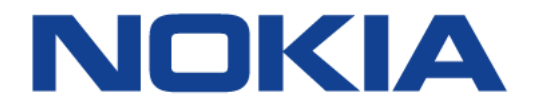

# **7450 ETHERNET SERVICE SWITCH 7750 SERVICE ROUTER 7950 EXTENSIBLE ROUTING SYSTEM VIRTUALIZED SERVICE ROUTER**

## **ROUTER CONFIGURATION GUIDE RELEASE 16.0.R4**

**3HE 14136 AAAB TQZZA 01**

**Issue: 01**

**November 2018**

Nokia — Proprietary and confidential. Use pursuant to applicable agreements. Nokia is a registered trademark of Nokia Corporation. Other products and company names mentioned herein may be trademarks or tradenames of their respective owners.

The information presented is subject to change without notice. No responsibility is assumed for inaccuracies contained herein.

© 2018 Nokia.

Contains proprietary/trade secret information which is the property of Nokia and must not be made available to, or copied or used by anyone outside Nokia without its written authorization. Not to be used or disclosed except in accordance with applicable agreements.

# **Table of Contents**

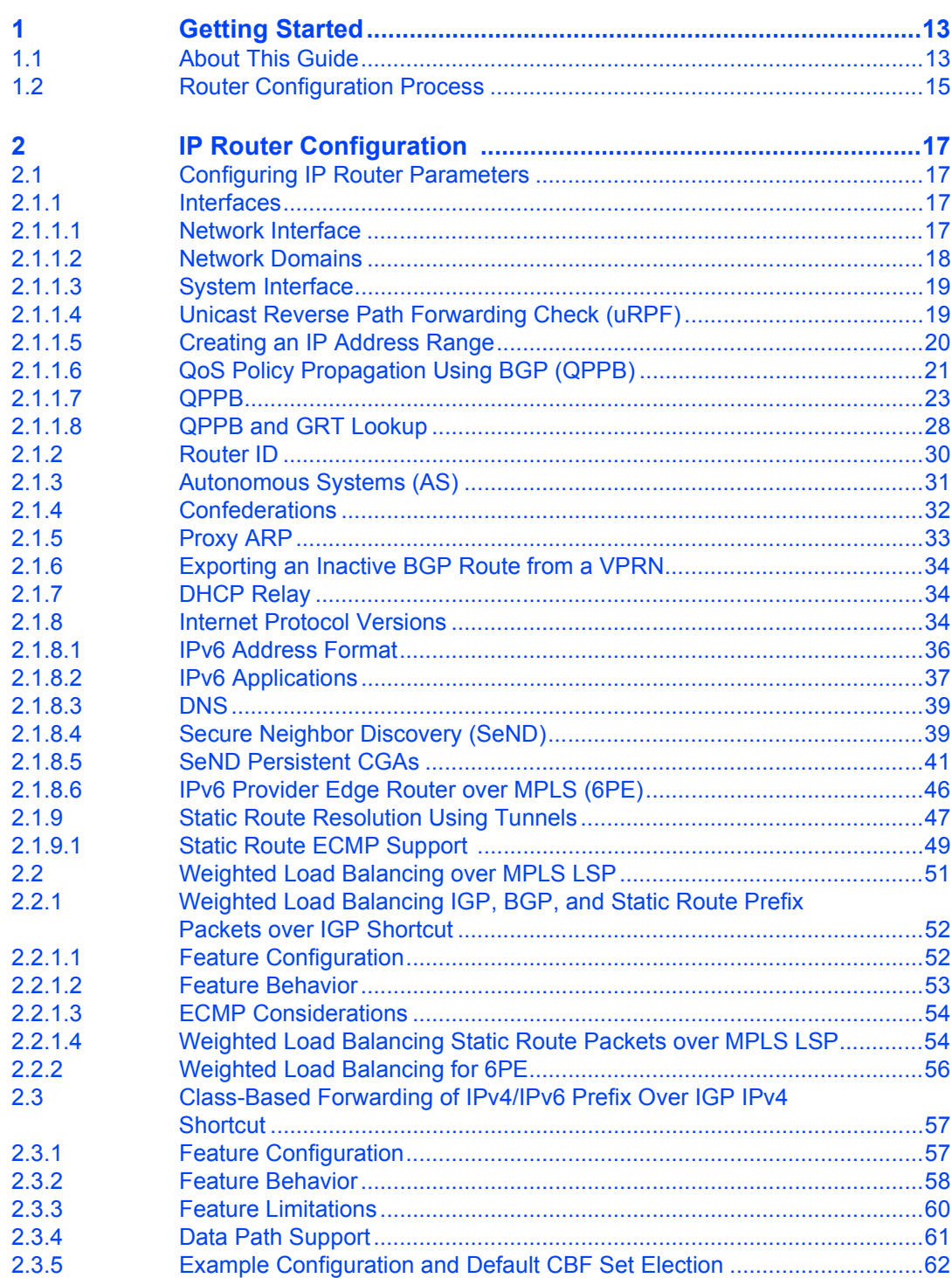

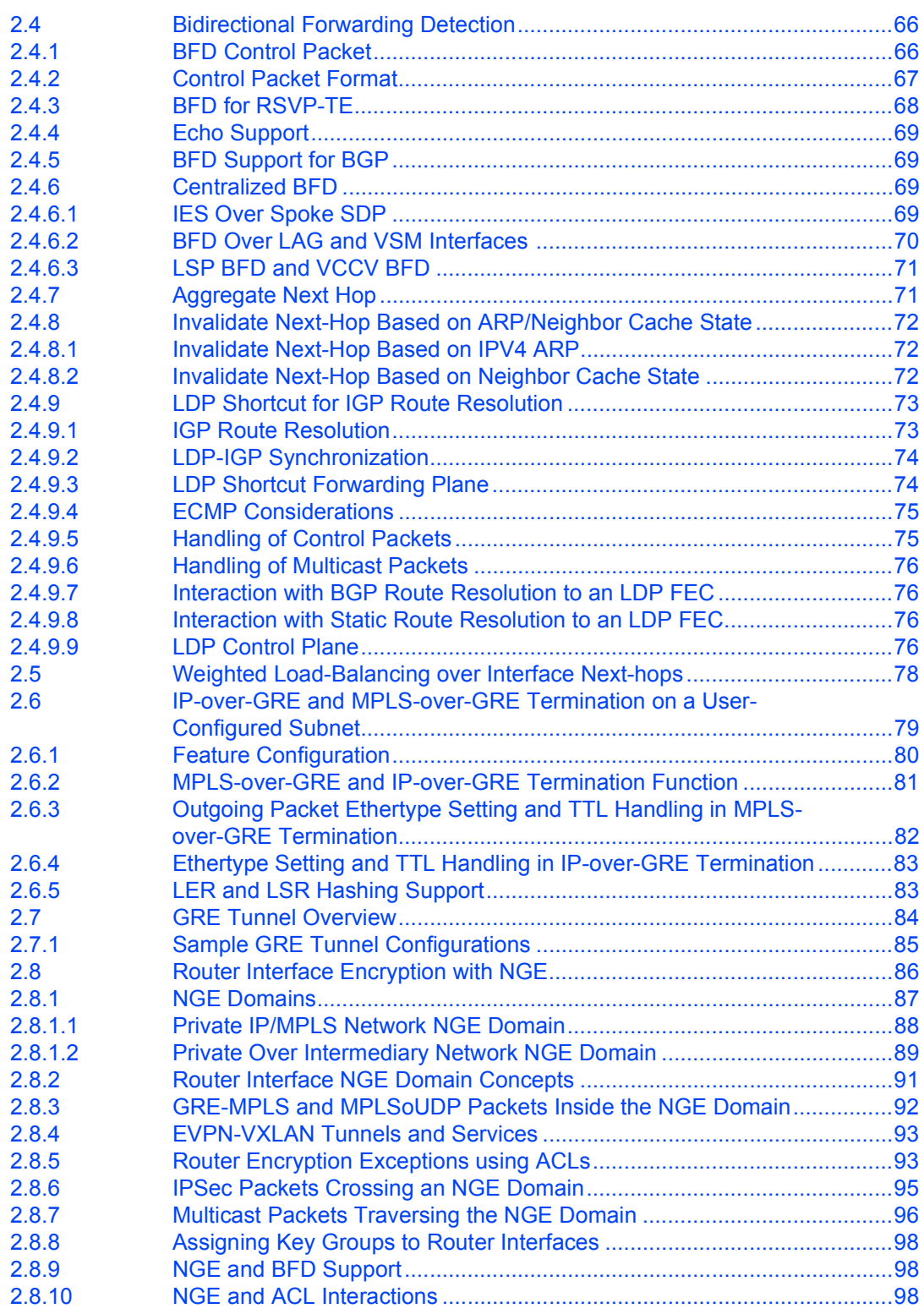

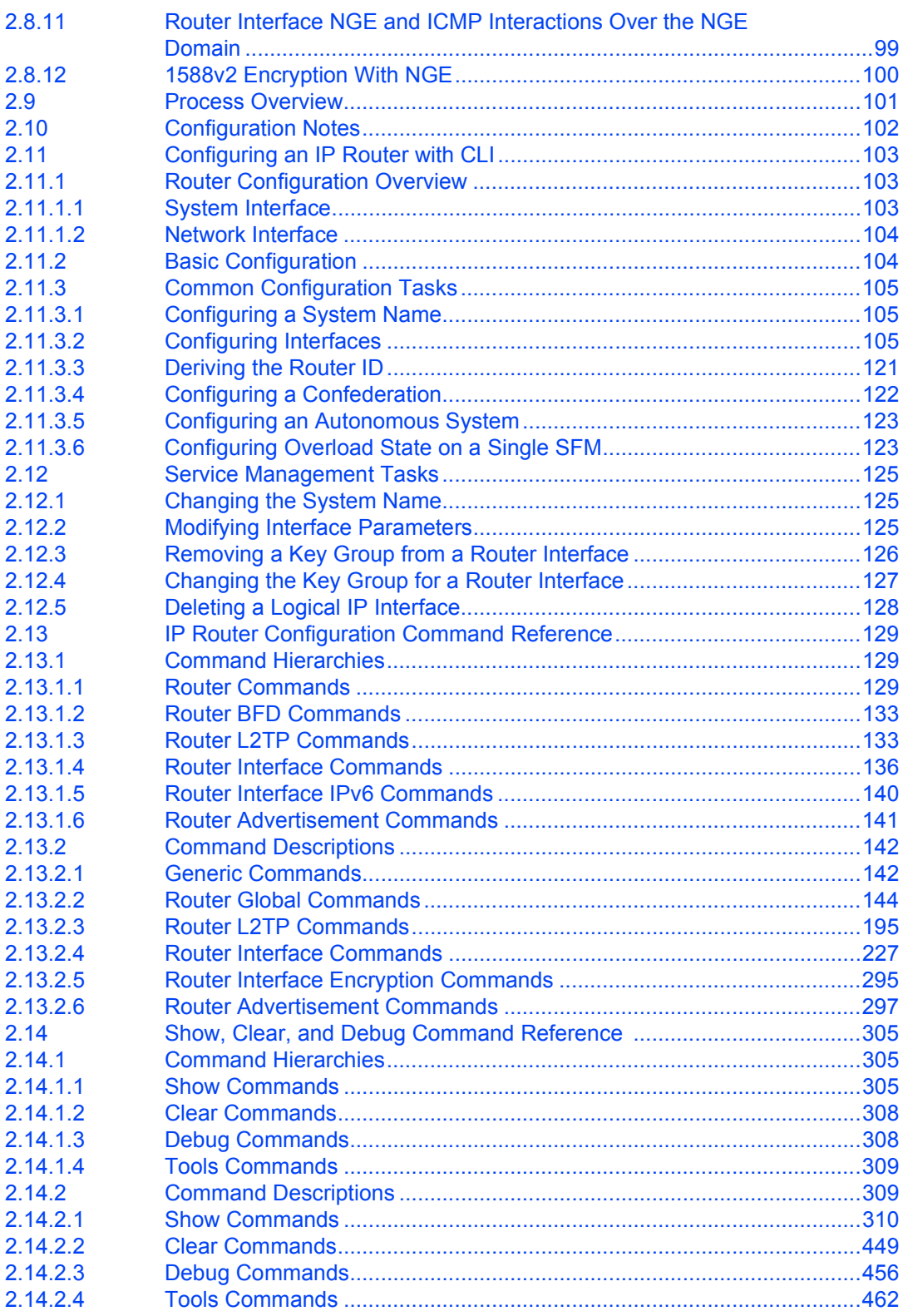

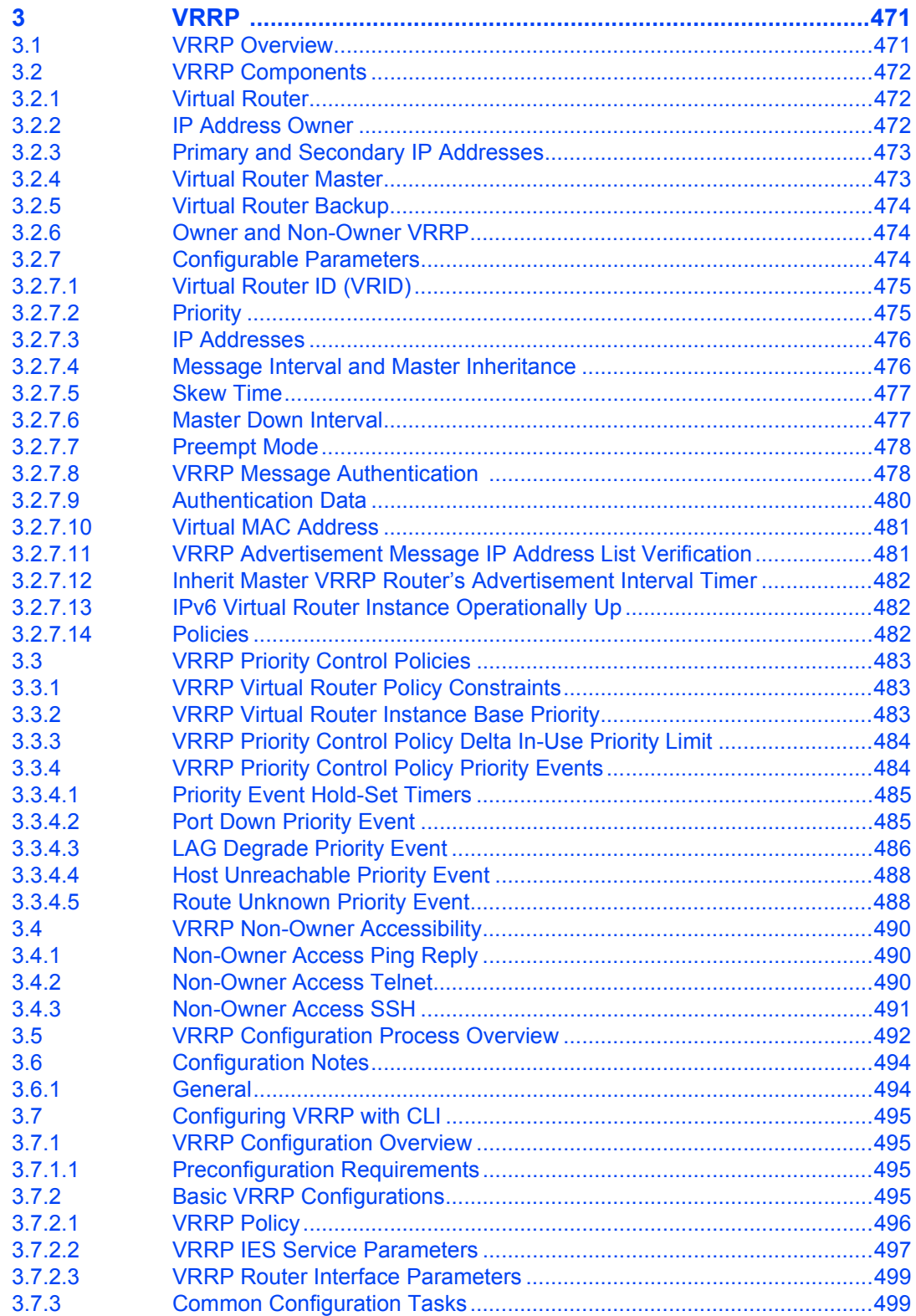

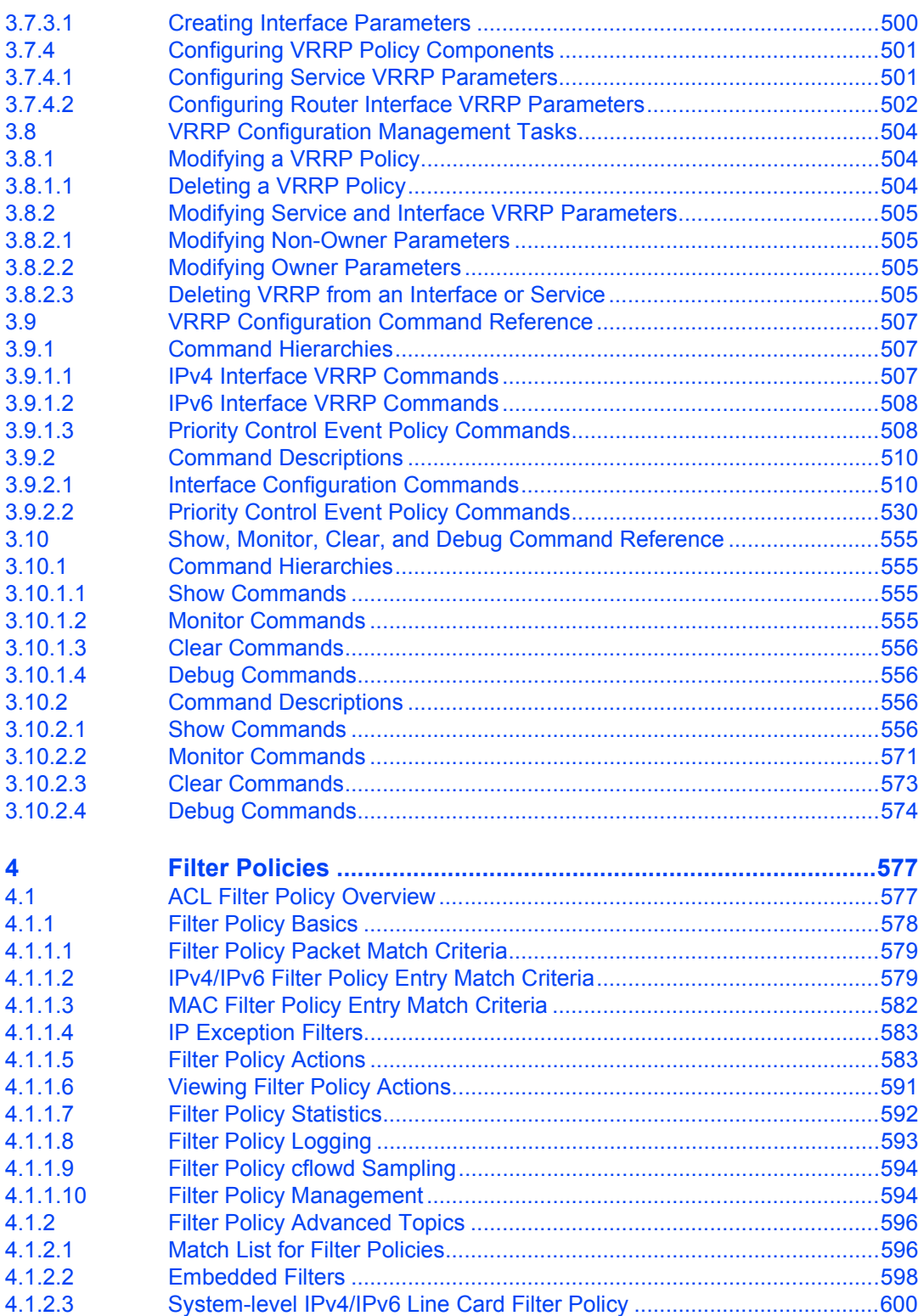

#### ROUTER CONFIGURATION GUIDE RELEASE 16.0.R4

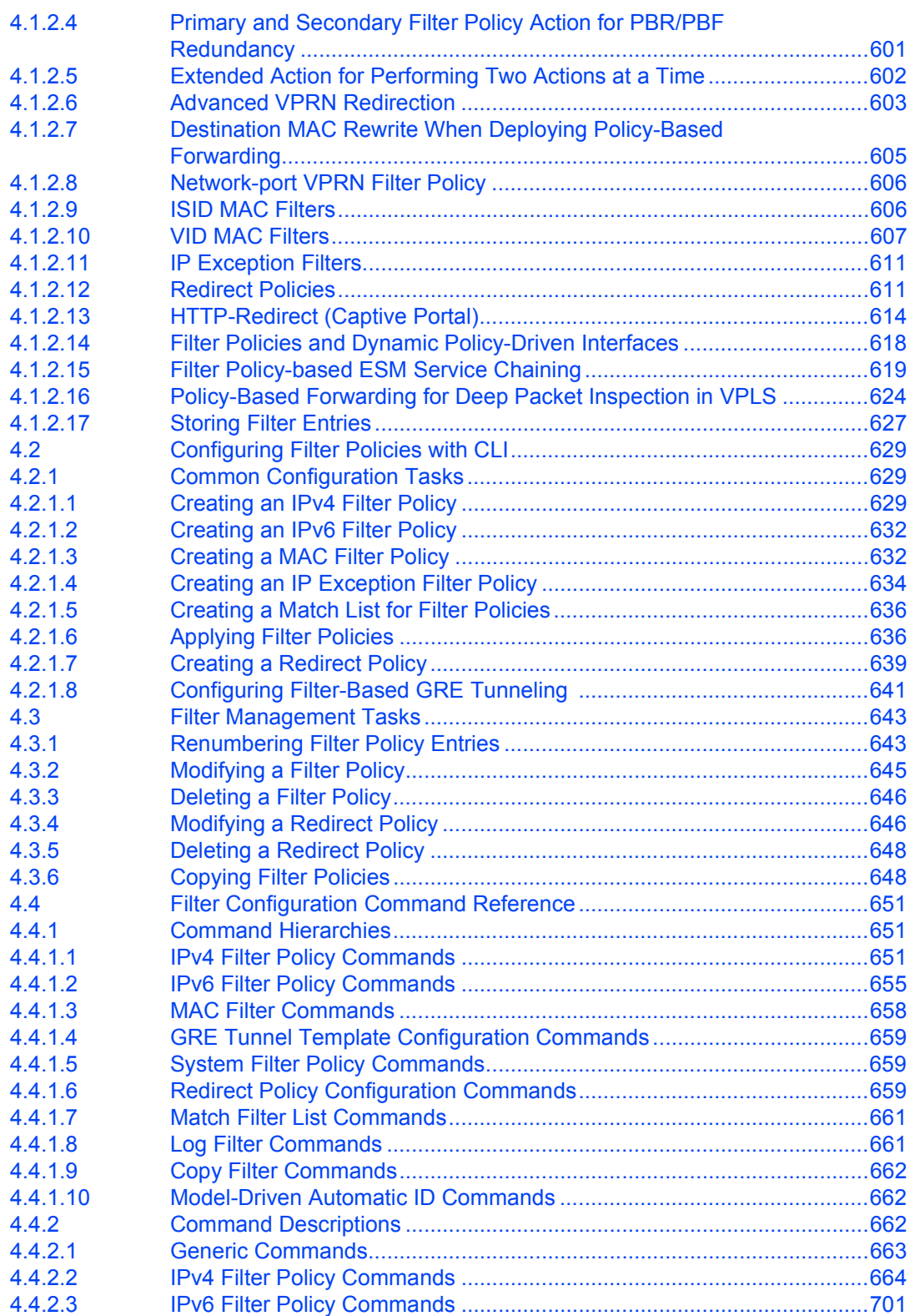

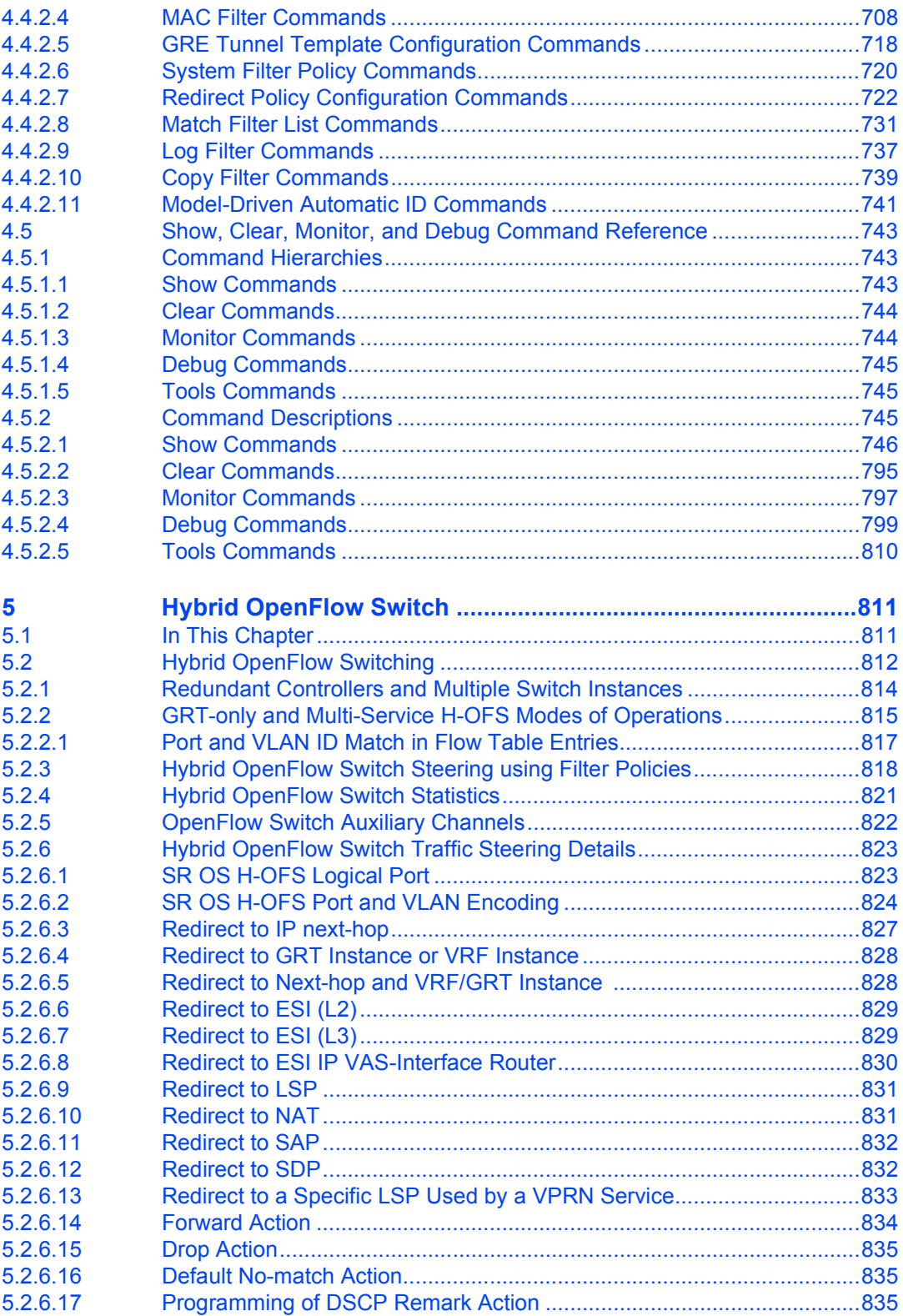

#### ROUTER CONFIGURATION GUIDE RELEASE 16.0.R4

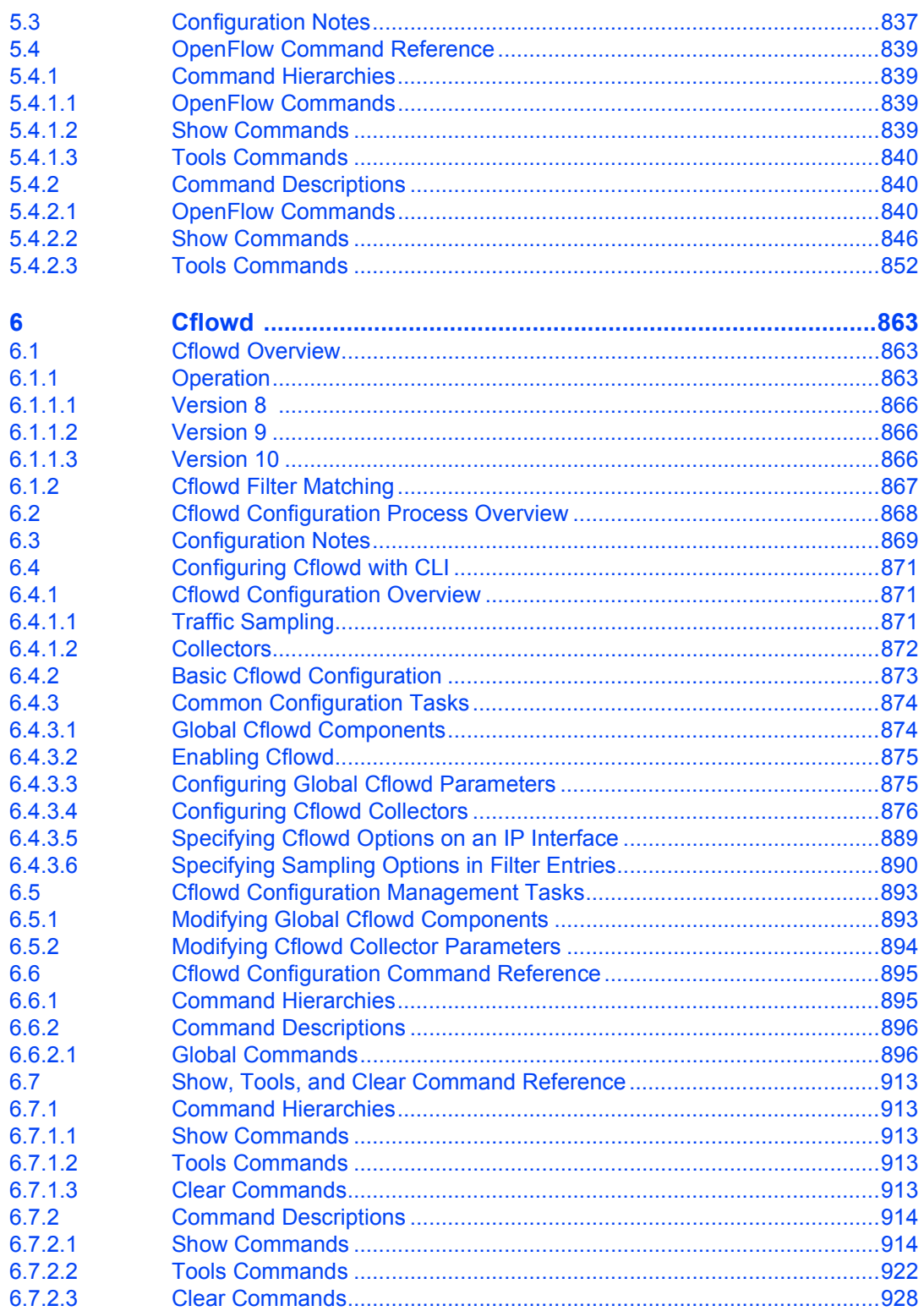

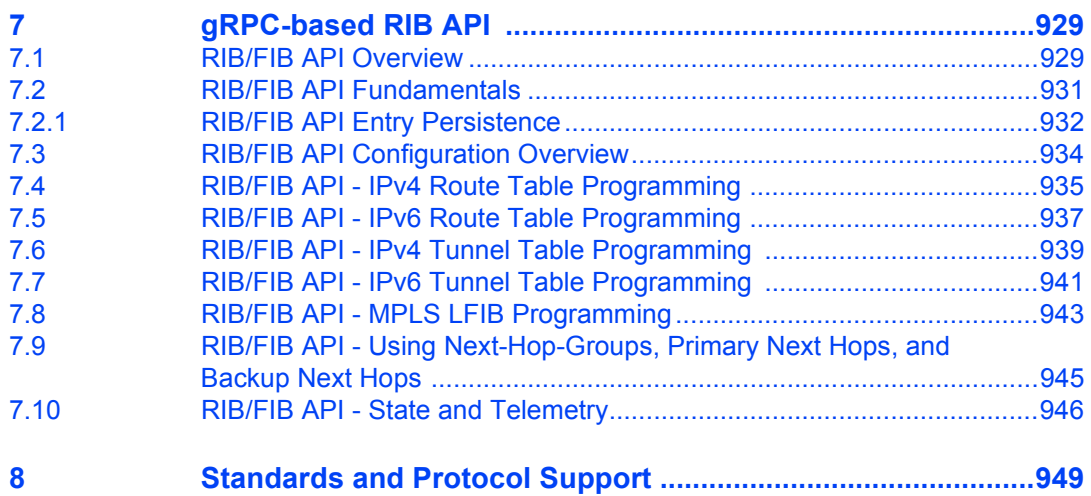

# <span id="page-12-0"></span>**1 Getting Started**

## <span id="page-12-1"></span>**1.1 About This Guide**

This guide describes logical IP routing interfaces, virtual routers, IP and MAC-based filtering, and cflowd support and presents configuration and implementation examples.

This guide is organized into functional chapters and provides concepts and descriptions of the implementation flow, as well as Command Line Interface (CLI) syntax and command usage.

The topics and commands described in this document apply to the:

- 7450 ESS
- 7750 SR
- 7950 XRS
- VSR

[Table 1](#page-12-2) lists the available chassis types for each SR OS router.

#### <span id="page-12-2"></span>*Table 1* **Supported SR OS Router Chassis Types**

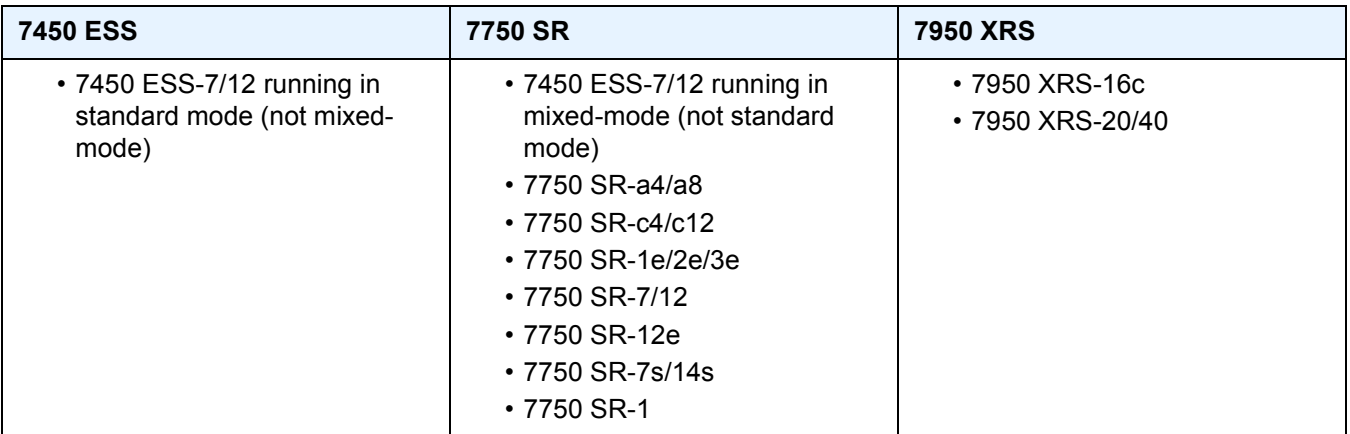

For a list of unsupported features by platform and chassis, refer to *SR OS 16.0.Rx* Software Release Notes, part number 3HE 14220 000*x* TQZZA or the *VSR Release Notes*, part number 3HE 14204 000*x* TQZZA.

Command outputs shown in this guide are examples only; actual displays may differ depending on supported functionality and user configuration.

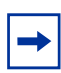

**Note:** This guide generically covers Release 16.0.R*x* content and may contain some content that will be released in later maintenance loads. Refer to *SR OS 16.0.Rx* Software Release Notes, part number 3HE 14220 000*x* TQZZA or the *VSR Release Notes*, part number 3HE 14204 000*x* TQZZA, for information about features supported in each load of the Release 16.0.R*x* software.

## <span id="page-14-0"></span>**1.2 Router Configuration Process**

[Table 2](#page-14-1) lists the tasks necessary to configure logical IP routing interfaces, virtual routers, IP and MAC-based filtering, and cflowd.

This guide is presented in an overall logical configuration flow. Each section describes a software area and provides CLI syntax and command usage to configure parameters for a functional area.

<span id="page-14-1"></span>*Table 2* **Configuration Process**

| <b>Area</b>            | Task                                                   | <b>Section</b>                                         |
|------------------------|--------------------------------------------------------|--------------------------------------------------------|
| Router configuration   | Configure IP router parameters                         | <b>Configuring IP Router Parameters</b>                |
|                        | Configure IP router                                    | Configuring an IP Router with CLI                      |
|                        | Perform service management                             | <b>Service Management Tasks</b>                        |
| Protocol configuration | Configure VRRP parameters                              | <b>Basic VRRP Configurations</b>                       |
|                        | Configure VRRP                                         | <b>Common Configuration Tasks</b>                      |
|                        | Configure VRRP policy components                       | <b>Configuring VRRP Policy Components</b>              |
|                        | VRRP configuration management                          | <b>VRRP Configuration Management</b><br><b>Tasks</b>   |
|                        | Configure IP, MAC, and IP exception<br>filter policies | <b>Common Configuration Tasks</b>                      |
|                        | Filter management                                      | <b>Filter Management Tasks</b>                         |
|                        | Configure cFlowd                                       | <b>Configuring Cflowd with CLI</b>                     |
|                        | cFlowd configuration management                        | <b>Cflowd Configuration Management</b><br><b>Tasks</b> |

# <span id="page-16-0"></span>**2 IP Router Configuration**

## <span id="page-16-4"></span><span id="page-16-1"></span>**2.1 Configuring IP Router Parameters**

To provision services on a Nokia router, logical IP routing interfaces must be configured to associate attributes such as an IP address, port, or the system with the IP interface.

A special type of IP interface is the system interface. A system interface must have an IP address with a 32-bit subnet mask. The system interface is used as the router identifier by higher-level protocols such as OSPF and BGP, unless overwritten by an explicit router ID.

The following router features can be configured:

- [Interfaces](#page-16-2)
- [Creating an IP Address Range](#page-19-0)
- [Autonomous Systems \(AS\)](#page-30-0)
- [Confederations](#page-31-0)
- [Proxy ARP](#page-32-0)

Refer to the *7450 ESS, 7750 SR, and VSR Triple Play Service Delivery Architecture Guide* for information about DHCP and support as well as configuration examples for the 7750 SR and 7450 ESS.

## <span id="page-16-2"></span>**2.1.1 Interfaces**

Nokia routers use different types of interfaces for various functions. Interfaces must be configured with parameters such as the interface type (network and system) and address. A port is not associated with a system interface. An interface can be associated with the system (loopback address).

#### <span id="page-16-3"></span>**2.1.1.1 Network Interface**

A network interface (a logical IP routing interface) can be configured on one of the following entities:

- Physical or logical port
- A SONET/SDH channel for the 7750 SR or 7450 ESS

#### <span id="page-17-0"></span>**2.1.1.2 Network Domains**

To determine which network ports (and, therefore, which network complexes) are eligible to transport traffic of individual SDPs, network-domain is provided. Networkdomain information is then used for the sap-ingress queue allocation algorithm applied to VPLS SAPs. This algorithm is optimized in so that no sap-ingress queues are allocated if the specified port does not belong to the network-domain used in the specified VPLS. Also, sap-ingress queues will not be allocated toward network ports (regardless of the network-domain membership) if the specified VPLS does not contain any SDPs.

Sap-ingress queue allocation considers the following:

- SHG membership of individual SDPs
- Network-domain definition under SDP to restrict the topology in which the specified SDP can be set-up

The implementation supports four network-domains within any VPLS.

Network-domain configuration at the SDP level is ignored when the SDP is used for Epipe, Ipipe, or Apipe bindings.

Network-domain configuration is irrelevant for Layer 3 services (Layer 3 VPN and/or IES service). Network-domain configuration can be defined in the base routing context and associated only with network interfaces in this context. Network domains are not applicable to loopback and system interfaces.

The network-domain information will only be used for ingress VPLS sap queueallocation. It will not be considered by routing during SDP setup. Therefore, if the specified SDP is routed through network interfaces that are not part of the configured network domain, the packets will be still forwarded, but their QoS and queuing behavior will be based on default settings. Also, the packet will not appear in SAP statistics.

There will always be one network-domain with reserved name default. The interfaces will always belong to a default network-domain. It will be possible to assign a specific interface to different user-defined network-domains. The loopback and system interfaces will be also associated with the default network-domain at the creation. However, any attempt to associate those interfaces with any explicitly defined network-domain will be blocked at the CLI level because there is no benefit for that association.

Any SDP can be assigned only to one network domain. If none is specified, the system will assign the default network-domain. This means that all SAPs in VPLS will have queue reaching all fwd-complexes serving interfaces that belong to the same network-domains as the SDPs.

It is possible to assign/remove network-domain association of the interface/SDP without requiring deletion of the respective object.

### <span id="page-18-0"></span>**2.1.1.3 System Interface**

The system interface is associated with a network entity (such as a specific router or switch), not a specific interface. The system interface is also referred to as the loopback address. The system interface is associated during the configuration of the following entities:

- Termination point of service tunnels
- Hops when configuring MPLS paths and LSPs
- Addresses on a target router for BGP and LDP peering

The system interface is used to preserve connectivity (when routing reconvergence is possible) when an interface fails or is removed. The system interface is used as the router identifier, and a system interface must have an IP address with a 32-bit subnet mask.

### <span id="page-18-1"></span>**2.1.1.4 Unicast Reverse Path Forwarding Check (uRPF)**

uRPF helps to mitigate problems that are caused by the introduction of malformed or forged (spoofed) IP source addresses into a network by discarding IP packets that lack a verifiable IP source address. For example, a number of common types of denial-of-service (DoS) attacks, including smurf and tribe flood network (TFN), can take advantage of forged or rapidly changing source addresses to allow attackers to thwart efforts to locate or filter the attacks. For Internet service providers (ISPs) that provide public access, uRPF deflects such attacks by forwarding only packets with source addresses that are valid and consistent with the IP routing table. This action protects the network of the ISP, its customer, and the rest of the Internet.

uRPF is supported for both IPv4 and IPv6 on network and access. It is supported on any IP interface, including base router, IES, VPRN, and subscriber group interfaces.

In strict mode, uRPF checks whether the incoming packet has a source address that matches a prefix in the routing table, and whether the interface expects to receive a packet with this source address prefix.

In loose mode, uRPF checks whether the incoming packet has a source address that matches a prefix in the routing table; loose mode does not check whether the interface expects to receive a packet with a specific source address prefix.

Loose mode uRPF check is supported for ECMP, IGP shortcuts, and VPRN MP-BGP routes. Packets coming from a source that matches any ECMP, IGP shortcut, or VPRN MP-BGP route will pass the uRPF check even when uRPF is set to strict mode on the incoming interface.

In the case of ECMP, this allows a packet received on an IP interface configured in strict uRPF mode to be forwarded if the source address of the packet matches an ECMP route, even if the IP interface is not a next-hop of the ECMP route or not a member of any ECMP routes. The strict-no-ecmp uRPF mode may be configured on any interface that is known to not be a next-hop of any ECMP route. When a packet is received on this interface, and the source address matches an ECMP route, the packet is dropped by uRPF.

If there is a default route, the following is included in the uRPF check:

- A loose mode uRPF check always succeeds.
- A strict mode uRPF check only succeeds if the source address matches any route (including the default route) where the next-hop is on the incoming interface for the packet.

Otherwise, the uRPF check fails.

If the source IP address matches a discard/blackhole route, the packet is treated as if it failed the uRPF check.

#### <span id="page-19-0"></span>**2.1.1.5 Creating an IP Address Range**

An IP address range can be reserved for exclusive use for services by defining the **config>router>service-prefix** command. When the service is configured, the IP address must be in the range specified by a service prefix. If no service prefix is configured, no limitation exists.

Addresses in the range of a service prefix can be allocated to a network port unless the exclusive parameter is specified. Then, the address range is exclusively reserved for services.

When defining a range that is a superset of a previously defined service prefix, the subset will be replaced with the superset definition. For example, if a service prefix exists for 10.10.10.0/24, and a new service prefix is configured as 10.10.0.0/16, then the old address (10.10.10.0/24) will be replaced with the new address (10.10.0.0/16).

When defining a range that is a subset of a previously defined service prefix, the subset will replace the existing superset, providing that addresses used by services are not affected. For example, if a service prefix exists for 10.10.0.0/16, and a new service prefix is configured as 10.10.10.0/24, then the 10.10.0.0/16 address will be removed, provided that no services are configured that use 10.10.x.x addresses other than 10.10.10.x.

### <span id="page-20-0"></span>**2.1.1.6 QoS Policy Propagation Using BGP (QPPB)**

This section describes QPPB as it applies to VPRN, IES, and router interfaces. Refer to the "Internet Enhanced Service" section in the *7450 ESS, 7750 SR, 7950 XRS, and VSR Layer 3 Services Guide: IES and VPRN* and the "IP Router Configuration" section in the *7450 ESS, 7750 SR, 7950 XRS, and VSR Router Configuration Guide*.

QoS policy propagation using BGP (QPPB) is a feature that allows a route to be installed in the routing table with a forwarding-class and priority so that packets matching the route can receive the associated QoS. The forwarding-class and priority associated with a BGP route are set using BGP import route policies. This feature is called QPPB, even though the feature name refers to BGP specifically. On SR OS, QPPB is supported for BGP (IPv4, IPv6, VPN-IPv4, VPN-IPv6), RIP, and static routes.

SAP ingress and network QoS policies can achieve the same result as QPPB (for example, by assigning a packet arriving on an IP interface to a specific forwardingclass and priority/profile, based on the source address or destination address of the packet). However, the effort involved in creating the QoS policies, keeping them upto-date, and applying them across many nodes is much greater than with QPPB. In a typical application of QPPB, a BGP route is advertised with a BGP community attribute that conveys a specific QoS. Routers that receive the advertisement accept the route into their routing table and set the forwarding-class and priority of the route from the community attribute.

#### **2.1.1.6.1 QPPB Applications**

There are two typical applications of QPPB:

- 1. Coordination of QoS policies between different administrative domains
- 2. Traffic differentiation within a single domain, based on route characteristics

#### **2.1.1.6.2 Inter-AS Coordination of QoS Policies**

The operator of an administrative domain "A" can use QPPB to signal to a peer administrative domain "B" that traffic sent to certain prefixes advertised by domain A should receive a specific QoS treatment in domain B. For example, an ASBR of domain A can advertise a prefix to domain B and include a BGP community attribute with the route. The community value implies a specific QoS treatment, as agreed by the two domains (in their peering agreement or service level agreement, for example). When the ASBR and other routers in domain B accept and install the route for that prefix into their routing table, they apply a QoS policy on selected interfaces that classifies traffic toward that prefix into the QoS class implied by the BGP community value.

QPPB may also be used to request that traffic sourced from specific networks receive appropriate QoS handling in downstream nodes that may span different administrative domains. This can be achieved by advertising the source prefix with a BGP community, as described. However, in this case, other approaches are equally valid, such as marking the DSCP or other CoS fields based on the source IP address, so that downstream domains can take action based on a common understanding of the QoS treatment implied by different DSCP values.

In the preceding examples, coordination of QoS policies using QPPB could be between a business customer and their IP VPN service provider, or between one service provider and another.

#### **2.1.1.6.3 Traffic Differentiation Based on Route Characteristics**

A network operator might need to provide differentiated service to specific traffic flows within its network, and these traffic flows can be identified with known routes. For example, the operator of an ISP network might need to give priority to traffic originating in a specific ASN (the ASN of a content provider offering over-the-top services to the ISP's customers), following a specific AS\_PATH, or destined for a specific next-hop (remaining on-net vs. off-net).

[Figure 1](#page-22-1) shows an example of an ISP that has an agreement with the content provider managing AS300 to provide traffic sourced and terminating within AS300 with differentiated service appropriate to the content being transported. In this example, ASBR1 and ASBR2 mark the DSCP of packets terminating and sourced, respectively, in AS300 so that other nodes within the ISP's network do not need to rely on QPPB to determine the correct forwarding-class to use for the traffic. The DSCP or other CoS markings could be left unchanged in the ISP's network and QPPB used on every node.

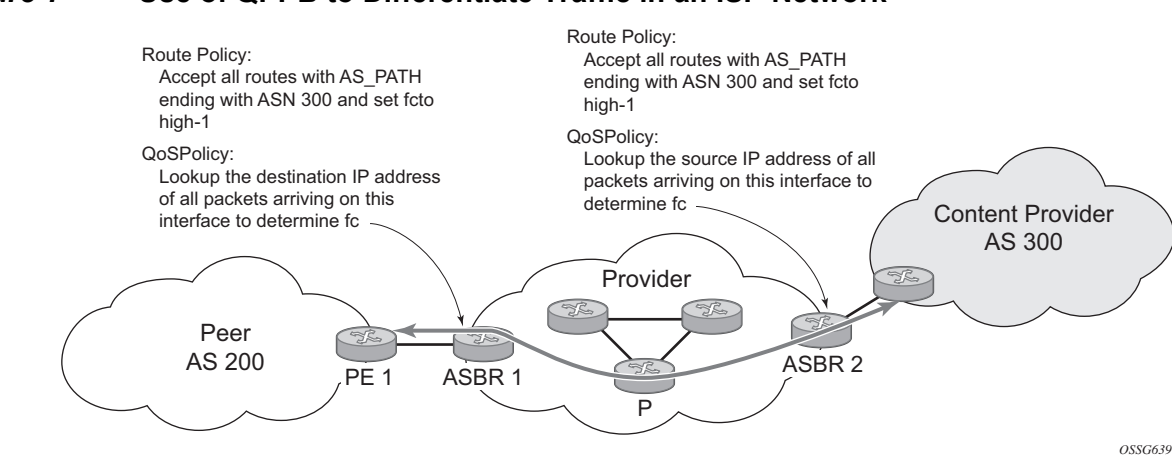

#### <span id="page-22-1"></span>*Figure 1* **Use of QPPB to Differentiate Traffic in an ISP Network**

#### <span id="page-22-0"></span>**2.1.1.7 QPPB**

There are two main aspects of the QPPB feature:

- The ability to associate a forwarding-class and priority with specific routes in the routing table.
- The ability to classify an IP packet arriving on a specific IP interface to the forwarding-class and priority associated with the route that best matches the packet.

#### <span id="page-22-2"></span>**2.1.1.7.1 Associating an FC and Priority with a Route**

This feature uses the **fc** command in the route-policy hierarchy to set the forwarding class and, optionally, the priority associated with routes accepted by a route-policy entry. The command has the following structure:

```
fc fc-name [priority {low | high}]
```
The use of the **fc** command is shown by the following example:

```
config>router>policy-options
   begin
   community gold members 300:100
   policy-statement qppb_policy
       entry 10
            from
                protocol bgp
                community gold
            exit
```

```
action accept
              fc h1 priority high
         ev<sub>i</sub>+
    exit
exit
commit
```
The **fc** command is supported with all existing from and to match conditions in a route policy entry, with any action other than reject, and with next-entry, next-policy, and accept actions. If a next-entry or next-policy action results in multiple matching entries, then the last entry with a QPPB action determines the forwarding class and priority.

A route policy that includes the **fc** command in one or more entries can be used in any import or export policy, but the **fc** command has no effect except in the following types of policies:

- VRF import policies:
	- − **config>service>vprn>vrf-import**
- BGP import policies:
	- − **config>router>bgp>import**
	- − **config>router>bgp>group>import**
	- − **config>router>bgp>group>neighbor>import**
	- − **config>service>vprn>bgp>import**
	- − **config>service>vprn>bgp>group>import**
	- − **config>service>vprn>bgp>group>neighbor>import**
- RIP import policies:
	- − **config>router>rip>import**
	- − **config>router>rip>group>import**
	- − **config>router>rip>group>neighbor>import**
	- − **config>service>vprn>rip>import**
	- − **config>service>vprn>rip>group>import**
	- − **config>service>vprn>rip>group>neighbor>import**

As shown, QPPB route policies support routes learned from RIP and BGP neighbors of a VPRN, as well as for routes learned from RIP and BGP neighbors of the base/ global routing instance.

QPPB is supported for BGP routes belonging to any of the following address families:

- IPv4 (AFI=1, SAFI=1)
- IPv6 (AFI=2, SAFI=1)
- VPN-IPv4 (AFI=1, SAFI=128)
- VPN-IPv6 (AFI=2, SAFI=128)

A VPN-IP route may match both a VRF import policy entry and a BGP import policy entry (if vpn-apply-import is configured in the base router BGP instance). In this case, the VRF import policy is applied first, then the BGP import policy, so the QPPB QoS is based on the BGP import policy entry.

This feature also provides the ability to associate a forwarding-class and, optionally, priority with IPv4 and IPv6 static routes. This is achieved by specifying the forwarding-class within the **static-route-entry next-hop** or **indirect** context.

Priority is optional when specifying the forwarding class of a static route, but when configured it can only be deleted and returned to unspecified by deleting the entire static route.

#### **2.1.1.7.2 Displaying QoS Information Associated with Routes**

The following commands are enhanced to show the forwarding-class and priority associated with the displayed routes:

- show router route-table
- show router fib
- show router bgp routes
- show router rip database
- show router static-route

This feature uses a **qos** keyword with the **show>router>route-table** command. When this option is specified, the output includes an additional line per route entry that displays the forwarding class and priority of the route. If a route has no fc and priority information, the third line is blank. The following CLI shows an example:

#### **show router route-table** [**family**] [*ip-prefix*[/*prefix-length*]] [**longer** | **exact**] [**protocol** *protocol-name*] **qos**

An example output of this command is as follows:

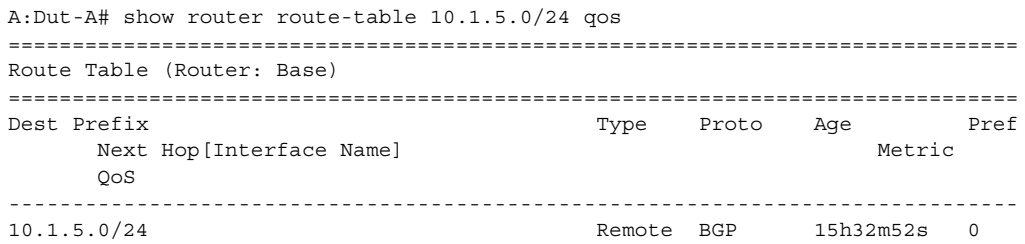

```
PE1_to_PE2 0
       h1, high
-------------------------------------------------------------------------------
No. of Routes: 1
===============================================================================
A:Dut-A#
```
#### **2.1.1.7.3 Enabling QPPB on an IP interface**

To enable QoS classification of ingress IP packets on an interface based on the QoS information associated with the routes that best match the packets, configure the **qos-route-lookup** command in the IP interface. The **qos-route-lookup** command has parameters to indicate whether the QoS result is based on lookup of the source or destination IP address in every packet. There are separate **qos-route-lookup** commands for the IPv4 and IPv6 packets on an interface, which allows QPPB to be enabled for IPv4 only, IPv6 only, or both IPv4 and IPv6. Currently, QPPB based on a source IP address is not supported for IPv6 packets or for ingress subscriber management traffic on a group interface.

The **qos-route-lookup** command is supported on the following types of IP interfaces:

- base router network interfaces (**config>router>interface**)
- VPRN SAP and spoke SDP interfaces (**config>service>vprn>interface**)
- VPRN group-interfaces (**config>service>vprn>sub-if>grp-if**)
- IES SAP and spoke SDP interfaces (**config>service>ies>interface**)
- IES group-interfaces (**config>service>ies>sub-if>grp-if**)

When the **qos-route-lookup** command with the destination parameter is applied to an IP interface and the destination address of an incoming IP packet matches a route with QoS information, the packet is classified to the fc and priority associated with that route. The command overrides the FC and priority/profile determined from the SAP ingress or network QoS policy associated with the IP interface (see section 5.7 for more information). If the destination address of the incoming packet matches a route with no QoS information, the fc and priority of the packet remain as determined by the sap-ingress or network qos policy.

Similarly, when the **qos-route-lookup** command with the source parameter is applied to an IP interface and the source address of an incoming IP packet matches a route with QoS information, the packet is classified to the FC and priority associated with that route. The command overrides the FC and priority/profile determined from the SAP ingress or network QoS policy associated with the IP interface. If the source address of the incoming packet matches a route with no QoS information, the FC and priority of the packet remain as determined by the SAP ingress or network QoS policy.

Currently, QPPB is not supported for ingress MPLS traffic on network interfaces or on CsC PE'-CE' interfaces (**config>service>vprn>nw-if**).

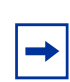

**Note:** QPPB based on a source IP address is not supported for ingress subscriber management traffic on a group interface.

#### **2.1.1.7.4 QPPB When Next-Hops are Resolved by QPPB Routes**

In some cases (IP VPN inter-AS model C, Carrier Supporting Carrier, indirect static routes, and so on), an IPv4 or IPv6 packet may arrive on a QPPB-enabled interface and match a route A1 whose next-hop N1 is resolved by a route A2 with next-hop N2. Similarly, N2 is resolved by a route A3 with next-hop N3, and so on. The QPPB result is based only on the forwarding-class and priority of route A1. If A1 does not have a forwarding-class and priority association, the QoS classification is not based on QPPB, even if routes A2, A3, and so on, have forwarding-class and priority associations.

#### **2.1.1.7.5 QPPB and Multiple Paths to a Destination**

When ECMP is enabled, some routes may have multiple equal-cost next-hops in the forwarding table. When an IP packet matches such a route, the next-hop selection is typically based on a hash algorithm that tries to load balance traffic across all the next-hops while keeping all packets of a flow on the same path. The QPPB configuration model described in [Associating an FC and Priority with a Route](#page-22-2) allows different QoS information to be associated with the different ECMP next-hops of a route. The forwarding-class and priority of a packet matching an ECMP route is based on the next-hop used to forward the packet.

When Edge PIC [1] is enabled, some BGP routes may have a backup next-hop in the forwarding table, as well as the one or more primary next-hops representing the equal-cost best paths allowed by the ECMP/multipath configuration. When an IP packet matches such a route, a reachable primary next-hop is selected (based on the hash result) but if all the primary next-hops are unreachable, the backup next-hop is used. The QPPB configuration model described in [Associating an FC and Priority](#page-22-2)  [with a Route](#page-22-2) allows the forwarding-class and priority associated with the backup path to be different from the QoS characteristics of the equal-cost best paths. The forwarding class and priority of a packet forwarded on the backup path is based on the **fc** and priority of the backup route.

#### **2.1.1.7.6 QPPB and Policy-Based Routing**

When an IPv4 or IPv6 packet with destination address arrives on an interface with both QPPB and policy-based-routing enabled:

- There is no QPPB classification if the IP filter action redirects the packet to a directly connected interface, even if the destination address is matched by a route with a forwarding-class and priority.
- QPPB classification is based on the forwarding-class and priority of the route matching IP address Y if the IP filter action redirects the packet to the indirect next-hop IP address Y, even if the destination address is matched by a route with a forwarding-class and priority.

#### <span id="page-27-0"></span>**2.1.1.8 QPPB and GRT Lookup**

Source-address based QPPB is not supported on any SAP or spoke SDP interface of a VPRN configured with the **grt-lookup** command.

#### **2.1.1.8.1 QPPB Interaction with SAP Ingress QoS Policy**

When QPPB is enabled on a SAP IP interface, the forwarding class of a packet may change from **fc1** (the original **fc** determined by the SAP ingress QoS policy) to fc2, the new fc determined by QPPB. In the ingress datapath, SAP ingress QoS policies are applied in the first P chip and route lookup/QPPB occurs in the second P chip. This has the following implications:

- Ingress remarking (based on profile state) is always based on the original fc (fc1) and sub-class (if defined).
- The profile state of a SAP ingress packet that matches a QPPB route depends on the configuration of **fc2** only. If the de-1-out-profile flag is enabled in **fc2,** and **fc2** is not mapped to a priority mode queue, the packet will be marked out of profile if its DE bit = 1. If the profile state of **fc2** is explicitly configured (in or out) and **fc2** is not mapped to a priority mode queue, the packet is assigned this profile state. In both cases, there is no consideration of whether **fc1** was mapped to a priority mode queue.
- The priority of a SAP ingress packet that matches a QPPB route depends on several factors. If the de-1-out-profile flag is enabled in **fc2** and the DE bit is set in the packet, priority will be low regardless of the QPPB priority or **fc2** mapping to profile mode queue, priority mode queue, or policer. If **fc2** is associated with a profile mode queue, the packet priority will be based on the explicitly configured profile state of **fc2** (in profile = high, out profile = low, undefined =

high), regardless of the QPPB priority or **fc1** configuration. If **fc2** is associated with a priority mode queue or policer, the packet priority will be based on QPPB (unless DE=1). If no priority information is associated with the route, the packet priority will be based on the configuration of **fc1**. If **fc1** mapped to a priority mode queue, the priority is based on DSCP/IP prec/802.1p. If **fc1** mapped to a profile mode queue, the priority is based on the profile state of **fc1**.

[Table 3](#page-28-0) summarizes these interactions.

<span id="page-28-0"></span>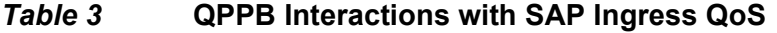

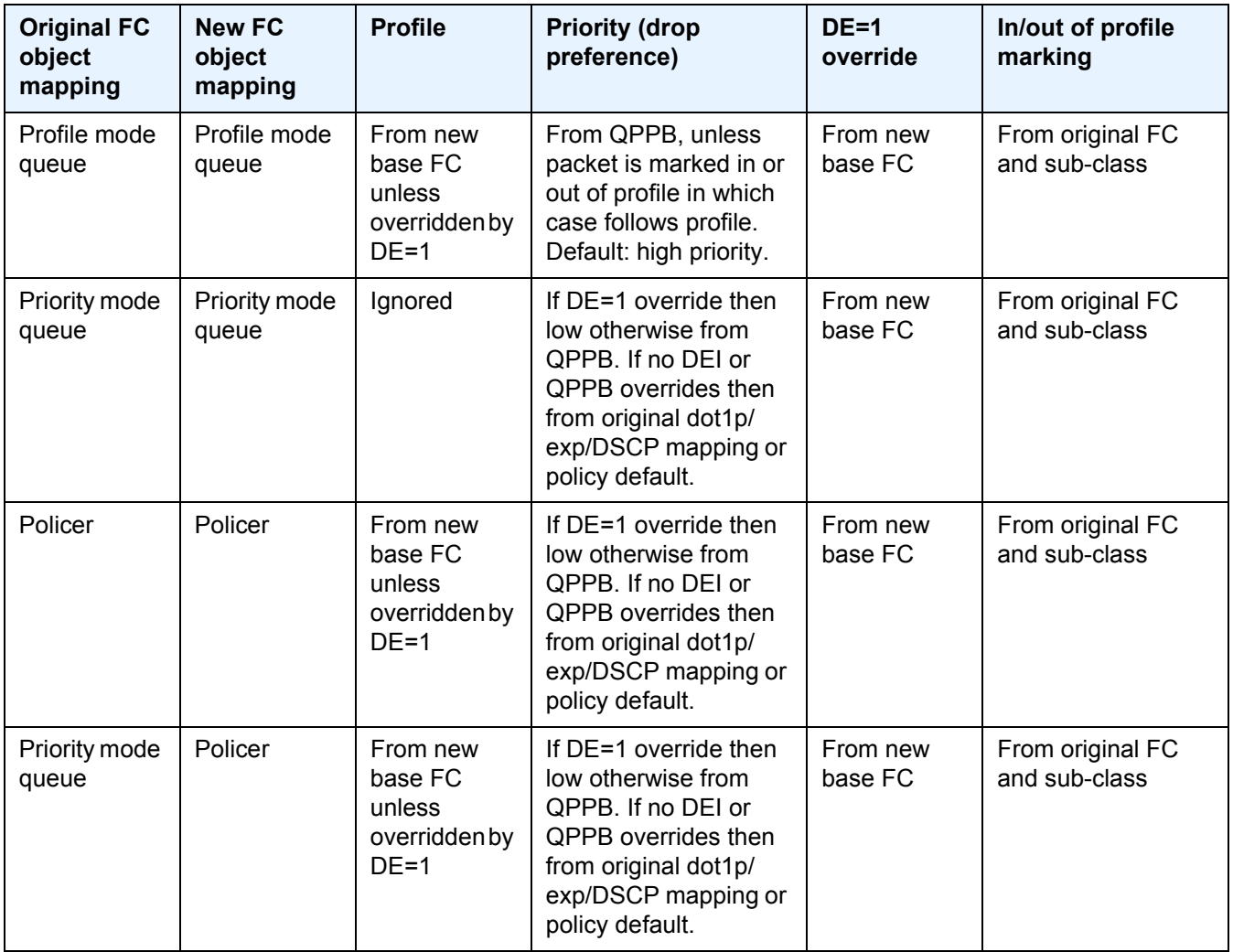

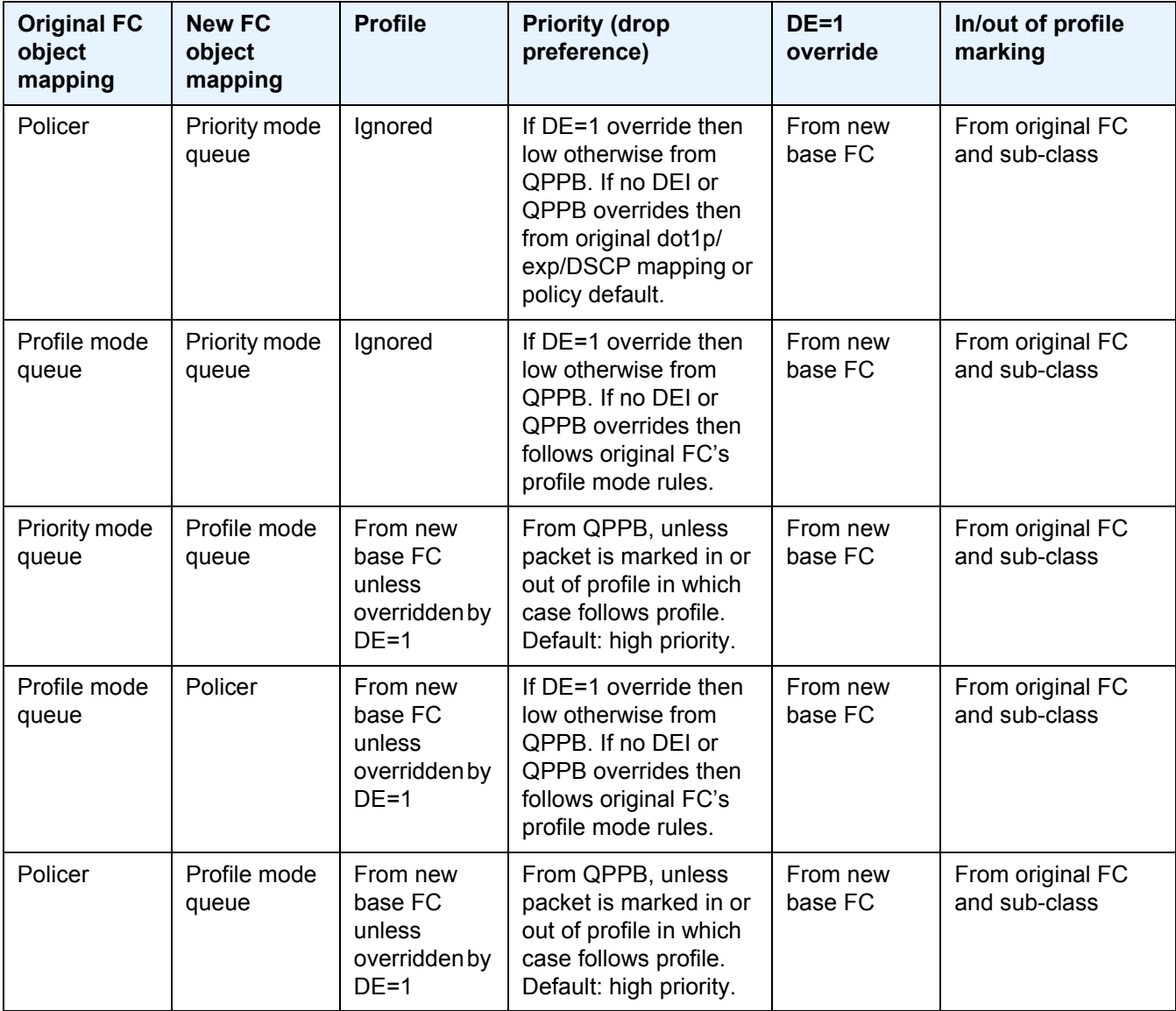

#### *Table 3* **QPPB Interactions with SAP Ingress QoS (Continued)**

## <span id="page-29-0"></span>**2.1.2 Router ID**

The router ID, a 32-bit number, uniquely identifies the router within an autonomous system (AS) (see [Autonomous Systems \(AS\)](#page-30-0)). In protocols such as OSPF, routing information is exchanged between areas—groups of networks that share routing information. It can be set to be the same as the loopback address. The router ID is used by both OSPF and BGP routing protocols in the routing table manager instance. There are several ways to obtain the router ID. On each router, the router ID can be obtained in the following ways.

- Define the value in the **config>router** *router-id* context. The value becomes the router ID.
- Configure the system interface with an IP address in the **config>router>interface** *ip-int-name* context. If the router ID is not manually configured in the **config>router** *router-id* context, the system interface acts as the router ID.
- If neither the system interface or router ID are implicitly specified, the router ID is inherited from the last four bytes of the MAC address.
- The router can be obtained from the protocol level; for example, BGP.

## <span id="page-30-0"></span>**2.1.3 Autonomous Systems (AS)**

Networks can be grouped into areas. An area is a collection of network segments within an AS that have been administratively assigned to the same group. An area's topology is concealed from the rest of the AS, which results in a significant reduction in routing traffic.

Routing in the AS takes place on two levels, depending on whether the source and destination of a packet reside in the same area (intra-area routing) or different areas (inter-area routing). In intra-area routing, the packet is routed solely on information obtained within the area; no routing information obtained from outside the area can be used. This protects intra-area routing from the injection of bad routing information.

Routers that belong to more than one area are called area border routers. All routers in an AS do not have an identical topological database. An area border router has a separate topological database for each area it is connected to. Two routers, which are not area border routers, belonging to the same area, have identical area topological databases.

Autonomous systems share routing information, such as routes to each destination and information about the route or AS path, with other ASs using BGP. Routing tables contain lists of next hops, reachable addresses, and associated path cost metrics to each router. BGP uses the information and path attributes to compile a network topology.

## <span id="page-31-0"></span>**2.1.4 Confederations**

Configuring confederations is optional and should only be implemented to reduce the IBGP mesh inside an AS. An AS can be logically divided into smaller groupings called sub-confederations and then assigned a confederation ID (similar to an autonomous system number). Each sub-confederation has fully meshed IBGP and connections to other ASs outside of the confederation.

The sub-confederations have EBGP-type peers to other sub-confederations within the confederation. They exchange routing information as if they were using IBGP. Parameter values such as next hop, metric, and local preference settings are preserved. The confederation appears and behaves like a single AS.

Confederations have the following characteristics:

- A large AS can be sub-divided into sub-confederations.
- Routing within each sub-confederation is accomplished via IBGP.
- EBGP is used to communicate between sub-confederations.
- BGP speakers within a sub-confederation must be fully meshed.
- Each sub-confederation (member) of the confederation has a different AS number. The AS numbers used are typically in the private AS range of 64512 to 65535.

To migrate from a non-confederation configuration to a confederation configuration requires a major topology change and configuration modifications on each participating router. Setting BGP policies to select an optimal path through a confederation requires other BGP modifications.

There are no default confederations. Router confederations must be explicitly created. [Figure 2](#page-32-1) shows an example of a confederation configuration.

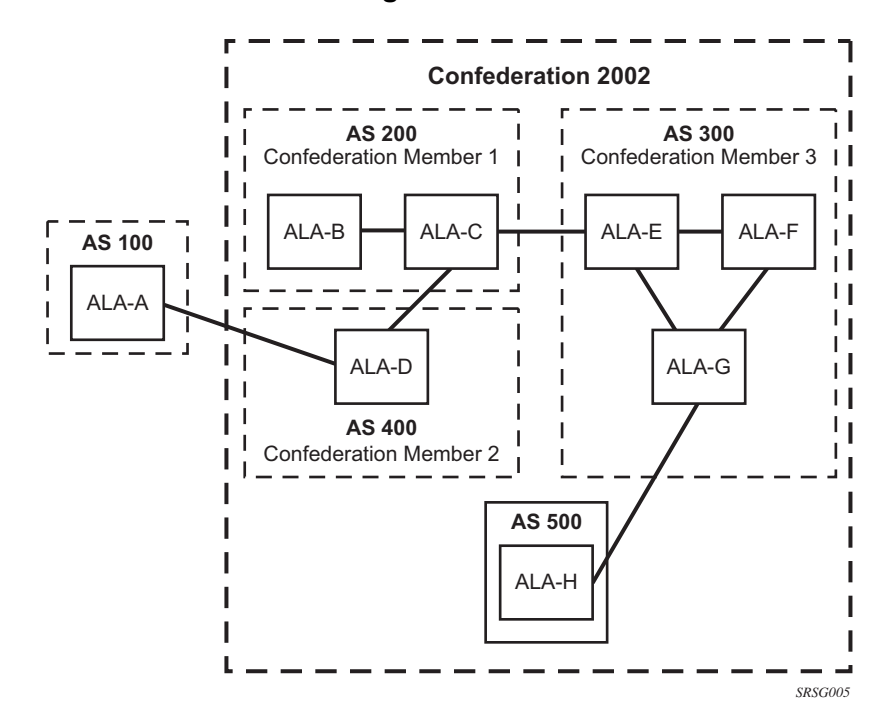

<span id="page-32-1"></span>*Figure 2* **Confederation Configuration**

### <span id="page-32-0"></span>**2.1.5 Proxy ARP**

Proxy ARP is the technique in which a router answers ARP requests intended for another node. The router appears to be present on the same network as the "real" node that is the target of the ARP and takes responsibility for routing packets to the "real" destination. Proxy ARP can help nodes on a subnet reach remote subnets without configuring routing or a default gateway.

Typical routers only support proxy ARP for directly attached networks; the router is targeted to support proxy ARP for all known networks in the routing instance where the virtual interface proxy ARP is configured.

To support DSLAM and other edge-like environments, proxy ARP supports policies that allow the provider to configure prefix lists that determine for which target networks proxy ARP will be attempted and prefix lists that determine for which source hosts proxy ARP will be attempted.

Also, the proxy ARP implementation will support the ability to respond for other hosts within the local subnet domain. This is needed in environments such as DSL where multiple hosts are in the same subnet but can not reach each other directly.

Static ARP is used when a Nokia router needs to know about a device on an interface that cannot or does not respond to ARP requests. The configuration can state that, if it has a packet with a specific IP address, to send it to the corresponding ARP address. Use proxy ARP so the router responds to ARP requests on behalf of another device.

## <span id="page-33-0"></span>**2.1.6 Exporting an Inactive BGP Route from a VPRN**

The **export-inactive-bgp** command under **config>service>vprn** provides an IP VPN configuration option that allows the best BGP route learned by a VPRN to be exported as a VPN-IP route even when that BGP route is inactive due to the presence of a more preferred BGP-VPN route from another PE. This "best-external" type of route advertisement is useful in active/standby multi-homing scenarios because it can ensure that all PEs have knowledge of the backup path provided by the standby PE.

## <span id="page-33-1"></span>**2.1.7 DHCP Relay**

Refer to the *7450 ESS, 7750 SR, and VSR Triple Play Service Delivery Architecture Guide* for information about DHCP relay and support, as well as configuration examples.

## <span id="page-33-2"></span>**2.1.8 Internet Protocol Versions**

The TiMOS implements IP routing functionality, providing support for IP version 4 (IPv4) and IP version 6 (IPv6). IP version 6 (RFC 1883, *Internet Protocol, Version 6 (IPv6)*) is a version of the Internet Protocol designed as a successor to IP version 4 (IPv4) (RFC-791, *Internet Protocol*). The changes from IPv4 to IPv6 affect the following categories:

• Expanded addressing capabilities — IPv6 increases the IP address size from 32 bits (IPv4) to 128 bits, to support more levels of addressing hierarchy, a much greater number of addressable nodes, and simpler auto-configuration of addresses. The scalability of multicast routing is improved by adding a scope field to multicast addresses. Also, a type of address called an anycast address is defined that is used to send a packet to any one of a group of nodes.

- Header format simplification Some IPv4 header fields have been dropped or made optional to reduce the common-case processing cost of packet handling and to limit the bandwidth cost of the IPv6 header.
- Improved support for extensions and options Changes in the way IP header options are encoded allows for more efficient forwarding, less stringent limits on the length of options, and greater flexibility for introducing options in the future.
- Flow labeling capability The capability to enable the labeling of packets belonging to traffic flows for which the sender requests special handling, such as non-default quality of service or "real-time" service was added in IPv6.
- Authentication and privacy capabilities Extensions to support authentication, data integrity, and (optional) data confidentiality are specified for IPv6.

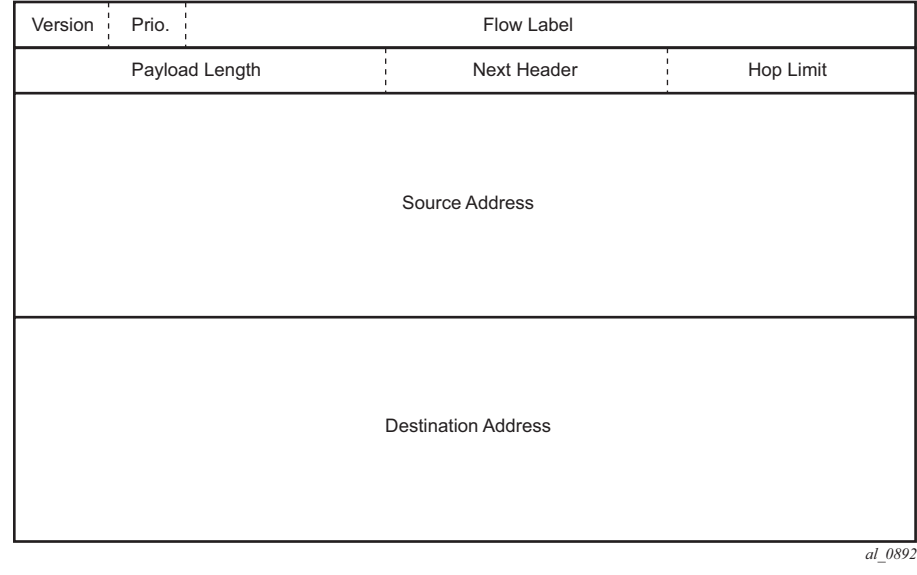

#### *Figure 3* **IPv6 Header Format**

#### *Table 4* **IPv6 Header Field Descriptions**

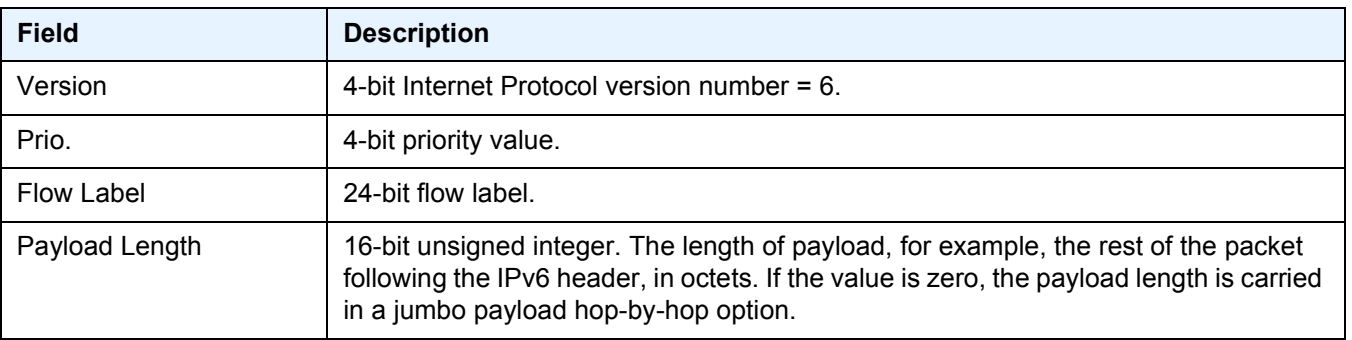

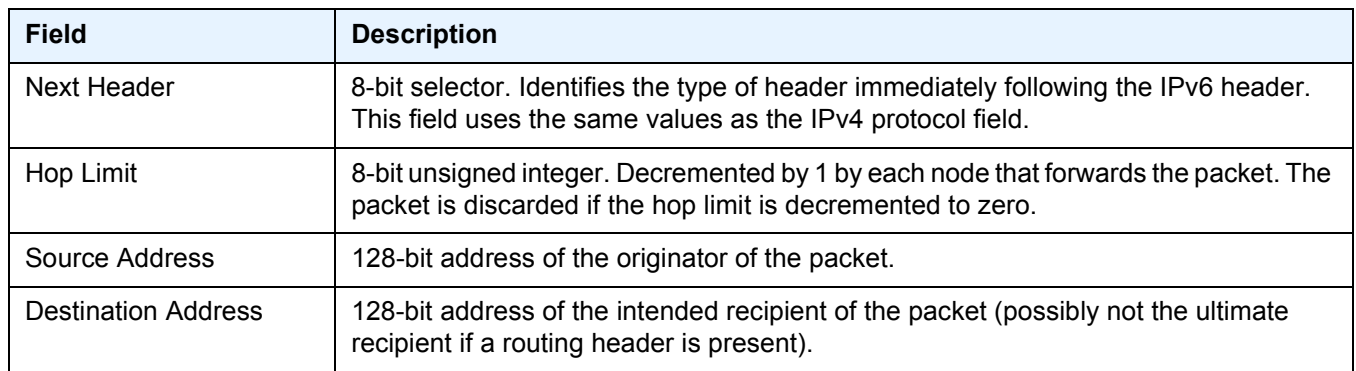

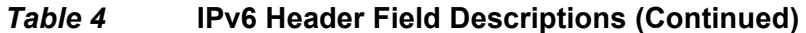

#### <span id="page-35-0"></span>**2.1.8.1 IPv6 Address Format**

IPv6 uses a 128-bit address, as opposed to the IPv4 32-bit address. Unlike IPv4 addresses, which use the dotted-decimal format, with each octet assigned a decimal value from 0 to 255, IPv6 addresses use the colon-hexadecimal format X:X:X:X:X:X:X:X, where each X is a 16-bit section of the 128-bit address. For example:

#### 2001:0db8:0000:0000:0000:0000:0000:0000

Leading zeros must be omitted from each block in the address. A series of zeros can be replaced with a double colon. For example:

2001:db8::

The double colon can only be used once in an address.

The IPv6 prefix is the part of the IPv6 address that represents the network identifier, which appears at the beginning of the address. The IPv6 prefix length, which begins with a forward slash (/), shows how many bits of the address make up the network identifier. For example, the address 2001:db8:8086:6502::1/64 means that the first 64 bits of the address represent the network identifier; the remaining 64 bits represent the node identifier.

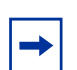

**Note:** IPv6 addresses and prefixes are displayed according to RFC 5952, *A Recommendation for IPv6 Address Text Representation*.
## **2.1.8.2 IPv6 Applications**

Examples of the IPv6 applications supported by the SR OS include:

• IPv6 Internet exchange peering — [Figure 4](#page-36-0) shows an IPv6 Internet exchange where multiple ISPs peer over native IPv6.

<span id="page-36-0"></span>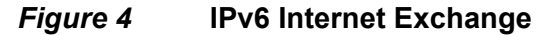

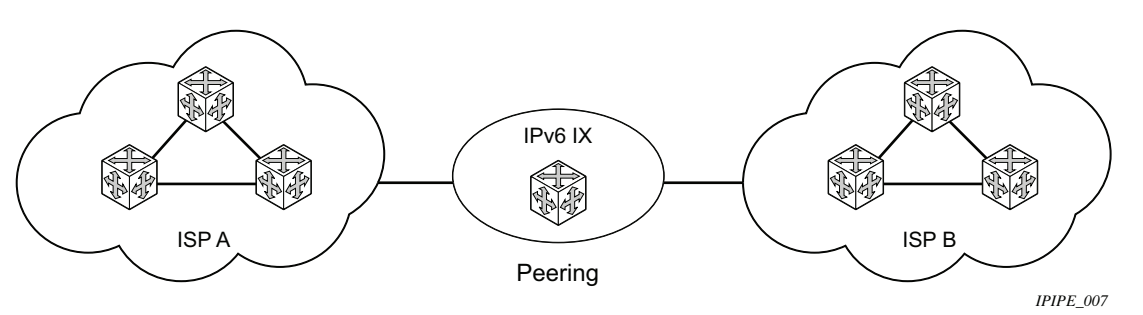

• IPv6 transit services — [Figure 5](#page-36-1) shows IPv6 transit services provided by an ISP.

<span id="page-36-1"></span>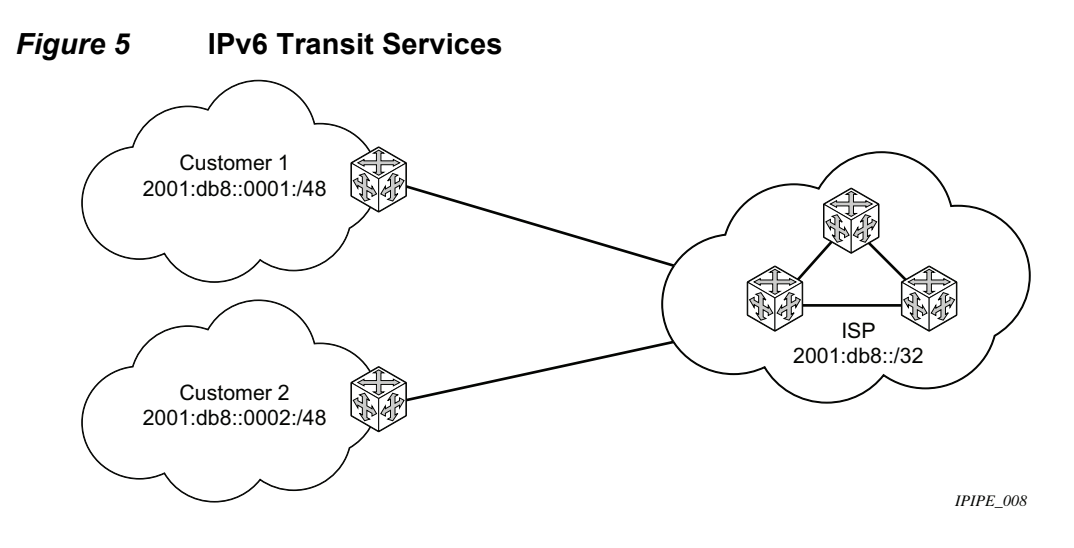

• IPv6 services to enterprise customers and home users — [Figure 6](#page-37-0) shows IPv6 services to enterprise and home broadband users.

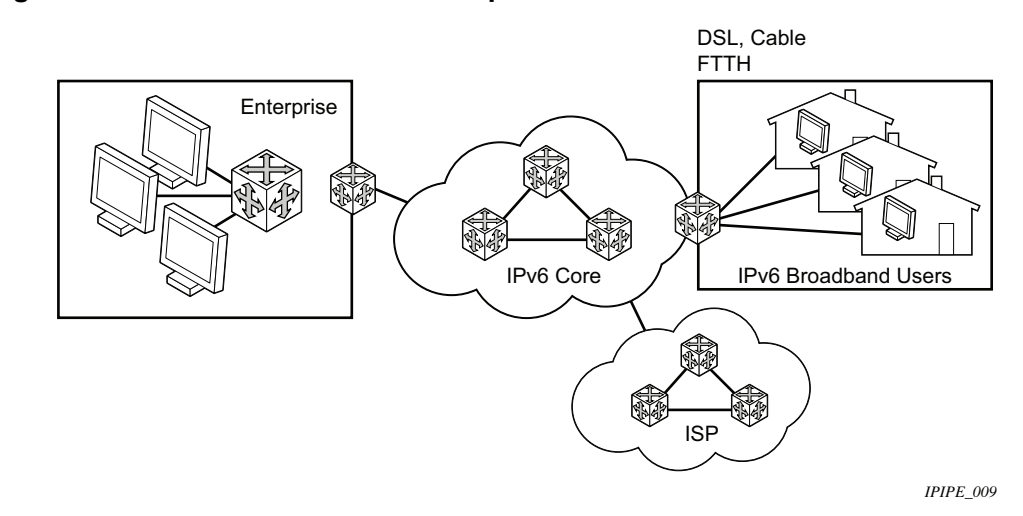

<span id="page-37-0"></span>*Figure 6* **IPv6 Services to Enterprise Customers and Home Users**

• IPv6 over IPv4 relay services — IPv6 over IPv4 tunnels are one of many IPv6 transition methods to support IPv6 in an environment where not only IPv4 exists but native IPv6 networks depend on IPv4 for greater IPv6 connectivity. Nokia routers support dynamic IPv6 over IPv4 tunneling. The IPv4 source and destination address are taken from configuration, the source address is the IPv4 system address and the IPv4 destination is the next hop from the configured IPv6 over IPv4 tunnel.

IPv6 over IPv4 is an automatic tunnel method that gives a prefix to the attached IPv6 network. [Figure 7](#page-38-0) shows IPv6 over IPv4 tunneling to transition from IPv4 to IPv6.

<span id="page-38-0"></span>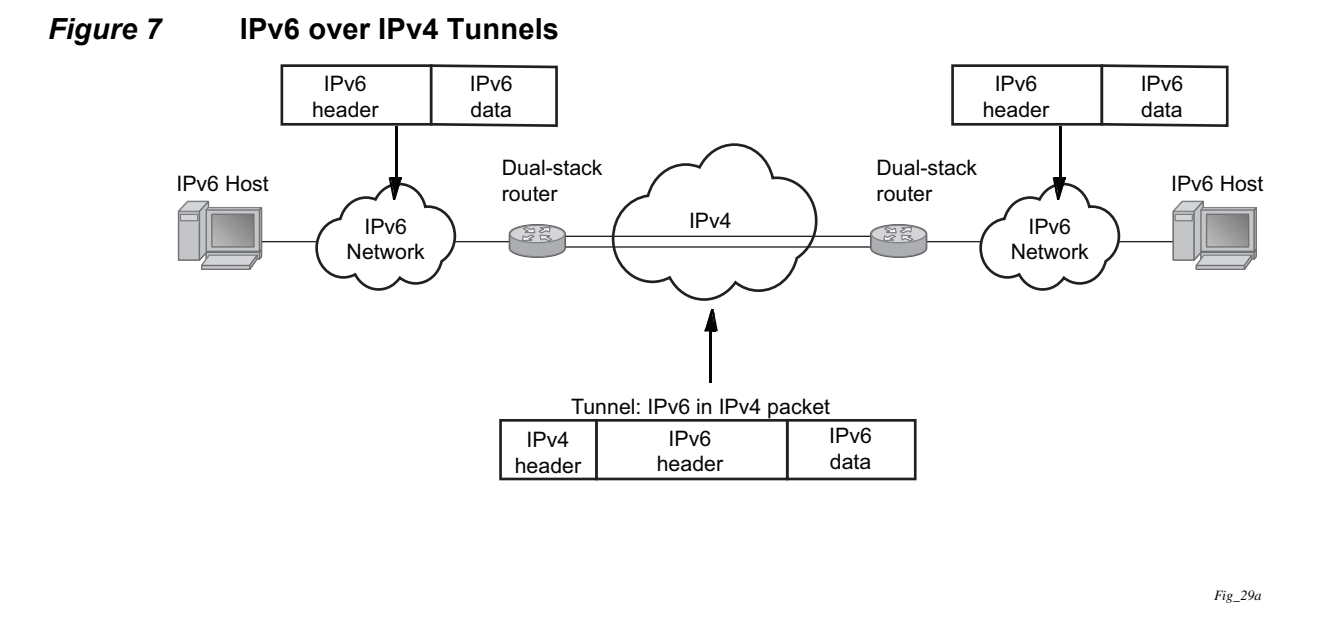

## **2.1.8.3 DNS**

The DNS client is extended to use IPv6 as transport and to handle the IPv6 address in the DNS AAAA resource record from an IPv4 or IPv6 DNS server. An assigned name can be used instead of an IPv6 address because IPv6 addresses are more difficult to remember than IPv4 addresses.

## **2.1.8.4 Secure Neighbor Discovery (SeND)**

Secure Neighbor Discovery (SeND) in conjunction with Cryptographically Generated Addresses (CGAs) allows operators to secure IPv6 neighbor discovery between nodes on a common Layer 2 network segment.

When SeND is enabled on an interface, CGAs must be enabled and static GUA/LLA IPv6 addressing is not supported. In this case, the router will generate a CGA from the configured prefix (GUA, LLA) and use that address for all communication. The router will validate NS/ND messages from other nodes on the network segment, and only install them in the neighbor cache if they pass validation.

A number of potential use-cases for SeND exist in order to secure the network from deliberate or accidental tampering during neighbor discovery, SeND can prevent hijacking of in-use IPv6 addressing or man-in-the-middle attacks, but also to validate whether a node is permitted to participate in neighbor discovery, or validate which routers are permitted to act as default gateways.

SeND affects the following areas of neighbor discovery:

- Neighbor solicitation (solicited-node multicast address; target address)
- Neighbor advertisement (solicited; unsolicited)
- Router solicitation
- Router advertisement
- Redirect messages

#### <span id="page-39-0"></span>*Figure 8* **Neighbor Discovery with and without SeND**

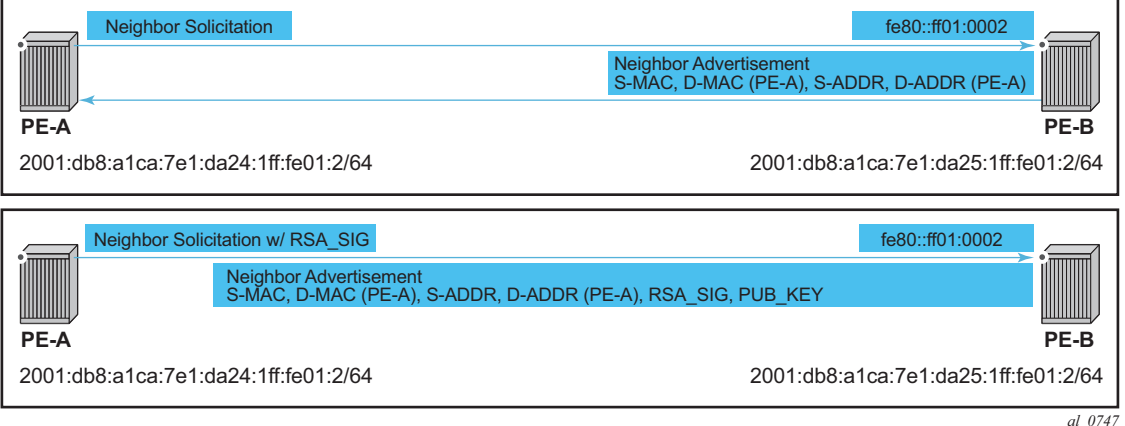

When SeND is enabled on a node, basic neighbor discovery messaging is changed as shown in [Figure 8.](#page-39-0) In the example, PE-A needs to find the MAC address of PE-B.

- 1. PE-A sends an NS message to the solicited node multicast address for PE-B's address with the CGA option, RSA signature option, timestamp option, and nonce option.
- 2. PE-B processes the NS message and, because it is configured for SeND operation, processes the NS. PE-B will validate the source address of the packet to ensure it is a valid CGA, then validate the cryptographic signature embedded in the NS message.
- 3. PE-B generates an NA message, which is sent back to PE-A with the solicited bit, router bit set. The source address is that of PE-B, while the destination address is that of PE-A from the NS message. The timestamp is generated from PE-B, while the nonce is copied from PE-A's NS message.

*al\_0747*

4. PE-A receives the NA and completes similar checks as PE-B did.

If all steps process correctly, both nodes will install each other's addresses into their neighbor cache database.

### **2.1.8.5 SeND Persistent CGAs**

Persistent CGAs is a feature of SeND.

Previously, all generated CGAs on SeND-enabled interfaces remained unchanged after a CPM switchover, but after a reboot from a saved configuration file, all CGAs were regenerated.

To keep the same CGAs after a reboot from a saved configuration file:

- 1. Save the RSA key pair used for SeND.
- 2. Save the modifiers used during the CGA generation.

To make the CGAs persistent:

- 1. Import an online or offline generated RSA key pair for SeND.
- 2. Ensure that the CompactFlash (CF) files containing an RSA key pair that is used for SeND, are synchronized to the standby CPM by making use of the HA infrastructure used for certificates.
- 3. Ensure that the configuration file is saved when one or more CGAs are generated.

### **2.1.8.5.1 Persistent RSA Key Pair**

The RSA key pair is stored in a file on the CF.

#### **Generate an RSA Key Pair**

To generate an RSA key pair, use the **admin certificate gen-keypair** command:

#### **admin certificate gen-keypair** *local-url* **[type rsa] size 1024**

For example:

admin certificate gen-keypair cf1:\myDir\myRsaKeyPair type rsa size 1024

This generates a der formatted file.

#### <span id="page-41-0"></span>**Import an online/offline generated RSA key pair**

To import a generated RSA key pair, use the **admin certificate secure-nd-import**  command:

**admin certificate secure-nd-import** *local-url* **format {der | pem | pkcs12} [password <***password***>] [key-rollover]**

#### For example:

admin certificate secure-nd-import cf1:\myDir\myRsaKeyPair format der

- Because SeND only uses RSA key pairs, the command is refused if the imported key type is not RSA.
- Because SeND only supports key size 1024, the command is refused if the imported key size is not 1024.
- The password has to be specified when an offline generated file in pkcs12 format has to be imported.
- **key-rollover** keyword: see the *RSA key pair rollover mechanism* section that follows.
- This command creates the file cfx:\system-pki\secureNdKey (fixed directory and file name) and saves the imported key in that file in encrypted der format (same as the **admin certificate import** command).
- The RSA key pair is uploaded in the memory of SeND.

#### **RSA key pair rollover mechanism**

To trigger a key rollover, use the **admin certificate secure-nd-import** command described in the previous section [Import an online/offline generated RSA key pair.](#page-41-0)

#### For example:

```
admin certificate secure-nd-import cf1:\myDir\myOtherRsaKeyPair format der key-
rollover
```
- If CGAs exist that are generated based on an auto-generated or previously imported RSA key pair and the **key-rollover** keyword is not specified, the **secure-nd-import** command is refused.
- If a **secure-nd-import** with **key-rollover** is requested while a previous key rollover is still being handled, the new command is refused.
- If the **secure-nd-import** command is accepted, the imported RSA key pair is written to the file cfx:\system-pki\secureNdKey and loaded to SeND. Existing CGAs if any will be regenerated.

• While handling a key rollover, SeND keeps track of which interface uses which RSA key pair. Temporarily, SeND can have two RSA key pairs in use. At all times, only the latest RSA key pair is stored in the file cfx:\system-pki\secureNdKey. When the rollover is finished, the RSA key pair that is no longer referred to, is deleted from SeND's memory.

### **Auto-generation of RSA key pair**

The first time an interface becomes SeND enabled, SeND needs an RSA key pair to generate or check a modifier and to generate a CGA.

If the operator did not import an RSA key pair for SeND, an auto-generated RSA key pair will be used as a fallback.

The auto-generated RSA key pair is synchronized to the standby CPM, but will not be written to the CF. Therefore, all CGAs generated via an auto-generated RSA key pair are not persistent. A warning will be raised whenever a non-persistent CGA is generated.

The **admin certificate secure-nd-import** command without the **key-rollover**  keyword will be refused if CGAs exist that made use of the auto-generated RSA key pair. Specifying the **key-rollover** keyword will result in regeneration of the CGAs.

See the section [Making non-persistent CGAs persistent](#page-44-0) for more information about the procedure to make non-persistent CGAs persistent.

#### **HA**

For the synchronization of the RSA key pair file in cfx:\system-pki\ used by SeND, the following commands for manual and automatic certificate synchronization are used:

- manual: **admin redundancy synchronize cert**
- automatic: **configure redundancy cert-sync**

SeND also synchronizes the RSA key pair to the standby CPM.

### **2.1.8.5.2 Persistent CGA Modifier**

The modifier used during the CGA generation will be saved in the configuration file. The CGA itself is not stored.

Based on the stored modifier and RSA key pair, the same CGA can be regenerated.

The modifier is needed to be sent out in ND messages.

By storing the modifier in the configuration file, the operator can also configure an offline generated modifier (possibly with a security parameter > 1).

**Example 1**: Configure a SeND interface without modifiers:

```
configure router interface itf1
   address 10.10.10.1
   port 1/1/1
   ipv6
        secure-nd
             no shutdown
```
=> A modifier is generated based on the actual RSA key pair (that is, imported or auto-generated). The modifier is used to generate a link-local CGA.

=> The modifier is saved in the interface configuration file:

```
exit
address 2000:1::/64
```
 => A modifier is generated based on the actual RSA key pair. The modifier is used to generate the global CGA.

=> The modifier is stored in the interface configuration file.

**Example 2**: Configure a SeND interface with modifiers:

```
configure router interface itf2
   address 10.10.10.2
   port 1/1/2
   ipv6
        secure-nd
             link-local-modifier 0xABCD
```
=> The offline generated modifier is used to generate the link-local CGA:

```
no shutdown
exit
address 3000:1::/64
```
=> A modifier is generated based on the actual RSA key pair. The modifier is used to generate the global CGA.

=> The modifier is stored in the interface configuration file:

```
address 3000:2::/64 modifier 0xABCD
```
=> The same offline generated modifier as the preceding link-local address is used for the generation of a global address:

address 3000:3::/64 modifier 0xABCD

 $\Rightarrow$  Another offline generated modifier  $(*)$  is used for the generation of a global address.

=> For an offline generated modifier, a check is performed to see if it is generated with the actual RSA key pair and the security parameter applicable for the interface. If this check fails, the command is refused, unless the command is triggered in the context of an exec of a config file. In that case, the modifier is replaced by a new one that is generated based on the actual RSA key pair.

### <span id="page-44-0"></span>**2.1.8.5.3 Making non-persistent CGAs persistent**

CGAs can be non-persistent because:

- The operator forgot to configure an RSA key pair for SeND, so hence the CGAs were generated based on an auto-generated RSA key pair.
- The operator forgot to synchronize an RSA key pair file to the stand-by CPM and a switch-over happens.
- The CGAs were generated by a software version not having persistent CGAs (such as, ISSU).
- The system was booted from a configuration file generated by a software version not having persistent CGAs.

#### **Key rollover**

You can import a new RSA key pair for SeND with the **key-rollover** keyword. This will result in the regeneration of all CGAs on all interfaces.

#### **Exporting the SeND RSA key pair**

Another method that does not result in the regeneration of the CGAs is to export the RSA key pair that is currently in use by SeND to the system-pki directory via an admin command:

#### **admin certificate secure-nd-export**

This command will write the RSA key pair to the file cfx:\system-pki\secureNdKey in encrypted der format.

### **2.1.8.5.4 Booting from a saved configuration file**

#### **Configuration saved by a software version with persistent CGAs**

The file cfx:\system-pki\secureNdKey should exist. This file will be automatically uploaded by SeND during initialization.

The configuration file should contain a modifier for each address on a SeND enabled interface.

Modifiers in the configuration file are checked against the current RSA key pair. If the check fails, a new modifier and CGA is generated and a warning is raised that a new CGA is generated.

If a modifier is missing from the configuration file for an IPv6 /64 prefix on a SeND enabled interface, a new modifier and CGA will be generated based on the active RSA key pair.

#### **Configuration saved by a software version having non-persistent CGAs**

The file cfx:\system-pki\secureNdKey does not exist nor does the configuration file contain a modifier for any of the IPv6 /64 prefixes on secure-nd enabled interfaces.

New CGAs have to be generated (from the CLI context). Follow one of the procedures described in section [Making non-persistent CGAs persistent](#page-44-0) to make the non-persistent CGA's persistent.

### **2.1.8.6 IPv6 Provider Edge Router over MPLS (6PE)**

6PE allows IPv6 domains to communicate with each other over an IPv4 MPLS core network. Because forwarding is based on MPLS labels, backbone infrastructure upgrades and core router re-configuration is not required in this architecture. 6PE is a cost-effective solution for IPv6 deployment.

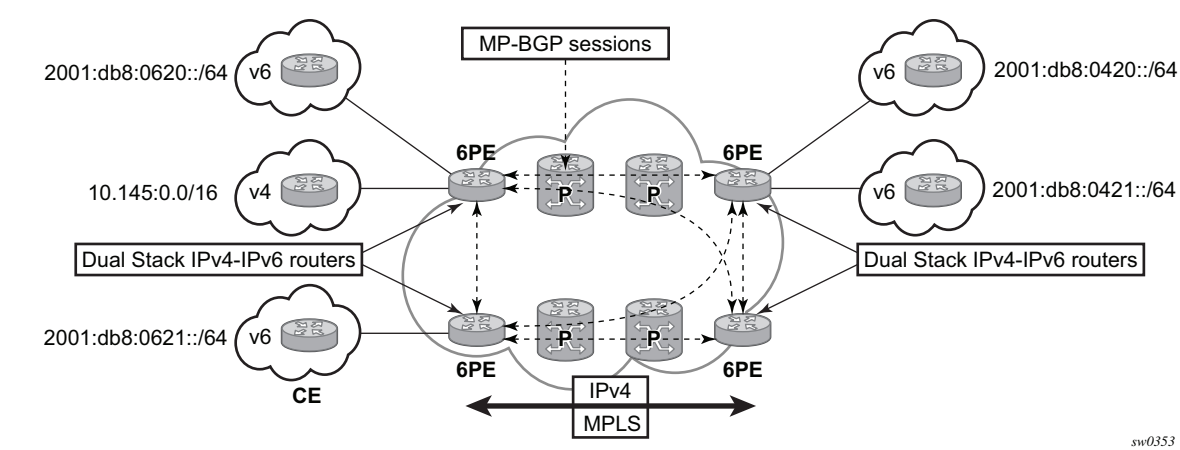

#### *Figure 9* **Example of a 6PE Topology within One AS**

### **2.1.8.6.1 6PE Control Plane Support**

The 6PE MP-BGP routers support:

- IPv4 and IPv6 dual-stack
- MP-BGP to exchange IPv6 reachability information:
	- − The 6PE routers exchange IPv6 reachability information using MP-BGP (AFI 2, SAFI 4).
	- − An IPv4 address of the 6PE router is encoded as an IPv4-mapped IPv6 address in the BGP next-hop field. This is usually the IPv4 system address.
	- − The 6PE router binds MPLS labels to the IPv6 prefixes it advertises. SR OS routers advertise the IPv6 explicit null (value 2) in advertised 6PE routes but accept any arbitrary label from peers.
- The most preferred tunnel to the BGP next-hop allowed by the 6PE resolution filter (**config**>**router**>**bgp**>**next-hop-resolution**>**labeled-routes**>**transporttunnel**>**family label-ipv6**>**resolution-filter**) is used to tunnel the traffic to the remote 6PE router.

### **2.1.8.6.2 6PE Data Plane Support**

The ingress 6PE router can push two or more MPLS labels to send the packets to the egress 6PE router. The top labels are associated with resolving the transport tunnels. The bottom label is advertised in MP-BGP by the remote 6PE router. Typically, the IPv6 explicit null (value 2) label is used, but any arbitrary value can be received when the remote 6PE router is not an SR OS router.

The egress 6PE router pops the top transport labels. When the IPv6 explicit null label is exposed, the egress 6PE router knows that an IPv6 packet is encapsulated. It pops the IPv6 explicit null label and performs an IPv6 route lookup to find the next hop for the IPv6 packet.

## <span id="page-46-0"></span>**2.1.9 Static Route Resolution Using Tunnels**

The user can forward packets of a static route to an indirect next-hop over a tunnel programmed in TTM by configuring the following static route tunnel binding command:

```
config>router>static-route-entry {ip-prefix/prefix-length} [mcast] indirect {ip-
address}
   tunnel-next-hop
      resolution {any|disabled|filter}
       resolution-filter
```

```
[no] ldp
    [no] rsvp-te
        [no] lsp <name1>
        [no] lsp <name2>
         .
         .
        [no] lsp <namen>
    exit
    [no] sr-isis
    [no] sr-ospf
    [no] sr-te
        [no] lsp <name1>
        [no] lsp <name2>
         .
         .
        [no] lsp <namen>
    exit
[no] disallow-igp
exit
```
If **tunnel-next-hop** context is configured and **resolution** is set to **disabled**, the binding to tunnel is removed and resolution resumes in RTM to IP next-hops.

If **resolution** is set to **any**, any supported tunnel type in static route context will be selected following TTM preference.

The following tunnel types are supported in a static route context: LDP, RSVP-TE, Segment Routing (SR) Shortest Path, and Segment Routing Traffic Engineering (SR-TE):

• LDP

exit

The **ldp** value instructs the code to search for an LDP LSP with a FEC prefix corresponding to the address of the indirect next-hop. Both LDP IPv4 FEC and LDP IPv6 FEC can be used as the tunnel next-hop. However, only an indirect next-hop of the same family (IPv4 or IPv6) as the prefix of the route can use an LDP FEC as the tunnel next-hop. In other words, an IPv4 (IPv6) prefix can only be resolved to an LDP IPv4 (IPv6) FEC.

• RSVP-TE

The **rsvp-te** value instructs the code to search for the set of lowest metric RSVP-TE LSPs to the address of the indirect next-hop. The LSP metric is provided by MPLS in the tunnel table. The static route treats a set of RSVP-TE LSPs with the same lowest metric as an ECMP set.

The user has the option of configuring a list of RSVP-TE LSP names to be used exclusively instead of searching in the tunnel table. In that case, all LSPs must have the same LSP metric in order for the static route to use them as an ECMP set. Otherwise, only the LSPs with the lowest common metric value are selected.

A P2P auto-lsp that is instantiated via an LSP template can be selected in TTM when **resolution** is set to **any**. However, it is not recommended to configure an auto-lsp name explicitly under the **rsvp-te** node as the auto-generated name can change if the node reboots, which will blackhole the traffic of the static route.

• SR Shortest Path

When the **sr-isis** or **sr-ospf** value is enabled, an SR tunnel to the indirect nexthop is selected in the TTM from the lowest preference ISIS or OSPF instance, and if many instances have the same lowest preference, it is selected from the lowest numbered IS-IS or OSPF instance. Both SR-ISIS IPv4 and SR-ISIS IPv6 tunnels can be used as tunnel next-hops. However, only an indirect next-hop of the same family (IPv4 or IPv6) as the prefix of the route can use an SR-ISIS tunnel as a tunnel next-hop. In other words, an IPv4 (IPv6) prefix can only be resolved to a SR-ISIS IPv4 (IPv6).

• SR-TE

The **sr-te** value instructs the code to search for the set of lowest metric SR-TE LSPs to the address of the indirect next-hop. The LSP metric is provided by MPLS in the tunnel table. The static route treats a set of SR-TE LSPs with the same lowest metric as an ECMP set.

The user has the option of configuring a list of SR-TE LSP names to be used exclusively instead of searching in the tunnel table. In that case, all LSPs must have the same LSP metric in order for the static route to use them as an ECMP set. Otherwise, only the LSPs with the lowest common metric value are selected.

If one or more explicit tunnel types are specified using the **resolution-filter** option, only these tunnel types will be selected again following the TTM preference.

The user must set **resolution** to **filter** to activate the list of tunnel-types configured under resolution-filter.

If **disallow-igp** is enabled, the static route will not be activated using IP next-hops in RTM if no tunnel next-hops are found in TTM.

## **2.1.9.1 Static Route ECMP Support**

The following is the ECMP behavior of a static route:

• ECMP is supported when resolving in RTM multiple static routes of the same prefix with multiple user-entered indirect IP next-hops. The system picks as many direct next-hops as available in RTM beginning from the first indirect nexthop and up to the value of the **ecmp** option in the system.

- ECMP is also supported when resolving in TTM a static route to a single indirect next-hop using a LDP tunnel when LDP has multiple direct next-hops.
- ECMP is supported when resolving in TTM a static route to a single indirect nexthop using a RSVP-TE tunnel type when there is more than one RSVP LSP with the same lowest metric to the indirect next-hop.
- ECMP is supported when resolving in TTM a static route to a single indirect nexthop using a list of user-configured RSVP-TE LSP names when these LSPs have the same metric to the indirect next-hop.
- ECMP is supported when resolving in TTM multiple static routes of the same prefix with multiple user-entered indirect next-hops, each binding to a tunnel type. The system picks as many tunnel next-hops as available in TTM beginning from the first indirect next-hop and up to the value of the **ecmp** option in the system. The spraying of flow packets is performed over the entire set of resolved next-hops that correspond to the selected indirect next-hops.
- ECMP is supported when resolving concurrently in RTM and TTM multiple static routes of the same prefix with multiple user-entered indirect tunnel next-hops. There is no support for mixing IP and tunnel next-hops for the same prefix using different indirect next-hops. Tunnel next-hops are preferred over IP next-hops.

# **2.2 Weighted Load Balancing over MPLS LSP**

The weighted load-balanced, or weighted-ecmp, feature sprays packets of IGP, BGP, and static route prefixes, resolved to a set of ECMP tunnel next hops, proportionally to the weights configured for each MPLS LSP in the ECMP set.

Weighted load balancing is supported in the following forwarding contexts:

- IGP prefix resolved to IGP shortcuts in RTM (**igp-shortcut** or **advertise-tunnellink** enabled in the IGP instance)
- BGP prefix with the BGP next hop resolved to IGP shortcuts in RTM (**rsvpshortcut** enabled in the IGP instance)
- static route prefix resolved to an indirect next hop, which is resolved to a set of equal-metric MPLS LSPs in TTM. The user can allow automatic selection or specify the names of the equal-metric MPLS LSPs in TTM to be used in the ECMP set.
- static route prefix resolved to an indirect next hop, which is resolved to IGP shortcuts in RTM
- BGP prefix with a BGP next hop resolved to a static route, which resolves to a set of tunnel next hops toward an indirect next hop in RTM or TTM
- BGP prefix resolving to another BGP prefix, whose next hop is resolved to a set of ECMP tunnel next hops with a static route in RTM or TTM or to IGP shortcuts in RTM
- BGP labeled IPv6 packets (6PE) over RSVP LSPs resolving in TTM

This feature does not modify the route calculation: the same set of ECMP next hops is computed for a prefix. The feature also does not change the hash routine; only the spraying of the flows over the tunnel next hops is modified to reflect the normalized weight of each tunnel next hop.

Static route implementation supports ECMP over a set of equal-cost MPLS LSPs. The user can allow automatic selection or specify the names of the equal-metric MPLS LSPs in TTM to be used in the ECMP set. For more information, see [Static](#page-46-0)  [Route Resolution Using Tunnels.](#page-46-0)

# **2.2.1 Weighted Load Balancing IGP, BGP, and Static Route Prefix Packets over IGP Shortcut**

## **2.2.1.1 Feature Configuration**

The user must have the IGP shortcut or forwarding adjacency feature enabled in one or more IGP instances:

config>router>ospf(isis)>igp-shortcut

config>router>ospf(isis)>advertise-tunnel-link

The user can also disable specific MPLS LSPs from being used in IGP shortcut or forwarding adjacency by configuring the following:

config>router>mpls>lsp>no igp-shortcut

The user enables the weighted load balancing feature using the following router level command:

config>router>weighted-ecmp

When this command is enabled, packets of IGP, BGP, and static route prefixes resolved to a set of ECMP tunnel next-hops are sprayed proportionally to the weights configured for each MPLS LSP in the ECMP set.

The user can configure a weight for each LSP using the following command:

config>router>mpls>lsp>load-balancing-weight *<32-bit-integer>*

For an auto-LSP signaled via an LSP template, the weight is configured using the following command:

config>router>mpls>lsp-template>load-balancing-weight *<32-bitinteger>*

There is no default weight value for an LSP. If any LSP in the ECMP set of a prefix does not have a weight configured, the regular ECMP spraying for the prefix will be performed. The user-entered weight is normalized to the closest integer value that represents the number of entries in the ingress prefix hash table assigned to the LSP for the purpose of spraying packets of all prefixes resolved to this LSP. The higher the normalized weight, the more entries will be assigned to the LSP, the more packets will be sent to this LSP.

### <span id="page-52-0"></span>**2.2.1.2 Feature Behavior**

This section describes the behavior of the weighted load-balancing feature for IGP, BGP, and static route prefixes resolved in RTM to IGP shortcuts.

When an IGP, BGP, or a static route prefix is resolved in RTM to a set of ECMP tunnel next-hops of type RSVP-TE, and the router level **weighted-ecmp** option is enabled, the ingress hash table for the next-hop selection is populated with a number of tunnel next-hop entries for each LSP equal to the normalized LSP weight value. All prefixes resolving to the same set of ECMP tunnel next-hops use the same table.

This feature performs the following:

- 1. MPLS populates the user-configured LSP weight in TTM. When the global command **weighted-ecmp** is enabled, and any LSP in the ECMP set of a prefix does not have a weight configured, the regular ECMP spraying for the prefix will be performed.
- 2. IGP computes the normalized weight for each prefix tunnel next-hop. The minimum value of the normalized weight is 1 and the maximum is 64. IGP updates the route in RTM with the set of tunnel next-hops and normalized weights. RTM downloads the information to IOM for inclusion in the FIB.
- 3. The normalized weights of route tunnel next-hops are updated in the following cases:
	- − When the main SPF is run following a trigger, for example, network failure, and updates a route with a modified set of tunnel next-hops. This will trigger a route re-download to the IOM and all users of RTM are notified.
	- − The user adds or changes the weight of one or more LSPs. In this case, RTM will perform a route download to IOM, but other users of RTM are not notified because the route resolution did not change.
- 4. The weighted load balancing feature is only applied to a prefix when all the tunnel next-hops in the ECMP set have the same endpoint. If an IGP prefix resolves in RTM to a set of ECMP tunnel next-hops that do not terminate on the same endpoint, the regular ECMP spraying is performed. If BGP performs BGP ECMP to a set of BGP ECMP next-hops for a prefix (weighted-bgp-ecmp-prd), regular ECMP spraying is performed toward a BGP next-hop if the subset of its tunnel next-hops does not terminate on the same endpoint.
- 5. Regular ECMP spraying is also applied if a prefix is resolved in RTM to an ECMP set that consists of a mix of IP and tunnel next-hops.
- 6. This feature is not supported in the following contexts:
	- − Packets of BGP prefix with the BGP next-hop resolved in TTM to RSVP LSP (BGP shortcut).

− CPM generated packets, including OAM packets, which are looked-up in RTM and which are forwarded over tunnel next-hops. These will be forwarded using either regular ECMP or by selecting one next-hop from the set.

## **2.2.1.3 ECMP Considerations**

The weight assigned to an LSP affects only the forwarding decision, not the routing decision. It does not change the selection of the set of ECMP tunnel next-hops of a prefix when more next-hops exist than the value of the router **ecmp** option. This selection continues to follow the algorithm used in the IGP shortcut feature.

After the set of tunnel next-hops is selected, the LSP weight is used to modulate the amount of packets forwarded over each next-hop.

## **2.2.1.4 Weighted Load Balancing Static Route Packets over MPLS LSP**

### **2.2.1.4.1 Feature Configuration**

The configuration of the resolution of a static route prefix to set of MPLS LSPs is described in [Static Route Resolution Using Tunnels](#page-46-0) which also provides the selection rules among multiple LSP types: RSVP-TE, SR-TE, LDP, SR-ISIS, and SR-OSPF. A static route of a prefix can only be resolved to a set of tunnel next-hops of the same type though, for each indirect next-hop.

To perform ECMP over a set of configured MPLS LSPs, the user must enter two or more LSP names to be used as tunnel next-hops. If automatic selection is performed, ECMP is performed if two or more MPLS LSPs are in TTM to the indirect next-hop of the static route. However, all LSPs must have the same LSP metric; otherwise, only the tunnel next-hops with the same lowest metric will be activated for the static route.

The user can force the metric of an LSP to a constant value using the following command:

**CLI Syntax:** config>router>mpls>lsp>metric

If the user enters, for the same static route, more LSP names with the same LSP metric than the value of the router level **ecmp** option, only the first configured LSPs equal to the **ecmp** value will be selected. The remaining tunnel next-hops for the route will not be activated. When automatic MPLS LSP selection is performed in TTM, the lowest tunnel ID is used as a tie-breaker among the same lowest metric LSPs.

To perform weighted load-balancing over the set of MPLS LSPs, either when the LSP names are provided or when auto-selection in TTM is performed, the user must also enable the weighted ECMP globally like for static, IGP, and BGP prefixes resolving to IGP shortcuts:

**CLI Syntax:** config>router>weighted-ecmp

### **2.2.1.4.2 Feature Behavior**

The behavior of this feature in terms of RTM and IOM is exactly the same as in the case of BGP, IGP, and static route prefixes resolving to IGP shortcuts. See [Feature](#page-52-0)  [Behavior](#page-52-0) for more information. In this case, the static route module computes the normalized weight for each prefix tunnel next-hop of the static route indirect nexthop. The minimum value of the normalized weight is 1 and the maximum is 64. The static route module updates the route in RTM with the set of tunnel next-hops and normalized weights. RTM downloads the information to IOM for inclusion in the FIB.

If any LSP in the ECMP set of a prefix static route does not have a weight configured, the regular ECMP spraying for the prefix will be performed.

ECMP is also supported when resolving in TTM the same static route with multiple user-entered indirect next-hops, each binding to the same or different tunnel types. The system picks as many tunnel next-hops as available in RTM, beginning from the first indirect next-hop and up to the value of the **ecmp** option in the system. In this case, the weighted load-balancing will be applied directly using the weights of the selected set of tunnel next-hops. If any LSP in the ECMP set of a prefix static route does not have a weight configured, or if any of the indirect next-hops binds to an LDP LSP, the regular ECMP spraying for the prefix will be performed.

If the same prefix is resolved via both a static route and an IGP shortcut route, the RTM default protocol preference will install the static route only. Therefore, the set of ECMP tunnel next-hops and the weighted load balancing behavior will be determined by the static route configuration and not by the IGP shortcut configuration.

# **2.2.2 Weighted Load Balancing for 6PE**

ECMP-like spraying for BGP labeled IPv6 packets (6PE) is controlled using the **config**>**router**>**ecmp** *max-ecmp-routes* command, where *max-ecmp-routes* represents the maximum number of RSVP tunnels in the set representing equal-cost paths to the BGP next hop.

Weighted ECMP behavior, where the load-balancing weight of the RSVP tunnel is considered in the packet spraying behavior, is configured using the **config**>**router**>**bgp**>**next-hop-resolution**>**weighted-ecmp** command. Weighted ECMP is disabled by default.

# **2.3 Class-Based Forwarding of IPv4/IPv6 Prefix Over IGP IPv4 Shortcut**

This feature enables class-based forwarding (CBF) over IGP shortcuts. When the **class-forwarding** command is enabled, the following types of packets are forwarded based on their forwarding class:

- packets of BGP prefixes
- packets that are CPM-originated for the IPv4, IPv6, or both IPv4 and IPv6 families that have been enabled over IGP shortcuts using the **igp-shortcut** CLI context in one or more IGP instances

The SR OS CBF implementation supports spraying of packets over a maximum of six forwarding sets of ECMP LSPs. The user must define a class-forwarding policy object in MPLS to configure the mapping of FCs to the forwarding sets. Then, the user assigns the CBF policy name and set ID to each MPLS LSP that is used in IGP shortcuts.

When a BGP IPv4 or IPv6 prefix is resolved, the FC of the packet, is used to look up the forwarding set ID. Then, a modulo operation is performed on the tunnel next-hops of this set ID only, to spray packets of this FC. The data path concurrently implements, CBF and ECMP within the tunnels of each set ID.

CPM-originated packets on the router, including control plane and OAM packets, are forwarded over a single LSP from the set of LSPs that the packet's FC is mapped to, as per the CBF configuration.

# **2.3.1 Feature Configuration**

The user enables CBF over IGP shortcuts using the following command:

#### A:Reno 194# configure>router\$ **class-forwarding**

```
config
     router
            [no] mpls
                 class-forwarding-policy policy-name create
                 fc be forwarding-set set-id <1..6>
                 fc l2 forwarding-set set-id <1..6>
                 fc af forwarding-set set-id <1..6>
                 fc l1 forwarding-set set-id <1..6>
                 fc h2 forwarding-set set-id <1..6>
                 fc ef forwarding-set set-id <1..6>
                 fc h1 forwarding-set set-id <1..6>
                 fc nc forwarding-set set-id <1..6>
```
[no] default-set set-id <1..4>

All FCs are mapped to set 1 as soon as the policy is created. The user can make changes to the mapping of FCs as required. An FC, which is not added to the classforwarding policy, is thus always mapped to set 1. At most, an FC can be mapped to a single forwarding set. One or more FCs can map to the same set. The user can indicate the initial default set by including the **default-set** option.

The default forwarding set is used to forward packets of any FC in cases where all LSPs of the forwarding set the FC maps to become operationally down. The router uses the user-configured default set as the initial default set. Otherwise, the router elects the lowest numbered set as the default forwarding set in a class-forwarding policy. When the last LSP in a default forwarding set goes into an operationally down state, the router designates the next lowest-numbered set as the new default forwarding set.

A mapping to a class-forwarding policy and set is added to the existing CBF configuration of an RSVP-TE LSP and to the LSP template of an RSVP-TE auto-LSP. The following commands perform this function.

A:Reno 194# **config**>**router**>**mpls**>**lsp**>**class-forwarding**\$ forwarding-set **policy** *policy-name* **set** *set-id* <**1..6**>

A:Reno 194# **config**>**router**>**mpls**>**lsp-template**>**class-forwarding**\$ *forwardingset* **policy** *policy-name* **set** *set-id* <**1..6**>

An MPLS LSP can map only to a single class-forwarding policy and forwarding set. Multiple LSPs can map to the same policy and set. If they form an ECMP set, from the IGP shortcut perspective, packets of the FCs mapped to this set will be sprayed over these LSPs based on a modulo operation of the output of the hash routine on the packet's headers and the number of LSPs in the set.

## <span id="page-57-0"></span>**2.3.2 Feature Behavior**

When a BGP IPv4 or IPv6 prefix is resolved to a BGP next-hop, consisting of up to 64 resolved next-hops (LSPs and IP links), the default behavior of the data path is to spray the packets over the entire ECMP set using a modulo operation of the number of resolved next-hops in the ECMP set and the output of the hash on the packet header fields.

Both the CBF feature in LDP-over-RSVP and this CBF feature over IGP IPv4 shortcuts make use of the CBF class-forwarding policy. IGP always passes the CBF information populated by MPLS for each LSP used as a tunnel next-hop by an IGP prefix. The new CBF information is checked for consistency. If more than a single class-forwarding policy exists in the tunnel next-hops of a IGP prefix, IGP removes the new CBF information from all the corresponding tunnels and the behavior will be as if there were no CBF info.

When the CBF feature is enabled (**class-forwarding** option, enabled under **config**>**router** context), each application (BGP, CPM), when looking up a prefix in RTM, will find up to 64 IP and tunnel next-hops. This lookup is split into three subsets:

- Subset 1 tunnel next-hops with older CBF information (FCs mapped to this LSP, default LSP (true/false), CBF Policy ID=0, Set ID=any valid value). This information is usable by LDP only. Other applications treat this like non-CBF information.
- Subset 2 tunnel next-hops with new CBF information (FCs mapped to this LSP, default LSP (true/false), CBF Policy ID>0, Set ID>0). This information is usable by both LDP and other applications.
- Subset 3 tunnel-next-hops with no CBF information and IP next-hops. Usable by all applications, except that LDP will use tunnel next-hops only.

The BGP application performs a lookup in RTM for a prefix matching each BGP nexthop of a prefix. The BGP application selects tunnels belonging to the classforwarding sets in Subset 2 and for each BGP next-hop of a prefix. The remaining tunnels, with no CBF configuration or with the older CBF information and the IP nexthops, are still programmed to IOM. However, BGP and the data path will use them only when all the class-forwarding sets are not available as explained below.

The SR OS implements a hierarchical ECMP architecture for BGP prefixes in the data path. The first level is the ECMP at the BGP next-hop level. The second level is ECMP at the resolved next-hop (IP or tunnel next-hop) level. The CBF feature is independently applied to the set of resolved tunnel next-hops of each BGP next-hop of a prefix. The user must make sure that the sets of LSPs that are used as IGP shortcuts to reach each of the BGP next-hops have the appropriate FC mappings.

The following procedures are enforced in the CBF feature.

• The tunnels in the full next-hop ECMP set, with set size greater or equal to 1 and less than or equal to 64, can use MPLS LSPs that terminate on multiple endpoints (BGP next-hop itself or otherwise) to reach the next-hop of a BGP prefix. The existing ECMP tunnel and IP next-hop selection behavior, when resolving a prefix over IGP shortcuts, continues to be used.

- If no LSP among the full ECMP set of a BGP next-hop has a class-forwarding policy configuration assigned, then the set is considered inconsistent from a CBF perspective. No CBF-related information is programmed in IOM and regular ECMP spraying over the full set occurs.
- If only a single class-forwarding policy is referenced by one or more LSPs in the full ECMP set of a BGP next-hop, the full set is considered consistent from a CBF perspective and the class-forwarding policy is used to spray packets of each FC over the LSPs within each forwarding set. As a result of this processing, only the LSPs that have been selected for forwarding traffic are programmed in IOM with CBF information. The remaining LSPs and IP next-hops of the BGP next-hop, are also programmed in IOM but without any CBF information associated and, therefore, will not be used for CBF.
- If multiple class-forwarding policies are referenced by LSPs in the full ECMP set of a BGP next-hop, the set is considered inconsistent from a CBF perspective. No CBF related information is programmed in IOM and regular ECMP spraying over the full set occurs.

The following describes the fallback behavior in data path of the CBF feature.

- An FC, for which all LSPs in the forwarding set are operationally down, has its packets forwarded over the default forwarding set. The default forwarding set is either the initial default forwarding set configured by the user or the lowest numbered set in the class-forwarding policy that has one or more LSPs in the operationally UP state. If the initial or subsequently elected default forwarding set has all its LSPs operationally down, the next lower numbered forwarding set, which has at least one LSP in the operationally up state, is elected as the default forwarding set.
- If all LSPs of all forwarding sets become operationally down, the router resumes regular ECMP spraying on the remaining LSPs and IP next-hops in the full ECMP set.
- Whenever the first LSP in a forwarding set becomes operationally UP, the router triggers the re-election of the default set and will select this set as the new default set, if it is the initial default set, otherwise, it will select lowest numbered set.

## **2.3.3 Feature Limitations**

The following are the limitations of the CBF feature.

- CBF applies to packets of IPv4 and IPv6 BGP prefixes only. CBF does not apply to IGP prefixes and static route prefixes resolved over IGP IPv4 shortcuts. The latter are forwarded using regular ECMP over the entire set of up to 64 tunnel next-hops.
- CPM originated packets on the router, including control plane and OAM packets, are forwarded over a single LSP from the set of LSPs the packet's FC is mapped to, as per the CBF configuration. CPM, however, only maintains a maximum of 64 next-hops for a given destination prefix. Therefore, if there are multiple BGP next-hops for a prefix, CPM selects 64 tunnel next-hops by cycling over the BGP next-hops in ascending order. Then, the first LSP in the first set ID that the FC of the packet maps to is selected to forward the packet.

Furthermore, the CBF information consistency check, the CBF default set determination, and the CBF set failover procedures are applied to this set of 64 tunnel next-hops.

The user can configure the SGT-QoS feature to change the DSCP and FC of CPM-originated packets of a specific control plane protocol to select an LSP from a different set ID. This configuration allows, for instance, the forwarding of BGP Keep-Alive packets over an LSP of the same set ID as that of the data plane packets of the BGP prefixes destined to the same BGP next-hop.

• Weighted ECMP, at the transport tunnel level of BGP prefixes over IGP shortcuts, and the CBF feature on a per-BGP next-hop basis are mutually exclusive. Specifically, if the user enables both weighted ECMP (**configure**>**router**>**weighted-ecmp**) and CBF (**configure**>**router**> **classforwarding**), weighted ECMP applies as long as all the LSPs used as tunnel next-hops to reach the BGP next-hop of a prefix have a user-configured weight. Otherwise, the CBF feature applies as per the procedures described in [Feature](#page-57-0)  [Behavior.](#page-57-0)

# **2.3.4 Data Path Support**

When a packet of a BGP IPv4 or IPv6 prefix is received, the data path uses the FC that the packet was classified into to look up the forwarding set ID. The data path then performs a modulo operation on the tunnel next-hops of this set ID, to select the one next-hop for forwarding the packet. Therefore, packets matching an FC are only sprayed over the ECMP tunnel-next-hops of the set ID this FC maps to.

Both the BGP or CPM application and IOM use the same algorithm for failover and default class-forwarding set determination, as described in [Feature Behavior](#page-57-0) and illustrated in [Example Configuration and Default CBF Set Election.](#page-61-0)

If MPLS deletes an LSP from a specified set ID, the IOM handles failover within the same set ID. The IOM reprograms the data path to spray packets of the impacted FCs over the remaining tunnel next-hops of the set ID.

Similarly, the IOM handles failover between class-forwarding sets when MPLS deletes the last LSP in a set ID. The IOM reprograms the data path to spray packets of the impacted FCs over the tunnel next-hops of the failover set ID. In both cases, the failover does not make use of the uniform failover procedure; however, if an LSP activated its FRR backup path, it remains in the set ID and continues to forward traffic of the mapped FCs.

Finally, BGP updates the set IDs, used to reach a BGP next-hop, any time IGP updates the information in the RTM.

## <span id="page-61-0"></span>**2.3.5 Example Configuration and Default CBF Set Election**

Assume the following user configuration.

- The FC mapping to the sets and the default forwarding set election are illustrated in [Figure 10.](#page-62-0)
- All sets and RSVP-TE LSPs outside of the three class-forwarding sets are up initially.
- Set 1 is elected as the default class-forwarding set (because the user did not configure an initial default set).
- If All LSPs in Set 1 go operationally down, Set 2 is elected as the default classforwarding set.
- If Set 2 subsequently goes down, Set 3 is elected as the default classforwarding set.
- If Set 3 subsequently goes down, then packets of BGP prefixes will be ECMP sprayed over the remaining non-CBF RSVP-TE LSPs.
- If Set 2 comes back up, then Set 2 is elected as the default class-forwarding set.

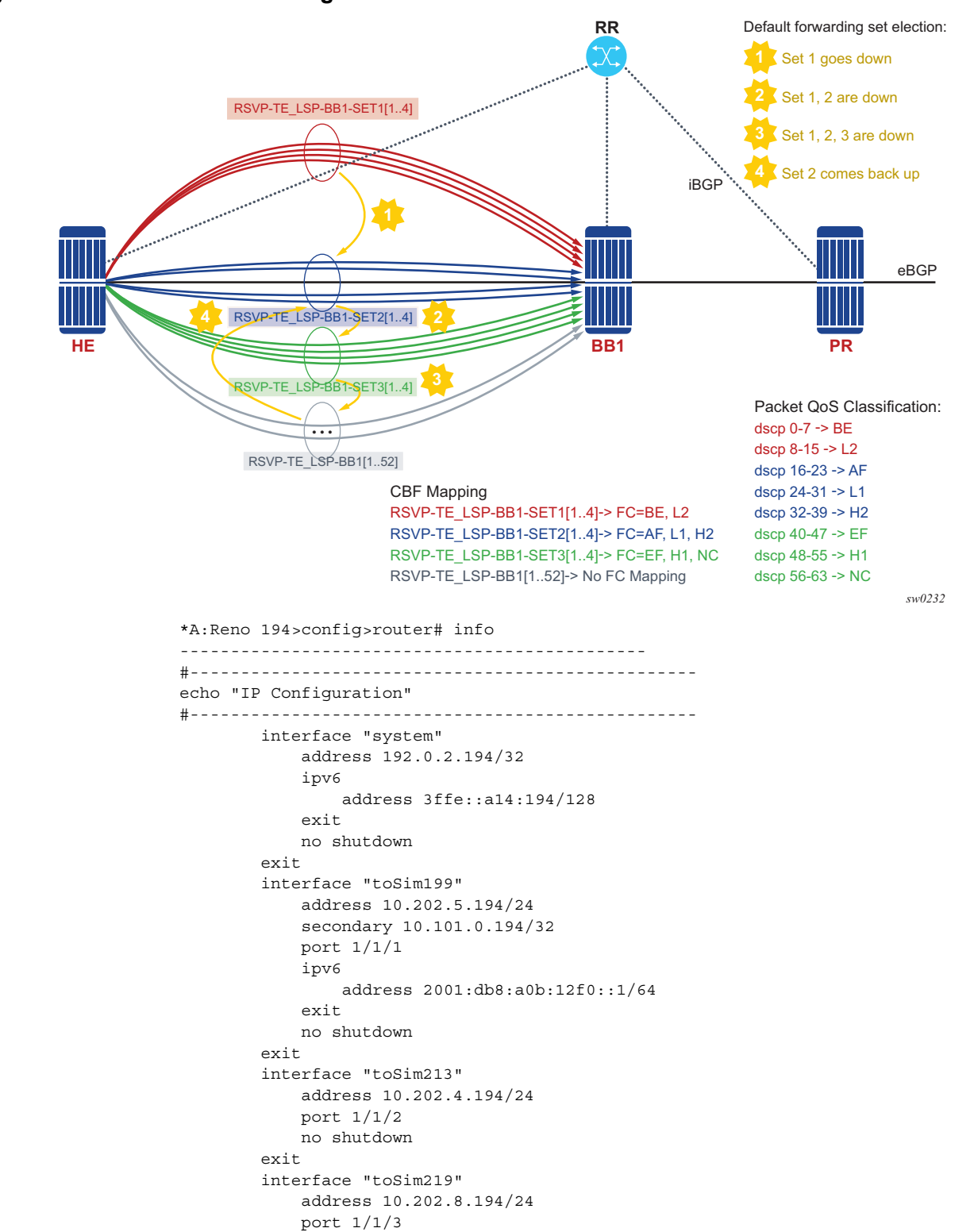

<span id="page-62-0"></span>*Figure 10* **Default Forwarding Set Election**

no shutdown exit class-forwarding // Enables CBF feature for BGP and CPM traffic \*A:Reno 194>config>router>isis# info --------------------------------------------- igp-shortcut // Enables IGP shortcut in this ISIS instance with both families IPv4 and IPv6 resolving to RSVP-TE LSPs tunnel-next-hop family ipv4 resolution filter resolution-filter rsvp exit exit family ipv6 resolution filter resolution-filter rsvp exit exit exit no shutdown exit no shutdown ---------------------------------------------- \*A:Reno 194>config>router>mpls# info --------------------------------------------- class-forwarding-policy cbf1 fc be forwarding-set 1 fc l2 forwarding-set 1 fc af forwarding-set 2 fc l1 forwarding-set 2 fc h2 forwarding-set 2 fc ef forwarding-set 3 fc h1 forwarding-set 3 fc nc forwarding-set 3 cspf-on-loose-hop exit interface "system" no shutdown exit interface "toSim199" no shutdown exit interface "toSim213" admin-group "olive" no shutdown exit interface "toSim219" no shutdown exit path "empty" no shutdown exit lsp "RSVP-TE\_LSP-BB1-SET1[1..4]" // Four LSPs in Set1 shutdown

```
to 192.0.2.194/32
               cspf
               class-forwarding
                  forwarding-set policy "cbf1" set 1
               exit
               primary "empty"
               exit
           exit
           no shutdown
           lsp "RSVP-TE_LSP-BB1-SET2[1..4]" // Four LSPs in Set2
               shutdown
               to 192.0.2.194/32
               cspf
               class-forwarding
                  forwarding-set policy "cbf1" set 2
               exit
               primary "empty"
               exit
           exit
           lsp "RSVP-TE_LSP-BB1-SET3[1..4]" // Four LSPs in Set3
               shutdown
               to 192.0.2.194/32
               cspf
               class-forwarding
                  forwarding-set policy "cbf1" set 3
               exit
               primary "empty"
               exit
           exit
           lsp "RSVP-TE_LSP-BB1[1..52]" //
Other LSP configuration with no CBF options for a total of 64 LSPs to BB1
               shutdown
               to 192.0.2.194/32
               cspf
               primary "empty"
               exit
           exit
           no shutdown
----------------------------------------------
```
# **2.4 Bidirectional Forwarding Detection**

Bidirectional Forwarding Detection (BFD) is an efficient, short-duration detection of failures in the path between two systems. If a system stops receiving BFD messages for a long enough period (based on configuration), it is assumed that a failure along the path has occurred and the associated protocol or service is notified of the failure.

BFD can provide a mechanism used for failure detection over any media, at any protocol layer, with a wide range of detection times and overhead, to avoid a proliferation of different methods.

SR OS supports asynchronous and on-demand modes of BFD in which BFD messages are sent to test the path between systems.

If multiple protocols are running between the same two BFD endpoints, only a single BFD session is established, and all associated protocols will share the single BFD session.

As well as the typical asynchronous mode, there is also an echo function defined within RFC 5880, *Bidirectional Forwarding Detection*, that allows either of the two systems to send a sequence of BFD echo packets to the other system, which loops them back within that system's forwarding plane. If a number of these echo packets are lost, the BFD session is declared down.

# **2.4.1 BFD Control Packet**

The base BFD specification does not specify the encapsulation type to be used for sending BFD control packets. Instead, use the appropriate encapsulation type for the medium and network. The encapsulation for BFD over IPv4 and IPv6 networks is specified in draft-ietf-bfd-v4v6-1hop-04.txt, *BFD for IPv4 and IPv6 (Single Hop)*. This specification requires that BFD control packets be sent over UDP with a destination port number of 3784 and the source port number must be within the range 49152 to 65535.

Also, the TTL of all transmitted BFD packets must have an IP TTL of 255. All BFD packets received must have an IP TTL of 255 if authentication is not enabled. If authentication is enabled, the IP TTL should be 255, but can still be processed if it is not (assuming the packet passes the enabled authentication mechanism).

If multiple BFD sessions exist between two nodes, the BFD discriminator is used to de-multiplex the BFD control packet to the appropriate BFD session.

# **2.4.2 Control Packet Format**

The BFD control packet has two sections: a mandatory section and an optional authentication section.

### *Figure 11* **Mandatory Frame Format**

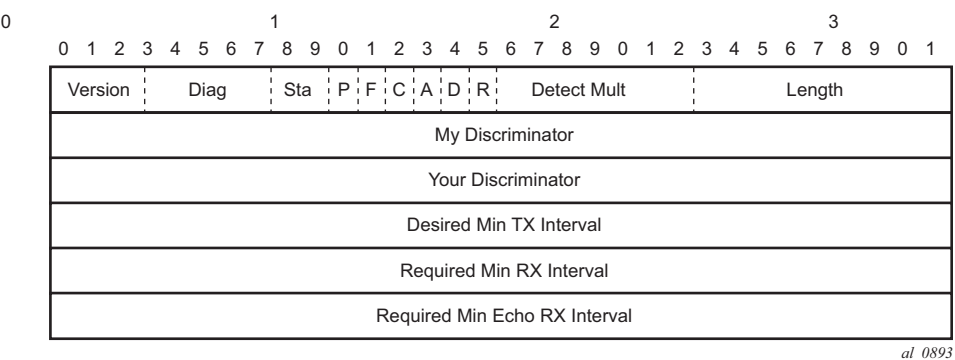

### *Table 5* **BFD Control Packet Field Descriptions**

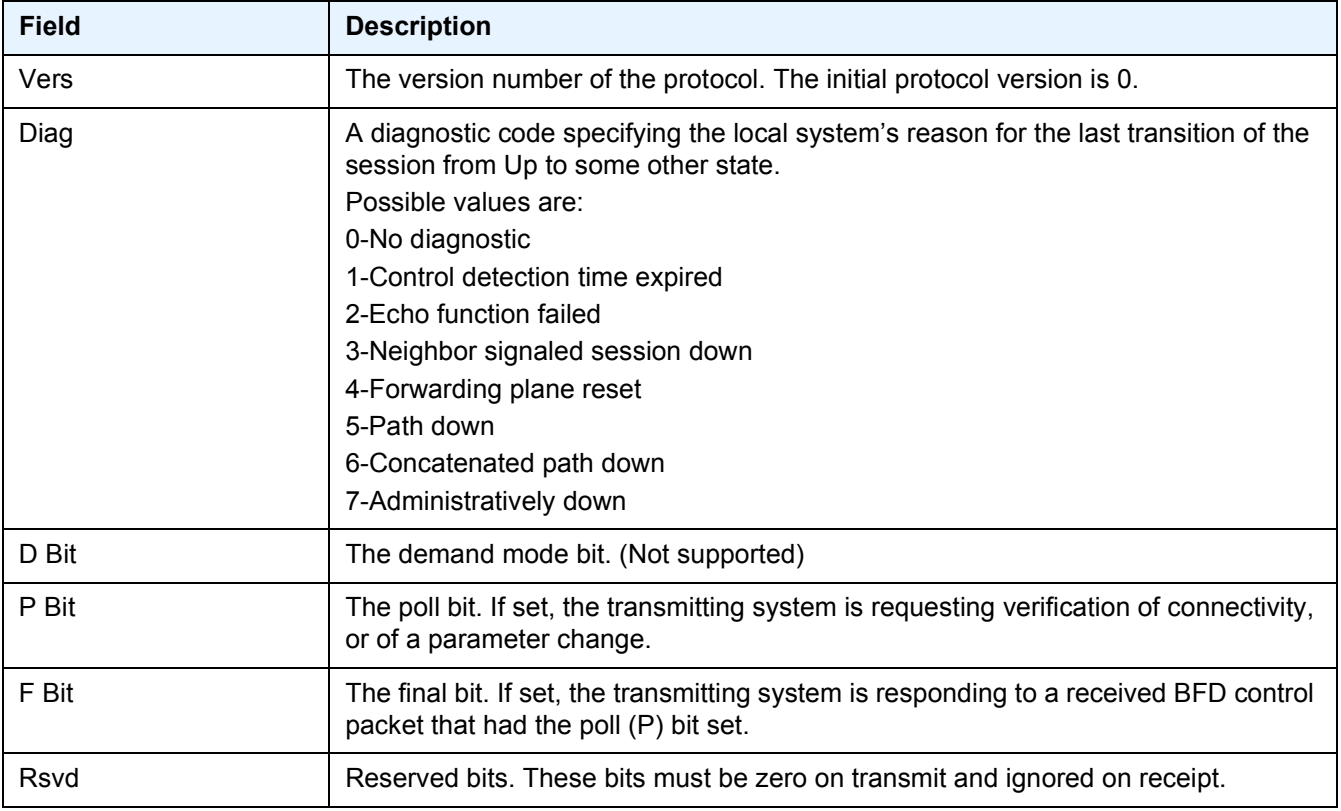

| <b>Field</b>                     | <b>Description</b>                                                                                                    |
|----------------------------------|----------------------------------------------------------------------------------------------------|
| Length                           | Length of the BFD control packet, in bytes.                                                                                                    |
| My Discriminator                 | A unique, non-zero discriminator value generated by the transmitting system, used<br>to demultiplex multiple BFD sessions between the same pair of systems.                                                                        |
| Your Discriminator               | The discriminator received from the corresponding remote system. This field reflects<br>back the received value of my discriminator, or is zero if that value is unknown.                                                          |
| Desired Min TX Interval          | This is the minimum interval, in microseconds, that the local system would like to use<br>when transmitting BFD control packets.                                                                                                   |
| Required Min RX Interval         | This is the minimum interval, in microseconds, between received BFD control<br>packets that this system is capable of supporting.                                                                                                  |
| Required Min Echo RX<br>Interval | This is the minimum interval, in microseconds, between received BFD echo packets<br>that this system is capable of supporting. If this value is zero, the transmitting system<br>does not support the receipt of BFD echo packets. |

*Table 5* **BFD Control Packet Field Descriptions (Continued)**

## **2.4.3 BFD for RSVP-TE**

BFD will notify RSVP-TE if the BFD session goes down, in addition to notifying other configured BFD enabled protocols (for example, OSPF, IS-IS, and PIM). This notification will then be used by RSVP-TE to begin the reconvergence process. This greatly accelerates the overall RSVP-TE response to network failures.

All encapsulation types supporting IPv4 and IPv6 are supported because all BFD packets are carried in IPv4 and IPv6 packets; this includes Frame Relay and ATM.

BFD is supported on the following interfaces:

- Ethernet (Null, Dot1Q & QinQ)
- Spoke SDPs
- LAG interfaces

The following interfaces are supported only on the 7750 SR and 7450 ESS:

- VSM interfaces
- POS interfaces (including APS)
- Channelized interfaces (PPP, HDLC, FR, and ATM) on ASAP (priority 1) and channelized MDAs (priority 2) including link bundles and IMA

# **2.4.4 Echo Support**

Echo support for BFD calls for the support of the echo function within BFD. By supporting BFD echo, the router loops back received BFD echo messages to the original sender based on the destination IP address in the packet.

The echo function is useful when the local router does not have sufficient CPU power to handle a periodic polling rate at a high frequency. Therefore, it relies on the echo sender to send a high rate of BFD echo messages through the receiver node, which is only processed by the receiver's forwarding path. This allows the echo sender to send BFD echo packets at any rate.

SR OS does not support the sending of echo requests, only the response to echo requests.

# **2.4.5 BFD Support for BGP**

This feature allows BGP peers to be associated with the BFD session. If the BFD session fails, BGP peering will also be torn down.

## **2.4.6 Centralized BFD**

The following applications of centralized BFD require BFD to run on the SF/CPM.

## **2.4.6.1 IES Over Spoke SDP**

One application for a central BFD implementation is so BFD can be supported over spoke SDPs used to inter-connect IES or VPRN interfaces. When there are spoke SDPs for inter-connections over an MPLS network between two routers, BFD is used to speed up failure detections between nodes so re-convergence of unicast and multicast routing information can begin as quickly as possible.

The MPLS LSP associated with the spoke SDP can enter or egress from multiple interfaces on the router. BFD for these types of interfaces cannot exist on the IOMXCM by itself.

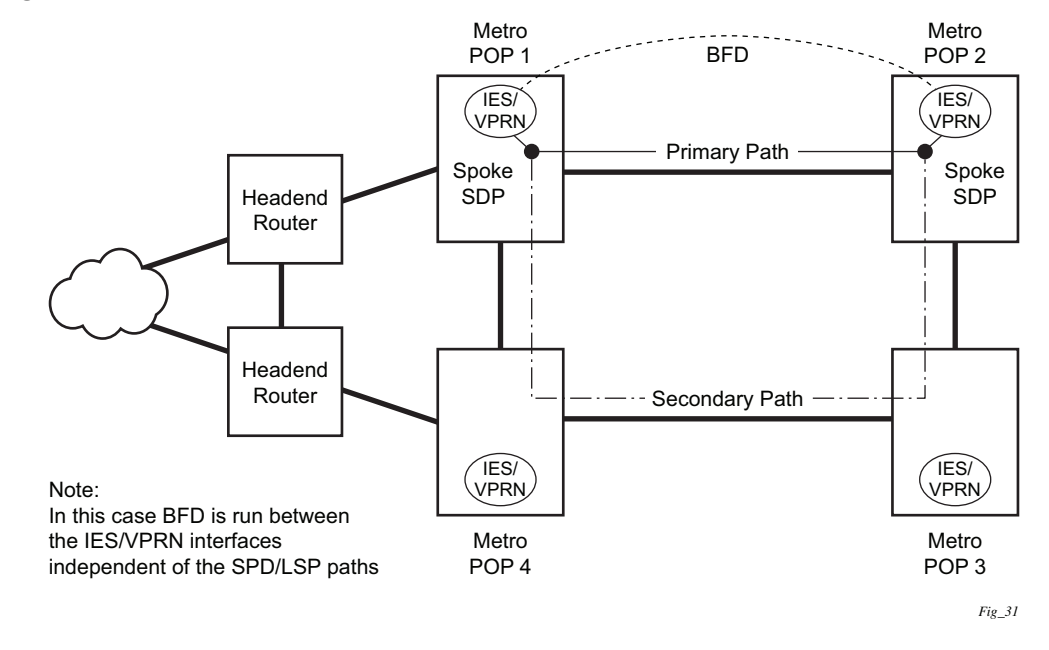

*Figure 12* **BFD for IES/VPRN over Spoke SDP**

### **2.4.6.2 BFD Over LAG and VSM Interfaces**

A second application for a central BFD implementation is so BFD can be supported over LAG or VSM interface. This is useful where BFD is not used for link failure detection, but for node failure detection. In this application, the BFD session can run between the IP interfaces associated with the LAG or VSM interface, but there is only one session between the two nodes. There is no requirement for the message flow to across a certain link, or VSM, to get to the remote node.

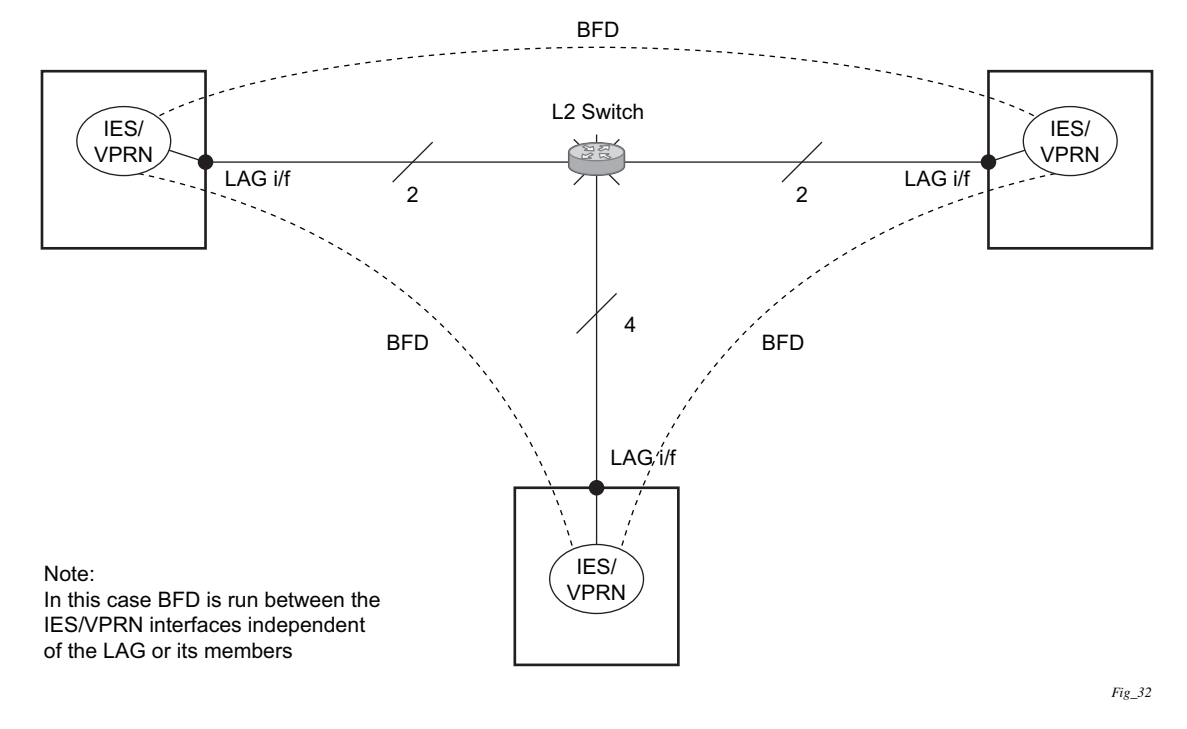

#### *Figure 13* **BFD Over LAG and VSM Interfaces**

### **2.4.6.3 LSP BFD and VCCV BFD**

BFD is supported over MPLS-TP, RSVP, and LDP LSPs, as well as over pseudowires that support Layer 2 services such as Epipe VPLS spoke-SDPs and mesh-SDPs using centralized BFD. See the *7450 ESS, 7750 SR, 7950 XRS, and VSR MPLS Guide* and *7450 ESS, 7750 SR, 7950 XRS, and VSR Layer 2 Services and EVPN Guide: VLL, VPLS, PBB, and EVPN* for more information.

## **2.4.7 Aggregate Next Hop**

This feature adds the ability to configure an indirect next-hop for aggregate routes. The indirect next-hop specifies where packets will be forwarded if they match the aggregate route, but is not a more-specific route in the IP forwarding table.

# **2.4.8 Invalidate Next-Hop Based on ARP/Neighbor Cache State**

This feature invalidates next-hop entries for static routes when the next-hop is no longer reachable on directly connected interfaces. This invalidation is based on ARP and Neighbor Cache state information.

When a next-hop is detected as no longer reachable due to ARP/Neighbor Cache expiry, the route's next-hop is set as unreachable to prevent the SR from sending continuous ARPs/Neighbor Solicitations triggered by traffic destined for the static route prefix. When the next-hop is detected as reachable via ARP or Neighbor Advertisements, the state of the next-hop is set back to valid.

## **2.4.8.1 Invalidate Next-Hop Based on IPV4 ARP**

This feature invalidates a static route based on the reachability of the next-hop in the ARP cache when the **validate-next-hop** command is enabled within the **staticroute-entry**>**next-hop** context for an IPv4 static route.

In this case, when the ARP entry for the next-hop is INVALID or not populated, the static route must remain invalid/inactive. When an ARP entry for the next-hop is populated based on a gratuitous ARP received or periodic traffic destined for it and the usual ARP who-has procedure, the static route becomes valid/active and is installed.

## **2.4.8.2 Invalidate Next-Hop Based on Neighbor Cache State**

This feature invalidates a static route based on the reachability of the next-hop in the neighbor cache when the **validate-next-hop** command is enabled within the **staticroute-entry**>**next-hop** context for an IPv6 static route.

In this case, when the Neighbor Cache entry for next-hop is INVALID or not populated, the static route must remain invalid/inactive. When an NC entry for nexthop is populated based on a neighbor advertisement received, or periodic traffic destined for it and the usual NS/NA procedure, the static route becomes valid/active and is installed.
# **2.4.9 LDP Shortcut for IGP Route Resolution**

This feature enables you to forward user IP packets and specified control IP packets using LDP shortcuts over all network interfaces in the system that participate in the IS-IS and OSPF routing protocols. The default is to disable the LDP shortcut across all interfaces in the system.

#### **config>router>ldp-shortcut [ipv4] [ipv6]**

### **2.4.9.1 IGP Route Resolution**

When LDP shortcut is enabled, LDP populates the RTM with next-hop entries corresponding to all prefixes for which it activated an LDP FEC. For an activated prefix, two route entries are populated in RTM. One corresponds to the LDP shortcut next-hop and has an owner of LDP. The other one is the regular IP next-hop. The LDP shortcut next-hop always has preference over the regular IP next-hop for forwarding user packets and specified control packets over a specific outgoing interface to the route next-hop.

The prior activation of the FEC by LDP is done by performing an exact match with an IGP route prefix in RTM. It can also be done by performing a longest prefix match with an IGP route in RTM if the aggregate-prefix-match option is enabled globally in LDP *ldp-interarea-prd*.

The LDP next-hop entry is not exported to the LDP control plane or to any other control plane protocols except OSPF, IS-IS, and an OAM control plane specified in [Handling of Control Packets](#page-74-0).

This feature is not restricted to /32 IPv4 prefixes or /128 IPv6 FEC prefixes. However, only /32 IPv4 and /128 IPv6 FEC prefixes will be populated in the tunnel table for use as a tunnel by services.

All user and specified control packets for which the longest prefix match in RTM yields the FEC prefix will be forwarded over the LDP LSP. The following is an example of the resolution process.

Assume that the egress LER advertised a FEC for some /24 prefix using the fecoriginate command. At the ingress LER, LDP resolves the FEC by checking in RTM that an exact match exists for this prefix. After the LDP activates the FEC, it programs the NHLFE in the egress data path and the LDP tunnel information in the ingress data path tunnel table.

Next, LDP provides the shortcut route to RTM, which will associate it with the same /24 prefix. There will be two entries for this /24 prefix: the LDP shortcut next-hop and the regular IP next-hop. The latter was used by LDP to validate and activate the FEC. RTM then resolves all user prefixes that succeed a longest prefix match against the /24 route entry to use the LDP LSP.

Now assume that the aggregate-prefix-match was enabled and that LDP found a /16 prefix in RTM to activate the FEC for the /24 FEC prefix. In this case, RTM adds a new, more-specific route entry of /24 and has the next-hop as the LDP LSP. However, RTM will still not have a specific /24 IP route entry. RTM then resolves all user prefixes that succeed a longest prefix match against the /24 route entry to use the LDP LSP. All other prefixes that succeed a longest prefix match against the /16 route entry will use the IP next-hop. LDP shortcut will also work when using RIP for routing.

### **2.4.9.2 LDP-IGP Synchronization**

See the *7450 ESS, 7750 SR, 7950 XRS, and VSR MPLS Guide* for information about LDP-IGP Synchronization.

### **2.4.9.3 LDP Shortcut Forwarding Plane**

After the LDP activates an FEC for a prefix and programs RTM, it also programs the ingress tunnel table in IOM or on linecards with the LDP tunnel information.

When an IPv4 packet is received on an ingress network interface, a subscriber IES interface, or a regular IES interface, the lookup of the packet by the ingress IOM or linecard will result in the packet being sent labeled with the label stack corresponding to the NHLFE of the LDP LSP when the preferred RTM entry corresponds to an LDP shortcut.

If the preferred RTM entry corresponds to an IP next-hop, the IPv4 packet is forwarded unlabeled.

The switching from the LDP shortcut next-hop to the regular IP next-hop when the LDP FEC becomes unavailable depends on whether the next-hop is still available. If it is (for example, the LDP FEC was withdrawn due to LDP control plane issues) the switchover should be faster. If the next-hop determination requires IGP to reconverge, this will take longer. However, no target is set.

The switching from a regular IP next-hop to an LDP shortcut next-hop will usually occur only when both are available. However, the programming of the NHLFE by LDP and the programming of the LDP tunnel information in the ingress IOM or linecards tunnel table are asynchronous. If the tunnel table is configured first, it is possible that traffic will be black-holed for some time.

### **2.4.9.4 ECMP Considerations**

When ECMP is enabled and multiple equal-cost next-hops exist for the IGP route, the ingress IOM or linecard will spray the packets for this route based on the hashing routine currently supported for IPv4 packets.

When the preferred RTM entry corresponds to an LDP shortcut route, spraying will be performed across the multiple next-hops for the LDP FEC. The FEC next-hops can either be direct link LDP neighbors or T-LDP neighbors reachable over RSVP LSPs, in the case of LDP-over-RSVP, but not both. This is as per ECMP for LDP.

When the preferred RTM entry corresponds to a regular IP route, spraying will be performed across regular IP next-hops for the prefix.

Spraying across regular IP next-hops and LDP-shortcut next-hops concurrently is not supported.

### <span id="page-74-0"></span>**2.4.9.5 Handling of Control Packets**

All control plane packets will not see the LDP shortcut route entry in RTM with the exception of the following control packets, which will be forwarded over an LDP shortcut when enabled:

- A locally generated or in transit ICMP ping and trace route of an IGP route. The transit message appears as a user packet to the ingress LER node.
- A locally generated response to a received ICMP ping or trace route message.

All other control plane packets that require an RTM lookup and knowledge of which destination is reachable over the LDP shortcut will continue to be forwarded over the IP next-hop route in RTM.

### **2.4.9.6 Handling of Multicast Packets**

Multicast packets cannot be forwarded or received from an LDP LSP. This is because there is no support for the configuration of such an LSP as a tunnel interfaces in PIM. Only an RSVP P2MP LSP is currently allowed.

If a multicast packet is received over the physical interface, the uRPF check will not resolve to the LDP shortcut because the LDP shortcut route in RTM is not made available to multicast application.

### **2.4.9.7 Interaction with BGP Route Resolution to an LDP FEC**

There is no interaction between an LDP shortcut for BGP next-hop resolution and the LDP shortcut for IGP route resolution. BGP will continue to resolve a BGP next-hop to an LDP shortcut if the user enabled the following option in BGP:

```
config>router>bgp>next-hop-res>shortcut-tunnel
       family ipv4
           resolution-filter ldp
```
### **2.4.9.8 Interaction with Static Route Resolution to an LDP FEC**

A static route will continue to be resolved by searching an LDP LSP whose FEC prefix matches the specified indirect next-hop for the route. In contrast, the LDP shortcut for IGP route resolution uses the LDP LSP as a route. The most specific route for a prefix will be selected and, if both a static and IGP routes exist, the RTM route type preference will be used to select one.

#### **2.4.9.9 LDP Control Plane**

For the LDP shortcut to be usable, SR OS must originate a <FEC, label> binding for each IGP route it learns of even if it did not receive a binding from the next-hop for that route. The router must assume that it is an egress LER for the FEC until the route disappears from the routing table or the next-hop advertises a binding for the FEC prefix. In the latter case, SR OS becomes a transit LSR for the FEC.

SR OS will originate a <FEC, label> binding for its system interface address only by default. The only way to originate a binding for local interfaces and routes that are not local to the system is by using the fec-originate capability.

You must use the **fec-originate** command to generate bindings for all non-local routes for which this node acts as an egress LER for the corresponding LDP FEC. Specifically, this feature must support the FEC origination of IGP learned routes and subscriber/host routes statically configured or dynamically learned over subscriber IES interfaces.

An LDP LSP used as a shortcut by IPv4 packets may also be tunneled using the LDP-over-RSVP feature.

# **2.5 Weighted Load-Balancing over Interface Next-hops**

When the **weighted-ecmp** command is configured in the base router context (**config**>**router**) or a VPRN (**config**>**service**>**vprn**), any IPv4 or IPv6 static or IS-IS route associated with the routing instance can be programmed into the datapath to use weighted load-balancing across the interface next-hops of the route.

In order for weighted ECMP to be supported across the interface next-hops of an IS-IS route the following conditions must be met.

- All of the calculated ECMP next-hops must be interface next-hops.
- All of the calculated ECMP next-hops must be associated with the same neighbor IS-IS router.
- All of the calculated ECMP next-hop interfaces must have a non-zero loadbalancing-weight value configured in the **isis**>**interface** context. By default, IS-IS interfaces have a zero weight (no load-balancing-weight); non-zero values must be configured explicitly. Values cannot be auto-derived.

In order for weighted ECMP to be supported across the interface next-hops of a static route the following conditions must be met.

- All of the configured ECMP next-hops must be direct next-hops (resolved to an interface). The ECMP next-hops are the next-hops with the lowest preference that also have the lowest metric.
- All of the configured ECMP next-hop interfaces must have a non-zero loadbalancing-weight value configured in the **static-route-entry**>**next-hop** context. By default, static route next-hops have a zero weight (no load-balancing-weight); non-zero values must be configured explicitly. Values cannot be auto-derived. The ECMP next-hops are the next-hops with the lowest preference that also have the lowest metric.

The **load-balancing-weight** commands in both the IS-IS and static route configuration trees accept a value between 0 and 4294967295.

If an IPv4 or IPv6 BGP route has a BGP next-hop resolved by a static or IS-IS ECMP route and **ibgp-multipath** is configured under BGP, traffic forwarded to the BGP next-hop is sprayed according to the load-balancing-weights of the interface nexthops.

# **2.6 IP-over-GRE and MPLS-over-GRE Termination on a User-Configured Subnet**

This feature enables the termination of MPLS-over-GRE and IP-over-GRE packets on destination IP addresses from a user-configured subnet. SR OS supports processing received GRE encapsulated packets concurrently when the destination address in the outer IPv4 header matches the system interface address (exact match) and when it matches an address on the user-configured GRE termination subnet (longest prefix match).

RFC 2890 specifies the following format for the GRE header:

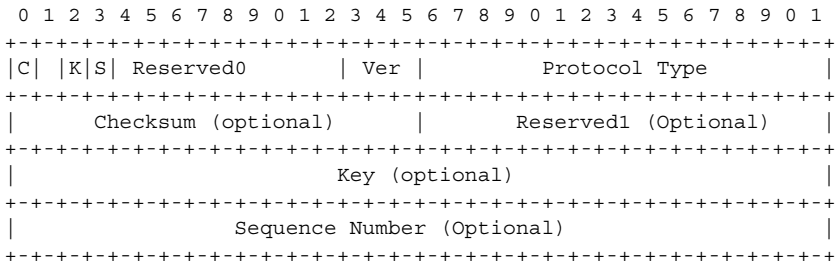

All the fields of the GRE encapsulation in RFC 2890 are optional except for the base header (first 4 bytes). The C, K, and S flags are used to indicate if the header includes the optional fields of Checksum (plus Reserved field), Key, and Sequence Number. SROS can process packets received with the base 4-byte header or with the 8-byte header which includes the Key field. In other words, packets with the flags set to {C=0, K=0/1, S=0}. Any other GRE header setting will result in the packet being dropped.

When originating a GRE encapsulated packet, SR OS supports the following header formats:

- 1. The 4-byte base header {C=0, K=0, S=0} in the IP-over-GRE feature using a Port Cross Connect (PXC) port (see [GRE Tunnel Overview](#page-83-0)).
- 2. The 4-byte base header {C=0, K=0, S=0} in the IP-over-GRE feature using the Multiservice Integrated Service Adapter.

Refer to *Section 4.1*, *IP Tunnel Overview*, of the *7450 ESS, 7750 SR, and VSR Multiservice Integrated Service Adapter Guide*.

3. The 4-byte base header {C=0, K=0, S=0} in the MPLS-over-GRE tunnel and SDP.

Refer to the *7450 ESS, 7750 SR, 7950 XRS, and VSR Layer 2 Services and EVPN Guide: VLL, VPLS, PBB, and EVPN*, the *7450 ESS, 7750 SR, 7950 XRS, and VSR Layer 3 Services Guide: IES and VPRN*, and the *7450 ESS, 7750 SR, 7950 XRS, and VSR Services Overview Guide*.

4. The 8-byte header which includes the Key field {C=0, K=1, S=0} in the filterbased GRE tunneling feature (See [Configuring Filter-Based GRE Tunneling](#page-640-0)).

# **2.6.1 Feature Configuration**

The user defines a subnet for the termination of GRE packets by applying the **gretermination** command to a numbered network IP interface, including a loopback interface, using the **config**>**router**>**interface**>**gre-termination** command.

The following rules apply to termination of IP-over-GRE and MPLS-over-GRE on a user-defined subnet.

- The termination of MPLS-over-GRE on the system interface address can be performed concurrently and extends to terminating IP-over-GRE packets as well.
- A single GRE termination subnet is permitted per router. If the user attempts to configure another subnet on another interface, the command is rejected.
- The GRE termination subnet length can be of maximum size of /16.
- The subnet of the primary IPv4 address of the numbered loopback interface or the numbered network IP interface is used as the GRE termination subnet.
- When the GRE termination subnet is enabled on a numbered network IP interface, the packet can be received from the interface itself and any other network IP interface as long as the target IPv4 termination subnet is reachable.
- The feature can terminate packets with the base 4-byte header {C=0, K=0, S=0} or with the 8-byte header which includes the Key field {C=0, K=1, S=0}. Any other GRE header setting will result in the packet being dropped.
- For routers in the network to forward MPLS-over-GRE or IP-over-GRE packets to this router, the prefix of the GRE subnet must be advertised in IGP or BGP. This is performed by adding the interface to IGP or BGP. Alternatively, a static route is added to the other routers.
- The GRE termination subnet is not supported with the following interface types. If these interface types are configured, the configuration of the **gre-termination** option is rejected:
	- − unnumbered network IP interface
	- − IES interface
	- − VPRN interface

− CSC VPRN interface

- The configuration of the **gre-termination** option is also rejected when applied to the system interface, as the system interface supports the termination of MPLSover-GRE packet on its /32 subnet with no explicit configuration.
- This feature introduces full support of LER and LSR roles for the packet after the GRE encapsulation is removed, regardless if the GRE termination was on the system interface address or the GRE termination subnet.
- In an LSR role, this feature will spray the decapsulated packets over LAG and ECMP links by attempting a hash on the SA/DA and Layer 4 ports of the inner IP header if the payload below the label stack is IPv4 or IPv6. Otherwise, a hash is performed on the SA/DA of the outer IPv4 header of the GRE encapsulation.

## **2.6.2 MPLS-over-GRE and IP-over-GRE Termination Function**

When a GRE packet is received over any network IP interface, the router checks if destination address matches the system interface address (exact match) or the GRE termination subnet (Longest Prefix Match). The router then processes the packet according to the following criteria:

- If a match exists and the GRE Protocol Type field indicates an MPLS payload, continue processing the MPLS label stack as normal. This includes:
	- − Pop one or more labels and forward to CPM if a MPLS exception exists (TTL expiry, RA label, 127/8 destination address in underlying IP packet).
	- − Pop one or more labels and look up the packet in the FIB or in a local service context. The router operates as an egress LER.
	- − Pop one or more labels and swap a label out to the outgoing interface with NHLFE encapsulation pushed on the packet. The router operates as an LSR.
	- − When the incoming label is swapped to an implicit-null label, the user is able to remark the DSCP field of the exposed IPv4 or IPv6 packet on egress of the data path.
- If a match exists and the GRE Protocol Type field indicates an IPv4 or an IPv6 payload, continue processing in the pipeline as an IP packet and forward out based on FIB lookup.
- If a match exists and the GRE Protocol Type field indicates a Bridged Ethernet payload, drop the packet. To enable the feature to terminate the Bridged Ethernet payload, ensure that the termination subnet for that feature does not overlap with the GRE termination subnet of MPLS-over-GRE and IP-over-GRE termination.
- If a match exists and the GRE protocol Type field is set to any other payload value, drop the packet.
- If a match exists and the packet is not dropped, the application of ACL filter on the incoming interface matches against the **inner** (payload) header of the received GRE-encapsulated packet.
- If a match does not exist, continue processing in the pipeline as an IPv4 packet. In this case, the application of ACL filter on the incoming interface matches against the outer IPv4 header of the received GRE-encapsulated packet.

This feature supports GRE/IPv4 encapsulation when the payload is MPLS, IPv4, or IPv6.

All MPLS egress LER and LSR features associated with the processed label are supported.

# **2.6.3 Outgoing Packet Ethertype Setting and TTL Handling in MPLS-over-GRE Termination**

The router sets the Ethertype field value of the outgoing packet according to the following criteria.

- If the swapped label is not the Bottom-of-Stack label, Ethertype is set to MPLS value.
- If the swapped label is the Bottom-of-Stack label and the outgoing label is not implicit-null, Ethertype is set to MPLS value.
- If the swapped label is the Bottom-of-Stack label and the outgoing label is implicit-null, Ethertype is set to IPv4 or IPv6 value when the first nibble of the exposed IP packet is 4 or 6 respectively. If the first nibble value is neither 4 nor 6, the packet is dropped.

The router sets the TTL of the outgoing packet as per the behavior of a PHP LSR:

- The TTL of a forwarded IP packet is set to MIN (MPLS TTL-1, IP\_TTL), where MPLS TTL refers to the TTL in the outermost label in the popped stack and IP TTL refers to the TTL in the exposed IP header.
- The TTL of a forwarded MPLS packet is set to MIN(MPLS TTL-1, INNER\_MPLS\_TTL), where MPLS\_TTL refers to the TTL in the outermost label in the popped stack and INNER\_MPLS\_TTL refers to the TTL in the exposed label.

## **2.6.4 Ethertype Setting and TTL Handling in IP-over-GRE Termination**

The router sets the Ethertype field value of the outgoing packet to IPv4 or IPv6 value when the GRE protocol field value in the incoming packet is IPv4 or IPv6 respectively.

The router checks and decrements the TTL field of the inner IPv4 or IPv6 header and ignores the TTL of the outer IPv4 header.

# **2.6.5 LER and LSR Hashing Support**

When the router removes the GRE encapsulation, pops one or more labels including the Bottom-of-Stack (BoS) label, it acts as a LER. The exposed packet will be forwarded in the global routing table or in a service context. The LAG/ECMP hashing of the packet when forwarded follow the procedures of that specific forwarding context. Refer to *LAG and ECMP Hashing* in the *7450 ESS, 7750 SR, 7950 XRS, and VSR Interface Configuration Guide*.

When the router removes the GRE encapsulation, pops one or more labels and then swaps a label, it acts as an LSR. The LSR hashing for packets of a MPLS-over-GRE SDP or tunnel terminating on the GRE subnet follows a new procedure which is enabled automatically and overrides the LSR hashing option enabled on the incoming network IP interface (**lsr-load-balancing** {**lbl-only** | **lbl-ip** | **ip-only** | **ethencap-ip** | **lbl-ip-l4-teid**}). For more details, refer to *LSR Hashing of MPLS-over-GRE Encapsulated Packet* in section *Changing Default Per Flow Hashing Inputs* of the *7450 ESS, 7750 SR, 7950 XRS, and VSR Interface Configuration Guide*.

# <span id="page-83-0"></span>**2.7 GRE Tunnel Overview**

This section describes the GRE tunneling feature supported through the use of a Port Cross Connect (PXC) port. In this application, the PXC port functions as a resource module for the system, providing the necessary resources for the GRE encapsulation function. The GRE encapsulation function described here is similar to the GRE tunnel functionality supported through the use of the MS-ISA. In this use case, the MS-ISA is not required.

[Figure 14](#page-83-1) shows an example of a GRE deployment supported inside a 7750 SR router using the PXC element.

<span id="page-83-1"></span>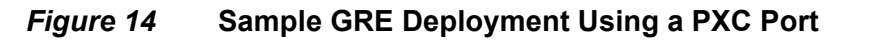

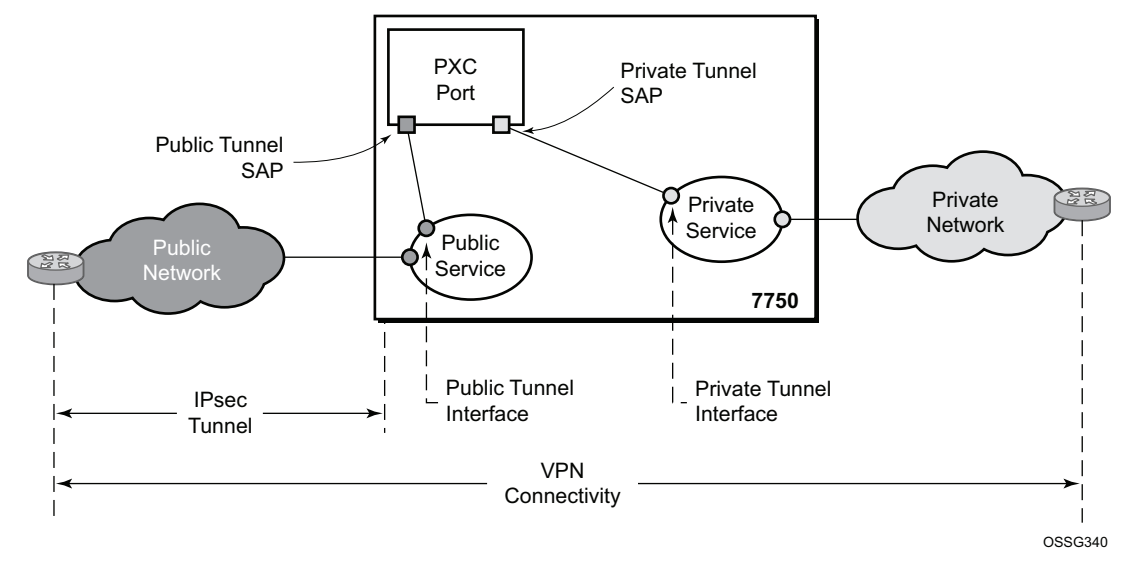

In [Figure 14,](#page-83-1) the public network is typically an unsecured network, such as public Internet, over which packets belonging to the private network in the diagram cannot be transmitted natively. Inside the 7750 SR, a public service instance (IES or VPRN) connects to the public network, and a private service instance (typically a VPRN) connects to the private network.

For GRE tunnels using PXC ports, the public and private services must be two different services, and the PXC is the connection between the two services. Traffic from the public network may require authentication and encryption inside an IPSec tunnel to reach the private network. In this way, the authenticity, confidentiality, and integrity of private network access can be enforced. If authentication and confidentiality are not required, then access to the private network may be provided through GRE or IP-IP tunnels.

Traffic flows through PXC-based tunnels in the following ways:

- In the upstream direction (public to private), the encapsulated traffic is forwarded to a public tunnel interface if the destination address matches the local or gateway address of a GRE tunnel. As the traffic passes through the PXC port, the tunnel header is removed, the payload IP packet is delivered to the private service, and from there, the traffic is forwarded again based on the destination address of the payload IP packet.
- In the downstream direction (private to public), unencapsulated traffic belonging to the private service is forwarded into the tunnel by matching a route with the GRE tunnel as next-hop. The route can be configured statically, learned by running OSPF on the private tunnel interface or by running BGP over the tunnel. After clear traffic is forwarded to the PXC port, it is encapsulated in the GRE header and passed to the public service, and from there, the traffic is forwarded again based on the destination address of the GRE header.

## **2.7.1 Sample GRE Tunnel Configurations**

Public interface example:

```
config > service > ies 100
   interface "int-gre-tunnel-public" create
       address 192.110.1.1/30
       sap pxc-1.b:100 create //Public interface
           description "Public Tunnel PXC SAP"
           exit
       exit
   no shutdown
```
Private interface example:

```
config > service > vprn 200 customer 200 create
   route-distinguisher 64496:1
   vrf-target target:64496:1
   interface "int-gre-tunnel-private" tunnel create // Private if
       address 10.1.1.1/30
       ip-mtu 1476
       sap pxc-1.a:200 create
           ip-tunnel "gre-tunnel-1" create
               source 192.110.1.2
               remote-ip 192.120.1.1
               backup-remote-ip 192.120.1.2
               delivery-service 100
               gre-header send-key 123 receive-key 123
               no shutdown
               exit
           exit
       exit
   static-route 172.16.1.1/24 next-hop 10.1.1.2
... [additional SAPs and or SDP configuration]
```
# **2.8 Router Interface Encryption with NGE**

NGE nodes support Layer 3 encryption on router interfaces for IPv4 traffic. NGE is not supported on dual-stack IPv4/IPv6 or IPv6-only interfaces. Refer to the *7450 ESS, 7750 SR, 7950 XRS, and VSR Services Overview Guide* for more information about platforms that support NGE.

NGE is enabled on a router interface by configuring the **group-encryption** command on the router interface. The interface is considered part of the NGE domain, and any received packets that are NGE-encrypted are decrypted if the key group is configured on the node. To encrypt packets egressing the interface, the outbound key group must be configured on the interface. All IP packets, such as self-generated traffic or packets forwarded from router interfaces that are not inside the NGE domain, are encrypted when egressing the interface. There are some exceptions to this general behavior, as described in the sections below; for example, GRE-MPLS and MPLSoUDP packets are not encrypted when router interface encryption is enabled.

The outbound and inbound key groups configured on the router interface determine which keys are used to encrypt and decrypt traffic. Refer to the *7450 ESS, 7750 SR, 7950 XRS, and VSR Services Overview Guide* for more information about configuring key groups.

To perform encryption, router interface encryption reuses the IPSec transport mode packet format as shown in [Figure 15](#page-85-0).

#### <span id="page-85-0"></span>*Figure 15* **Router Interface Encryption Packet Format (IPSec Transport Mode)**

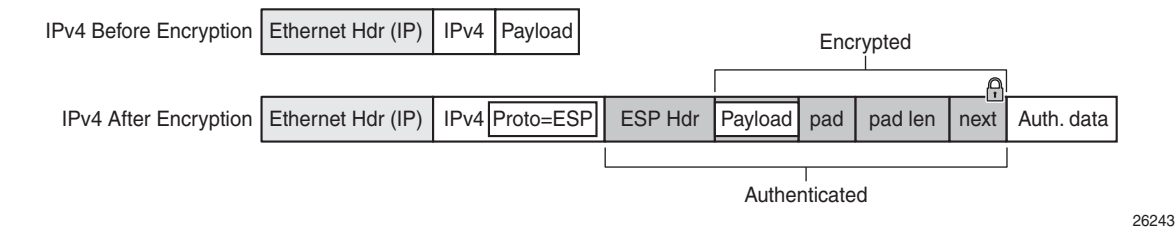

The protocol field in the IP header of an NGE packet is always set to "ESP". Within an NGE domain, the SPI that is included in the ESP header is always an SPI for the key group configured on the router interface. Other fields in the IP header, such as the source and destination addresses, are not altered by NGE router interface encryption. Packets are routed through the NGE domain and decrypted when the packet leaves the NGE domain.

The group keys used on an NGE-enabled router interface provide encryption of broadcast and multicast packets within the GRT. For example, OSPF uses a broadcast address to establish adjacencies, which can be encrypted by NGE without the need to establish point-to-point encryption tunnels. Similarly, multicast packets are also encrypted without point-to-point encryption tunnels.

### **2.8.1 NGE Domains**

An NGE domain is a group of nodes and router interfaces forming a network that uses a single key group to create a security domain. NGE domains are created when router interface encryption is enabled on router interfaces that need to participate in the NGE domain. The NSP NFM-P assists operators in managing the nodes and interfaces that participate in the NGE domain. See the *NSP NFM-P User Guide* for more information.

[Figure 16](#page-86-0) shows various traffic types crossing an NGE domain.

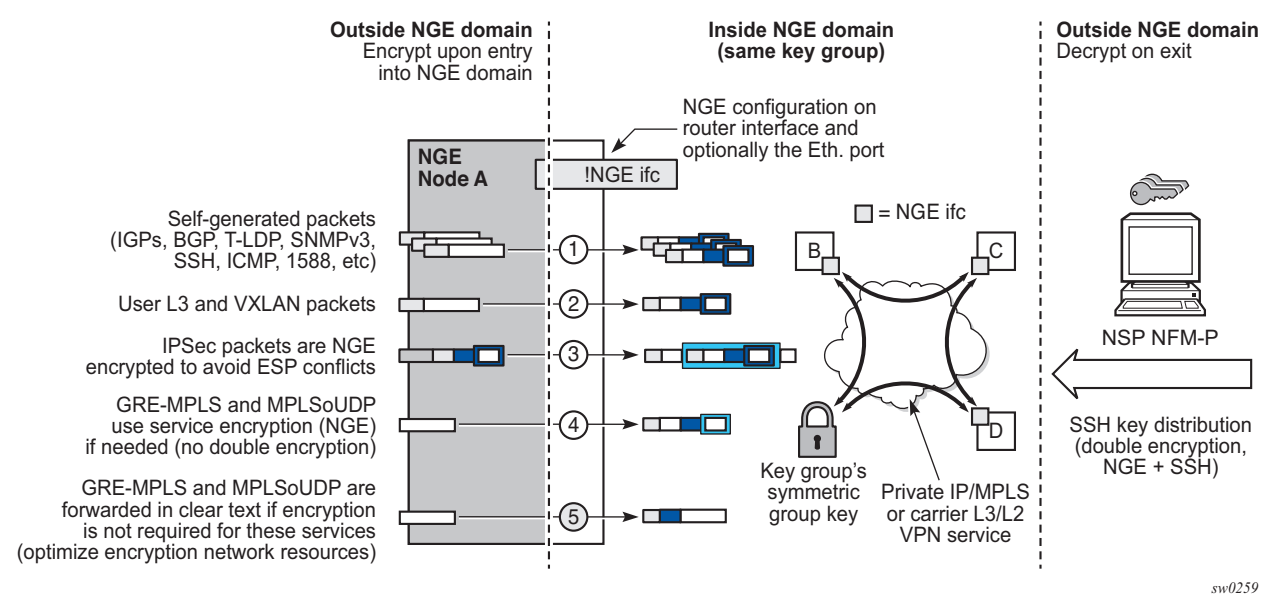

<span id="page-86-0"></span>*Figure 16* **NGE Domain Transit**

In [Figure 16,](#page-86-0) nodes A, B, C, and D have router interfaces configured with router interface encryption enabled. Traffic is encrypted when entering the NGE domain using the key group configured on the router interface and is decrypted when exiting the NGE domain. Traffic may traverse multiple hops before exiting the NGE domain, yet decryption only occurs on the final node when the traffic exits the NGE domain.

Various traffic types are supported and encrypted when entering the NGE domain, as illustrated by the following items on node A in [Figure 16:](#page-86-0)

- item 1: self-generated packets these packets, which include all types of control plane and management packets such as OSPF, BGP, LDP, SNMPv3, SSH, ICMP, RSVP-TE, and 1588, are encrypted
- item 2: user Layer 3 and VXLAN packets any Layer 3 user packets that are routed into the NGE domain from an interface outside the NGE domain are encrypted. Any VXLAN packets that are routed into the NGE domain from this NGE node are encrypted.
- item 3: IPSec packets IPSec packets are NGE-encrypted when entering the NGE domain to ensure that the IPSec packets' security association information does not conflict with the NGE domain

GRE-MPLS- or MPLSoUDP-based service traffic consists of Layer 3 packets, and router interface NGE is not applied to these types of packets. Instead, service-level NGE is used for encryption to avoid double-encrypting these packets and impacting throughput and latencies. The two types of GRE-MPLS or MPLSoUDP packets that can enter the NGE domain are illustrated by items 4 and 5 in [Figure 16.](#page-86-0)

- item 4: GRE-MPLS and MPLSoUDP packets (SDP or VPRN) with service-level NGE enabled — these encrypted packets use the key group that is configured on the service. The services key group may be different from the key group configured on the router interface where the GRE-MPLS or MPLSoUDP packet enters the NGE domain.
- item 5: GRE-MPLS and MPLSoUDP packets (SDP or VPRN) with NGE disabled — these packets are not encrypted and can traverse the NGE domain in clear text. If these packets require encryption, SDP or VPRN encryption must be enabled.

Creating an NGE domain from the NSP NFM-P requires the operator to determine the type of NGE domain being managed. This will indicate whether NGE gateway nodes are required to manage the NGE domain, and other operational considerations. The two types of NGE domains are:

- [Private IP/MPLS Network NGE Domain](#page-87-0)
- [Private Over Intermediary Network NGE Domain](#page-88-0)

### <span id="page-87-0"></span>**2.8.1.1 Private IP/MPLS Network NGE Domain**

One type of NGE domain is a private IP/MPLS network, as shown in [Figure 17](#page-88-1).

26215

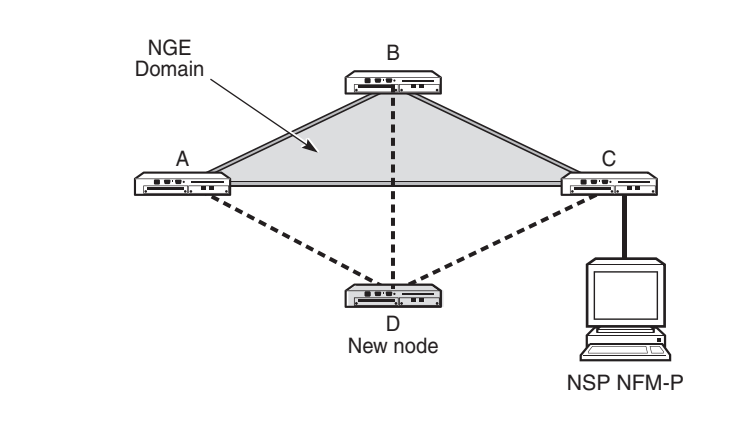

#### <span id="page-88-1"></span>*Figure 17* **Private IP/MPLS Network NGE Domain**

In a private IP/MPLS network NGE domain, all interfaces are owned by the operator and there is no intermediary service provider needed to interconnect nodes. Each interface is a point-to-point private link between private nodes. When a new node is added to this type of NGE domain (node D in [Figure 17\)](#page-88-1), the links that connect node D to the existing nodes in the NGE domain (nodes A, B, and C) must be enabled with NGE router interface encryption. Links from the new node to the existing nodes are enabled one at a time. The NSP NFM-P provides tools that simplify adding nodes to the NGE domain and enabling NGE on their associated interfaces. In this type of NGE domain, each interface is a direct link between two nodes and is not used to communicate with multiple nodes over a broadcast medium offered by an intermediary network. Also, there are no NGE gateway nodes required between the NSP NFM-P and new nodes entering the NGE domain.

#### <span id="page-88-0"></span>**2.8.1.2 Private Over Intermediary Network NGE Domain**

The other type of NGE domain is a private IP/MPLS network that traverses an intermediary network NGE domain; the intermediary network is used to interconnect nodes in the NGE domain using a multipoint-to-multipoint service. The intermediary network is typically a service provider network that provides a private IP VPN service or a private VPLS service used to interconnect a private network that does not mimic point-to-point links as described in the [Private IP/MPLS Network NGE Domain](#page-87-0) section.

This type of NGE domain is shown in [Figure 18.](#page-89-0)

26214

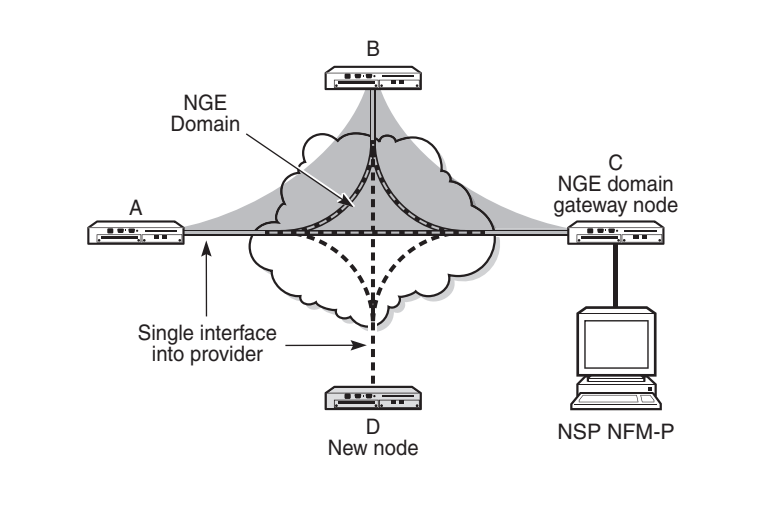

#### <span id="page-89-0"></span>*Figure 18* **Private Over Intermediary Network NGE Domain**

Private over intermediary network NGE domains have nodes with links that connect to a service provider network where a single link can communicate with multiple nodes over a Layer 3 service such as a VPRN. In [Figure 18](#page-89-0), node A has NGE enabled on its interface with the service provider and uses that single interface to communicate with nodes B and C, and eventually with node D when node D has been added to the NGE domain. This type of NGE domain requires the recognition of NGE gateway nodes that allow the NSP NFM-P to reach new nodes that enter the domain. Node C is designated as a gateway node.

When node D is added to the NGE domain, it must first have the NGE domain key group downloaded to it from the NSP NFM-P. The NSP NFM-P creates an NGE exception ACL on the gateway node, C, to allow communication with node D using SNMPv3 and SSH through the NGE domain. After the key group is downloaded, the NSP NFM-P enables router interface encryption on node D's interface with the service provider and node D is now able to participate in the NGE domain. The NSP NFM-P automatically removes the IP exception ACL from node C when node D enters the NGE domain.

See [Router Interface NGE Domain Concepts](#page-90-0) for more information.

## <span id="page-90-0"></span>**2.8.2 Router Interface NGE Domain Concepts**

An NGE domain is a group of nodes whose router interfaces in the base routing context (GRT) are enabled for router interface NGE. An interface without router interface NGE enabled is considered to be outside the NGE domain. NGE domains use only one key group when the domain is created; however, two key groups may be active at once if some links within the NGE domain are in transition from one key group to the other.

[Figure 19](#page-90-1) illustrates the NGE domain concept. [Table 6](#page-90-2) describes the three configuration scenarios inside the NGE domain.

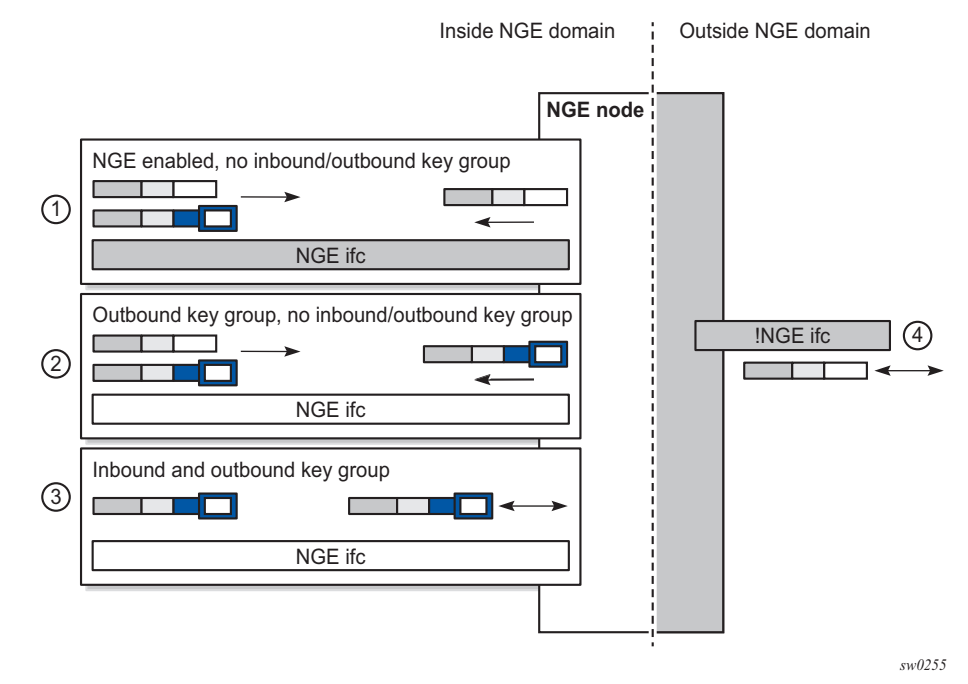

#### <span id="page-90-1"></span>*Figure 19* **Inside and Outside NGE Domains**

<span id="page-90-2"></span>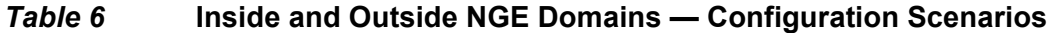

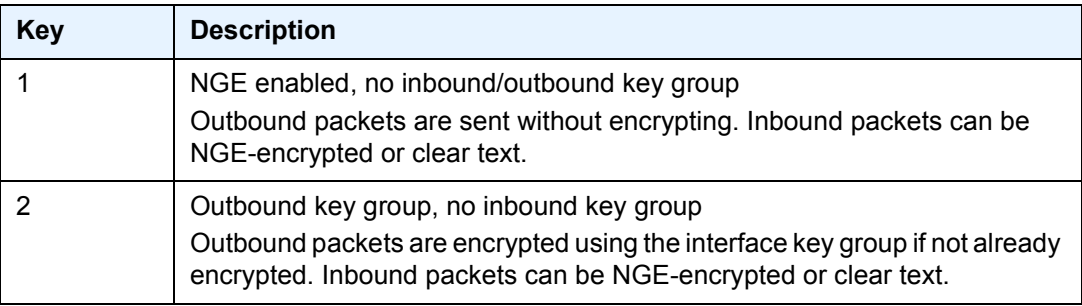

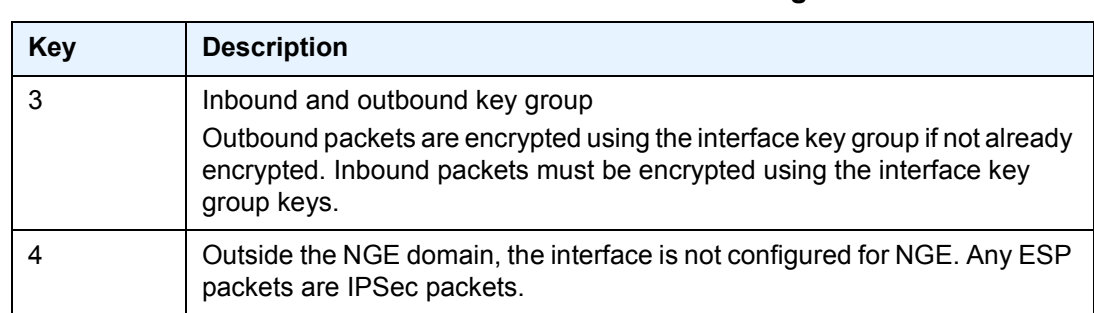

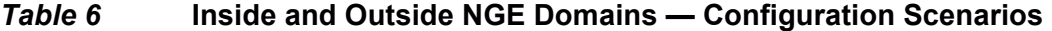

A router interface is considered to be inside the NGE domain when it has been configured with **group-encryption** on the interface. When **group-encryption** is configured on the interface, the router can receive unencrypted packets or NGEencrypted packets from any configured key group on the router, but any other type of IPSec-formatted packet is not allowed. If an IPSec-formatted packet is received on an interface that has **group-encryption** enabled, it will not pass NGE authentication and will be dropped. Therefore, IPSec packets cannot exist within the NGE domain without first being converted to NGE packets. This conversion requirement delineates the boundary of the NGE domain and other IPSec services.

When NGE router interface encryption is enabled and only an outbound key group is configured, the interface can receive unencrypted packets or NGE-encrypted packets from any configured key group on the router. All outbound packets are encrypted using the outbound key group if the packet was not already encrypted further upstream in the network.

When NGE router interface encryption has been configured with both an inbound and outbound key group, only NGE packets encrypted with the key group security association can be sent and received over the interface.

When there is no NGE router interface encryption, the interface is considered outside the NGE domain where NGE is not applied.

Refer to the "NGE Packet Overhead and MTU Considerations" section in the *7450 ESS, 7750 SR, 7950 XRS, and VSR Services Overview Guide* for MTU information related to enabling NGE on a router interface.

## **2.8.3 GRE-MPLS and MPLSoUDP Packets Inside the NGE Domain**

NGE router interface encryption is never applied to GRE-MPLS or MPLSoUDP packets, for example:

- GRE with the GRE protocol ID set to MPLS Unicast (0x8847) or Multicast (0x8848)
- UDP packets with destination port = 6635)

GRE-MPLS and MPLSoUDP packets that enter the NGE domain or transit the NGE domain are forwarded as is.

Because these GRE-MPLS and MPLS-oUDP packets provide transport for MPLSbased services, they already use the NGE services-based encryption techniques for MPLS, such as SDP or VPRN-based encryption. To avoid double encryption, the packets are left in clear text when entering an NGE domain or crossing intermediate nodes in the NGE domain, and are forwarded as needed when exiting an NGE domain.

### **2.8.4 EVPN-VXLAN Tunnels and Services**

NGE router interface encryption does not differentiate between EVPN-VXLAN tunnels and other L3 traffic, and therefore encrypts all EVPN-VXLAN traffic that egresses the node.

For received encrypted EVPN-VXLAN packets, if the VXLAN tunnel terminates on the node (that is, the destination IP is for a VTEP on this node), then the NGE packet is decrypted and the EVPN-VXLAN traffic is processed as if NGE encryption never took place.

### **2.8.5 Router Encryption Exceptions using ACLs**

In some cases, Layer 3 packets may need to cross the NGE domain in clear text, such as when an NGE-enabled router needs to peer with a non-NGE-capable router to exchange routing information. This can be accomplished by using a router interface NGE exception filter applied on the router interface for the required direction, inbound or outbound.

[Figure 20](#page-93-0) shows the use of a router interface NGE exception filter.

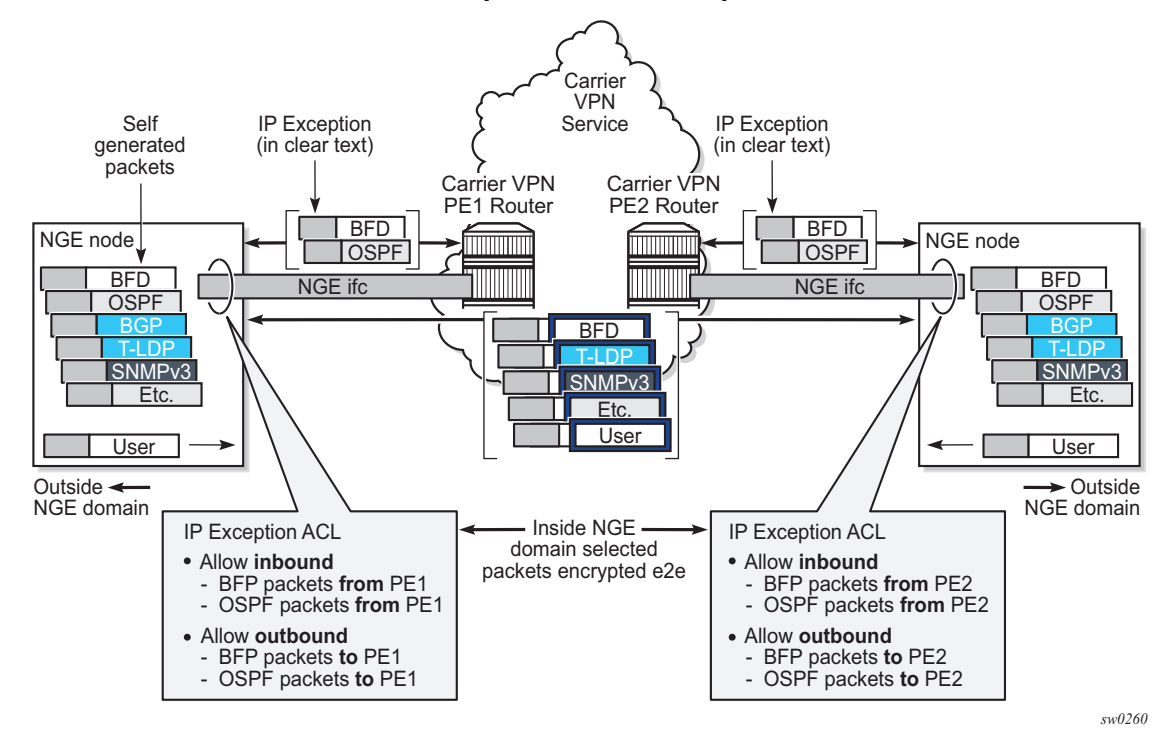

#### <span id="page-93-0"></span>*Figure 20* **Router Interface NGE Exception Filter Example**

The inbound or outbound exception filter is used to allow specific packet flows through the NGE domain in clear text, where there is an explicit inbound and outbound key group configured on the interface. The behavior of the exception filter for each router interface configuration is as follows:

- NGE enabled, no inbound/outbound key group in this scenario, the router does not encrypt outbound traffic, and so the outbound exception filter is not applied. The router can still receive inbound NGE packets, so the exception filter is applied to inbound packets. If the filter detects a match, clear text packets can be received and forwarded by the router.
- outbound key group, no inbound key group the outbound exception filter is applied to outbound traffic, and packets that match the filter are not encrypted on egress. The router can receive inbound NGE packets without an inbound key group set and applies the exception filter to inbound packets. If the filter detects a match, clear text packets can be received and forwarded by the router.
- inbound and outbound key group the inbound and outbound exception filters are applied, and any packets that match are passed in clear text.

# **2.8.6 IPSec Packets Crossing an NGE Domain**

IPSec packets can cross the NGE domain because they are still considered Layer 3 packets. To avoid confusion between the security association used in an IPSec packet and the one used in a router interface NGE packet, the router will always apply NGE to any IPSec packet that traverses the NGE domain.

IPSec packets that originate from a router within the NGE domain are not allowed to enter the NGE domain. The only exception to this restriction is OSPFv3 packets.

[Figure 21](#page-94-0) shows how IPSec packets can transit an NGE domain.

<span id="page-94-0"></span>*Figure 21* **IPSec Packets Transiting an NGE Domain**

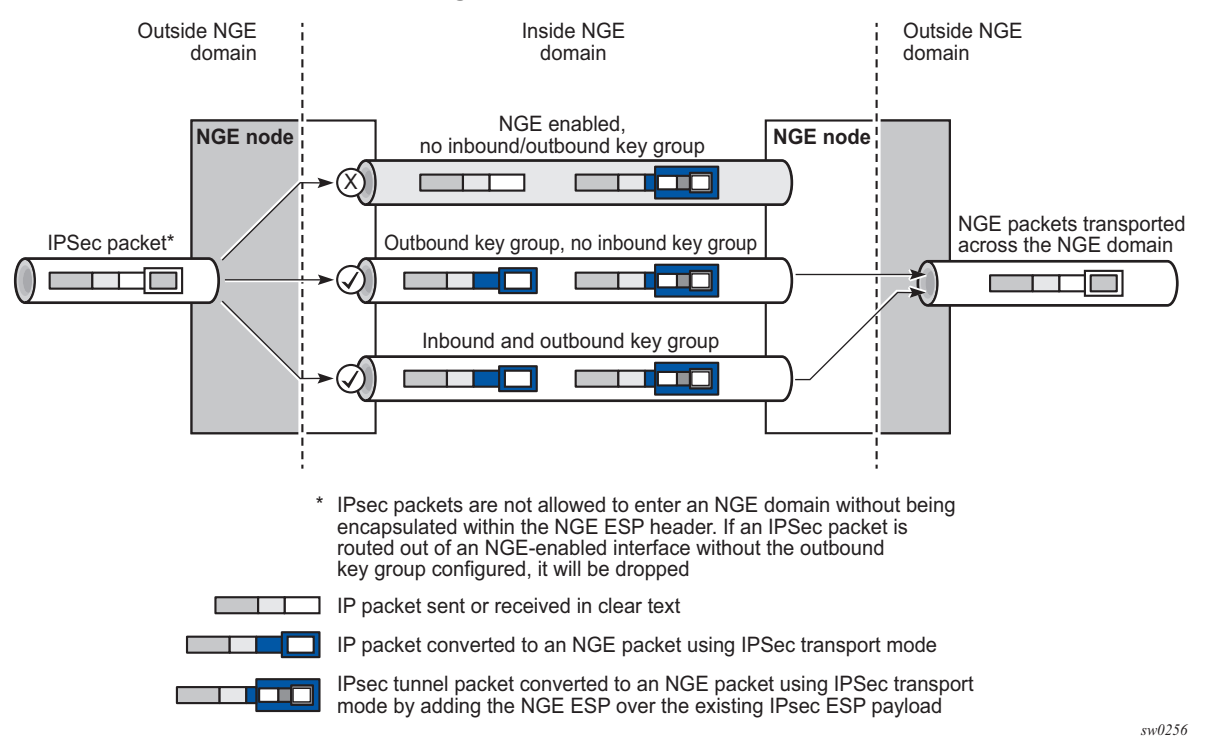

An IPSec packet enters the router from outside the NGE domain. When the router determines that the egress interface to route the packet is inside an NGE domain, it will select an NGE router interface with one of the following configurations.

• NGE enabled with no inbound or outbound key group configured — this link cannot forward the IPSec packet without adding the NGE ESP, but since nothing is configured for the outbound key group, the packet must be dropped.

- NGE enabled with outbound key group configured and no inbound key group configured — the packet originates outside the NGE domain, so the router adds an ESP header over the existing ESP and encrypts the payload using the NGE domain keys for the configured outbound key group.
- NGE enabled with both inbound and outbound key groups configured the packet originates outside the NGE domain, so the router adds an ESP header over the existing ESP and encrypts the payload using the NGE domain keys for the configured outbound key group.

OSPFv3 IPSec support also uses IPSec transport mode packets. These packets originate from the CPM, which is considered outside the NGE domain; however, the above rules for encapsulating the packets with an NGE ESP apply and allow these packets to successfully transit the NGE domain.

## **2.8.7 Multicast Packets Traversing the NGE Domain**

Multicast packets that traverse an NGE domain can be categorized into two main scenarios:

- Scenario 1 multicast packets that ingress the router on an interface that is outside the NGE domain. These packets can egress a variety of interfaces that are either inside or outside the NGE domain.
- Scenario 2 multicast packets that ingress the router on an interface that is inside the NGE domain. These packets can egress a variety of interfaces that are either inside or outside the NGE domain. This scenario has two cases:
	- − Scenario 2a the ingress multicast packet is not yet NGE-encrypted
	- − Scenario 2b the ingress multicast packet is NGE-encrypted

[Figure 22](#page-96-0) shows these scenarios.

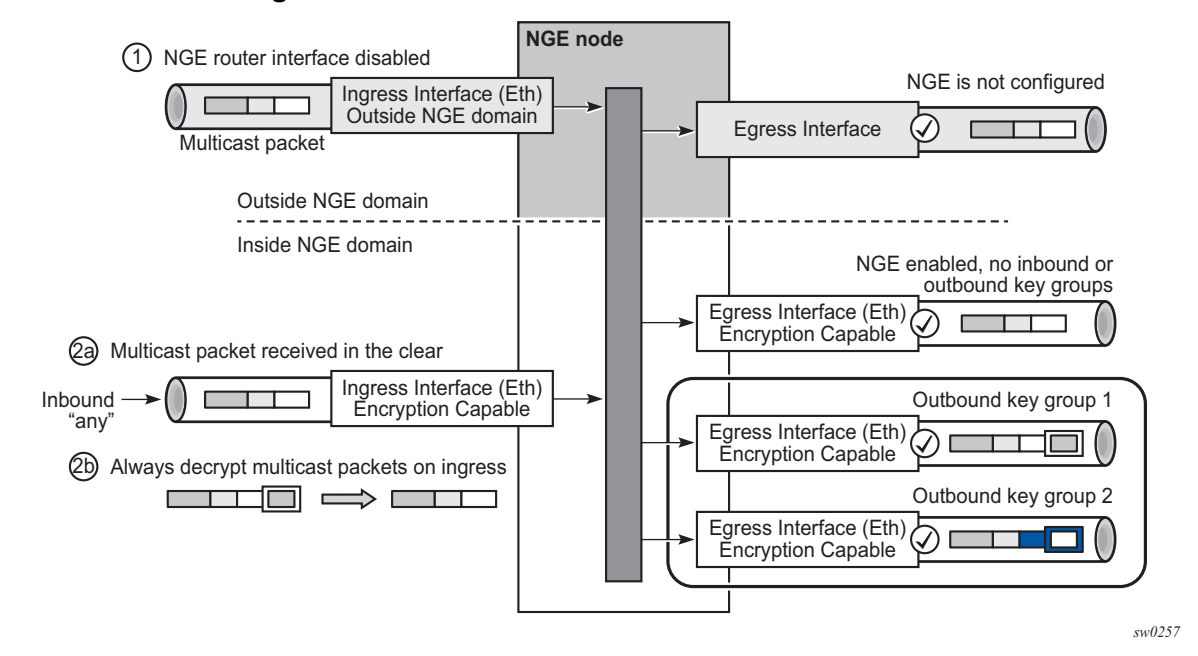

<span id="page-96-0"></span>*Figure 22* **Processing Multicast Packets**

Multicast packets received from outside the NGE domain (Scenario 1) are processed similarly to multicast packets received from inside the NGE domain (Scenarios 2a and 2b).

The processing rule is that multicast packets are always forwarded as clear text over the fabric. This means that for Scenario 2b, when a multicast packet is received on an encryption-capable interface and is NGE-encrypted, the packet is always decrypted first so that it can be processed in the same way as packets in Scenarios 1 and 2a.

On egress, the following scenarios apply:

- egressing an interface outside the NGE domain packets are processed in the same way as any multicast packets forwarded out a non-NGE interface
- egressing an NGE router interface and no inbound or outbound key group is configured — the router forwards these packets out from the egress interface without encrypting them since there is no outbound key group configured. This behavior also applies to unicast packets in the same scenario.
- egressing an NGE router interface with the outbound key group configured the router encrypts the multicast packet using the SPI keys of the outgoing SA configured in the key group. This behavior also applies to unicast packets in the same scenario.

# **2.8.8 Assigning Key Groups to Router Interfaces**

Assigning key groups to router interfaces involves the following three steps:

- <span id="page-97-0"></span>**Step 1.** Enable NGE with the **group-encryption** command.
- <span id="page-97-1"></span>**Step 2.** Configure the outbound key group.
- <span id="page-97-2"></span>**Step 3.** Configure the inbound key group.

Step [1](#page-97-0) is required so that the router can initialize and differentiate the interface for NGE traffic before accepting or sending NGE packets. This assigns the interface to an NGE domain.

Assigning key groups to a router interface in steps [2](#page-97-1) and [3](#page-97-2) is similar to assigning key groups to SDPs or VPRN-based services. An outbound key group cannot be configured for a router interface without first enabling **group-encryption**.

When group-encryption is enabled and no inbound key group is configured, the router will accept NGE Layer 3 packets that were encrypted using keys from any security association configured in any key group on the system. If the packet specifies a security association that is not configured in any key group on the node, the packet is dropped.

The outbound key group references the key group to use when traffic egresses the router on the router interface. The inbound key group is used to make sure ingress traffic is using the correct key group on the router interface. If ingress traffic is not using the correct key group, the router counts these packets as errors.

## **2.8.9 NGE and BFD Support**

When NGE is enabled on a router interface, BFD packets that originate from the network processor on the adapter card or from the system are encrypted in the same way as BFD packets that are generated by the CPM.

## **2.8.10 NGE and ACL Interactions**

When NGE is enabled on a router interface, the ACL function is applied as follows:

- on ingress Normal ACLs are applied to traffic received on the interface that could be either NGE-encrypted or clear text. For NGE-encrypted packets, this implies that only the source, destination, and IP options are available to filter on ingress, as the protocol is ESP and the packet is encrypted. If an IP exception ACL is also configured on the interface, the IP exception ACL is applied first to allow any clear text packets to ingress as needed. After the IP exception ACL is applied and if another filter or ACL is configured on the interface, the other filter will process the remaining packet stream (NGE-encrypted and IP exception ACL packets), and other ACL functions such as PBR or Layer 4 information filtering could be applied to any clear text packets that passed the exception ACL.
- on egress ACLs are applied to packets before they are NGE-encrypted as per normal operation without NGE enabled.

### **2.8.11 Router Interface NGE and ICMP Interactions Over the NGE Domain**

Typically, ICMP works as expected over an NGE domain when all routers participating in the NGE domain are NGE-capable; this includes running an NGE domain over a private IP/MPLS network. When an ICMP message is required, the NGE packet is decrypted first and the original packet is restored to create a detailed ICMP message using the original packet's header information.

When the NGE domain crosses a Layer 3 service provider, or crosses over routers that are not NGE-aware, it is not possible to create a detailed ICMP message using the original packet's information, as the NGE packet protocol is always set to ESP. Furthermore, the NGE router that receives these ICMP messages will drop them because the messages are not NGE-encrypted.

The combination of dropping ICMP messages at the NGE border node and the missing unencrypted packet details in the ICMP information can cause problems with diagnosing network issues.

To help with diagnosing network issues, additional statistics are available on the interface to show whether ICMP messages are being returned from a foreign node. The following statistics are included in the group encryption NGE statistics for an interface:

- Group Enc Rx ICMP DestUnRch Pkts
- Group Enc Rx ICMP TimeExc Pkts
- Group Enc Rx ICMP Other Pkts

These statistics are used when clear text ICMP messages are received on an NGE router interface. The Invalid ESP statistics are not used in this situation even though the packet does not have a correct NGE ESP header. If there is no ingress exception ACL configured on the interface to allow the ICMP messages to be forwarded, the messages are counted and dropped.

If more information is required for these ICMP messages, such as source or destination address information, a second ICMP filter can be configured on the interface to allow logging of the ICMP messages. If the original packet information is also required, an egress exception ACL can be configured with the respective source or destination address information, or other criteria, to allow the original packet to enter the NGE domain in clear text and determine which flows are causing the ICMP failures.

# **2.8.12 1588v2 Encryption With NGE**

If a router interface is enabled for encryption and Layer 3 1588v2 packets are sent, they will be encrypted using NGE. This means that if port timestamping is enabled on a router interface with NGE, the port timestamp is applied to the Layer 3 1588v2 packet using software-based timestamping instead of hardware-based timestamping, and consequently, timing accuracy may degrade. The exact level of timing or synchronization degradation is dependent on many factors, and testing is recommended to measure any impact.

If there is a need to support Layer 3 1588v2 with better accuracy for frequency or better time using port timestamping, an NGE exception ACL is required to keep the Layer 3 1588v2 packets in clear text. The exception ACL must enable UDP packets with destination port 319 to be sent in clear text.

# **2.9 Process Overview**

The following items are components to configure basic router parameters:

- Interface A logical IP routing interface. When created, attributes like an IP address, port, link aggregation group, or the system can be associated with the IP interface.
- Address The address associates the device's system name with the IP system address. An IP address must be assigned to each IP interface.
- System interface This creates an association between the logical IP interface and the system (loopback) address. The system interface address is the circuitless address (loopback) and is used by default as the router ID for protocols such as OSPF and BGP.
- Router ID (Optional) The router ID specifies the router's IP address.
- Autonomous system (Optional) An autonomous system (AS) is a collection of networks that are subdivided into smaller, more manageable areas.
- Confederation (Optional) Creates confederation-autonomous systems within an AS to reduce the number of IBGP sessions required within an AS.

# **2.10 Configuration Notes**

The following information describes router configuration requirements:

- A system interface and associated IP address must be specified.
- Boot options file (BOF) parameters must be configured before configuring router parameters.
- Confederations can be configured before protocol connections (such as BGP) and peering parameters are configured.
- IPv6 interfaces and associated routing protocols may only be configured on the following systems:
	- − 7950 XRS systems
	- − 7750 SR chassis systems
	- − 7750 SR-a chassis systems
	- − 7750 SR-e chassis systems
	- − 7450 ESS systems running in mixed-mode with IPv6 functionality limited to those interfaces on slots with 7750 IOM3-XPs/IMMs (or later) line cards.
	- − 7750 SR-c4/12.

# **2.11 Configuring an IP Router with CLI**

This section provides information to configure an IP router using CLI.

## **2.11.1 Router Configuration Overview**

In a Nokia router, an interface is a logical named entity. An interface is created by specifying an interface name under the **config**>**router** context. This is the global router configuration context where objects like static routes are defined. An IP interface name can be up to 32 alphanumeric characters, must start with a letter, and is case-sensitive; for example, the interface name "1.1.1.1" is not allowed, but "int-1.1.1.1" is allowed.

To create an interface, the following basic configuration tasks must be performed.

- Assign a name to the interface.
- Associate an IP address with the interface.
- Associate the interface with a network interface or the system interface.
- Configure appropriate routing protocols.

A system interface and network interface must be configured.

#### **2.11.1.1 System Interface**

The system interface is associated with a network entity (such as a specific Nokia router), not a specific interface. The system interface is also referred to as the loopback address. The system interface is associated during the configuration of the following entities:

- Termination point of service tunnels
- Hops when configuring MPLS paths and LSPs
- Addresses on a target router for BGP and LDP peering

The system interface is used to preserve connectivity (when routing reconvergence is possible) when an interface fails or is removed. The system interface is used as the router identifier. A system interface must have an IP address with a 32-bit subnet mask.

#### **2.11.1.2 Network Interface**

A network interface can be configured on one of the following entities:

- Physical or logical port
- SONET/SDH channel

For the 7950 XRS, a network interface can be configured on either a physical port or Ethernet LAG interface.

## **2.11.2 Basic Configuration**

Refer to each specific chapter for specific routing protocol information and command syntax to configure protocols such as OSPF and BGP.

The most basic router configuration must have the following:

- System name
- System address

The following example shows a router configuration for the 7750 SR and 7450 ESS:

```
A:ALA-A> config# info
...
#------------------------------------------
# Router Configuration
#------------------------------------------
   router
       interface "system"
           address 10.10.10.103/32
       exit
       interface "to-104"
            address 10.0.0.103/24
            port 1/1/1
            exit
       exit
       autonomous-system 100
       confederation 1000 members 100 200 300
   router-id 10.10.10.103
...
    exit
    isis
    exit
...
#------------------------------------------
A:ALA-A> config#
```
# **2.11.3 Common Configuration Tasks**

The following sections describe basic system tasks.

#### **2.11.3.1 Configuring a System Name**

Use the system command to configure a name for the device. The name is used in the prompt string. Only one system name can be configured. If multiple system names are configured, the last one configured will overwrite the previous entry.

If special characters are included in the system name string, such as spaces, #, or ?, the entire string must be enclosed in double quotes. To configure the system name:

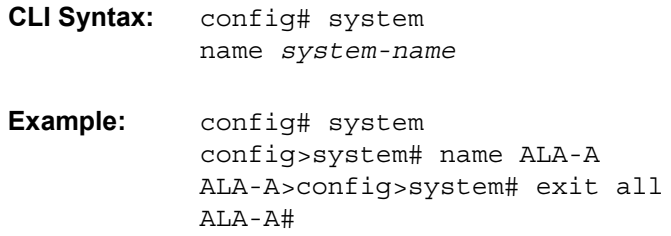

The following example shows the system name output:

```
A:ALA-A>config>system# info
#------------------------------------------
# System Configuration
#------------------------------------------
      name "ALA-A"
       location "Mt.View, CA, NE corner of FERG 1 Building"
       coordinates "37.390, -122.05500 degrees lat."
       snmp
       exit
```
### **2.11.3.2 Configuring Interfaces**

The following command sequences create a system and a logical IP interface. The system interface assigns an IP address to the interface, then associates the IP interface with a physical port. The logical interface can associate attributes like an IP address or port.

The system interface cannot be deleted.

#### **2.11.3.2.1 Configuring a System Interface**

To configure a system interface:

```
CLI Syntax: config>router
                 interface interface-name
                      address {ip-address/mask | ip-address
                        [netmask]} [broadcast {all-ones | host-ones]
                      secondary {[address/mask | ip-address] 
                        [netmask]} [broadcast {all-ones | host-
                        ones}] [igp-inhibit]
```
#### **2.11.3.2.2 Configuring a Network Interface**

To configure a network interface for the 7450 ESS:

```
CLI Syntax: config>router
                 interface interface-name
                      address ip-addr{/mask-length | mask} 
                         [broadcast {all-ones | host-ones}]
                      cflowd {acl | interface}
                      egress
                           filter ip ip-filter-id
                      ingress
                           filter ip ip-filter-id
                      port port-name
```
To configure a network interface for the 7750 SR:

```
CLI Syntax: config>router
                 interface interface-name
                     address ip-addr{/mask-length | mask} 
                        [broadcast {all-ones | host-ones}]
                     cflowd {acl | interface}
                      egress
                           filter ip ip-filter-id
                          filter ipv6 ipv6-filter-id
                      ingress
                           filter ip ip-filter-id
                           filter ipv6 ipv6-filter-id
                     port port-name
```
To configure a network interface on the 7950 XRS:

**CLI Syntax:** config>router interface *interface-name*

```
address ip-addr{/mask-length | mask} 
  [broadcast {all-ones | host-ones}]
egress
    filter ip ip-filter-id
    filter ipv6 ipv6-filter-id
ingress
    filter ip ip-filter-id
     filter ipv6 ipv6-filter-id
port port-name
```
The following shows interface information about an IP configuration:

```
A:ALA-A>config>router# info
#------------------------------------------
# IP Configuration
#------------------------------------------
      interface "system"
           address 10.10.0.4/32
       exit
        interface "to-ALA-2"
            address 10.10.24.4/24
            port 1/1/1
            egress
               filter ip 10
            exit
       exit
...
#------------------------------------------
A:ALA-A>config>router#
```
To enable CPU protection:

**CLI Syntax:** config>router interface *interface-name* cpu-protection *policy-id*

CPU protection policies are configured in the **config**>**sys**>**security**>**cpu-protection** context. Refer to the *7450 ESS, 7750 SR, 7950 XRS, and VSR System Management Guide*.

#### **2.11.3.2.3 Assigning a Key Group to a Router Interface**

Use the following CLI syntax to assign a key group to a router interface:

**CLI Syntax:** config>router# interface *ip-int-name* [create] group-encryption encryption-keygroup *keygroup-id* direction {inbound | outbound}

The following example displays a key group assigned to a router interface:

```
Example: config>router# interface demo
            config>router>if# group-encryption
            config>router>if>group-encryp# encryption-keygroup 6 
             direction inbound
            config>router>if>group-encryp# encryption-keygroup 6 
             direction outbound
```
The following example displays key group configuration for a router interface.

```
domain1>config>router# info
----------------------------------------------
...
       interface demo
           group-encryption
               encryption-keygroup 6 direction inbound
                encryption-keygroup 6 direction outbound
                exit
           no shutdown
            exit
       exit
...
----------------------------------------------
```
#### **2.11.3.2.4 Configuring IPv6 Parameters**

IPv6 interfaces and associated routing protocols may only be configured on the following systems:

- 7950 XRS systems.
- 7750 SR chassis systems.
- 7750 SR-a chassis systems.
- 7750 SR-e chassis systems.
- 7450 ESS chassis running in mixed-mode, with IPv6 functionality limited to those interfaces on slots with 7750 IOM3-XPs/IMMs (or later) line card.
- 7750 SR-c4/12.

The following displays the interface configuration showing the IPv6 default configuration when IPv6 is enabled on the interface:

```
A:ALA-49>config>router>if>ipv6# info detail
  ----------------------------------------------
 ' port 1/2/37
  ipv6
     packet-too-big 100 10
     param-problem 100 10
     redirects 100 10
```
time-exceeded 100 10 unreachables 100 10 exit ---------------------------------------------- A:ALA-49>config>router>if>ipv6# exit all

To configure IPv6 parameters on a router interface:

```
CLI Syntax: config>router# interface interface-name
            port port-name
            ipv6
                 address {ipv6-address/prefix-length} [eui-64]
                 icmp6
                      packet-too-big [number seconds]
                      param-problem [number seconds]
                      redirects [number seconds]
                     time-exceeded [number seconds]
                     unreachables [number seconds]
                 neighbor ipv6-address mac-address
```
The following displays a configuration example showing interface information:

```
A:ALA-49>config>router>if# info
----------------------------------------------
           address 10.11.10.1/24
           port 1/2/37
           ipv6
               address 2001:db8::1/24
           exit
----------------------------------------------
A:ALA-49>config>router>if#
```
### **2.11.3.2.5 Configuring IPv6 Over IPv4 Parameters**

The following sections provide several examples of the features that must be configured (tunnel ingress and egress node) to implement IPv6 over IPv4 relay services for the 7750 SR OS.

### **2.11.3.2.6 Tunnel Ingress Node**

The following example shows the configuration of the interface through which the IPv6 over IPv4 traffic leaves the node. This must be configured on a network interface.

**CLI Syntax:** config>router static-route-entry 3ffe::c8c8:c802/128 indirect 10.200.200.2

interface ip-int-name address {*ip-address/mask* | *ip-address netmask*} [broadcast {all-ones | host-ones}] port *port-name*

The following example shows an interface configuration:

```
A:ALA-49>config>router# info
----------------------------------------------
...
       interface "ip-1.1.1.1"
          address 10.1.1.1/30
           port 1/1/1
       exit
...
----------------------------------------------
A:ALA-49>config>router#
```
Both the IPv4 and IPv6 system addresses must be configured:

```
CLI Syntax: config>router
                 interface ip-int-name
                      address {ip-address/mask | ip-address netmask} 
                         [broadcast {all-ones | host-ones}]
                      ipv6
                           address ipv6-address/prefix-length [eui-
                              64]
```
The following example shows the configuration of interface information:

```
A:ALA-49>config>router# info
----------------------------------------------
...
       interface "system"
            address 10.0.113.1/32
            ipv6
               address 3ffe::c8c8:c801/128
            exit
       exit
...
----------------------------------------------
A:ALA-49>config>router#
```
### **Learning the Tunnel Endpoint IPv4 System Address**

The following example shows the OSPF configuration to learn the IPv4 system address of the tunnel endpoint:

**CLI Syntax:** config>router ospf area *area-id* interface *ip-int-name*

The following example shows the configuration of OSPF output:

```
A:ALA-49>config>router# info
----------------------------------------------
...
       ospf
            area 0.0.0.0
               interface "system"
                exit
               interface "ip-1.1.1.1"
               exit
            exit
       exit
----------------------------------------------
A:ALA-49>config>router#
```
#### **Configuring an IPv4 BGP Peer**

The following example shows the configuration of an IPv4 BGP peer with (IPv4 and) IPv6 protocol families:

```
CLI Syntax: config>router
            bgp
                 export policy-name [policy-name...(upto 5 max)]
                 router-id ip-address
                 group name
                      family [ipv4] [vpn-ipv4] [ipv6] [mcast-ipv4]
                      type {internal | external}
                      neighbor ip-address
                          local-as as-number [private]
                          peer-as as-number
```
The following example shows the configuration of BGP output:

```
A:ALA-49>config>router# info
----------------------------------------------
...
       bgp
            export "ospf3"
            router-id 203.0.113.1
            group "main"
               family ipv4 ipv6
               type internal
                neighbor 203.0.113.2
                   local-as 1
                   peer-as 1
```

```
exit
            exit
        exit
...
----------------------------------------------
A:ALA-49>config>router#
```
### **An Example of an IPv6 Over IPv4 Tunnel Configuration**

The IPv6 address is the next-hop as it is received through BGP. The IPv4 address is the system address of the tunnel's endpoint.

The following example shows the configuration of a policy to export IPv6 routes into BGP:

```
CLI Syntax: config>router
            bgp
                 export policy-name [policy-name...(upto 5 max)]
                 router-id ip-address
                 group name
                     family [ipv4] [vpn-ipv4] [ipv6] [mcast-ipv4]
                     type {internal | external}
                     neighbor ip-address
                          local-as as-number [private]
                          peer-as as-number
```
The following example shows the configuration output:

```
A:ALA-49>config>router# info
----------------------------------------------
...
       policy-options
            policy-statement "ospf3"
                description "Plcy Stmnt For 'From ospf3 To bgp'"
                entry 10
                   description "Entry From Protocol ospf3 To bgp"
                   from
                       protocol ospf3
                    exit
                    to
                       protocol bgp
                    exit
                   action accept
                    exit
                exit
            exit
        exit
...
----------------------------------------------
A:ALA-49>config>router#
```
### **2.11.3.2.7 Tunnel Egress Node**

The following example shows the configuration of the interface through which the IPv6 over IPv4 traffic leaves the node. It must be configured on a network interface. Both the IPv4 and IPv6 system addresses must be configured.

```
CLI Syntax: config>router
                 static-route 3ffe::c8c8:c801/128
                      indirect 10.0.113.1
                           interface ip-int-name 
                                address {ip-address/mask> | ip-
                                     address netmask} [broadcast 
                                     {all-ones | host-ones}]
                                ipv6
                                address ipv6-address/prefix-length
                                     [eui-64]
                                port port-name
```
The following example shows the interface configuration:

```
A:ALA-49>config>router# info
----------------------------------------------
...
       interface "ip-1.1.1.2"
          address 10.1.1.2/30
           port 1/1/1
       exit
       interface "system"
            address 10.0.113.2/32
            ipv6
                address 3ffe::c8c8:c802/128
            exit
       exit
----------------------------------------------
```
### **Learning the Tunnel Endpoint IPv4 System Address**

The following example shows the configuration of the OSPF configuration to learn the IPv4 system address of the tunnel endpoint:

```
CLI Syntax: config>router
            ospf
                 area area-id
                      interface ip-int-name
```
The following example shows the configuration of OSPF information:

A:ALA-49>config>router# info ----------------------------------------------

```
...
       ospf
            area 0.0.0.0
               interface "system"
                exit
                interface "ip-1.1.1.2"
                exit
            exit
       exit
----------------------------------------------
A:ALA-49>config>router#
```
#### **Configuring an IPv4 BGP Peer**

The following example shows the configuration an IPv4 BGP peer with (IPv4 and) IPv6 protocol families:

```
CLI Syntax: config>router
            bgp
                 export policy-name [policy-name...(upto 5 max)]
                 router-id ip-address
                 group name
                      family [ipv4] [vpn-ipv4] [ipv6] [mcast-ipv4]
                      type {internal | external}
                      neighbor ip-address
                          local-as as-number [private]
                          peer-as as-number
```
The following example shows the IPv4 BGP peer configuration:

```
A:ALA-49>config>router# info
----------------------------------------------
...
        bgp
            export "ospf3"
            router-id 203.0.113.2
            group "main"
               family ipv4 ipv6
               type internal
                neighbor 203.0.113.1
                    local-as 1
                    peer-as 1
                exit
            exit
        exit
...
----------------------------------------------
A:ALA-49>config>router#
```
#### **An Example of an IPv6 Over IPv4 Tunnel Configuration**

The IPv6 address is the next-hop as it is received through BGP. The IPv4 address is the system address of the tunnel's endpoint.

The following example shows the configuration of a policy to export IPv6 routes into BGP:

```
CLI Syntax: config>router
            bgp
                 export policy-name [policy-name...(upto 5 max)]
                 router-id ip-address
                 group name
                      family [ipv4] [vpn-ipv4] [ipv6] [mcast-ipv4]
                      type {internal | external}
                      neighbor ip-address
                          local-as as-number [private]
                          peer-as as-number
```
The following example shows an IPv6 over IPv4 tunnel configuration:

```
A:ALA-49>config>router# info
----------------------------------------------
...
       policy-options
           policy-statement "ospf3"
               description "Plcy Stmnt For 'From ospf3 To bgp'"
                entry 10
                    description "Entry From Protocol ospf3 To bgp"
                    from
                        protocol ospf3
                    exit
                    to
                       protocol bgp
                    exit
                   action accept
                    exit
                exit
            exit
       exit
----------------------------------------------
A:ALA-49>config>router#
```
### **2.11.3.2.8 Router Advertisement**

To configure the router to originate router advertisement messages on an interface, the interface must be configured under the **router-advertisement** context and be enabled (no shutdown). All other router advertisement configuration parameters are optional.

Router advertisement can be configured under the **config**>**router**>**routeradvertisement** context or under the **config**>**service**>**vprn**>**router-advertisement** context. Use the following examples of CLI syntax to enable router advertisement and configure router advertisement parameters.

To configure router advertisement on the 7750 SR:

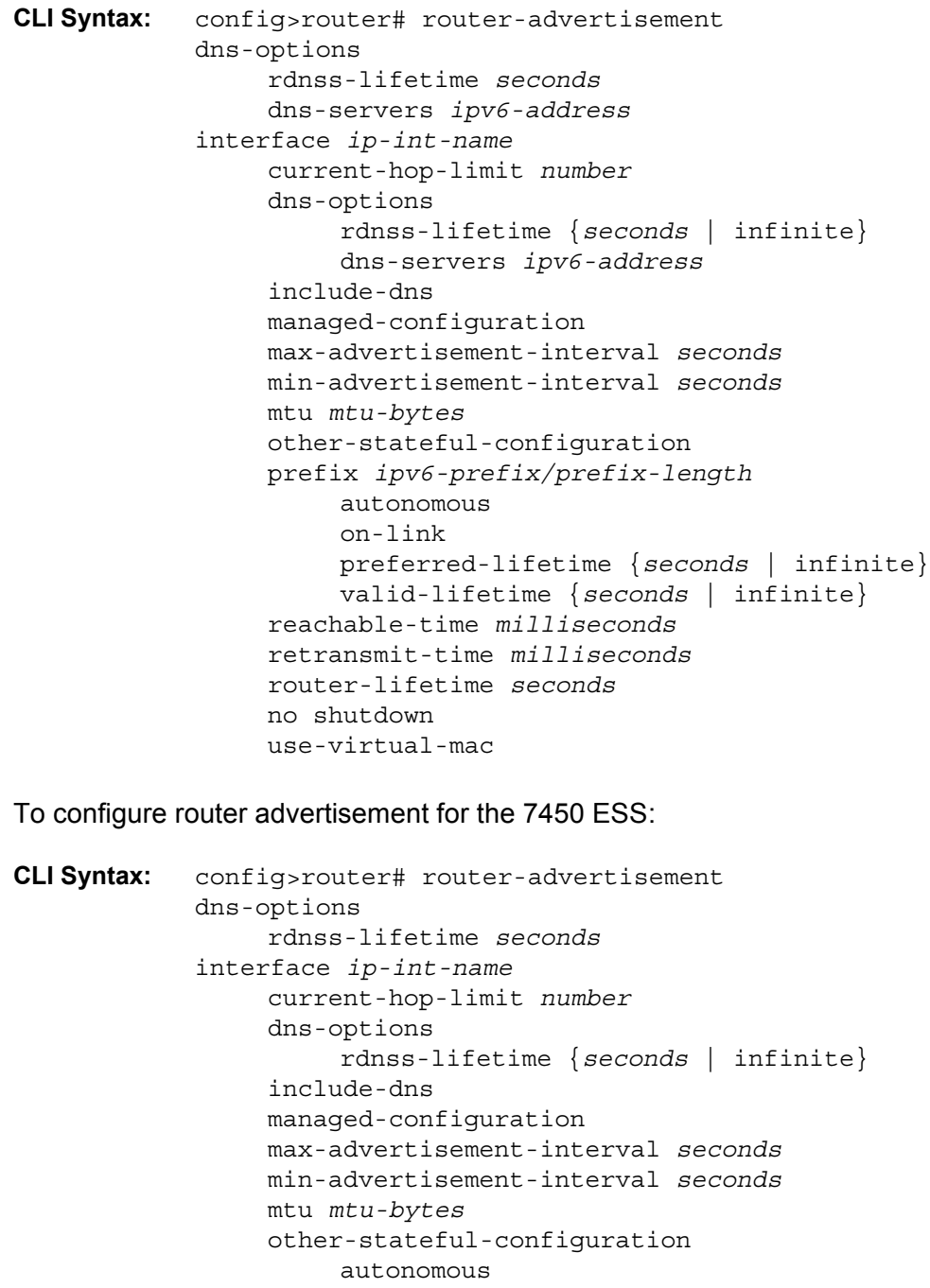

```
on-link
    preferred-lifetime {seconds | infinite}
    valid-lifetime {seconds | infinite}
reachable-time milliseconds
retransmit-time milliseconds
router-lifetime seconds
no shutdown
use-virtual-mac
```
The following example shows a router advertisement configuration:

```
*A:sim131>config>router>router-advert# info
----------------------------------------------
           interface "n1"
               prefix 2001:db8:3::/64
               exit
               use-virtual-mac
               no shutdown
            exit
----------------------------------------------
*A:sim131>config>router>router-advert# interface n1
*A:sim131>config>router>router-advert>if# prefix 2001:db8:3::/64
----------------------------------------------
                   autonomous
                   on-link
                   preferred-lifetime 604800
                   valid-lifetime 2592000
----------------------------------------------
*A:tahi>config>router>router-advert>if>prefix#
```
## **2.11.3.2.9 Configuring IPv6 Parameters**

The following example shows the IPv6 default configuration when IPv6 is enabled on the interface:

```
A:ALA-49>config>router>if>ipv6# info detail
----------------------------------------------
 port 1/3/37
  ipv6
     packet-too-big 100 10
     param-problem 100 10
     redirects 100 10
     time-exceeded 100 10
      unreachables 100 10
  exit
----------------------------------------------
A:ALA-49>config>router>if>ipv6# exit all
```
The following example shows an IPv6 configuration:

```
A:ALA-49>config>router>if# info
```

```
----------------------------------------------
             address 10.11.10.1/24
             port 1/3/37
             ipv6
                  address 2001:db8::1/24
             exit
                  ----------------------------------------------
A:ALA-49>config>router>if#
```
### **An Example of an IPv6 Over IPv4 Tunnel Configuration**

The IPv6 address is the next-hop as it is received through BGP. The IPv4 address is the system address of the tunnel's endpoint.

The following example shows the configuration of a policy to export IPv6 routes into BGP:

```
CLI Syntax: config>router
            bgp
                 export policy-name [policy-name...(upto 5 max)]
                 router-id ip-address
                 group name
                      family [ipv4] [vpn-ipv4] [ipv6] [mcast-ipv4]
                     type {internal | external}
                     neighbor ip-address
                          local-as as-number [private]
                          peer-as as-number
```
The following example shows the configuration of the policy output:

```
A:ALA-49>config>router# info
----------------------------------------------
...
       policy-options
            policy-statement "ospf3"
                description "Plcy Stmnt For 'From ospf3 To bgp'"
                entry 10
                   description "Entry From Protocol ospf3 To bgp"
                   from
                       protocol ospf3
                    exit
                    to
                       protocol bgp
                    exit
                    action accept
                    exit
                exit
            exit
       exit
----------------------------------------------
A:ALA-49>config>router#
```
### **2.11.3.2.10 Configuring Proxy ARP**

To configure proxy ARP, you can configure:

- A prefix list in the **config**>**router**>**policy-options**>**prefix-list** context.
- A route policy statement in the **config**>**router**>**policy-options**>**policystatement** context and apply the specified prefix list.
	- − In the policy statement **entry**>**to** context, specify the host source address(es) for which ARP requests can or cannot be forwarded to nonlocal networks, depending on the specified action.
	- − In the policy statement **entry**>**from** context, specify network prefixes that ARP requests will or will not be forwarded to depending on the action if a match is found. For more information about route policies, refer to the *7450 ESS, 7750 SR, 7950 XRS, and VSR Unicast Routing Protocols Guide*.
- Apply the policy statement to the **proxy-arp** configuration in the **config**>**router**>**interface** context.

```
CLI Syntax: config>router# policy-options
            begin
            commit
            prefix-list name
                 prefix ip-prefix/mask [exact | longer | through 
                   length | prefix-length-range length1-length2]
```
To configure the policy statement specified in the **proxy-arp-policy** *policy-statement* command:

```
CLI Syntax: config>router# policy-options
            begin
            commit
            policy-statement name
                 default-action {accept | next-entry | next-policy | 
                   reject}
                 entry entry-id
                      action {accept | next-entry | next-policy | 
                        drop | reject} 
                      to
                           prefix-list name [name...(upto 5 max)]
                      from
                           prefix-list name [name...(upto 5 max)]
```
The following example shows the prefix list and policy statement configuration:

```
A:ALA-49>config>router>policy-options# info
----------------------------------------------
            prefix-list "prefixlist1"
```

```
prefix 10.20.30.0/24 through 32
            exit
            prefix-list "prefixlist2"
                   prefix 10.10.10.0/24 through 32
            exit
...
            policy-statement "ProxyARPpolicy"
                entry 10
                   from
                       prefix-list "prefixlist1"
                    exit
                    to
                        prefix-list "prefixlist2"
                   exit
                   action reject
                exit
                default-action accept
                exit
            exit
...
----------------------------------------------
A:ALA-49>config>router>policy-options#
```
Use the following CLI to configure proxy ARP:

```
CLI Syntax: config>router>interface interface-name
            local-proxy-arp
            proxy-arp-policy policy-name [policy-name...(upto 5 
             max)]
            remote-proxy-arp
```
The following example shows a proxy ARP configuration:

```
A:ALA-49>config>router>if# info
----------------------------------------------
             address 192.0.2.59/24
            local-proxy-arp
            proxy-arp
               policy-statement "ProxyARPpolicy"
            exit
                    ----------------------------------------------
A:ALA-49>config>router>if#
```
## **2.11.3.2.11 Creating an IP Address Range**

An IP address range can be reserved for exclusive use for services by defining the **config**>**router**>**service-prefix** command. When the service is configured, the IP address must be in the range specified as a service prefix. If no service prefix command is configured, no limitation exists.

The **no service-prefix** *ip-prefix/mask* command removes all address reservations. A service prefix cannot be removed while one or more services use address(es) in the range to be removed.

**CLI Syntax:** config>router service-prefix *ip-prefix/mask* [exclusive]

## **2.11.3.3 Deriving the Router ID**

The router ID defaults to the address specified in the system interface command. If the system interface is not configured with an IP address, the router ID inherits the last four bytes of the MAC address. The router ID can also be manually configured in the **config**>**router** *router-id* context. On the BGP protocol level, a BGP router ID can be defined in the **config**>**router**>**bgp** *router-id* context and is only used within BGP.

If a new router ID is configured, protocols are not automatically restarted with the new router ID. The next time a protocol is initialized, the new router ID is used. An interim period of time can occur when different protocols use different router IDs. To force the new router ID, issue the shutdown and no shutdown commands for each protocol that uses the router ID, or restart the entire router.

It is possible to configure SR OS to operate with an IPv6 only BOF and no IPv4 system interface address. When configured in this manner, the operator must explicitly define IPv4 router IDs for protocols such as OSPF and BGP because there is no mechanism to derive the router ID from an IPv6 system interface address.

To configure the router ID:

```
CLI Syntax: config>router 
            router-id router-id
            interface ip-int-name 
                      address {ip-address/mask | ip-address netmask} 
                         [broadcast {all-ones | host-ones}]
```
The following example shows a router ID configuration:

```
A:ALA-4>config>router# info
#------------------------------------------
# IP Configuration
#------------------------------------------
      interface "system"
           address 10.10.0.4/32
      exit
    ...
       router-id 10.10.0.4
#------------------------------------------
```
A:ALA-4>config>router#

## **2.11.3.4 Configuring a Confederation**

Configuring a confederation is optional. The AS and confederation topology design should be carefully planned. Autonomous system (AS), confederation, and BGP connection and peering parameters must be explicitly created on each participating router. Identify AS numbers, confederation numbers, and members participating in the confederation.

See the BGP section for CLI syntax and command descriptions.

To configure a confederation:

**CLI Syntax:** config>router confederation *confed-as-num* members *member-as-num*

The following example shows the configuration of the confederation topology in [Figure 2](#page-32-0).

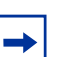

#### **Note:**

- Confederations can be preconfigured prior to configuring BGP connections and peering.
- Each confederation can have up to 15 members.

The following example shows a confederation configuration:

```
A:ALA-B>config>router# info
#------------------------------------------
# IP Configuration
#------------------------------------------
       interface "system"
           address 10.10.10.103/32
        exit
        interface "to-104"
           shutdown
            address 10.0.0.103/24
           port 1/1/1
        exit
        autonomous-system 100
        confederation 2002 members 200 300 400
        router-id 10.10.10.103
#------------------------------------------
A:ALA-B>config>router#
```
## **2.11.3.5 Configuring an Autonomous System**

Configuring an autonomous system is optional. To configure an autonomous system:

**CLI Syntax:** config>router autonomous-system *as-number*

The following example shows an autonomous system configuration:

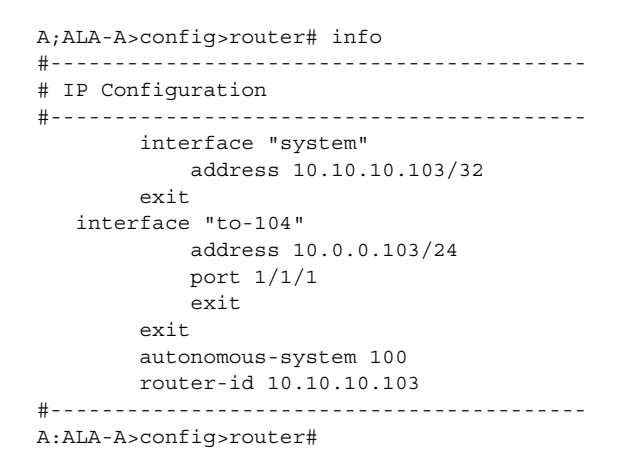

## **2.11.3.6 Configuring Overload State on a Single SFM**

When a router has fewer than the full set of SFMs functioning, the forwarding capacity can be reduced. Some scenarios include:

- fewer than the maximum number of SFMs installed in the system
- one or more SFMs have failed
- the system is in the ISSU process and the SFM is co-located on the CPM

An overload condition can be set for IS-IS and OSPF to enable the router to still participate in exchanging routing information, but route all traffic away from it when insufficient SFMs are active. This is achieved using the following CLI commands:

```
CLI Syntax: config>router>single-sfm-overload [holdoff-time hold-
             off-time]
           config>service>vprn>single-sfm-overload [holdoff-time 
             hold-off-time]
            tools>perform>redundancy>forced-single-sfm-overload
```
These cause an overload state in the IGP to trigger the traffic reroute by setting the overload bit in IS-IS or setting the metric to maximum in OSPF. When PIM uses IS-IS or OSPF to find out the upstream router, a next-hop change in the IS-IS or OSPF will cause PIM to join the new path and prune the old path, which effectively also reroutes the multicast traffic downstream as well as the unicast traffic.

When the problem is resolved, and the required compliment of SFMs become active in the router, the overload condition is cleared, which will cause the traffic to be routed back to the router.

The conditions to set overload are:

- 7750 SR-12/SR-7/SR-c12 and 7450 ESS-12/ESS-7/ESS-6 platforms: protocol sets overload if one of the SF/CPMs fails
- 7750 SR-12e and 7950 XRS platforms: protocol sets overload if two SFMs fail (two SFMs belonging to different SFM pairs on the XRS-40)

# **2.12 Service Management Tasks**

This section describes IP router service management tasks:

# **2.12.1 Changing the System Name**

The system command sets the name of the device and is used in the prompt string. Only one system name can be configured. If multiple system names are configured, the last one configured will overwrite the previous entry.

To change the system name:

**CLI Syntax:** config# system name *system-name*

The following example shows the configuration to change the system name:

**Example:** A:ALA-A>config>system# name tgif A:TGIF>config>system#

The following example shows the system name change:

```
A:ALA-A>config>system# name TGIF
A:TGIF>config>system# info
#------------------------------------------
# System Configuration
#------------------------------------------
       name "TGIF"
   location "Mt.View, CA, NE corner of FERG 1 Building"
   coordinates "37.390, -122.05500 degrees lat."
   synchronize
    snmp
       e^{rt}security
            snmp
                community "private" rwa version both
            exit
        exit
        ...
----------------------------------------------
A:TGIF>config>system#
```
# **2.12.2 Modifying Interface Parameters**

Starting at the **config**>**router** level, navigate down to the **router interface** context.

To modify an IP address:

```
CLI Syntax: A:ALA-A>config>router# interface "to-sr1"
           A:ALA-A>config>router>if# shutdown
           A:ALA-A>config>router>if# no address
           A:ALA-A>config>router>if# address 10.0.0.25/24
           A:ALA-A>config>router>if# no shutdown
```
To modify a port:

```
CLI Syntax: A:ALA-A>config>router# interface "to-sr1"
           A:ALA-A>config>router>if# shutdown
           A:ALA-A>config>router>if# no port 
           A:ALA-A>config>router>if# port 1/1/2
           A:ALA-A>config>router>if# no shutdown
```
The following example shows the interface configuration:

```
A:ALA-A>config>router# info
#------------------------------------------
# IP Configuration
#------------------------------------------
       interface "system"
           address 10.0.0.103/32
       exit
       interface "to-sr1"
           address 10.0.0.25/24
          port 1/1/2
       exit
       router-id 10.10.0.3
#------------------------------------------
A:ALA-A>config>router#
```
# **2.12.3 Removing a Key Group from a Router Interface**

Use the following CLI syntax to remove a key group from a router interface:

**CLI Syntax:** config>router# interface *ip-int-name* group-encryption no encryption-keygroup *keygroup-id* direction {inbound | outbound}

The following example displays a key group removed from a router interface:

**Example:** config>router# interface demo config>router>if# group-encryption config>router>if>group-encryp# no encryption-keygroup 6 direction inbound

config>router>if>group-encryp# no encryption-keygroup 6 direction outbound

The following example shows that the key group configuration has been removed from a router interface.

```
domain1>config>router# info
----------------------------------------------
...
      interface demo
           group-encryption
              exit
           no shutdown
           exit
      exit
...
----------------------------------------------
```
# **2.12.4 Changing the Key Group for a Router Interface**

The following CLI syntax changes the key group on a router interface. In the example below, the inbound and outbound key groups are changed from key group 6 to key group 8.

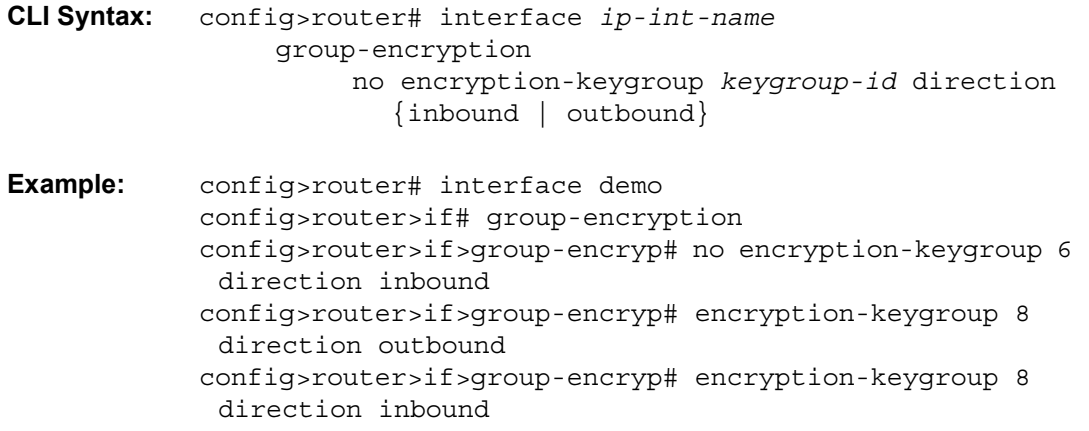

The following example shows that the key group configuration has been changed for the router interface.

domain1>config>router# info ---------------------------------------------- ... interface demo group-encryption encryption-keygroup 8 direction inbound encryption-keygroup 8 direction outbound

```
exit
           no shutdown
           exit
       exit
...
----------------------------------------------
```
# **2.12.5 Deleting a Logical IP Interface**

The **no** form of the **interface** command typically removes the entry, but all entity associations must be shut down and/or deleted before an interface can be deleted.

- **Step 1.** Before an IP interface can be deleted, it must first be administratively disabled with the shutdown command.
- **Step 2.** After the interface has been shut down, it can then be deleted with the **no interface** command.

**CLI Syntax:** config>router no interface *ip-int-name*

**Example:** config>router# interface test-interface config>router>if# shutdown config>router>if# exit config>router# no interface test-interface config>router#

# **2.13 IP Router Configuration Command Reference**

- [Command Hierarchies](#page-128-0)
- [Command Descriptions](#page-141-0)

# <span id="page-128-0"></span>**2.13.1 Command Hierarchies**

- [Router Commands](#page-128-1)
- [Router BFD Commands](#page-132-0)
- [Router L2TP Commands](#page-132-1)
- [Router Interface Commands](#page-135-0)
- [Router Interface IPv6 Commands](#page-139-0)
- [Router Advertisement Commands](#page-140-0)

## <span id="page-128-1"></span>**2.13.1.1 Router Commands**

#### **config**

- **— [router](#page-143-0)** [*router-instance*] [**create**]
- **no [router](#page-143-0)** [*router-instance*]
	- **— [admin-tags](#page-144-0)**
	- **—** [**no**] **[admin-tag](#page-144-1)** *tag*
		- **—** [**no**] **[route-admin-tag-policy](#page-145-0)** *policy-name*
			- **—** [**no**] **[exclude](#page-145-1)** *tag*
			- **—** [**no**] **[include](#page-145-2)** *tag*
	- **— [aggregate](#page-146-0)** *ip-prefix/ip-prefix-length* [**summary-only**] [**as-set**] [**aggregator** *asnumber:ip-address*] [**black-hole** [**generate-icmp**]] [**community** *comm-id* [*commid*]] [**description** *description*] [**local-preference** *local-pref*]
	- **[aggregate](#page-146-0)** *ip-prefix/ip-prefix-length* [**summary-only**] [**as-set**] [**aggregator** *asnumber:ip-address*] [**community** *comm-id* [*comm-id*]] [**indirect** *ip-address*] [**description** *description*] [**local-preference** *local-pref*]
	- **no [aggregate](#page-146-0)** *ip-prefix/ip-prefix-length*
	- **— [autonomous-system](#page-149-0)** *autonomous-system*
	- **no [autonomous-system](#page-149-0)**
	- **—** [**no**] **[class-forwarding](#page-149-1)**
	- **— [confederation](#page-150-0)** *confed-as-num* [**members** *as-number* [*as-number*]]
	- **no [confederation](#page-150-0)** *confed-as-num* **members** *as-number* [*as-number*]
	- **no [confederation](#page-150-0)**
	- **— [ecmp](#page-151-0)** *max-ecmp-routes*
	- **no [ecmp](#page-151-0)**
	- **—** [**no**] **[entropy-label](#page-151-1)**
	- **— [fib-priority](#page-152-0)** {**high** | **standard**}
	- **—** [**no**] **[fib-telemetry](#page-152-1)**
- **— [flowspec](#page-152-2)**
	- **— [ip-filter-max-size](#page-153-0)** {*value* | **default**}
	- **— [ipv6-filter-max-size](#page-153-1)** {*value* | **default**}
- **—** [**no**] **[icmp-tunneling](#page-154-0)**
- **—** [**no**] **[ip-fast-reroute](#page-155-0)**
- **—** [**no**] **[ldp-shortcut](#page-156-0)**
- **— [leak-export](#page-157-0)** *plcy-or-long-expr* [*plcy-or-expr* [*plcy-or-expr*]]
- **no [leak-export](#page-157-0)**
- **—** [**no**] **[leak-export-limit](#page-157-1)** [*value*]
- **— [mc-maximum-routes](#page-158-0)** *number* [**log-only**] [**threshold** *threshold*]
- **no [mc-maximum-routes](#page-158-0)**
- **— [mss-adjust-group](#page-158-1)** *bb-group-id* **segment-size** *segment-size*
- **no [mss-adjust-group](#page-158-1)**
- **— [mtrace2](#page-159-0)**
	- **—** [**no**] **[shutdown](#page-141-1)**
	- **— [udp-port](#page-159-1)** *udp-port-number*
- **— [multicast-info-policy](#page-159-2)** *policy-name*
- **no [multicast-info-policy](#page-159-2)**
- **— [network-domains](#page-159-3)**
	- **—** [**no**] **[network-domain](#page-160-0)** *network-domain-name*
		- **— [description](#page-142-0)** *description-string*
		- **no [description](#page-142-0)**
- **— [origin-validation](#page-160-1)**
	- **—** [**no**] **[rpki-session](#page-160-2)** *ip-address*
		- **— [connect-retry](#page-161-0)** *seconds*
			- **no [connect-retry](#page-161-0)**
			- **— [description](#page-142-0)** *description-string*
			- **no [description](#page-142-0)**
			- **— [local-address](#page-161-1)** *ip-address*
			- **no [local-address](#page-161-1)**
			- **— [port](#page-161-2)** *port-id*
			- **no [port](#page-161-2)**
			- **— [refresh-time](#page-162-0)** *seconds* **hold-time** *seconds*
			- **no [refresh-time](#page-162-0)**
			- **—** [**no**] **[shutdown](#page-141-1)**
			- **— [stale-time](#page-162-1)** *seconds*
			- **no [stale-time](#page-162-1)**
			- **— [static-entry](#page-162-2)** *ip-prefix/prefix-length prefix-length2* **upto origin-as** *asnumber* [{**valid** | **invalid**}]
			- **no [static-entry](#page-162-2)** *ip-prefix/prefix-length* **upto** *prefix-length2* **origin-as** *asnumber*
- **— [router-id](#page-163-0)** *ip-address*
- **no [router-id](#page-163-0)**
- **— [service-prefix](#page-164-0)** {*ip-prefix***/***ip-prefix-length* | *ip-prefix netmask*} [**exclusive**]
- **no [service-prefix](#page-164-0)** {*ip-prefix***/***ip-prefix-length* | *ip-prefix netmask*}
- **— [sgt-qos](#page-165-0)**
	- **— [application](#page-165-1)** *dscp-app-name* **dscp** {*dscp-value* | *dscp-name*}
	- **— [application](#page-165-1)** *dot1p-app-name* **dot1p** *dot1p-priority*
	- **no [application](#page-165-1)** {*dscp-app-name* | *dot1p-app-name*}
	- **— [dscp](#page-166-0)** *dscp-name* **fc** *fc-name*
	- **no [dscp](#page-166-0)** *dscp-name*
- **— [single-sfm-overload](#page-167-0)** [**holdoff-time** *holdoff-time*]
- **no [single-sfm-overload](#page-167-0)**
- **—** [**no**] **[static-route-entry](#page-168-0)** *ip-prefix/prefix-length* [**mcast**]

#### **—** [**no**] **[black-hole](#page-169-0)**

- **— [community](#page-169-1)** *comm-id*
- **no [community](#page-169-1)** [*comm-id*]
- **— [description](#page-143-1)** *description-string*
- **no [description](#page-143-1)** [*description-string*]
- **—** [**no**] **[dynamic-bgp](#page-170-0)**
- **—** [**no**] **[generate-icmp](#page-171-0)**
- **— [metric](#page-171-1)** *metric*
- **no [metric](#page-171-1)** [*metric*]
- **— [preference](#page-172-0)** *preference*
- **no [preference](#page-172-0)**
- **— [prefix-list](#page-172-1)** *prefix-list-name* [{**all** | **none**}]
- **no [prefix-list](#page-172-1)** [*prefix-list-name*] [{**all** | **none**}]
- **—** [**no**] **[shutdown](#page-141-1)**
- **— [tag](#page-173-0)** *tag*
- **no [tag](#page-173-0)** [*tag*]
- **— [community](#page-174-0)** *comm-id* [*comm-id*]
- **no [community](#page-174-0)** [*comm-id* [*comm-id*]]
- **—** [**no**] **[indirect](#page-175-0)** *ip-address*
	- **— [community](#page-169-1)** *comm-id*
	- **no [community](#page-169-1)** [*comm-id*]
	- **— [cpe-check](#page-175-1)** *cpe-ip-address*
	- **no [cpe-check](#page-175-1)** [*cpe-ip-address*]
		- **— [drop-count](#page-176-0)** *count*
		- **no [drop-count](#page-176-0)**
		- **— [interval](#page-176-1)** *seconds*
		- **no [interval](#page-176-1)**
		- **—** [**no**] **[log](#page-177-0)**
		- **— [padding-size](#page-177-1)** *padding-size*
		- **no [padding-size](#page-177-1)**
	- **— [description](#page-143-1)** *description-string*
	- **no [description](#page-143-1)** [*description-string*]
	- **— [destination-class](#page-177-2)** *dest-index*
	- **no [destination-class](#page-177-2)** [*dest-index*]
	- **— [forwarding-class](#page-178-0)** {*be* | *l2* | *af* | *l1* | *h2* | *ef* | *h1* | *nc*}
	- **no [forwarding-class](#page-178-0)** [{*be* | *l2* | *af* | *l1* | *h2* | *ef* | *h1* | *nc*}]
		- **— [priority](#page-178-1)** {**low** | **high**}
			- **no [priority](#page-178-1)** [{**low** | **high**}]
	- **— [metric](#page-171-1)** *metric*
	- **no [metric](#page-171-1)** [*metric*]
	- **— [preference](#page-172-0)** *preference*
	- **no [preference](#page-172-0)**
	- **— [prefix-list](#page-172-1)** *prefix-list-name* [{**all** | **none**}]
	- **no [prefix-list](#page-172-1)** [*prefix-list-name*] [{**all** | **none**}]
	- **—** [**no**] **[shutdown](#page-141-1)**
	- **— [source-class](#page-179-0)** *source-index*
	- **no [source-class](#page-179-0)** [*source-index*]
	- **— [tag](#page-173-0)** *tag*
	- **no [tag](#page-173-0)** [*tag*]
	- **— [tunnel-next-hop](#page-179-1)**
		- **—** [**no**] **[disallow-igp](#page-179-2)**
			- **— [resolution](#page-180-0)** {**any** | **disabled** | **filter**}
			- **— [resolution-filter](#page-180-1)**

**—** [**no**] **[ldp](#page-180-2)**

- **—** [**no**] **[rib-api](#page-181-2)**
- **—** [**no**] **[rsvp-te](#page-181-0)**
	- **—** [**no**] **[lsp](#page-181-1)** *lsp-name*
- **—** [**no**] **[sr-isis](#page-182-0)**
- **—** [**no**] **[sr-ospf](#page-182-1)**
- **—** [**no**] **[sr-ospf3](#page-182-3)**
- **—** [**no**] **[sr-te](#page-182-2)**
	- **—** [**no**] **[lsp](#page-181-1)** *lsp-name*
- **—** [**no**] **[next-hop](#page-183-0)** {*ip-int-name* | *ip-address* | *ipv6-address*}
	- **—** [**no**] **[bfd-enable](#page-183-1)**
	- **— [community](#page-169-1)** *comm-id*
	- **no [community](#page-169-1)** [*comm-id*]
	- **— [cpe-check](#page-175-1)** *cpe-ip-address*
	- **no [cpe-check](#page-175-1)** [*cpe-ip-address*]
		- **— [drop-count](#page-176-0)** *count*
		- **no [drop-count](#page-176-0)**
		- **— [interval](#page-176-1)** *seconds*
		- **no [interval](#page-176-1)**
		- **—** [**no**] **[log](#page-177-0)**
		- **— [padding-size](#page-177-1)** *padding-size*
		- **no [padding-size](#page-177-1)**
	- **— [description](#page-143-1)** *description-string*
	- **no [description](#page-143-1)** [*description-string*]
	- **— [destination-class](#page-177-2)** *dest-index*
	- **no [destination-class](#page-177-2)** [*dest-index*]
	- **— [forwarding-class](#page-178-0)** {*be* | *l2* | *af* | *l1* | *h2* | *ef* | *h1* | *nc*}
	- **no [forwarding-class](#page-178-0)** [{*be* | *l2* | *af* | *l1* | *h2* | *ef* | *h1* | *nc*}]
		- **— [priority](#page-178-1)** {**low** | **high**}
			- **no [priority](#page-178-1)** [{**low** | **high**}]
	- **—** [**no**] **[ldp-sync](#page-184-0)**
	- **— [load-balancing-weight](#page-184-1)** *value*
	- **no [load-balancing-weight](#page-184-1)** [*value*]
	- **— [metric](#page-171-1)** *metric*
	- **no [metric](#page-171-1)** [*metric*]
	- **— [preference](#page-172-0)** *preference*
	- **no [preference](#page-172-0)**
	- **— [prefix-list](#page-172-1)** *prefix-list-name* [{**all** | **none**}]
	- **no [prefix-list](#page-172-1)** [*prefix-list-name*] [{**all** | **none**}]
	- **—** [**no**] **[shutdown](#page-141-1)**
	- **— [source-class](#page-179-0)** *source-index*
	- **no [source-class](#page-179-0)** [*source-index*]
	- **— [tag](#page-173-0)** *tag*
	- **no [tag](#page-173-0)** [*tag*]
	- **—** [**no**] **[validate-next-hop](#page-185-0)**
- **— [tag](#page-173-0)** *tag*
- **no [tag](#page-173-0)** [*tag*]
- **—** [**no**] **[triggered-policy](#page-185-1)**
- **— [ttl-propagate](#page-185-2)**
	- **— [label-route-local](#page-186-0)** [{**none** | **all**}]
	- **— [label-route-transit](#page-187-0)** [{**none** | **all**}]
	- **— [lsr-label-route](#page-187-1)** [{**none** | **all**}]
	- **— [vprn-local](#page-188-0)** [{**none** | **vc-only** | **all**}]
	- **— [vprn-transit](#page-189-0)** [{**none** | **vc-only** | **all**}]
- **— [weighted-ecmp](#page-190-0)**

## <span id="page-132-0"></span>**2.13.1.2 Router BFD Commands**

#### **config — router**

**— bfd**

#### **—** [**no**] **[bfd-template](#page-191-0)** *name*

- **— [echo-receive](#page-192-0)** *echo-interval*
- **no [echo-receive](#page-192-0)**
- **— [multiplier](#page-192-1)** *multiplier*
- **no [multiplier](#page-192-1)**
- **— [receive-interval](#page-193-0)** *receive-interval*
- **no [receive-interval](#page-193-0)**
- **— [transmit-interval](#page-193-1)** *transmit-interval*
- **no [transmit-interval](#page-193-1)**
- **— [type](#page-193-2)** {**cpm-np**}
- **no [type](#page-193-2)**

## <span id="page-132-1"></span>**2.13.1.3 Router L2TP Commands**

The router L2TP commands apply only to the 7750 SR and 7450 ESS.

#### **config**

- **— [router](#page-143-0)** [*router-instance*] [**create**]
- **no [router](#page-143-0)** [*router-instance*]
	- **— [l2tp](#page-194-0)**
		- **— [calling-number-format](#page-194-1)** *ascii-spec*
		- **no [calling-number-format](#page-194-1)**
		- **— [challenge](#page-195-0)** {**always**}
		- **no [challenge](#page-195-0)**
		- **— [destruct-timeout](#page-195-2)** *destruct-timeout*
		- **no [destruct-timeout](#page-195-2)**
		- **— [df-bit-lac](#page-195-1)** {**always** | **never**}
		- **no [df-bit-lac](#page-195-1)**
		- **— [eth-tunnel](#page-196-0)**
			- **— [reconnect-timeout](#page-196-1)** *seconds*
			- **no [reconnect-timeout](#page-196-1)**
		- **— [exclude-avps](#page-196-2)** [**calling-number**] [**initial-rx-lcp-conf-req**]
		- **no [exclude-avps](#page-196-2)**
		- **— [group](#page-197-1)** *tunnel-group-name* [**create**]
		- **— [group](#page-197-1)** *tunnel-group-name* [**create**] [**protocol** *protocol*]
		- **no [group](#page-197-1)** *tunnel-group-name*
			- **— [avp-hiding](#page-197-0)** {**sensitive** | **always** | **never**}
			- **no [avp-hiding](#page-197-0)**
			- **— [challenge](#page-197-2)** {**always** | **never**}
			- **no [challenge](#page-197-2)**
			- **— [description](#page-142-0)** *description-string*
			- **no [description](#page-142-0)**
			- **— [destruct-timeout](#page-195-2)** *destruct-timeout*
			- **no [destruct-timeout](#page-195-2)**
			- **— [df-bit-lac](#page-198-0)** {**always** | **never** | **default**}
- **no [df-bit-lac](#page-198-0)**
- **— [hello-interval](#page-198-1)** *hello-interval*
- **— [hello-interval](#page-198-1) infinite**
- **no [hello-interval](#page-198-1)**
- **— [idle-timeout](#page-199-0)** *idle-timeout*
- **— [idle-timeout](#page-199-0) infinite**
- **no [idle-timeout](#page-199-0)**
- **— [l2tpv3](#page-199-1)**
	- **— [cookie-length](#page-199-2)** *cookie-length*
	- **— [cookie-length](#page-199-2) default**
	- **no [cookie-length](#page-199-2)**
	- **— [digest-type](#page-200-0)** {**default** | **none** | **md5** | **sha1**}
	- **no [digest-type](#page-200-0)**
	- **— [nonce-length](#page-200-1)** *length*
	- **— [nonce-length](#page-200-1) default**
	- **no [nonce-length](#page-200-1)**
	- **— [password](#page-201-0)** *password* [{**hash** | **hash2**}]
	- **no [password](#page-201-0)**
	- **— [private-tcp-mss-adjust](#page-201-1)** *octets*
	- **— [private-tcp-mss-adjust](#page-201-1) default**
	- **no [private-tcp-mss-adjust](#page-201-1)**
	- **— [public-tcp-mss-adjust](#page-202-0)** *octets*
	- **— [public-tcp-mss-adjust](#page-202-0) default**
	- **no [public-tcp-mss-adjust](#page-202-0)**
	- **— [pw-cap-list](#page-203-0)** {**ethernet** | **ethernet-vlan**} [{**ethernet** | **ethernetvlan**}]
	- **no [pw-cap-list](#page-203-0)**
	- **— [rem-router-id](#page-203-1)** *ip-address*
	- **no [rem-router-id](#page-203-1)**
	- **—** [**no**] **[track-password-change](#page-203-2)**
- **— [lns-group](#page-204-0)** *lns-group-id*
- **no [lns-group](#page-204-0)**
- **— [load-balance-method](#page-204-1)** {**per-session** | **per-tunnel**}
- **no [load-balance-method](#page-204-1)**
- **— [local-address](#page-204-2)** *ip-address*
- **no [local-address](#page-204-2)**
- **— [local-name](#page-205-0)** *host-name*
- **no [local-name](#page-205-0)**
- **— [max-retries-estab](#page-205-1)** *max-retries*
- **no [max-retries-estab](#page-205-1)**
- **— [max-retries-not-estab](#page-205-2)** *max-retries*
- **no [max-retries-not-estab](#page-205-2)**
- **— [password](#page-201-0)** *password* [{**hash** | **hash2**}]
- **no [password](#page-201-0)**
- **— [ppp](#page-206-0)**
	- **— [authentication](#page-206-1)** {**chap** | **pap** | **pref-chap** | **pref-pap**}
	- **— [authentication-policy](#page-206-2)** *auth-policy-name*
	- **no [authentication-policy](#page-206-2)**
	- **— [default-group-interface](#page-207-0)** *ip-int-name* **service-id** *service-id*
	- **— [default-group-interface](#page-207-0)** *ip-int-name* **service-name** *svc-name*
	- **no [default-group-interface](#page-207-0)**
	- **— [keepalive](#page-207-1)** *seconds* [**hold-up-multiplier** *multiplier*]
	- **no [keepalive](#page-207-1)**
	- **—** [**no**] **[lcp-force-ack-accm](#page-208-0)**
- **— [mtu](#page-208-1)** *mtu-bytes*
- **no [mtu](#page-208-1)**
- **—** [**no**] **[proxy-authentication](#page-208-2)**
- **—** [**no**] **[proxy-lcp](#page-208-3)**
- **— [user-db](#page-209-0)** *local-user-db-name*
- **no [user-db](#page-209-0)**
- **— [session-assign-method](#page-209-1)** {**existing-first** | **weighted** | **weighted**
	- **random**}
- **no [session-assign-method](#page-209-1)**
- **— [session-limit](#page-209-2)** *session-limit*
- **— [session-limit](#page-209-2) unlimited**
- **no [session-limit](#page-209-2)**
- **— [tunnel](#page-219-0)** *tunnel-name* [**create**]
- **no [tunnel](#page-219-0)** *tunnel-name*
	- **—** [**no**] **[auto-establish](#page-219-1)**
	- **— [avp-hiding](#page-220-0)** {**never** | **sensitive** | **always**}
	- **no [avp-hiding](#page-220-0)**
	- **— [challenge](#page-197-2)** {**always** | **never**}
	- **no [challenge](#page-197-2)**
	- **— [description](#page-142-0)** *description-string*
	- **no [description](#page-142-0)**
		- **— [destruct-timeout](#page-195-2)** *destruct-timeout*
	- **no [destruct-timeout](#page-195-2)**
	- **— [df-bit-lac](#page-198-0)** {**always** | **never** | **default**}
	- **no [df-bit-lac](#page-198-0)**
	- **— [hello-interval](#page-220-1)** *hello-interval*
	- **— [hello-interval](#page-220-1) infinite**
	- **no [hello-interval](#page-220-1)**
	- **— [idle-timeout](#page-221-0)** *idle-timeout*
	- **— [idle-timeout](#page-221-0) infinite**
	- **no [idle-timeout](#page-221-0)**
	- **— [load-balance-method](#page-204-1)** {**per-session** | **per-tunnel**}
	- **no [load-balance-method](#page-204-1)**
	- **— [local-address](#page-204-2)** *ip-address*
	- **no [local-address](#page-204-2)**
	- **— [local-name](#page-205-0)** *host-name*
	- **no [local-name](#page-205-0)**
	- **— [max-retries-estab](#page-205-1)** *max-retries*
	- **no [max-retries-estab](#page-205-1)**
	- **— [max-retries-not-estab](#page-205-2)** *max-retries*
	- **no [max-retries-not-estab](#page-205-2)**
	- **— [password](#page-201-0)** *password* [{**hash** | **hash2**}]
	- **no [password](#page-201-0)**
	- **— [peer](#page-221-1)** *ip-address*
	- **no [peer](#page-221-1)**
	- **— [ppp](#page-206-0)**
		- **— [lcp-force-ack-accm](#page-221-2)** {**always** | **never**}
		- **no [lcp-force-ack-accm](#page-221-2)**
	- **— [preference](#page-222-0)** *preference*
	- **no [preference](#page-222-0)**
	- **— [remote-name](#page-222-1)** *host-name*
	- **no [remote-name](#page-222-1)**
	- **— [session-limit](#page-209-2)** *session-limit*
	- **— [session-limit](#page-209-2) unlimited**
- **no [session-limit](#page-209-2)**
- **—** [**no**] **[shutdown](#page-141-1)**
- **— [group-session-limit](#page-210-0)** *session-limit*
- **— [group-session-limit](#page-210-0) unlimited**
- **no [group-session-limit](#page-210-0)**
- **— [l2tpv3](#page-199-1)**
	- **— [cookie-length](#page-210-1)** *cookie-length*
	- **no [cookie-length](#page-210-1)**
	- **— [digest-type](#page-210-2)** {**none** | **md5** | **sha1**}
	- **no [digest-type](#page-210-2)**
	- **— [nonce-length](#page-211-0)** *length*
	- **no [nonce-length](#page-211-0)**
	- **— [password](#page-201-0)** *password* [{**hash** | **hash2**}]
	- **no [password](#page-201-0)**
	- **— [private-tcp-mss-adjust](#page-211-1)** *octets*
	- **no [private-tcp-mss-adjust](#page-211-1)**
	- **— [public-tcp-mss-adjust](#page-211-2)** *octets*
	- **no [public-tcp-mss-adjust](#page-211-2)**
	- **— [transport-type](#page-212-0)** {**ip**}
	- **no [transport-type](#page-212-0)**
	- **— [next-attempt](#page-212-1)** {**same-preference-level** | **next-preference-level**}
	- **no [next-attempt](#page-212-1)**
- **— [peer-address-change-policy](#page-213-0)** {**accept** | **ignore** | **reject**}
- **— [receive-window-size](#page-213-1)** *window-size*
- **no [receive-window-size](#page-213-1)**
- **— [replace-result-code](#page-214-0)** *code* [**code**]
- **no [replace-result-code](#page-214-0)**
- **— [rtm-debounce-time](#page-214-1)** *debounce-time*
- **no [rtm-debounce-time](#page-214-1)**
- **— [session-limit](#page-215-0)** *session-limit*
- **— [session-limit](#page-215-0) unlimited**
- **no [session-limit](#page-215-0)**
- **—** [**no**] **[shutdown](#page-141-1)**
- **— [tunnel-selection-blacklist](#page-215-1)**
	- **— [add-tunnel](#page-215-2) never**
		- **— [add-tunnel](#page-215-2) on** *reason* [*reason*]
		- **no [add-tunnel](#page-215-2)**
		- **— [max-list-length](#page-217-0) unlimited**
		- **— [max-list-length](#page-217-0)** *count*
		- **no [max-list-length](#page-217-0)**
		- **— [max-time](#page-218-0)** *minutes*
		- **no [max-time](#page-218-0)**
		- **— [timeout-action](#page-218-1)** *action*
		- **no [timeout-action](#page-218-1)**

## <span id="page-135-0"></span>**2.13.1.4 Router Interface Commands**

**config**

- **router** [*router-instance*][**create**] **—** [**no**] **router** [*router-instance*]
	- **— [if-attribute](#page-226-0)**
- **— [admin-group](#page-226-1)** *group-name* **value** *group-value*
- **no [admin-group](#page-226-1)** *group-name*
- **— [srlg-group](#page-228-0)** *group-name* **value** *group-value* [**penalty-weight** *penalty-weight*]
- **no [srlg-group](#page-228-0)** *group-name*
- **— [interface](#page-230-0)** *interface-name* [**unnumbered-mpls-tp**]
- **— [interface](#page-230-0)** *interface-name* **control-tunnel**
- **— [interface](#page-230-0)** *interface-name* **gmpls-loopback**
- **— [interface](#page-230-0)** *interface-name* **pdn**
- **no [interface](#page-230-0)** *interface-name*
	- **— [address](#page-232-0)** {*ip-address***/***mask* | *ip-address netmask*} [**broadcast** {*all-ones* | *hostones*}] [**track-srrp** *srrp-instance*]
	- **no [address](#page-232-0)**
	- **—** [**no**] **[allow-directed-broadcasts](#page-234-0)**
	- **—** [**no**] **[arp-learn-unsolicited](#page-235-0)**
	- **— [arp-limit](#page-235-1)** *limit* [**log-only**] [**threshold** *percent*]
	- **no [arp-limit](#page-235-1)**
	- **—** [**no**] **[arp-proactive-refresh](#page-235-2)**
	- **— [arp-retry-timer](#page-236-0)** *timer-multiple*
	- **no [arp-retry-timer](#page-236-0)**
	- **— [arp-timeout](#page-236-1)** *seconds*
	- **no [arp-timeout](#page-236-1)**
	- **— [bfd](#page-237-0)** *transmit-interval* [**receive** *receive-interval*] [**multiplier** *multiplier*] [**echoreceive** *echo-interval*] [**type** *cpm-np*]
	- **no [bfd](#page-237-0)**
	- **— [cflowd-parameters](#page-238-0)**
		- **— [sampling](#page-238-1)** {**unicast** | **multicast**} **type** {**acl** | **interface**} [**direction**  {**ingress-only** | **egress-only** | **both**}]
		- **no [sampling](#page-238-1)** {**unicast** | **multicast**}
	- **— [cpu-protection](#page-239-0)** *policy-id*
	- **no [cpu-protection](#page-239-0)**
	- **— [description](#page-143-2)** *long-description-string*
	- **no [description](#page-143-2)**
	- **— [dhcp](#page-288-0)**
		- **— [description](#page-142-0)** *description-string*
		- **no [description](#page-142-0)**
		- **— [gi-address](#page-288-1)** *ip-address* [**src-ip-addr**]
		- **no [gi-address](#page-288-1)**
		- **—** [**no**] **[option](#page-289-0)**
			- **— [action](#page-289-1)** {**replace** | **drop** | **keep**}
			- **no [action](#page-289-1)**
			- **— [circuit-id](#page-290-0)** {**ascii-tuple** | **ifindex** | **if-name** | **port-id** | **vlan-asciituple** | **none**}
			- **no [circuit-id](#page-290-0)**
			- **— [remote-id](#page-290-1)** [{*mac* | **string** *string*}]
			- **no [remote-id](#page-290-1)**
			- **—** [**no**] **[vendor-specific-option](#page-291-0)**
				- **—** [**no**] **[client-mac-address](#page-291-1)**
				- **—** [**no**] **[pool-name](#page-291-2)**
				- **—** [**no**] **[port-id](#page-292-0)**
				- **—** [**no**] **[service-id](#page-292-1)**
				- **— [string](#page-292-2)** *text*
				- **no [string](#page-292-2)**
				- **—** [**no**] **[system-id](#page-292-3)**
			- **— [python-policy](#page-293-0)** *policy-name*
- **no [python-policy](#page-293-0) —** [**no**] **[relay-plain-bootp](#page-293-1) — [server](#page-293-2)** *server1* [*server2*] **— no [server](#page-293-2) —** [**no**] **[shutdown](#page-141-1) —** [**no**] **[trusted](#page-294-0) — [dist-cpu-protection](#page-239-1)** *policy-name* **— no [dist-cpu-protection](#page-239-1) — [egress](#page-273-0) — [filter](#page-273-1) ip** *ip-filter-id* **— [filter](#page-273-1) ipv6** *ipv6-filter-id* **— no [filter](#page-273-1)** [**ip** *ip-filter-id*] [**ipv6** *ipv6-filter-id*] **—** [**no**] **[enable-ingress-stats](#page-240-0) —** [**no**] **[enable-mac-accounting](#page-240-1) — [eth-cfm](#page-241-0) —** [**no**] **[mep](#page-241-1)** *mep-id* **domain** *md-index* **association** *ma-index* **— [collect-lmm-fc-stats](#page-241-2) — [fc](#page-241-3)** *fc-name* [*fc-name*] **— no [fc](#page-241-3) — [fc-in-profile](#page-242-0)** *fc-name* [*fc-name*] **— no [fc-in-profile](#page-242-0) — [grace](#page-243-0) — [eth-ed](#page-243-1) — [max-rx-defect-window](#page-243-2)** *seconds* **— no [max-rx-defect-window](#page-243-2) — [priority](#page-244-0)** *priority* **— no [priority](#page-244-0) —** [**no**] **[rx-eth-ed](#page-244-1) —** [**no**] **[tx-eth-ed](#page-244-2) — [eth-vsm-grace](#page-245-0) —** [**no**] **[rx-eth-vsm-grace](#page-245-1) —** [**no**] **[tx-eth-vsm-grace](#page-245-2) —** [**no**] **[lbm-svc-act-responder](#page-246-0) —** [**no**] **[gre-termination](#page-246-1) — [hold-time](#page-274-0) — [down](#page-274-1) ip** *seconds* [**init-only**] **— no [down](#page-274-1) ip — [down](#page-274-1) ipv6** *seconds* [**init-only**] **— no [down](#page-274-1) ipv6 — [up](#page-275-0) ip** *seconds* **— no [up](#page-275-0) ip — [up](#page-275-0) ipv6** *seconds* **— no [up](#page-275-0) ipv6 — [icmp](#page-276-0) —** [**no**] **[mask-reply](#page-276-1) — [param-problem](#page-276-2)** [*number seconds*] **— no [param-problem](#page-276-2) — [redirects](#page-277-0)** [*number seconds*] **— no [redirects](#page-277-0) — [ttl-expired](#page-278-0)** [*number seconds*] **— no [ttl-expired](#page-278-0) — [unreachables](#page-278-1)** [*number seconds*] **— no [unreachables](#page-278-1)**
	- **— [if-attribute](#page-226-0)**
- **—** [**no**] **[admin-group](#page-227-0)** *group-name* [*group-name*]
- **no [admin-group](#page-227-0)**
- **—** [**no**] **[srlg-group](#page-229-0)** *group-name* [*group-name*]
- **no [srlg-group](#page-229-0)**
- **— [ingress](#page-273-2)**
	- **— [filter](#page-273-1) ip** *ip-filter-id*
	- **— [filter](#page-273-1) ipv6** *ipv6-filter-id*
	- **no [filter](#page-273-1)** [**ip** *ip-filter-id*] [**ipv6** *ipv6-filter-id*]
- **— [ip-helper-address](#page-247-0)** *gateway-address*
- **no [ip-helper-address](#page-247-0)**
- **— [ip-mtu](#page-247-1)** *octets*
- **no [ip-mtu](#page-247-1)**
- **— [ip-tunnel](#page-248-0)**
	- **— [remote-ip](#page-248-1)** *ip-address*
	- **no [remote-ip](#page-248-1)**
- **— [lag-link-map-profile](#page-248-2)** *lnk-map-profile-id*
- **no [lag-link-map-profile](#page-248-2)**
- **— [lag-per-link-hash](#page-249-0) class** *class* **weight** [*weight*]
- **no [lag-per-link-hash](#page-249-0)**
- **— [ldp-sync-timer](#page-249-1)** *seconds* [**end-of-lib**]
- **no [ldp-sync-timer](#page-249-1)**
- **— [load-balancing](#page-251-0)**
	- **— [egr-ip-load-balancing](#page-251-1)** *algorithm*
	- **no [egr-ip-load-balancing](#page-251-1)**
	- **— [lsr-load-balancing](#page-251-2)** *hashing-algorithm*
	- **no [lsr-load-balancing](#page-251-2)**
	- **—** [**no**] **[spi-load-balancing](#page-252-0)**
	- **—** [**no**] **[teid-load-balancing](#page-252-1)**
- **—** [**no**] **[local-proxy-arp](#page-252-2)**
- **—** [**no**] **[loopback](#page-253-0)**
- **— [mac](#page-253-1)** *ieee-address*
- **no [mac](#page-253-1)**
- **—** [**no**] **[network-domain](#page-253-2)** *network-domain-name*
- **— [port](#page-254-0)** *port-name*
- **no [port](#page-254-0)**
- **— [proxy-arp-policy](#page-257-0)** *policy-name* [*policy-name*]
- **no [proxy-arp-policy](#page-257-0)**
- **—** [**no**] **[ptp-hw-assist](#page-257-1)**
- **— [qos](#page-258-0)** *network-policy-id*
- **— [qos](#page-258-0)** *network-policy-id* **egress-port-redirect-group** *queue-group-name* **egress-instance** *instance-id* **ingress-fp-redirect-group** *queue-groupname* **ingress-instance** *instance-id*
- **— [qos](#page-258-0)** *network-policy-id* **egress-port-redirect-group** *queue-group-name* **egress-instance** *instance-id*
- **— [qos](#page-258-0)** *network-policy-id* **ingress-fp-redirect-group** *queue-group-name* **ingressinstance** *instance-id*
- **no [qos](#page-258-0)**
- **— [qos-route-lookup](#page-259-0)** [{**source** | **destination**}]
	-
- **no [qos-route-lookup](#page-259-0)**
- 
- **—** [**no**] **[remote-proxy-arp](#page-260-0) — [secondary](#page-260-1)** {*ip-address/mask*| *ip-address netmask*} [**broadcast** {*all-ones* | *host-*
	-
	-
- *ones*}] [**igp-inhibit**] [**track-srrp** *srrp-instance*] **— no [secondary](#page-260-1)** {*ip-address/mask* | *ip-address netmask*}
- **—** [**no**] **[shutdown](#page-141-1)**
- **— [static-arp](#page-262-0)** *ip-address ieee-address*
- **no [static-arp](#page-262-0)** *ip-address*
- **— [static-arp](#page-262-0)** *ieee-address* **unnumbered**
- **no [static-arp](#page-262-0) unnumbered**
- **—** [**no**] **[strip-label](#page-263-0)**
- **— [tcp-mss](#page-264-0)** *mss-value*
- **no [tcp-mss](#page-264-0)**
- **— [tos-marking-state](#page-264-1)** {**trusted** | **untrusted**}
- **no [tos-marking-state](#page-264-1)**
- **— [unnumbered](#page-265-0)** [{*ip-int-name* | *ip-address*}]
- **no [unnumbered](#page-265-0)**
- **— [untrusted](#page-266-1)** [**default-forwarding default-forwarding**]
- **no [untrusted](#page-266-1)**
- **—** [**no**] **[urpf-check](#page-266-0)**
	- **—** [**no**] **[ignore-default](#page-267-0)**
	- **— [mode](#page-267-1)** {**strict** | **loose** | **strict-no-ecmp**}
- **—** [**no**] **[urpf-selected-vprns](#page-267-2)**
- **— [vas-if-type](#page-268-0)** {**to-from-access** | **to-from-network** | **to-from-both**}
- **no [vas-if-type](#page-268-0)**
- **— [route-next-hop-policy](#page-268-1)**
	- **—** [**no**] **[template](#page-269-0)** *name*
		- **— [description](#page-142-0)** *description-string*
		- **no [description](#page-142-0)**
		- **—** [**no**] **[exclude-group](#page-270-0)** *ip-admin-group-name*
		- **— [include-group](#page-270-1)** *ip-admin-group-name* [**pref** *preference*]
		- **no [include-group](#page-270-1)** *ip-admin-group-name*
		- **— [nh-type](#page-271-0)** {**ip** | **tunnel**}
		- **no [nh-type](#page-271-0)**
		- **— [protection-type](#page-272-0)** {**link** | **node**}
		- **no [protection-type](#page-272-0)**
		- **—** [**no**] **[srlg-enable](#page-272-1)**

For router interface VRRP commands, refer to the VRRP Configuration Command Reference section.

## <span id="page-139-0"></span>**2.13.1.5 Router Interface IPv6 Commands**

#### **config**

- **router** [*router-instance*] [**create**]
	- **—** [**no**] **router** [*router-instance*]
		- **—** [**no**] **interface** *interface-name*

**—** [**no**] **[ipv6](#page-279-0)**

- **— [address](#page-279-1)** *ipv6-address***/***prefix-length* [**eui-64**] [**track-srrp** *srrp-instance*] [**modifier** *cga-modifier*] [**dad-disable**] [**primary-preference** 
	- *primary-preference*]
- **no [address](#page-279-1)** *ipv6-address***/***prefix-length*
- **— [bfd](#page-237-0)** *transmit-interval* [**receive** *receive-interval*] [**multiplier** *multiplier*] [**echo-receive** *echo-interval*] [**type** *cpm-np*]
- **no [bfd](#page-237-0)**
- **—** [**no**] **[dad-disable](#page-280-0)**

#### **— [icmp6](#page-281-0)**

- **— [packet-too-big](#page-281-1)** [*number seconds*]
- **no [packet-too-big](#page-281-1)**
- **— [param-problem](#page-276-2)** [*number seconds*]
- **no [param-problem](#page-276-2)**
- **— [redirects](#page-281-2)** [*number seconds*]
- **no [redirects](#page-281-2)**
- **— [time-exceeded](#page-282-0)** [*number seconds*]
- **no [time-exceeded](#page-282-0)**
- **— [unreachables](#page-282-1)** [*number seconds*]
- **no [unreachables](#page-282-1)**
- **— [link-local-address](#page-283-0)** *ipv6-address* [**dad-disable**]
- **no [link-local-address](#page-283-0)**
- **—** [**no**] **[local-proxy-nd](#page-283-1)**
- **— [nd-learn-unsolicited](#page-283-2)** {**global** | **link-local** | **both**}
- **no [nd-learn-unsolicited](#page-283-2)**
- **— [nd-proactive-refresh](#page-284-0)** {**global** | **link-local** | **both**}
- **no [nd-proactive-refresh](#page-284-0)**
- **— [neighbor](#page-285-0)** *ipv6-address mac-address*
- **no [neighbor](#page-285-0)** *ipv6-address*
- **— [neighbor-limit](#page-285-1)** *limit* [**log-only**] [**threshold** *percent*]
- **no [neighbor-limit](#page-285-1)**
- **— [proxy-nd-policy](#page-286-0)** *policy-name* [*policy-name*]
- **no [proxy-nd-policy](#page-286-0)**
- **— [qos-route-lookup](#page-259-0)** [{**source** | **destination**}]
- **no [qos-route-lookup](#page-259-0)**
- **—** [**no**] **[secure-nd](#page-286-1)**
	- **—** [**no**] **[allow-unsecured-msgs](#page-286-2)**
	- **— [link-local-modifier](#page-287-0)** *modifier*
	- **no [link-local-modifier](#page-287-0)**
	- **— [public-key-min-bits](#page-287-1)** *bits*
	- **no [public-key-min-bits](#page-287-1)**
	- **— [security-parameter](#page-287-2)** *sec*
	- **no [security-parameter](#page-287-2)**
	- **—** [**no**] **[shutdown](#page-288-2)**
- **— [stale-time](#page-288-3)** *seconds*
- **no [stale-time](#page-288-3)**
- **— [tcp-mss](#page-264-0)** *mss-value*
- **no [tcp-mss](#page-264-0)**
	- **—** [**no**] **[urpf-check](#page-266-0)**
		- **—** [**no**] **[ignore-default](#page-267-0)**
		- **— [mode](#page-267-1)** {**strict** | **loose** | **strict-no-ecmp**}

## <span id="page-140-0"></span>**2.13.1.6 Router Advertisement Commands**

**config**

- **router** [*router-instance*] [**create**]
- **no router** [*router-instance*]
	- **—** [**no**] **[router-advertisement](#page-296-0)**
		- **—** [**no**] **[dns-options](#page-296-1) — [rdnss-lifetime](#page-297-0)** *seconds*
- **— [rdnss-lifetime](#page-297-0) infinite**
- **no [rdnss-lifetime](#page-297-0)**
- **— [server](#page-297-1)** *ipv6-address* [*ipv6-address*]
- **no [server](#page-297-1)**
- **—** [**no**] **[interface](#page-298-1)** *ip-int-name*
	- **— [current-hop-limit](#page-298-2)** *number*
	- **no [current-hop-limit](#page-298-2)**
	- **—** [**no**] **[dns-options](#page-296-1)**
		- **—** [**no**] **[include-dns](#page-298-0)**
		- **— [rdnss-lifetime](#page-297-0)** *seconds*
		- **— [rdnss-lifetime](#page-297-0) infinite**
		- **no [rdnss-lifetime](#page-297-0)**
		- **— [server](#page-297-1)** *ipv6-address* [*ipv6-address*]
		- **no [server](#page-297-1)**
	- **—** [**no**] **[managed-configuration](#page-299-0)**
	- **— [max-advertisement-interval](#page-299-1)** *seconds*
	- **no [max-advertisement-interval](#page-299-1)**
	- **— [min-advertisement-interval](#page-299-2)** *seconds*
	- **no [min-advertisement-interval](#page-299-2)**
	- **— [mtu](#page-299-3)** *mtu-bytes*
	- **no [mtu](#page-299-3)**
	- **—** [**no**] **[other-stateful-configuration](#page-300-0)**
	- **— [prefix](#page-300-1)** *ipv6-prefix/prefix-length*
		- **—** [**no**] **[autonomous](#page-301-0)**
		- **—** [**no**] **[on-link](#page-301-1)**
		- **— [preferred-lifetime](#page-301-2)** {*seconds* | **infinite**}
		- **no [preferred-lifetime](#page-301-2)**
		- **— [valid-lifetime](#page-301-3)** {*seconds* | **infinite**}
		- **no [valid-lifetime](#page-301-3)**
	- **— [reachable-time](#page-302-0)** *milli-seconds*
	- **no [reachable-time](#page-302-0)**
	- **— [retransmit-time](#page-302-1)** *milli-seconds*
	- **no [retransmit-time](#page-302-1)**
	- **— [router-lifetime](#page-302-2)** *seconds*
	- **no [router-lifetime](#page-302-2)**
	- **—** [**no**] **[shutdown](#page-141-1)**
	- **—** [**no**] **[use-virtual-mac](#page-303-0)**

# <span id="page-141-0"></span>**2.13.2 Command Descriptions**

## **2.13.2.1 Generic Commands**

### <span id="page-141-1"></span>shutdown

**Syntax** [**no**] **shutdown**

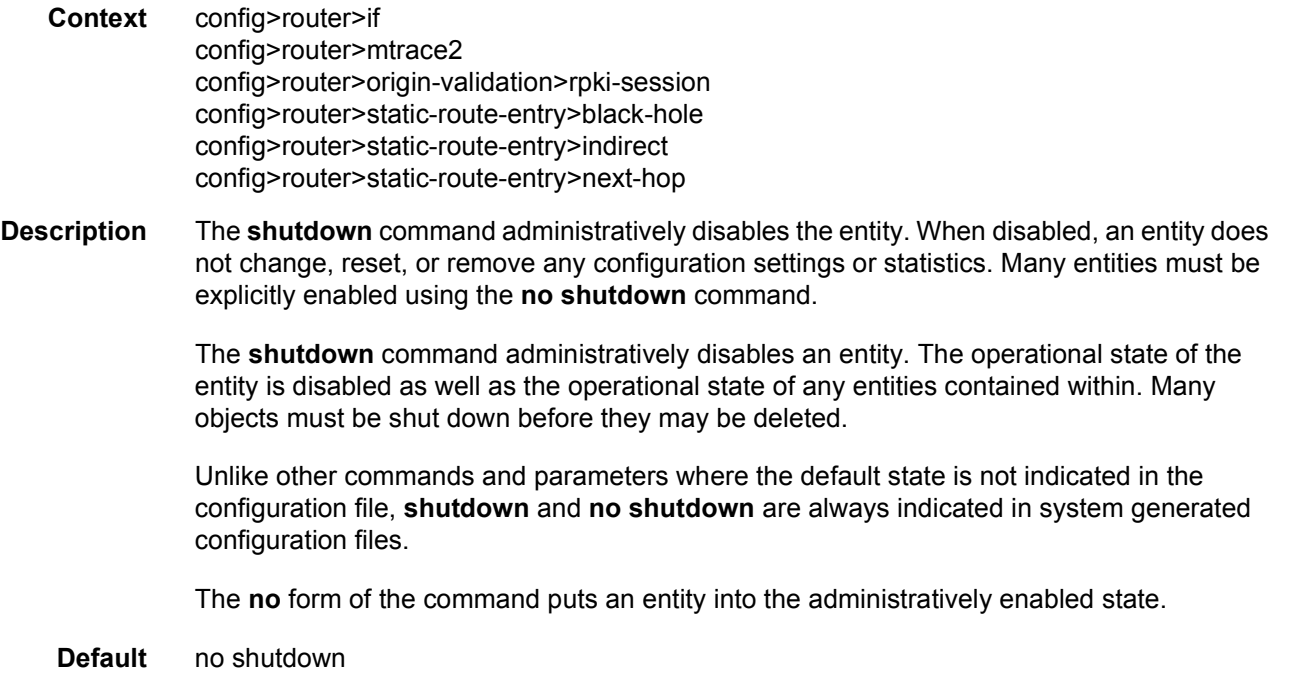

# <span id="page-142-0"></span>description

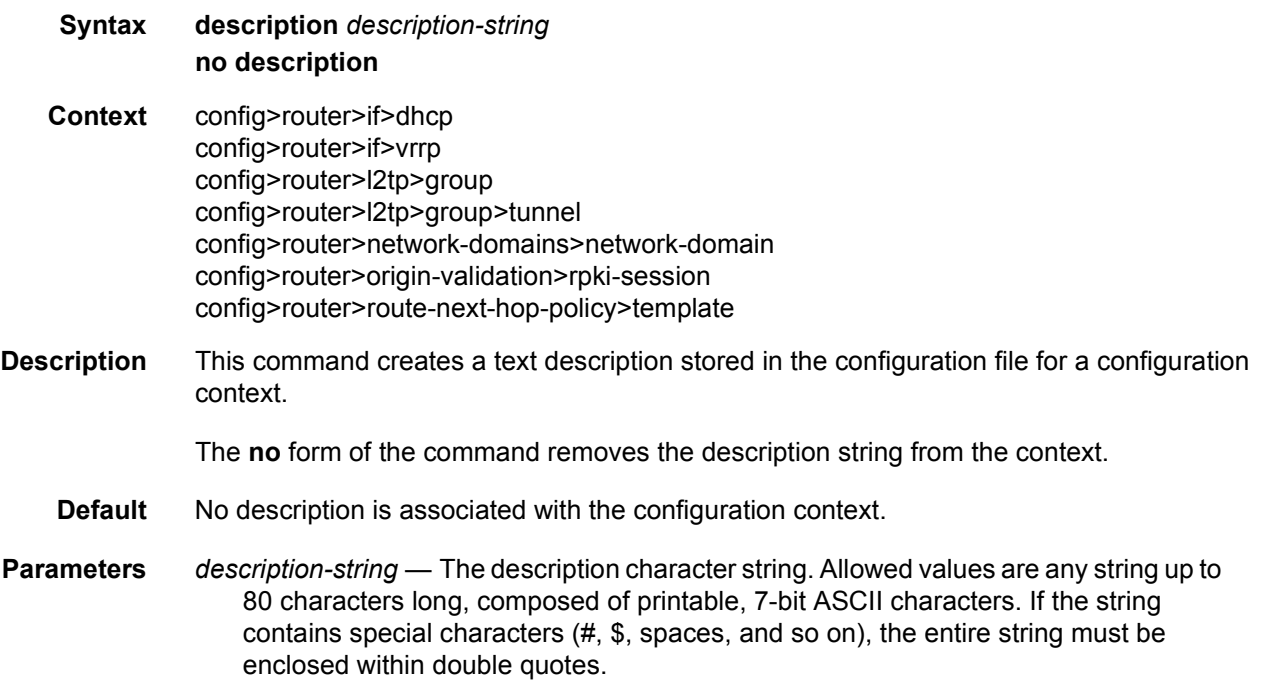

# <span id="page-143-1"></span>description

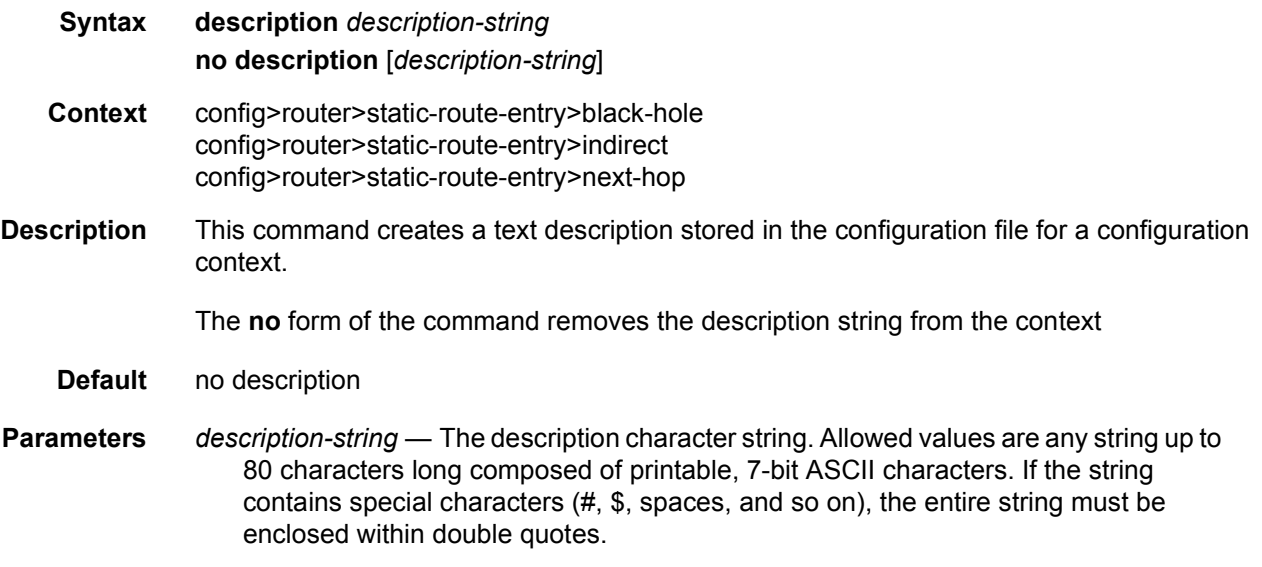

# <span id="page-143-2"></span>description

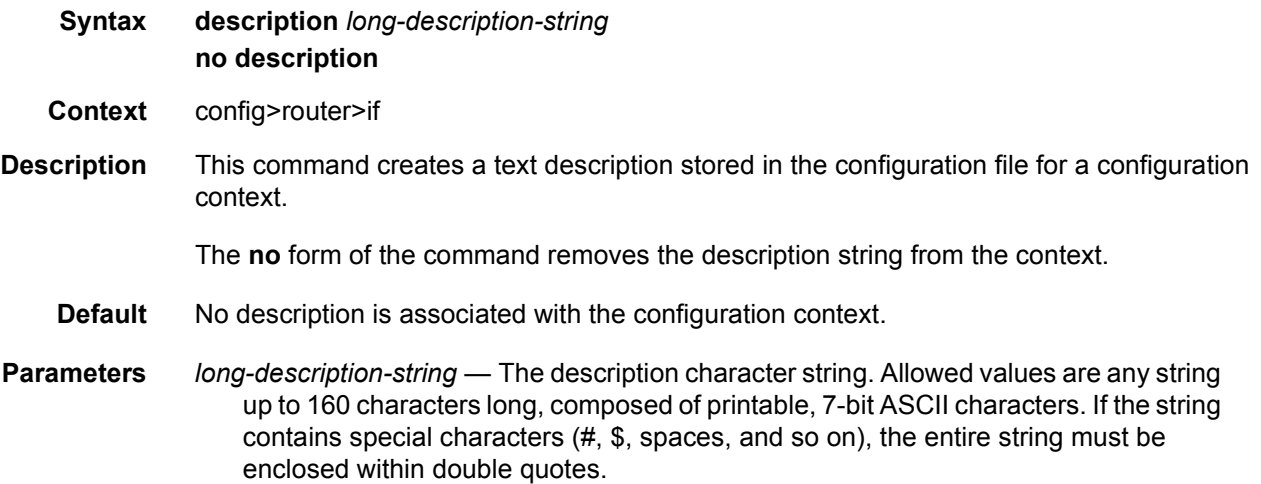

# **2.13.2.2 Router Global Commands**

## <span id="page-143-0"></span>router

**Syntax router** [*router-instance*] [**create**]
#### **no router** [*router-instance*]

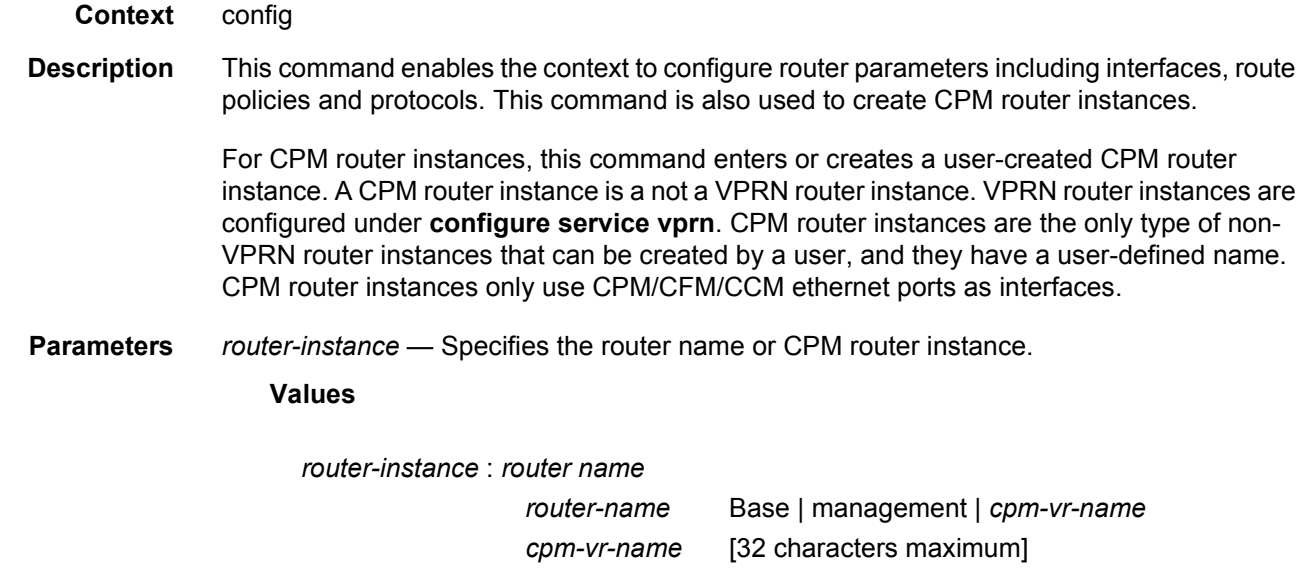

#### **Default** Base

**create** — Mandatory keyword when creating a router instance. The create keyword requirement can be enabled or disabled in the **environment**>**create** context.

### admin-tags

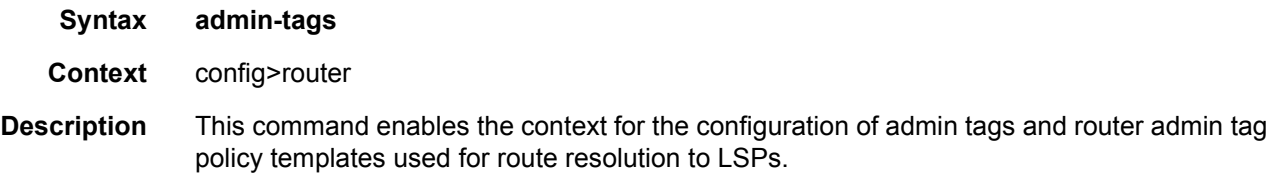

## admin-tag

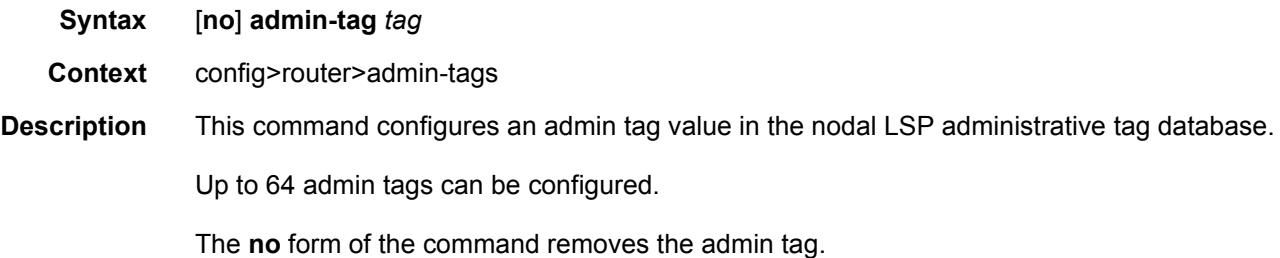

**Parameters** *tag* — The value of the administrative tag, up to 32 characters.

## route-admin-tag-policy

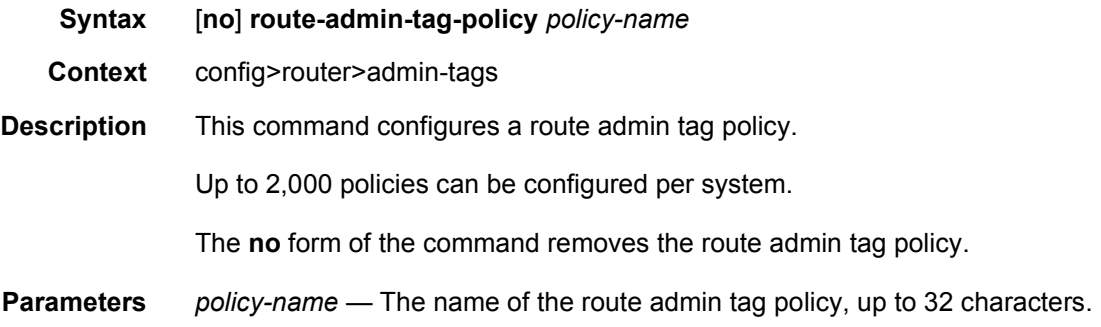

## exclude

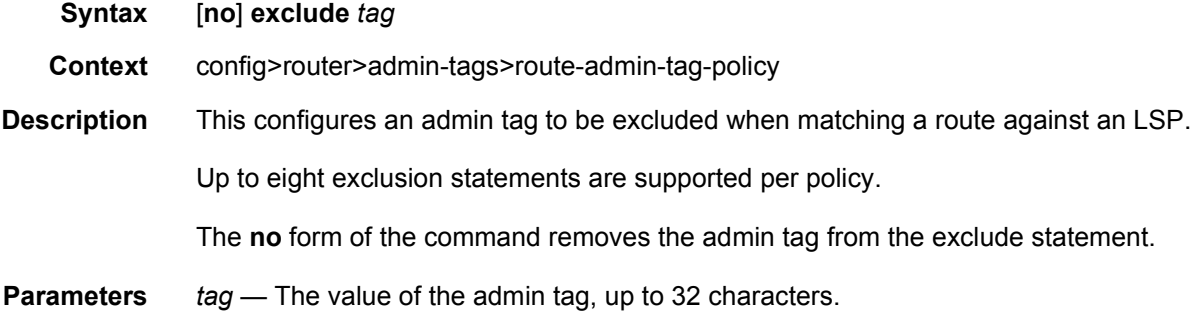

## include

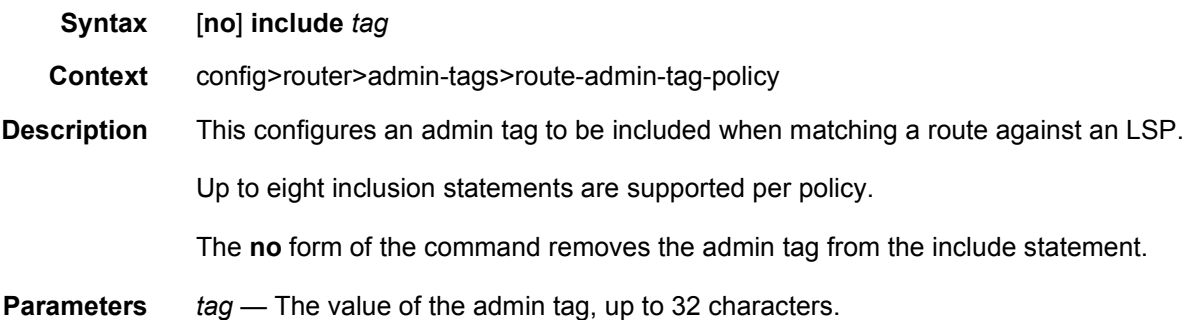

## aggregate

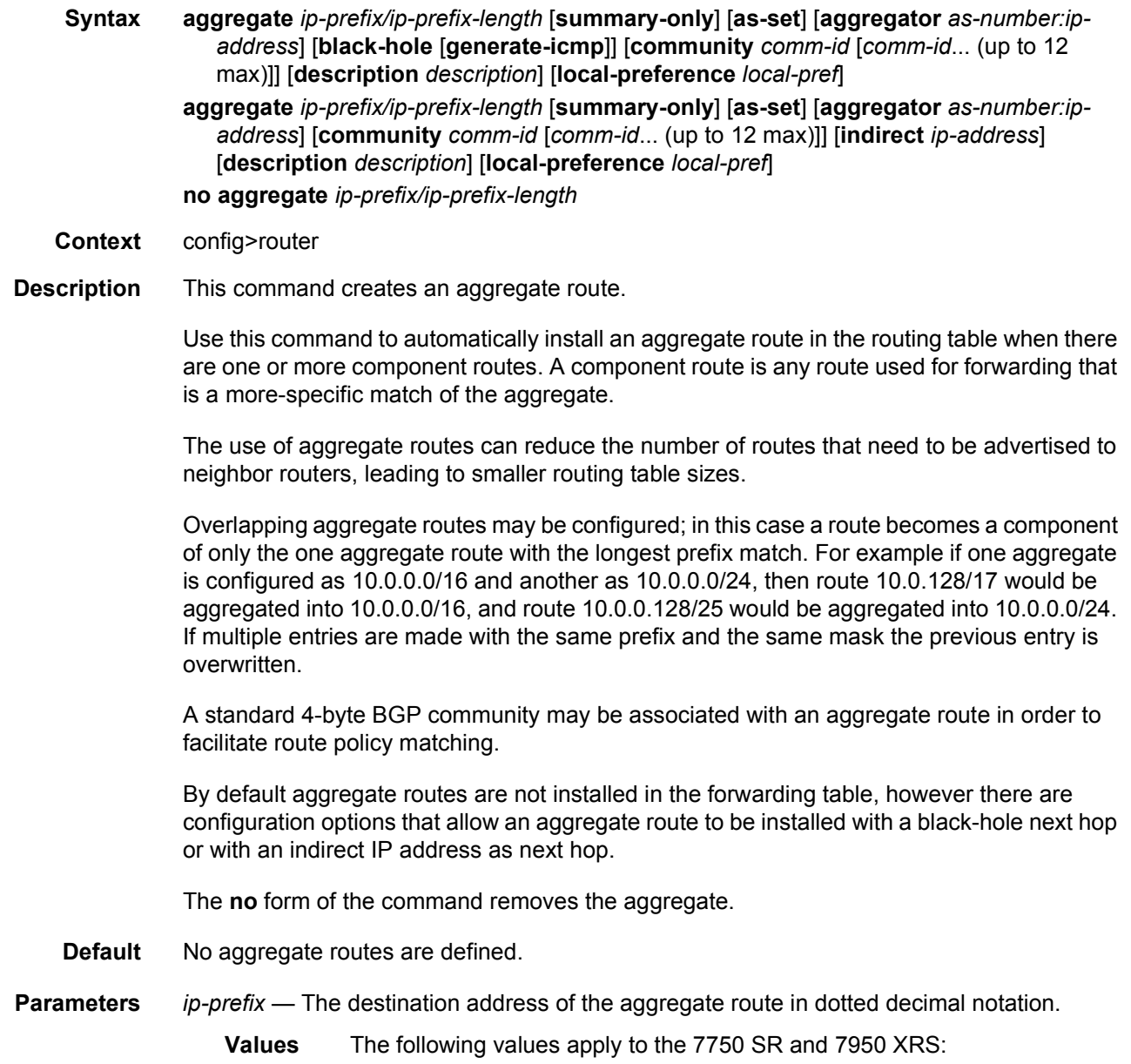

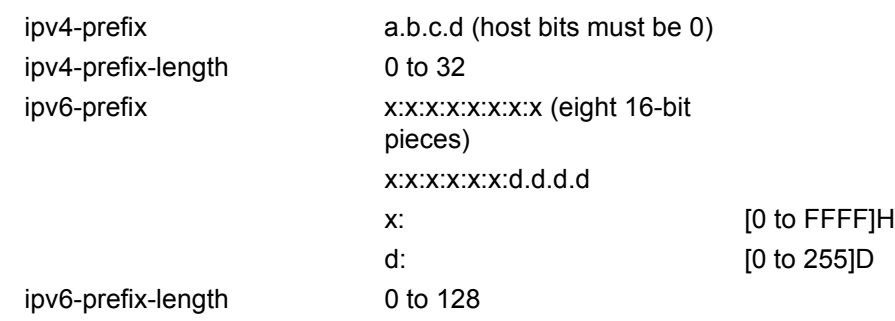

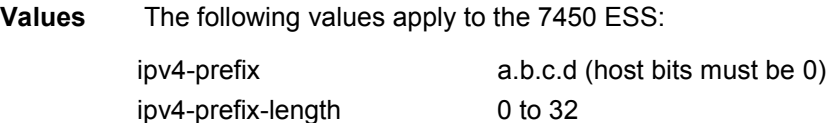

*ip-prefix-length* — The mask associated with the network address expressed as a mask length.

**Values** 0 to 32

**summary-only** — This optional parameter suppresses advertisement of more specific component routes for the aggregate.

To remove the **summary-only** option, enter the same aggregate command without the **summary-only** parameter.

- **as-set** This optional parameter is only applicable to BGP and creates an aggregate where the path advertised for this route will be an AS\_SET consisting of all elements contained in all paths that are being summarized. Use this feature carefully as it can increase the amount of route churn due to best path changes.
- **aggregator** *as-number***:***ip-address* This optional parameter specifies the BGP aggregator path attribute to the aggregate route. When configuring the aggregator, a two-octet AS number used to form the aggregate route must be entered, followed by the IP address of the BGP system that created the aggregate route.
- **community** This configuration option associates a BGP community with the aggregate route. The community can be matched in route policies and is automatically added to BGP routes exported from the aggregate route.
- *comm-id* Specifies a BGP community value, up to 72 characters. A maximum of twelve *comm-ids* can be specified in a single statement.
	- **Values** [*as-num:comm-val* | *well-known-comm | ext-comm* | *large-comm*] where:
		- *as-num* 0 to 65535
		- *comm-val* 0 to 65535
		- *well-known-comm* **null** | **no-export** | **no-export-subconfed** | **no-advertise** | **llgr-stale** | **no-llgr** | **blackhole**
- *ext-comm* the extended community, defined as one of the following:
	- − {*target* | *origin*}:*ip-address*:*comm-val*
	- − {*target* | *origin*}:*asnum*:*ext-comm-val*
	- − {*target* | *origin*}:*ext-asnum*:*comm-val*
	- − **bandwidth**:*asnum*:*val-in-mbps*
	- − **ext:4300**:*ovstate*
	- − **ext**:*value1*:*value2*
	- − color:co-bits:*color-value*

where:

- − *target* route target
- − *origin*  route origin
- − *ip-address* a.b.c.d
- − *ext-comm-val* 0 to 4294967295
- − *ext-asnum* 0 to 4294967295
- − *val-in-mbps* 0 to 16777215
- − *ovstate* 0, 1, or 2 (0 for valid, 1 for not found, 2 for invalid)
- − *value1* 0000 to FFFF
- − *value2* 0 to FFFFFFFFFFFF
- − *co-bits* 00, 01, 10 or 11
- − *color-value* 0 to 4294967295
- *large-comm asn-or-ex:val-or-ex:val-or-ex*
- **black-hole** This optional parameter installs the aggregate route, when activated, in the FIB with a black-hole next-hop, where packets matching this route are discarded.
- **generate-icmp** Mandatory keyword to generate an ICMP.
- **indirect ip-address** This configuration option specifies that the aggregate route should be installed in the FIB with a next-hop taken from the route used to forward packets to ip-address.
	- **Values** The following values apply to the 7750 SR and 7950 XRS:

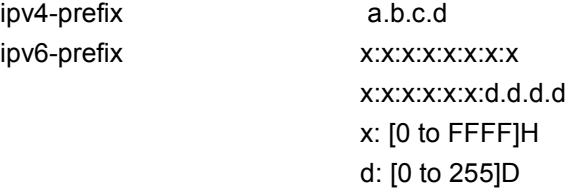

**Values** The following values apply to the 7450 ESS: ipv4-prefix: a.b.c.d

**local-preference** *local-pref* — Specifies a BGP local-preference value with the aggregate route. The local-preference overrides the default local preference value of a BGP route originated by exporting the aggregate route.

**Values** 0 to 4294967295

**description** *description* — Specifies a text description stored in the configuration file for a configuration context, up to 80 characters.

#### autonomous-system

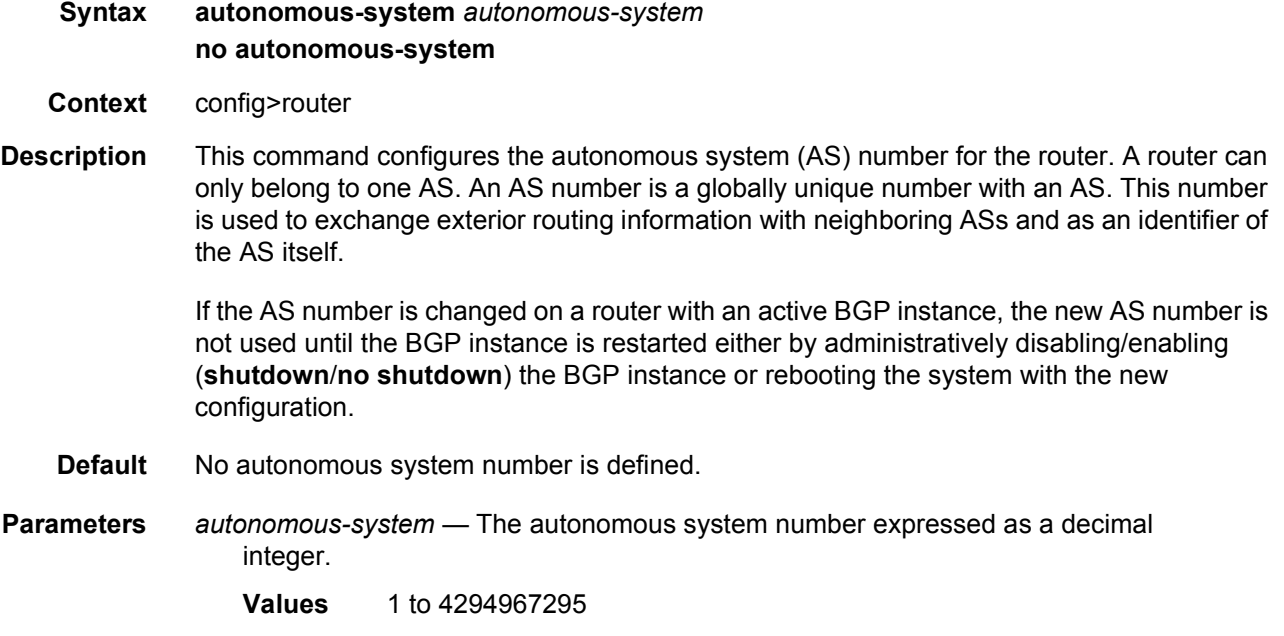

### class-forwarding

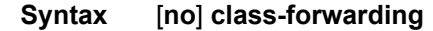

- **Context** config>router
- **Description** This command enables class-based forwarding (CBF) over IGP shortcuts. When the **classforwarding** command is enabled, the following types of packets are forwarded based on their forwarding class:
	- packets of BGP prefixes
	- CPM originated packets for the families (IPv4 only, IPv6 only, or both IPv4 and IPv6) which have been enabled over IGP shortcuts using the **igp-shortcut** CLI context in one or more IGP instances

The SR OS CBF implementation supports spraying of packets over a maximum of four forwarding sets of ECMP LSPs. The user must define a class-forwarding policy object in MPLS to configure the mapping of FCs to the forwarding sets. Then, the user assigns the CBF policy name and set ID to each MPLS LSP that is used in IGP shortcuts.

When a BGP IPv4 or IPv6 prefix is resolved, the FC of the packet is used to look up the forwarding set ID. Then, a modulo operation is performed on the tunnel next-hops of this set ID only, to spray packets of this FC. The data path concurrently implements CBF and ECMP within the tunnels of each set ID.

CPM-originated packets on the router, including control plane and OAM packets, are forwarded over a single LSP from the set of LSPs that the packet's FC is mapped to, as per the CBF configuration.

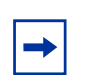

**Note:** Weighted ECMP, at the transport tunnel level of BGP prefixes over IGP shortcuts and the CBF feature on a per BGP next-hop basis are mutually exclusive.

**Default** no class-forwarding

### confederation

- **Syntax confederation** *confed-as-num* [**members** *as-number* [*as-number*... (up to 15 max)]] **no confederation** *confed-as-num* **members** *as-number* [*as-number*... (up to 15 max)] **no confederation**
- **Context** config>router
- **Description** This command creates confederation autonomous systems within an AS.

This technique is used to reduce the number of IBGP sessions required within an AS. Route reflection is another technique that is commonly deployed to reduce the number of IBGP sessions.

The **no** form of the command deletes the specified member AS from the confederation.

When no members are specified in the **no** statement, the entire list is removed and **confederation** is disabled.

When the last member of the list is removed, **confederation** is disabled.

**Default** no confederation - no confederations are defined.

**Parameters** *confed-as-num* — The confederation AS number expressed as a decimal integer.

**Values** 1 to 65535

**members** *as-number* — The AS number of members that are part of the confederation, expressed as a decimal integer. Up to 15 members per *confed-as-num* can be configured*.*

**Values** 1 to 65535

#### ecmp

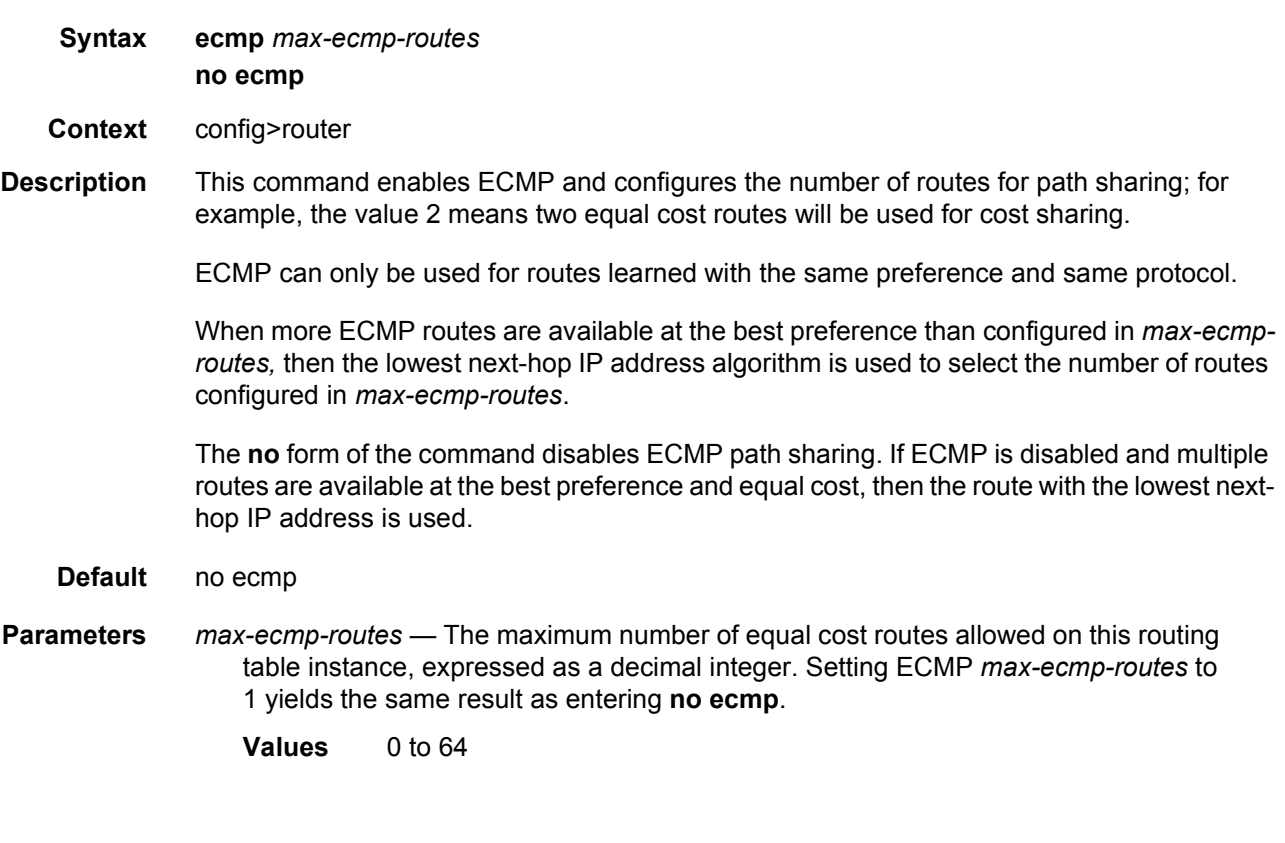

### entropy-label

- **Syntax** [**no**] **entropy-label**
- **Context** config>router
- **Description** If **entropy-label** is configured, the Entropy label and Entropy Label Indicator is inserted on packets for which at least one LSP in the stack for the far-end of the LDP or RSVP tunnel used by an IGP or BGP shortcut has advertised entropy-label-capability. If the tunnel is of type RSVP, then **entropy-label** must also have been enabled under **config>router>mpls** or **config>router>mpls>lsp**.

This configuration will result in other traffic that is forwarded over an LDP or RSVP LSP for which this router is the LER, and for which there is no explicit service endpoint on this router, to have the EL/ELI enabled, subject to the LSP far-end advertising entropy-label-capability. An example of such traffic includes packets arriving on a stitched LDP LSP forwarded over an RSVP LSP.

**Default** no entropy-label

### fib-priority

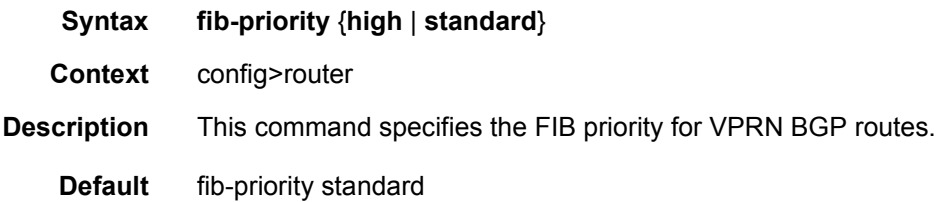

### fib-telemetry

- **Syntax** [**no**] **fib-telemetry**
- **Context** config>router
- **Description** This command enables the collection of extra state information related to the forwarding table state of certain IP routes, TTM tunnels, and MPLS LFIB entries. This extra state can be retrieved by gNMI telemetry subscriptions targeted to the following YANG paths:
	- /state/router/route-fib
	- /state/router/tunnel-fib
	- /state/router/label-fib

If this command is not configured, no information is displayed by the following **show** commands:

- **show**>**router**>**fib-telemetry**>**route**
- **show**>**router**>**fib-telemetry**>**tunnel**

The **no** form of the command disables the collection of this extra state.

**Default** no fib-telemetry

### flowspec

**Syntax flowspec**

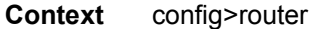

**Description** This command enables the context to configure flowspec-related parameters for the specified routing instance.

#### ip-filter-max-size

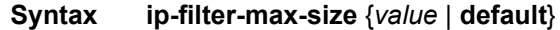

- **Context** config>router>flowspec
- **Description** This command configures the maximum number of flowspec routes or rules that can be embedded into the auto-created embedded filter (fSpec-*X*). Flowspec filter entries embedded in a filter policy in this routing instance will use filter entries from the range between "embedding offset + 1" and "embedding offset + ip-filter-max-size".

The sum of the **ip-filter-max-size** *value* parameter and the highest offset in any IPv4 filter that embeds IPv4 flowspec rules from this routing instance (excluding filters that embed at offset 262143) must not exceed 262143.

The **ip-filter-max-size** configuration can be adjusted up or down at any time. If the number of IPv4 flowspec rules that are currently installed is *M*, and the new limit is *N*, where *N*<*M*, then the last set of rules from *N* to *M* (by flowspec order) are immediately removed, but are retained in the BGP RIB. If the limit is increased, new rules are programmed only as they are received again in new BGP updates.

- **Default** ip-filter-max-size 512
- **Parameters** *value* The maximum number of flowspec routes or rules that can be embedded into an ingress IP filter policy.

**Values** 0 to 262143

**default** — Keyword to configure the maximum size as 512.

#### ipv6-filter-max-size

- **Syntax ipv6-filter-max-size** {*value* | **default**}
- **Context** config>router>flowspec
- **Description** This command configures the maximum number of IPv6 flowspec routes or rules that can be embedded into the auto-created embedded filter (fSpec-*X*). Flowspec filter entries embedded in a filter policy in this routing instance will use filter entries from the range between "embedding offset + 1" and "embedding offset + ip-filter-max-size".

The sum of the **ipv6-filter-max-size** *value* parameter and the highest offset in any IPv6 filter that embeds IPv6 flowspec rules from this routing instance (excluding filters that embed at offset 262143) must not exceed 262143.

The **ipv6-filter-max-size** configuration can be adjusted up or down at any time. If the number of IPv6 flowspec rules that are currently installed is *M*, and the new limit is *N*, where *N*<*M*, then the last set of rules from *N* to *M* (by flowspec order) are immediately removed, but are retained in the BGP RIB. If the limit is increased, new rules are programmed only as they are received again in new BGP updates.

**Default** ipv6-filter-max-size 512

**Parameters** *value* — The maximum number of flowspec routes or rules that can be embedded into an ingress IP filter policy.

**Values** 0 to 262143

**default** — Keyword to configure the maximum size as 512.

### icmp-tunneling

- **Syntax** [**no**] **icmp-tunneling**
- **Context** config>router
- **Description** This command enables the tunneling of ICMP reply packets over MPLS LSP at a LSR node as per RFC 3032.

The LSR part of this feature consists of crafting the reply ICMP packet of type=11- 'time exceeded', with a source address set to a local address of the LSR node, and appending the IP header and leading payload octets of the original datagram. The system skips the lookup of the source address of the sender of the label TTL expiry packet, which becomes the destination address of the ICMP reply packet. Instead, CPM injects the ICMP reply packet in the forward direction of the MPLS LSP the label TTL expiry packet was received from. The TTL of pushed labels should be set to 255.

The source address of the ICMP reply packet is determined as follows. The LSR uses the address of the outgoing interface for the MPLS LSP. With LDP LSP or BGP LSP multiple ECMP next-hops can exist and in such a case the first outgoing interface is selected. If that interface does not have an address of the same family (IPv4 or IPv6) as the ICMP packet, then the system address of the same family is selected. If one is not configured, the packet is dropped.

When the packet is received by the egress LER, it performs a regular user packet lookup in the data path in the GRT context for BGP shortcut, 6PE, and BGP label route prefixes, or in VPRN context for VPRN and 6VPE prefixes. It then forwards it to the destination, which is the sender of the original packet which TTL expired at the LSR.

If the egress LER does not have a route to the destination of the ICMP packet, it drops the packets.

The rate of the tunneled ICMP replies at the LSR can be directly or indirectly controlled by the existing IOM level and CPM levels mechanisms. Specifically, the rate of the incoming UDP traceroute packets received with a label stack can be controlled at ingress IOM using the distributed CPU protection feature. The rate of the ICMP replies by CPM can also be directly controlled by configuring a system wide rate limit for packets ICMP replies to MPLS expired packets which are successfully forwarded to CPM using the command 'configure system security vprn-network-exceptions'. While this command's name refers to VPRN service, this feature rate limits ICMP replies for packets received with any label stack, including VPRN and shortcuts.

The 7450 ESS, 7750 SR, and 7950 XRS implementation supports appending to the ICMP reply of type Time Exceeded the MPLS label stack object defined in RFC 4950. It does not include it in the ICMP reply type of Destination unreachable.

The new MPLS Label Stack object permits an LSR to include label stack information including label value, EXP, and TTL field values, from the encapsulation header of the packet that expired at the LSR node. The ICMP message continues to include the IP header and leading payload octets of the original datagram.

In order to include the MPLS Label Stack object, SR OS implementation adds support of RFC 4884 which defines extensions for a multi-part ICMPv4/v6 message of type Time Exceeded.

The **no** form of command disables the tunneling of ICMP reply packets over MPLS LSP at a LSR node.

**Default** no icmp-tunneling

### ip-fast-reroute

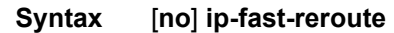

**Context** config>router

**Description** This command enables IP Fast-Reroute (FRR) feature on the system.

This feature provides for the use of a Loop-Free Alternate (LFA) backup next-hop for forwarding in-transit and CPM generated IP packets when the primary next-hop is not available. IP FRR is supported on IPv4 and IPv6 OSPF/IS-IS prefixes forwarded in the base router instance to a network IP interface or to an IES SAP interface or spoke interface. It is also supported for VPRN VPN-IPv4 OSPF prefixes and VPN-IPv6 OSPF prefixes forwarded to a VPRN SAP interface or spoke interface.

IP FRR also provides a LFA backup next-hop for the destination prefix of a GRE tunnel used in an SDP or in VPRN auto-bind.

When any of the following events occurs, IGP instructs in the fast path on the XMAs to enable the LFA backup next-hop:

- OSPF/IS-IS interface goes operationally down: physical or local admin shutdown.
- Timeout of a BFD session to a next-hop when BFD is enabled on the OSPF/IS-IS interface

When the SPF computation determines there is more than one primary next-hop for a prefix, it will not program any LFA next-hop in RTM. Therefore, the IP prefix will resolve to the multiple equal-cost primary next-hops that provide the required protection.

The **no** form of this command disables the IP FRR feature on the system

**Default** no ip-fast-reroute

### ldp-shortcut

- **Syntax** [**no**] **ldp-shortcut**
- **Context** config>router
- **Description** This command enables the resolution of IGP routes using LDP LSP across all network interfaces participating in the IS-IS and OSPF routing protocol in the system.

When LDP shortcut is enabled, LDP populates the routing table with next-hop entries corresponding to all prefixes for which it activated an LDP FEC. For a given prefix, two route entries are populated in the system routing table. One route corresponds to the LDP shortcut next-hop and has an owner of LDP. The other route is the regular IP next-hop. The LDP shortcut next-hop always has preference over the regular IP next-hop for forwarding user packets and specified control packets over a given outgoing interface to the route next-hop.

All user and specified control packets for which the longest prefix match in RTM yields the FEC prefix will be forwarded over the LDP LSP.

When an IPv4 packet is received on an ingress network interface, a subscriber IES interface, or a regular IES interface, the lookup of the packet by the ingress IOM, IMMM, or XMA will result in the packet being sent labeled with the label stack corresponding to the NHLFE of the LDP LSP when the preferred RTM entry corresponds to an LDP shortcut.

If the preferred RTM entry corresponds to an IP next-hop, the IPv4 packet is forwarded unlabeled.

When ECMP is enabled and multiple equal-cost next-hops exit for the IGP route, the ingress IOM, IMMM, or XMA will spray the packets for this route based on hashing routine currently supported for IPv4 packets. When the preferred RTM entry corresponds to an LDP shortcut route, spraying will be performed across the multiple next-hops for the LDP FEC. The FEC next-hops can either be direct link LDP neighbors or T-LDP neighbors reachable over RSVP LSPs in the case of LDP-over-RSVP but not both.

When the preferred RTM entry corresponds to a regular IP route, spraying will be performed across regular IP next-hops for the prefix.

The **no** form of this command disables the resolution of IGP routes using LDP shortcuts.

**Default** no ldp-shortcut

## leak-export

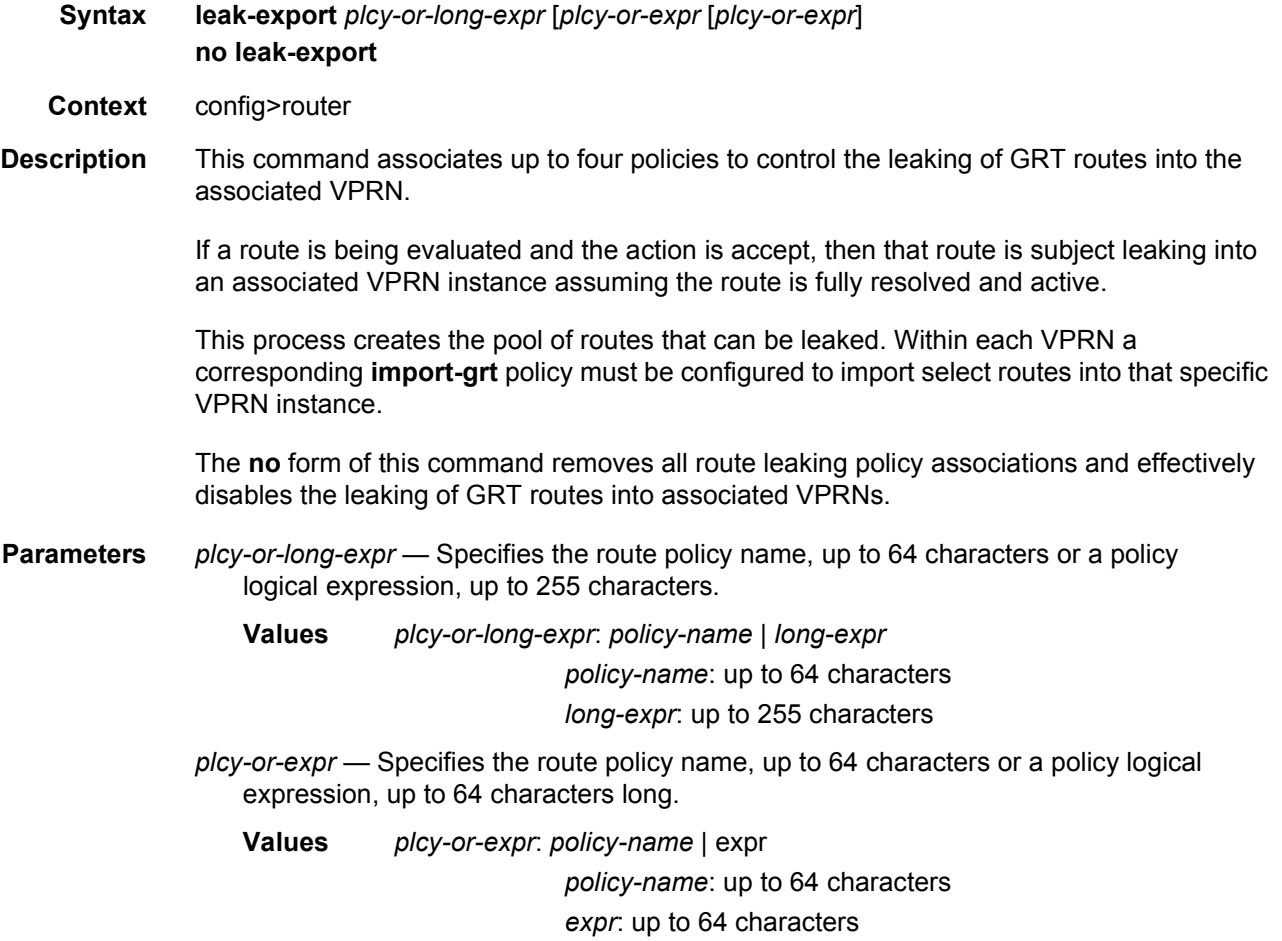

## leak-export-limit

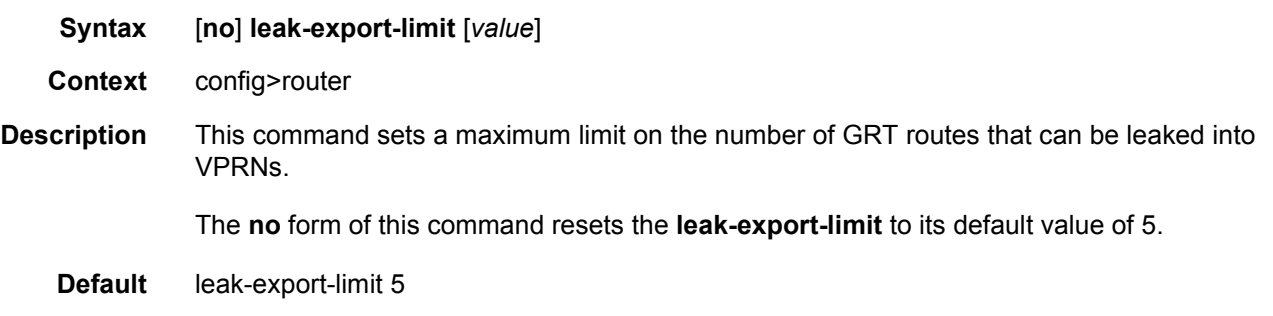

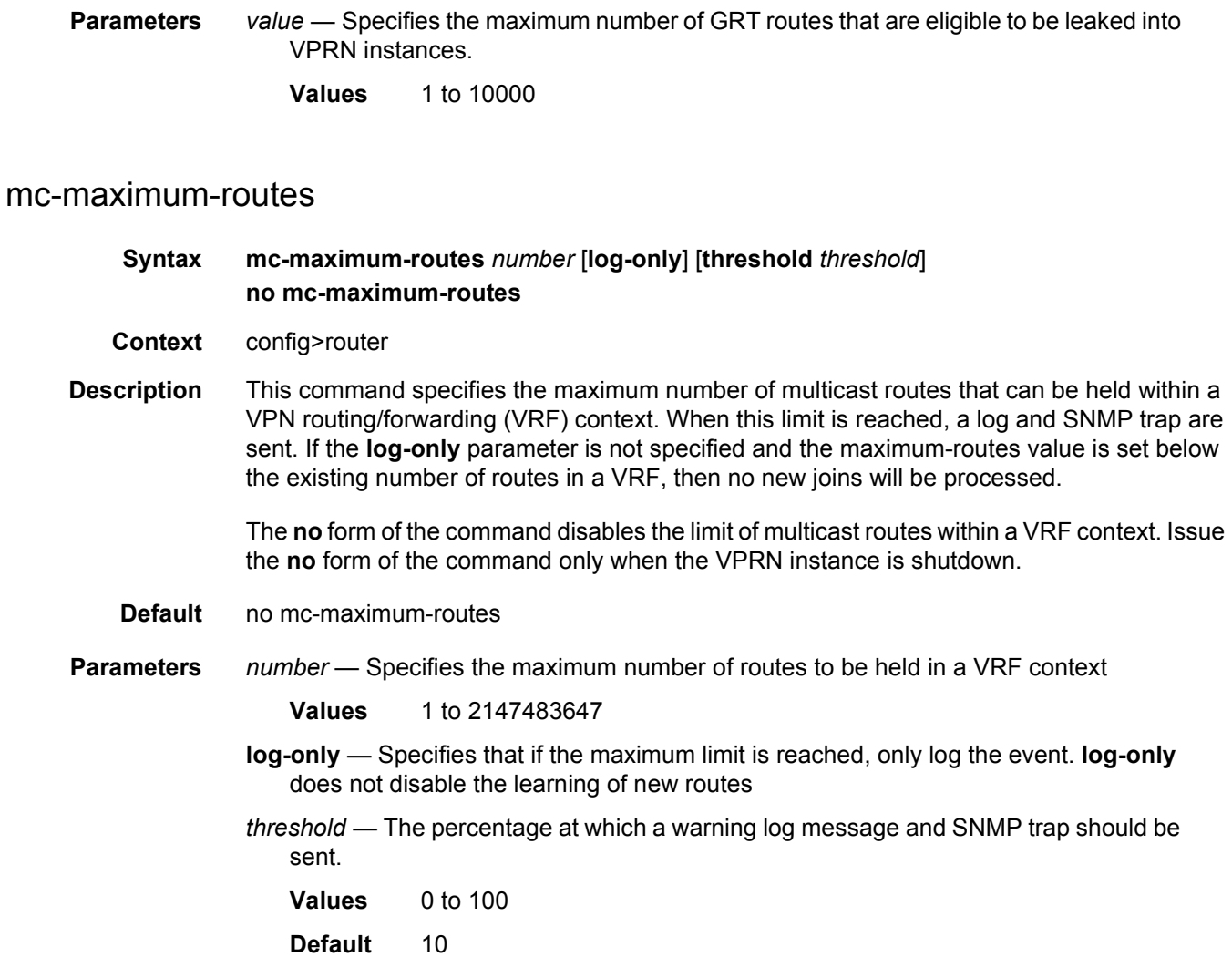

## mss-adjust-group

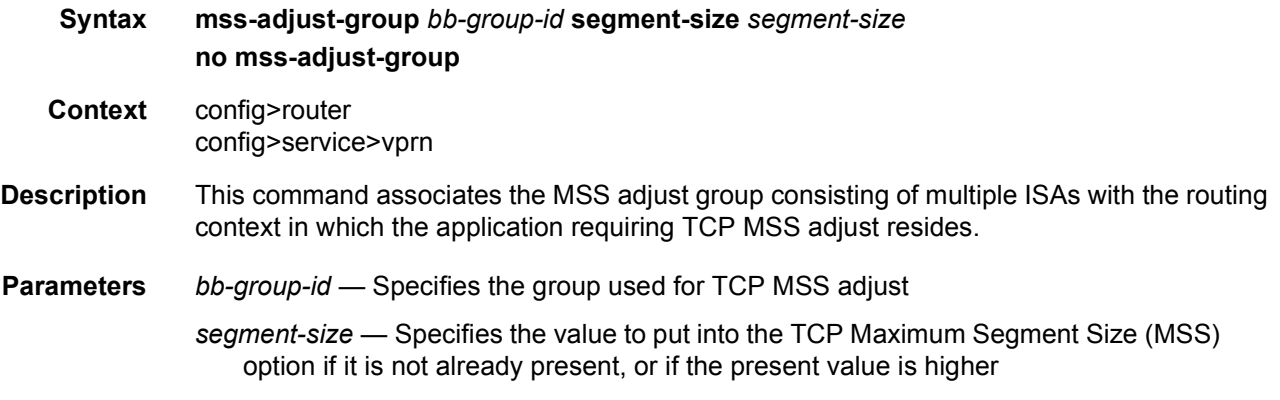

## mtrace2

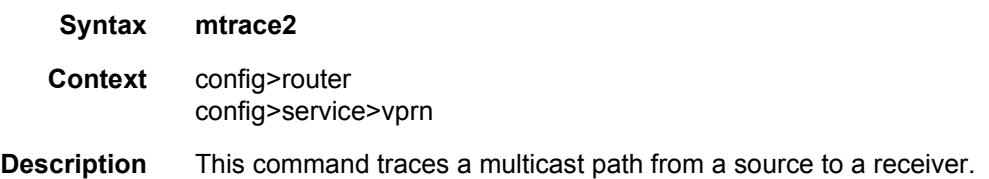

# udp-port

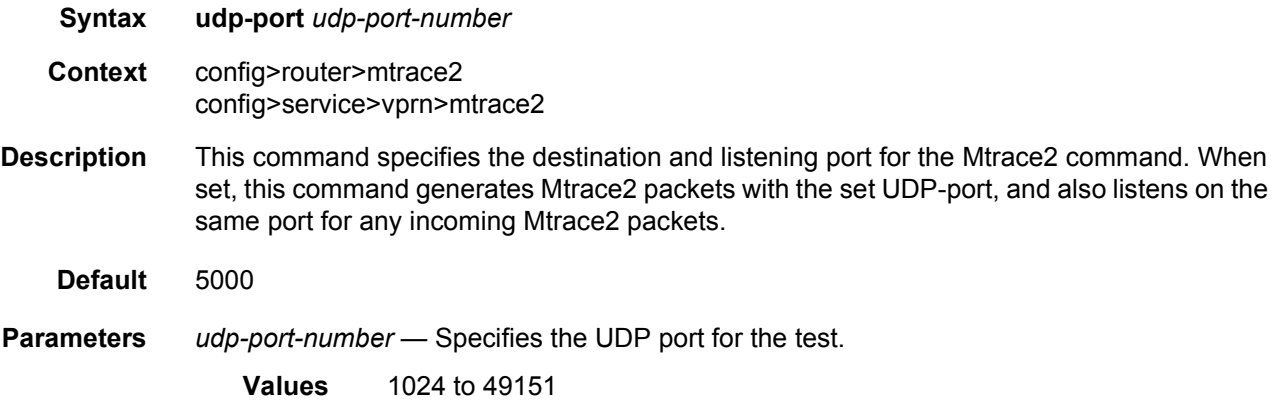

# multicast-info-policy

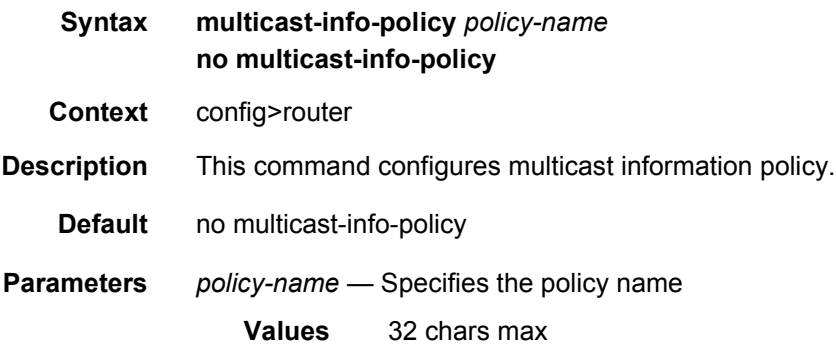

## network-domains

- **Syntax network-domains**
- **Context** config>router

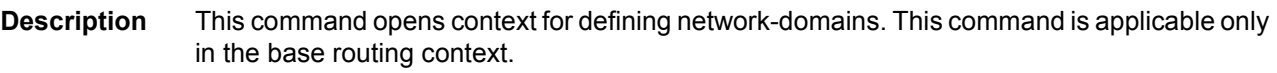

## network-domain

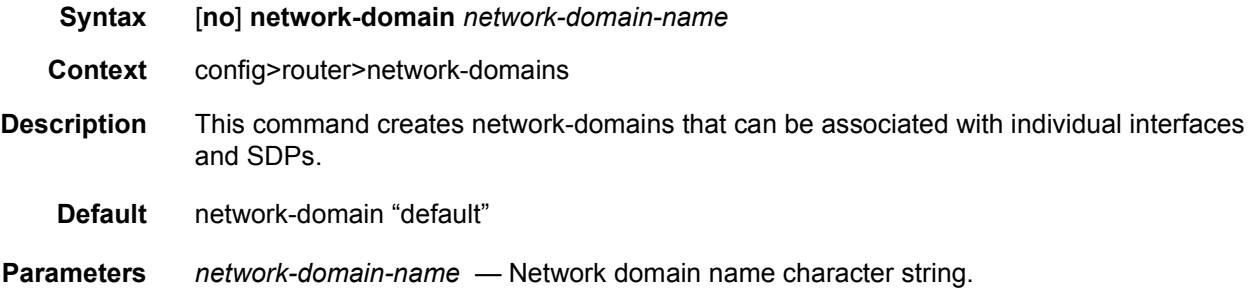

## origin-validation

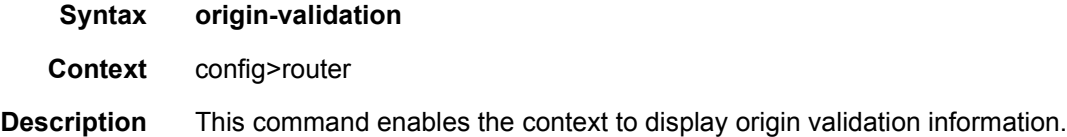

## rpki-session

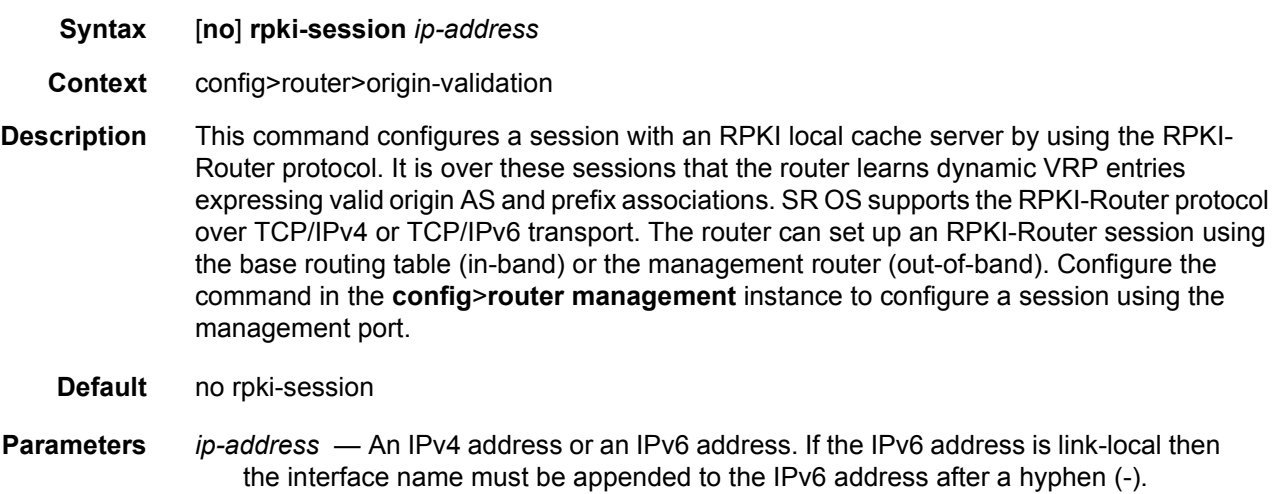

## connect-retry

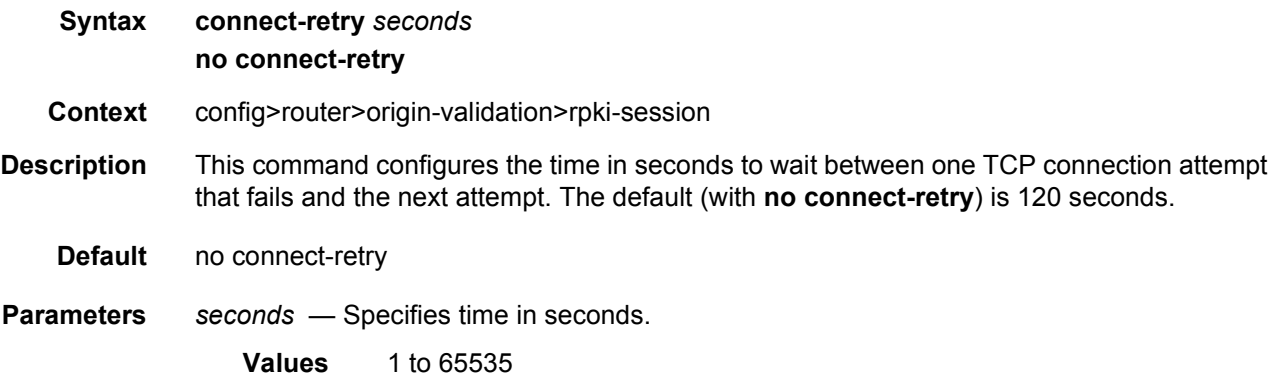

## local-address

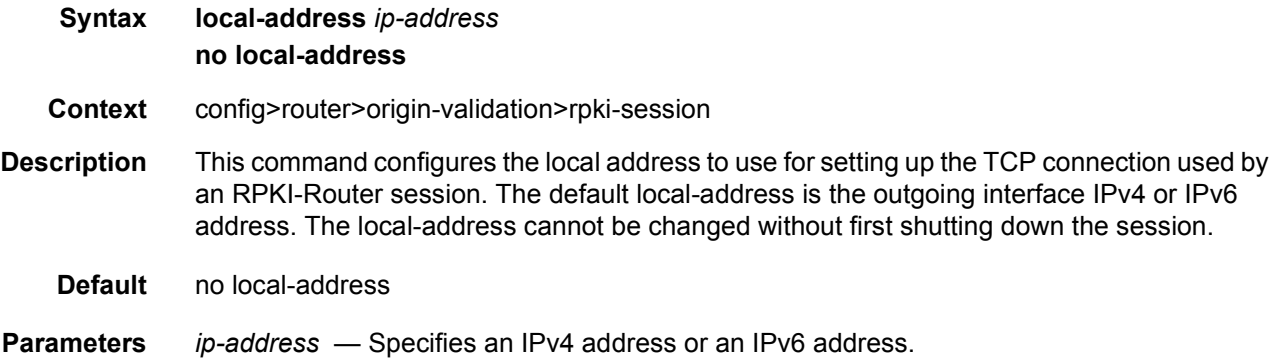

## port

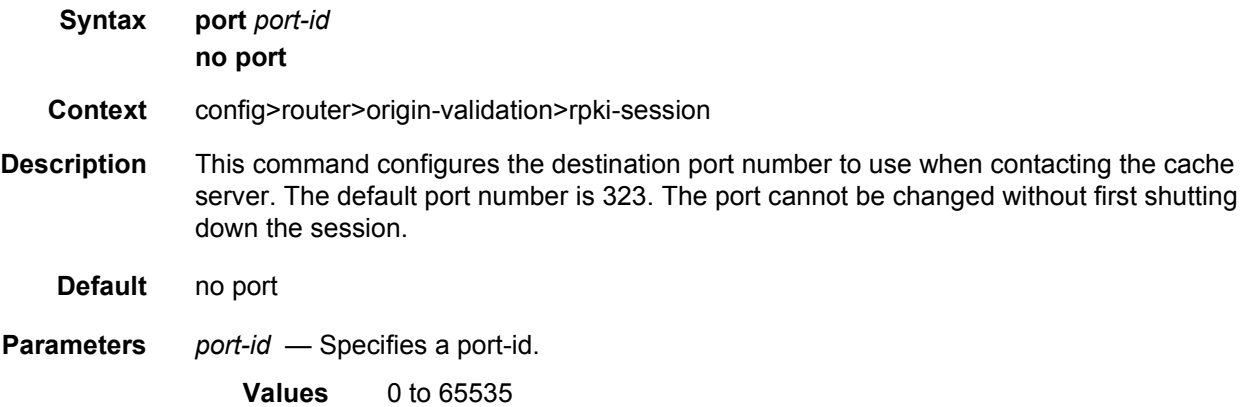

### refresh-time

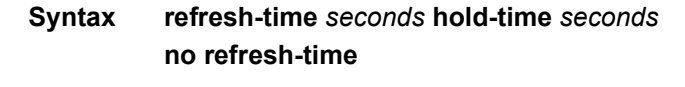

**Context** config>router>origin-validation>rpki-session

**Description** This command is used to configure the **refresh-time** and **hold-time** intervals that are used for liveness detection of the RPKI-Router session. The **refresh-time** defaults to 300 seconds and is reset whenever a Reset Query PDU or Serial Query PDU is sent to the cache server. When the timer expires, a new Serial Query PDU is sent with the last known serial number.

> The **hold-time** specifies the length of time in seconds that the session is to be considered UP without any indication that the cache server is alive and reachable. The timer defaults to 600 seconds and must be at least 2x the refresh-time (otherwise the CLI command is not accepted). Reception of any PDU from the cache server resets the hold timer. When the **hold-time** expires, the session is considered to be DOWN and the stale timer is started.

**Default** no refresh-time

**Parameters** *seconds* — Specifies a time in seconds.

**Values** 30 to 32767

*seconds* — Specifies a time in seconds.

**Values** 60 to 65535

### stale-time

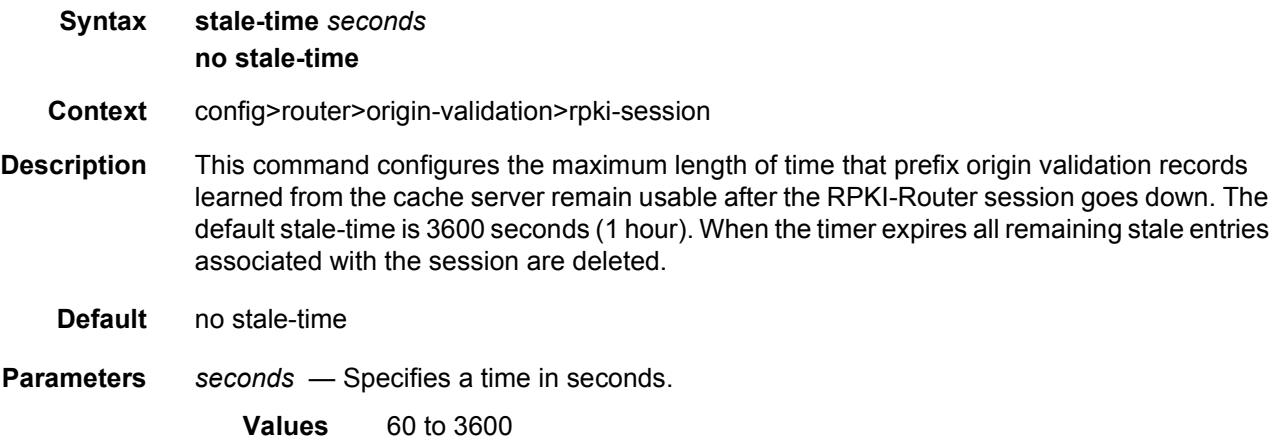

#### static-entry

**Syntax static-entry** *ip-prefix/ip-prefix-length* **upto** *prefix-length2* **origin-as** *as-number* [{**valid** |

#### **invalid**}]

#### **no static-entry** *ip-prefix/ip-prefix-length* **upto** *prefix-length2* **origin-as** *as-number*

- **Context** config>router>origin-validation
- **Description** This command configures a static VRP entry indicating that a specific origin AS is either valid or invalid for a specific IP prefix range. Static VRP entries are stored along with dynamic VRP entries (learned from local cache servers using the RPKI-Router protocol) in the origin validation database of the router. This database is used for determining the **origin-validation** state of IPv4 and/or IPv6 BGP routes received over sessions with the **enable-originvalidatio**n command configured.

Static entries can only be configured under the **config>router>origin-validation** context of the base router.

**Default** no static entries

**Parameters** *ip-prefix/ip-prefix-length* — Specifies an IPv4 or IPv6 address with a minimum prefix length value.

**Values** 60 to 3600

*prefix-length2* — Specifies the maximum prefix length.

*as-number* — Specifies as-number.

**Values** 0 to 4294967295

- **valid**  Specifies a keyword meaning the static entry expresses a valid combination of origin AS and prefix range.
- **invalid**  Specifies a keyword meaning the static entry expresses an invalid combination of origin AS and prefix range.

### router-id

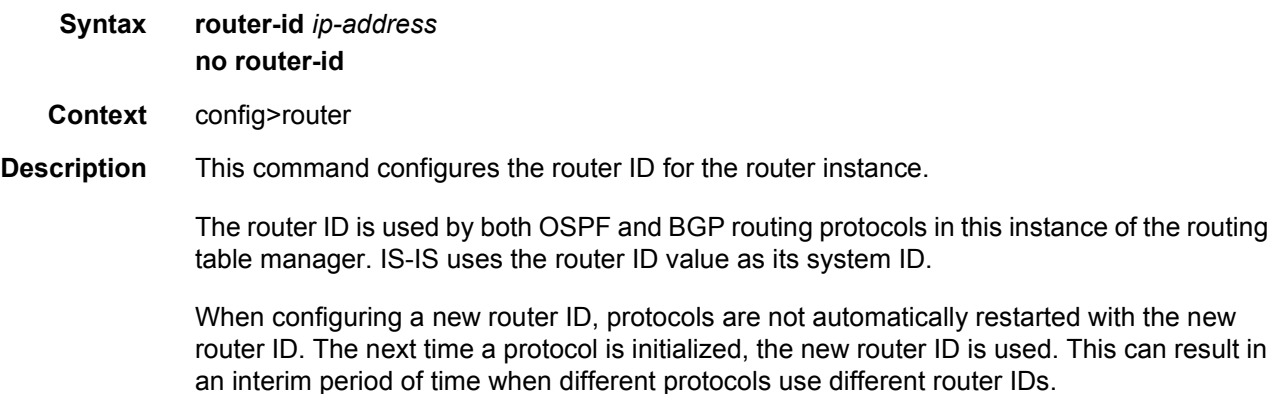

It is possible to configure SR OS to operate with an IPv6 only BOF and no IPv4 system interface address. When configured in this manner, the operator must explicitly define IPv4 router IDs for protocols such as OSPF and BGP as there is no mechanism to derive the router ID from an IPv6 system interface address.

To force the new router ID to be used, issue the **shutdown** and **no shutdown** commands for each protocol that uses the router ID, or restart the entire router.

The **no** form of the command to reverts to the default value*.*

**Default** The system uses the system interface address (which is also the loopback address).

If a system interface address is not configured, use the last 32 bits of the chassis MAC address.

**Parameters** *router-id* — The 32 bit router ID expressed in dotted decimal notation or as a decimal value.

#### service-prefix

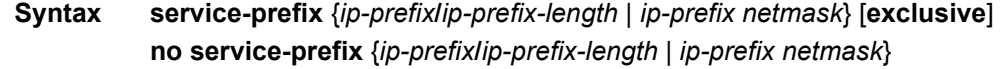

- **Context** config>router
- **Description** This command creates an IP address range reserved for IES or VPLS services.

The purpose of reserving IP addresses using **service-prefix** is to provide a mechanism to reserve one or more address ranges for services.

When services are defined, the address must be in the range specified as a service prefix. If a service prefix is defined, then IP addresses assigned for services must be within one of the ranges defined in the **service-prefix** command. If the **service-prefix** command is not configured, then no limitations exist.

Addresses in the range of a service prefix can be allocated to a network port unless the exclusive parameter is used. Then, the address range is exclusively reserved for services.

When a range that is a superset of a previously defined service prefix is defined, the subset is replaced with the superset definition; for example, if a service prefix exists for 10.10.10.0/ 24, and a service prefix is configured as 10.10.0.0/16, then 10.10.10.0/24 is replaced by the new 10.10.0.0/16 configuration.

When a range that is a subset of a previously defined service prefix is defined, the subset replaces the existing superset, providing addresses used by services are not affected; for example, if a service prefix exists for 10.10.0.0/16, and a service prefix is configured as 10.10.10.0/24, then the 10.10.0.0/16 entry is removed as long as no services are configured that use 10.10.x.x addresses other than 10.10.10.x.

The **no** form of the command removes all address reservations. A service prefix cannot be removed while one or more service uses an address or addresses in the range.

**Default** no service-prefix - No IP addresses are reserved for services.

**Parameters** *ip-prefix/mask* — The IP address prefix to include in the service prefix allocation in dotted decimal notation.

#### **Values**

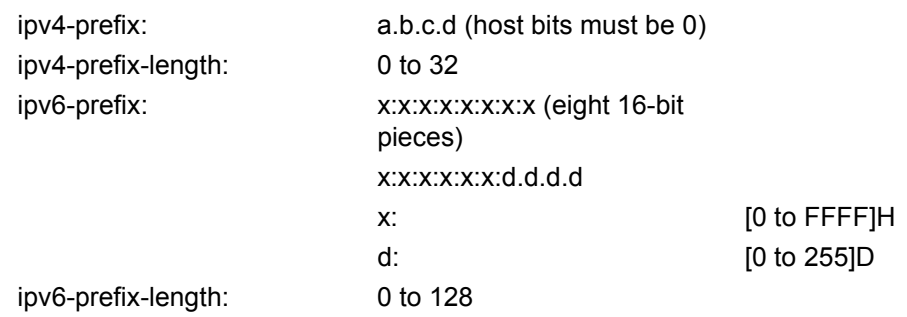

**exclusive** — When this option is specified, the addresses configured are exclusively used for services and cannot be assigned to network ports.

**Values** exclusive

### sgt-qos

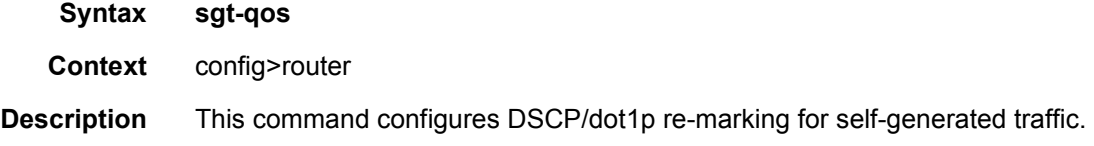

## application

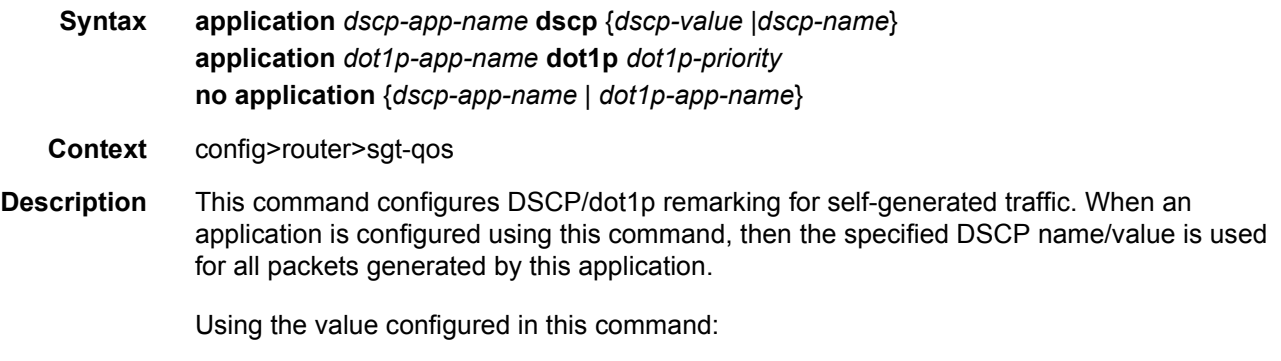

• sets the DSCP bits in the IP packet

- maps to the FC. This value will be signaled from the CPM to the egress forwarding complex.
- based on this signaled FC, the egress forwarding complex QoS policy sets the IEEE 802.1p and MPLS EXP bits
- the DSCP value in the egress IP header will be as configured in this command. The egress QoS policy will not overwrite this value.

Only one DSCP name/value can be configured per application, if multiple entries are configured then the subsequent entry overrides the previous configured entry.

The **no** form of this command resets the command back to the default value.

**Parameters** *dscp-app-name* — Specifies the DSCP application name.

**Values** bgp, cflowd, dhcp, diameter, dns, ftp, gtp, icmp, igmp, igmp-reporter, l2tp, ldp, mld, msdp, mtrace2, ndis, ntp, ospf, pcep, pim, ptp, radius, rip, rsvp, sflow, snmp, snmp-notification, srrp, ssh, syslog, tacplus, telnet, tftp, traceroute, vrrp

*dscp-value* — Specifies the DSCP value.

**Values** 0 to 63

*dscp-name* — Specifies the DSCP name.

none, be, ef, cp1, cp2, cp3, cp4, cp5, cp6, cp7, cp9, cs1, cs2, cs3, cs4, cs5, nc1, nc2, af11, af12, af13, af21, af22, af23, af31, af32, af33, af41, af42, af43, cp11, cp13, cp15, cp17, cp19, cp21, cp23, cp25, cp27, cp29, cp31, cp33, cp35, cp37, cp39, cp41, cp42, cp43, cp44, cp45, cp47, cp49, cp50, cp51, cp52, cp53, cp54, cp55, cp57, cp58, cp59, cp60, cp61, cp62, cp63

*dot1p-priority* — Specifies the dot1p priority.

**Values** none, 0 to 7

*dot1p-app-name* — Specifies the dot1p application name.

**Values** arp, isis, pppoe

#### dscp

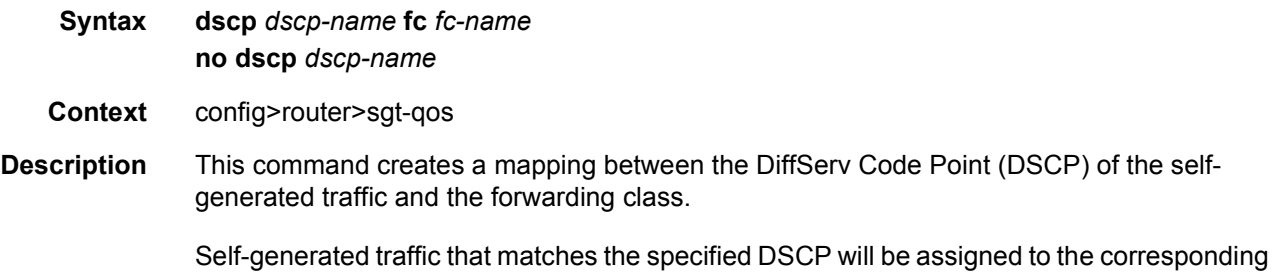

forwarding class. Multiple commands can be entered to define the association of some or all sixty-four DiffServ code points to the forwarding class. For undefined code points, packets are assigned to the forwarding class specified under the default-action command.

All DSCP names that defines a DSCP value must be explicitly defined.

The **no** form of this command removes the DiffServ code point to forwarding class association. The default-action then applies to that code point value.

**Parameters** *dscp-name* — Specifies the DSCP name.

**Values** be, ef, cp1, cp2, cp3, cp4, cp5, cp6, cp7, cp9, cs1, cs2, cs3, cs4, cs5, nc1, nc2, af11, af12, af13, af21, af22, af23, af31, af32, af33, af41, af42, af43, cp11, cp13, cp15, cp17, cp19, cp21, cp23, cp25, cp27, cp29, cp31, cp33, cp35, cp37, cp39, cp41, cp42, cp43, cp44, cp45, cp47, cp49, cp50, cp51, cp52, cp53, cp54, cp55, cp57, cp58, cp59, cp60, cp61, cp62, cp63

*fc-name* — Specifies the forwarding class name.

**Values** be, l2, af, l1, h2, ef, h1, nc

## single-sfm-overload

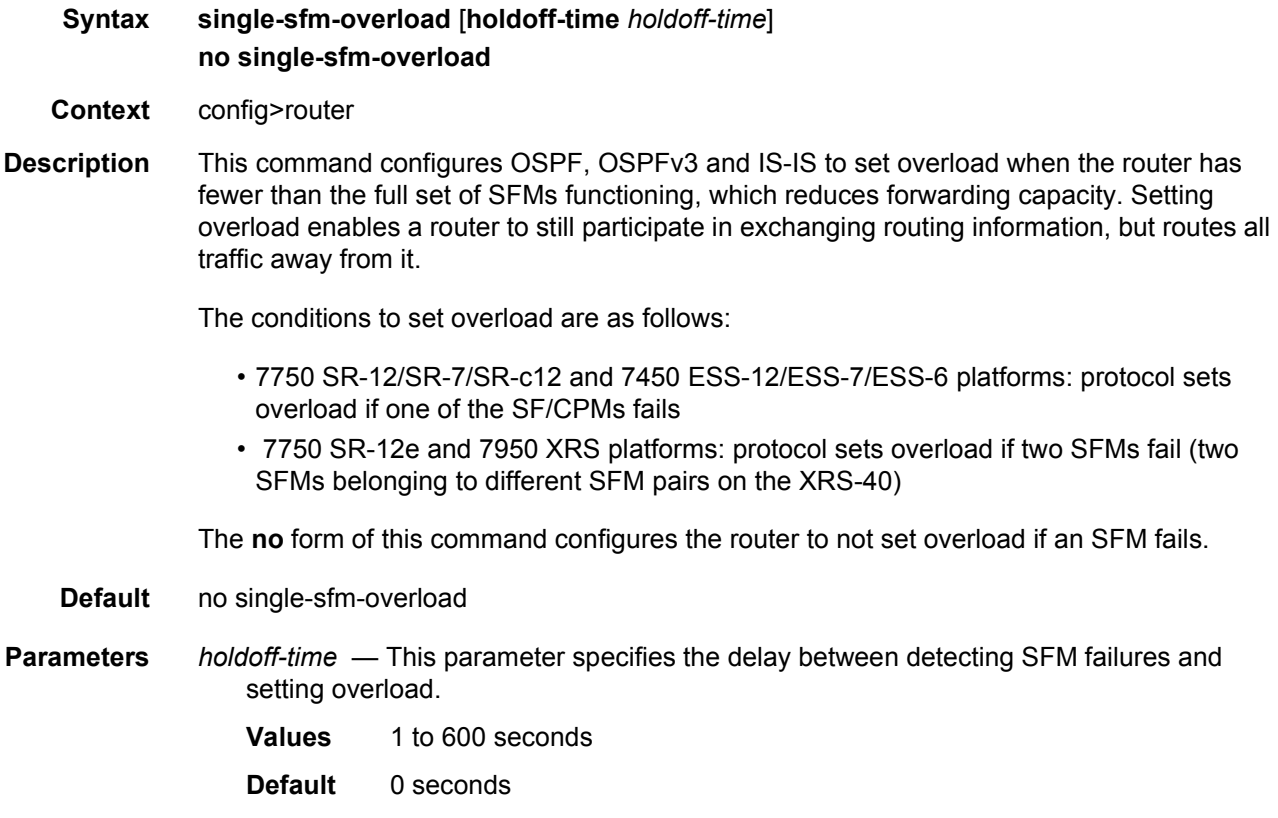

### static-route-entry

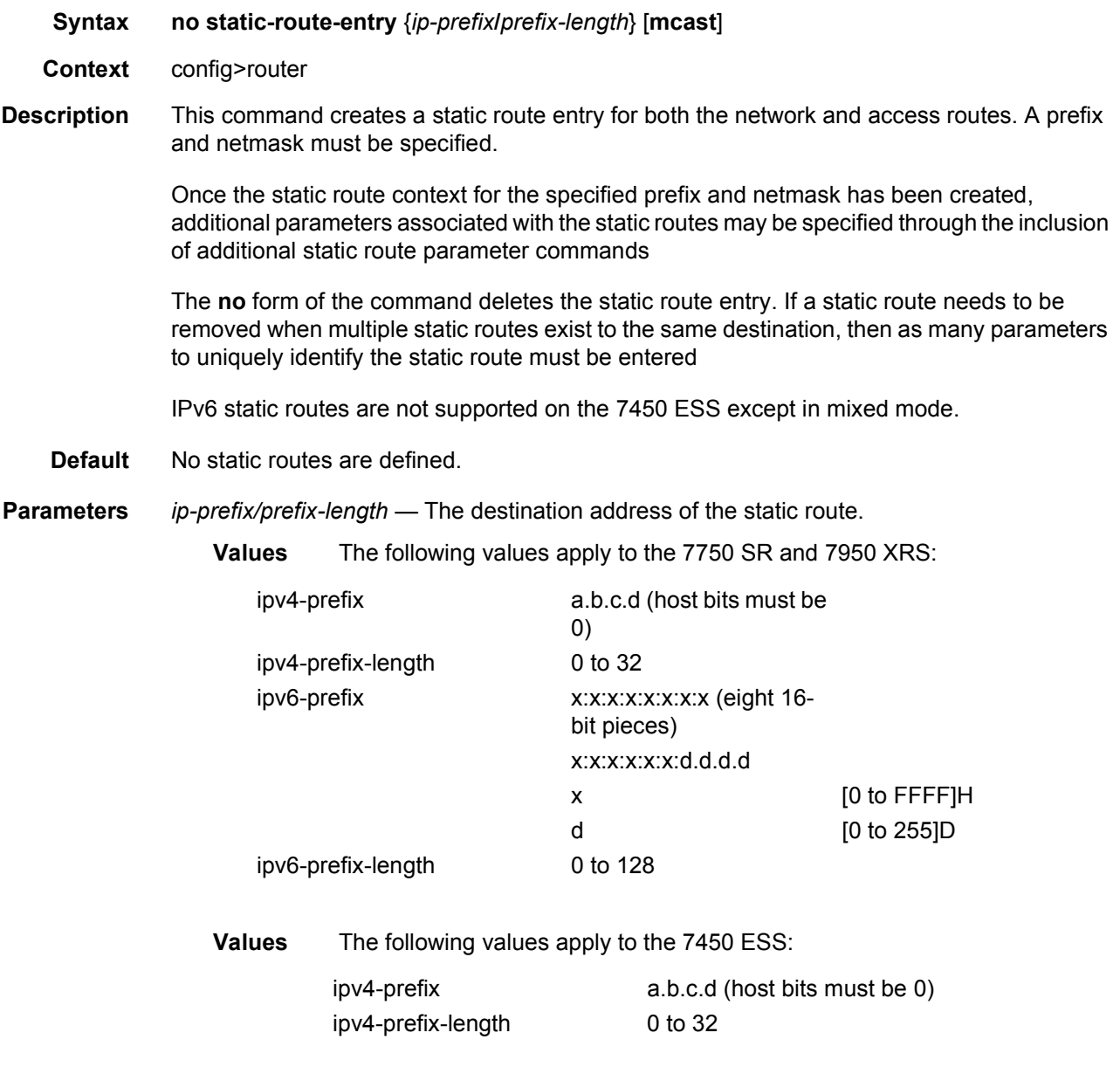

- *ip-address* The IP address of the IP interface. The *ip-addr* portion of the **address** command specifies the IP host address that will be used by the IP interface within the subnet. This address must be unique within the subnet and specified in dotted decimal notation.
	- **Values** The following values apply to the 7750 SR and 7950 XRS:

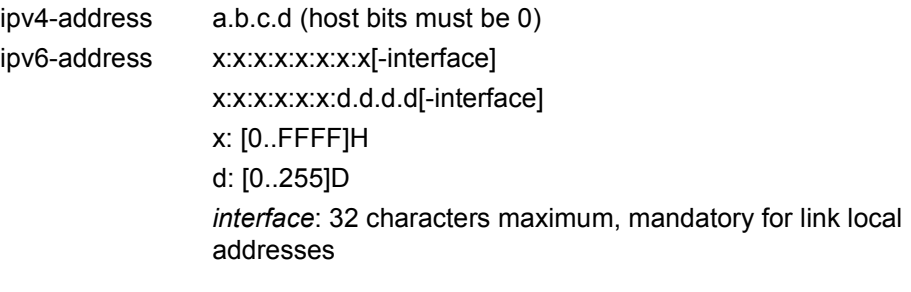

- **Values** The following value applies to the 7450 ESS:
	- ipv4-address a.b.c.d (host bits must be 0)

**mcast** — Indicates that static route being configured is used for multicast table only.

## black-hole

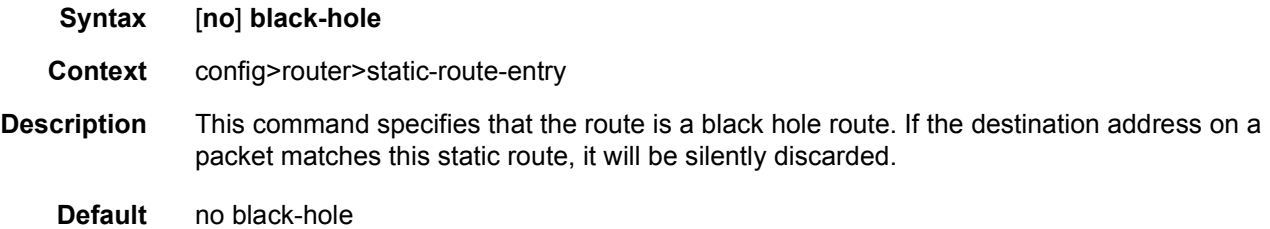

## community

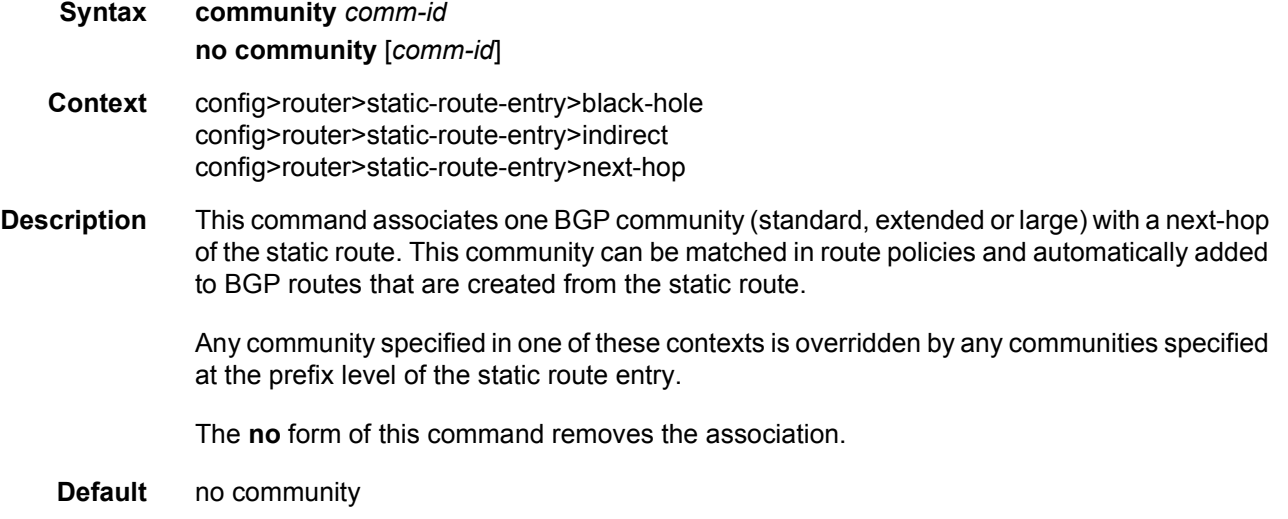

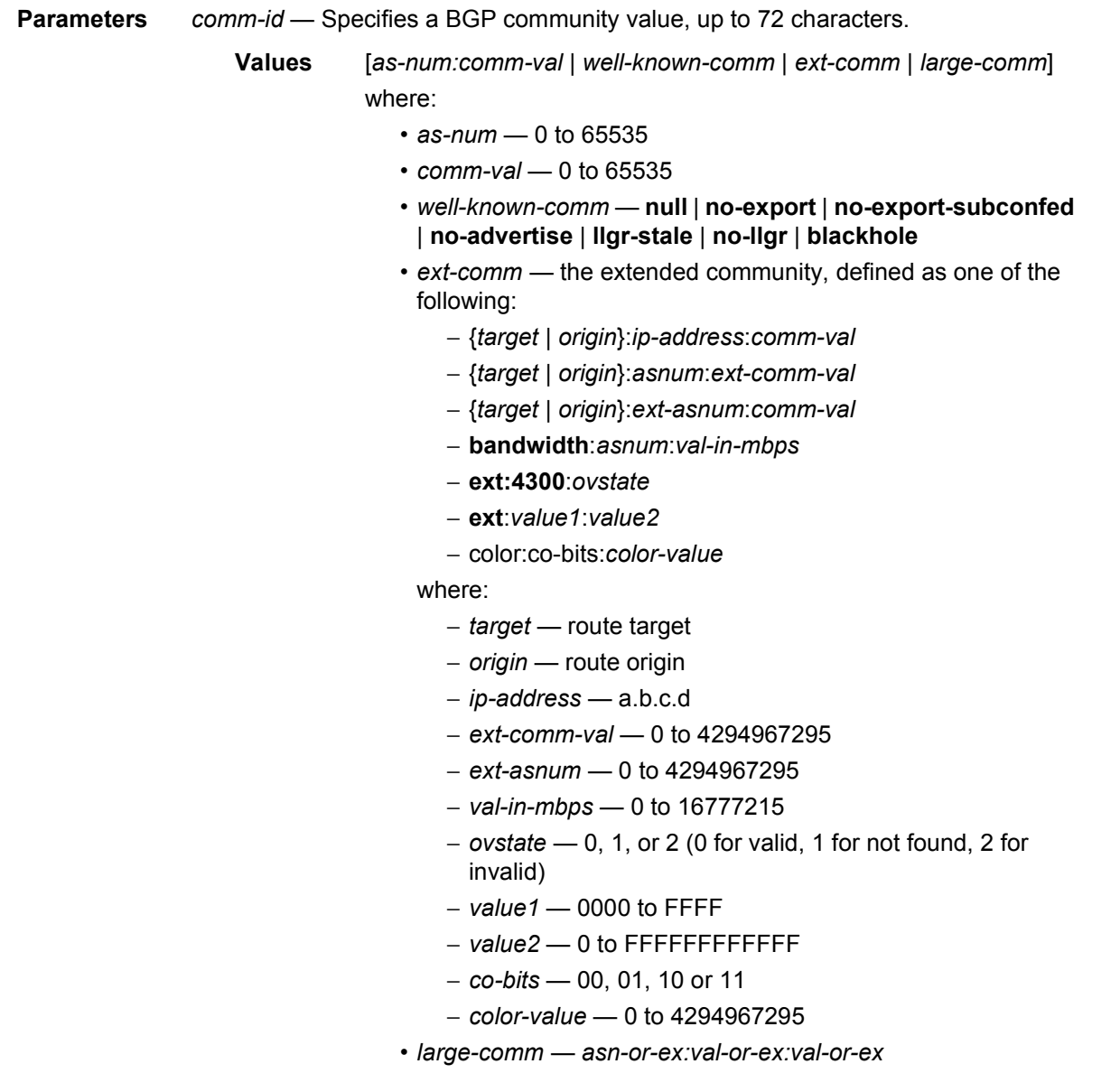

## dynamic-bgp

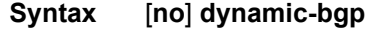

**Context** config>router>static-route-entry>black-hole

**Description** This optional command controls the behavior of the associated static route so that if a matching BGP route to the same exact prefix is present in BGP, the static route's nexthop is set to the BGP's nexthop value. If there is no matching active BGP route, the static route's nexthop is set to be a black-hole nexthop.

**Default** no dynamic-bgp

## generate-icmp

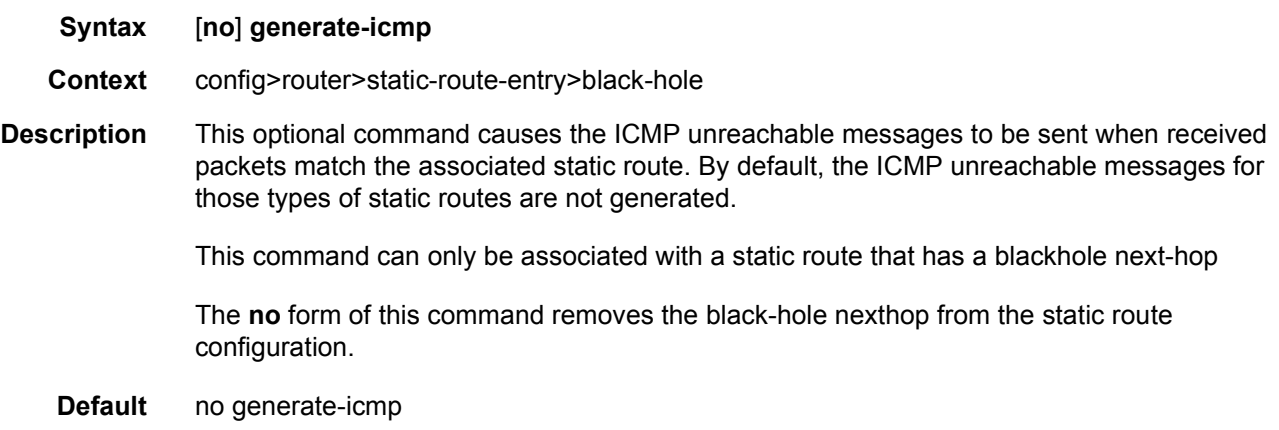

## metric

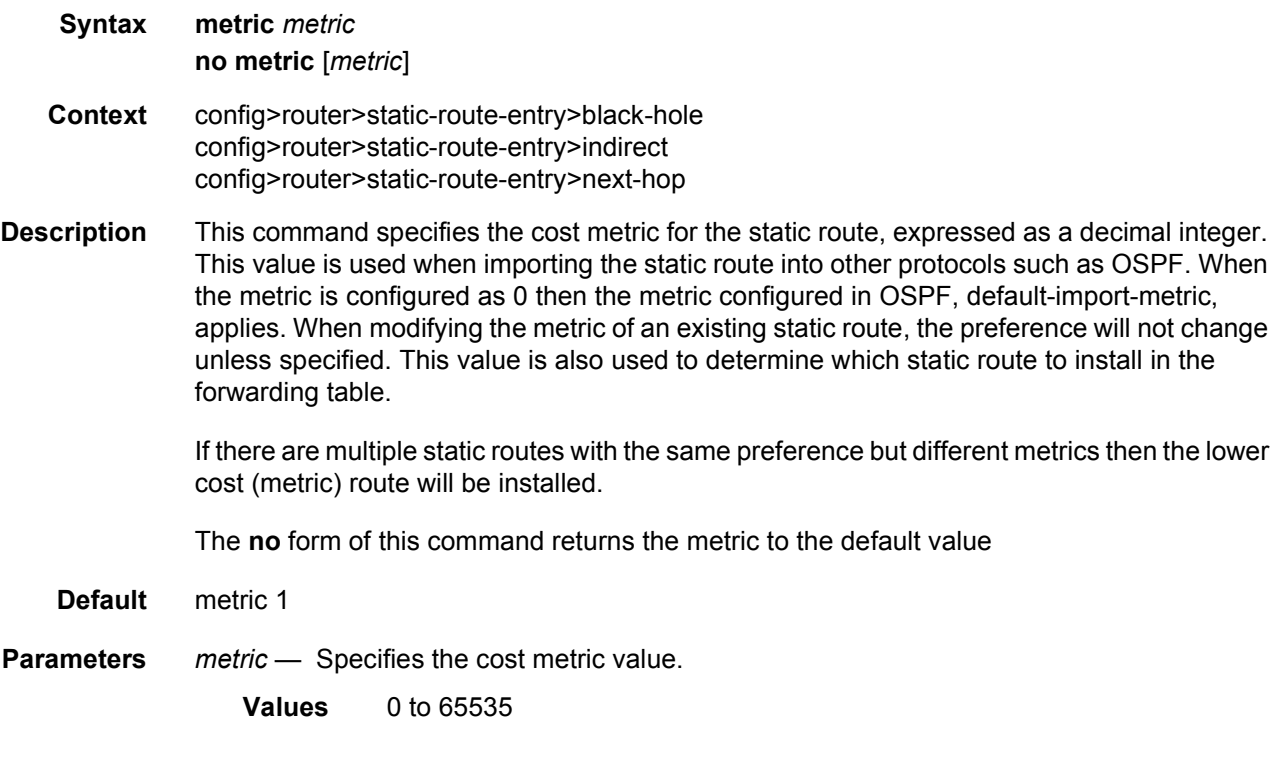

## preference

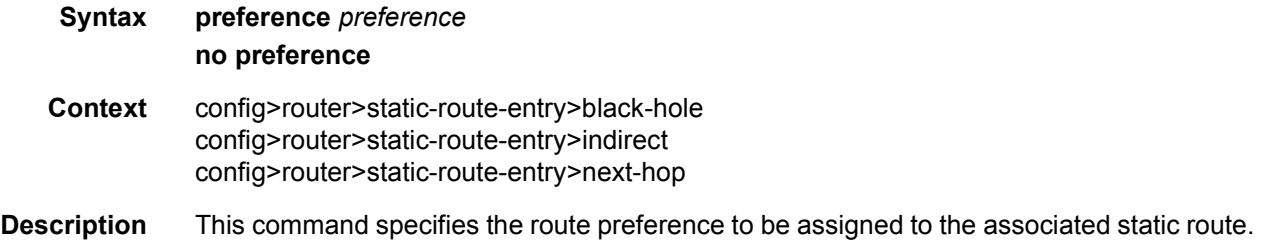

The lower the preference value the more preferred the route is considered.

[Table 7](#page-172-0) shows the default route preference based on the route source.

| Label                       | <b>Preference</b> | Configurable |
|-----------------------------|-------------------|--------------|
| Direct attached             | 0                 | <b>No</b>    |
| Static route                | 5                 | Yes          |
| <b>OSPF</b> Internal routes | 10                | Yes          |
| IS-IS level 1 internal      | 15                | Yes          |
| IS-IS level 2 internal      | 18                | Yes          |
| OSPF external               | 150               | Yes          |
| IS-IS level 1 external      | 160               | Yes          |
| IS-IS level 2 external      | 165               | Yes          |
| <b>BGP</b>                  | 170               | Yes          |

<span id="page-172-0"></span>*Table 7* **Default Route Preference**

The **no** form of this command returns the returns the associated static route preference to its default value.

**Default** preference 5

**Parameters** *preference* — Specifies the route preference value. **Values** 1 to 255

## prefix-list

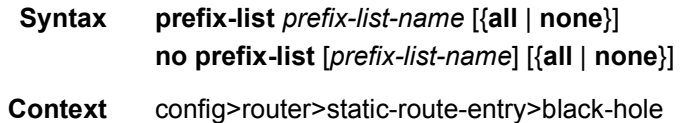

config>router>static-route-entry>indirect config>router>static-route-entry>next-hop

**Description** This command associates a new constraint to the associated static route such that the static route is only active if **none** or **all** of the routes in the prefix list are present and active in the route-table.

**Default** no prefix-list

#### **Parameters** *prefix-list-name* — Specifies the name of a currently configured prefix-list.

- **all** Specifies that the static route condition is met if all prefixes in the prefix-list must be present in the active route-table.
- **none** Specifies that the static route condition is met if none of the prefixes in the named prefix-list can be present in the active route-table.

#### tag

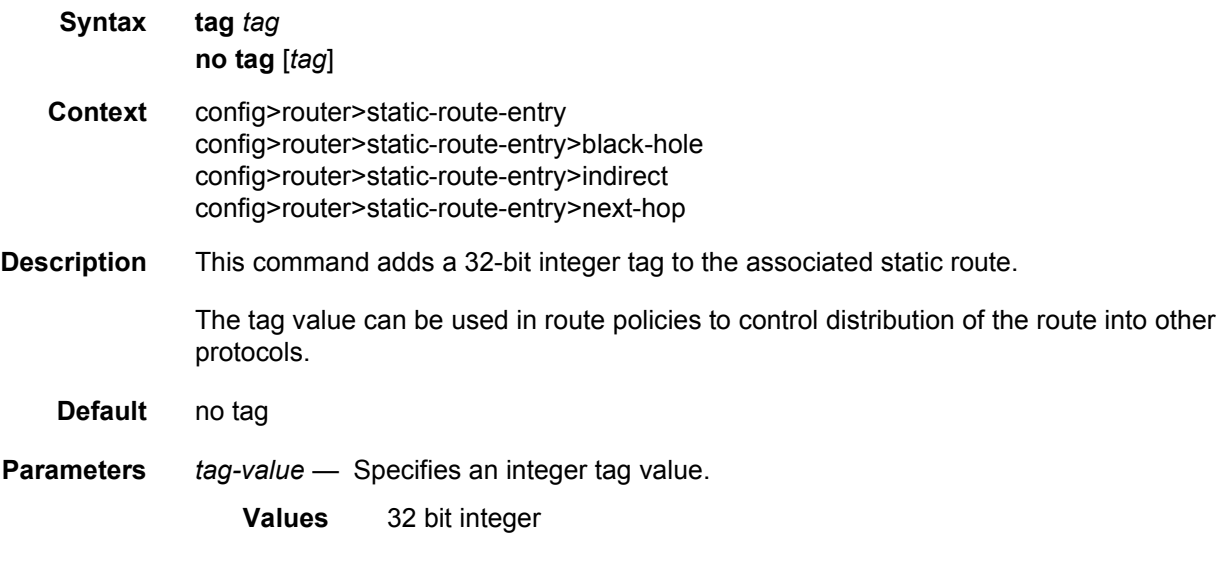

### tag

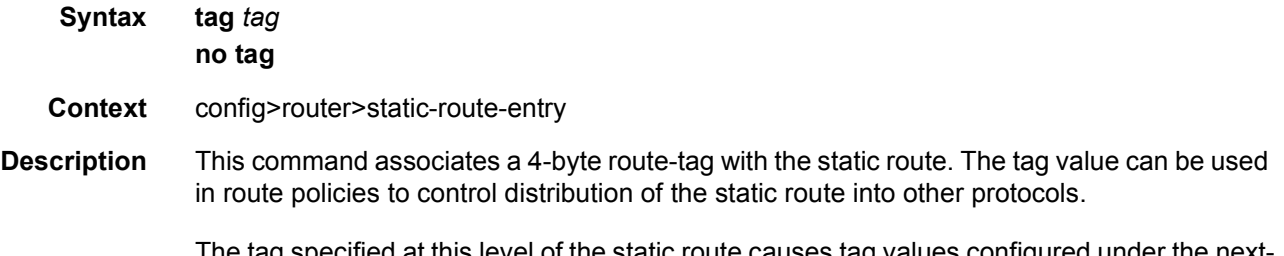

The tag specified at this level of the static route causes tag values configured under the nexthop, black-hole and indirect contexts of the static route to be ignored.

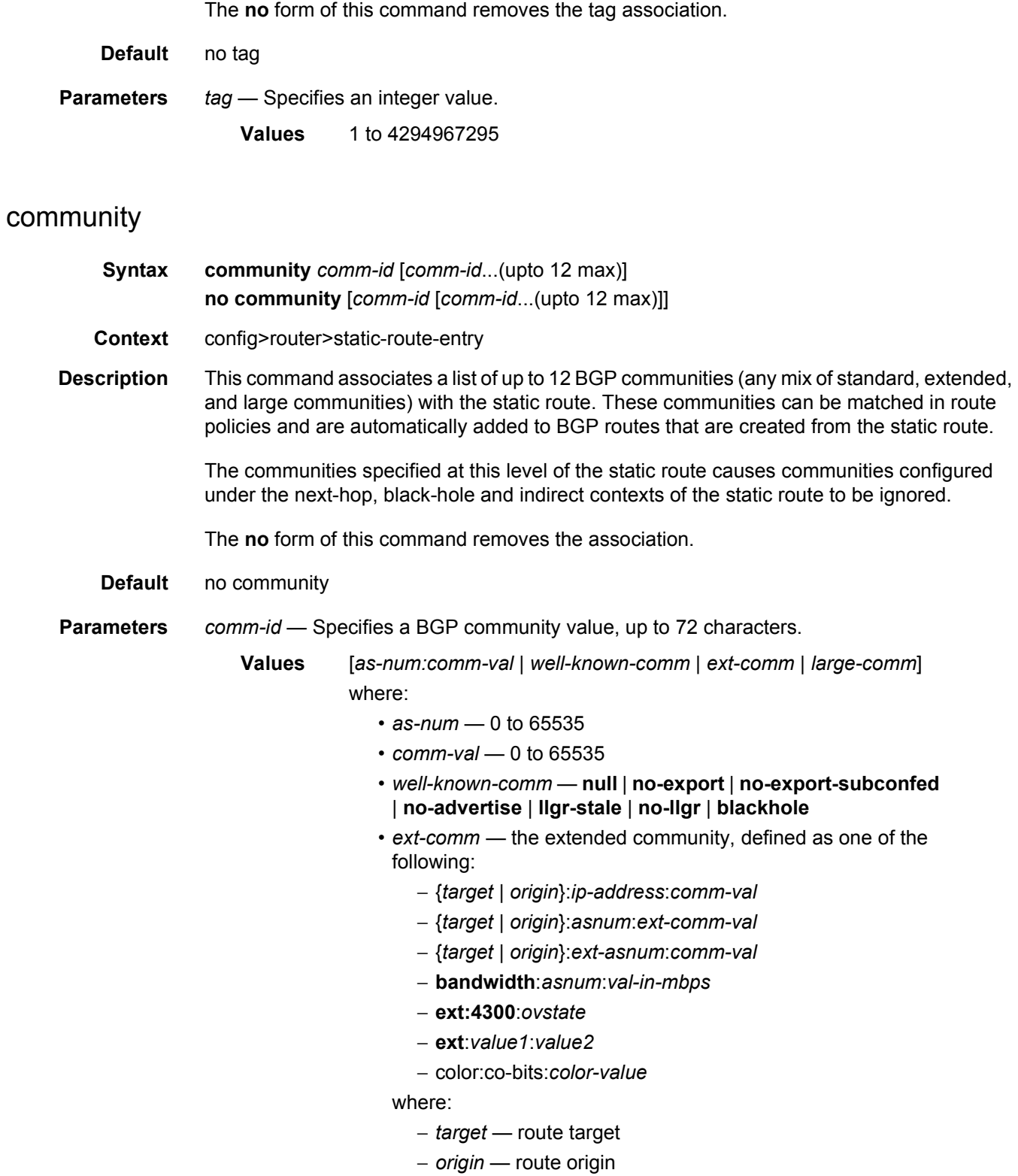

- − *ip-address* a.b.c.d
- − *ext-comm-val* 0 to 4294967295
- − *ext-asnum* 0 to 4294967295
- − *val-in-mbps* 0 to 16777215
- − *ovstate* 0, 1, or 2 (0 for valid, 1 for not found, 2 for invalid)
- − *value1* 0000 to FFFF
- − *value2* 0 to FFFFFFFFFFFF
- − *co-bits* 00, 01, 10 or 11
- − *color-value* 0 to 4294967295
- *large-comm asn-or-ex:val-or-ex:val-or-ex*

## indirect

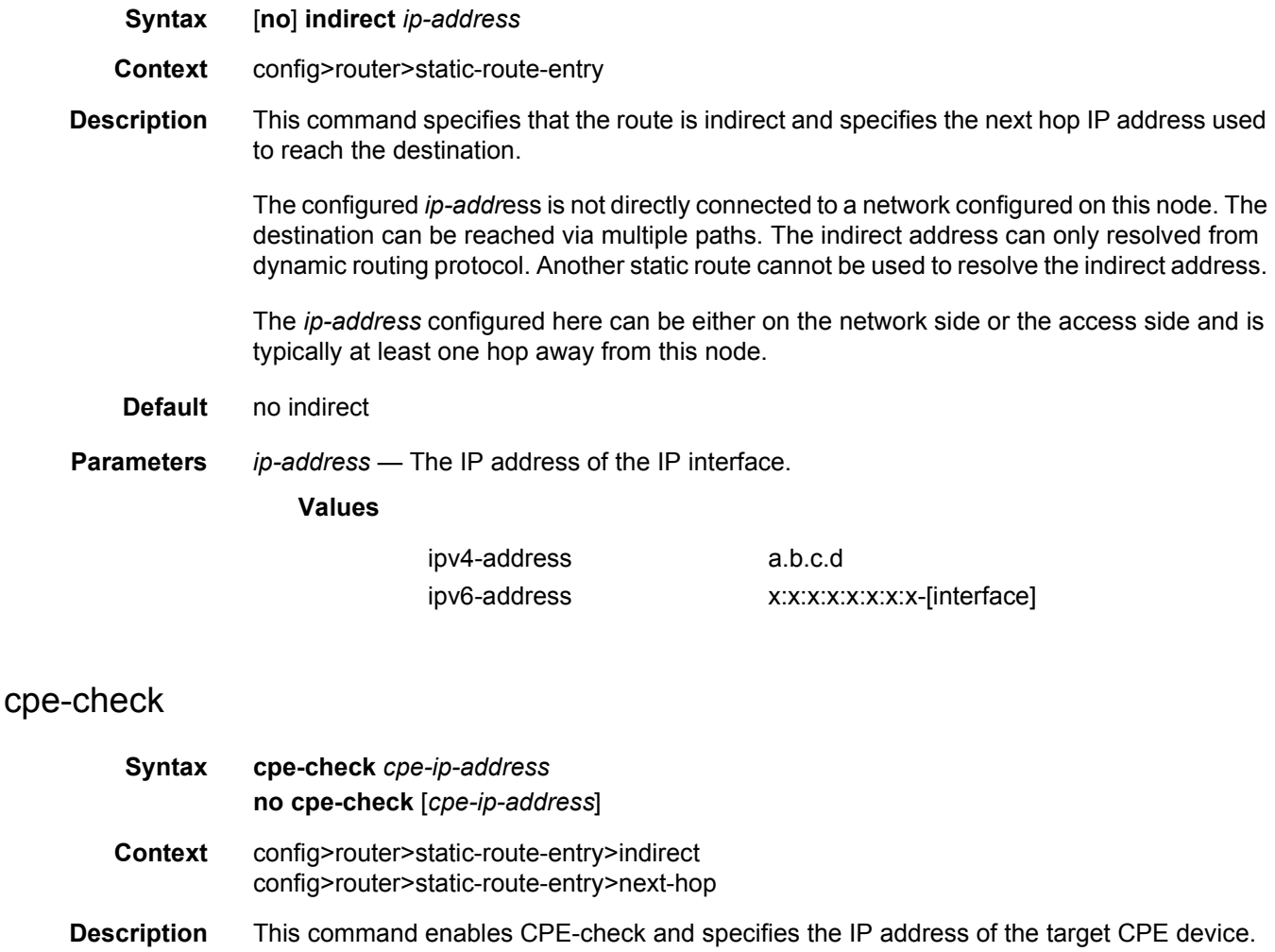

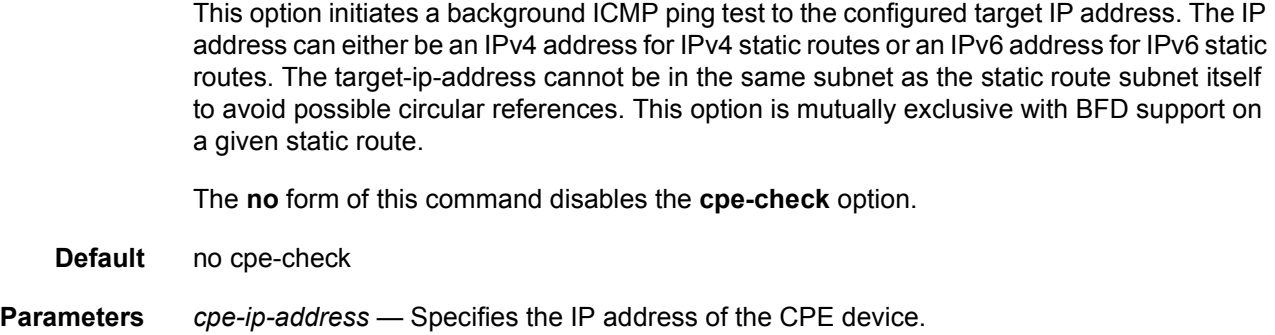

# drop-count

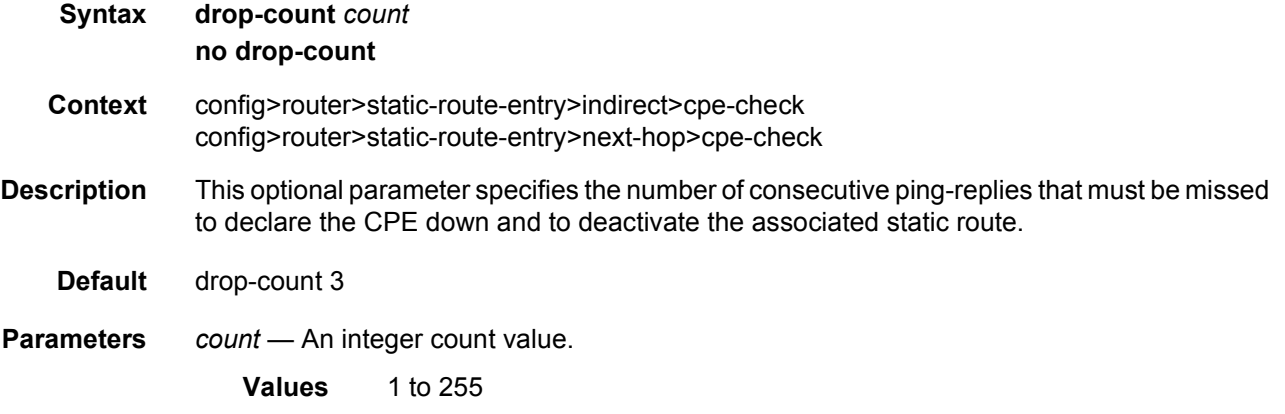

## interval

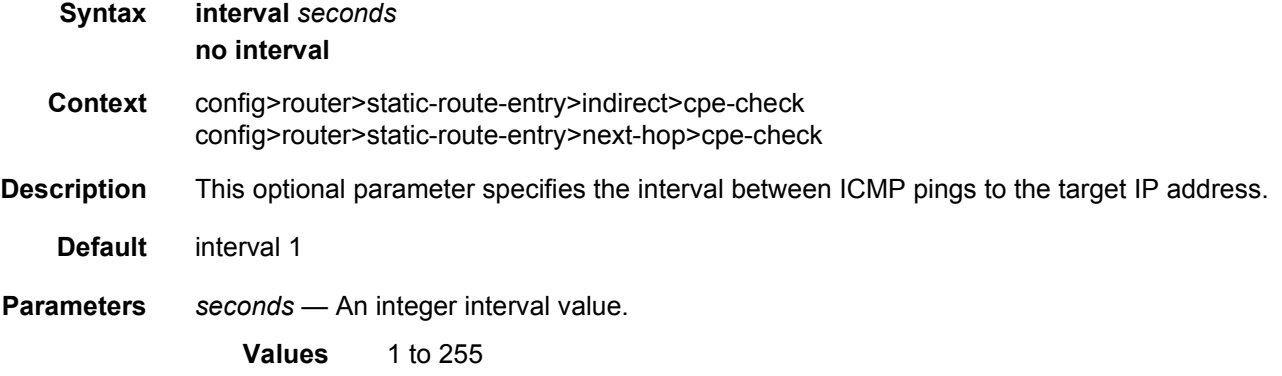

# log

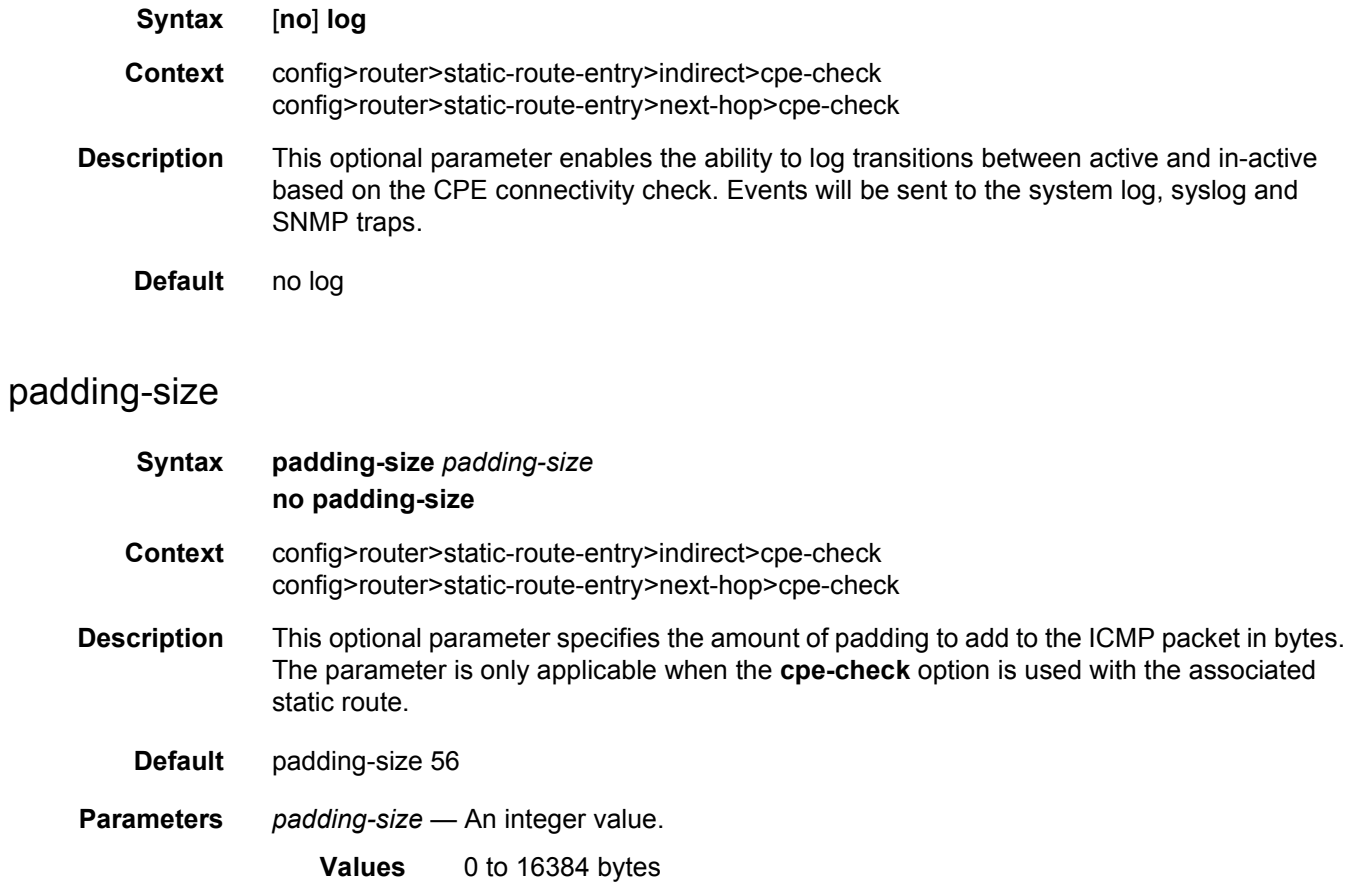

## destination-class

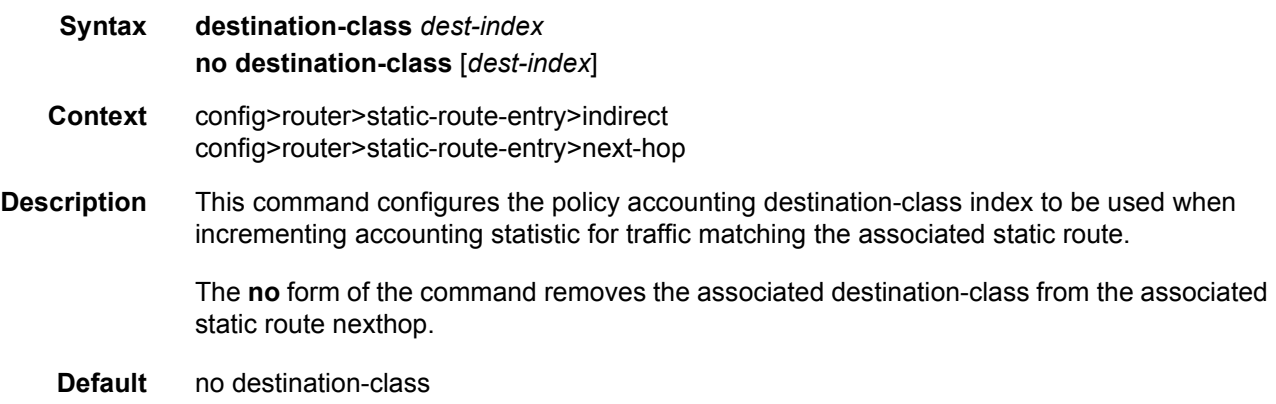

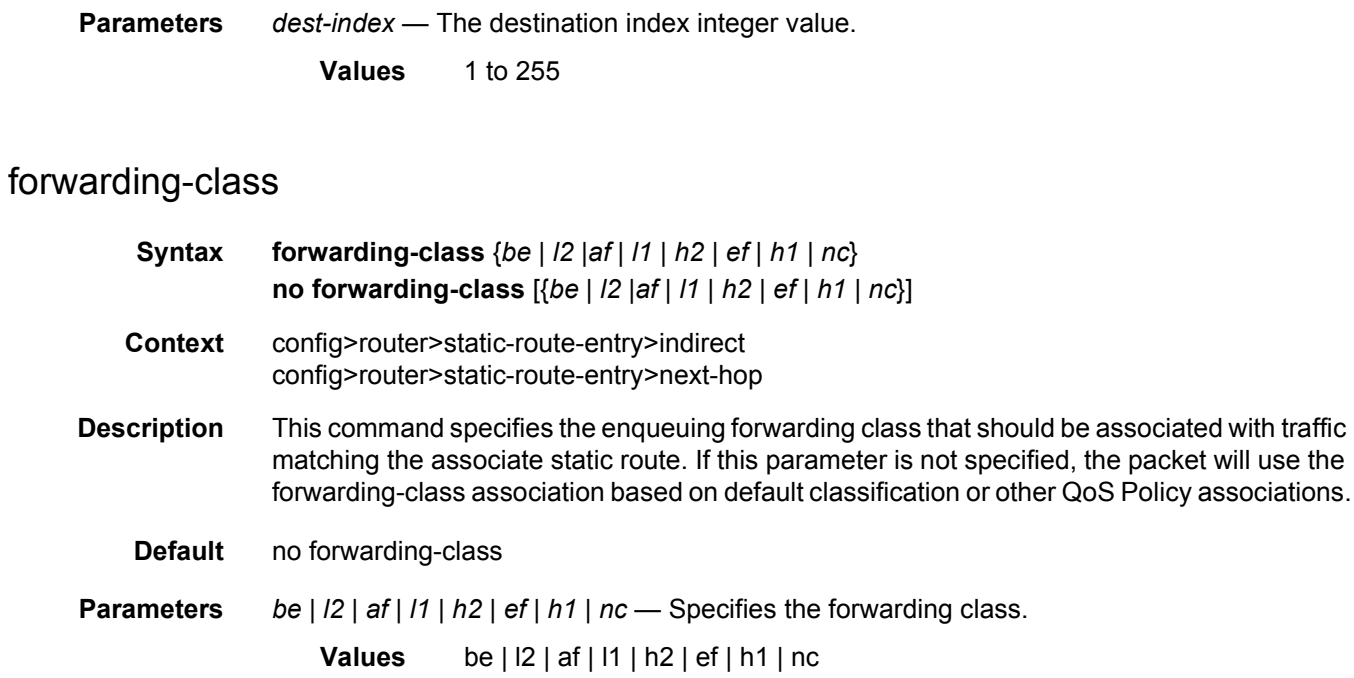

# priority

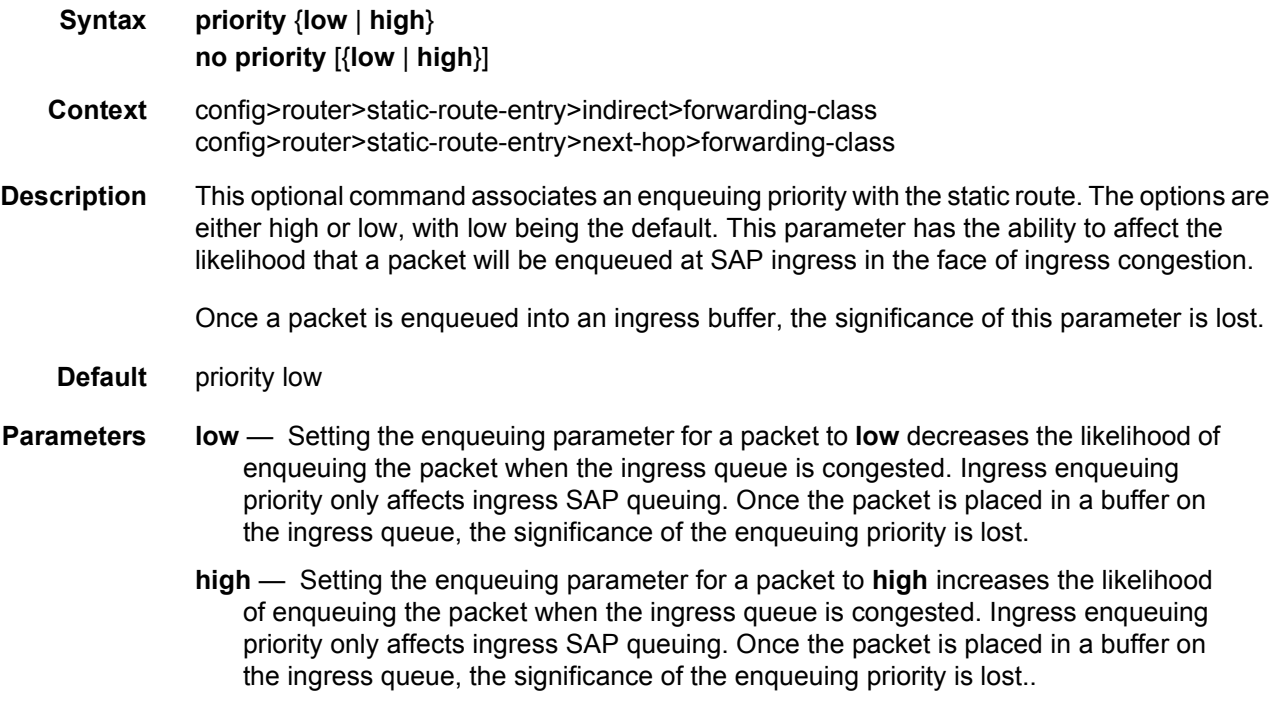

## source-class

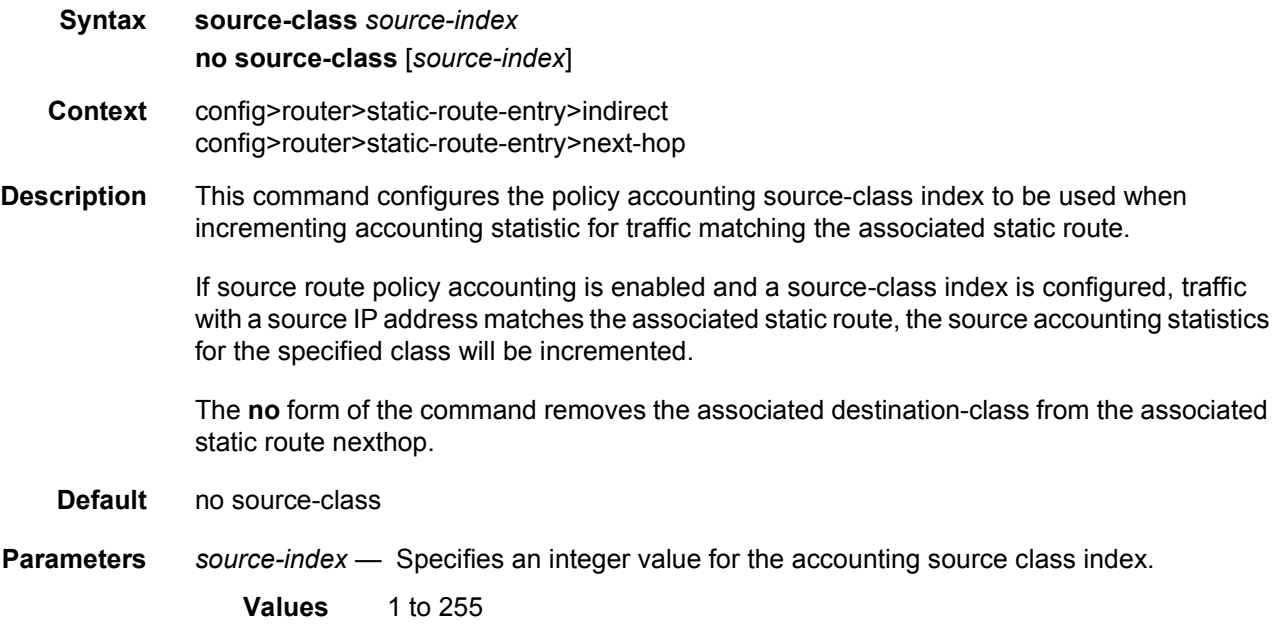

# tunnel-next-hop

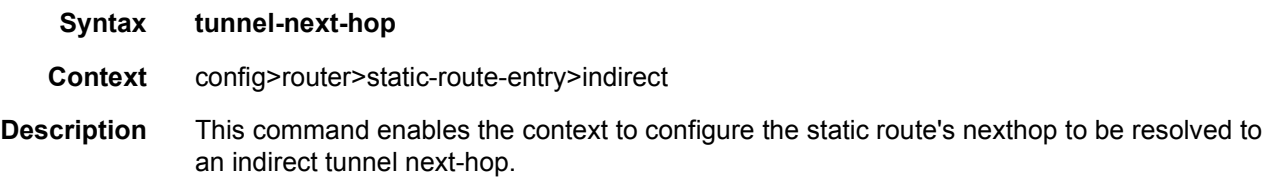

# disallow-igp

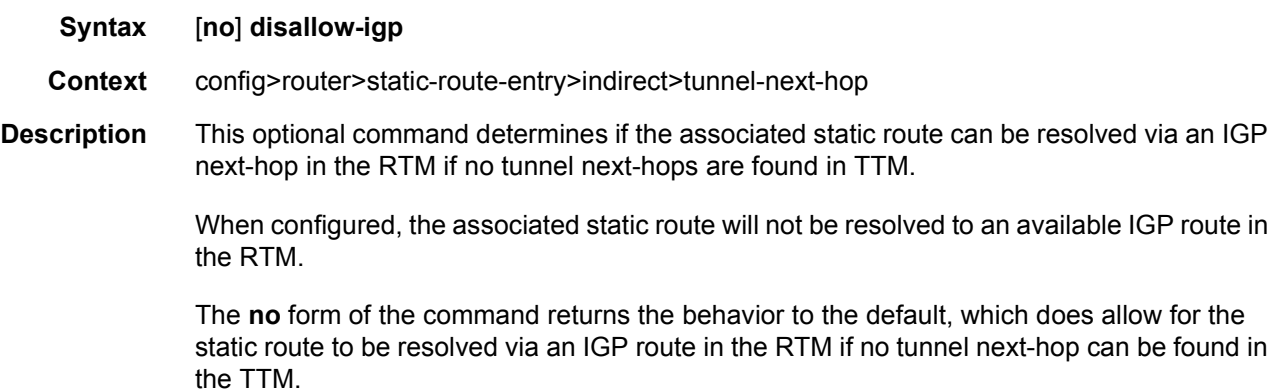
**Default** no disallow-igp

### resolution

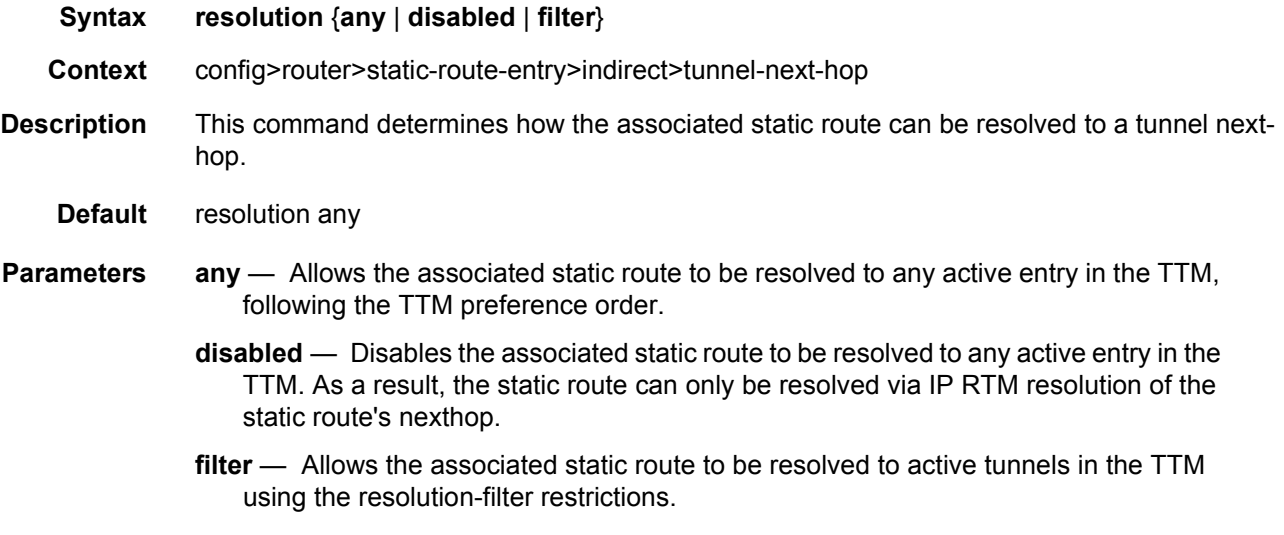

### resolution-filter

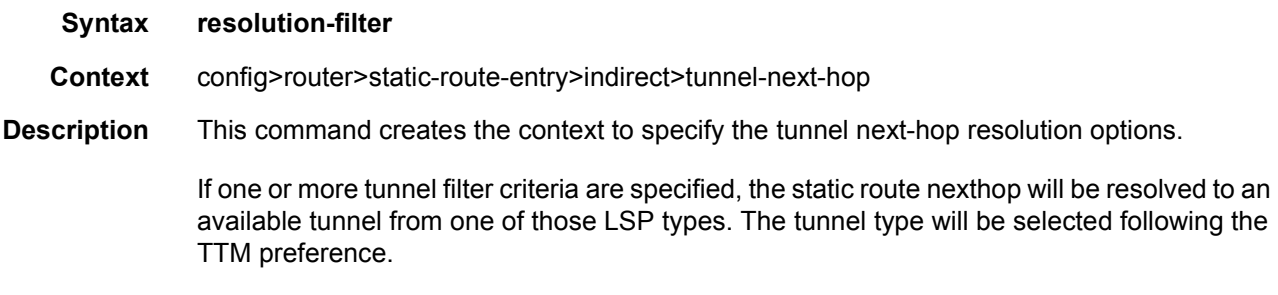

# ldp

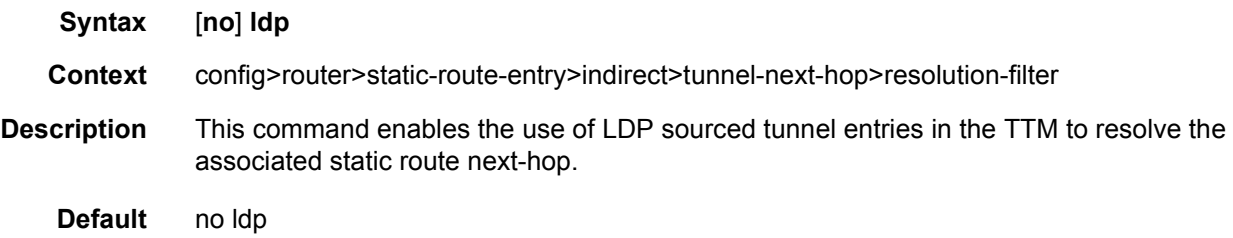

# rib-api

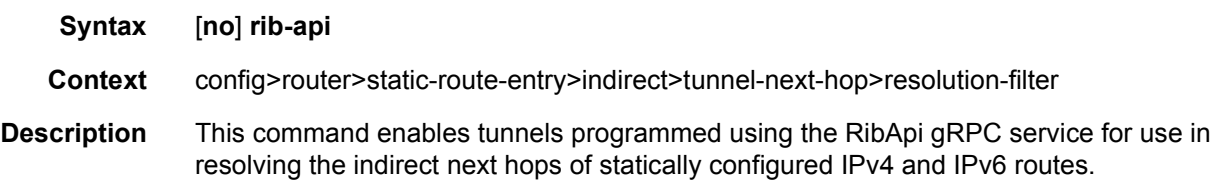

# rsvp-te

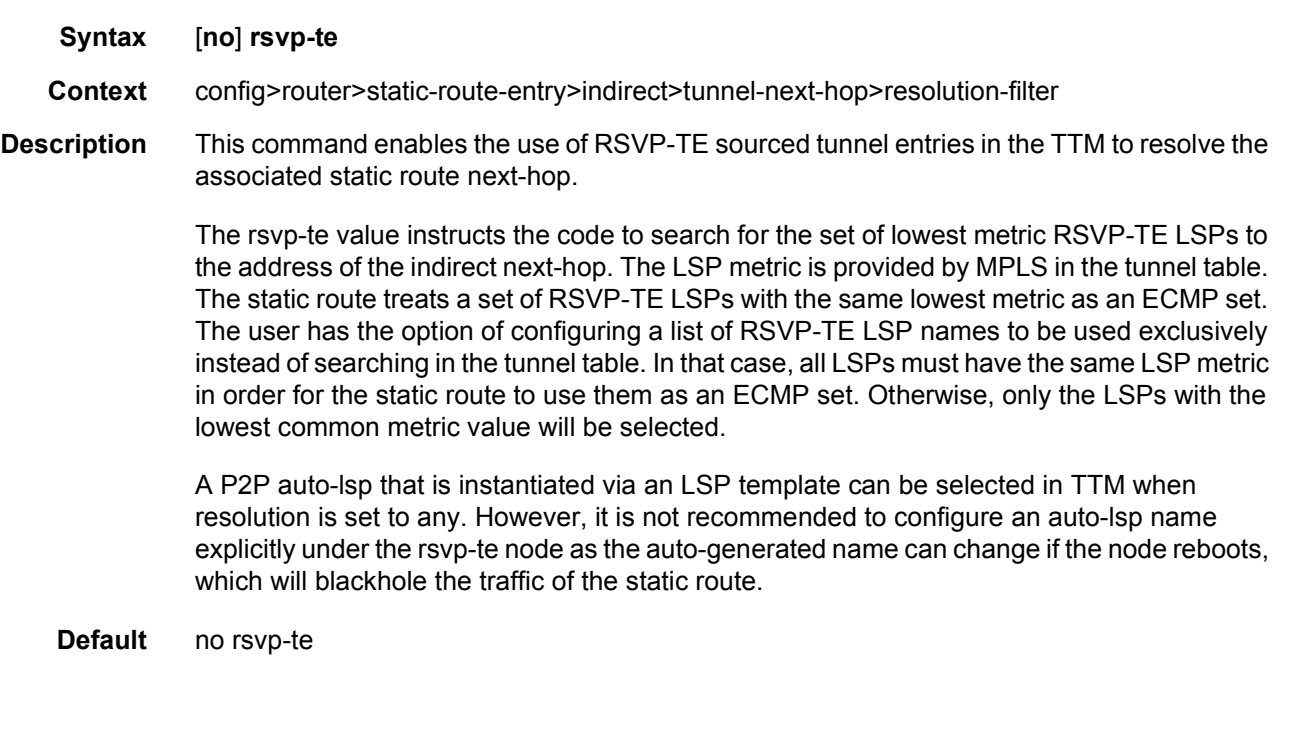

# lsp

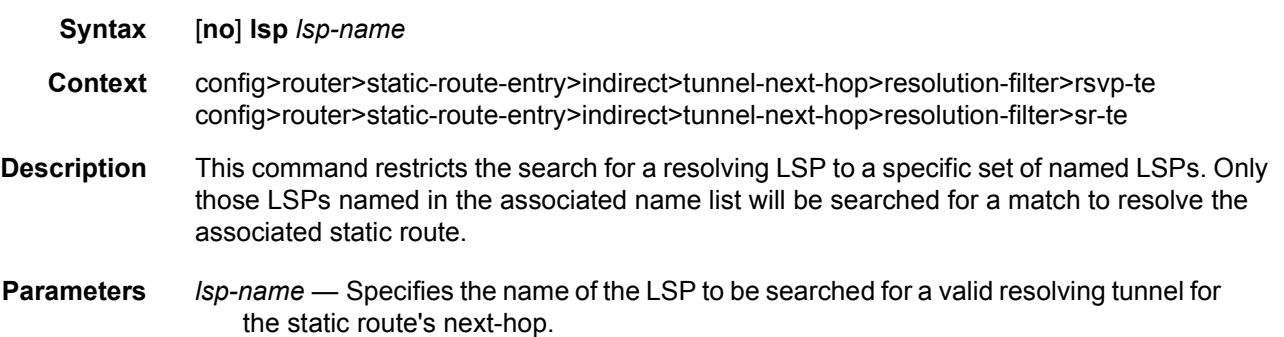

### sr-isis

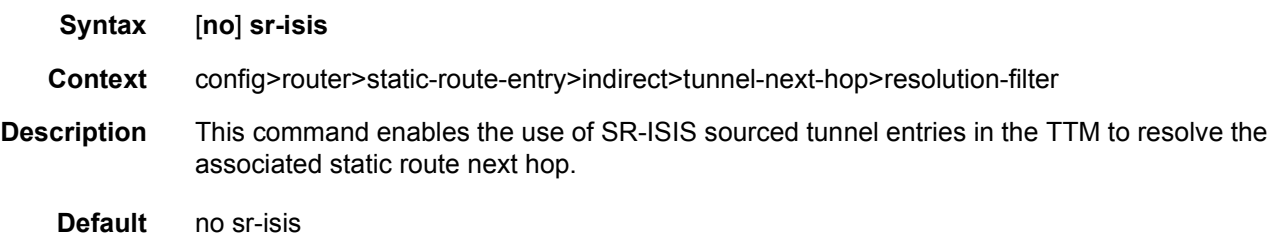

## sr-ospf

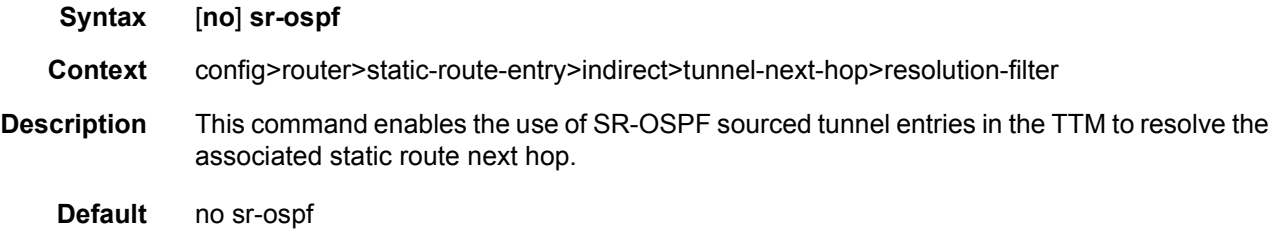

# sr-ospf3

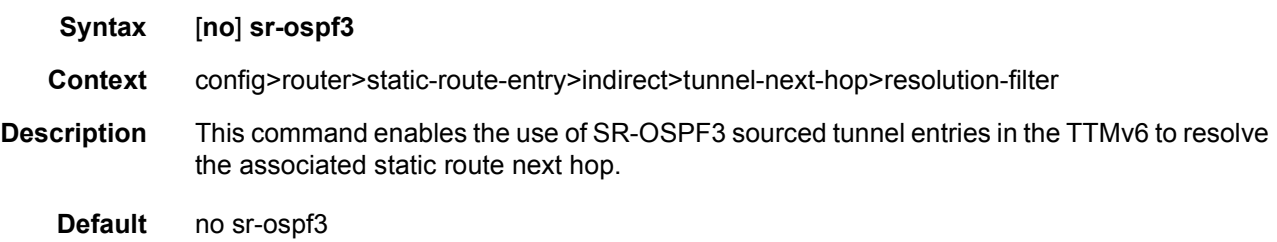

#### sr-te

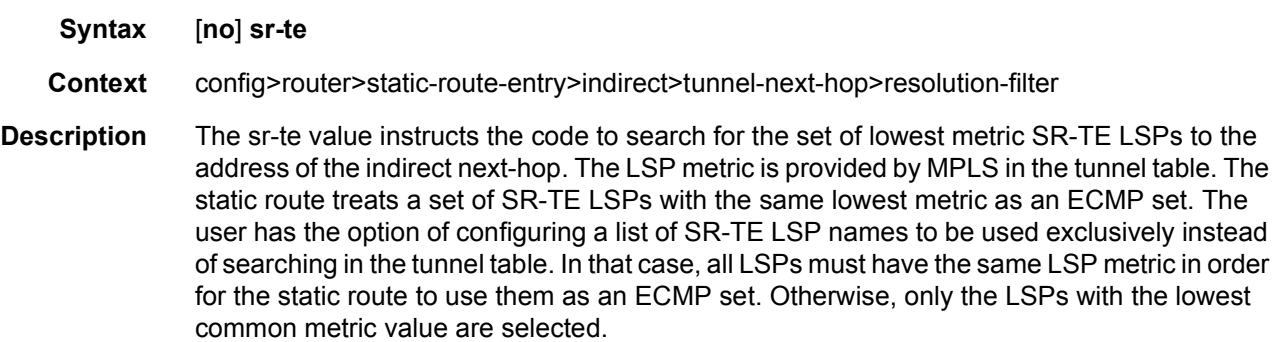

**Default** no sr-te

### next-hop

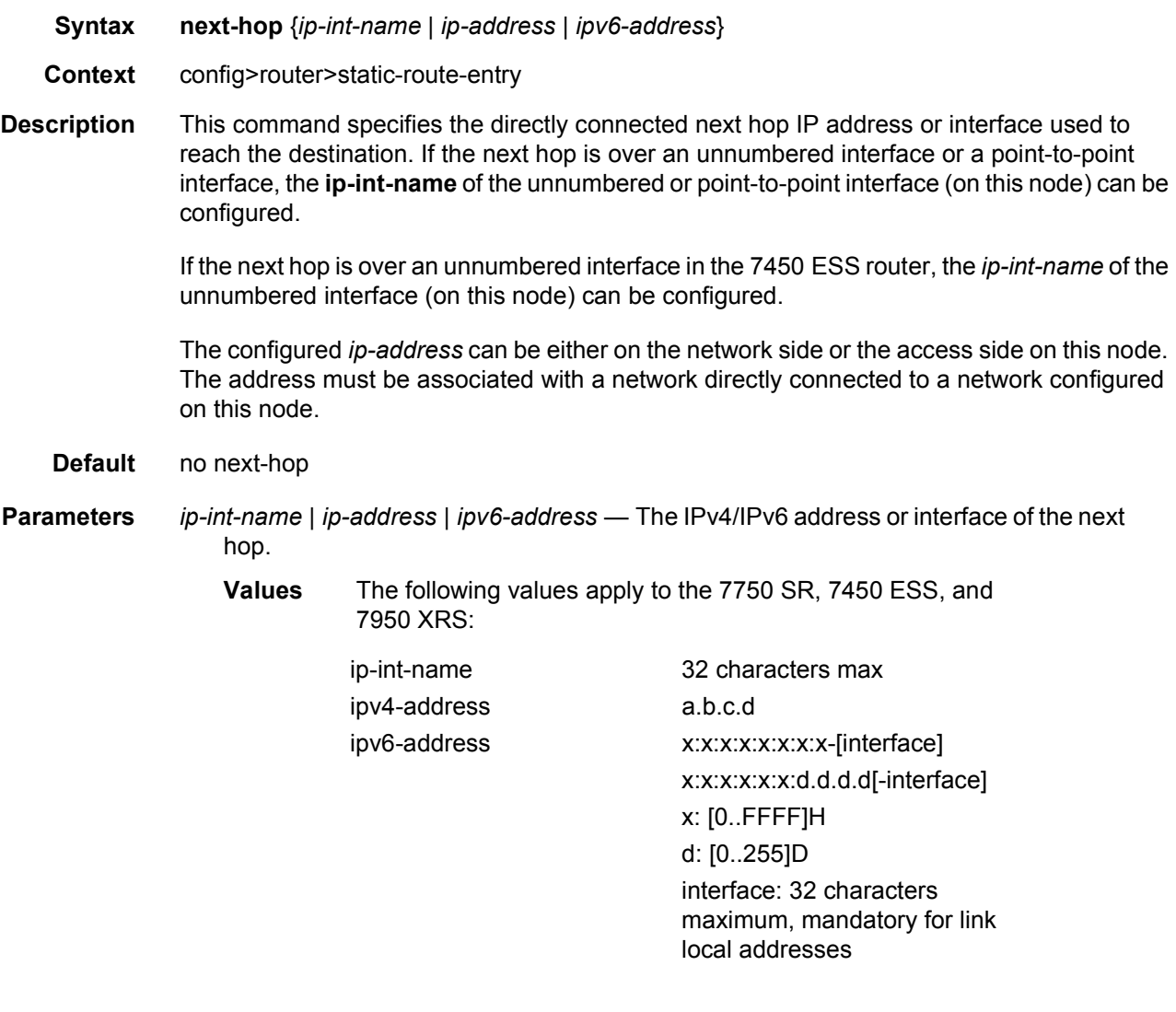

IPv6 static routes are not supported on the 7450 ESS except in mixed mode.

### bfd-enable

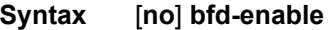

**Context** config>router>static-route-entry>next-hop

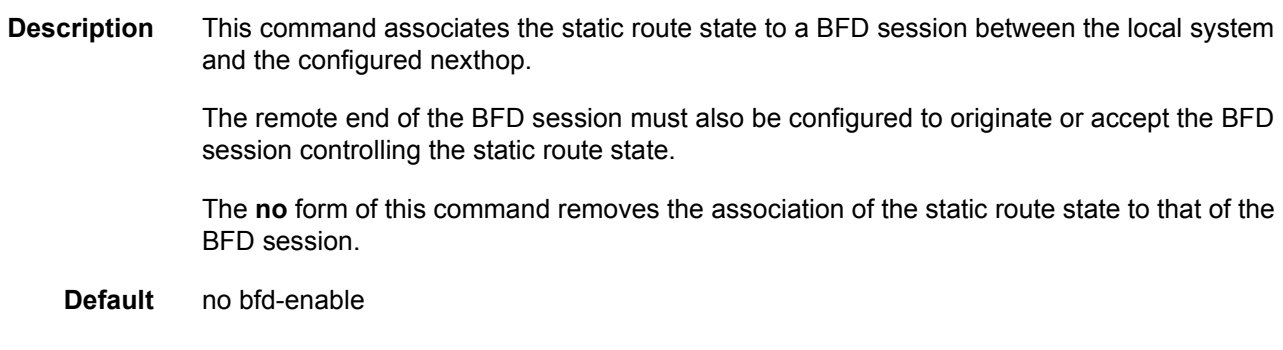

# ldp-sync

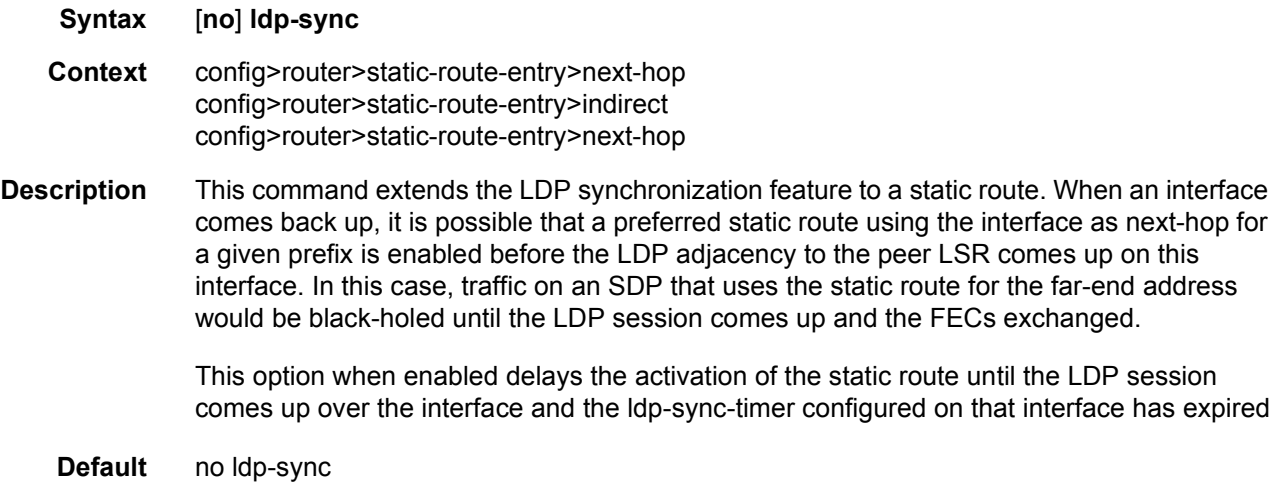

## load-balancing-weight

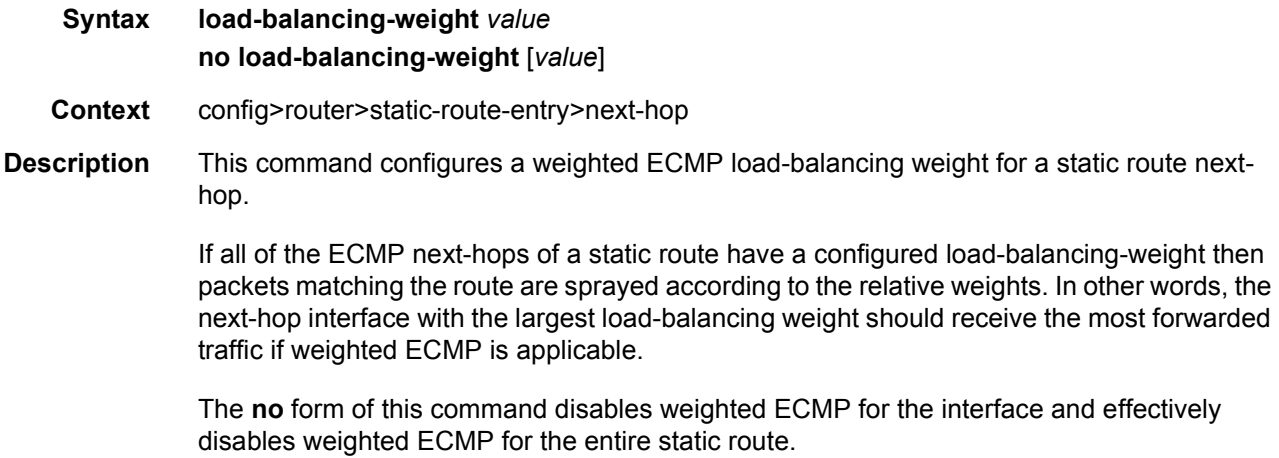

**Parameters** value — Specifies the cost metric value.

**Values** 0 to 4294967295

#### validate-next-hop

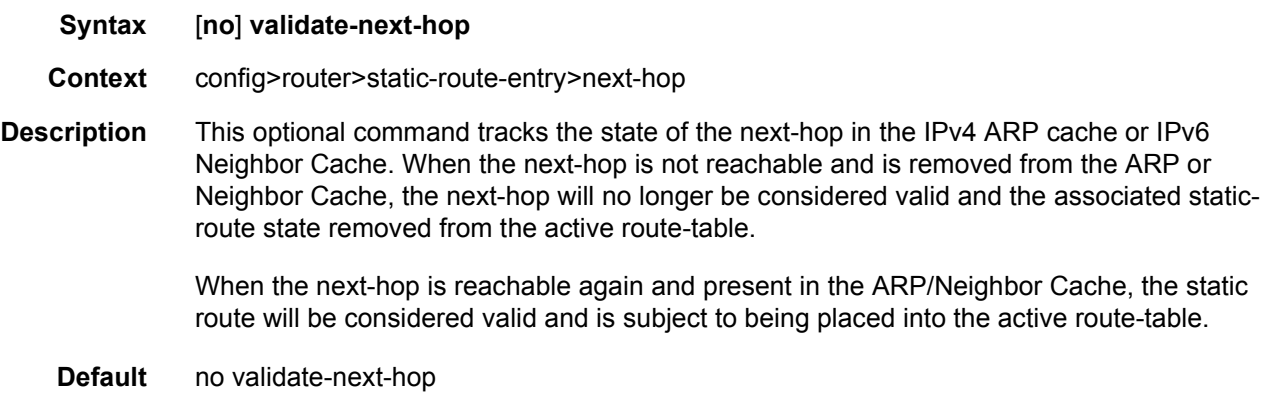

### triggered-policy

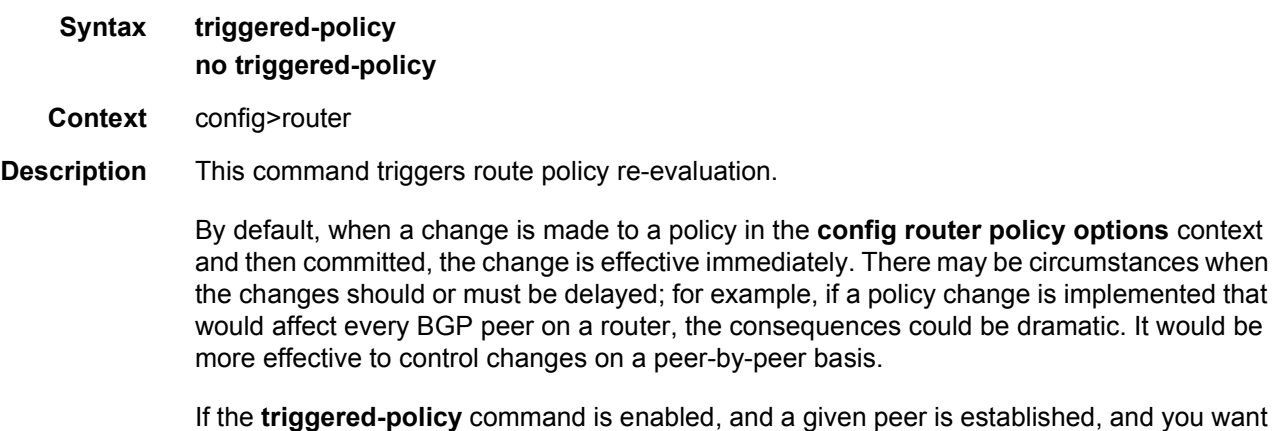

the peer to remain up, in order for a change to a route policy to take effect, a **clear** command with the *soft* or *soft inbound* option must be used; for example, **clear router bgp neighbor x.x.x.x soft**. This keeps the peer up, and the change made to a route policy is applied only to that peer or group of peers.

**Default** no triggered-policy

### ttl-propagate

**Syntax ttl-propagate**

#### **Context** config>router

**Description** This command enables the context to configure TTL propagation for transit and locally generated packets in the Global Routing Table (GRT) and VPRN routing contexts

#### label-route-local

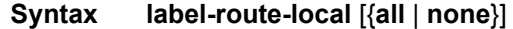

- **Context** config>router>ttl-propagate
- **Description** This command configures the TTL propagation for locally generated packets which are forwarded over a BGP label route in the Global Routing Table (GRT) context.

For IPv4 and IPv6 packets forwarded using a RFC 3107 label route in the global routing instance, including 6PE, the all value of the command enables TTL propagation from the IP header into all labels in the transport label stack. The none value reverts to the default mode which disables TTL propagation from the IP header to the labels in the transport label stack. This command does not have a no version.

The TTL of the IP packet is always propagated into the RFC 3107 label itself, and this command only controls the propagation into the transport labels, for example, labels of the RSVP or LDP LSP to which the BGP label route resolves and which are pushed on top of the BGP label.

If the BGP peer advertised the implicit-null label value for the BGP label route, the TTL propagation will not follow the configuration described, but will follow the configuration to which the BGP label route resolves:

RSVP LSP shortcut:

• configure router mpls shortcut-local-ttl-propagate

LDP LSP shortcut:

• configure router ldp shortcut-local-ttl-propagate

This feature does not impact packets forwarded over BGP shortcuts. The ingress LER operates in uniform mode by default and can be changed into pipe mode using the configuration of TTL propagation for RSVP or LDP LSP shortcut listed.

**Default** label-route-local none

#### **Parameters** none — The TTL of the IP packet is not propagated into the transport label stack.

**all** — The TTL of the IP packet is propagated into all labels of the transport label stack.

#### label-route-transit

**Syntax label-route-transit** [{**all** | **none**}]

- **Context** config>router>ttl-propagate
- **Description** This command configures the TTL propagation for transit packets which are forwarded over a BGP label route in the Global Routing Table (GRT) context.

For IPv4 and IPv6 packets forwarded using a RFC 3107 label route in the global routing instance, including 6PE, the all value of the command enables TTL propagation from the IP header into all labels in the transport label stack. The none value reverts to the default mode which disables TTL propagation from the IP header to the labels in the transport label stack. This command does not have a no version.

The TTL of the IP packet is always propagated into the RFC 3107 label itself, and this command only controls the propagation into the transport labels, for example, labels of the RSVP or LDP LSP to which the BGP label route resolves and which are pushed on top of the BGP label.

If the BGP peer advertised the implicit-null label value for the BGP label route, the TTL propagation will not follow the configuration described, but will follow the configuration to which the BGP label route resolves.

RSVP LSP shortcut:

• configure router mpls shortcut-transit-ttl-propagate

LDP LSP shortcut:

• configure router ldp shortcut-transit-ttl-propagate

This feature does not impact packets forwarded over BGP shortcuts. The ingress LER operates in uniform mode by default and can be changed into pipe mode using the configuration of TTL propagation for the listed RSVP or LDP LSP shortcut.

**Default** label-route-transit none

#### **Parameters** none — The TTL of the IP packet is not propagated into the transport label stack.

**all** — The TTL of the IP packet is propagated into all labels of the transport label stack.

#### lsr-label-route

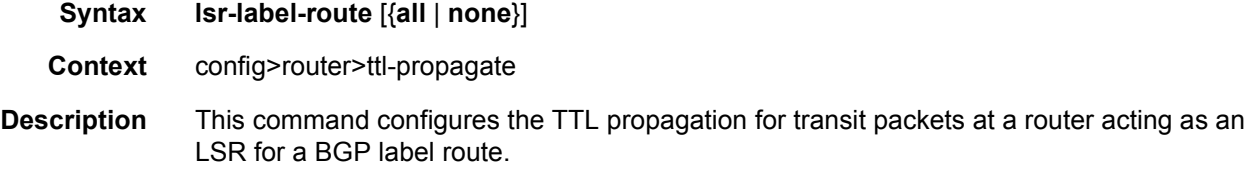

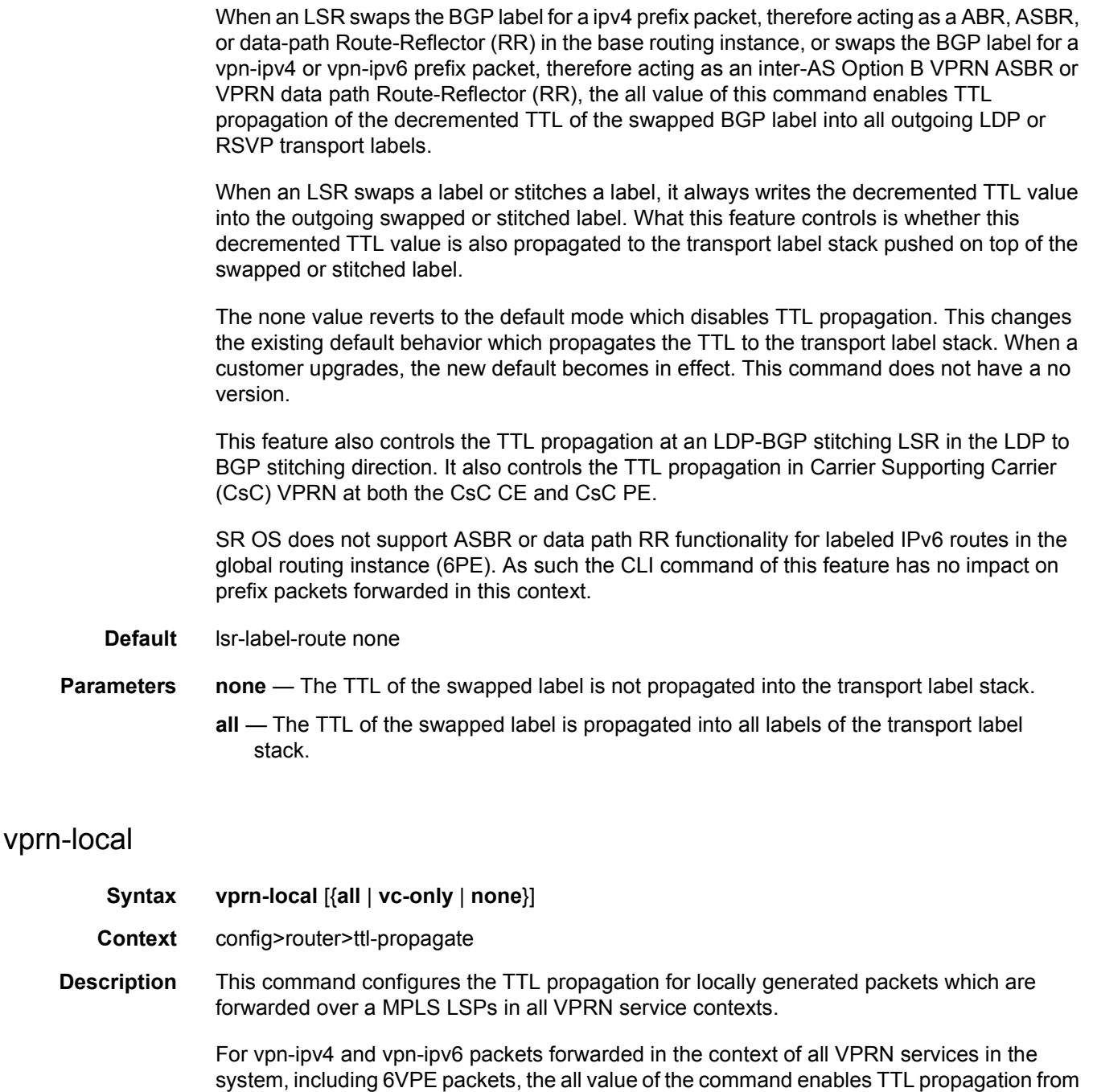

The user can enable the TTL propagation behavior separately for locally generated packets by CPM (vprn-local) and for user and control packets in transit at the node (vprn-transit).

the IP header into all labels in the stack:

The vc-only value reverts to the default behavior by which the IP TTL is propagated into the VC label but not to the transport labels in the stack. The user can explicitly set the default behavior by configuring the vc-only value. This command does not have a no version.

The value none allows the user to disable the propagation of the IP TTL to all labels in the stack, including the VC label. This is needed for a transparent operation of UDP traceroute in VPRN inter-AS option B such that the ingress and egress ASBR nodes are not traced.

The user can override the global configuration within each VPRN instance using the following commands:

- config service vprn ttl-propagate local [inherit | none | vc-only | all]
- config service vprn ttl-propagate transit [inherit | none | vc-only | all]

The default behavior for a given VPRN instance is to inherit the global configuration for the same command. The user can explicitly set the default behavior by configuring the inherit value.

When a packet is received in a VPRN context but is looked up in the Global Routing Table (GRT), for example, leaking to GRT is enabled, the behavior of the TTL propagation is governed by the RSVP or LDP shortcut configuration when the matching routing is a LSP shortcut route. It is governed by the BGP label route configuration when the matching route is a RFC 3107 label route or a 6PE route.

When a packet is received on one VPRN instance and is redirected using Policy Based Routing (PBR) to be forwarded in another VPRN instance, the TTL propagation is governed by the configuration of the outgoing VPRN instance.

#### **Default** vprn-local vc-only

- **Parameters** none The TTL of the IP packet is not propagated into the VC label or labels in the transport label stack
	- **vc-only** The TTL of the IP packet is propagated into the VC label and not into the labels in the transport label stack.
	- **all** The TTL of the IP packet is propagated into the VC label and all labels in the transport label stack.

#### vprn-transit

- **Syntax vprn-transit** [{**all** | **vc-only** | **none**}]
- **Context** config>router>ttl-propagate
- **Description** This command configures the TTL propagation for in transit packets which are forwarded over a MPLS LSPs in all VPRN service contexts. For vpn-ipv4 and vpn-ipv6 packets forwarded in the context of all VPRN services in the system, including 6VPE packets, the all value of the command enables TTL propagation from the IP header into all labels in the stack:

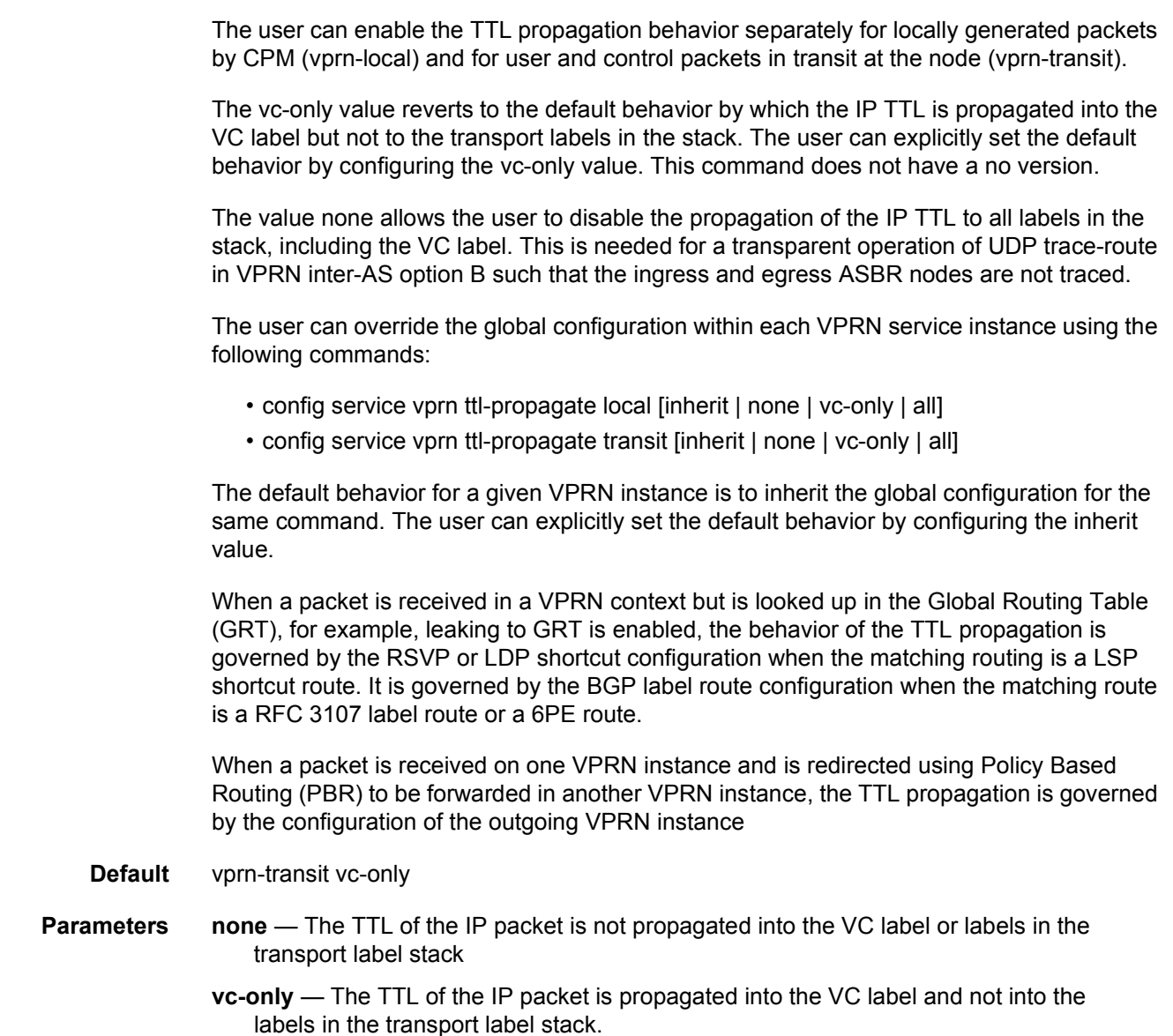

**all** — The TTL of the IP packet is propagated into the VC label and all labels in the transport label stack.

#### weighted-ecmp

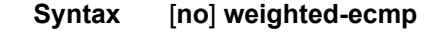

**Context** config>router

**Description** This command enables the weighted load-balancing, or weighted ECMP, over MPLS LSP.

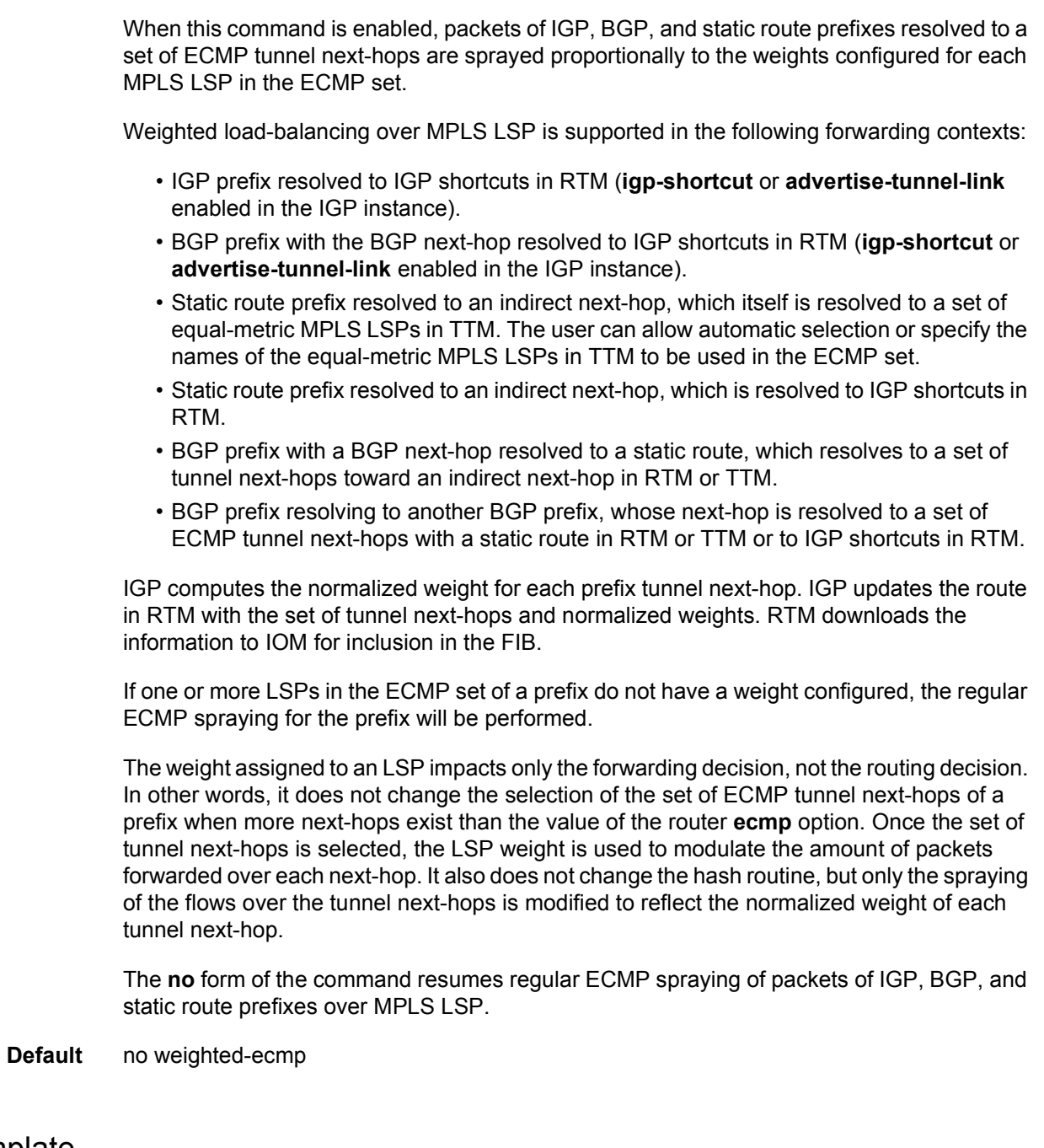

# bfd-template

- **Syntax** [**no**] **bfd-template** *name*
- **Context** config>router>bfd

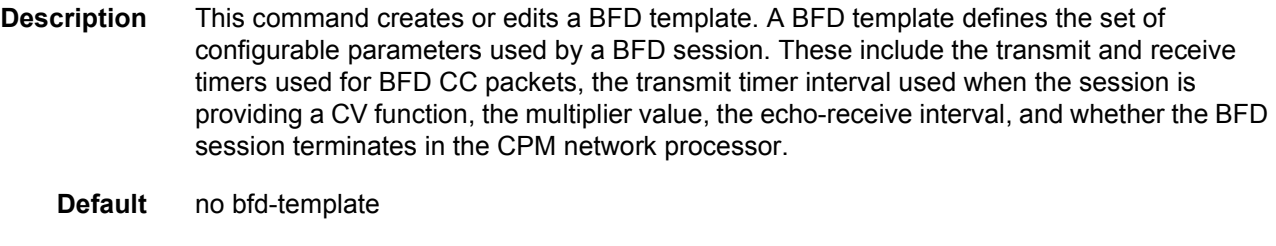

**Parameters** *name* — Specifies a text string name for the template up to 32 characters in printable 7 bit ASCII, enclosed in double quotes.

### echo-receive

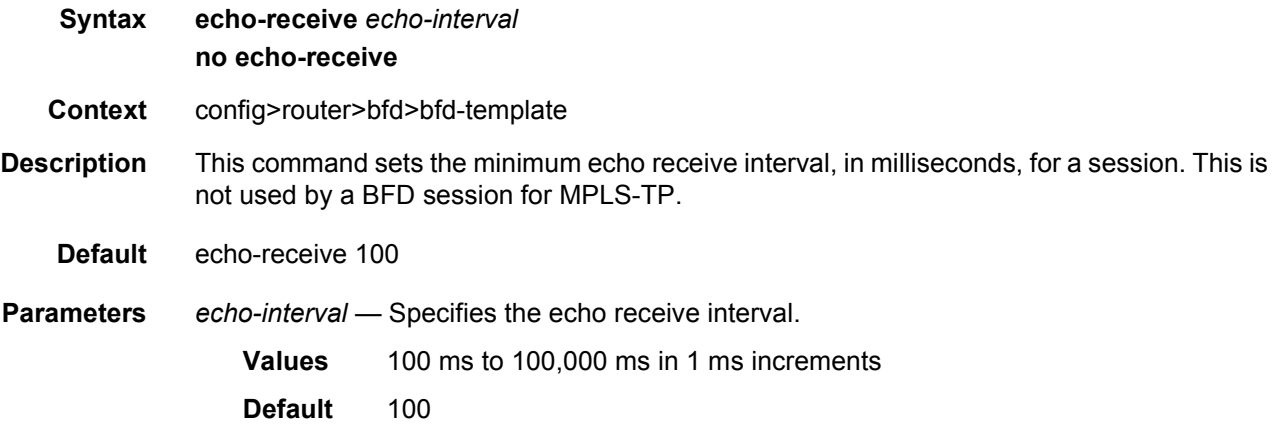

# multiplier

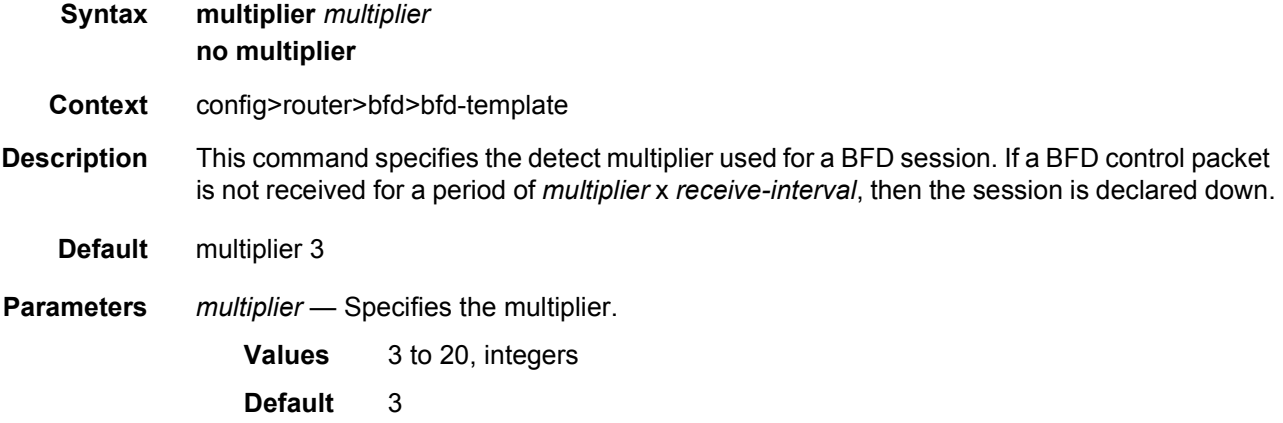

### receive-interval

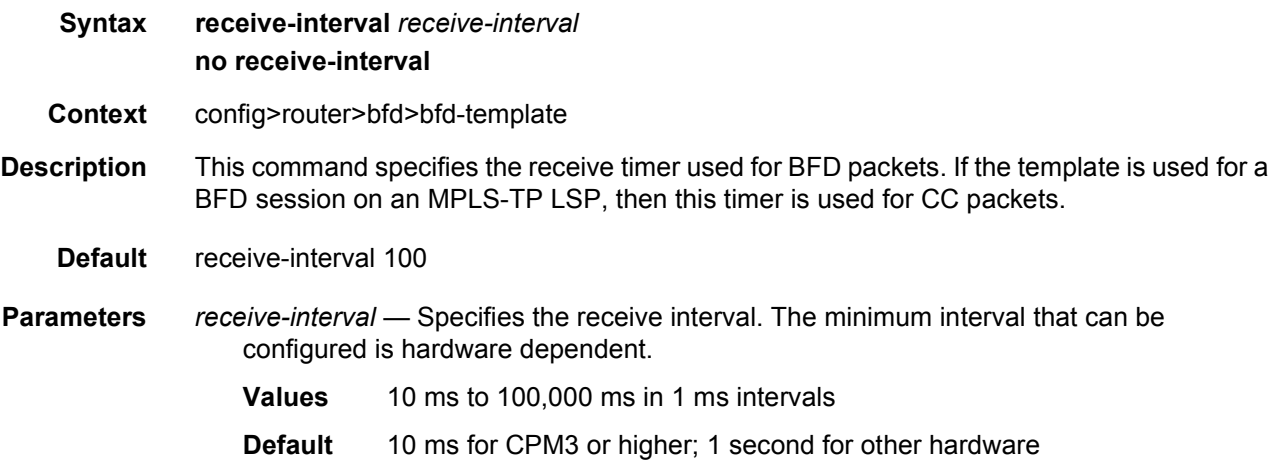

### transmit-interval

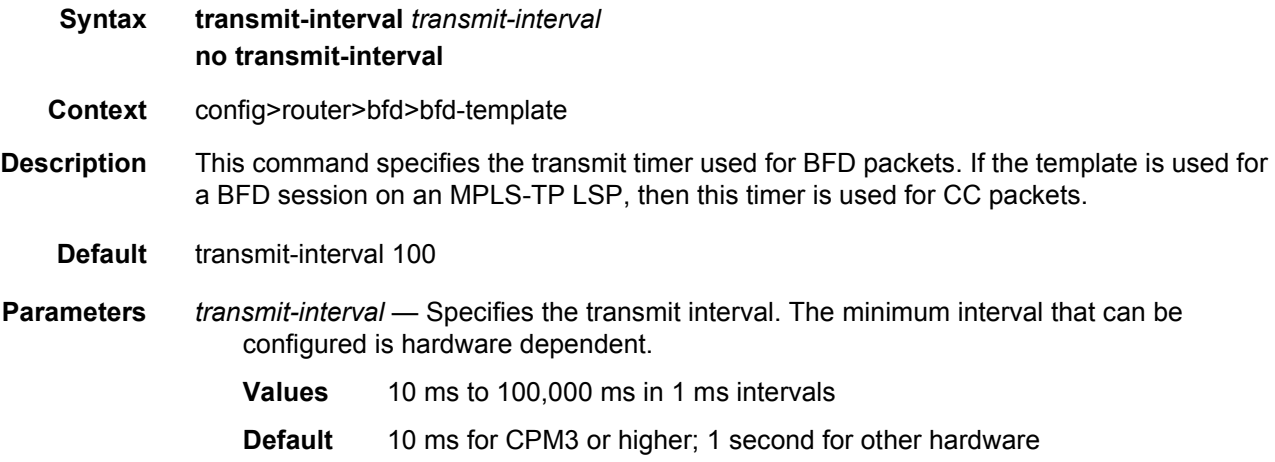

## type

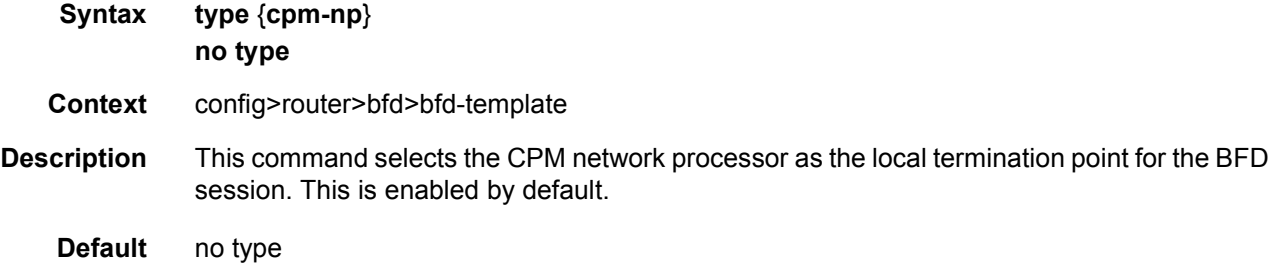

## **2.13.2.3 Router L2TP Commands**

Router L2TP commands only apply to the 7750 SR and 7450 ESS.

### l2tp

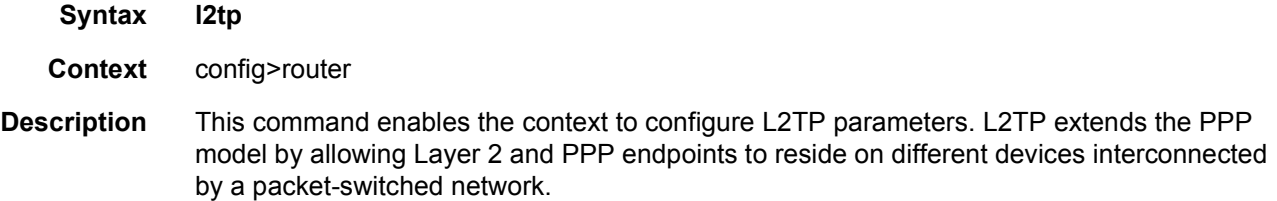

# calling-number-format

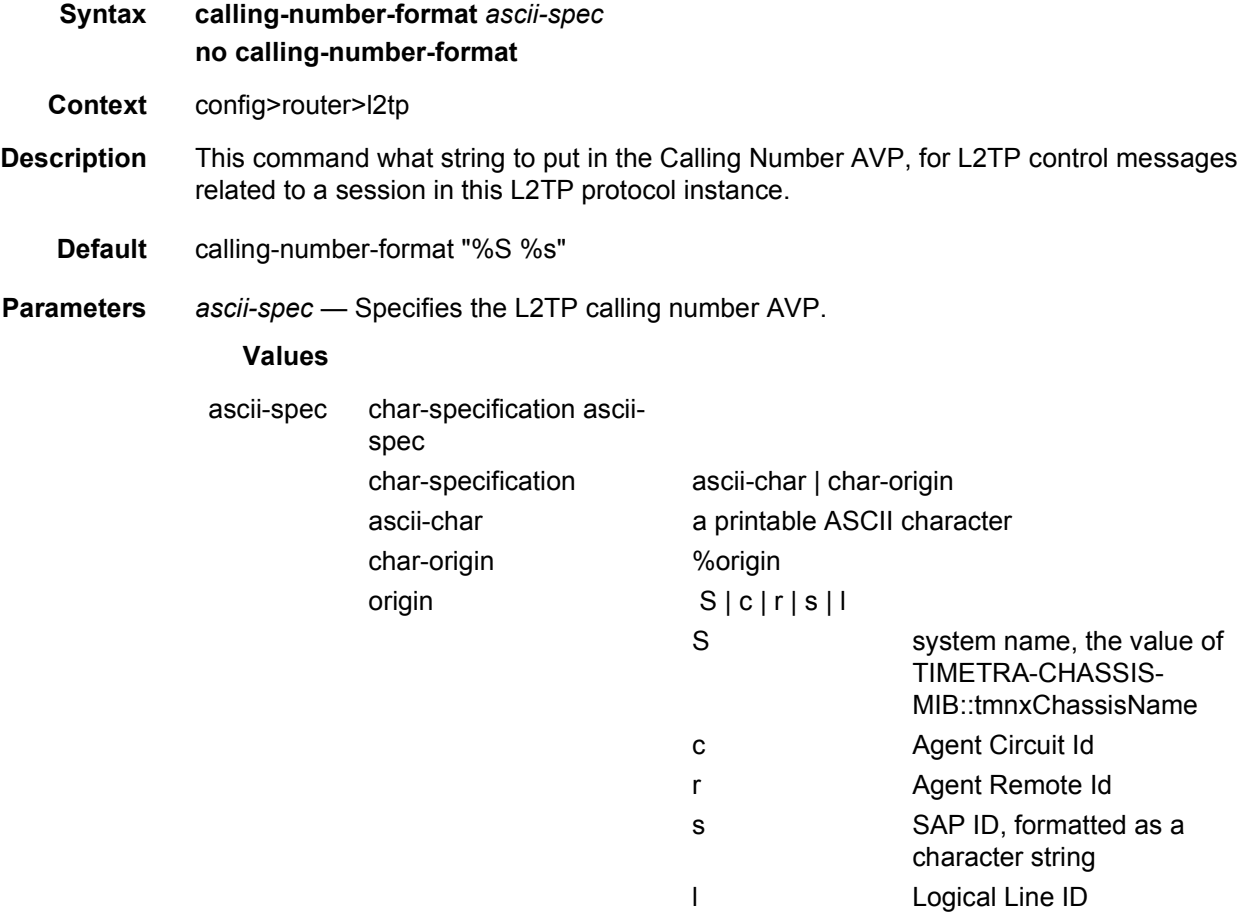

# challenge

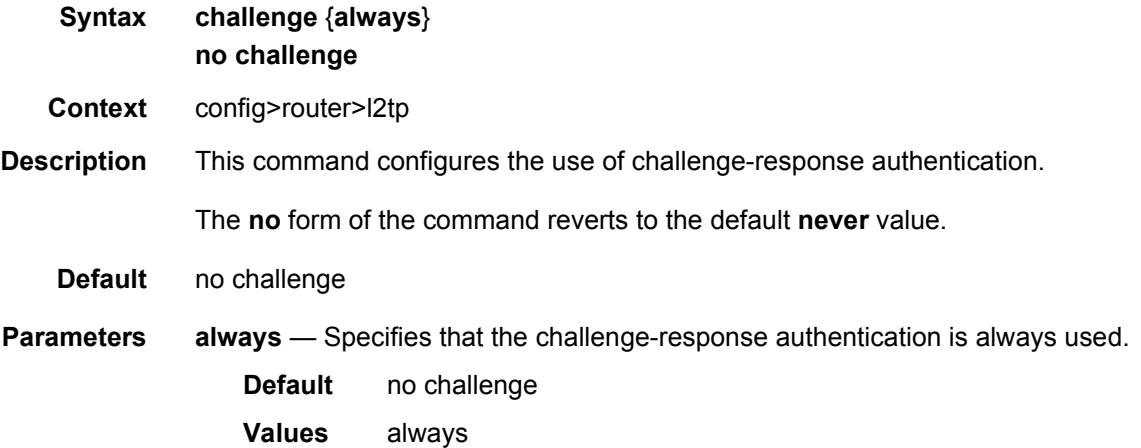

### destruct-timeout

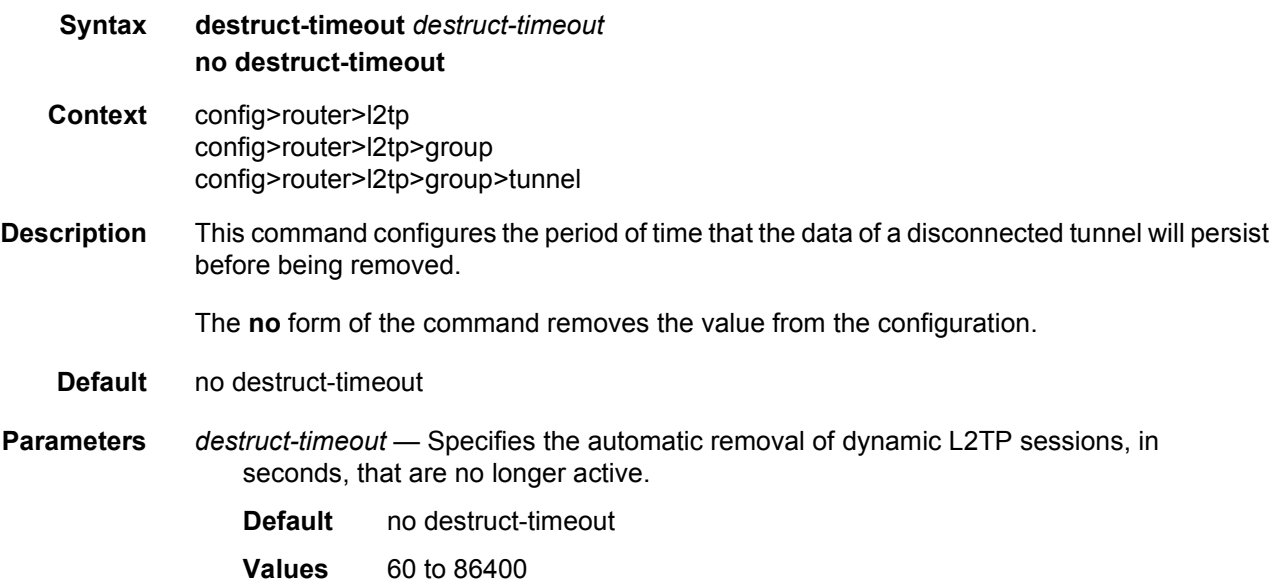

## df-bit-lac

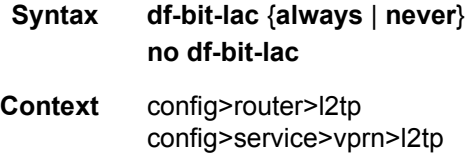

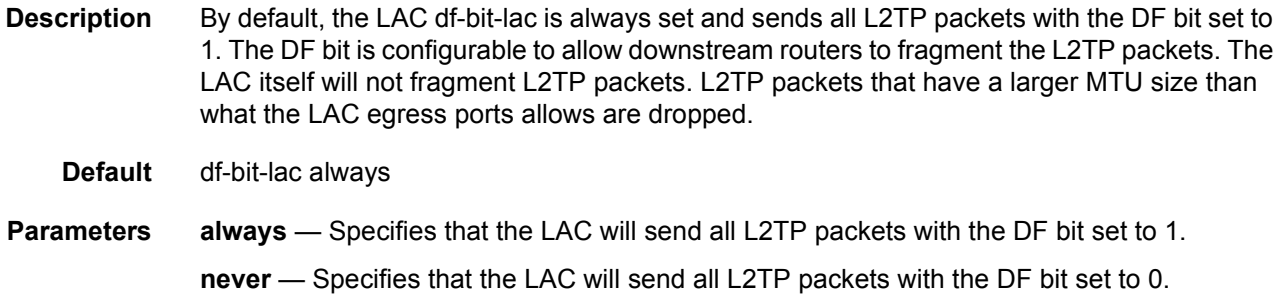

## eth-tunnel

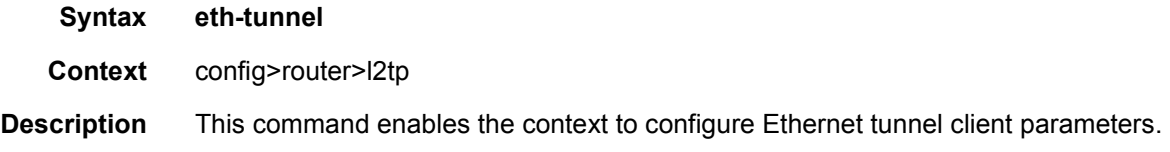

### reconnect-timeout

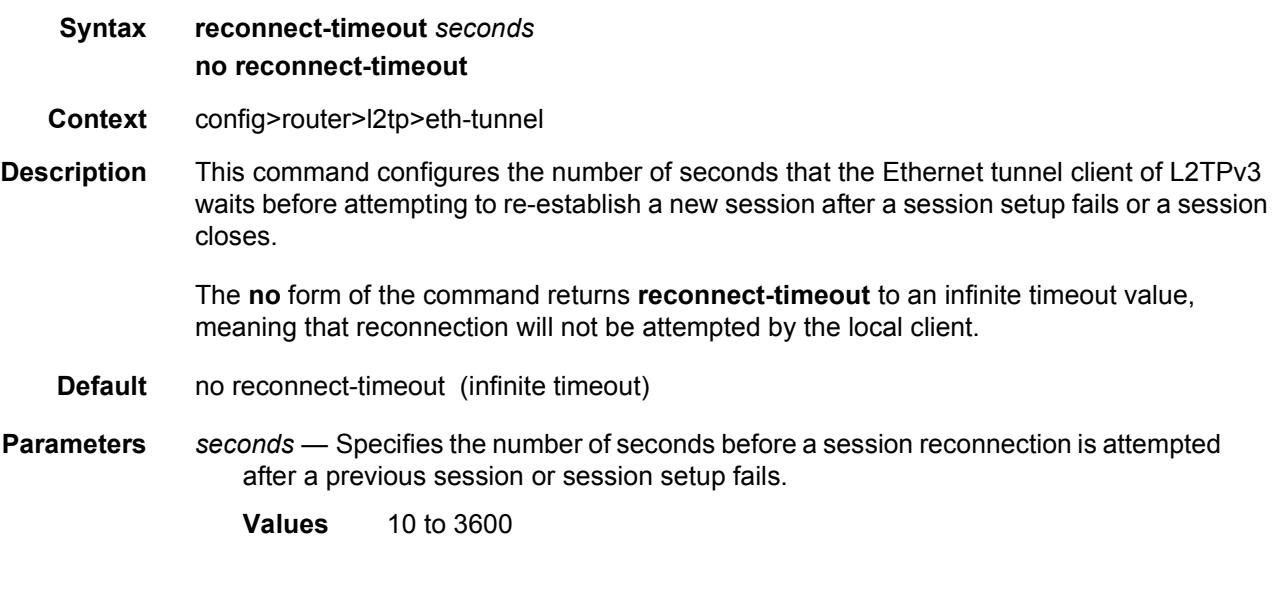

# exclude-avps

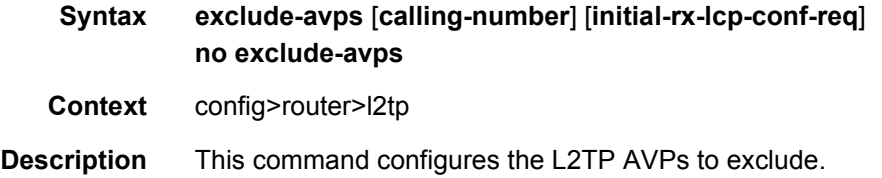

**Default** no exclude-avps

### group

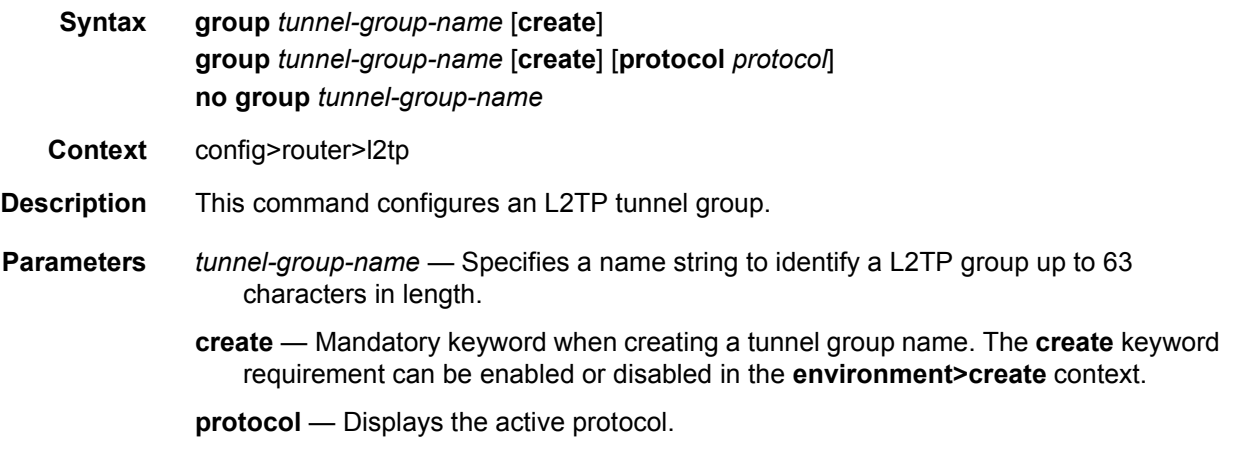

# avp-hiding

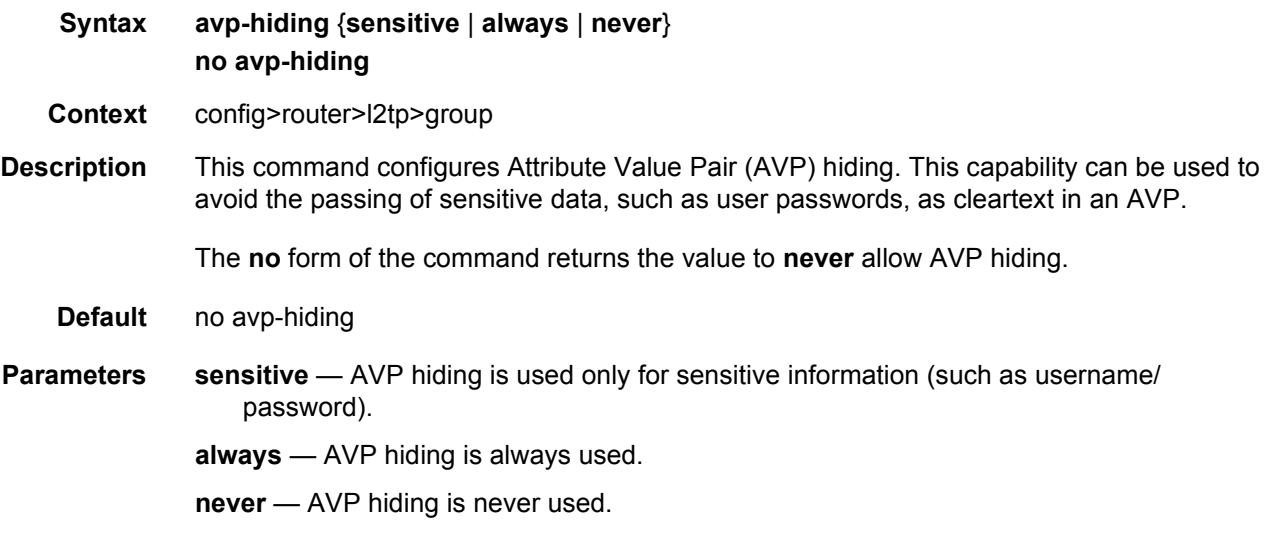

# challenge

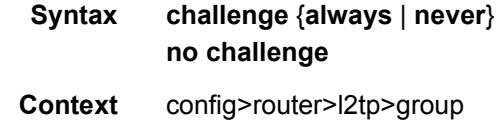

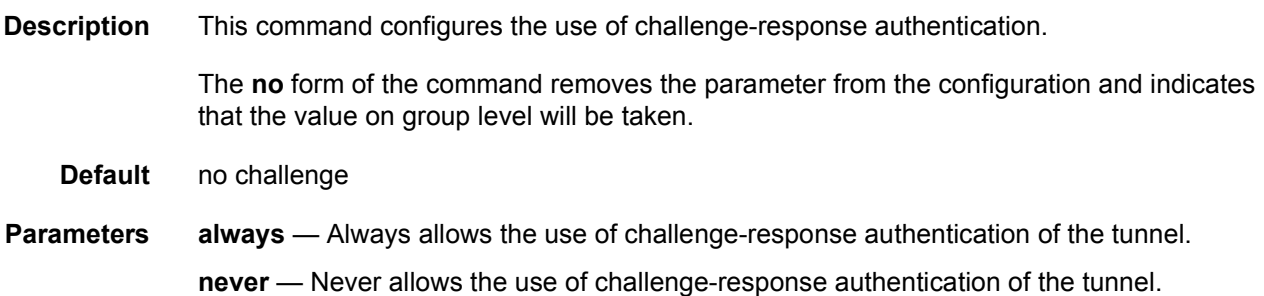

### df-bit-lac

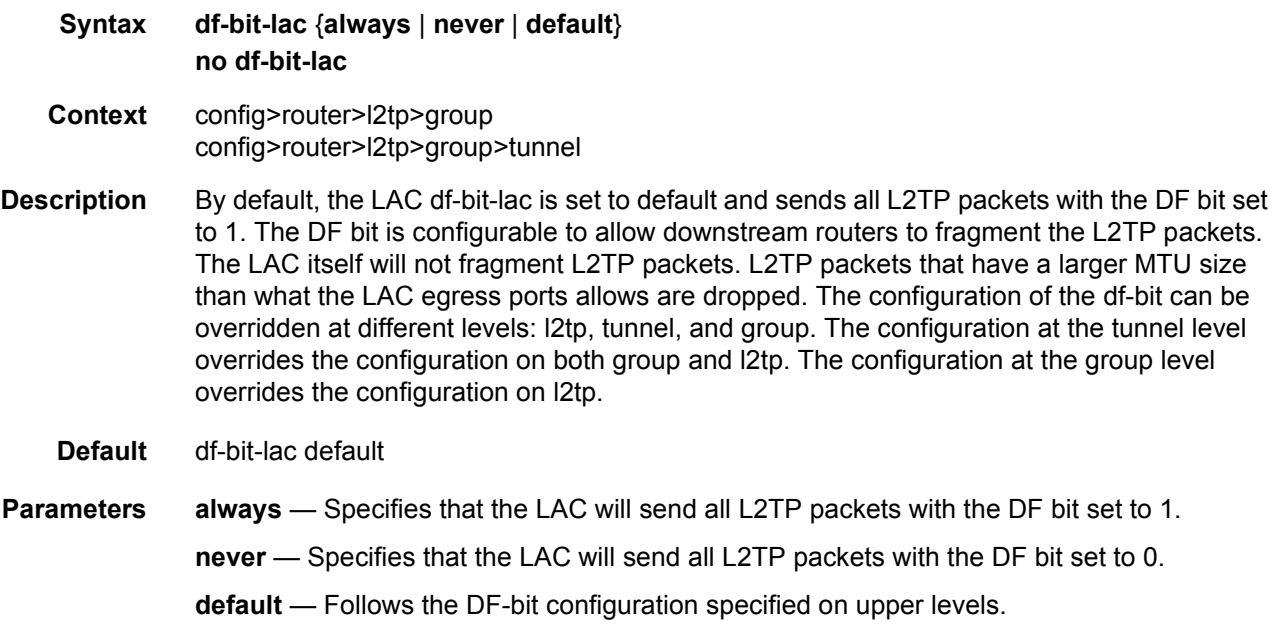

### hello-interval

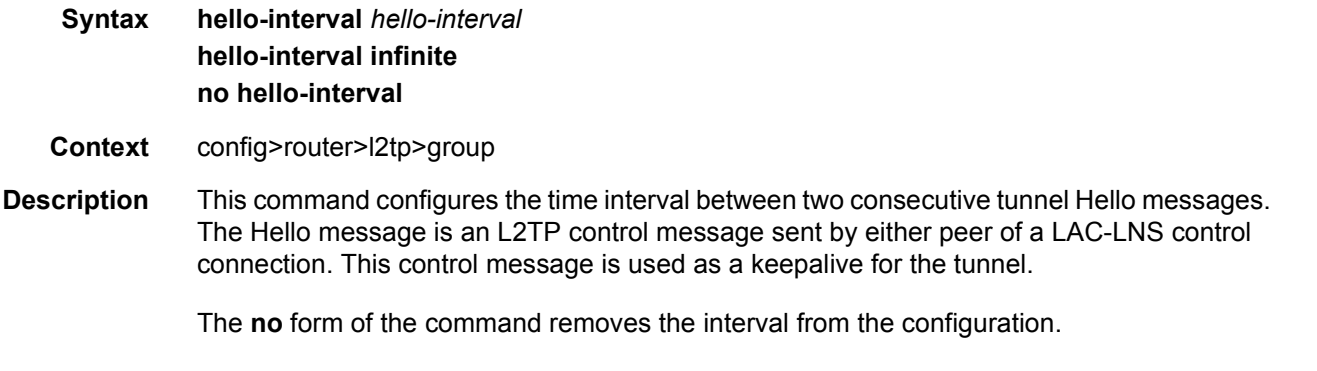

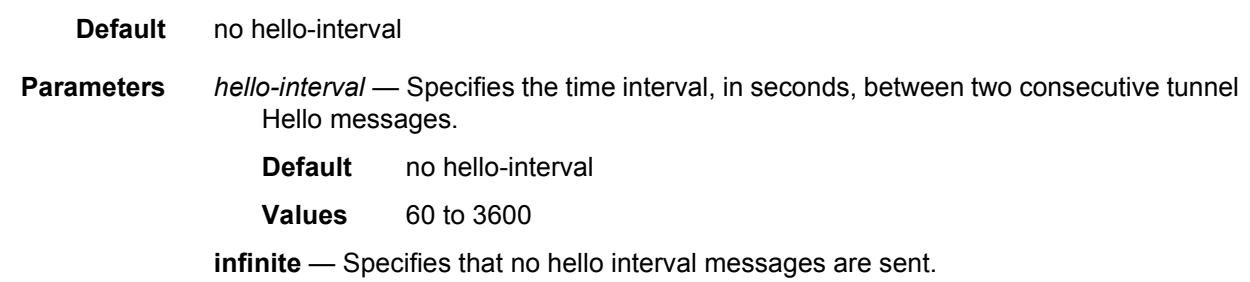

## idle-timeout

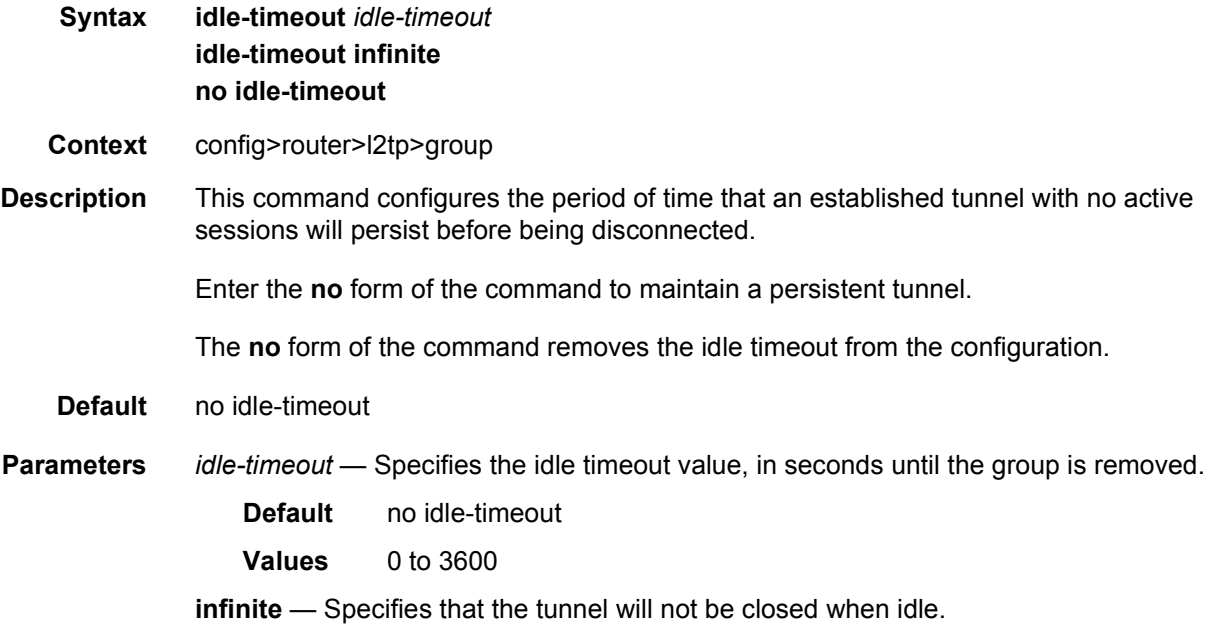

# l2tpv3

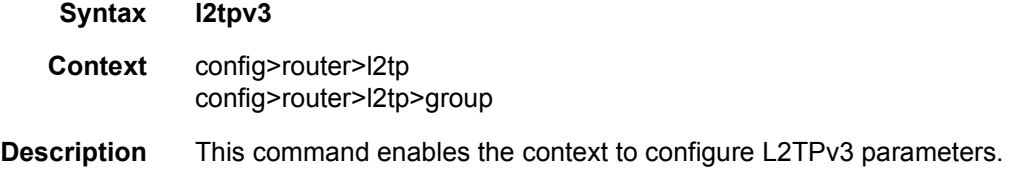

# cookie-length

**Syntax cookie-length** *cookie-length* **cookie-length default**

#### **no cookie-length**

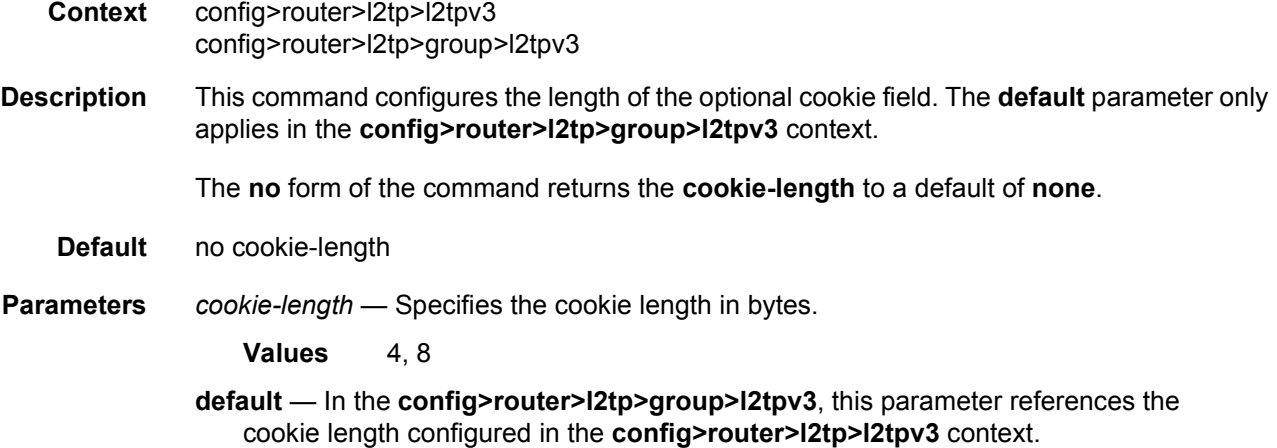

# digest-type

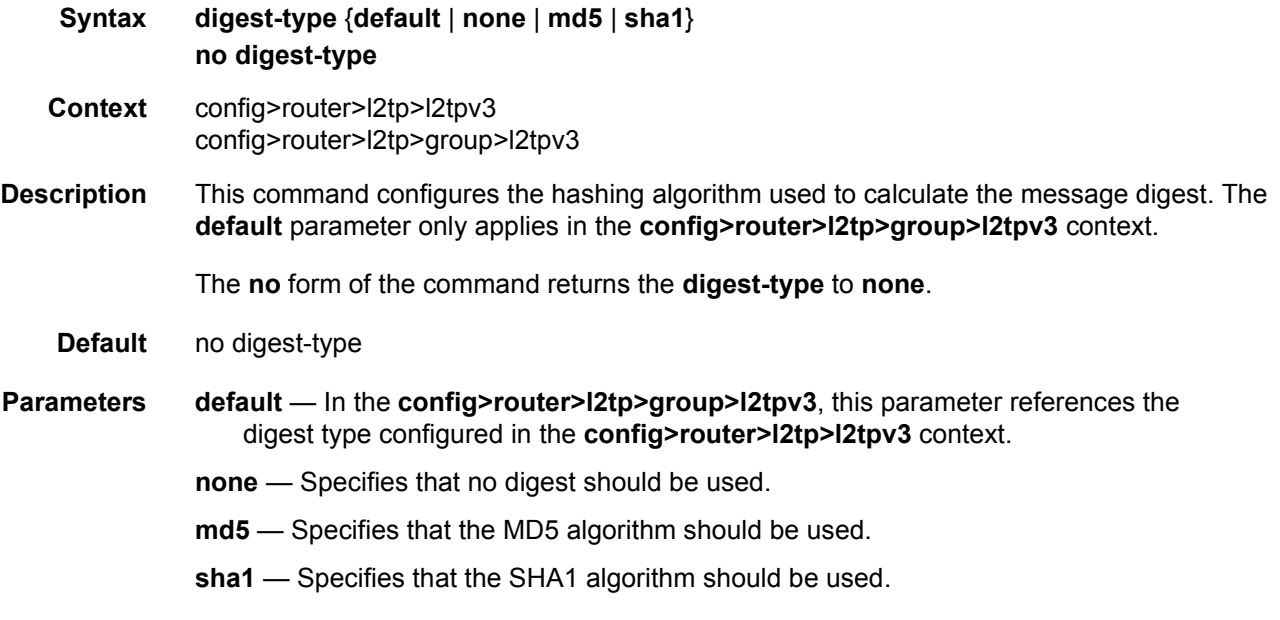

## nonce-length

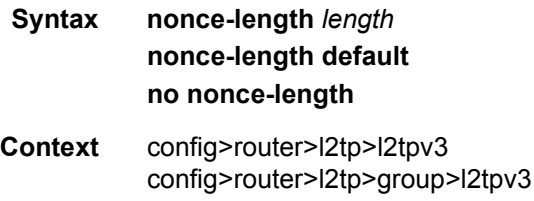

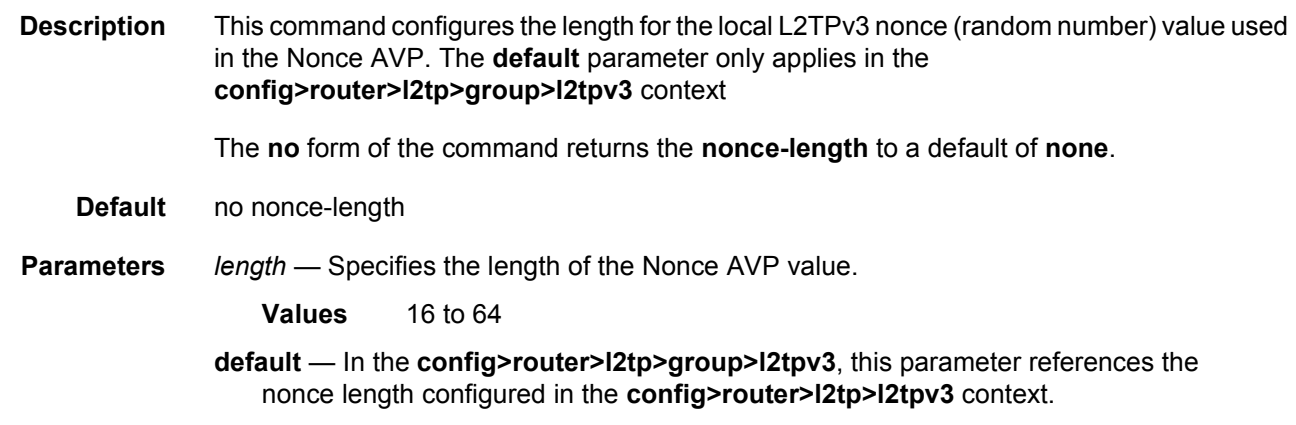

### password

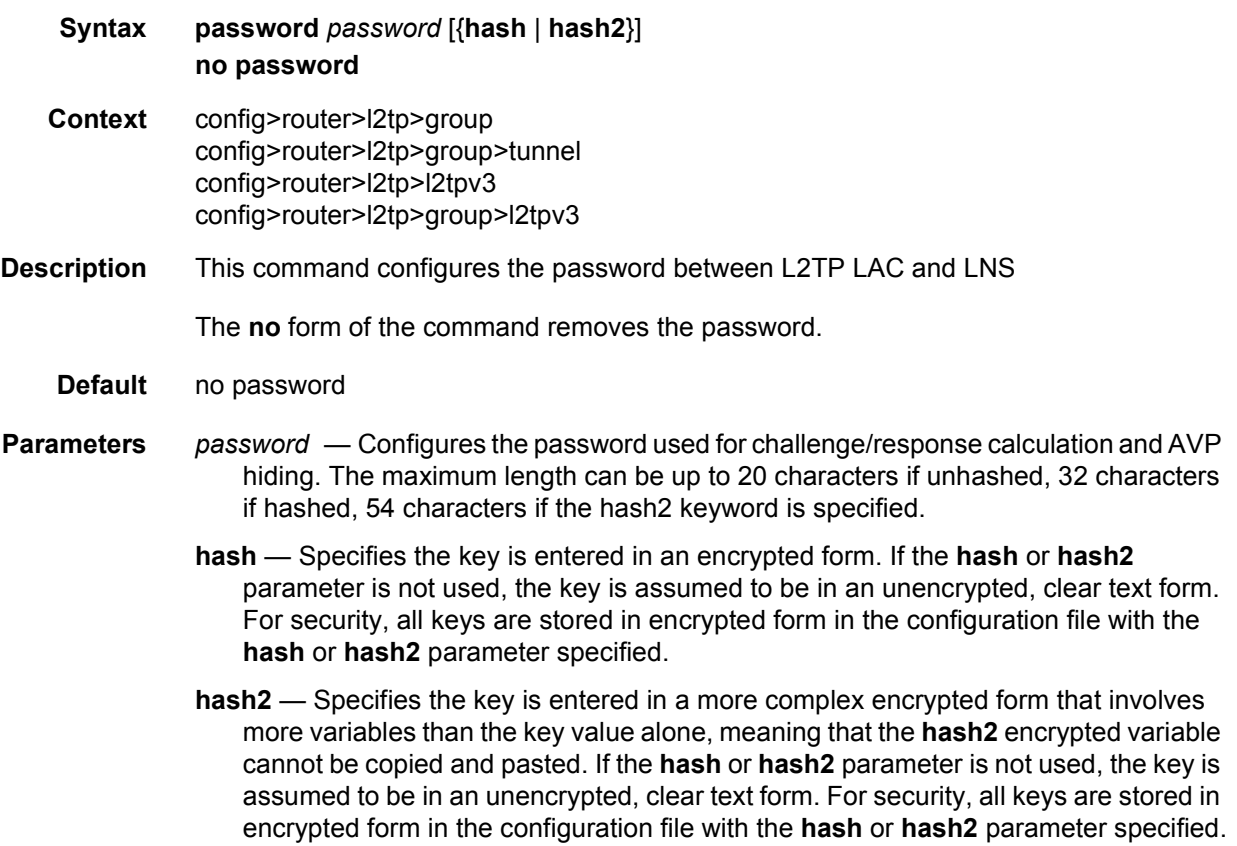

# private-tcp-mss-adjust

#### **Syntax private-tcp-mss-adjust** *octets*

#### **private-tcp-mss-adjust default no private-tcp-mss-adjust**

- **Context** config>router>l2tp>group>l2tpv3 config>service>vprn>l2tp>group>l2tpv3
- **Description** This command enables TCP MSS adjust for L2TPv3 tunnels on the private side of the group or tunnel level. When this command is configured, the system updates the TCP MSS option value of the received TCP SYN packet on the private side.

With the **default** parameter, the system uses the upper-level configuration. With the nondefault parameter, the system uses this configuration instead of the upper level configuration.

The **no** form of this command disables TCP MSS adjust on the private side.

**Default** no private-tcp-mss-adjust

**Parameters** *octets* — Specifies the new TCP MSS value in octets.

**Values** 512 to 9000

**default** — Specifies to use the upper-level configuration

#### public-tcp-mss-adjust

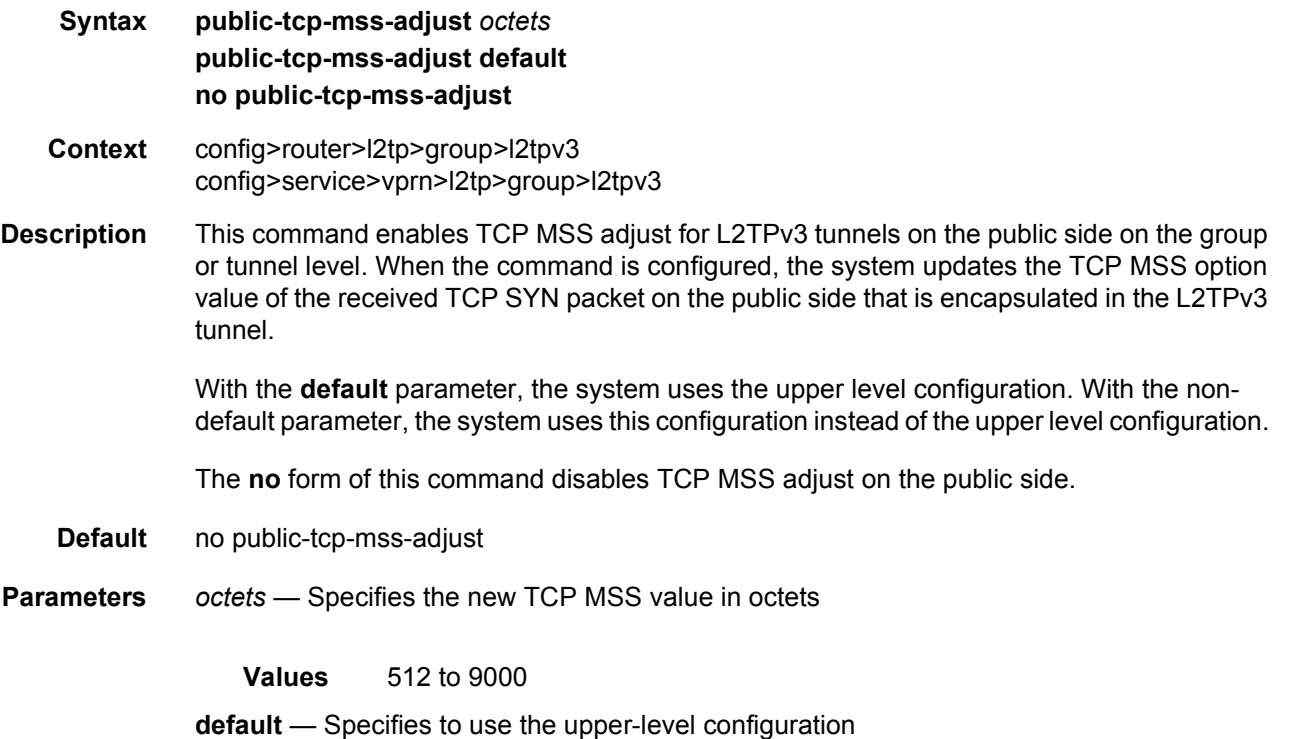

# pw-cap-list

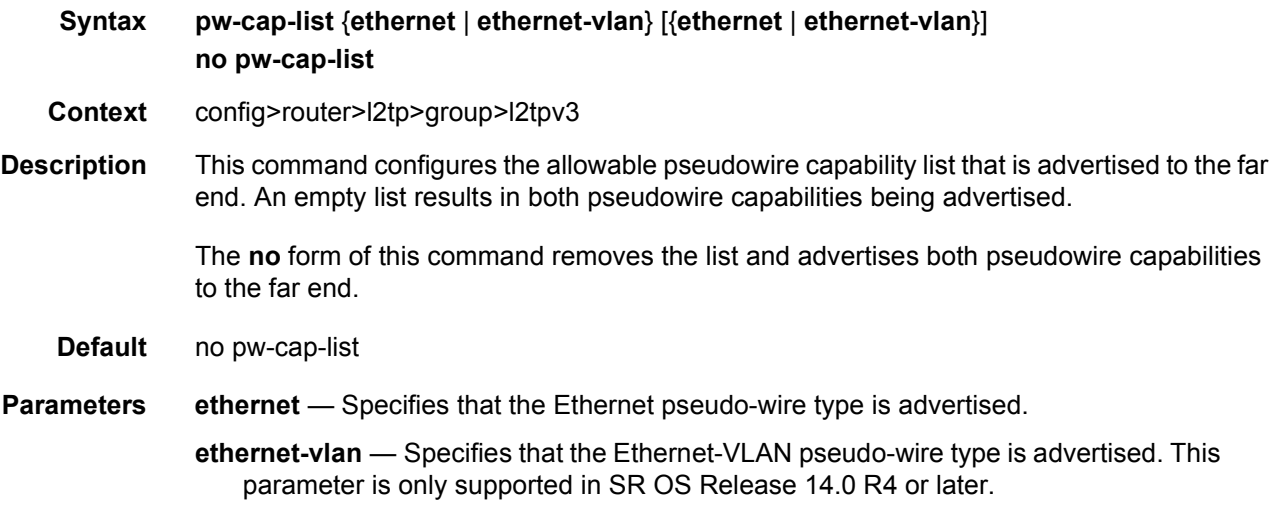

### rem-router-id

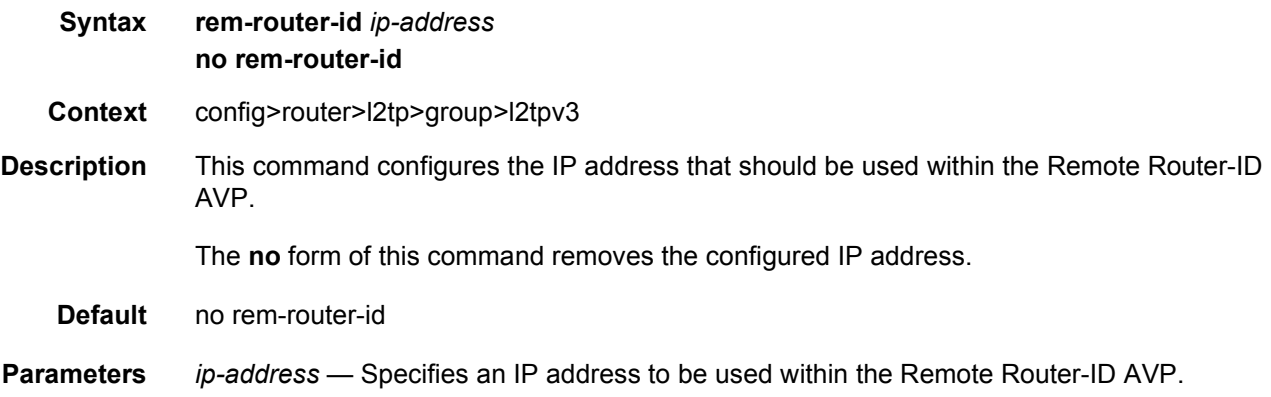

# track-password-change

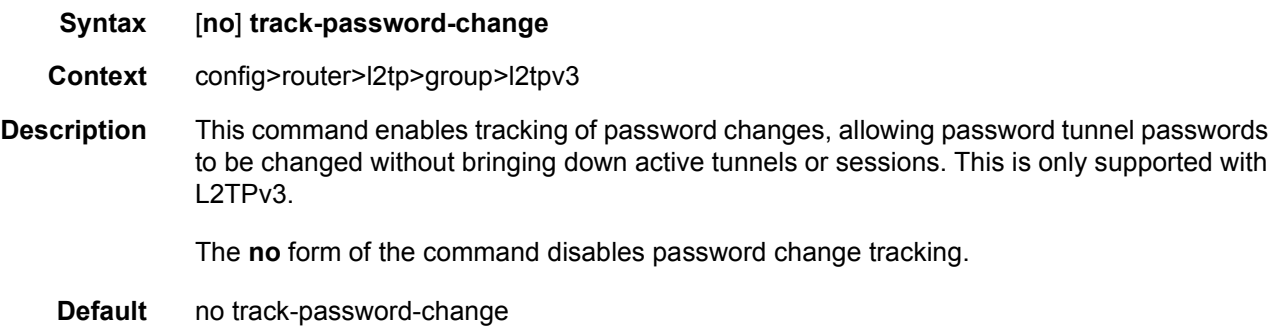

# lns-group

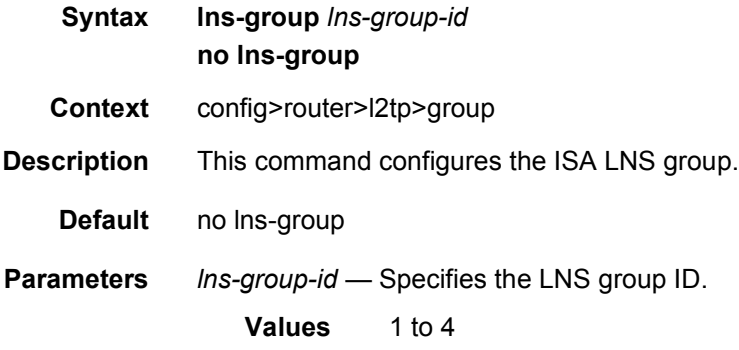

## load-balance-method

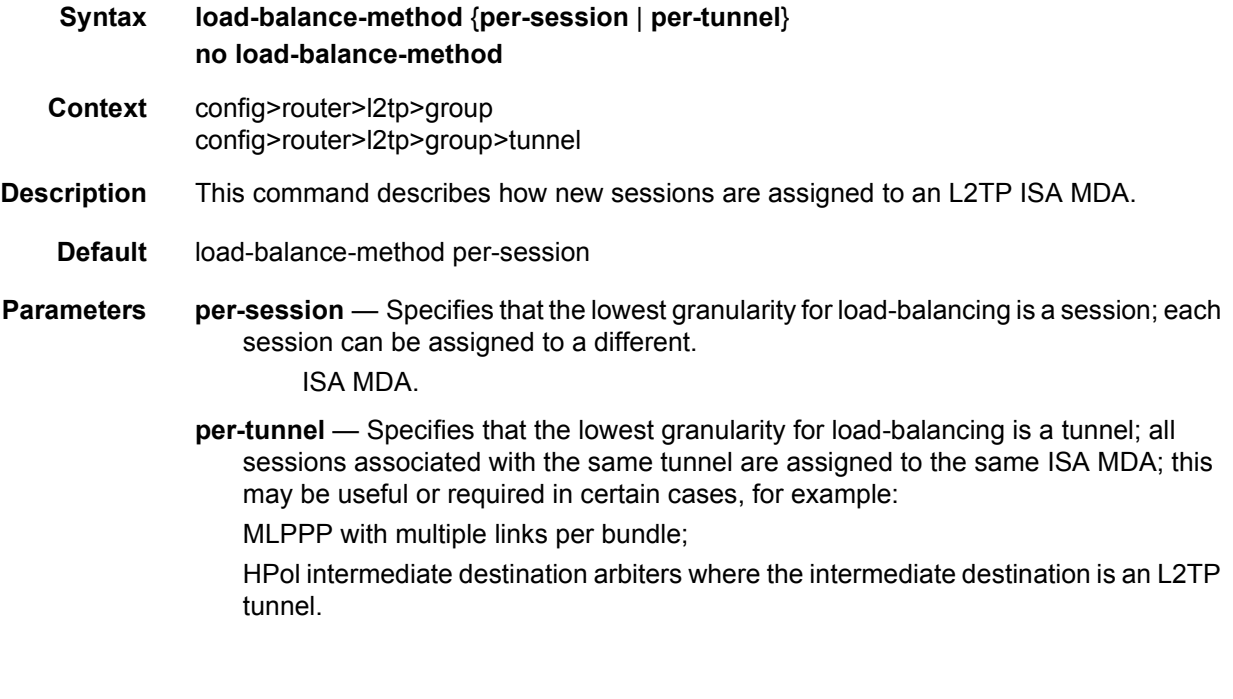

## local-address

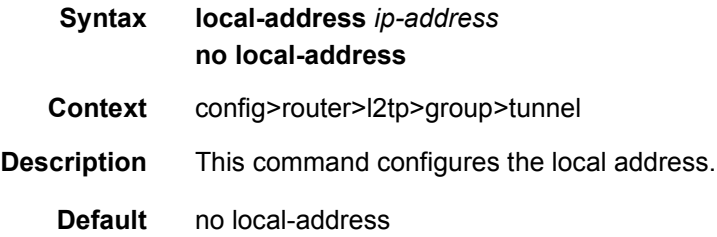

**Parameters** *ip-address* — Specifies the IP address used during L2TP authentication.

### local-name

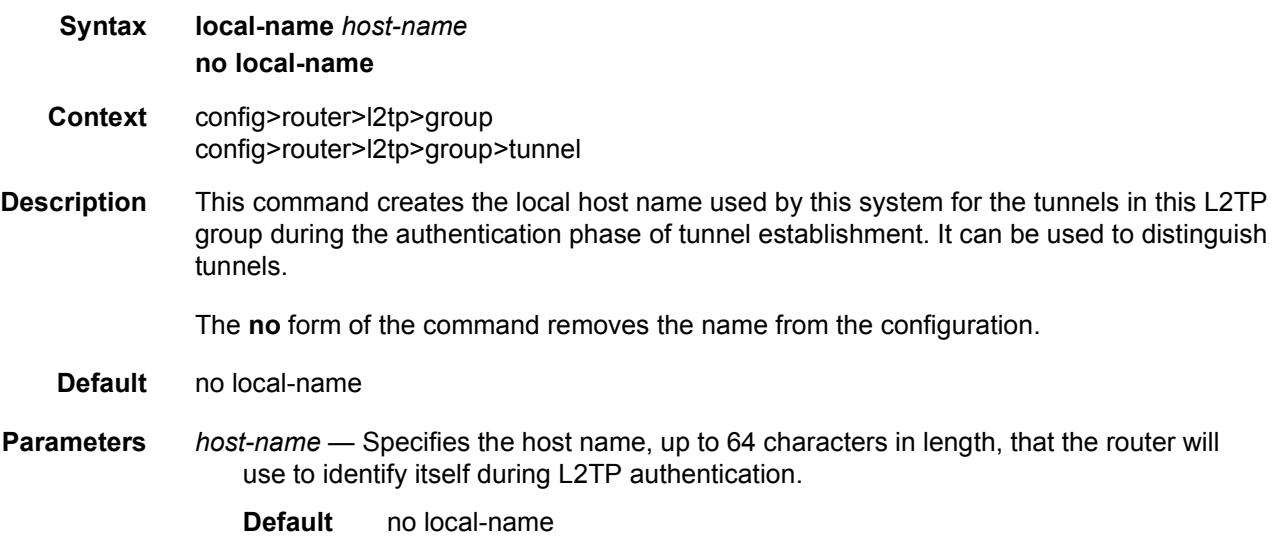

## max-retries-estab

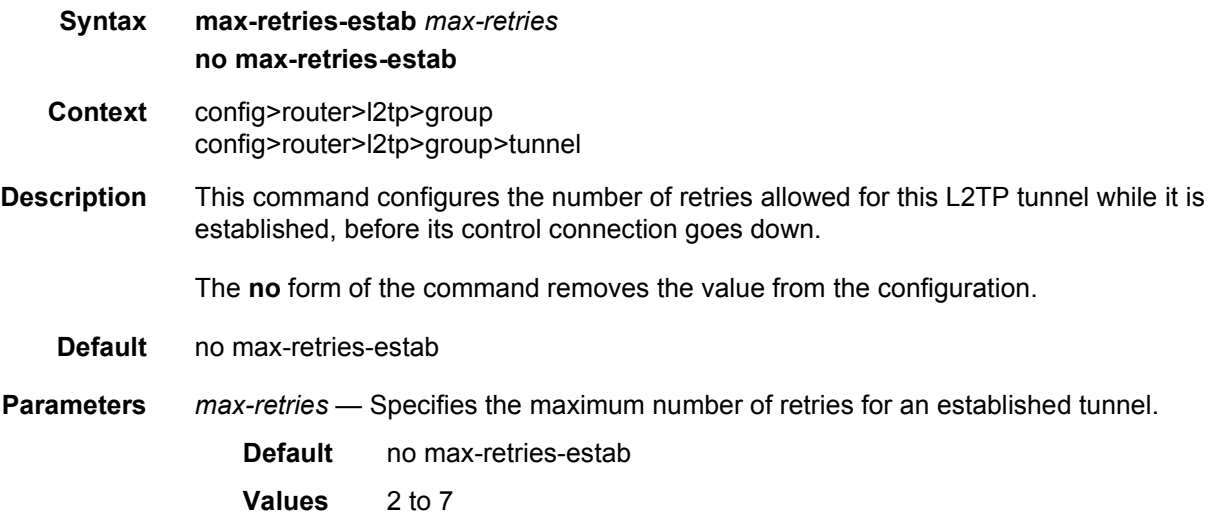

#### max-retries-not-estab

**Syntax max-retries-not-estab** *max-retries* **no max-retries-not-estab**

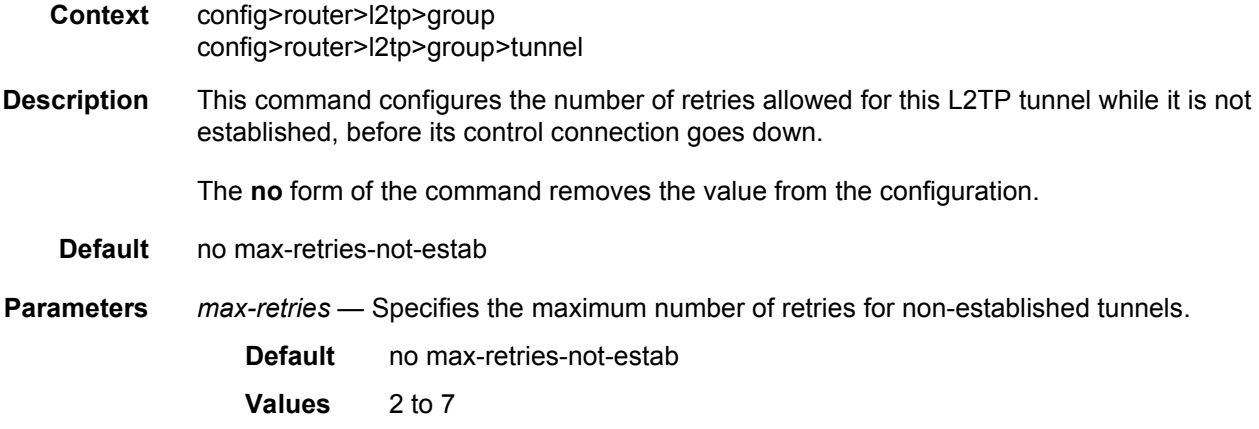

### ppp

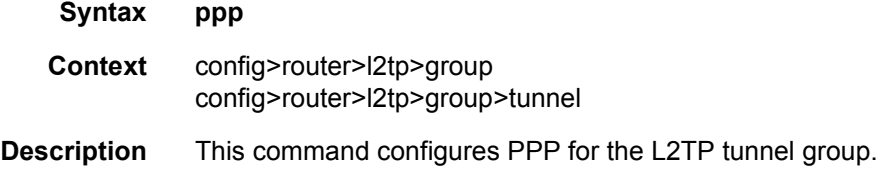

## authentication

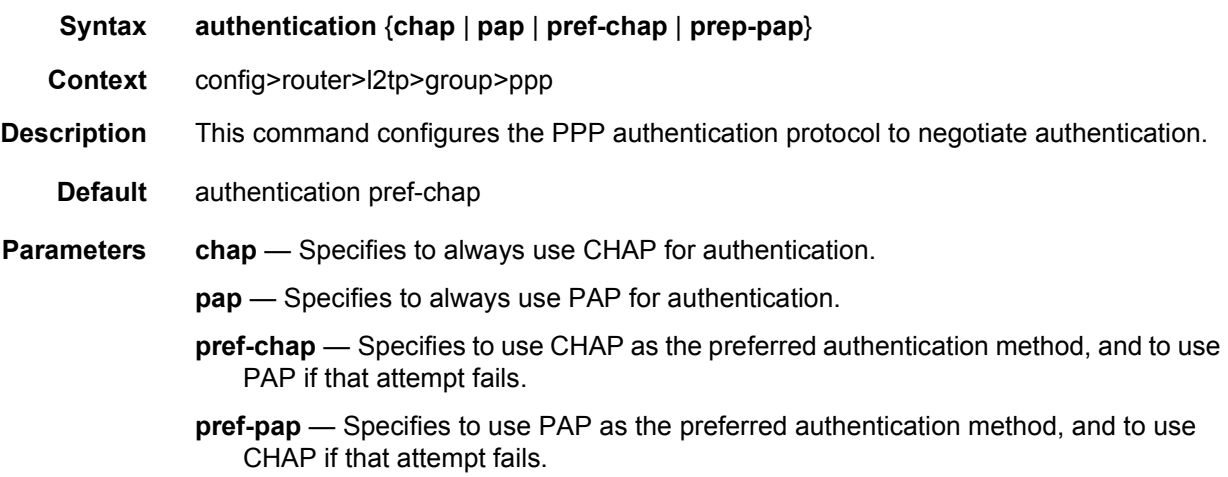

# authentication-policy

**Syntax authentication-policy** *auth-policy-name* **no authentication-policy**

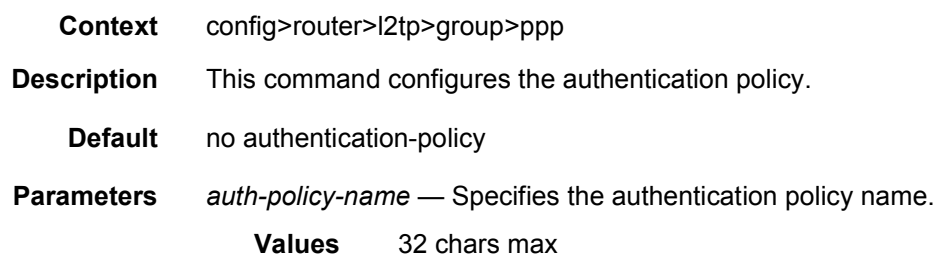

# default-group-interface

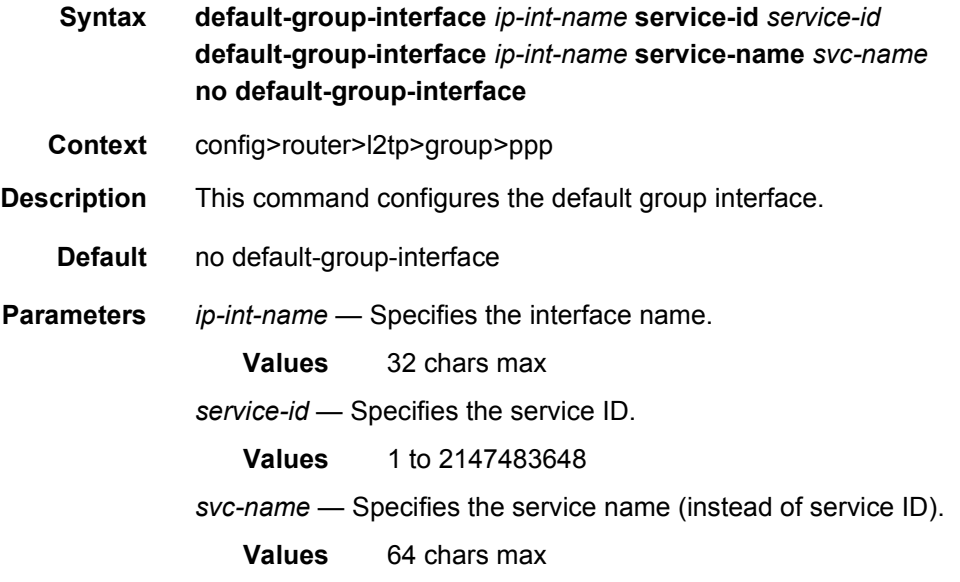

# keepalive

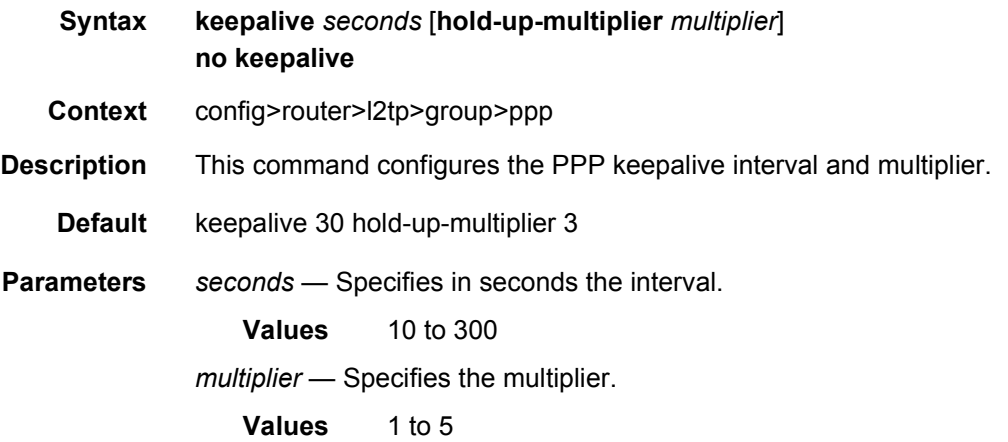

# lcp-force-ack-accm

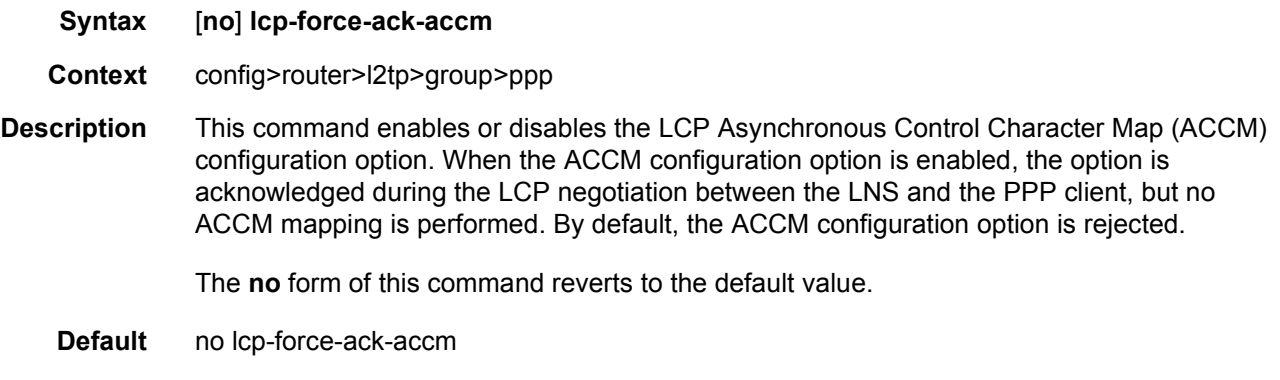

#### mtu

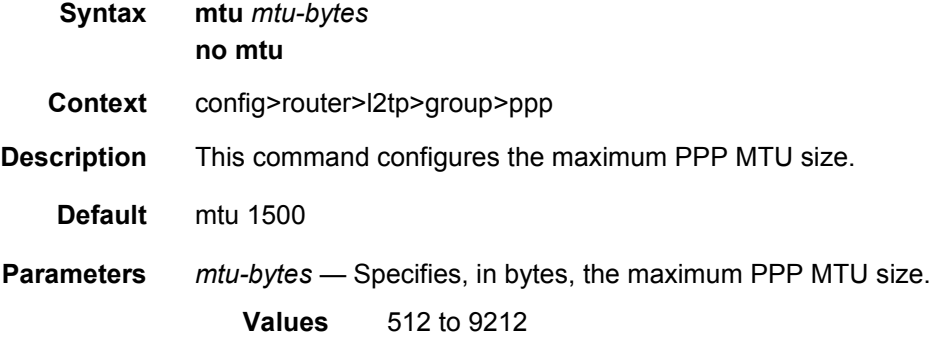

# proxy-authentication

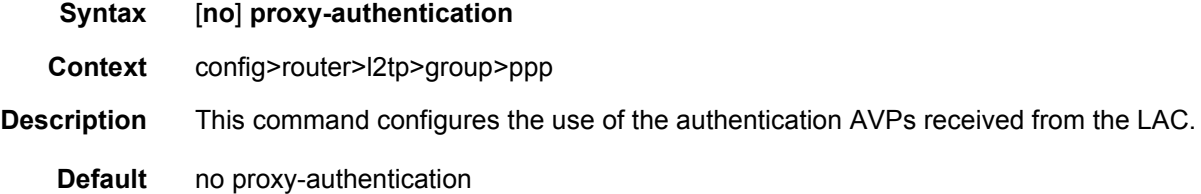

## proxy-lcp

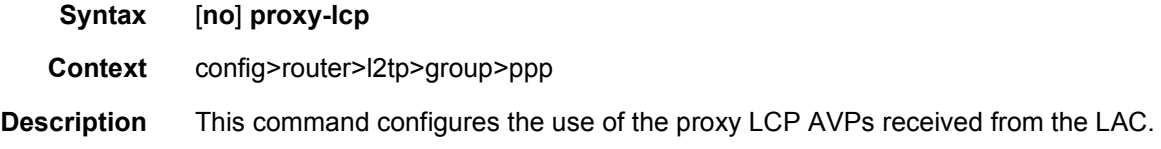

**Default** no proxy-lcp

### user-db

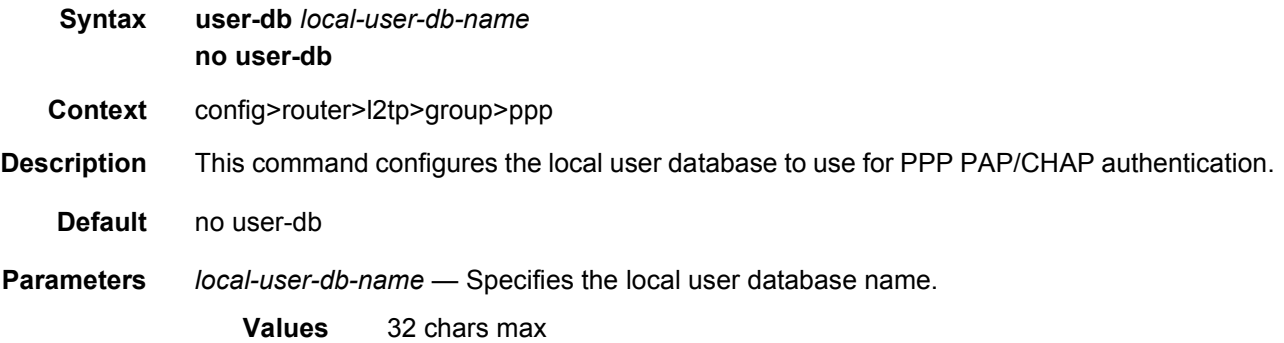

# session-assign-method

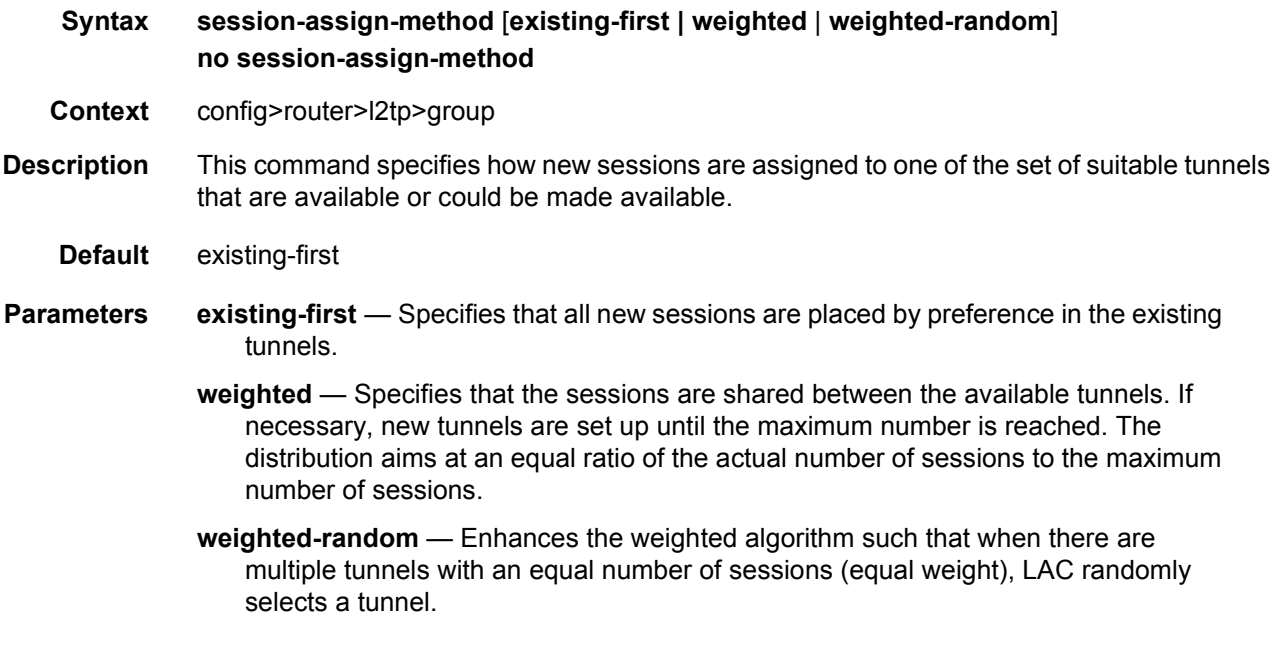

### session-limit

**Syntax session-limit** *session-limit* **session-limit unlimited no session-limit**

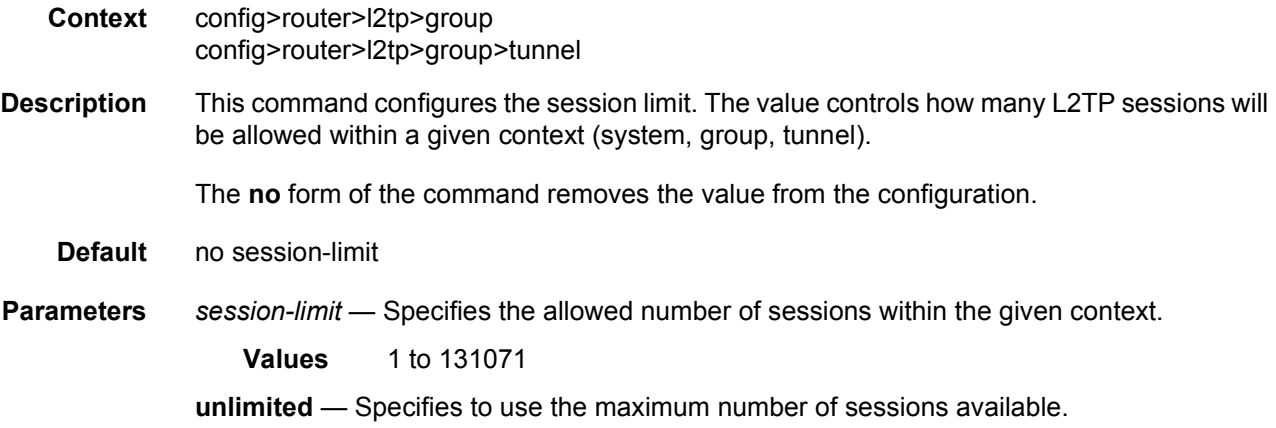

# group-session-limit

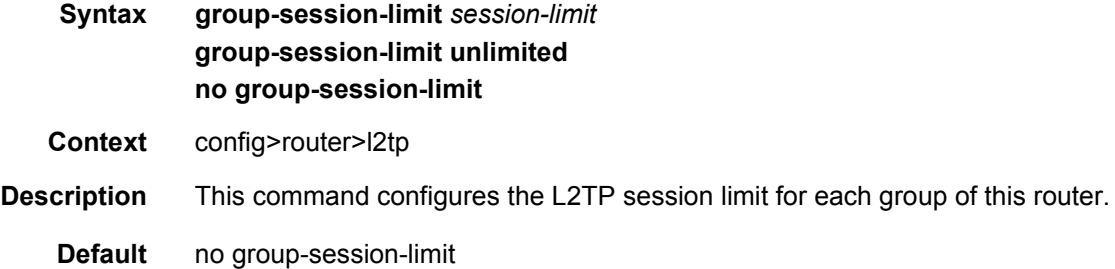

# cookie-length

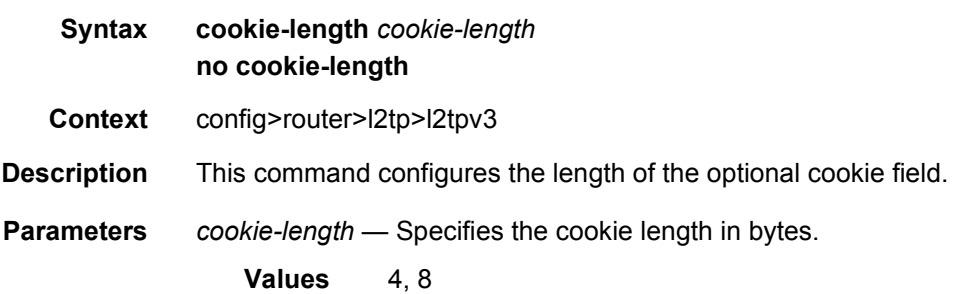

# digest-type

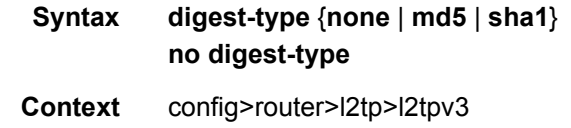

**Description** This command configures the hashing algorithm used to calculate the message digest.

**Parameters** none — Specifies that no digest should be used.

**md5** — Specifies that the MD5 algorithm should be used.

**sha1** — Specifies that the SHA1 algorithm should be used.

### nonce-length

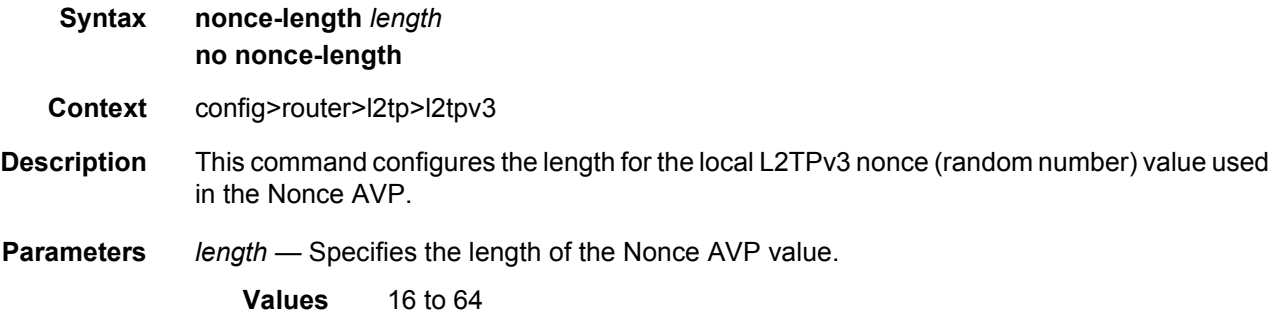

#### private-tcp-mss-adjust

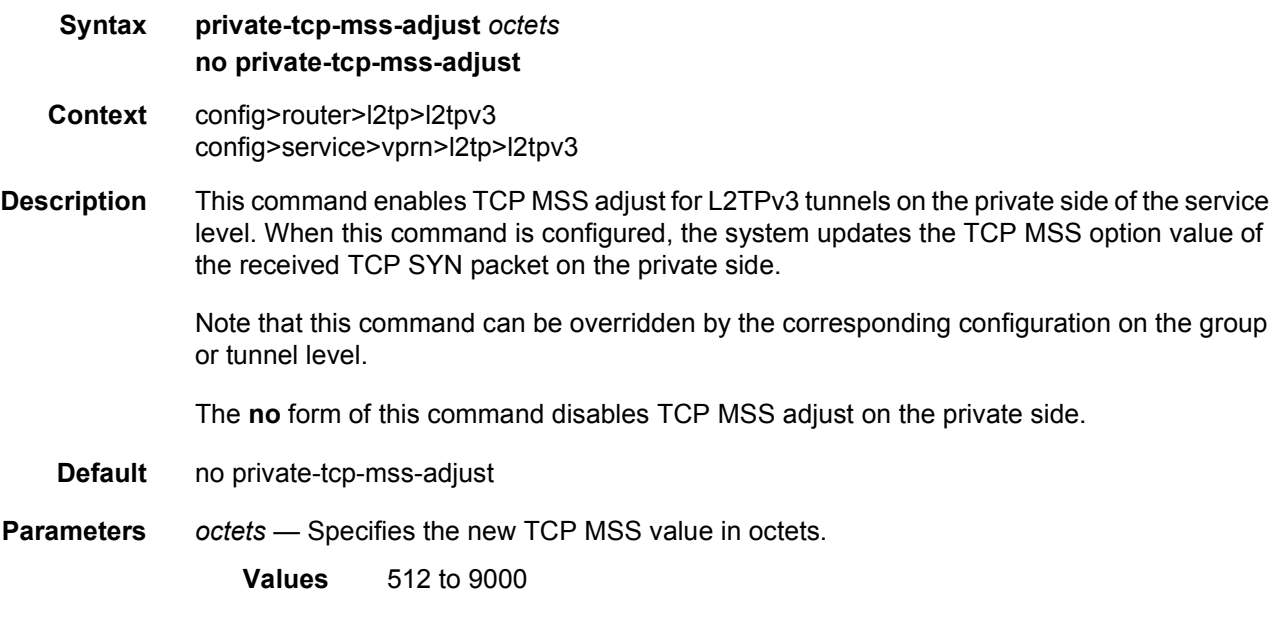

### public-tcp-mss-adjust

**Syntax public-tcp-mss-adjust** *octets*

#### **no public-tcp-mss-adjust**

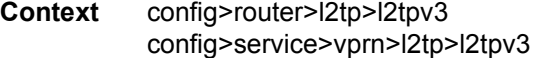

**Description** This command enables TCP MSS adjust for L2TPv3 tunnels on the public side on the service level. When the command is configured, the system updates the TCP MSS option value of the received TCP SYN packet on the public side that is encapsulated in the L2TPv3 tunnel.

> Note that this command can be overridden by the corresponding configuration on the group or tunnel level.

The **no** form of this command disables TCP MSS adjust on the public side.

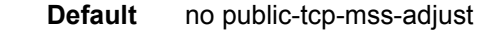

**Parameters** *octets* — Specifies the new TCP MSS value in octets

**Values** 512 to 9000

#### transport-type

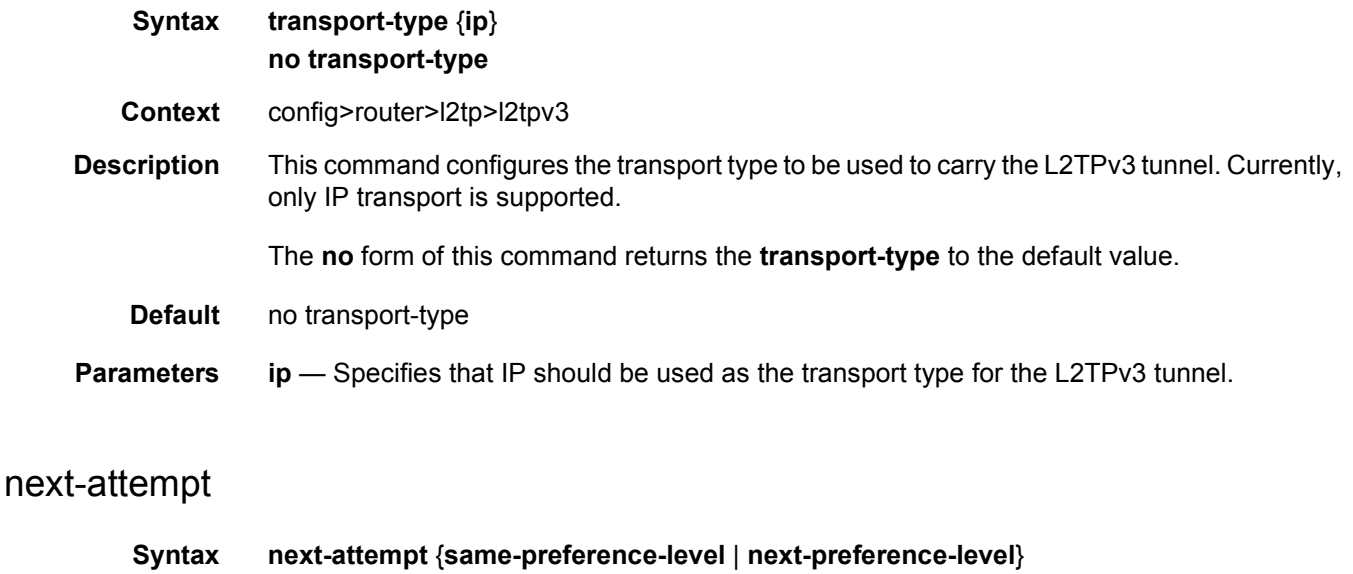

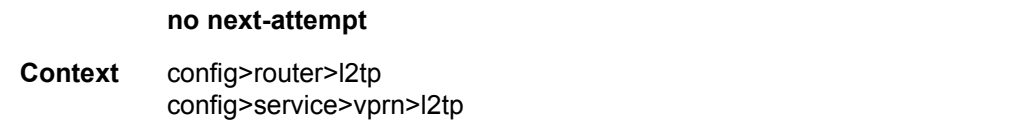

#### **Description** This command enables tunnel selection algorithm based on the tunnel preference level.

**Parameters** same-preference-level — In case that the tunnel-spec selection algorithm evaluates into a tunnel that is currently unavailable (for example tunnel in a blacklist) then the next elected tunnel, if available, will be chosen within the same preference-level as the last attempted tunnel. Only when all tunnels within the same preference level are exhausted, the tunnel selection algorithm will move to the next preference level.

> In case that a new session setup request is received while all tunnels on the same preference level are blacklisted, the L2TP session will try to be established on blacklisted tunnels before the tunnel selection moves to the next preference level.

**next-preference-level** — In case that the tunnel-spec selection algorithm evaluates into a tunnel that is currently unavailable (for example tunnel in a blacklist) then the selection algorithm will try to select the tunnel from the next preference level, even though the tunnels on the same preference level might be available for selection.

**Default** next-preference-level

### peer-address-change-policy

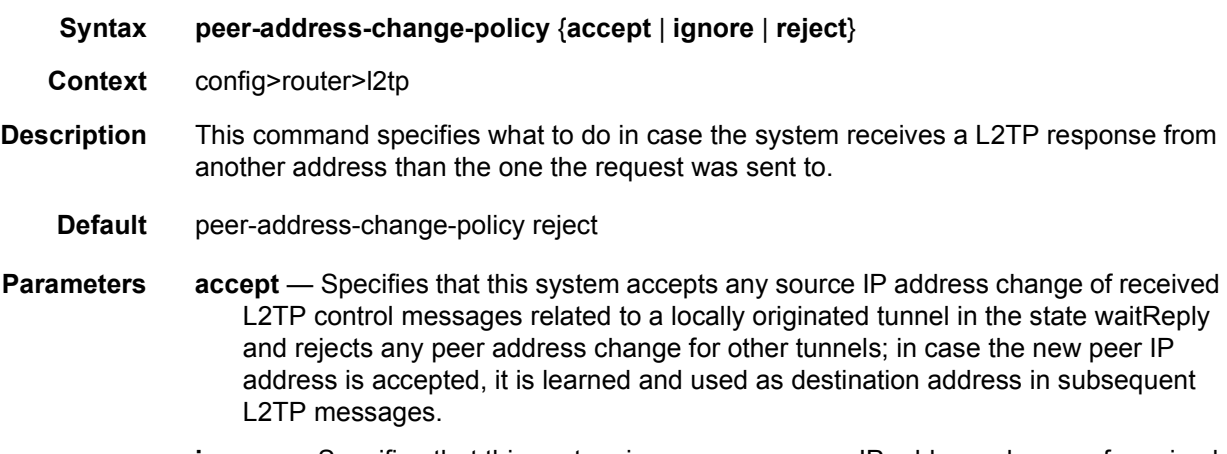

- **ignore** Specifies that this system ignores any source IP address change of received L2TP control messages, does not learn any new peer IP address and does not change the destination address in subsequent L2TP messages.
- **reject** Specifies that this system rejects any source IP address change of received L2TP control messages and drops those messages.

#### receive-window-size

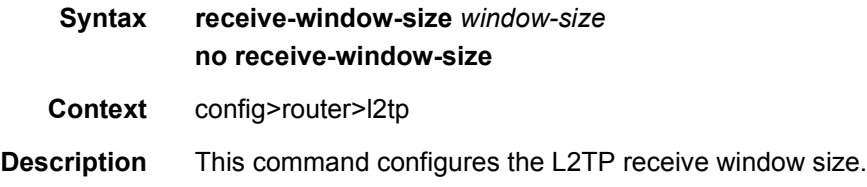

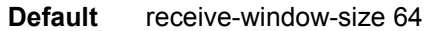

**Parameters** *window-size* — Specifies the window size.

# replace-result-code

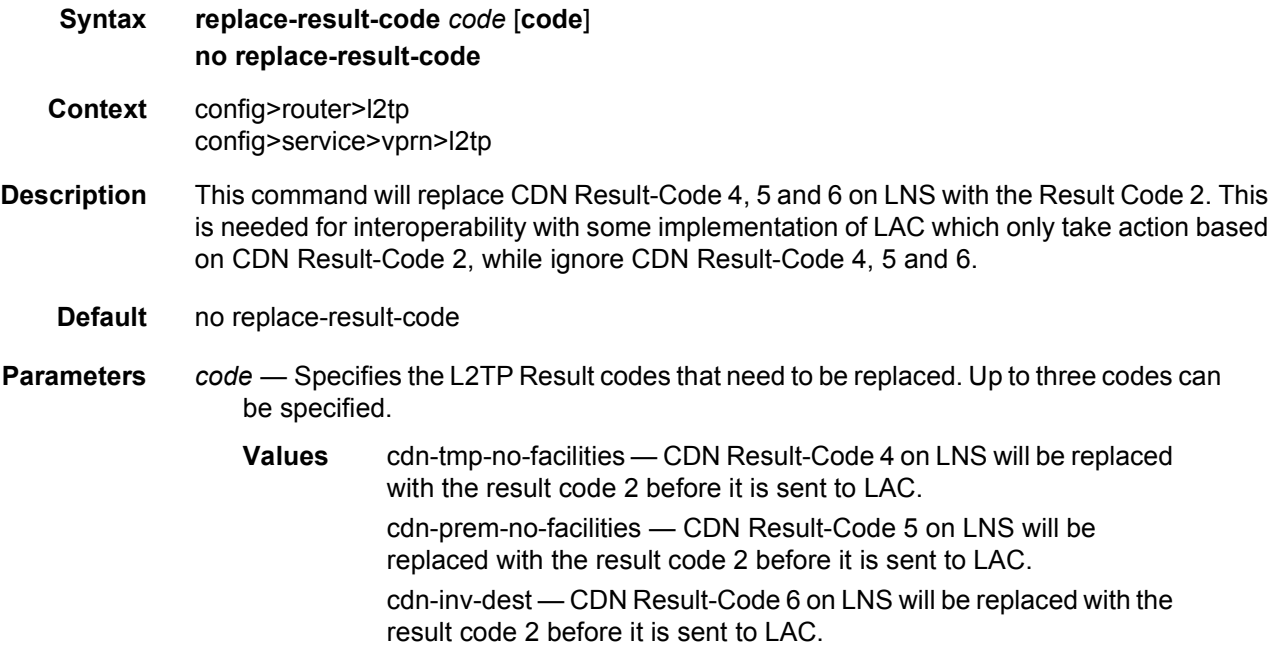

## rtm-debounce-time

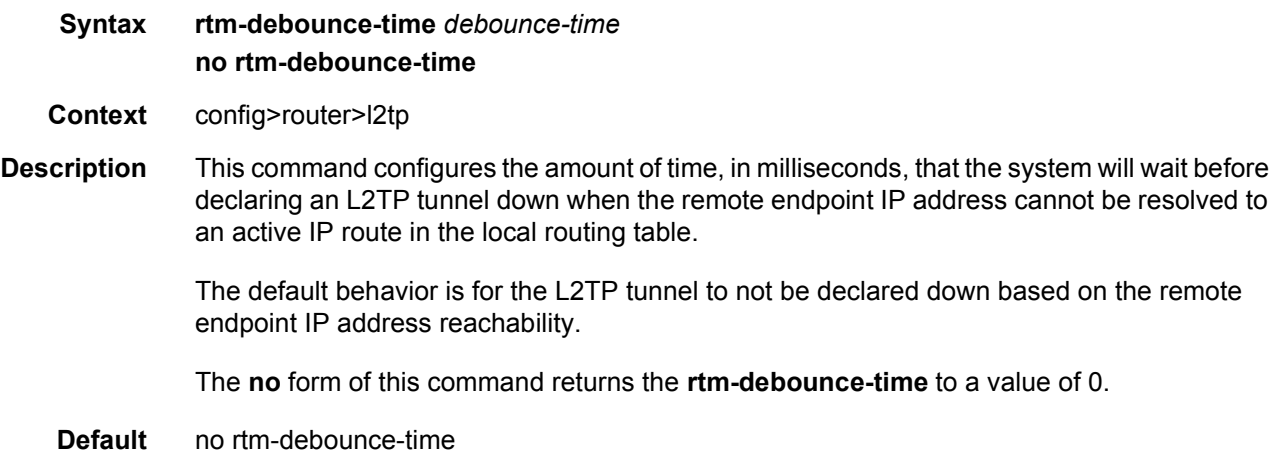

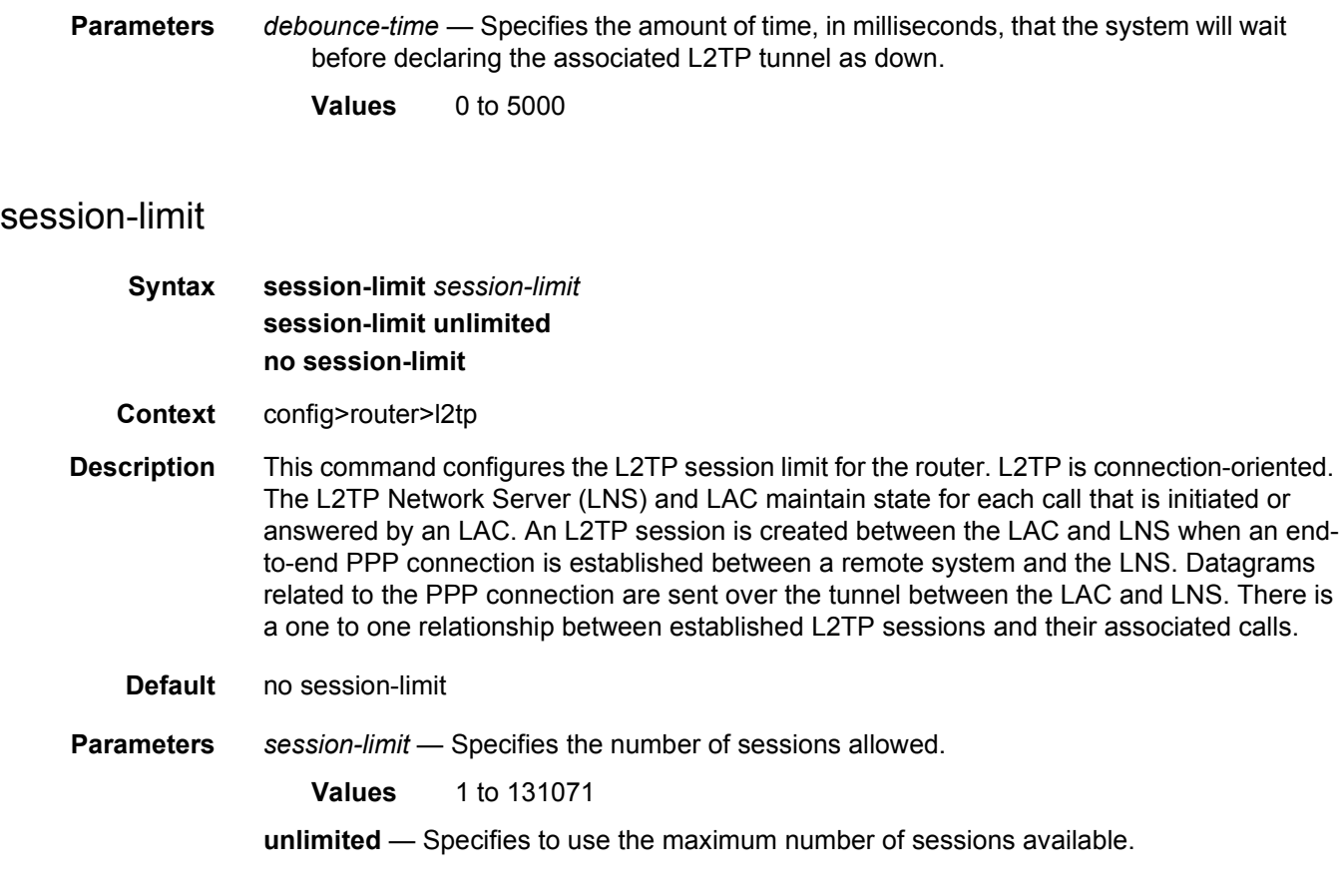

# tunnel-selection-blacklist

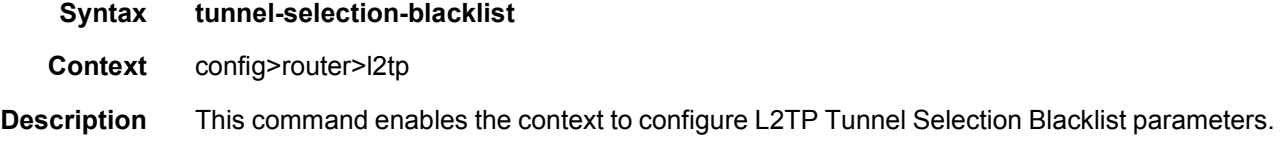

## add-tunnel

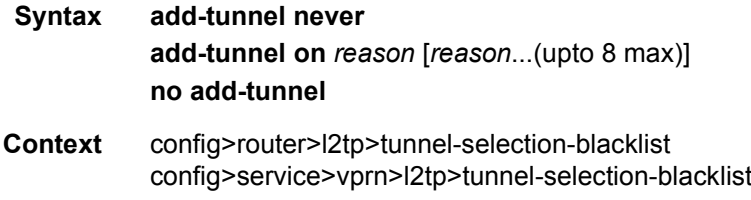
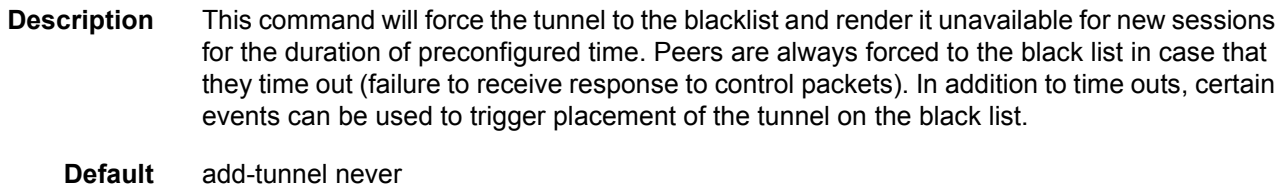

**Parameters** *reason* — Specifies the return codes or events that determine which tunnels are added to the blacklist. A maximum of eight reasons can be specified in a single statement.

| Return code                        | Tunnels added to blacklist                                                                                                    |
|------------------------------------|----------------------------------------------------------------------------------------------------|
| cdn-err-code                       | A tunnel will be forced to the blacklist in case that CDN<br>message with the Result Code 2 (Call disconnected for the<br>reasons indicated in error code) is received.                                              |
| cdn-inv-dest                       | A funnel will be forced to the blacklist in case that CDN<br>message with the Result Codes 6 (Invalid destination) is<br>received.                                                                                   |
| cdn-tmp-no-facilities              | A tunnel will be forced to the blacklist in case that CDN<br>message with the Result Code 4 is received (Call failed due<br>to lack of appropriate facilities being available - temporary<br>condition) is received. |
| cdn-perm-no-facilities             | A tunnel will be forced to the blacklist in case that CDN<br>message with the Result Codes 5 (Call failed due to lack of<br>appropriate facilities being available - permanent condition) is<br>received.            |
| tx-cdn-not-established-<br>in-time | A tunnel will be forced to the blacklist in case that CDN<br>message with the Result Code 10 (Call was not established<br>within time allotted by LAC) is sent from the LAC to the LNS.                              |
| stop-ccn-err-code                  | A tunnel will be forced to the blacklist in case that StopCCN<br>message with the Result Code 2 (General error - Error Code<br>indicates the problem) is sent or received.                                           |

*Table 8* **Return codes**

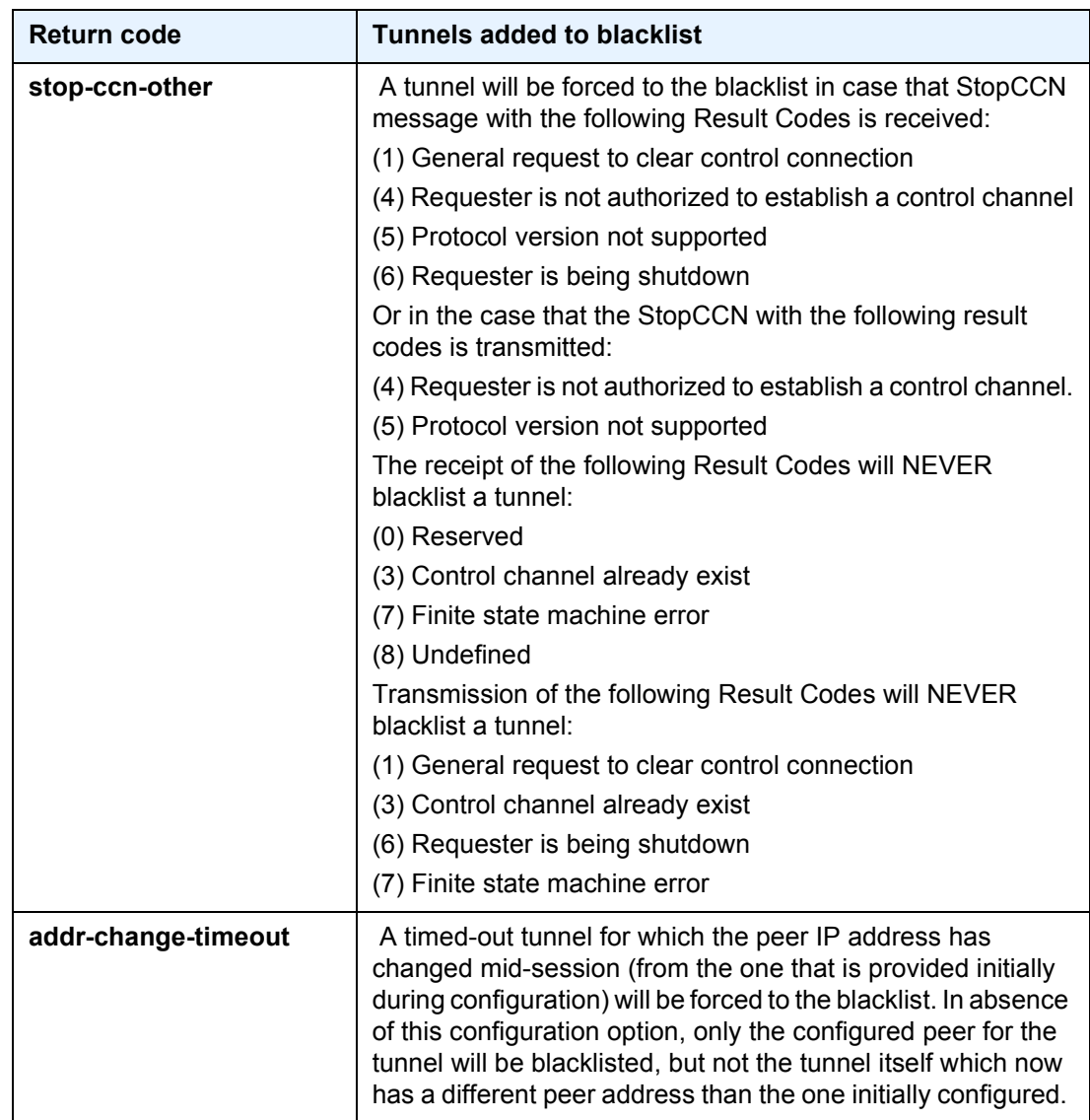

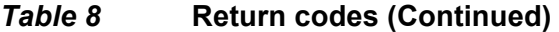

**never** — When specified, no tunnels will be placed on blacklist under any circumstance. This parameter will available to preserve backward compatibility.

## max-list-length

**Syntax max-list-length unlimited max-list-length** *count* **no max-list-length**

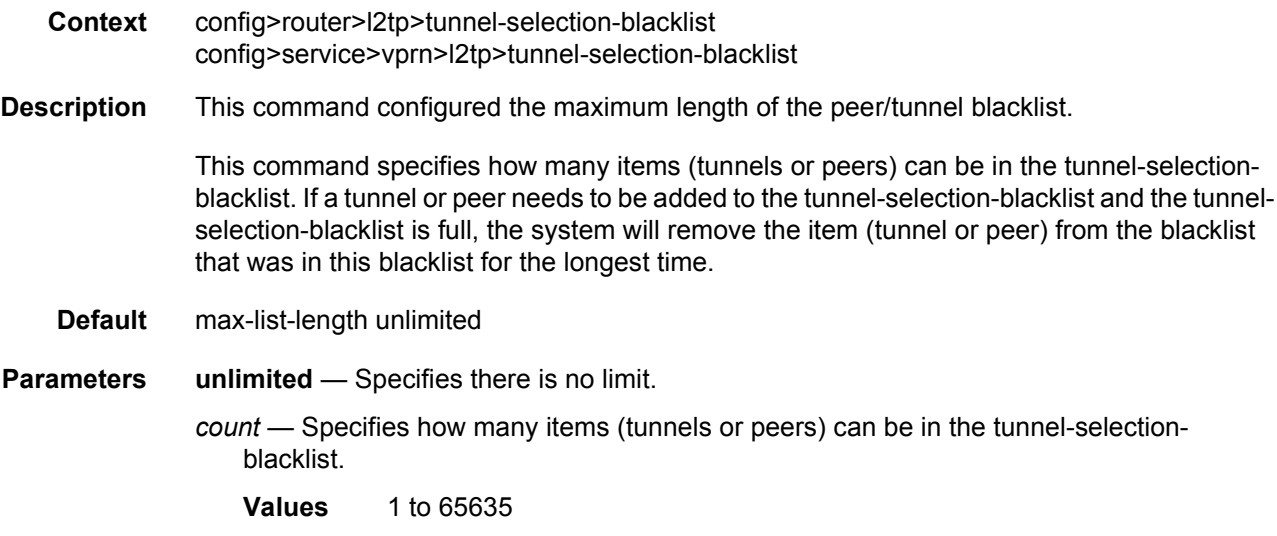

## max-time

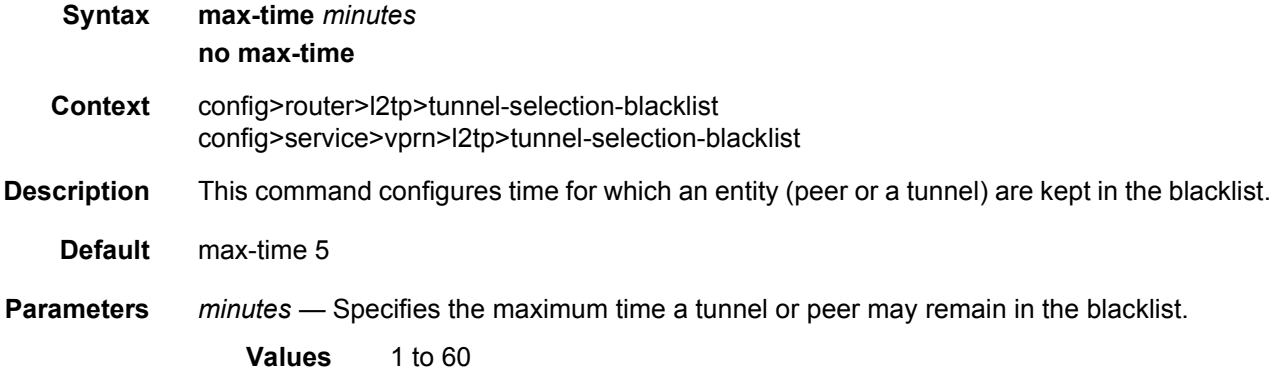

## timeout-action

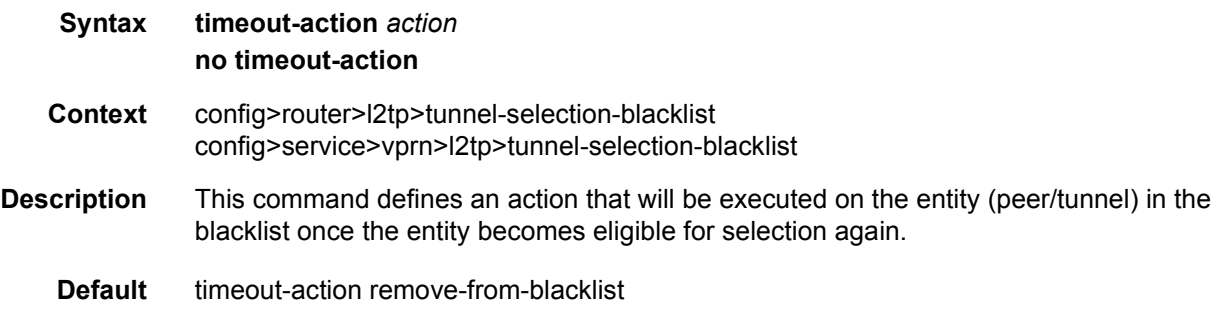

- **Parameters** *action*  Specifies the Action to be taken when a tunnel or peer has been in the blacklist for the max-period of time.
	- **Values remove-from-blacklist** The peer or tunnel in the blacklist will be removed completely from the blacklist and made eligible for the selection process once the max-time expires. In this mode of operation, multiple new sessions can be mapped into the same, newly released tunnel from the blacklist. The first such session will try to setup the tunnel, while the other will be buffered until the tunnel establishment process is completed. In case that the tunnel remains unavailable, it will be placed in the blacklist again. Consequently all new sessions will have be renegotiated over an alternate tunnel.

**try-one-session** — Once the max-time expired, the peer or tunnel in the blacklist is made available for selection only to a single new session request. Only upon successful tunnel establishment will the incoming new sessions be eligible to be mapped into this tunnel. This behavior will avoid session establishment delays in case that the tunnel just removed from the blacklist is still unavailable.

#### **2.13.2.3.1 Router L2TP Tunnel Commands**

Router L2TP tunnel commands only apply to the 7750 SR and 7450 ESS.

#### tunnel

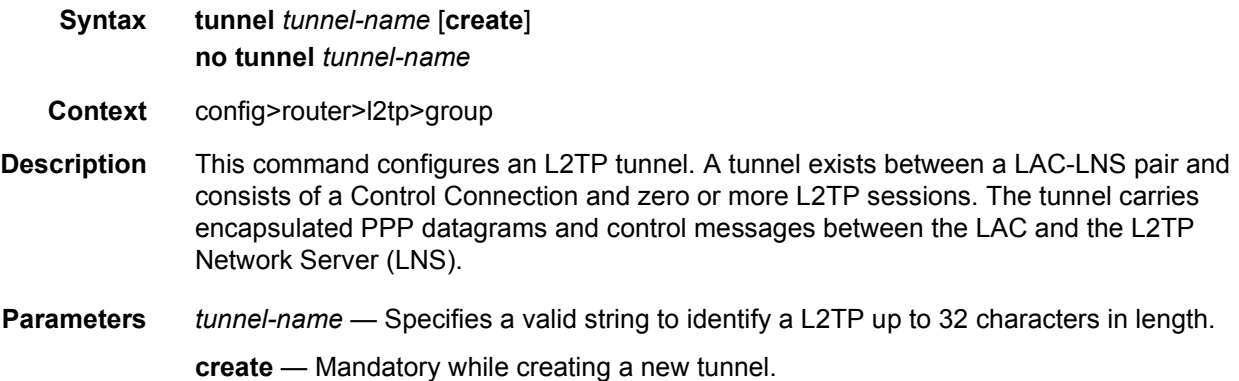

#### auto-establish

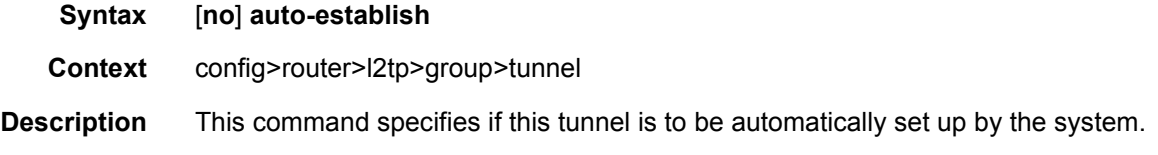

**Default** no auto-establish

# avp-hiding

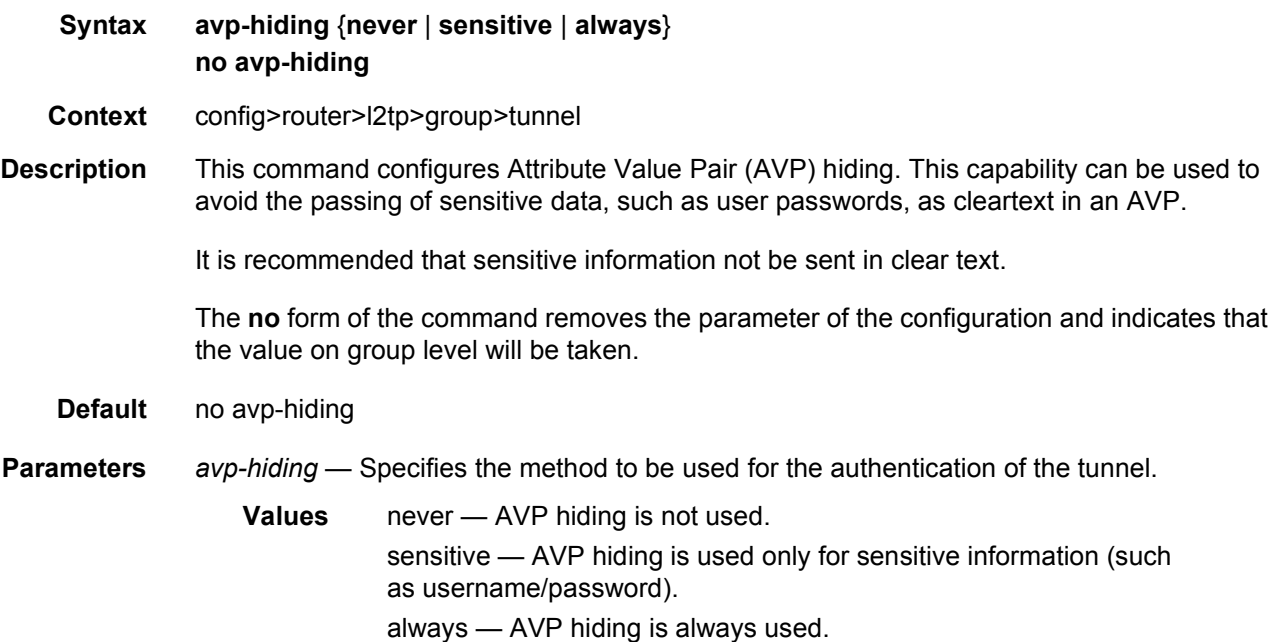

### hello-interval

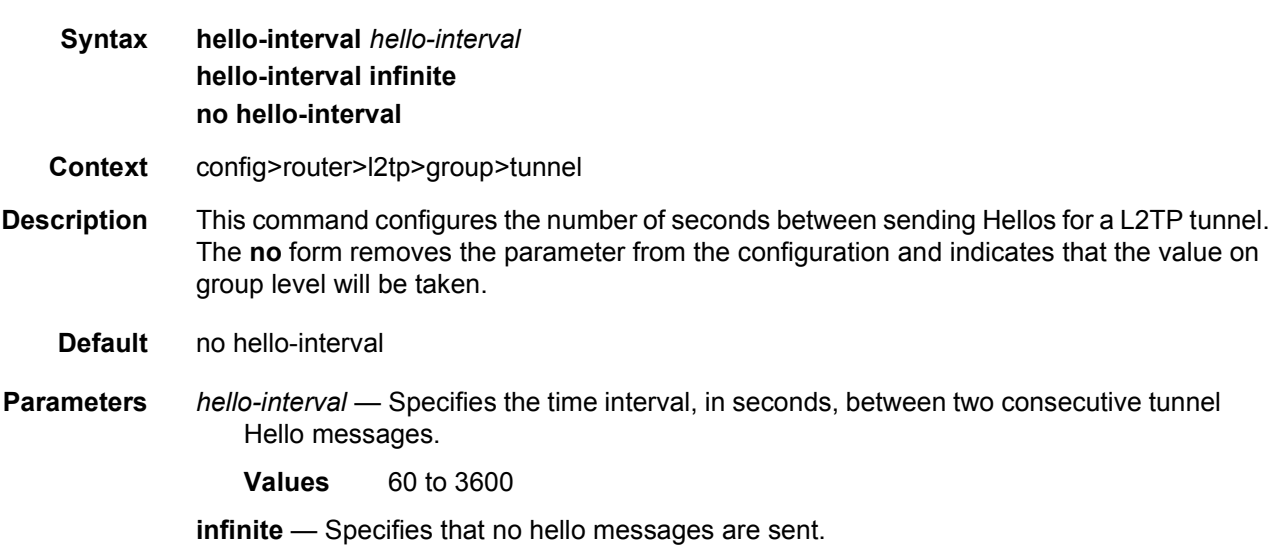

### idle-timeout

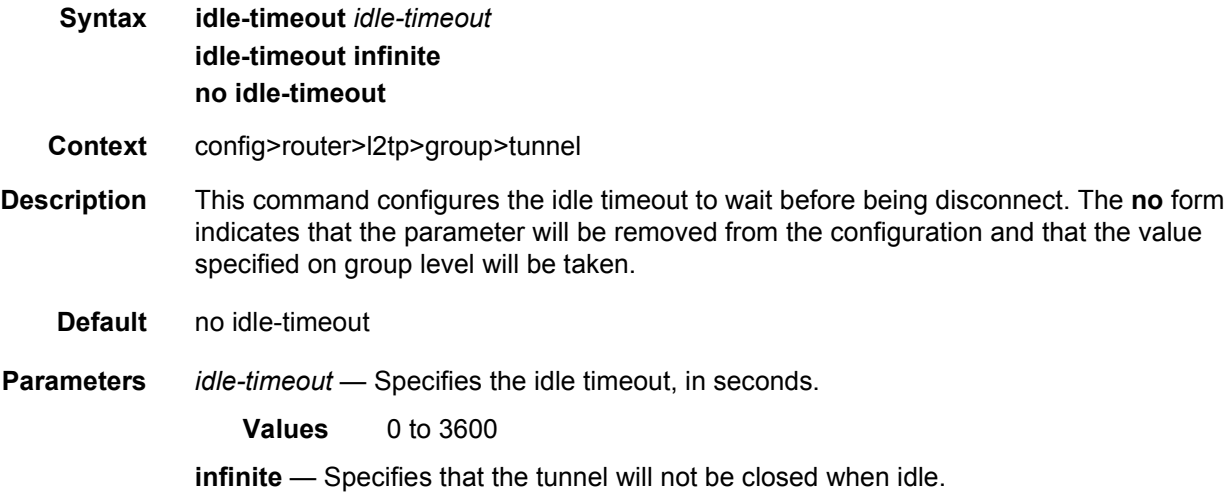

#### peer

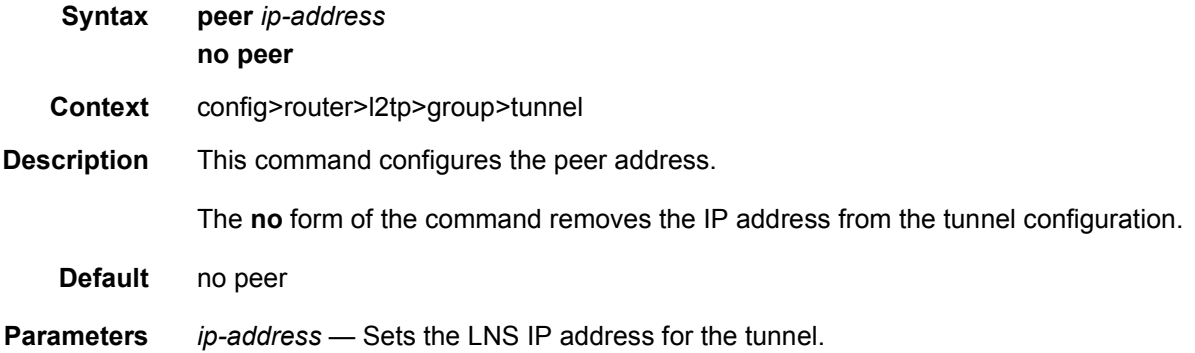

### lcp-force-ack-accm

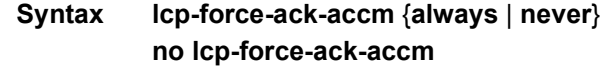

- **Context** config>router>l2tp>group>tunnel>ppp
- **Description** This command enables or disables the LCP Asynchronous Control Character Map (ACCM) configuration option. When the ACCM configuration option is enabled, the option is acknowledged during the LCP negotiation between the LNS and the PPP client, but no ACCM mapping is performed. By default, the ACCM configuration option is rejected.

The **no** form of this command reverts to the default value.

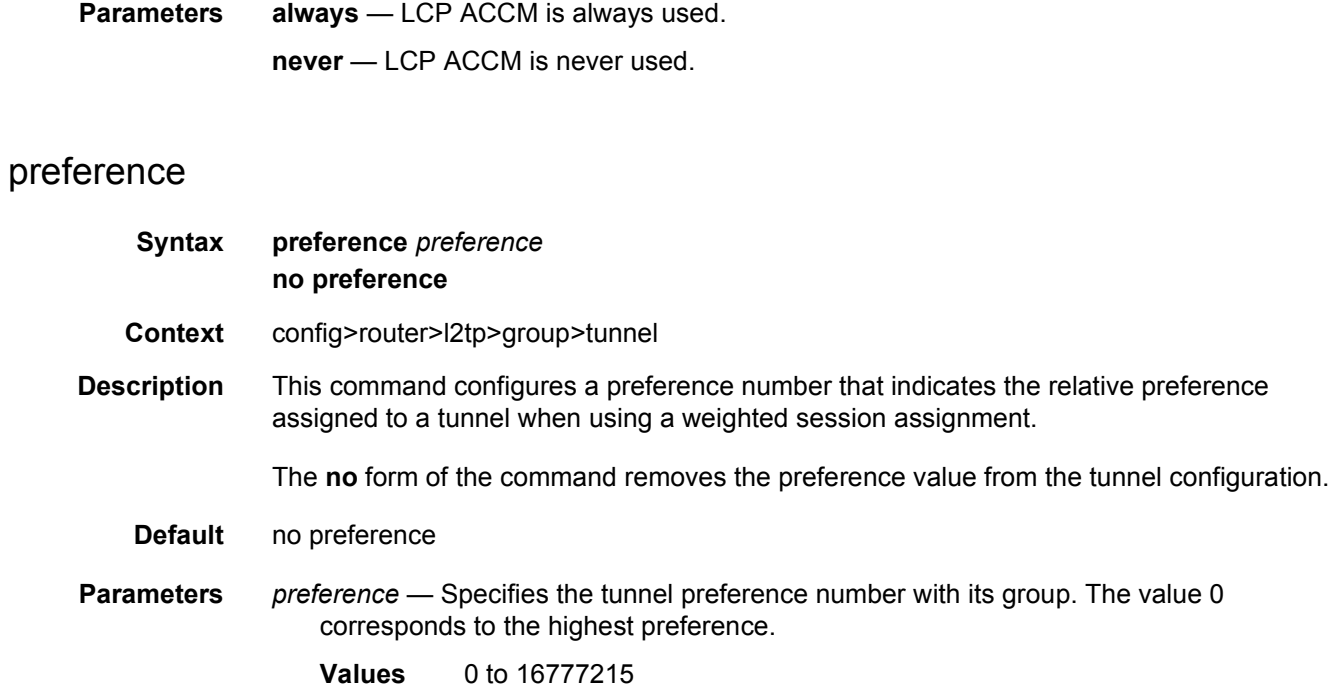

### remote-name

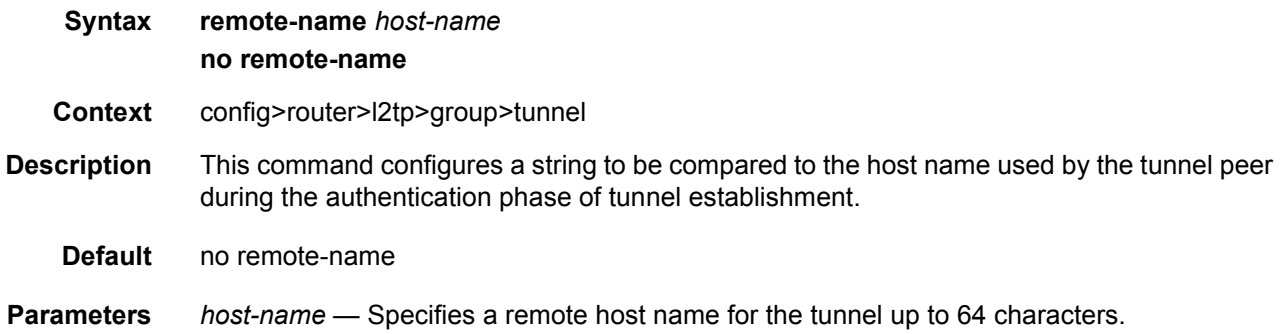

### tunnel-selection-blacklist

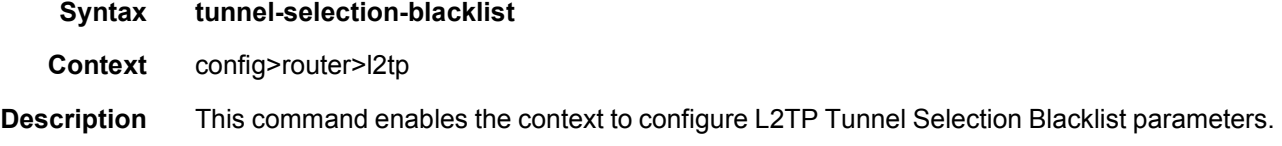

## add-tunnel

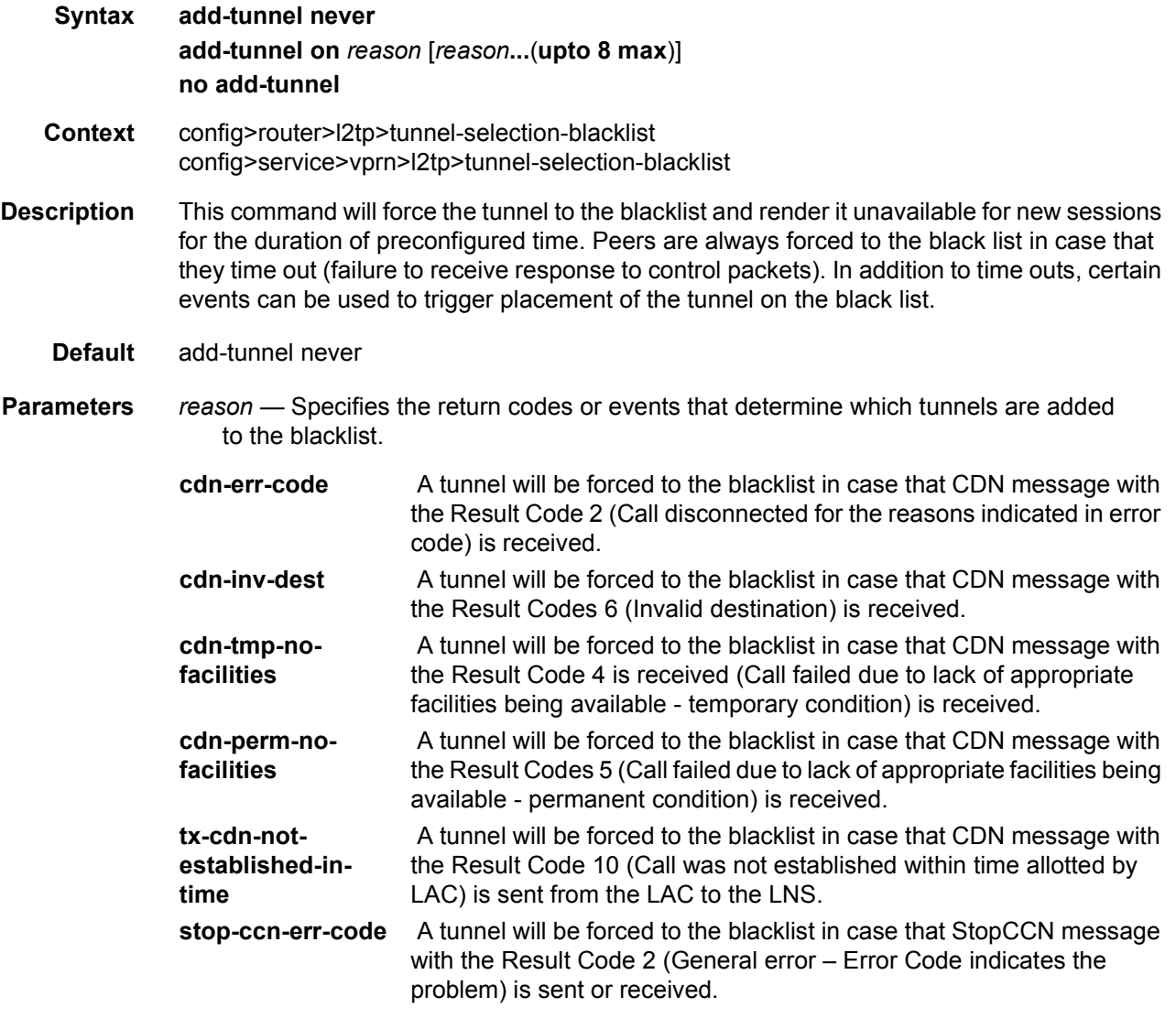

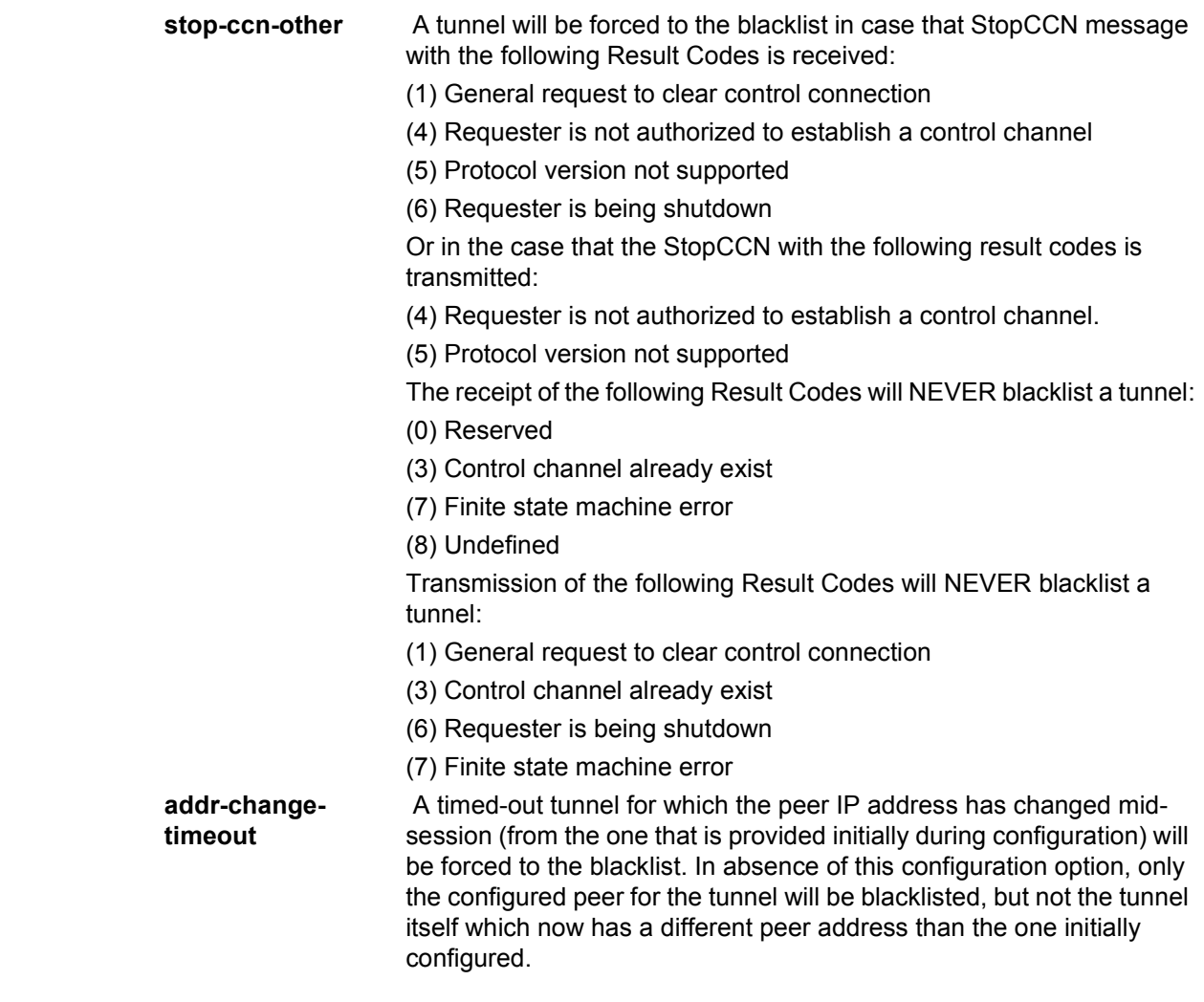

**never** — When specified, no tunnels will be placed on blacklist under any circumstance. This parameter will available to preserve backward compatibility.

# max-list-length

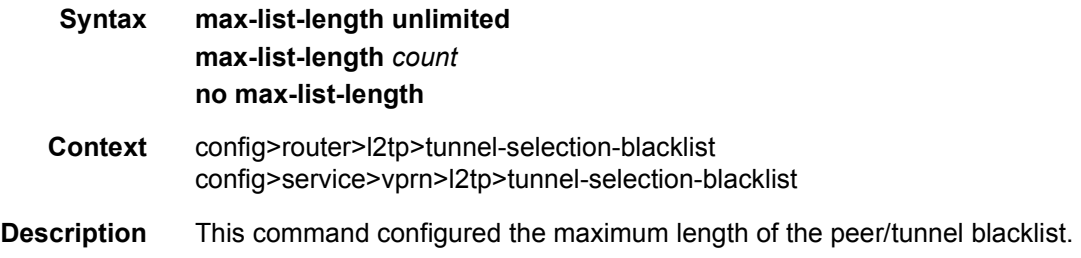

This command specifies how many items (tunnels or peers) can be in the tunnel-selectionblacklist. If a tunnel or peer needs to be added to the tunnel-selection-blacklist and the tunnelselection-blacklist is full, the system will remove the item (tunnel or peer) from the blacklist that was in this blacklist for the longest time.

**Default** max-list-length unlimited

**Parameters** unlimited — Specifies there is no limit.

**count** — Specifies how many items (tunnels or peers) can be in the tunnel-selectionblacklist.

**Values** 1 to 65635

#### max-time

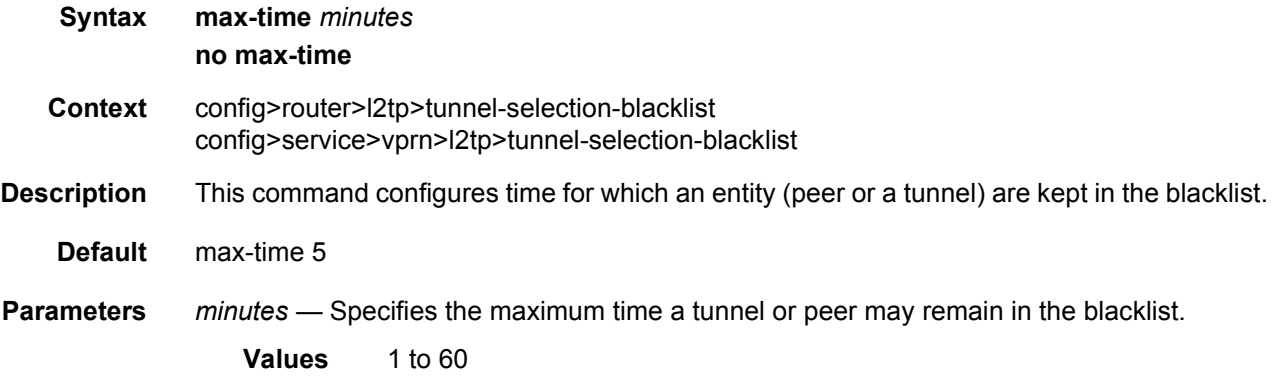

### timeout-action

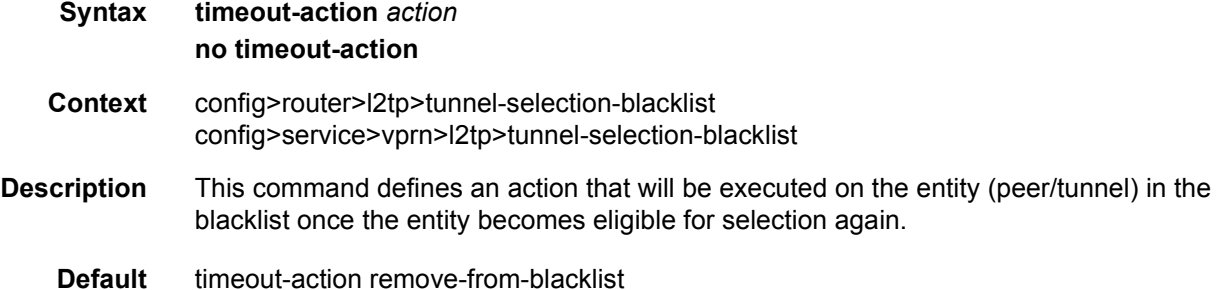

**Parameters** *action* — Specifies the action to be taken when a tunnel or peer has been in the blacklist for the maximum period of time. **Values remove-from-blacklist** — The peer or tunnel in the blacklist will be removed completely from the blacklist and made eligible for the

selection process once the maximum period expires. In this mode of operation, multiple new sessions can be mapped into the same, newly-released tunnel from the blacklist. The first such session will try to set up the tunnel, while the other will be buffered until the tunnel establishment process is completed. If the tunnel remains unavailable, it will be placed in the blacklist again. Consequently, all new sessions will have be renegotiated over an alternate tunnel.

**try-one-session** — Once the maximum period expires, the peer or tunnel in the blacklist is made available for selection only to a single new session request. Only upon successful tunnel establishment will the incoming new sessions be eligible to be mapped into this tunnel. This behavior will avoid session establishment delays if the tunnel just removed from the blacklist is still unavailable.

### **2.13.2.4 Router Interface Commands**

### if-attribute

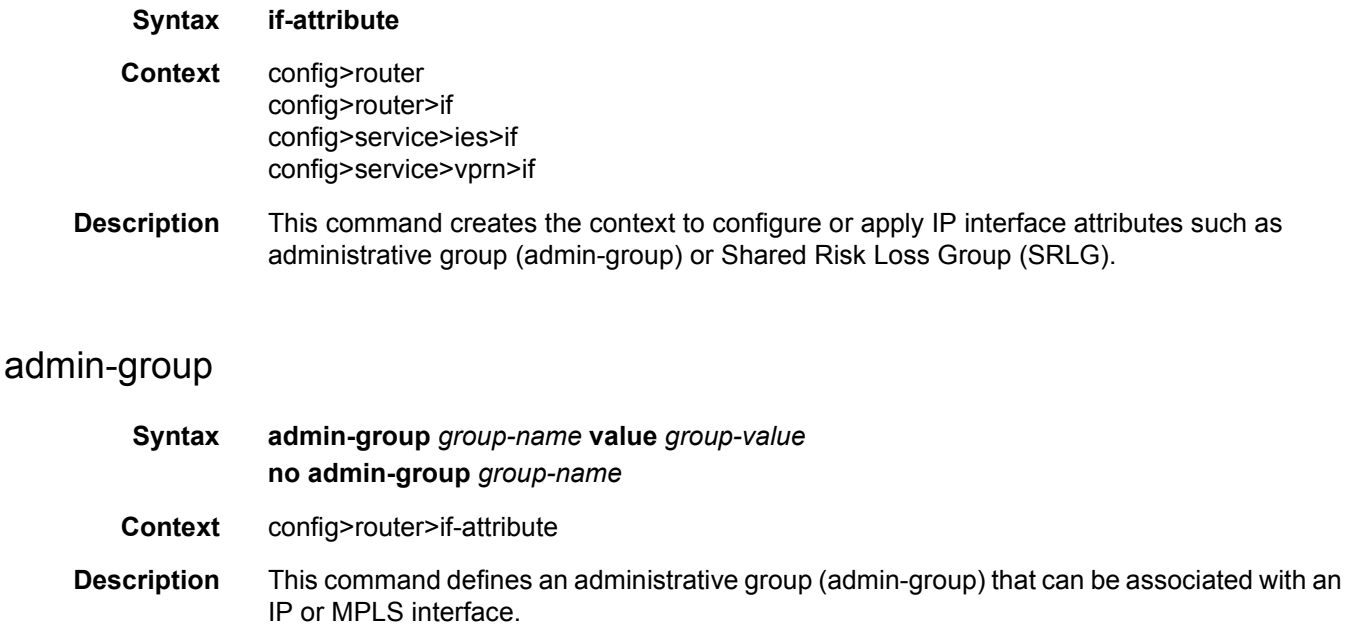

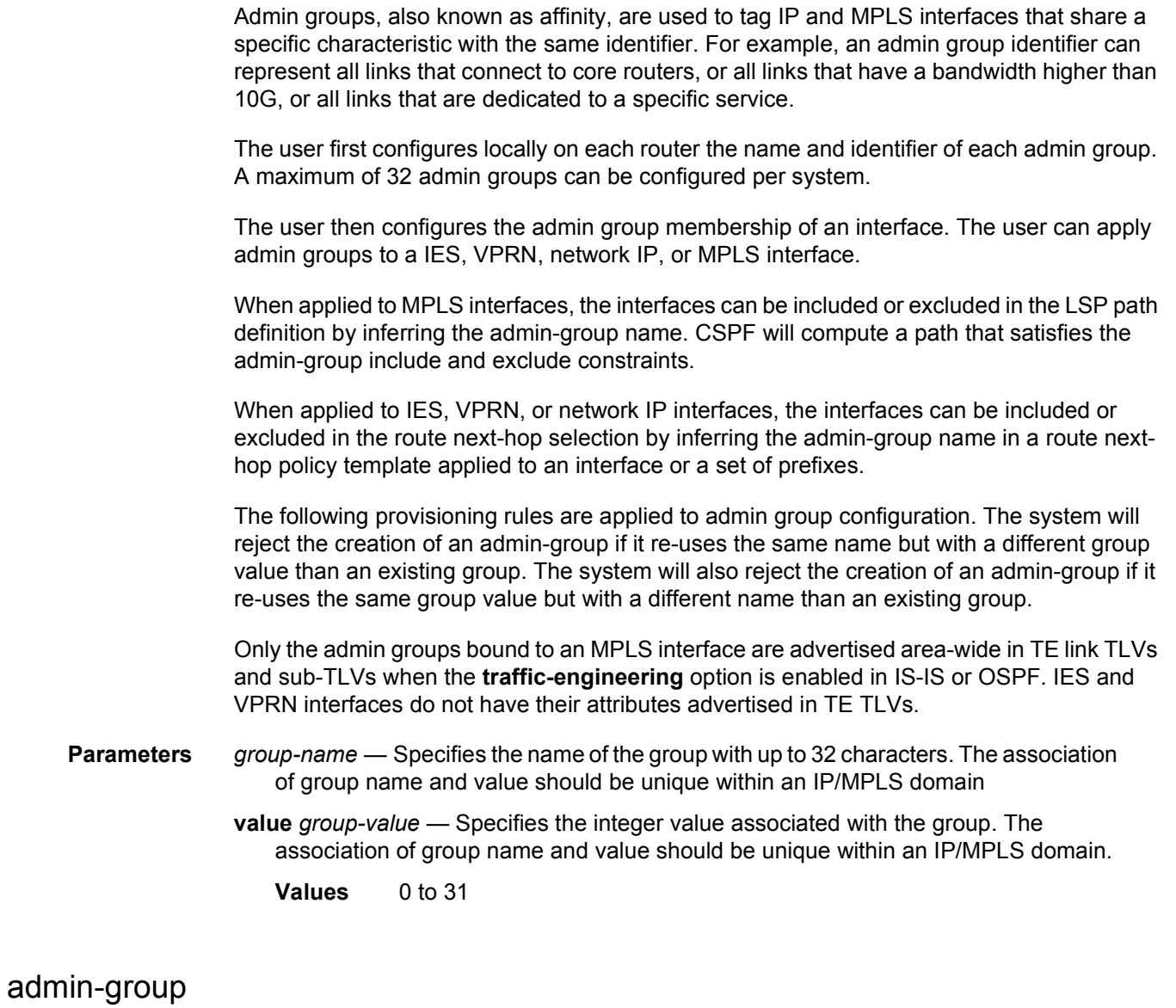

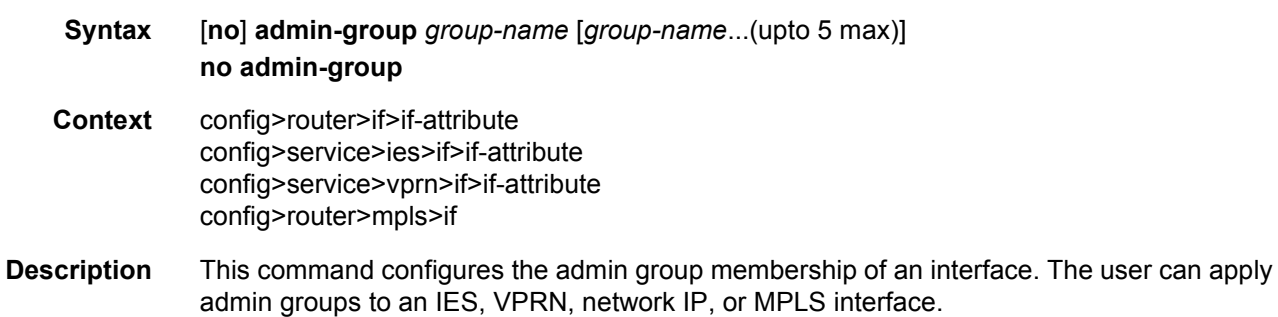

Each single operation of the **admin-group** command allows a maximum of five (5) groups to be specified at a time. However, a maximum of 32 groups can be added to a given interface through multiple operations. Once an admin group is bound to one or more interface, its value cannot be changed until all bindings are removed.

The configured admin-group membership will be applied in all levels/areas the interface is participating in. The same interface cannot have different memberships in different levels/ areas.

Only the admin groups bound to an MPLS interface are advertised area-wide in TE link TLVs and sub-TLVs when the **traffic-engineering** option is enabled in IS-IS or OSPF. IES and VPRN interfaces do not have their attributes advertised in TE TLVs.

The **no** form of this command deletes one or more of the admin-group memberships of an interface. The user can also delete all memberships of an interface by not specifying a group name.

#### **Parameters** *group-name* — Specifies the name of the group with up to 32 characters. The association of group name and value should be unique within an IP/MPLS domain. A maximum of five group-names can be specified in a single statement.

### srlg-group

- **Syntax srlg-group** *group-name* **value** *group-value* [**penalty-weight** *penalty-weight*] **no srlg-group** *group-name*
- **Context** config>router>if-attribute
- **Description** This command defines a Shared Risk Link Group (SRLG) which can be associated with an IP or MPLS interface.

SRLG is used to tag IP or MPLS interfaces which share a specific fate with the same identifier. For example, an SRLG group identifier could represent all links which use separate fibers but are carried in the same fiber conduit. If the conduit is accidentally cut, all the fiber links are cut which means all interfaces using these fiber links will fail.

The user first configures locally on each router the name and identifier of each SRLG group. A maximum of 1024 SRLGs can be configured per system.

The user then configures the SRLG membership of an interface. The user can apply SRLGs to an IES, VPRN, network IP, or MPLS interface. A maximum of 64 SRLGs can be applied to a given interface.

When SRLGs are applied to MPLS interfaces, CSPF at an LER will exclude the SRLGs of interfaces used by the LSP primary path when computing the path of the secondary path. CSPF at an LER or LSR will also exclude the SRLGs of the outgoing interface of the primary LSP path in the computation of the path of the FRR backup LSP. This provides path disjointness between the primary path and the secondary path or FRR backup path of an LSP.

When SRLGs applied to IES, VPRN, or network IP interfaces, they are evaluated in the route next-hop selection by adding the **srlg-enable** option in a route next-hop policy template applied to an interface or a set of prefixes. For instance, the user can enable the SRLG constraint to select a LFA next-hop for a prefix which avoids all interfaces that share fate with the primary next-hop.

The following provisioning rules are applied to SRLG configuration. The system will reject the creation of a SRLG if it re-uses the same name but with a different group value than an existing group. The system will also reject the creation of an SRLG if it re-uses the same group value but with a different name than an existing group.

Only the SRLGs bound to an MPLS interface are advertised area-wide in TE link TLVs and sub-TLVs when the **traffic-engineering** option is enabled in IS-IS or OSPF. IES and VPRN interfaces do not have their attributes advertised in TE TLVs.

A user may specify a penalty weight (**penalty-weight**) associated with an SRLG. This controls the likelihood of paths with links sharing SRLG values with a primary path being used by a bypass or detour LSP. The higher the penalty weight, the less desirable it is to use the link with a given SRLG.

- **Parameters** *group-name* Specifies the name of the group, up to 32 characters. The association of group name and value should be unique within an IP/MPLS domain.
	- *group-value* Specifies the integer value associated with the group. The association of group name and value should be unique within an IP/MPLS domain.
		- **Values** 0 to 4294967295
	- *penalty-weight* Specifies the integer value of the penalty weight that is assigned to the SRLG group

**Values** 0 to 65535

**Default** 0

### srlg-group

- **Syntax** [**no**] **srlg-group** *group-name* [*group-name*...(upto 5 max)] **no srlg-group Context** config>router>if>if-attribute config>service>ies>if>if-attribute config>service>vprn>if>if-attribute config>router>mpls>if
- **Description** This command configures the SRLG membership of an interface. The user can apply SRLGs to an IES, VPRN, network IP, or MPLS interface.

An interface can belong to up to 64 SRLG groups. However, each single operation of the **srlggroup** command allows a maximum of five (5) groups to be specified at a time. Once an SRLG group is bound to one or more interface, its value cannot be changed until all bindings are removed.

The configured SRLG membership will be applied in all levels/areas the interface is participating in. The same interface cannot have different memberships in different levels/ areas.

Only the SRLGs bound to an MPLS interface are advertised area-wide in TE link TLVs and sub-TLVs when the **traffic-engineering** option is enabled in IS-IS or OSPF. IES and VPRN interfaces do not have their attributes advertised in TE TLVs.

The **no** form of this command deletes one or more of the SRLG memberships of an interface. The user can also delete all memberships of an interface by not specifying a group name.

**Parameters** *group-name* — Specifies the name of the group, up to 32 characters. The association of group name and value should be unique within an IP/MPLS domain. A maximum of five group-names can be specified in a single statement.

### interface

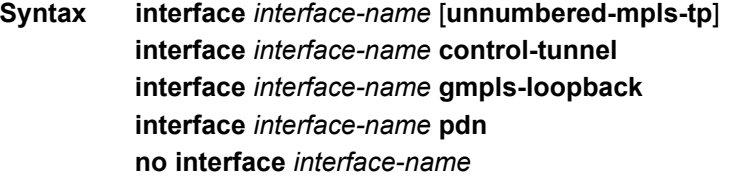

#### **Context** config>router

#### **Description** This command creates a logical IP routing or unnumbered MPLS-TP interface. Once created, attributes like IP address, port, or system can be associated with the IP interface.

Interface names are case-sensitive and must be unique within the group of IP interfaces defined for **config router interface** and **config service ies interface**. Interface names must not be in the dotted decimal notation of an IP address.; for example, the name "1.1.1.1" is not allowed, but "int-1.1.1.1" is allowed. Show commands for router interfaces use either the interface names or the IP addresses. Ambiguity can exist if an IP address is used as an IP address and an interface name. Duplicate interface names can exist in different router instances, although this is not recommended because it is confusing.

When a new name is entered, a new logical router interface is created. When an existing interface name is entered, the user enters the router interface context for editing and configuration.

Although not a keyword, the ip-int-name "**system**" is associated with the network entity (such as a specific router), not a specific interface. The system interface is also referred to as the loopback address.

An unnumbered MPLS-TP interface is a special type of interface that is only intended for MPLS-TP LSPs. IP routing protocols are blocked on interfaces of this type. If an interface is configured as unnumbered-mpls-tp, then it can only be associated with an Ethernet port or VLAN, using the port command, then either a unicast, multicast, or broadcast remote MAC address may be configured. Only static ARP is supported.

A GMPLS loopback interface is a special type of loopback interface that is used as the IP interface for a GMPLS IP Control Channel (IPCC). RSVP and LMP packets associated with GMPLS are associated with this loopback interface. All other IP protocols are blocked on this interface. One **gmpls-loopback** interface is required for each GMPLS peer node.

The control-tunnel parameter creates a loopback interface representing a GRE tunnel. One IP tunnel can be created in this interface.

Only the primary IPv4 interface address and only one IP tunnel per interface are allowed. Multiple tunnels can be configured using up to four controlTunnel loopback interfaces. A static route can take the new controlTunnel interface as a next hop.

The **no** form of the command removes the IP interface and all the associated configurations. The interface must be administratively shut down before issuing the **no interface** command.

- **Default** No interfaces or names are defined within the system.
- **Parameters** *interface-name* The name of the IP interface. Interface names must be unique within the group of defined IP interfaces for **config router interface** and **config service ies interface** commands. An interface name cannot be in the form of an IP address. If the string contains special characters (#, \$, spaces, and so on), the entire string must be enclosed within double quotes.
	- **Values** 1 to 32 alphanumeric characters.

If the *ip-int-name* already exists, the context is changed to maintain that IP interface. If *ip-int-name* already exists within another service ID or is an IP interface defined within the **config router** commands, an error will occur and the context will not be changed to that IP interface. If *ip-int-name* does not exist, the interface is created and the context is changed to that interface for further command processing.

- **unnumbered-mpls-tp** Specifies that an interface is an unnumbered MPLS-TP. An unnumbered MPLS-TP interface is a special type of interface that is only intended for MPLS-TP LSPs. IP routing protocols are blocked on interfaces of this type. If an interface is configured as **unnumbered-mpls-tp**, then it can only be associated with an Ethernet port or VLAN, using the **port** command. A unicast, multicast, or broadcast remote MAC address can be configured using the **static-arp** command. Only static ARP is supported.
- **gmpls-loopback** Specifies that the interface is a loopback interface for GMPLS control plane packets.
- **control-tunnel** Specifies that the interface represents a loopback interface for a GRE tunnel to be used for the GMPLS IPCC.

**pdn** — Specifies that the interface is a PDN.

#### address

**Syntax address** {*ip-address*/*mask* | *ip-address netmask*} [**broadcast** {*all-ones* | *host-ones*}] [**tracksrrp** *srrp-instance*] **no address Context** config>router>if **Description** This command assigns an IP address, IP subnet, and broadcast address format to an IP interface. Only one IP address can be associated with an IP interface. Use the **secondary** command to assign additional addresses. An IP address must be assigned to each IP interface. An IP address and a mask combine to create a local IP prefix. The defined IP prefix must be unique within the context of the routing instance. It cannot overlap with other existing IP prefixes defined as local subnets on other IP interfaces in the same routing context within the router. The local subnet that the **address** command defines must not be part of the services address space within the routing context by use of the **config router service-prefix** command. Once a portion of the address space is allocated as a service prefix, that portion is not available to IP interfaces for network core connectivity. The IP address for the interface can be entered in either CIDR (Classless Inter-Domain Routing) or traditional dotted decimal notation. **Show** commands display CIDR notation and are stored in configuration files. By default, no IP address or subnet association exists on an IP interface until it is explicitly created. The **no** form of the command removes the IP address assignment from the IP interface. Interface specific configurations for MPLS are also removed. This will operationally stop any MPLS LSPs that explicitly reference that IP address. When a new IP address is configured, interface specific configurations for MPLS need to be added. IEEE 1588 port based timestamping configured with **ptp-hw-assist** is also disabled. **Default** No IP address is assigned to the IP interface. **Parameters** *ip-address* — The IP address of the IP interface. The *ip-addr* portion of the **address** command specifies the IP host address that will be used by the IP interface within the subnet. This address must be unique within the subnet and specified in dotted decimal notation. **Values** 1.0.0.0 to 223.255.255.255

- **/** The forward slash is a parameter delimiter that separates the *ip-addr* portion of the IP address from the mask that defines the scope of the local subnet. No spaces are allowed between the *ip-addr*, the "**/**" and the *mask-length* parameter. If a forward slash does not immediately follow the *ip-addr*, a dotted decimal mask must follow the prefix.
- *mask-length* The subnet mask length when the IP prefix is specified in CIDR notation. When the IP prefix is specified in CIDR notation, a forward slash (/) separates the *ipaddr* from the *mask-length* parameter. The mask length parameter indicates the number of bits used for the network portion of the IP address; the remainder of the IP address is used to determine the host portion of the IP address. Allowed values are integers in the range 1— 32. A mask length of 32 is reserved for system IP addresses.

**Values** 1 to 32

*mask* — The subnet mask in dotted decimal notation. When the IP prefix is not specified in CIDR notation, a space separates the *ip-addr* from a traditional dotted decimal mask. The *mask* parameter indicates the complete mask that will be used in a logical 'AND' function to derive the local subnet of the IP address. A mask of 255.255.255.255 is reserved for system IP addresses.

**Values** 128.0.0.0 to 255.255.255.255

*netmask* — The subnet mask in dotted decimal notation.

**Values** 0.0.0.0 to 255.255.255.255 (network bits all 1 and host bits all 0)

**broadcast** {*all-ones* | *host-ones*} — The optional **broadcast** parameter overrides the default broadcast address used by the IP interface when sourcing IP broadcasts on the IP interface. If no broadcast format is specified for the IP address, the default value is *host-ones,* which indicates a subnet broadcast address. Use this parameter to change the broadcast address to *all-ones* or revert back to a broadcast address of *host-ones*.

The *all-ones* keyword following the **broadcast** parameter specifies that the broadcast address used by the IP interface for this IP address will be 255.255.255.255, also known as the local broadcast.

The *host-ones* keyword following the **broadcast** parameter specifies that the broadcast address used by the IP interface for this IP address will be the subnet broadcast address. This is an IP address that corresponds to the local subnet described by the *ip-addr* and the *mask-length* or *mask* with all the host bits set to binary 1. This is the default broadcast address used by an IP interface.

The **broadcast** parameter within the **address** command does not have a negate feature, which is usually used to revert a parameter to the default value. To change the **broadcast** type to *host-ones* after being changed to *all-ones*, the **address** command must be executed with the **broadcast** parameter defined.

The broadcast format on an IP interface can be specified when the IP address is assigned or changed.

This parameter does not affect the type of broadcasts that can be received by the IP interface. A host sending either the local broadcast (*all-ones*) or the valid subnet broadcast address (*host-ones*) will be received by the IP interface.

- **Default** host-ones
- **Values** all-ones, host-ones

**track-srrp** — Specifies the SRRP instance ID that this interface route needs to track.

### allow-directed-broadcasts

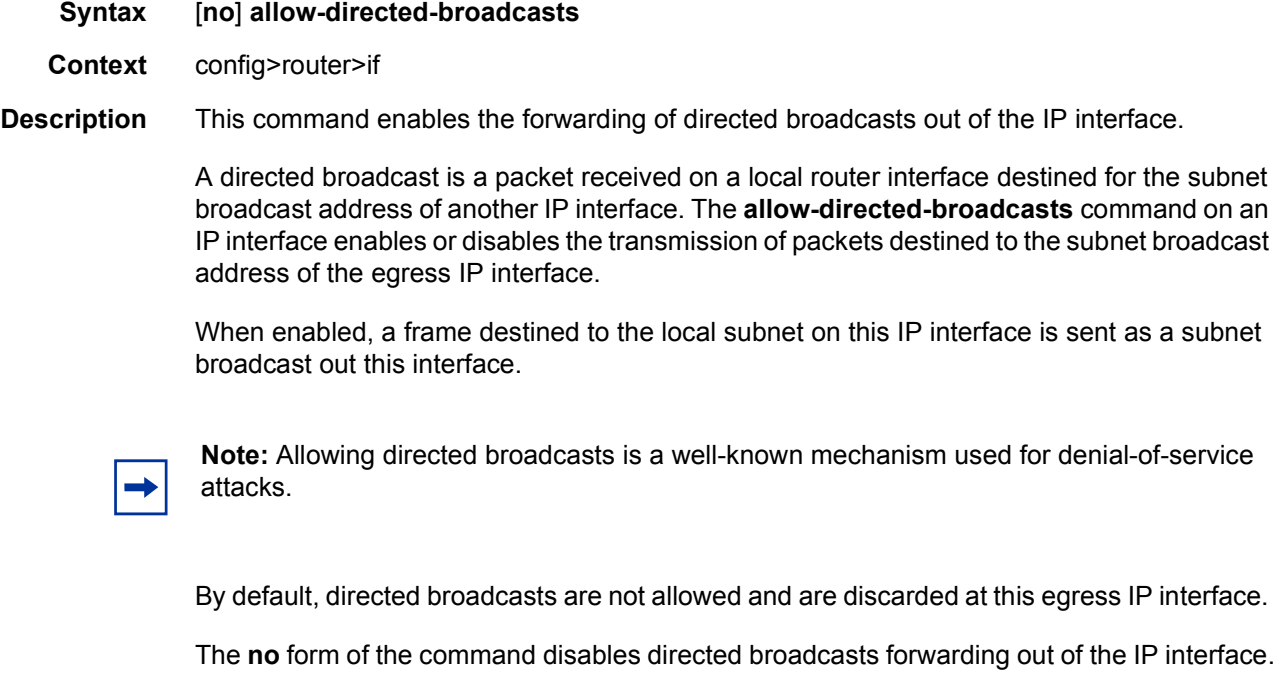

**Default** no allow-directed-broadcasts — Directed broadcasts are dropped.

# arp-learn-unsolicited

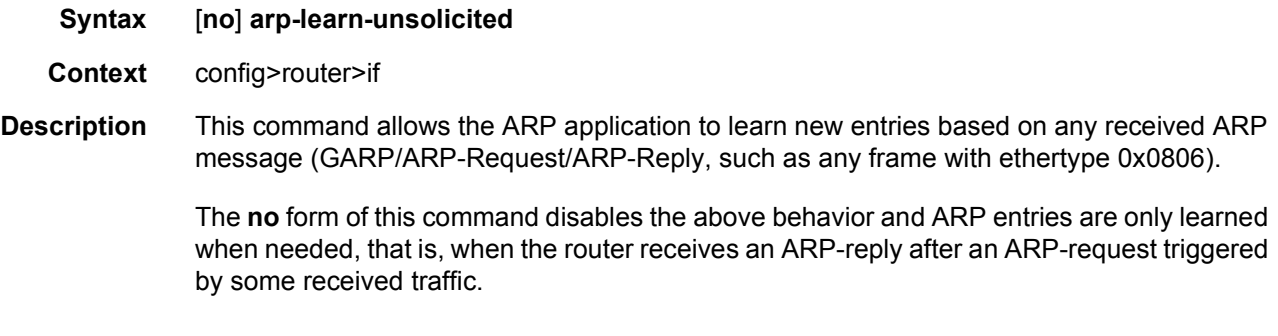

## arp-limit

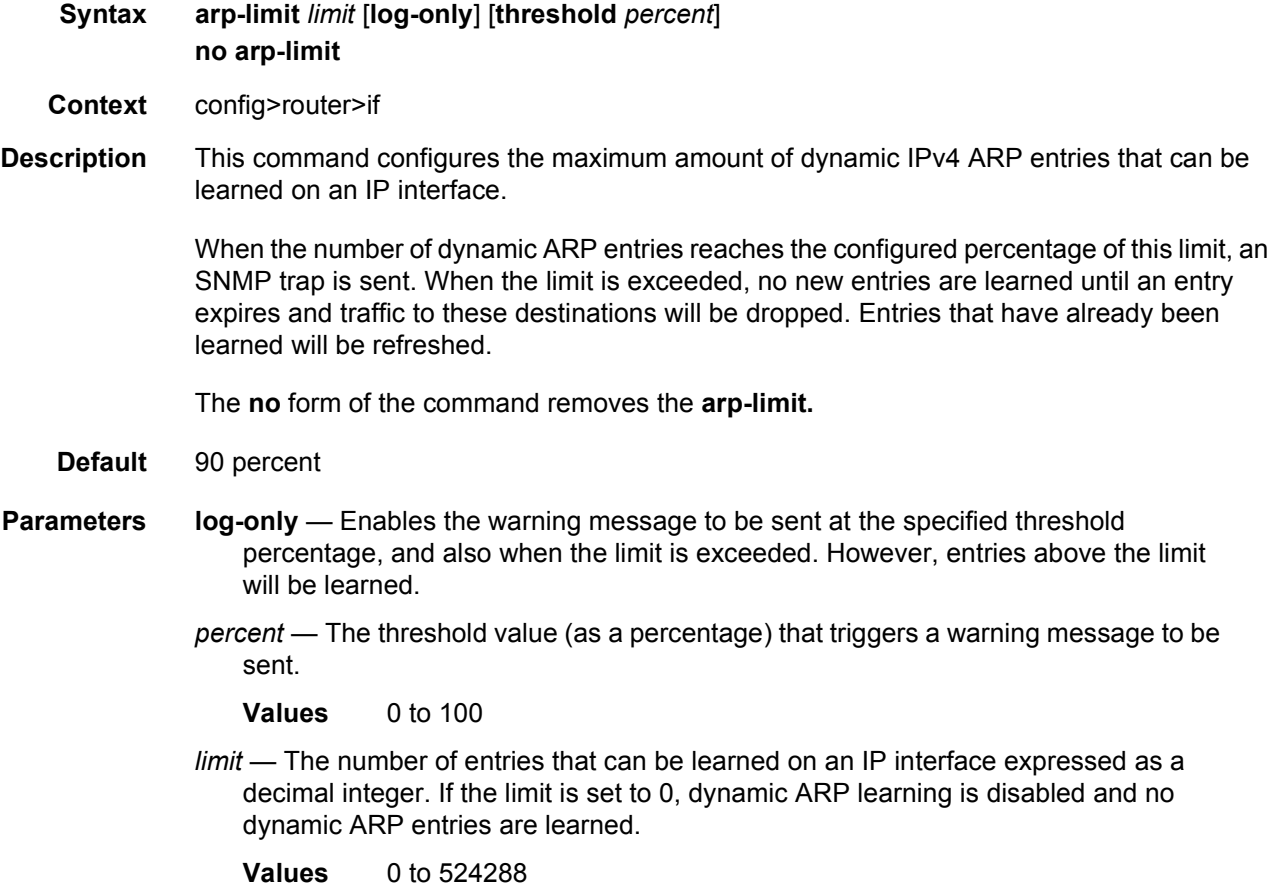

# arp-proactive-refresh

**Syntax** [**no**] **arp-proactive-refresh**

#### **Context** config>router>if

**Description** This command enables the router to always send out a refresh message 30 seconds prior to the timeout of the entry (a single refresh message with no retries).

> The **no** form of this command sets the default behavior, in which an entry is marked as stale 30 seconds prior to age-out, and the router only sends an ARP request to refresh the entry if the IOM receives traffic that uses it. If so, the IOM asks the ARP application to send a refresh message. With **arp-proactive-refresh** enabled, the ARP module sends a refresh message regardless of the IOM receiving traffic.

#### arp-retry-timer

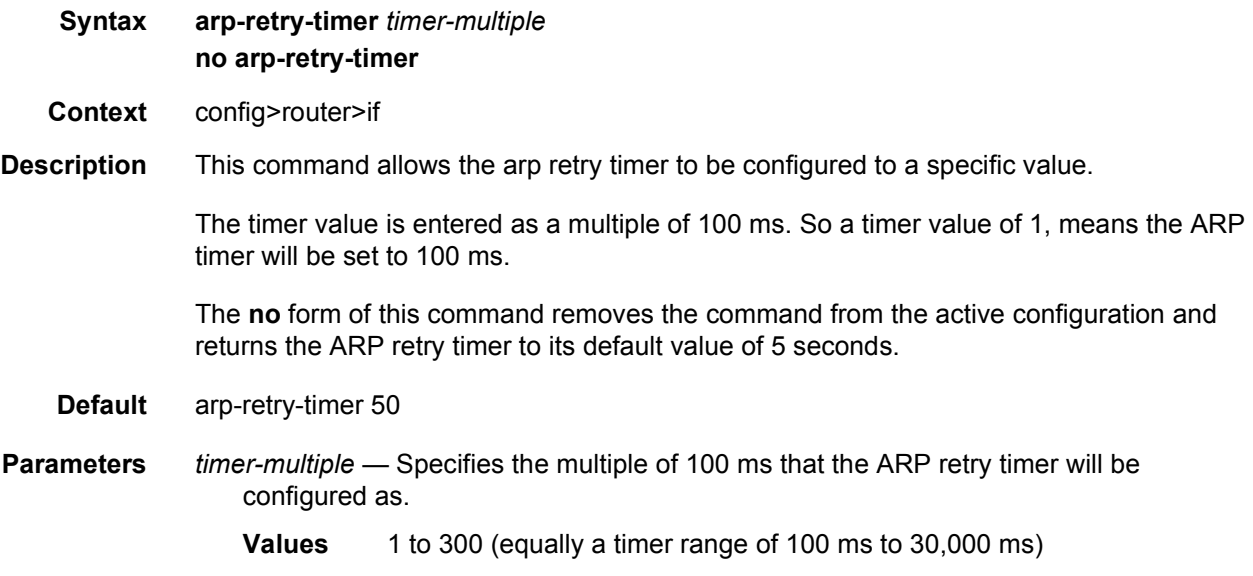

### arp-timeout

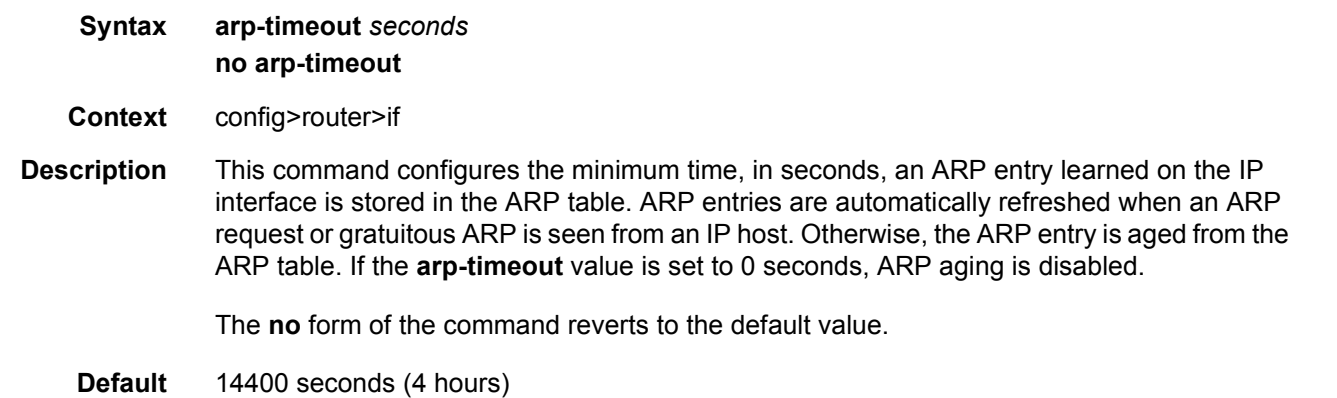

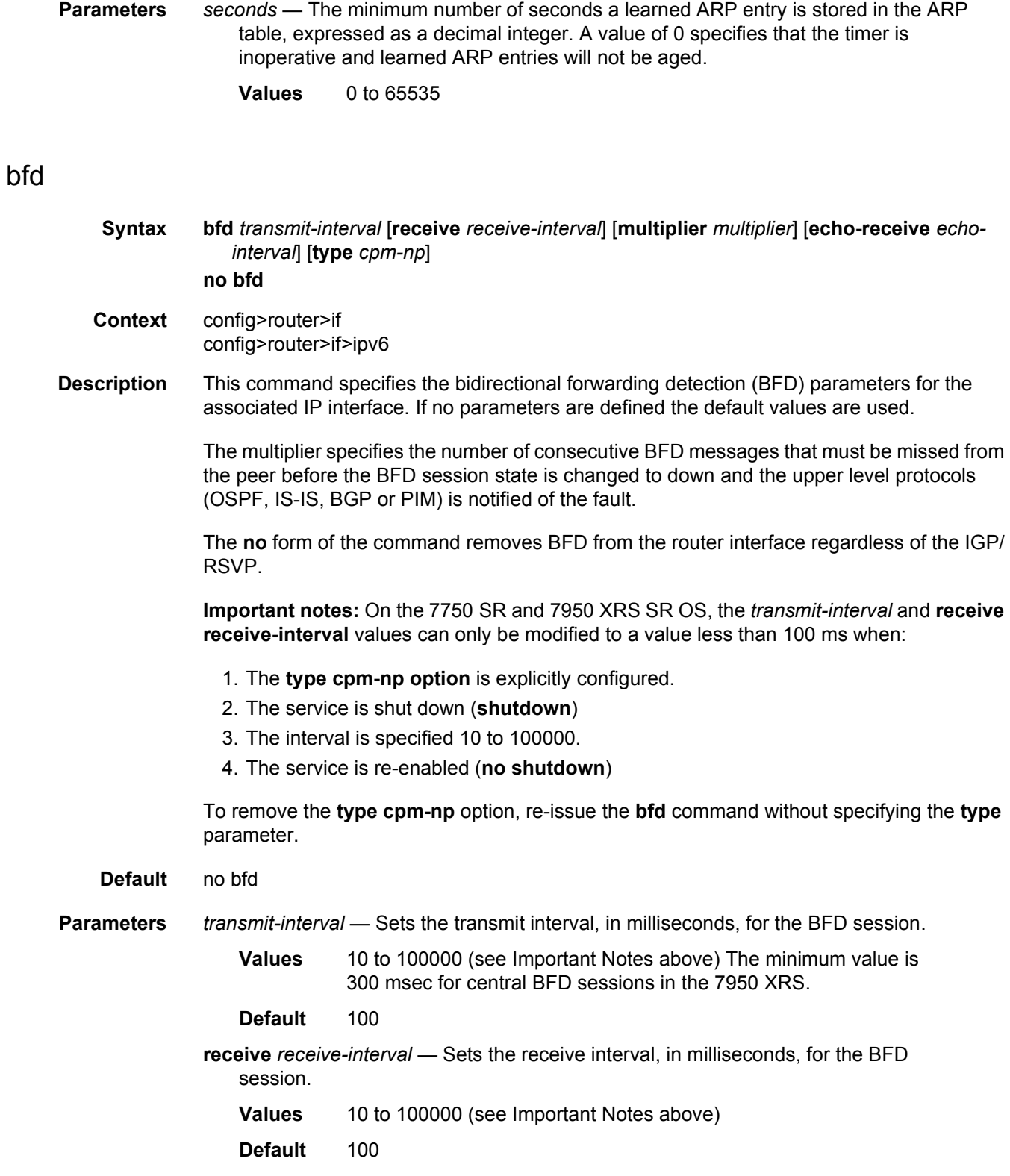

**multiplier** *multiplier* — Sets the multiplier for the BFD session.

**Values** 3 to 20

**Default** 3

**echo-receive** *echo-interval* — Sets the minimum echo receive interval, in milliseconds, for the session.

**Values** 100 to 100000

**Default** 0

**type cpm-np** — Selects the CPM network processor as the local termination point for the BFD session for the 7750 SR and 7950 XRS. See Important Notes, above.

#### cflowd-parameters

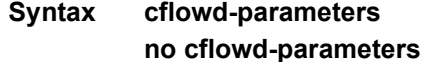

**Context** config>router>if

**Description** This command creates the configuration context to configure cflowd parameters for the associated IP interfaces.

> **cflowd** is used for network planning and traffic engineering, capacity planning, security, application and user profiling, performance monitoring, usage-based billing, and SLA measurement.

At a minimum, the **sampling** command must be configured within this context in order to enable cflowd sampling, otherwise traffic sampling will not occur.

**Default** no cflowd-parameters

#### sampling

- **Syntax sampling** {**unicast** | **multicast**} **type** {**acl** | **interface**} [**direction** {**ingress-only** | **egressonly** | **both**}] **no sampling** {**unicast** | **multicast**}
- **Context** config>router>if>cflowd-parameters
- **Description** This command enables and configures the cflowd sampling behavior to collect traffic flow samples through a router for analysis.

This command can be used to configure the sampling parameters for unicast and multicast traffic separately. If sampling is not configured for either unicast or multicast traffic, then that type of traffic will not be sampled.

If cflowd is enabled without either **egress-only** or **both** specified or with the **ingress-only** keyword specified, then only ingress sampling will be enabled on the associated IP interface.

The **no** form of the command disables the associated type of traffic sampling on the associated interface.

**Default** no sampling

#### **Parameters unicast** — Specifies that the sampling command will control the sampling of unicast traffic on the associated interface/SAP.

- **multicast** Specifies that the sampling command will control the sampling of multicast traffic on the associated interface/SAP.
- **type** Specifies whether the traffic sampling is based on an **acl** match, or all traffic entering or exiting the associated interface.
	- **Values** acl Specifies that the sampled traffic is controlled via an IP traffic filter entry with the action "filter-sample" configured. interface — Specifies that all traffic entering or exiting the interface is subject to sampling.
- **direction** Specifies the direction to collect traffic flow samples.
	- **Values** ingress-only Enables ingress sampling only on the associated interface. egress-only — Enables egress sampling only on the associated interface. both — Enables both ingress and egress cflowd sampling.

### cpu-protection

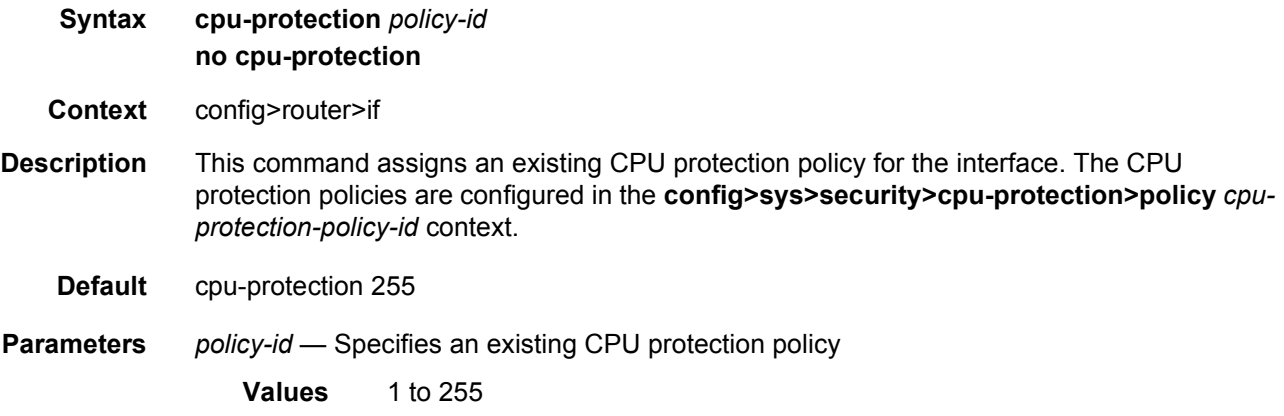

#### dist-cpu-protection

#### **Syntax dist-cpu-protection** *policy-name*

#### **no dist-cpu-protection**

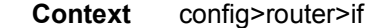

- **Description** This command assigns a Distributed CPU Protection (DCP) policy to the SAP. Only a valid created DCP policy can be assigned to a SAP or a network interface (note that this rule does not apply to templates such as an msap-policy).
	- **Default** If no dist-cpu-protection policy is assigned to a router interface, then, the default network DCP policy (\_default-network-policy) is used.

If no DCP functionality is desired on the router interface then an empty DCP policy can be created and explicitly assigned to the router interface.

**Parameters** *policy-name* — Specifies the name of the DCP policy up to 32 characters in length

#### enable-ingress-stats

#### **Syntax** [**no**] **enable-ingress-stats**

- **Context** config>router>if config>service>ies >if config>service>vprn>if config>service>ies>sub-if>grp-if config>service>vprn>sub-if>grp-if
- **Description** This command enables the collection of ingress interface IP stats. This command is only applicable to IP statistics, and not to uRPF statistics.

If enabled, then the following statistics are collected:

- IPv4 offered packets
- IPv4 offered octets
- IPv6 offered packets
- IPv6 offered octets

Octet statistics for IPv4 and IPv6 bytes at IP interfaces include the Layer 2 frame overhead.

**Default** no enable-ingress-stats

#### enable-mac-accounting

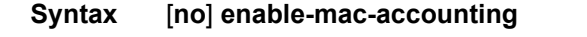

**Context** config>router>if

**Description** This command enables MAC Accounting functionality for the interface.

**Default** no enable-mac-accounting

## eth-cfm

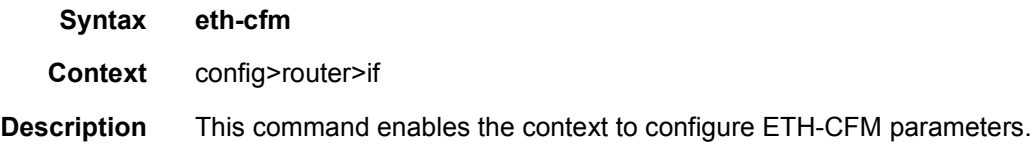

#### mep

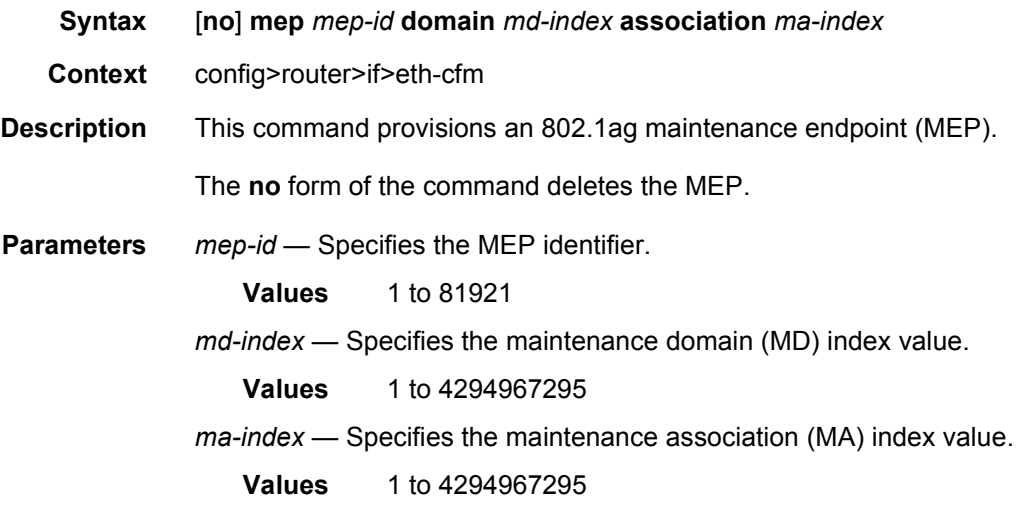

### collect-lmm-fc-stats

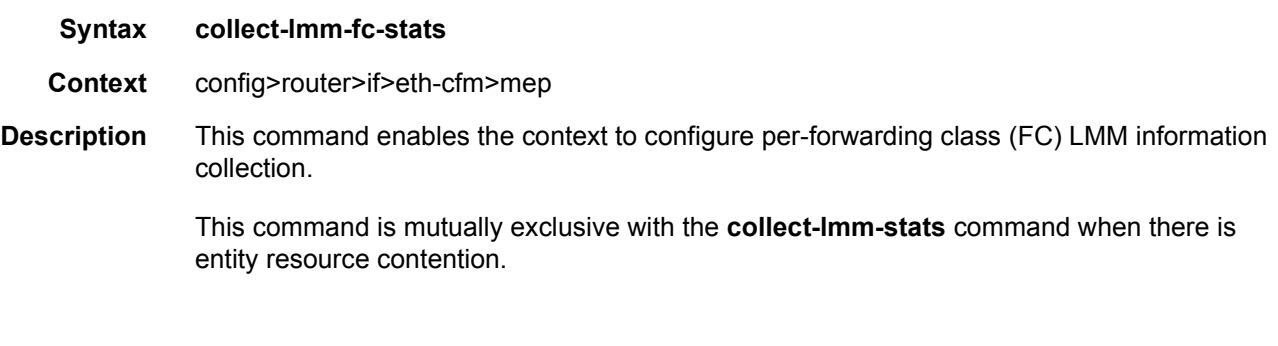

### fc

**Syntax fc** *fc-name* [*fc-name*...(upto 8 max)]

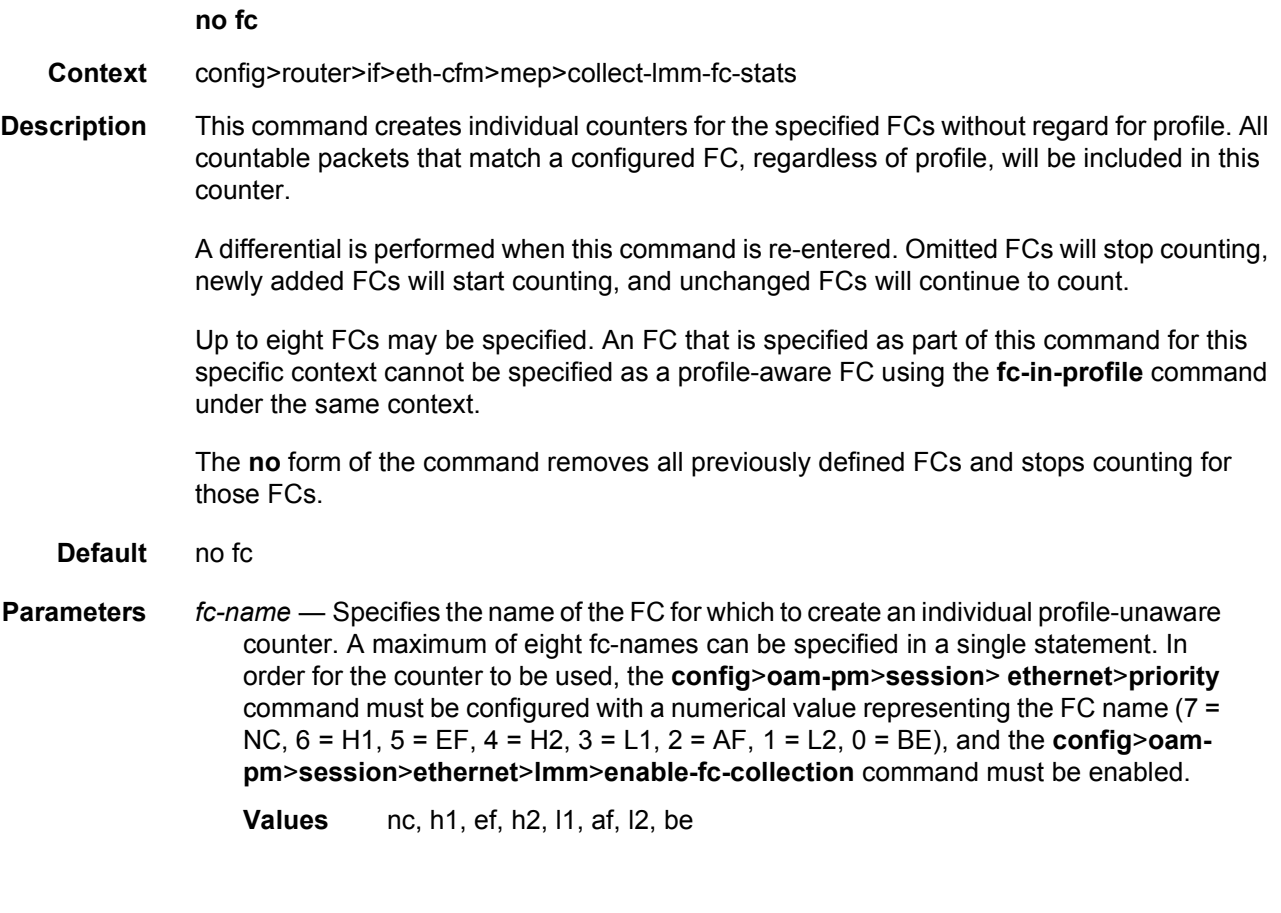

# fc-in-profile

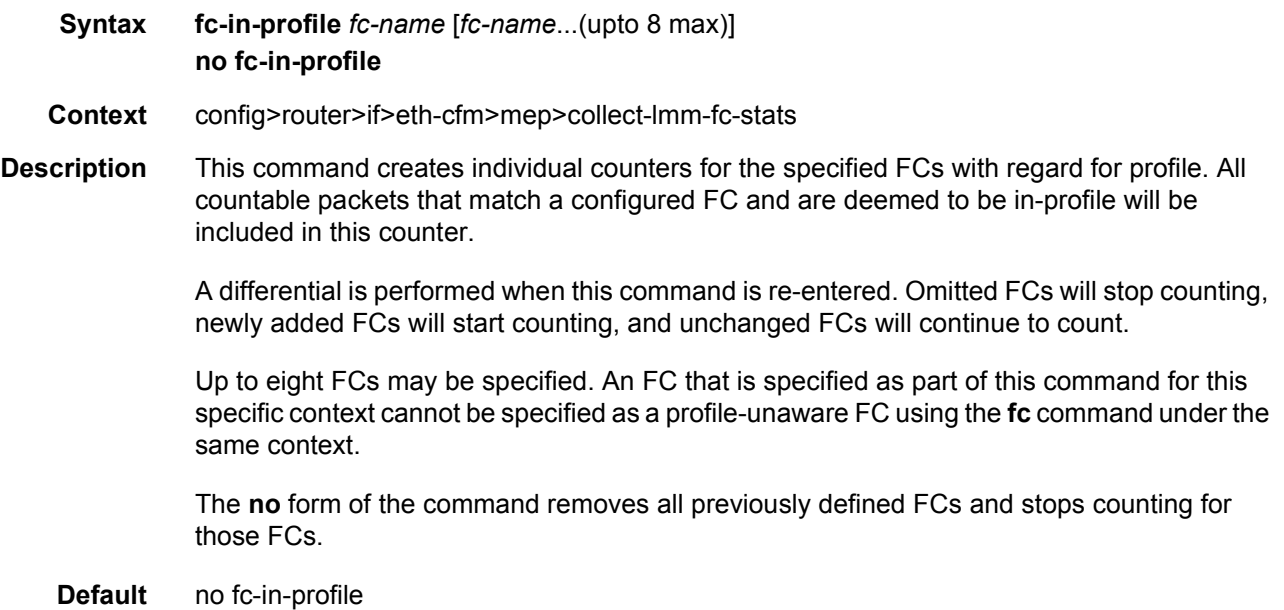

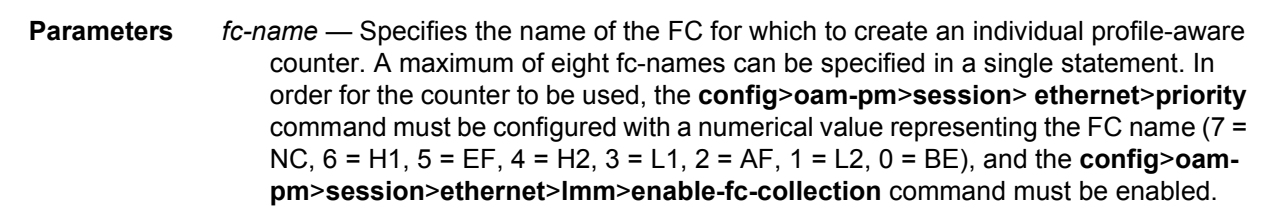

**Values** nc, h1, ef, h2, l1, af, l2, be

# grace

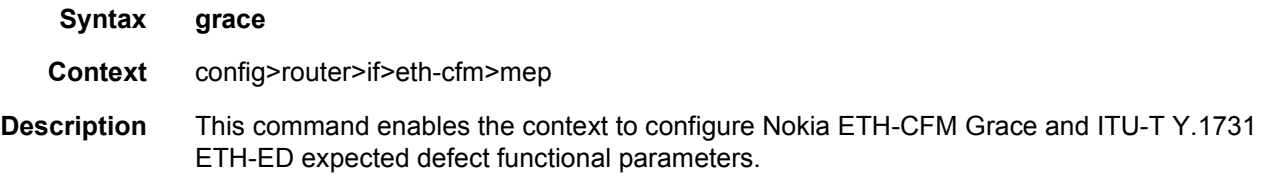

### eth-ed

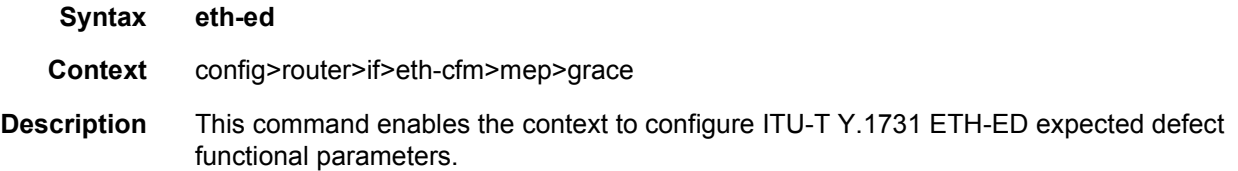

## max-rx-defect-window

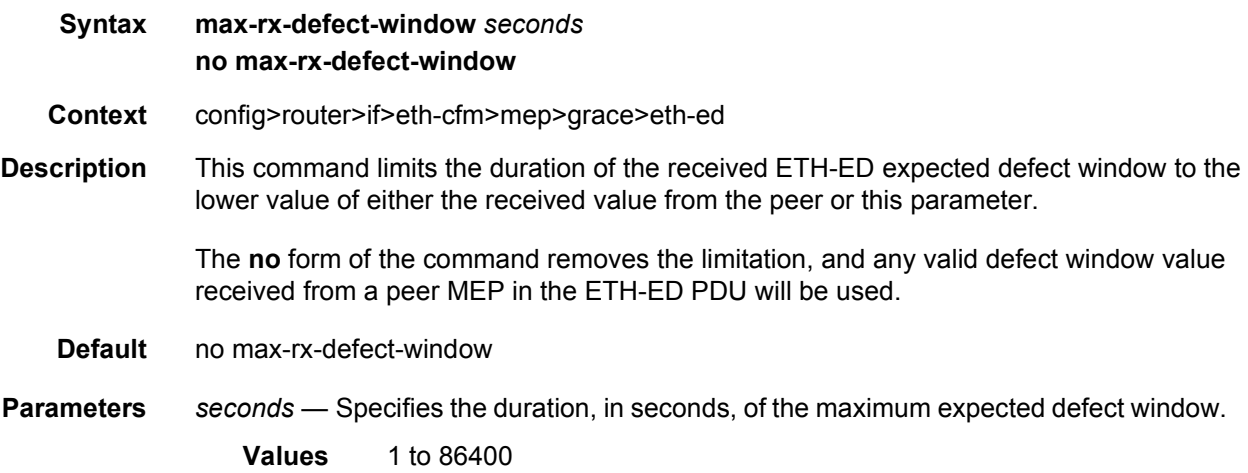

# priority

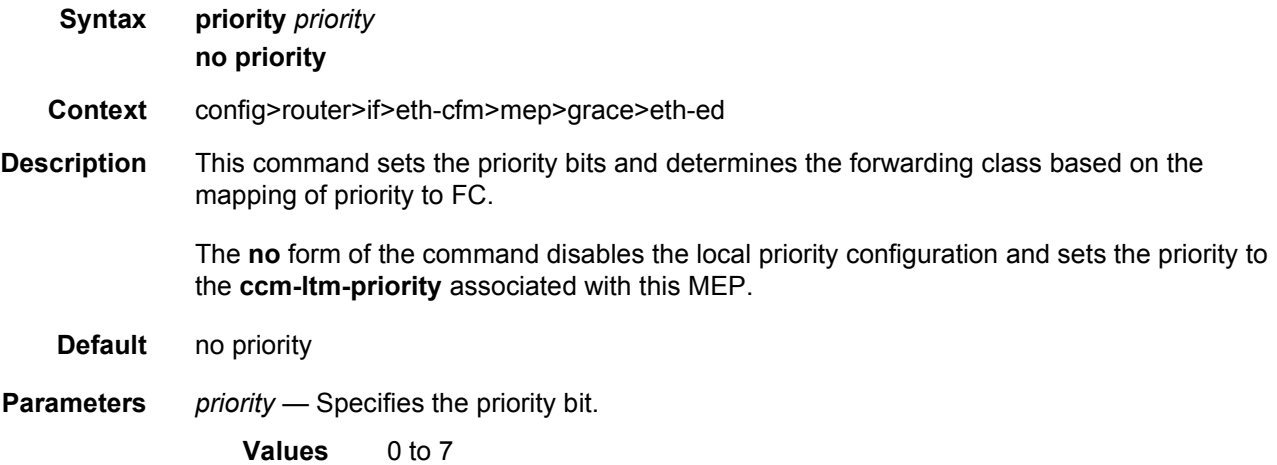

## rx-eth-ed

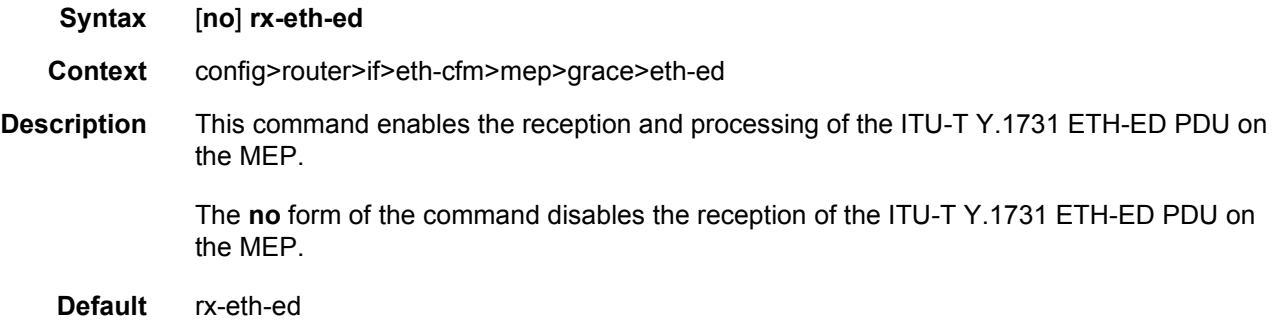

## tx-eth-ed

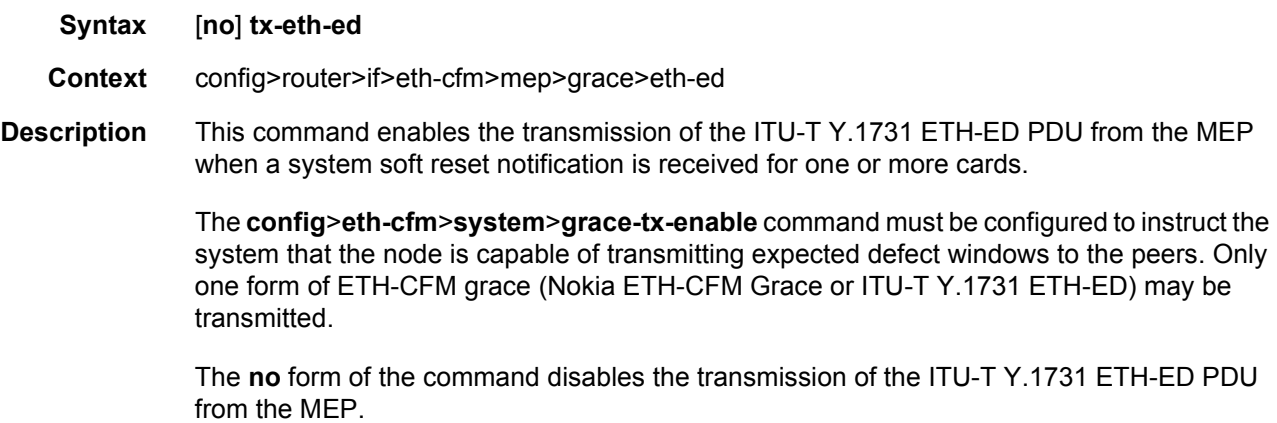

**Default** no tx-eth-ed

## eth-vsm-grace

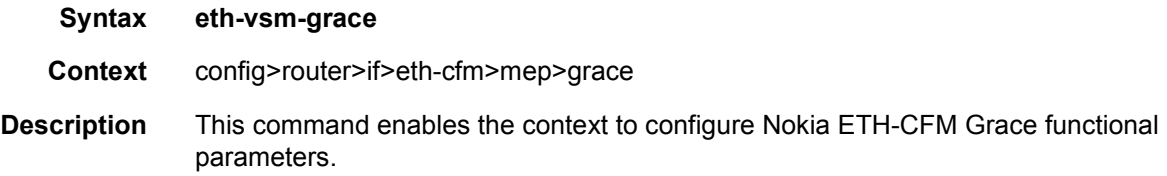

# rx-eth-vsm-grace

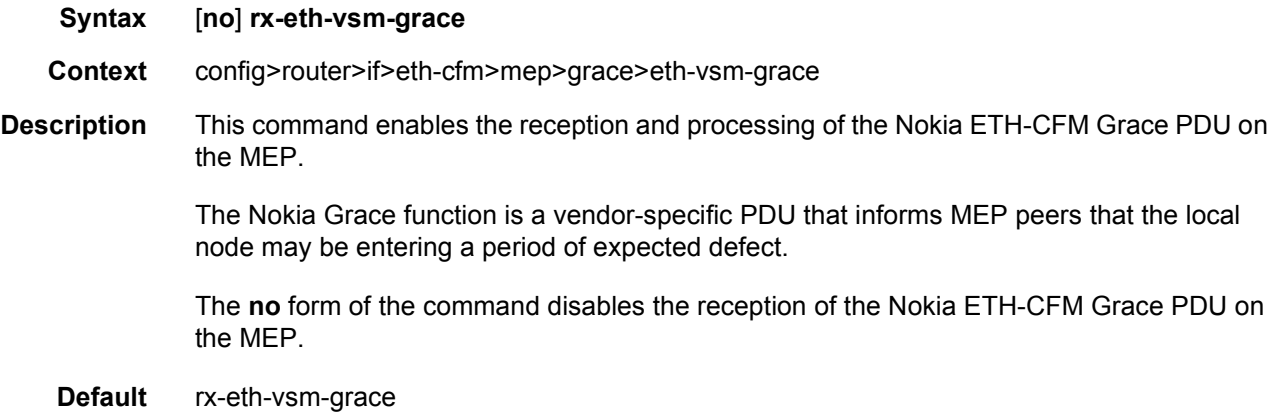

### tx-eth-vsm-grace

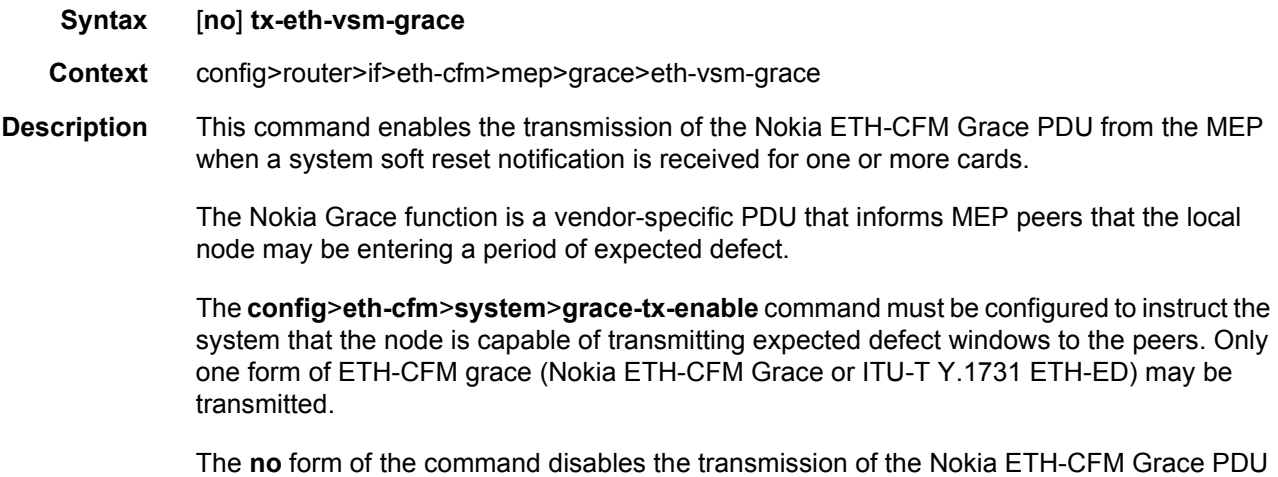

**Default** tx-eth-vsm-grace

#### lbm-svc-act-responder

- **Syntax** [**no**] **lbm-svc-act-responder**
- **Context** config>router>if>eth-cfm>mep
- **Description** This command enables the MEP to process service activation streams encapsulated in ETH-CFM LBM frames that are directed to the MEP. The MEP will be allocated additional resources to rapidly respond to a high-speed stream of LBM messages. A MEP created with this option will not validate any TLVs, will not validate the ETH-LBM MAC Address, and will not increment or compute any loopback statistics. Statistical computation and reporting is the responsibility of the test head-end. The ETH-CFM level of the high speed ETH-LBM stream must match the level of a MEP configured with this command. It must not target any lower ETH-CFM level the MEP will terminate. When the service activation test is complete, the MEP may be returned to standard processing by removing this command. If there is available bandwidth, the MEP will respond to other ETH-CFM PDUs, such as ETH-DMM marker packets, using standard processing.

The interaction between this command and the **tools perform service id** *service-id* **loopback eth** command must be carefully considered. It is recommended that either the **lbmsvc-act-responder** or the **tools perform service id** *service-id* **loopback eth** command be used at any given time within a service. If both commands must be configured, and the target reflection point is the MAC Swap Loopback function, the inbound stream of data must not include ETH-CFM traffic that is equal to or lower than the domain level of any configured MEP which would otherwise extract and process the ETH-CFM message. If the reflection target is a MEP configured with the **lbm-svc-act-responder** option, the mode (ingress or egress) of the SAP or SDP specified with this tools command and the MEP **direction** (up or down) must match when the functions are enabled on the same reflection point, and the domain level of the inbound ETH-LBM must be the same as that of the MEP configured with the **lbm-svcact-responder** option. At no time should the two functions be conflicting with each other along the path of the stream. This conflict would lead to unpredictable and possibly destabilizing situations.

The **no** form of the command reverts to MEP LBM standard processing.

**Default** no lbm-svc-act-responder

#### gre-termination

- **Syntax** [**no**] **gre-termination**
- **Context** config>router>if

**Description** This command enables the termination of MPLS-over-GRE and IP-over-GRE packets on destination IP addresses from a user-defined subnet. The user defines a subnet for the termination of GRE packets by applying the **gre-termination** command to a numbered network IP interface, including a loopback interface.

> For more information, refer to [IP-over-GRE and MPLS-over-GRE Termination on a User-](#page-78-0)[Configured Subnet](#page-78-0).

The **no** form of this command disables the termination of MPLS-over-GRE and IP-over-GRE packets on the subnet of the interface. Packets are dropped.

### ip-helper-address

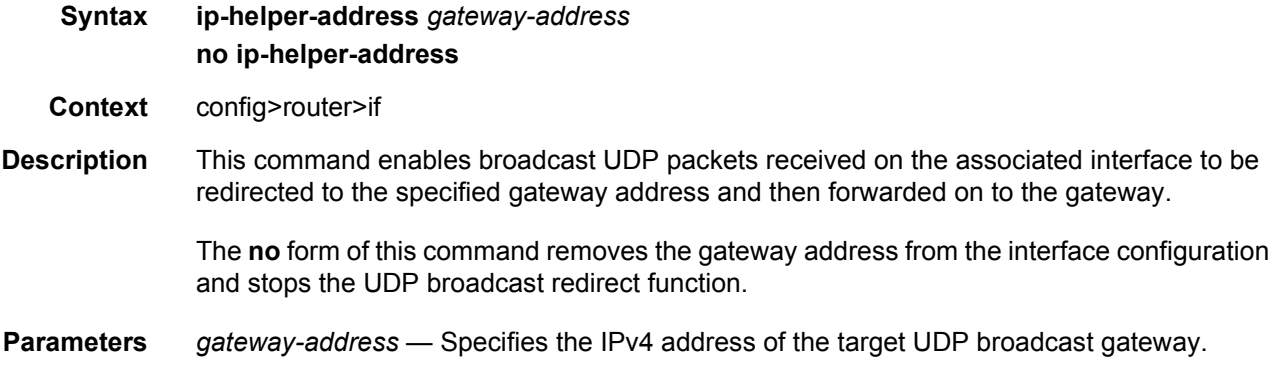

#### ip-mtu

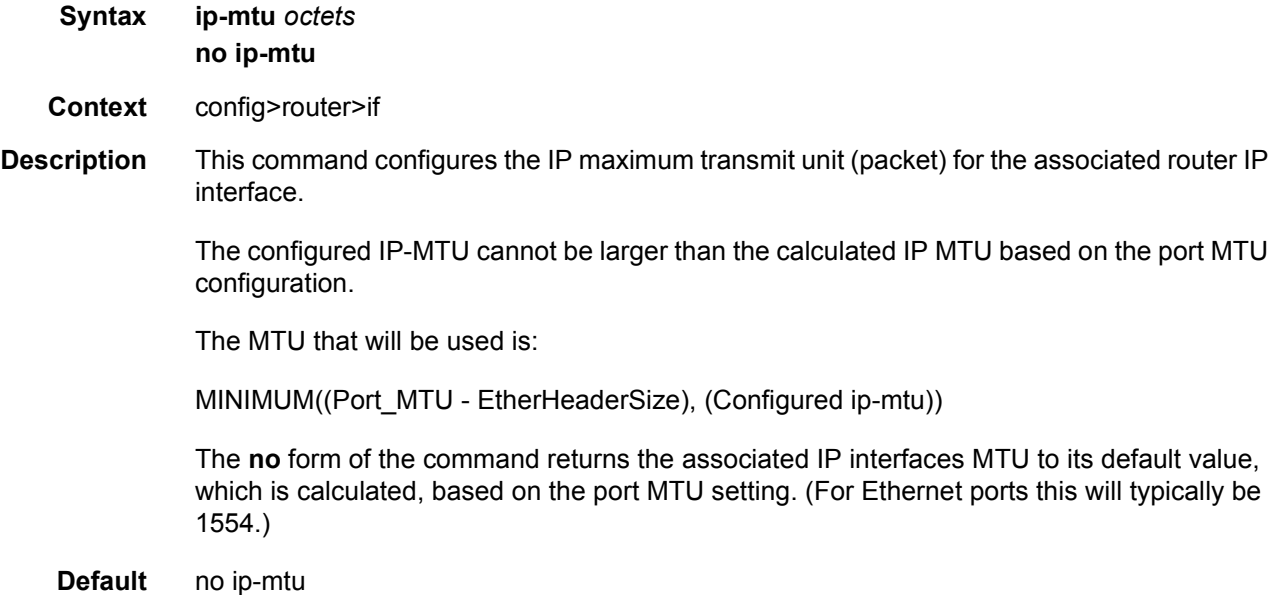

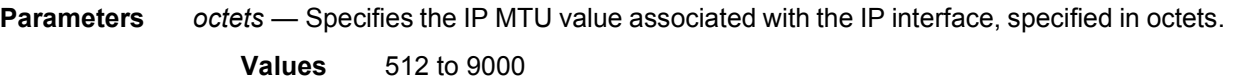

### ip-tunnel

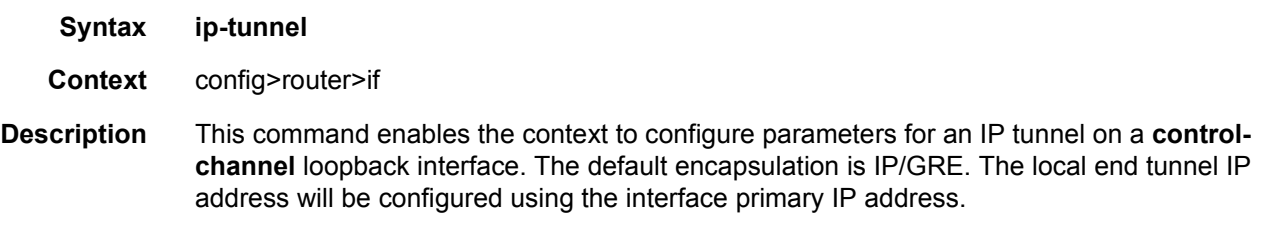

The **ip-tunnel** command can only be configured on **control-channel** loopback interfaces.

#### remote-ip

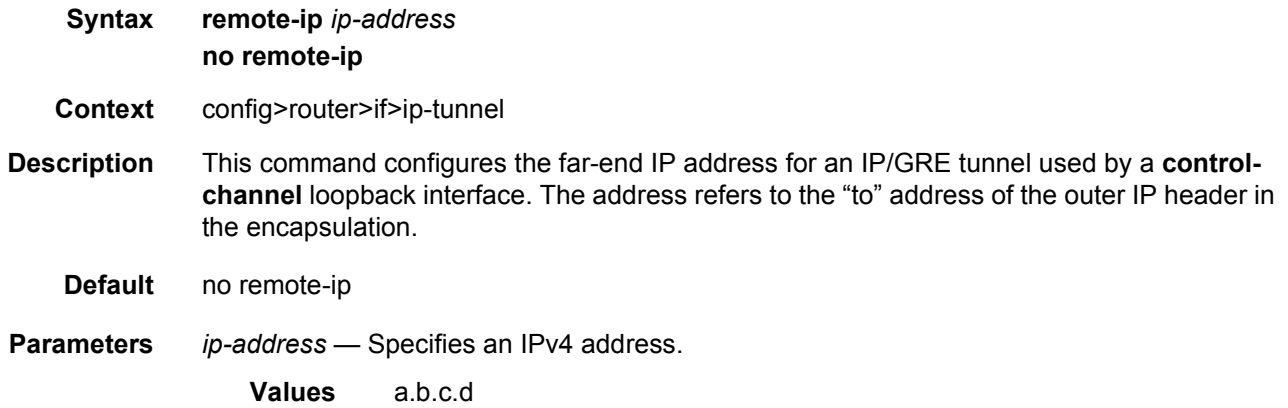

### lag-link-map-profile

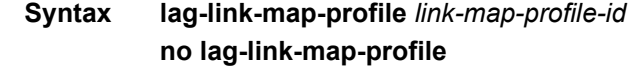

- **Context** config>router>if
- **Description** This command assigns a preconfigured lag link map profile to a SAP/network interface configured on a LAG or a PW port that exists on a LAG. Once assigned/unassigned, the SAP/ network interface egress traffic will be re-hashed over LAG as required by the new configuration.

The **no** form of this command reverts the SAP/network interface to use per-flow, service or link hash as configured for the service/LAG.

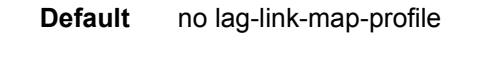

**Parameters** *link-map-profile-id* — An integer from 1 to 32 that defines a unique lag link map profile on which the LAG the SAP/network interface exist.

#### lag-per-link-hash

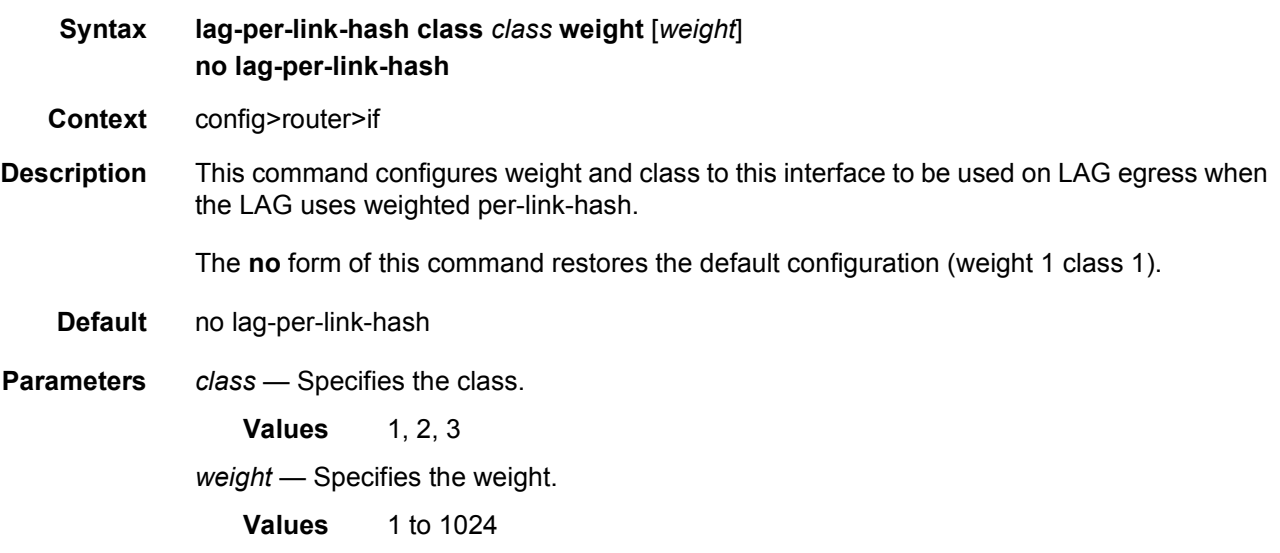

### ldp-sync-timer

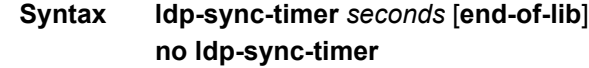

- **Context** config>router>if
- **Description** This command enables synchronization of an IGP and LDP. When a link is restored after a failure, the IGP sets the link cost to infinity and advertises it. The actual value advertised in OSPF is 0xFFFF (65535). The actual value advertised in IS-IS regular metric is 0x3F (63) and in IS-IS wide-metric is 0xFFFFFE (16777214). This feature is not supported on RIP interfaces.

If an interface belongs to both IS-IS and OSPF, a physical failure will cause both IGPs to advertise an infinite metric and to follow the IGP-LDP synchronization procedures. If only one IGP bounces on this interface or on the system, then only the affected IGP advertises the infinite metric and follows the IGP-LDP synchronization procedures.

Next, an LDP Hello adjacency is brought up with the neighbor. The LDP synchronization timer is started by the IGP when the LDP session to the neighbor is up over the interface. This is to allow time for the label-FEC bindings to be exchanged.

When the LDP synchronization timer expires, the link cost is restored and is readvertised. The IGP will announce a new best next hop and LDP will use it if the label binding for the neighbor's FEC is available.

If the user changes the cost of an interface, the new value is advertised at the next flooding of link attributes by the IGP. However, if the LDP synchronization timer is still running, the new cost value will only be advertised after the timer expires. The new cost value will also be advertised after the user executes any of the following commands:

- **tools>perform>router>isis>ldp-sync-exit**
- **tools>perform>router>ospf>ldp-sync-exit**
- **config>router>if>no ldp-sync-timer**
- **config>router>ospf>disable-ldp-sync**
- **router>isis>disable-ldp-sync**

If the user changes the value of the LDP synchronization timer parameter, the new value will take effect at the next synchronization event. If the timer is still running, it will continue to use the previous value.

If parallel links exist to the same neighbor, then the bindings and services should remain up as long as there is one interface that is up. However, the user-configured LDP synchronization timer still applies on the interface that failed and was restored. In this case, the router will only consider this interface for forwarding after the IGP readvertises its actual cost value.

The LDP Sync Timer State is not always synchronized across to the standby CPM. Therefore, after an activity switch, the timer state might not be same as it was on the previously active CPM.

If the **end-of-lib** option is configured, then the system will start the LDP synchronization timer as usual. If the LDP End of LIB Typed Wildcard FEC messages are received for every FEC type negotiated for a given session to an LDP peer for that IGP interface, the **ldp-sync-timer**  is terminated early and the IGP link cost is restored. If the **ldp-sync-timer** expires before the LDP End of LIB messages are received for every negotiated FEC type, then the system will restore the IGP link cost. The **end-of-lib** option is disabled by default.

The **no** form of this command disables IGP-LDP synchronization and deletes the configuration.

- **Default** no ldp-sync-timer
- **Parameters** *seconds* Specifies the time interval for the IGP-LDP synchronization timer.

**Values** 1 to 1800

**end-of-lib** — Specifies that the system should terminate the **ldp-sync-timer** early if the LDP End of LIB Typed Wildcard FEC messages are received for every FEC type negotiated for a given session to an LDP peer for that IGP interface.

### load-balancing

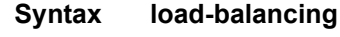

- **Context** config>router>if
- **Description** This command enables the load-balancing context to configure interface per-flow load balancing options that will apply to traffic entering this interface and egressing over a LAG/ ECMP on system-egress. This is a per interface setting. For load-balancing options that can also be enabled on the system level, the options enabled on the interface level overwrite system level configurations.

### egr-ip-load-balancing

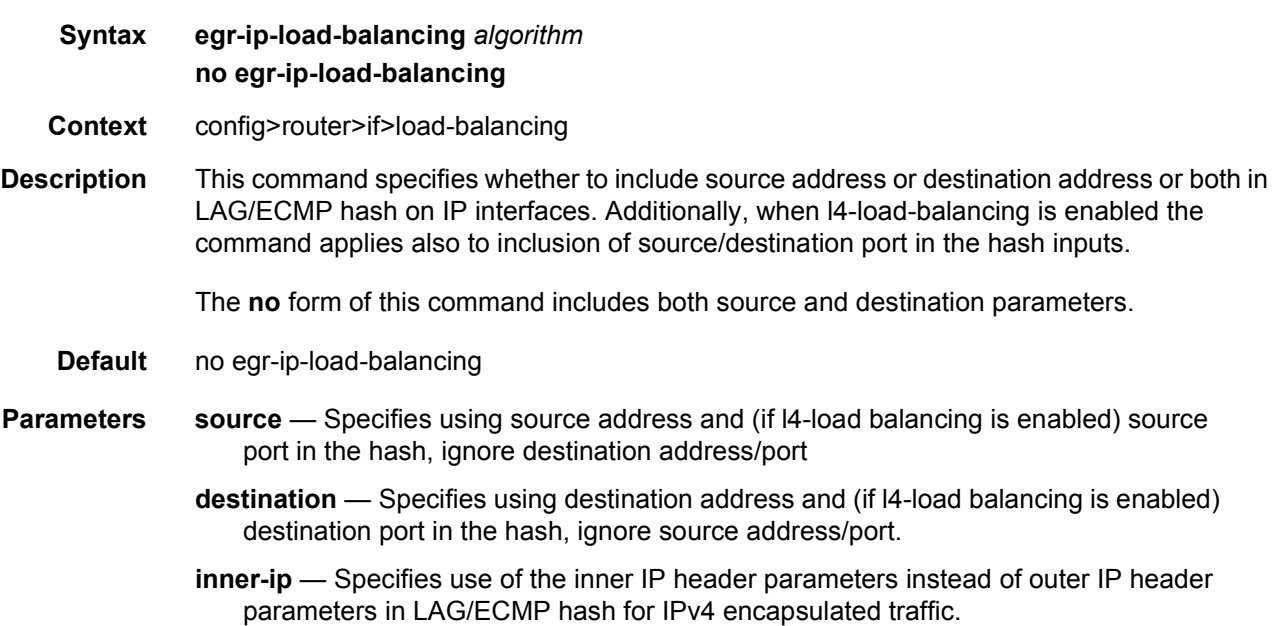

### lsr-load-balancing

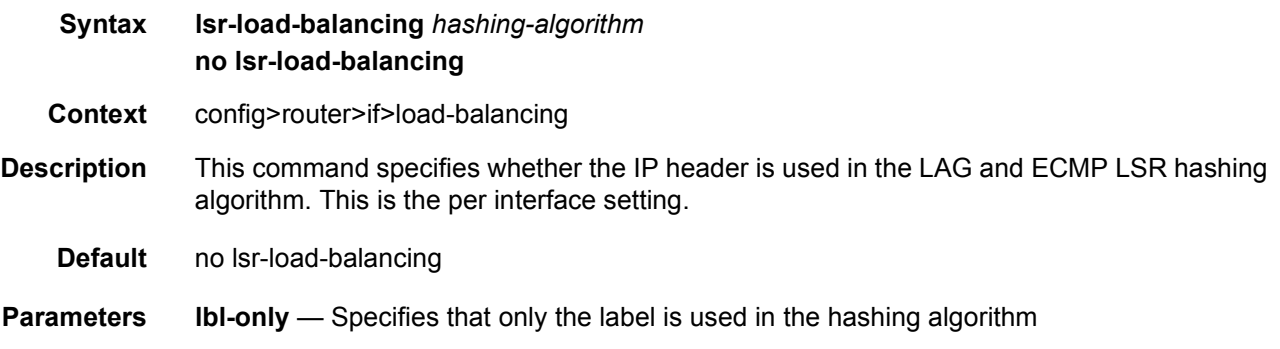
**lbl-ip** — Specifies that only the IP header is included in the hashing algorithm.

- **ip-only** Specifies that only the IP header is used exclusively in the hashing algorithm
- **eth-encap-ip** Specifies that the hash algorithm parses down the label stack (up to three labels supported) and once it hits the bottom, the stack assumes Ethernet II non-tagged header follows. At the expected Ethertype offset location, algorithm checks whether the value present is IPv4/v6 (0x0800 or0x86DD). If the check passes, the hash algorithm checks the first nibble at the expected IP header location for IPv4/IPv6 (0x0100/0x0110). If the secondary check passes, the hash is performed using IP SA/DA fields in the expected IP header; otherwise (any of the check failed) label-stack hash is performed.
- **lbl-ip-l4-teid** Specifies that this hashing algorithm hashes based on label, IP header, Layer 4 header and GTP header (TEID) in order. The algorithm uses all the supported headers that are found in the header fragment of incoming traffic.

### spi-load-balancing

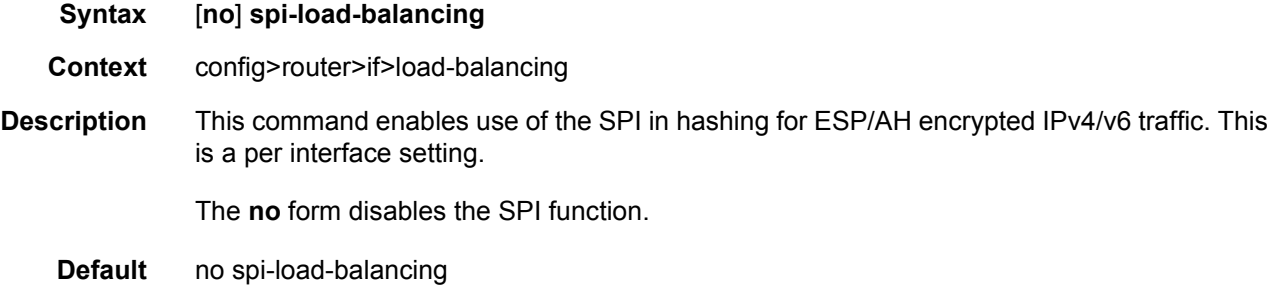

#### teid-load-balancing

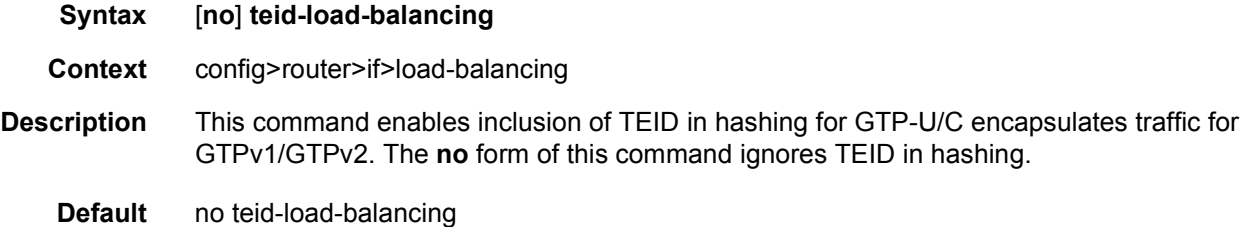

#### local-proxy-arp

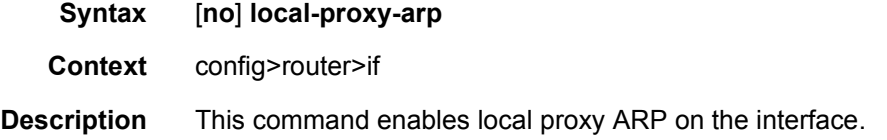

**Default** no local-proxy-arp

# loopback

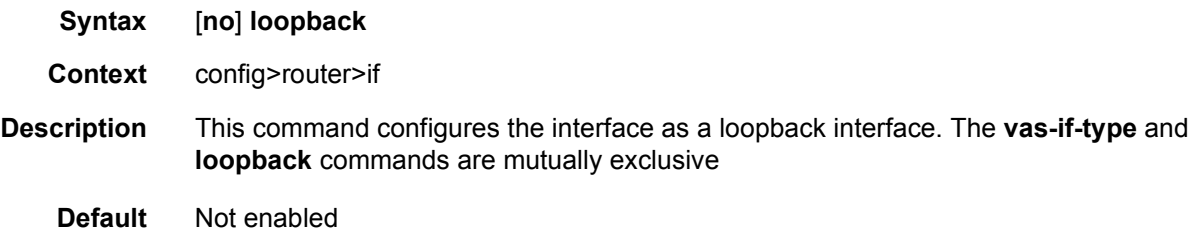

#### mac

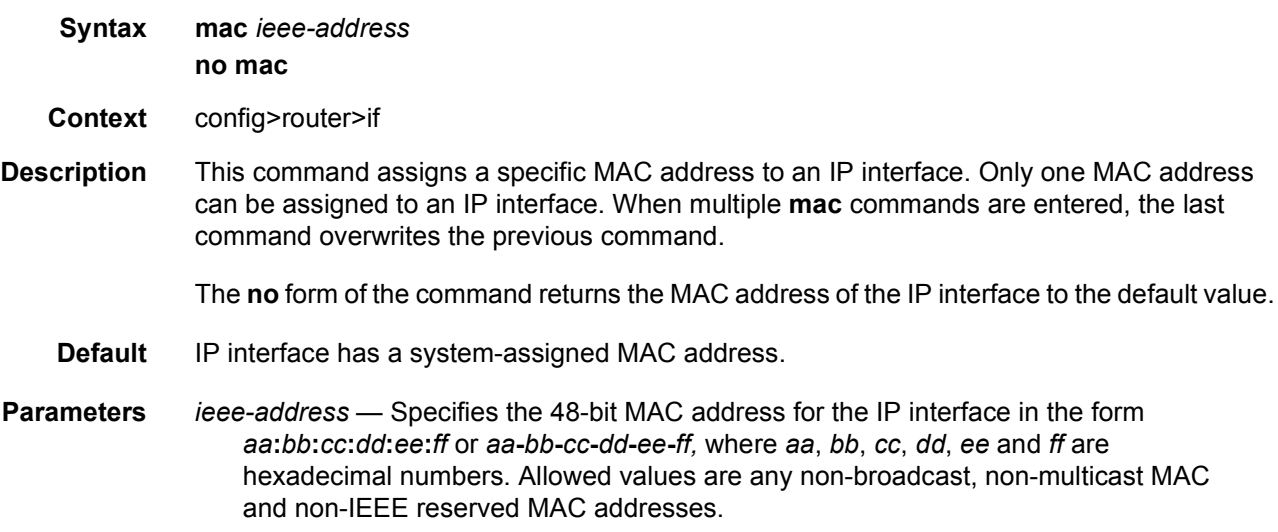

## network-domain

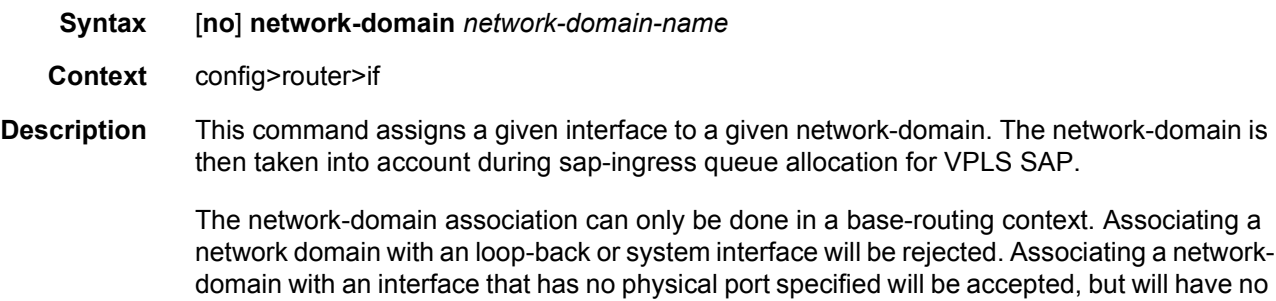

effect as long as a corresponding port, or LAG, is defined.

Single interfaces can be associated with multiple network-domains.

**Default** per default "default" network domain is assigned

### port

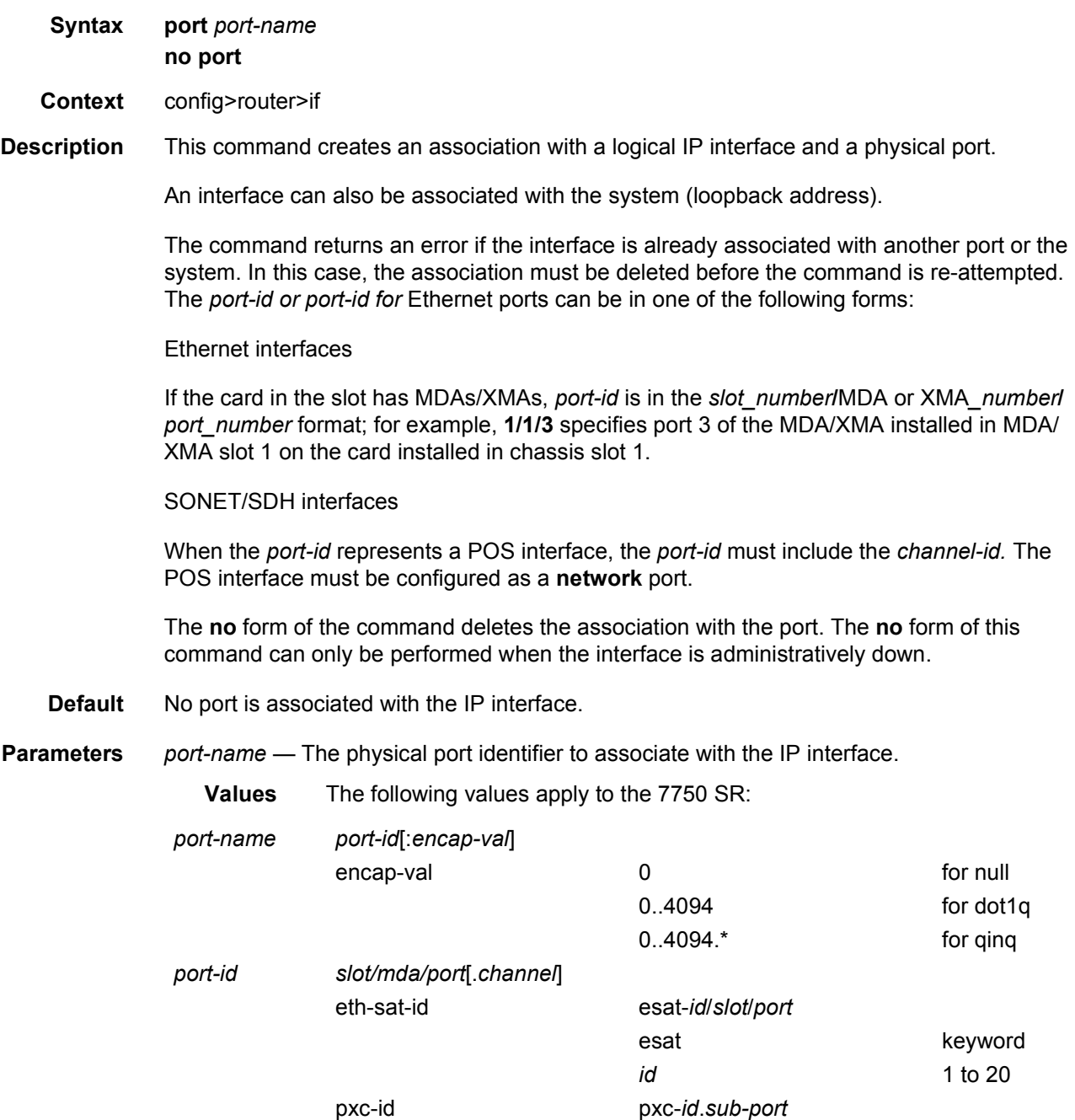

port-id

#### ROUTER CONFIGURATION GUIDE RELEASE 16.0.R4

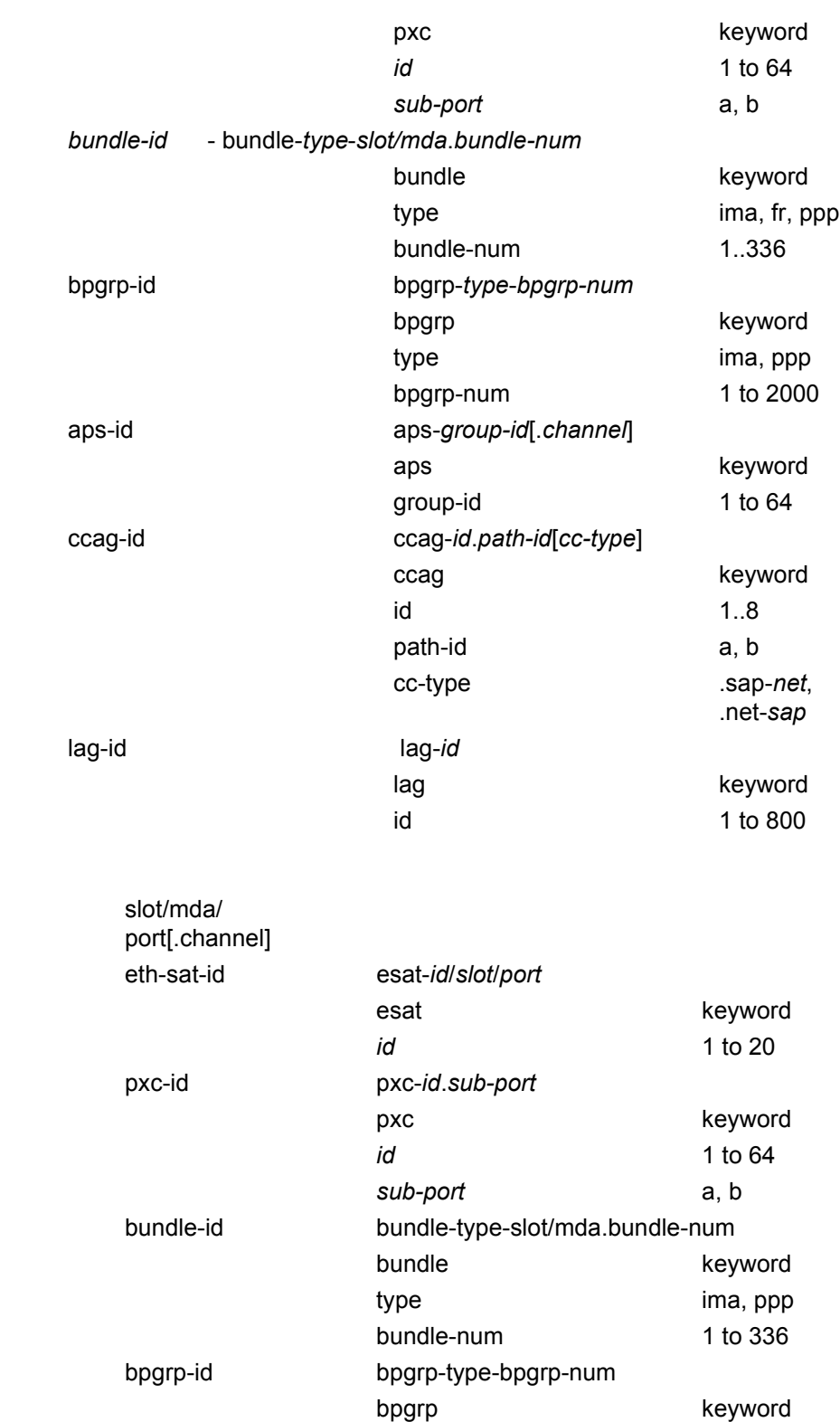

#### ROUTER CONFIGURATION GUIDE RELEASE 16.0.R4

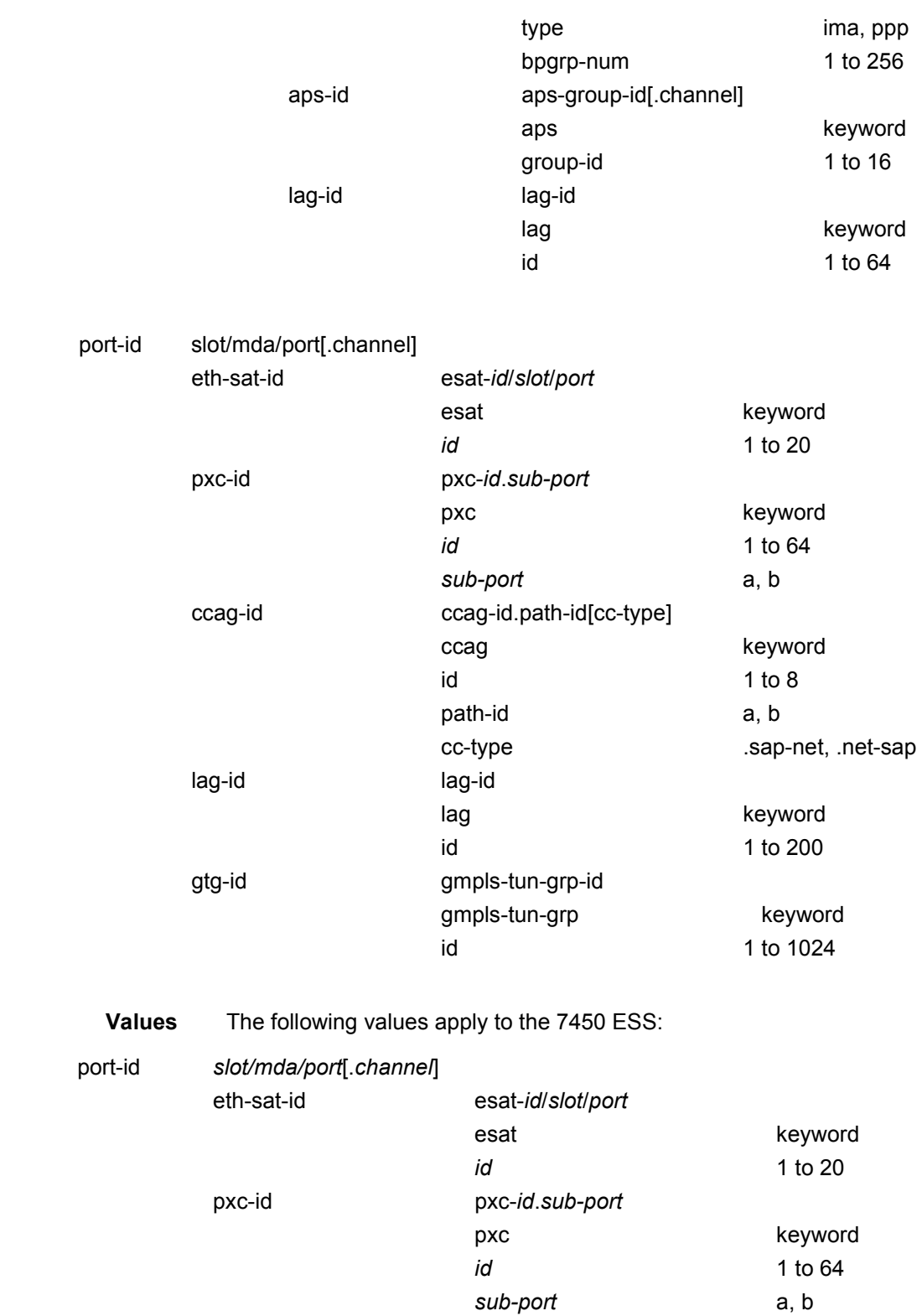

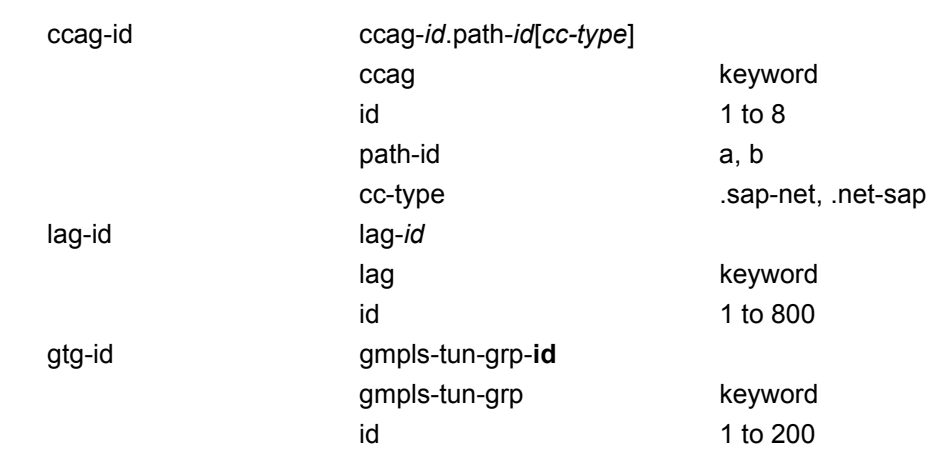

# proxy-arp-policy

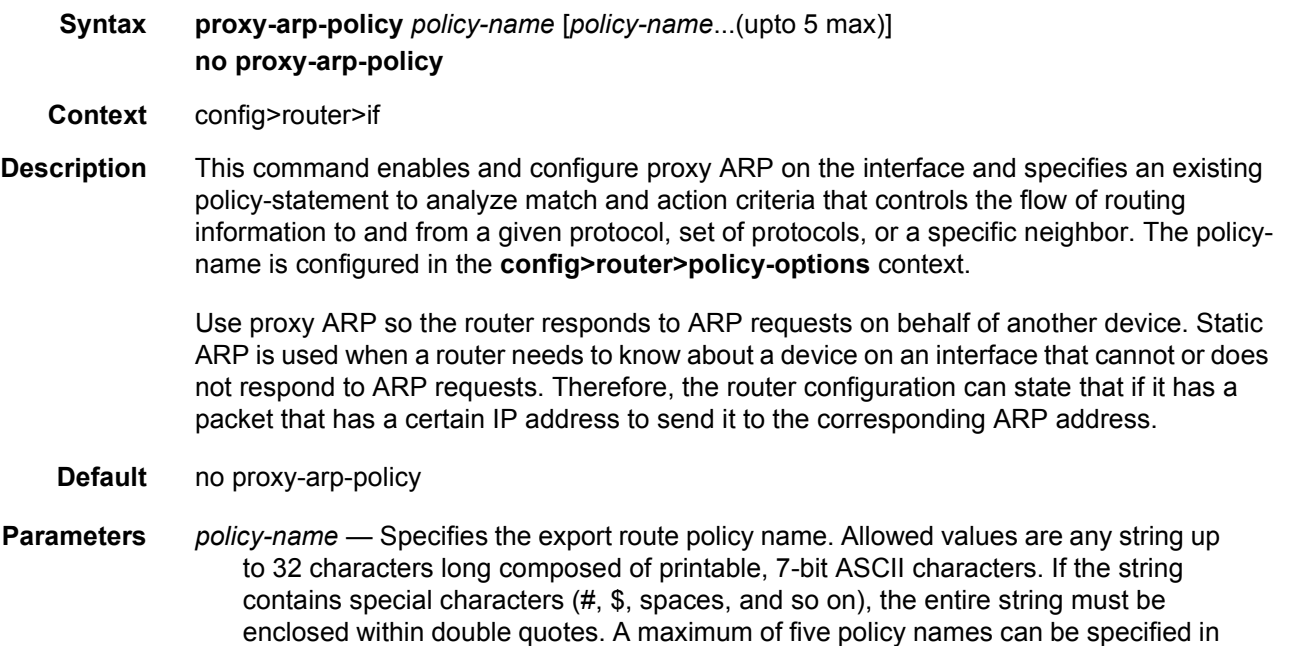

a single statement. The specified policy names must already be defined.

# ptp-hw-assist

- **Syntax** [**no**] **ptp-hw-assist**
- **Context** config>router>if
- **Description** This command configures the 1588 port based timestamping assist function for the interface. Various checks are performed to ensure that this feature can be enabled. If a check fails:
- The command is blocked/rejected with an appropriate error message.
- If the SAP configuration of the interface is removed, the ptp-hw-assist configuration will be removed.
- If the IPv4 address configuration of the interface is removed, the ptp-hw-assist configuration will be removed.

The port will validate the destination IP address on received 1588 messages. If the 1588 messages are sent to a loopback address within the node rather than the address of the interface, then the loopback address must be configured in the **configure**>**system**>**security**>**source-address application ptp** context.

**Default** no ptp-hw-assist

#### qos

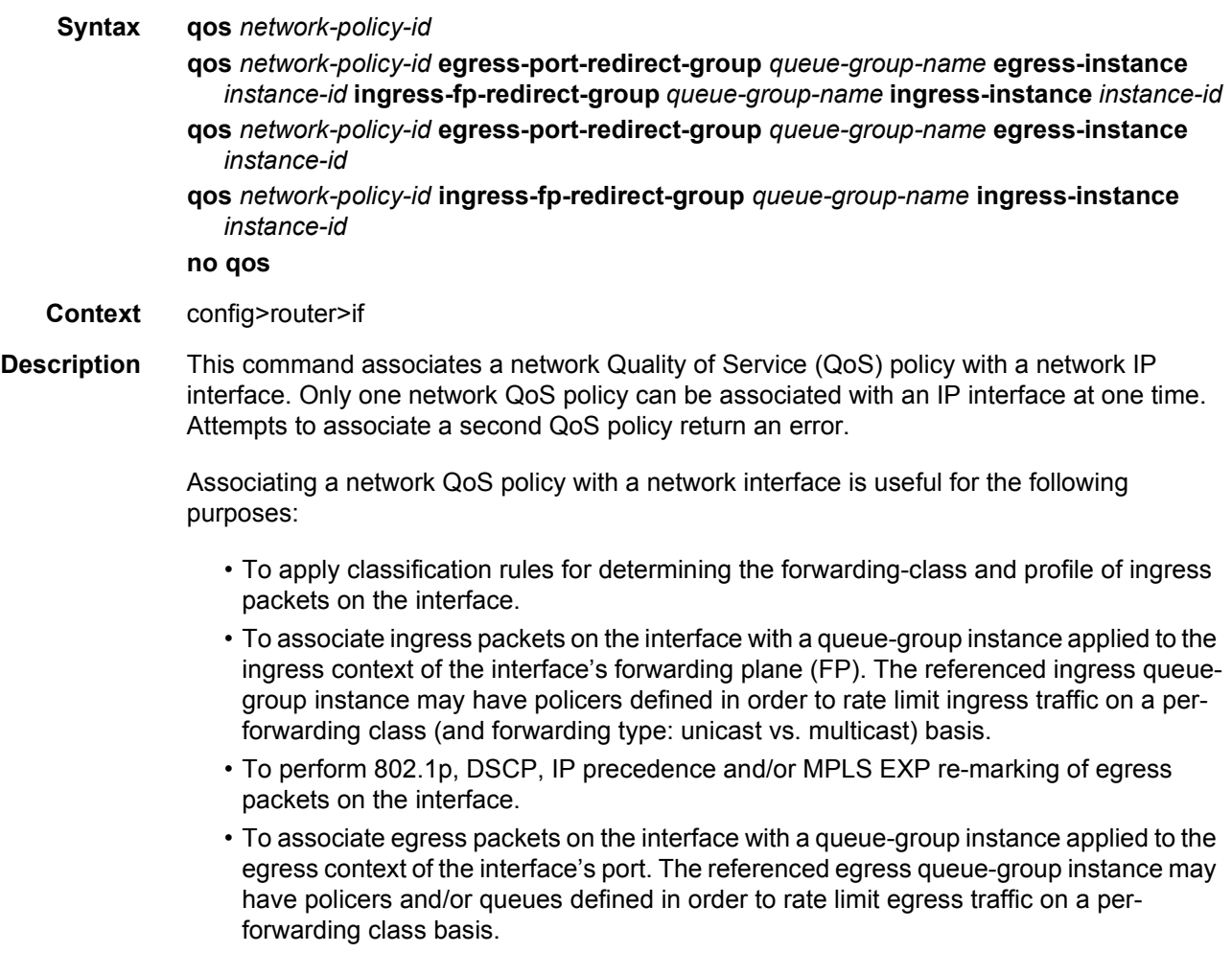

The **no** form of the command removes the network QoS policy association from the network IP interface, and the QoS policy reverts to the default.

- **Default** no qos
- **Parameters** *network-policy-id* Specifies an existing network policy ID to associate with the IP interface.
	- **Values** 1 to 65535
	- **egress-port-redirect-group** *queue-group-name* This optional parameter specifies the egress queue-group used for all egress forwarding-class redirections specified within the network QoS policy ID. The specified *queue-group-name* must exist as an egress queue group applied to the egress context of the port associated with the IP interface.
	- **egress-instance** *instance-id* Since multiple instances of the same egress queuegroup can be applied to the same port this optional parameter is used to specify which instance to associate with this specific network IP interface.
		- **Values** 1 to 16384
	- **ingress-fp- redirect-group** *queue-group-name* This optional parameter specifies the ingress queue-group used for all ingress forwarding-class redirections specified within the network QoS policy ID. The specified queue-group-name must exist as an ingress queue group applied to the ingress context of the forwarding plane associated with the IP interface.
	- **ingress-instance** *instance-id* Since multiple instances of the same ingress queuegroup can be applied to the same forwarding plane this parameter is required to specify which instance to associate with this specific network IP interface.
		- **Values** 1 to 16384

#### qos-route-lookup

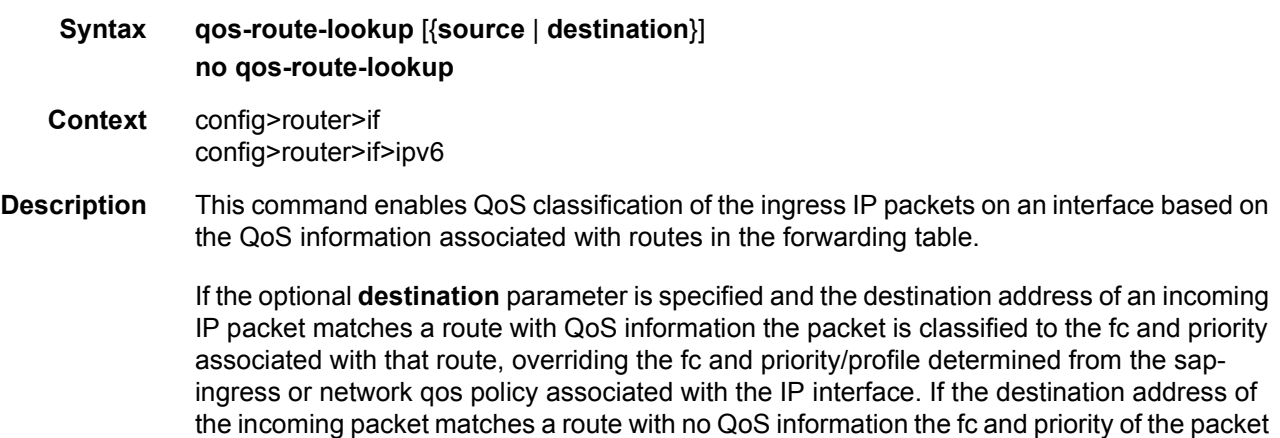

remain as determined by the sap-ingress or network qos policy.

If the optional **source** parameter is specified and the source address of an incoming IP packet matches a route with QoS information the packet is classified to the fc and priority associated with that route, overriding the fc and priority/profile determined from the sapingress or network qos policy associated with the IP interface. If the source address of the incoming packet matches a route with no QoS information the fc and priority of the packet remain as determined by the sap-ingress or network qos policy.

If neither the optional **source** or **destination** parameter is present, then the default is **destination** address matching.

The functionality enabled by the qos-route-lookup command can be applied to IPv4 packets or IPv6 packets on an interface, depending on whether it is present at the interface context (applies to IPv4) or the interface>ipv6 context (applies to IPv6). Subscriber management group interfaces for the 7750 SR and 7450 ESS also do not support the source QPPB option.

The **no** form of the command reverts to the default.

- **Default** no qos-route-lookup
- **Parameters** source Enables QoS classification of incoming IP packets based on the source address matching a route with QoS information.
	- **destination** Enables QoS classification of incoming IP packets based on the destination address matching a route with QoS information.

#### remote-proxy-arp

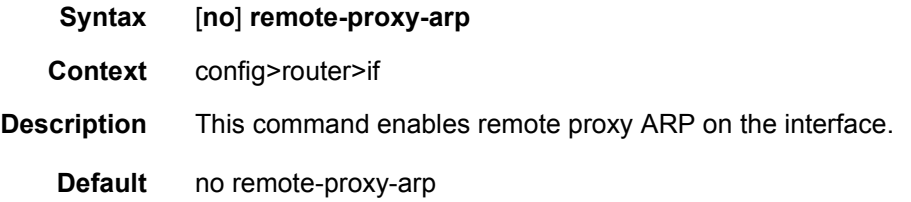

#### secondary

- **Syntax secondary** {*ip-address***/***mask* | *ip-address netmask*} [**broadcast** {*all-ones* | *host-ones*}] [**igpinhibit**] [**track-srrp** *srrp-instance*] **no secondary** {*ip-address/mask* | *ip-address netmask*}
- **Context** config>router>if
- **Description** This command assigns additional IP addresses to the interface. Up to 16 total primary and secondary IPv4 and IPv6 addresses can be assigned to network interfaces, and up to 256 to access interfaces. Each address can be configured in an IP address, IP subnet, or broadcast address format.

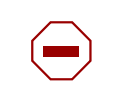

**Caution:** Configurations must not exceed 16 secondary IP addresses when IPSec, GRE, L2TPv3, or IP in IP protocols are active on an access interface.

**Parameters** *ip-address* — Specifies the IP address of the IP interface. The *ip-address* portion of the **address** command specifies the IP host address that will be used by the IP interface within the subnet. This address must be unique within the subnet and specified in dotted decimal notation.

**Values** 1.0.0.0 to 223.255.255.255

**/** — The forward slash is a parameter delimiter that separates the *ip-address* portion of the IP address from the mask that defines the scope of the local subnet. No spaces are allowed between the *ip-addr*, the "**/**" and the *mask-length* parameter. If a forward slash does not immediately follow the *ip-addr*, a dotted decimal mask must follow the prefix.

*mask-length* — Specifies the subnet mask length when the IP prefix is specified in CIDR notation. When the IP prefix is specified in CIDR notation, a forward slash (/) separates the *ip-address* from the *mask-length* parameter. The mask length parameter indicates the number of bits used for the network portion of the IP address; the remainder of the IP address is used to determine the host portion of the IP address. Allowed values are integers in the range 1 to 32. A mask length of 32 is reserved for system IP addresses.

**Values** 1 to 32

*mask* — Specifies the subnet mask in dotted decimal notation. When the IP prefix is not specified in CIDR notation, a space separates the *ip-addr* from a traditional dotted decimal mask. The *mask* parameter indicates the complete mask that will be used in a logical 'AND' function to derive the local subnet of the IP address. A mask of 255.255.255.255 is reserved for system IP addresses.

**Values** 128.0.0.0 to 255.255.255.255

**broadcast**{ *all-ones* | *host-ones*} — The optional **broadcast** parameter overrides the default broadcast address used by the IP interface when sourcing IP broadcasts on the IP interface. If no broadcast format is specified for the IP address, the default value is *host-ones,* which indicates a subnet broadcast address. Use this parameter to change the broadcast address to *all-ones* or revert back to a broadcast address of *host-ones*.

The *all-ones* keyword following the **broadcast** parameter specifies that the broadcast address used by the IP interface for this IP address will be 255.255.255.255, also known as the local broadcast.

The *host-ones* keyword following the **broadcast** parameter specifies that the broadcast address used by the IP interface for this IP address will be the subnet broadcast address. This is an IP address that corresponds to the local subnet described by the *ip-addr* and the *mask-length* or *mask* with all the host bits set to binary 1. This is the default broadcast address used by an IP interface.

The **broadcast** parameter within the **address** command does not have a negate feature, which is usually used to revert a parameter to the default value. To change the **broadcast** type to *host-ones* after being changed to *all-ones*, the **address** command must be executed with the **broadcast** parameter defined.

The broadcast format on an IP interface can be specified when the IP address is assigned or changed.

This parameter does not affect the type of broadcasts that can be received by the IP interface. A host sending either the local broadcast (*all-ones*) or the valid subnet broadcast address (*host-ones*) will be received by the IP interface.

**igp-inhibit** — The secondary IP address should not be recognized as a local interface by the running IGP.

**track-srrp** — Specifies the SRRP instance ID that this interface route needs to track.

#### static-arp

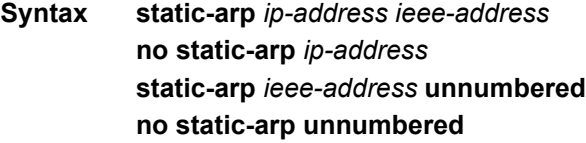

**Context** config>router>if

**Description** This command configures a static Address Resolution Protocol (ARP) entry associating an IP address with a MAC address for the core router instance. This static ARP appears in the core routing ARP table. A static ARP can only be configured if it exists on the network attached to the IP interface.

> If an entry for a specific IP address already exists and a new MAC address is configured for the IP address, the existing MAC address is replaced by the new MAC address.

> The number of static-arp entries that can be configured on a single node is limited to 1000.

Static ARP is used when a router needs to know about a device on an interface that cannot or does not respond to ARP requests. Therefore, the router configuration can state that if it has a packet that has a certain IP address to send it to the corresponding ARP address. Use proxy ARP so the router responds to ARP requests on behalf of another device.

The **no** form of the command removes a static ARP entry.

- **Default** No static ARPs are defined.
- **Parameters** unnumbered Specifies the static ARP MAC for an unnumbered interface. Unnumbered interfaces support dynamic ARP. Once this command is configured, it overrides any dynamic ARP.

*ieee-address* — Specifies the 48-bit MAC address for the static ARP in the form aa:bb:cc:dd:ee:ff or aa-bb-cc-dd-ee-ff, where aa, bb, cc, dd, ee and ff are hexadecimal numbers. Allowed values are any non-broadcast, non-multicast MAC and non-IEEE reserved MAC addresses.

### strip-label

- **Syntax** [**no**] **strip-label**
- **Context** config>router>if

**Description** This command forces packets to be stripped of all (max 5) MPLS labels before the packets are handed over for possible filter (PBR) processing.

> If the packets do not have an IP header immediately following the MPLS label stack after the strip, they are discarded. Only MPLS encapsulated IP, IGP shortcuts and VPRN over MPLS packets will be processed. However, IPv4 and IPv6 packets that arrive without any labels are supported on an interface with **strip-label** enabled.

> This command operates in promiscuous mode. This means that the router does not filter on the destination MAC address of the Ethernet frames. In some network designs, multiple ports may be tapped and combined into interface toward the router. Promiscuous mode allows all of these flows to be processed without requiring the destination MAC address to be updated to match the router address.

This command is supported on:

- Optical ports for the 7750 SR and 7450 ESS
- IOM3-XP cards for the 7750 SR and 7450 ESS
- Null/Dot1q encaps
- Network ports
- $\cdot$  IP<sub>V</sub>4
- IPv6

In order to associate an interface that is configured with the strip-label parameter with a port, the port must be configured as single-fiber for the command to be valid.

Packets that are subject to the strip-label action and are mirrored (using mirrors or lawful interception) will contain the original MPLS labels (and other L2 encapsulation) in the mirrored copy of the packet, as they appeared on the wire, when the mirror-dest type is the default type "ether". If the mirror-dest type is "ip-only", then the mirrored copy of the packet will not contain the original L2 encapsulation or the stripped MPLS labels.

The **no** form of the command removes the strip-label command.

**Default** no strip-label

#### tcp-mss

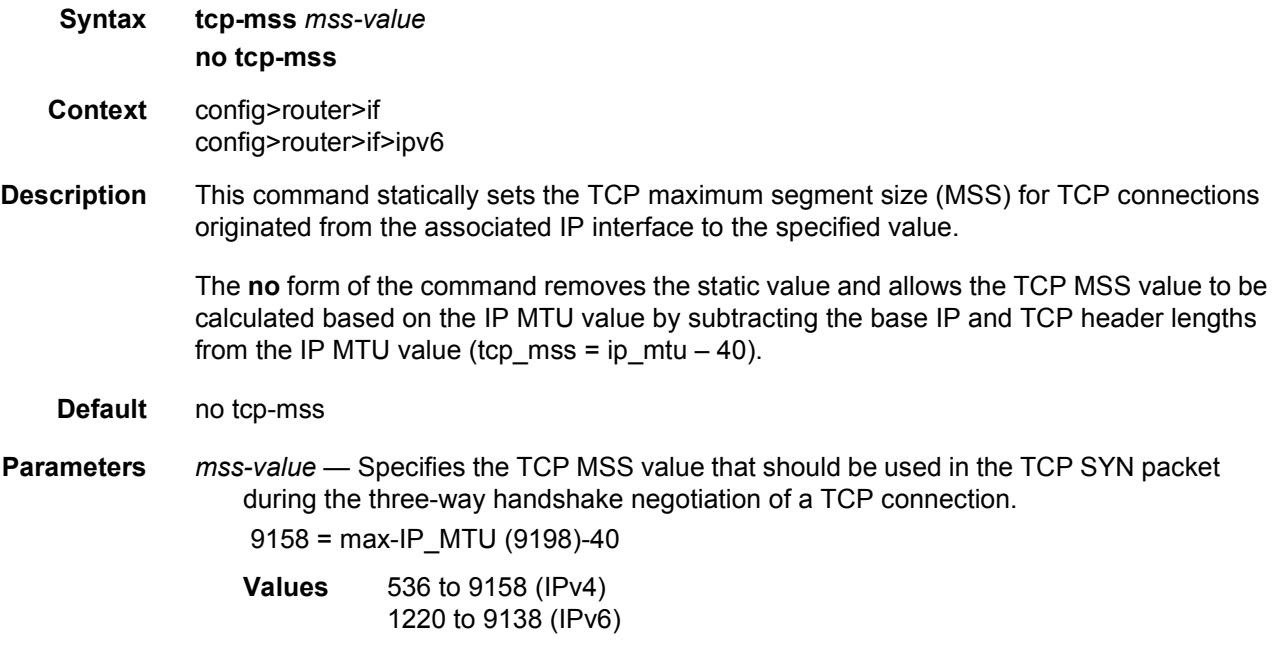

#### tos-marking-state

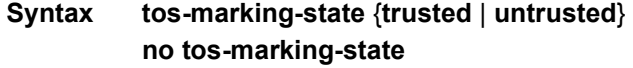

**Context** config>router>if

**Description** This command is used on a network IP interface to alter the default trusted state to a nontrusted state. When unset or reverted to the trusted default, the ToS field will not be remarked by egress network IP interfaces unless the egress network IP interface has the remarktrusted state set, in which case the egress network interface treats all IES and network IP interface as untrusted. When the ingress network IP interface is set to untrusted, all egress network IP interfaces will remark IP packets received on the network interface according to the egress marking definitions on each network interface. The egress network remarking rules also apply to the ToS field of IP packets routed using IGP shortcuts (tunneled to a remote next-hop). However, the tunnel QoS markings are always derived from the egress network QoS definitions. Egress marking and remarking is based on the internal forwarding class and profile state of the packet once it reaches the egress interface. The forwarding class is derived from ingress classification functions. The profile of a packet is either derived from ingress classification or ingress policing. The default marking state for network IP interfaces is trusted. This is equivalent to declaring

no tos-marking-state on the network IP interface. When undefined or set to tos-marking-state trusted, the trusted state of the interface will not be displayed when using show config or show info unless the detail parameter is given. The **save config** command will not store the default tos-marking-state trusted state for network IP interfaces unless the detail parameter is also specified.

The **no** form of the command is used to restore the trusted state to a network IP interface. This is equivalent to executing the tos-marking-state trusted command.

**Default** tos-marking-state trusted

**Parameters** trusted — Specifies that the default prevents the ToS field to not be remarked by egress network IP interfaces unless the egress network IP interface has the remark-trusted state set

> **untrusted** — Specifies that all egress network IP interfaces will remark IP packets received on the network interface according to the egress marking definitions on each network interface.

#### unnumbered

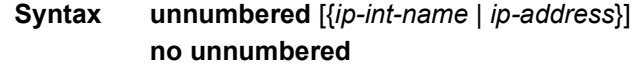

- **Context** config>router>if
- **Description** This command sets an IP interface as an unnumbered interface and specifies the IP address to be used for the interface.

To conserve IP addresses, unnumbered interfaces can be configured. The address used when generating packets on this interface is the *ip-addr* parameter configured.

An error message will be generated if an **unnumbered** interface is configured, and an IP address already exists on this interface.

The **no** form of the command removes the IP address from the interface, effectively removing the unnumbered property. The interface must be **shutdown** before **no unnumbered** is issued to delete the IP address from the interface, or an error message will be generated.

#### **Default** no unnumbered

**Parameters** *ip-int-name | ip-address* — Optional. Specifies the IP address or IP interface name to associate with the unnumbered IP interface in dotted decimal notation. The configured IP address must exist on this node. It is recommended to use the system IP address as it is not associated with a specific interface and is therefore always reachable. The system IP address is the default if no *ip-addr* or *ip-int-name* is configured.

### untrusted

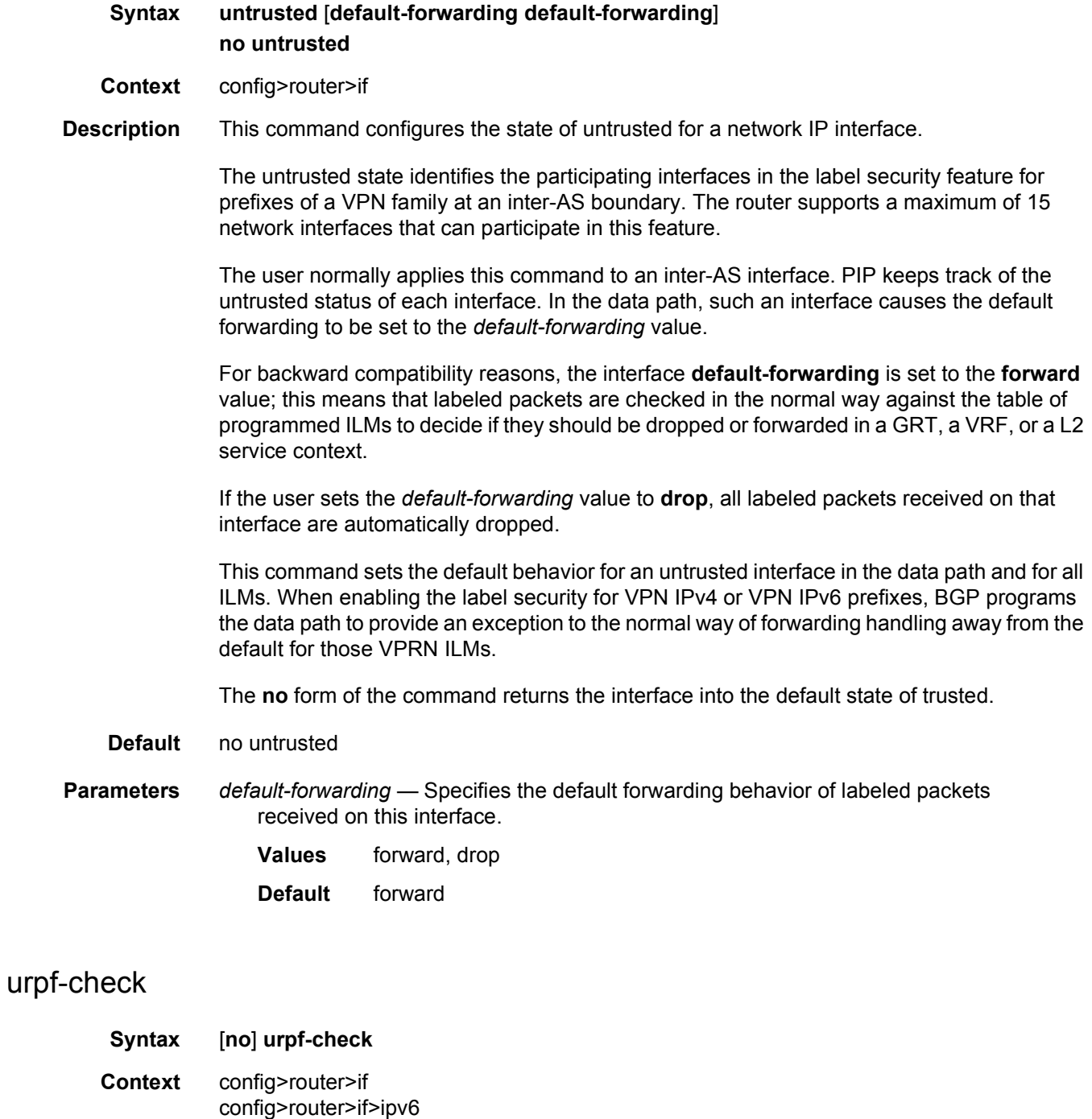

#### **Description** This command enables unicast RPF (uRPF) Check on this interface.

The **no** form of the command disables unicast RPF (uRPF) Check on this interface.

# ignore-default

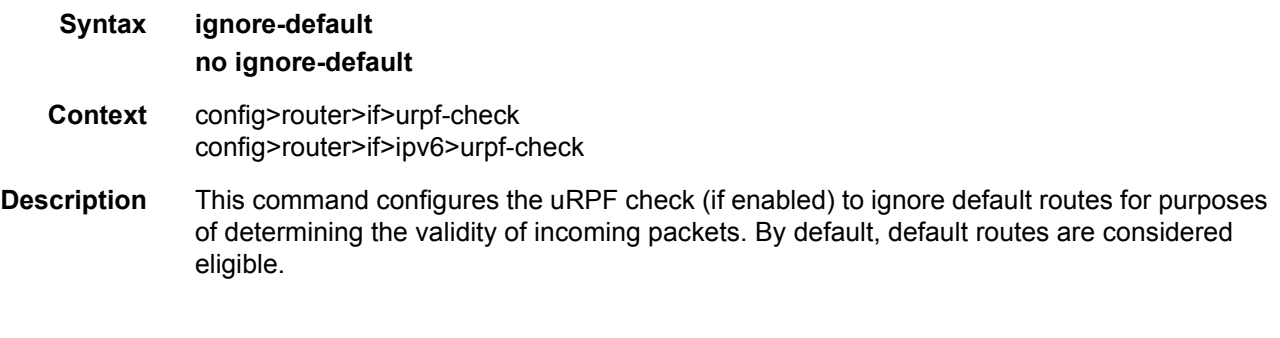

### mode

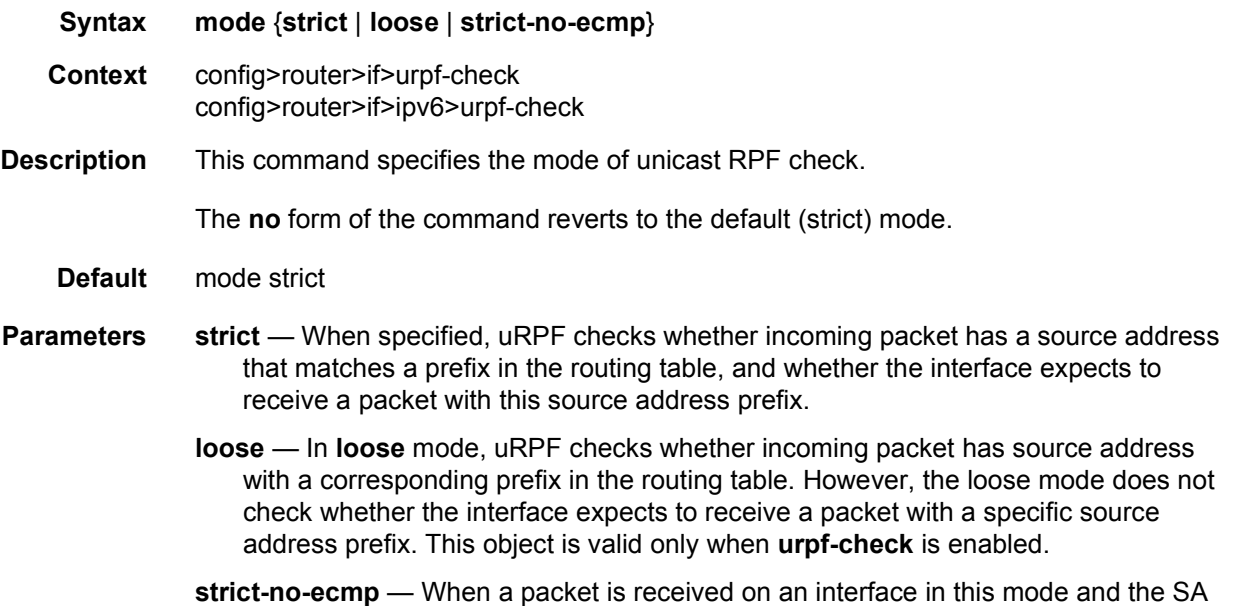

matches an ECMP route the packet is dropped by uRPF.

# urpf-selected-vprns

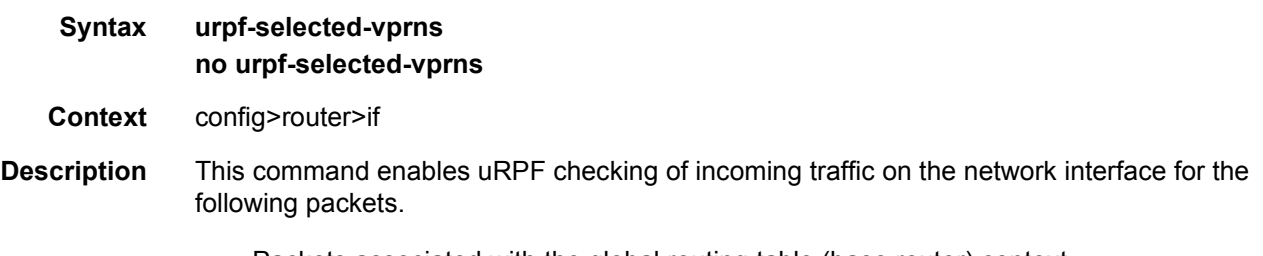

• Packets associated with the global routing table (base router) context.

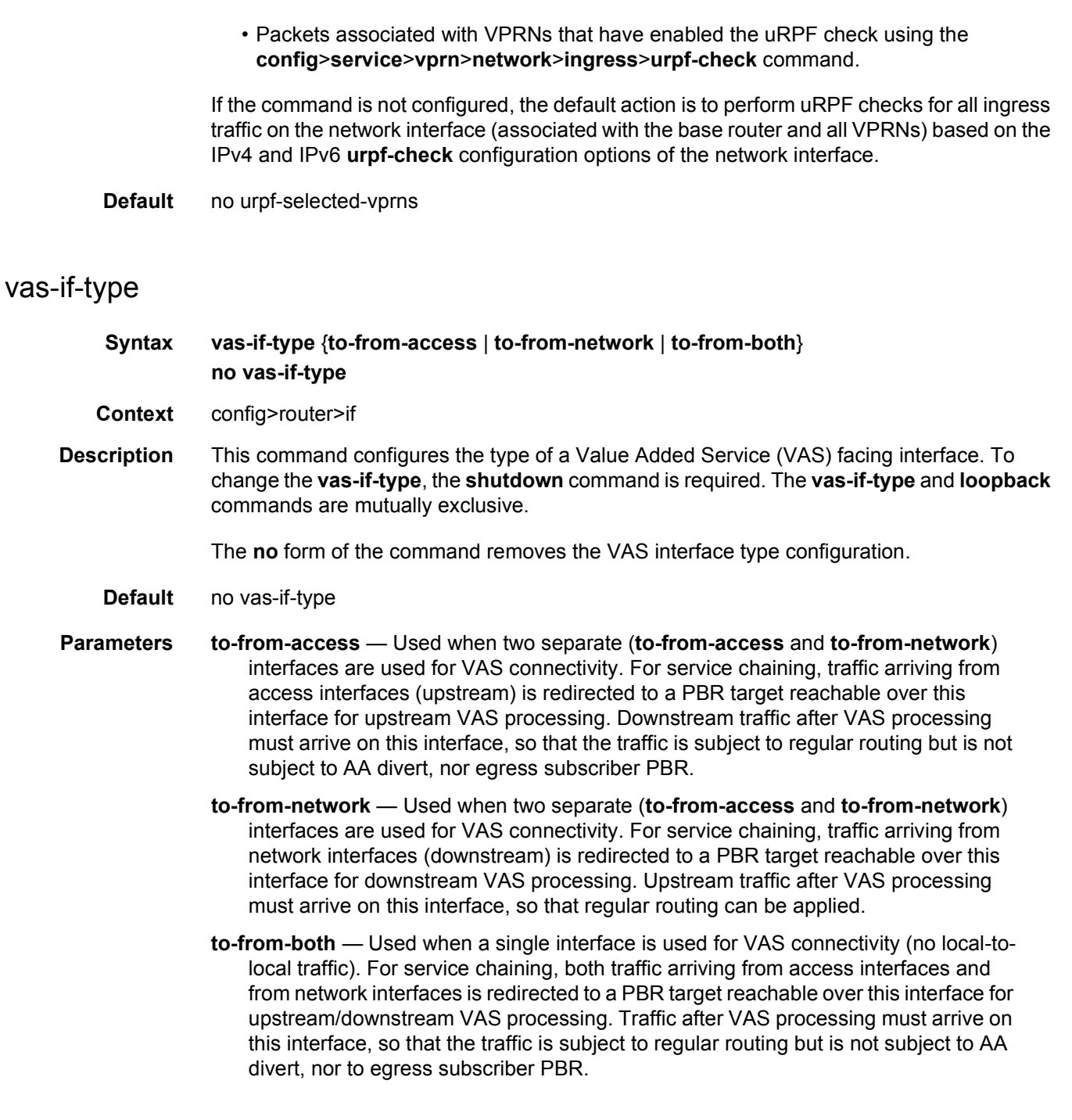

# route-next-hop-policy

### **Syntax route-next-hop-policy**

**Context** config>router

**Description** This command creates the context to configure route next-hop policies.

#### template

**Syntax** [**no**] **template** *name*

**Context** config>router>route-next-hop-policy

**Description** This command creates a template to configure the attributes of a Loop-Free Alternate (LFA) Shortest Path First (SPF) policy. An LFA SPF policy allows the user to apply specific criteria, such as admin group and SRLG constraints, to the selection of an LFA backup next-hop for a subset of prefixes that resolve to a specific primary next-hop.

> The user first creates a route next-hop policy template under the global router context and then applies it to a specific OSPF or IS-IS interface in the global routing instance or in a VPRN instance.

> A policy template can be used in both IS-IS and OSPF to apply the specific criteria to prefixes protected by LFA. Each instance of IS-IS or OSPF can apply the same policy template to one or more interface.

The commands within the route next-hop policy template use the **begin-commit-abort** model. The following are the steps to create and modify the template:

To create a template, the user enters the name of the new template directly under the routenext-hop-policy context.

- 1. To delete a template that is not in use, the user enters the **no** form for the template name under the route-next-hop-policy context.
- 2. The user enters the editing mode by executing the begin command under the route-nexthop-policy context. The user can then edit and change any number of route next-hop policy templates. However, the parameter value will still be stored temporarily in the template module until the commit is executed under the route-next-hop-policy context. Any temporary parameter changes will be lost if the user enters the abort command before the commit command.
- 3. The user is allowed to create or delete a template instantly once in the editing mode without the need to enter the commit command. Furthermore, the abort command, if entered, will have no effect on the prior deletion or creation of a template.

Once the commit command is issued, IS-IS or OSPF will re-evaluate the templates and if there are any net changes, it will schedule a new LFA SPF to re-compute the LFA next-hop for the prefixes associated with these templates.

**Parameters** *name* — Specifies the name of the template, up to 32 characters.

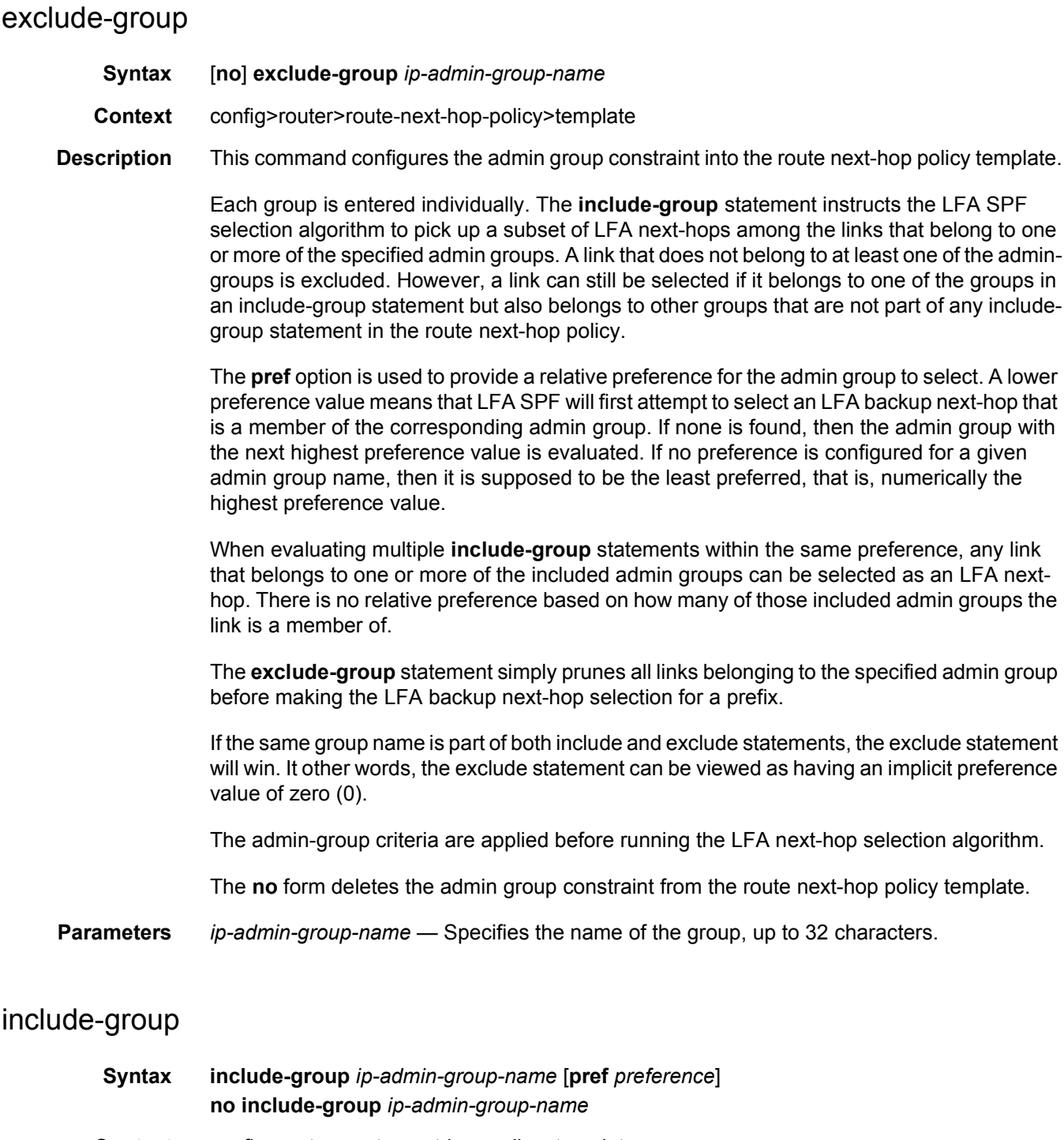

- **Context** config>router>route-next-hop-policy>template
- **Description** This command configures the admin group constraint into the route next-hop policy template.

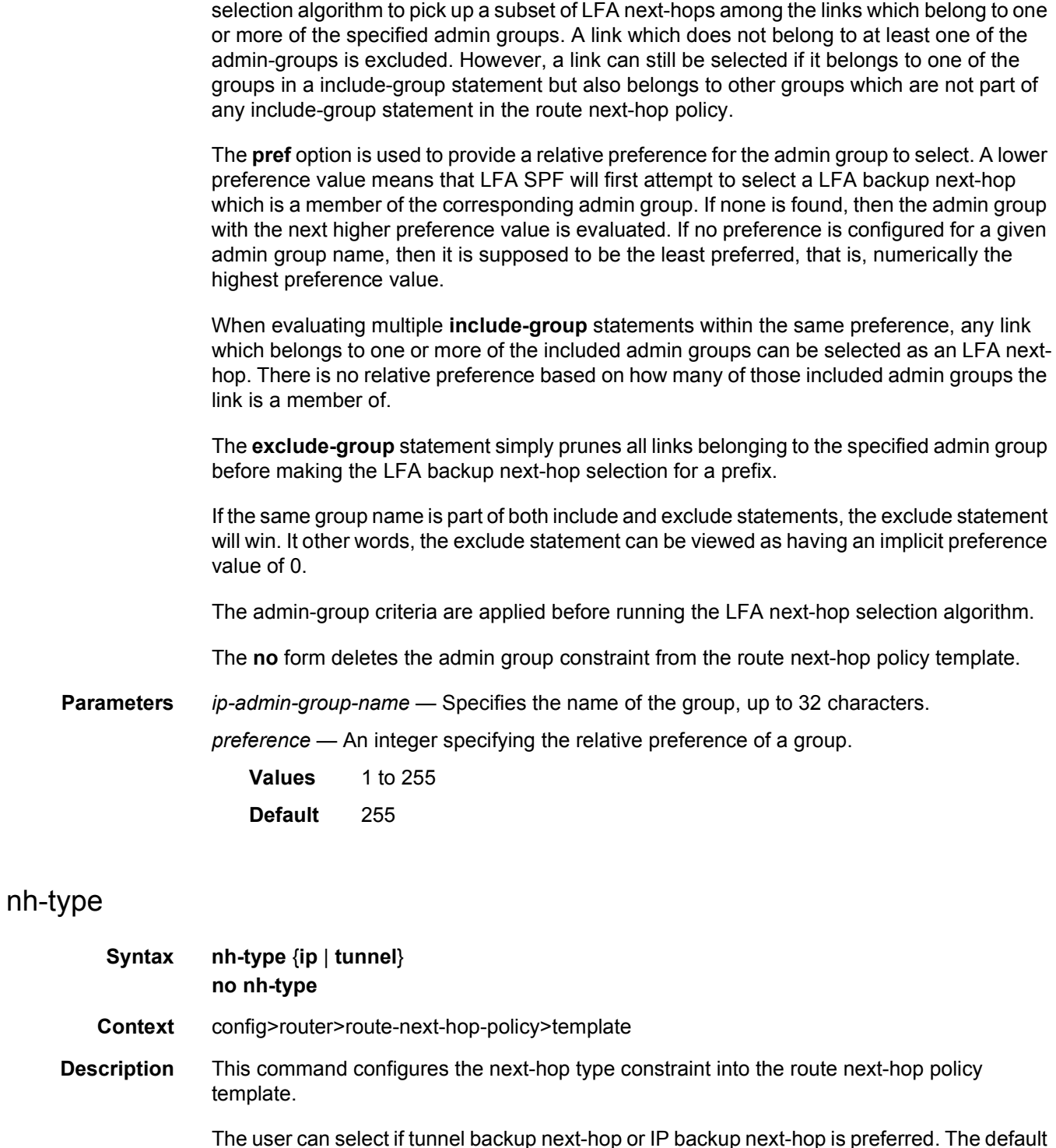

Each group is entered individually. The **include-group** statement instructs the LFA SPF

The user can select if tunnel backup next-hop or IP backup next-hop is preferred. The default in SR OS implementation is to prefer IP next-hop over tunnel next-hop. The implementation will fall back to the other type if no LFA next-hop of the preferred type is found.

When the route next-hop policy template is applied to an IP interface, all prefixes using this interface as a primary next-hop will follow the next-hop type preference specified in the template. The **no** form deletes the next-hop type constraint from the route next-hop policy template.

**Default** nh-type ip

**Parameters** {ip | tunnel} — Specifies the two possible values for the next-hop type. **Default** ip

### protection-type

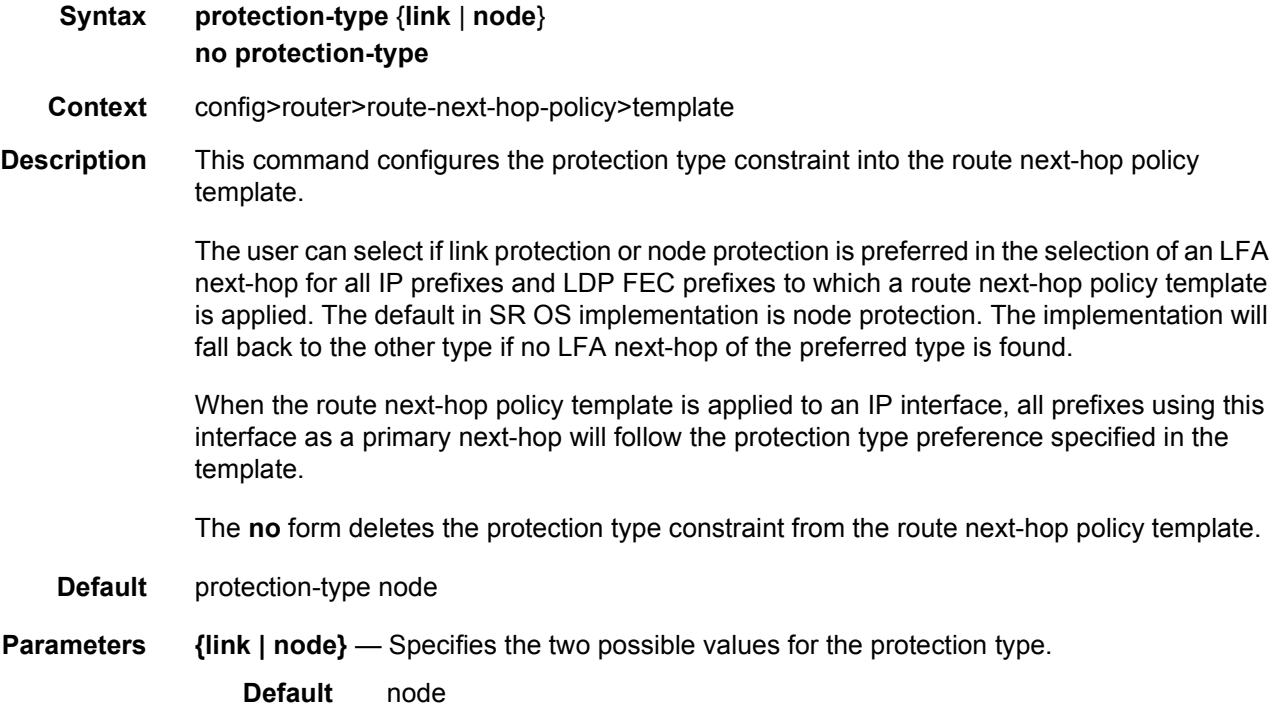

### srlg-enable

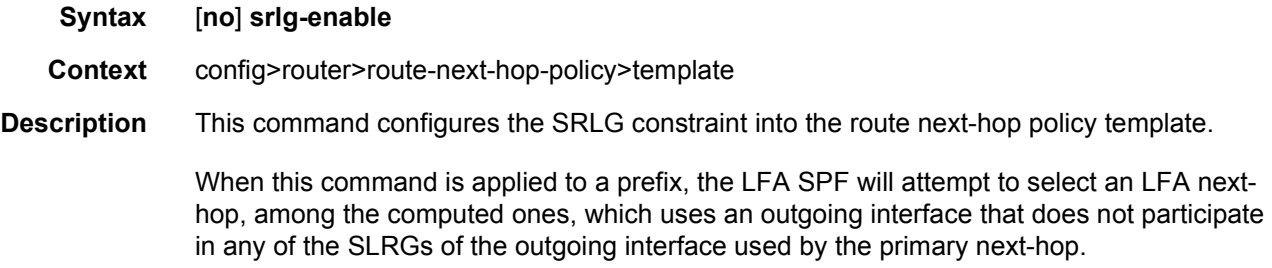

The SRLG criterion is applied before running the LFA next-hop selection algorithm.

The **no** form deletes the SRLG constraint from the route next-hop policy template.

**Default** no srlg-enable

### **2.13.2.4.1 Router Interface Filter Commands**

#### egress

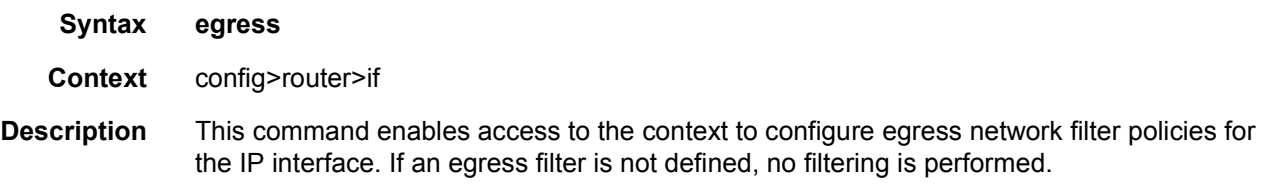

# ingress

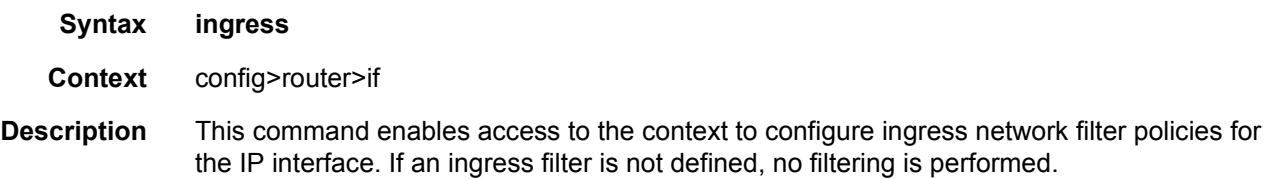

## filter

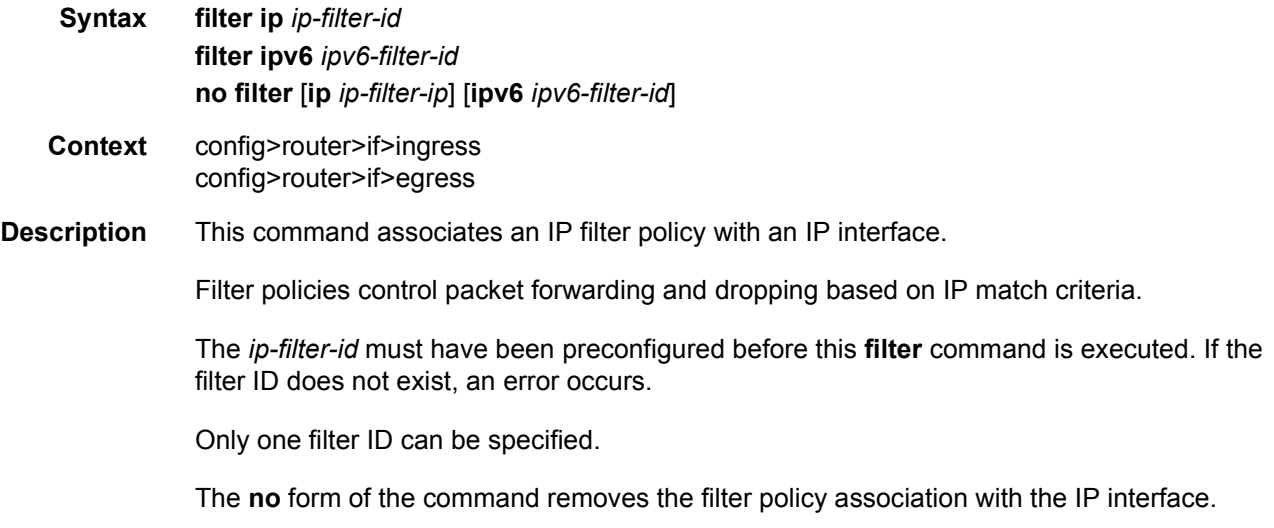

**Default** No filter is specified. **Parameters** *ip ip-filter-id* — The filter name acts as the ID for the IP filter policy expressed as a decimal integer. The filter policy must already exist within the **config>filter>ip**  context. **Values** 1 to 16384 **ipv6** *ipv6-filter-id* — The filter name acts as the ID for the IPv6 filter policy expressed as a decimal integer. The filter policy must already exist within the **config>filter>ipv6**  context. This parameter only applies to the 7750 SR and 7950 XRS. **Values** 1 to 65535

### **2.13.2.4.2 Router Interface ICMP Commands**

#### hold-time

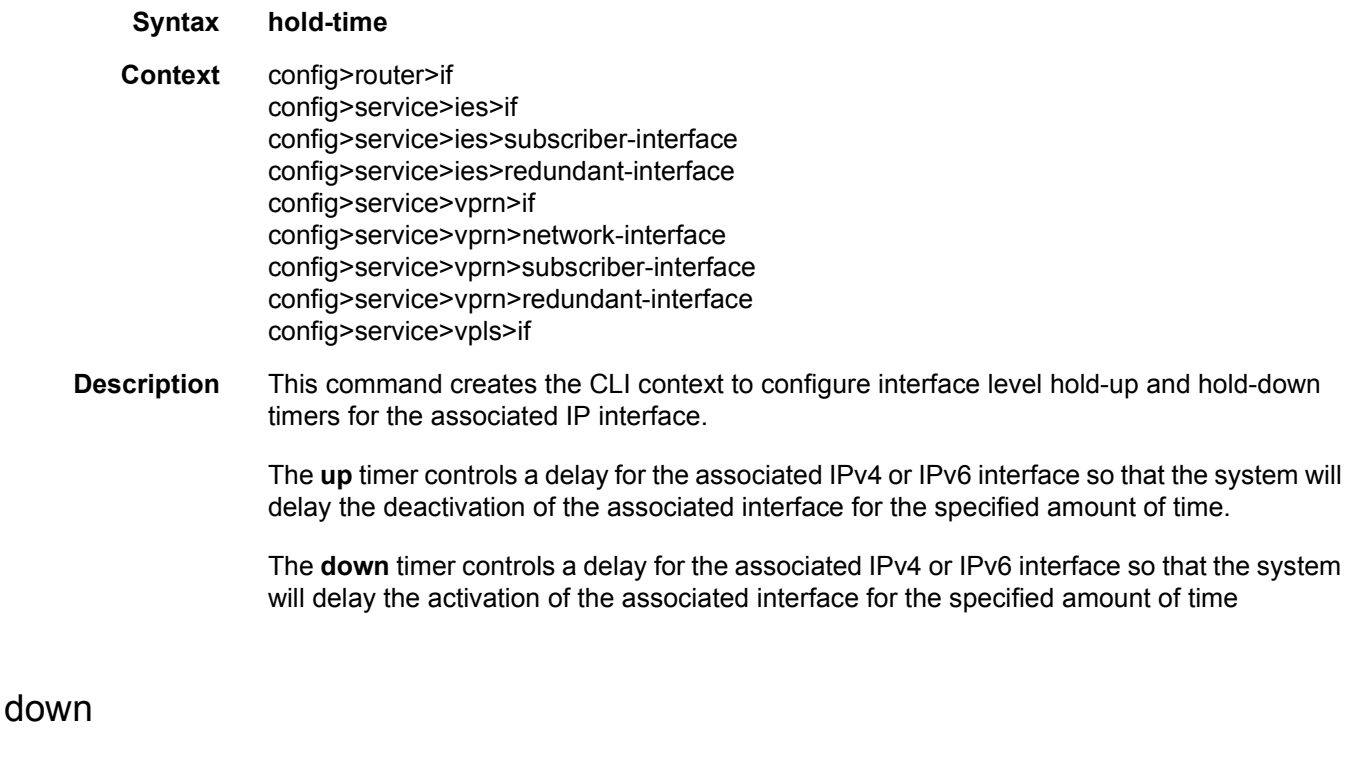

**Syntax down ip** *seconds* [**init-only**] **no up ip up ipv6** *seconds* [**init-only**] **no up ipv6**

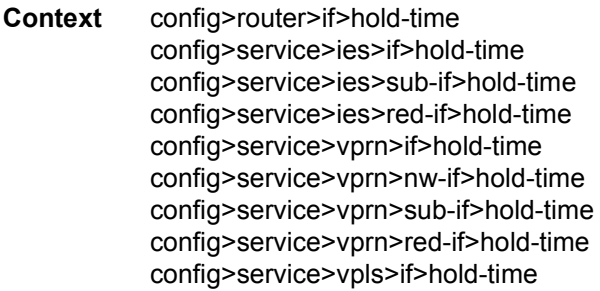

**Description** This command will cause a delay in the activation of the associated IP interface by the specified number of seconds. The delay is invoked whenever the system attempts to bring the associated IP interface up, unless the **init-only** option is configured. If the **init-only** option is configured, the delay is only applied when the IP interface is first configured or after a system reboot.

> The **no** form of the command removes the command from the active configuration and removes the delay in activating the associated IP interface. If the configuration is removed during a delay period, the currently running delay will continue until it completes.

- **Default** no down ip
- **Parameters** *seconds* The time delay, in seconds, to make the interface operational.

**Values** 1 to 1200

**init-only** — Specifies that the **down** delay is only applied when the interface is configured or after a reboot.

**Values** 1 to 1200

#### up

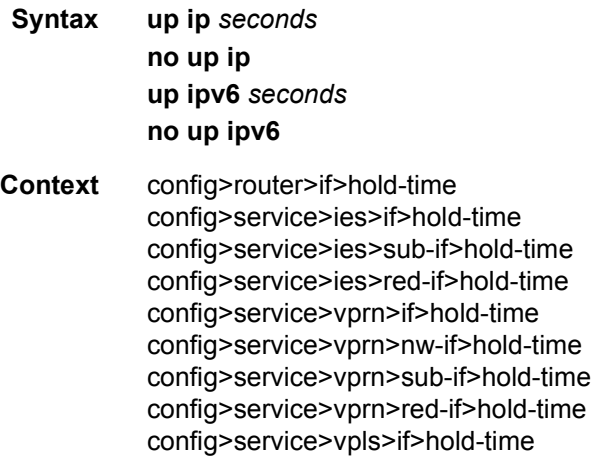

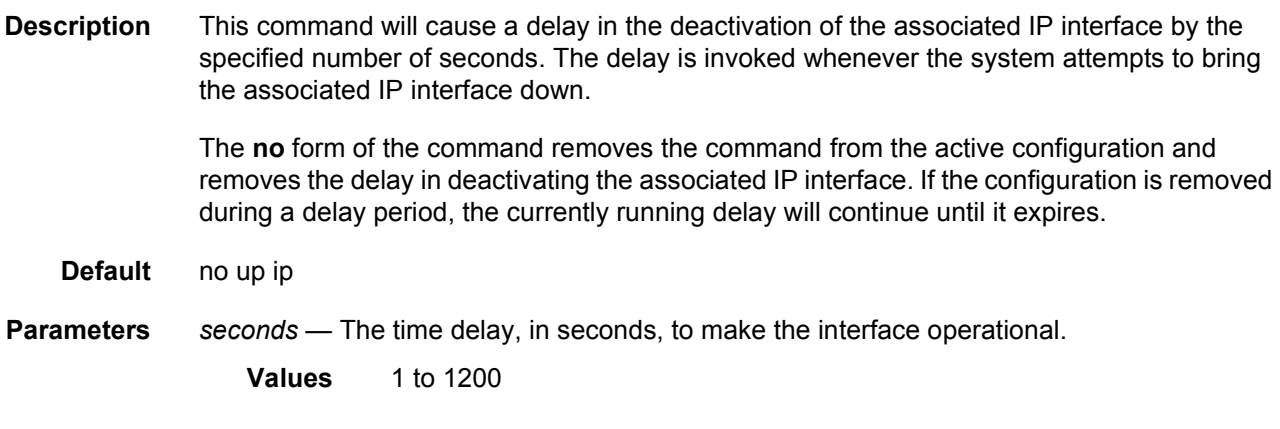

### icmp

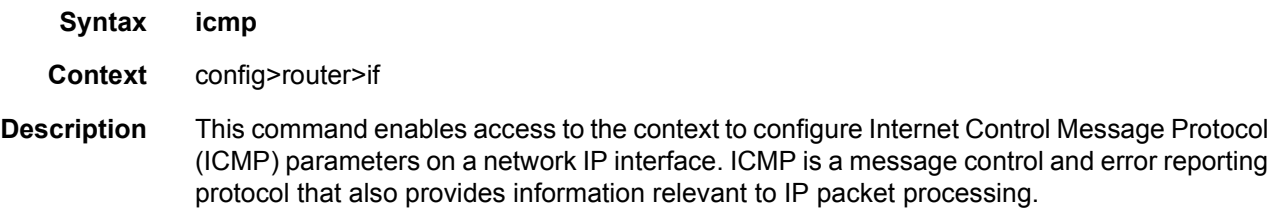

## mask-reply

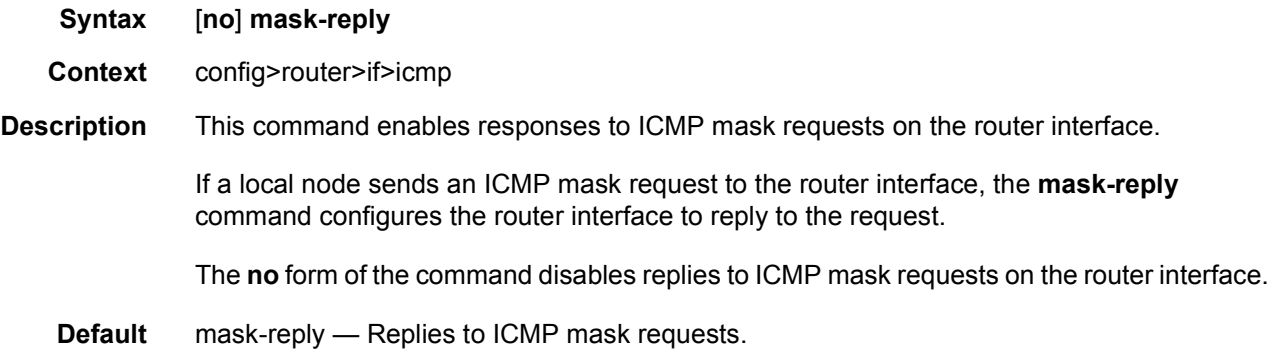

# param-problem

**Syntax param-problem** [*number seconds*] **no param-problem Context** config>router>if>icmp config>router>if>icmp6

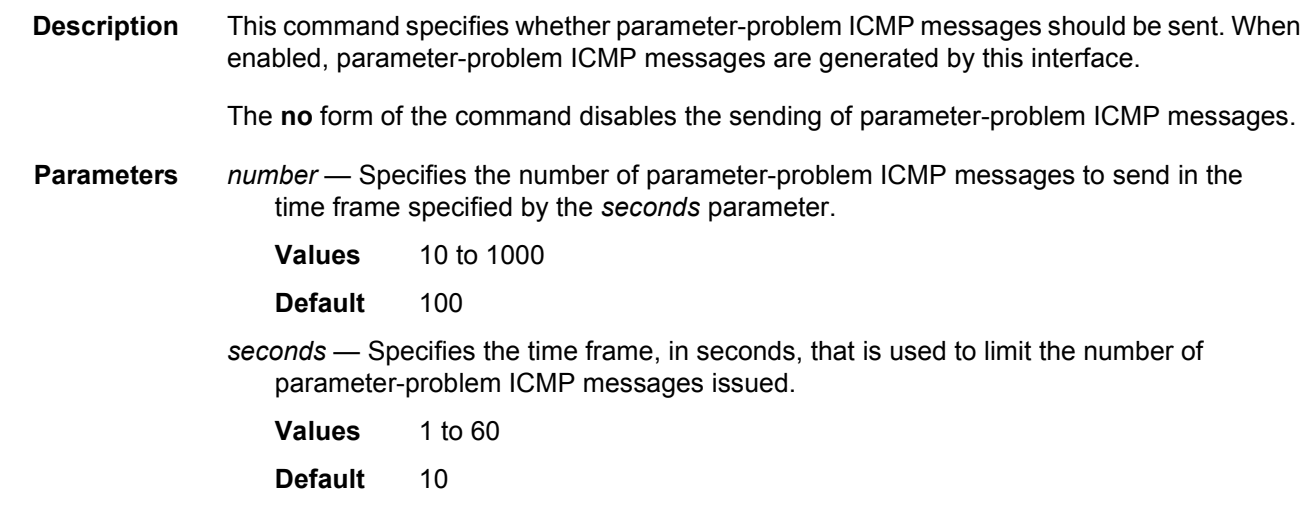

# redirects

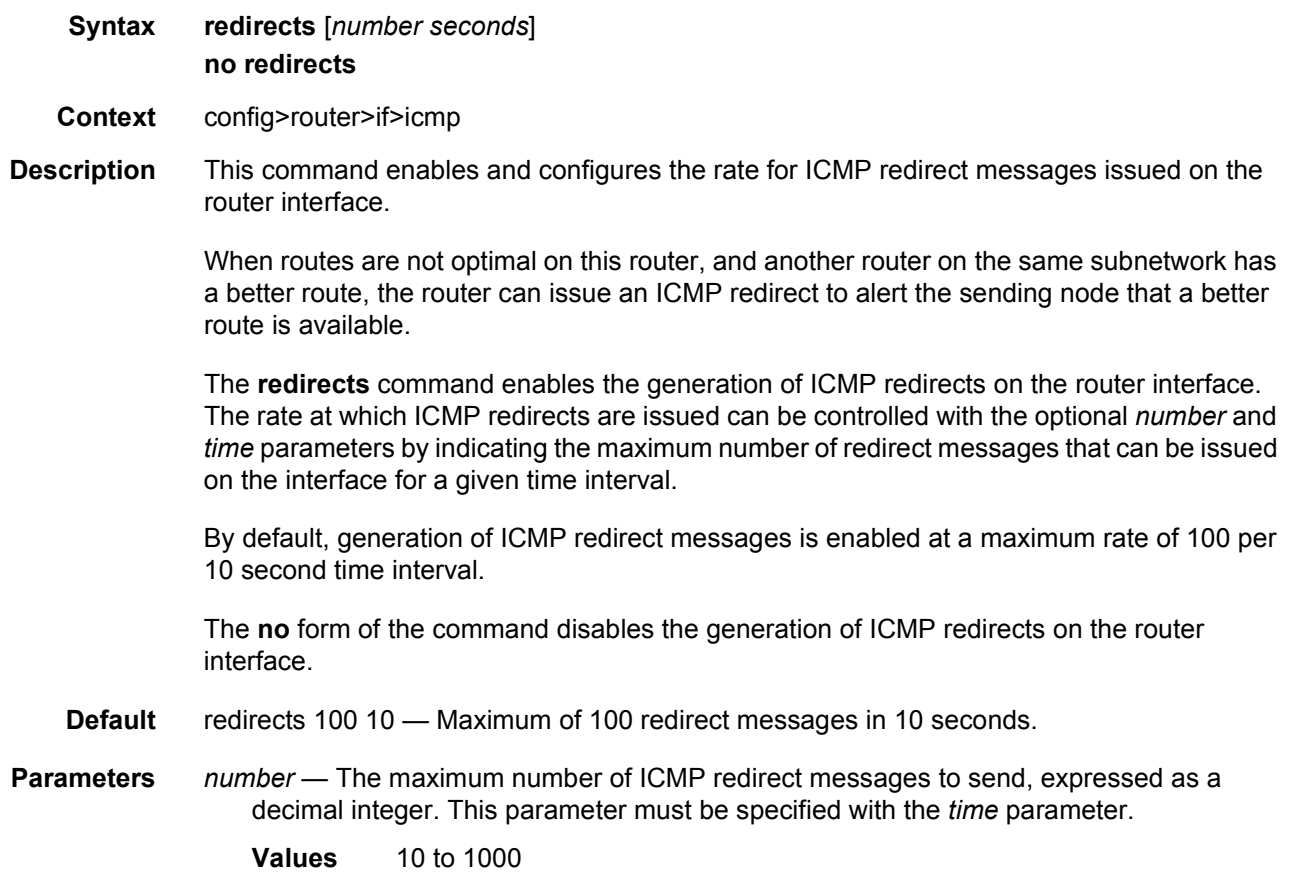

*seconds* — The time frame, in seconds, used to limit the *number* of ICMP redirect messages that can be issued, expressed as a decimal integer.

**Values** 1 to 60

### ttl-expired

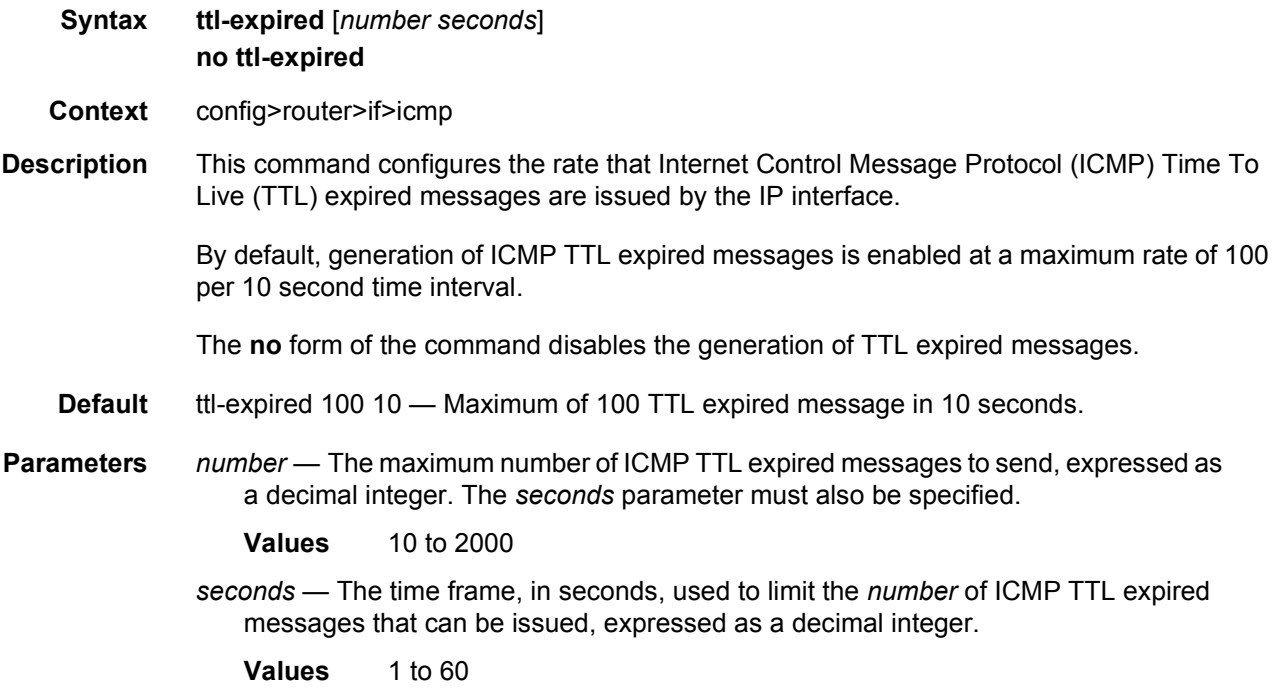

#### unreachables

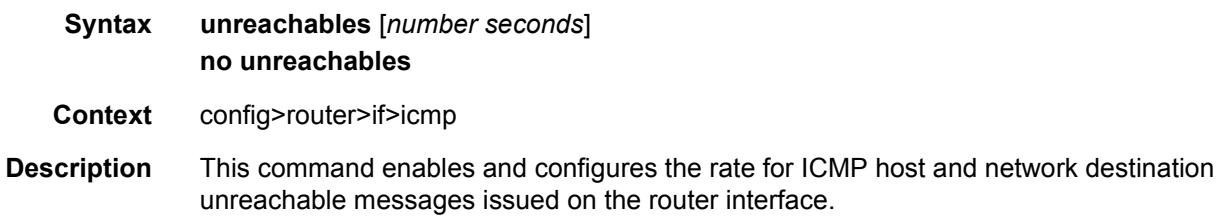

The **unreachables** command enables the generation of ICMP destination unreachables on the router interface. The rate at which ICMP unreachables is issued can be controlled with the optional *number* and *seconds* parameters by indicating the maximum number of destination unreachable messages that can be issued on the interface for a given time interval.

By default, generation of ICMP destination unreachables messages is enabled at a maximum rate of 100 per 10 second time interval.

The **no** form of the command disables the generation of ICMP destination unreachables on the router interface.

- **Default** unreachables 100 10 Maximum of 100 unreachable messages in 10 seconds.
- **Parameters** *number* The maximum number of ICMP unreachable messages to send, expressed as a decimal integer. The *seconds* parameter must also be specified.
	- **Values** 10 to 2000
	- *seconds* The time frame, in seconds, used to limit the *number* of ICMP unreachable messages that can be issued, expressed as a decimal integer.

#### **2.13.2.4.3 Router Interface IPv6 Commands**

#### ipv6

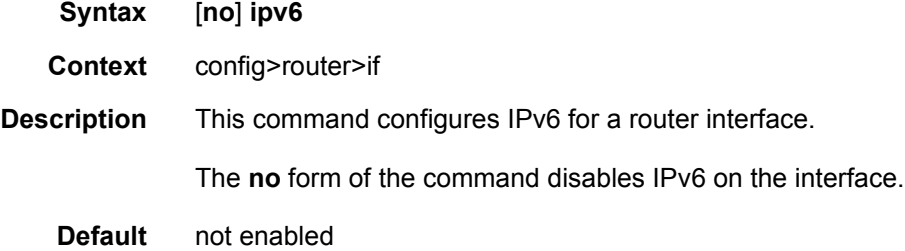

### address

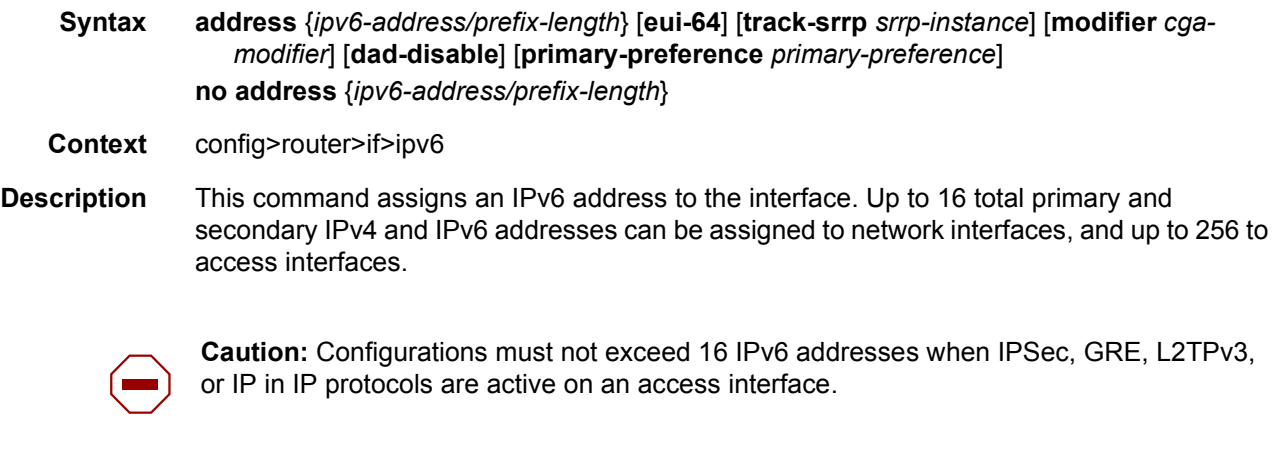

**Parameters** *ipv6-address/prefix-length* — Specifies the IPv6 address on the interface.

**Values**

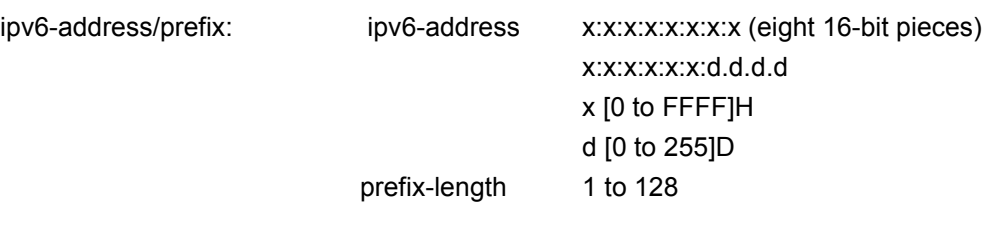

**eui-64** — When the **eui-64** keyword is specified, a complete IPv6 address from the supplied prefix and 64-bit interface identifier is formed. The 64-bit interface identifier is derived from MAC address on Ethernet interfaces. For interfaces without a MAC address, for example POS interfaces, the Base MAC address of the chassis should be used.

**track-srrp** — Specifies the SRRP instance ID that this interface route needs to track.

- *srrp-instance* Indicates the unique identifier of the tracked SRRP instance.
	- **Values** 1 to 4294967295
- **modifier** *cga-modifier* Sets the modifier for cryptographically-assigned addresses.

**Values** 0x0..0xFFFFFFFF...(32 hex nibbles)

- **dad-disable** Disables Duplicate Address Detection (DAD) and sets the address to preferred, even if there is a duplicated address.
- **primary-preference** *primary-preference* Specifies a *primary-preference* index to an IPv6 address of the interface to enforce the order in which the address is used by control plane protocols and applications which require a fixed address of the interface. These include LDP and Segment Routing.

When originating packets from this interface, the source IPv6 address follows the selection rules in RFC 6724 except for the specific cases where a fixed address is required. In the latter case, the IPv6 address with the lowest primary-preference index is selected. If the selected address is removed, the system selects the IPv6 address with the next lowest *primary-preference* index.

The system assigns the next available index value to any IPv6 address of the interface when configured without the *primary-preference* index value specified. The address index space is unique across all addresses of a given interface.

**Values** 1 to 4294967295

### dad-disable

- **Syntax** [**no**] **dad-disable**
- **Context** config>router>if>ipv6

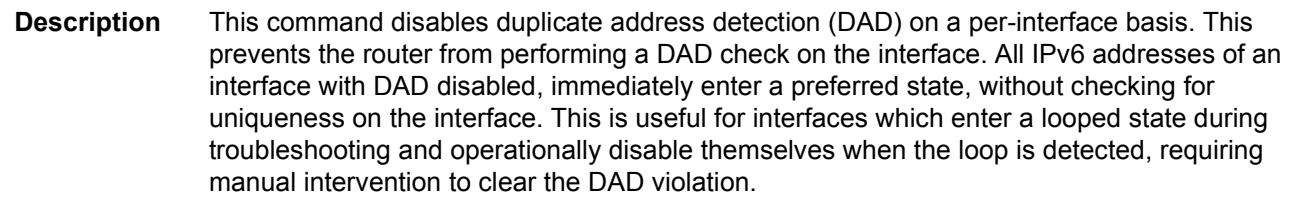

The **no** form of the command turns off **dad-disable** on the interface.

**Default** no dad-disable

# icmp6

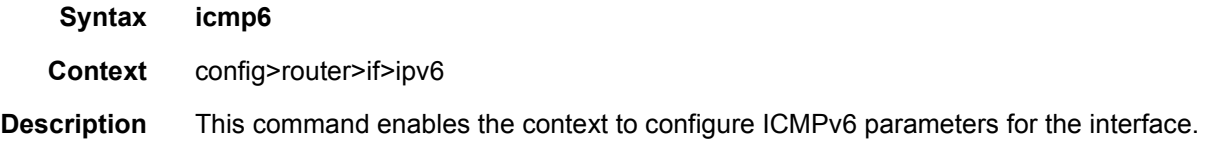

# packet-too-big

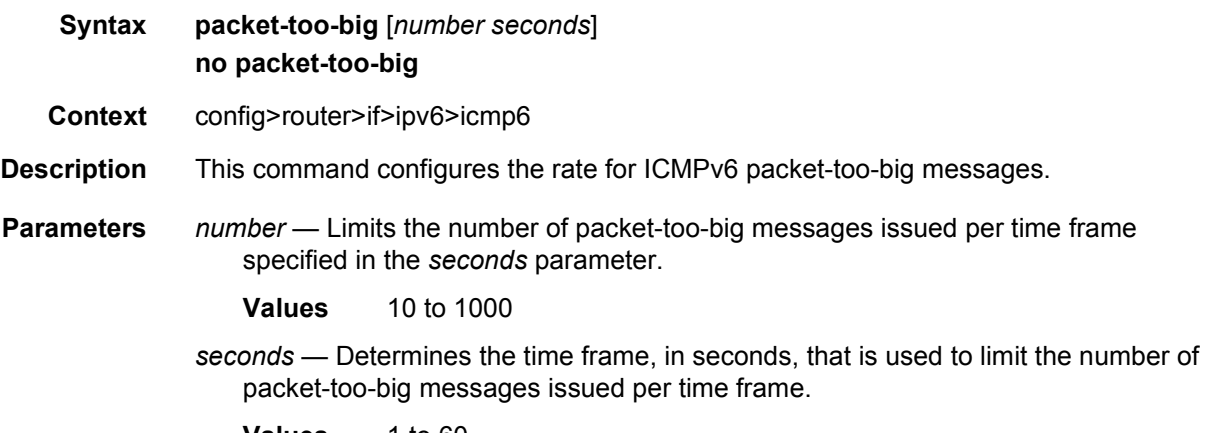

**Values** 1 to 60

## redirects

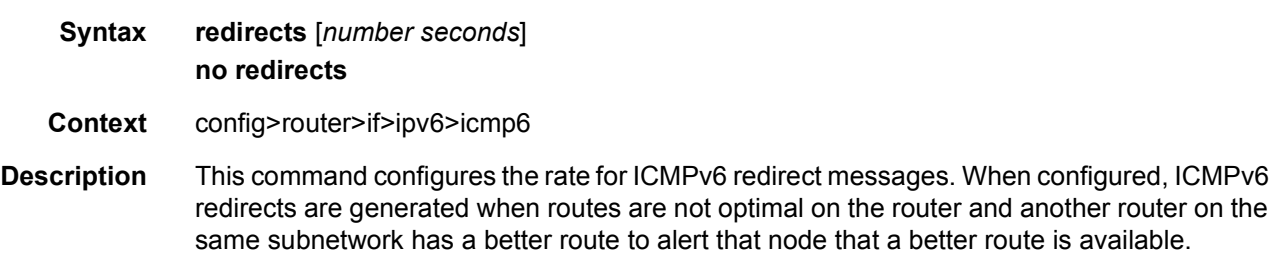

The **no** form of the command disables ICMPv6 redirects.

- **Default** redirects 100 10 (when IPv6 is enabled on the interface)
- **Parameters** *number* Limits the number of redirects issued per the time frame specified in *seconds* parameter.

**Values** 10 to 1000

*seconds* — Determines the time frame, in seconds, that is used to limit the number of redirects issued per time frame.

**Values** 1 to 60

### time-exceeded

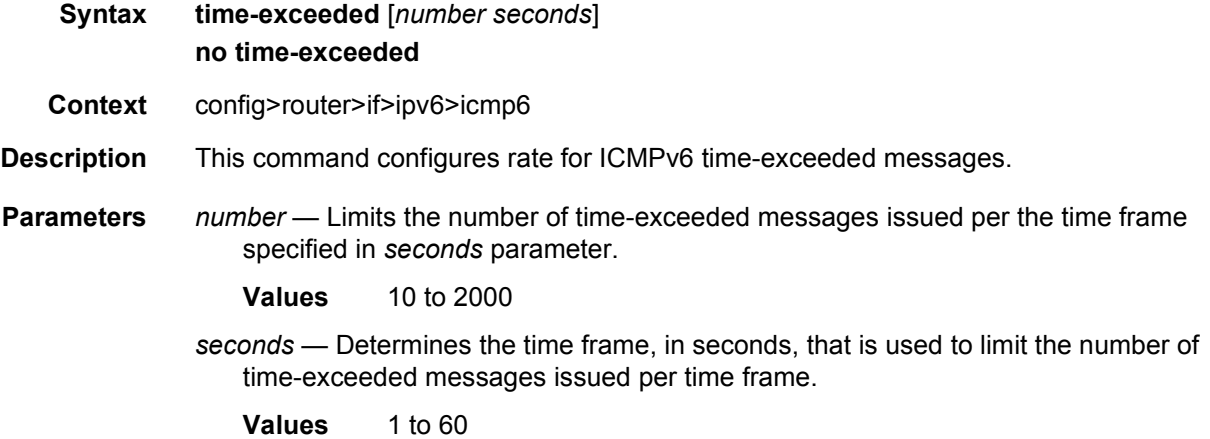

### unreachables

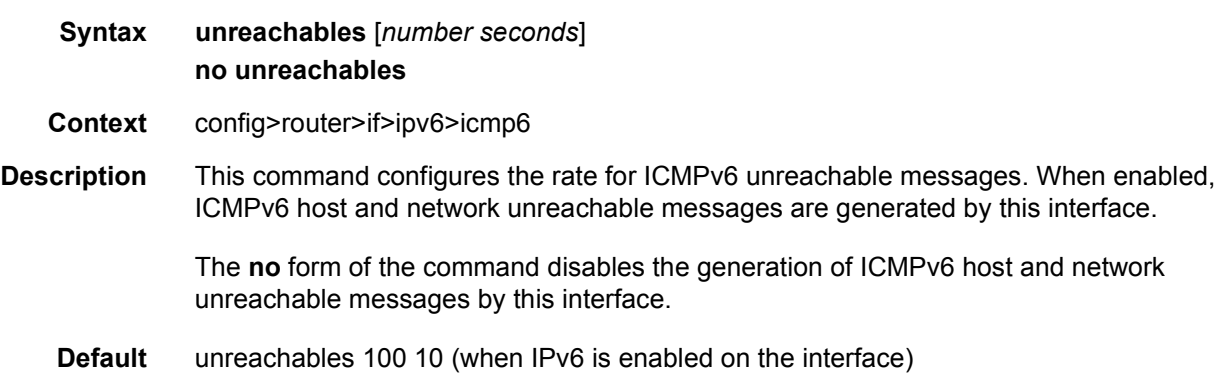

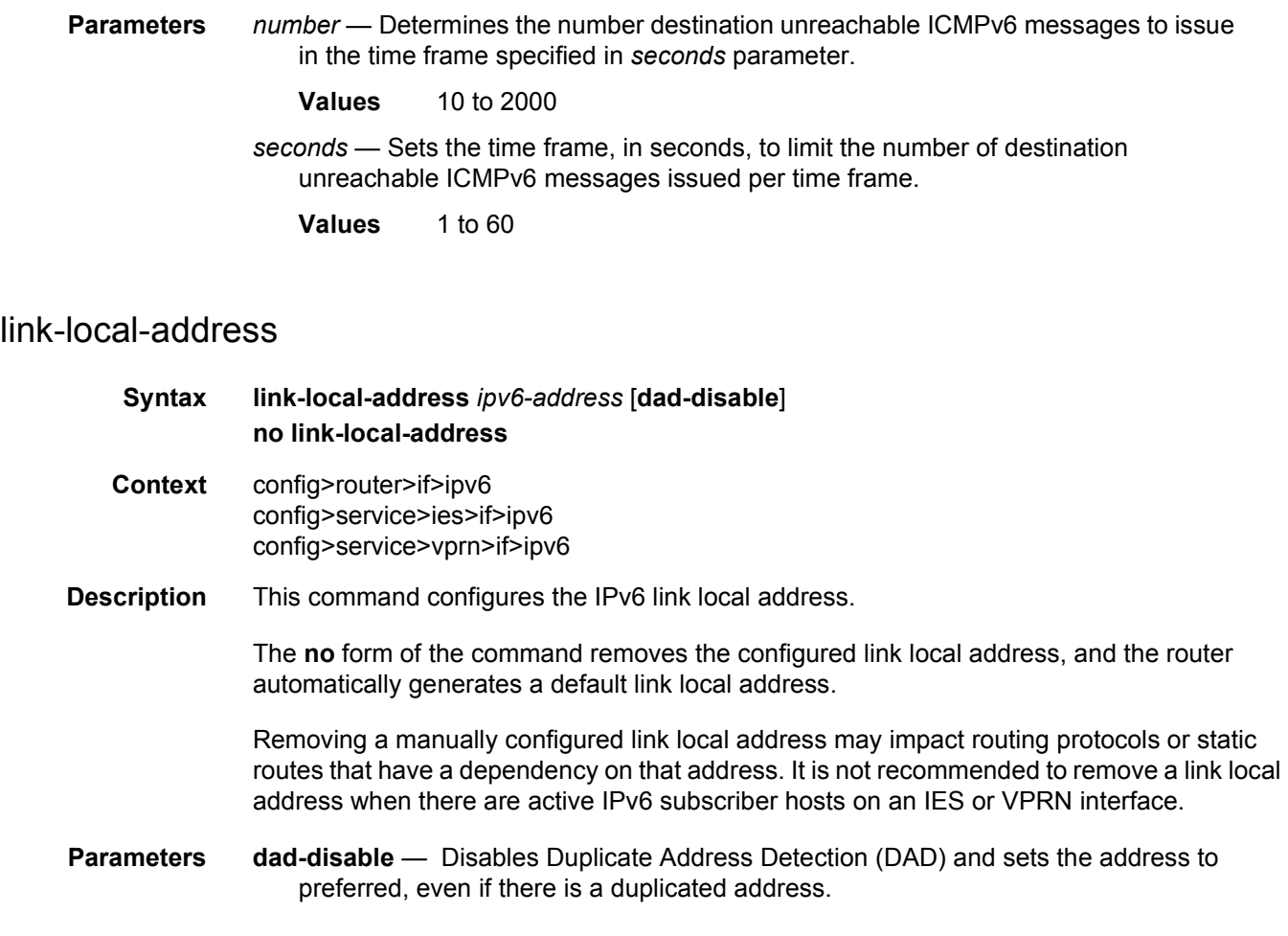

# local-proxy-nd

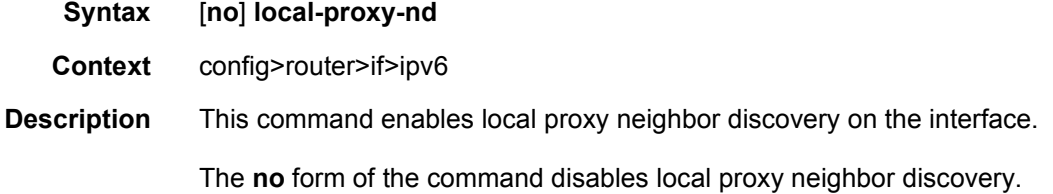

# nd-learn-unsolicited

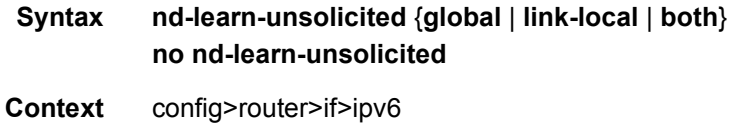

3HE 14136 AAAB TQZZA 01 **ISSUE: 01** Issue: 01

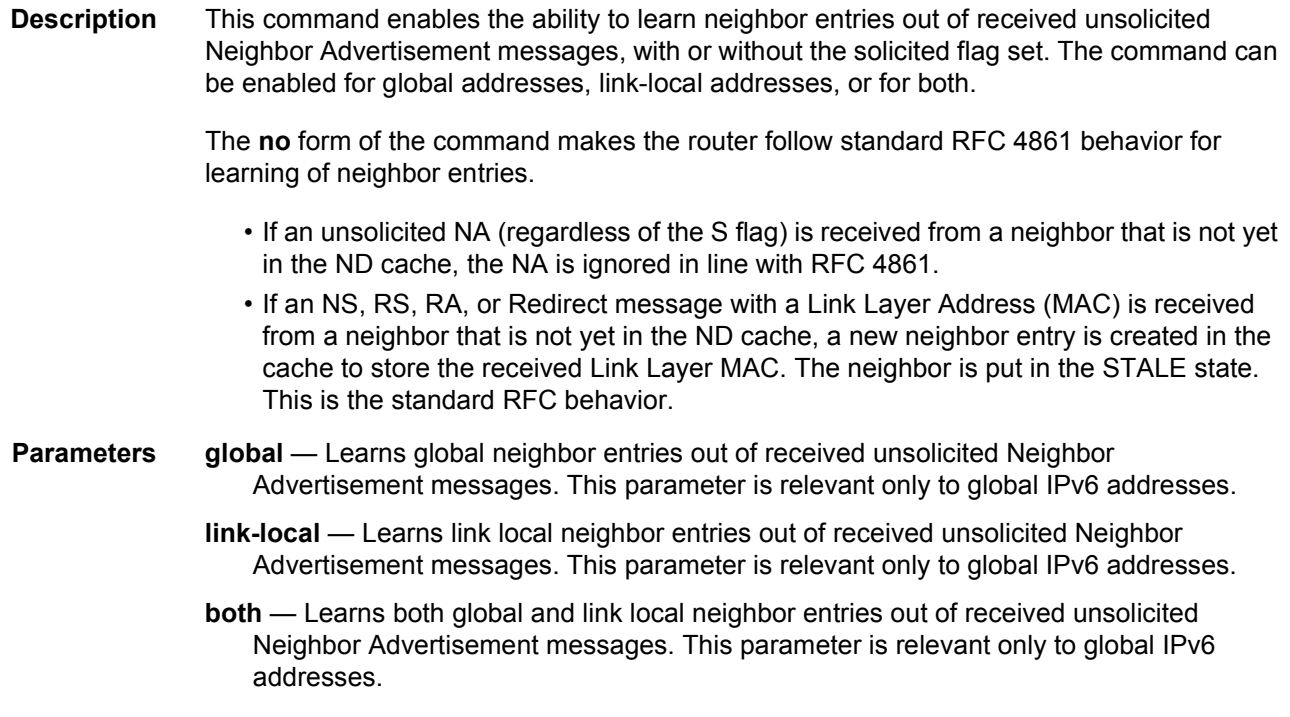

# nd-proactive-refresh

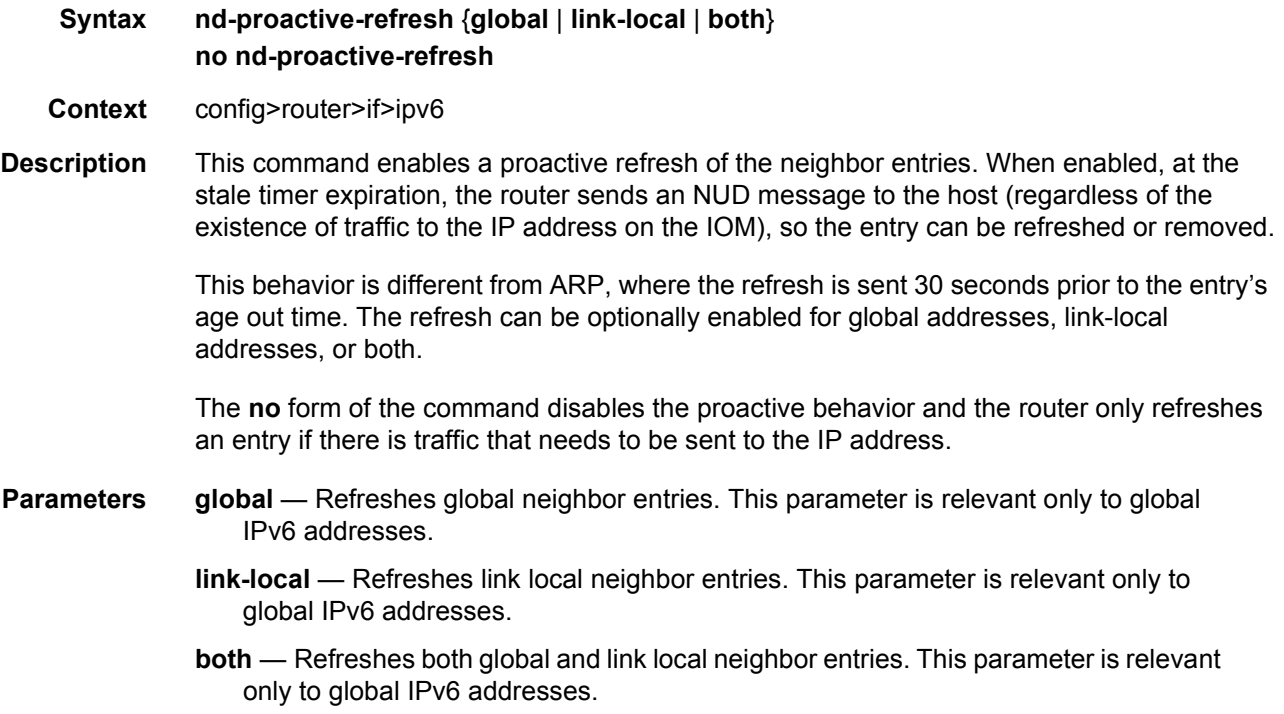

## neighbor

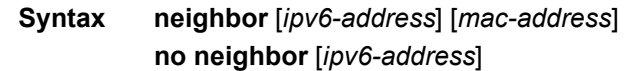

**Context** config>router>if>ipv6

**Description** This command configures an IPv6-to-MAC address mapping on the interface. Use this command if a directly attached IPv6 node does not support ICMPv6 neighbor discovery, or for some reason, a static address must be used. This command can only be used on Ethernet media.

> The *ipv6-address* must be on the subnet that was configured from the IPv6 **address** command or a link-local address.

**Parameters** *ipv6-address* — The IPv6 address assigned to a router interface.

#### **Values**

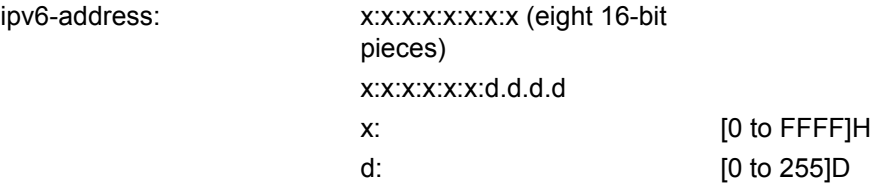

*mac-address* — Specifies the MAC address for the neighbor in the form of xx:xx:xx:xx:xx:xx or xx-xx-xx-xx-xx-xx.

### neighbor-limit

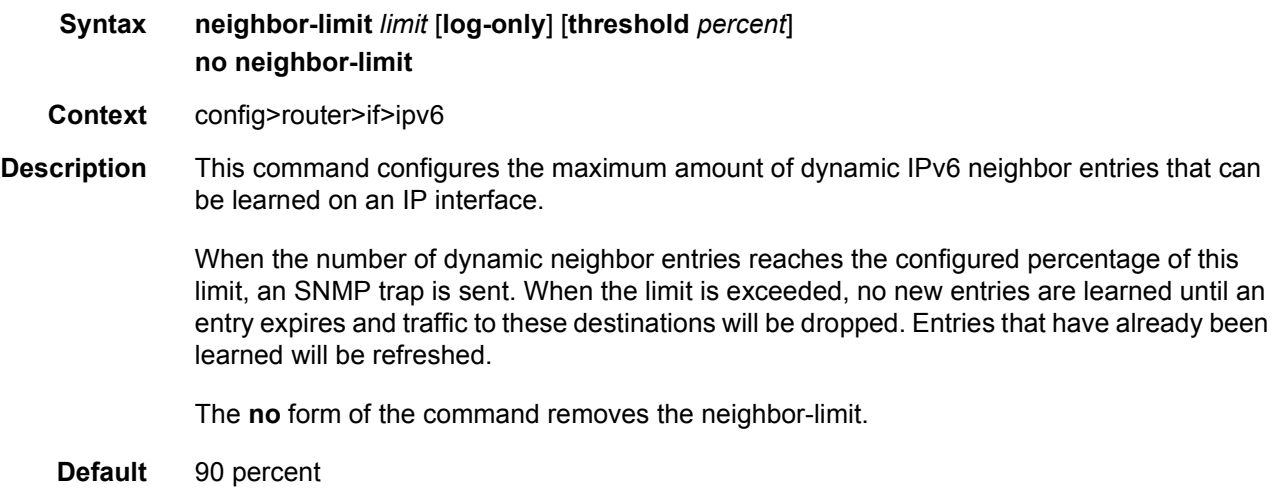

**Parameters** log-only — Enables the warning message to be sent at the specified threshold percentage, and also when the limit is exceeded. However, entries above the limit will be learned. *percent* — The threshold value (as a percentage) that triggers a warning message to be sent. **Values** 0 to 100 *limit* - The number of entries that can be learned on an IP interface expressed as a decimal integer. If the limit is set to 0, dynamic neighbor learning is disabled and no dynamic neighbor entries are learned. **Values** 0 to 102400

## proxy-nd-policy

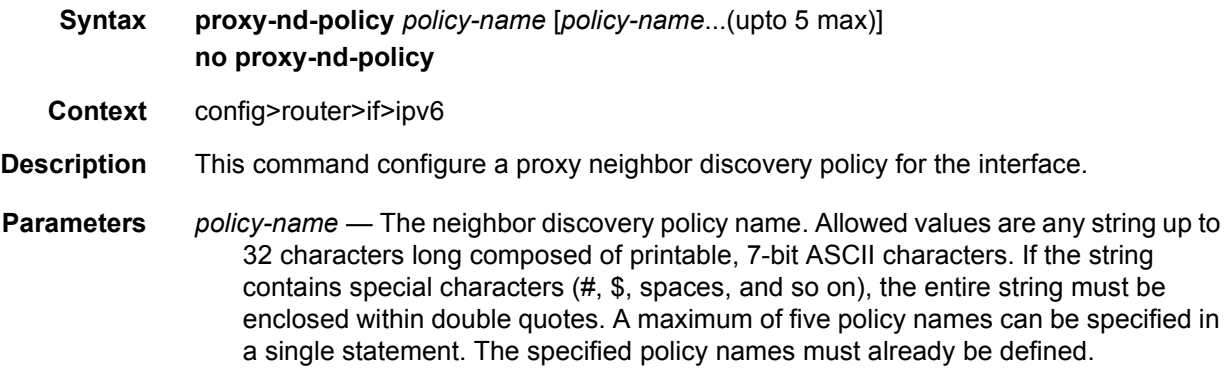

### secure-nd

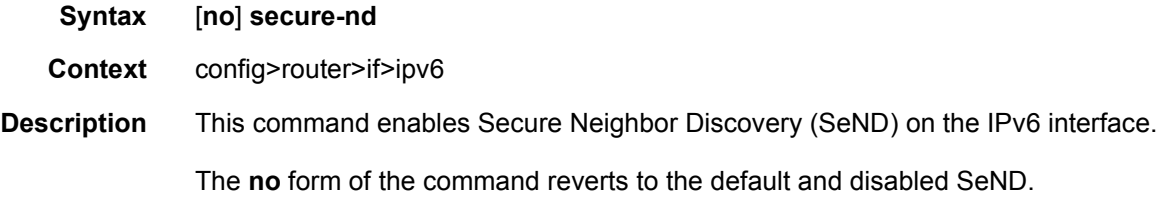

### allow-unsecured-msgs

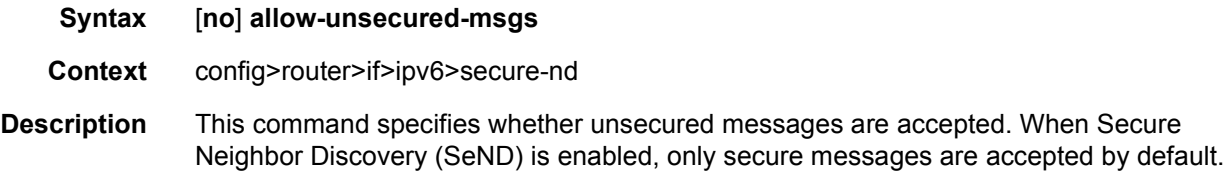

The **no** form of the command disables accepting unsecured messages.

# link-local-modifier

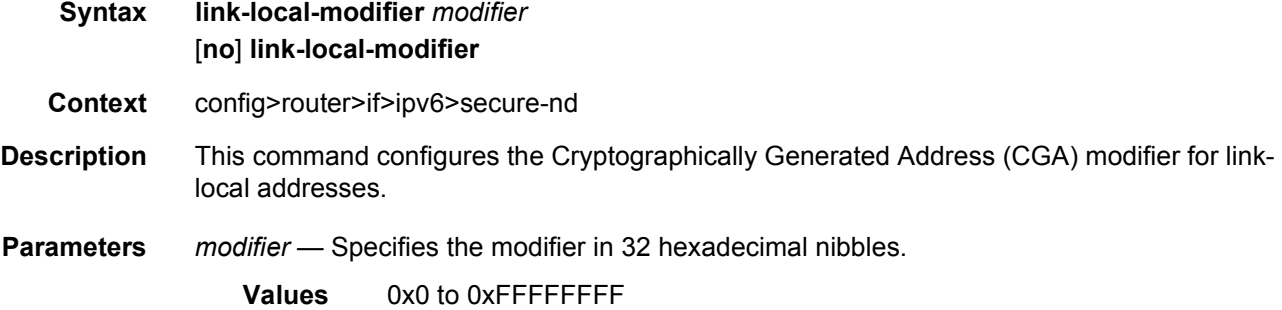

# public-key-min-bits

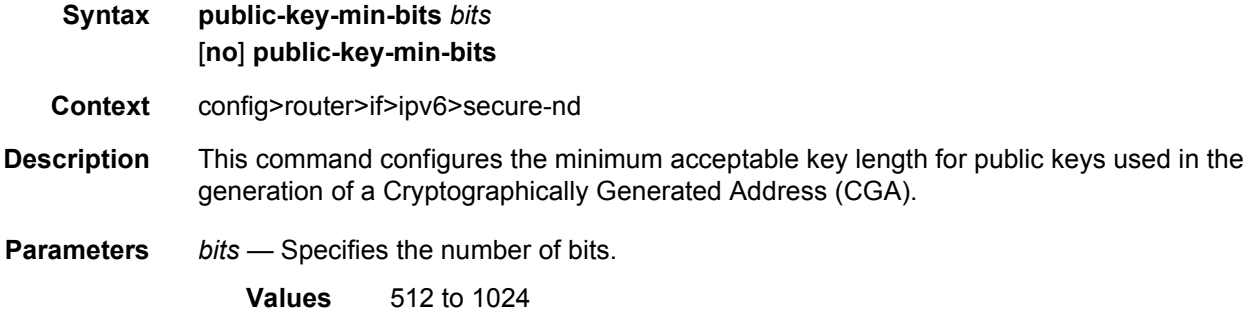

## security-parameter

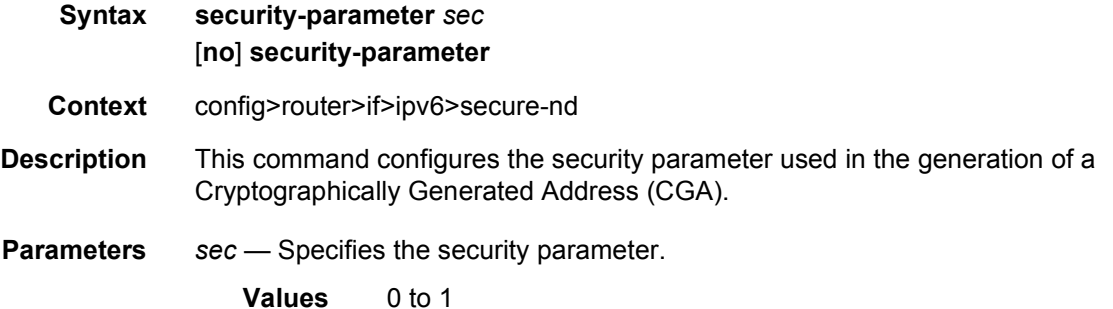
## shutdown

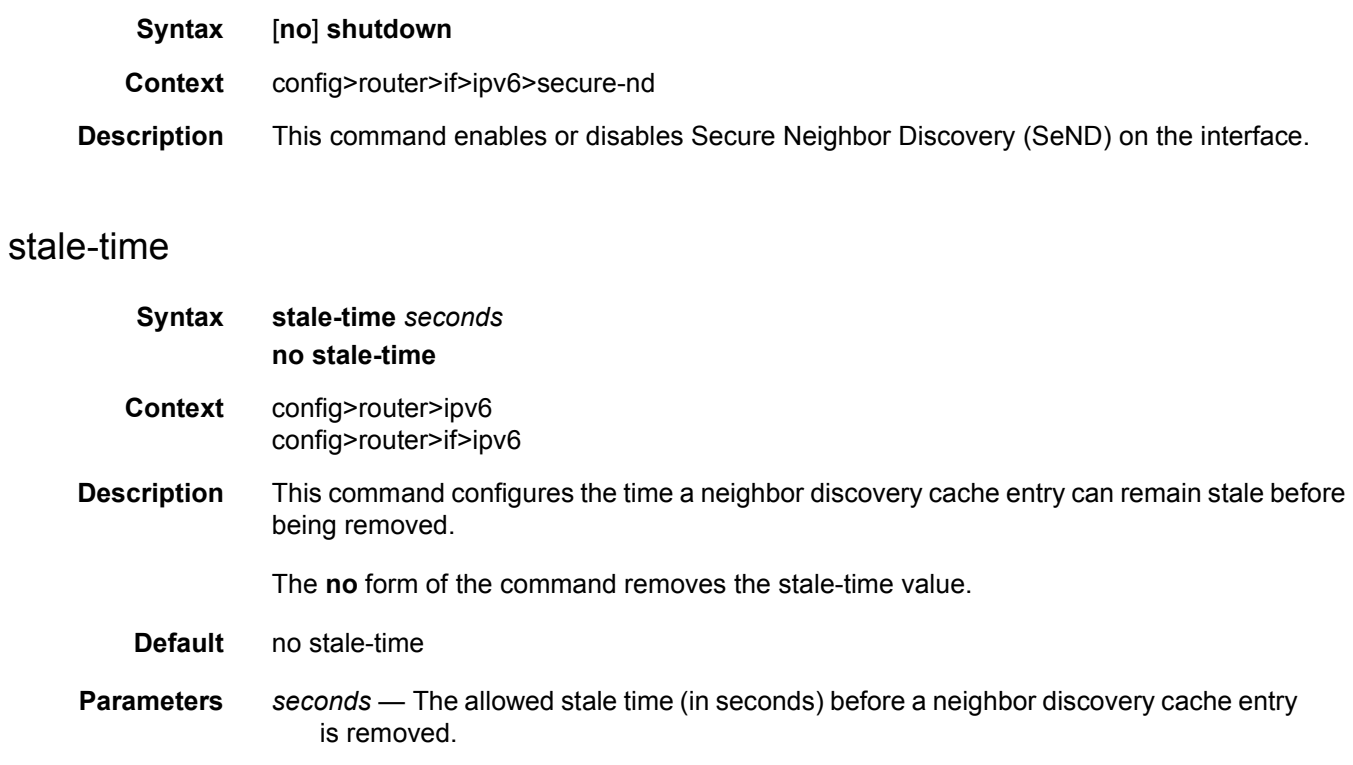

**Values** 60 to 65535

### **2.13.2.4.4 Router Interface DHCP Commands**

# dhcp

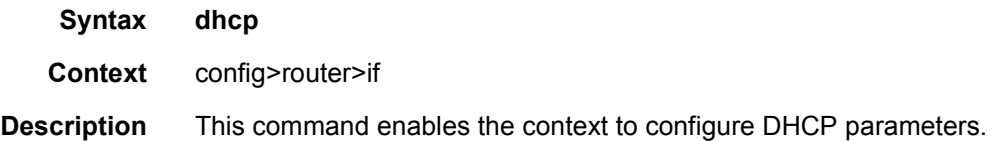

# gi-address

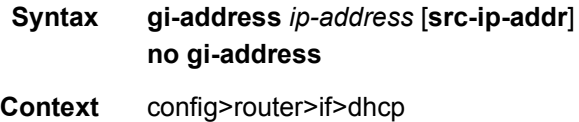

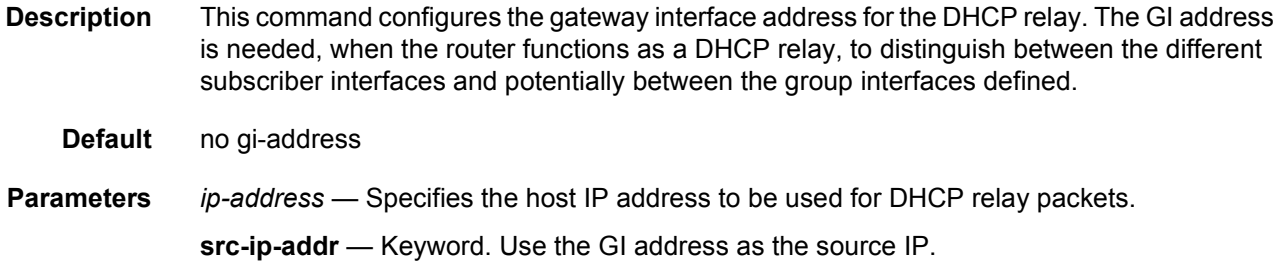

# option

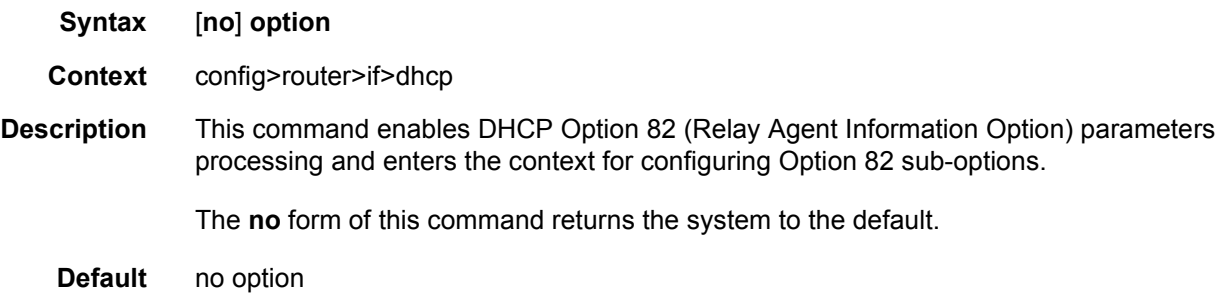

## action

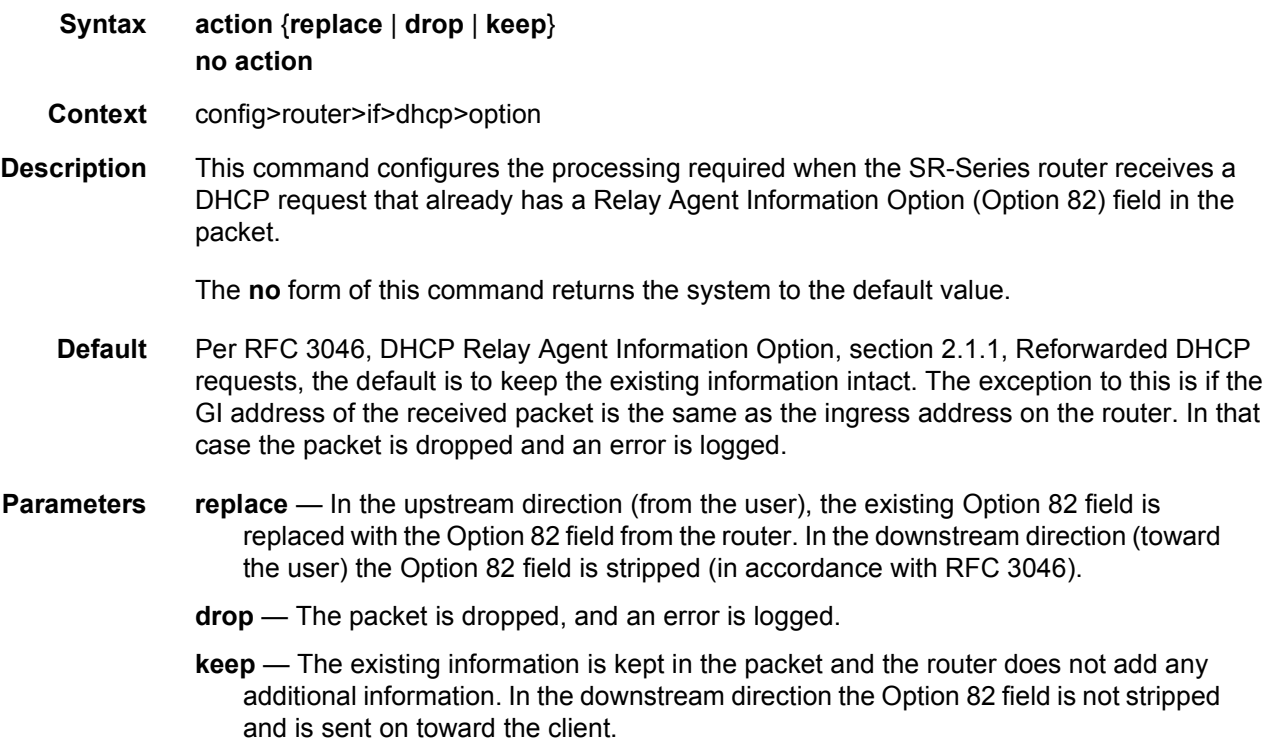

The behavior is slightly different in case of Vendor Specific Options (VSOs). When the keep parameter is specified, the router will insert his own VSO into the Option 82 field. This will only be done when the incoming message has already an Option 82 field.

If no Option 82 field is present, the router will not create the Option 82 field. In this in that case, no VSO will be added to the message.

### circuit-id

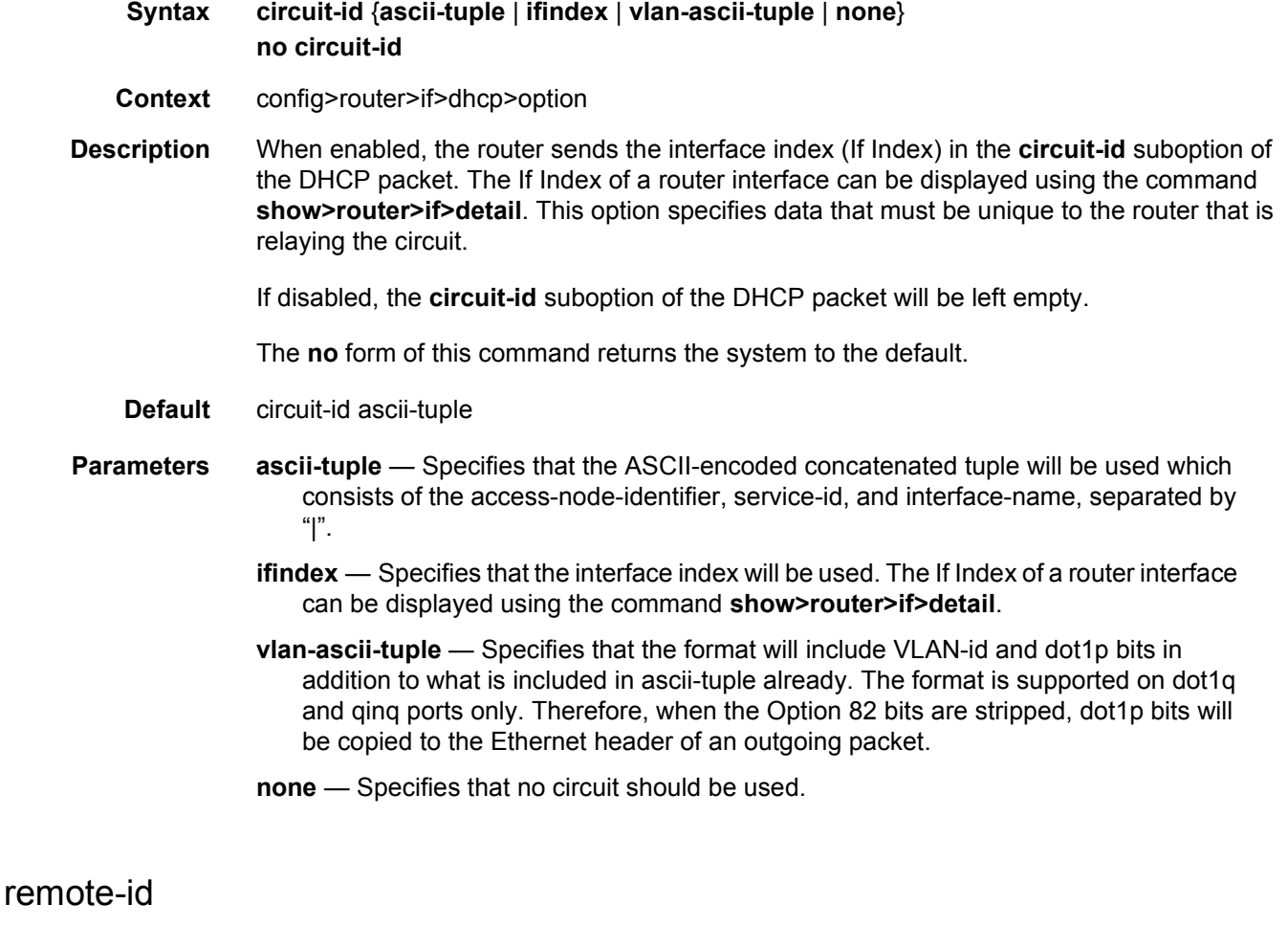

**Syntax remote-id** [{*mac* | **string** *string*}] **no remote-id Context** config>router>if>dhcp>option

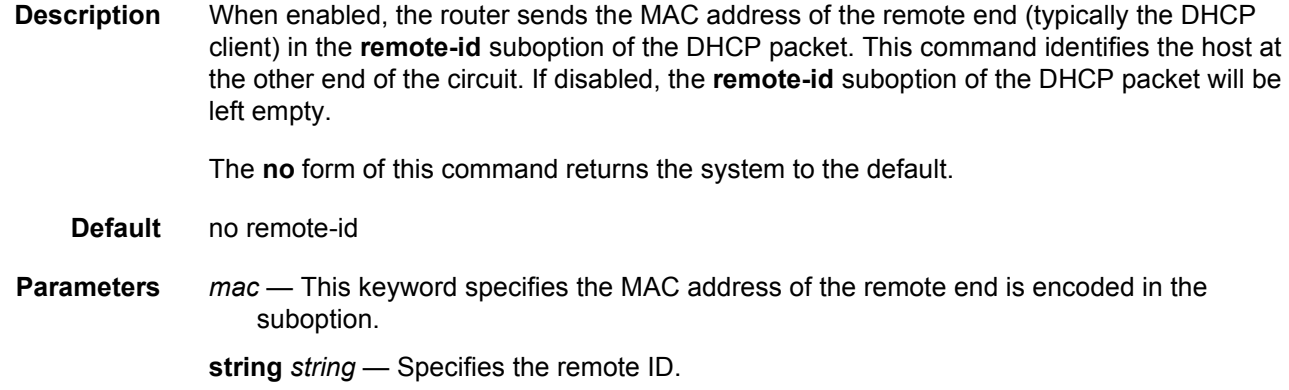

# vendor-specific-option

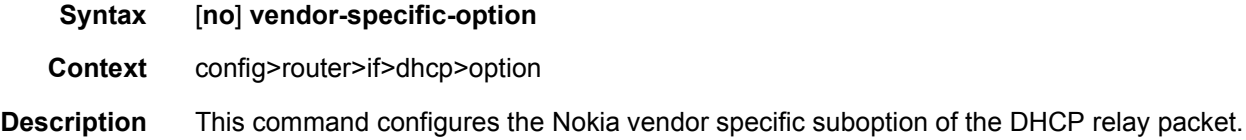

## client-mac-address

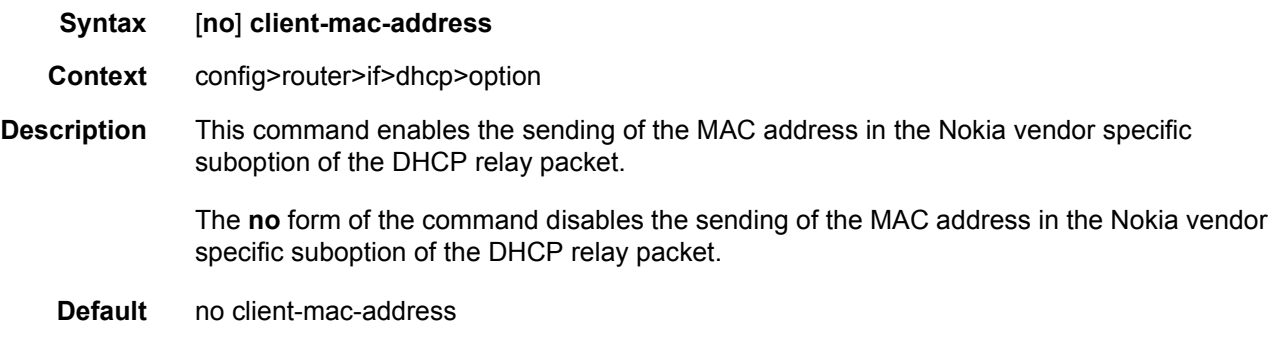

# pool-name

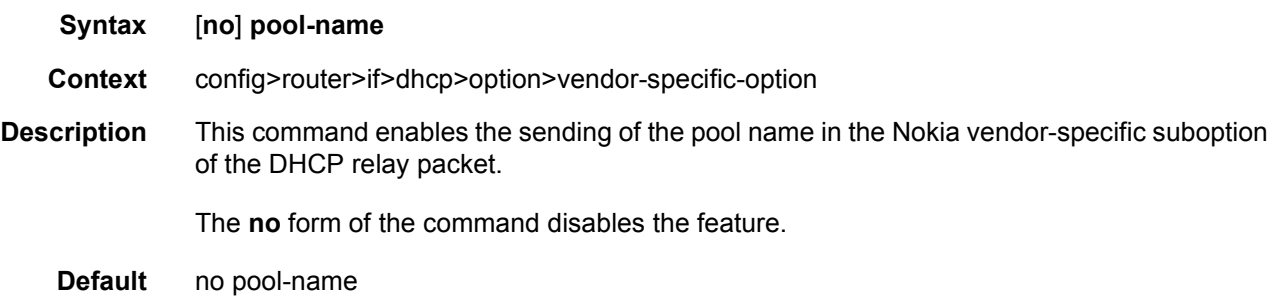

# port-id

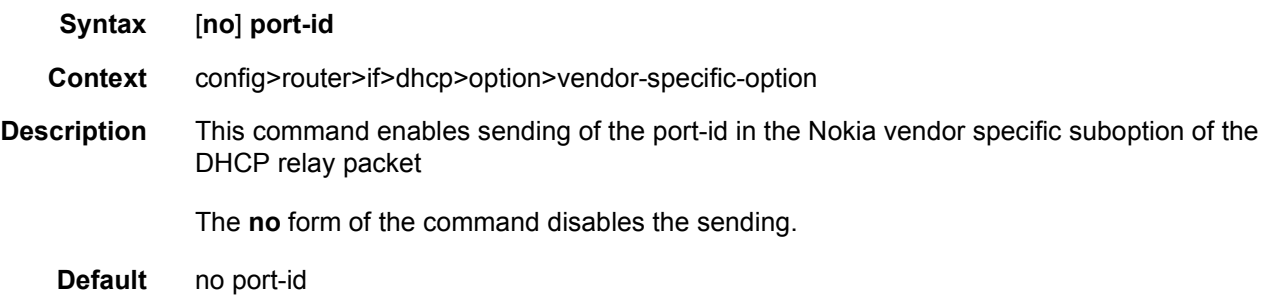

## service-id

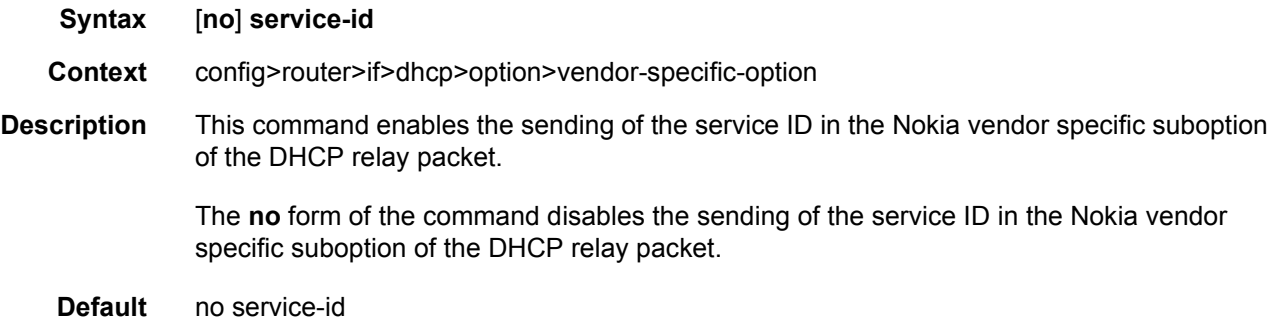

## string

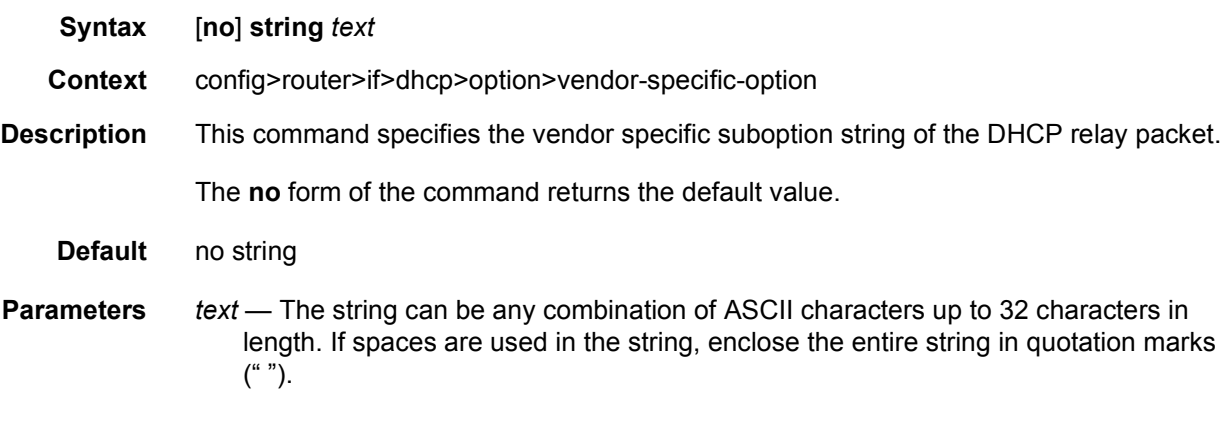

# system-id

**Syntax** [**no**] **system-id**

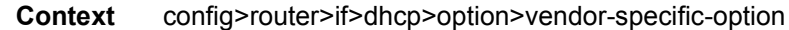

- **Description** This command specifies whether the system-id is encoded in the Nokia vendor specific suboption of Option 82.
	- **Default** no system-id

# python-policy

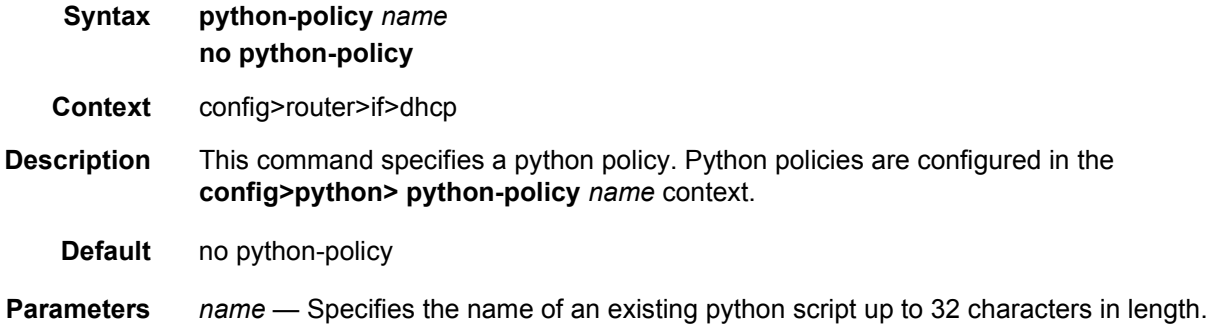

### relay-plain-bootp

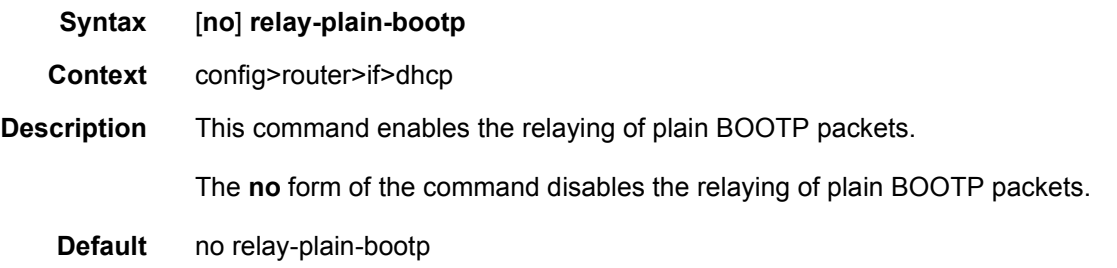

#### server

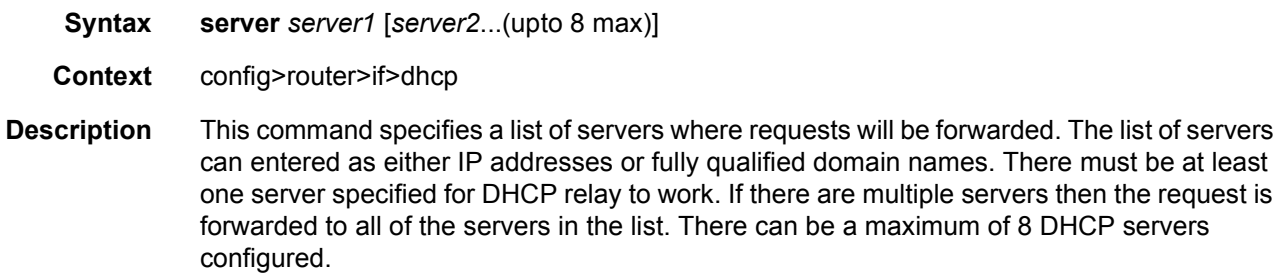

The flood command is applicable only in the VPLS case. There is a scenario with VPLS where the VPLS node only wants to add Option 82 information to the DHCP request to provider persubscriber information, but it does not do full DHCP relay. In this case, the server is set to "flood". This means the DHCP request is still a broadcast and is sent through the VPLS domain. A node running at L3 further upstream then can perform the full L3 DHCP relay function.

- **Default** no server
- **Parameters** *server* Specifies the DHCP server IP address. Up to eight servers can be specified. A maximum of eight servers can be specified in a single statement.

#### trusted

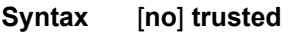

- **Context** config>router>if>dhcp
- **Description** According to RFC 3046, **DHCP Relay Agent Information Option**, a DHCP request where the GI address is 0.0.0.0 and which contains an Option 82 field in the packet, should be discarded, unless it arrives on a "trusted" circuit.

If trusted mode is enabled on an IP interface, the relay agent (the SR-Series) will modify the request's GI address to be equal to the ingress interface and forward the request.

This behavior only applies when the action in the Relay Agent Information Option is "keep". In the case where the Option 82 field is being replaced by the relay agent (action = "replace"), the original Option 82 information is lost anyway, and there is no reason for enabling the trusted option.

The **no** form of this command returns the system to the default.

**Default** no trusted

### **2.13.2.5 Router Interface Encryption Commands**

The following commands are only applicable to platforms that support network group encryption (NGE).

#### group-encryption

**Syntax** [**no**] **group-encryption**

**Context** config>router>interface

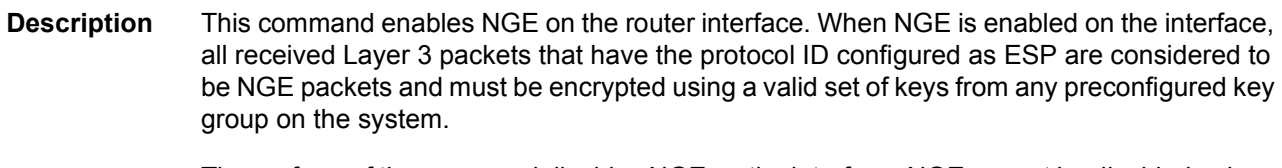

The **no** form of the command disables NGE on the interface. NGE cannot be disabled unless all key groups and IP exception filters are removed.

**Default** no group-encryption

# encryption-keygroup

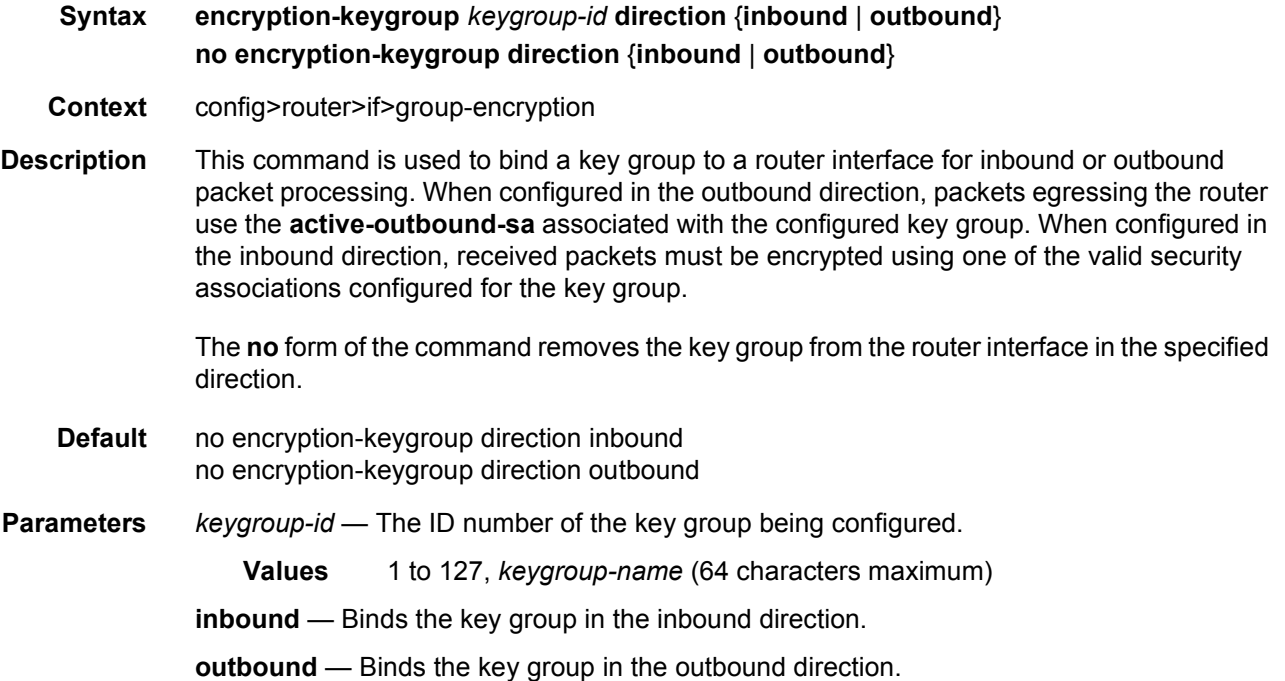

### ip-exception

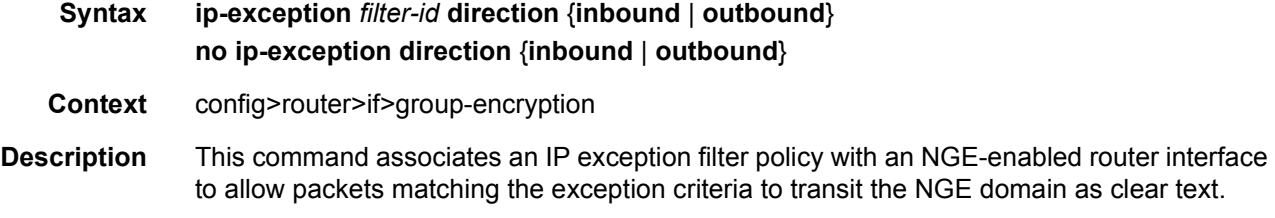

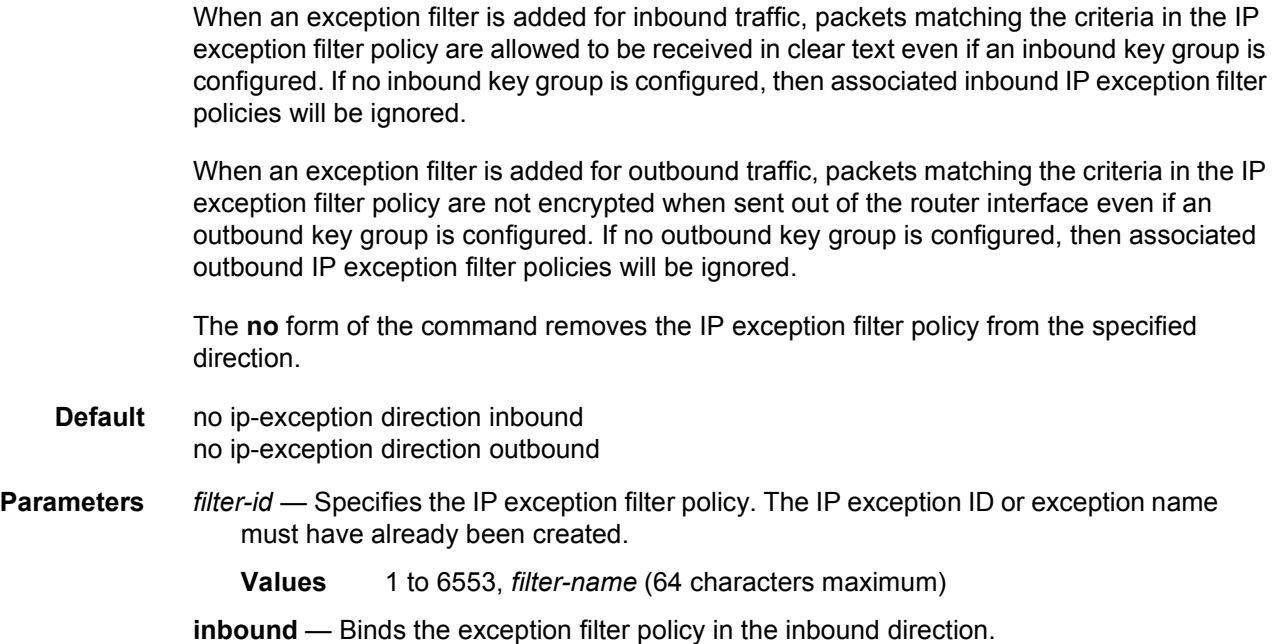

**outbound** — Binds the exception filter policy in the outbound direction.

## **2.13.2.6 Router Advertisement Commands**

## router-advertisement

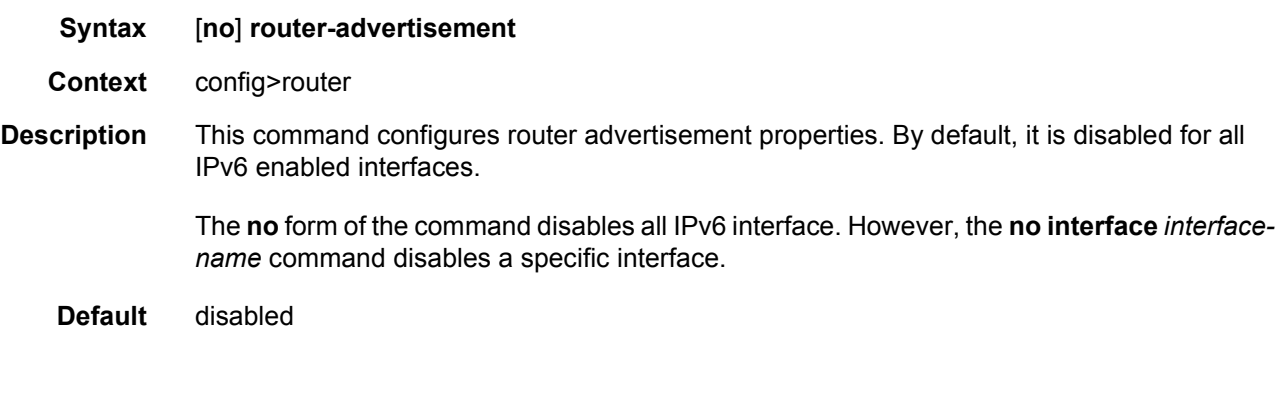

## dns-options

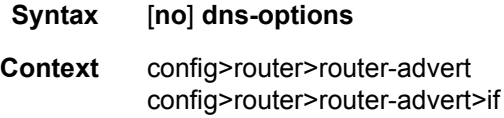

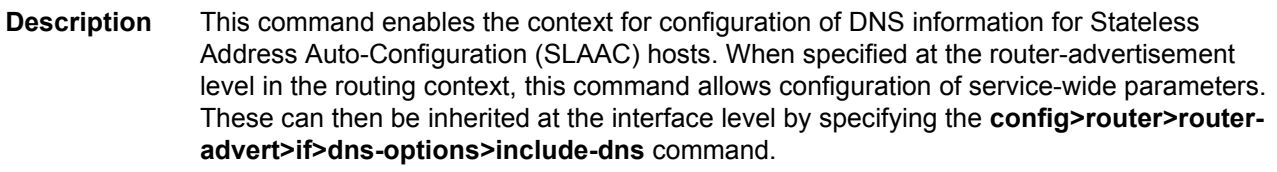

The **no** form of the command disables configuration of DNS information for Stateless Address Auto-Configuration (SLAAC) hosts.

**Default** disabled

## rdnss-lifetime

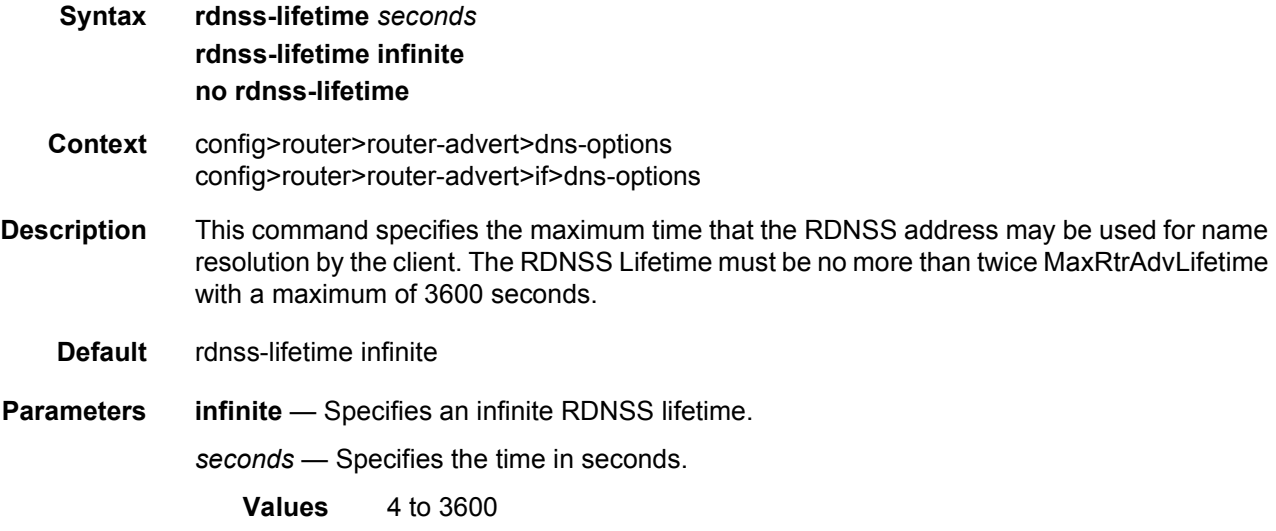

#### server

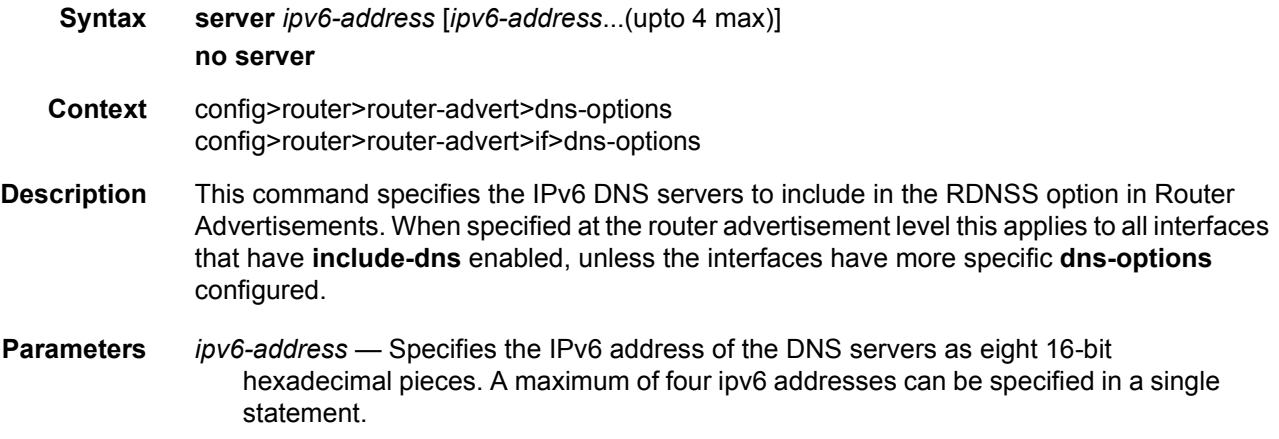

## interface

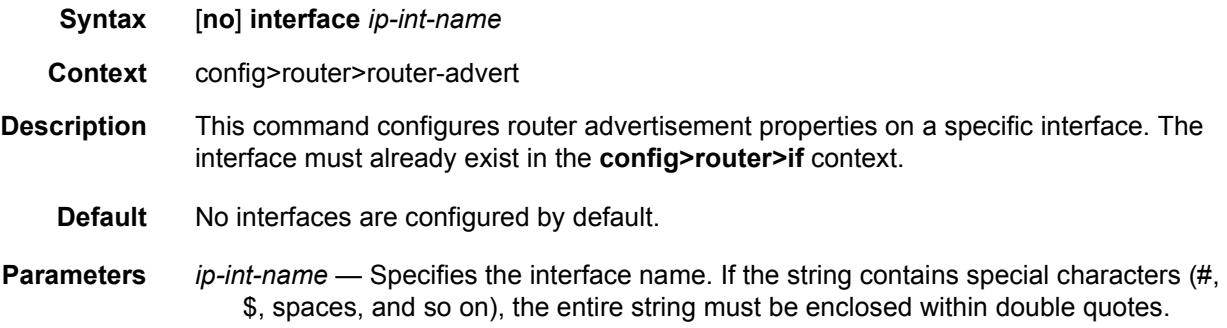

# current-hop-limit

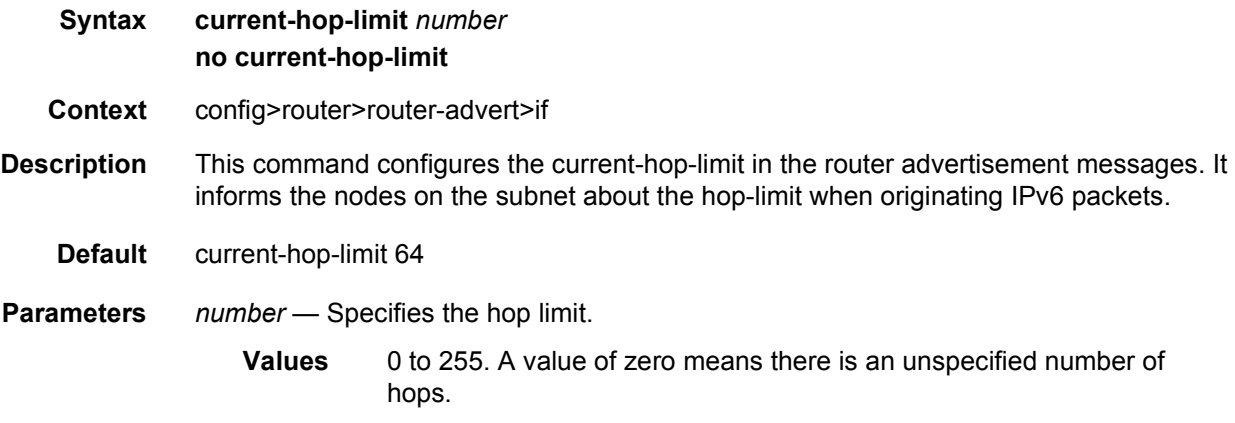

### include-dns

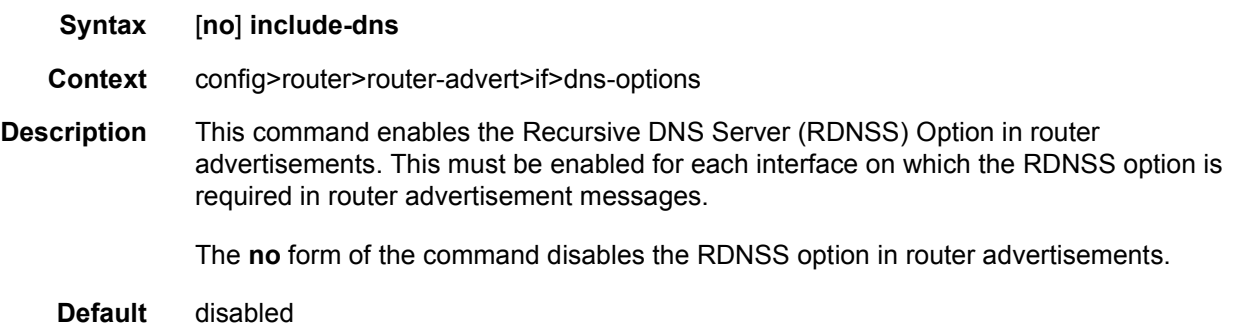

## managed-configuration

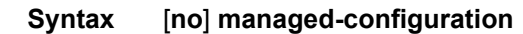

- **Context** config>router>router-advert>if
- **Description** This command sets the managed address configuration flag. This flag indicates that DHCPv6 is available for address configuration in addition to any address autoconfigured using stateless address autoconfiguration. See RFC 3315, *Dynamic Host Configuration Protocol (DHCP) for IPv6*.
	- **Default** no managed-configuration

## max-advertisement-interval

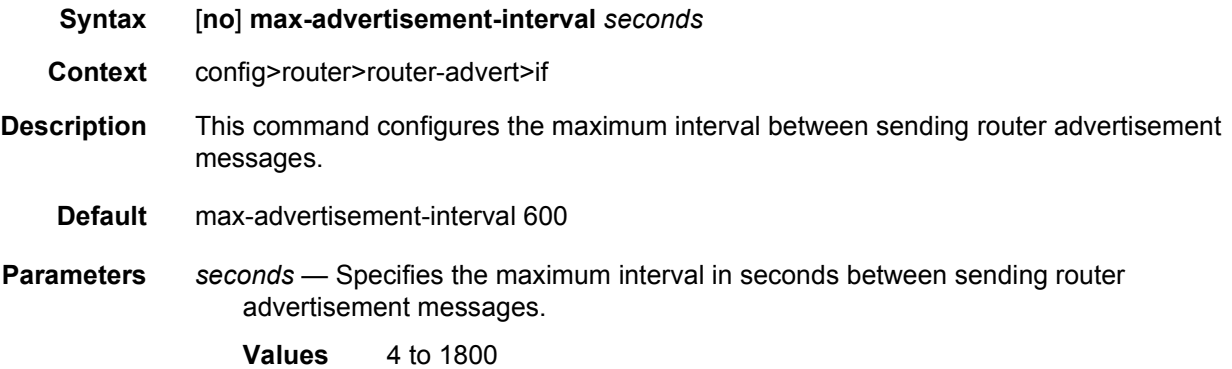

## min-advertisement-interval

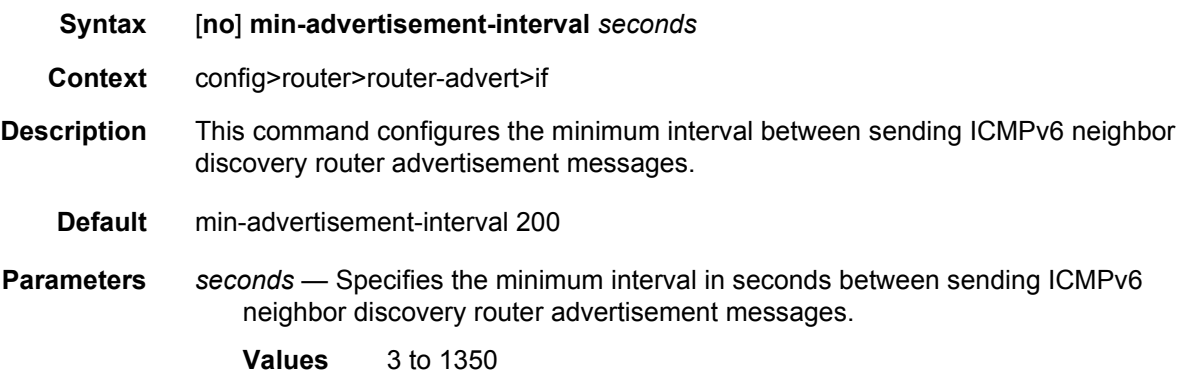

### mtu

**Syntax** [**no**] **mtu** *mtu-bytes*

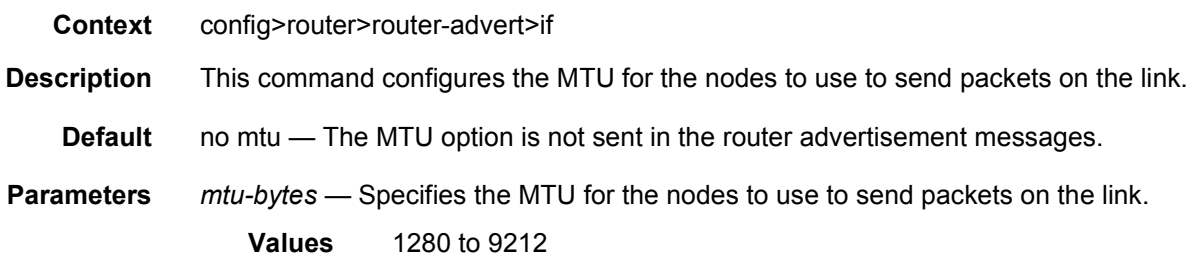

# other-stateful-configuration

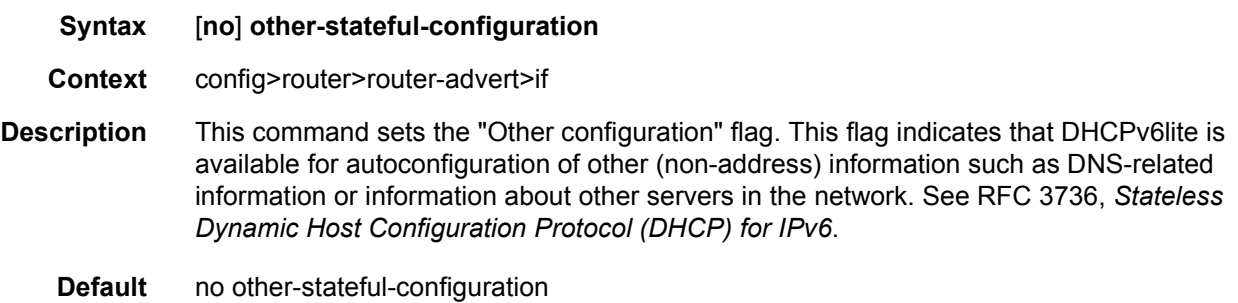

# prefix

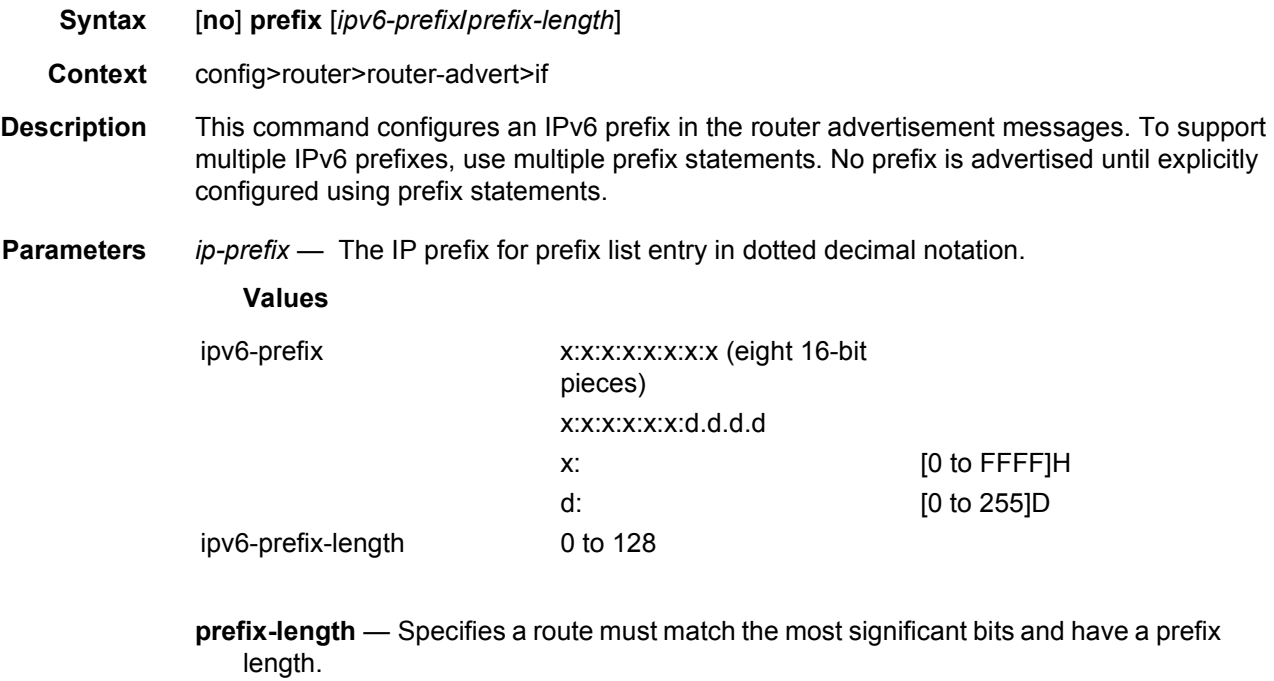

**Values** 1 to 128

## autonomous

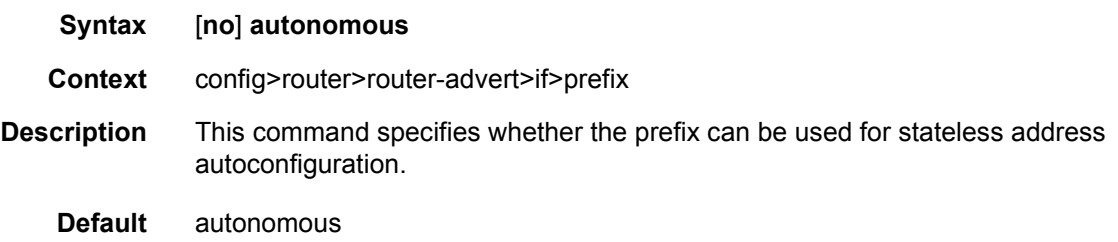

## on-link

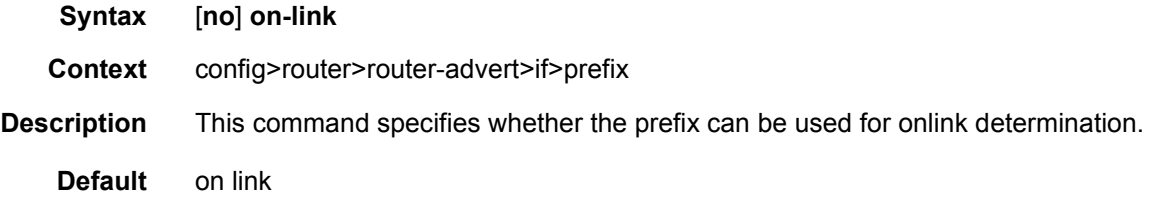

# preferred-lifetime

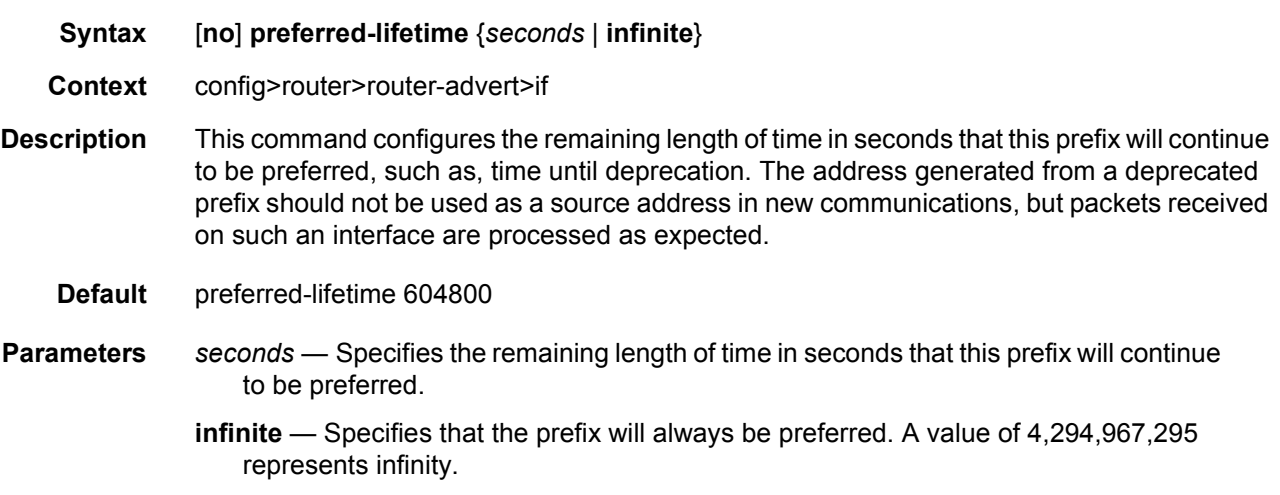

## valid-lifetime

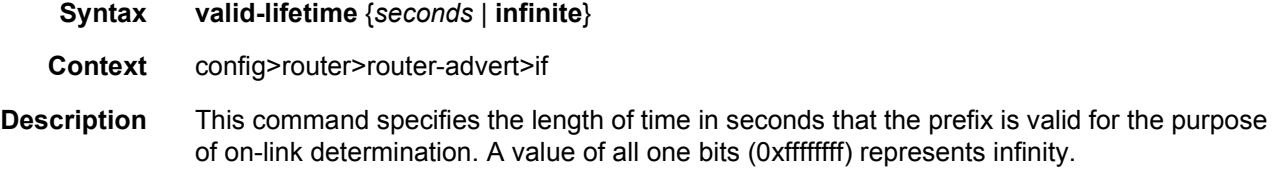

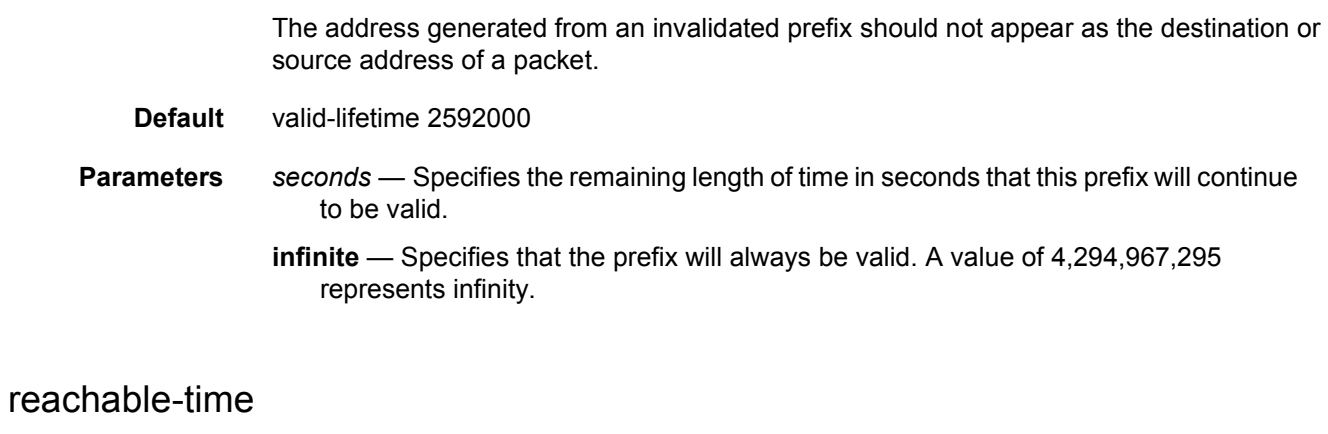

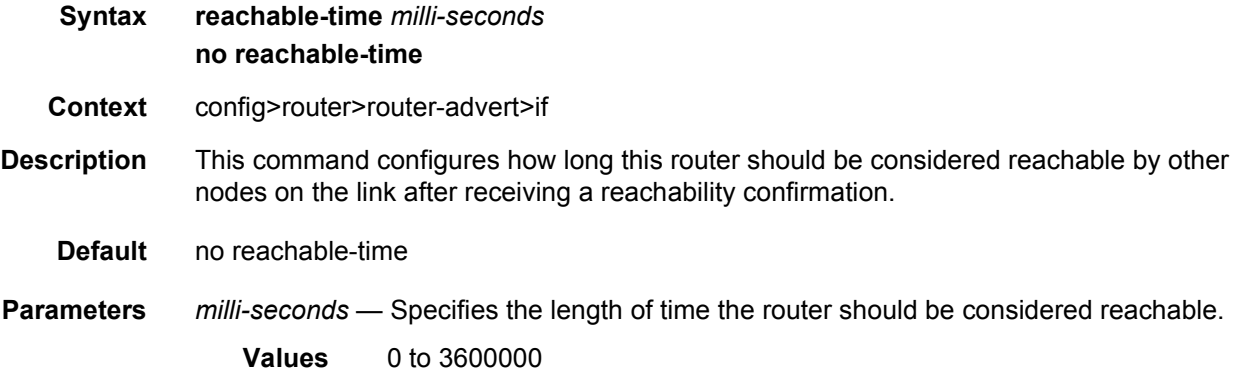

## retransmit-time

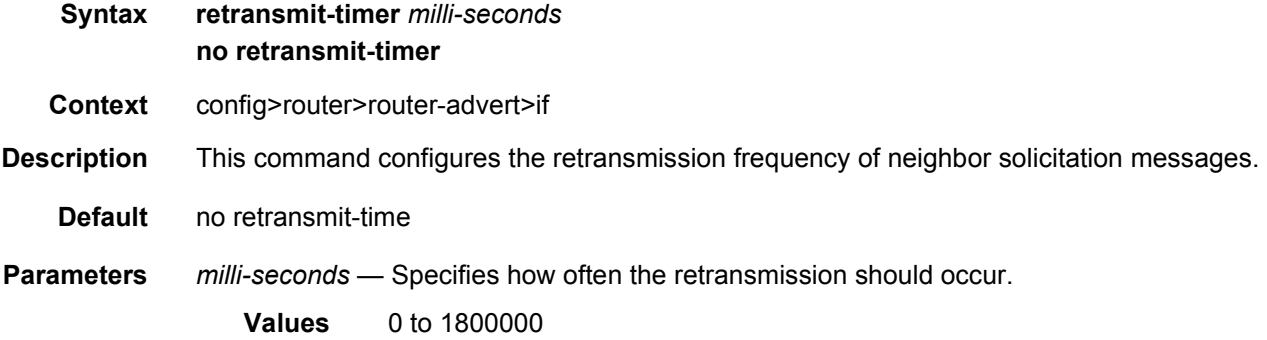

## router-lifetime

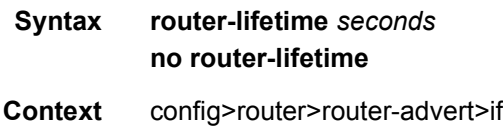

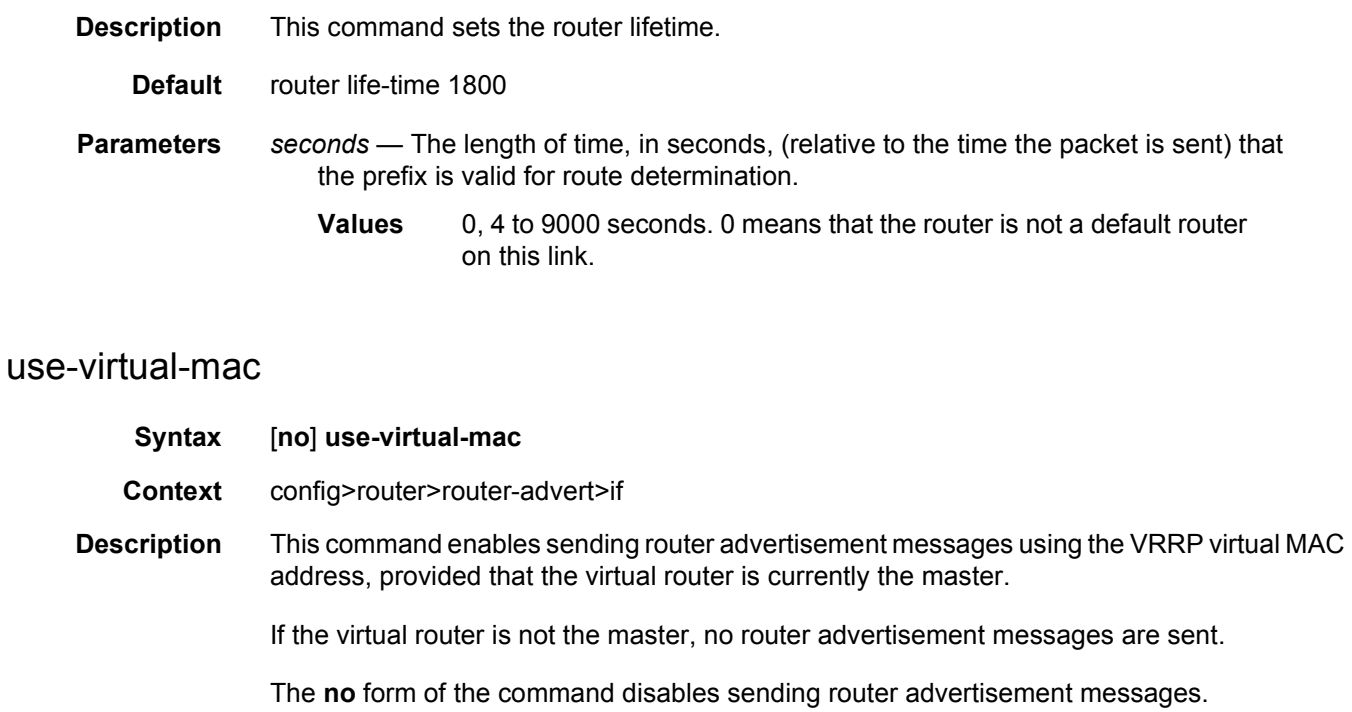

**Default** no use-virtual-mac

# **2.14 Show, Clear, and Debug Command Reference**

- [Command Hierarchies](#page-304-0)
- [Command Descriptions](#page-308-0)

# <span id="page-304-0"></span>**2.14.1 Command Hierarchies**

- [Show Commands](#page-304-1)
- [Clear Commands](#page-307-0)
- [Debug Commands](#page-307-1)
- [Tools Commands](#page-308-1)

### <span id="page-304-1"></span>**2.14.1.1 Show Commands**

The show L2TP commands apply only to the 7750 SR and 7450 ESS.

#### **show**

#### **— [router](#page-309-0)** [*router-instance*]

- **— [router](#page-309-0) service-name** *service-name*
	- **— [aggregate](#page-310-0)** [*family*] [**active**] [**detail**]
		- **— [arp](#page-311-0)** [{{*ip-int-name* | *ip-address* [*/mask*]} | **mac** *ieee-mac-address* | **summary**}] [{**local** | **dynamic** | **static** | **managed**}]
		- **— [authentication](#page-312-0)**
			- **— [statistics](#page-313-0)**
				- **— [statistics](#page-313-0) interface** {*ip-int-name* | *ip-address*}
			- **— [statistics](#page-313-0) policy** *name*
	- **— [bfd](#page-313-1)**
		- **— [bfd-template](#page-314-0)** *template-name*
		- **— [interface](#page-316-0)** [*interface-name*] [**family**]
		- **— [interface](#page-316-0)** [*interface-name*] **detail**
		- **— [interface](#page-316-0) summary**
		- **— [session](#page-317-0) detail lsp-rsvp** {**head** | **tail**}
		- **— [session](#page-317-0)** {**ipv4** | **ipv6**} **detail** [**lag** *lag-id*] **lag-port** *port-id*
		- **— [session](#page-317-0) lsp-name** *lsp-name*
		- **— [session](#page-317-0) lsp-rsvp** {**head** | **tail**}
		- **— [session](#page-317-0) src** *ip-address/link-local-address* **dest** {*ip-address* | *link-local-address*} **detail lsp-rsvp** {**head** | **tail**} **tunnel-id** *tunnel-id* **lsp-id** *lsp-id*
		- **— [session](#page-317-0) mpls-tp**
		- **— [session](#page-317-0) lsp-name** *lsp-name* [**link-type** {**cc-only** | **cc-cv**}] **detail**
		- **— [session](#page-317-0) p2mp-interface** *interface-name* **detail**
		- **— [session](#page-317-0) src** *ip-address/link-local-address* **detail lsp-rsvp** {**head** | **tail**} **rsvpsession-name** *rsvp-session-name*
		- **— [session](#page-317-0)** [**src** *ip-address/link-local-address*] [{**ipv4** | **ipv6**}]
- **— [session](#page-317-0) src** *ip-address***/link-local-address dest** {*ip-address* | *link-localaddress*}
- **— [session](#page-317-0) src** *ip-address/link-local-address* **detail**
- **— [session](#page-317-0) summary**
- **— [session](#page-317-0) type** *type* [{**ipv4** | **ipv6**}]
- **— [dhcp](#page-322-0)**
	- **— [statistics](#page-322-1)** [**interface** {*ip-int-name* | *ip-address*}]
	- **— [summary](#page-324-0)**
	- **— [dhcp6](#page-325-0)**
		- **— [statistics](#page-322-1)**
			- **— [summary](#page-324-0)**
- **— [ecmp](#page-326-0)**
- **— [fib](#page-327-0)** *slot-number* [*family*] [*ip-prefix/prefix-length* [**longer**]] [**secondary**] [**qos**] [**accounting-class**] [**all**]
- **— [fib](#page-327-0)** *slot-number* [*family*] **summary**
- **— [fib](#page-327-0)** *slot-number* **nh-table-usage**
- **— [fp-tunnel-table](#page-333-0)** *slot-number* [*ip-prefix*[*/prefix-length*]]
- **— [icmp](#page-337-0)**
	- **— [interface](#page-339-0)** [*interface-name*]
- **— [icmp6](#page-341-0)**
	- **— [interface](#page-339-0)** [*interface-name*]
- **— [if-attribute](#page-342-0)**
	- **— [srlg-group](#page-343-0)** [*name*]
- **— [interface](#page-344-0)** [{[{*ip-address* | *ip-int-name*}] [**detail**] [*family*]} | **summary** | **excludeservices**}]
- **— [interface](#page-344-0)** {*ip-address* | *ip-int-name*} **eth-cfm** [**detail**]
- **— [interface](#page-344-0)** {*ip-address* | *ip-int-name*} **mac** [*ieee-address*]
- **— [interface](#page-344-0)** {*ip-address* | *ip-int-name*} **statistics**
- **— [interface](#page-344-0)** {*ip-address* | *ip-int-name*} **dist-cpu-protection** [**detail**]
- **— [interface](#page-344-0)** {*ip-address* | *ip-int-name*} **policy-accounting** [**class** [*index*]]
- **— [interface](#page-344-0) description**
- **— [interface](#page-344-0) global-if-index** *global-if-index* [**family**] [**detail**]
- **— [interface](#page-344-0) global-if-index** *global-if-index* **statistics**
- **— [l2tp](#page-453-0)**
	- **— [eth-tunnel](#page-422-0)** [**group** *tunnel-group-name*] [**vc-id** *vc-id*]]
	- **— [group](#page-423-0)** [*tunnel-group-name* [**statistics**]]
	- **— [peer](#page-424-0)** *ip-address* **statistics** [**udp-port** *port*] [**ip**]
	- **— [peer](#page-424-0)** [**draining**] [{**blacklisted** | **selectable** | **unreachable**}]
	- **— [session](#page-426-0) connection-id** *connection-id* [{**detail** | **ppp-statistics**}]
	- **— [session](#page-426-0)** [{**detail** | **ppp-statistics**}] [**session-id** *session-id* (*v2*)] [**state** *sessionstate*] [**peer** *ip-address*] [**group** *group-name*] [**assignment-id** *assignmentid*] [**local-name** *local-host-name*] [**remote-name** *remote-host-name*] [**tunnel-id** *tunnel-id* (*v2*)] [**service** *service-id* [**interface** {*ip-int-name* | *ipaddress*}]] [**ip-prefix** *ip-prefix/mask*]
	- **— [session](#page-426-0)** [{**detail** | **ppp-statistics**}] [**state** *session-state*] [**peer** *ip-address*] [**group** *group-name*] [**assignment-id** *assignment-id*] [**local-name** *localhost-name*] [**remote-name** *remote-host-name*] [**control-connection-id** *connection-id* (*v3*)] [**service** *service-id* [**interface** {*ip-int-name* | *ip-address*}]]
	- **— [statistics](#page-434-0)**
- **— [tunnel](#page-435-0)** [**statistics**] [**detail**] [**peer** *ip-address*] [**state** *tunnel-state*] [**remotetunnel-id** *remote-tunnel-id* (*v2*)] [**group** *group-name*] [**assignment-id**  *assignment-id*] [**local-name** *host-name*] [**remote-name** *host-name*] [**radius-accounting-policy** *policy-name*] [**blacklist-state** *bl-state*] [**failover-state** *fo-state*] [**recovery-state** *recovery-state*] [**recoverymethod** {**mcs** | **recovery-tunnel**}] [**track-srrp** *srrp-instance*] [**control-msgbehavior** *behavior*] [**transport-type** {**ip** | **udp**}]
- **— [tunnel](#page-435-0)** [**statistics**] [**detail**] [**peer** *ip-address*] [**state** *tunnel-state*] [**remoteconnection-id** *remote-connection-id* (*v3*)] [**group** *group-name*] [**assignment-id** *assignment-id*] [**local-name** *host-name*] [**remote-name**  *host-name*] [**radius-accounting-policy** *policy-name*] [**blacklist-state** *blstate*] [**failover-state** *fo-state*] [**recovery-state** *recovery-state*] [**recoverymethod** {**mcs** | **recovery-tunnel**}] [**track-srrp** *srrp-instance*] [**control-msgbehavior** *behavior*] [**transport-type** {**ip** | **udp**}]
- **— [tunnel](#page-435-0) tunnel-id** *tunnel-id* (*v2*) [**statistics**] [**detail**]
- **— [tunnel](#page-435-0) connection-id** *connection-id* (*v3*) [**statistics**] [**detail**]
- **ldp**
	- **— [bindings](#page-355-0) active**
	- **— [mvpn](#page-361-0)**
- **— [neighbor](#page-361-1)** [{{*ip-int-name* | *ip-address*} | **mac** *ieee-mac-address* | **summary**}] [{**dynamic**  | **static** | **managed**}]
- **— [network-domains](#page-363-0)** [**detail**] [*network-domain-name*]
- **— [origin-validation](#page-364-0)**
	- **— [database](#page-364-1)** [*family*] [*ip-prefix***/***ip-prefix-length*] [**upto** *prefix-length2*] [**origin-as** *asnumber*]
	- **— [database](#page-364-1)** [*family*] [*ip-prefix***/***ip-prefix-length*] {**longer**}
	- **— [database](#page-364-1)** {**summary**}
	- **— [database](#page-364-1)** [*family*] {**static**}]
	- **— [rpki-session](#page-365-0)** [*ip-address*] [**detail**]
- **— [policy](#page-366-0)** [{*name* | **damping** [*name*] | **prefix-list** [*name*] | **as-path** [*name*] | **as-path-group**  [*name*] | **community** [*name*] | **admin** | **exclusive-access**}]
- **— [policy](#page-366-0)** *name* **sub-policy entry** *entry-id* [**name** *subpol-name*]
- **— [policy](#page-366-0)** *name* **sub-policy entry** *entry-id* **name** *subpol-name* **entry-2** *entry-id* **name-2**  *subpol-name*
- **— [policy](#page-366-0)** *name* **sub-policy entry** *entry-id* **name** *subpol-name* **entry-2** *entry-id* **name-2**  *subpol-name* **entry-3** *entry-id* **name-3** *subpol-name*
- **— [policy-edits](#page-367-0)**
- **— [route-table](#page-368-0)** [*family*] [*ip-prefix*[**/***prefix-length*] [**longer** | **exact** | **protocol** *protocol-name*] [**all**]] [**next-hop-type** *type*] [**qos**] [**alternative**] [**accounting-class**]
- **— [route-table](#page-368-0)** [*family*] **summary**
- **— [route-table](#page-368-0)** *tunnel-endpoints* [*ip-prefix*[*/prefix-length*]] [**longer** | **exact**] [**detail**]
- **— [route-table](#page-368-0)** [*family*] [*ip-prefix*[**/***prefix-length*]] [**longer** | **exact** | **protocol** *protocol-name*] **extensive** [**all**]
- **— [rtr-advertisement](#page-380-0)** [**interface** *interface-name*] [**prefix** *ipv6-prefix*[*/prefix-length*]]
- **— [rtr-advertisement](#page-380-0)** [**conflicts**]
- **— [service-prefix](#page-386-0)**
- **— [sgt-qos](#page-386-1)**
	- **— [application](#page-387-0)** [*app-name*] [{**dscp** | **dot1p**}]
	- **— [dscp-map](#page-388-0)** [*dscp-name*]
- **— [static-arp](#page-390-0)** [{*ip-int-name* | *ip-address* | **mac** *ieee-mac-address*}]
- **— [static-route](#page-391-0)** [*family*] [{*ip-prefix/prefix-length* | **preference** *preference* | **next-hop** *ipaddress* | **tag** *tag*}] [**detail**]
- **— [status](#page-397-0)**
- **— [tunnel-table](#page-407-0) summary** [**ipv4** | **ipv6**]
- **— [tunnel-table](#page-407-0)** [**protocol** *protocol*] {**ipv4** | **ipv6**}
- **— [tunnel-table](#page-407-0)** [*ip-prefix*[**/***mask*]] [**alternative**] [**ipv4** | **ipv6**] **detail**
- **— [tunnel-table](#page-407-0)** [*ip-prefix*[**/***mask*]] [**alternative**]
- **— [tunnel-table](#page-407-0) mpls-tp**
- **— [tunnel-table](#page-407-0)** [*ip-prefix*[**/***mask*]] **protocol** *protocol* [**detail**]
- **— [tunnel-table](#page-407-0)** [*ip-prefix*[**/***mask*]] **sdp** *sdp-id*

### <span id="page-307-0"></span>**2.14.1.2 Clear Commands**

#### **clear**

#### **— [router](#page-448-0)** [*router-instance*]

- **— [router](#page-448-0) service-name** *service-name*
	- **— [arp](#page-449-0)** {**all** | *ip-address*}
	- **— [arp](#page-449-0) interface** {*ip-int-name* | *ip-address*}
	- **— [bfd](#page-449-1)**
		- **— [session](#page-450-0) src-ip** *ip-address* **dst-ip** *ip-address*
		- **— [statistics](#page-450-1) src-ip** *ip-address* **dst-ip** *ip-address*
		- **— [statistics](#page-450-1) all**
	- **— [dhcp](#page-450-2)**
		- **— [statistics](#page-450-3)**
	- **— [dhcp6](#page-451-0)**
	- **— [statistics](#page-450-3)**
	- **— [forwarding-table](#page-451-1)** [*slot-number*]
	- **— [grt-lookup](#page-451-2)**
	- **— [icmp](#page-451-3) all**
	- **— [icmp](#page-451-3) global**
	- **— [icmp](#page-451-3) interface** *interface-name*
	- **— [icmp-redirect-route](#page-452-0)** {**all** | *ip-address*}
	- **— [icmp6](#page-452-1) all**
	- **— [icmp6](#page-452-1) global**
	- **— [icmp6](#page-452-1) interface** *interface-name*
	- **— [interface](#page-452-2)** [{*ip-int-name* | *ip-address*}] [**urpf-stats**] [**statistics**] [**hold-time**]
	- **— [interface](#page-452-2)** [{*ip-int-name* | *ip-address*}] **policy-accounting** [**class**] [*index*]
	- **— [interface](#page-452-2)** {*ip-int-name* | *ip-address*} **mac** [*ieee-address*]
	- **— [l2tp](#page-453-0)**
		- **— [group](#page-453-1)** *tunnel-group-name*
		- **— [statistics](#page-453-2)**
		- **— [statistics](#page-453-2)**
		- **— [tunnel](#page-454-0)** *connection-id*
			- **— [statistics](#page-453-2)**
	- **— [neighbor](#page-454-1)** {**all** | *ipv6-address* [**interface** *interface-name*]}
	- **— [neighbor](#page-454-1) interface** {*ip-int-name* | *ipv6-address*}
	- **— [router-advertisement](#page-454-2) all**
	- **— [router-advertisement](#page-454-2) interface** *interface-name*

### <span id="page-307-1"></span>**2.14.1.3 Debug Commands**

**debug**

**— trace**

- **— [destination](#page-455-0)** *trace-destination*
- **—** [**no**] **[enable](#page-455-1)**
- **—** [**no**] **[trace-point](#page-455-2)** [**module** *module-name*] [**type** *event-type*] [**class** *event-class*] [**task**  *task-name*] [**function** *function-name*]
- **— [router](#page-456-0)** [*router-instance*]

**— [ip](#page-456-1)**

- **— [router](#page-456-0) service-name** *service-name*
	-
	- **—** [**no**] **[arp](#page-456-2)**
	- **—** [**no**] **[icmp](#page-456-3)**
	- **— [icmp6](#page-457-1)** [*ip-int-name*]
	- **no [icmp6](#page-457-1)**
	- **—** [**no**] **[interface](#page-457-2)** [{*ip-int-name* | *ip-address*}]
	- **— [neighbor](#page-457-0)** [*ip-int-name*]
	- **no [neighbor](#page-457-0)**
	- **— [packet](#page-458-0)** [{*ip-int-name* | *ip-address*}] [**headers**] [*protocol-id*]
	- **no [packet](#page-458-0)** [{*ip-int-name* | *ip-address*}]
	- **— [route-table](#page-458-1)** [*ip-prefix***/***prefix-length*]
	- **— [route-table](#page-458-1)** [*ip-prefix***/***prefix-length*] **longer**
	- **no [route-table](#page-458-1)**
		- **— [tunnel-table](#page-459-0)** [*ip-address*] [{**ldp** | **rsvp** [**tunnel-id** *tunnel-id*] | **sdp** [**sdp-id** *sdpid*}]]
	- **— [l2tp](#page-459-1)**
		- **— [peer](#page-459-2)** *ip-address* [**udp-port** *port*] [**ip**]
	- **— [mtrace](#page-460-0)**
		- **—** [**no**] **[misc](#page-460-1)**
			- **—** [**no**] **[packet](#page-460-2)** [{**query** | **request** | **response**}]
	- **— [mtrace2](#page-460-3)**
		- **—** [**no**] **[misc](#page-460-1)**
		- **—** [**no**] **[packet](#page-460-2)** [{**query** | **request** | **reply**}]

### <span id="page-308-1"></span>**2.14.1.4 Tools Commands**

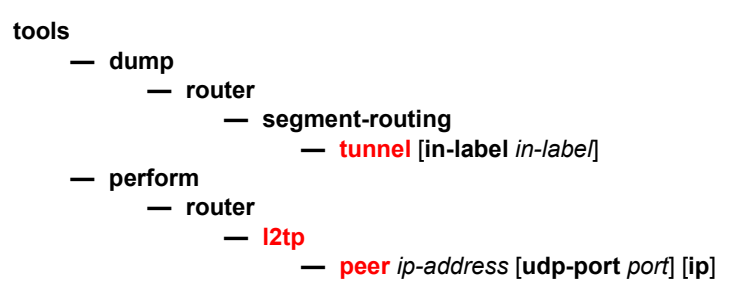

## <span id="page-308-0"></span>**2.14.2 Command Descriptions**

• [Show Commands](#page-309-1) − [L2TP Show Commands](#page-422-1)

- [Clear Commands](#page-448-1)
- [Debug Commands](#page-455-3)
- [Tools Commands](#page-461-1)

## <span id="page-309-1"></span>**2.14.2.1 Show Commands**

The following command outputs are examples only; actual displays may differ depending on supported functionality and user configuration.

#### <span id="page-309-0"></span>router

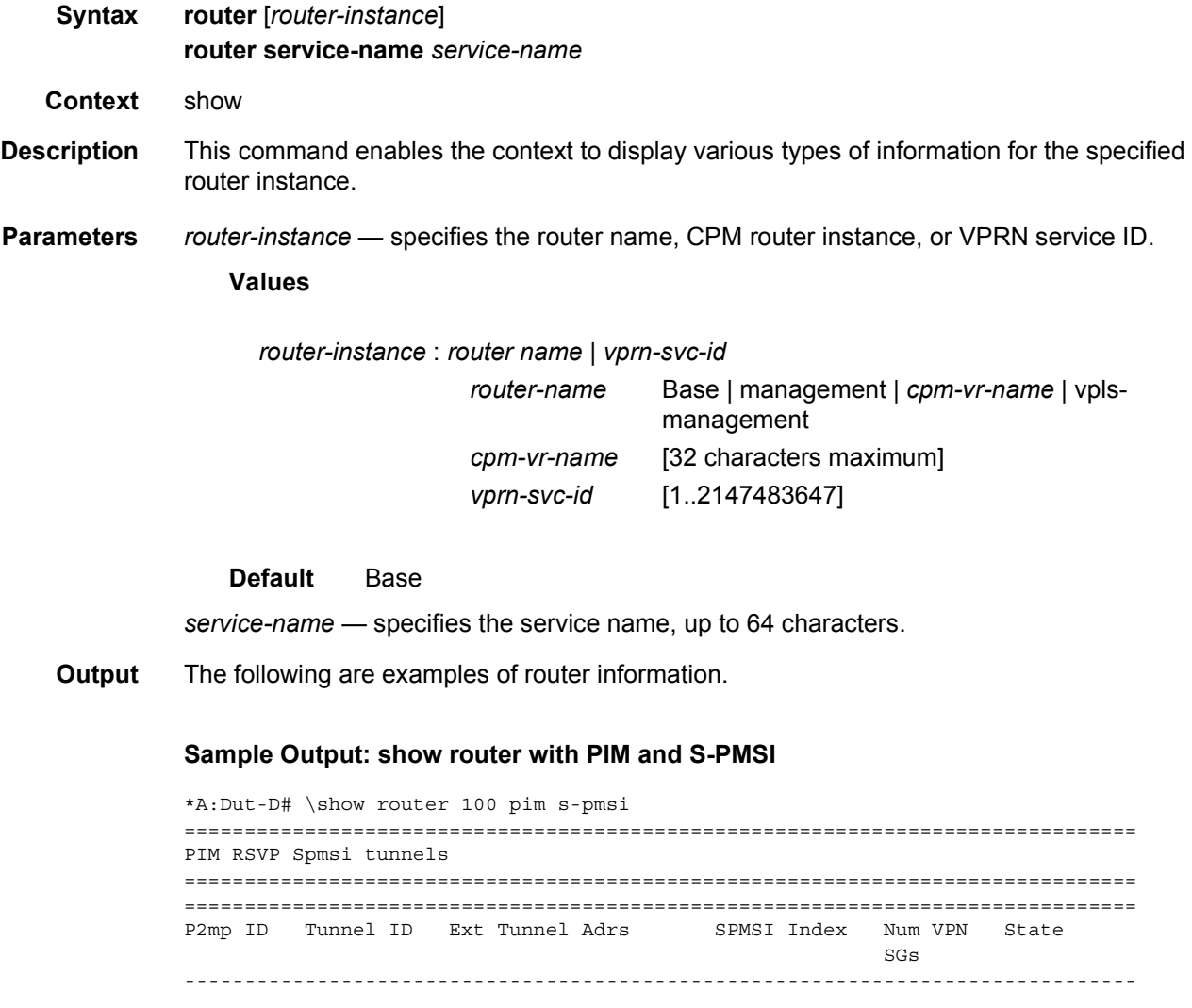

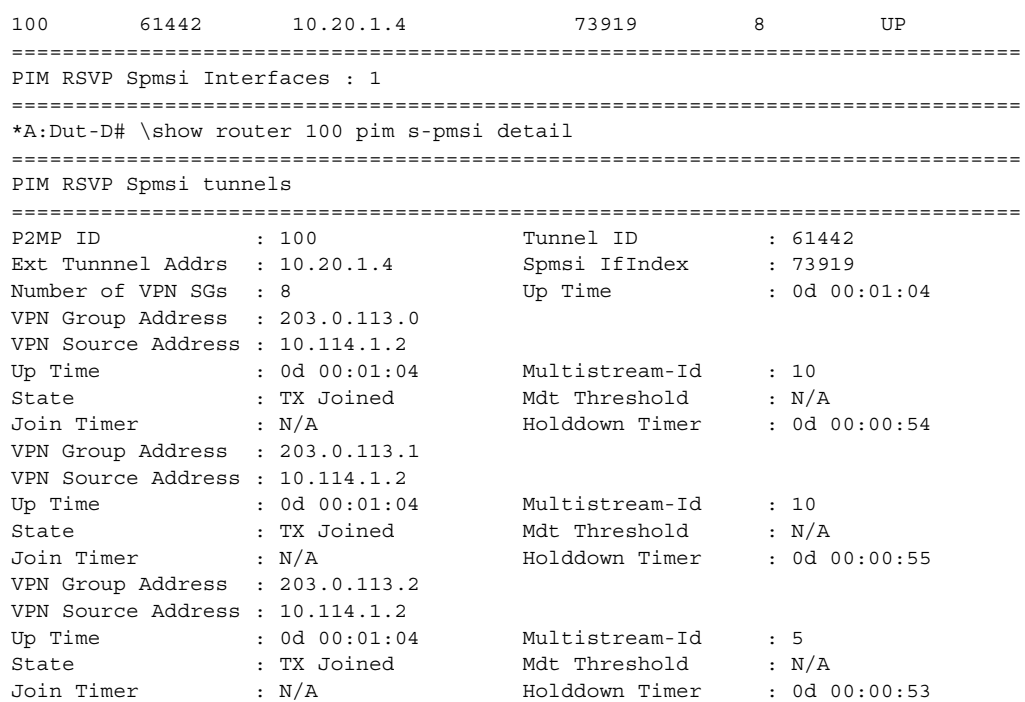

### <span id="page-310-0"></span>aggregate

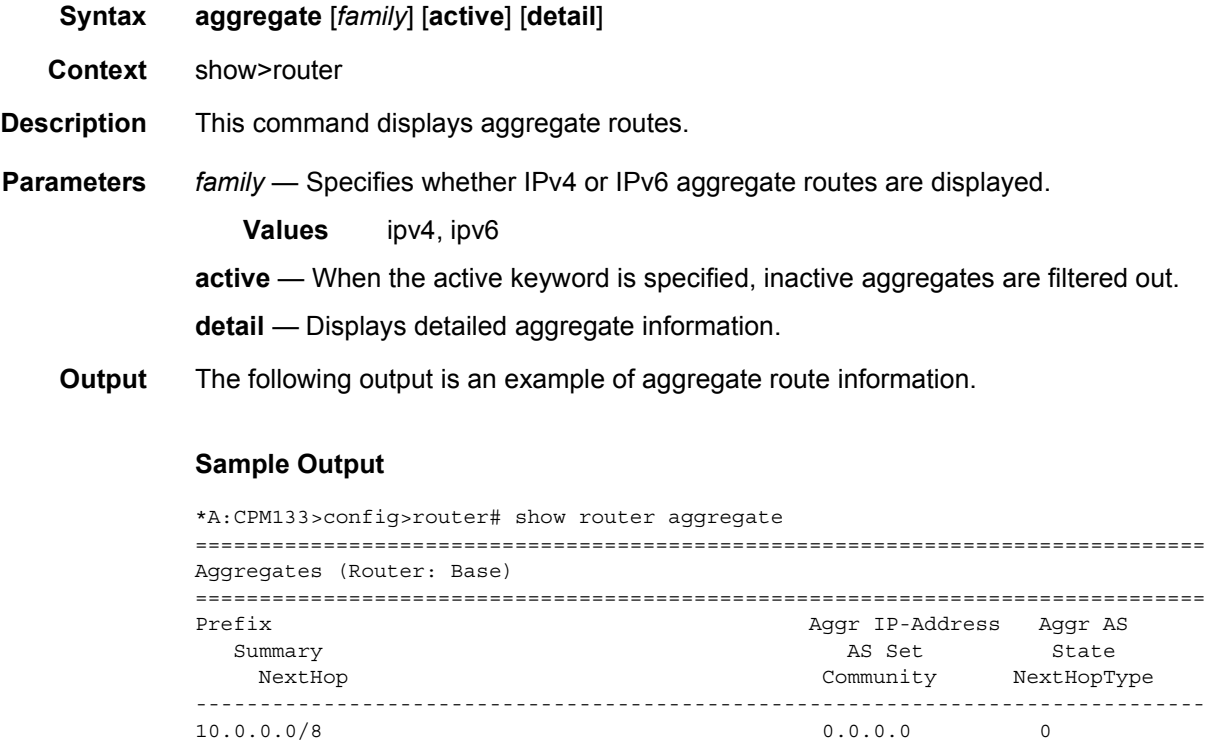

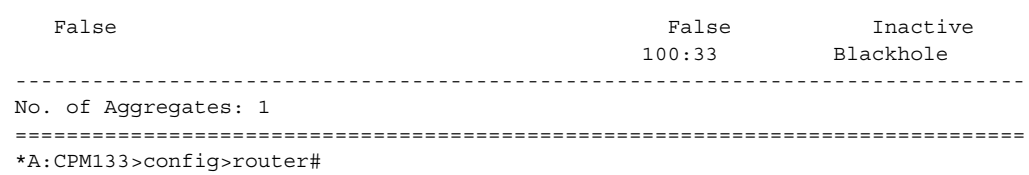

#### <span id="page-311-0"></span>arp

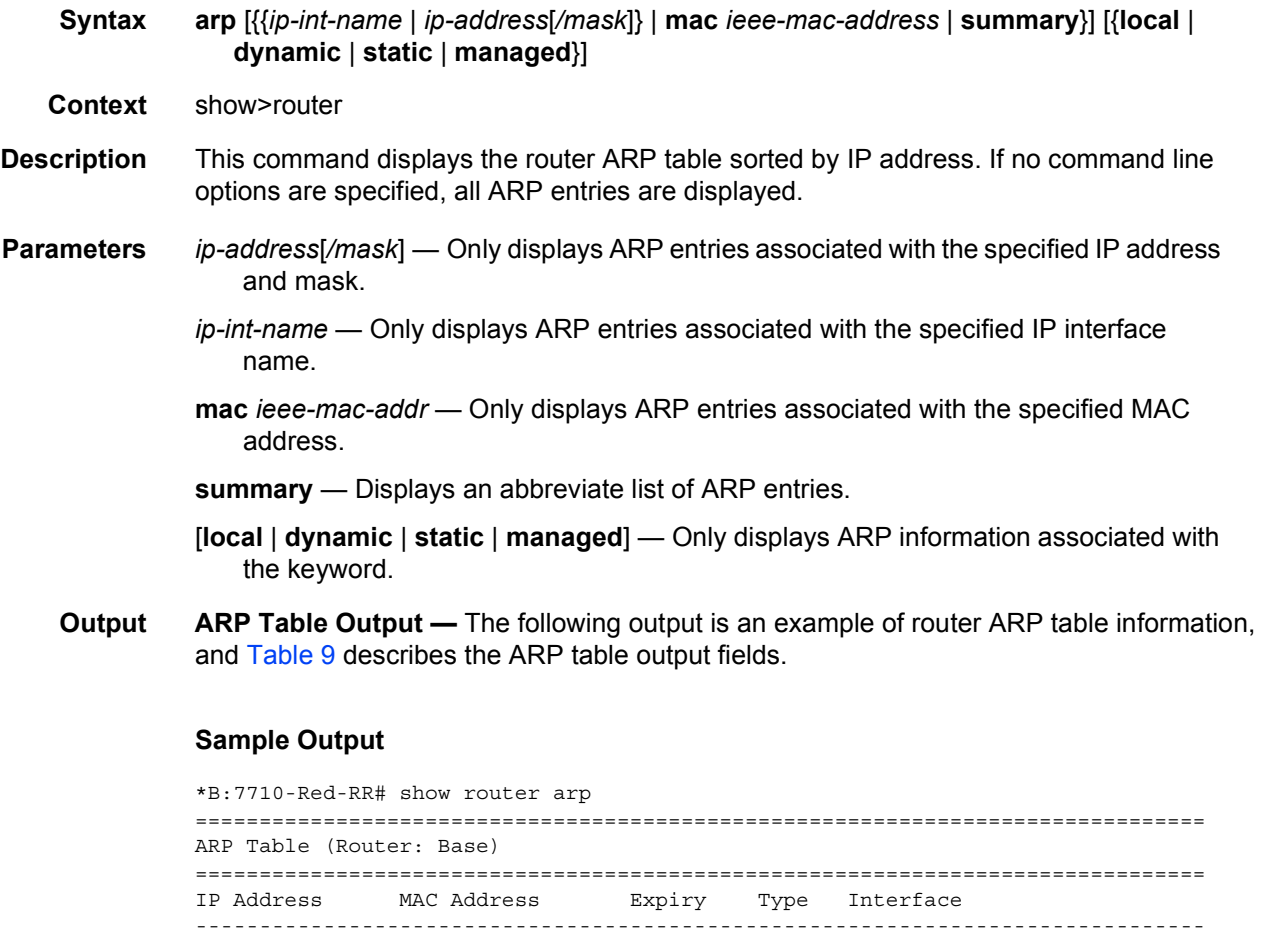

10.20.1.24 00:16:4d:23:91:b8 00h00m00s Oth system 10.10.4.11 00:03:fa:00:d0:c9 00h57m03s Dyn[I] to-core-sr1 10.10.4.24 00:03:fa:41:8d:20 00h00m00s Oth[I] to-core-sr1

No. of ARP Entries: 3

ARP Table

A:ALA-A# show router ARP 10.10.0.3

-------------------------------------------------------------------------------

===============================================================================

===============================================================================

===============================================================================

#### ROUTER CONFIGURATION GUIDE RELEASE 16.0.R4

```
-------------------------------------------------------------------------------
10.10.0.3 04:5d:ff:00:00:00 00:00:00 Oth system
===============================================================================
A:ALA-A#
A:ALA-A# show router ARP to-ser1
===============================================================================
ARP Table
===============================================================================
IP Address MAC Address Expiry Type Interface
-------------------------------------------------------------------------------
10.10.13.1 04:5b:01:01:00:02 03:53:09 Dyn to-ser1
===============================================================================
A:ALA-A#
```
#### <span id="page-312-1"></span>*Table 9* **ARP Fields**

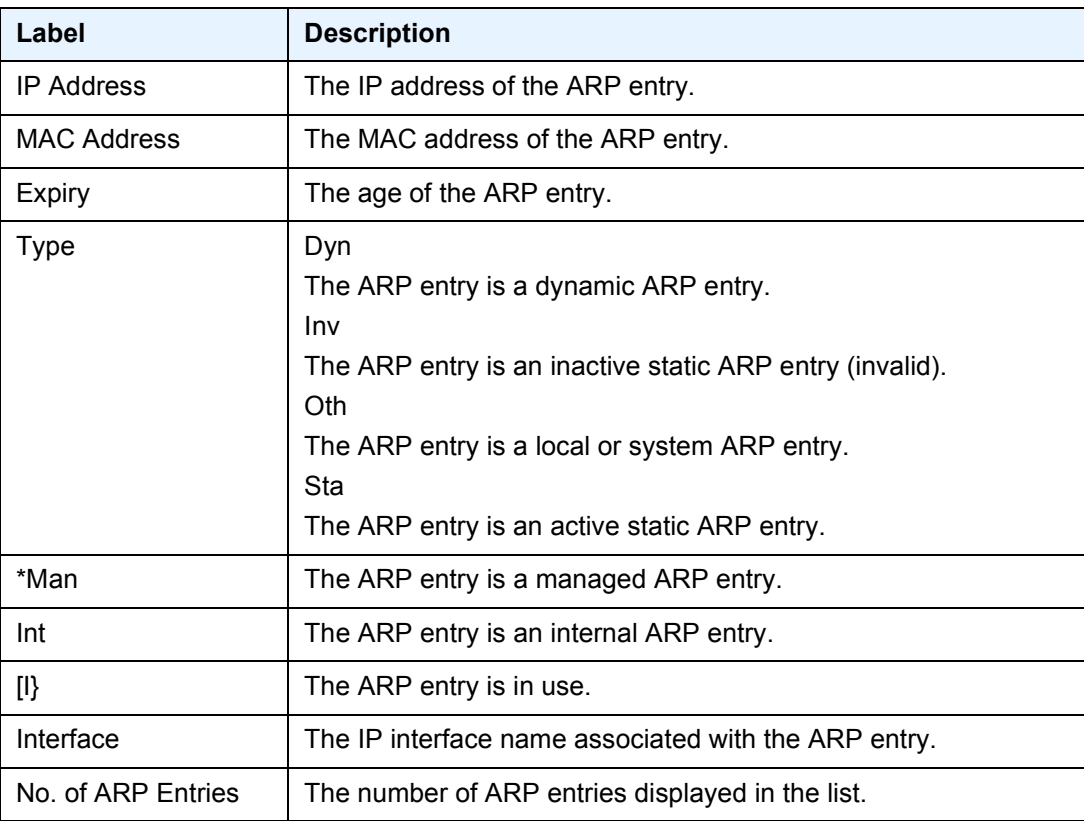

### <span id="page-312-0"></span>authentication

**Syntax authentication**

**Context** show>router

**Description** This command enables the command to display authentication statistics.

### <span id="page-313-0"></span>statistics

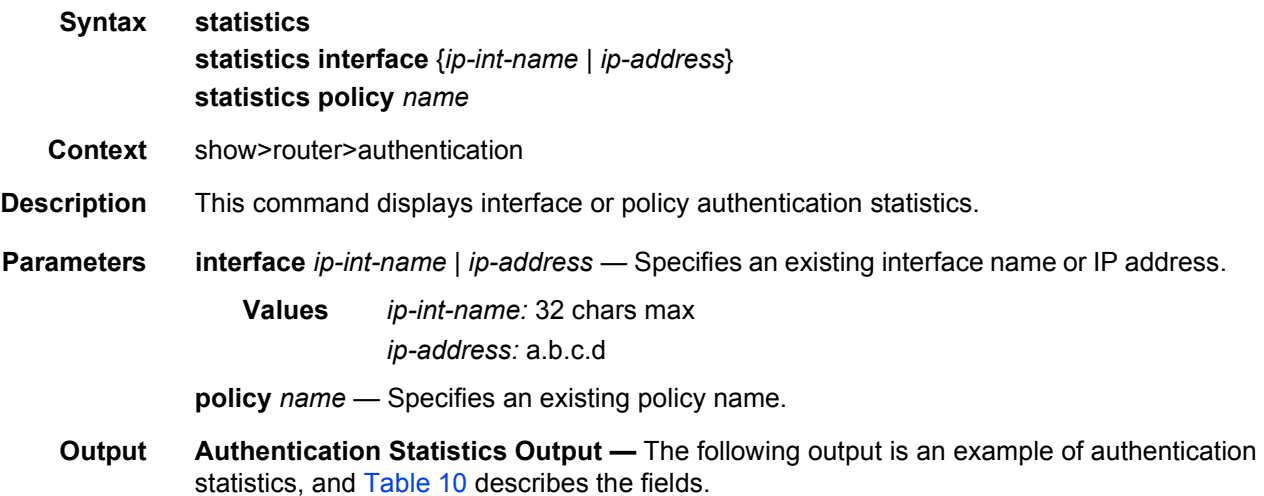

#### **Sample Output**

```
A:ALU-3>show>router>auth# statistics
===================================================================
Authentication Global Statistics
===================================================================
Client Packets Authenticate Fail : 0
Client Packets Authenticate Ok : 12
===================================================================
```
#### <span id="page-313-2"></span>*Table 10* **Authentication Statistics Fields**

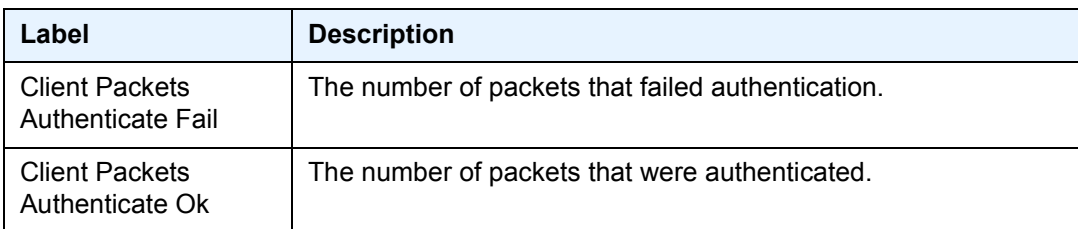

### <span id="page-313-1"></span>bfd

**Syntax bfd**

**Context** show>router

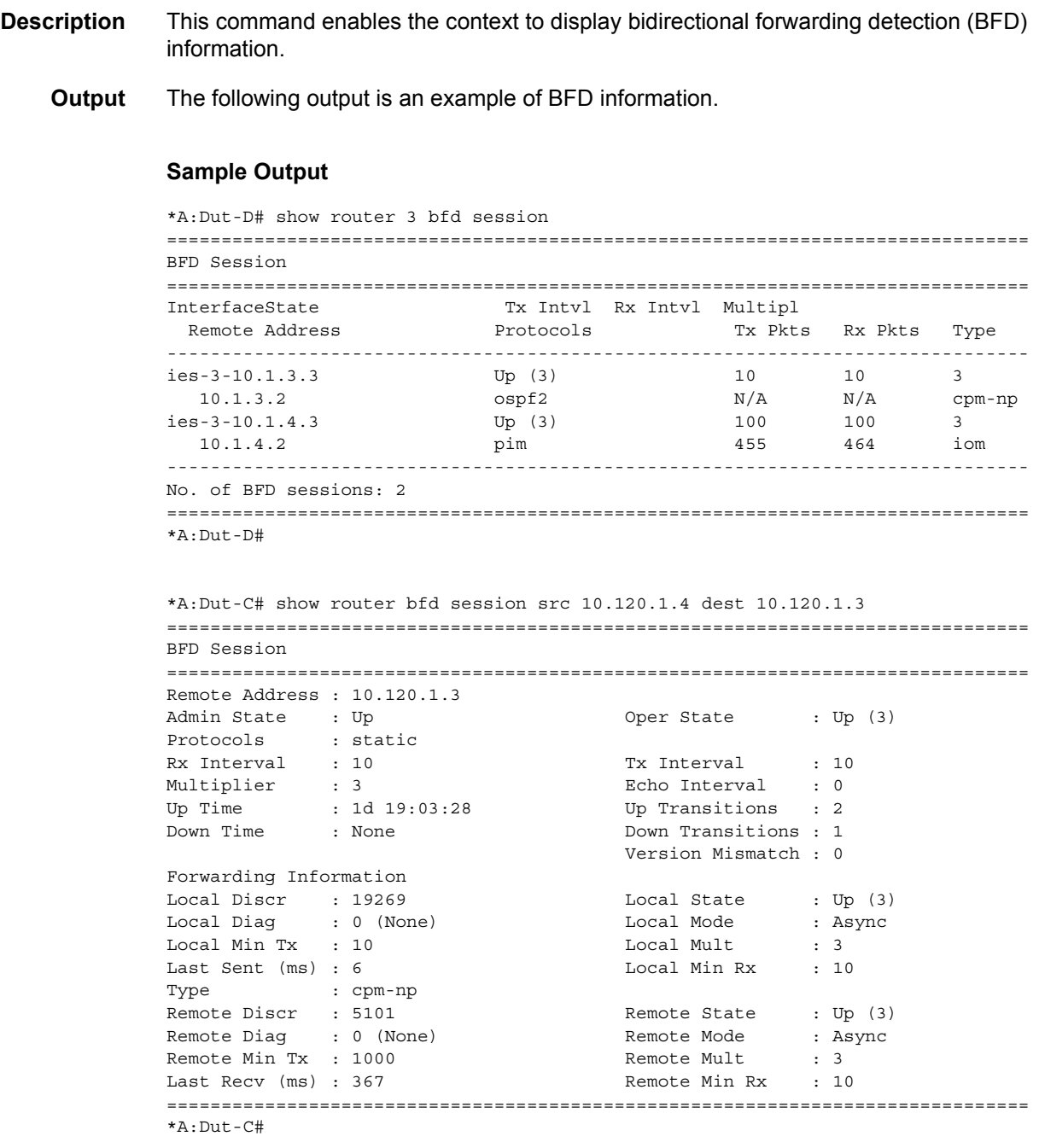

# <span id="page-314-0"></span>bfd-template

- **Syntax bfd-template** *template-name*
- **Context** show>router>bfd

**Description** This command displays BFD template information.

**Output** The following output is an example of BFD template information.

#### **Sample Output**

\*A:mlstp-dutA# show router bfd bfd-template "privatebed-bfd-template"

=============================================================================== BFD Template privatebed-bfd-template

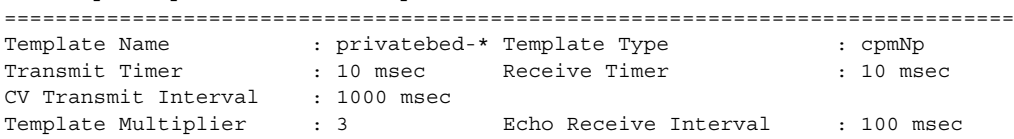

Mpls-tp Association privatebed-oam-template

=============================================================================== \* indicates that the corresponding row element may have been truncated. \*A:mlstp-dutA# show router bfd session

===============================================================================

```
BFD Session
```
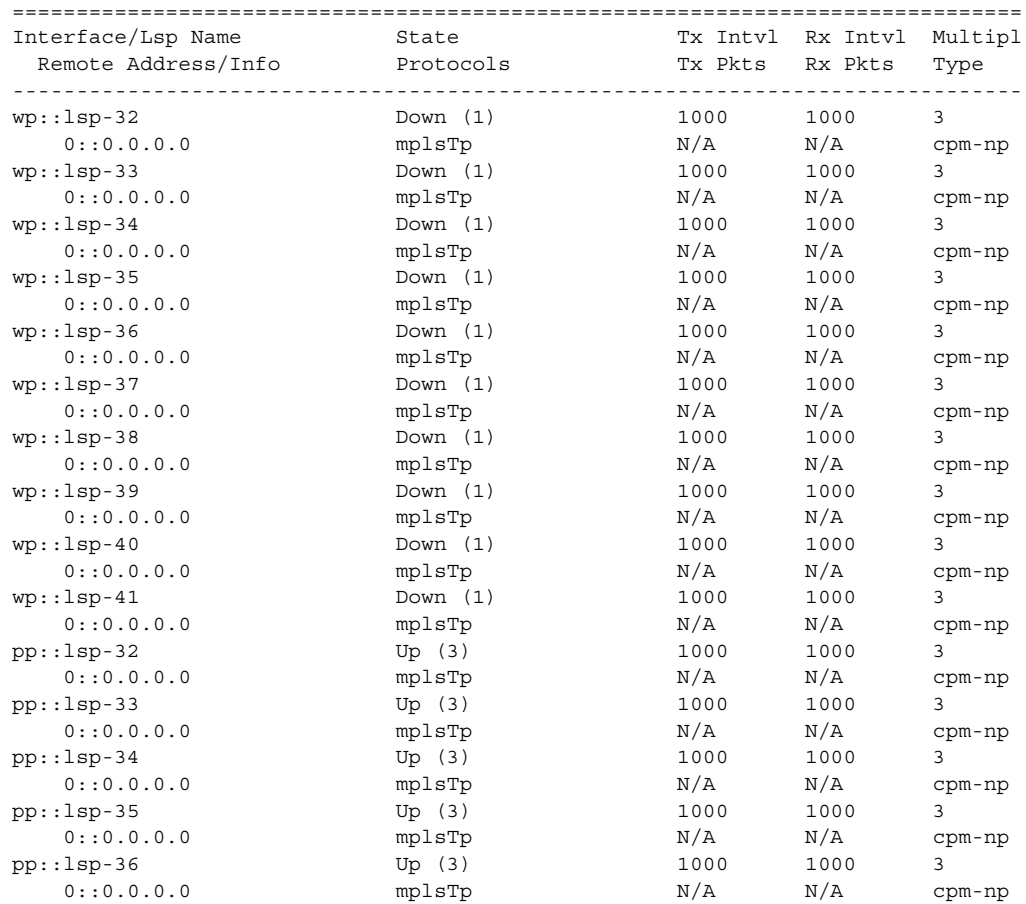

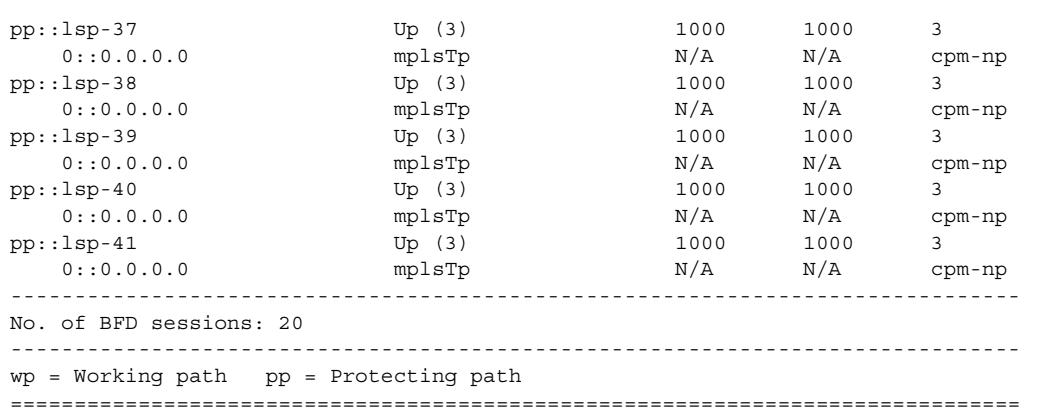

# <span id="page-316-0"></span>interface

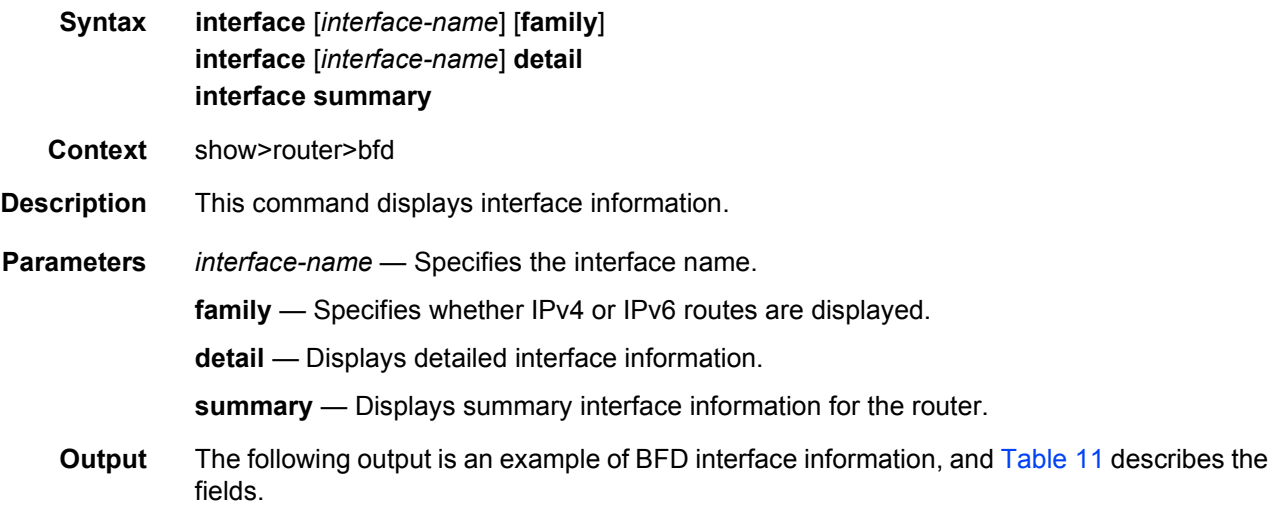

### **Sample Output**

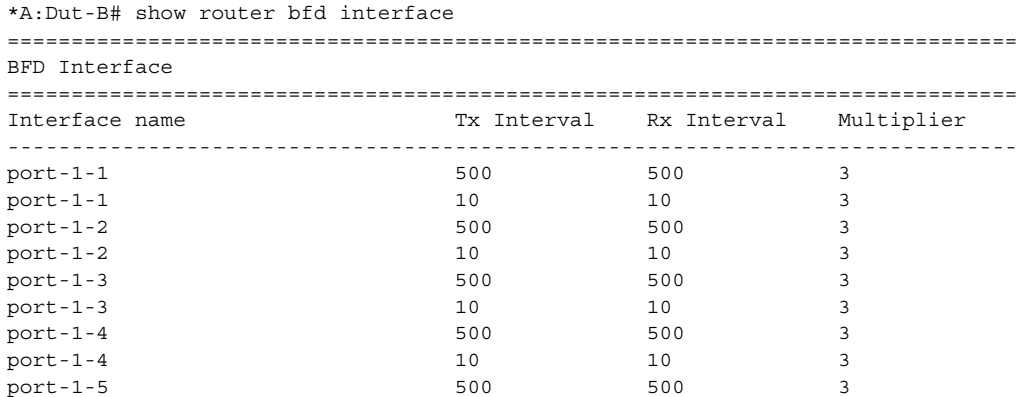

... ===============================================================================

<span id="page-317-1"></span>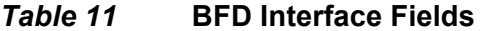

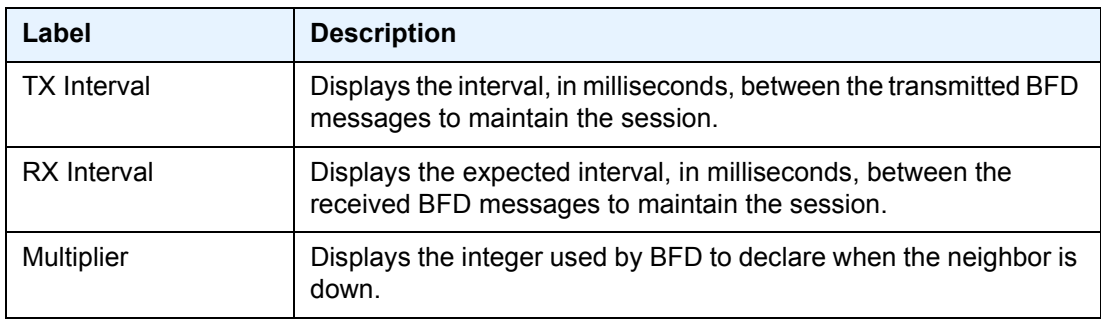

### <span id="page-317-0"></span>session

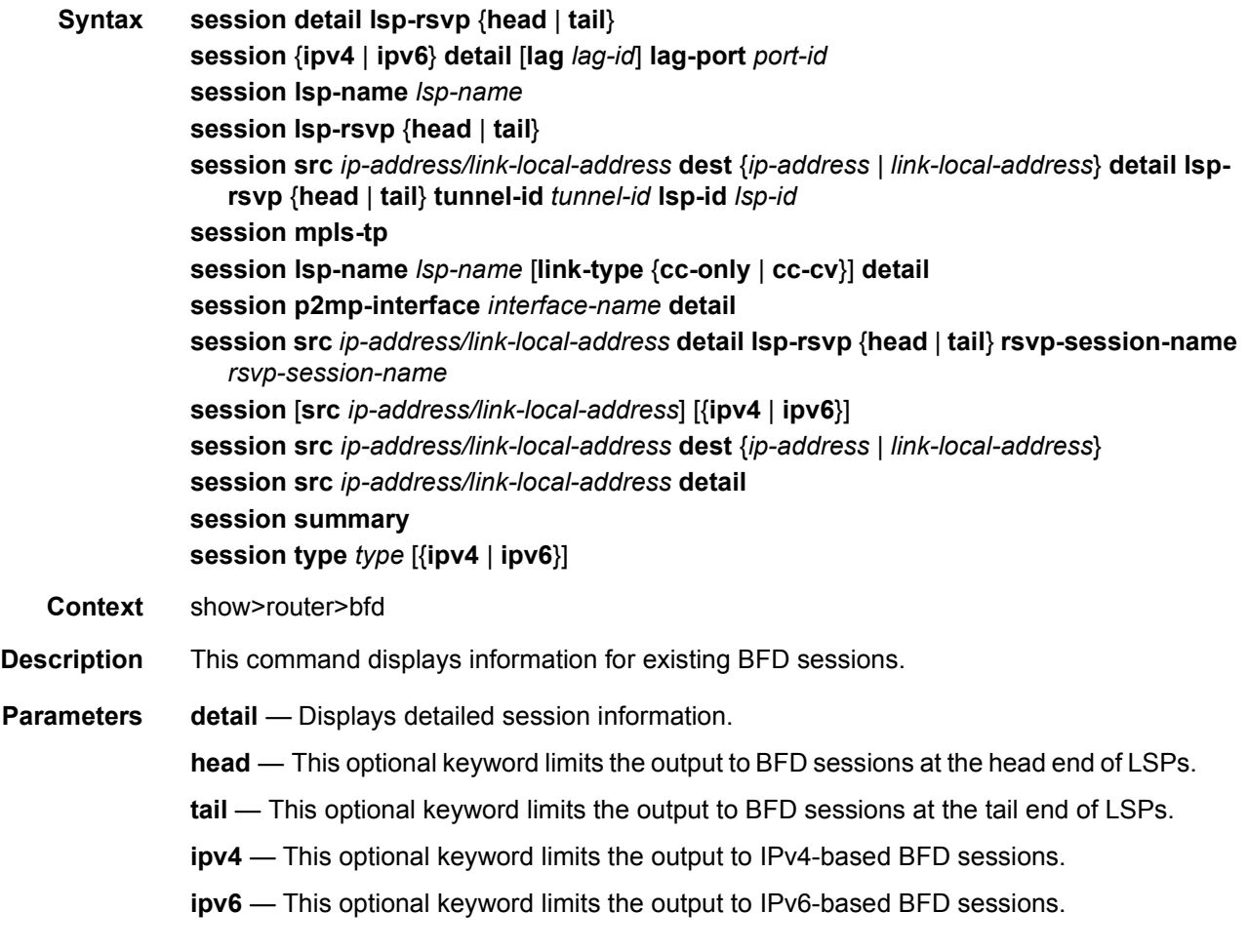

*lag-id* — Limits the output to micro-BFD sessions associated with the specified LAG ID.

*port-id* — Limits the output to micro-BFD sessions associated with the specified port ID.

*lsp-name* — Limits the output to BFD sessions associated with the specified LSP.

- *ip-address* Limits the output to BFD sessions with the specified IPv4 or IPv6 addresses.
- *link-local-address* Limits the output to BFD sessions with the specified IPv6 link-local addresses.

*tunnel-id* — Limits the output to BFD sessions associated with the specified tunnel ID.

*lsp-id* — Limits the output to BFD sessions associated with the specified LSP ID.

**mpls-tp** — This optional keyword limits the output to BFD sessions on MPLS-TP LSPs.

**cc-only** — This optional keyword limits the output to CC BFD sessions on MPLS-TP LSPs.

**cc-cv** — This optional keyword limits the output to CV BFD sessions on MPLS-TP LSPs.

*interface-name* — Limits the output to the BFD session for the specified interface.

*rsvp-session-name* — Limits the output to the BFD session for the specified RSVP session.

**summary** — Displays summary session information for the router.

*type* — Limits the output to BFD sessions associated with the specified type.

**Values** iom, central, cpm-np

**Output** The following output is an example of BFD session information, and [Table 12](#page-321-0) describes the fields.

#### **Sample Output**

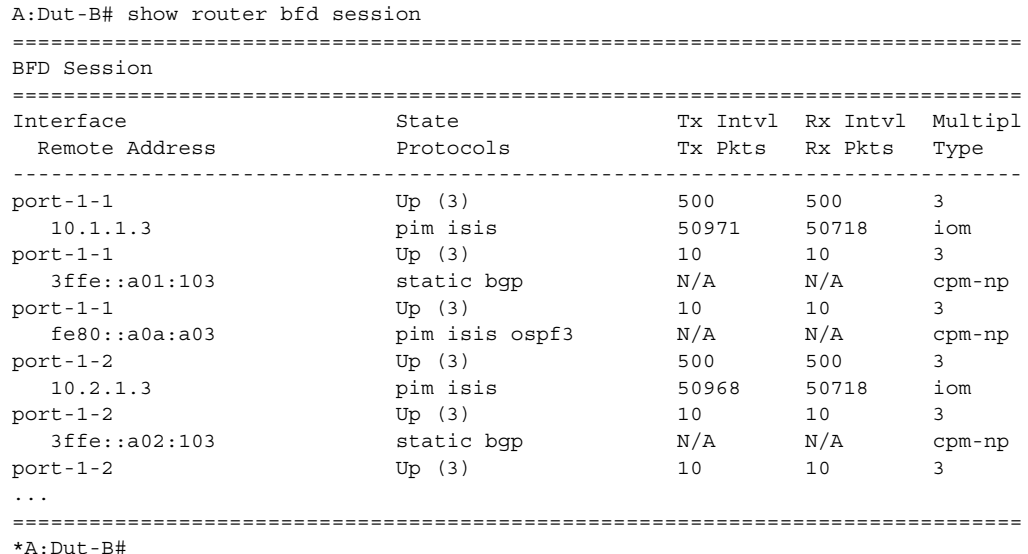

```
A:Dut-B# show router bfd session src 3ffe::a01:102 dest 3ffe::a01:103
===============================================================================
BFD Session
===============================================================================
Remote Address : 3ffe::a01:103
Admin State : Up Oper State : Up (3)
Protocols : static bgp
Rx Interval : 10 Tx Interval : 10
Multiplier : 3 Echo Interval : 0
RX Interval : 10<br>
Multiplier : 3<br>
Up Time : 0d 07:24:54 Up Transitions : 1<br>
Down Time : None Down Transitions : 0
             : None \nu Down Transitions : 0
                                     Version Mismatch : 0
Forwarding Information
Local Discr : 2051 Local State : Up (3)<br>
Local Diag : 0 (None) Local Mode : Async<br>
Local Min Tr : 10
Local Diag : 0 (None)                       Local Mode                                   Local Mult
Local Min Tx : 10 Local Mult : 3<br>
Last Sent (ms) : 5 Local Min Rx : 10
Last Sent (ms) : 5 Local Min Rx : 10
Type : cpm-np<br>Remote Discr : 1885
Remote Discr : 1885 Remote State : Up (3)<br>Remote Diag : 0 (None) Remote Mode : Async
Remote Diag : 0 (None)
Remote Min Tx : 10 Remote Mult : 3
Last Recv (ms) : 1 Remote Min Rx : 10
===============================================================================
A:Dut-B#
*A:Dut-B# show router bfd session src fe80::a0a:a02-port-1-10 dest fe80::a0a:a03-
port-1-10
===============================================================================
BFD Session
===============================================================================
Remote Address : 2001:db8::a0a:a03
Admin State : Up Oper State : Up (3)
Protocols : pim isis ospf3
Rx Interval : 10 Tx Interval : 10
Multiplier : 3 Echo Interval : 0
10 11 10<br>
Wultiplier : 3 10<br>
Up Time : 0d 07:10:20 Up Transitions : 3<br>
Down Time : None Down Transitions : 2
             : None \noindent Down Transitions : 2
                                      Version Mismatch : 0
Forwarding Information
Local Discr : 42 Local State : Up (3)<br>Local Diag : 3 (Neighbor signalled s* Local Mode : Async
Local Diag : 3 (Neighbor signalled s* Local Mode
Local Min Tx : 10 Local Mult : 3
Last Sent (ms) : 6 <br>
Local Min Rx : 10
Type : cpm-np
Remote Discr : 270 Remote State : Up (3)
Remote Diag : 0 (None) Remote Mode : Async
Remote Min Tx : 10 Remote Mult : 3
Last Recv (ms) : 8 Remote Min Rx : 10
===============================================================================
* indicates that the corresponding row element may have been truncated.
*A:Dut-D#
```

```
*A:Dut-B# show router bfd session ipv4
===============================================================================
BFD Session
```
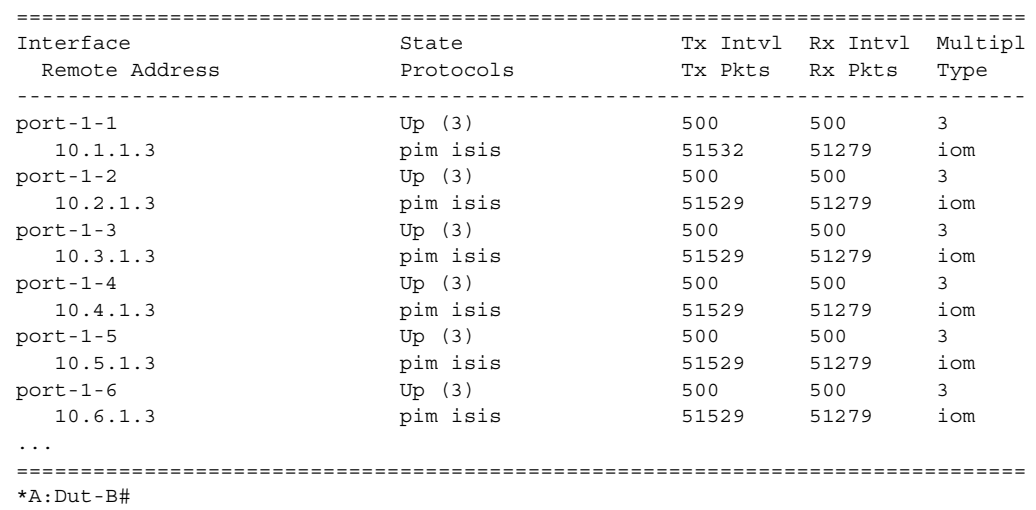

#### \*A:Dut-B# show router bfd session ipv6

=============================================================================== BFD Session

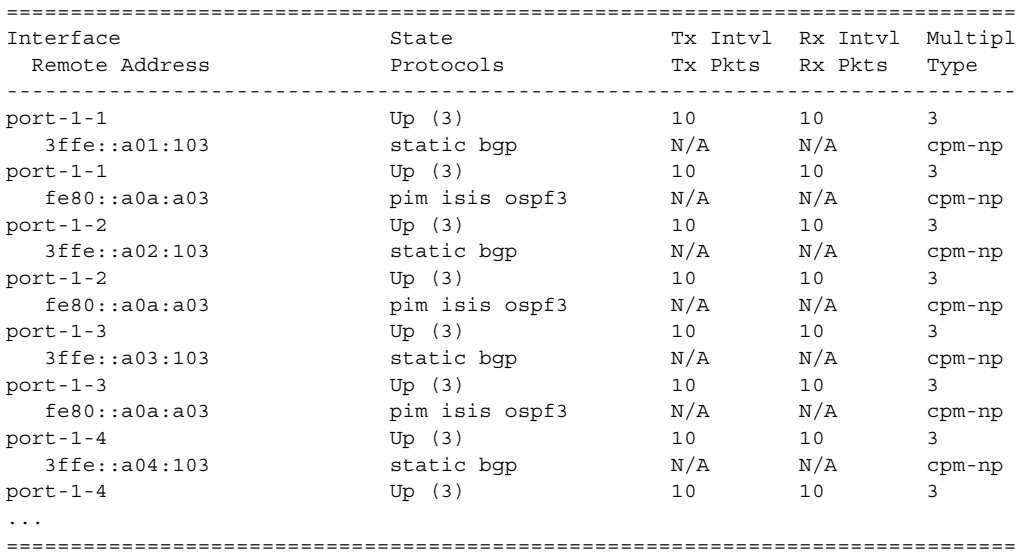

\*A:Dut-B#

\*A:Dut-D# show router bfd session summary ============================= BFD Session Summary ============================= Termination Session Count ---------------------------- central 0<br>
cpm-np 500 cpm-np 500 iom, slot 1 0 iom, slot 2 0

iom, slot 3 250

iom, slot 4 0 iom, slot 5 0 Total 750 ============================= \*A:Dut-D# \*A:Dut-B# show router bfd session detail lsprsvp head src 10.20.1.2 dest 10.20.1.5 tunnel-id 1 lsp-id 31744 =============================================================================== BFD On LSP Session =============================================================================== Rsvp Session Name : lsp1::path1 Remote Address : 10.20.1.5 Lsp Id : 31744 Tunnel Id : 1 Oper State : Up Protocols : lsp Recd Msgs : 240 Sent Msgs : 240 Up Time : 0d 00:03:58 Up Transitions : 1 Down Time : None Down Transitions : 0 Version Mismatch : 0 Forwarding Information Local Discr : 1 Local State : Up Local Diag : 0 (None) Local Mode : Async Local Min Tx : 1000 Local Mult : 3<br>
Last Sent : 07/28/2015 19:05:13 Local Min Rx · 10<br>
Type : 2006 Cortination Last Sent : 07/28/2015 19:05:13 Local Min Rx : 1000 Type : central Remote Discr : 1 and Remote State : Up Remote Diag : 0 (None) Remote Mode : Async Remote Min Tx : 1000 Remote Mult : 3 Remote MIN 1X : 1000<br>Last Recv : 07/28/2015 19:05:13 Remote Min Rx : 1000 =============================================================================== ===============================================================================

#### <span id="page-321-0"></span>*Table 12* **BFD Session Field Descriptions**

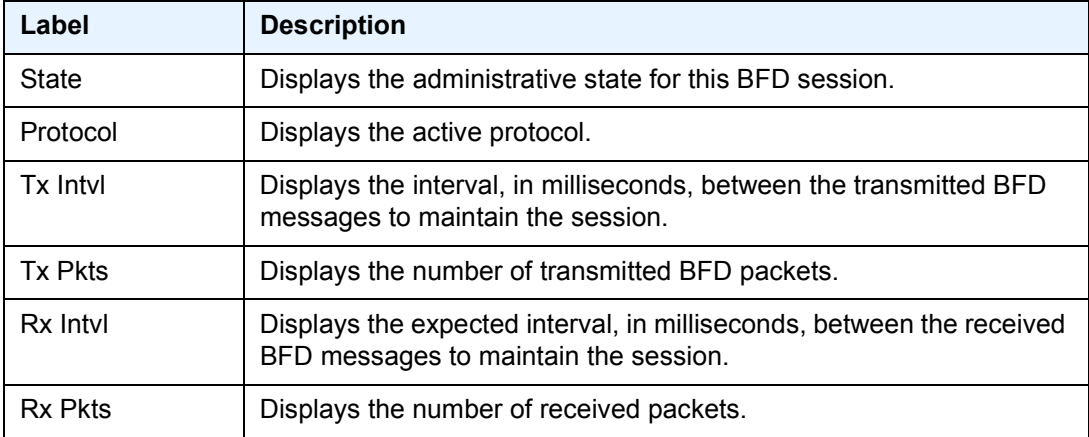

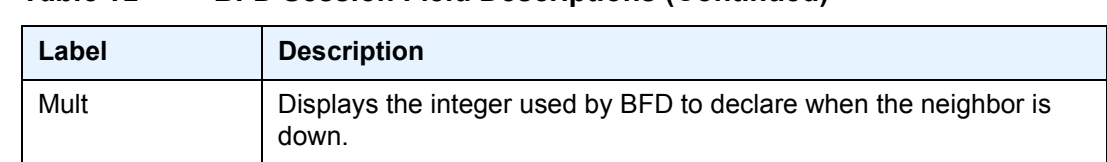

### *Table 12* **BFD Session Field Descriptions (Continued)**

# <span id="page-322-0"></span>dhcp

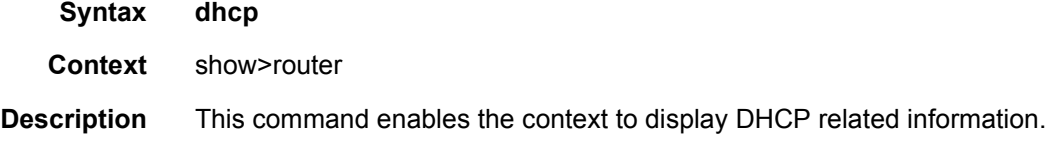

## <span id="page-322-1"></span>statistics

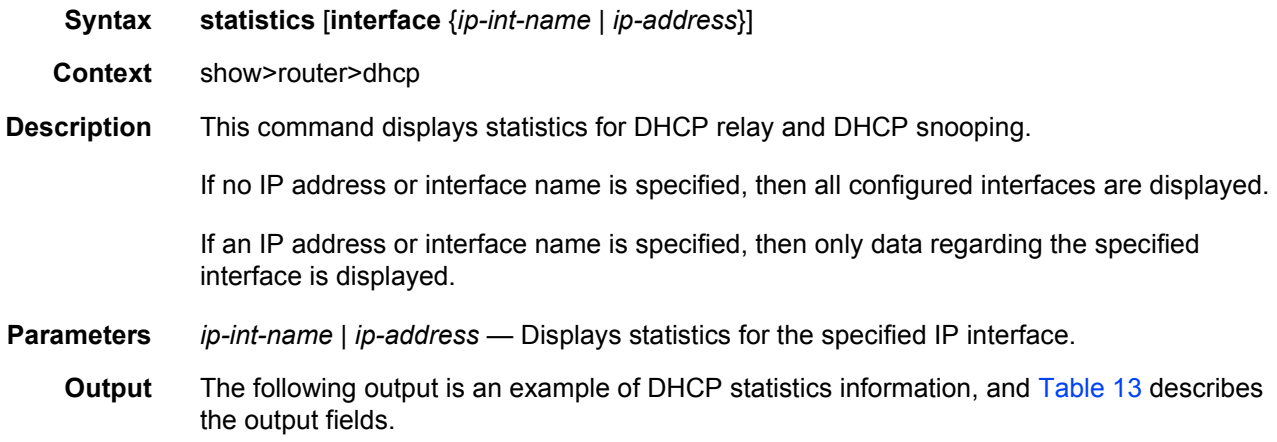

#### **Sample Output**

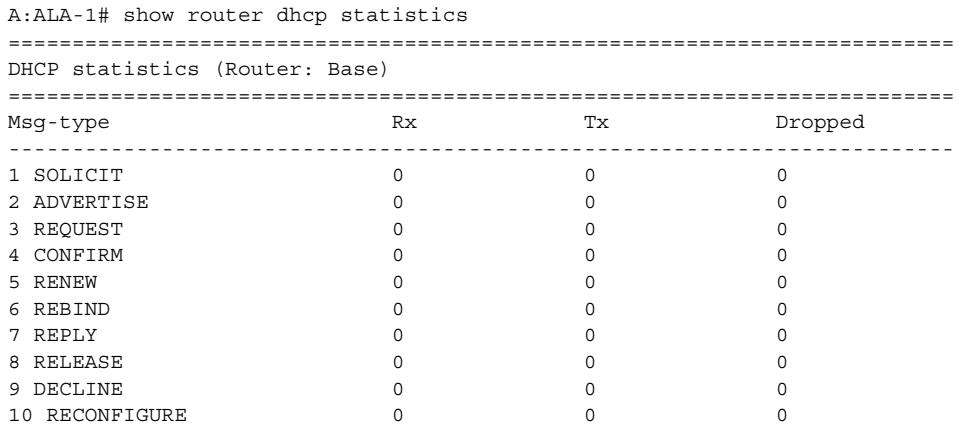

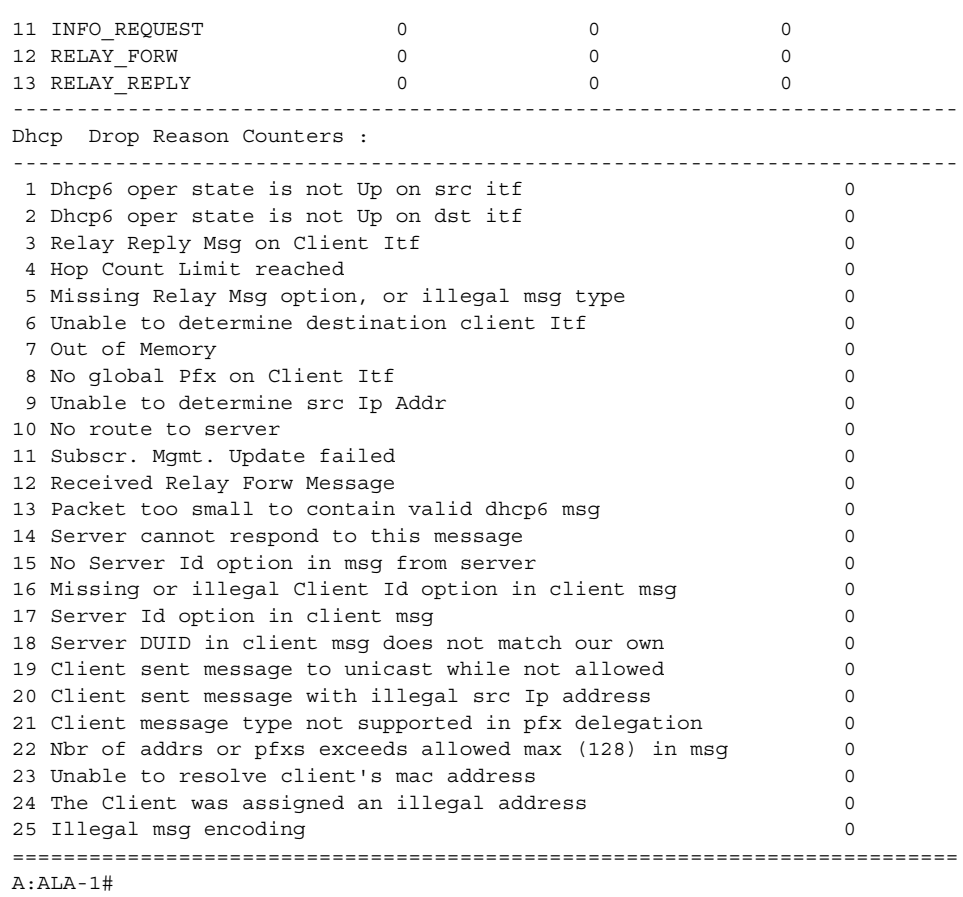

#### <span id="page-323-0"></span>*Table 13* **DHCP Statistics Fields**

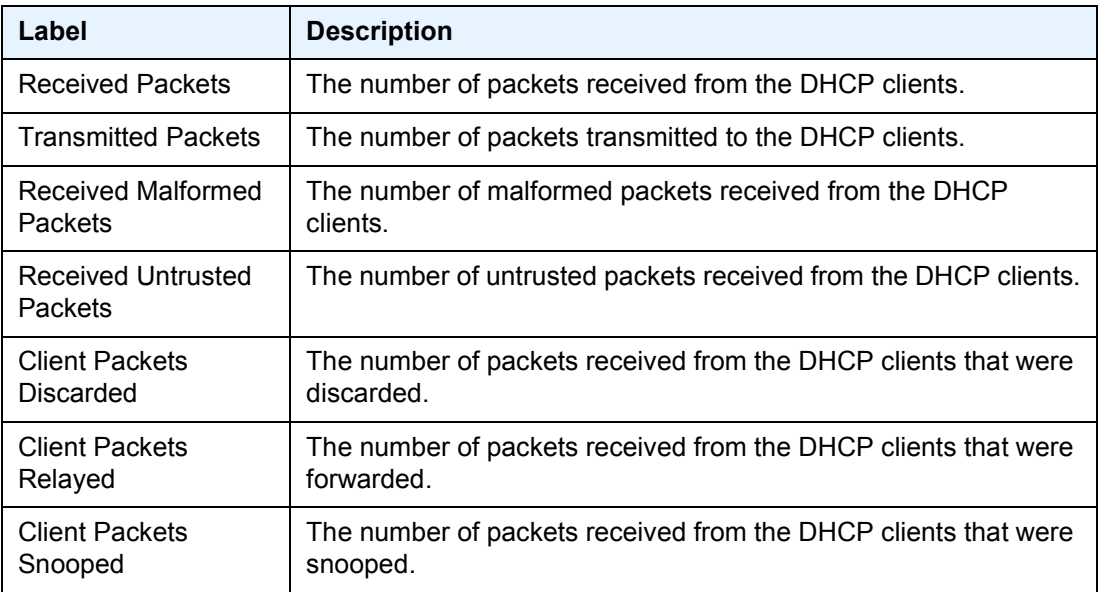
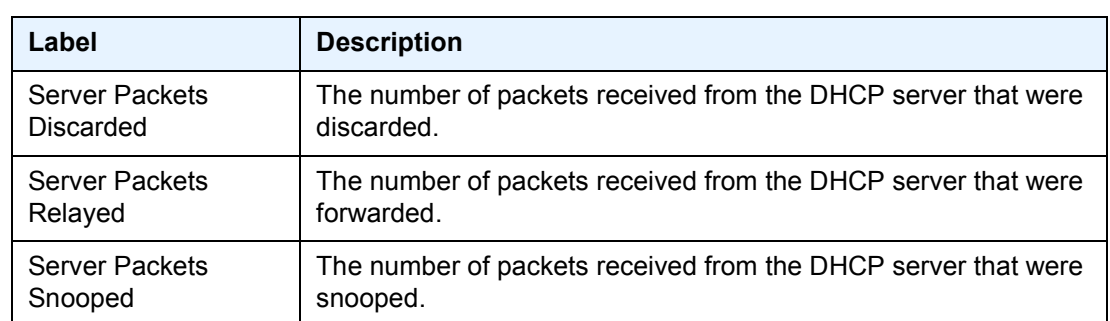

# *Table 13* **DHCP Statistics Fields (Continued)**

## summary

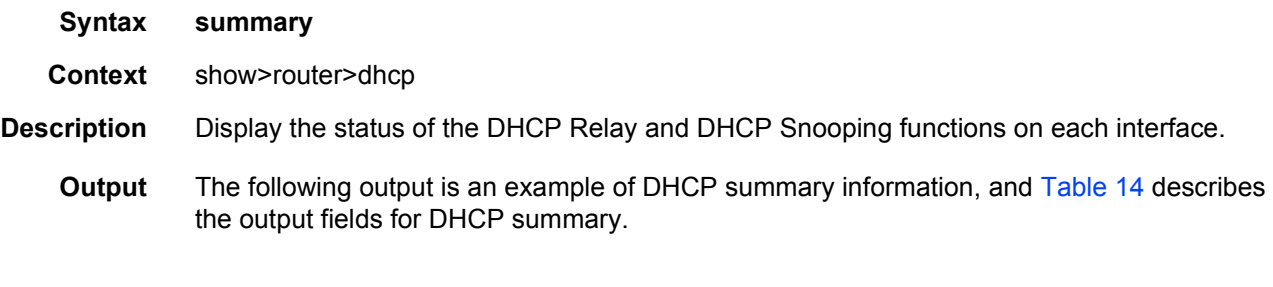

## **Sample Output**

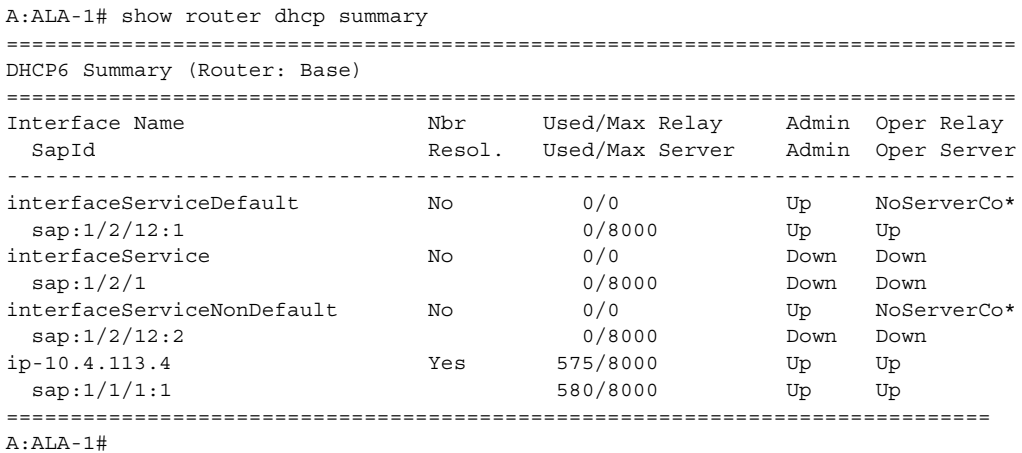

### <span id="page-324-0"></span>*Table 14* **DHCP Summary Field Descriptions**

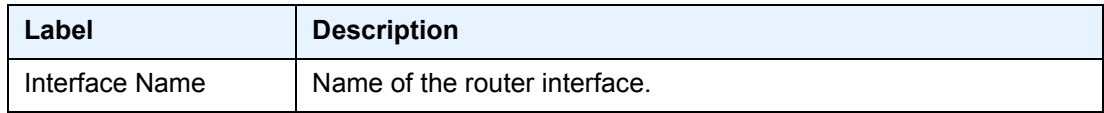

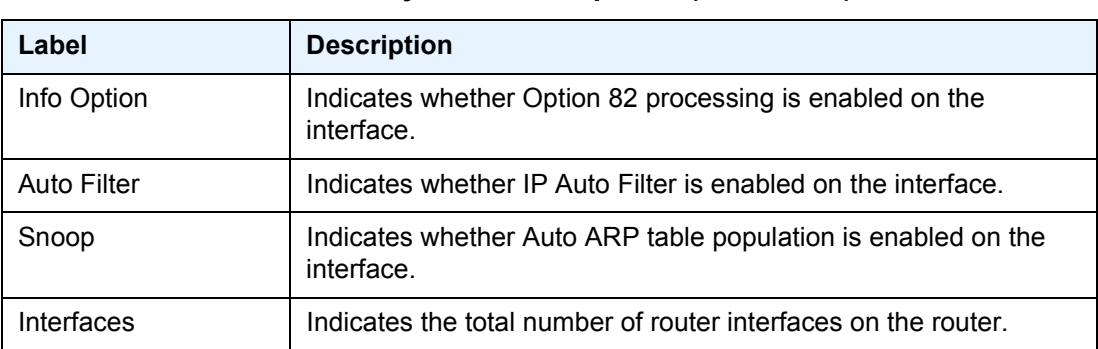

## *Table 14* **DHCP Summary Field Descriptions (Continued)**

# dhcp6

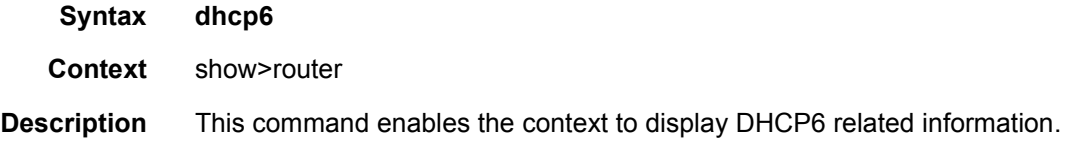

# statistics

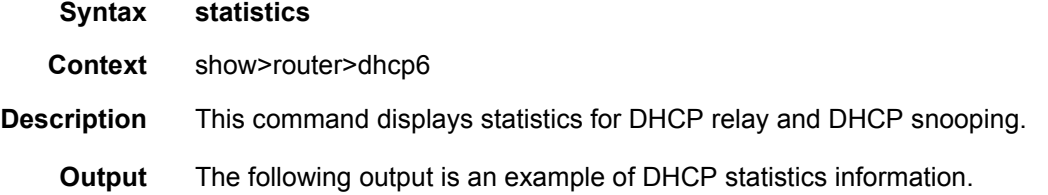

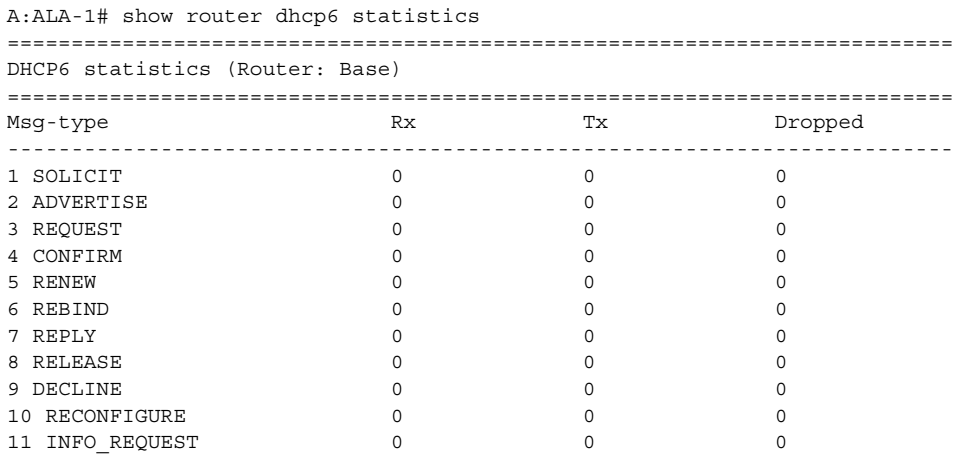

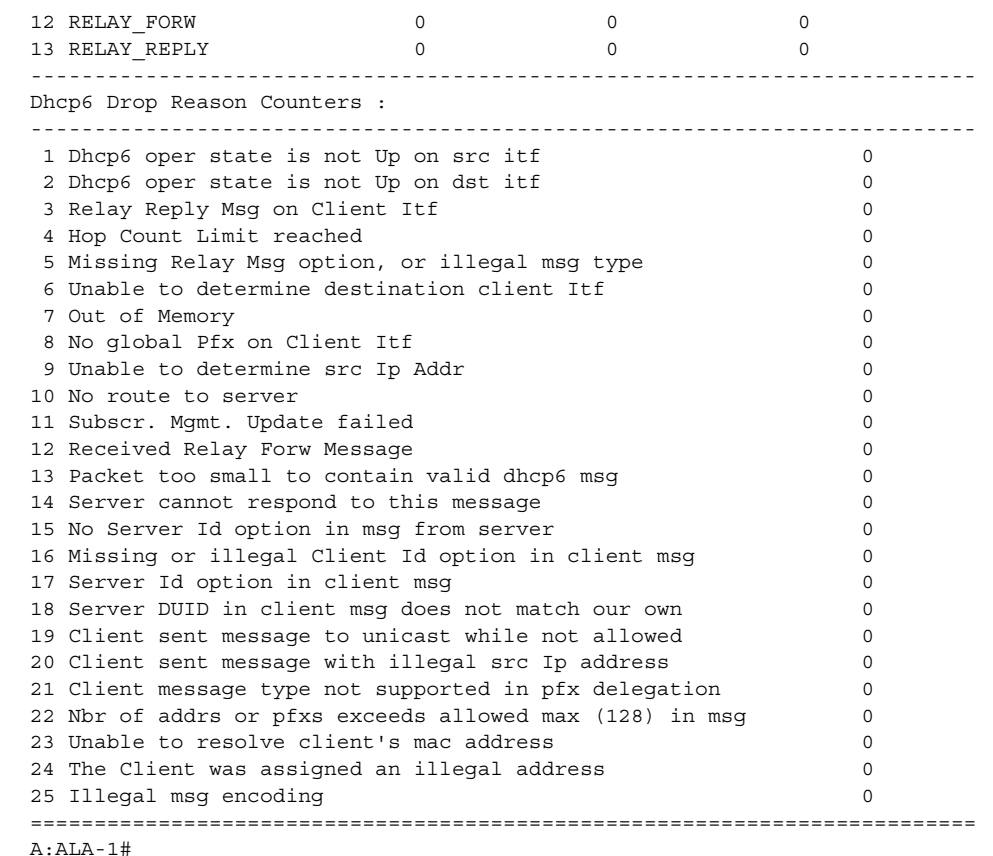

## ecmp

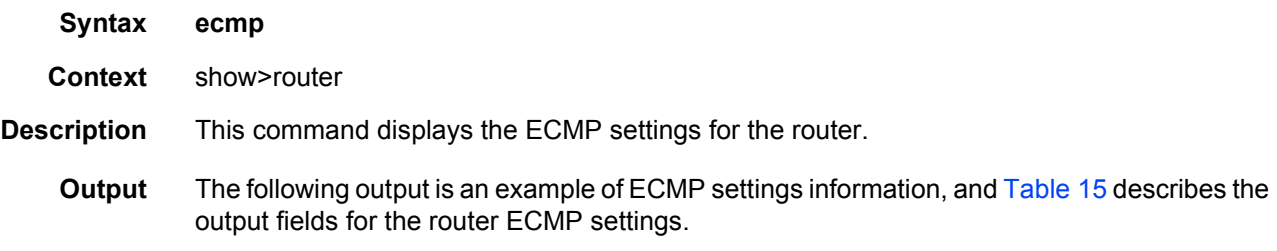

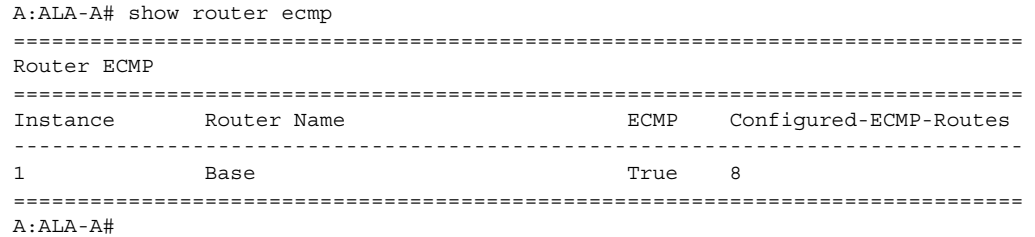

\*A:Dut-C# show router ecmp

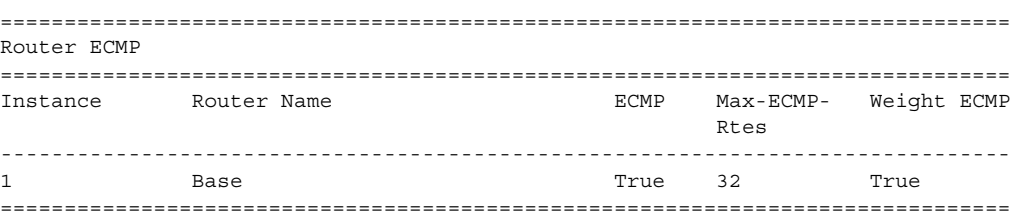

### <span id="page-327-0"></span>*Table 15* **ECMP Fields**

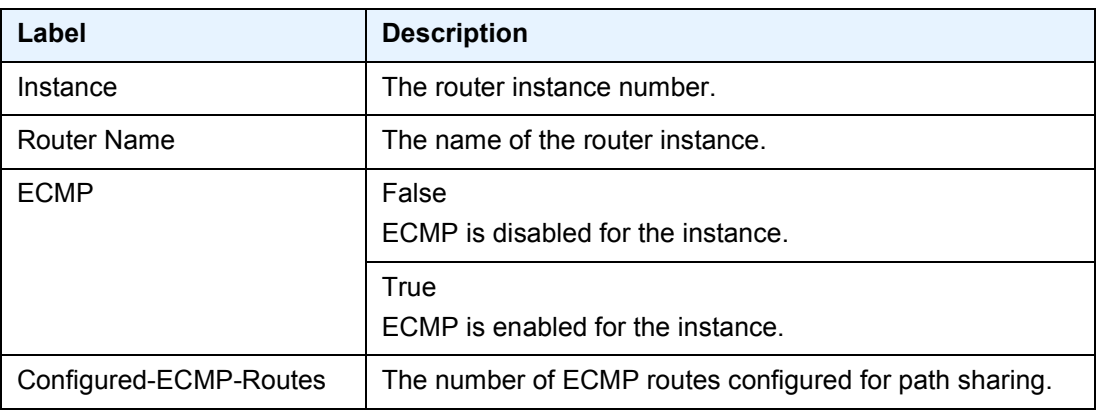

## fib

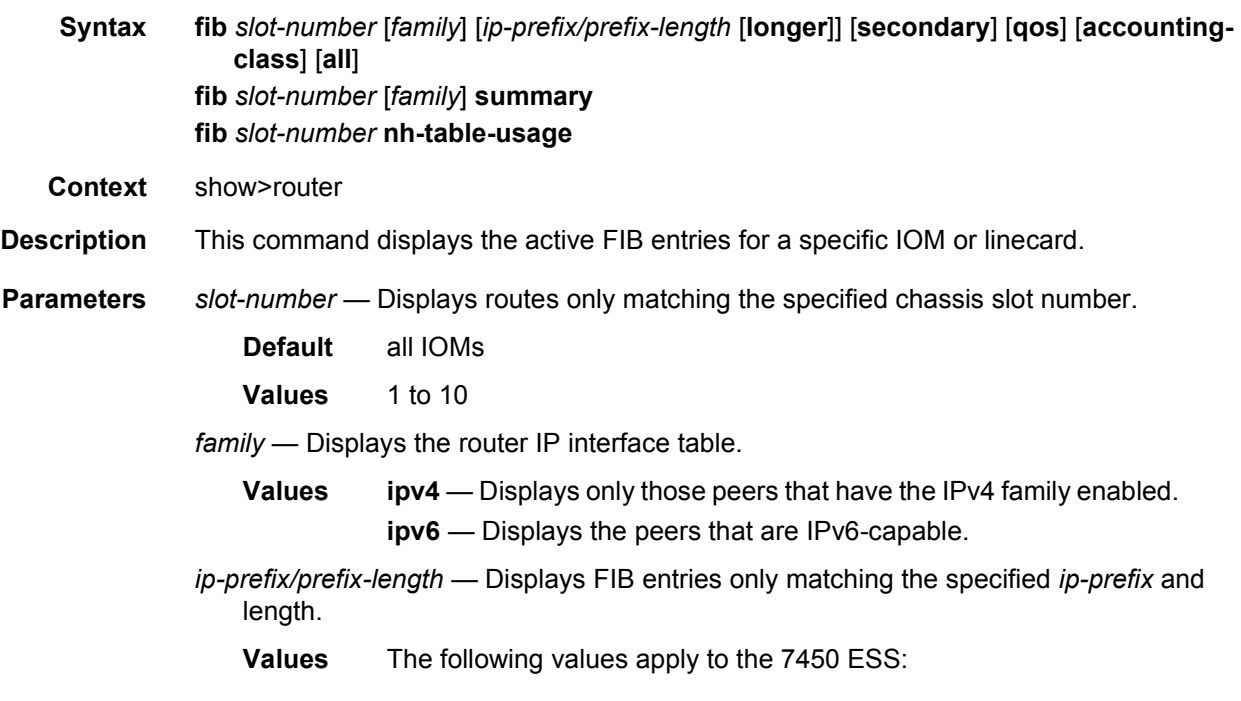

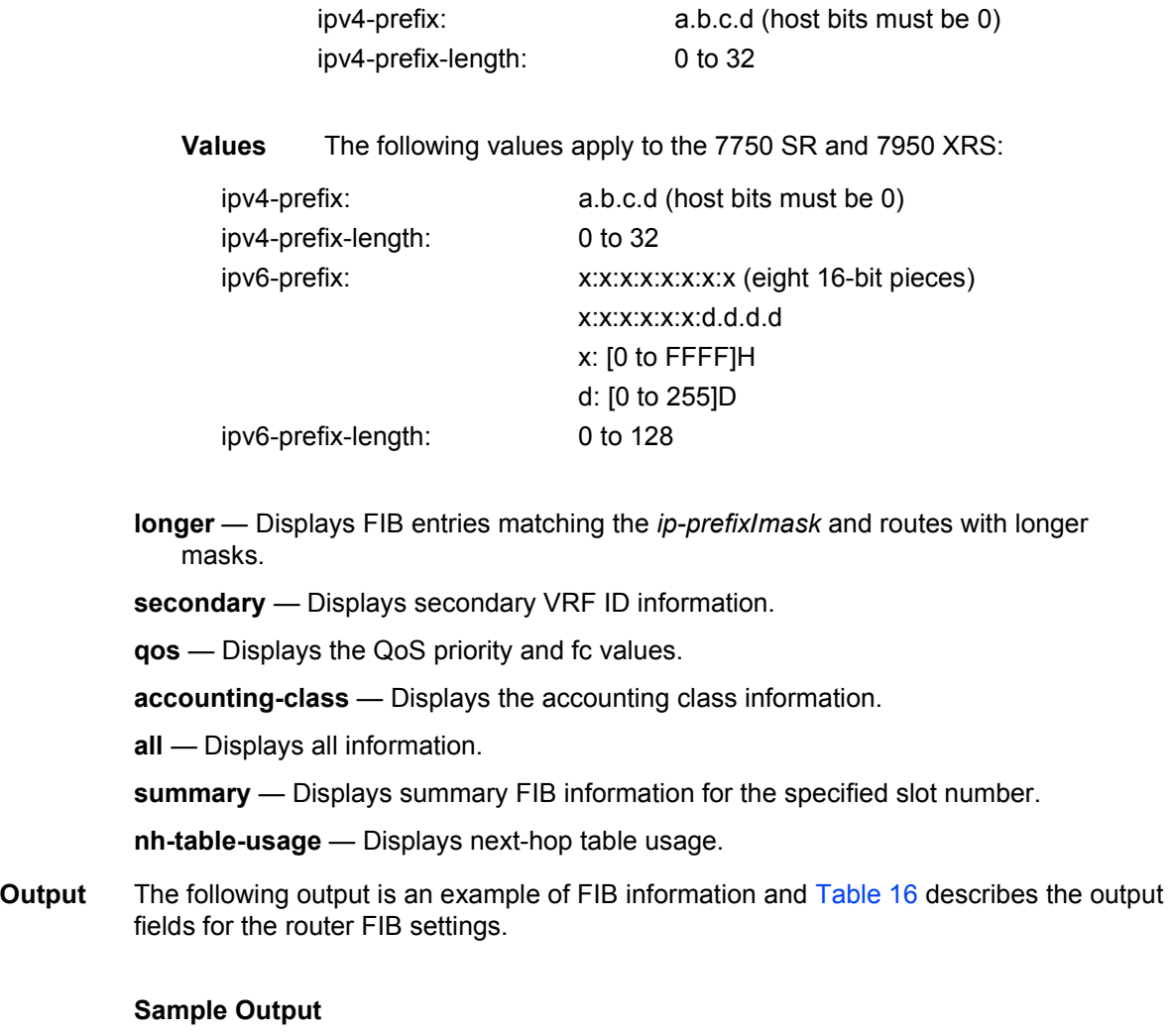

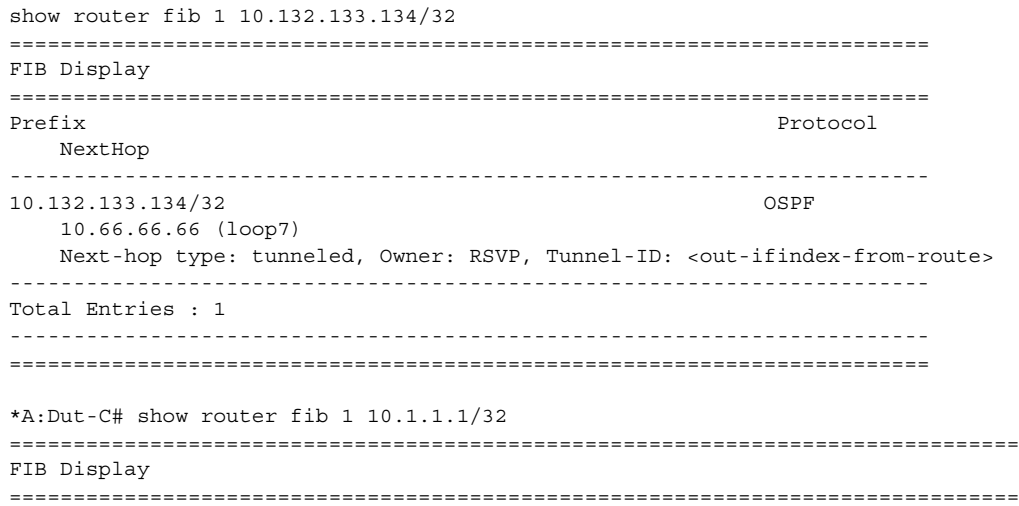

### ROUTER CONFIGURATION GUIDE RELEASE 16.0.R4

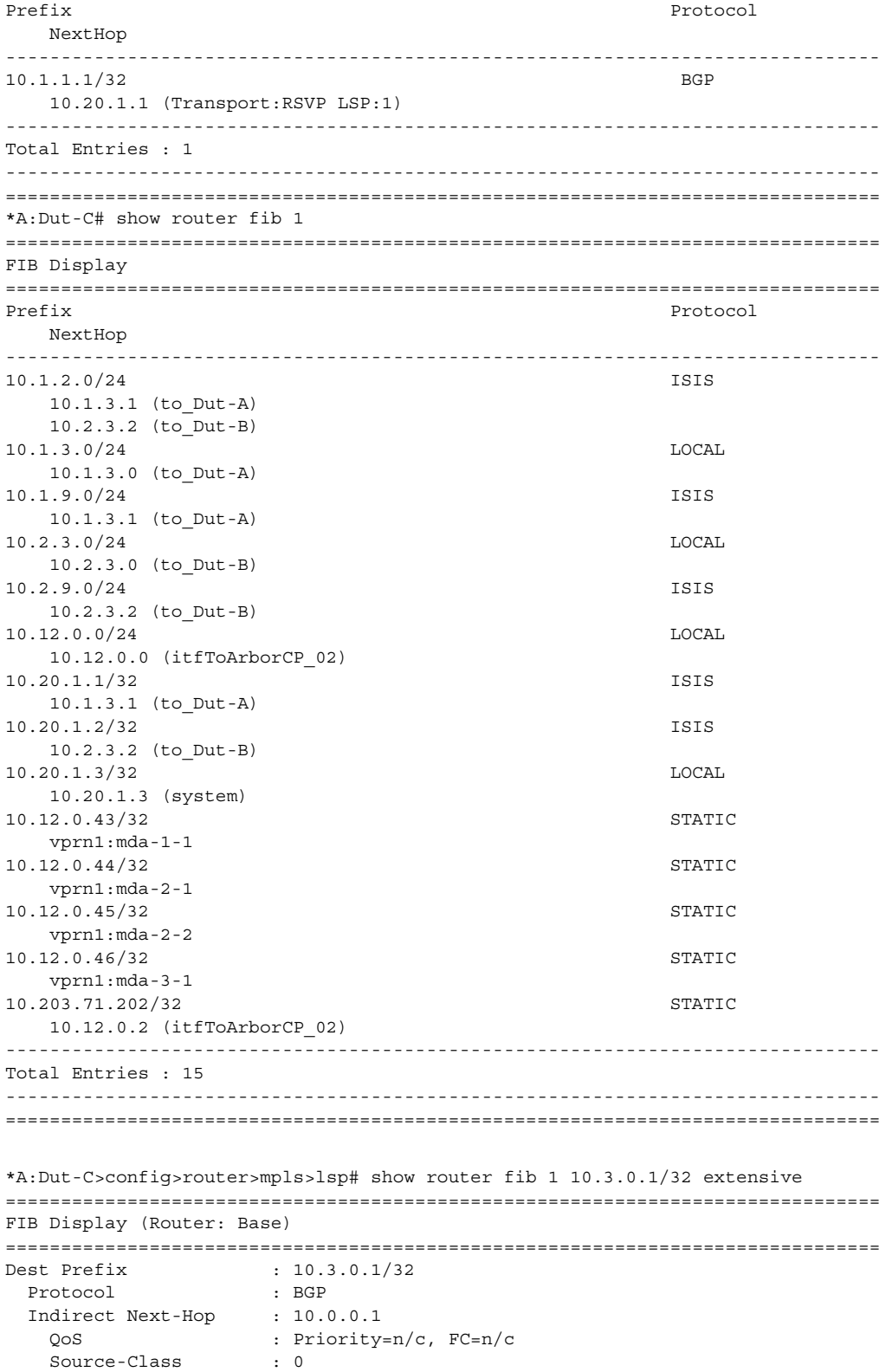

```
Dest-Class : 0
   ECMP-Weight : 1
   Resolving Next-Hop : 10.0.0.2 (RSVP tunnel:115)
     ECMP-Weight : 1
   Resolving Next-Hop : 10.0.0.2 (RSVP tunnel:61443)
    ECMP-Weight : 1
 Indirect Next-Hop : 10.0.1.2
   QoS : Priority=n/c, FC=n/c
   Source-Class : 0
   Dest-Class : 0
   ECMP-Weight : 30
   Resolving Next-Hop : 10.0.0.3 (RSVP tunnel:94)
    ECMP-Weight : 20
   Resolving Next-Hop : 10.0.0.3 (RSVP tunnel:61442)
    ECMP-Weight : 1
===============================================================================
Total Entries : 1
===============================================================================
*A:Dut-C> show router fib 1 10.0.0.2/32 extensive
===============================================================================
FIB Display (Router: Base)
===============================================================================
Dest Prefix : 10.0.0.2/32
 Protocol : OSPF
 Next-Hop : 10.0.0.3 (RSVP tunnel:94)
  QoS : Priority=n/c, FC=n/c
   Source-Class : 0
   Dest-Class : 0
   ECMP-Weight : 20
 Next-Hop : 10.0.0.3 (RSVP tunnel:61442)
   QoS : Priority=n/c, FC=n/c
   Source-Class : 0
   Dest-Class : 0
   ECMP-Weight : 1
===============================================================================
Total Entries : 1
===============================================================================
*A:Dut-C> show router route-table 10.1.0.5/32 extensive
===============================================================================
Route Table (Router: Base)
===============================================================================
Dest Prefix : 10.1.0.5/32
 Protocol : STATIC
 Age : 00h01m37s
 Preference : 5
 Next-Hop : 10.0.0.2 (RSVP tunnel:128)
   QoS : Priority=n/c, FC=n/c
   Source-Class : 0
  Dest-Class : 0
   Metric : 1
   ECMP-Weight : 10
 Next-Hop : 10.0.0.2 (RSVP tunnel:132)
   QoS : Priority=n/c, FC=n/c
   \begin{tabular}{lllll} Source-Class & & & : & 0 \\ Dest-Class & & & : & 0 \\ \end{tabular}Dest-ClassMetric : 1
   ECMP-Weight : 1
```

```
-------------------------------------------------------------------------------
No. of Destinations: 1
===============================================================================
*A:Dut-C> show router fib 1 10.1.0.5/32 extensive
===============================================================================
FIB Display (Router: Base)
===============================================================================
Dest Prefix : 10.1.0.5/32
 Protocol : STATIC
 Next-Hop : 10.0.0.2 (RSVP tunnel:128)
   QoS : Priority=n/c, FC=n/c
   Source-Class : 0
   Dest-Class : 0
   ECMP-Weight : 10
 Next-Hop : 10.0.0.2 (RSVP tunnel:132)
   QoS : Priority=n/c, FC=n/c
   Source-Class : 0
   Dest-Class : 0
   ECMP-Weight : 1
===============================================================================
Total Entries : 1
===============================================================================
*A:Dut-B# show router fib 1 10.15.1.0/24
===============================================================================
FIB Display
===============================================================================
Prefix [Flags] Protocol
 NextHop
-------------------------------------------------------------------------------
10.15.1.0/24 BGP
 10.20.1.3 (Transport:SR)
  -------------------------------------------------------------------------------
Total Entries : 1
-------------------------------------------------------------------------------
===============================================================================
*A:Dut-B# show router fib 1 10.15.1.0/24 extensive
===============================================================================
FIB Display (Router: Base)
===============================================================================
Dest Prefix : 10.15.1.0/24
 Protocol : BGP
 Installed : Y
 Indirect Next-Hop : 10.20.1.3
   Label : 262123
   QoS : Priority=n/c, FC=n/c
   Source-Class : 0
   Dest-Class : 0
   ECMP-Weight : 1
   Resolving Next-Hop : 10.20.1.3 (SR tunnel)
     ECMP-Weight : 1
===============================================================================
Total Entries : 1
===============================================================================
*A:Dut-C# show router fib 1 3ffe::100:100:100:6/128
===============================================================================
```

```
FIB Display
===============================================================================
Prefix [Flags] Protocol
 NextHop
-------------------------------------------------------------------------------
3ffe::100:100:100:6/128 OSPF3
10.20.1.4 (Transport:RSVP LSP:1)
-------------------------------------------------------------------------------
Total Entries : 1
  -------------------------------------------------------------------------------
===============================================================================
*A:Dut-C# show router fib 1 3ffe::100:100:100:6/128 extensive
===============================================================================
FIB Display (Router: Base)
===============================================================================
Dest Prefix : 3ffe::100:100:100:6/128
 Protocol : OSPF3
 Installed : Y<br>Next-Hop : 1
                    : 10.20.1.4 (RSVP tunnel:1)
    Label : 2
    QoS : Priority=n/c, FC=n/c
    Source-Class : 0
    Dest-Class : 0
   ECMP-Weight : 1
===============================================================================
Total Entries : 1
===============================================================================
```
### <span id="page-332-0"></span>*Table 16* **FIB Fields**

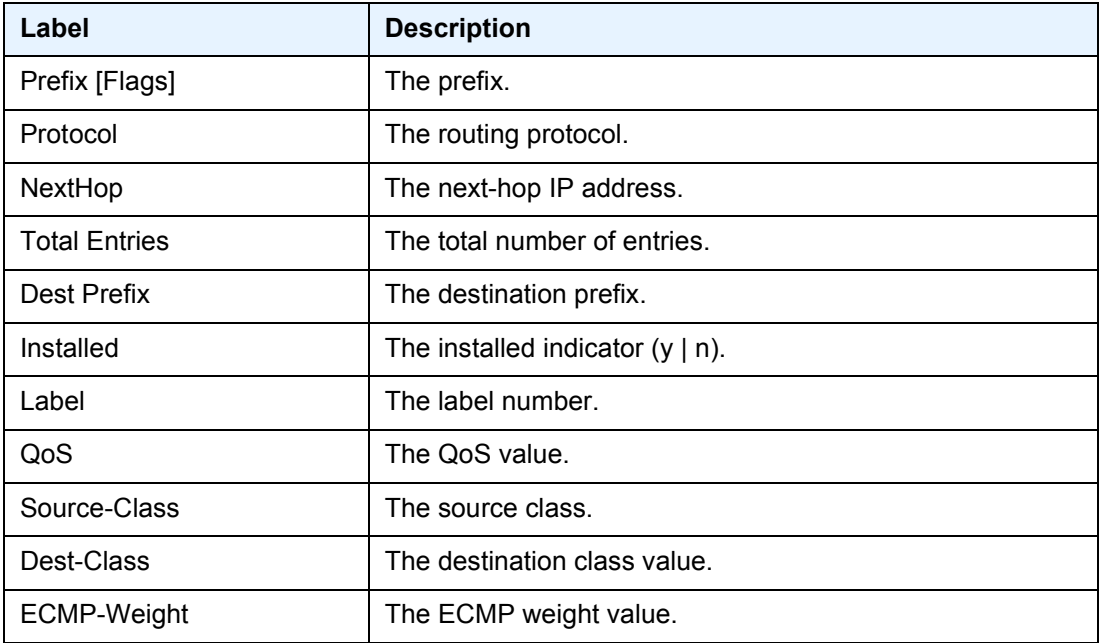

# fp-tunnel-table **Syntax fp-tunnel-table** *slot-number* [*ip-prefix/prefix-length*] **Context** show>router **Description** This command displays the IOM/IMM label, next-hop and outgoing interface information for BGP, LDP and RSVP tunnels used in any of the following applications: • BGP shortcut (**config>router>bgp>next-hop-resolution>shortcut-tunnel**) • IGP shortcut (**config>router>isis**[**ospf**]**>igp-shortcut**) • IGP prefix resolved to an LDP LSP (**config>router>ldp-shortcut**) • Static route resolved to a LDP or RSVP LSP • VPRN auto-bind • 6PE/6VPE. **Parameters** *slot-number* — Displays information for the specified slot. **Values** 1 to 10 *ip-prefix*[**/***prefix-length*] — Displays routes only matching the specified *ip-address* and length. **Values Output** The following output is an example of router FP tunnel information. **Sample Output** \*A:Dut-B# show router fp-tunnel-table 1 10.20.1.3/32 =============================================================================== ipv4-prefix: a.b.c.d (host bits must be set to 0) ipv4-prefix-length: 0 to 32 ipv6 ipv6-prefix[/pref\*: x:x:x:x:x:x:x:x (eight 16-bit pieces) x:x:x:x:x:x:d.d.d.d x: [0 to FFFF]H d: [0 to 255]D prefix-length: 1 to 128

Tunnel Table Display

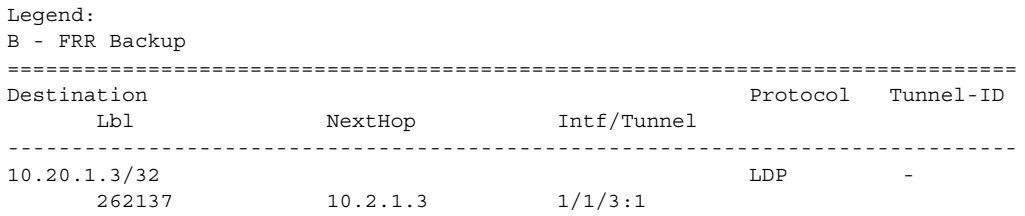

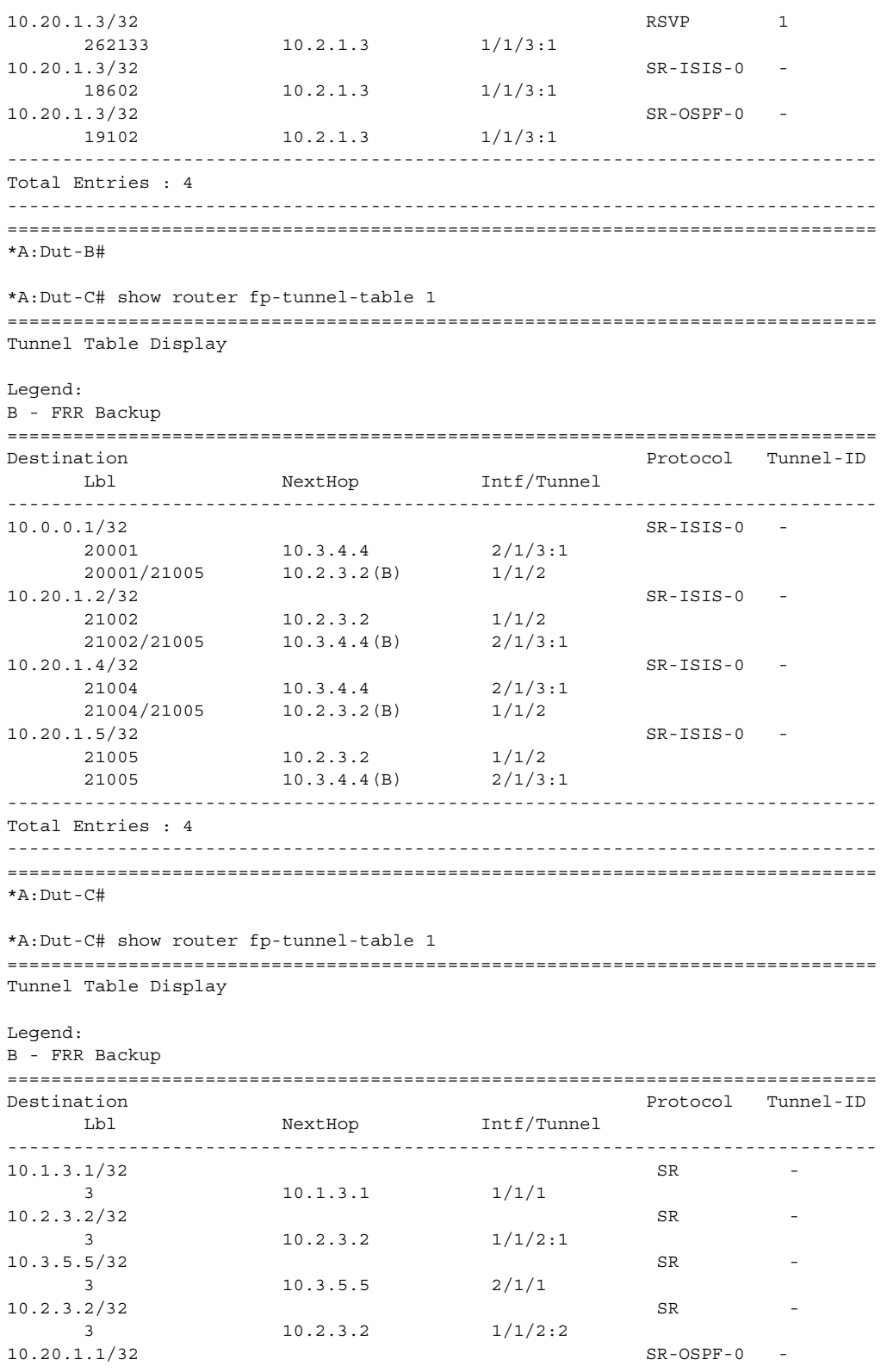

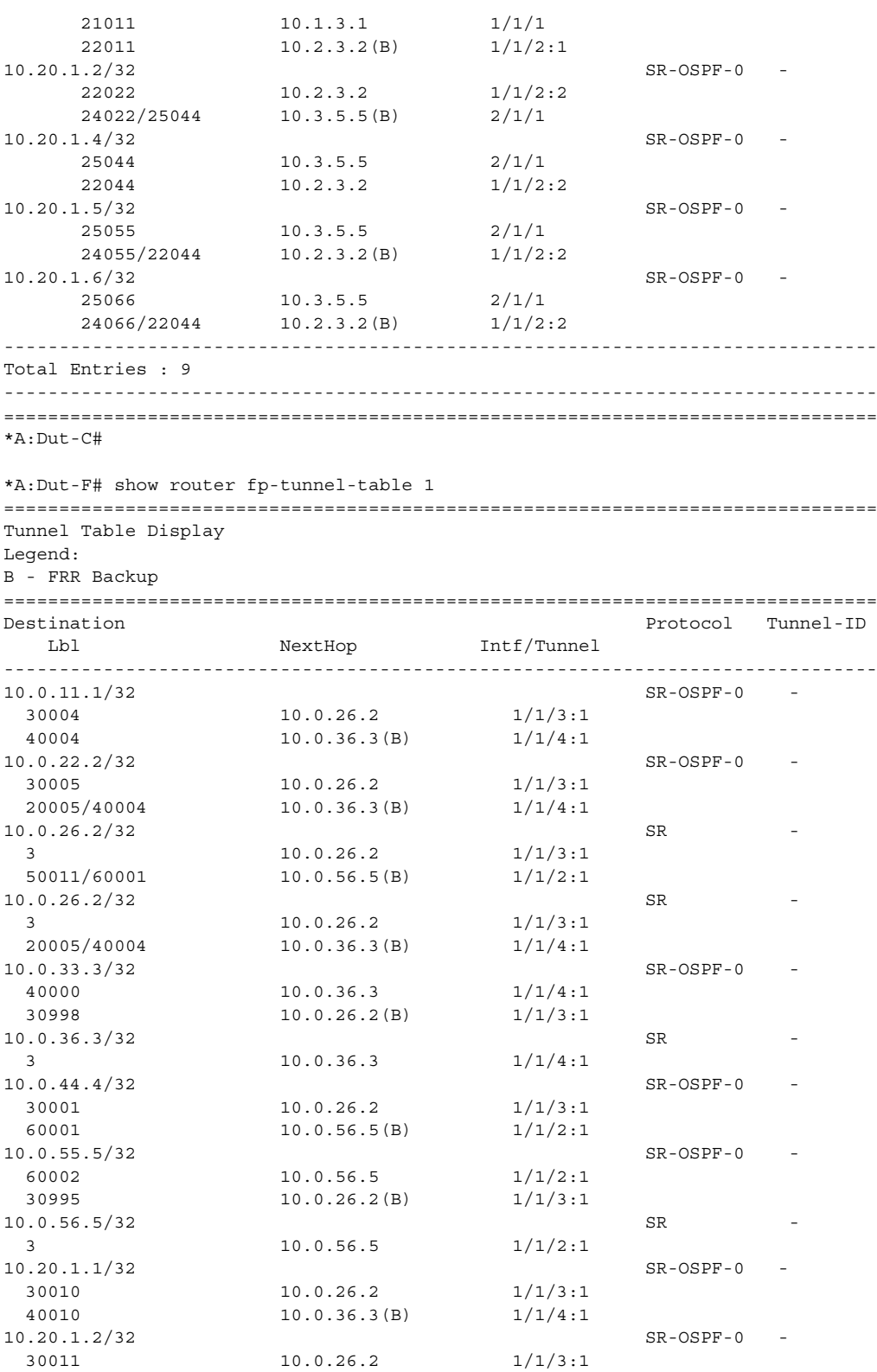

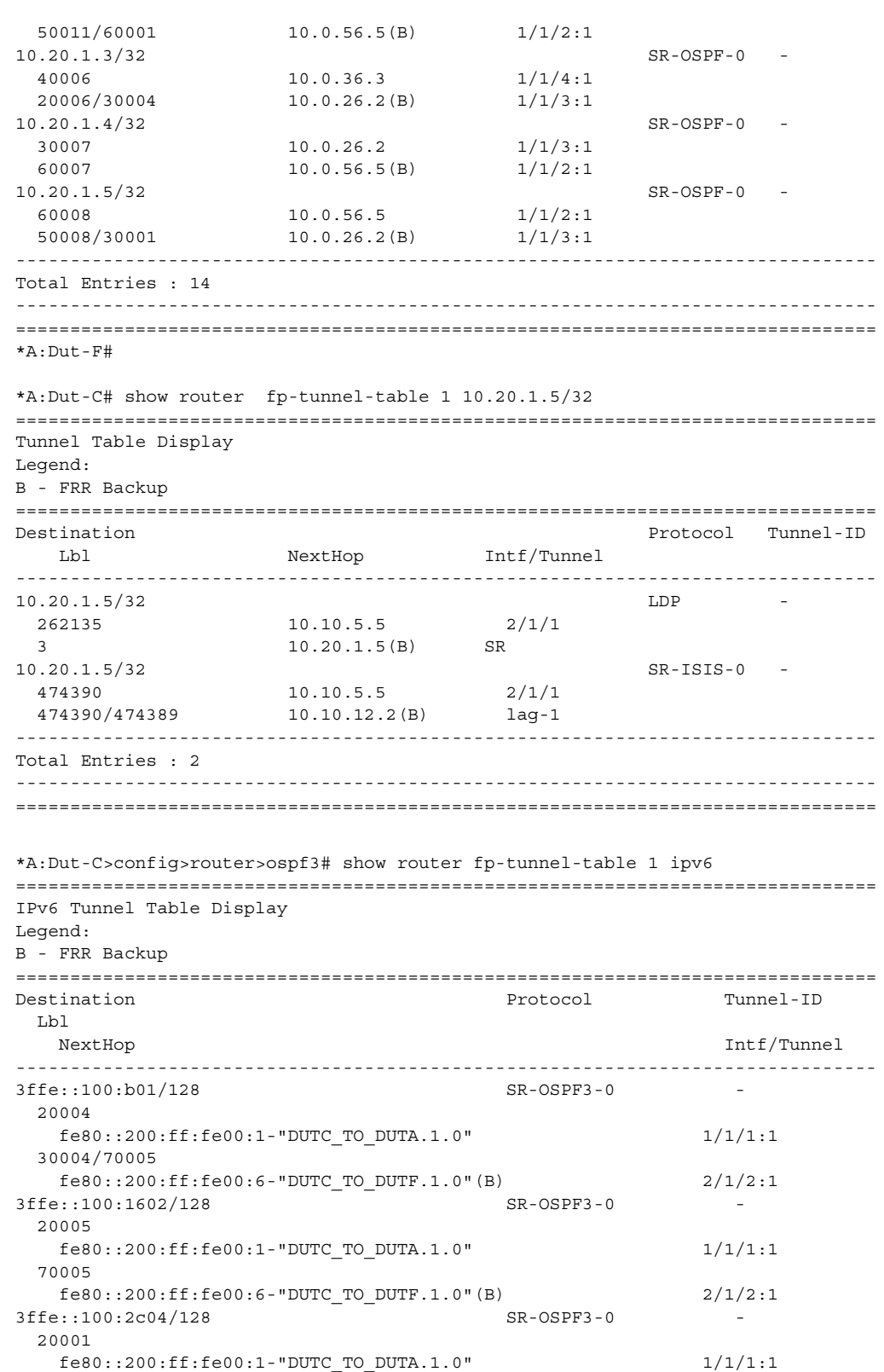

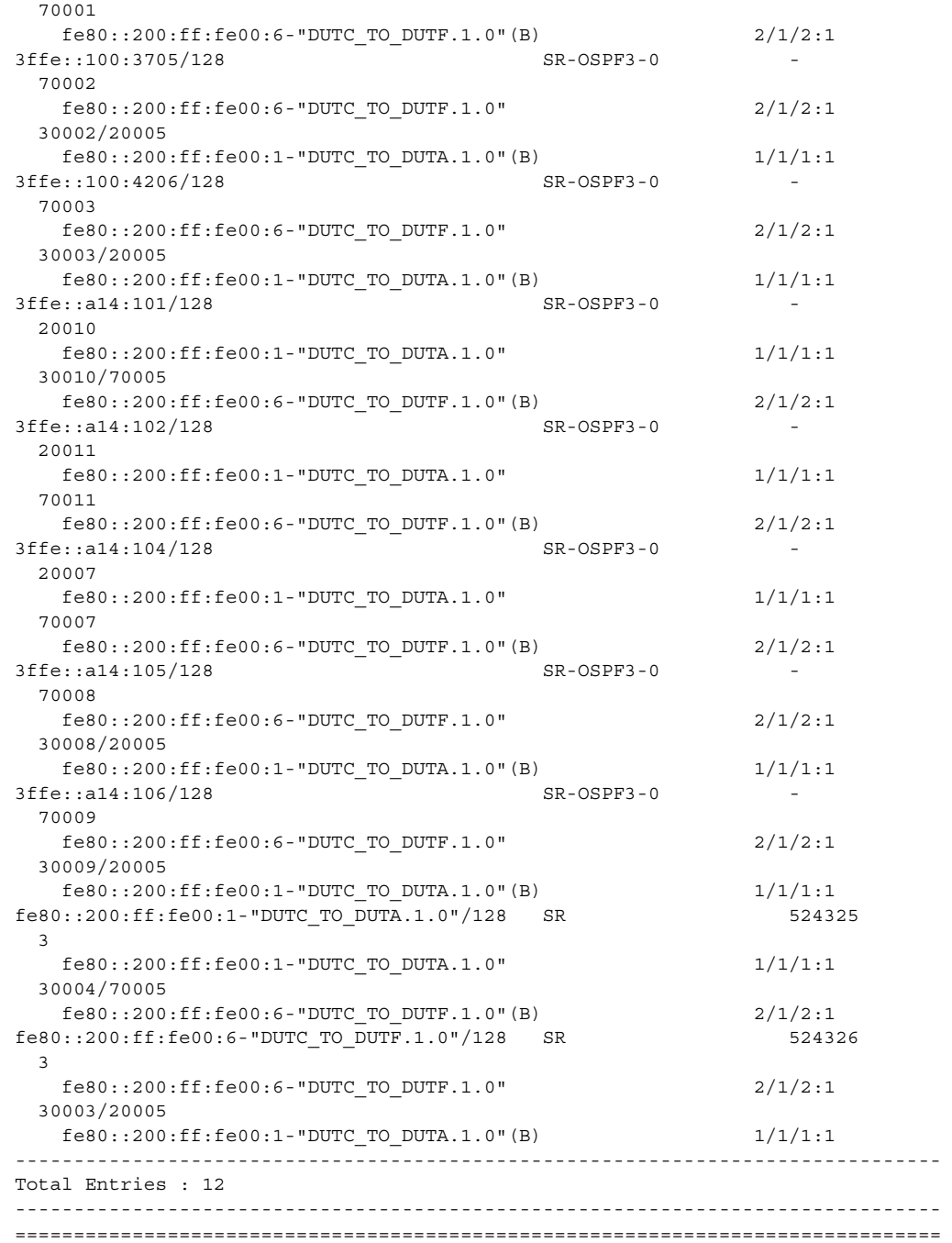

# icmp

**Syntax icmp**

**Context** show>router

- **Description** This command displays Internet Control Message Protocol version 4 (ICMP) statistics. ICMP generates error messages (for example, ICMP destination unreachable messages) to report errors during processing and other diagnostic functions.
	- **Output** The following output is an example of router ICMP statistics, and [Table 17](#page-339-0) describes the fields.

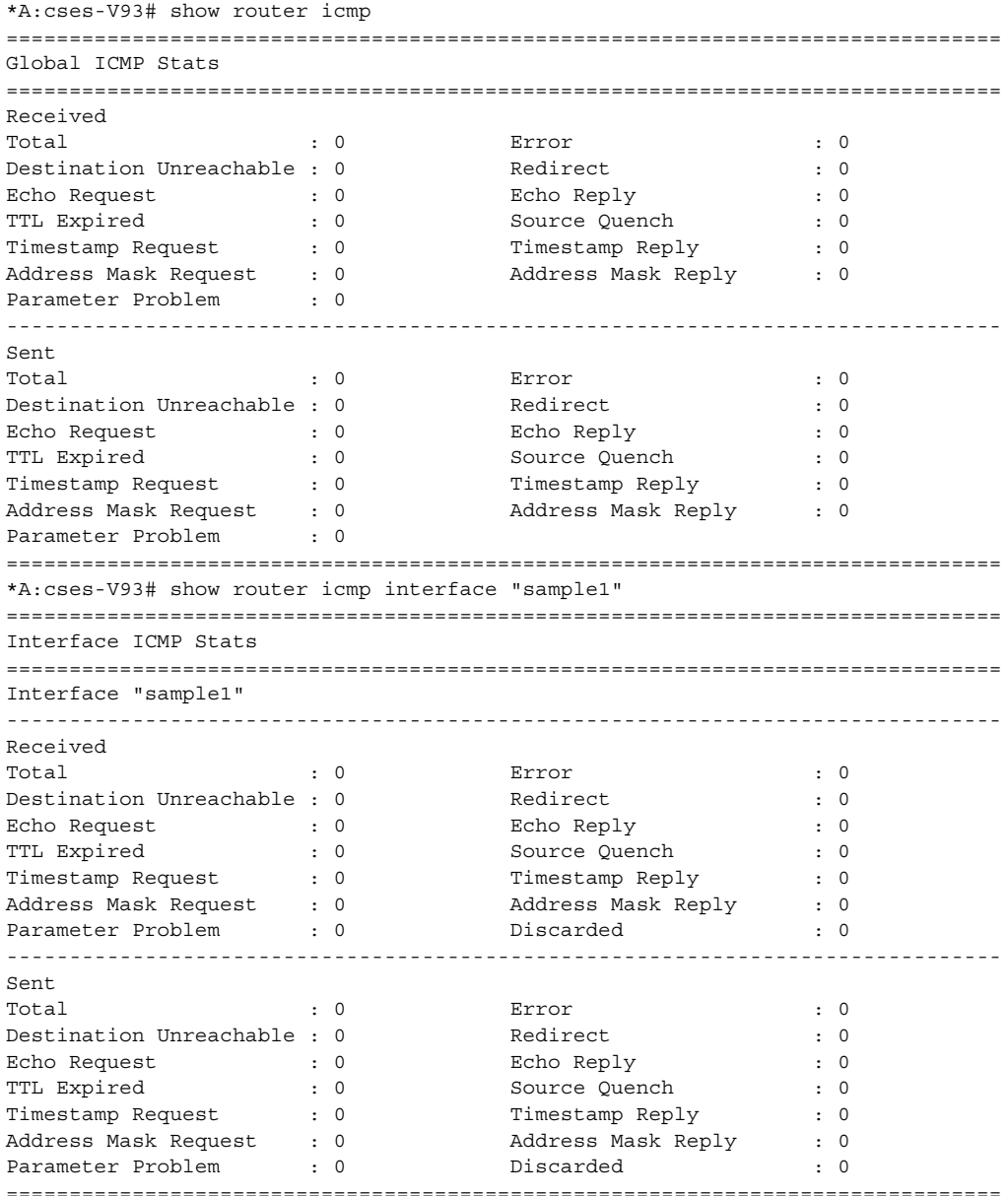

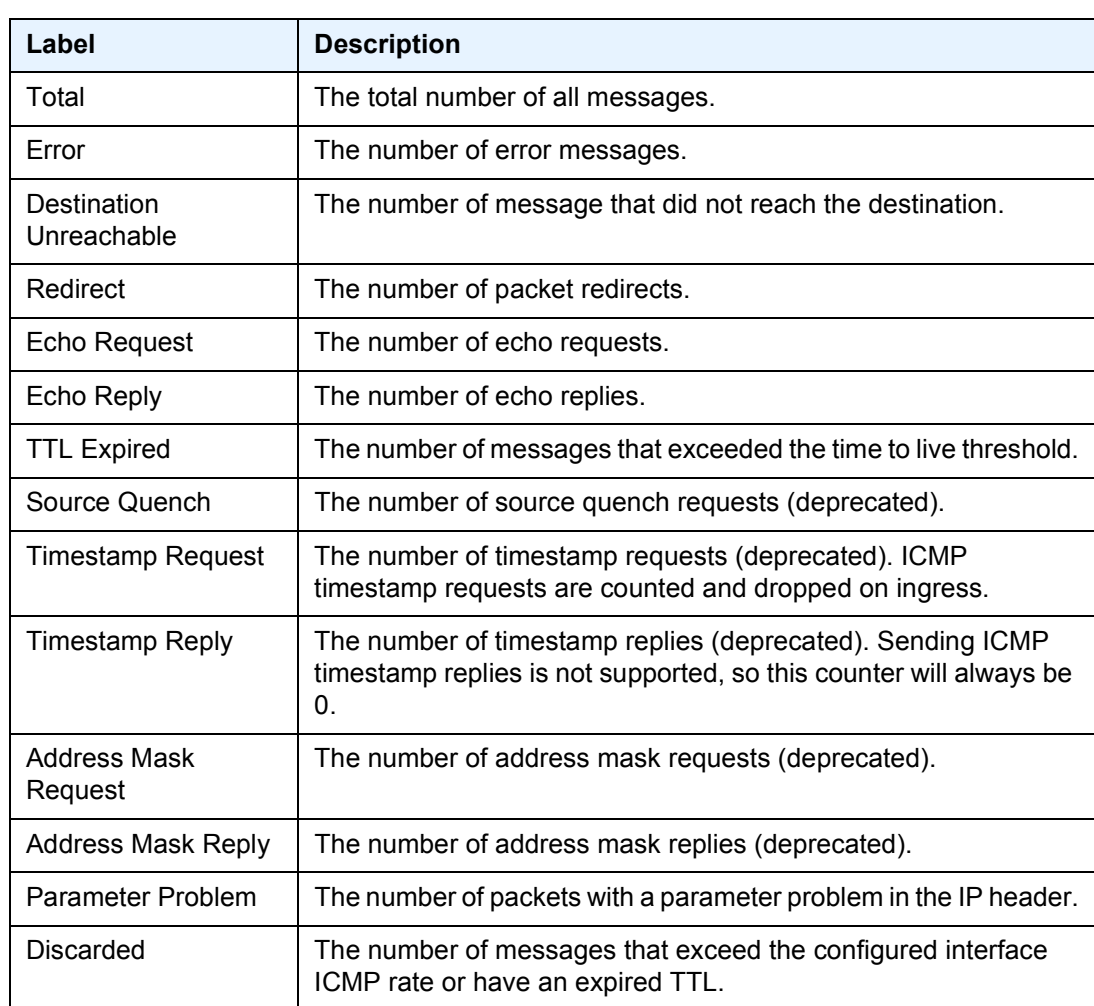

<span id="page-339-0"></span>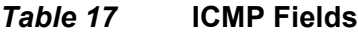

# interface

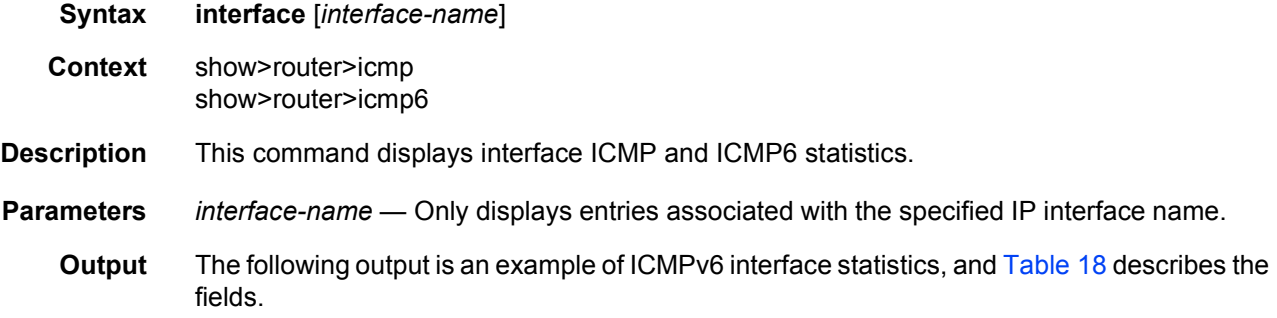

### **Sample Output**

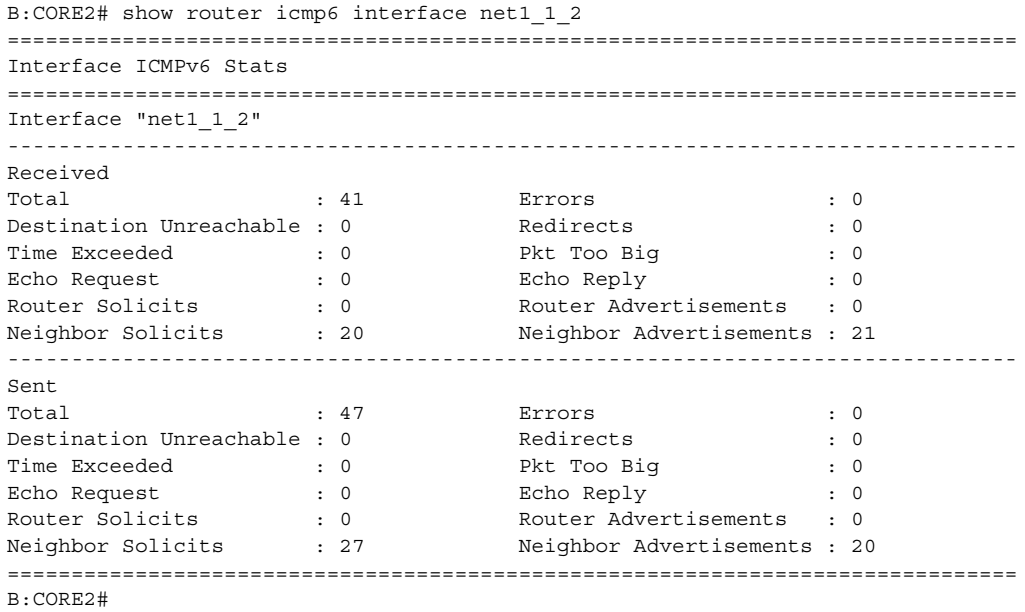

## <span id="page-340-0"></span>*Table 18* **ICMP6 Interface Fields**

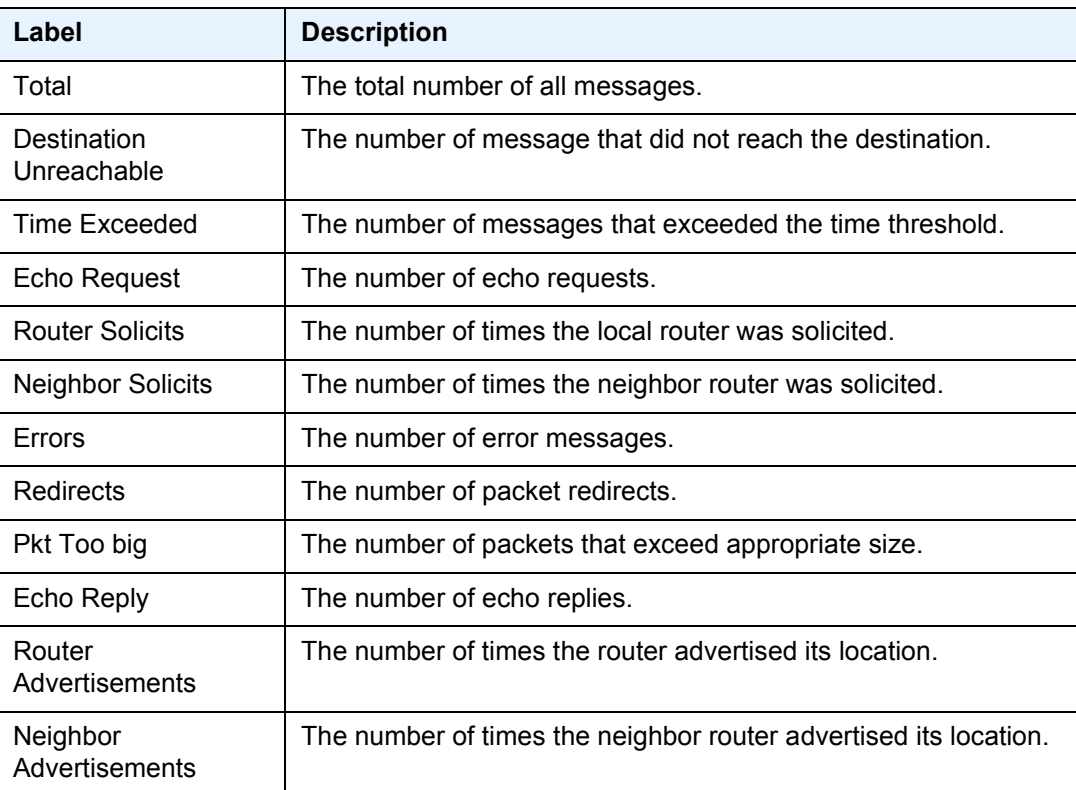

# icmp6

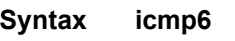

- **Context** show>router
- **Description** This command displays Internet Control Message Protocol Version 6 (ICMPv6) statistics. ICMP generates error messages (for example, ICMP destination unreachable messages) to report errors during processing and other diagnostic functions. ICMPv6 packets can be used in the neighbor discovery protocol and path MTU discovery.
	- **Output** The following output is an example of router ICMPv6 statistics, and [Table 19](#page-342-0) describes the fields.

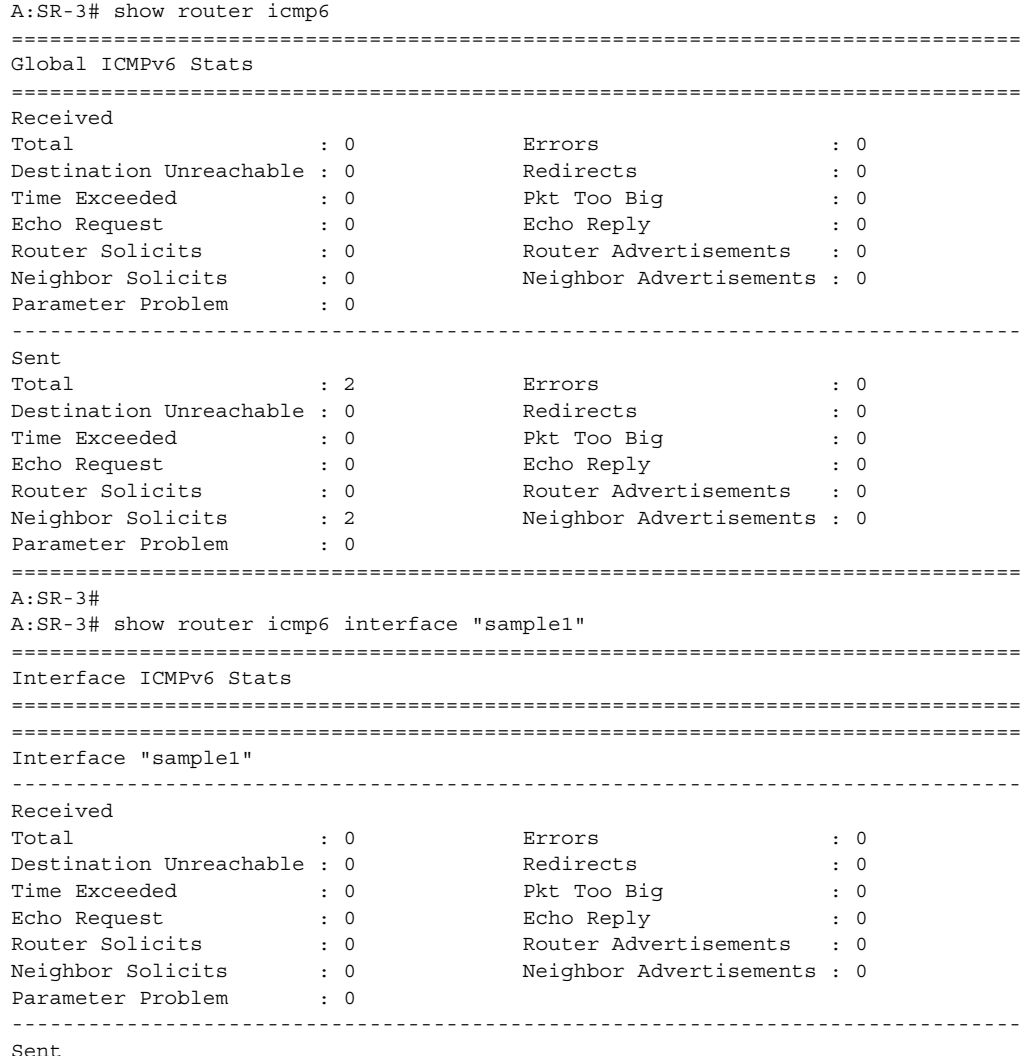

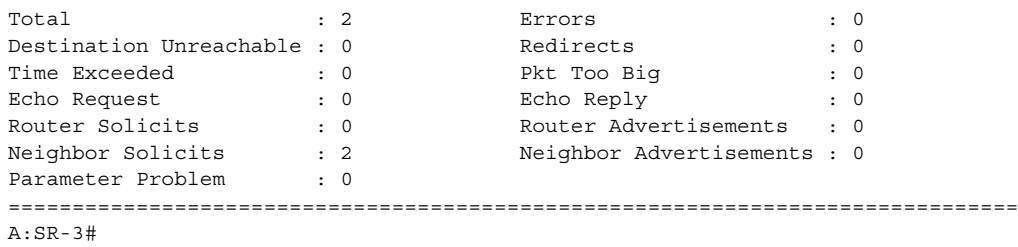

### <span id="page-342-0"></span>*Table 19* **ICMPv6 Fields**

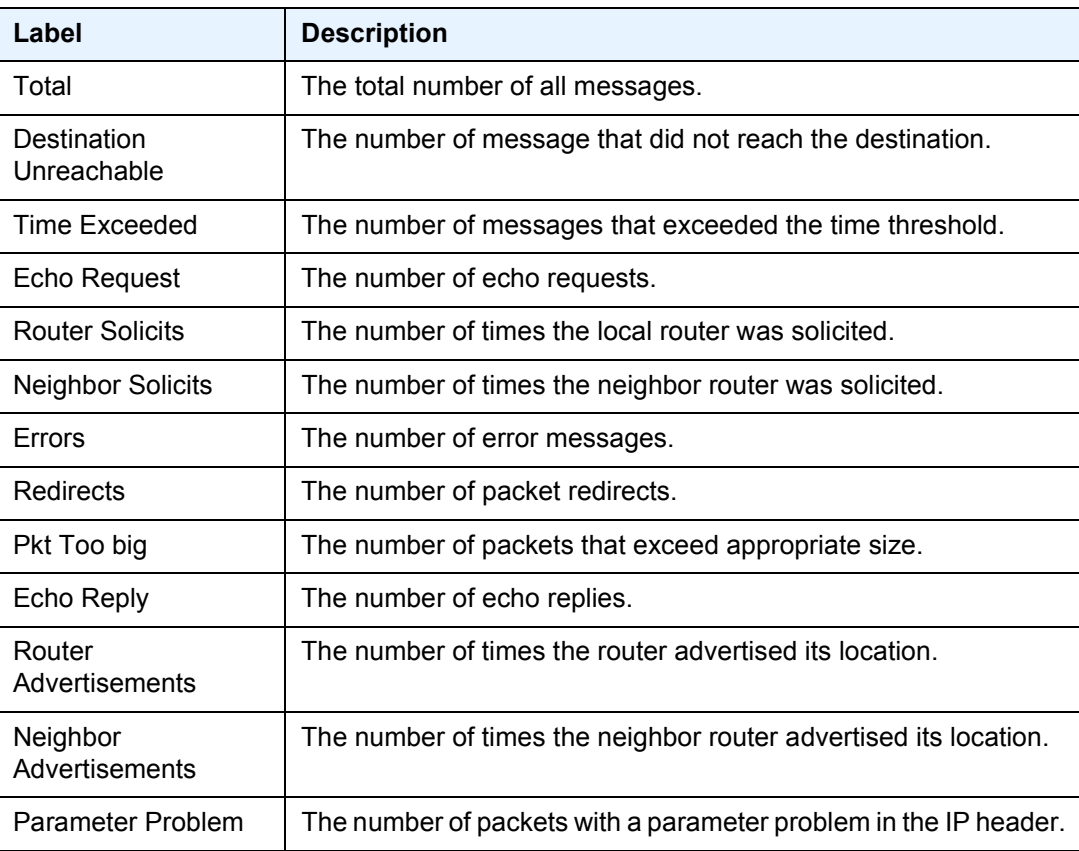

# if-attribute

**Syntax if-attribute**

**Context** show>router

**Description** This command enables the context to display interface attribute related information.

# srlg-group

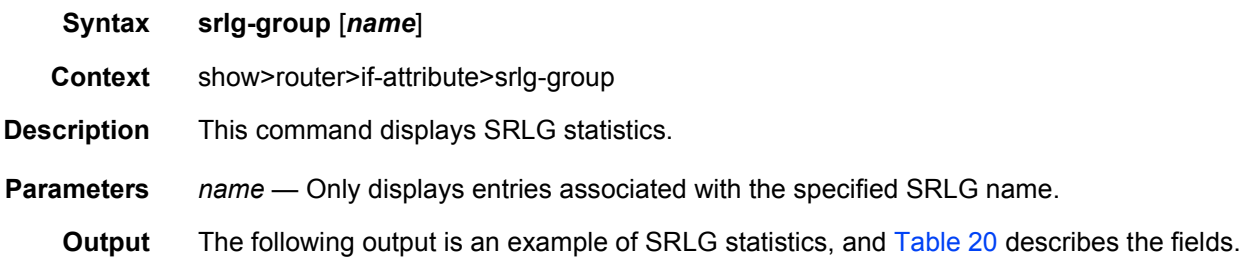

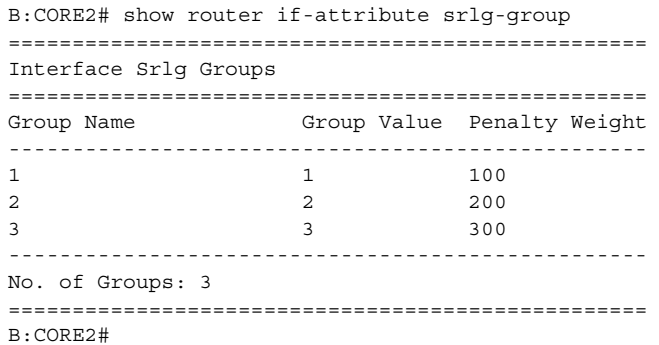

<span id="page-343-0"></span>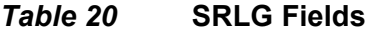

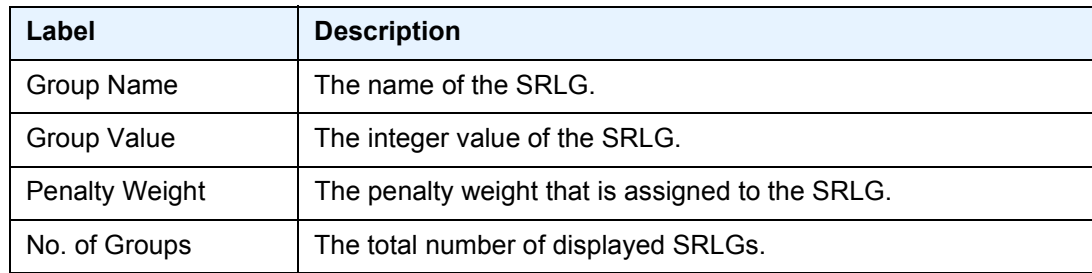

# interface

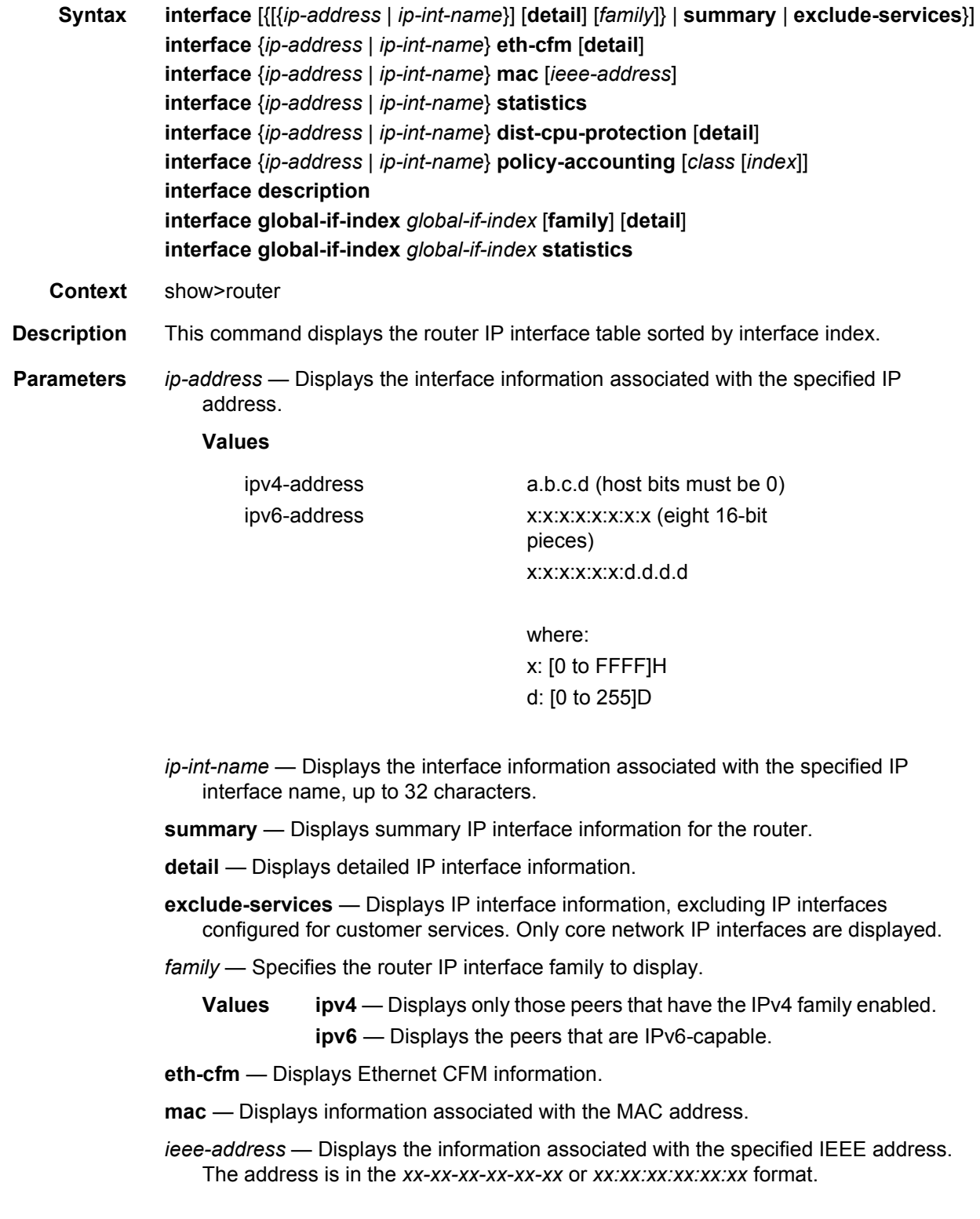

- **dist-cpu-protection** Displays the distributed CPU protection parameters and status at the interface level.
- *class* Indicates whether to display accounting policy statistics for the source or destination class.
	- **Values** source-class, dest-class
- *index* Specifies an integer value for the accounting source or destination class index.

**Values** 1 to 255

**description** — Displays all interfaces in all routing contexts.

**global-if-index** — Specifies the global interface index value.

**Values** 1 to 262144

**statistics** — Displays packet statistics for an interface on the router.

**Note:** The **show router interface statistics** command also shows the MPLS statistics that are shown in using the s**how router mpls interface statistics** command. This allows the operator to see MPLS statistics from interfaces that are not added to MPLS, such as a carrier's network interfaces. [Sample Output](#page-351-0) for an example of the MPLS fields that are displayed. These fields are displayed regardless of the state of MPLS.

**Output Standard IP Interface Output—**The following output is an example of standard IP interface information, and [Table 21](#page-347-0) describes the fields.

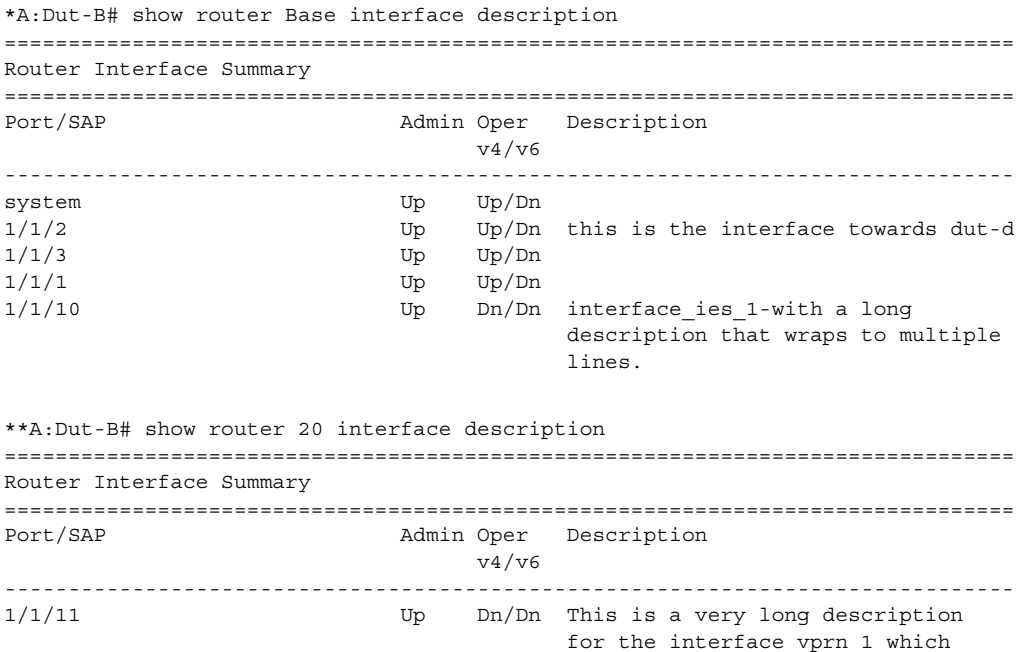

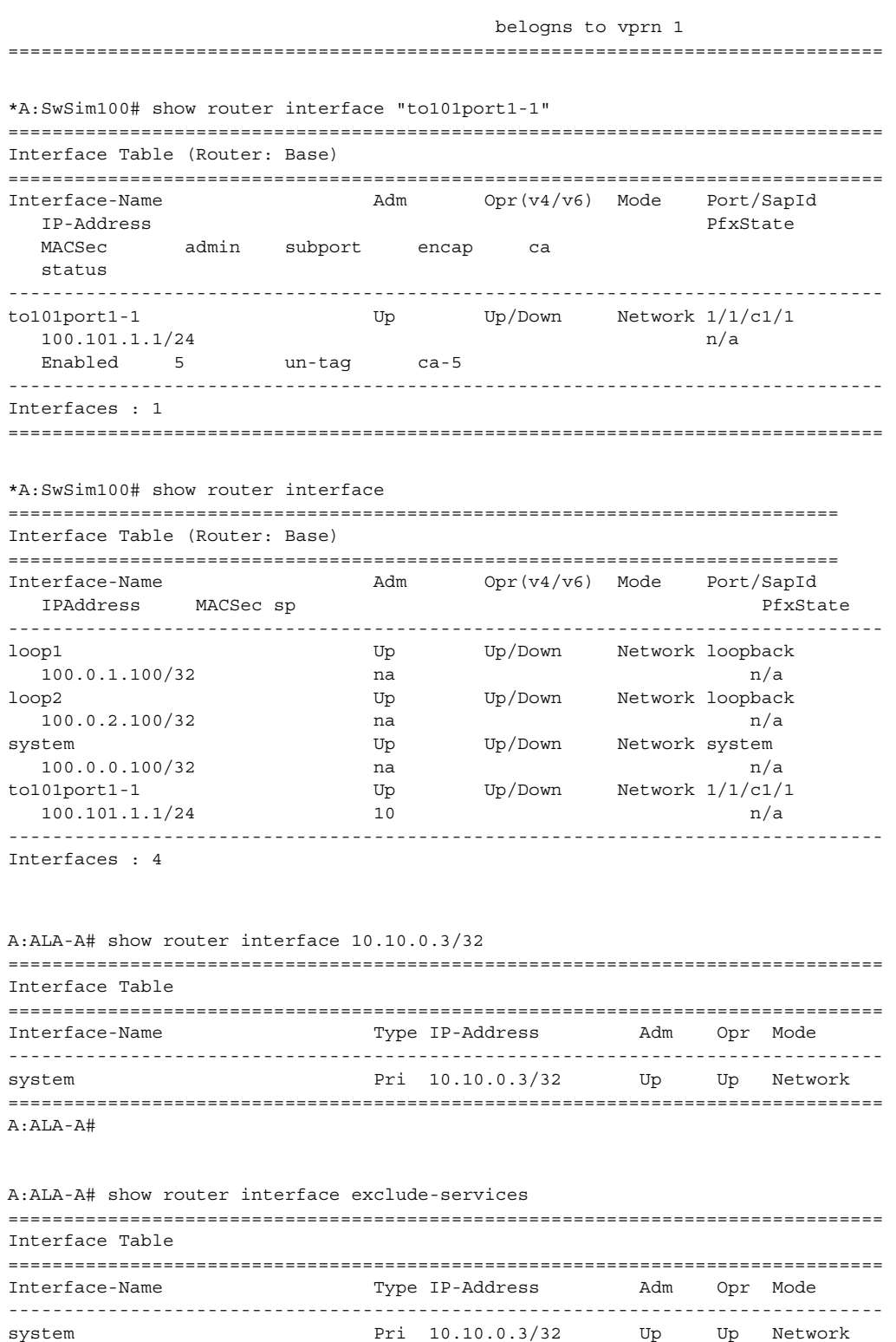

to-ser1 **Pri 10.10.13.3/24** Up Up Network to-ser4 Pri 10.10.34.3/24 Up Up Network

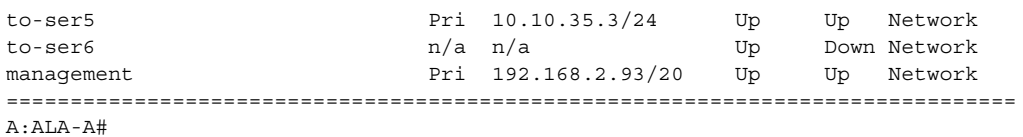

### <span id="page-347-0"></span>*Table 21* **Standard IP Interface Field Descriptions**

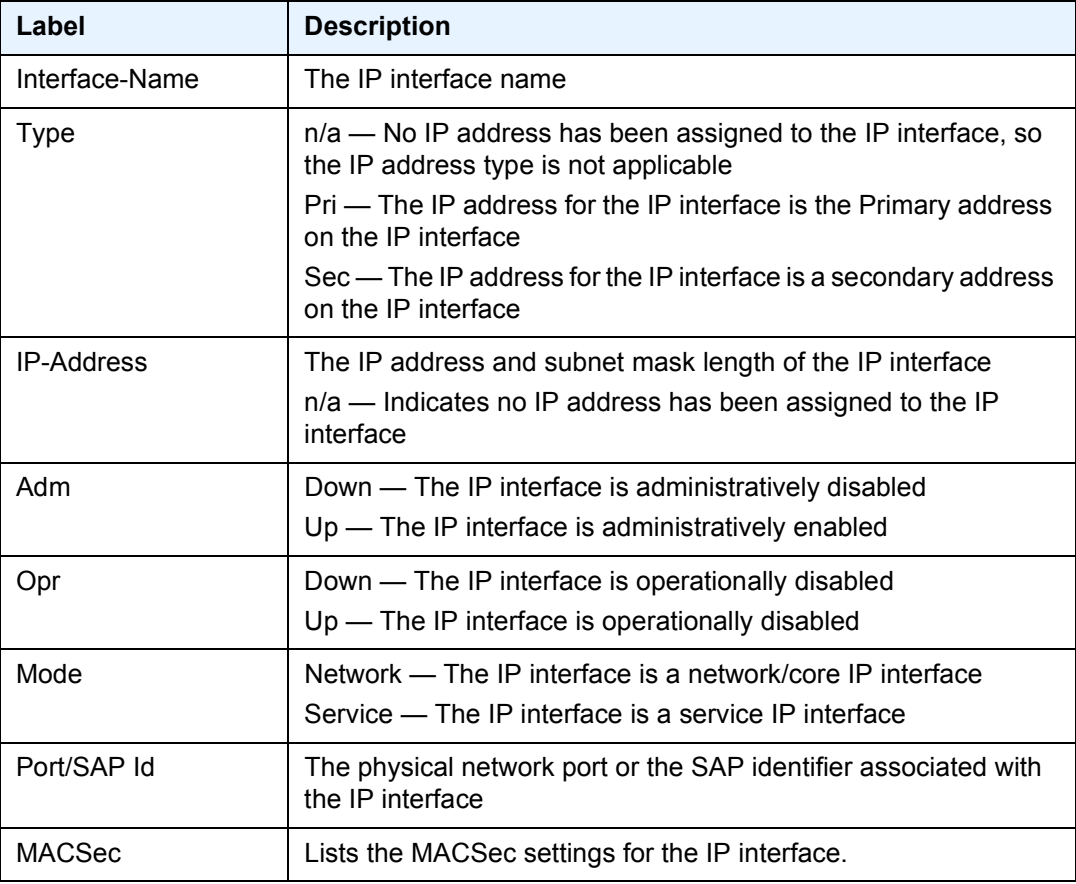

**Detailed IP Interface Output —** The following output is an example of detailed IP interface information, and [Table 22](#page-349-0) describes the fields.

```
*A:SwSim100# show router interface "to101port1-1" detail
===============================================================================
Interface Table (Router: Base)
===============================================================================
-------------------------------------------------------------------------------
Interface
-------------------------------------------------------------------------------
If Name : to101port1-1
```
### ROUTER CONFIGURATION GUIDE RELEASE 16.0.R4

```
Admin State : Up Oper (v4/v6) : Up/Down
Down Reason V6 : ifProtoOperDown
Protocols : OSPFv2 ISIS LDP
IP Addr/mask : 100.101.1.1/24 Address Type : Primary
IGP Inhibit : Disabled Broadcast Address : Host-ones
HoldUp-Time : 0 Track Srrp Inst : 0
-------------------------------------------------------------------------------
Details
-------------------------------------------------------------------------------
Description : (Not Specified)
If Index : 4 Virt. If Index : 4
Last Oper Chg : 07/23/2018 17:55:49 Global If Index : 3
Lag Link Map Prof: none
Lag Per Link Hash
Class : 1 Weight : 1
Port Id : 1/1/c1/1Macsec: enabled, subport 5, encap-match un-tag, ca ca-5
TOS Marking : Trusted If Type : Network
*A:Dut-B>config>router>if# show router interface "to-ASBR-F" detail
===============================================================================
Interface Table (Router: Base)
===============================================================================
-------------------------------------------------------------------------------
Interface
-------------------------------------------------------------------------------
If Name : to-ASBR-F
Admin State : Up Oper (v4/v6) : Up/Up
Protocols : ISIS MPLS RSVP LDP
IP Addr/mask : 10.10.14.2/24 Address Type : Primary
IGP Inhibit : Disabled Broadcast Address : Host-ones
HoldUp-Time : 0 Track Srrp Inst : 0
IPv6 Address : 3ffe::a0a:e02/120
IPv6 Address Type: Primary
IPv6 Addr State : PREFERRED
CGA modifier : (Not Specified)<br>HoldUp-Time : 0
HoldUp-Time : 0 Track Srrp Inst : 0
Link Lcl Address : fe80::208b:1ff:fe01:8/64
Link Lcl State : PREFERRED
-------------------------------------------------------------------------------
Details
-------------------------------------------------------------------------------
Description : (Not Specified)
If Index : 4 Virt. If Index : 4
Last Oper Chg : 10/15/2018 15:43:04 Global If Index : 3
Lag Link Map Prof: none
Lag Per Link Hash
Class : 1 Weight : 1
Port Id : 1/1/8
TOS Marking : Trusted If Type : Network
Egress Filter : none Ingress Filter : none
Egr IPv6 Flt : none 1ngr IPv6 Flt : none
SNTP B.Cast : False Network QoS Policy: 1
MAC Address : 22:8b:01:01:00:08  Mac Accounting : Disabled
Ingress stats : Disabled IPv6 DAD : Enabled
TCP MSS V4 : 0 TCP MSS V6 : 0<br>
ARP Timeout : 14400s TPv6 Nbr ReachTime: 3
ARP Timeout : 14400s IPv6 Nbr ReachTime: 30s
ARP Retry Timer : 5000ms IPv6 stale time : 14400s
```
ARP Limit : Disabled IPv6 Nbr Limit : Disabled

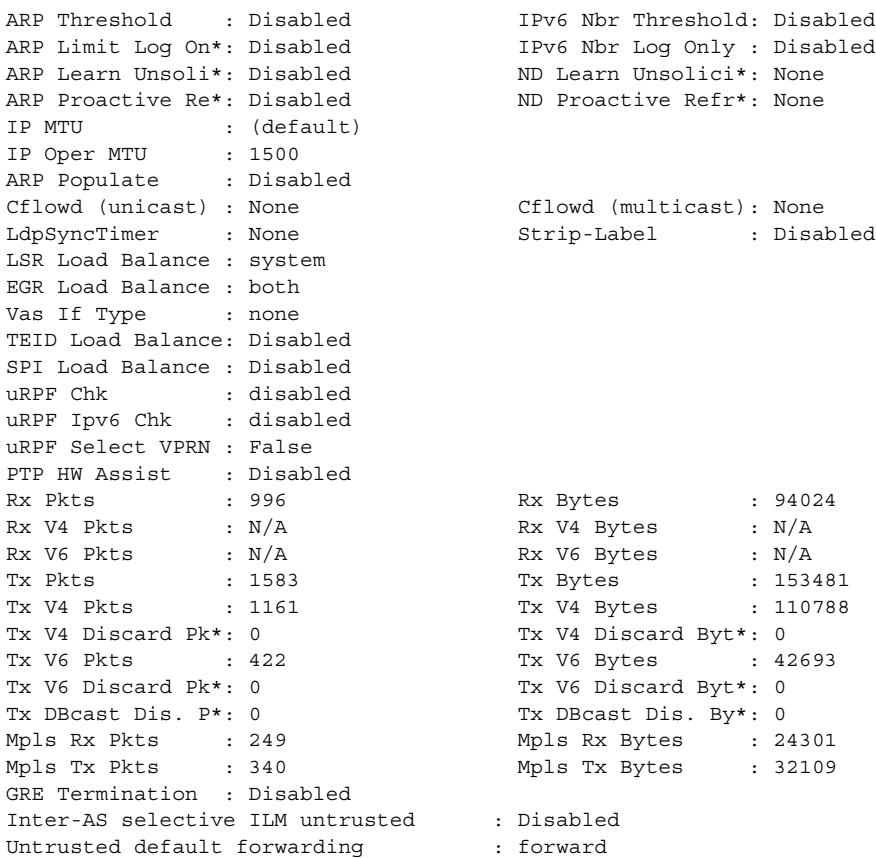

# <span id="page-349-0"></span>*Table 22* **Detailed IP Interface Field Descriptions**

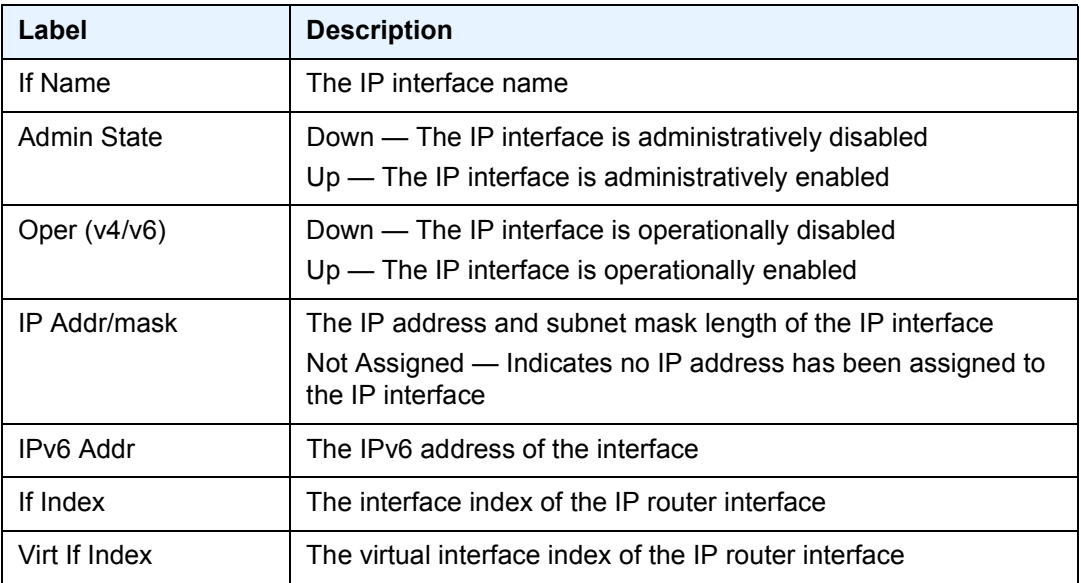

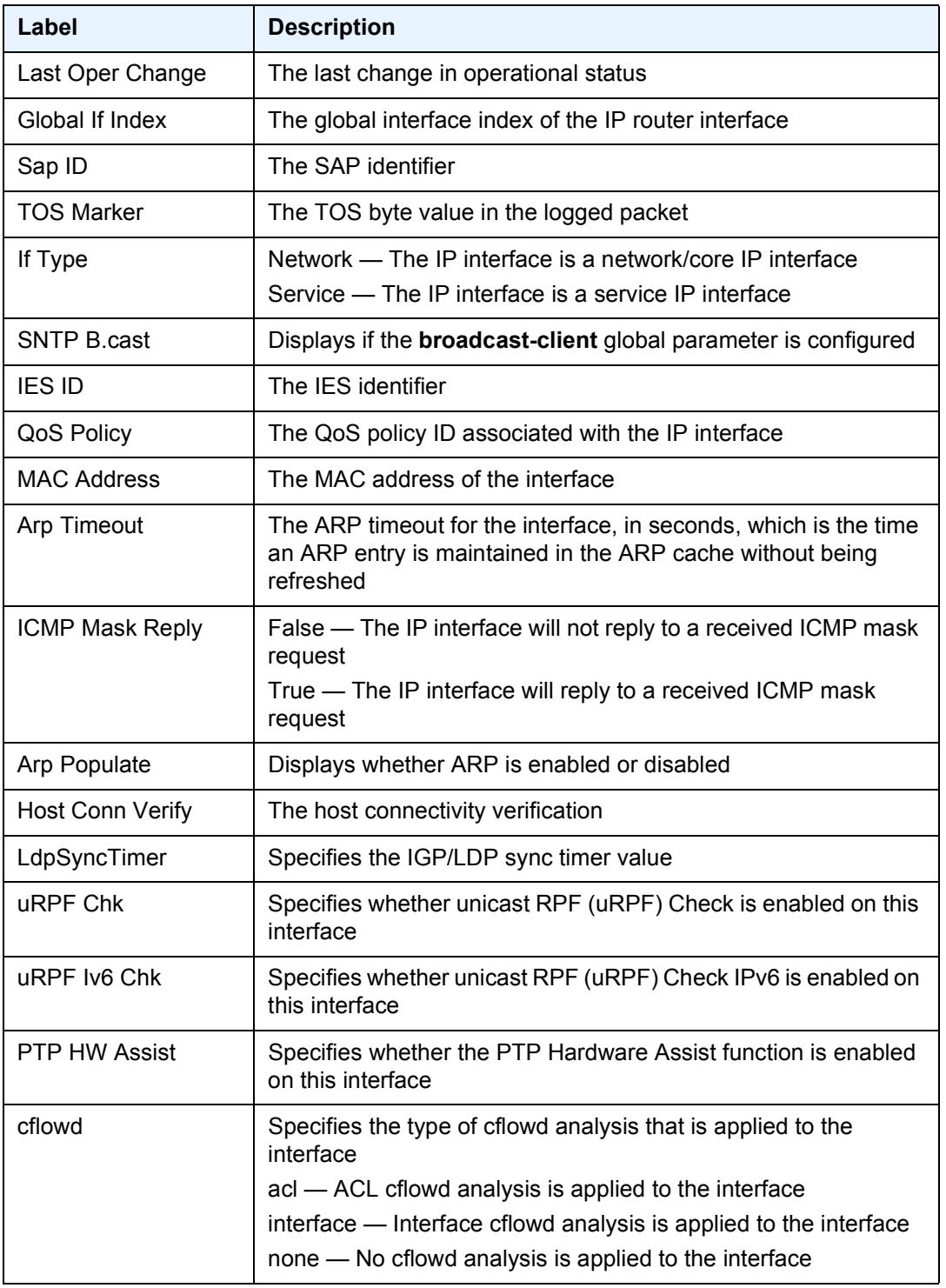

# *Table 22* **Detailed IP Interface Field Descriptions (Continued)**

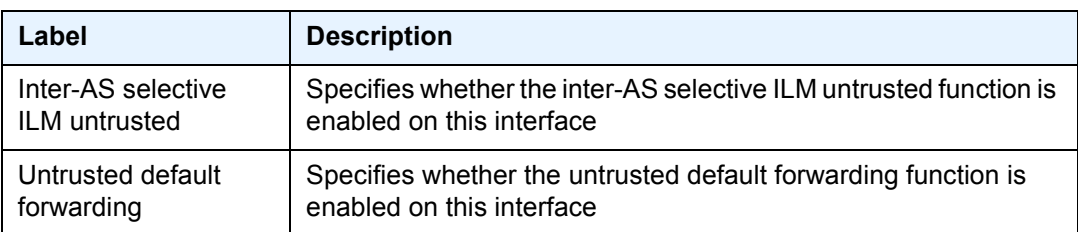

### *Table 22* **Detailed IP Interface Field Descriptions (Continued)**

**Statistics IP Interface Output —** The following output is an example of router IP interface statistics when **enable-interface-statistics** is enabled, and [Table 23](#page-351-1) describes the fields.

#### <span id="page-351-0"></span>**Sample Output**

```
A:ALA-A# show router interface "to_ixia" statistics
===============================================================================
Interface Statistics
===============================================================================
If Name : to Ixia
Admin State : Up Oper (v4/v6) : Up/Up
Rx Pkts : 6244 Rx Bytes : 599424
Rx V4 Pkts : 3122 Rx V4 Bytes : 299712
Rx V6 Pkts : 3122 Rx V6 Bytes : 299712
Tx Pkts : 0 Tx Bytes : 0
Tx V4 Pkts : 0 Tx V4 Bytes : 0
Tx V4 Discard Pk*: 0 Tx V4 Discard Byt*: 0
Tx V6 Pkts : 0 Tx V6 Bytes : 0
Tx V6 Discard Pk*: 0 Tx V6 Discard Byt*: 0
uRPF Chk Fail Pk*: 6244 uRPF Fail Bytes : 487032
uRPF Fail V4 Pk : 3122 uRPF Fail V4 Byt : 243516
uRPF Fail V6 Pk : 3122 uRPF Fail V6 Byt : 243516
Mpls Rx Pkts : 0 Mpls Rx Bytes : 0
Mpls Tx Pkts : 0 Mpls Tx Bytes : 0
===============================================================================
```
## <span id="page-351-1"></span>*Table 23* **Statistics IP Interface Fields**

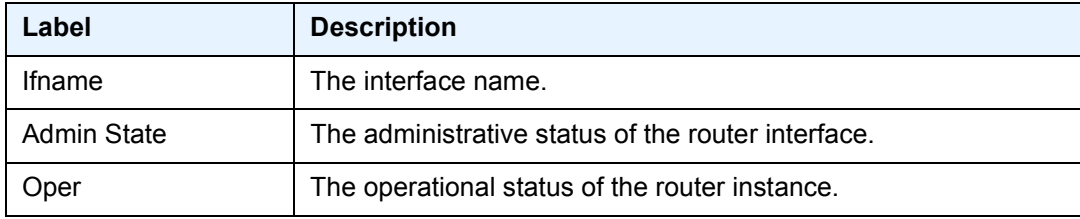

**Summary IP Interface Output —** The following output is an example of summary IP information, and [Table 24](#page-352-0) describes the fields.

A:ALA-A# show router interface summary

```
===============================================================================
Router Summary (Interfaces)
===============================================================================
Instance Router Name Interfaces Admin-Up Oper-Up
    -------------------------------------------------------------------------------
1 Base 7 7 7 5
===============================================================================
```
### <span id="page-352-0"></span>*Table 24* **Summary IP Interface Fields**

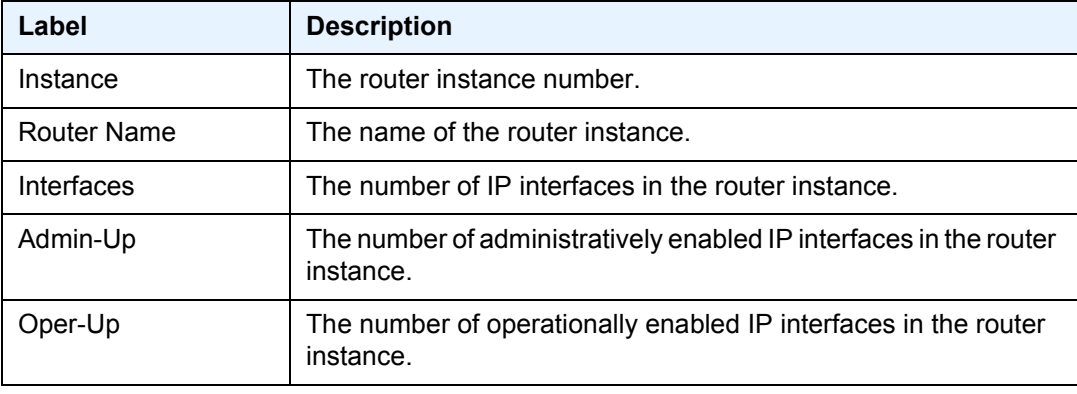

**Global-if-index Output —** The following output is an example of summary global-if-index information, and [Table 25](#page-354-0) describes the fields.

```
*A:SwSim102# show router interface global-if-index 1
===============================================================================
Interface Table (Router: Base)
===============================================================================
Interface-Name Adm Opr(v4/v6) Mode Port/SapId
  IP-Address PfxState
-------------------------------------------------------------------------------
loop1 Up Up/Down Network loopback
  100.0.1.2/32 n/a
-------------------------------------------------------------------------------
Interfaces : 1
===============================================================================
*A:SwSim102# show router interface global-if-index 1 detail
===============================================================================
Interface Table (Router: Base)
===============================================================================
-------------------------------------------------------------------------------
Interface
-------------------------------------------------------------------------------
If Name : loop1<br>Admin State : Up
                                  Oper (v4/v6) : Up/Down
Down Reason V6 : ifProtoOperDown
Protocols : OSPFv2
```
### ROUTER CONFIGURATION GUIDE RELEASE 16.0.R4

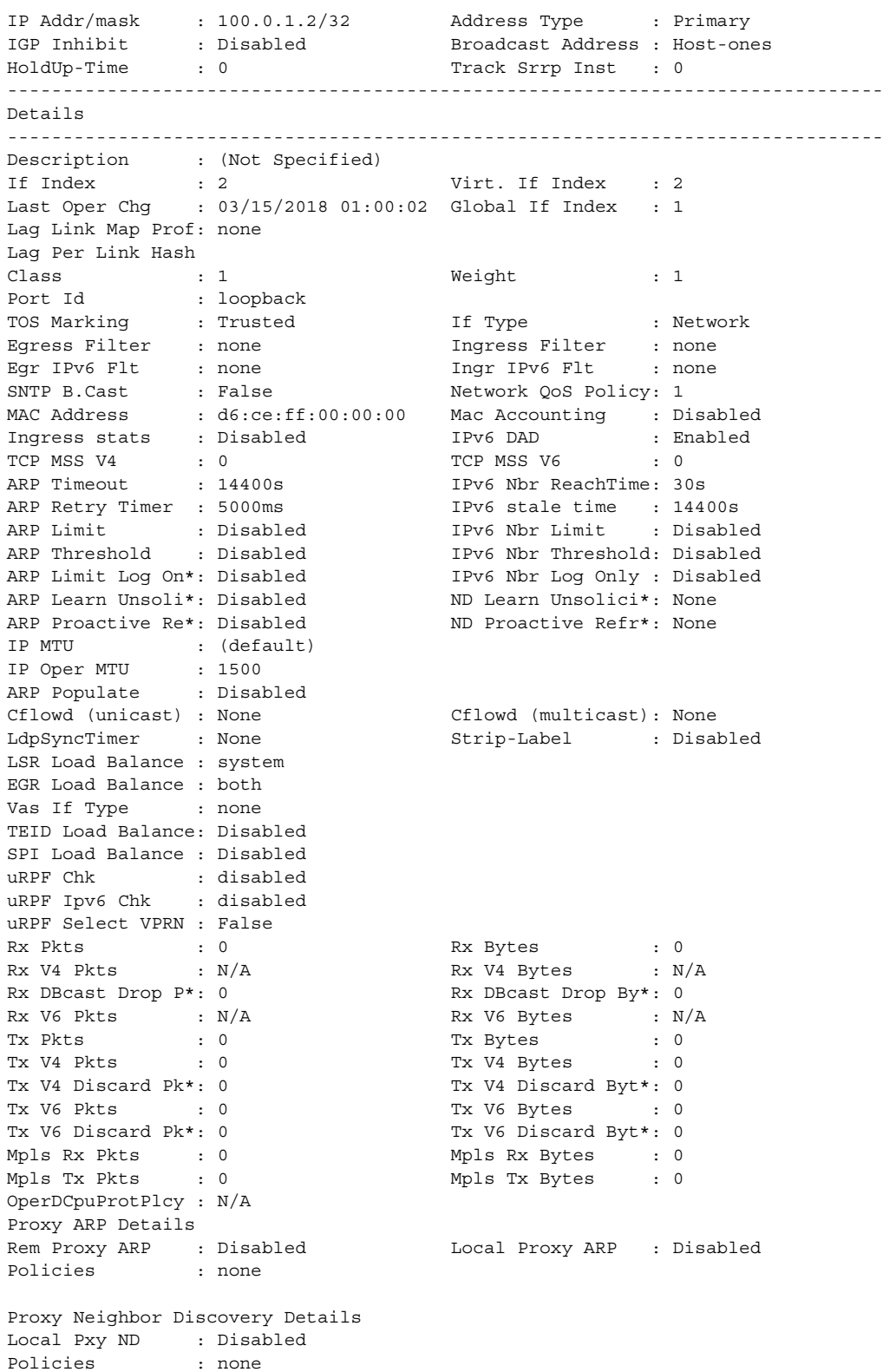

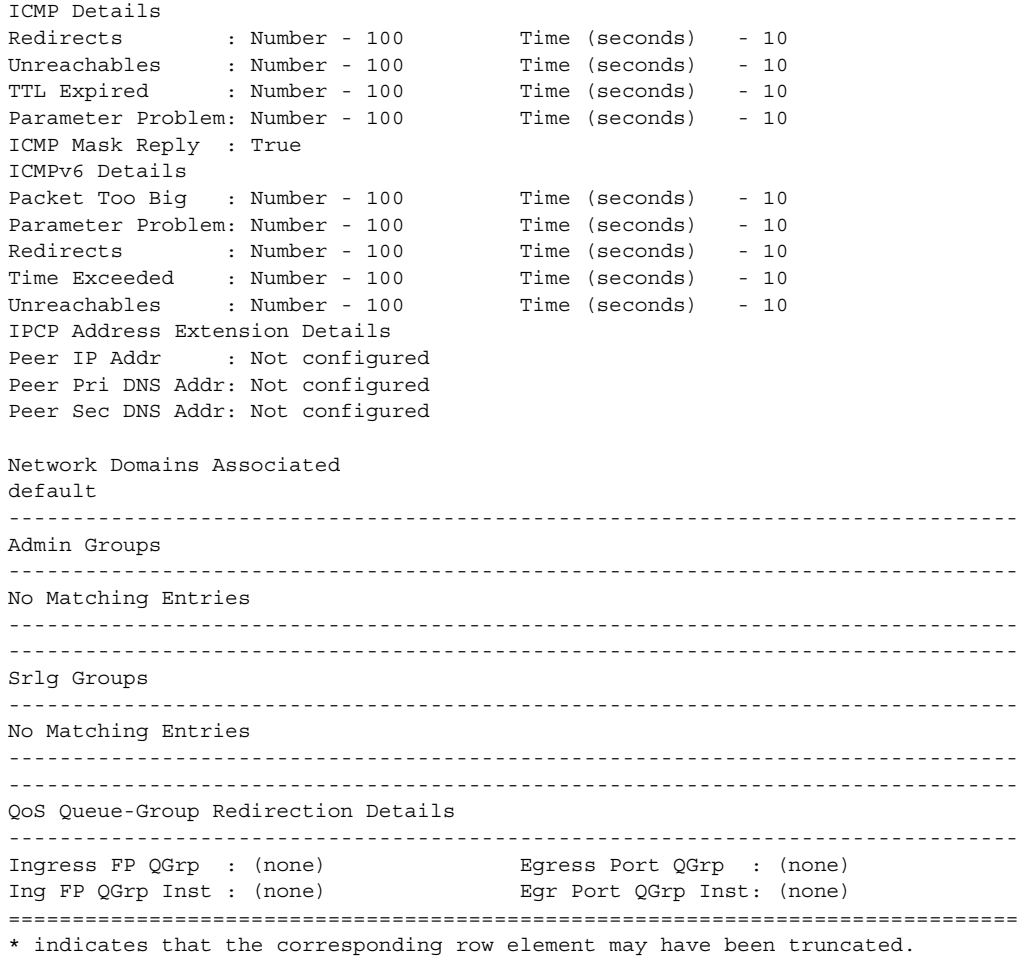

# <span id="page-354-0"></span>*Table 25* **Global-if-index Interface Field Descriptions**

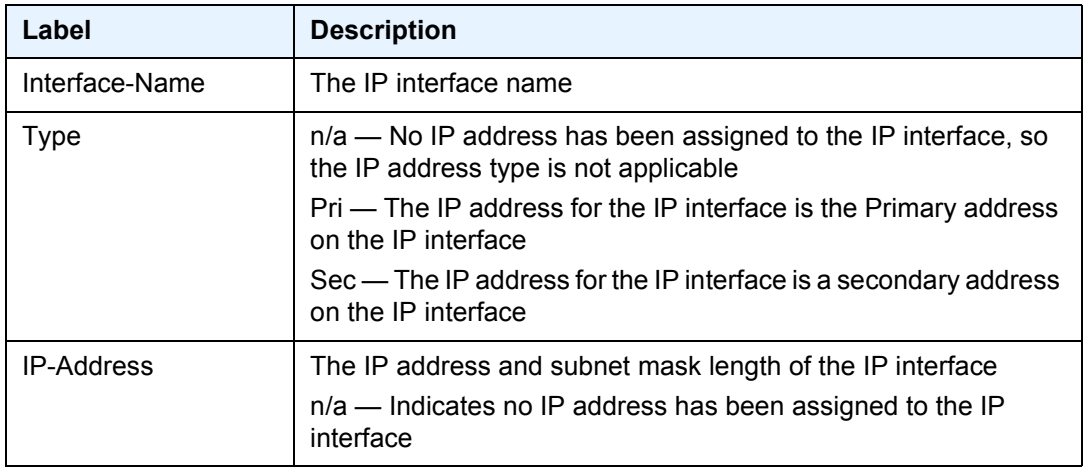

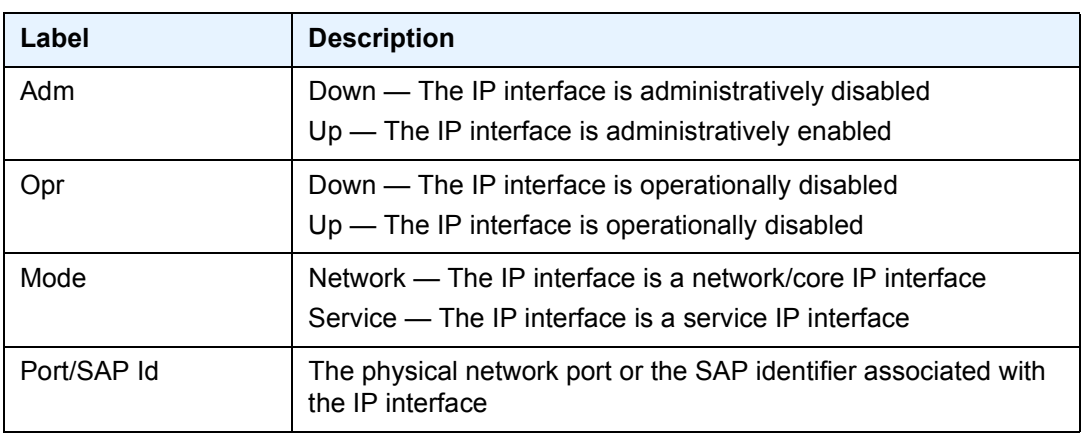

### *Table 25* **Global-if-index Interface Field Descriptions (Continued)**

# bindings

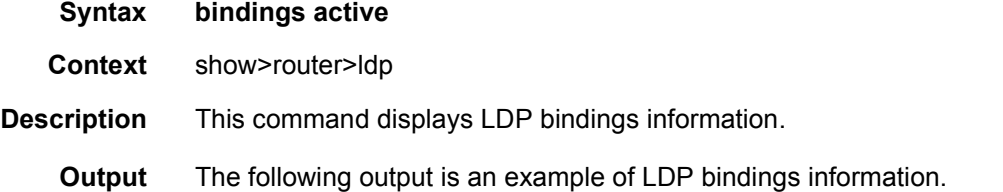

### **Sample Output**

\*A:Dut-A# show router ldp bindings active ======================================================================== Legend: U - Label In Use, N - Label Not In Use, W - Label Withdrawn WP - Label Withdraw Pending, BU - Alternate For Fast Re-Route (S) - Static (M) - Multi-homed Secondary Support (B) - BGP Next Hop (BU) - Alternate Next-hop for Fast Re-Route ======================================================================== LDP IPv4 Prefix Bindings (Active) ======================================================================== Prefix Op IngLbl EgrLbl EgrIntf/LspId EgrNextHop ------------------------------------------------------------------------  $10.20.1.1/32$  Pop 131071 -- -- -- --<br>  $10.20.1.2/32$  Push -- 131071  $1/1/1$  10.10.1.2<br>  $10.20.1.2/32$  Curry 121070 131071  $1/1/1$  10.10.1.2 10.20.1.2/32 Push -- 131071<br>10.20.1.2/32 Swap 131070 131071 10.20.1.2/32 Swap 131070 131071 1/1/1 10.10.1.2<br>10.20.1.2/32 Push -- 262141BU 1/1/2 10.10.2.3 262141BU 1/1/2 10.10.2.3 10.20.1.2/32 Swap 131070 262141BU 1/1/2 10.10.2.3 10.20.1.3/32 Push -- 131069BU 1/1/1 10.10.1.2 10.20.1.3/32 Swap 131069 131069BU 1/1/1 10.10.1.2<br>10.20.1.3/32 Push -- 262143 1/1/2 10.10.2.3 10.20.1.3/32 Push -- 262143 1/1/2 10.10.2.3 10.20.1.3/32 Swap 131069 262143 1/1/2 10.10.2.3 10.20.1.4/32 Push -- 131068 1/1/1 10.10.1.2 10.20.1.4/32 Swap 131068 131068 1/1/1 10.10.1.2  $10.20.1.4/32$ <br>  $10.20.1.4/32$ <br>  $10.20.1.4/32$ <br>  $10.20.1.4/32$ <br>  $10.20.1.4/32$ <br>  $26.21.40.21$ <br>  $26.21.4/32$ <br>  $26.21.4/32$ <br>  $26.21.4/32$ <br>  $26.21.4/32$ <br>  $26.21.4/32$ <br>  $26.21.4/32$ <br>  $26.21.4/32$ <br>  $26.21.4/32$ <br>  $26.21.4/32$ <br> 10.20.1.4/32 Swap 131068 262140BU 1/1/2 10.10.2.3 10.20.1.5/32 Push -- 131067BU 1/1/1 10.10.1.2

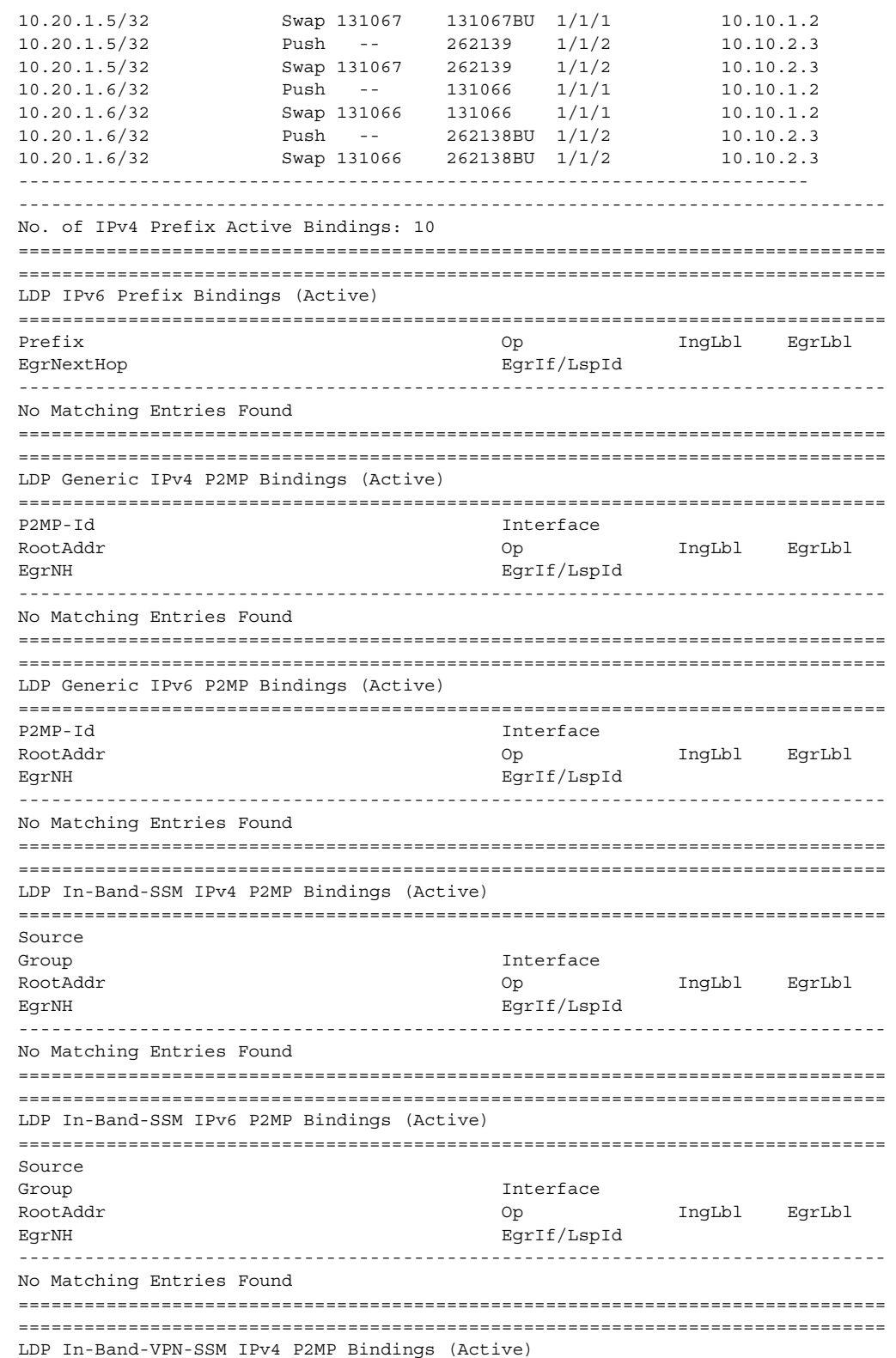

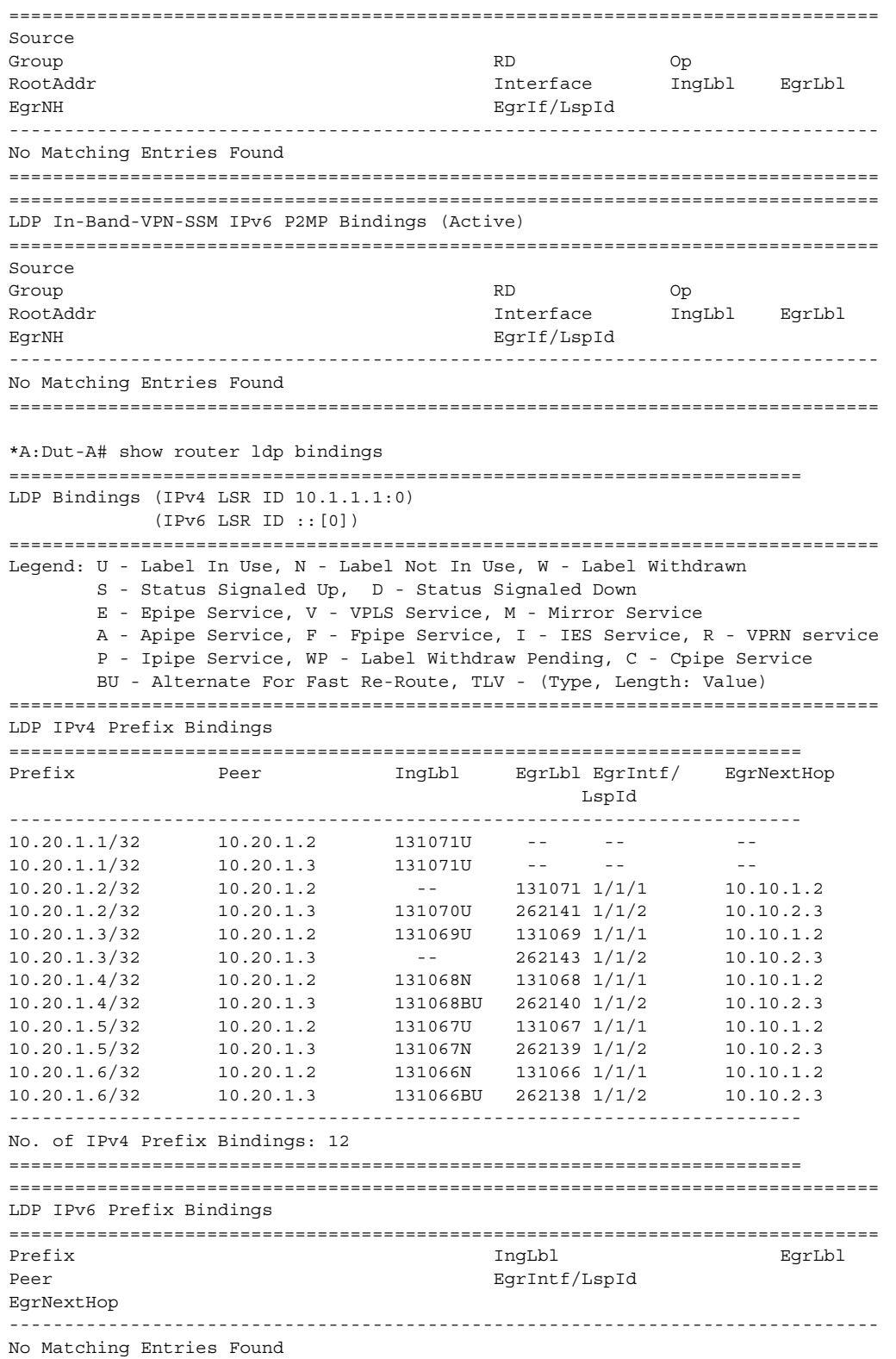

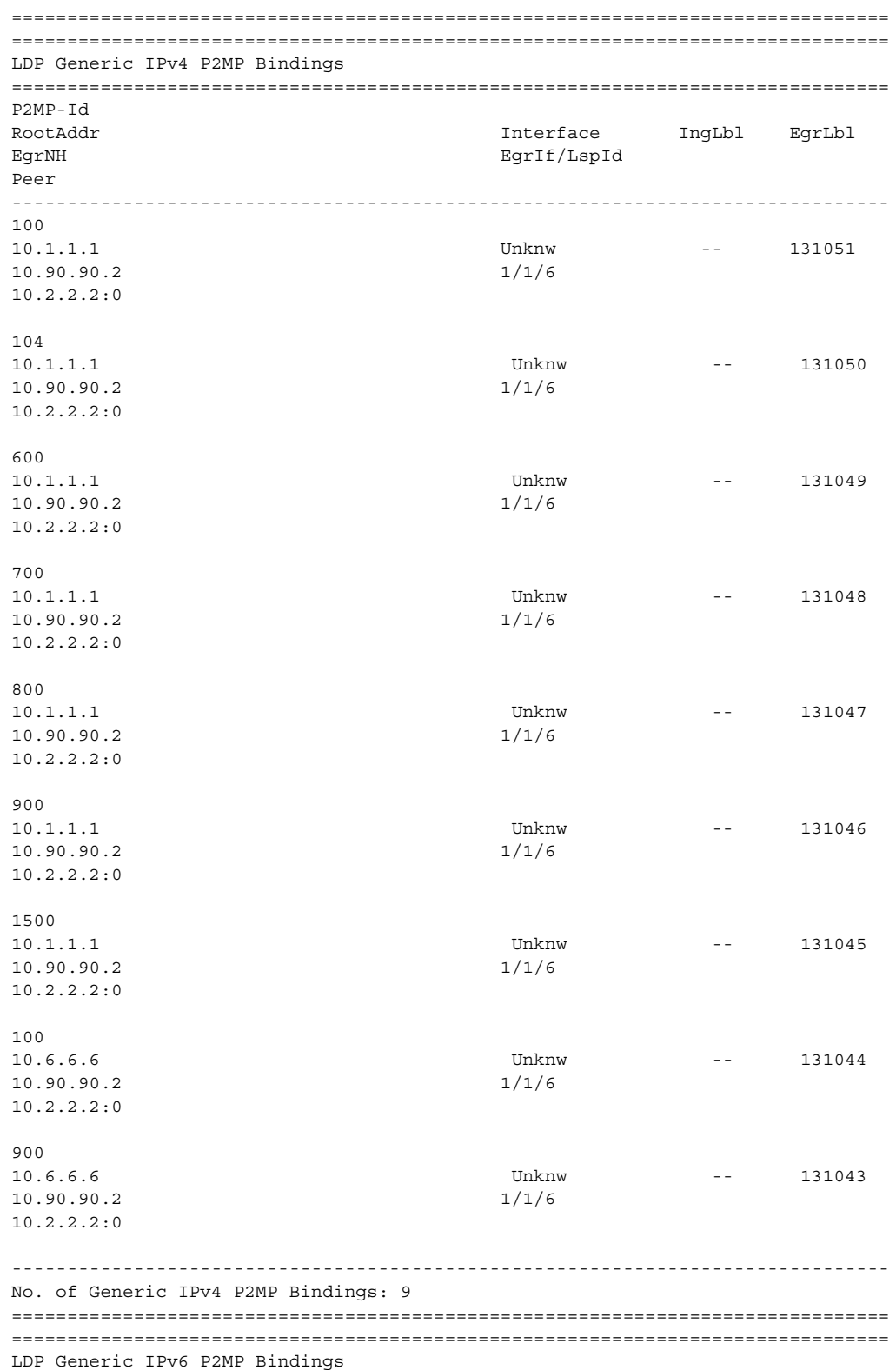

### ROUTER CONFIGURATION GUIDE RELEASE 16.0.R4

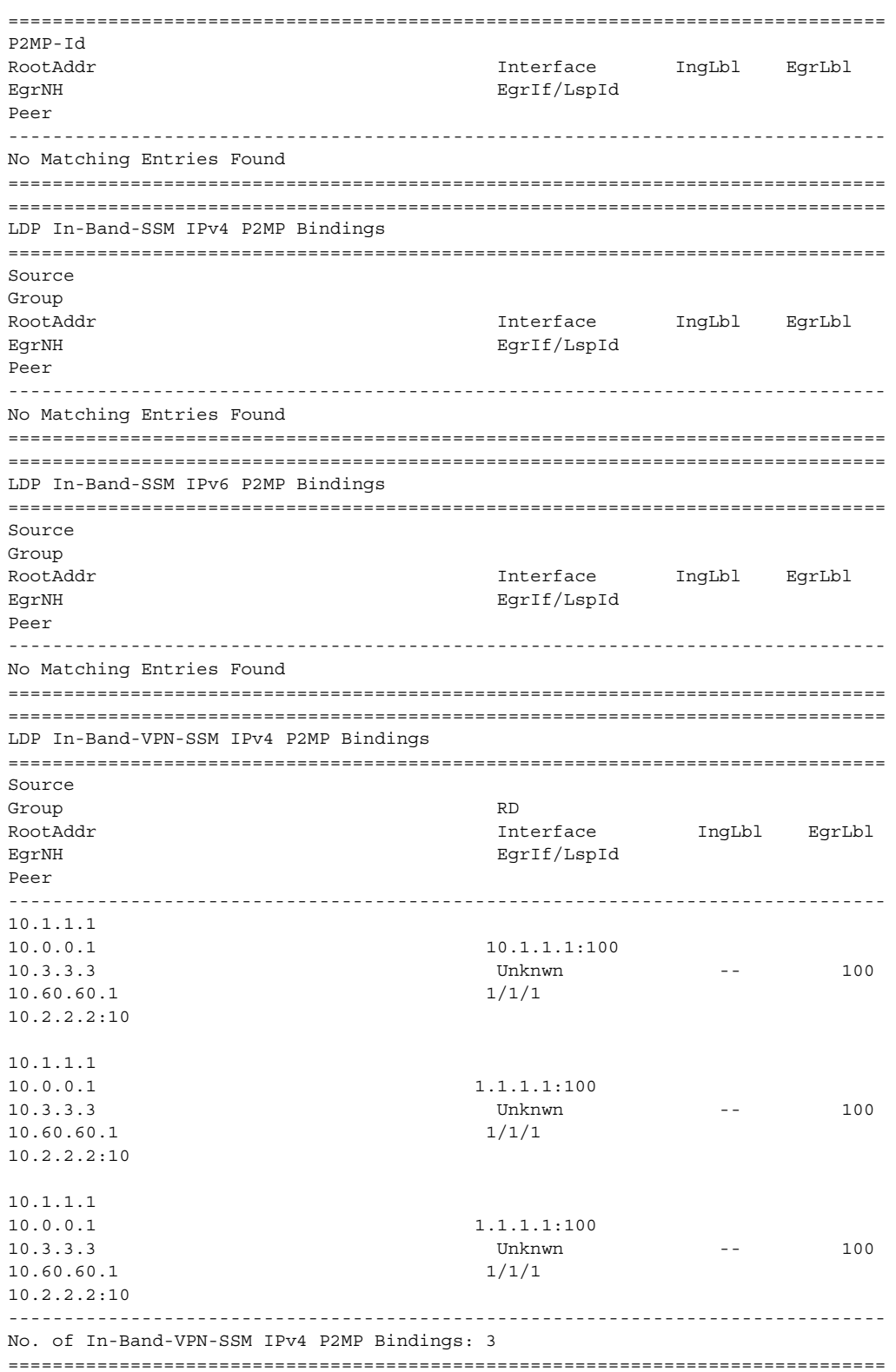
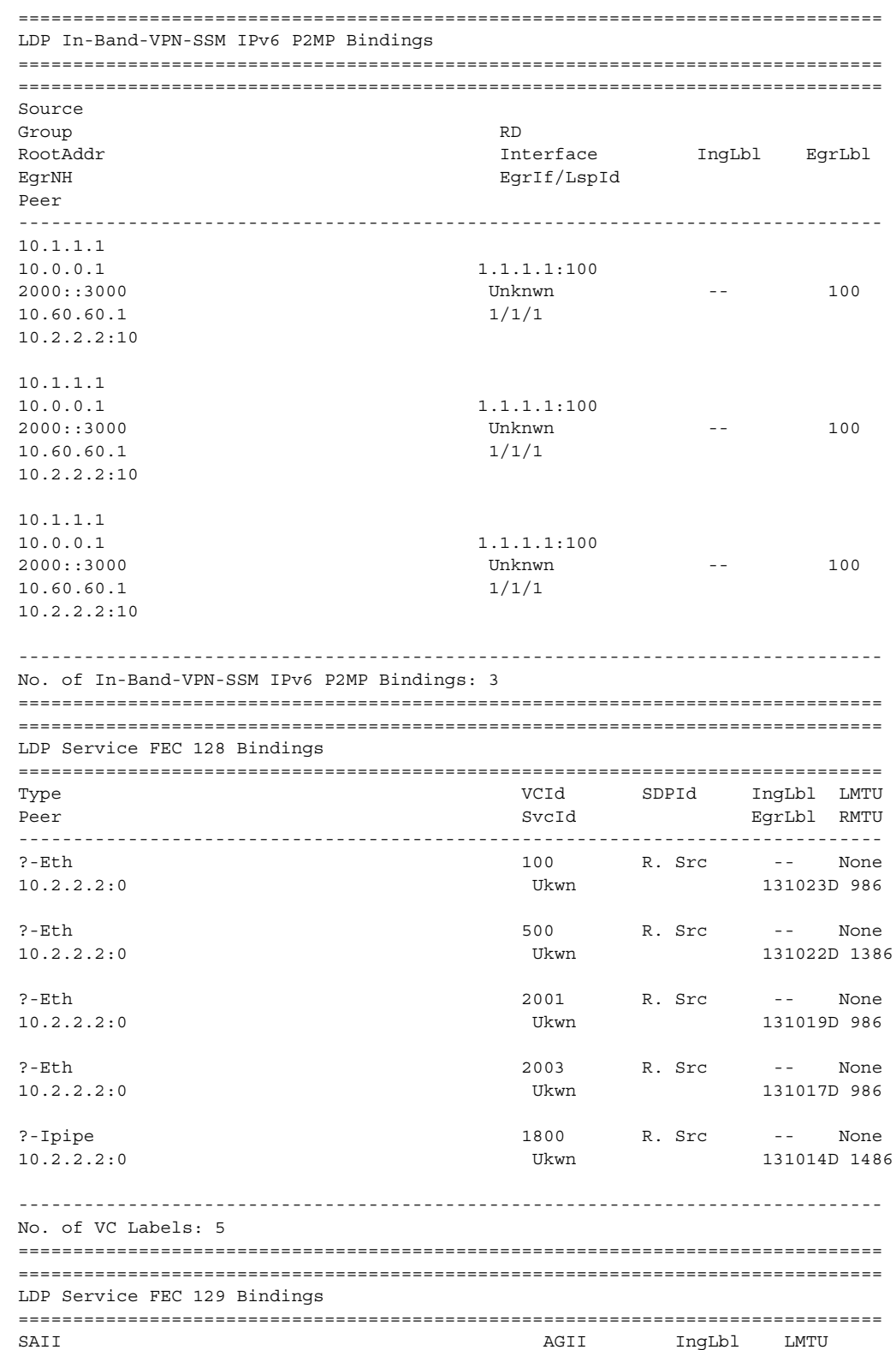

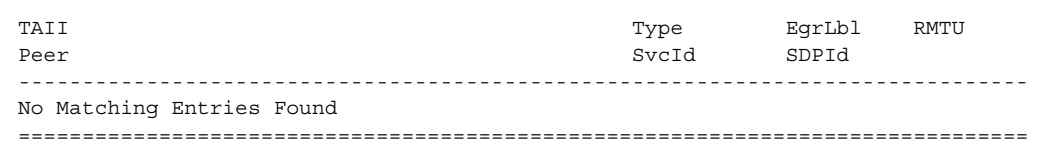

## mvpn

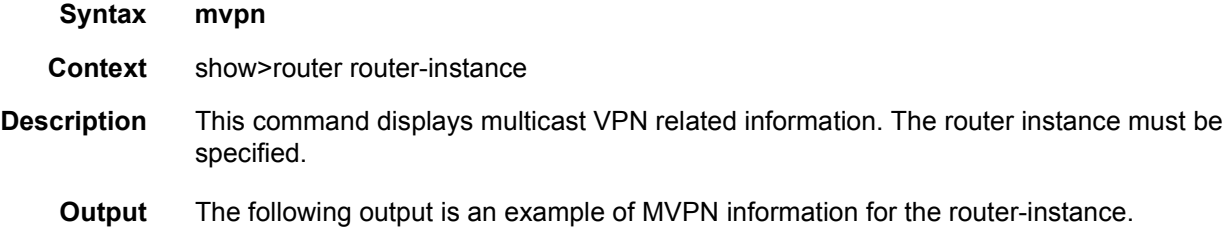

#### **Sample Output**

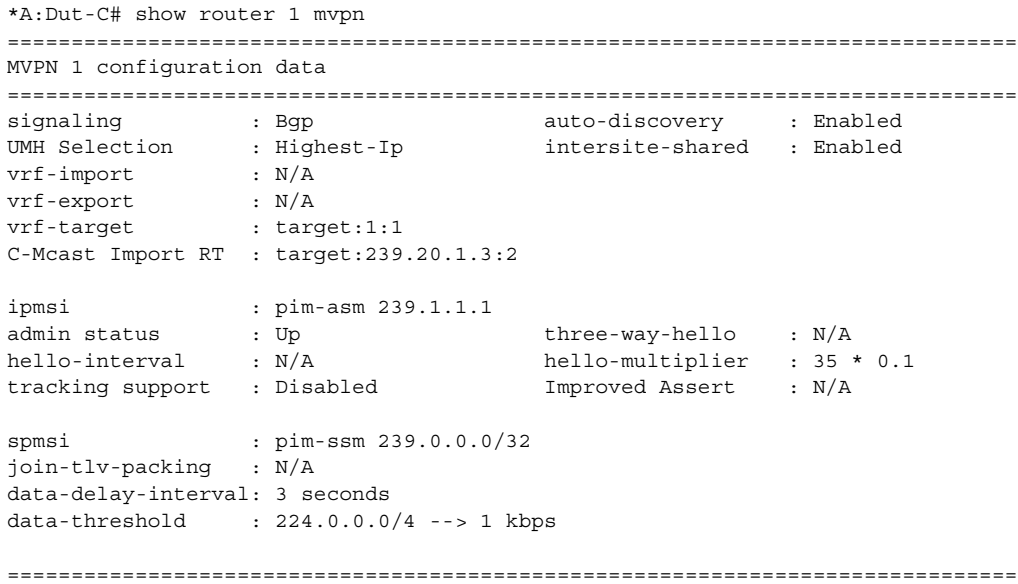

# neighbor

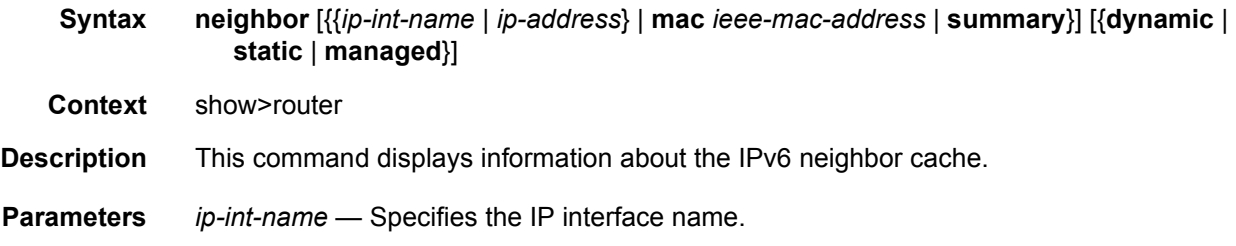

*ip-address* — Specifies the address of the IPv6 interface address.

**mac** *ieee-mac-address* — Specifies the MAC address.

**summary** — Displays summary neighbor information.

**dynamic** — Displays dynamic neighbor information.

**static** — Displays static neighbor information.

**managed** — Displays managed neighbor information.

**Output** Neighbor Output — The following output is an example of IPv6 neighbor information, and [Table 26](#page-362-0) describes the fields.

#### **Sample Output**

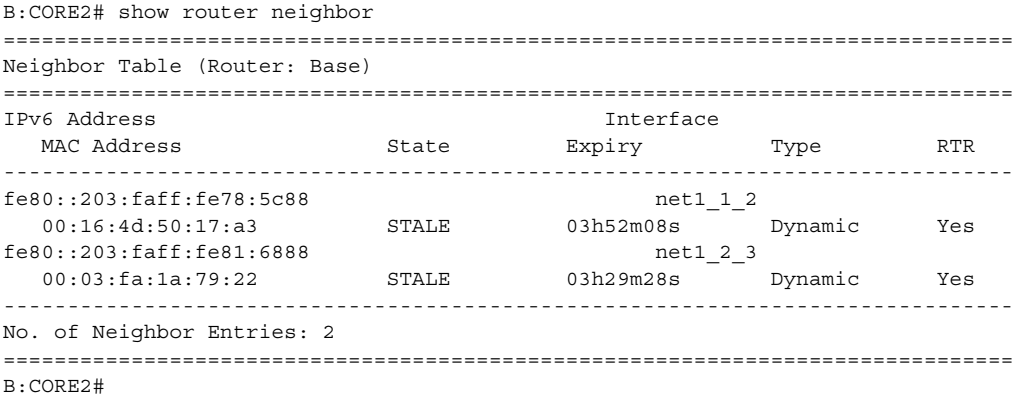

#### <span id="page-362-0"></span>*Table 26* **Neighbor Fields**

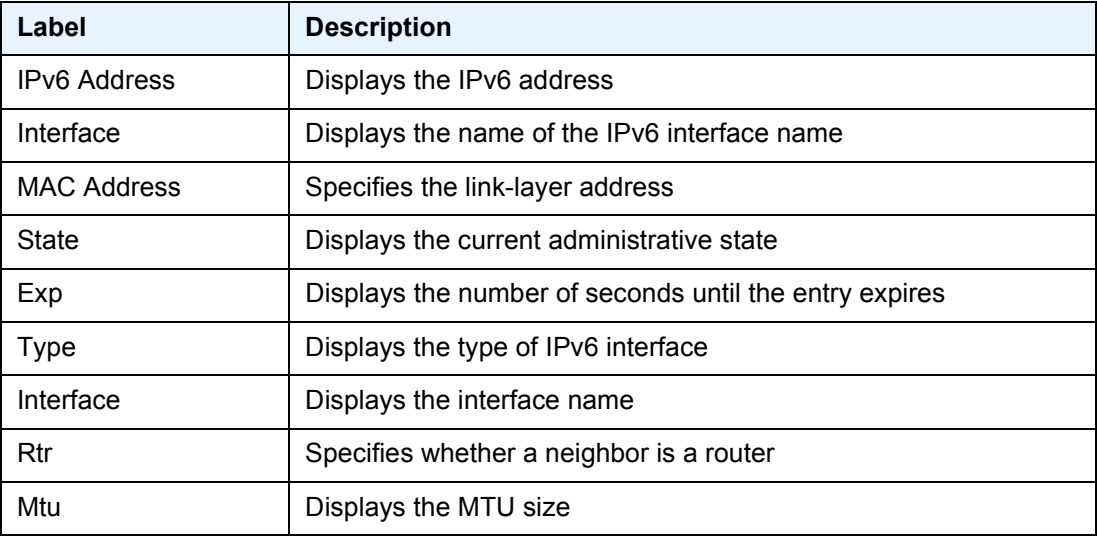

# network-domains

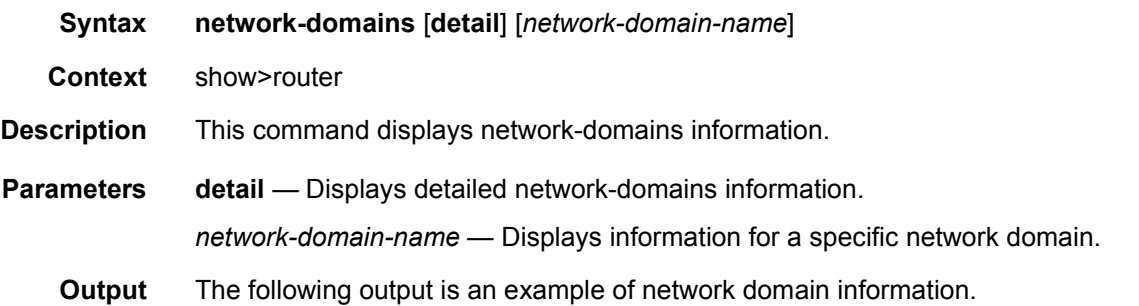

#### **Sample**

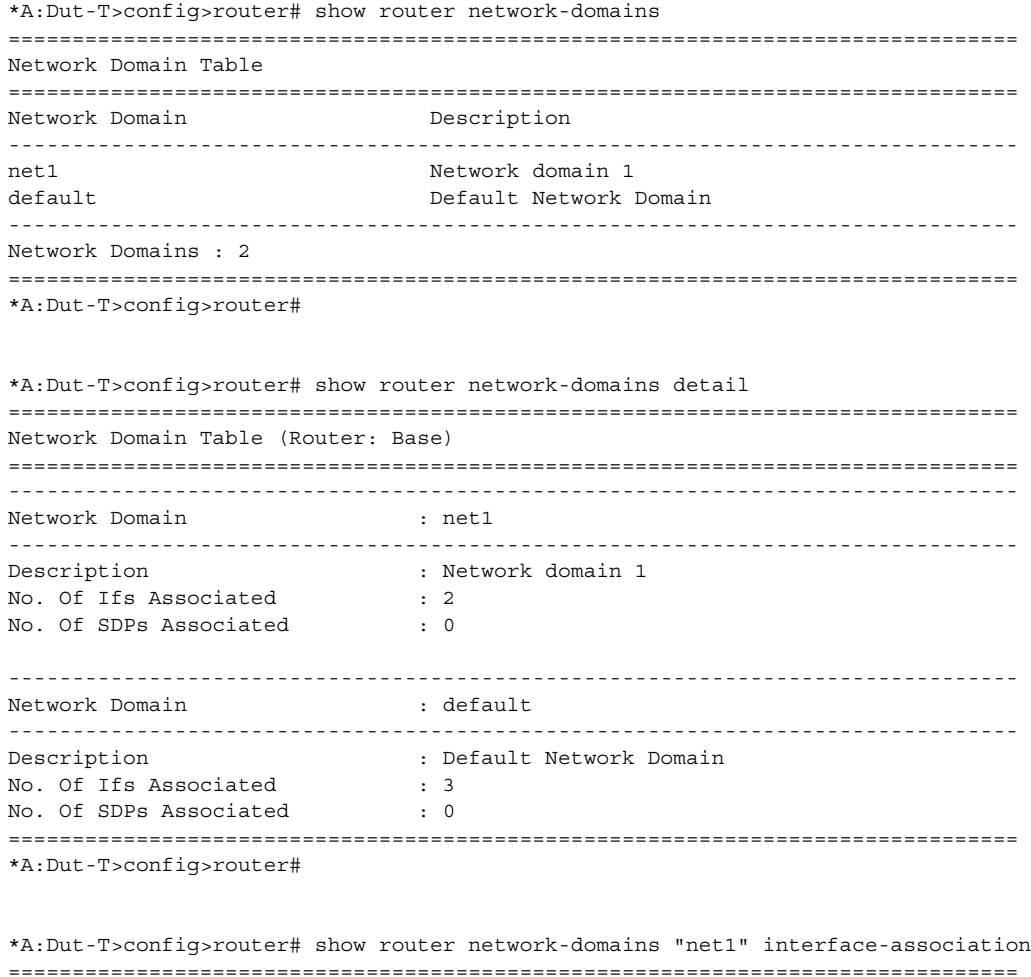

=============================================================================== Interface Network Domain Association Table =============================================================================== Interface Name **Port** Port Network Domain -------------------------------------------------------------------------------

### ROUTER CONFIGURATION GUIDE RELEASE 16.0.R4

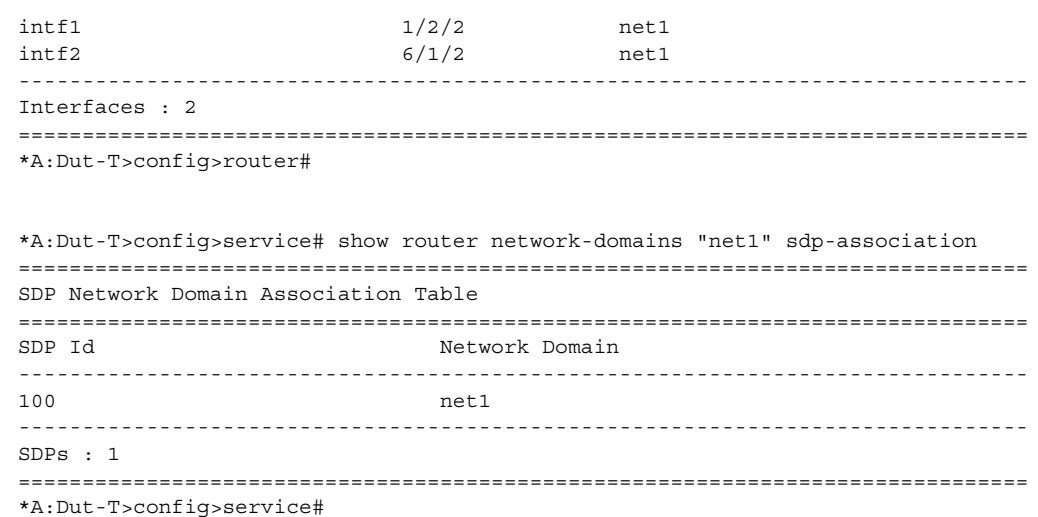

# origin-validation

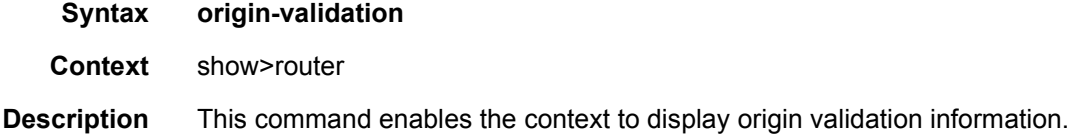

# database

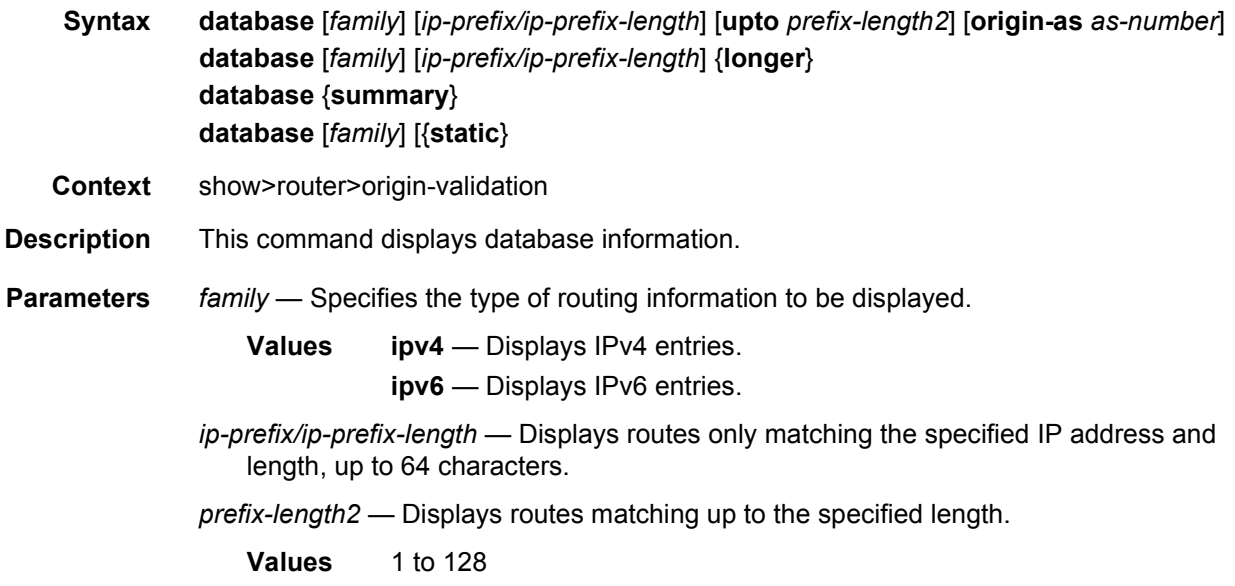

**origin-as** *as-number* — Specifies the origin AS number.

**Values** *as-number* — 0 to 4294967295

**longer** — Displays routes matching the *ip-prefix***-/***ip-prefix-length* and routes with longer masks.

**summary** — Displays database summary information.

**static** — Displays static routes.

**Output** The following output is an example of database information.

#### **Sample Output**

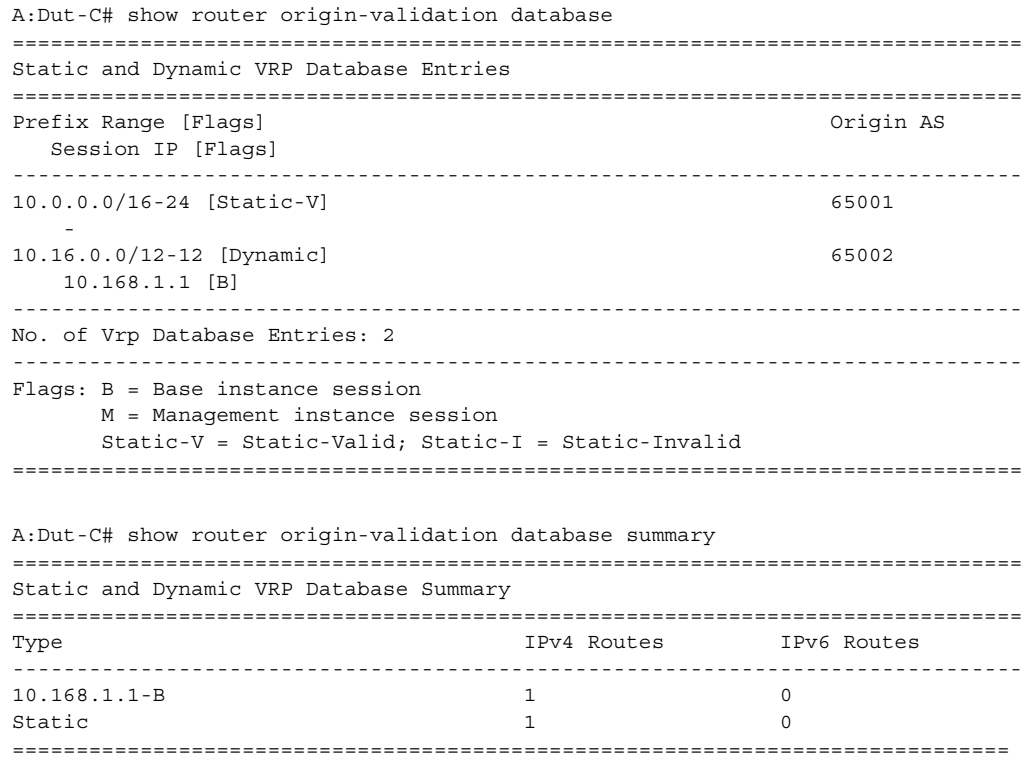

## rpki-session

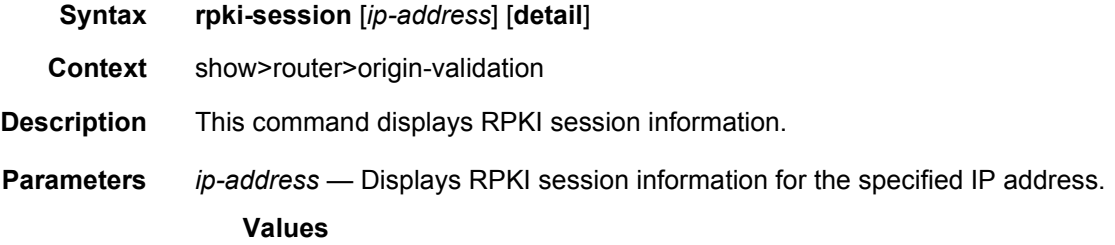

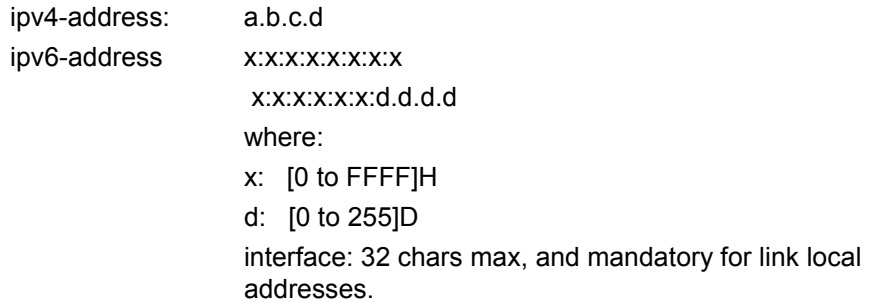

**detail** — Displays the longer, more detailed version of the output.

**Output** The following output is an example of RPKI session information.

#### **Sample Output**

A:Dut-C# show router origin-validation rpki-session detail =============================================================================== Rpki Session Information =============================================================================== IP Address : 10.168.1.1 ------------------------------------------------------------------------------- Port : 323 Oper State : established UpTime : 0d 00:57:41 Flaps : 0 Active IPv4 records: 17023 Active IPv6 records: 2515 Admin State : Up Local Address : n/a Admin State : Up : 120 <br>
Hold Time : 120 <br>
Hold Time : 120 <br>
Refresh Time : 60 Hold Time : 120 Refresh Time : 60 Stale Route Time : 3600 Connect Retry : 120 Serial ID : 41690 Session ID : 1452020198 =============================================================================== No. of Rpki-Sessions : 1 ===============================================================================

## policy

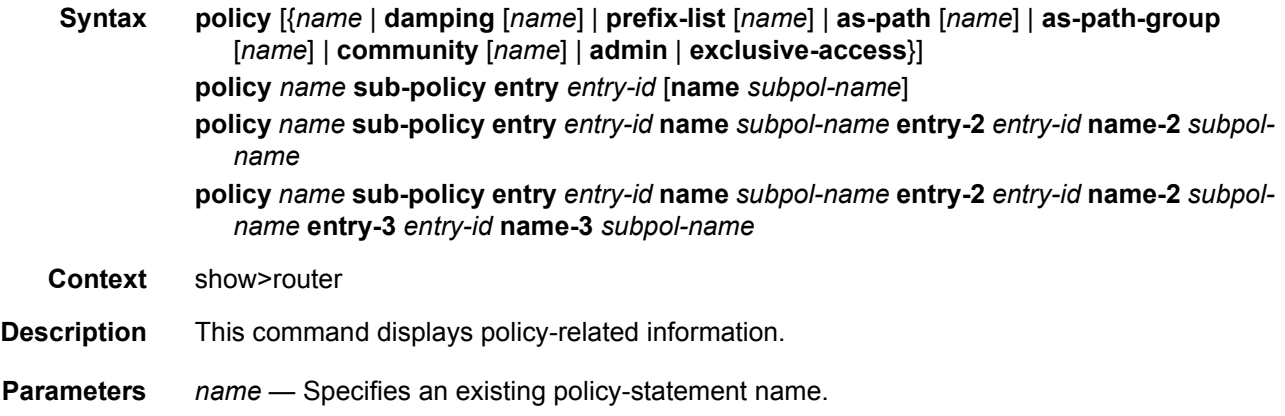

**damping** — Specifies damping to display route damping profiles.

**prefix-list** *name* — Specifies a prefix list name to display the route policy entries.

**as-path** *name* — Specifies the route policy AS path name to display route policy entries.

**as-path-group** *name* — Specifies the route policy AS path group name.

- **community** *name*  Specifies a route policy community name to display information about a specific community member.
- **admin** Specifies the **admin** keyword to display the entities configured in the **config>router>policy-options** context.

**exclusive-access** — Displays the policy that edits exclusive access information.

**sub-policy** — When this keyword is specified, the configuration of a subroutine policy is displayed.

*entry-id* — Specifies the numeric entry identifier of the policy.

**Output** The following output is an example of router policy information, and [Table 27](#page-367-0) describes the fields.

#### **Sample Output**

```
B:CORE2# show router policy
===============================================================================
Route Policies
===============================================================================
Policy Description
-------------------------------------------------------------------------------
fromStatic
-------------------------------------------------------------------------------
Policies : 1
===============================================================================
B:CORE2#
```
#### <span id="page-367-0"></span>*Table 27* **Policy Fields**

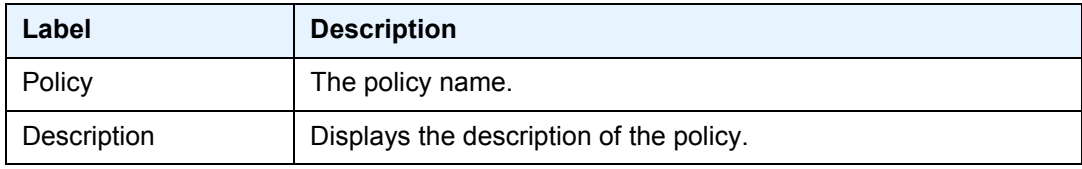

### policy-edits

**Syntax policy-edits**

**Context** show>router

**Description** This command displays edited policy information.

## route-table

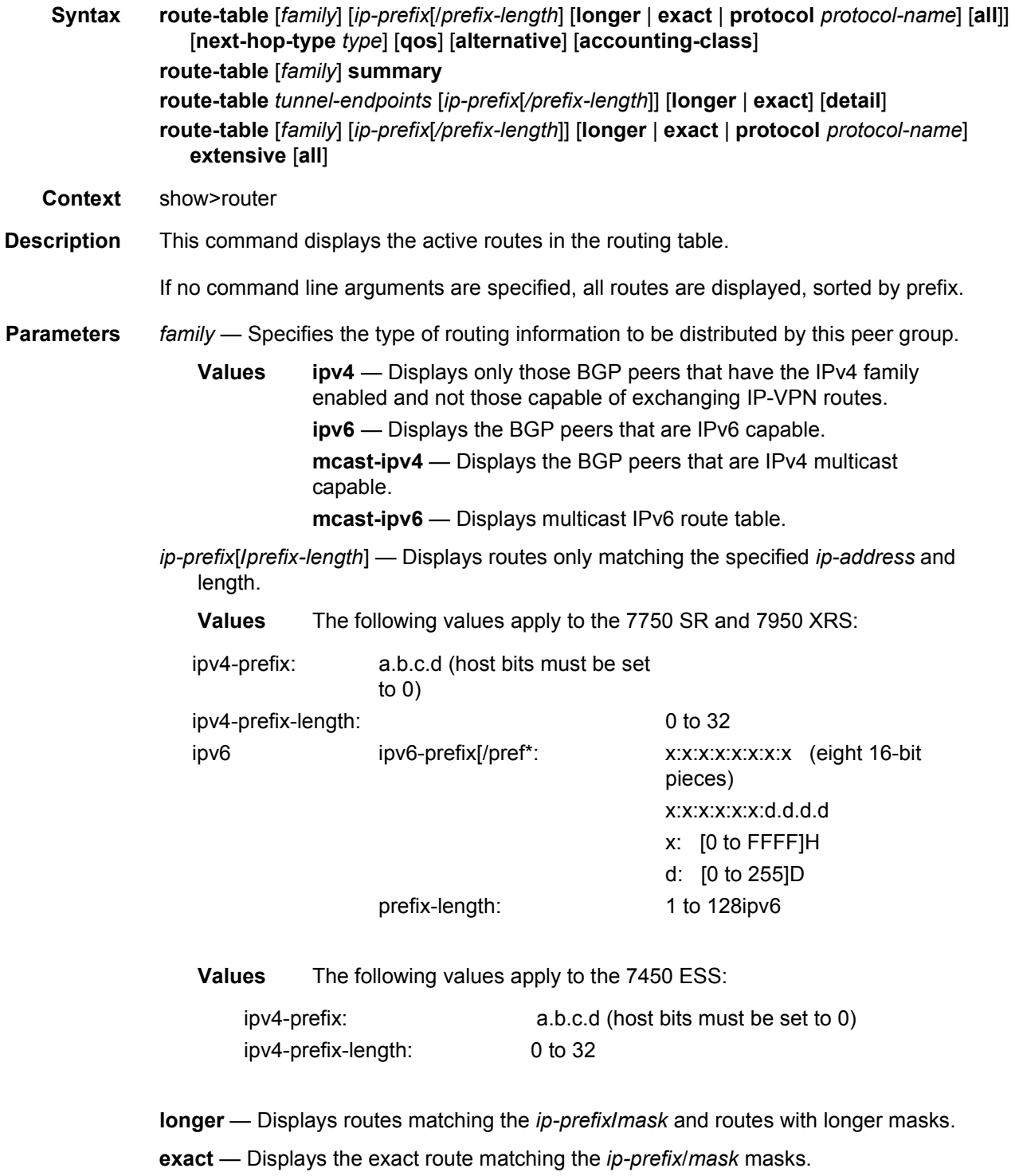

**protocol** *protocol-name* — Displays routes learned from the specified protocol.

- **Values** local, sub-mgmt, managed, static, ospf, ospf3, isis, rip, aggregate, bgp, bgp-vpn
- **next-hop-type** *type* Displays only the tunneled next-hops. For each route entry, the tunnel owner and tunnel ID is shown.

**qos** — Displays the QoS Priority and FC value information.

**alternative** — Displays Backup Route details.

**accounting-class** — Displays the accounting class.

**summary** — Displays a route table summary information.

*tunnel-endpoints* — Specifies to include tunnel endpoint information.

**detail** — Displays detailed routing table information.

**extensive** — Displays extensive route table information.

**Output Standard Route Table Output —** The following output is an example of standard route table information, and [Table 28](#page-378-0) describes the fields.

#### **Sample Output**

Route Table (Service: 1)

\*A:Dut-B#config>service>vprn# show router 1 route-table

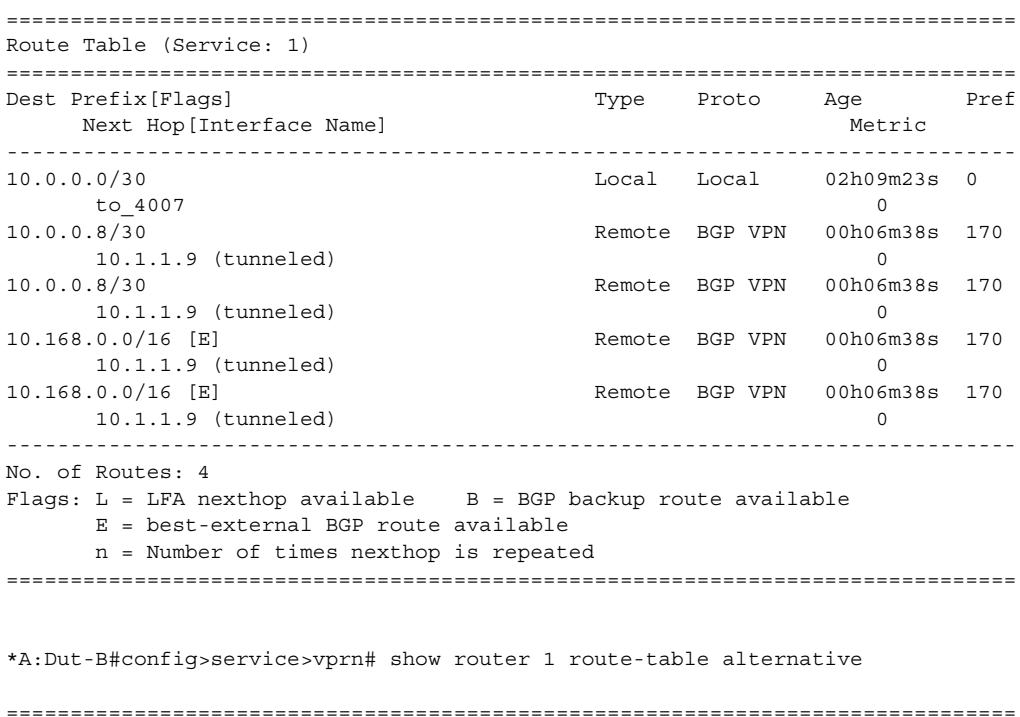

Next Hop[Interface Name] Metric Alt-NextHop Alt-Metric ------------------------------------------------------------------------------- 10.0.0.0/30 Local Local 02h17m23s 0 to  $4007$  0 10.0.0.8/30 Remote BGP VPN 00h14m37s 170 10.1.1.9 (tunneled) 0 10.0.0.8/30 Remote BGP VPN 00h14m37s 170 10.1.1.9 (tunneled) 0 10.168.0.0/16 Remote BGP VPN 00h14m37s 170 10.1.1.9 (tunneled) 0 10.168.0.0/16 (Backup) Remote BGP VPN 00h14m37s 170 10.1.1.9 (tunneled) 0 10.168.0.0/16 (Best-ext) Remote BGP 00h24m37s 170  $10.0.0.9$  0 ------------------------------------------------------------------------------- No. of Routes: 5 Flags: Backup = BGP backup route LFA = Loop-Free Alternate nexthop Best-ext = best-external BGP route n = Number of times nexthop is repeated =============================================================================== \*A:Dut-B# show router route-table ============================================================================ Route Table (Router: Base) ============================================================================ Dest Prefix[Flags] Type Proto Age Pref Next Hop[Interface Name] Metric ---------------------------------------------------------------------------- 10.10.1.0/24 Local Local 00h01m25s 0 ip-10.10.1.2 0 10.10.2.0/24 [L] Remote ISIS 00h00m58s 15 10.10.12.3 13 10.10.3.0/24 Local Local 00h01m25s 0 ip-10.10.3.2 0 10.10.4.0/24 Local Local 00h01m25s 0 ip-10.10.4.2 0 10.10.5.0/24 [L] Remote ISIS 00h00m58s 15 10.10.12.3 13 10.10.6.0/24 [L] Remote ISIS 00h00m58s 15 10.10.4.4 20 10.10.9.0/24 [L] Remote ISIS 00h00m58s 15 10.10.4.4 20 10.10.10.0/24 [L] Remote ISIS 00h00m58s 15 10.10.12.3 23 10.10.11.0/24 [L] Remote ISIS 00h00m58s 15 10.10.12.3 13 10.10.12.0/24 Local Local 00h01m25s 0 ip-10.10.12.2 0 10.20.1.1/32 [L] Remote ISIS 00h00m58s 15 10.10.1.1 10 10.20.1.2/32 Local Local 00h01m25s 0 system 0 10.20.1.3/32 [L] Remote ISIS 00h00m58s 15 10.10.12.3 3 10.20.1.4/32 [L] Remote ISIS 00h00m58s 15 10.10.4.4 10 10.20.1.5/32 [L] Remote ISIS 00h00m58s 15

10.10.12.3 13 10.20.1.6/32 [L] Remote ISIS 00h00m58s 15 10.10.4.4 20 ---------------------------------------------------------------------------- No. of Routes: 16 Flags: L = LFA nexthop available B = BGP backup route available ============================================================================ \*A:Dut-B# show router route-table alternative ============================================================================ Route Table (Router: Base) ============================================================================ Dest Prefix[Flags] Type Proto Age Pref Next Hop[Interface Name] Metric Alt-NextHop Alt-Metric ---------------------------------------------------------------------------- 10.10.1.0/24 Local Local 00h02m28s 0 ip-10.10.1.2 0 10.10.2.0/24 Remote ISIS 00h02m01s 15 10.10.12.3 13 10.10.1.1 (LFA) 20 10.10.3.0/24 Local Local 00h02m27s 0 ip-10.10.3.2 0 10.10.4.0/24 Local Local 00h02m28s 0 ip-10.10.4.2 0 10.10.5.0/24 Remote ISIS 00h02m01s 15 10.10.12.3 13 10.10.1.1 (LFA) 20 10.10.6.0/24 Remote ISIS 00h02m01s 15 10.10.4.4 20 10.10.12.3 (LFA) 13 10.10.9.0/24 Remote ISIS 00h02m01s 15 10.10.4.4 20 10.10.12.3 (LFA) 13 10.10.10.0/24 Remote ISIS 00h02m01s 15 10.10.12.3 23 10.10.4.4 (LFA) 20 10.10.11.0/24 Remote ISIS 00h02m01s 15 10.10.12.3 13 10.10.1.1 (LFA) 20 10.10.12.0/24 Local Local 00h02m28s 0 ip-10.10.12.2 0 10.20.1.1/32 Remote ISIS 00h02m01s 15 10.10.1.1 10 10.10.12.3 (LFA) 13 10.20.1.2/32 Local Local 00h02m28s 0 system 0 10.20.1.3/32 Remote ISIS 00h02m05s 15 10.10.12.3 3 10.10.1.1 (LFA) 20 10.20.1.4/32 Remote ISIS 00h02m05s 15 10.10.4.4 10 10.10.12.3 (LFA) 13 10.20.1.5/32 Remote ISIS 00h02m05s 15 10.10.12.3 13 10.10.4.4 (LFA) 20 10.20.1.6/32 Remote ISIS 00h02m05s 15 10.10.4.4 20 10.10.12.3 (LFA) 23

---------------------------------------------------------------------------- No. of Routes: 16 Flags: Backup = BGP backup routeLFA = Loop-Free Alternate nexthop ============================================================================ \*A:Dut-C# show router route-table 10.1.1.1/32 =============================================================================== Route Table (Router: Base) =============================================================================== Dest Prefix Type Proto Age Pref Next Hop[Interface Name] Metric Metric ------------------------------------------------------------------------------- 10.1.1.1/32 Remote BGP 00h00m09s 170 10.20.1.1 (tunneled:RSVP:1) 0 ------------------------------------------------------------------------------- No. of Routes: 1 =============================================================================== A:ALA# show router route-table =============================================================================== Route Table (Router: Base) =============================================================================== Dest Prefix **Type** Proto Age Pref Next Hop[Interface Name] Metric ------------------------------------------------------------------------------- 10.2.103.0/24 Remote OSPF 00h59m02s 10 10.2.4.2 2 10.2.103.0/24 Remote OSPF 00h59m02s 10  $10.2.4.2$  2 10.2.103.0/24 Remote OSPF 00h59m02s 10  $10.2.4.2$  2 10.2.103.0/24 Remote OSPF 00h59m02s 10 10.2.4.2 2 10.2.103.0/24 Remote OSPF 00h59m02s 10  $10.0.0.1$  2 10.2.103.0/24 Remote OSPF 00h59m02s 10 10.128.0.1 2 10.4.101.0/24 Local Local 02h14m29s 0 ... ------------------------------------------------------------------------------- A:ALA# B:ALA-B# show router route-table 10.10.0.0 exact ========================================================================== Dest Address Next Hop Type Proto Age Metric Pref ------------------------------------------------------------------------------- 10.10.0.0/16 Black Hole Remote Static 00h03m17s 1 5 ------------------------------------------------------------------------------- No. of Routes: 1 ==========================================================================

B:ALA-B#

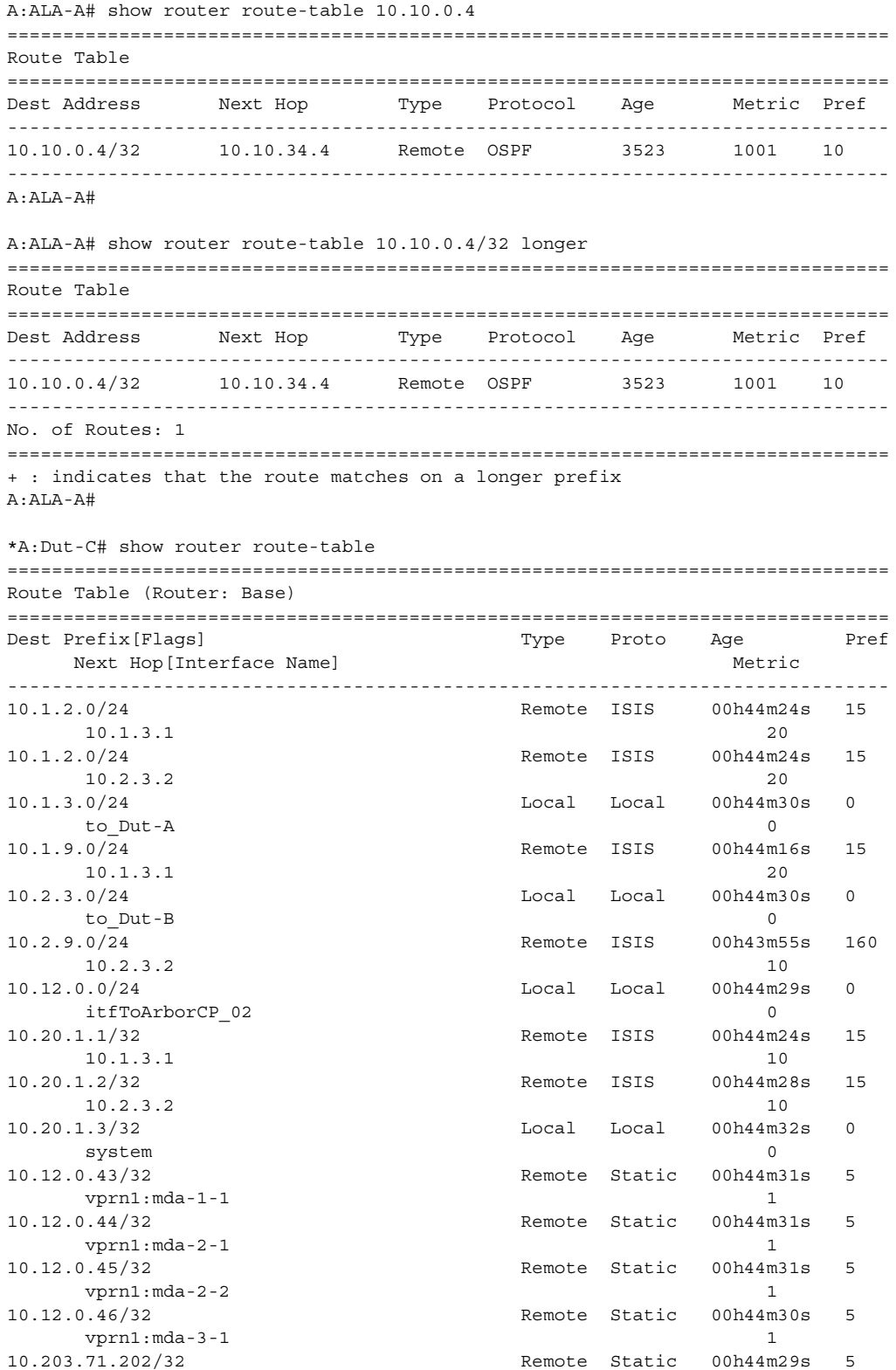

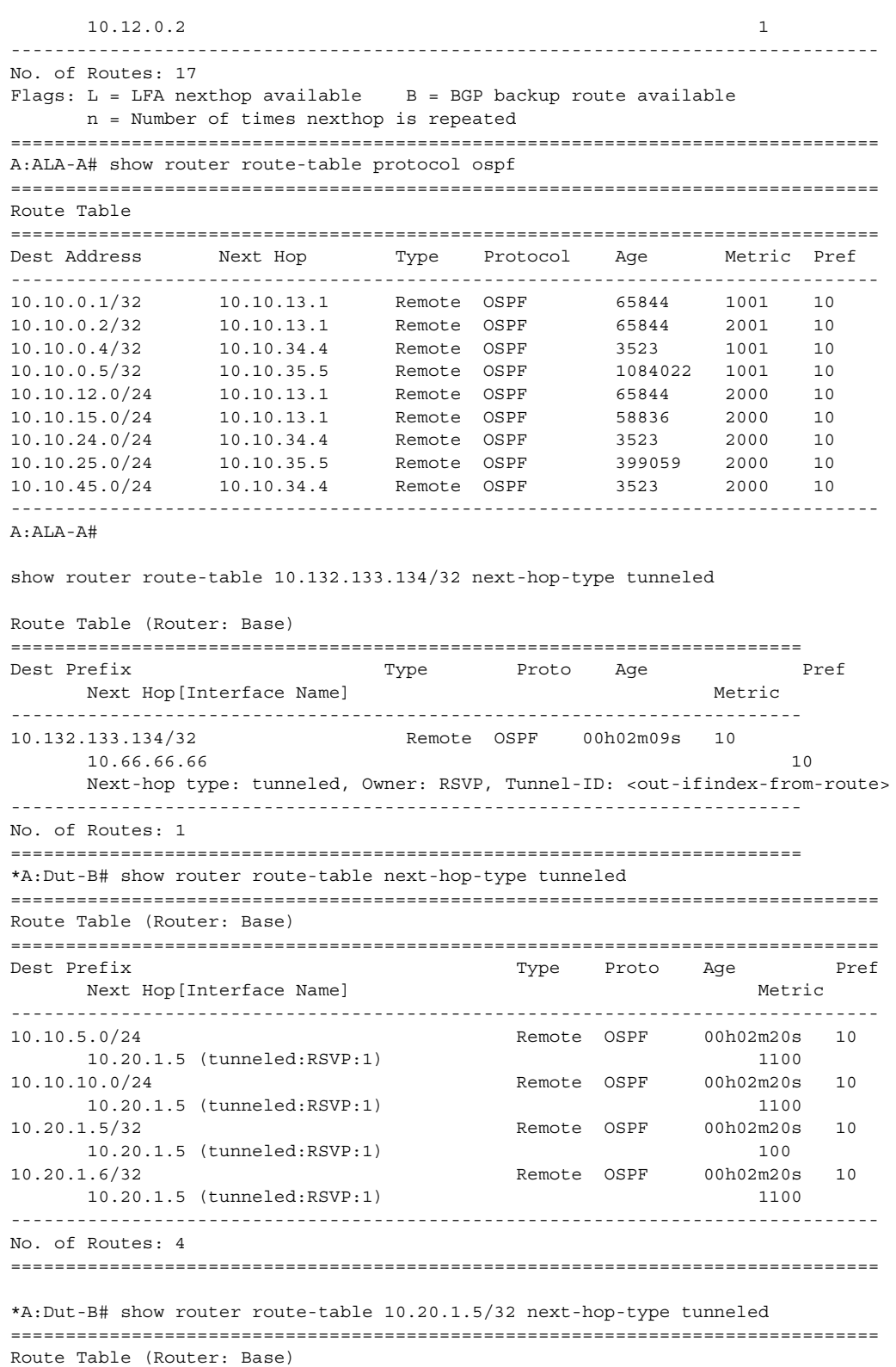

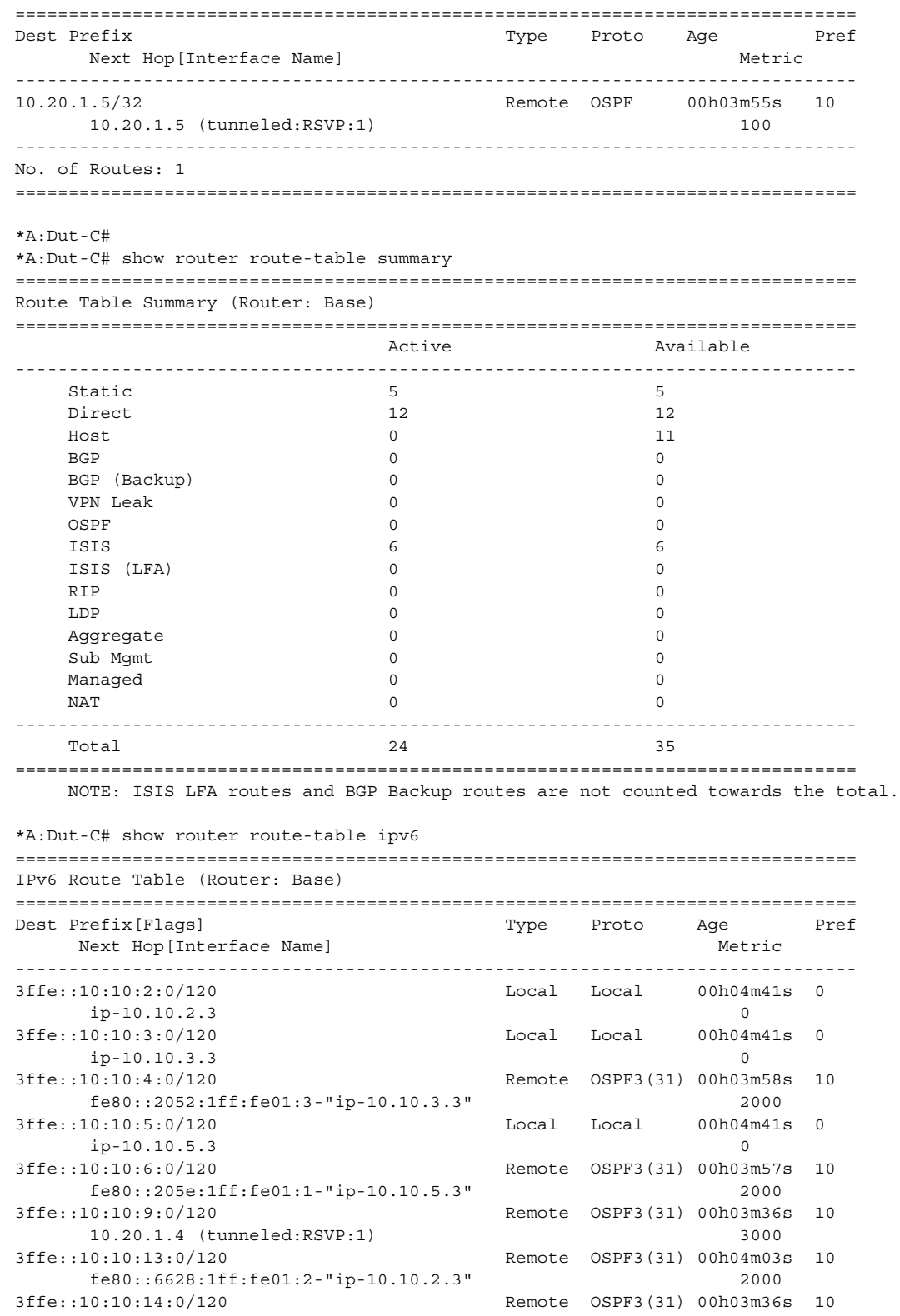

```
10.20.1.4 (tunneled:RSVP:1) 4000
3ffe::10:20:1:1/128 Remote OSPF3(31) 00h04m03s 10
     fe80::6628:1ff:fe01:2-"ip-10.10.2.3" 1000
3ffe::10:20:1:2/128 Remote OSPF3(31) 00h03m58s 10
     fe80::2052:1ff:fe01:3-"ip-10.10.3.3" 1000
3ffe::10:20:1:3/128 Local Local 00h04m42s 0
     system 0
3ffe::10:20:1:4/128 Remote OSPF3(31) 00h03m36s 10
     10.20.1.4 (tunneled:RSVP:1) 2000
3ffe::10:20:1:5/128 Remote OSPF3(31) 00h03m58s 10
     fe80::205e:1ff:fe01:1-"ip-10.10.5.3" 1000
3ffe::10:20:1:6/128 Remote OSPF3(31) 00h03m36s 10
     10.20.1.4 (tunneled:RSVP:1) 3000
3ffe::100:100:100:4/128 Remote OSPF3(31) 00h03m36s 10
     10.20.1.4 (tunneled:RSVP:1) 2000
3ffe::100:100:100:6/128 Remote OSPF3(31) 00h03m36s 10
    10.20.1.4 (tunneled:RSVP:1) 3000
-------------------------------------------------------------------------------
No. of Routes: 16
Flags: n = Number of times nexthop is repeated
     B = BGP backup route available
     L = LFA nexthop available
     S = Sticky ECMP requested
===============================================================================
*A:Dut-C# show router route-table ipv6 3ffe::100:100:100:6/128
===============================================================================
IPv6 Route Table (Router: Base)
===============================================================================
Dest Prefix[Flags] Type Proto Age Pref
    Next Hop[Interface Name] and the metric metric metric metric
-------------------------------------------------------------------------------
3ffe::100:100:100:6/128 Remote OSPF3(31) 00h03m47s 10
     10.20.1.4 (tunneled:RSVP:1) 3000
-------------------------------------------------------------------------------
No. of Routes: 1
Flags: n = Number of times nexthop is repeated
     B = BGP backup route available
     L = LFA nexthop available
     S = Sticky ECMP requested
===============================================================================
*A:Dut-C# show router route-table ipv6 3ffe::100:100:100:6/128 extensive
===============================================================================
Route Table (Router: Base)
===============================================================================
\begin{tabular}{lllllll} \texttt{Dest Prefix} & & \texttt{: 3ffe::100:100:100:6/128} \\ \texttt{Protocol} & & \texttt{: OFF3 (31)} \\ \end{tabular}: OSPF3 (31)
 Age : 00h03m49s
 Preference : 10
 Next-Hop : 10.20.1.4 (RSVP tunnel:1)
  Label : 2
   QoS : Priority=n/c, FC=n/c
   Source-Class : 0
  Dest-Class : 0
  Metric : 3000
   ECMP-Weight : N/A
   -------------------------------------------------------------------------------
No. of Destinations: 1
===============================================================================
```
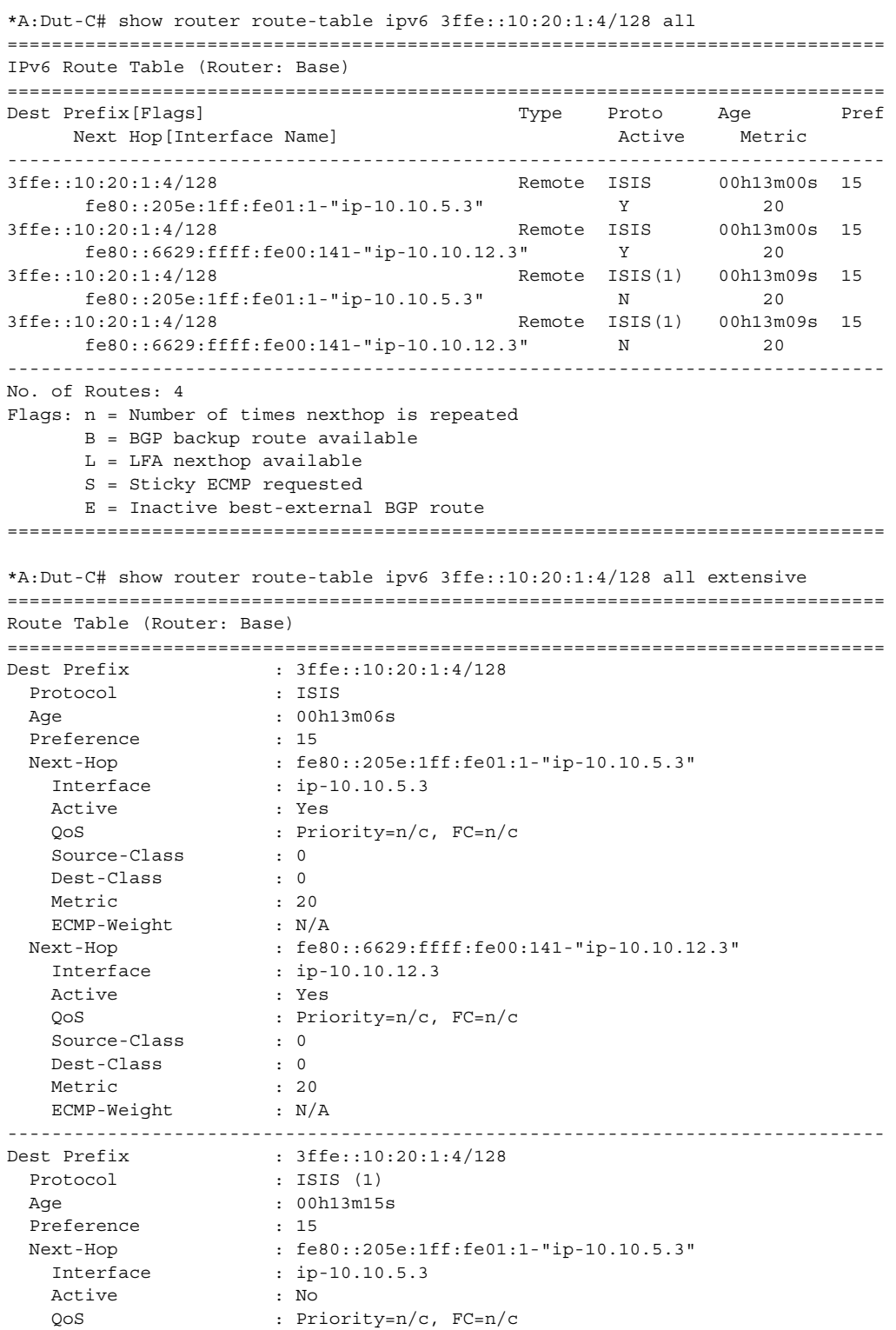

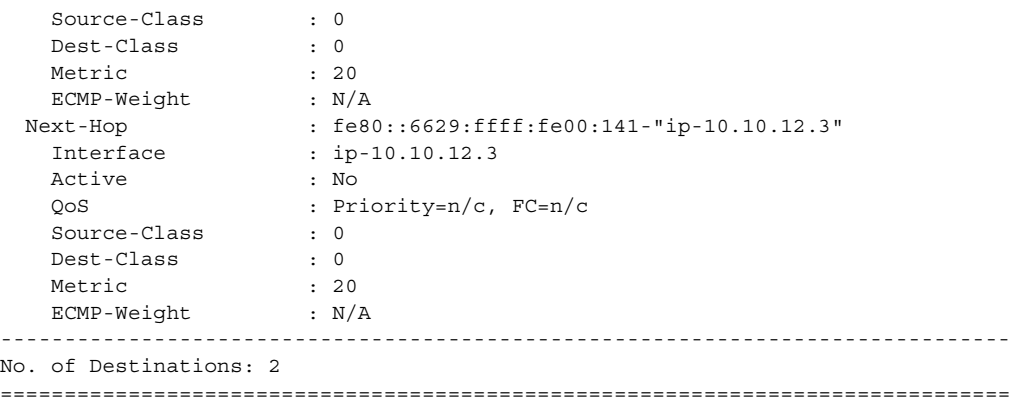

#### <span id="page-378-0"></span>*Table 28* **Standard Route Table Fields**

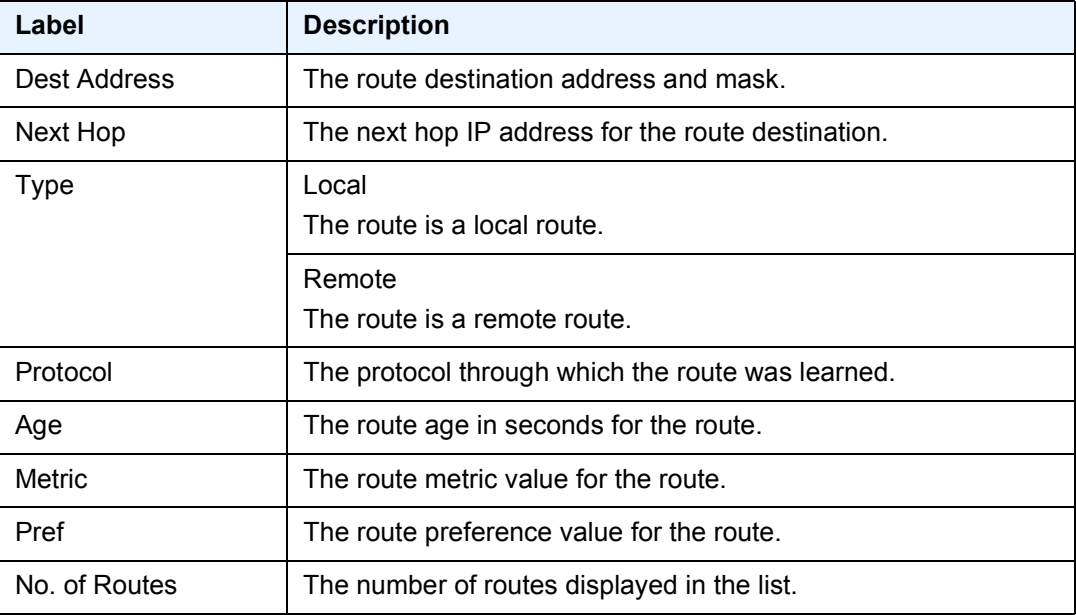

**Summary Route Table Output —** Summary output for the route table displays the number of active routes and the number of routes learned by the router by protocol. Total active and available routes are also displayed.

The following output is an example of summary route table information.

#### **Sample Output**

```
A:ALA-A# show router route-table summary
===============================================================================
Route Table Summary
===============================================================================
```
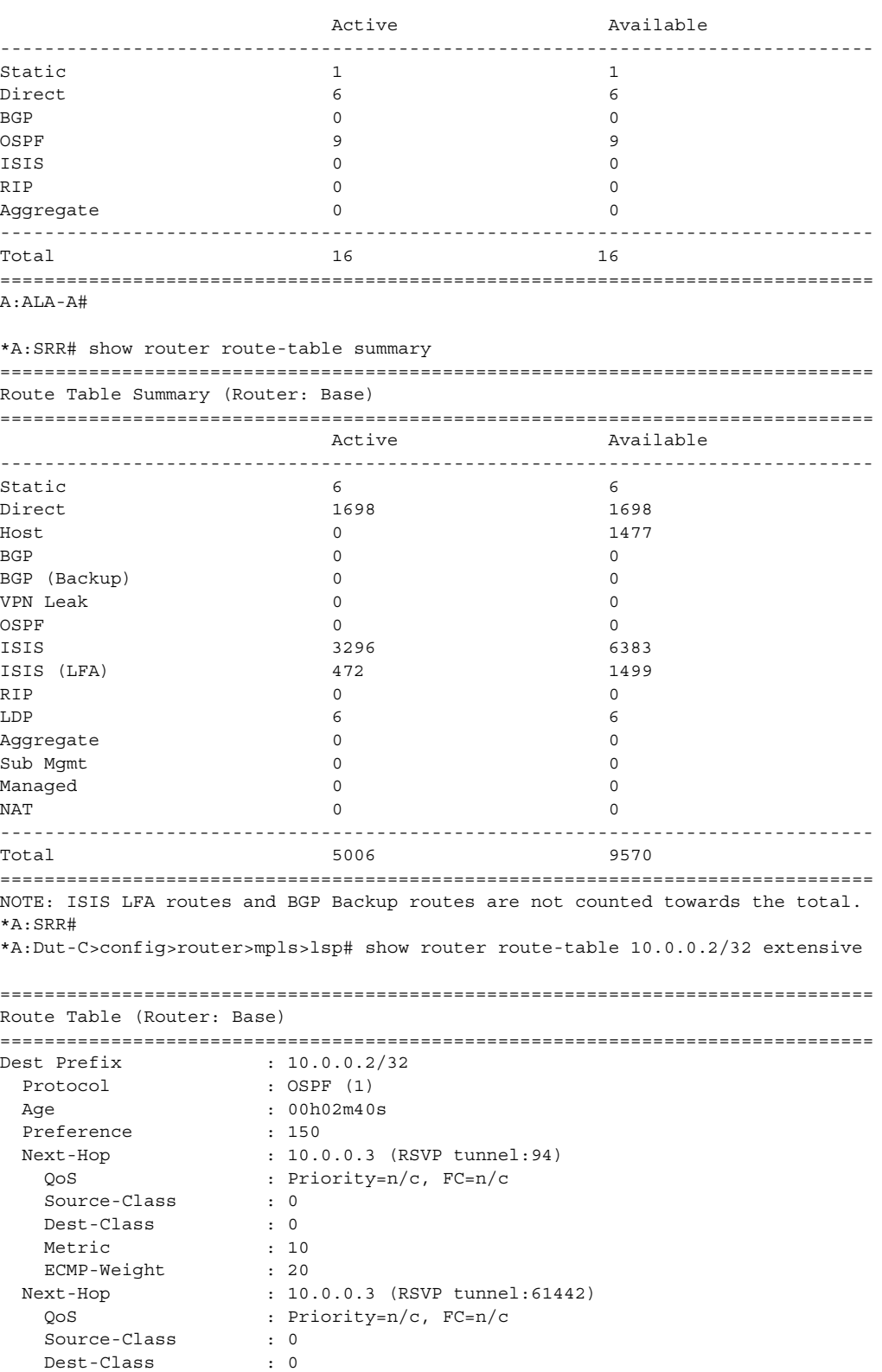

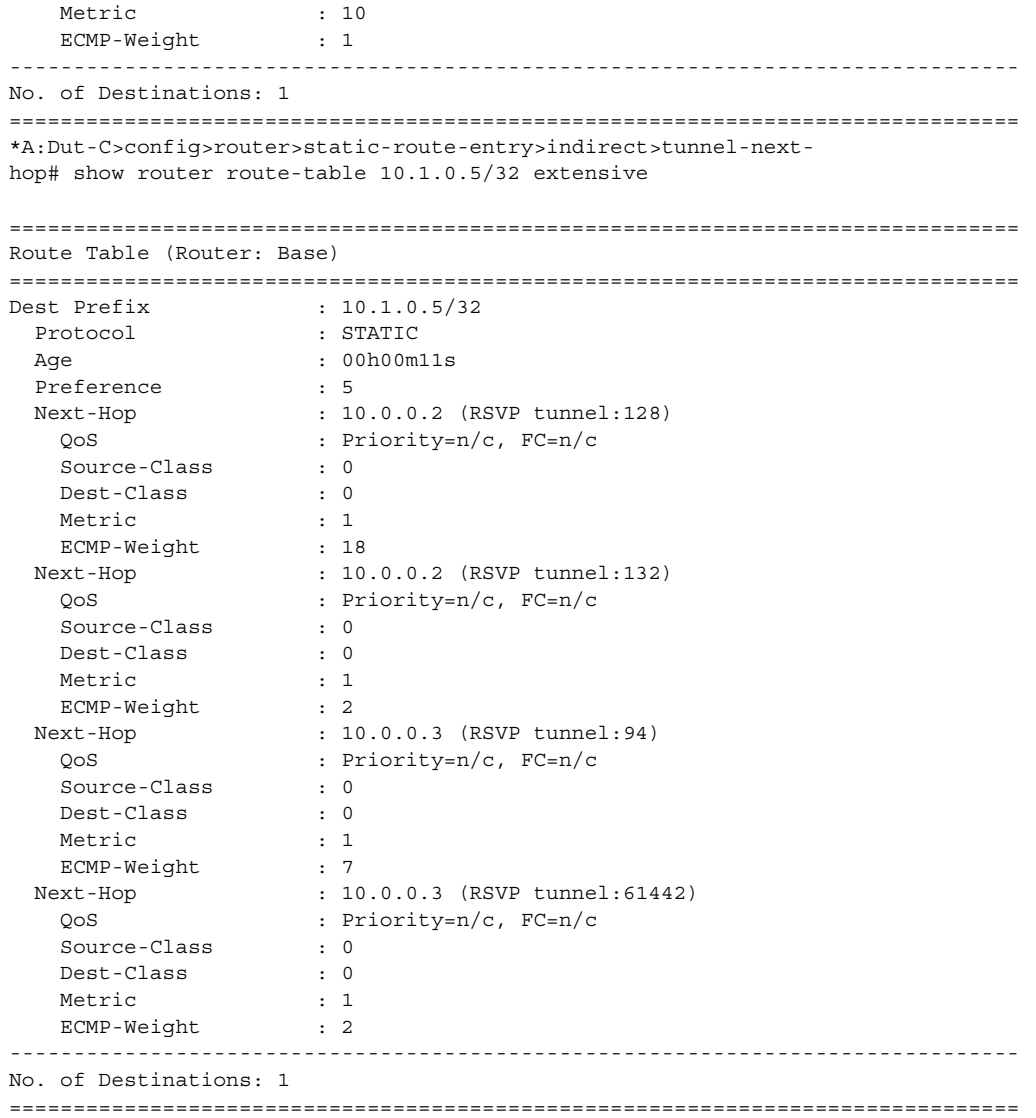

# rtr-advertisement

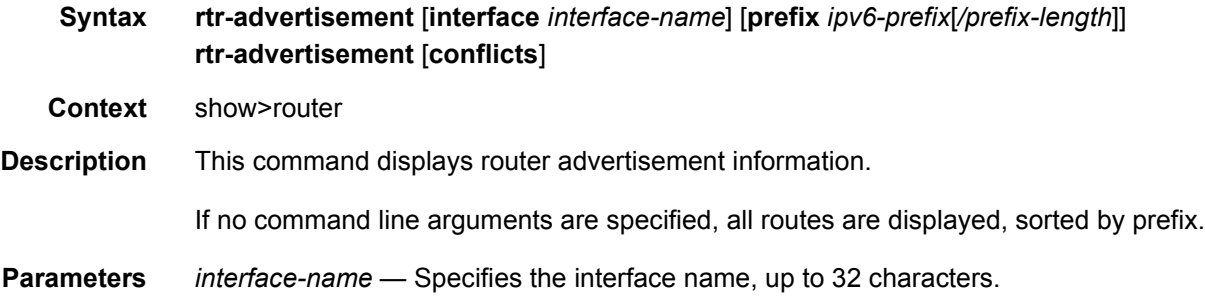

*ipv6-prefix*[**/***prefix-length*] — Displays routes only matching the specified *ip-address* and length and only applies to the 7750 SR and 7950 XRS.

#### **Values**

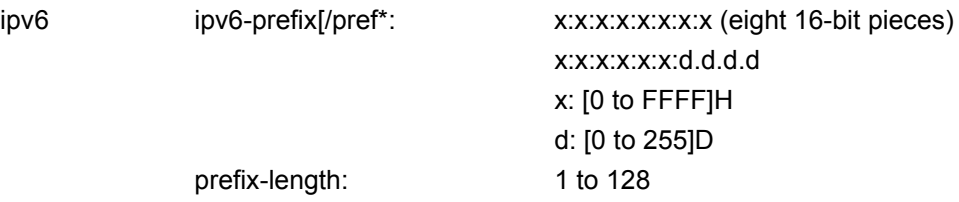

**Output** Router-Advertisement Table Output — The following output is an example of router advertisement information, and [Table 29](#page-383-0) describes the fields.

#### **Sample Output**

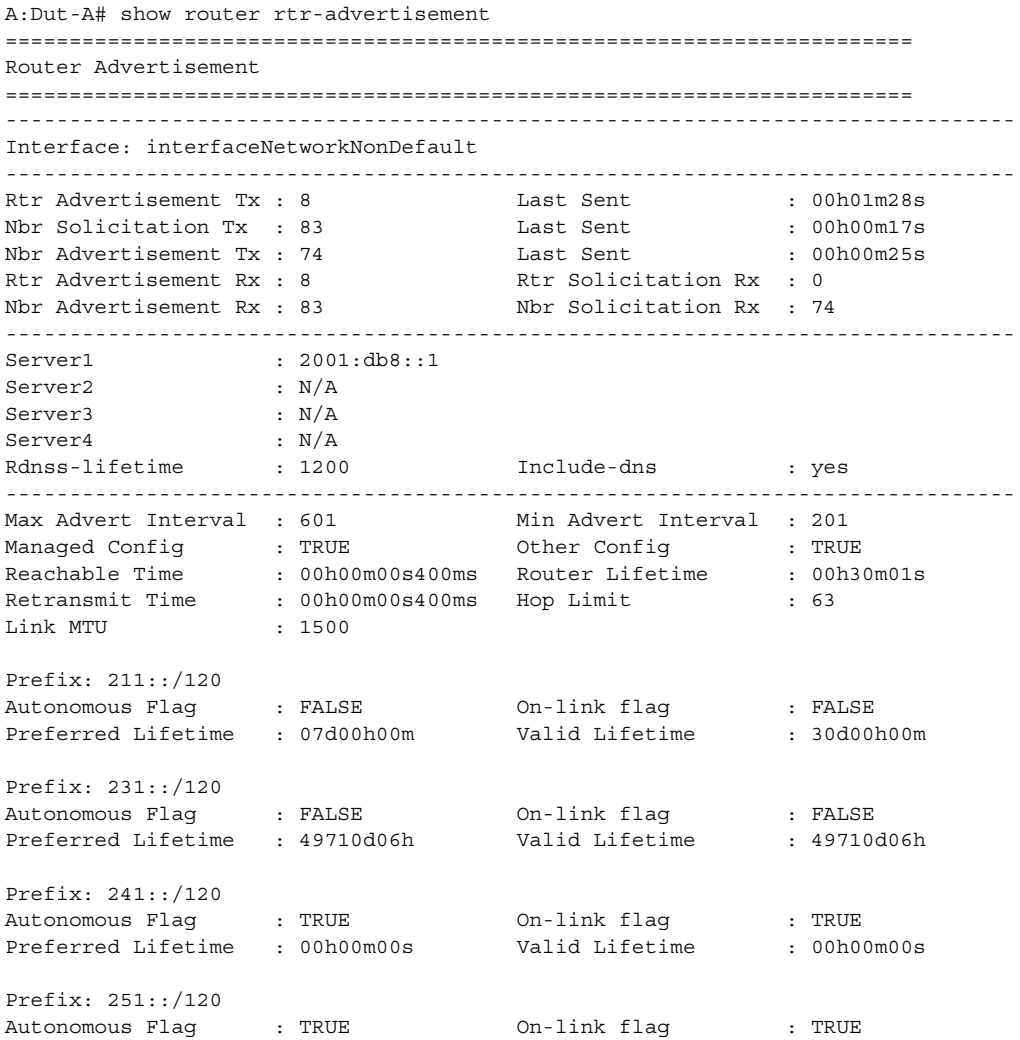

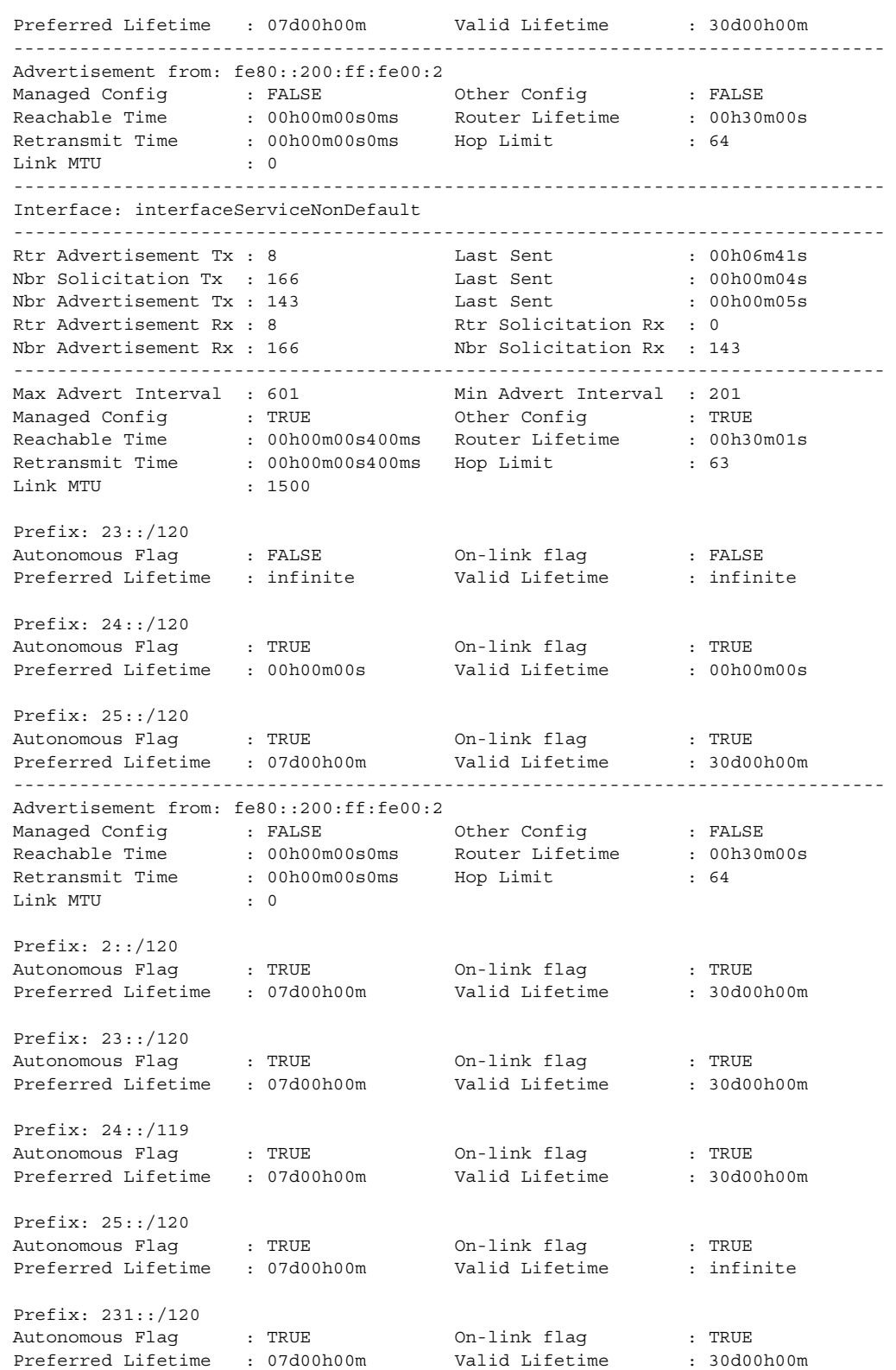

-------------------------------------------------------------------------------

... A:Dut-A#

<span id="page-383-0"></span>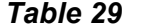

#### *Table 29* **Router Advertisement Table Fields**

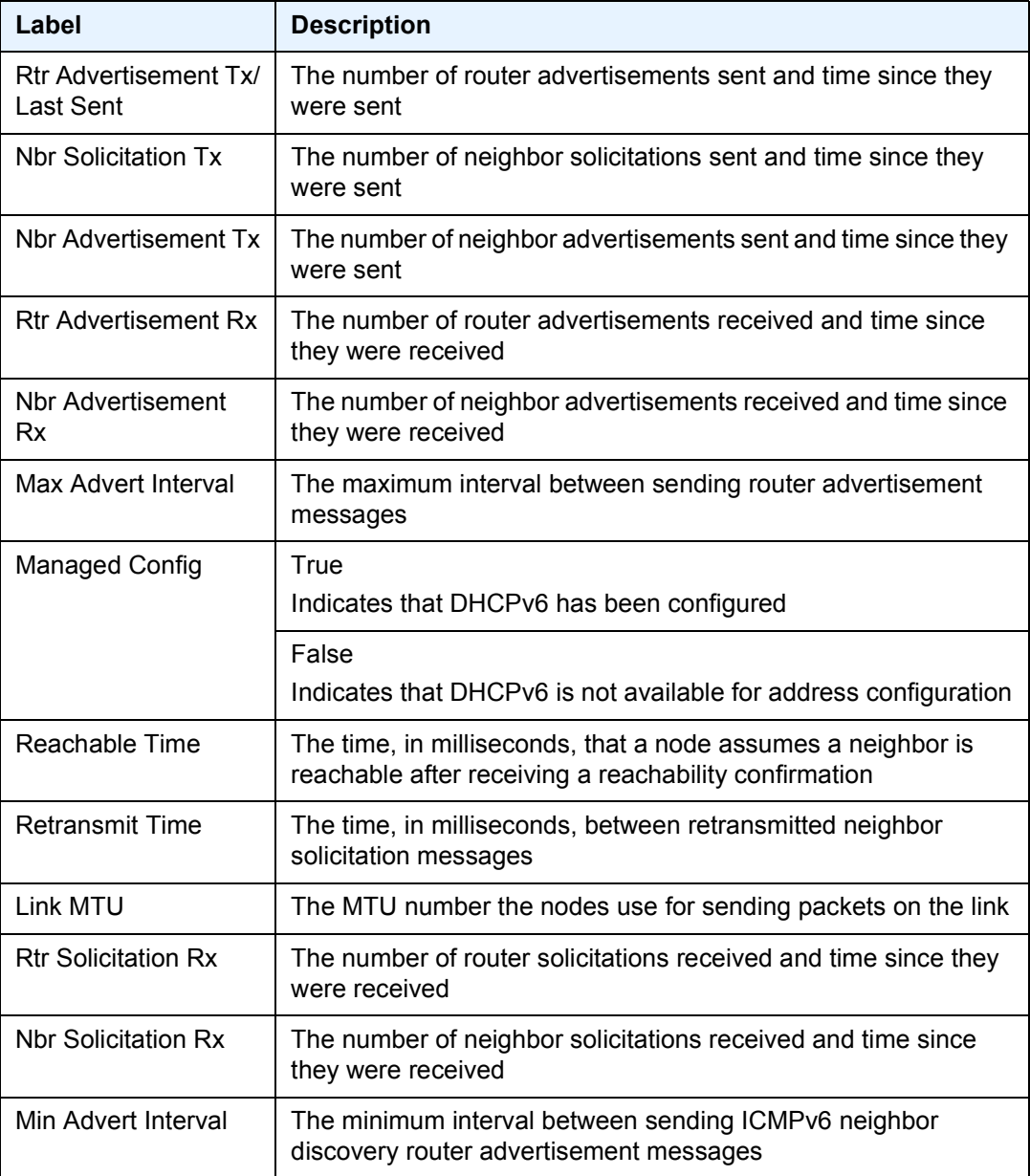

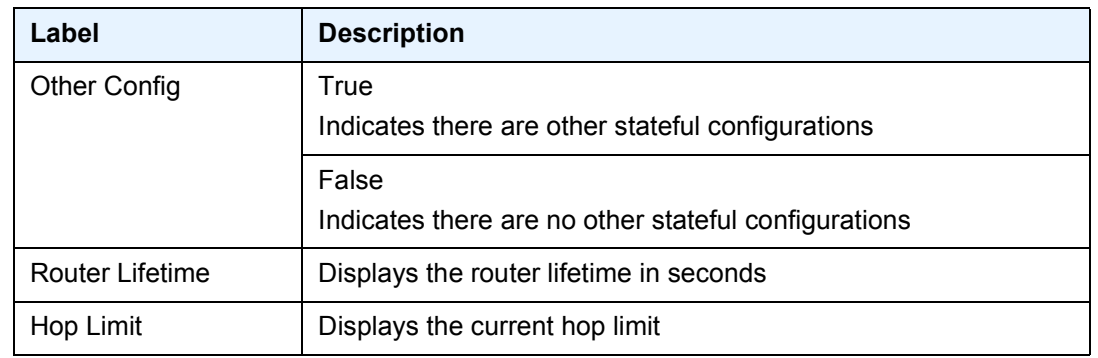

### *Table 29* **Router Advertisement Table Fields (Continued)**

**Router-Advertisement Conflicts Output —** The following output is an example of router advertisement conflicts, and [Table 30](#page-385-0) describes the fields.

#### **Sample Output**

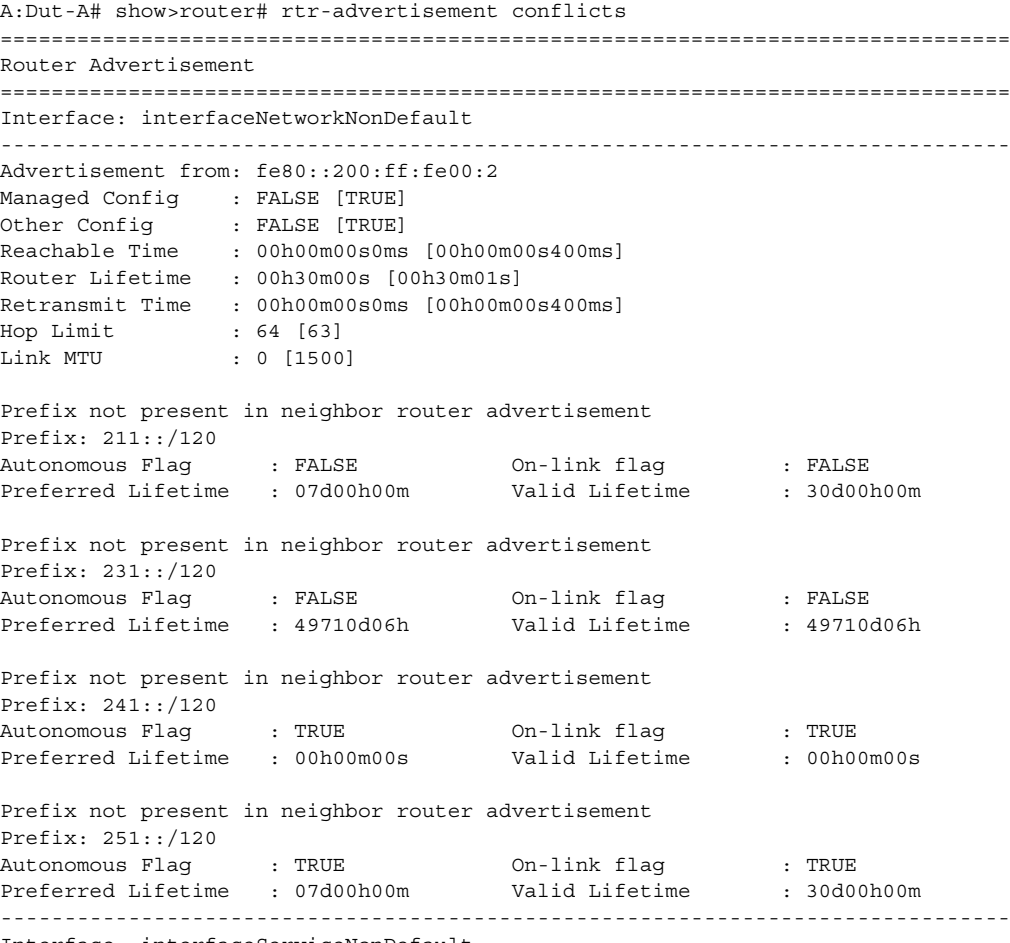

Interface: interfaceServiceNonDefault

------------------------------------------------------------------------------- Advertisement from: fe80::200:ff:fe00:2 Managed Config : FALSE [TRUE] Other Config : FALSE [TRUE] Reachable Time : 00h00m00s0ms [00h00m00s400ms] Router Lifetime : 00h30m00s [00h30m01s] Retransmit Time : 00h00m00s0ms [00h00m00s400ms] Hop Limit : 64 [63] Link MTU : 0 [1500] Prefix not present in own router advertisement Prefix: 2::/120 Autonomous Flag : TRUE On-link flag : TRUE Preferred Lifetime : 07d00h00m Valid Lifetime : 30d00h00m Prefix: 23::/120 Autonomous Flag : TRUE [FALSE] On-link flag : TRUE [FALSE] Preferred Lifetime: 07d00h00m [infinite] Valid Lifetime : 30d00h00m [infinite] Prefix not present in own router advertisement Prefix: 24::/119 Autonomous Flag : TRUE 0n-link flag : TRUE<br>Preferred Lifetime : 07d00h00m valid Lifetime : 30d00h00m Preferred Lifetime : 07d00h00m Valid Lifetime : 30d00h00m Prefix not present in neighbor router advertisement Prefix: 24::/120 Autonomous Flag : TRUE 0n-link flag : TRUE<br>Preferred Lifetime : 00h00m00s Valid Lifetime : 00h00 Preferred Lifetime : 00h00m00s Valid Lifetime : 00h00m00s Prefix: 25::/120 Valid Lifetime : infinite [30d00h00m] Prefix not present in own router advertisement Prefix: 231::/120 Autonomous Flag : TRUE On-link flag : TRUE Preferred Lifetime : 07d00h00m Valid Lifetime : 30d00h00m =============================================================================== A:Dut-A#

#### <span id="page-385-0"></span>*Table 30* **Router-Advertisement Conflicts Fields**

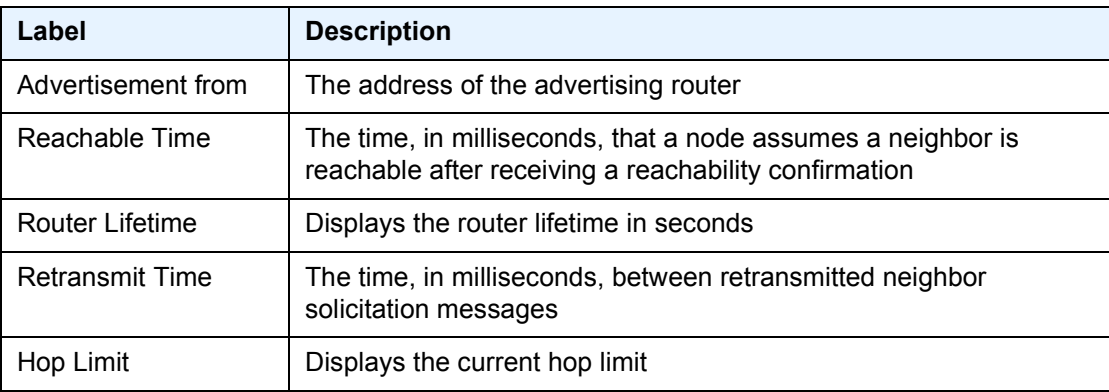

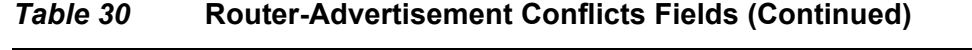

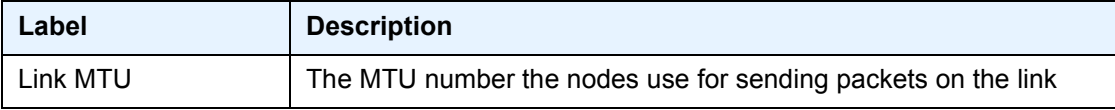

# service-prefix

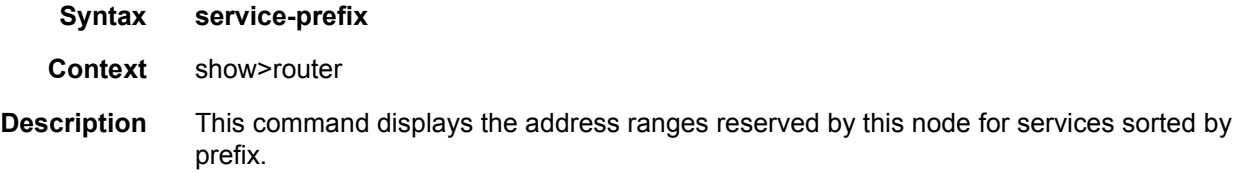

**Output Service Prefix Output —** The following output is an example of service prefix information, and [Table 31](#page-386-0) describes the fields.

#### **Sample Output**

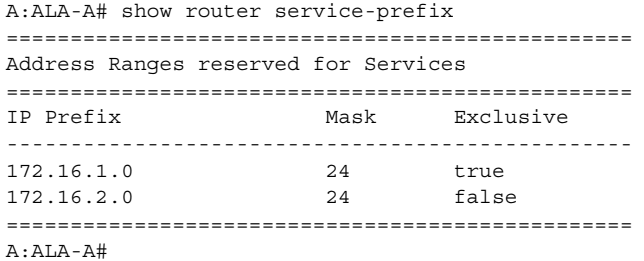

### <span id="page-386-0"></span>*Table 31* **Service Prefix Fields**

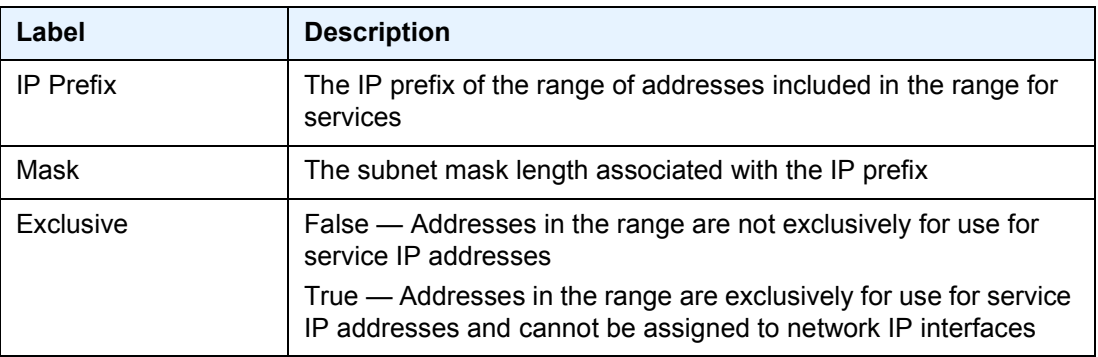

# sgt-qos

**Syntax sgt-qos**

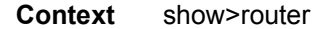

**Description** This command displays DSCP/dot1p remarking information for self-generated traffic.

# application

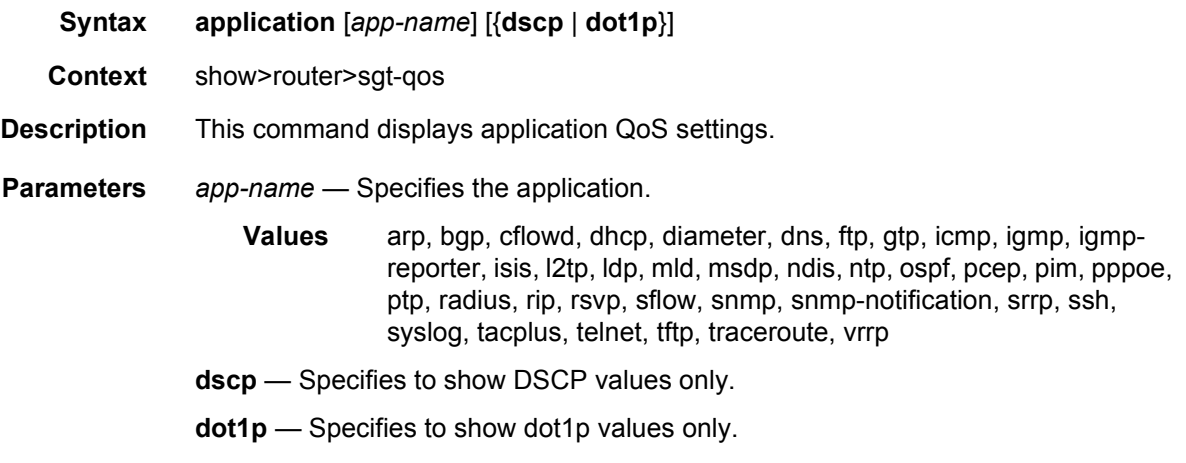

**Output** The following output is an example of SGT QoS application information.

#### **Sample Output**

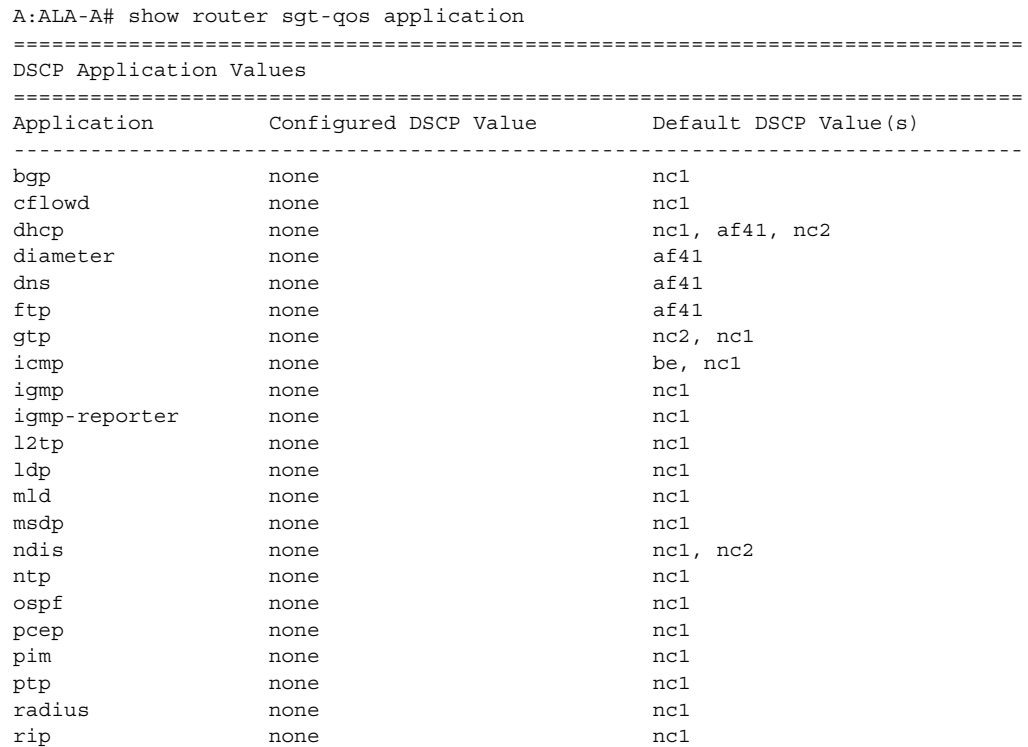

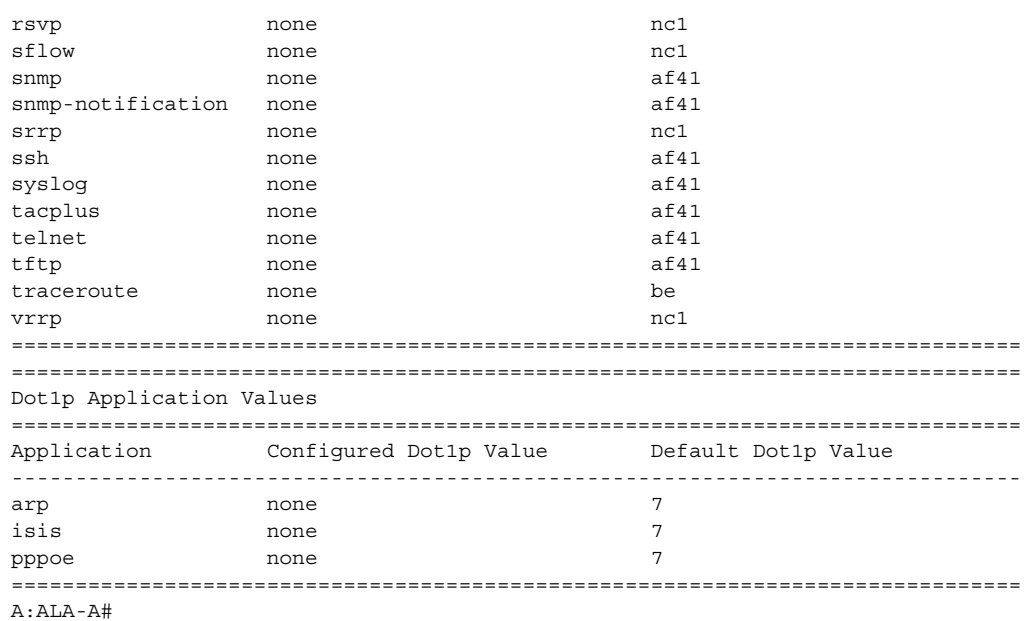

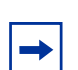

**Note:** Some applications have multiple DSCP default values depending on the context or service.

# dscp-map

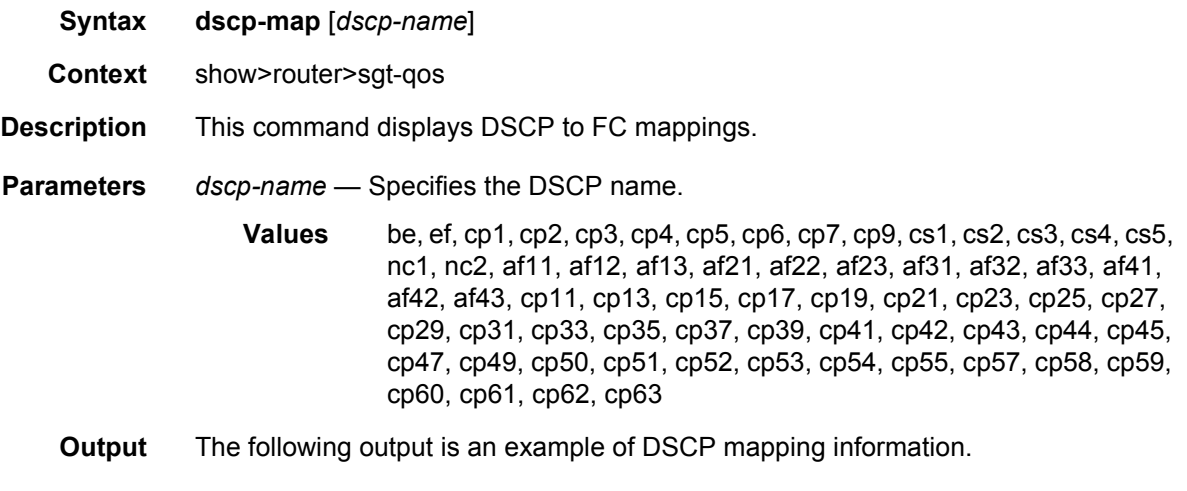

#### **Sample Output**

```
A:ALA-A# show router sgt-qos dscp-map
===============================================================================
DSCP to FC Mappings
```
### ROUTER CONFIGURATION GUIDE RELEASE 16.0.R4

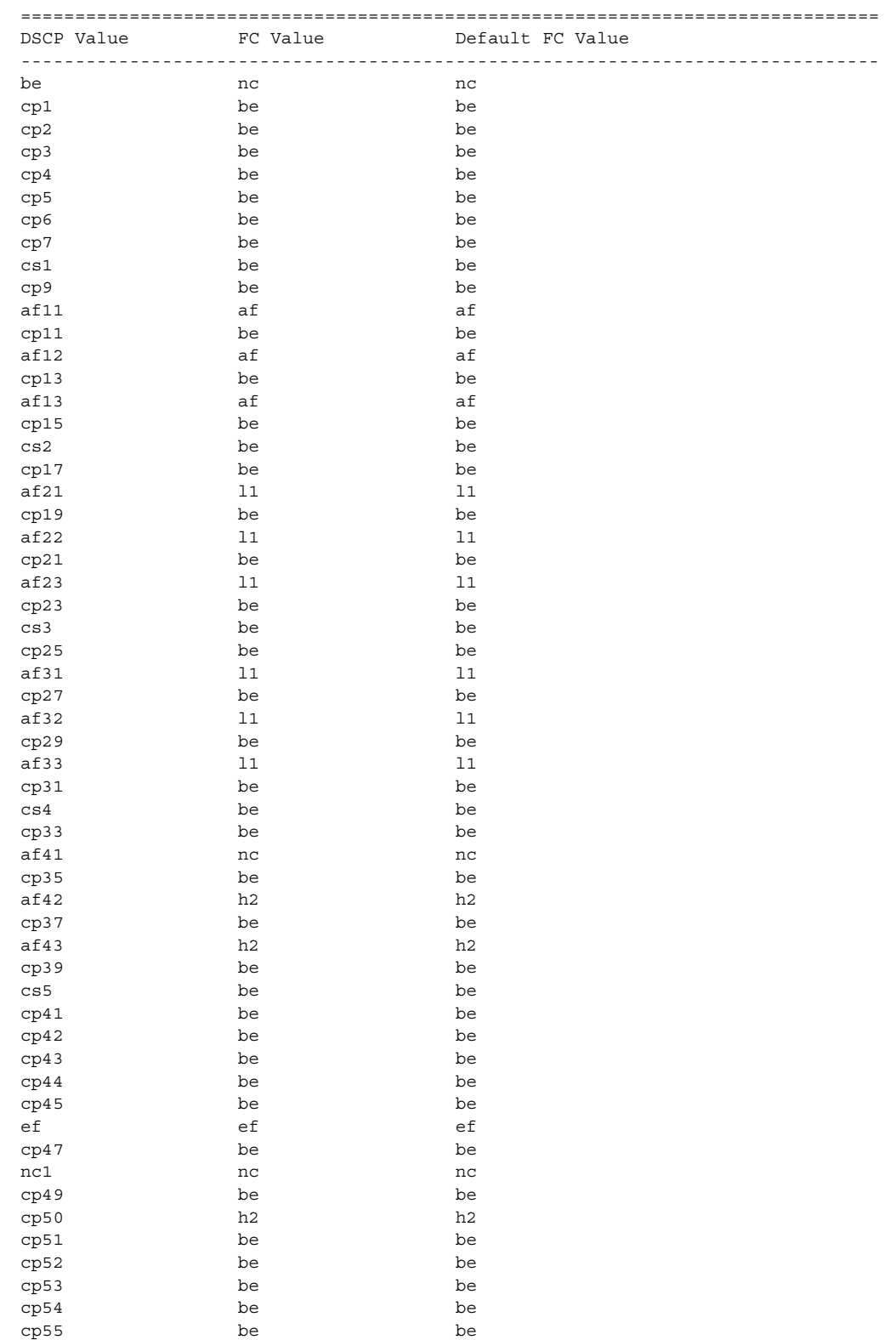

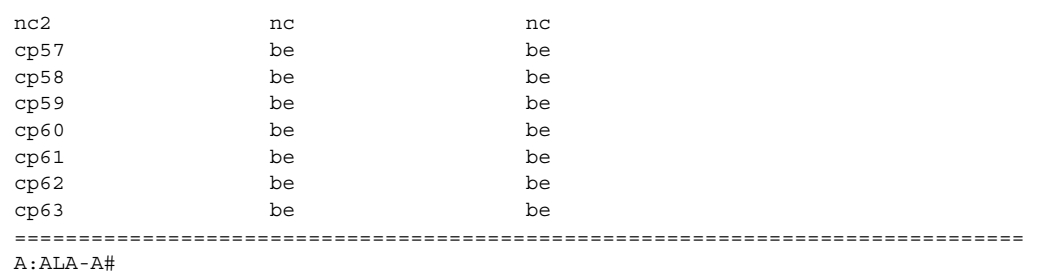

# static-arp

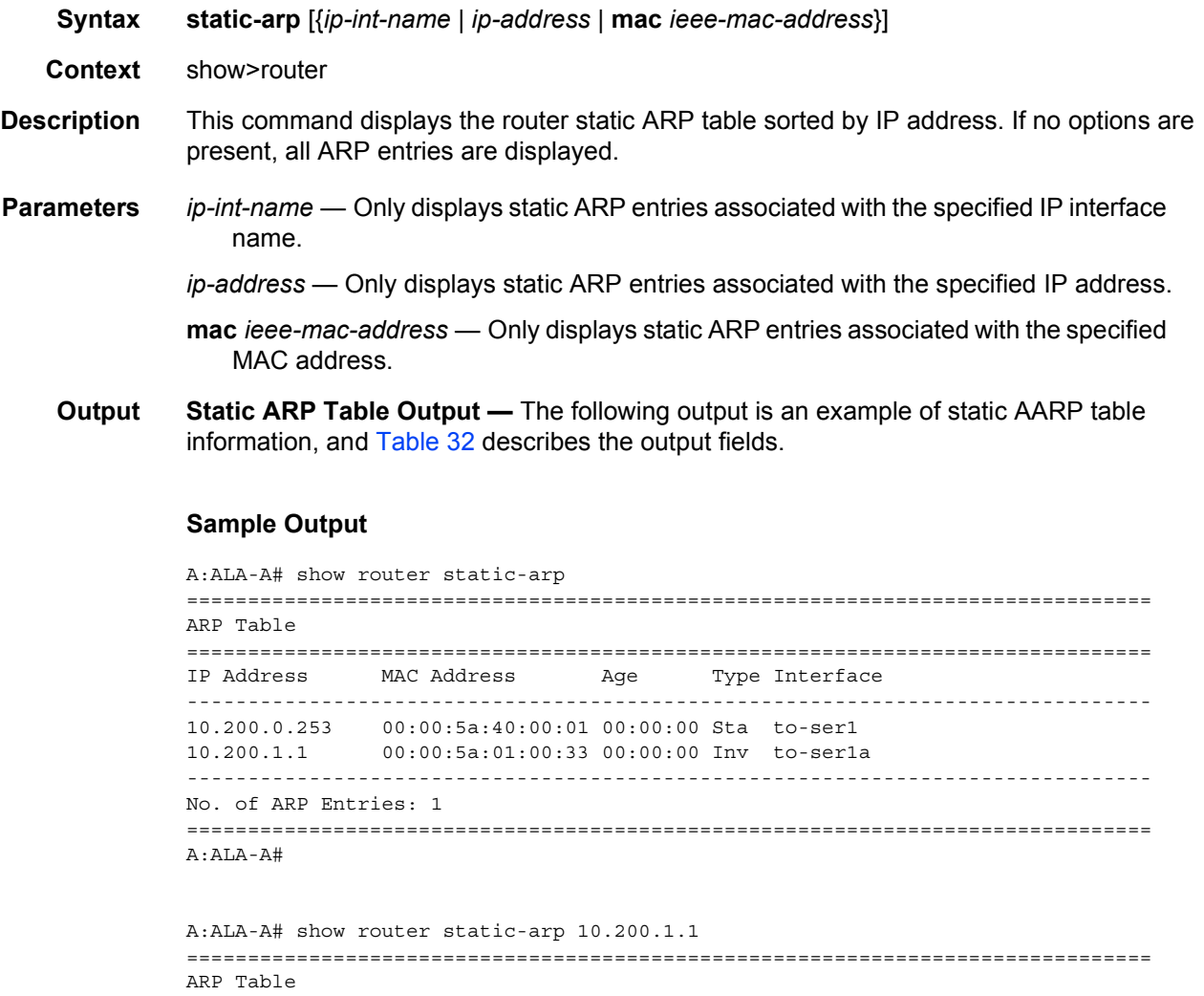

```
===============================================================================
A:ALA-A#
A:ALA-A# show router static-arp to-ser1
===============================================================================
ARP Table
===============================================================================
IP Address MAC Address Age Type Interface
   -------------------------------------------------------------------------------
10.200.0.253 00:00:5a:40:00:01 00:00:00 Sta to-ser1
===============================================================================
A:ALA-A#
A:ALA-A# show router static-arp mac 00:00:5a:40:00:01
===============================================================================
ARP Table
===============================================================================
IP Address MAC Address Age Type Interface
-------------------------------------------------------------------------------
10.200.0.253 00:00:5a:40:00:01 00:00:00 Sta to-ser1
===============================================================================
A:ALA-A#
```
### <span id="page-391-0"></span>*Table 32* **Static ARP Table Fields**

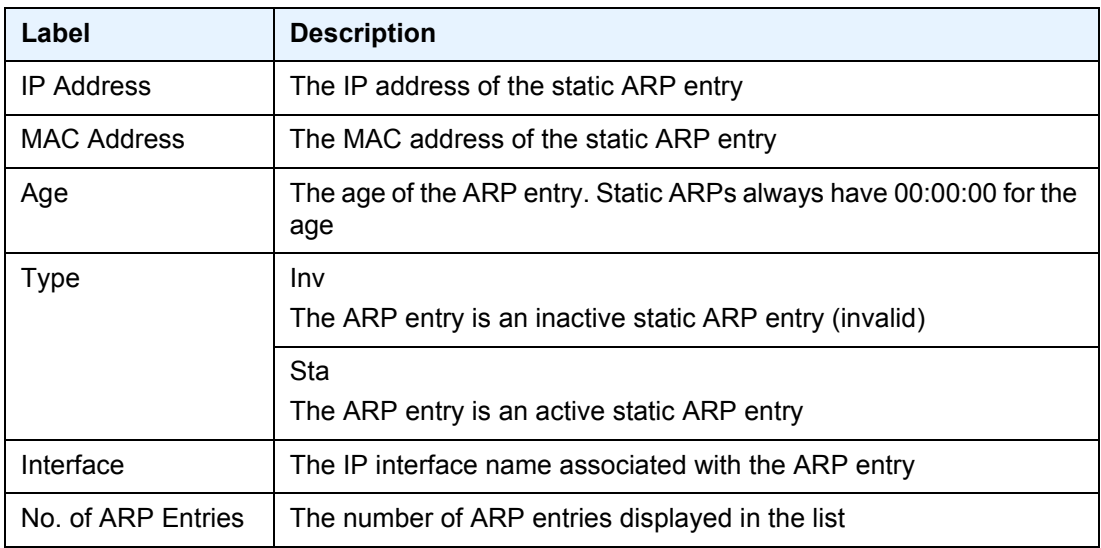

### static-route

**Syntax static-route** [*family*] [{*ip-prefix/prefix-length*] | **preference** *preference* | [**next-hop** *ip-address* | **tag** *tag*}] [**detail**]

**Context** show>router

#### ROUTER CONFIGURATION GUIDE RELEASE 16.0.R4

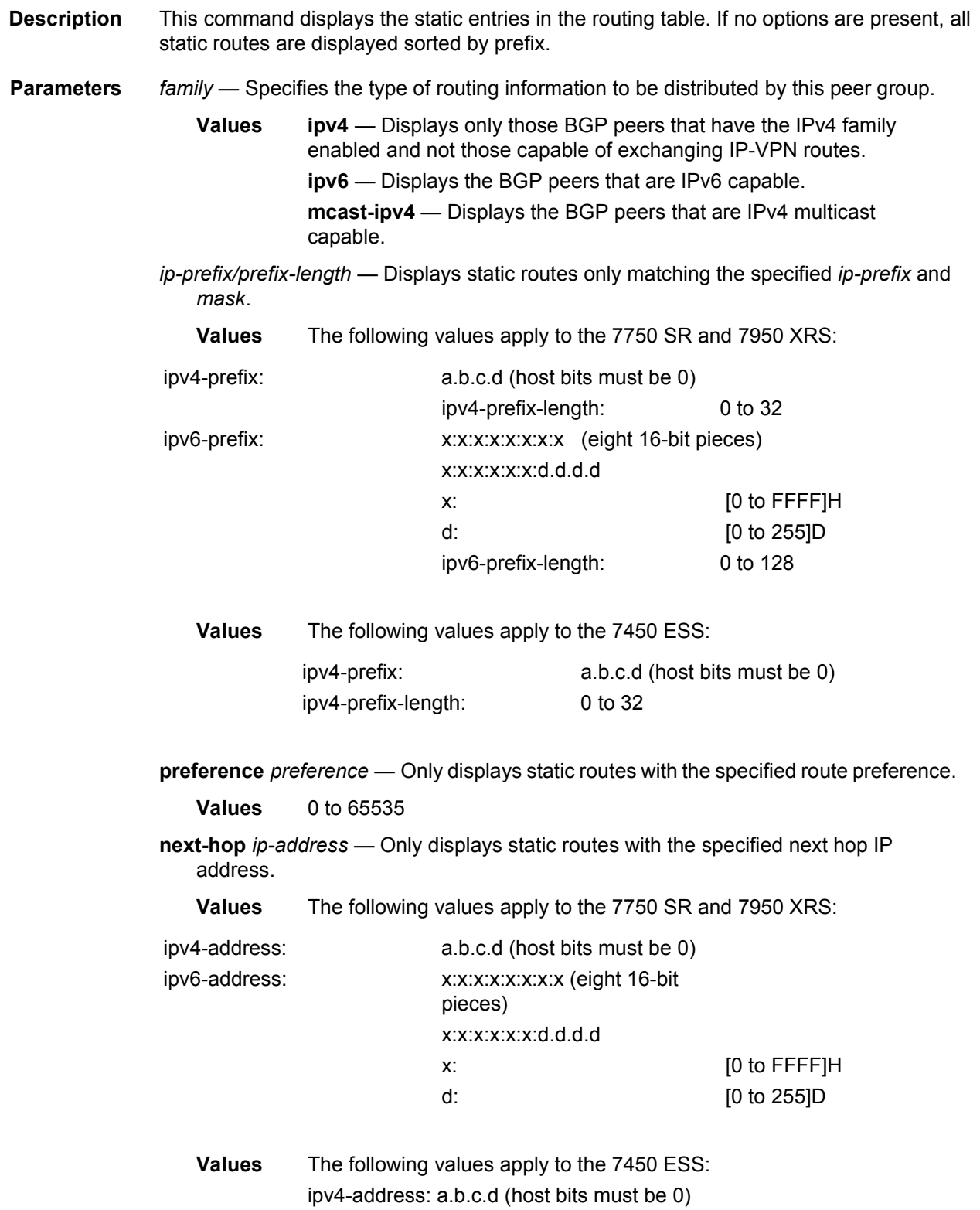

**tag** *tag* — Displays the tag used to add a 32-bit integer tag to the static route. The tag is used in route policies to control distribution of the route into other protocols.

**Values** 1 to 4294967295

**detail** — Displays detailed static routes information.

**Output Static Route Output —** The following output is an example of static route information, and [Table 33](#page-395-0) describes the fields.

#### **Sample Output**

```
A:ALA-A# show router static-route
===============================================================================
Route Table
===============================================================================
IP Addr/mask Pref Metric Type Nexthop Interface Active
-------------------------------------------------------------------------------
192.168.250.0/24 5 1 ID 10.200.10.1 to-ser1 Y
192.168.252.0/24 5 1 NH 10.10.0.254 n/a N
192.168.253.0/24 5 1 NH to-ser1 n/a N
192.168.253.0/24 5 1 NH 10.10.0.254 n/a N
192.168.254.0/24 4 1 BH black-hole n/a Y
===============================================================================
A \cdot A T A - A#A:ALA-A# show router static-route 192.168.250.0/24
===============================================================================
Route Table
===============================================================================
IP Addr/mask Pref Metric Type Nexthop Interface Active
-------------------------------------------------------------------------------
192.168.250.0/24 5 1 ID 10.200.10.1 to-ser1 Y
===============================================================================
A:ALA-A#
A:ALA-A# show router static-route preference 4
===============================================================================
Route Table
===============================================================================
IP Addr/mask Pref Metric Type Nexthop Interface Active
-------------------------------------------------------------------------------
192.168.254.0/24 4 1 BH black-hole n/a Y
===============================================================================
A:ALA-A#
A:ALA-A# show router static-route next-hop 10.10.0.254
===============================================================================
Route Table
===============================================================================
IP Addr/mask Pref Metric Type Nexthop Interface Active
-------------------------------------------------------------------------------
192.168.253.0/24 5 1 NH 10.10.0.254 n/a N
===============================================================================
A:ALA-A#
```
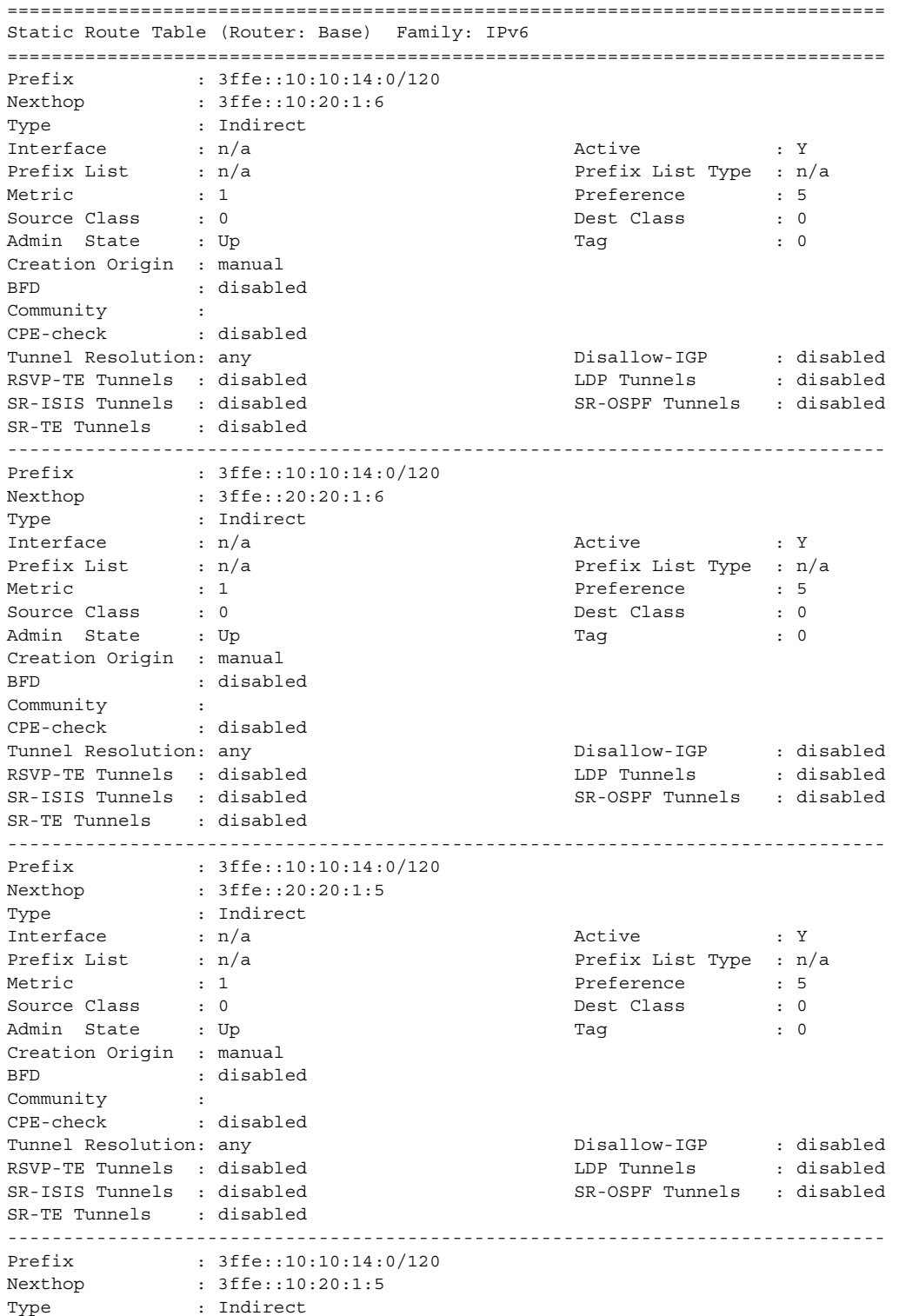

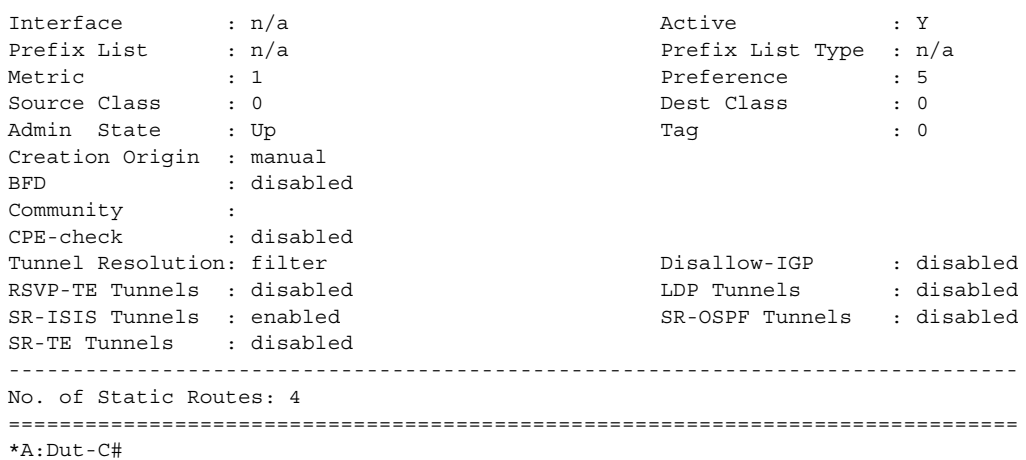

## <span id="page-395-0"></span>*Table 33* **Static Route Fields**

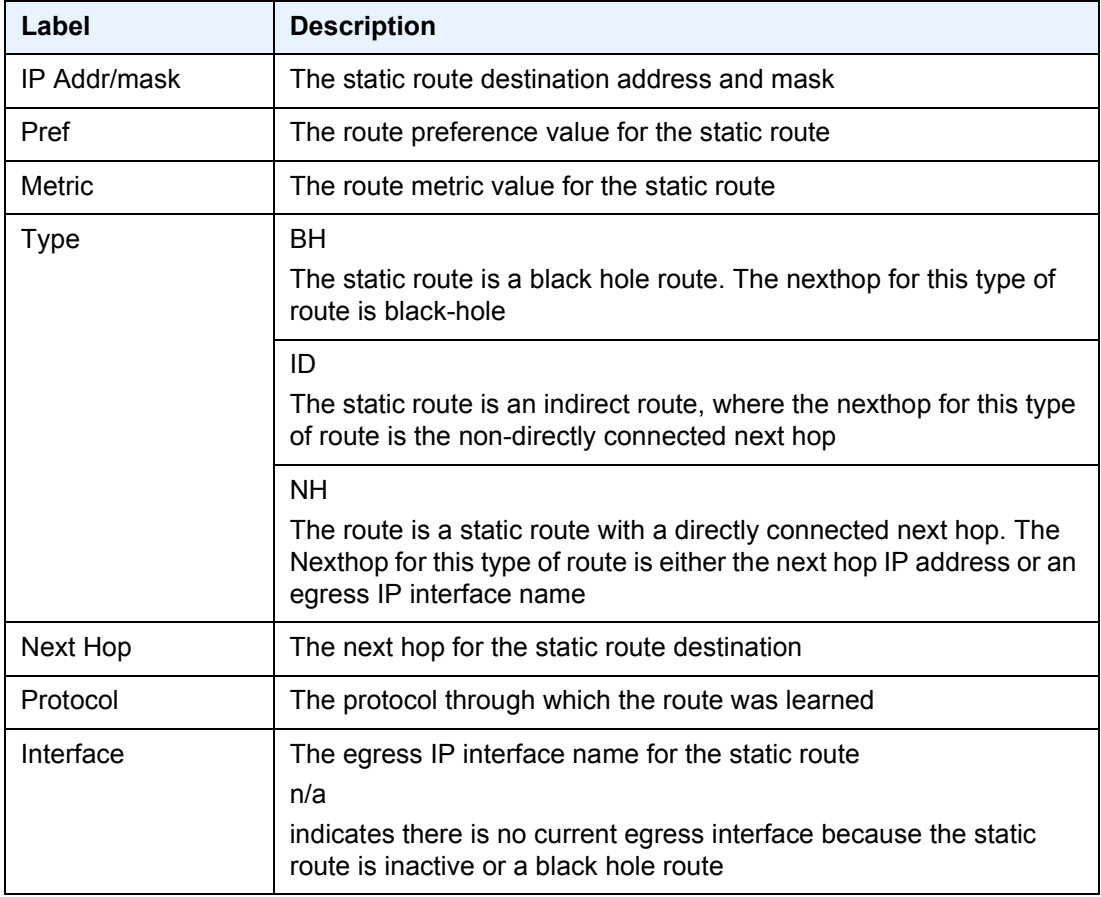
| Label         | <b>Description</b>                                                                                                   |
|---------------|----------------------------------------------------------------------------------------------------|
| Active        | N<br>The static route is inactive; for example, the static route is disabled<br>or the next hop IP interface is down |
|               | ٧<br>The static route is active                                                                                      |
| No. of Routes | The number of routes displayed in the list                                                                           |

*Table 33* **Static Route Fields (Continued)**

The following output is an example static route information for the 7750 SR and 7950 XRS:

```
*A:sim1# show router static-route 10.10.0.0/16 detail
===============================================================================
Static Route Table (Router: Base) Family : [IPv4|MCast-IPv4|IPv6]
===============================================================================
Network : 2001:db8:FFFF:FFFF:FFFF:FFFF:FFFF:FFE3/
120 Type : [Nexthop|Indirect|Blackhole]
Nexthop : [address | LSP label & name] Nexthop type: [IP|LDP|RSVP-TE]
Interface :
Metric : 1 Prefence : 5
Active : [Y|N] Admin State : [Up|Down]
Tag :
BFD: [enable|disabled]
CPE-check: [enabled|disabled] State: [Up|Down]
Target : <address>
Interval : [value | n/a] Drop Count : <value>
\begin{array}{ccc} \texttt{Log} & \hspace{15mm} & \texttt{!} \; \texttt{Y} \, | \, \texttt{N} \, ] \end{array}CPE Host Up/Dn Time : 0d 16:32:28
CPE Echo Req Tx : 0 CPE Echo Reply Rx: 0
CPE Up Transitions : 0 CPE Down Transitions : 0
CPE TTL : 13
===============================================================================
A:sim1#
*A:CPM133>config>router# show router static-route 10.3.3.3/32 detail
===============================================================================
Static Route Table (Router: Base) Family: IPv4
===============================================================================
Prefix : 10.3.3.3/32
Nexthop : n/a<br>Type : Blackhole
Type : Blackhole Nexthop Type : IP
Interface : n/a and active : Y
Prefix List : n/a <br>Prefix List Type : n/a
Metric : 1 : 1 Preference : 5
Admin State : Up Tag : 0
BFD : disabled : Community : 100:33
CPE-check : disabled
-------------------------------------------------------------------------------
No. of Static Routes: 1
===============================================================================
```
\*A:Dut-C> show router static-route 10.1.0.5/32 detail

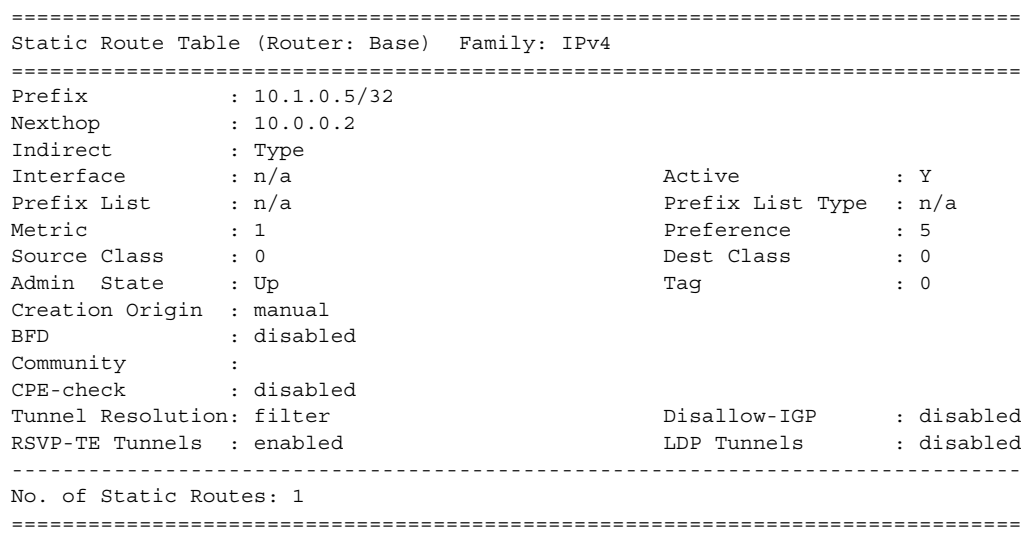

# status

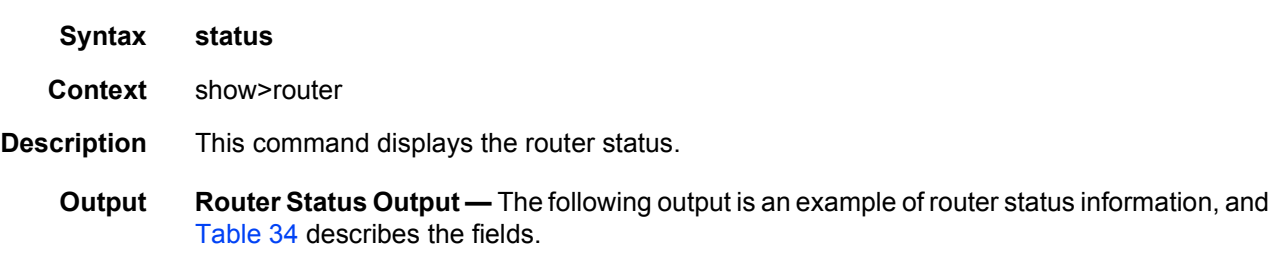

There are multiple instances of OSPF. OSPF-0 is persistent. OSPF-1 through OSPF-31 are present when that specific OSPF instance is configured.

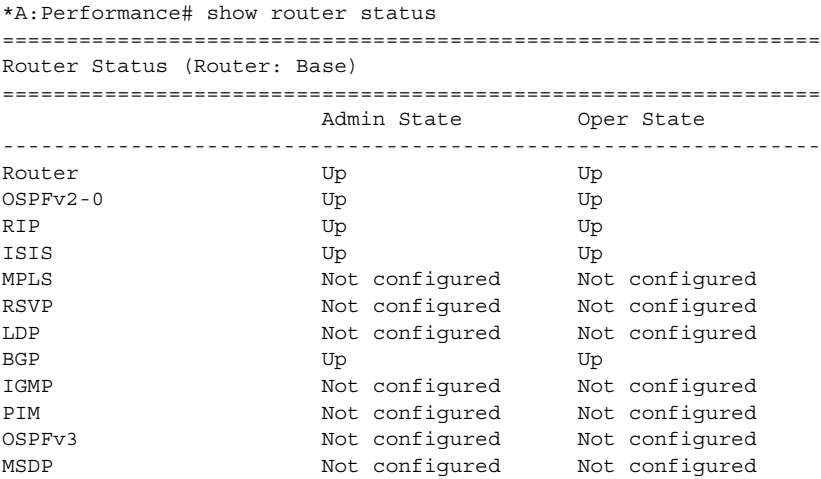

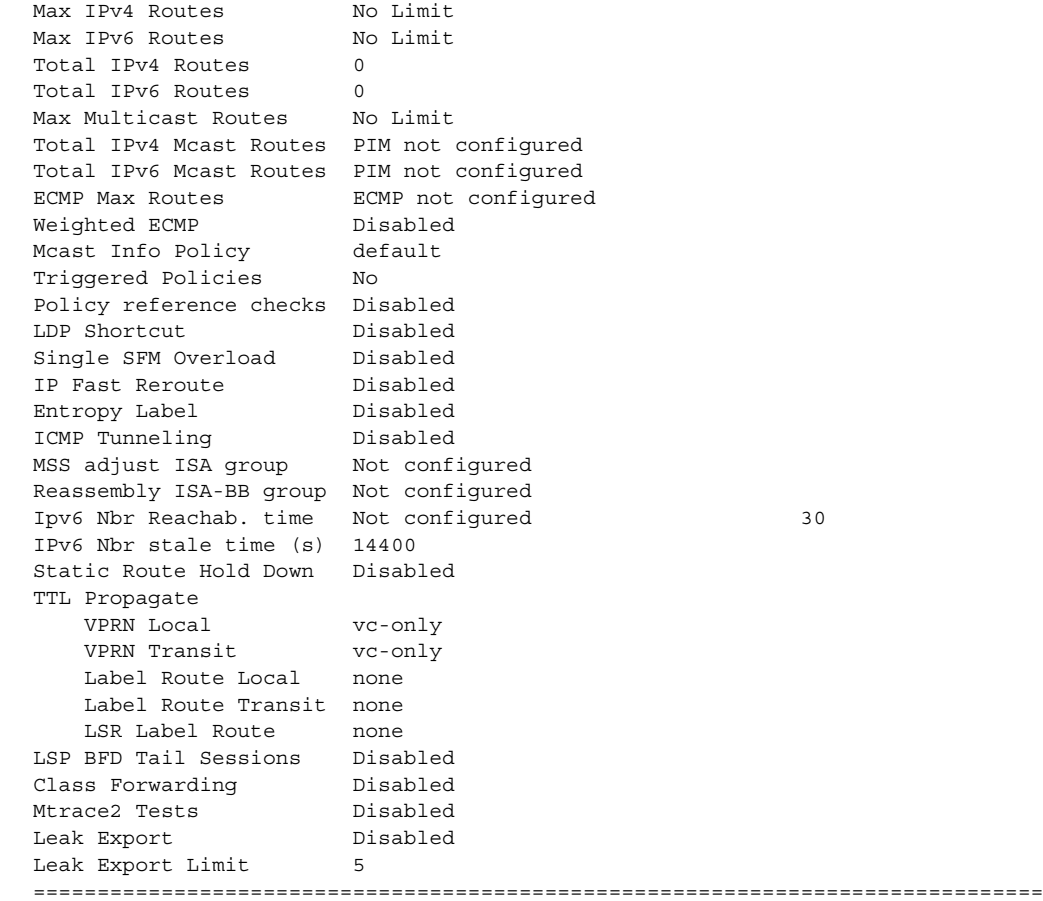

## <span id="page-398-0"></span>*Table 34* **Router Status Fields**

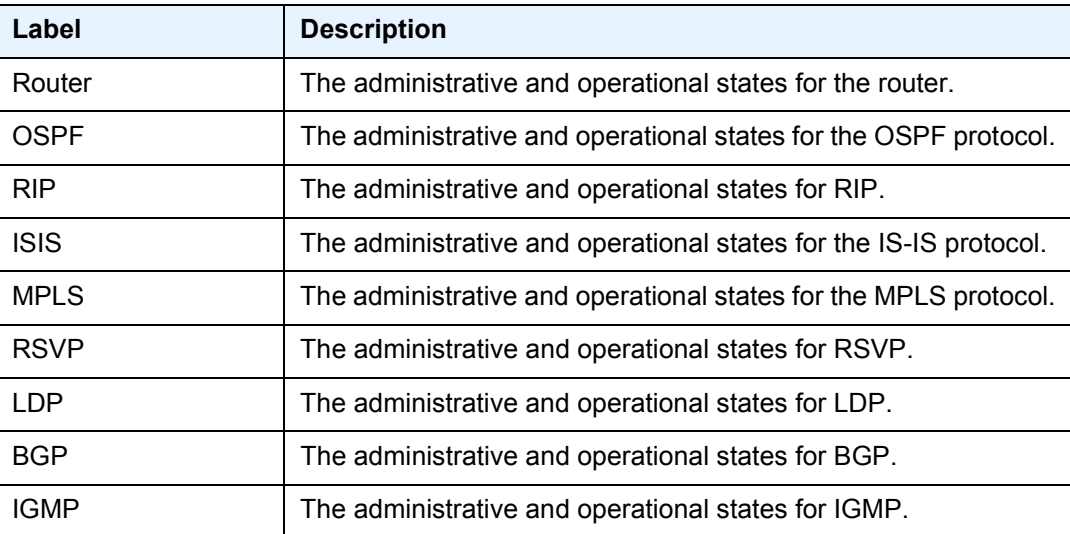

| Label                             | <b>Description</b>                                                                                                    |
|-----------------------------------|----------------------------------------------------------------------------------------------------|
| MLD                               | The administrative and operational states for the MLD protocol.                                                                                                    |
| <b>PIM</b>                        | The administrative and operational states for the PIM protocol.                                                                                                    |
| PIM <sub>v4</sub>                 | The administrative and operational states for the PIMv4 protocol.                                                                                                    |
| PIM <sub>v6</sub>                 | The administrative and operational states for the PIMv6 protocol.                                                                                                    |
| OSPF <sub>v3</sub>                | The administrative and operational states for the OSPFv3<br>protocol.                                                                                                    |
| <b>MSDP</b>                       | The administrative and operational states for MSDP.                                                                                                    |
| <b>Max Routes</b>                 | The maximum number of routes configured for the system.                                                                                                    |
| Max IPv4 Routes                   | The maximum number of IPv4 routes configured for the system.                                                                                                    |
| Max IPv6 Routes                   | The maximum number of IPV6 routes configured for the system.                                                                                                    |
| <b>Total Routes</b>               | The total number of routes in the route table.                                                                                                    |
| <b>Total IPv4 Routes</b>          | The total number of IPv4 routes in the route table.                                                                                                    |
| <b>Total IPv6 Routes</b>          | The total number of IPv6 routes in the route table.                                                                                                    |
| <b>Max Multicast Routes</b>       | The maximum number of multicast routes configured for the<br>system.                                                                                                    |
| <b>Total IPv4 Mcast</b><br>Routes | The total number of IPv4 multicast routes in the route table.                                                                                                    |
| <b>Total IPv6 Mcast</b><br>Routes | The total number of IPv6 multicast routes in the route table.                                                                                                    |
| <b>ECMP Max Routes</b>            | The number of ECMP routes configured for path sharing.                                                                                                    |
| <b>Weighted ECMP</b>              | Enabled - Weighted ECMP is enabled<br>Disabled - Weighted ECMP is disabled                                                                                                    |
| service-id                        | state - Current single SFM state<br>start - Last time this vRtr went into overload, after having<br>respected the hold-off time<br>interval - How long the vRtr remained or is in overload |
| <b>LDP Shortcut</b>               | Enabled - LDP Shortcut Overload is enabled<br>Disabled - LDP Shortcut Overload is disabled                                                                                                 |
| Single SFM Overload               | Enabled - Single SFM Overload is enabled<br>Disabled - Single SFM Overload is disabled                                                                                                    |

*Table 34* **Router Status Fields (Continued)**

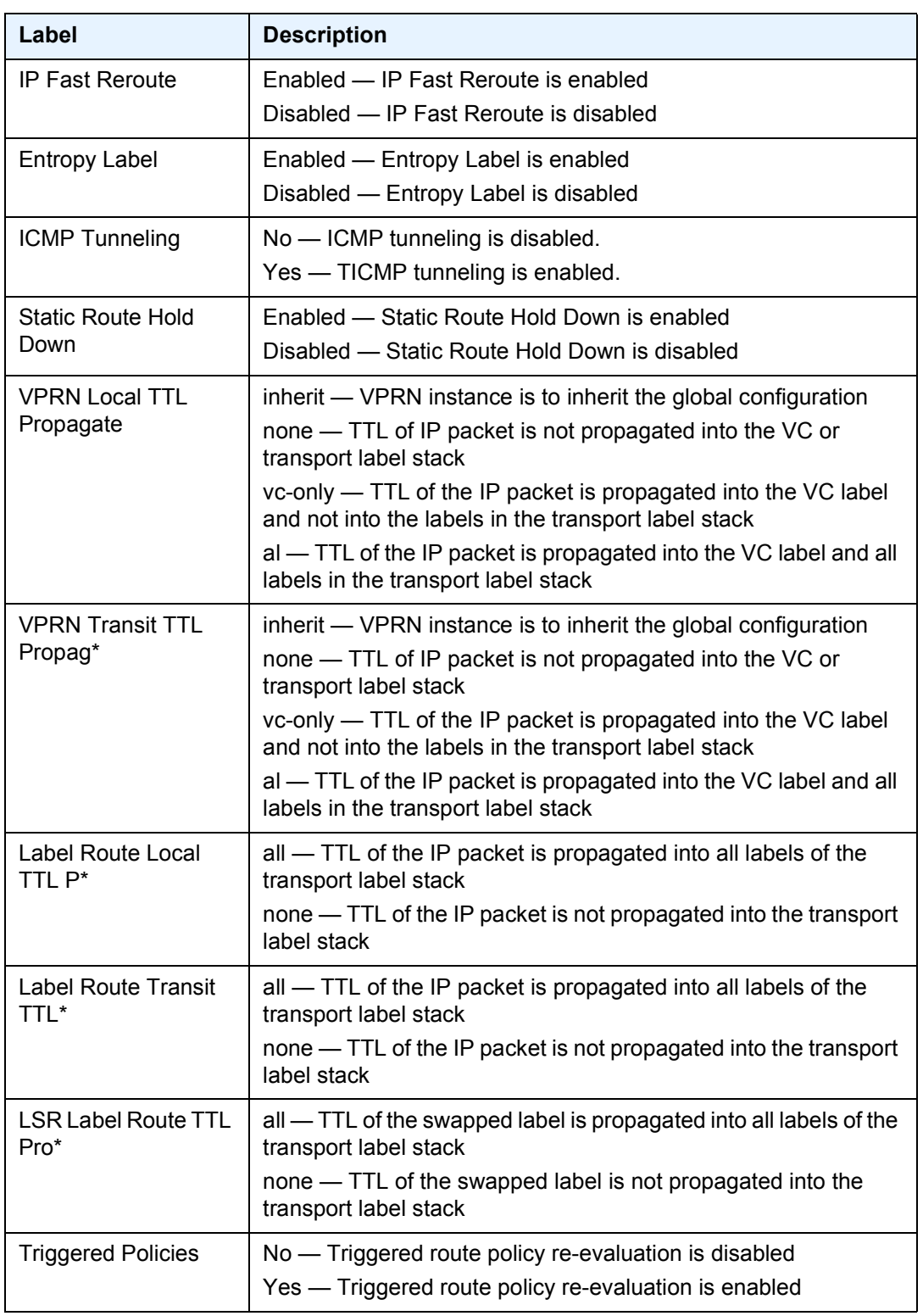

# *Table 34* **Router Status Fields (Continued)**

| Label                   | <b>Description</b>                                                               |
|-------------------------|----------------------------------------------------------------------------------|
| <b>Class Forwarding</b> | Enabled - Class Forwarding is enabled<br>Disabled - Class Forwarding is disabled |
| Leak Export             | Enabled — Leak exporting is enabled<br>Disabled - Leak exporting is disabled     |
| Leak Export Limit       | The maximum limit on the number of GRT routes that can be<br>leaked into VPRNs   |

*Table 34* **Router Status Fields (Continued)**

**Router Status Output —**The following output is an example of router status information with Mtrace2 enabled.

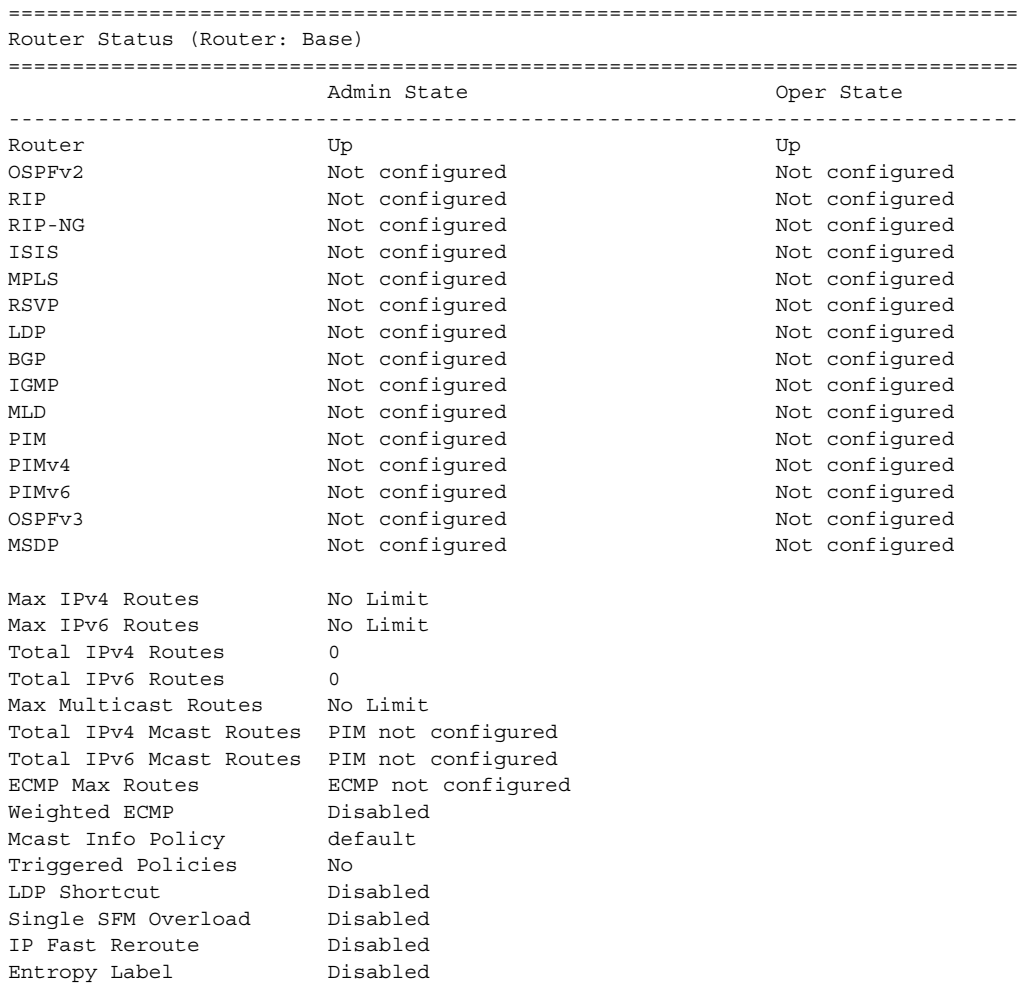

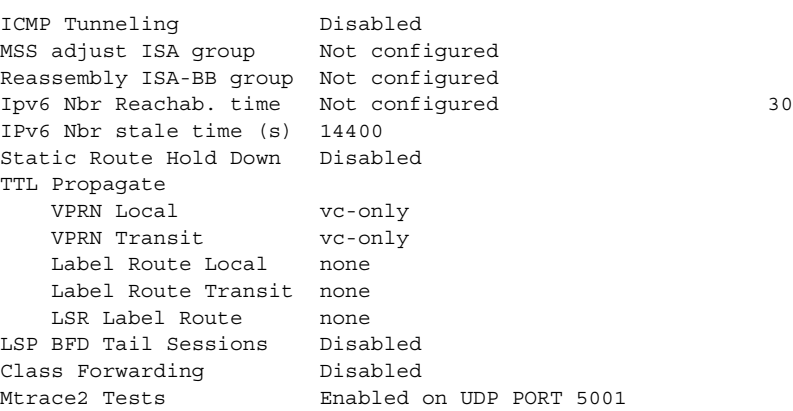

**7450 ESS Router Status Output—**The following output is an example of router status information for the 7450 ESS:

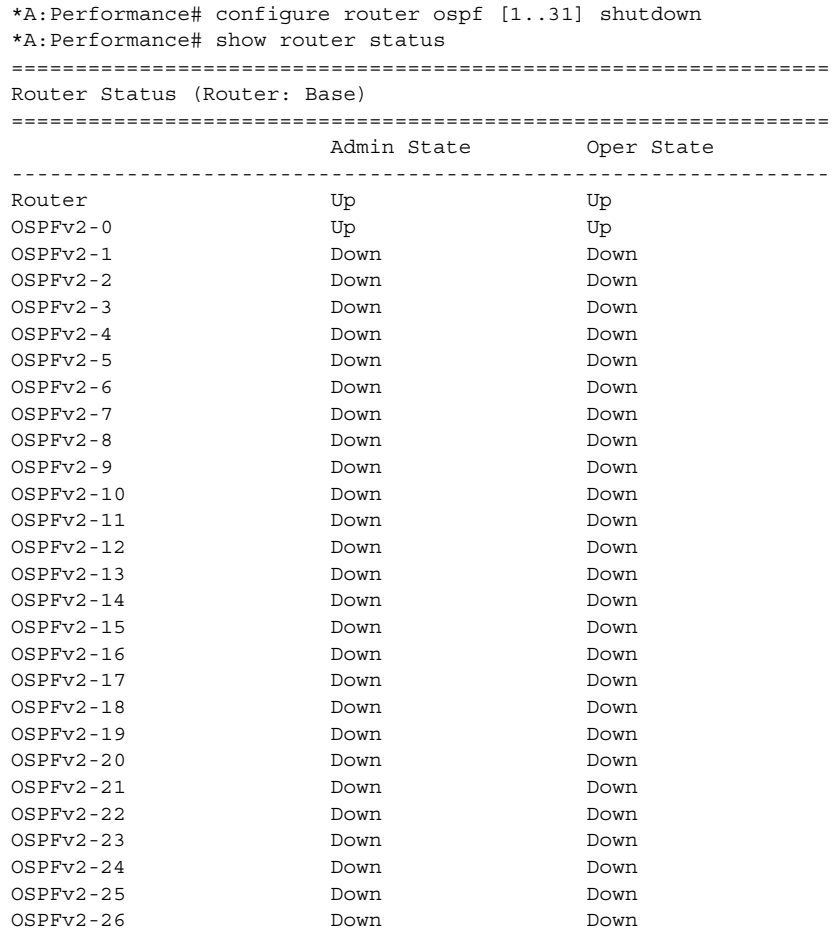

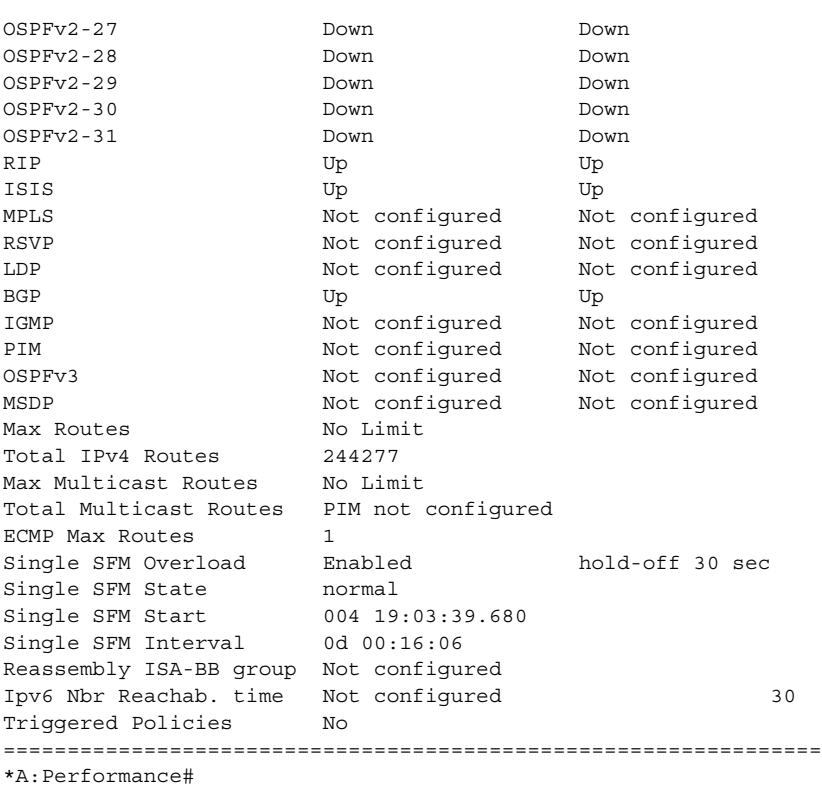

**Router Status Output for 7750 SR and 7950 XRS—**The following output is an example of router status information for the 7750 SR and 7950 XRS:

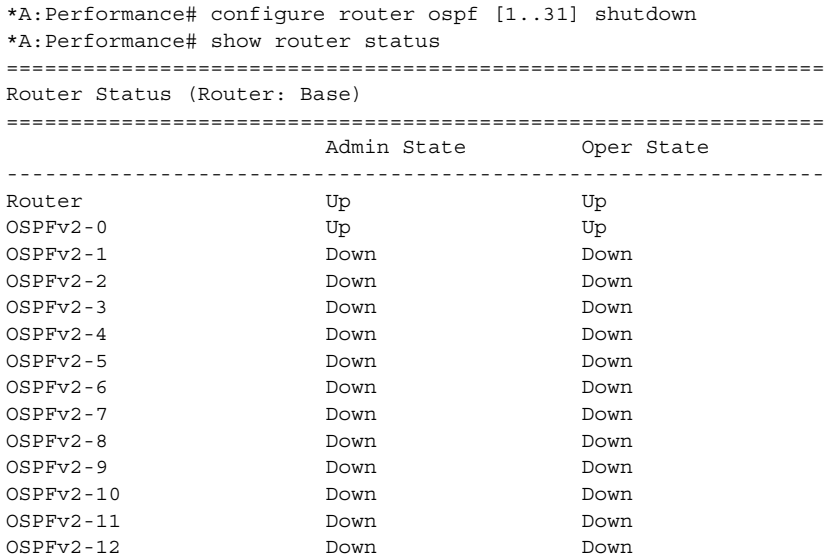

### ROUTER CONFIGURATION GUIDE RELEASE 16.0.R4

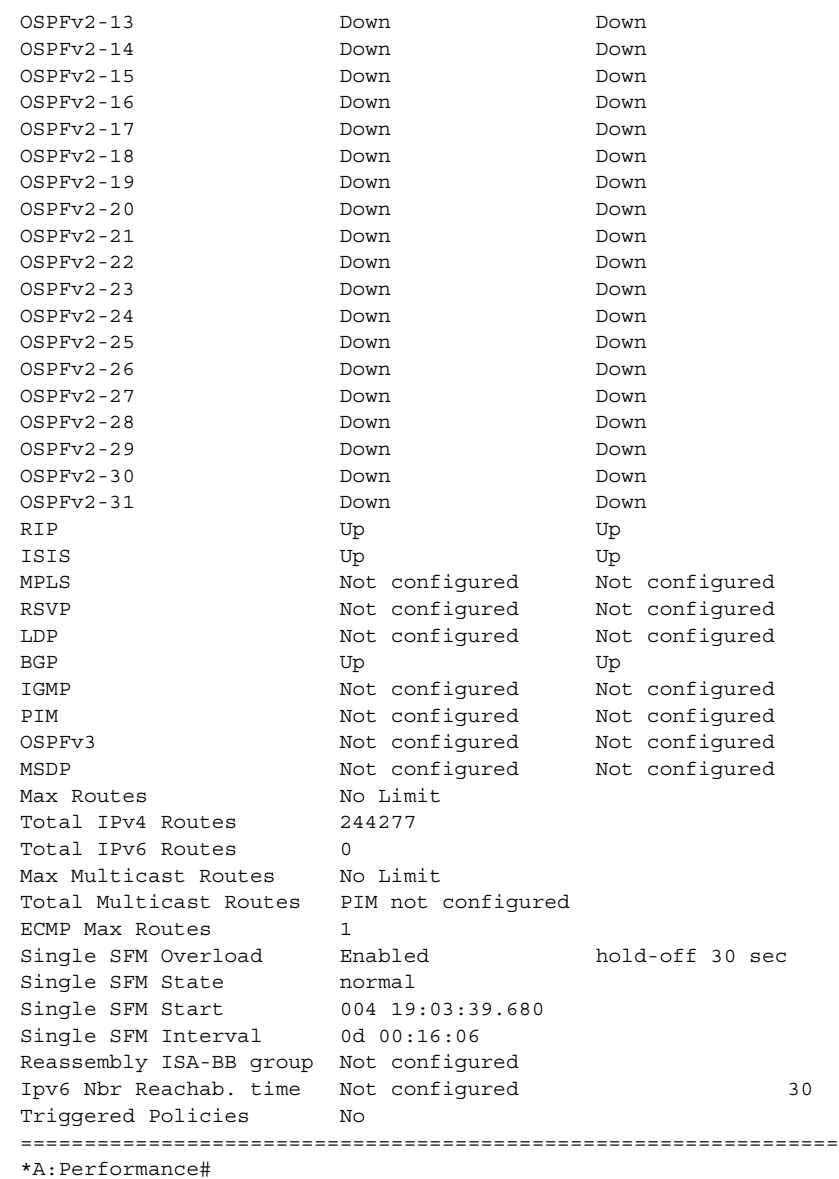

**Class Forwarding—**The following output is an example for checking if class-based forwarding is enabled in the global router context.

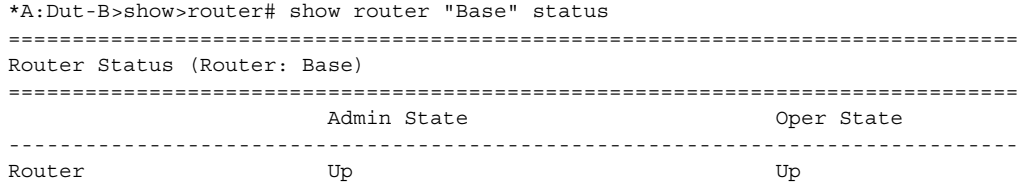

### ROUTER CONFIGURATION GUIDE RELEASE 16.0.R4

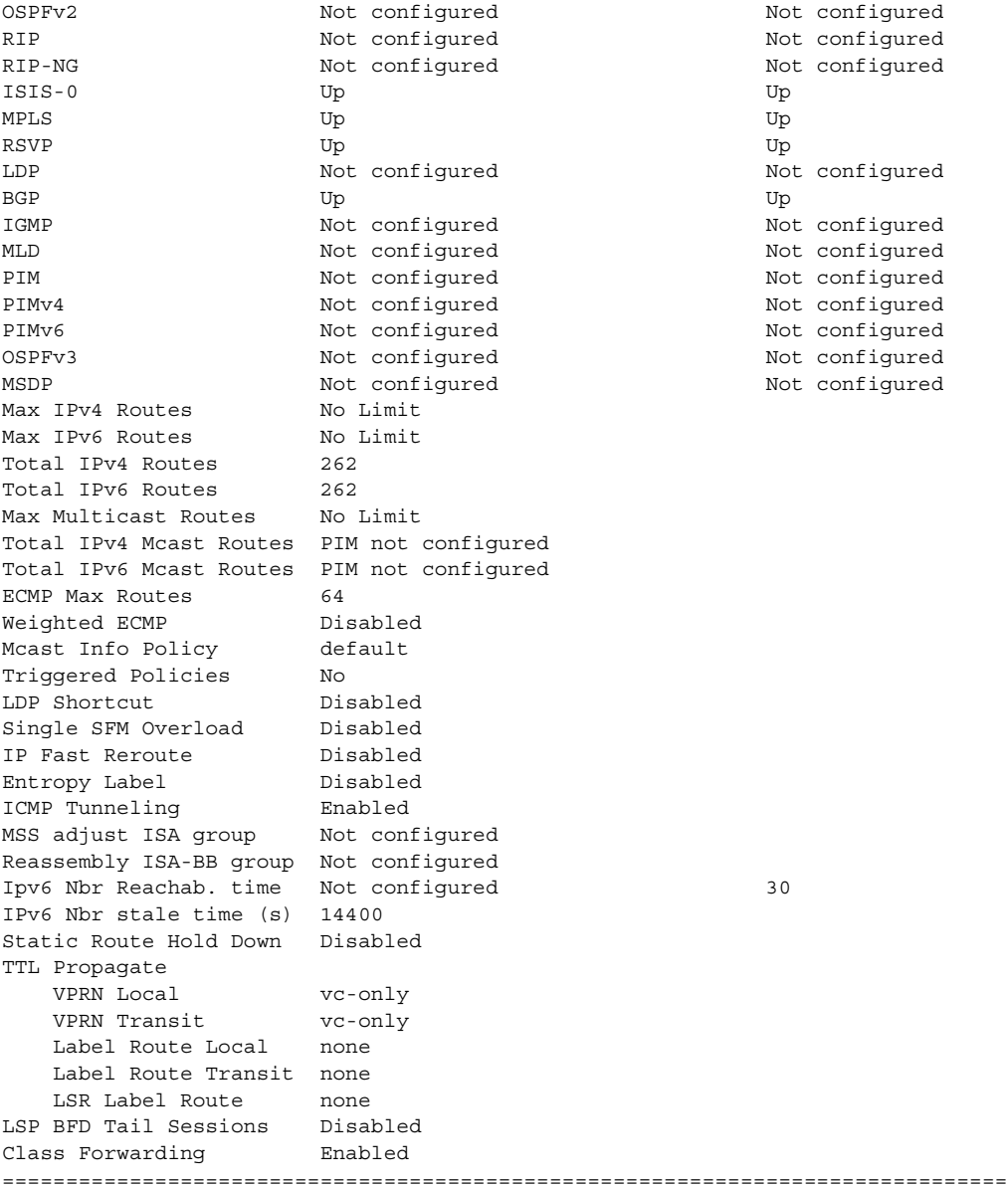

**TTL Propagation and ICMP Tunneling—**The following output is an example of TTL propagation and ICMP tunneling configurations, first in base router and then in a VPRN service.

#### **Sample Output**

\*A:Performance# show router status ================================================================ Router Status (Router: Base) ================================================================ Admin State Oper State

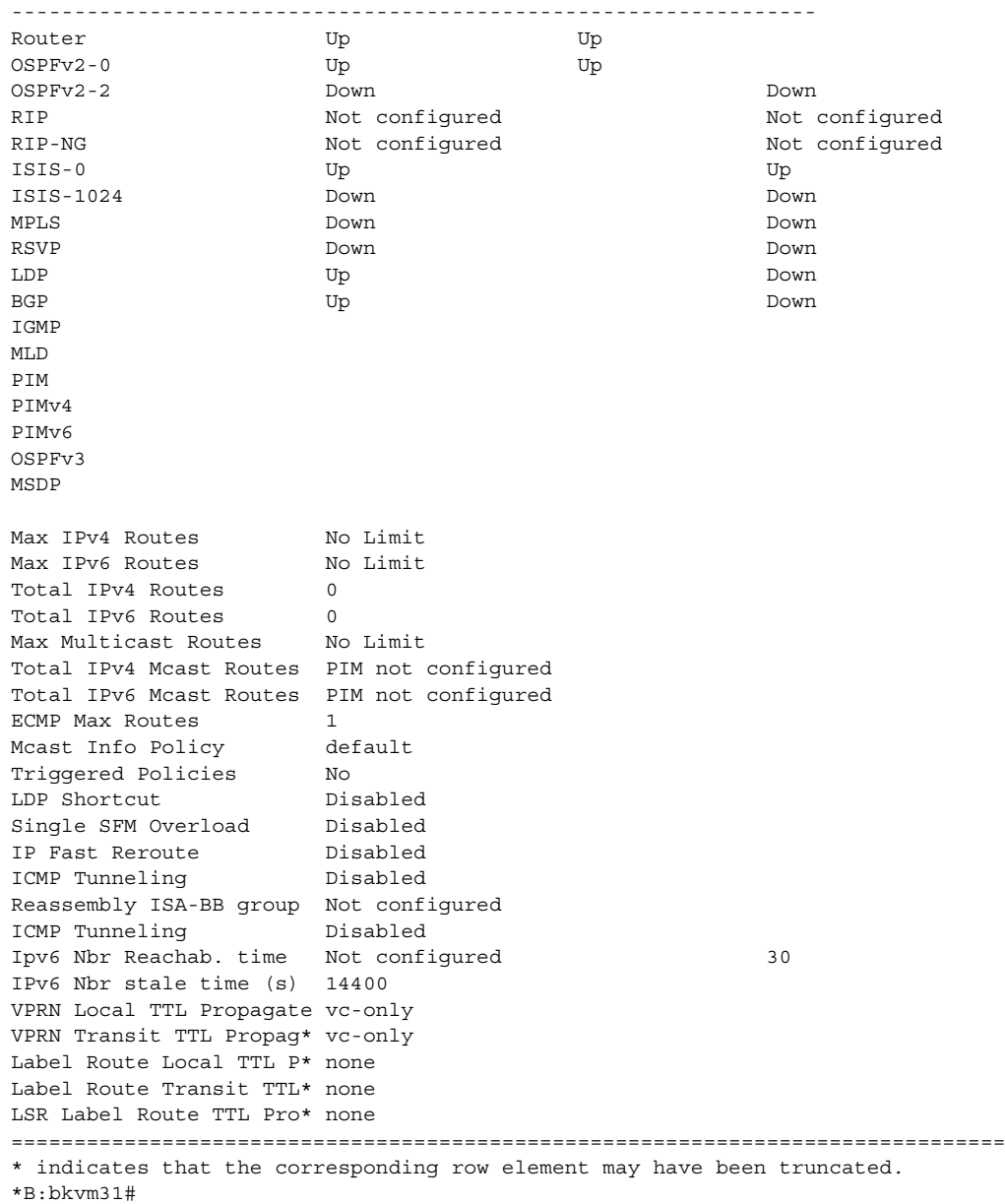

**VPRN TTL Propagation and ICMP Tunneling—**The following output is an example of TTL propagation and ICMP tunneling configurations in a VPRN service. The TTL propagation has been specified as local and all for VPRN service 5001.

```
*A:Dut-A# configure service vprn 5001 ttl-propagate local all
*A:Dut-A# show router 5001 status
```
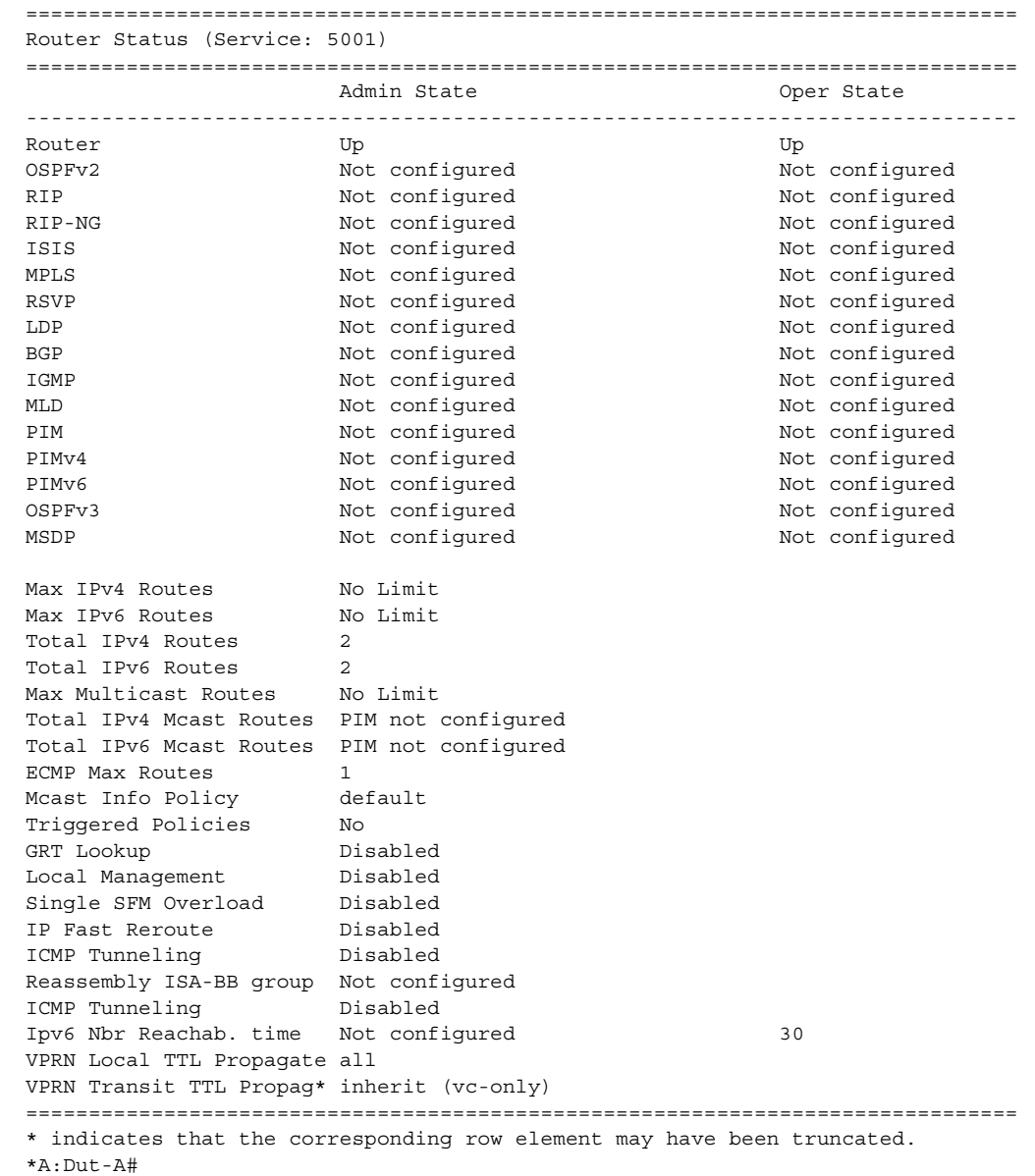

# tunnel-table

**Syntax tunnel-table summary** [**ipv4** | **ipv6**] **tunnel-table** [**protocol** *protocol*] {**ipv4** | **ipv6**} **tunnel-table** [*ip-prefix*[**/***mask*]] [**alternative**] [**ipv4** | **ipv6**] **detail tunnel-table** [*ip-prefix*[**/***mask*]] [**alternative**] **tunnel-table mpls-tp tunnel-table** [*ip-prefix*[**/***mask*]] **protocol** *protocol* [**detail**]

#### **tunnel-table** [*ip-prefix*[**/***mask*]] **sdp** *sdp-id*

- **Context** show>router
- **Description** This command displays tunnel table information. Auto-bind GRE tunnels are not displayed in **show** command output. GRE tunnels are not the same as SDP tunnels that use the GRE encapsulation type. When the **auto-bind-tunnel** command is used when configuring a VPRN service, it means the MP-BGP NH resolution is referring to the core routing instance for IP reachability. For a VPRN service this object specifies the lookup to be used by the routing instance if no SDP to the destination exists.
- **Parameters summary** Displays summary tunnel table information.

**ipv4** — Displays information for IPv4 entries only.

**ipv6** — Displays information for IPv6 entries only.

**protocol** *protocol* — Displays protocol information.

**Values** bgp, ldp, rsvp, sdp, ospf, isis, sr-te, fpe

*ip-prefix*[*/mask*] — Displays the specified tunnel table's destination IP address and mask.

**alternative** — Displays Backup Route details.

**detail** — Displays detailed tunnel table information.

**mpls-tp** — Displays MPLS-TP information.

**sdp** *sdp-id* — Displays information pertaining to the specified SDP.

**Values** 1 to 17407

**Output Tunnel Table Output —** The following output is an example of tunnel table information, and [Table 35](#page-420-0) describes the fields.

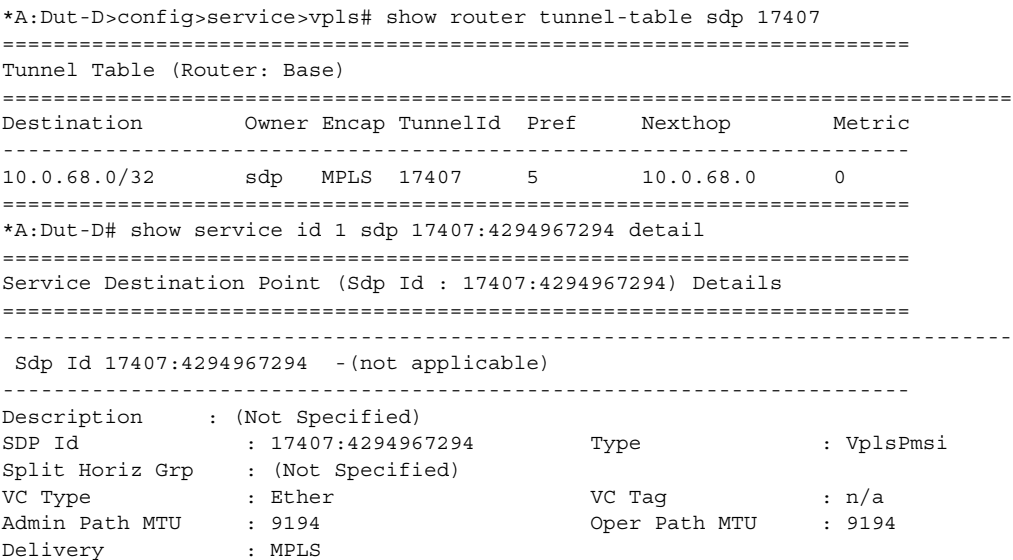

ROUTER CONFIGURATION GUIDE RELEASE 16.0.R4

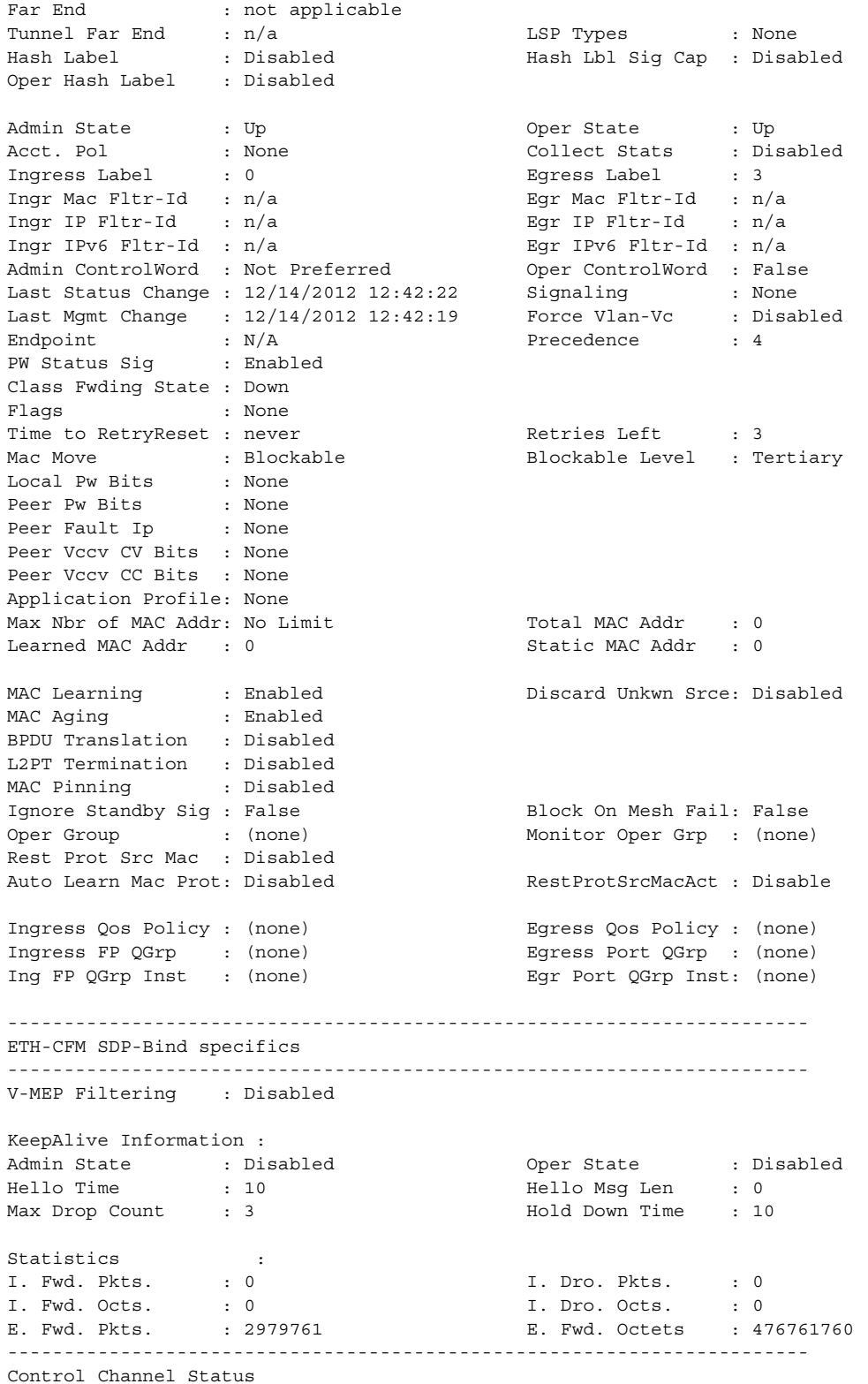

### ROUTER CONFIGURATION GUIDE RELEASE 16.0.R4

----------------------------------------------------------------------- PW Status : disabled Refresh Timer : <none> Peer Status Expire : false Clear On Timeout : true MCAC Policy Name : MCAC FOILTY NAME :<br>MCAC Max Unconst BW: no limit MCAC Max Mand BW : no limit MCAC In use Mand BW: 0 MCAC Avail Mand BW: unlimited MCAC In use Opnl BW: 0 MCAC Avail Opnl BW: unlimited ----------------------------------------------------------------------- RSVP/Static LSPs ----------------------------------------------------------------------- Associated LSP List : No LSPs Associated ----------------------------------------------------------------------- Class-based forwarding : ----------------------------------------------------------------------- Class forwarding : Disabled EnforceDSTELspFc : Disabled Default LSP : Uknwn Multicast LSP : None ======================================================================= FC Mapping Table ======================================================================= FC Name LSP Name ----------------------------------------------------------------------- No FC Mappings ----------------------------------------------------------------------- Stp Service Destination Point specifics ----------------------------------------------------------------------- Stp Admin State : Down Stp Oper State : Down Core Connectivity : Down Port Role :  $N/A$  Port State : Forwarding Port Number : 0 128 Port Path Cost : 10 Auto Edge : Enabled Admin Edge : Disabled Oper Edge : N/A Link Type : Pt-pt BPDU Encap : Dot1d Edge : Pt-pt : Disabled Oper Edge : N/A<br>
Root Guard : Disabled : Disabled : Disabled : N/A<br>
Last RPDU from  $\cdot$  N/A<br>
Last RPDU from  $\cdot$  N/A Last BPDU from : N/A Designated Bridge : N/A Designated Port Id: N/A Fwd Transitions : 0 Bad BPDUs rcvd : 0 Cfg BPDUs rcvd : 0 Cfg BPDUs tx : 0 TCN BPDUs rcvd : 0 TCN BPDUs tx : 0 TC bit BPDUs rcvd : 0 TC bit BPDUs tx : 0 RST BPDUs rcvd : 0 RST BPDUs tx : 0 ----------------------------------------------------------------------- Number of SDPs : 1 ----------------------------------------------------------------------- ======================================================================= \*A:Dut-C# show router tunnel-table sdp 17407 ======================================================================== Tunnel Table (Router: Base) ======================================================================== Destination Owner Encap TunnelId Pref Nexthop Metric ------------------------------------------------------------------------ 10.0.68.0/32 sdp MPLS 17407 5 10.0.68.0 0 ========================================================================

A:ALA-A>config>service# show router tunnel-table Tunnel Table =============================================================================== DestinationOwnerEncapTunnel IdPrefNexthopMetric ------------------------------------------------------------------------------- 10.0.0.1/32 sdp GRE 10 5 10.0.0.1 0 10.0.0.1/32 sdp GRE 21 5 10.0.0.1 0 10.0.0.1/32 sdp GRE 31 5 10.0.0.1 0 10.0.0.1/32 sdp GRE 41 5 10.0.0.1 0 =============================================================================== A:ALA-A>config>service# A:ALA-A>config>service# show router tunnel-table summary =============================================================================== Tunnel Table Summary (Router: Base) =============================================================================== Active Available -------------------------------------------------------------------------------  $\Box$ DP 1 1  $SDP$  1 1 =============================================================================== A:ALA-A>config>service# A:Dut-C# show router tunnel-table =============================================================================== Tunnel Table (Router: Base) =============================================================================== Destination Owner Encap TunnelId Pref Nexthop Metric ------------------------------------------------------------------------------- 10.0.0.1/32 isis (0) MPLS 524309 11 1.3.4.4 10 10.20.1.2/32 isis (0) MPLS 524312 11 1.2.3.2 10 10.20.1.4/32 isis (0) MPLS 524310 11 1.3.4.4 10 10.20.1.5/32 isis (0) MPLS 524311 11 1.2.3.2 20 ------------------------------------------------------------------------------- Flags: B = BGP backup route available  $E = inactive best$ external BGP route =============================================================================== A:Dut-C# \*A:Dut-C> show router tunnel-table =============================================================================== IPv4 Tunnel Table (Router: Base) =============================================================================== Destination Owner Encap TunnelId Pref Nexthop Metric ------------------------------------------------------------------------------- 10.20.1.1/32 ldp MPLS 65546 9 10.10.2.1 10 10.20.1.2/32 ldp MPLS 65545 9 10.10.12.2 3 isis (0) MPLS 524318 11 10.10.12.2 3 10.20.1.4/32 isis (0) MPLS 524316 11 10.10.11.4 10 10.20.1.5/32 ldp MPLS 65547 9 10.10.5.5 10 10.20.1.5/32 isis (0) MPLS 524315 11 10.10.5.5 10<br>10.20.1.6/32 isis (0) MPLS 524317 11 10.10.11.4 20 10.20.1.6/32 isis (0) MPLS 524317 11 10.10.11.4 20 ------------------------------------------------------------------------------- Flags: B = BGP backup route available E = inactive best-external BGP route =============================================================================== A:Dut-C# show router tunnel-table detail ===============================================================================

```
Tunnel Table (Router: Base)
```
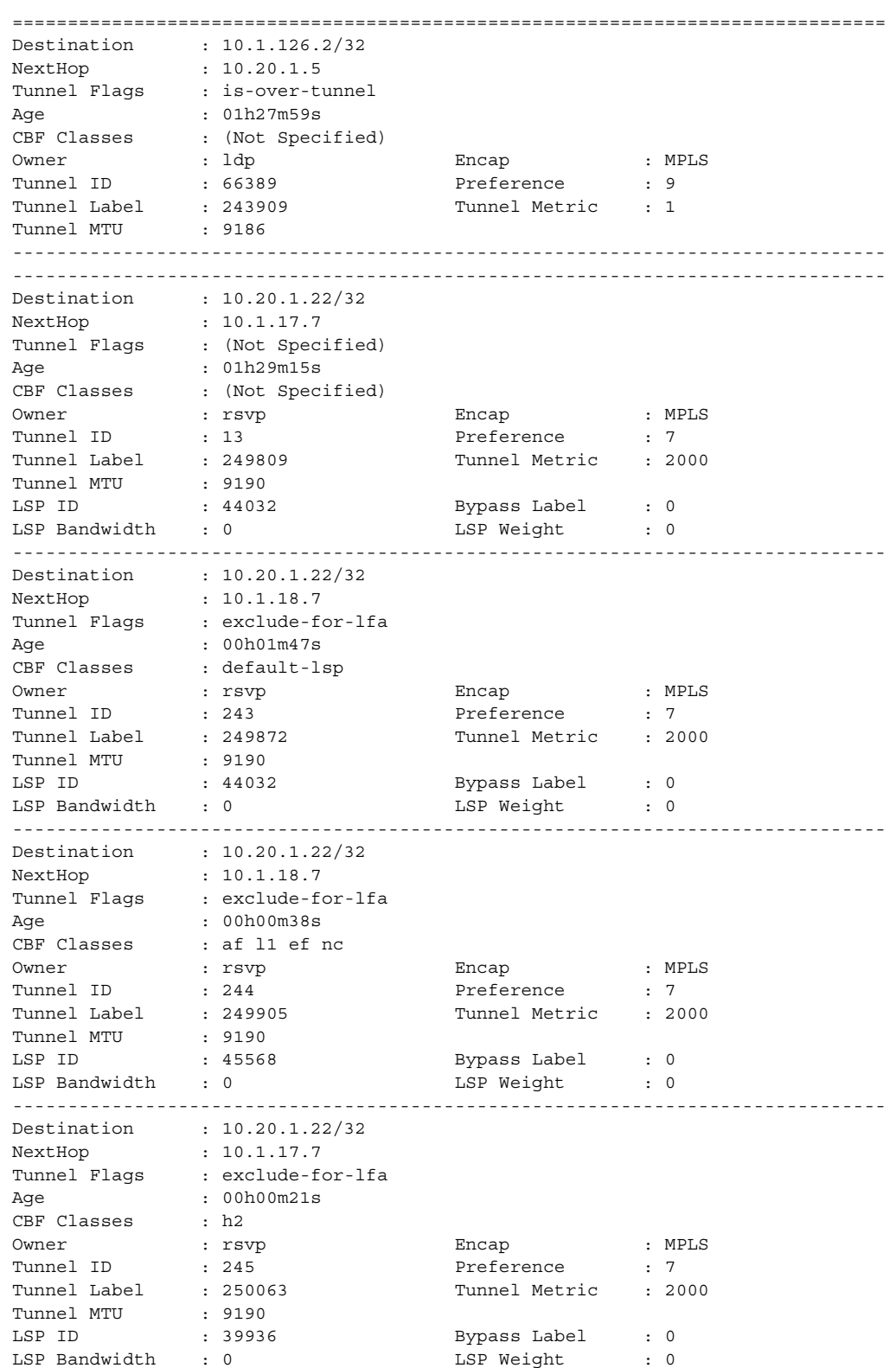

------------------------------------------------------------------------------- Destination : 10.20.1.22/32 NextHop : 10.1.18.7 Tunnel Flags : exclude-for-lfa Age : 01h29m40s CBF Classes : ef default-lsp Owner : rsvp Encap : MPLS Tunnel ID : 246 Preference : 7 Tunnel Label : 250024 Tunnel Metric : 2000<br>Tunnel MTU : 9190 --<br>Tunnel MTU LSP ID : 38400 Bypass Label : 0 LSP Bandwidth : 0 LSP Weight : 0 ------------------------------------------------------------------------------- -------------------------------------------------------------------------------  $: 10.1.0.254/32$ NextHop : 10.20.1.4 Tunnel Flags : is-over-tunnel Age : 01h28m38s CBF Classes : (Not Specified) Owner : bgp Encap : MPLS Owner : bgp = Bncap : MPLS<br>
Tunnel ID : 264115 Preference : 12<br>
Tunnel Label : 260512 Tunnel Metric : 1000 Tunnel Label : 260512 Tunnel Metric : 1000 Tunnel MTU : 9186 ------------------------------------------------------------------------------- Number of tunnel-table entries : 2866 Number of tunnel-table entries with LFA : 0 =============================================================================== A:Dut-C# \*B:Dut-B>config>router>mpls>lsp# show router tunnel-table ipv6 protocol isis =============================================================================== IPv6 Tunnel Table (Router: Base) =============================================================================== Destination Owner Encap TunnelId Pref Nexthop Metric ------------------------------------------------------------------------------- 2001:db8::a14:103/128 isis (0) MPLS 524355 11 fe80::c7b:1ff:fe01:1-"B\_to\_D" 20 2001:db8::a14:104/128 isis (0) MPLS 524354 11 fe80::c7b:1ff:fe01:1-"B\_to\_D" 10 2001:db8::a14:105/128 isis (0) MPLS 524356 11 fe80::c7f:2ff:fe01:1-"B\_to\_E" 10 2001:db8::a14:106/128 isis (0) MPLS 524357 11 fe80::c7f:1ff:fe01:1-"B\_to\_D" 20 ------------------------------------------------------------------------------- Flags: B = BGP backup route available E = inactive best-external BGP route =============================================================================== \*A:Dut-C# show router tunnel-table detail =============================================================================== Tunnel Table (Router: Base) =============================================================================== Destination : 10.20.1.1/32 NextHop : 10.10.2.1 Tunnel Flags : entropy-label-capable Age : 00h01m03s CBF Classes : (Not Specified)

Owner : ldp Encap : MPLS Tunnel ID : 65537 Preference : 9 Tunnel Label : 524287 Tunnel Metric : 1000 Tunnel MTU : 1496 Max Label Stack : 1 ------------------------------------------------------------------------------- Destination : 10.20.1.2/32 NextHop : 10.10.12.2 Tunnel Flags : entropy-label-capable Age : 00h01m03s CBF Classes : (Not Specified) Owner : ldp Encap : MPLS Tunnel ID : 65538 Preference : 9 Tunnel Label : 524287 Tunnel Metric : 333 Tunnel MTU : 1496 Max Label Stack : 1 ------------------------------------------------------------------------------- Destination : 10.20.1.4/32 NextHop : 10.10.11.4 Tunnel Flags : entropy-label-capable Age : 00h00m55s CBF Classes : (Not Specified) Owner : ldp Encap : MPLS Tunnel ID : 65539 Preference : 9 Tunnel Label : 524287 Tunnel Metric : 1000 Tunnel MTU : 1496 Max Label Stack : 1 ------------------------------------------------------------------------------- Destination : 10.20.1.5/32 NextHop : 10.10.5.5 Tunnel Flags : entropy-label-capable Age : 00h01m03s CBF Classes : (Not Specified) Owner : ldp Encap : MPLS Tunnel ID : 65543 Preference : 9 Tunnel Label : 524287 Tunnel Metric : 1000 Tunnel MTU : 1496 Max Label Stack : 1 ------------------------------------------------------------------------------- Destination : 10.20.1.6/32 NextHop : 10.10.12.2 Tunnel Flags : exclude-for-lfa entropy-label-capable Age : 00h01m03s CBF Classes : (Not Specified) Owner : rsvp Encap : MPLS Tunnel ID : 1 Preference : 7 Tunnel Label : 524271 Tunnel Metric : 2000 Tunnel MTU : 1496 Max Label Stack : 1 LSP ID : 17920 Bypass Label : 0 LSP Bandwidth : 0 LSP Weight : 4000 ------------------------------------------------------------------------------- Destination : 10.20.1.6/32 NextHop : 10.10.3.2 Tunnel Flags : exclude-for-lfa entropy-label-capable Age : 00h01m03s CBF Classes : (Not Specified) Owner : rsvp Encap : MPLS Tunnel ID : 2 Preference : 7 Tunnel Label : 524270 Tunnel Metric : 2000 Tunnel MTU : 1496 Max Label Stack : 1 LSP ID : 44032 Bypass Label : 0 LSP Bandwidth : 0 LSP Weight : 80 -------------------------------------------------------------------------------

```
Destination : 10.20.1.6/32
NextHop : 10.10.11.4
Tunnel Flags : exclude-for-lfa entropy-label-capable
Age : 00h00m54s
CBF Classes : (Not Specified)
Owner : rsvp Encap : MPLS
Tunnel ID : 3 Preference : 7
Tunnel Label : 524265 Tunnel Metric : 2000
Tunnel MTU : 1496 Max Label Stack : 1
LSP ID : 1536 Bypass Label : 0
LSP Bandwidth : 0 LSP Weight : 240
-------------------------------------------------------------------------------
Destination : 10.20.1.6/32
NextHop : 10.10.5.5
Tunnel Flags : exclude-for-lfa entropy-label-capable
Age : 00h01m02s
CBF Classes : (Not Specified)
Owner : rsvp Encap : MPLS
Tunnel ID : 4 Preference : 7
Tunnel Label : 524269 Tunnel Metric : 2000
Tunnel MTU : 1496 Max Label Stack : 1
LSP ID : 1024 Bypass Label : 0
LSP Bandwidth : 0 LSP Weight : 800
-------------------------------------------------------------------------------
Destination : 10.20.1.6/32
NextHop : 10.20.1.6 (1, rsvp)
NextHop Weight : 22
Tunnel Flags : is-over-tunnel entropy-label-capable
Age : 00h00m55s
CBF Classes : (Not Specified)
Owner : ldp Encap : MPLS
Tunnel ID : 65544 Preference : 9
Tunnel Label : 524287 Tunnel Metric : 2000
Tunnel MTU : 1492 Max Label Stack : 2
-------------------------------------------------------------------------------
Destination : 10.20.1.6/32
NextHop : 10.20.1.6 (2, rsvp)
NextHop Weight : 1
Tunnel Flags : is-over-tunnel entropy-label-capable
Age : 00h00m55s
CBF Classes : (Not Specified)
Owner : ldp Encap : MPLS
Tunnel ID : 65544 Preference : 9
Tunnel Label : 524287 Tunnel Metric : 2000
Tunnel MTU : 1492 Max Label Stack : 2
-------------------------------------------------------------------------------
Destination : 10.20.1.6/32
NextHop : 10.20.1.6 (3, rsvp)
NextHop Weight : 2
Tunnel Flags : is-over-tunnel entropy-label-capable
Age : 00h00m55s
CBF Classes : (Not Specified)
Owner : ldp Encap : MPLS
Tunnel ID : 65544 Preference : 9
Tunnel Label : 524287 Tunnel Metric : 2000
Tunnel MTU : 1492 Max Label Stack : 2
-------------------------------------------------------------------------------
Destination : 10.20.1.6/32
NextHop : 10.20.1.6 (4, rsvp)
```

```
NextHop Weight : 5
Tunnel Flags : is-over-tunnel entropy-label-capable
Age : 00h00m55s
CBF Classes : (Not Specified)
Owner : ldp Encap : MPLS
Tunnel ID : 65544 Preference : 9
Tunnel Label : 524287 Tunnel Metric : 2000
Tunnel MTU : 1492 Max Label Stack : 2
-------------------------------------------------------------------------------
Number of tunnel-table entries : 12
Number of tunnel-table entries with LFA : 0
===============================================================================
*B:Dut-B>config>router>mpls>lsp# show router tunnel-table ipv6 protocol isis
===============================================================================
IPv6 Tunnel Table (Router: Base)
===============================================================================
Destination Owner Encap TunnelId Pref
Nexthop Metric
-------------------------------------------------------------------------------
2001:db8::a14:103/128 isis (0) MPLS 524355 11
fe80::c7b:1ff:fe01:1-"B_to_D" 20
2001:db8::a14:104/128 isis (0) MPLS 524354 11
fe80::c7b:1ff:fe01:1-"B_to_D" 10
2001:db8::a14:105/128 isis (0) MPLS 524356 11
fe80::c7f:2ff:fe01:1-"B_to_E" 10
2001:db8::a14:106/128 isis (0) MPLS 524357 11
fe80::c7f:1ff:fe01:1-"B_to_D" 20
-------------------------------------------------------------------------------
Flags: B = BGP backup route available
    E = inactive best-external BGP route
===============================================================================
*B:Dut-B>config>router>mpls>lsp# show router tunnel-table ipv6 detail
===============================================================================
Tunnel Table (Router: Base)
===============================================================================
            Destination : 2001:db8::a14:103/128
NextHop : 2001:db8::a14:103
Tunnel Flags : (Not Specified)
Age : 00h02m20s
CBF Classes : (Not Specified)
Owner : sdp Encap : MPLS
Tunnel ID : 230 Preference : 5
Tunnel Label : - Tunnel Metric : 0
Tunnel MTU : 1578 Max Label Stack : 1
-------------------------------------------------------------------------------
Destination : 2001:db8::a14:103/128
NextHop : fe80::c7f:1ff:fe01:1-"B_to_D"
Tunnel Flags : (Not Specified)
Age : 00h02m15s
CBF Classes : (Not Specified)
Owner : ldp Encap : MPLS
Tunnel ID : 65567 Preference : 9<br>
Tunnel Label : 262136 Tunnel Metric : 20
Tunnel Label : 262136 Tunnel Metric : 200
Tunnel MTU : 1582 Max Label Stack : 1
-------------------------------------------------------------------------------
Destination : 2001:db8::a14:103/128
```
### ROUTER CONFIGURATION GUIDE RELEASE 16.0.R4

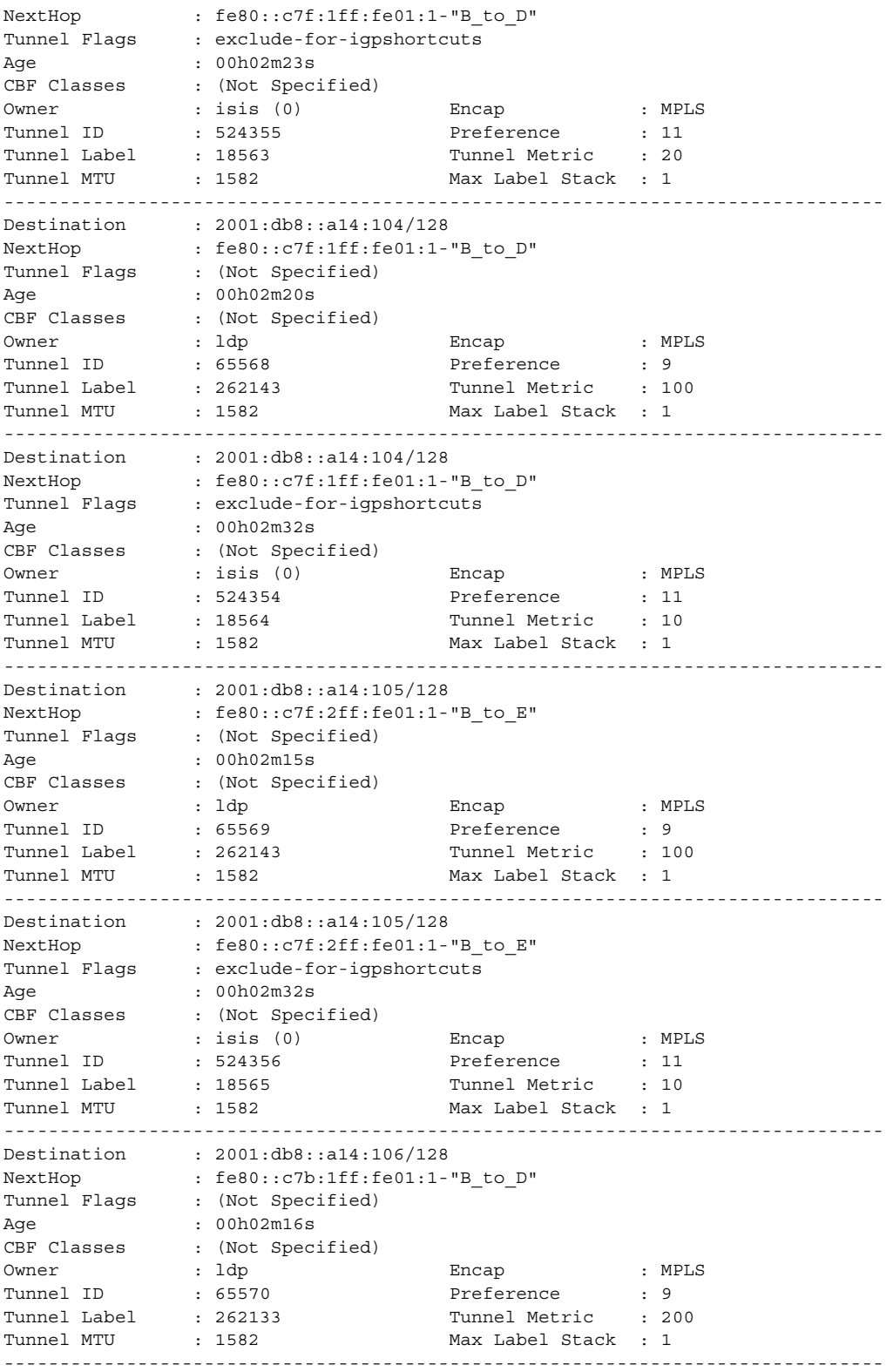

Destination : 2001:db8::a14:106/128 NextHop : fe80::c7b:1ff:fe01:1-"B\_to\_D" Tunnel Flags : exclude-for-igpshortcuts Age : 00h02m24s Age : 0010211245<br>
CBF Classes : (Not Specified)<br>
Owner : isis (0) Owner : isis (0) Encap : MPLS Tunnel ID : 524357 Preference : 11 Tunnel Label : 18566 Tunnel Metric : 20 Tunnel MTU : 1582 Max Label Stack : 1 ------------------------------------------------------------------------------- Number of tunnel-table entries : 9 Number of tunnel-table entries with LFA : 0 =============================================================================== \*A:Dut-C>config>router>ospf3# show router tunnel-table ipv6 detail =============================================================================== Tunnel Table (Router: Base) =============================================================================== Destination : 3ffe::100:b01/128 NextHop : fe80::200:ff:fe00:1-"DUTC\_TO\_DUTA.1.0" Tunnel Flags : has-lfa entropy-label-capable Age : 00h03m52s CBF Classes : (Not Specified) Owner : ospf3 (0) Encap : MPLS Tunnel ID : 524329 Preference : 10 Tunnel Label : 20004 Tunnel Metric : 100 Tunnel MTU : 1492 Max Label Stack : 2 ------------------------------------------------------------------------------- Destination : 3ffe::100:1602/128 NextHop : fe80::200:ff:fe00:1-"DUTC\_TO\_DUTA.1.0" Tunnel Flags : has-lfa entropy-label-capable Age : 00h03m53s CBF Classes : (Not Specified) Owner : ospf3 (0) Encap : MPLS Tunnel ID : 524328 Preference : 10 Tunnel Label : 20005<br>
Tunnel Metric : 20005<br>
Tunnel MTU : 1492<br>
Max Label Stack : 2 : 1492 Max Label Stack : 2 ------------------------------------------------------------------------------- Destination : 3ffe::100:2c04/128 NextHop : fe80::200:ff:fe00:1-"DUTC\_TO\_DUTA.1.0" Tunnel Flags : has-lfa entropy-label-capable Age : 00h03m51s CBF Classes : (Not Specified)<br>Owner : ospf3 (0)<br>CARRE Owner : ospf3 (0) Encap : MPLS Tunnel ID : 524336 Preference : 10 Tunnel Label : 20001 Tunnel Metric : 300 Tunnel MTU : 1492 Max Label Stack : 2 ------------------------------------------------------------------------------- Destination : 3ffe::100:3705/128 NextHop : fe80::200:ff:fe00:6-"DUTC\_TO\_DUTF.1.0" Tunnel Flags : has-lfa entropy-label-capable Age : 00h03m51s CBF Classes : (Not Specified) Owner : ospf3 (0) Encap : MPLS Tunnel ID : 524334 Preference : 10<br>
Tunnel Label : 70002 Tunnel Metric : 2011<br>
Tunnel M<sup>mrr</sup> Tunnel Label : 70002 Tunnel Metric : 200 Tunnel MTU : 1492 Max Label Stack : 2 ------------------------------------------------------------------------------- Destination : 3ffe::100:4206/128

### ROUTER CONFIGURATION GUIDE RELEASE 16.0.R4

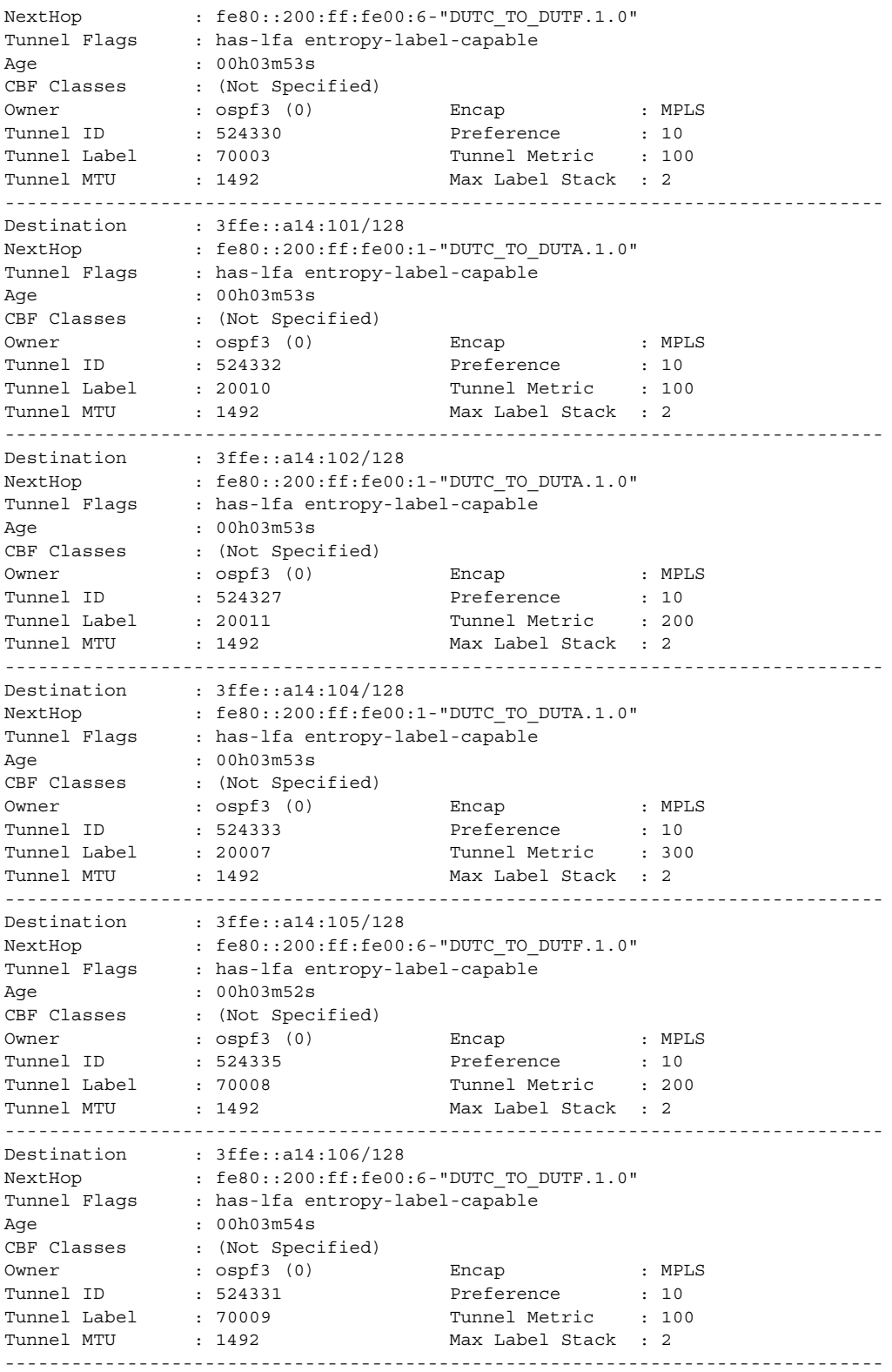

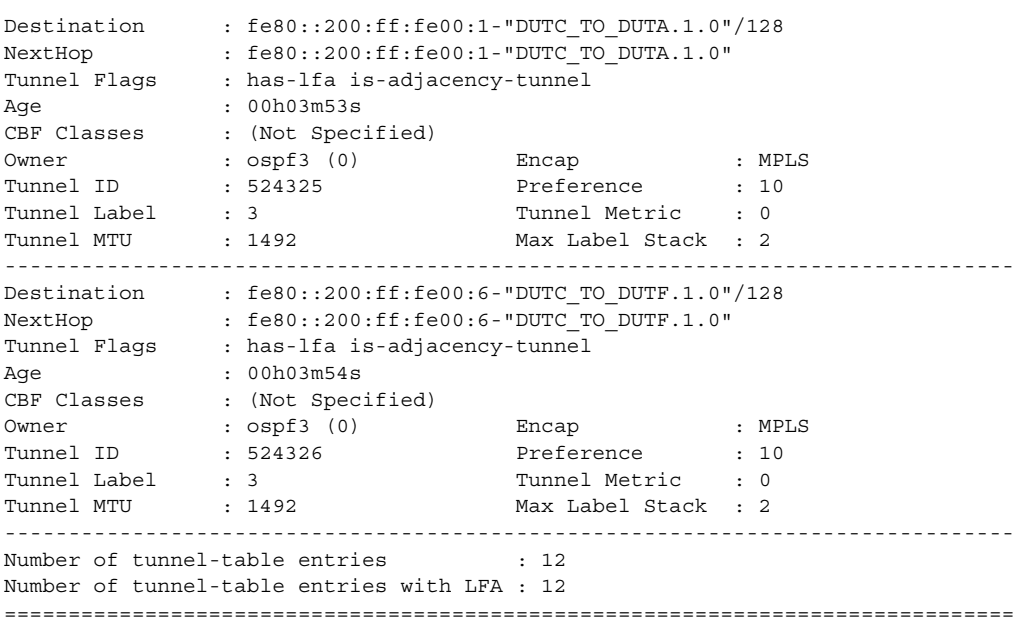

## <span id="page-420-0"></span>*Table 35* **Tunnel Table Fields**

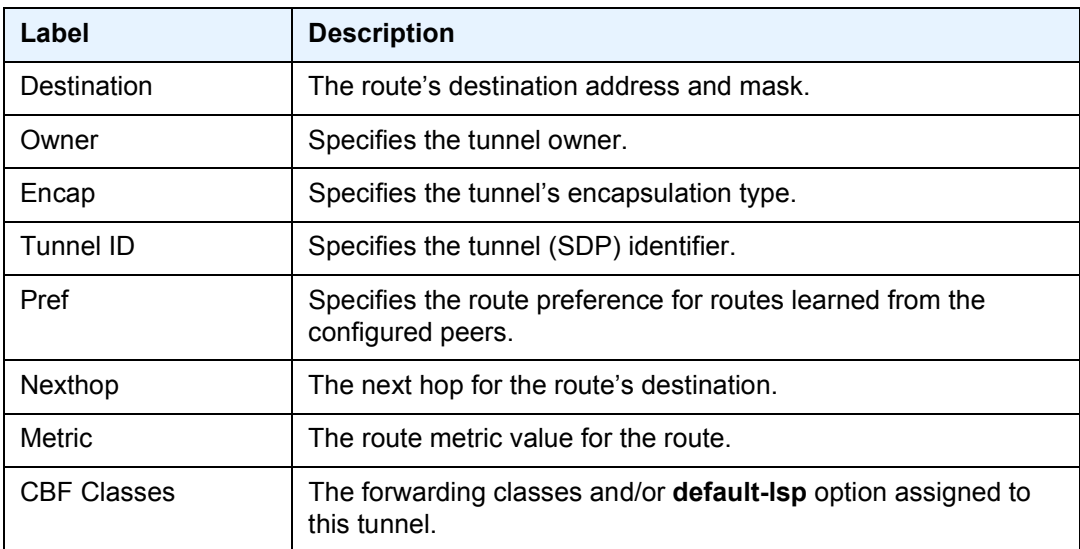

**CBF Info—**The following output is an example for checking the CBF info of a tunnel in TTM.

```
*A:Dut-B>show>router# show router tunnel-table 10.20.1.5/32 protocol rsvp detail
===============================================================================
Tunnel Table (Router: Base)
===============================================================================
Destination : 10.20.1.5/32
```
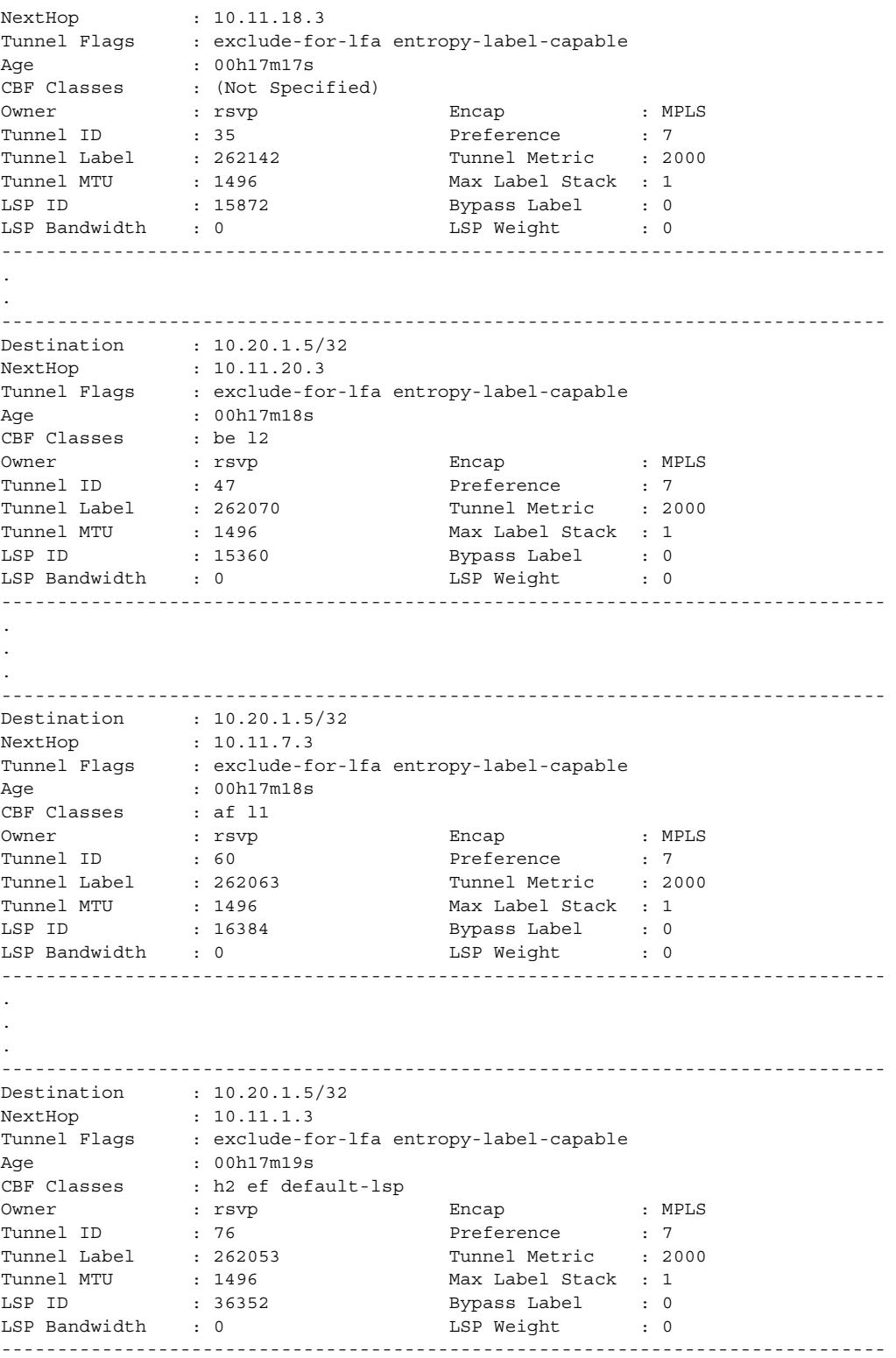

.

.

```
.
-------------------------------------------------------------------------------
Number of tunnel-table entries : 64
Number of tunnel-table entries with LFA : 0
===============================================================================
```
## **2.14.2.1.1 L2TP Show Commands**

The following command outputs are examples only; actual displays may differ depending on supported functionality and user configuration.

# l2tp

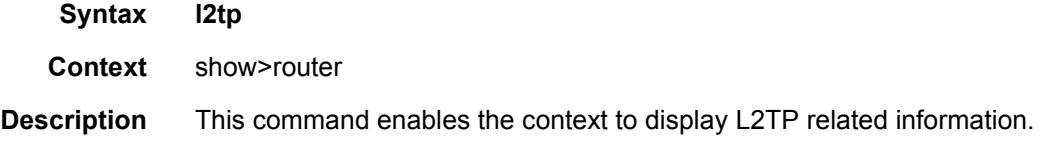

# eth-tunnel

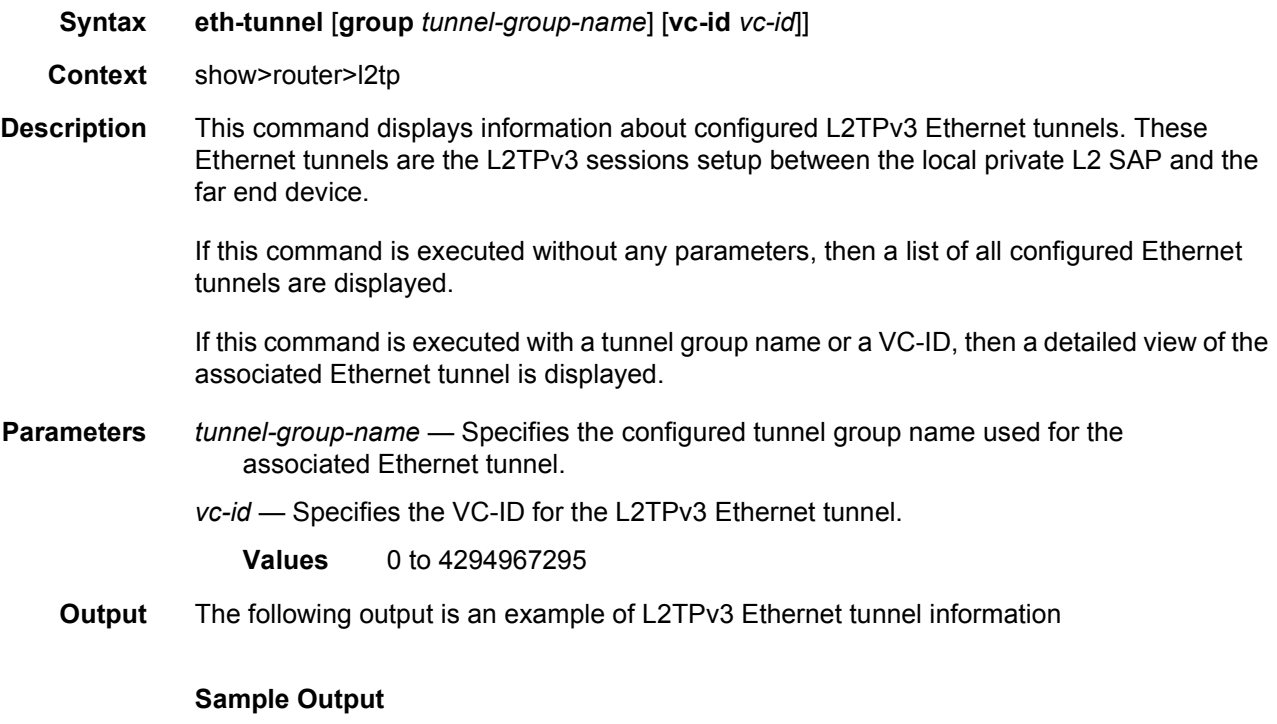

A:Dut-A# show router 200 l2tp eth-tunnel

```
===============================================================================
L2TPv3 Ethernet Tunnel Summary
===============================================================================
Tunnel Group name VC ID
-------------------------------------------------------------------------------
v3-group-1 100
-------------------------------------------------------------------------------
No. of ethernet tunnels: 1
===============================================================================
A:Dut-A# show router 200 l2tp eth-tunnel group "v3-group-1"
===============================================================================
L2TPv3 Ethernet Tunnel Status
===============================================================================
Group Name : v3-group-1
VC ID : 100
Local Conn ID : 221122308
Ctrl Conn ID : 221118464
Vert Comment : 2211<br>Matches Cfg : true<br>Down Reason
Down Reason : N/A
Reconnect Time (s) : N/A
Remaining Time (s) : N/A
SAP ID : tunnel-1.private:100
SAP Service ID : 100
-------------------------------------------------------------------------------
No. of ethernet tunnels: 1
===============================================================================
```
# group

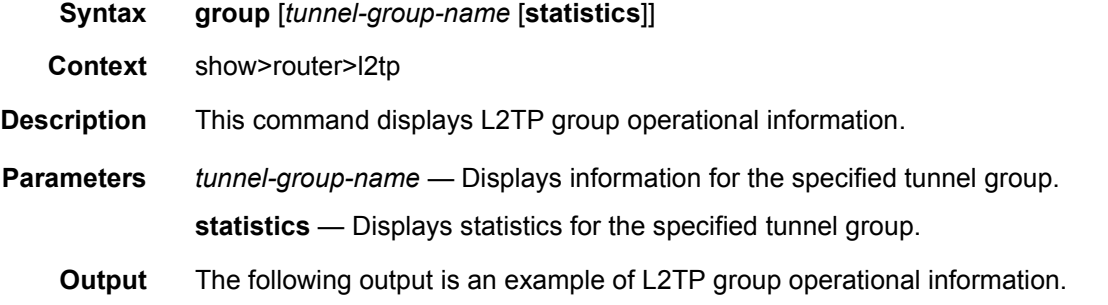

```
*A:Dut-C# show router l2tp group
===============================================================================
L2TP Groups
===============================================================================
Group Name Ses Limit Ses Assign State Tun Active Ses Active
                                                     Tun Total Ses Total
-------------------------------------------------------------------------------
isp1.group-1
                     131071 existingFirst active 1 1
                                                     1 1
isp1.group-2
```
## ROUTER CONFIGURATION GUIDE RELEASE 16.0.R4

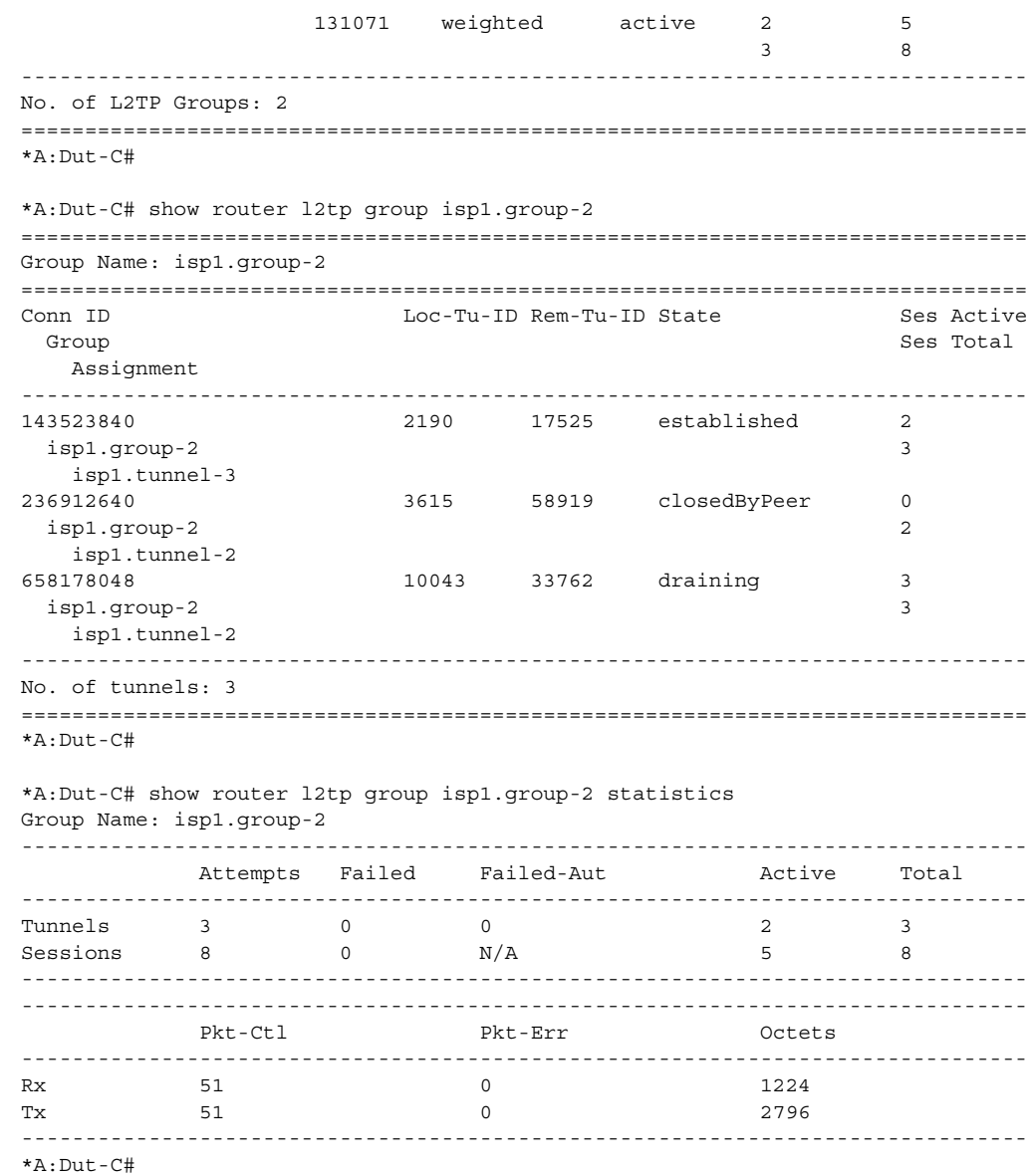

peer

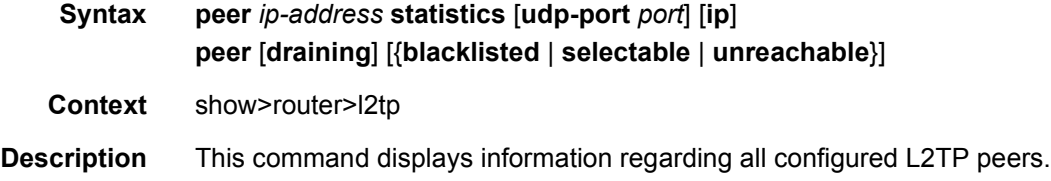

If this command is executed without specifying a peer IP address, then a list of all L2TP peers are listed along with the type of transport used and statistics on the total number of tunnels and sessions, as well as the number of active tunnels and sessions.

If this command is executed with a specific peer IP address, than a detailed view for that peer is displayed.

**Parameters** *ip-address* — Specifies the L2TP peer address.

**statistics** — Displays the statistics for the given IP address.

- *port* Specifies the UDP port for the L2TP peer. This parameter is only supported with L2TPv2 peers.
- **ip** Displays peers using IP transport.

**draining** — Displays only peers with draining tunnels.

**blacklisted** — Displays peers that are blacklisted.

**selectable** — Displays peers that are selectable.

**unreachable** — Displays peers that are deemed unreachable.

**Output** The following output is an example of L2TP peer operational information.

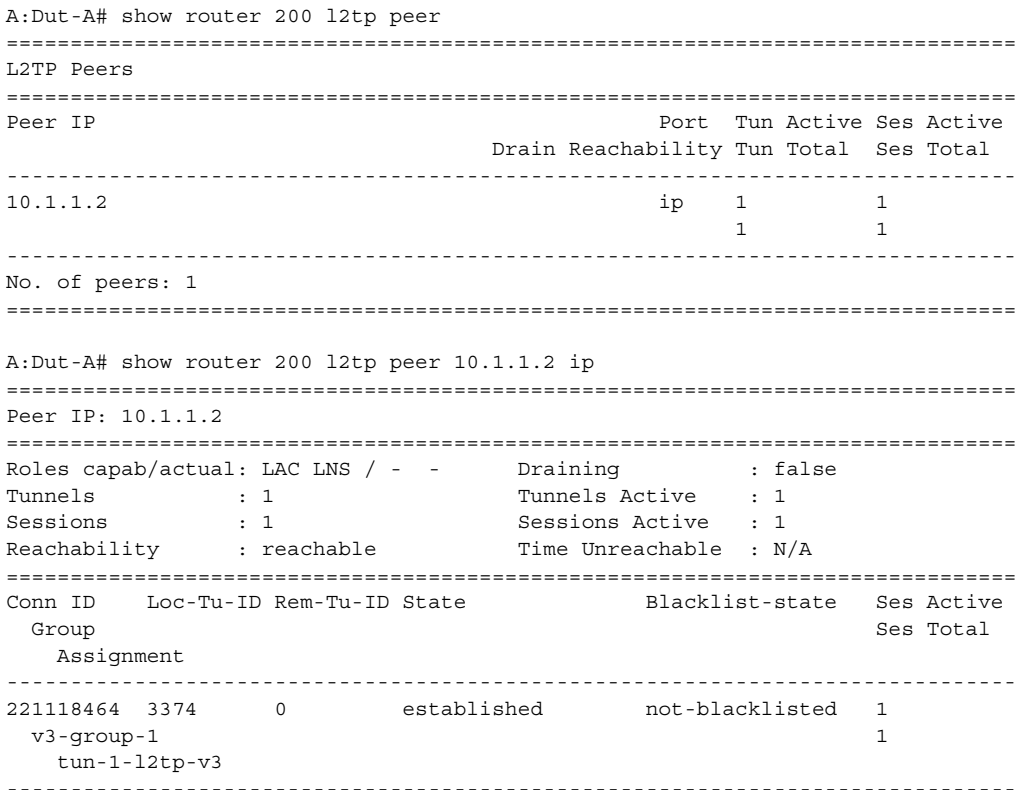

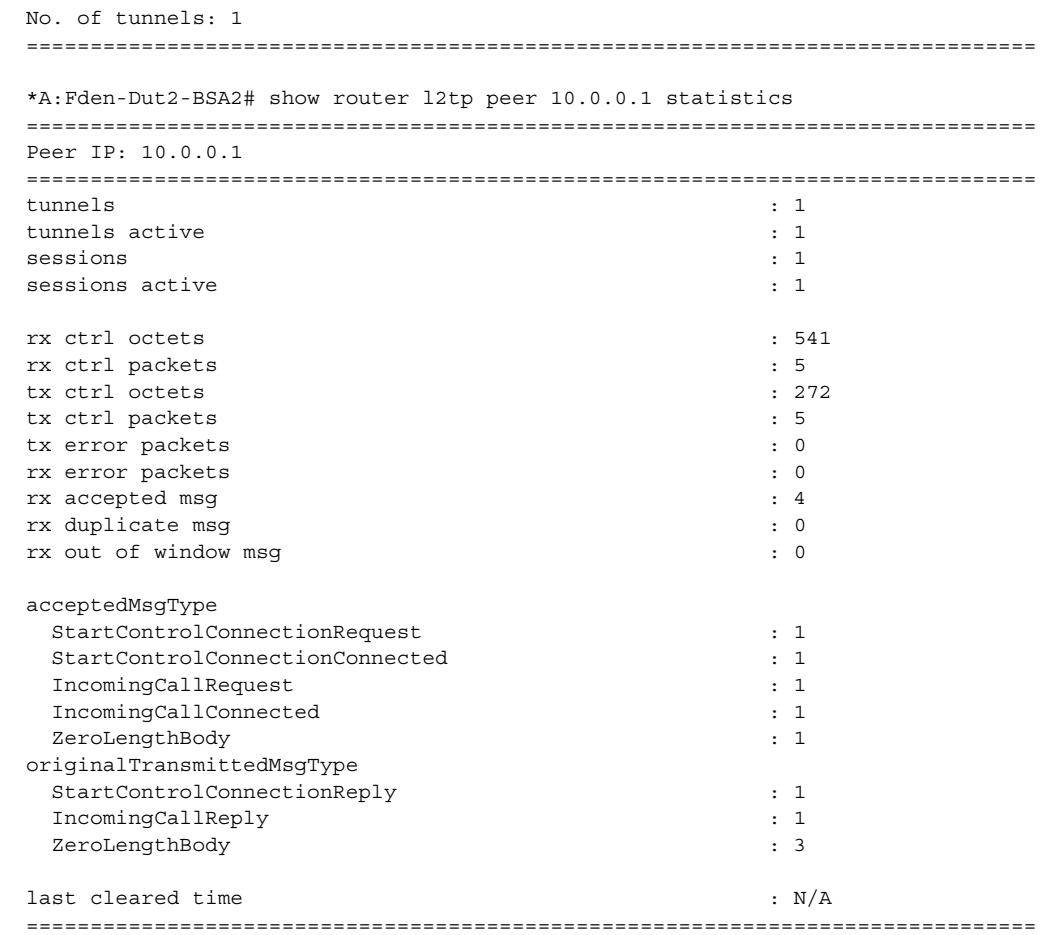

# session

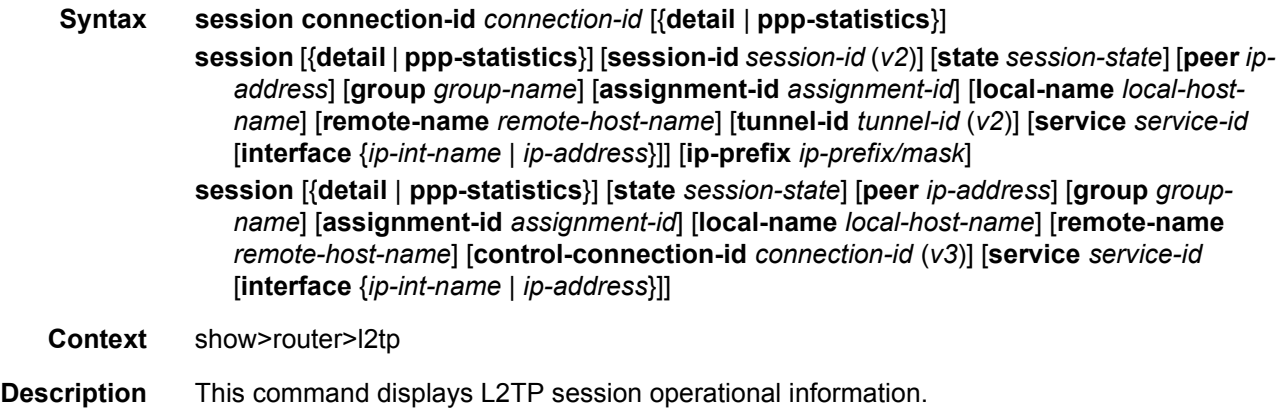

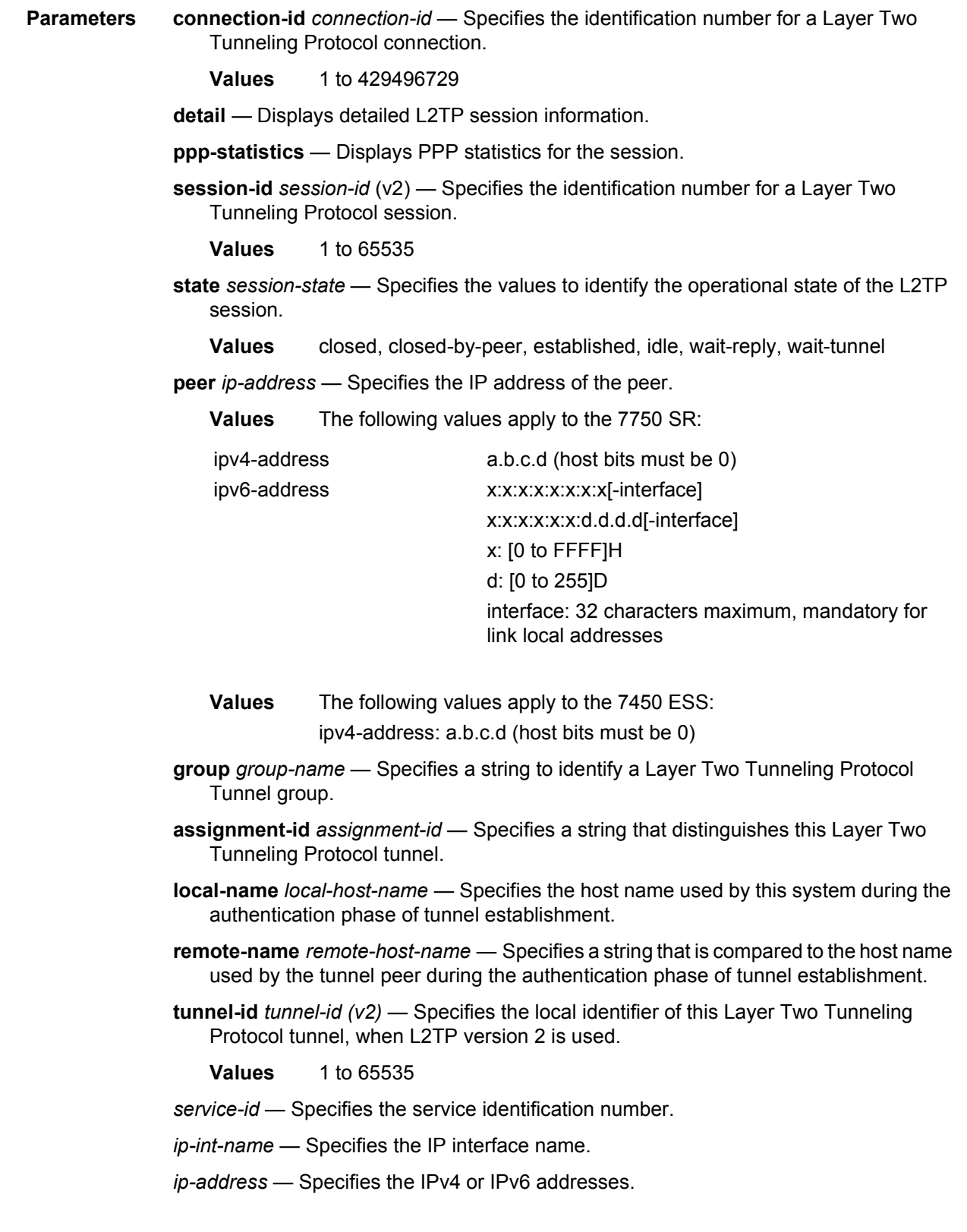

*ip-prefix/mask* — Specifies information for the specified IP prefix and mask length.

**control-connection-id** *connection-id (v3*) — Specifies an identification number for a Layer Two Tunneling Protocol session.

**Values** 1 to 429496729

**Output** The following output is an example of L2TP session operational information.

#### **Sample Output**

```
*A:Dut-C# show router l2tp session
===============================================================================
L2TP Session Summary
===============================================================================
ID Control Conn ID Tunnel-ID Session-ID State
-------------------------------------------------------------------------------
143524786 143523840 2190 946 established
143526923 143523840 2190 3083 established
143531662 143523840 2190 7822 closed
236926987 236912640 3615 14347 closed
236927915 236912640 3615 15275 closed
379407426 379387904 5789 19522 established
658187773 658178048 10043 9725 established
658198275 658178048 10043 20227 established
658210606 658178048 10043 32558 established
-------------------------------------------------------------------------------
No. of sessions: 9
===============================================================================
*A: Dut-C#
*A:Dut-C# show router l2tp session state established
===============================================================================
L2TP Session Summary
===============================================================================
ID Control Conn ID Tunnel-ID Session-ID State
   -------------------------------------------------------------------------------
143524786 143523840 2190 946 established
143526923 143523840 2190 3083 established
379407426 379387904 5789 19522 established<br>658187773 658178048 10043 9725 established
658187773 658178048 10043 9725 established
658198275 658178048 10043 20227 established
658210606 658178048 10043 32558 established
-------------------------------------------------------------------------------
No. of sessions: 6
===============================================================================
*A:Dut-C#
*A:Dut-C# show router l2tp session state closed detail
===============================================================================
L2TP Session Status
===============================================================================
Connection ID : 143531662
State : closed
Tunnel Group : isp1.group-2
```
Assignment ID : isp1.tunnel-3

Control Conn ID : 143523840 Remote Conn ID : 1148557524 Tunnel ID : 2190 Remote Tunnel ID : 17525 Tunnel ID : 2190 Remote Tunnel ID : 17525<br>
Session ID : 7822 Remote Session ID : 39124<br>
Time Started : 04/17/2009 18:44:37  $: 04/17/2009$  18:44:37 Time Established : 04/17/2009 18:44:37 Time Closed : 04/17/2009 18:44:50<br>CDN Result : generalError General Error : noError CDN Result : generalError General Error : noError ------------------------------------------------------------------------------- =============================================================================== L2TP Session Status =============================================================================== Connection ID : 236926987 State : closed Tunnel Group : isp1.group-2 Assignment ID : isp1.tunnel-2 Error Message : tunnel was closed Control Conn ID : 236912640 Remote Conn ID : 3861360381<br>
Tunnel ID : 3615 Remote Tunnel ID : 58919 Tunnel ID : 3615 Remote Tunnel ID : 58919 Session ID : 14347 Remote Session ID : 44797 Time Started : 04/17/2009 18:41:55 Time Established : 04/17/2009 18:41:55 Time Closed : 04/17/2009 18:43:20 CDN Result : generalError General Error : noError ------------------------------------------------------------------------------- =============================================================================== L2TP Session Status =============================================================================== Connection ID : 236927915 State : closed Tunnel Group : isp1.group-2 Assignment ID : isp1.tunnel-2 Error Message : tunnel was closed Control Conn ID : 236912640 Remote Conn ID : 3861317210 Tunnel ID : 3615 Remote Tunnel ID : 58919 Session ID : 15275 Remote Session ID : 1626 Session 12<br>Time Started : 04/17/2009 18:41:03 Time Established :  $04/17/2009$  18:41:03 Time Closed Time Established :  $04/17/2009$  18:41:03 Time Closed :  $04/17/2009$  18:43:20<br>CDN Result : generalError General Error : noError ------------------------------------------------------------------------------- No. of sessions: 3 =============================================================================== \*A:Dut-C# \*A:Dut-C# show router l2tp session session-id 946 =============================================================================== L2TP Session Summary =============================================================================== ID Control Conn ID Tunnel-ID Session-ID State ------------------------------------------------------------------------------- 143524786 143523840 2190 946 established ------------------------------------------------------------------------------- No. of sessions: 1 =============================================================================== \*A:Dut-C# show router l2tp session connection-id 143524786 detail =============================================================================== L2TP Session Status

```
===============================================================================
Connection ID : 143524786
State : established
Tunnel Group : isp1.group-2
Assignment ID : isp1.tunnel-3
Error Message : N/A
Control Conn ID : 143523840 Remote Conn ID : 1148528691
Tunnel ID : 2190 Remote Tunnel ID : 17525<br>Session ID : 946 Remote Session ID : 10291
Session ID : 946 Remote Session ID : 10291<br>Time Started : 04/17/2009 18:42:01
                : 04/17/2009 18:42:01Time Established : 04/17/2009 18:42:01 Time Closed : N/A
CDN Result : noError General Error : noError
-------------------------------------------------------------------------------
*A:Dut-C#
*A:Dut-C# show router l2tp session group isp1.group-2
===============================================================================
L2TP Session Summary
===============================================================================
ID Control Conn ID Tunnel-ID Session-ID State
-------------------------------------------------------------------------------
143524786 143523840 2190 946 established
143526923 143523840 2190 3083 established
143531662 143523840 2190 7822 closed
236926987 236912640 3615 14347 closed
236927915 236912640 3615 15275 closed
658187773 658178048 10043 9725 established
658198275 658178048 10043 20227 established
658210606 658178048 10043 32558 established
-------------------------------------------------------------------------------
No. of sessions: 8
===============================================================================
*A:Dut-C#
*A:Dut-C# show router l2tp session tunnel-id 2190 state closed detail
===============================================================================
L2TP Session Status
===============================================================================
Connection ID : 143531662
State : closed
Tunnel Group : isp1.group-2
Assignment ID : isp1.tunnel-3
Error Message : Terminated by PPPoE: RX PADT
Control Conn ID : 143523840 Remote Conn ID : 1148557524
                                   Remote Tunnel ID : 17525
Tunnel ID : 2190 Remote Tunnel ID : 17525<br>Session ID : 7822 Remote Session ID : 39124<br>Time Started : 04/17/2009 18:44:37
                : 04/17/2009 18:44:37Time Established : 04/17/2009 18:44:37 Time Closed : 04/17/2009 18:44:50
CDN Result : generalError General Error : noError
-------------------------------------------------------------------------------
No. of sessions: 1
===============================================================================
*A:Dut-C#
```

```
*A:Dut-C# show router l2tp session assignment-id isp1.tunnel-2
===============================================================================
L2TP Session Summary
===============================================================================
ID Control Conn ID Tunnel-ID Session-ID State
-------------------------------------------------------------------------------
236926987 236912640 3615 14347 closed
236927915 236912640 3615 15275 closed
658187773 658178048 10043 9725 established
658198275 658178048 10043 20227 established
658210606 658178048 10043 32558 established
-------------------------------------------------------------------------------
No. of sessions: 5
===============================================================================
*A:Dut-C#
*A:Dut-C# show router l2tp session assignment-id isp1.tunnel-2 state established
===============================================================================
L2TP Session Summary
===============================================================================
ID Control Conn ID Tunnel-ID Session-ID State
-------------------------------------------------------------------------------
658187773 658178048 10043 9725 established
658198275 658178048 10043 20227 established
658210606 658178048 10043 32558 established
-------------------------------------------------------------------------------
No. of sessions: 3
===============================================================================
*A:Dut-C#
*A:Dut-C# show router l2tp session control-connection-id 658178048
===============================================================================
L2TP Session Summary
===============================================================================
ID Control Conn ID Tunnel-ID Session-ID State
   -------------------------------------------------------------------------------
658187773 658178048 10043 9725 established
658198275 658178048 10043 20227 established
658210606 658178048 10043 32558 established
-------------------------------------------------------------------------------
No. of sessions: 3
===============================================================================
*A:Dut-C#
*A:Dut-C# show router l2tp session peer 10.10.20.100
===============================================================================
L2TP Session Summary
===============================================================================
ID Control Conn ID Tunnel-ID Session-ID State
-------------------------------------------------------------------------------
236926987 236912640 3615 14347 closed
236927915 236912640 3615 15275 closed
658187773 658178048 10043 9725 established
658198275 658178048 10043 20227 established
658210606 658178048 10043 32558 established
-------------------------------------------------------------------------------
```
```
No. of sessions: 5
===============================================================================
*A: Dut-C#
*A:Dut-C# show router l2tp session peer 10.10.20.100 state closed detail
===============================================================================
L2TP Session Status
===============================================================================
Connection ID : 236926987
State : closed
Tunnel Group : isp1.group-2
Assignment ID : isp1.tunnel-2
Error Message : tunnel was closed
Control Conn ID : 236912640 Remote Conn ID : 3861360381
Tunnel ID : 3615 Remote Tunnel ID : 58919
Session ID : 14347<br>Time Started : 04/17/2009 18:41:55
Time Started : 04/17/2009 18:41:55
Time Established : 04/17/2009 18:41:55 Time Closed : 04/17/2009 18:43:20
CDN Result : generalError General Error : noError
-------------------------------------------------------------------------------
===============================================================================
L2TP Session Status
===============================================================================
Connection ID : 236927915
State : closed
Tunnel Group : isp1.group-2
Assignment ID : isp1.tunnel-2
Error Message : tunnel was closed
Control Conn ID : 236912640 Remote Conn ID : 3861317210
             Tunnel ID : 3615 Remote Tunnel ID : 58919
Session ID : 15275 Remote Session ID : 1626
Time Started : 04/17/2009 18:41:03
Time Established : 04/17/2009 18:41:03 Time Closed : 04/17/2009 18:43:20
CDN Result : generalError General Error : noError
-------------------------------------------------------------------------------
No. of sessions: 2
===============================================================================
*A \cdot D \cdot t - C \pm*A:Dut-C# show router l2tp session local-name lac1.wholesaler.com
===============================================================================
L2TP Session Summary
===============================================================================
ID Control Conn ID Tunnel-ID Session-ID State
-------------------------------------------------------------------------------
143524786 143523840 2190 946 established
143526923 143523840 2190 3083 established
143531662 143523840 2190 7822 closed
236926987 236912640 3615 14347 closed
236927915 236912640 3615 15275 closed
379407426 379387904 5789 19522 established
658187773 658178048 10043 9725 established
658198275 658178048 10043 20227 established
658210606 658178048 10043 32558 established
-------------------------------------------------------------------------------
```

```
No. of sessions: 9
===============================================================================
*A: Dut-C#
*A:Dut-C# show router l2tp session local-name lac1.wholesaler.com remote-
name lns.retailer1.net
===============================================================================
L2TP Session Summary
===============================================================================
ID Control Conn ID Tunnel-ID Session-ID State
-------------------------------------------------------------------------------
379407426 379387904 5789 19522 established
-------------------------------------------------------------------------------
No. of sessions: 1
===============================================================================
\starA · Dut - C#
*A:Fden-Dut2-BSA2# show router l2tp session connection-id 600407016
===============================================================================
L2TP Session Summary
===============================================================================
ID Control Conn ID Tunnel-ID Session-ID State
-------------------------------------------------------------------------------
600407016 600375296 9161 31720 established
 simon@base.lac.base.lns
 interface: gi_base_lns_base_lac
  service-id: 100
  ip-address: 10.100.2.1
===============================================================================
*A:Fden-Dut2-BSA2# show router l2tp session connection-id 600407016 detail
===============================================================================
L2TP Session Status
===============================================================================
Connection ID: 600407016
State : established
Tunnel Group : base_lns_base_lac
Assignment ID: t1
Error Message: N/A
Control Conn ID : 600375296 Remote Conn ID : 1026712216
Tunnel ID : 9161 Remote Tunnel ID : 15666
Session ID : 31720<br>Time Started : 02/02/2010 09:08:54
                : 02/02/2010 09:08:54Time Established : 02/02/2010 09:08:54 Time Closed : N/A
CDN Result : noError General Error : noError
-------------------------------------------------------------------------------
PPP information
Service Id
<br>
Interface
\qquad \qquad : 100
\qquad \qquad : \mathbf{gi}\_k: gi_base_lns_base lac
LCP State : opened
IPCP State : opened
IPv6CP State
```
#### ROUTER CONFIGURATION GUIDE RELEASE 16.0.R4

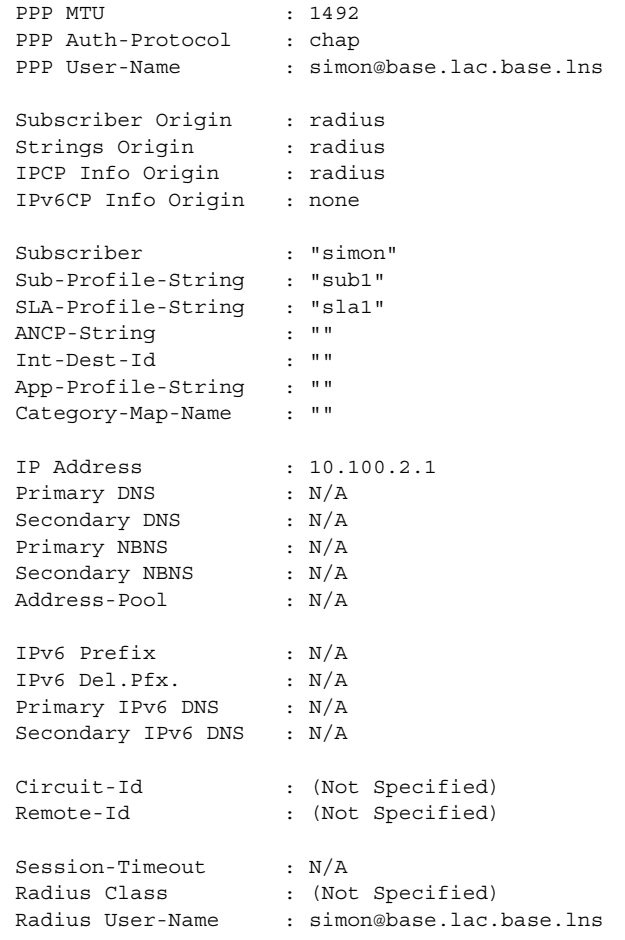

#### statistics

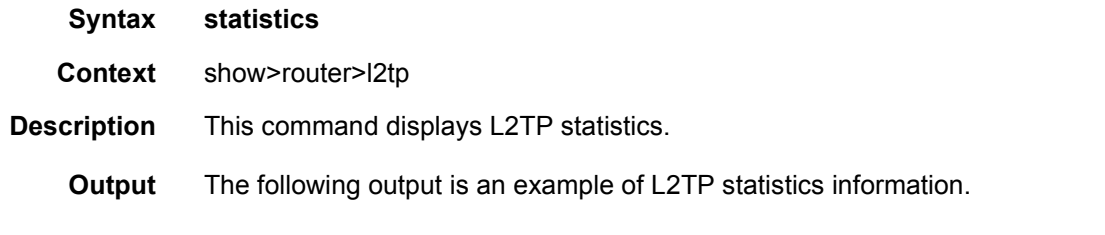

#### **Sample Output**

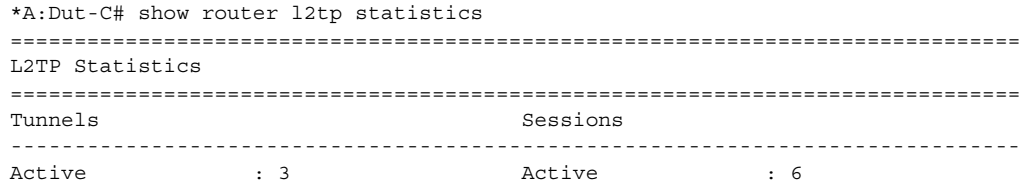

Setup history since 04/17/2009 18:38:41

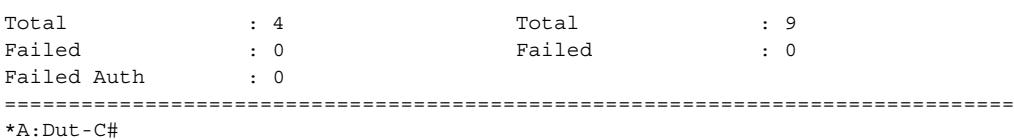

### tunnel

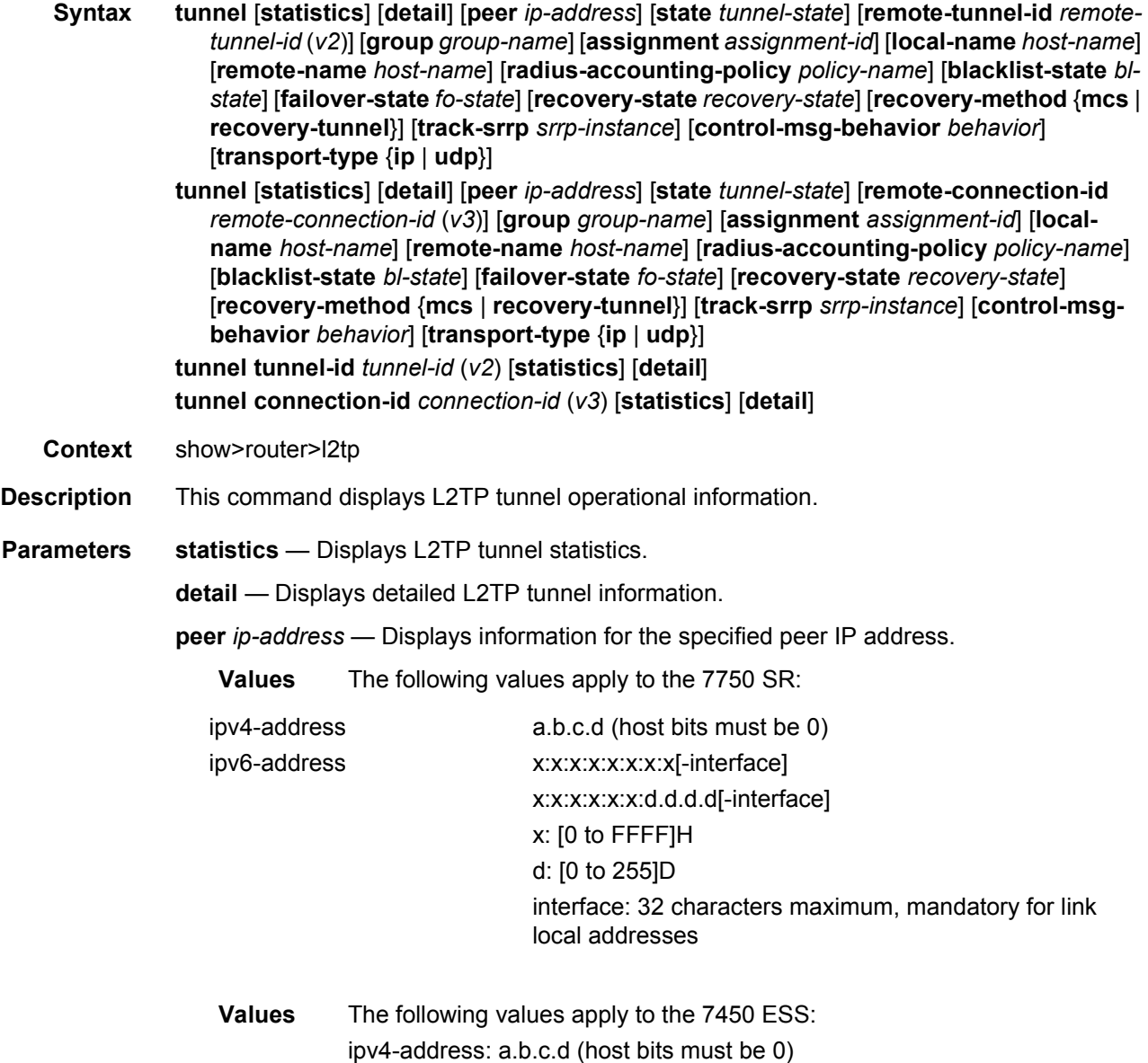

**state** *session-state* — Displays the operational state of the L2TP session.

- **Values** closed, closed-by-peer, draining, drained, established, establishedidle, idle, wait-reply, wait-conn
- *remote-tunnel-id (v2)* Displays information for the specified remote tunnel ID.
- **group** *group-name* Displays L2TP tunnel information for the specified tunnel group.
- **assignment-id** *assignment-id* Specifies a string that distinguishes this Layer Two Tunneling Protocol tunnel.

**local-name** *host-name* — Specifies a local host name used by this system.

**remote-name** *host-name* — Specifies a remote host name used by this system.

**radius-accounting-policy** *policy-name* — Displays the RADIUS accounting policy.

*bl-state* — Displays the blacklist state of the L2TP session.

*fo-state* — Displays the failover state of the L2TP session.

*recovery-state* — Displays the recovery state of the L2TP session.

**recovery-method** — Displays the recovery method of the L2TP session.

*srrp-instance* — Specifies the SRRP instance identification.

*behavior* — Specifies the control message behavior.

- **transport-type** Specifies that IP or UDP should be used as the transport type for the L2TP session.
- **remote-connection-id** *remote-connection-id (v3)* Displays information for the specified remote connection ID.
- **tunnel-id** *tunnel-id (v2)* Displays information for the specified ID of a L2TP tunnel. In L2TP version 2, it is the 16-bit tunnel ID.

**Values** 1 to 65535

**connection-id** *connection-id (v3)* — Specifies the identification number for a Layer Two Tunneling Protocol connection.

**Values** 1 to 429496729

**Output** The following output is an example of L2TP tunnel operational information.

#### **Sample Output**

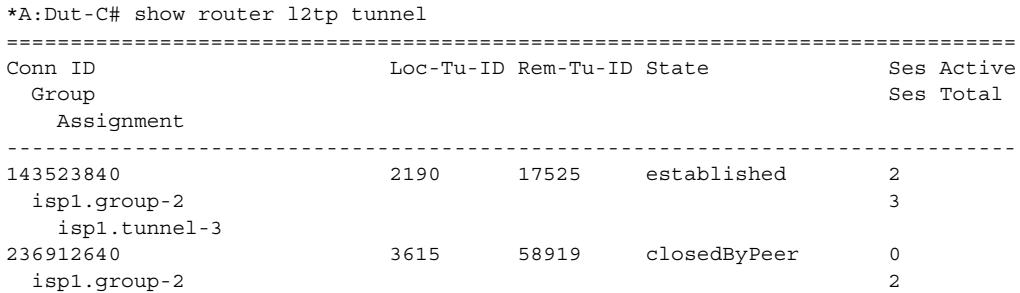

#### ROUTER CONFIGURATION GUIDE RELEASE 16.0.R4

isp1.tunnel-2 379387904 5789 4233 established 1 isp1.group-1 1 isp1.tunnel-1 658178048 10043 33762 draining 3 isp1.group-2 3 isp1.tunnel-2 ------------------------------------------------------------------------------- No. of tunnels: 4 =============================================================================== \*A:Dut-C# \*A:Dut-C# show router l2tp tunnel state closed-by-peer detail =============================================================================== L2TP Tunnel Status =============================================================================== Connection ID : 236912640 State : closedByPeer IP : 10.20.1.3 Peer IP : 10.10.20.100 Name : lac1.wholesaler.com Remote Name : lns2.retailer1.net Assignment ID : isp1.tunnel-2 Group Name : isp1.group-2 Error Message : Goodbye! Remote Conn ID : 3861315584<br>Remote Tunnel ID : 58919 Tunnel ID : 3615 Remote Tunnel ID : 58919 UDP Port : 1701 Remote UDP Port : 1701 Preference : 100 Hello Interval (s): infinite Idle TO (s) : 60 Destruct TO (s) : 7200 Max Retr Estab : 5 Max Retr Not Estab: 5 Session Limit : 1000 AVP Hiding : never Transport Type : udpIp Challenge : never Time Started : 04/17/2009 18:41:03 Time Idle : 04/17/2009 18:43:20 Time Established : 04/17/2009 18:41:03 Time Closed : 04/17/2009 18:43:20 Stop CCN Result : generalReq General Error : noError ------------------------------------------------------------------------------- No. of tunnels: 1 =============================================================================== \*A:Dut-C# \*A:Dut-C# show router l2tp tunnel state established =============================================================================== Conn ID Loc-Tu-ID Rem-Tu-ID State Ses Active Group Ses Total Ses Total Ses Total Ses Total Ses Total Ses Total Ses Total Ses Total Ses Total Ses Total Ses Total Ses Total Ses Total Ses Total Ses Total Ses Total Ses Total Ses Total Ses Total Ses Total Ses Total Ses To Assignment ------------------------------------------------------------------------------- 143523840 2190 17525 established 2 isp1.group-2 3 isp1.tunnel-3 379387904 5789 4233 established 1 isp1.group-1 1 isp1.tunnel-1 ------------------------------------------------------------------------------- No. of tunnels: 2

```
===============================================================================
*A:Dut-C#
*A:Dut-C# show router l2tp tunnel tunnel-id 2190 statistics
===============================================================================
L2TP Tunnel Statistics
===============================================================================
Connection ID: 143523840
                    -------------------------------------------------------------------------------
          Attempts Failed Active Total
-------------------------------------------------------------------------------
Sessions 3 0 2 3
-------------------------------------------------------------------------------
-------------------------------------------------------------------------------
            Rx Tx
-------------------------------------------------------------------------------
Ctrl Packets 47 47
Ctrl Octets 954 1438
Error Packets 0 0
-------------------------------------------------------------------------------
*A \cdot Dut-C#
*A:Dut-C# show router l2tp tunnel connection-id 143523840 statistics
===============================================================================
L2TP Tunnel Statistics
===============================================================================
Connection ID: 143523840
-------------------------------------------------------------------------------
          Attempts Failed Active Total
-------------------------------------------------------------------------------
Sessions 3 0 2 3
-------------------------------------------------------------------------------
-------------------------------------------------------------------------------
            Rx Tx
-------------------------------------------------------------------------------
Ctrl Packets 48 48
Ctrl Octets 974 1450
Error Packets 0 0
-------------------------------------------------------------------------------
*A \cdot D \cdot 1 + -C \pm*A:Dut-C# show router l2tp tunnel remote-tunnel-id 17525 detail
===============================================================================
L2TP Tunnel Status
===============================================================================
Connection ID : 143523840
State : established
IP : 10.20.1.3
Peer IP : 10.10.20.101
Name : lac1.wholesaler.com
Remote Name : lns3.retailer1.net
Assignment ID : isp1.tunnel-3
Group Name : isp1.group-2
Error Message : N/A
```
Remote Conn ID : 1148518400

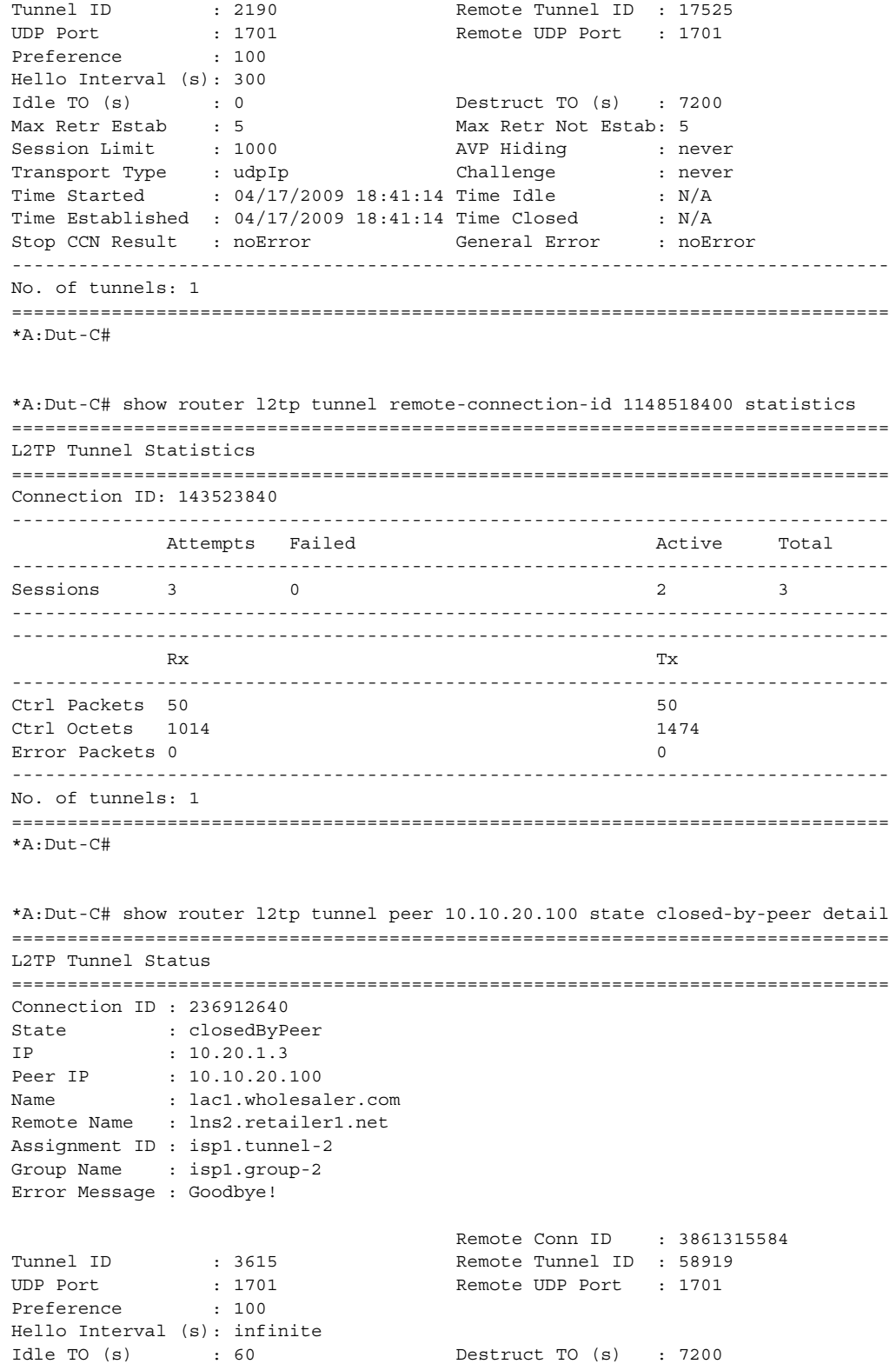

Max Retr Estab : 5 Max Retr Not Estab: 5 Session Limit : 1000 AVP Hiding : never Transport Type : udpIp Challenge : never Time Started : 04/17/2009 18:41:03 Time Idle : 04/17/2009 18:43:20 Time Established : 04/17/2009 18:41:03 Time Closed : 04/17/2009 18:43:20 Stop CCN Result : generalReq General Error : noError ------------------------------------------------------------------------------- No. of tunnels: 1 =============================================================================== \*A:Dut-C# \*A:Dut-C# show router l2tp tunnel group isp1.group-2 =============================================================================== Conn ID Loc-Tu-ID Rem-Tu-ID State Ses Active Group Ses Total Ses Total Ses Total Ses Total Ses Total Ses Total Ses Total Ses Total Ses Total Ses Total Ses Total Ses Total Ses Total Ses Total Ses Total Ses Total Ses Total Ses Total Ses Total Ses Total Ses Total Ses To Assignment ------------------------------------------------------------------------------- 143523840 2190 17525 established 2 isp1.group-2 3 isp1.tunnel-3 236912640 3615 58919 closedByPeer 0 isp1.group-2 2 isp1.tunnel-2 658178048 10043 33762 draining 3 isp1.group-2 3 isp1.tunnel-2 ------------------------------------------------------------------------------- No. of tunnels: 3 ===============================================================================  $*A:$  Dut-C# \*A:Dut-C# show router l2tp tunnel assignment-id isp1.tunnel-3 state established statistics =============================================================================== L2TP Tunnel Statistics =============================================================================== Connection ID: 143523840 ------------------------------------------------------------------------------- Attempts Failed **Active** Total ------------------------------------------------------------------------------- Sessions 3 0 2 3 ------------------------------------------------------------------------------- ------------------------------------------------------------------------------- Rx Tx ------------------------------------------------------------------------------- Ctrl Packets 66 66 Ctrl Octets 1310 1690 Error Packets 0 0 ------------------------------------------------------------------------------- No. of tunnels: 1 =============================================================================== \*A:Dut-C#

\*A:Dut-C# show router l2tp tunnel local-name lac1.wholesaler.com remotename lns2.retailer1.net state draining ===============================================================================

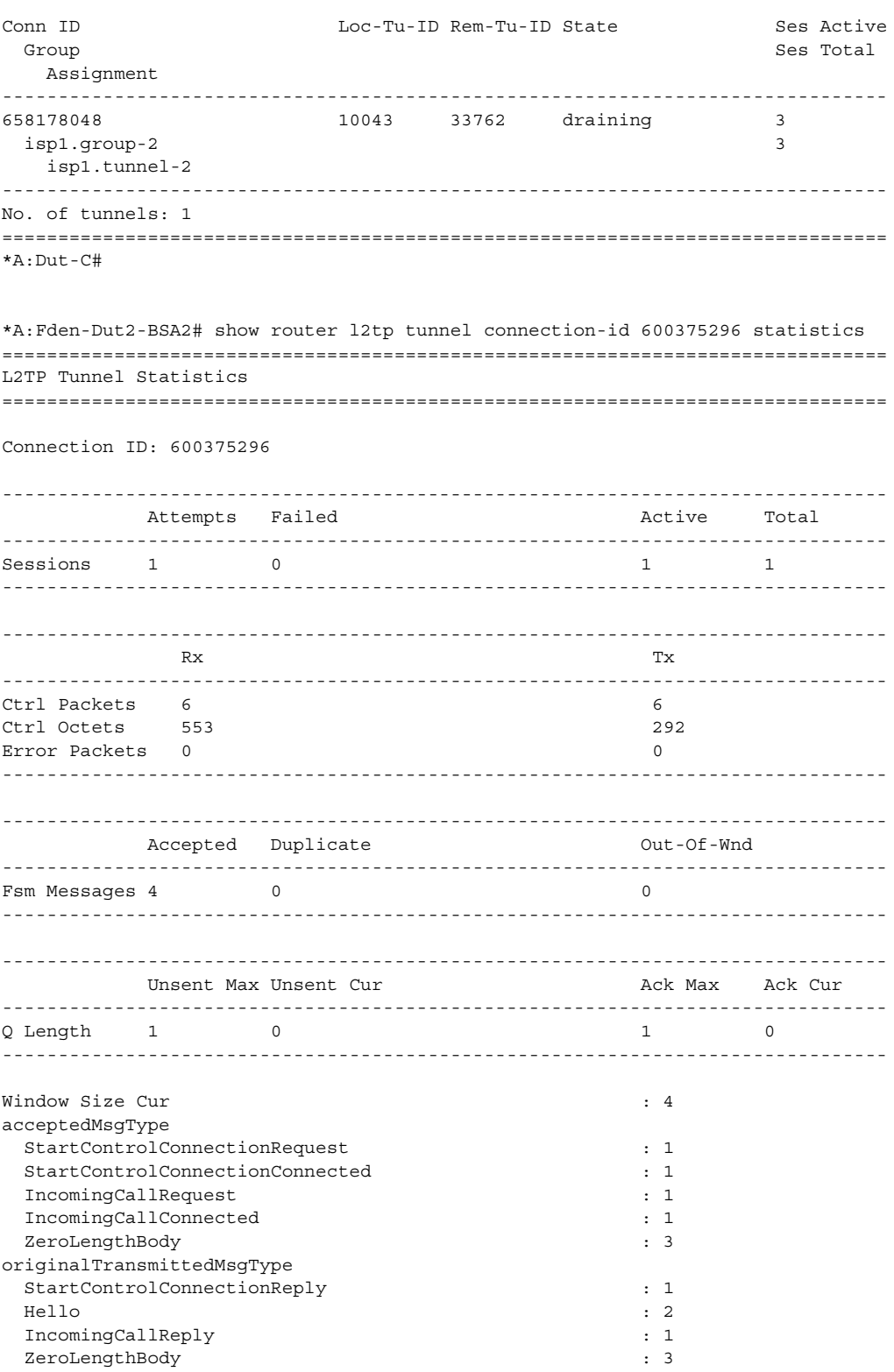

last cleared time  $\cdot$  N/A ===============================================================================

#### **On LAC (master node after switchover)** =============================================================================== L2TP Tunnel Status =============================================================================== Connection ID: 11206656 State : established IP : 10.124.0.9 UDP : 1701 Peer IP : 10.124.0.3 Peer UDP : 1701 Tx dst-IP : 10.124.0.3<br>Tx dst-UDP : 1701 Tx dst-UDP Rx src-IP : 10.124.0.3 Rx src-UDP : 1701 Name : mc-lac Remote Name : mc-lns Assignment ID: t1 Group Name : mc-lac Acct. Policy : l2tp-base Error Message: N/A Remote Conn ID : 429260800 Tunnel ID : 171 Remote Tunnel ID : 6550 Preference : 50 Receive Window : 64 Hello Interval (s): infinite Idle TO (s) : infinite Destruct TO (s) : 60 Max Retr Estab : 5 Max Retr Not Estab: 5 Session Limit : 32767 AVP Hiding : never<br>
Transport Type : udp Ip (hallenge : never<br>  $\begin{array}{ccc}\n & \text{if } 32767 \\
\text{Challenge} & \text{if } 32767\n\end{array}$ Transport Type : udpIp  $\qquad$  Challenge : never Time Started : 02/19/2015 13:00:36 Time Idle : N/A Time Established : 02/19/2015 13:00:36 Time Closed : N/A Stop CCN Result : noError General Error : noError Blacklist-state : not-blacklisted Set Dont Fragment : true Failover State : recoverable Recovery Conn ID : N/A Recovery state : not-applicable Recovered Conn ID : N/A Recovery method : mcs Track SRRP : 124 Ctrl msg behavior : handle

------------------------------------------------------------------------------- No. of tunnels: 1

===============================================================================

**On LAC (slave node after switchover)**

```
show router l2tp tunnel detail
===============================================================================
L2TP Tunnel Status
===============================================================================
Connection ID: 11206656
State : draining
IP : 10.124.0.9
UDP : 1701<br>Peer IP : 10.12
           : 10.124.0.3Peer UDP : 1701
Tx dst-IP : 10.124.0.3
Tx dst-UDP : 1701
Rx src-IP : 10.124.0.3
Rx src-UDP : 1701
Name : mc-lac
Remote Name : mc-lns
Assignment ID: t1
Group Name : mc-lac
Acct. Policy : l2tp-base
Error Message: N/A
                                  Remote Conn ID : 429260800
Tunnel ID : 171 Remote Tunnel ID : 6550
Preference : 50 Receive Window : 64
Hello Interval (s): infinite
Idle TO (s) : infinite Destruct TO (s) : 60
Max Retr Estab : 5<br>Max Retr Estab : 5 Max Retr Not Estab: 5
Session Limit : 32767                 AVP Hiding         : never
Transport Type : udpIp Challenge : never
Time Started : 02/19/2015 13:00:36 Time Idle : N/A
Time Established : 02/19/2015 13:00:36 Time Closed : N/A
Stop CCN Result : noError General Error : noError
Blacklist-state : not-blacklisted
Set Dont Fragment : true
Failover
State : recoverable
Recovery Conn ID : N/A
Recovery state : not-applicable
Recovered Conn ID : N/A
Recovery method : mcs
Track SRRP : 124
Ctrl msg behavior : forward-to-mcs-peer
-------------------------------------------------------------------------------
No. of tunnels: 1
===============================================================================
```
#### **On LNS after switchover**

```
show router l2tp tunnel detail
===============================================================================
L2TP Tunnel Status
===============================================================================
Connection ID: 429260800
State : established
IP : 10.124.0.3
```
UDP : 1701 Peer IP : 10.124.0.9 Peer UDP : 1701 Tx dst-IP : 10.124.0.9 Tx dst-UDP : 1701 Rx src-IP : 10.124.0.9 Rx src-UDP : 1701 Name : mc-lns Remote Name : mc-lac Assignment ID: t1 Group Name : mc-lns Acct. Policy : N/A Error Message: N/A Remote Conn ID : 11206656 Tunnel ID : 6550 Remote Tunnel ID : 171 Preference : 50 Receive Window : 64 Hello Interval (s): 300 Idle TO (s) : infinite Destruct TO (s) : 60 Max Retr Estab : 5 Max Retr Not Estab: 5 Session Limit : 32767 **AVP Hiding : never** Transport Type : udpIp Challenge : never Time Started : 02/19/2015 13:00:36 Time Idle : N/A Time Established : 02/19/2015 13:00:36 Time Closed : N/A Stop CCN Result : noError General Error : noError Blacklist-state : not-blacklisted Set Dont Fragment : true Failover State : not-recoverable Recovery Conn ID : N/A Recovery state : not-applicable Recovered Conn ID : N/A Recovery method : mcs Track SRRP : (Not specified) Ctrl msg behavior : handle ------------------------------------------------------------------------------- No. of tunnels: 1 ===============================================================================

#### **On LAC (master node after switchover; 7536640 is the recovered tunnel, 1865089024 is the recovery tunnel)**

===============================================================================

L2TP Tunnel Status =============================================================================== Connection ID: 7536640 State : established IP : 10.124.0.9 UDP : 1701 Peer IP : 10.124.0.3 Peer UDP : 1701 Tx dst-IP : 10.124.0.3 Tx dst-UDP : 1701 Rx src-IP : 10.124.0.3 Rx src-UDP : 1701 Name : mc-lac Remote Name : mc-lns Assignment ID: t1

Group Name : mc-lac

Acct. Policy : l2tp-base Error Message: N/A Remote Conn ID : 433324032 Tunnel ID : 115 Remote Tunnel ID : 6612 Preference : 50 Receive Window : 64 Hello Interval (s): infinite Idle TO (s) : infinite bestruct TO (s) : 60<br>
Max Retr Estab : 5<br>
Session Limit : 32767 AVP Hiding : ne Max Retr Estab : 5 Max Retr Not Estab: 5 Session Limit : 32767 AVP Hiding : never Transport Type : udpIp Challenge : never Time Started : 02/19/2015 13:07:53 Time Idle : N/A Time Established : 02/19/2015 13:07:53 Time Closed : N/A Stop CCN Result : noError General Error : noError Blacklist-state : not-blacklisted Set Dont Fragment : true Failover State : recoverable Recovery Conn ID : 1865089024 Recovery state : not-applicable Recovered Conn ID : N/A Recovery method : recovery-tunnel Track SRRP : 124 Ctrl msg behavior : handle ------------------------------------------------------------------------------- Connection ID: 1865089024 State : closed  $: 10.124.0.9$   $: 1701$  $\frac{1}{\text{UDP}}$ Peer IP : 10.124.0.3 Peer UDP : 1701 Tx dst-IP : 10.124.0.3 Tx dst-UDP : 1701 Rx src-IP : 10.124.0.3 Rx src-UDP : 1701 Name : mc-lac Remote Name : mc-lns Assignment ID: t1 Group Name : mc-lac Acct. Policy : l2tp-base Error Message: N/A Remote Conn ID : 1169424384 Tunnel ID : 28459 Remote Tunnel ID : 17844 Preference : 50 Receive Window : 64 Hello Interval (s): infinite Idle TO (s) : 60 Destruct TO (s) : 60<br>
Max Retr Estab : 5 Max Retr Not Estab: 5 Max Retr Not Estab: 5<br>
92767 Max Retr Not Estab: 5<br>
92767 Max Retr Not Estab: 5<br>
928 Max Retr Not Estab: 5 Session Limit : 32767 AVP Hiding : never Transport Type : udpIp Challenge : never Time Started : 02/19/2015 13:12:05 Time Idle : N/A Time Established : 02/19/2015 13:12:05 Time Closed : 02/19/2015 13:12:05 Stop CCN Result : generalReq General Error : noError Blacklist-state : not-blacklisted Set Dont Fragment : true

Failover State : not-applicable Recovery Conn ID : N/A Recovery state : recovery-tunnel Recovered Conn ID : 7536640 Recovery method : default Track SRRP : 124 Ctrl msg behavior : handle ------------------------------------------------------------------------------- No. of tunnels: 2 ===============================================================================

#### **On LAC (slave node after switchover)**

```
===============================================================================
L2TP Tunnel Status
===============================================================================
Connection ID: 7536640
State : draining
IP : 10.124.0.9
UDP : 1701
Peer IP : 10.124.0.3
Peer UDP : 1701
Tx dst-IP : 10.124.0.3
Tx dst-UDP : 1701
Rx src-IP : 10.124.0.3<br>Rx src-UDP : 1701
Rx src-UDP
Name : mc-lac
Remote Name : mc-lns
Assignment ID: t1
Group Name : mc-lac
Acct. Policy : l2tp-base
Error Message: N/A
                                       Remote Conn ID : 433324032
Tunnel ID : 115 Remote Tunnel ID : 6612
Tunnel ID : 115 Remote Tunnel ID : 66<br>Preference : 50 Receive Window : 64
Hello Interval (s): infinite
Helio interval (s), infinite<br>
Idle TO (s) : infinite bestruct TO (s) : 60
Max Retr Estab : 5 Max Retr Not Estab: 5
Session Limit : 32767 AVP Hiding : never
Transport Type : udpIp \qquad Challenge : never
Time Started : 02/19/2015 13:07:53 Time Idle : N/A<br>Time Established : 02/19/2015 13:07:53 Time Closed : N/A
Time Established : 02/19/2015 13:07:53 Time Closed<br>Stop CCN Result : noError : General Error
Stop CCN Result : noError General Error : noError
Blacklist-state : not-blacklisted
Set Dont Fragment : true
Failover
State : recoverable
Recovery Conn ID : N/A
Recovery state : not-applicable
Recovered Conn ID : N/A
Recovery method : recovery-tunnel
Track SRRP : 124
Ctrl msg behavior : forward-to-mcs-peer
-------------------------------------------------------------------------------
```

```
No. of tunnels: 1
===============================================================================
On LNS after switchover (433324032 is the recovered tunnel, 1169424384 is the 
recovery tunnel)
===============================================================================
L2TP Tunnel Status
===============================================================================
Connection ID: 433324032
State : established
IP : 10.124.0.3
UDP : 1701<br>Peer IP : 10.13
           : 10.124.0.9Peer UDP : 1701
Tx dst-IP : 10.124.0.9
Tx dst-UDP : 1701
Rx src-IP : 10.124.0.9
Rx src-UDP : 1701
Name : mc-lns
Remote Name : mc-lac
Assignment ID: t1
Group Name : mc-lns
Acct. Policy : N/A
Error Message: N/A
                                 Remote Conn ID : 7536640
Tunnel ID : 6612 Remote Tunnel ID : 115
Preference : 50 Receive Window : 64
Hello Interval (s): 300
neilo interval (5): 500<br>Idle TO (s) : infinite Destruct TO (s) : 60
Max Retr Estab : 5 Max Retr Not Estab: 5
Session Limit : 32767 AVP Hiding : never
Transport Type : udpIp Challenge : never
Time Started : 02/19/2015 13:07:53 Time Idle : N/ATime Established : 02/19/2015 13:07:53 Time Closed : N/A
Stop CCN Result : noError General Error : noError
Blacklist-state : not-blacklisted
Set Dont Fragment : true
Failover
State : not-recoverable
Recovery Conn ID : 1169424384
Recovery state : not-applicable
Recovered Conn ID : N/A
Recovery method : recovery-tunnel
Track SRRP : (Not specified)
Ctrl msg behavior : handle
-------------------------------------------------------------------------------
Connection ID: 1169424384
State : closed
IP : 10.124.0.3
UDP : 1701
Peer IP : 10.124.0.9
Peer UDP : 1701
Tx dst-IP : 10.124.0.9
Tx dst-UDP : 1701
```

```
Rx src-IP : 10.124.0.9
Rx src-UDP : 1701
Name : mc-lns
Remote Name : mc-lac
Assignment ID: t1
Group Name : mc-lns
Acct. Policy : N/A
Error Message: N/A
                                   Remote Conn ID : 1865089024<br>Remote Tunnel ID : 28459
Tunnel ID : 17844 Remote Tunnel ID : 28459
Preference : 50 Receive Window : 64
Hello Interval (s): infinite
Idle TO (s) : 60 Destruct TO (s) : 60
Max Retr Estab : 5 Max Retr Not Estab: 5
Session Limit : 32767 AVP Hiding : never<br>Transport Time : udala Challenge : never
Transport Type : udpIp Challenge : never
Time Started : 02/19/2015 13:12:05 Time Idle : N/A
Time Established : 02/19/2015 13:12:05 Time Closed : 02/19/2015
13:12:05
Stop CCN Result : generalReq General Error : noError
Blacklist-state : not-blacklisted
Set Dont Fragment : true
Failover
State : not-applicable
Recovery Conn ID : N/A
Recovery state : recovery-tunnel
Recovered Conn ID : 433324032
Recovery method : default
Track SRRP : (Not specified)
Ctrl msg behavior : handle
-------------------------------------------------------------------------------
No. of tunnels: 2
===============================================================================
```
#### **2.14.2.2 Clear Commands**

The following command outputs are examples only; actual displays may differ depending on supported functionality and user configuration.

#### router

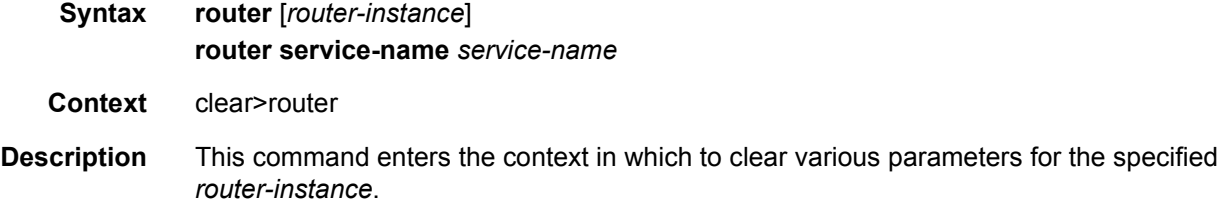

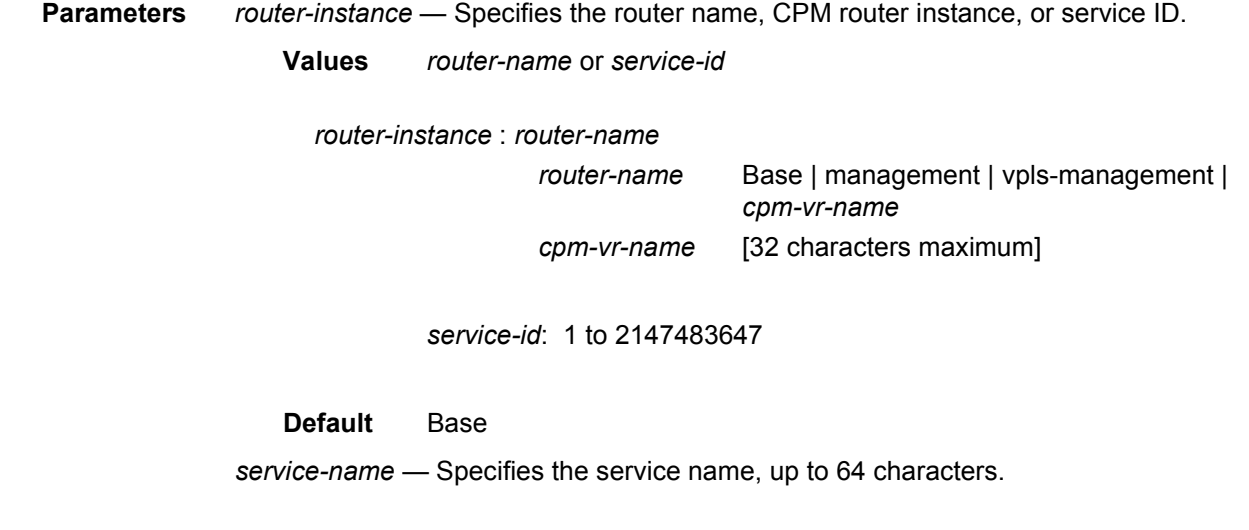

#### arp

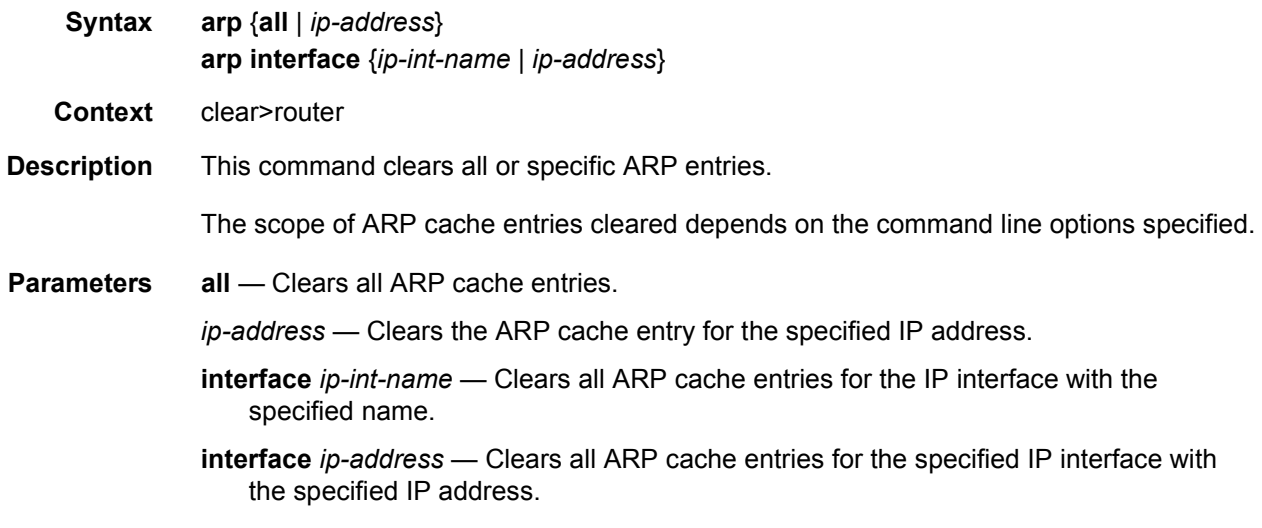

### bfd

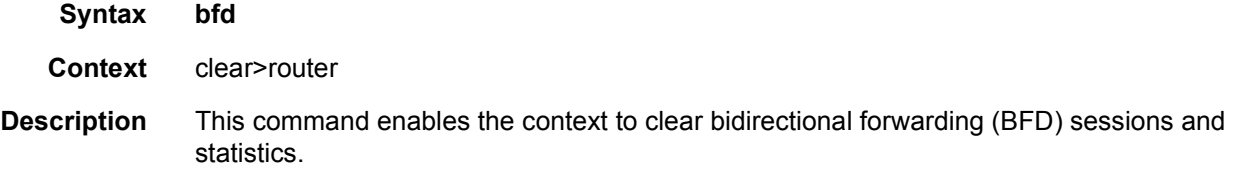

#### session

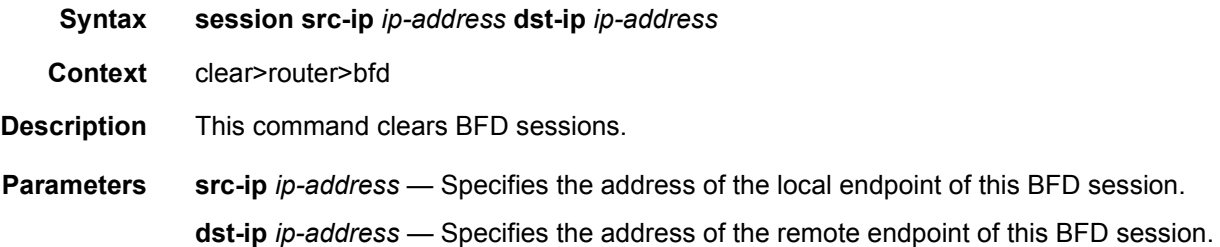

### statistics

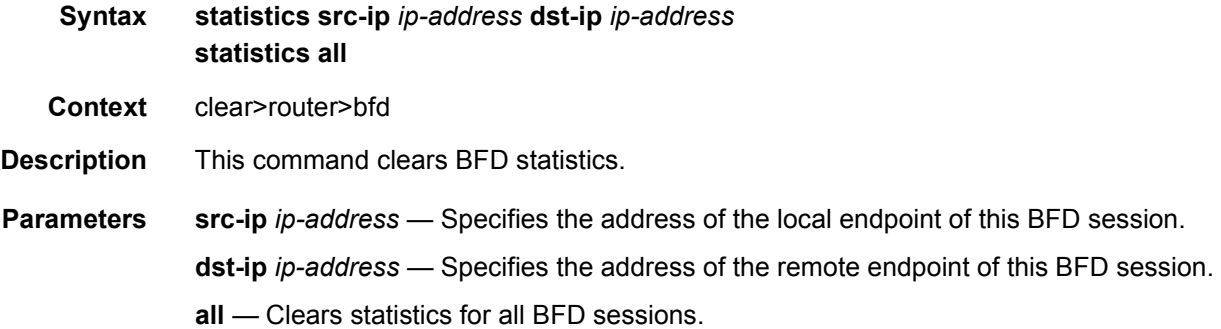

# dhcp

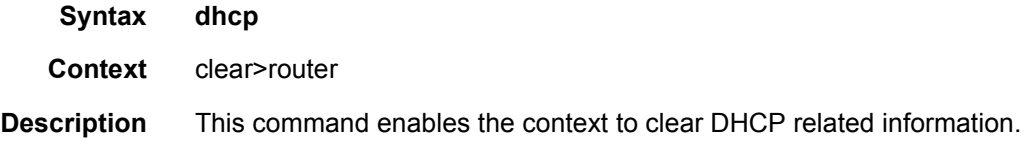

## statistics

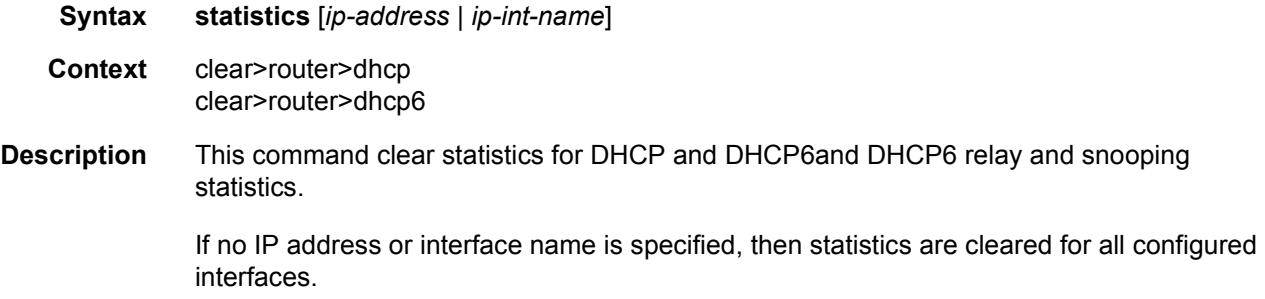

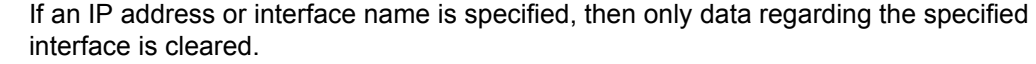

**Parameters** *ip-address | ip-int-name* — Displays statistics for the specified IP interface.

# dhcp6

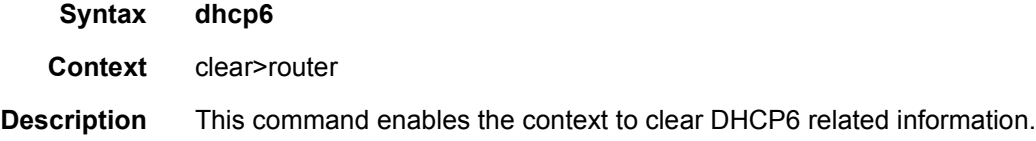

# forwarding-table

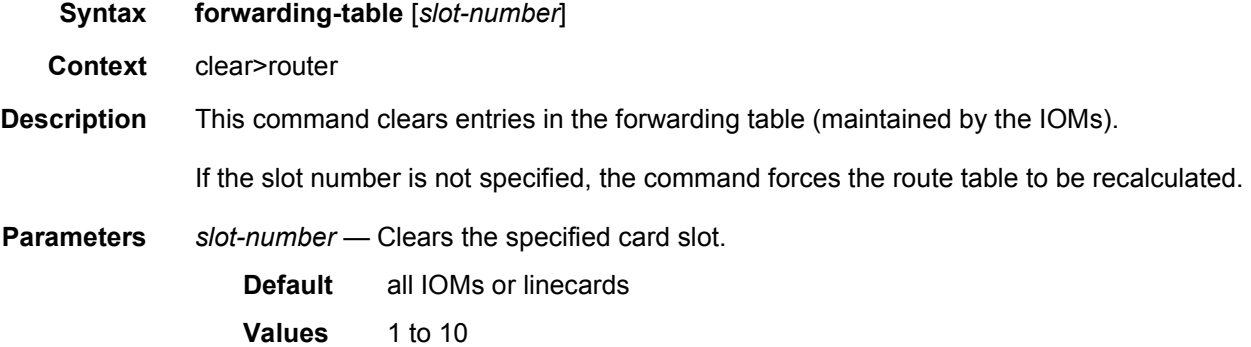

# grt-lookup

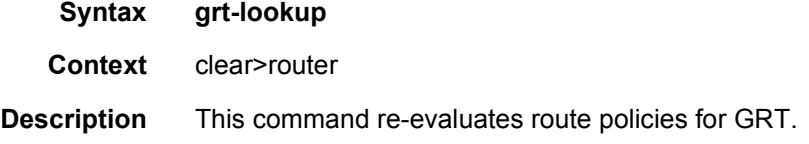

# icmp

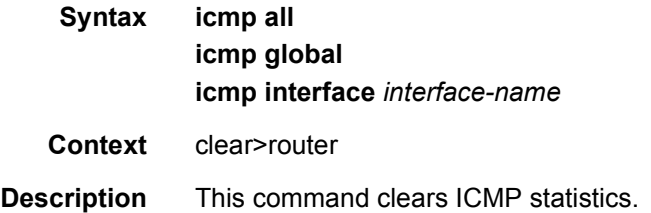

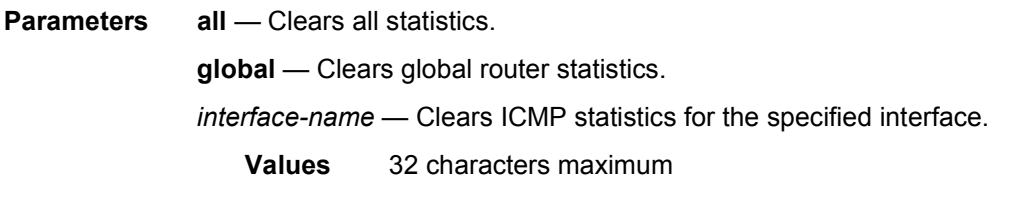

# icmp-redirect-route

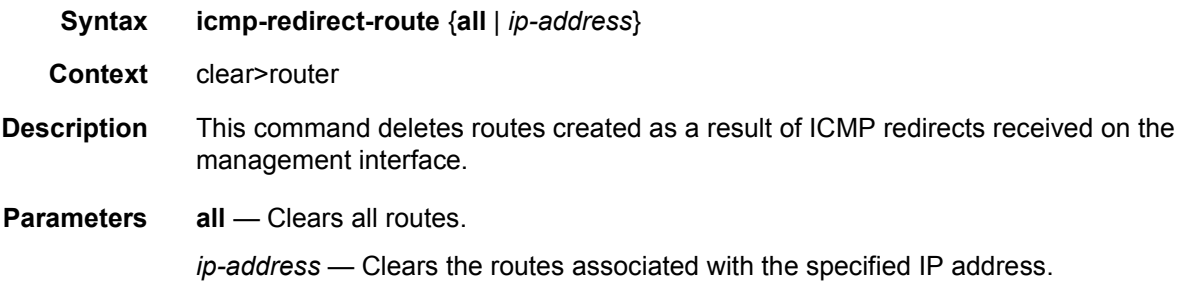

# icmp6

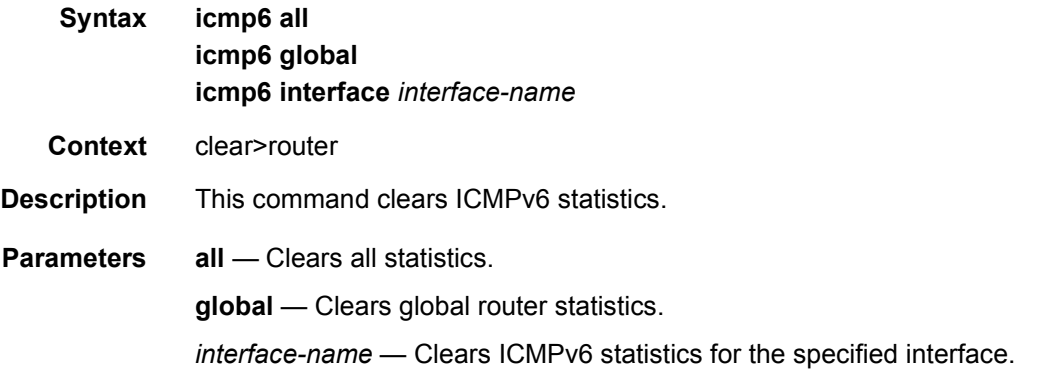

### interface

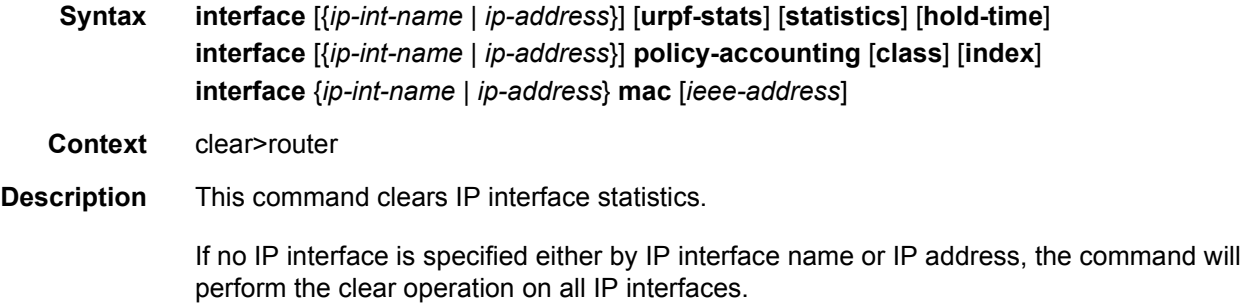

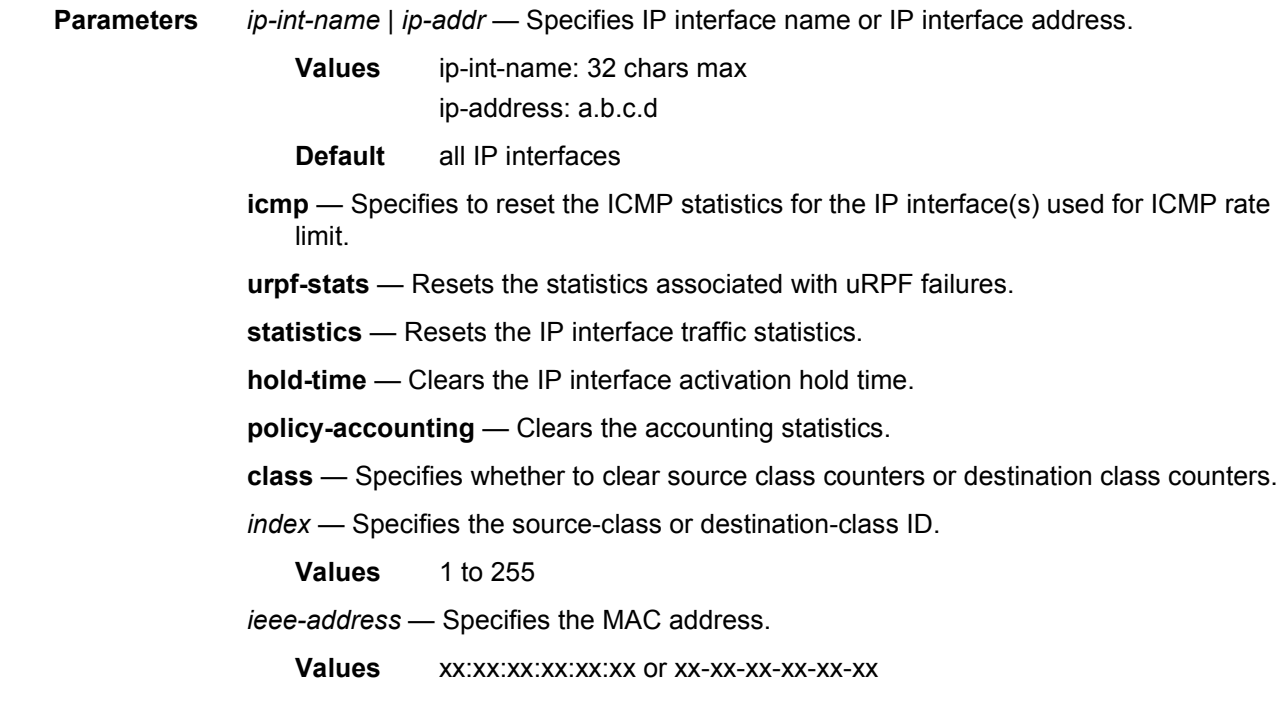

# l2tp

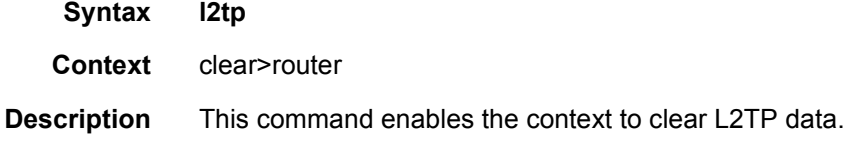

### group

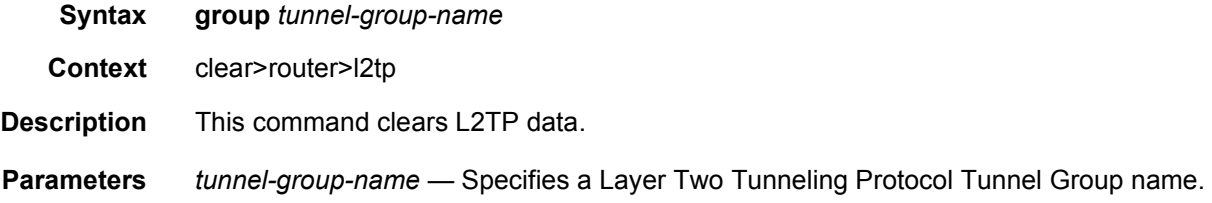

## statistics

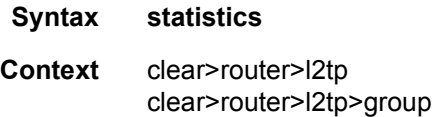

#### clear>router>l2tp> tunnel

**Description** This command clears statistics for the specified context.

#### tunnel

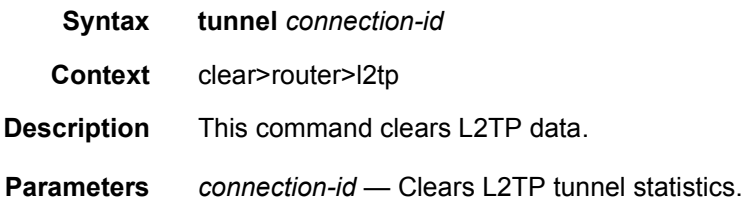

### neighbor

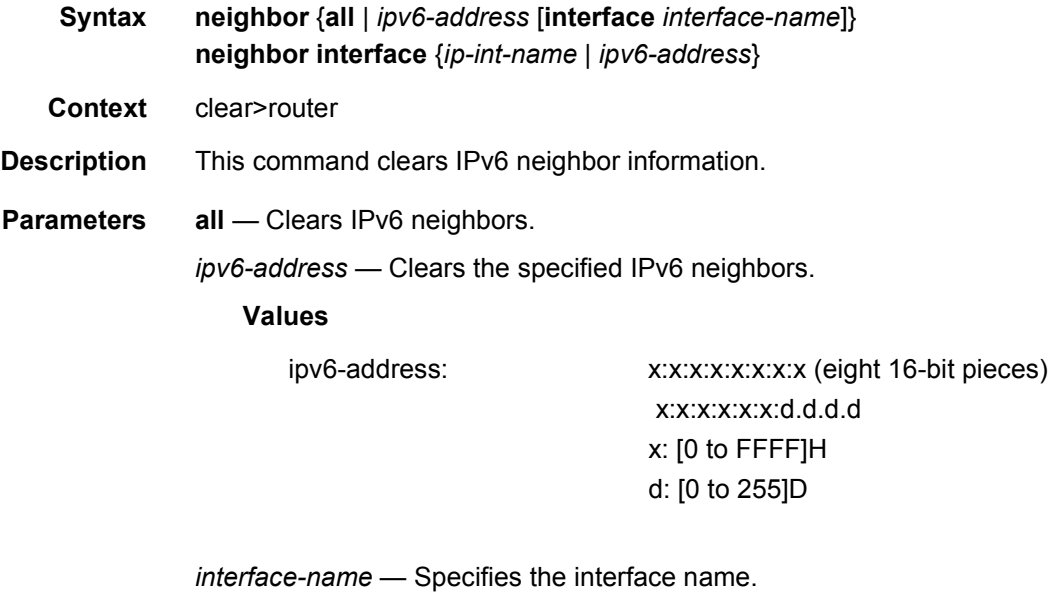

*ip-int-name* — Clears the specified neighbor interface information.

**Values** 32 characters maximum

#### router-advertisement

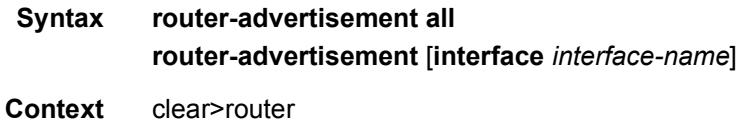

**Description** This command clears all router advertisement counters. **Parameters** all — Clears all router advertisement counters for all interfaces.

**interface** *interface-name* — Clears router advertisement counters for the specified interface.

### **2.14.2.3 Debug Commands**

### destination

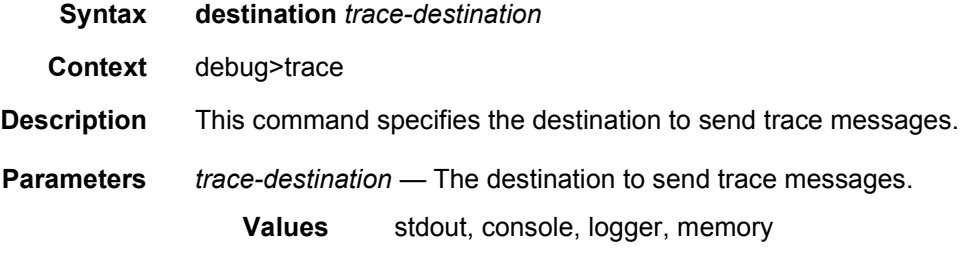

#### enable

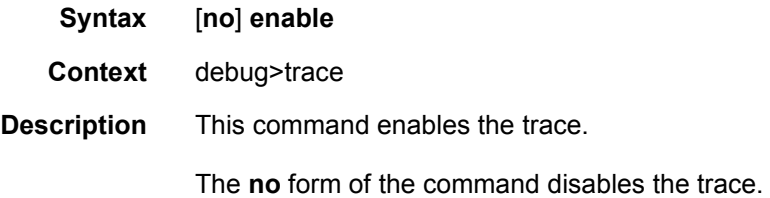

#### trace-point

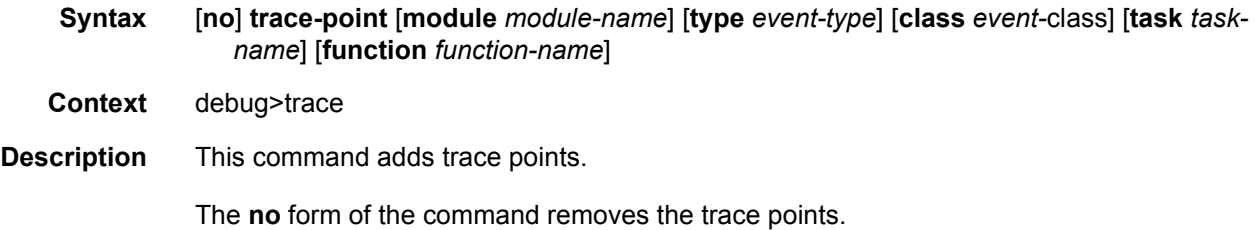

#### router

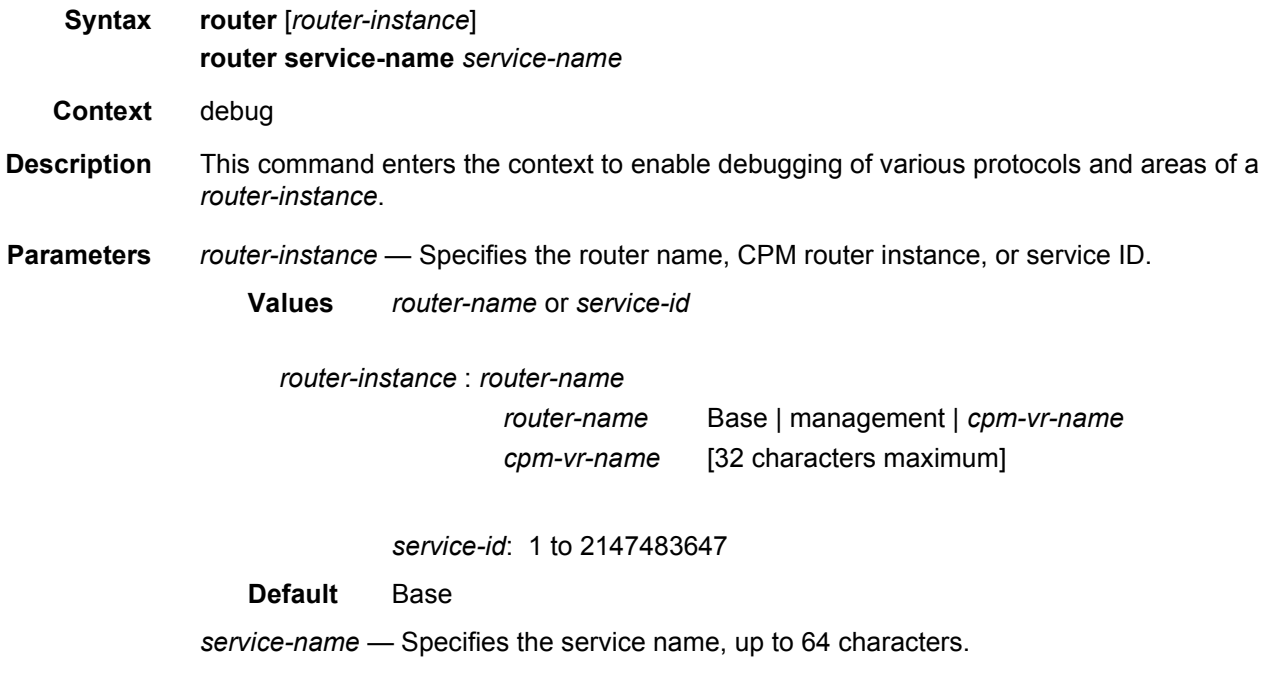

### ip

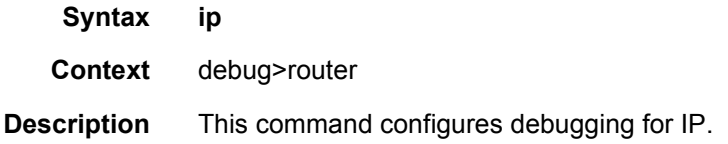

#### arp

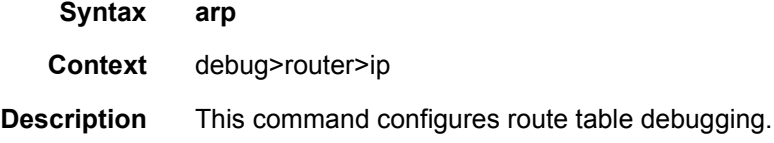

# icmp

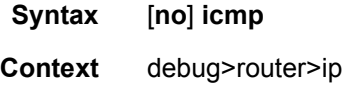

**Description** This command enables ICMP debugging.

# icmp6

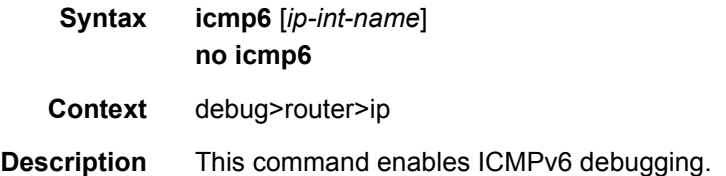

### interface

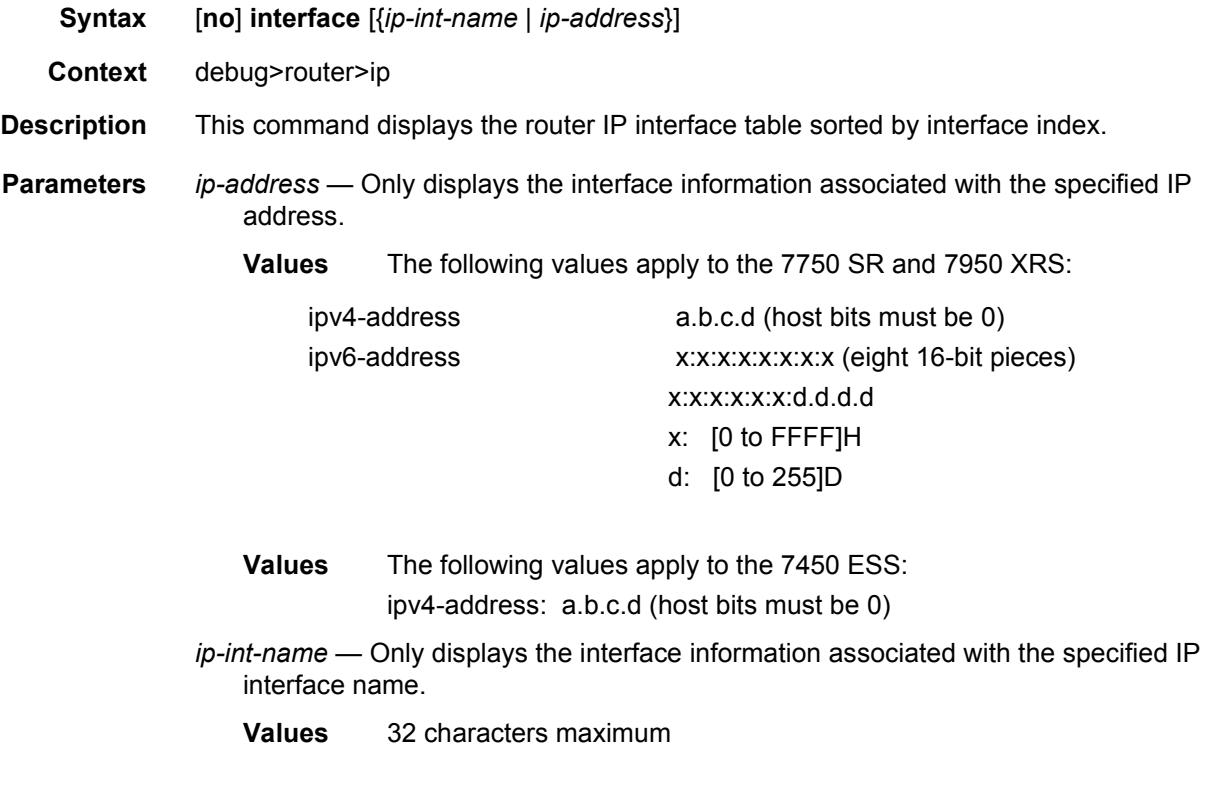

# neighbor

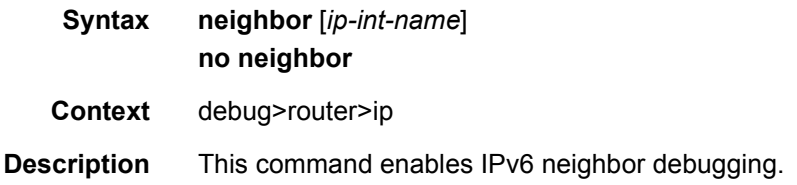

**Parameters** *ip-int-name* — Specifies the IP interface name.

# packet

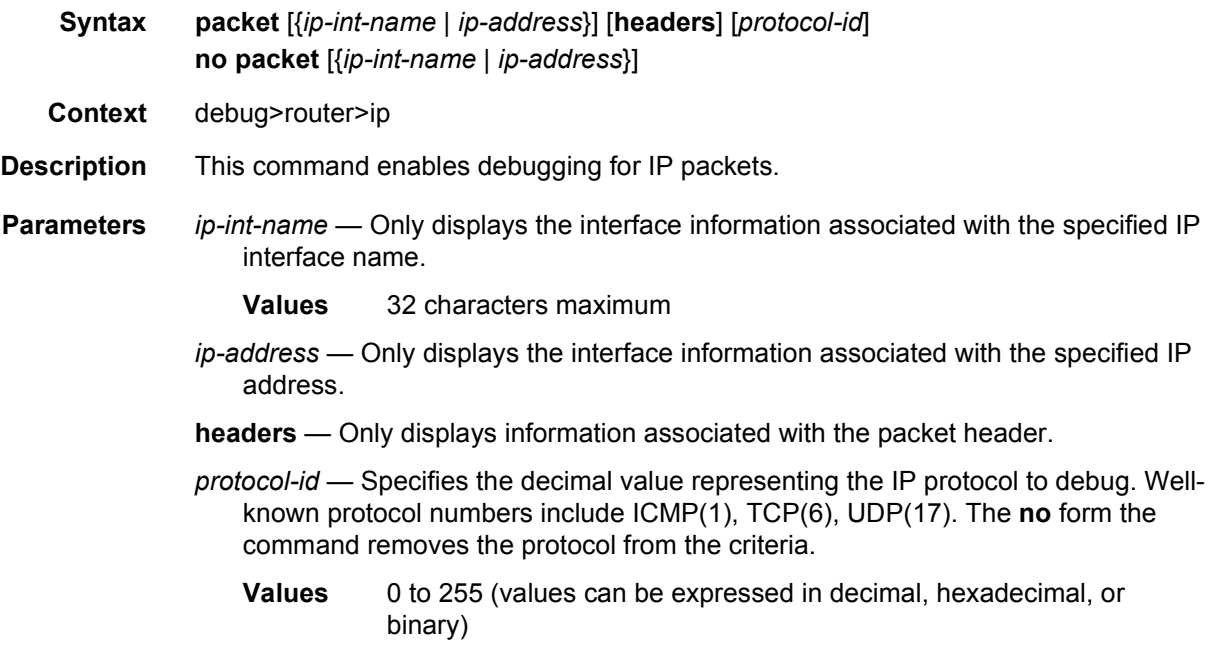

### route-table

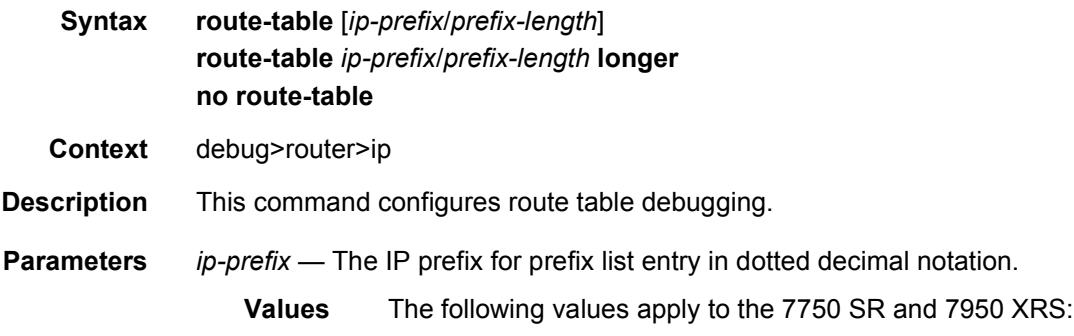

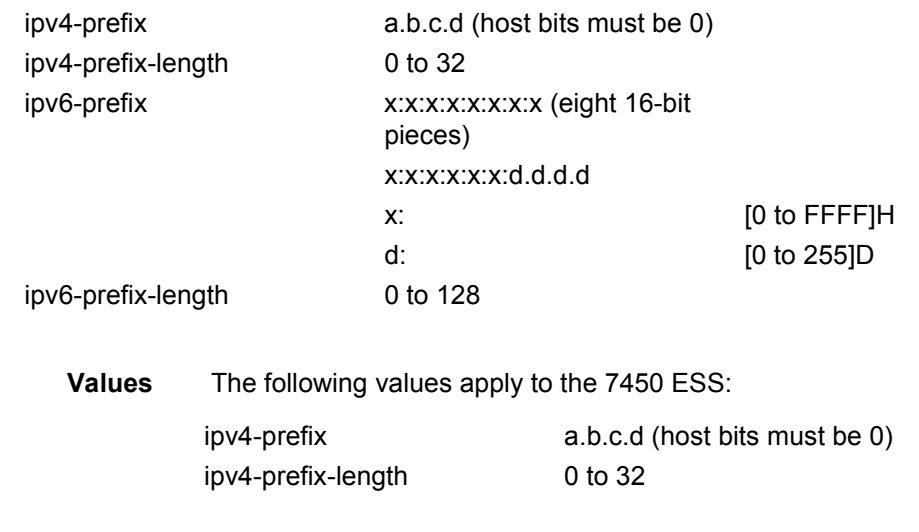

**longer** — Specifies the prefix list entry matches any route that matches the specified *ipprefix* and prefix *mask* length values greater than the specified *mask*.

### tunnel-table

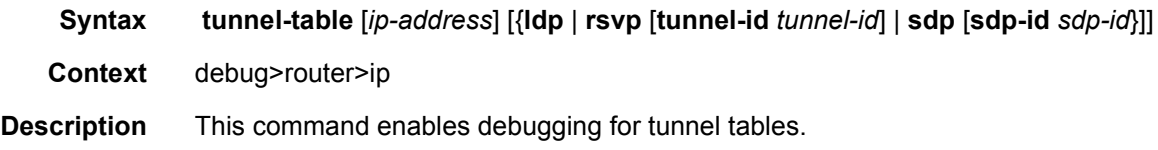

## l2tp

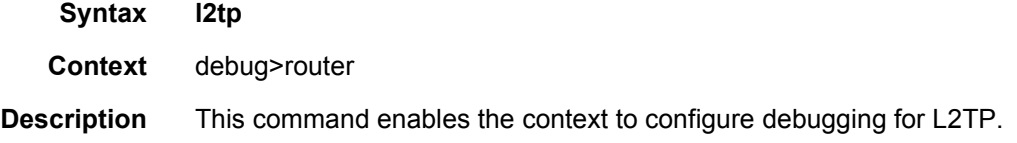

#### peer

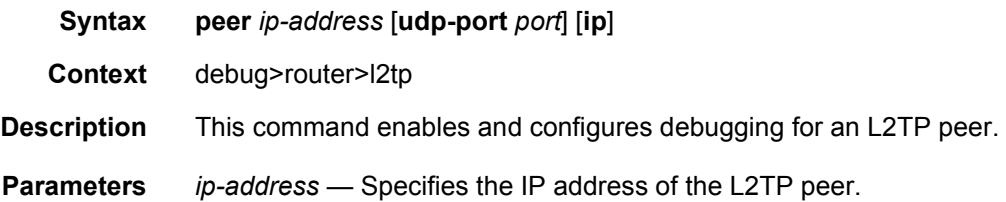

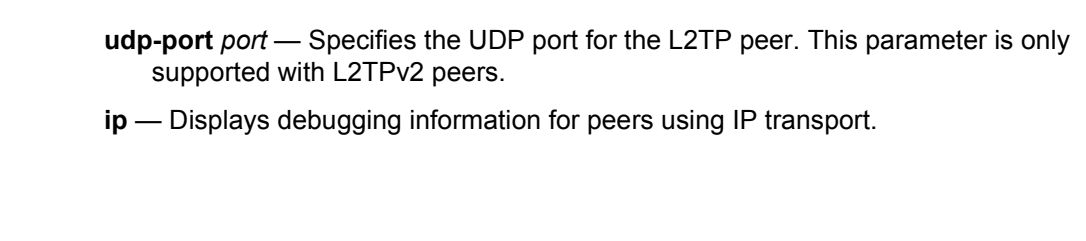

### mtrace

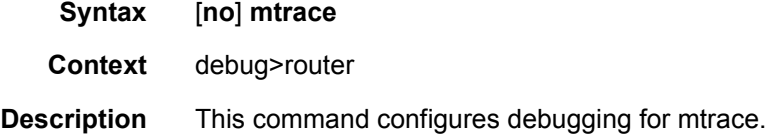

#### misc

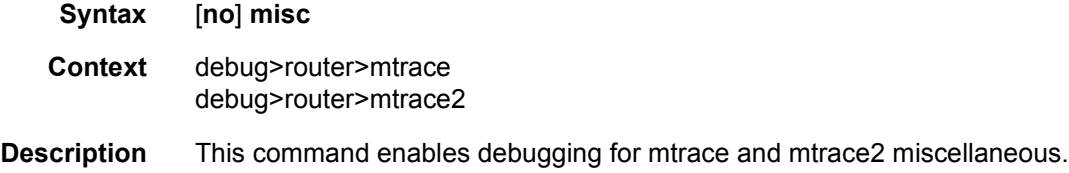

# packet

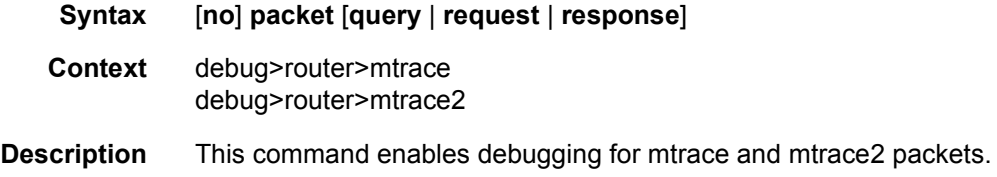

### mtrace2

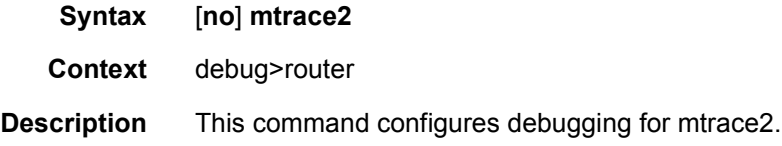

# packet

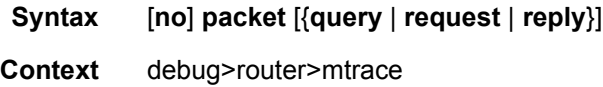

#### debug>router>mtrace2

**Description** This command enables debugging for mtrace and mtrace2 packets.

### **2.14.2.4 Tools Commands**

#### tunnel

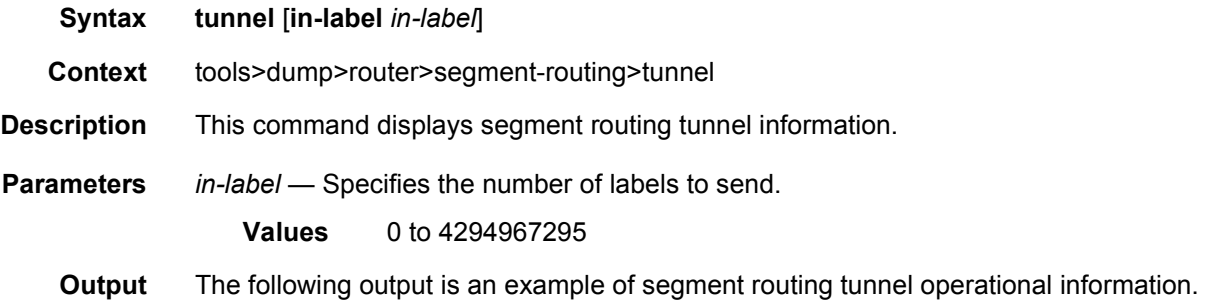

#### **Sample Output**

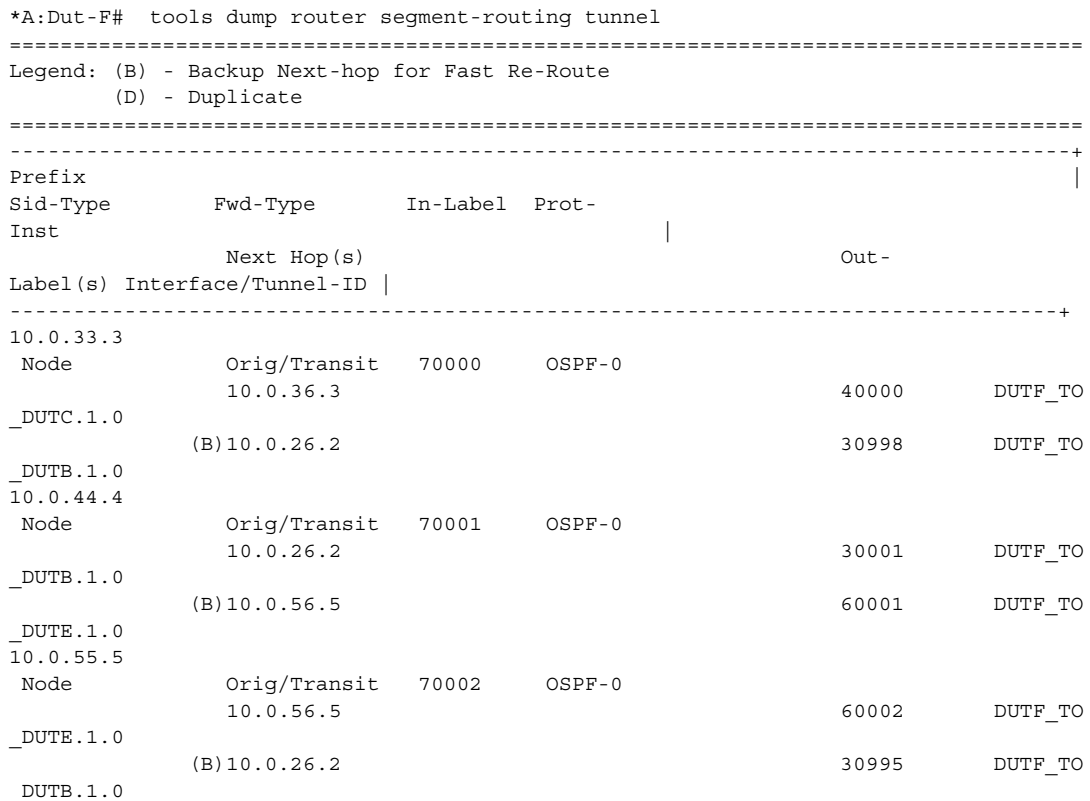

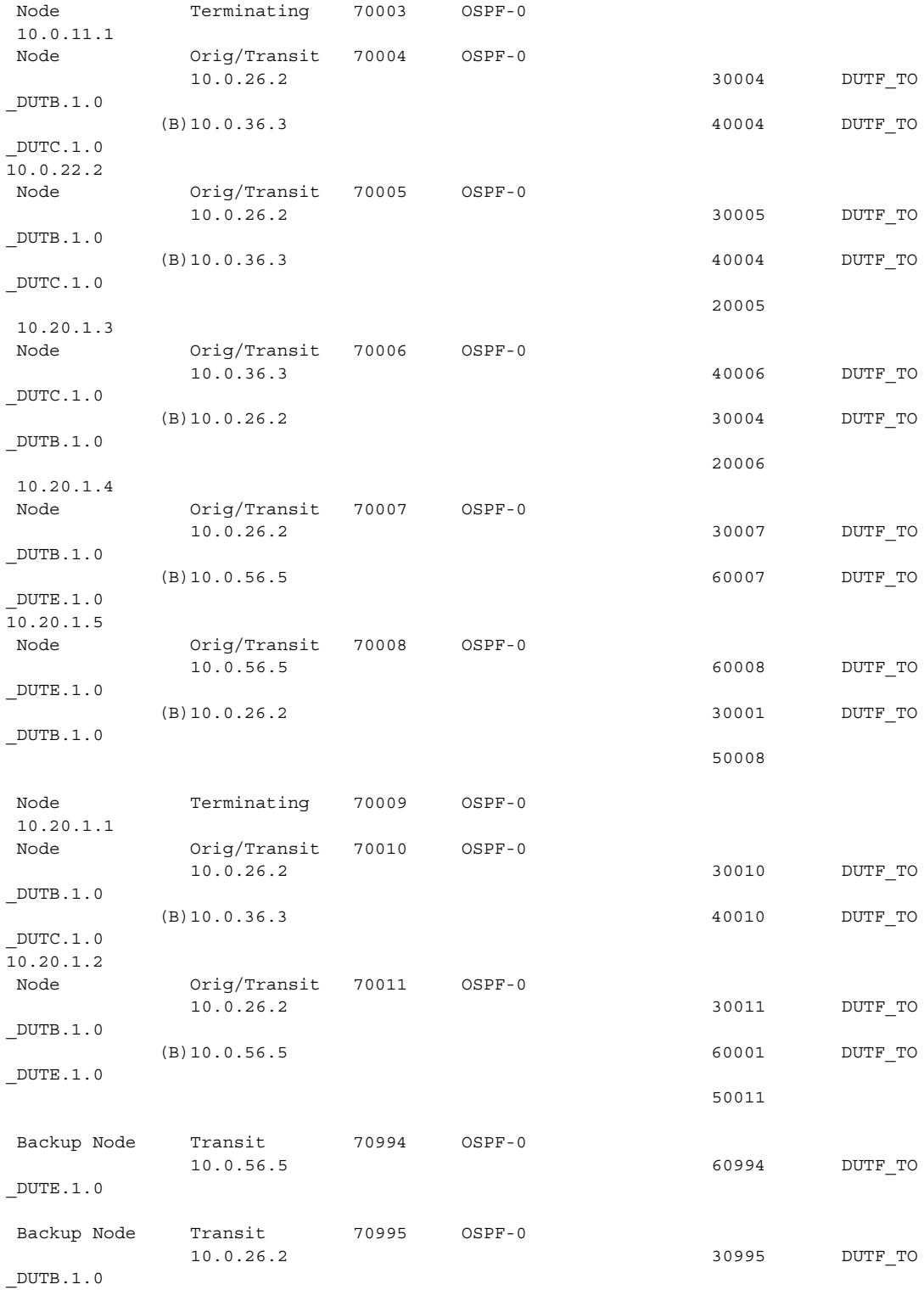

#### ROUTER CONFIGURATION GUIDE RELEASE 16.0.R4

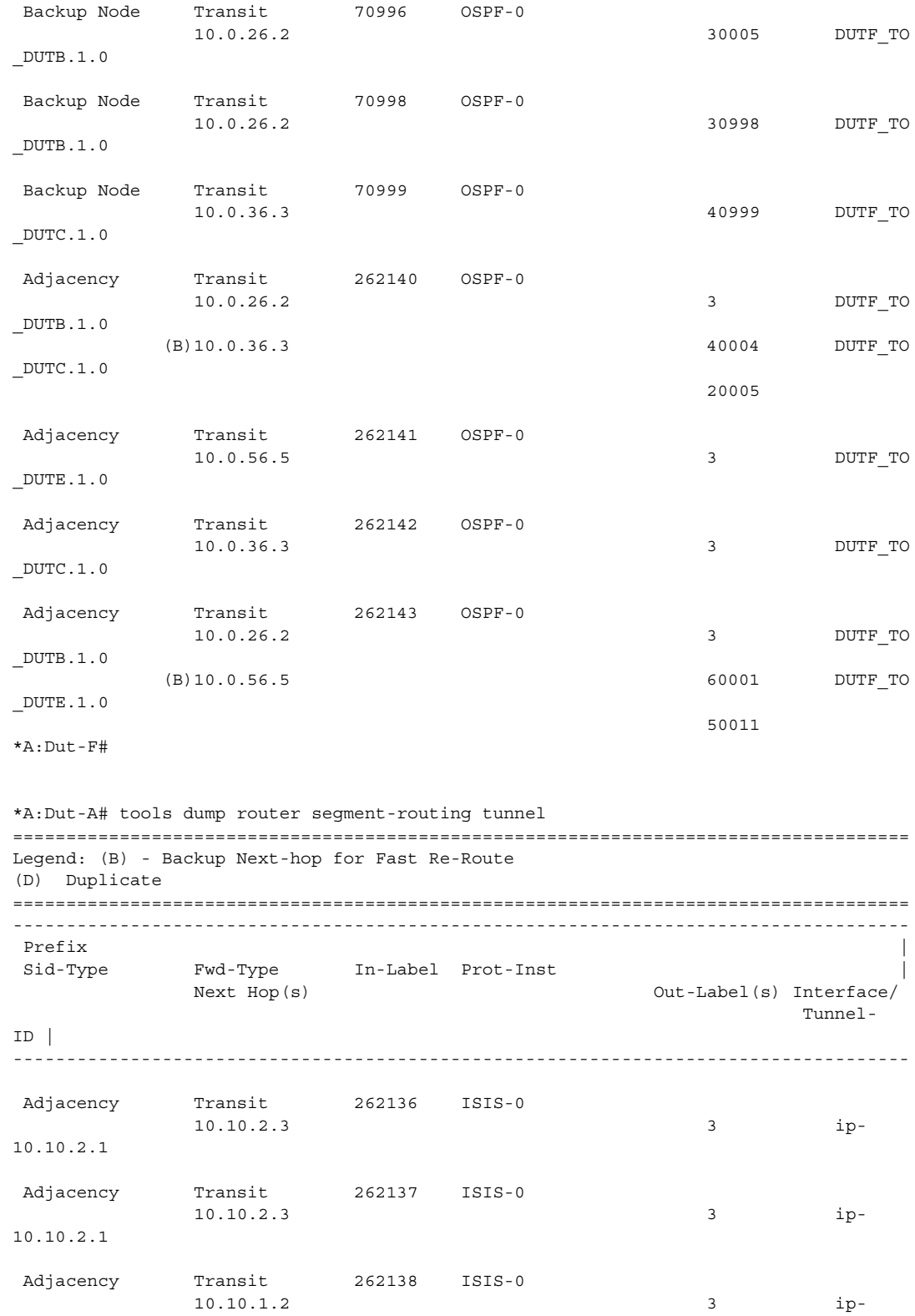

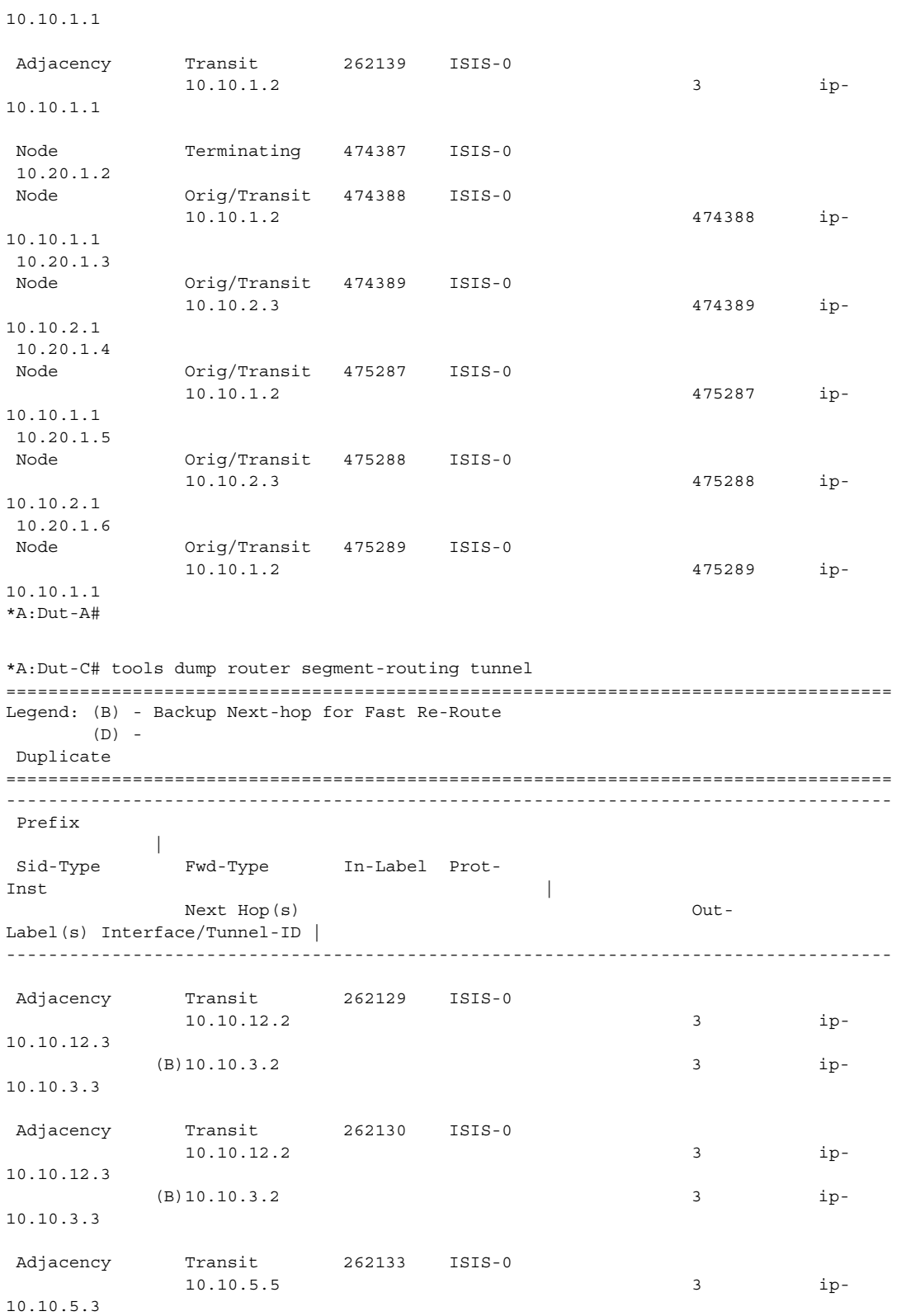

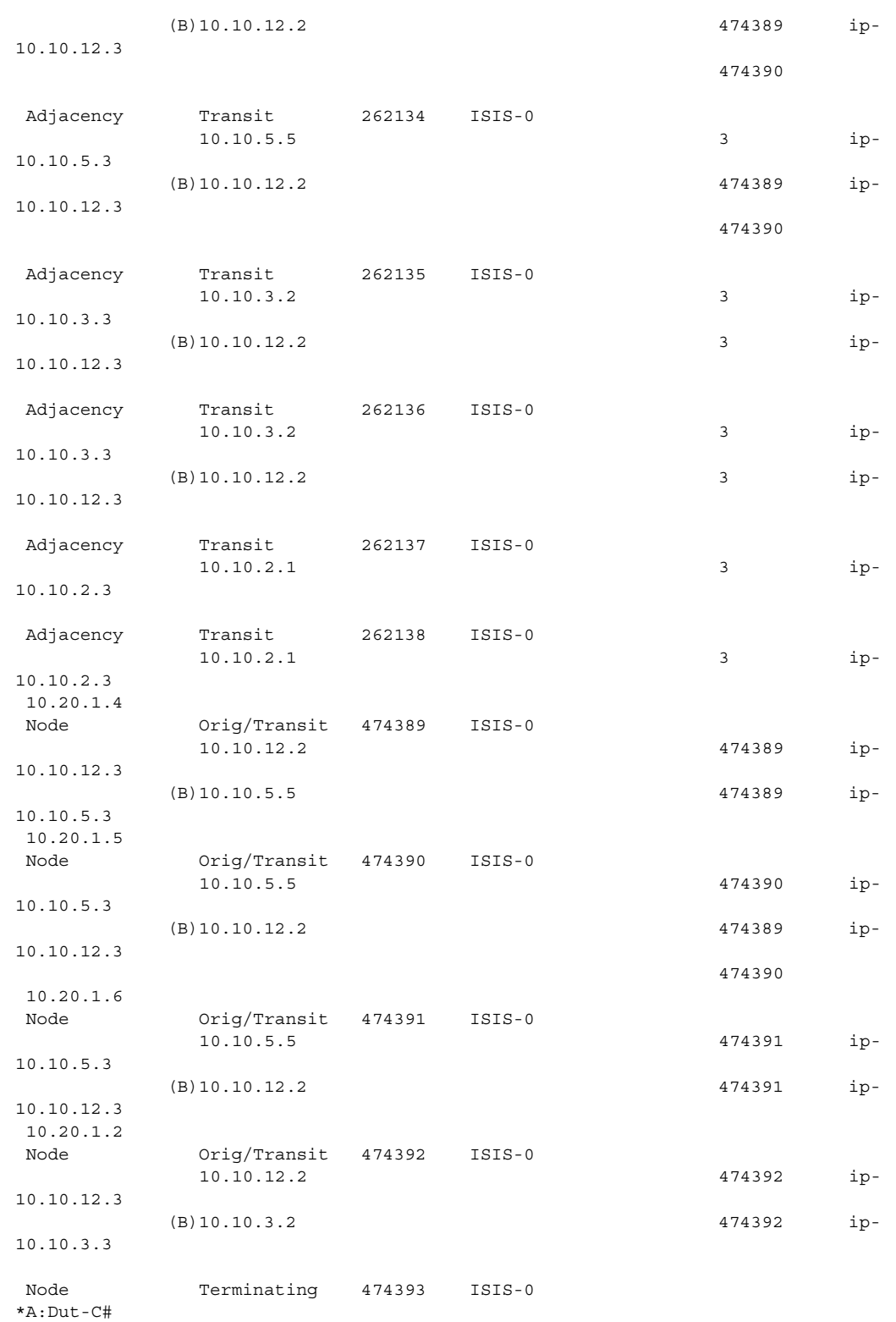

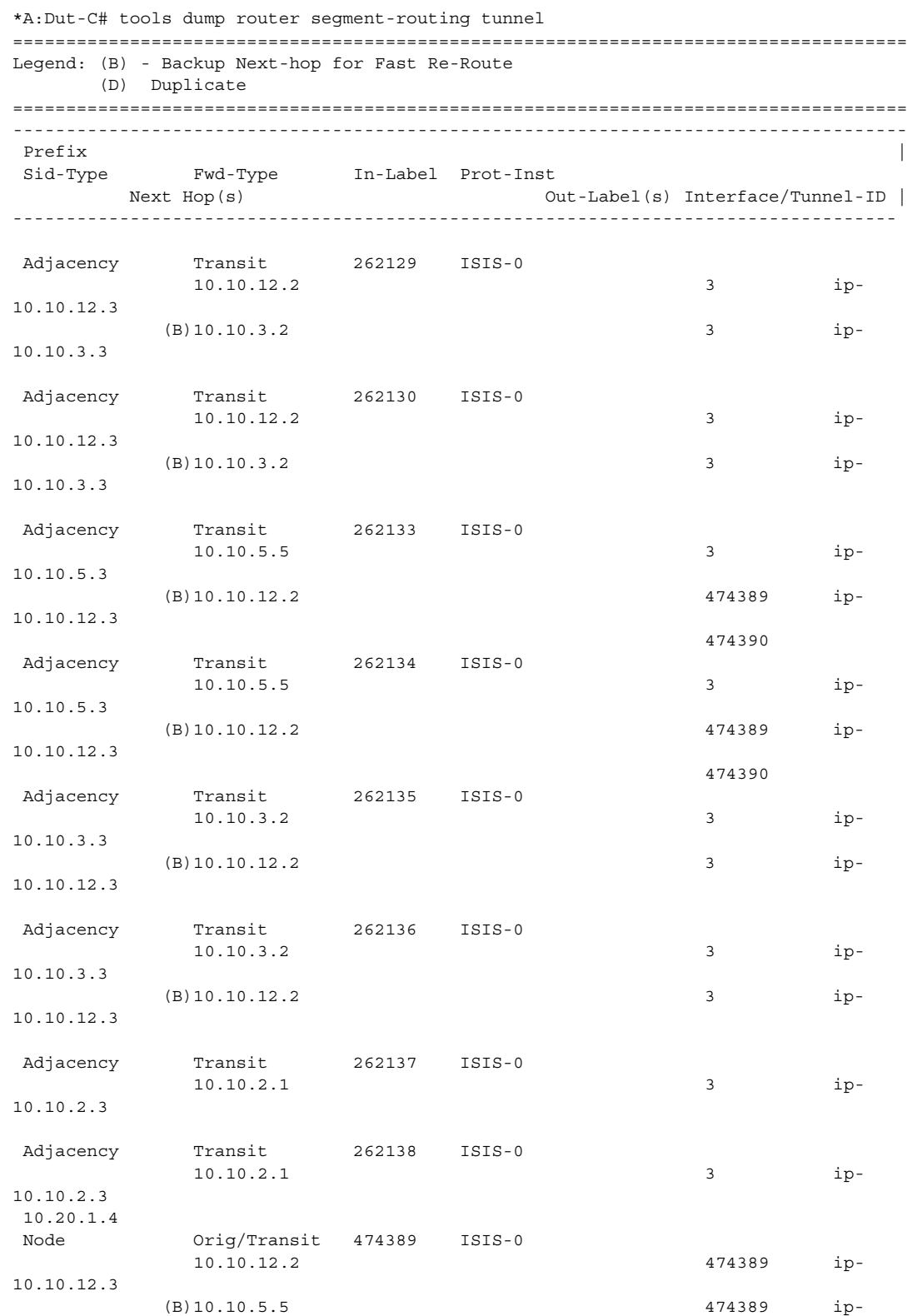

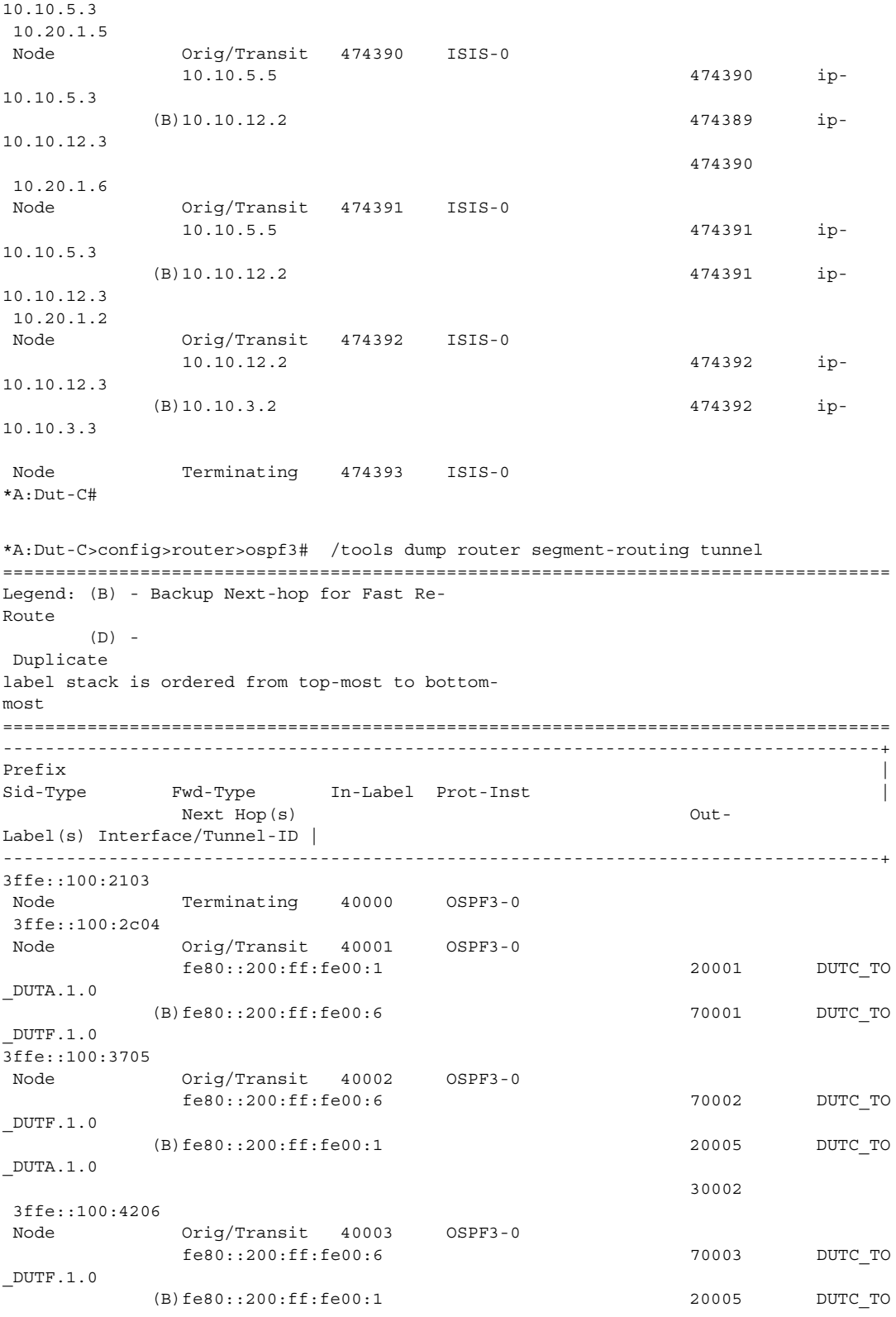
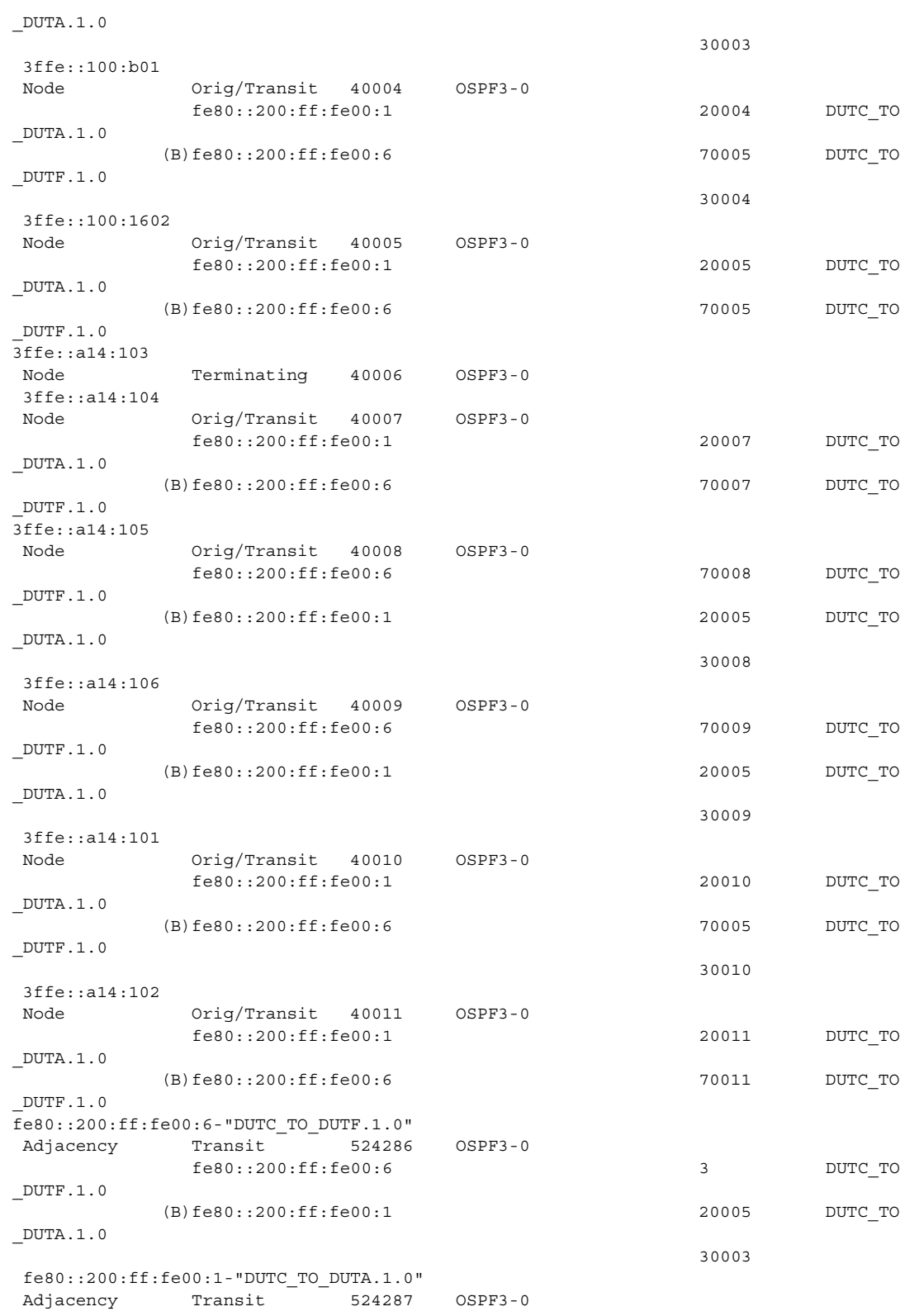

#### ROUTER CONFIGURATION GUIDE RELEASE 16.0.R4

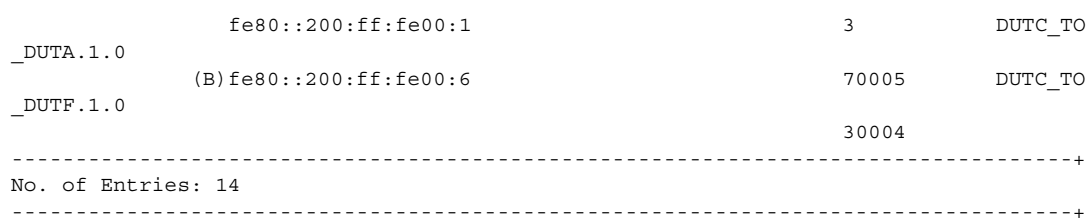

## l2tp

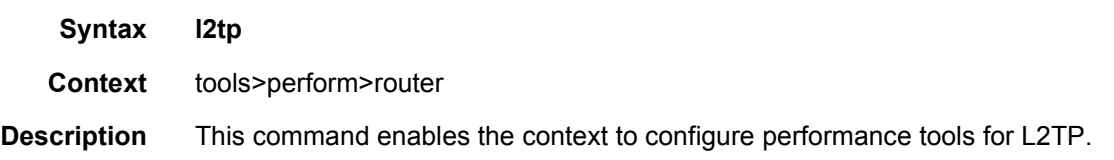

#### peer

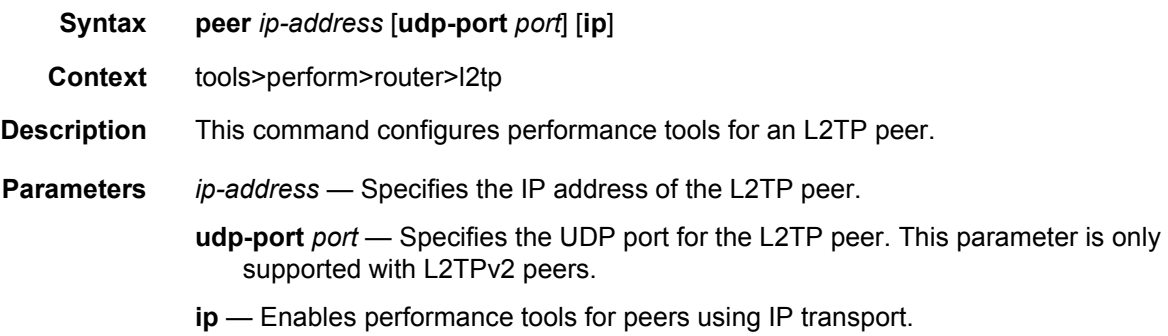

# **3 VRRP**

# **3.1 VRRP Overview**

The Virtual Router Redundancy Protocol (VRRP) for IPv4 is defined in the IETF RFC 3768, *Virtual Router Redundancy Protocol*. VRRP for IPv6 is specified in *draft-ietfvrrp-unified-spec-02.txt* and only applies to the 7750 SR and 7950 XRS. VRRP describes a method of implementing a redundant IP interface shared between two or more routers on a common LAN segment, allowing a group of routers to function as one virtual router. When this IP interface is specified as a default gateway on hosts directly attached to this LAN, the routers sharing the IP interface prevent a single point of failure by limiting access to this gateway address. VRRP can be implemented on IES service interfaces and on core network IP interfaces.

If the master virtual router fails, the backup router configured with the highest acceptable priority becomes the master virtual router. The new master router assumes the normal packet forwarding for the local hosts.

[Figure 23](#page-470-0) shows an example of a VRRP configuration.

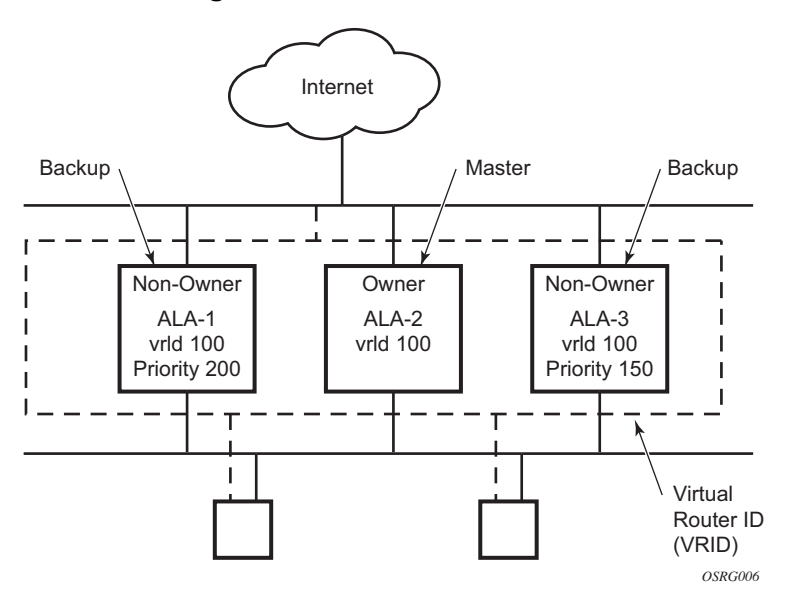

#### <span id="page-470-0"></span>*Figure 23* **VRRP Configuration**

# **3.2 VRRP Components**

VRRP consists of the following components:

## **3.2.1 Virtual Router**

A virtual router is a logical entity managed by VRRP that acts as a default router for hosts on a shared LAN. It consists of a Virtual Router Identifier (VRID) and a set of associated IP addresses (or an address) across a common LAN. A VRRP router can be the backup for one or more virtual routers.

The purpose of supporting multiple IP addresses within a single virtual router is for multi-netting. This is a common mechanism that allows multiple local subnet attachments on a single routing interface. Up to four virtual routers are possible on a single Nokia IP interface. The virtual routers must be in the same subnet. Each virtual router has its own VRID, state machine, and messaging instance.

## **3.2.2 IP Address Owner**

VRRP can be configured in either an owner or non-owner mode. The owner is the VRRP router whose virtual router IP address is the same as the real interface IP address. This is the router that responds to packets addressed to one of the IP addresses for ICMP pings, TCP connections, and so on. All other virtual router instances participating in this message domain must have the same VRID configured and cannot be configured as owner.

Nokia routers allow the virtual routers to be configured as non-owners of the IP address. VRRP on a router can be configured to allow non-owners to respond to ICMP echo requests when they become the virtual router master for the virtual router. Telnet and other connection-oriented protocols can also be configured for non-owner master response. However, the individual application conversations (connections) will not survive a VRRP failover. A non-owner VRRP router operating as a backup will not respond to any packets addressed to any of the virtual router IP addresses.

A primary address is an IP address selected from the set of real interface address. VRRP advertisements are always sent using the primary IP address as the source of the IP packet.

An IP interface must always have a primary IP address assigned for VRRP to be active on the interface. Nokia routers supports both primary and secondary IP addresses (multi-netting) on the IP interface. The virtual router's VRID primary IP address is always the primary address on the IP interface. VRRP uses the primary IP address as the IP address placed in the source IP address field of the IP header for all VRRP messages sent on that interface.

## **3.2.4 Virtual Router Master**

The VRRP router that controls the IP addresses associated with a virtual router is called the master. The master is responsible for forwarding packets sent to the VRRP IP addresses. An election process provides dynamic failover of the forwarding responsibility if the master becomes unavailable. This allows any of the virtual router IP addresses on the LAN to be used as the default first hop router by end hosts. This enables a higher availability default path without requiring configuration of dynamic routing or router discovery protocols on every end host.

If the master is unavailable, each backup virtual router for the VRID compares the configured priority values to determine the master role. In case of a tie, the virtual router with the highest primary IP address becomes master.

The preempt parameter can be set to false to prevent a backup virtual router with a better priority value from becoming master when an existing non-owner virtual router is the current master. This is determined on a first-come, first-served basis.

While master, a virtual router routes and originates all IP packets into the LAN using the physical MAC address for the IP interface as the Layer 2 source MAC address, not the VRID MAC address. ARP packets also use the parent IP interface MAC address as the Layer 2 source MAC address while inserting the virtual router MAC address in the appropriate hardware address field. VRRP messages are the only packets transmitted using the virtual router MAC address as the Layer 2 source MAC address.

## **3.2.5 Virtual Router Backup**

A new virtual router master is selected from the set of VRRP routers available to assume forwarding responsibility for a virtual router in case the current master fails.

## **3.2.6 Owner and Non-Owner VRRP**

The owner controls the IP address of the virtual router and is responsible for forwarding packets sent to this IP address. The owner assumes the role of the master virtual router. Only one virtual router in the domain can be configured as owner. All other virtual router instances participating in this message domain must have the same VRID configured.

The most important parameter to be defined on a non-owner virtual router instance is the priority. The priority defines a virtual router's selection order in the master election process. The priority value and the preempt mode determine the virtual router with the highest priority to become the master virtual router.

The base priority is used to determine the in-use priority of the virtual router instance as modified by any optional VRRP priority control policy. VRRP priority control policies can be used to either override or adjust the base priority value depending on events or conditions within the chassis.

For information about non-owner access parameters, see [VRRP Non-Owner](#page-489-0)  [Accessibility.](#page-489-0)

## **3.2.7 Configurable Parameters**

As well as to backup IP addresses, to facilitate configuration of a virtual router on Nokia routers, the following parameters can be defined in owner configurations:

- [Virtual Router ID \(VRID\)](#page-474-0)
- [Message Interval and Master Inheritance](#page-475-0)
- [VRRP Message Authentication](#page-477-0)
- [Authentication Data](#page-479-0)
- [Virtual MAC Address](#page-480-0)

The following parameters can be defined in non-owner configurations:

• [Virtual Router ID \(VRID\)](#page-474-0)

VRRP

- [Priority](#page-474-1)
- [Message Interval and Master Inheritance](#page-475-0)
- [Master Down Interval](#page-476-0)
- [Preempt Mode](#page-477-1)
- [VRRP Message Authentication](#page-477-0)
- [Authentication Data](#page-479-0)
- [Virtual MAC Address](#page-480-0)
- [Inherit Master VRRP Router's Advertisement Interval Timer](#page-481-0)
- [Policies](#page-481-1)

### <span id="page-474-0"></span>**3.2.7.1 Virtual Router ID (VRID)**

The VRID must be configured with the same value on each virtual router associated with the redundant IP address (or addresses). The VRID is placed in all VRRP advertisement messages sent by each virtual router.

### <span id="page-474-1"></span>**3.2.7.2 Priority**

The priority value affects the interaction between this VRID and the same VRID of other virtual routers participating on the same LAN. A higher-priority value defines a greater priority in becoming the virtual router master for the VRID. The priority value can only be configured when the defined IP address on the IP interface is different from the virtual router IP address (non-owner mode).

When the IP address on the IP interface matches the virtual router IP address (owner mode), the priority value is fixed at 255, the highest value possible. This virtual router member is considered the owner of the virtual router IP address. There can only be one owner of the virtual router IP address for all virtual router members.

The priority value 0 is reserved for VRRP advertisement message purposes. It is used to tell other virtual routers in the same VRID that this virtual router is no longer acting as master, triggering a new election process. When this happens, each backup virtual router sets its master down timer equal to the skew time value. This shortens the time until one of the backup virtual routers becomes master.

The current master virtual router must transmit a VRRP advertisement message immediately upon receipt of a VRRP message with priority set to 0. This prevents another backup from becoming master for a short period of time.

Non-owner virtual routers may be configured with a priority of 254 through 1. The default value is 100. Multiple non-owners can share the same priority value. When multiple non-owner backup virtual routers are tied (transmit VRRP advertisement messages simultaneously) in the election process, all attempt to become master simultaneously; the one with the best priority will win the election. If the priority value in the message is equal to the master's local priority value, the primary IP address of the local master and of the message is evaluated as the tie breaker. The higher IP address becomes master. (The primary IP address is the source IP address of the VRRP advertisement message.)

The priority value is also used to determine when to preempt the existing master. If the preempt mode value is true, VRRP advertisement messages from inferior (lowerpriority) masters are discarded, causing the master down timer to expire and causing the transition to master state.

The priority value also dictates the skew time added to the master timeout period.

#### **3.2.7.3 IP Addresses**

Each virtual router with the same VRID should be defined with the same set of IP addresses. These are the IP addresses being used by hosts on the LAN as gateway addresses. Multi-netting supports 16 IP addresses on the IP interface; up to 16 addresses can be assigned to a specific virtual router instance.

#### <span id="page-475-0"></span>**3.2.7.4 Message Interval and Master Inheritance**

Each virtual router is configured with a message interval per VRID within which it participates. This parameter must be the same for every virtual router on the VRID.

For IPv4, the default advertisement interval is 1 s and can be configured between 100 ms and 255 s 900 ms. For IPv6, the default advertisement interval is 1 s and can be configured between 100 ms and 40 s 950 ms.

As specified in the RFC, the advertisement interval field in every received VRRP advertisement message must match the locally configured advertisement interval. If a mismatch occurs, depending on the inherit configuration, the current master's advertisement interval setting can be used to operationally override the locally configured advertisement interval setting. If the current master changes, the new master setting is used. If the local virtual router becomes master, the locally configured advertisement interval is enforced.

If a VRRP advertisement message is received with an advertisement interval set to a value different from the local value and the inherit parameter is disabled, the message is discarded without processing.

The master virtual router on a VRID uses the advertisement interval to load the advertisement timer, specifying when to send the next VRRP advertisement message. Each backup virtual router on a VRID uses the advertisement interval (with the configured local priority) to determine the master down timer value.

VRRP advertisement messages that are fragmented, or contain IP options (IPv4), or contain extension headers (IPv6) require a longer message interval to be configured.

#### **3.2.7.5 Skew Time**

The skew time is used to add a time period to the master down interval. This is not a configurable parameter. It is determined from the current local priority of the virtual router's VRID. To calculate the skew time, the virtual router evaluates the following formula:

For IPv4: Skew Time =  $((256 - priority) / 256)$  seconds

For IPv6: Skew Time =  $(((256 - \text{priority}) * Master$  Adver Interval) / 256) centiseconds

The higher the priority value, the shorter the skew time will be. This means that virtual routers with a lower priority will transition to master slower than virtual routers with a higher priority.

#### <span id="page-476-0"></span>**3.2.7.6 Master Down Interval**

The master down interval is a calculated value used to load the master down timer. When the master down timer expires, the virtual router enters the master state. To calculate the master down interval, the virtual router evaluates the following formula:

Master Down Interval = (3 x Operational Advertisement Interval) + Skew Time

The operational advertisement interval is dependent upon the state of the inherit parameter. When the inherit parameter is enabled, the operational advertisement interval is determined from the current master's advertisement interval field in the VRRP advertisement message. When inherit is disabled, the operational advertisement interval must be equal to the locally configured advertisement interval. The master down timer is only operational when the local virtual router is operating in backup mode.

### <span id="page-477-1"></span>**3.2.7.7 Preempt Mode**

Preempt mode is a true or false configured value that controls whether a specific backup virtual router preempts a lower-priority master. The IP address owner will always become master when available. Preempt mode cannot be set to false on the owner virtual router. The default value for preempt mode is true.

When preempt mode is true, a master non-owner virtual router will only allow itself to be preempted when the incoming VRRP advertisement message priority field value is one of the following:

- Greater than the virtual router in-use priority value
- Equal to the in-use priority value, and the source IP address (primary IP address) is greater than the virtual router instance primary IP address

A backup router will only attempt to become the master router if the preempt mode is true and the received VRRP advertisement priority field is less than the virtual router in-use priority value.

#### <span id="page-477-0"></span>**3.2.7.8 VRRP Message Authentication**

The authentication type parameter defines the type of authentication used by the virtual router in VRRP advertisement message authentication. VRRP message authentication is applicable to IPv4 only. The current master uses the configured authentication type to indicate any egress message manipulation that must be performed in conjunction with any supporting authentication parameters before transmitting a VRRP advertisement message. The configured authentication type value is transmitted in the message authentication type field with the appropriate authentication data field filled in. Backup routers use the authentication type message field value in interpreting the contained authentication data field within received VRRP advertisement messages.

VRRP supports three message authentication methods that provide varying degrees of security. The supported authentication types are:

- 0 No Authentication
- 1 Simple Text Password
- 2 IP Authentication Header

#### **3.2.7.8.1 Authentication Type 0 – No Authentication**

The use of authentication type 0 indicates that VRRP advertisement messages are not authenticated (provides no authentication). The master transmitting VRRP advertisement messages will transmit the value 0 in the egress messages authentication type field and the authentication data field. Backup virtual routers receiving VRRP advertisement messages with the authentication type field equal to 0 will ignore the authentication data field in the message.

All compliant VRRP advertisement messages are accepted. The following fields within the received VRRP advertisement message are checked for compliance (the VRRP specification may require additional checks):

- IP header checks specific to VRRP
	- − IP header destination IP address Must be 224.0.0.18
	- − IP header TTL field Must be equal to 255; the packet must not have traversed any IP routed hops
	- − IP header protocol field must be 112 (decimal)
- VRRP message checks
	- − Version field Must be set to the value of 2
	- − Type field Must be set to the value of 1 (advertisement)
	- − Virtual router ID field Must match one of the configured VRIDs on the ingress IP interface (all other fields are dependent on matching the virtual router ID field to one of the interfaces configured *VRID* parameters)
	- − Priority field Must be equal to or greater than the *VRID* in-use priority or be equal to 0 (if equal to the *VRID* in-use priority and 0, requires further processing regarding master/backup and senders IP address to determine validity of the message)
	- − Authentication type field Must be equal to 0
	- − Advertisement interval field Must be equal to the *VRID* configured advertisement interval
	- − Checksum field Must be valid
	- − Authentication data fields Must be ignored

VRRP messages not meeting the criteria are silently discarded.

#### **3.2.7.8.2 Authentication Type 1 – Simple Text Password**

The use of authentication type 1 indicates that VRRP advertisement messages are authenticated with a clear (simple) text password. All virtual routers participating in the virtual router instance must be configured with the same 8 octet password. Transmitting virtual routers put a value of 1 in the VRRP advertisement message authentication type field and put the configured simple text password into the message authentication data field. Receiving virtual routers compare the message authentication data field with the local configured simple text password based on the message authentication type field value of 1.

The same checks are performed as for type 0, with the following exceptions (the VRRP specification may require additional checks):

- VRRP message checks
	- − Authentication type field Must be equal to 1
	- − Authentication data fields Must be equal to the *VRID* configured simple text password

Any VRRP messages not meeting the type 0 verification checks, with the preceding exceptions are silently discarded.

#### **3.2.7.8.3 Authentication Failure**

Any received VRRP advertisement message that fails authentication must be silently discarded with an invalid authentication counter incremented for the ingress virtual router instance.

#### <span id="page-479-0"></span>**3.2.7.9 Authentication Data**

This feature is different from the VRRP advertisement message field with the same name. Authentication data is any required authentication information that is pertinent to the configured authentication type. The type of authentication data used for each authentication type is listed in [Table 36](#page-479-1).

<span id="page-479-1"></span>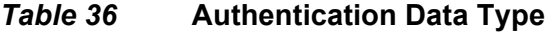

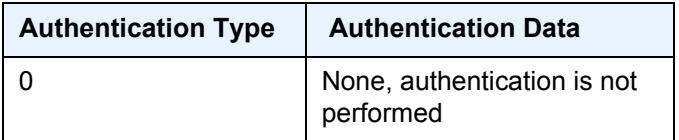

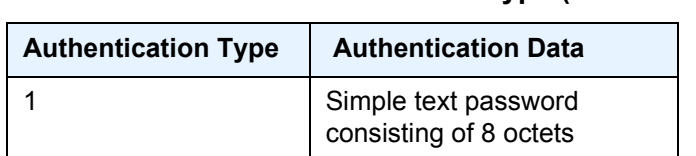

#### *Table 36* **Authentication Data Type (Continued)**

### <span id="page-480-0"></span>**3.2.7.10 Virtual MAC Address**

The MAC address can be used instead of an IP address in ARP responses when the virtual router instance is master. The MAC address configuration must be the same for all virtual routers participating as a virtual router, or indeterminate connectivity by the attached IP hosts will result. All VRRP advertisement messages are transmitted with *ieee-mac-addr* as the source MAC.

#### **3.2.7.11 VRRP Advertisement Message IP Address List Verification**

VRRP advertisement messages contain an IP address count field that indicates the number of IP addresses listed in the sequential IP address fields at the end of the message.

The Nokia routers implementation always logs mismatching events. The decision on where and whether to forward the generated messages depends on the configuration of the event manager.

To facilitate the sending of mismatch log messages, each virtual router instance keeps the mismatch state associated with each source IP address in the VRRP master table. Whenever the state changes, a mismatch log message is generated indicating the source IP address within the message, the mismatch or match event, and the time of the event.

With secondary IP address support, multiple IP addresses can be in the list and each should match the IP address on the virtual router instance. Owner and non-owner virtual router instances have the supported IP addresses explicitly defined, making mismatched supported IP addresses within the interconnected virtual router instances a provisioning issue.

### <span id="page-481-0"></span>**3.2.7.12 Inherit Master VRRP Router's Advertisement Interval Timer**

The virtual router instance can inherit the master VRRP router's advertisement interval timer, which is used by backup routers to calculate the master down timer.

The inheritance is only configurable in the non-owner nodal context. The inheritance is used to allow the current virtual router instance master to dictate the master down timer for all backup virtual routers.

### **3.2.7.13 IPv6 Virtual Router Instance Operationally Up**

After the 7750 SR or 7950 XRS IPv6 virtual router is configured with a minimum of one link-local backup address, the parent interface's router advertisement must be configured to use the virtual MAC address for the virtual router to be considered operationally up.

### <span id="page-481-1"></span>**3.2.7.14 Policies**

Policies can be configured to control VRRP priority with the virtual router instance. VRRP priority control policies can be used to override or adjust the base priority value, depending on events or conditions within the chassis.

The policy can be associated with more than one virtual router instance. The priority events within the policy override or diminish the base priority dynamically affecting the in-use priority. As priority events clear in the policy, the in-use priority can eventually be restored to the base priority value.

Policies can only be configured in the non-owner VRRP context. For non-owner virtual router instances, if policies are not configured, then the base priority is used as the in-use priority.

# **3.3 VRRP Priority Control Policies**

This implementation of VRRP supports control policies to manipulate virtual router participation in the VRRP master election process and master self-deprecation. The local priority value for the virtual router instance is used to control the election process and master state.

### **3.3.1 VRRP Virtual Router Policy Constraints**

Priority control policies can only be applied to non-owner VRRP virtual router instances. Owner VRRP virtual routers cannot be controlled by a priority control policy because they are required to have a priority value of 255 that cannot be diminished. Only one VRRP priority control policy can be applied to a non-owner virtual router instance.

Multiple VRRP virtual router instances may be associated with the same IP interface, allowing multiple priority control policies to be associated with the IP interface.

An applied VRRP priority control policy only affects the in-use priority on the virtual router instance when the preempt mode has been enabled. A virtual router instance with preempt mode disabled will always use the base priority as the in-use priority, ignoring any configured priority control policy.

### **3.3.2 VRRP Virtual Router Instance Base Priority**

Non-owner virtual router instances must have a base priority value between 1 and 254. The value 0 is reserved for master termination. The value 255 is reserved for owners. The default base priority for non-owner virtual router instances is the value 100.

The base priority is the starting priority for the VRRP instance. The actual in-use priority for the VRRP instance is determined from the base priority and an optional VRRP priority control policy.

## **3.3.3 VRRP Priority Control Policy Delta In-Use Priority Limit**

A VRRP priority control policy enforces an overall minimum value that the policy can assign to the VRRP virtual router instance base priority. This value provides a lower limit to the delta priority events manipulation of the base priority.

A delta priority event is a conditional event defined in the priority control policy that subtracts a specified amount from the current, in-use priority for all VRRP virtual router instances to which the policy is applied. Multiple delta priority events can apply simultaneously, creating a dynamic priority value. The base priority for the instance, less the sum of the delta values, determines the priority value in-use.

An explicit priority event is a conditional event defined in the priority control policy that explicitly defines the in-use priority value for the virtual router instance. The explicitly defined value is not affected by the delta in-use priority limit. When multiple explicit priority events happen simultaneously, the lowest value is used for the in-use priority. The configured base priority is not a factor in explicit priority overrides of the in-use priority.

The allowed range of the Delta In-Use Priority Limit is 1 to 254. The default is 1, which prevents the delta priority events from operationally disabling the virtual router instance.

## **3.3.4 VRRP Priority Control Policy Priority Events**

The main function of a VRRP priority control policy is to define conditions or events that affect the system's ability to communicate with outside hosts or portions of the network. When one or multiple of these events are true, the base priority on the virtual router instance is either overwritten with an explicit value, or a sum of delta priorities is subtracted from the base priority. The result is the in-use priority for the virtual router instance. Any priority event may be configured as an explicit event or a delta event.

Explicit events override all delta events. When multiple explicit events occur, the event with the lowest priority value is assigned to the in-use priority. As events clear, the in-use priority is reevaluated accordingly and adjusted dynamically.

Delta priority events also have priority values. When no explicit events have occurred within the policy, the sum of the occurring delta events priorities is subtracted from the base priority of each virtual router instance. If the result is lower than the delta inuse priority limit, the delta in-use priority limit is used as the in-use priority for the virtual router instance. Otherwise, the in-use priority is set to the base priority less the sum of the delta events.

Each event generates a VRRP priority event message indicating the policy-id, the event type, the priority type (delta or explicit), and the event priority value. Another log message is generated when the event is no longer true, indicating that it has been cleared.

### **3.3.4.1 Priority Event Hold-Set Timers**

Hold-set timers are used to dampen the effect of a flapping event. A flapping event is where the event continually transitions between clear and set. The hold-set value is loaded into a hold-set timer that prevents a set event from transitioning to the cleared state until it expires.

Each time an event transitions between cleared and set, the timer is loaded and begins to count down to zero. If the timer reaches zero, the event will be allowed to enter the cleared state again. Entering the cleared state is always dependent on the object controlling the event conforming to the requirements defined in the event. It is possible, on some event types, to have a further set action reload the hold-set timer. This extends the time that must pass before the hold-set timer expires, and the event enters the cleared state.

For an example of a hold-set timer setting, refer to [LAG Degrade Priority Event](#page-485-0).

### **3.3.4.2 Port Down Priority Event**

The port down priority event is assigned to either a physical port or a SONET/SDH channel for the 7750 SR and 7450 ESS. The port or channel operational state is evaluated to determine a port down priority event or event clear.

When the port or channel operational state is up, the port down priority event is considered false or cleared. When the port or channel operational state is down, the port down priority event is considered true or set.

### <span id="page-485-0"></span>**3.3.4.3 LAG Degrade Priority Event**

The LAG degrade priority event is assigned to an existing Link Aggregation Group (LAG). The LAG degrade priority event is conditional on a percentage of available port bandwidth on the LAG. Multiple bandwidth percentage thresholds may be defined, each with its own priority value.

If the LAG transitions from one threshold to the next, the previous threshold priority value is subtracted from the total delta sum while the new threshold priority value is added to the sum. The new sum is then subtracted from the base priority and compared to the delta in-use priority limit to determine the new in-use priority on the virtual router instance.

The following example shows a LAG degrade priority event and it's interaction with the hold-set timer in changing the in-use priority.

The following state and timer settings are used for the LAG events listed in [Table 37](#page-485-1):

- User-defined thresholds: 2 ports down, 4 ports down, 6 ports down
- LAG configured ports: 8 ports
- Hold-set timer (hold-set): 5 seconds

<span id="page-485-1"></span>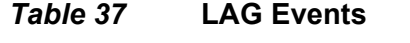

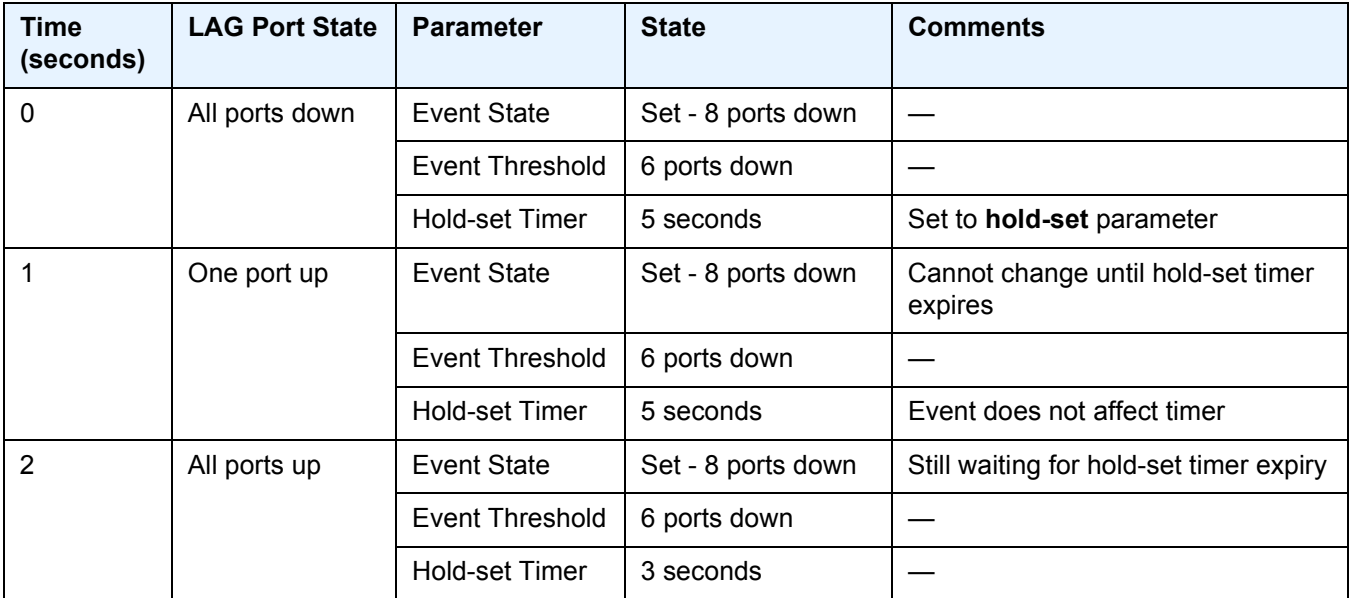

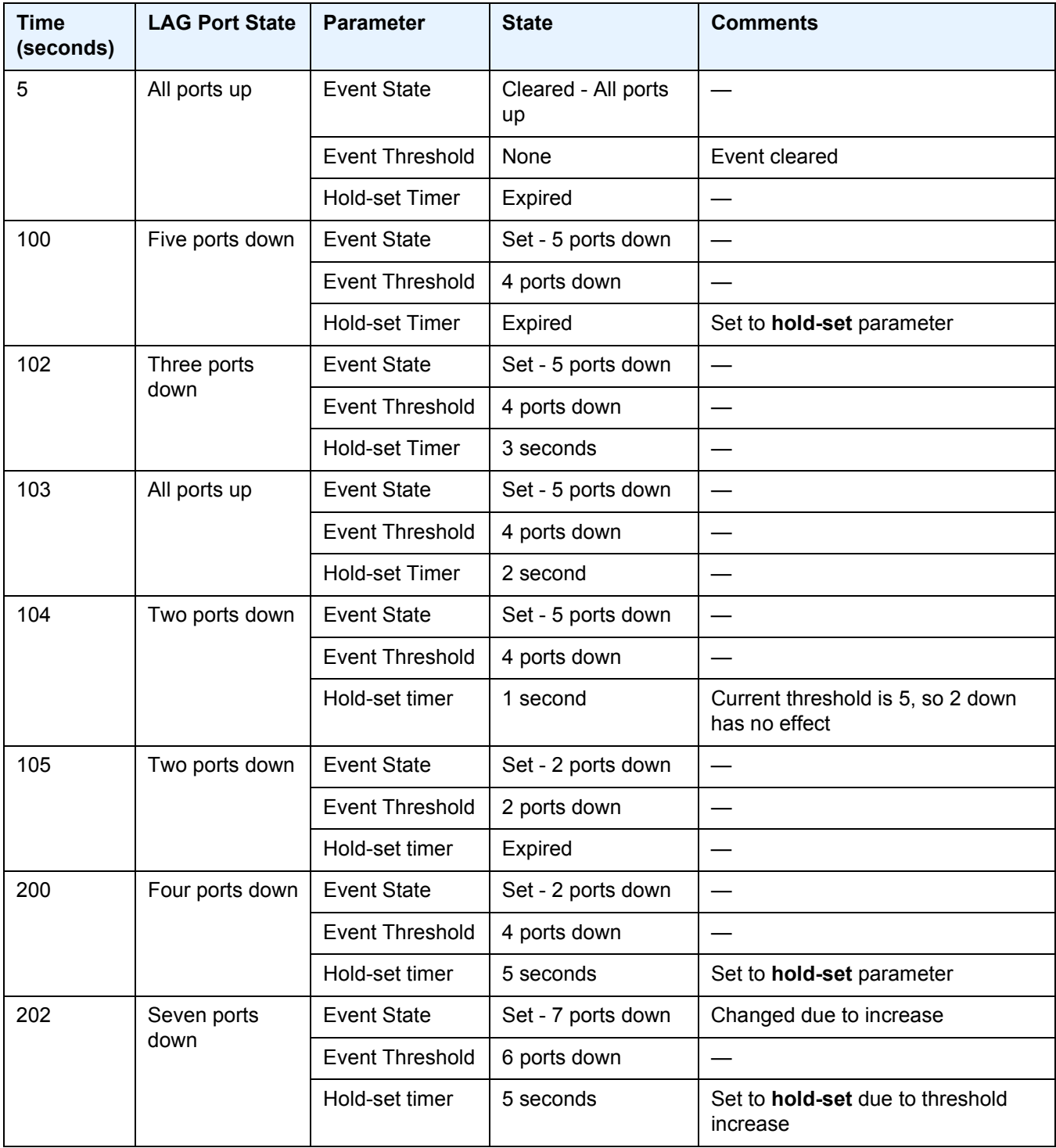

## *Table 37* **LAG Events (Continued)**

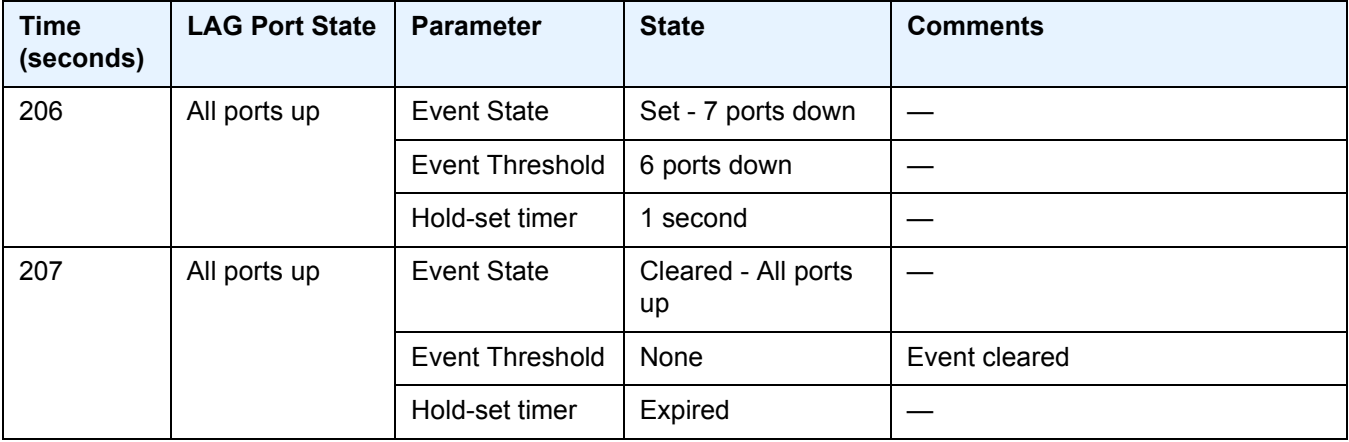

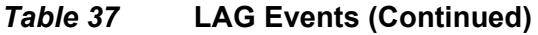

#### **3.3.4.4 Host Unreachable Priority Event**

The host unreachable priority event creates a continuous ping task that is used to test connectivity to a remote host. The path to the remote host and the remote host itself must be capable and configured to accept ICMP echo request and replies for the ping to be successful.

The ping task is controlled by interval and size parameters that define how often the ICMP request messages are transmitted and the size of each message. A historical missing reply parameter defines when the ping destination is considered unreachable.

When the host is unreachable, the host unreachable priority event is considered true or set. When the host is reachable, the host unreachable priority event is considered false or cleared.

#### **3.3.4.5 Route Unknown Priority Event**

The route unknown priority event defines a task that monitors the existence of a specific route prefix in the system's routing table.

The route monitoring task can be constrained by a condition that allows a prefix, which is less specific than the defined prefix, to be considered as a match. The source protocol can be defined to indicate the protocol that the installed route must be populated from. To further define match criteria when multiple instances of the route prefix exist, an optional next hop parameter can be defined.

When a route prefix exists within the active route table that matches the defined match criteria, the route unknown priority event is considered false or cleared. When a route prefix does not exist within the active route table matching the defined criteria, the route unknown priority event is considered true or set.

# <span id="page-489-0"></span>**3.4 VRRP Non-Owner Accessibility**

Although the RFC states that only VRRP owners can respond to ping and other management-oriented protocols directed to the VRID IP addresses, the routers allow an override of this restraint on a per VRRP virtual router instance basis.

## **3.4.1 Non-Owner Access Ping Reply**

When non-owner access ping reply is enabled on a virtual router instance, ICMP echo request messages destined to the non-owner virtual router instance IP addresses are not discarded at the IP interface when operating in master mode. ICMP echo request messages are always discarded in backup mode.

When non-owner access ping reply is disabled on a virtual router instance, ICMP echo request messages destined to the non-owner virtual router instance IP addresses are silently discarded in both the master and backup modes.

## **3.4.2 Non-Owner Access Telnet**

When non-owner access Telnet is enabled on a virtual router instance, authorized Telnet sessions may be established that are destined to the virtual router instance IP addresses when operating in master mode. Telnet sessions are always discarded at the IP interface when destined to a virtual router IP address operating in backup mode. Enabling non-owner access Telnet does not guarantee Telnet access; correct management and security features must be enabled to allow Telnet on this interface and possibly from the specified source IP address.

When non-owner access Telnet is disabled on a virtual router instance, Telnet sessions destined to the non-owner virtual router instance IP addresses are silently discarded in both master and backup modes.

## **3.4.3 Non-Owner Access SSH**

When non-owner access SSH is enabled on a virtual router instance, authorized SSH sessions may be established that are destined to the virtual router instance IP addresses when operating in master mode. SSH sessions are always discarded at the IP interface when destined to a virtual router IP address operating in backup mode. Enabling non-owner access SSH does not guarantee SSH access; correct management and security features must be enabled to allow SSH on this interface and possibly from the specified source IP address. SSH is applicable to IPv4 VRRP only.

When non-owner access SSH is disabled on a virtual router instance, SSH sessions destined to the non-owner virtual router instance IP addresses are silently discarded in both master and backup modes.

# **3.5 VRRP Configuration Process Overview**

[Figure 24](#page-491-0) shows part 1 of the process to configure and implement VRRP parameters.

<span id="page-491-0"></span>*Figure 24* **VRRP Configuration and Implementation Flow - Part 1**

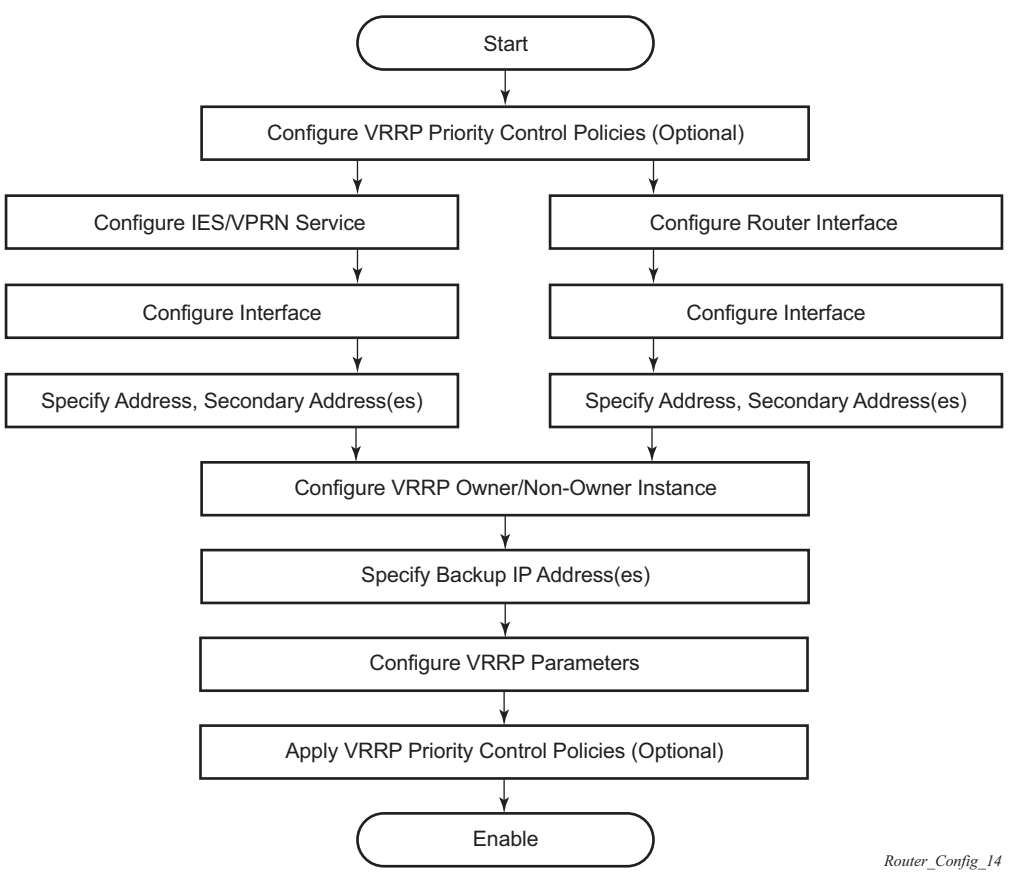

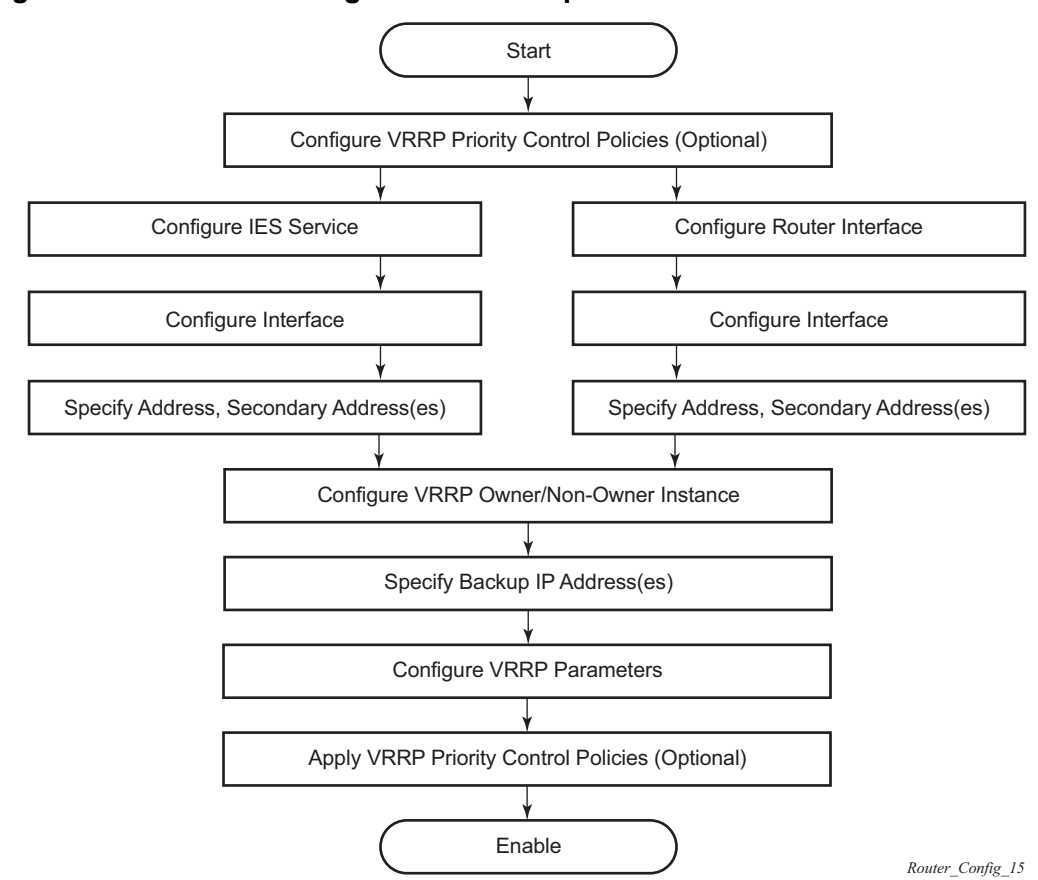

*Figure 25* **VRRP Configuration and Implementation Flow**

# **3.6 Configuration Notes**

This section describes VRRP configuration restrictions.

## **3.6.1 General**

- Creating and applying VRRP policies are optional.
- Backup command:
	- − The backup IP addresses must be on the same subnet. The backup addresses explicitly define which IP addresses are in the VRRP advertisement message IP address list.
	- − In the owner mode, the backup IP address must be identical to one of the interface's IP addresses. The backup address explicitly defines which IP addresses are in the VRRP advertisement message IP address list.
	- − For IPv6, one of the backup addresses configured must be the link-local address of the owner VRRP instance.

This section provides information to configure VRRP using the command line interface.

## **3.7.1 VRRP Configuration Overview**

Configuring VRRP policies and configuring VRRP instances on interfaces and router interfaces is optional. The basic owner and non-owner VRRP configurations on an IES or router interface must specify the **backup** *ip-address* parameter.

VRRP helps eliminate the single point of failure in a routed environment by using a virtual router IP address shared between two or more routers connecting the common domain. VRRP provides dynamic failover of the forwarding responsibility if the master becomes unavailable.

The VRRP implementation allows one master per IP subnet. All other VRRP instances in the same domain must be in backup mode.

### **3.7.1.1 Preconfiguration Requirements**

VRRP policies:

• VRRP policies must be configured before they can be applied to an interface or IES/VPRN VRRP instance. VRRP policies are configured in the **config>vrrp** context.

Configuring VRRP on an IES or VPRN service interface:

- The service customer account must be created before configuring an IES or VPRN VRRP instance.
- The interface address must be specified in the both the owner and non-owner IES, VPRN, or router interface instances.

## **3.7.2 Basic VRRP Configurations**

Configure VRRP parameters in the following contexts.

### **3.7.2.1 VRRP Policy**

Configuring and applying VRRP policies are optional. There are no default VRRP policies. Each policy must be explicitly defined. A VRRP configuration must include the following:

- Policy ID
- Define at least one of the following priority events:
	- − Port down
	- − LAG port down
	- − Host unreachable
	- − Route unknown

The following example shows a sample configuration of a VRRP policy for the 7450 ESS:

```
A:SR2>config>vrrp>policy# info
----------------------------------------------
            delta-in-use-limit 50
            priority-event
                port-down 4/1/2
                   hold-set 43200
                    priority 100 delta
                exit
                port-down 4/1/3
                    priority 200 explicit
                exit
                lag-port-down 1
                    number-down 3
                      priority 50 explicit
                    exit
                exit
                host-unreachable 10.10.24.4
                    drop-count 25
                exit
                route-unknown 10.10.0.0/32
              priority 50 delta
                exit
            exit
                 ----------------------------------------------
```
The following example shows a sample configuration of a VRRP policy for the 7750 SR and 7950 XRS:

```
A:SR2>config>vrrp>policy# info
----------------------------------------------
            delta-in-use-limit 50
            priority-event
               port-down 4/1/2
                  hold-set 43200
                   priority 100 delta
```

```
exit
               port-down 4/1/3
                   priority 200 explicit
               exit
               lag-port-down 1
                   number-down 3
                      priority 50 explicit
                   exit
               exit
               host-unreachable 10.10.24.4
                   drop-count 25
               exit
               route-unknown 10.10.0.0/32
                  priority 50 delta
                   protocol bgp
               exit
           exit
----------------------------------------------
```
#### **3.7.2.2 VRRP IES Service Parameters**

VRRP parameters are configured within an IES service with two contexts: owner or non-owner. The status is specified when the VRRP configuration is created. When configured as owner, the virtual router instance owns the backup IP addresses. All other virtual router instances participating in this message domain must have the same VRID configured and cannot be configured as owner.

For IPv4, up to four virtual router IDs can be configured on an IES service interface. Each virtual router instance can manage up to 16 backup IP addresses. For IPv6, only one virtual router instance can be configured on an IES service interface.

VRRP parameters configured within an IES service must include the following:

- VRID
- Backup IP addresses

The following example shows a sample IES service owner and non-owner VRRP configuration:

```
A:SR2>config>service>ies# info
----------------------------------------------
           interface "tuesday" create
               address 10.10.36.2/24
               sap 7/1/1.2.2 create
               vrrp 19 owner
                   backup 10.10.36.2
                   authentication-key "testabc"
               exit
           exit
           interface "testing" create
```

```
address 10.10.10.16/24
                sap 1/1/55:0 create
                vrrp 12
                   backup 10.10.10.15
                    policy 1
                   authentication-key "testabc"
                exit
            exit
           no shutdown
 ----------------------------------------------
A:SR2>config>service>ies#
```
#### **3.7.2.2.1 Configure VRRP for IPv6**

The following example shows a VRRP for IPV6 configuration and applies to the 7750 SR and 7950 XRS. The interface must be configured first.

```
*A:nlt7750-3>config>router>router-advert# info
----------------------------------------------
           interface "DSC-101-Application"
               use-virtual-mac
               no shutdown
            exit
...
     ----------------------------------------------
*A:nlt7750-3>config>router>router-advert#
*A:nlt7750-3>config>service>ies# info
----------------------------------------------
            description "VLAN 921 for DSC-101 Application"
            interface "DSC-101-Application" create
                address 10.152.2.220/28
                vrrp 217
                   backup 10.152.2.222
                   priority 254
                   ping-reply
                exit
                ipv6
                    address 2001:db8:D68F:1:221::FFFD/64
                   link-local-address fe80::d68f:1:221:fffd dad-disable
                    vrrp 219
                       backup fe80::d68f:1:221:ffff
                       priority 254
                       ping-reply
                    exit
                exit
                sap ccag-1.a:921 create
                   description "cross connect to VPLS 921"
                exit
            exit
           no shutdown
----------------------------------------------
*A:nlt7750-3>config>service>ies#
```
### **3.7.2.3 VRRP Router Interface Parameters**

VRRP parameters are configured on a router interface with two contexts: owner or non-owner. The status is specified when the VRRP configuration is created. When configured as owner, the virtual router instance owns the backed up IP addresses. All other virtual router instances participating in this message domain must have the same VRID configured and cannot be configured as owner.

For IPv4, up to four virtual router IDs can be configured on a router interface. Each virtual router instance can manage up to 16 backup IP addresses. For IPv6, only one virtual router instance can be configured on a router interface.

VRRP parameters configured on a router interface must include the following:

- VRID
- Backup IP addresses

The following example shows a sample router interface owner and non-owner VRRP configuration:

```
A:SR4>config>router# info
#------------------------------------------
echo "IP Configuration "
#------------------------------------------
       interface "system"
           address 10.10.0.4/32
        exit
        interface "test1"
           address 10.10.14.1/24
            secondary 10.10.16.1/24
            secondary 10.10.17.1/24
            secondary 10.10.18.1/24
        exit
        interface "test2"
           address 10.10.10.23/24
            vrrp 1 owner
               backup 10.10.10.23
               authentication-key "testabc"
            exit
       exit
#------------------------------------------
A:SR4>config>router#
```
### **3.7.3 Common Configuration Tasks**

This section provides a brief overview of the tasks that must be performed to configure VRRP and provides the CLI commands.

VRRP parameters are defined under a service interface or a router interface context. An IP address must be assigned to each IP interface. Only one IP address can be associated with an IP interface but several secondary IP addresses also be associated.

Owner and non-owner configurations must include the following parameters:

- All participating routers in a VRRP instance must be configured with the same VRID.
- All participating non-owner routers can specify up to 16 backup IP addresses (IP addresses that the master is representing). The owner configuration must include at least one backup IP address.
- For IPv6, all participating routers must be configured with the same link-local backup address (the one configured for the owner instance).

Other owner and non-owner configurations include the following optional commands:

- authentication-key
- MAC
- message-interval

In addition to the common parameters, the following non-owner commands can be configured:

- master-int-inherit
- priority
- policy
- ping-reply
- preempt
- telnet-reply
- ssh-reply (IPv4 only)
- [no] shutdown

#### **3.7.3.1 Creating Interface Parameters**

If you have multiple subnets configured on an Ethernet interface, you can configure VRRP on each subnet.

The following displays an IP interface configuration example:

A:SR1>config>router# info #------------------------------------------

500

VRRP

```
echo "IP Configuration "
#------------------------------------------
       interface "system"
           address 10.10.0.1/32
       exit
       interface "testA"
           address 10.123.123.123/24
        exit
       interface "testB"
           address 10.10.14.1/24
            secondary 10.10.16.1/24
            secondary 10.10.17.1/24
            secondary 10.10.18.1/24
        exit
       router-id 10.10.0.1
#------------------------------------------
A:SR1>config>router#
```
## **3.7.4 Configuring VRRP Policy Components**

The following displays a VRRP policy configuration example:

```
A:SR1>config>vrrp# info
----------------------------------------------
       policy 1
           delta-in-use-limit 50
           priority-event
              port-down 1/1/2
                   hold-set 43200
                   priority 100 delta
               exit
               route-unknown 0.0.0.0/0
                  protocol isis
               exit
           exit
       exit
----------------------------------------------
A:SR1>config>vrrp#
```
### **3.7.4.1 Configuring Service VRRP Parameters**

VRRP parameters can be configured on an interface in a service to provide virtual default router support, which allows traffic to be routed without relying on a single router in case of failure. VRRP can be configured in the following two ways.

#### **3.7.4.1.1 Non-Owner VRRP Example**

The following displays a basic non-owner VRRP configuration example:

```
A:SR2>config>service>ies# info
----------------------------------------------
...
            interface "testing" create
               address 10.10.10.16/24
                sap 1/1/55:0 create
                vrrp 12
                   backup 10.10.10.15
                   policy 1
                   authentication-key "testabc"
                exit
            exit
           no shutdown
----------------------------------------------
A:SR2>config>service>ies#
```
#### **3.7.4.1.2 Owner Service VRRP**

The following displays an owner service VRRP configuration example:

```
A:SR4>config>router# info
#------------------------------------------
echo "IP Configuration "
#------------------------------------------
...
       interface "test2"
           address 10.10.10.23/24
           vrrp 1 owner
               backup 10.10.10.23
               authentication-key "testabc"
            exit
       exit
#------------------------------------------
A:SR4>config>router#
```
### **3.7.4.2 Configuring Router Interface VRRP Parameters**

VRRP parameters can be configured on an interface in an interface to provide virtual default router support, which allows traffic to be routed without relying on a single router in case of failure. VRRP can be configured in following two ways.

#### VRRP

#### **3.7.4.2.1 Router Interface VRRP Non-Owner**

The following displays a router interface non-owner VRRP configuration example:

```
A:SR2>config># info
#------------------------------------------
    interface "if-test"
           address 10.20.30.40/24
            secondary 10.10.50.1/24
           secondary 10.10.60.1/24
           secondary 10.10.70.1/24
            vrrp 1
               backup 10.10.50.2
               backup 10.10.60.2
               backup 10.10.70.2
               backup 10.20.30.41
               ping-reply
                telnet-reply
               authentication-key "testabc"
            exit
       exit
#------------------------------------------
A:SR2>config>#
```
#### **3.7.4.2.2 Router Interface VRRP Owner**

The following displays a router interface owner VRRP configuration example:

```
A:SR2>config>router# info
#------------------------------------------
    interface "vrrpowner"
           address 10.10.10.23/24
           vrrp 1 owner
               backup 10.10.10.23
               authentication-key "testabc"
           exit
      exit
#------------------------------------------
A:SR2>config>router#
```
# **3.8 VRRP Configuration Management Tasks**

This section describes VRRP configuration management tasks:

## **3.8.1 Modifying a VRRP Policy**

To access a specific VRRP policy, you must specify the policy ID. To display a list of VRRP policies, use the show vrrp policy command.

The following example shows the modified VRRP policy configuration:

```
A:SR2>config>vrrp>policy# info
                                      ----------------------------------------------
             delta-in-use-limit 50
             priority-event
                  port-down 1/1/2
                      hold-set 43200
                       priority 100 delta
                  exit
                  port-down 1/1/3
                      priority 200 explicit
                  exit
                  host-unreachable 10.10.24.4
                      drop-count 25
                  exit
              exit
                     ----------------------------------------------
A:SR2>config>vrrp>policy#
```
### **3.8.1.1 Deleting a VRRP Policy**

Policies are only applied to non-owner VRRP instances. A VRRP policy cannot be deleted if it is applied to an interface or to an IES service. Each instance in which the policy is applied must be deleted.

The Applied column in the following example shows whether the VRRP policies are applied to an entity.

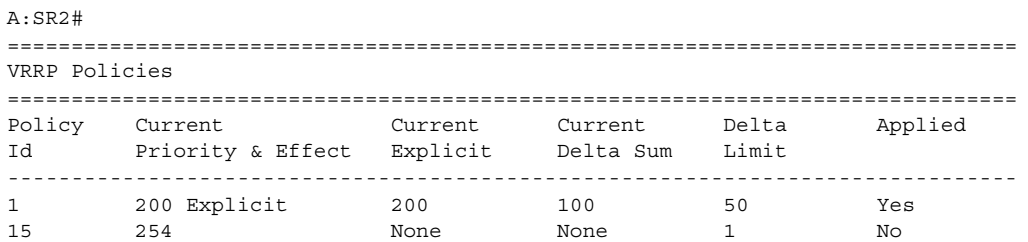
32 100 None None 1 No =============================================================================== A:SR2#

# **3.8.2 Modifying Service and Interface VRRP Parameters**

## **3.8.2.1 Modifying Non-Owner Parameters**

After a VRRP instance is created as non-owner, it cannot be modified to the owner state. The VRID must be deleted, then recreated with the owner keyword, to invoke IP address ownership.

## **3.8.2.2 Modifying Owner Parameters**

After a VRRP instance is created as owner, it cannot be modified to the non-owner state. The VRID must be deleted, then recreated without the owner keyword, to remove IP address ownership.

Entering the owner keyword is optional when entering the VRID for modification purposes.

## **3.8.2.3 Deleting VRRP from an Interface or Service**

The VRID does not need to be shutdown to remove the virtual router instance from an interface or service.

```
Example: config>router#interface
config>router# interface if-test
config>router>if# shutdown
config>router>if# exit
config>router# no interface if-test
config>router#
```
The following example shows the command usage to delete a VRRP instance from an interface or IES service:

**Example:** config>service#ies 10 config>service>ies# interface "test" config>service>ies>if# vrrp 1

#### ROUTER CONFIGURATION GUIDE RELEASE 16.0.R4

config>service>ies>if>vrrp# shutdown config>service>ies>if>vrrp# exit config>service>ies>if# no vrrp 1 config>service>ies>if# exit all

# **3.9 VRRP Configuration Command Reference**

- [Command Hierarchies](#page-506-0)
- [Command Descriptions](#page-509-0)

# <span id="page-506-0"></span>**3.9.1 Command Hierarchies**

- [IPv4 Interface VRRP Commands](#page-506-1)
- [IPv6 Interface VRRP Commands](#page-507-0)
- [Priority Control Event Policy Commands](#page-507-1)

## <span id="page-506-1"></span>**3.9.1.1 IPv4 Interface VRRP Commands**

**config**

#### **— router**

- **—** [**no**] **[interface](#page-230-0)** *interface-name*
	- **— [vrrp](#page-509-1)** *virtual-router-id* [**owner**] [**passive**]
	- **no [vrrp](#page-509-1)** *virtual-router-id*
		- **— [authentication-key](#page-511-0)** {*authentication-key* | *hash-key*} [{**hash** | **hash2**}]
		- **no [authentication-key](#page-511-0)**
		- **—** [**no**] **[backup](#page-512-0)** *ip-address*
		- **—** [**no**] **[bfd-enable](#page-519-0)** *svc-id* **interface** *interface-name* **dst-ip** *ip-address*
		- **—** [**no**] **[bfd-enable](#page-519-0) interface** *interface-name* **dst-ip** *ip-address*
		- **— [init-delay](#page-520-0)** *seconds*
		- **no [init-delay](#page-520-0)**
		- **— [mac](#page-520-1)** *mac-address*
		- **no [mac](#page-520-1)**
		- **—** [**no**] **[master-int-inherit](#page-521-0)**
		- **— [message-interval](#page-521-1)** {[*seconds*] [**milliseconds** *milliseconds*]}
		- **no [message-interval](#page-521-1)**
		- **— [oper-group](#page-523-1)** *group-name*
		- **no [oper-group](#page-523-1)**
		- **—** [**no**] **[ping-reply](#page-523-0)**
		- **— [policy](#page-524-0)** *vrrp-policy-id*
		- **no [policy](#page-524-0)**
		- **—** [**no**] **[preempt](#page-525-0)**
		- **— [priority](#page-525-1)** *priority*
		- **no [priority](#page-525-1)**
		- **—** [**no**] **[shutdown](#page-526-0)**
		- **—** [**no**] **[ssh-reply](#page-527-0)**
		- **—** [**no**] **[standby-forwarding](#page-527-1)**
		- **—** [**no**] **[telnet-reply](#page-528-0)**
		- **—** [**no**] **[traceroute-reply](#page-529-0)**

VRRP commands are applicable to router interfaces, IES interfaces and VPRN. The **authentication-key**, **bfd-enable**, and **ssh-reply** commands are applicable only to IPv4 contexts, not IPv6.

# <span id="page-507-0"></span>**3.9.1.2 IPv6 Interface VRRP Commands**

The IPv6 interface commands only apply to the 7750 SR and 7950 XRS.

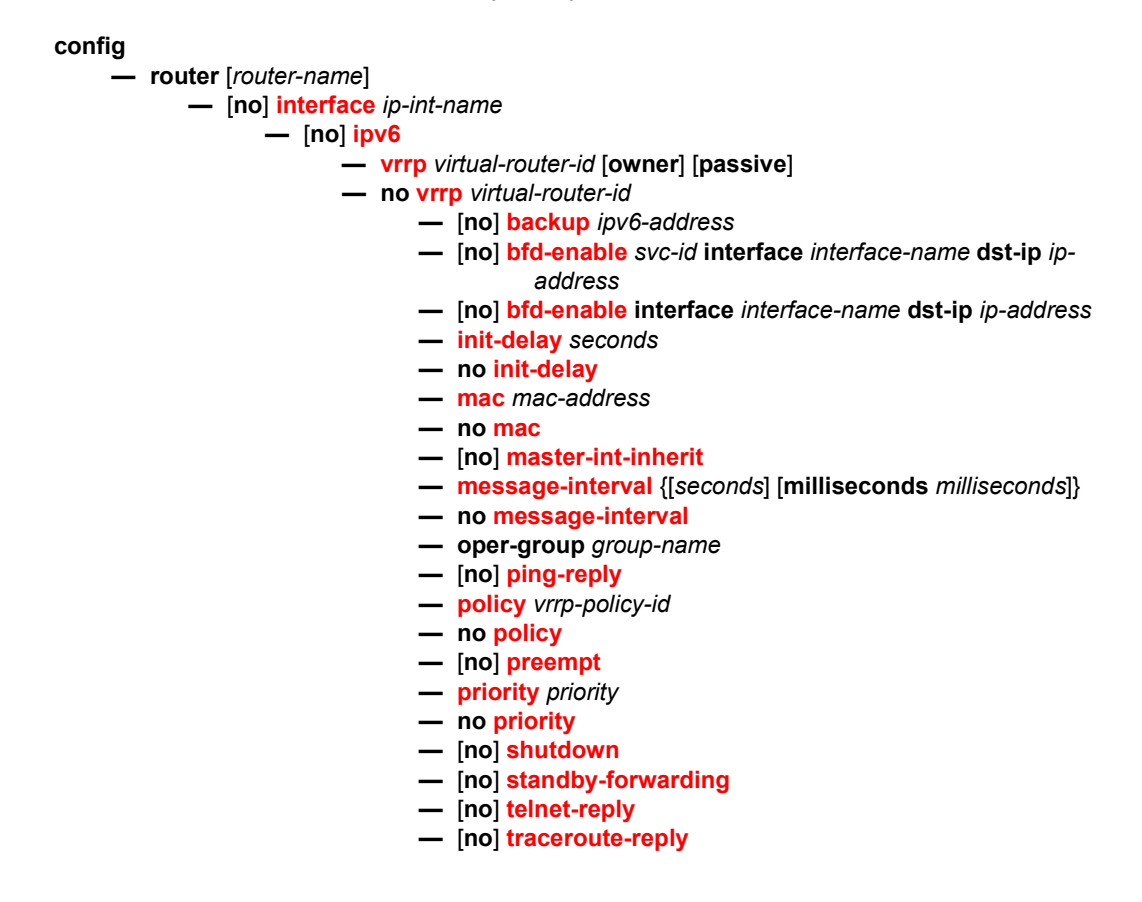

# <span id="page-507-1"></span>**3.9.1.3 Priority Control Event Policy Commands**

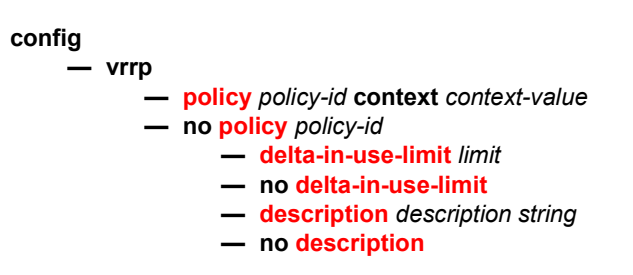

#### **—** [**no**] **[priority-event](#page-531-1) —** [**no**] **[host-unreachable](#page-532-0)** *ip-address* **—** [**no**] **[host-unreachable](#page-532-0)** *ipv6-address* **— [drop-count](#page-534-0)** *count* **— no [drop-count](#page-534-0) — [hold-clear](#page-535-0)** *seconds* **— no [hold-clear](#page-535-0) — [hold-set](#page-535-1)** *seconds* **— no [hold-set](#page-535-1) — [interval](#page-536-0)** *seconds* **— no [interval](#page-536-0) — [padding-size](#page-537-0)** *size* **— no [padding-size](#page-537-0) — [priority](#page-537-1)** *priority-level* [{**delta** | **explicit**}] **— no [priority](#page-537-1) — [timeout](#page-538-0)** *seconds* **— no [timeout](#page-538-0) —** [**no**] **[lag-port-down](#page-539-0)** *lag-id* **— [hold-clear](#page-535-0)** *seconds* **— no [hold-clear](#page-535-0) — [hold-set](#page-535-1)** *seconds* **— no [hold-set](#page-535-1) —** [**no**] **[number-down](#page-541-0)** *number-of-lag-ports-down* **— [priority](#page-537-1)** *priority-level* [{**delta** | **explicit**}] **— no [priority](#page-537-1) —** [**no**] **[weight-down](#page-543-0)** *lag-ports-down-weight* **—** [**no**] **[mc-ipsec-non-forwarding](#page-544-0)** *tunnel-grp-id* **— [hold-clear](#page-535-0)** *seconds* **— no [hold-clear](#page-535-0) — [hold-set](#page-535-1)** *seconds* **— no [hold-set](#page-535-1) — [priority](#page-544-1)** *priority-level* **explicit — no [priority](#page-544-1) —** [**no**] **[port-down](#page-545-0)** *port-id*  **— [hold-clear](#page-535-0)** *seconds* **— no [hold-clear](#page-535-0) — [hold-set](#page-535-1)** *seconds* **— no [hold-set](#page-535-1) — [priority](#page-537-1)** *priority-level* [{**delta** | **explicit**}] **— no [priority](#page-537-1) —** [**no**] **[route-unknown](#page-548-0)** *ip-prefix***/***mask* **— [hold-clear](#page-535-0)** *seconds* **— no [hold-clear](#page-535-0) — [hold-set](#page-535-1)** *seconds* **— no [hold-set](#page-535-1) — [less-specific](#page-550-0)** [**allow-default**] **— no [less-specific](#page-550-0) —** [**no**] **[next-hop](#page-551-0)** *ip-address*

- **— [priority](#page-537-1)** *priority-level* [{**delta** | **explicit**}]
- **no [priority](#page-537-1)**
- **— [protocol](#page-552-0)** *protocol*
- **no [protocol](#page-552-0)** [*protocol*]
- **—** [**no**] **[shutdown](#page-526-0)**

# <span id="page-509-0"></span>**3.9.2 Command Descriptions**

- [Interface Configuration Commands](#page-509-2)
- [Priority Control Event Policy Commands](#page-529-2)

# **3.9.2.1 Interface Configuration Commands**

### <span id="page-509-2"></span><span id="page-509-1"></span>vrrp

- **Syntax vrrp** *virtual-router-id* [**owner**] [**passive**] **no vrrp** *virtual-router-id*
- **Context** config>router>interface config>router>if>ipv6

#### **Description** This command creates the context to configure a VRRP virtual router instance. A virtual router is defined by its virtual router identifier (VRID) and a set of IP addresses.

The optional **owner** keyword indicates that the **owner** controls the IP address of the virtual router and is responsible for forwarding packets sent to this IP address. The **owner** assumes the role of the master virtual router.

All other virtual router instances participating in this message domain must have the same *vrid* configured and cannot be configured as **owner**. Once created, the **owner** keyword is optional when entering the *vrid* for configuration purposes.

A *vrid* is internally associated with the IP interface. This allows the *vrid* to be used on multiple IP interfaces while representing different virtual router instances.

For IPv4, up to four VRRP VRID nodes can be configured on a router interface. Each virtual router instance can manage up to 16 backup IP addresses. For IPv6, only one VRID can be configured on a router interface.

The optional **passive** keyword indicates that a *vrid* can be configured as **passive**, in which case, the VRRP advertisement messages are suppressed on transmission and reception, and all routers configured with the same *vrid* become master. Passive *VRIDs* can exceed the limit of four VRRP VRID nodes on a router interface.

The **no** form of the command removes the specified *vrid* from the IP interface. This terminates VRRP participation and deletes all references to the *vrid* in conjunction with the IP interface. The *vrid* does not need to be shut down to remove the virtual router instance.

**Default** no vrrp — No VRRP virtual router instance is associated with the IP interface.

#### **Special Cases Virtual Router Instance Owner IP Address Conditions —** The virtual router instance **owner** can be created prior to assigning the parent IP interface primary or secondary IP addresses. In this case, the virtual router instance is not associated with an IP address. The operational state of the virtual router instance is down.

- **VRRP Owner Command Exclusions** By specifying the VRRP *vrid* as **owner**, the following commands are no longer available:
	- **vrrp priority** The virtual router instance **owner** is hard-coded with a **priority**  value of 255 and cannot be changed.
	- **vrrp master-int-inherit** Owner virtual router instances do not accept VRRP advertisement messages; the advertisement interval field is not evaluated and cannot be inherited.
	- **ping-reply**, **telnet-reply** and **ssh-reply** The **owner** virtual router instance always allows Ping, Telnet and SSH if the management and security parameters are configured to accept them on the parent IP interface.
	- **vrrp shutdown** The **owner** virtual router instance cannot be shut down on the **vrrp** node. If this was allowed, VRRP messages would not be sent, but the parent IP interface address would continue to respond to ARPs and forward IP packets. Another virtual router instance may detect the missing master due to the termination of VRRP advertisement messages and become master. This would result in two routers responding to ARP requests for the same IP addresses. To shut down the **owner** virtual router instance, use the **shutdown**  command in the parent IP interface context. This will prevent VRRP participation, IP ARP reply and IP forwarding. To continue parent IP interface ARP reply and forwarding without VRRP participation, remove the **vrrp** *vrid*  instance.
	- **traceroute-reply**
- **VRRP Passive Command Exclusions** By specifying the VRRP *vrid* as **passive**, the following commands related to the master election and processing of VRRP advertisement messages are no longer available:
	- **vrrp priority**
	- **policy**
	- **preempt**
	- **master-int-inherit**
	- **standby-forwarding**
	- **int-delay**
	- **message-interval**
	- **authentication-key**
	- **bfd-enable**
- **Parameters** *virtual-router-id* The virtual router ID for the IP interface expressed as a decimal integer.
	- **Values** 1 to 255
- **owner** Identifies this virtual router instance as owning the virtual router IP addresses. If the **owner** keyword is not specified at the time of *vrid* creation, the **vrrp backup** commands must be specified to define the virtual router IP addresses. The **owner**  keyword is not required when entering the *vrid* for editing purposes. When created as **owner**, a *vrid* on an IP interface cannot have the **owner** parameter removed. The *vrid* must be deleted, and then recreated without the **owner** keyword, to remove ownership.
- **passive** Identifies this virtual router instance as **passive**, therefore owning the virtual router IP addresses. A **passive** *vrid* does not send or receive VRRP advertisement messages and is always in either the **master** state (if the interface is operationally up), or the **init** state (if the interface is operationally down). The **passive** keyword is not required when entering the *vrid* for editing purposes. When a *vrid* on an IP interface is created as **passive**, the parameter cannot be removed from the *vrid*. The *vrid* must be deleted, and then recreated without the **passive** keyword, to remove the parameter.

## <span id="page-511-0"></span>authentication-key

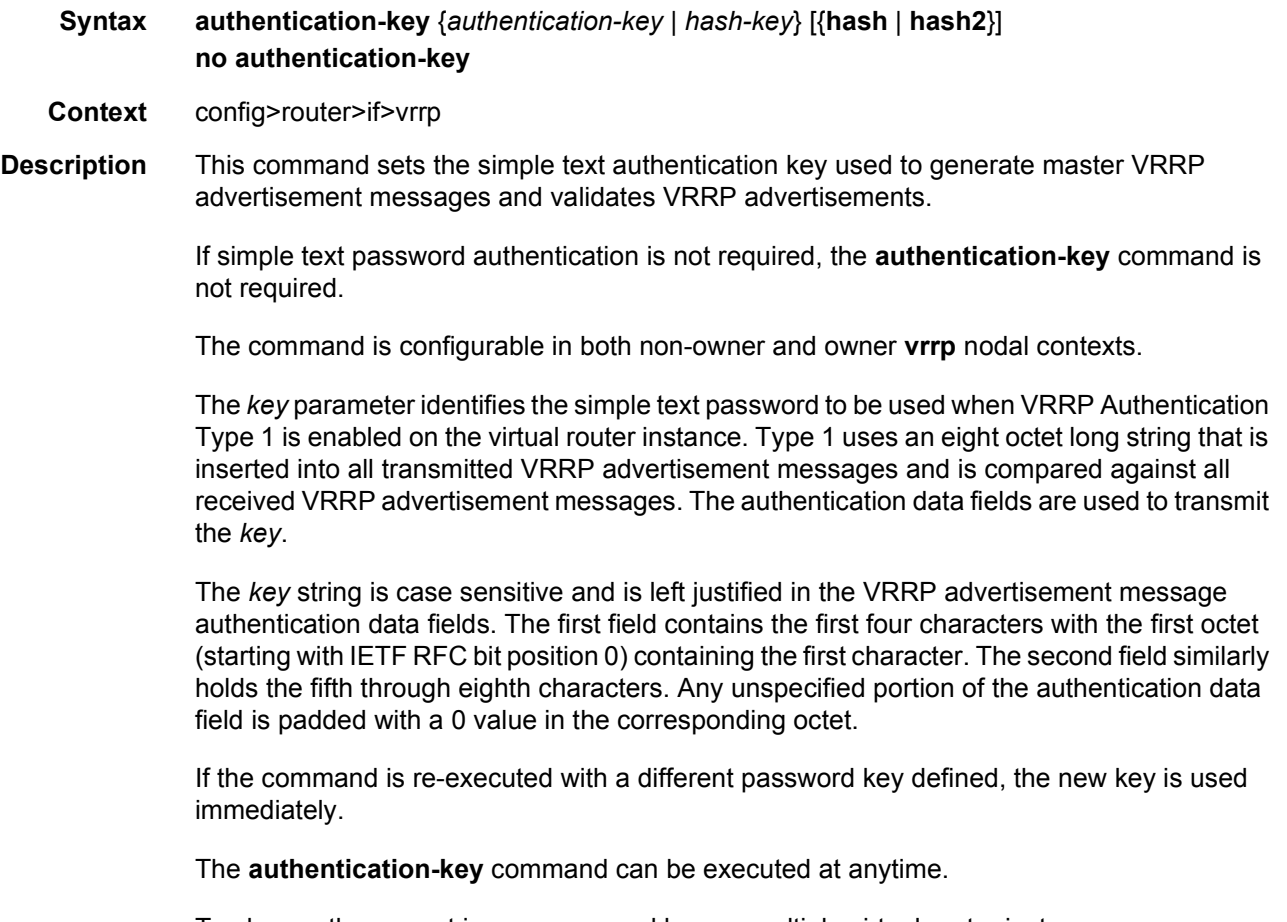

To change the current in-use password key on multiple virtual router instances:

VRRP

Identify the current master.

- 1. Shutdown the virtual router instance on all backups.
- 2. Execute the **authentication-key** command on the master to change the password key.
- 3. Execute the **authentication-key** command and **no shutdown** command on each backup.

The **no** form of the command reverts to the default value.

- **Default** no authentication-key The authentication key value is the null string.
- **Parameters** *authentication-key* The authentication key. Allowed values are any string up to 8 characters long composed of printable, 7-bit ASCII characters. If the string contains special characters (#, \$, spaces, etc.), the entire string must be enclosed within double quotes.
	- *hash-key* The hash key. The key can be any combination of ASCII characters up to 22 (hash-key1) or 121 (hash-key2) characters in length (encrypted). If spaces are used in the string, enclose the entire string in quotation marks (" ").

This is useful when a user must configure the parameter, but for security purposes, the actual unencrypted key value is not provided.

- **hash** Specifies the key is entered in an encrypted form. If the **hash** or **hash2** parameter is not used, the key is assumed to be in an unencrypted, clear text form. For security, all keys are stored in encrypted form in the configuration file with the **hash** or **hash2** parameter specified
- **hash2** Specifies the key is entered in a more complex encrypted form that involves more variables than the key value alone, meaning that the **hash2** encrypted variable cannot be copied and pasted. If the **hash** or **hash2** parameter is not used, the key is assumed to be in an unencrypted, clear text form. For security, all keys are stored in encrypted form in the configuration file with the **hash** or **hash2** parameter specified.

### <span id="page-512-0"></span>backup

- **Syntax** [**no**] **backup** *ip-address*
- **Context** config>router>if>vrrp
- **Description** This command associates router IP addresses with the parental IP interface IP addresses.

The **backup** command has two distinct functions when used in an **owner** or a **non-owner** context of the virtual router instance.

Non-owner virtual router instances actually create a routable IP interface address that is operationally dependent on the virtual router instance mode (master or backup). The **backup**  command in **owner** virtual router instances does not create a routable IP interface address; it simply defines the existing parental IP interface IP addresses that are advertised by the virtual router instance.

For **owner** virtual router instances, the **backup** command defines the IP addresses that are advertised within VRRP advertisement messages. This communicates the IP addresses that the master is representing to backup virtual routers receiving the messages. Advertising a correct list is important. The specified *ip-addr* must be equal to one of the existing parental IP interface IP addresses (primary or secondary) or the **backup** command will fail.

For non-owner virtual router instances, the **backup** command actually creates an IP interface IP address used for routing IP packets and communicating with the system when the access commands are defined (**ping-reply**, **telnet-reply**, and **ssh-reply**). The specified *ip-addr* must be an IP address that is within one of the parental IP interface local subnets created with the **address** or **secondary** commands. If a local subnet does not exist that includes the specified *ip-addr* or if *ip-addr* is the same IP address as the parental IP interface IP address, the **backup** command will fail.

The new interface IP address created with the **backup** command assumes the mask and parameters of the corresponding parent IP interface IP address. The *ip-addr* is only active when the virtual router instance is operating in the master state. When not operating as master, the virtual router instance acts as if it is operationally down. It will not respond to ARP requests to *ip-addr*, nor will it route packets received with its *vrid* derived source MAC address. A non-master virtual router instance always silently discards packets destined to *ipaddr*. A single virtual router instance may only have a single virtual router IP address from a given parental local subnet. Multiple virtual router instances can define a virtual router IP address from the same local subnet as long as each is a different IP address.

In IPv4, up to sixteen **backup** *ip-addr* commands can be executed within the same virtual router instance. Executing **backup** multiple times with the same *ip-addr* results in no operation performed and no error generated. At least one successful **backup** *ip-addr*  command must be executed before the virtual router instance can enter the operational state.

When operating as (non-owner) master, the default functionality associated with *ip-addr* is ARP response to ARP requests to *ip-addr*, routing of packets destined to the virtual router instance source MAC address and silently discarding packets destined to *ip-addr*. Enabling the non-owner-access parameters selectively allows ping, Telnet and SSH connectivity to *ipaddr* when the virtual router instance is operating as master.

The **no** form of the command removes the specified virtual router IP address from the virtual router instance. For non-owner virtual router instances, this causes all routing and local access associated with the *ip-addr* to cease. For **owner** virtual router instances, the **no backup** command only removes *ip-addr* from the list of advertised IP addresses. If the last *ip-addr* is removed from the virtual router instance, the virtual router instance will enter the operationally down state

**Default** no backup — No virtual router IP address is assigned.

- **Special Cases Assigning the Virtual Router ID IP Address** Once the *vrid* is created on the parent IP interface, IP addresses need to be assigned to the virtual router instance. If the *vrid* was created with the keyword **owner**, the virtual router instance IP addresses must have one or more of the parent IP interface defined IP addresses (primary and secondary). For non-owner virtual router instances, the virtual router IP addresses each must be within one of the parental IP interface IP address defined local subnets. For both **owner** and non-owner virtual router instances, the virtual router IP addresses must be explicitly defined using the **backup** *ip-addr* command.
	- **Virtual Router Instance IP Address Assignment Conditions** The RFC does not specify that the assigned IP addresses to the virtual router instance must be in the same subnet as the parent IP interface primary IP address or secondary IP addresses. The only requirement is that all virtual routers participating in the same virtual router instance have the same virtual router IP addresses assigned. To avoid confusion, the assigned virtual router IP addresses must be in a local subnet of one of the parent IP interfaces IP addresses. For **owner** virtual router instances the assigned virtual router IP address must be the same as one of the parental IP interface primary or secondary IP addresses.

The following rules apply when adding, changing, or removing parental and virtual router IP addresses:

**Owner Virtual Router IP Address Parental Association —** When an IP address is assigned to an **owner** virtual router instance, it must be associated with one of the parental IP interface-assigned IP addresses. The virtual router IP address must be equal to the primary or one of the secondary IP addresses within the parental IP interface.

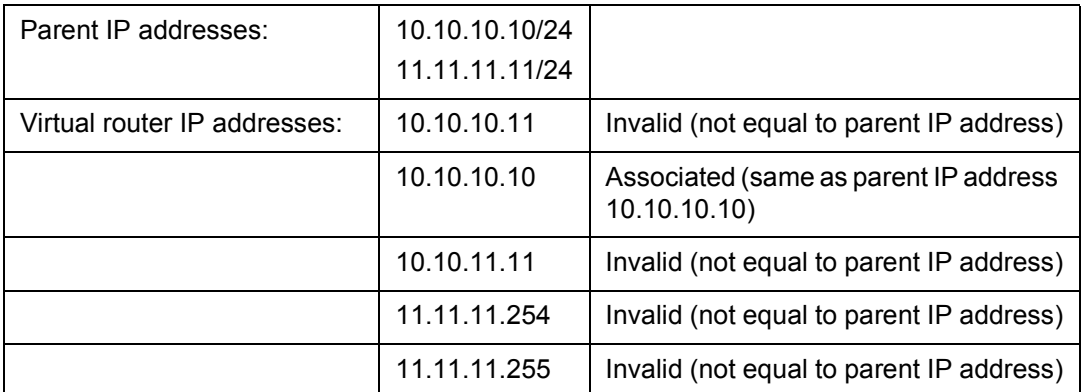

#### *Table 38* **Example - Owner Virtual Router Instance**

**Non-Owner Virtual Router IP Address Parental Association —** When an IP address is assigned to a non-owner virtual router instance, it must be associated with one of the parental IP interface assigned IP addresses. The virtual router IP address must be a valid IP address within one of the parental IP interfaces local subnet. Local subnets are created by the primary or secondary IP addresses in conjunction with the IP addresses mask. If the defined virtual router IP address is equal to the associated subnet's broadcast address, it is invalid. Virtual router IP addresses for non-owner virtual router instances that are equal to a parental IP interface IP address are also invalid.

The same virtual router IP address may not be assigned to two separate virtual router instances. If the virtual router IP address already exists on another virtual router instance, the virtual router IP address assignment will fail.

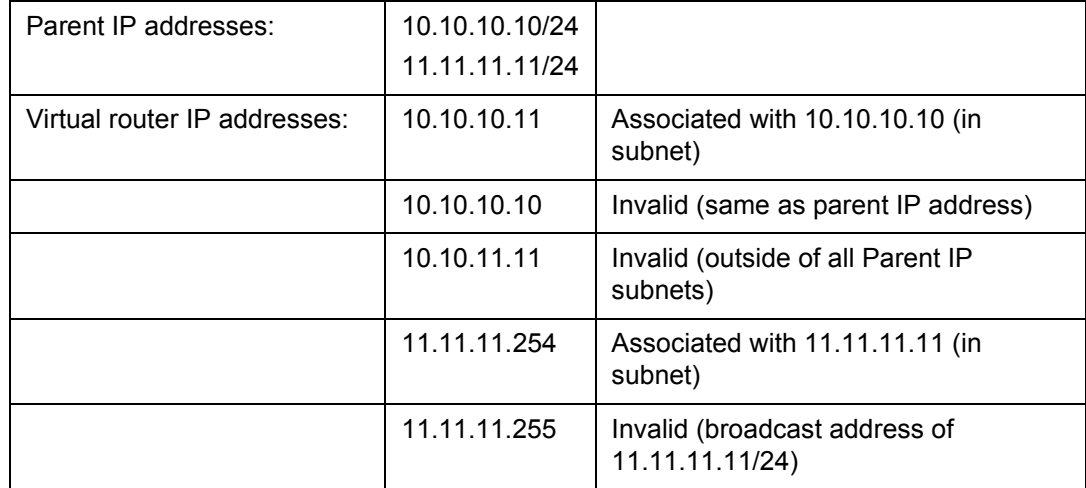

#### *Table 39* **Example - Non-Owner Virtual Router Instance**

**Virtual Router IP Address Assignment without Parent IP Address —** When assigning an IP address to a virtual router instance, an associated IP address (see [backup](#page-512-0) and [backup\)](#page-516-0) on the parental IP interface must already exist. If an associated IP address on the parental IP interface is not configured, the virtual router IP address assignment fails.

**Parent Primary IP Address Changed —** When a virtual router IP address is set and the associated parent IP interface IP address is changed, the new parent IP interface IP address is evaluated to ensure it meets the association rules defined in [backup](#page-512-0) or [backup](#page-516-0). If the association check fails, the parental IP address change is not allowed. If the parental IP address change fails, the previously configured IP address definition remains in effect.

Only the primary parent IP address can be changed. Secondary addresses must be removed before the new IP address can be added. [backup](#page-512-0) explains IP address removal conditions.

- **Parent Primary or Secondary IP Address Removal** When a virtual router IP address is successfully set, but removing the associated parent IP interface IP address is attempted and fails. All virtual router IP addresses associated with the parental IP interface IP address must be deleted prior to removing the parental IP address. This includes virtual router IP address associations from multiple virtual router instances on the IP interface.
- **Parameters** *ip-address* The virtual router IP address expressed in dotted decimal notation. The IP virtual router IP address must be in the same subnet of the parental IP interface IP address or equal to one of the primary or secondary IP addresses for **owner** virtual router instances.
	- **Values** 1.0.0.1 to 223.255.255.254

### <span id="page-516-0"></span>backup

- **Syntax** [**no**] **backup** *ipv6-address*
- **Context** config>router>if>ipv6>vrrp
- **Description** This command associates router IPv6 addresses with the parental IP interface IP addresses.

The **backup** command has two distinct functions when used in an **owner** or a **non-owner** context of the virtual router instance.

Non-owner virtual router instances actually create a routable IP interface address that is operationally dependent on the virtual router instance mode (master or backup). The **backup**  command in **owner** virtual router instances does not create a routable IP interface address; it simply defines the existing parental IP interface IP addresses that are advertised by the virtual router instance.

For **owner** virtual router instances, the **backup** command defines the IP addresses that are advertised within VRRP advertisement messages. This communicates the IP addresses that the master is representing to backup virtual routers receiving the messages. Advertising a correct list is important. The specified *ipv6-addr* must be equal to one of the existing parental IP interface IP addresses (link-local or global) or the **backup** command will fail.

For non-owner virtual router instances, the **backup** command actually creates an IP interface IP address used for routing IP packets and communicating with the system when the access commands are defined (**ping-reply**, **telnet-reply**, and **ssh-reply**). The specified *ipv6-addr*  must be an IP address that is within one of the parental IP interface local subnets created with the **link-local-address or address** commands. If a local subnet does not exist that includes the specified *ipv6-addr* or if *ipv6-addr* is the same IP address as the parental IP interface IP address, the **backup** command will fail.

The new interface IP address created with the **backup** command assumes the mask and parameters of the corresponding parent IP interface IP address. The *ipv6-addr* is only active when the virtual router instance is operating in the master state. For IPv6 VRRP, the parental interface's IP address that is in the same subnet as the backup address must be manuallyconfigured, non EUI-64 and configured to be in the preferred state.

When not operating as master, the virtual router instance acts as if it is operationally down. It will not respond to Neighbor Solicitation (NS) requests to *ipv6-addr*, nor will it route packets received with its *vrid* derived source MAC address. A non-master virtual router instance always silently discards packets destined to *ipv6-addr*.

IPv6 allows the configuration of a link-local IPv6 address and multiple global IPv6 addresses on an interface. For each of these configured subnets, a virtual router IP address can be configured. Each IPv6 enabled device on a particular IPv6 subnet dynamically learns the connected IPv6 routers and correlated subnets in addition to the IPv6 default gateway using IPv6 neighbor discovery protocol (RFC4861). This protocol behavior is revised from IPv4 where the default gateway is manually configured or derived from supporting protocols (for example, DHCP). During the IPv6 neighbor discovery process, VRRP enabled routers will use backup IPv6 addresses and correlated derived virtual MAC addresses. Multiple virtual router instances can define a virtual router IP address from the same local subnet as long as each is a different IP address.

Executing **backup** multiple times with the same *ipv6-addr* results in no operation performed and no error generated. At least one successful **backup** *ipv6-addr* command must be executed before the virtual router instance can enter the operational state.

When operating as (non-owner) master, the default functionality associated with *ipv6-addr*  results in the IPv6 Neighbor Advertisement response to IPv6 Neighbor Solicitation requests to *ip-addr*, routing of packets destined to the virtual router instance source MAC address, and silently discarding packets destined to *ipv6-addr*. An IPv6 virtual router instance can enter the operational state only if one of the configured backup addresses is a link-local address and the router advertisement of the interface is configured to use the virtual MAC address. Enabling the non-owner-access parameters selectively allows ping, Telnet, and traceroute connectivity to *ipv6-addr* when the virtual router instance is operating as master.

The **no** form of the command removes the specified virtual router IP address from the virtual router instance. For non-owner virtual router instances, this causes all routing and local access associated with the *ipv6-addr* to cease. For **owner** virtual router instances, the **no backup** command only removes *ipv6-addr* from the list of advertised IP addresses. If the last *ipv6-addr or the link-local address* is removed from the virtual router instance, the virtual router instance will enter the operationally down state

**Default** no backup — No virtual router IP address is assigned.

**Special Cases Assigning the Virtual Router ID Address —** Once the *vrid* is created on the parent IP interface, IP addresses need to be assigned to the virtual router instance. If the *vrid* was created with the keyword **owner**, the virtual router instance IP addresses must have one or more of the parent IP interface defined IP addresses. For non-owner virtual router instances, the virtual router IP addresses each must be within one of the parental IP interface IP address defined local subnets. For both **owner** and nonowner virtual router instances, the virtual router IP addresses must be explicitly defined using the **backup** *ipv6-addr* command.

> The following rules apply when adding, changing, or removing parental and virtual router IP addresses:

**Owner Virtual Router IP Address Parental Association —** When an IP address is assigned to an **owner** virtual router instance, it must be associated with one of the parental IP interface-assigned IP addresses.

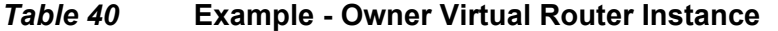

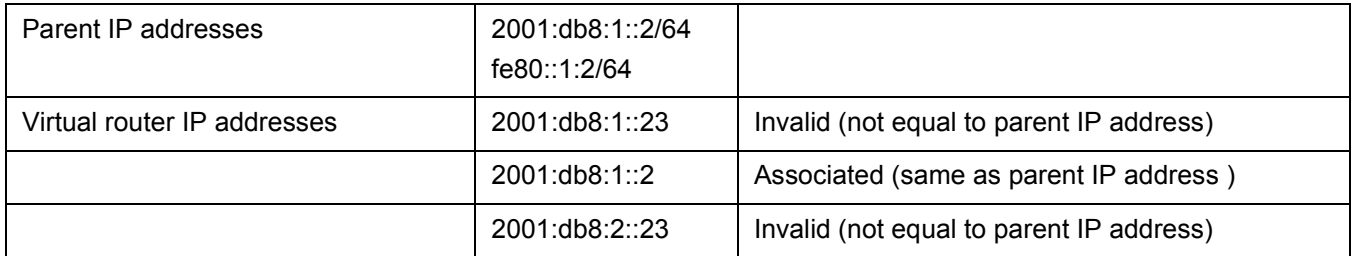

**Non-Owner Virtual Router IP Address Parental Association —** When an IP address is assigned to a non-owner virtual router instance, it must be associated with one of the parental IP interface assigned IP addresses. The virtual router IP address must be a valid IP address within one of the parental IP interfaces local subnet. Local subnets are created by the link-local or global IP addresses in conjunction with the IP addresses mask. Virtual router IP addresses for non-owner virtual router instances that are equal to a parental IP interface IP address are also invalid.

The same virtual router IP address may not be assigned to two separate virtual router instances. If the virtual router IP address already exists on another virtual router instance, the virtual router IP address assignment will fail.

One exception to this rule is for the IPv6 link-local address that is configured as a backup address. The same link-local address can be configured in all virtual routers that use the same vrid.

#### *Table 41* **Example - Non-Owner Virtual Router Instance**

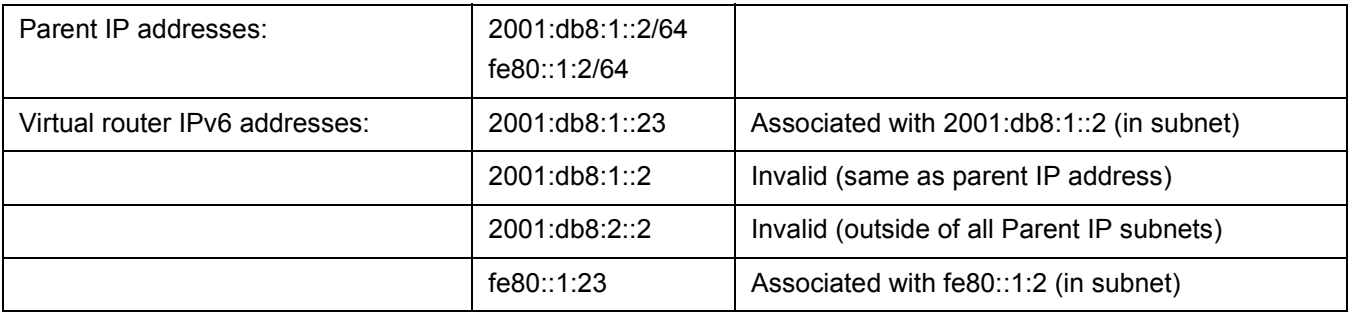

#### **Virtual Router IP Address Assignment without Parent IP Address —** When

assigning an IP address to a virtual router instance, an associated IP address (see [backup](#page-512-0) and [backup\)](#page-516-0) on the parental IP interface must already exist. If an associated IP address on the parental IP interface is not configured, the virtual router IP address assignment fails.

**Virtual Router IPv6 Address Assignment —** An IPv6 backup address requires that the parental IP address that is in the same subnet as the backup address must be manually configured, non-EUI-64 and configured to be in the preferred state. A configured IPv6 address is manually set in preferred state by using the **dad-disable** command. A configured IPv6 address on an interface with DAD disabled, immediately enters preferred state, without checking for uniqueness on the interface.

**Parameters** *ipv6-address* — The virtual router IP address is represented as eight groups of four hexadecimal digits, each group representing 16 bits (two octets). The groups are separated by colons (:). The IP virtual router IP address must be in the same subnet of the parental IP interface IP address or equal to one of the parent interface addresses for **owner** virtual router instances.

#### **Values**

ipv6-address x:x:x:x:x:x:x:x (eight 16-bit pieces) x:x:x:x:x:x::d.d.d.d x: [0..FFFF]H d: [0..255]D

## <span id="page-519-0"></span>bfd-enable

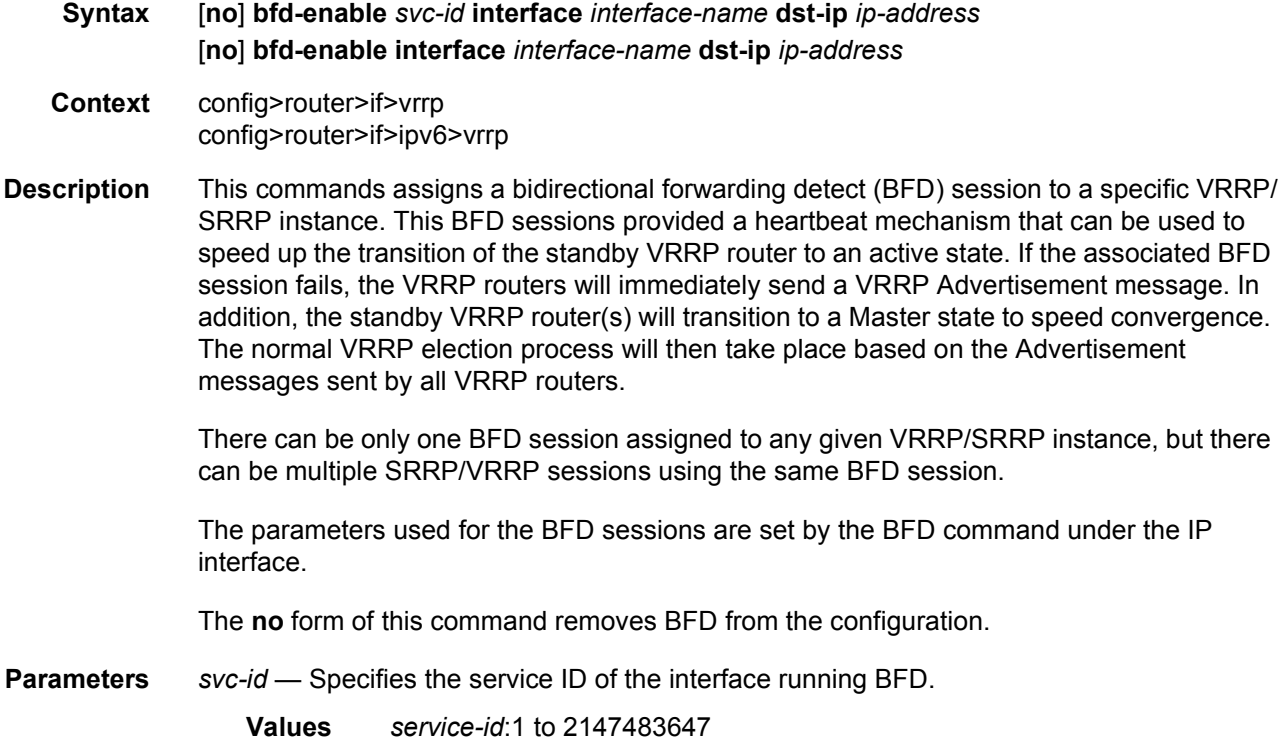

*svc-name*: 64 characters maximum

**interface** *interface-name* — Specifies the name of the interface running BFD. The specified interface may not yet be configured with BFD. However, when it is, this virtual router will then initiate the BFD session.

**dst-ip** *ip-address* — Specifies the destination address to be used for the BFD session.

# <span id="page-520-0"></span>init-delay

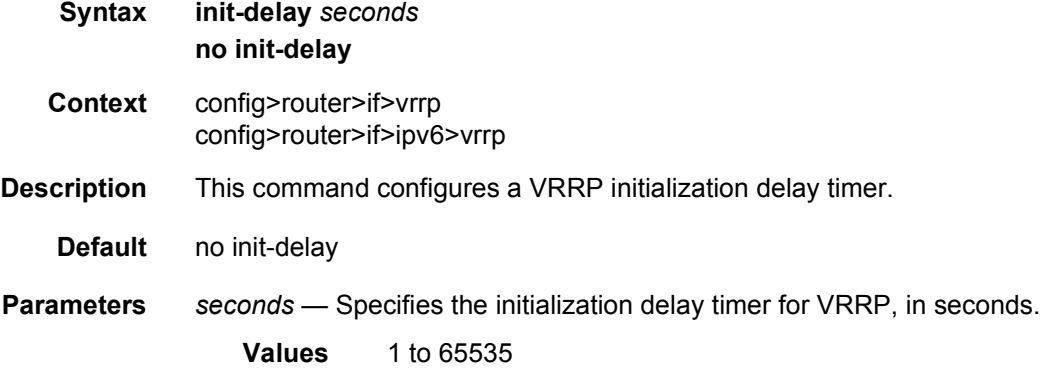

### <span id="page-520-1"></span>mac

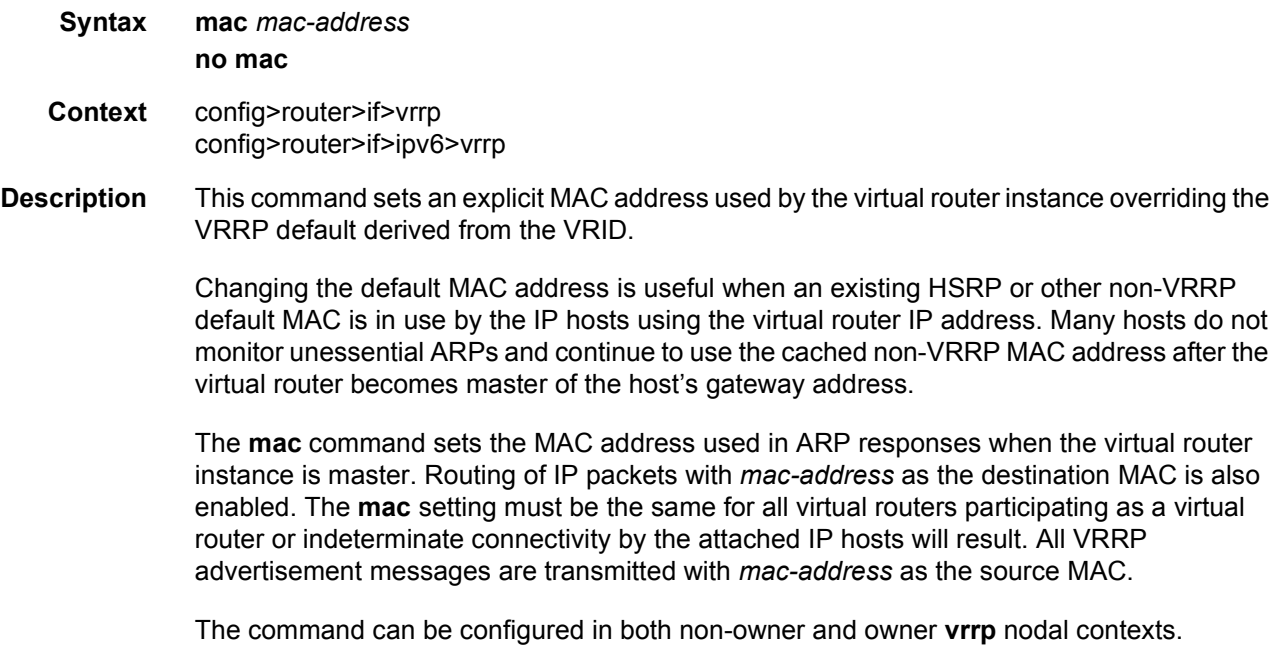

The **mac** command can be executed at any time and takes effect immediately. When the virtual router MAC on a master virtual router instance changes, a gratuitous ARP is immediately sent with a VRRP advertisement message. If the virtual router instance is disabled or operating as backup, the gratuitous ARP and VRRP advertisement message is not sent.

The **no** form of the command restores the default VRRP MAC address to the virtual router instance.

- **Default** no mac The virtual router instance uses the default VRRP MAC address derived from the VRID.
- **Parameters** *mac-address* The 48-bit MAC address for the virtual router instance in the form *aa*:*bb*:*cc*:*dd*:*ee*:*ff* or *aa*-*bb*-*cc*-*dd*-*ee*-*ff* where *aa*, *bb*, *cc*, *dd*, *ee* and *ff* are hexadecimal numbers. Allowed values are any non-broadcast, non-multicast MAC, and non-IEEE reserved MAC addresses.

### <span id="page-521-0"></span>master-int-inherit

- **Syntax** [**no**] **master-int-inherit**
- **Context** config>router>if>vrrp config>router>if>ipv6>vrrp
- **Description** This command enables the virtual router instance to inherit the master VRRP router's advertisement interval timer which is used by backup routers to calculate the master down timer.

The **master-int-inherit** command is only available in the non-owner nodal context and is used to allow the current virtual router instance master to dictate the master down timer for all backup virtual routers. The **master-int-inherit** command has no effect when the virtual router instance is operating as master.

If **master-int-inherit** is not enabled, the locally configured **message-interval** must match the master's VRRP advertisement message advertisement interval field value or the message is discarded.

The **no** form of the command restores the default operating condition which requires the locally configured **message-interval** to match the received VRRP advertisement message advertisement interval field value.

**Default** no master-int-inherit — The virtual router instance does not inherit the master VRRP router's advertisement interval timer and uses the locally configured message interval.

### <span id="page-521-1"></span>message-interval

**Syntax message-interval** {[*seconds*] [**milliseconds** *milliseconds*]} **no message-interval**

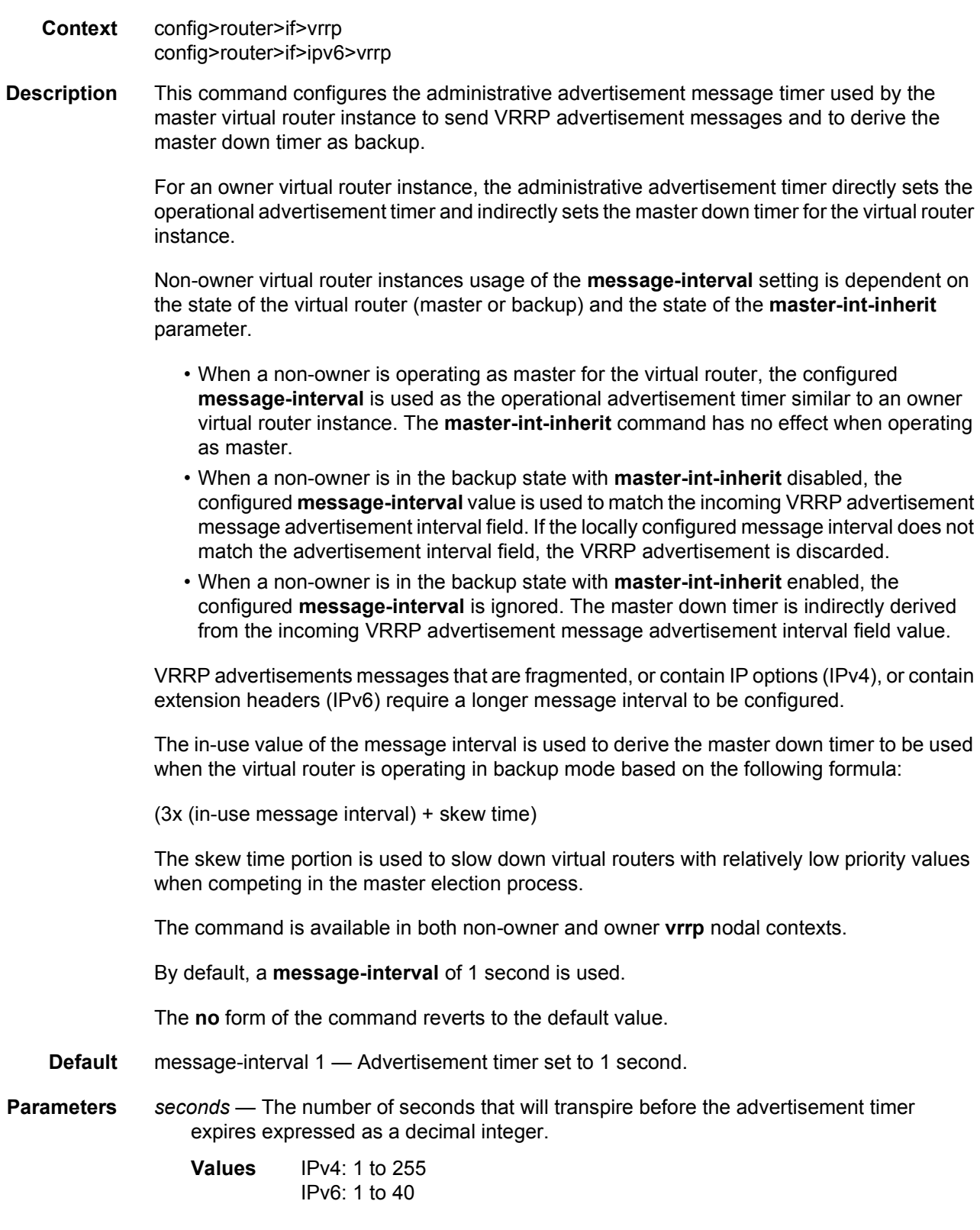

VRRP

**milliseconds** *milliseconds* — Specifies the time interval, in milliseconds, between sending advertisement messages. This parameter is not supported on the 7450 ESS-1 chassis.

**Values** 100 to 900 IPv6: 10 to 990

### <span id="page-523-1"></span>oper-group

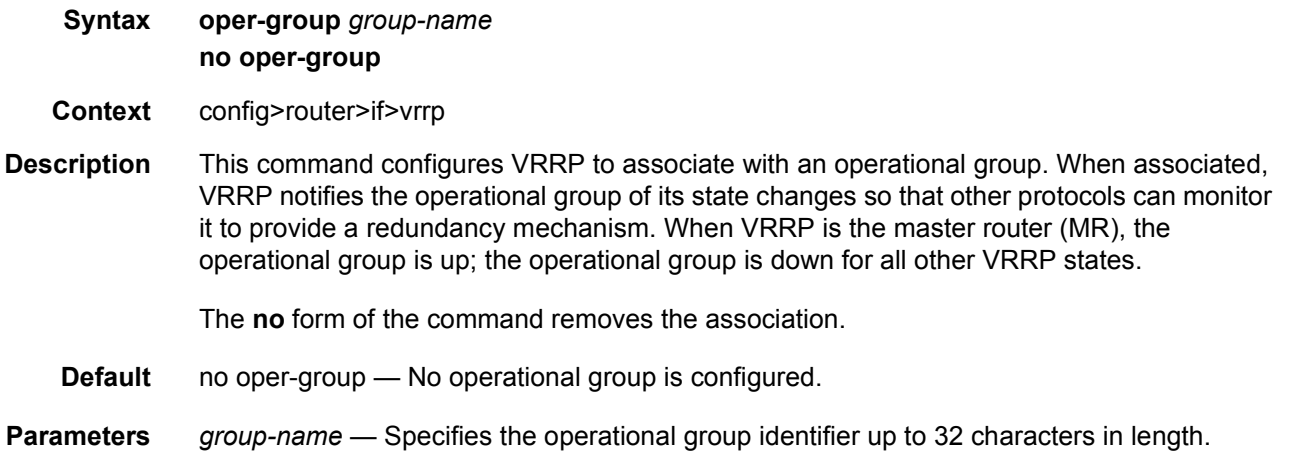

# <span id="page-523-0"></span>ping-reply

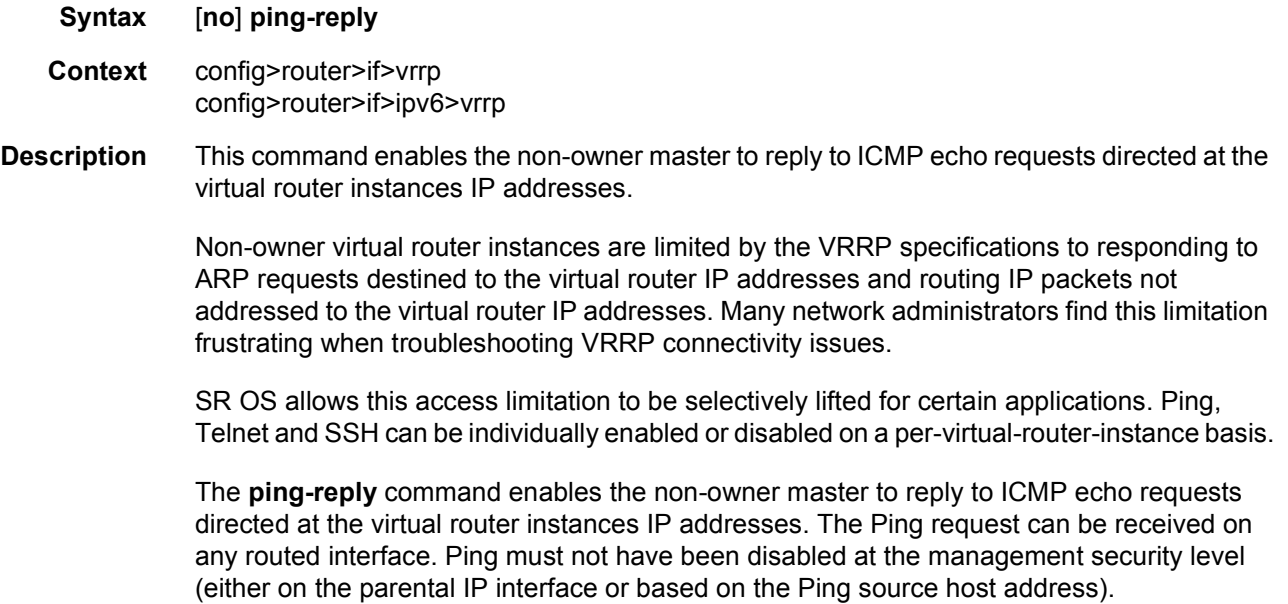

When **ping-reply** is not enabled, ICMP echo requests to non-owner master virtual IP addresses are silently discarded.

Non-owner backup virtual routers never respond to ICMP echo requests regardless of the **ping-reply** setting.

The **ping-reply** command is only available in non-owner **vrrp** nodal context.

By default, ICMP echo requests to the virtual router instance IP addresses are silently discarded.

The **no** form of the command configures discarding all ICMP echo request messages destined to the non-owner virtual router instance IP addresses.

**Default** no ping-reply — ICMP echo requests to the virtual router instance IP addresses are discarded.

### <span id="page-524-0"></span>policy

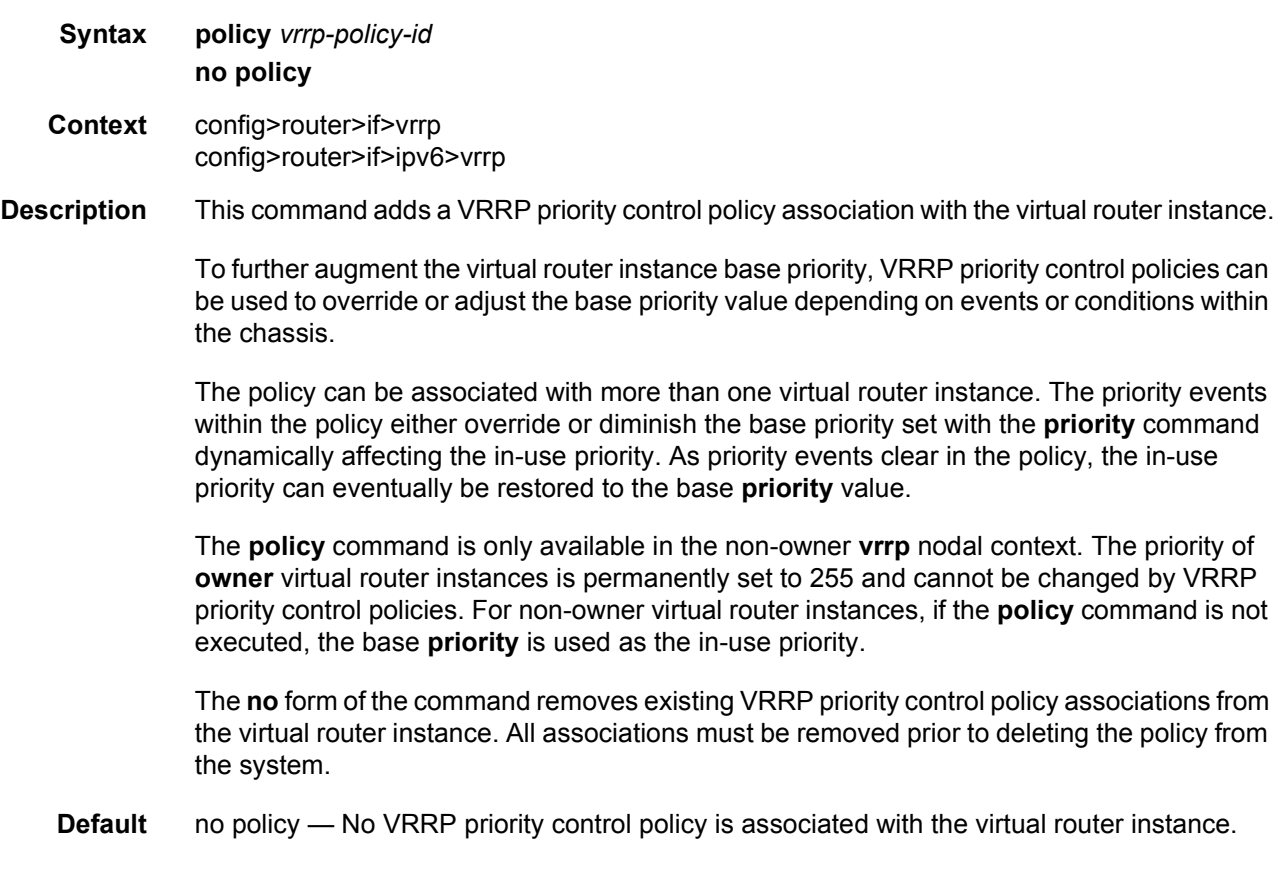

<span id="page-525-1"></span><span id="page-525-0"></span>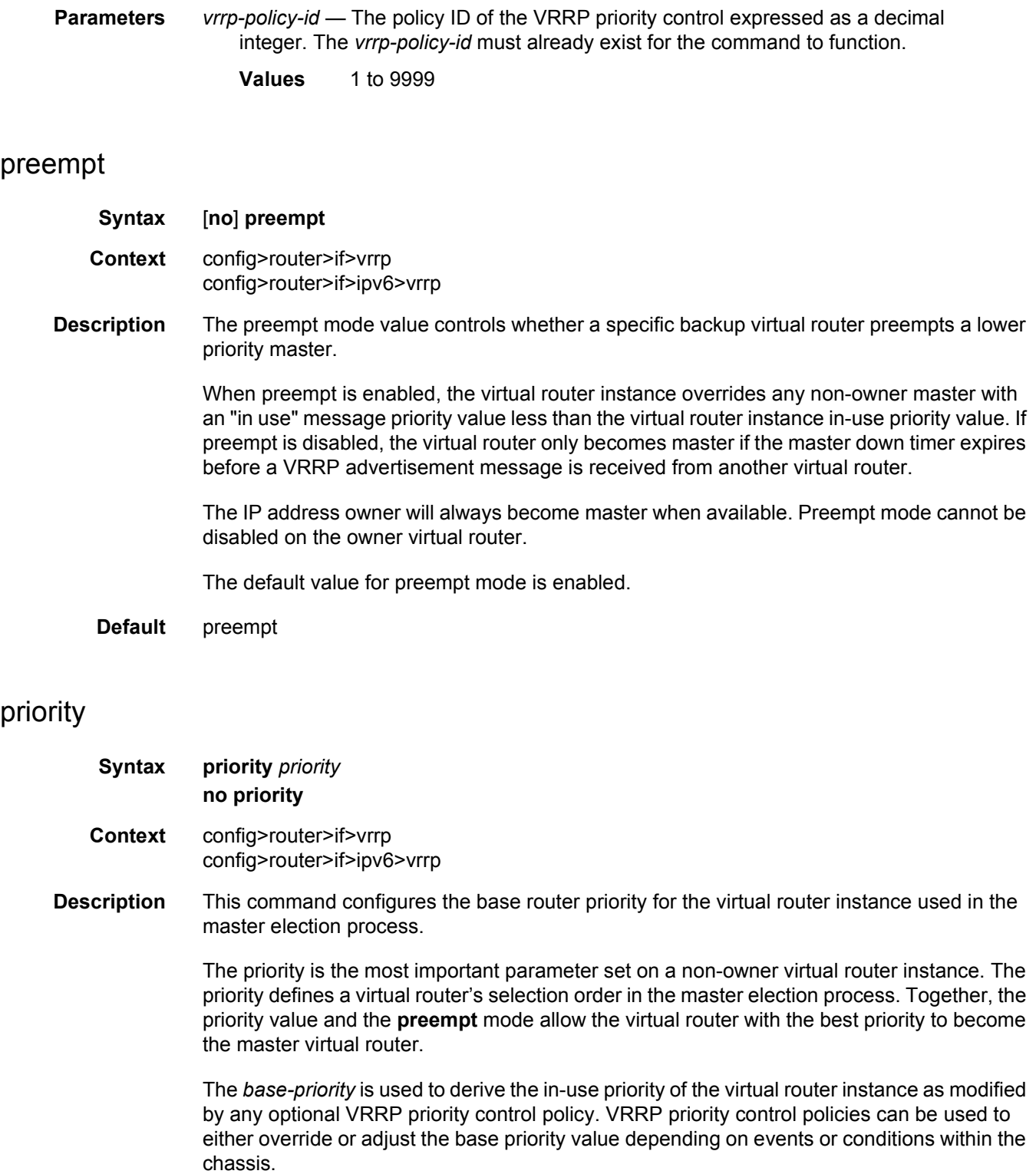

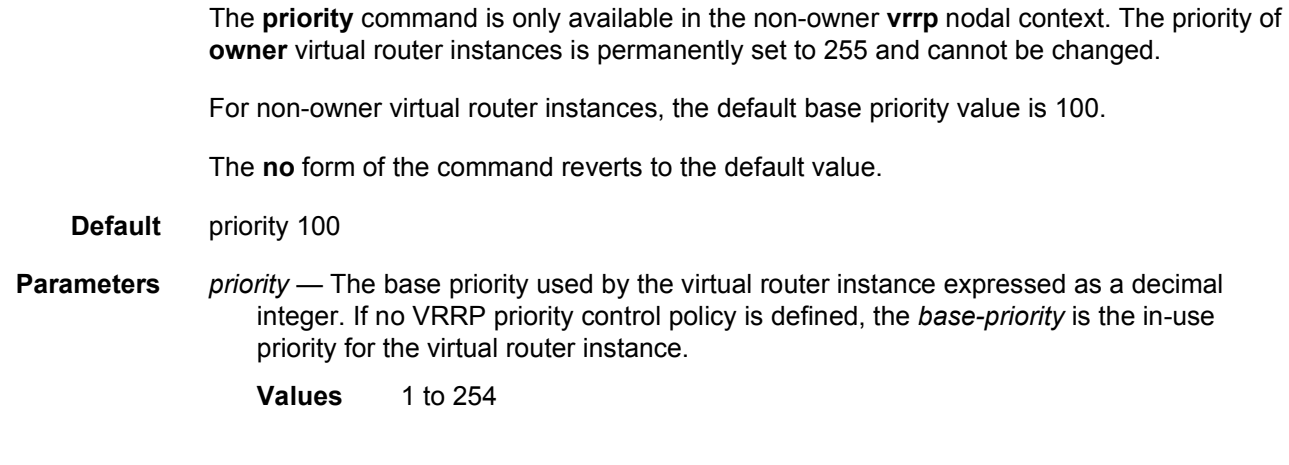

# <span id="page-526-0"></span>shutdown

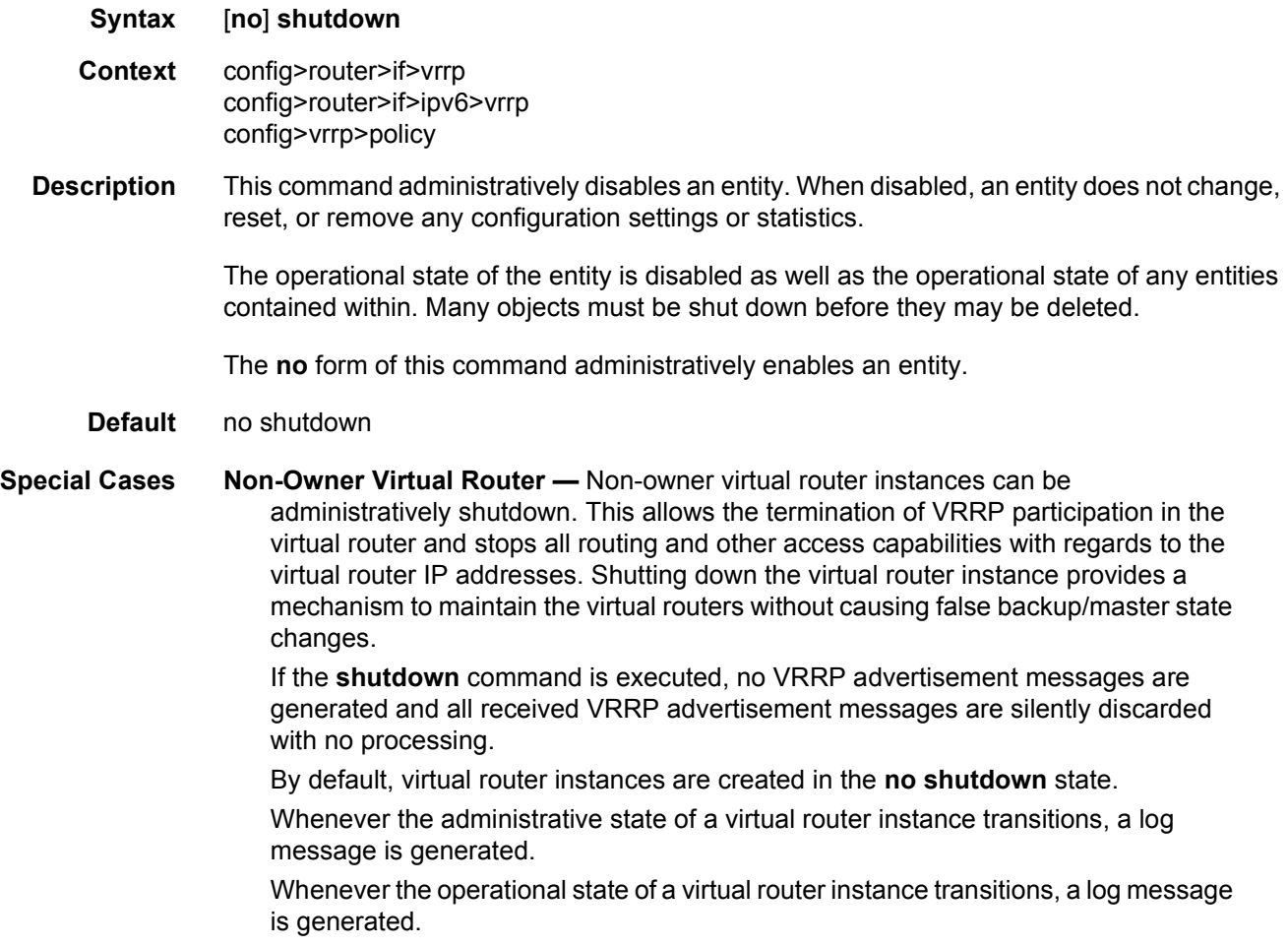

**Owner Virtual Router —** An owner virtual router context does not have a **shutdown** command. To administratively disable an owner virtual router instance, use the **shutdown** command within the parent IP interface node which administratively downs the IP interface.

### <span id="page-527-0"></span>ssh-reply

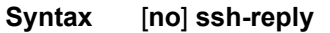

**Context** config>router>if>vrrp

**Description** This command enables the non-owner master to reply to SSH requests directed at the virtual router instance IP addresses. This command is only applicable to IPv4.

> Non-owner virtual router instances are limited by the VRRP specifications to responding to ARP requests destined to the virtual router IP addresses and routing IP packets not addressed to the virtual router IP addresses.

This limitation can be disregarded for certain applications. Ping, Telnet and SSH can be individually enabled or disabled on a per-virtual-router-instance basis.

The **ssh-reply** command enables the non-owner master to reply to SSH requests directed at the virtual router instances IP addresses. The SSH request can be received on any routed interface. SSH must not have been disabled at the management security level (either on the parental IP interface or based on the SSH source host address). Correct login and CLI command authentication is still enforced.

When **ssh-reply** is not enabled, SSH requests to non-owner master virtual IP addresses are silently discarded.

Non-owner backup virtual routers never respond to SSH requests regardless of the **sshreply** setting.

The **ssh-reply** command is only available in non-owner **vrrp** nodal context.

By default, SSH requests to the virtual router instance IP addresses are silently discarded.

The **no** form of the command discards all SSH request messages destined to the non-owner virtual router instance IP addresses.

**Default** no ssh-reply — SSH requests to the virtual router instance IP addresses are discarded.

### <span id="page-527-1"></span>standby-forwarding

#### **Syntax** [**no**] **standby-forwarding**

**Context** config>router>if>vrrp config>router>if>ipv6>vrrp

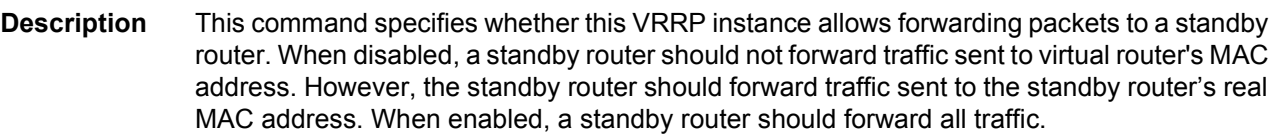

**Default** no standby-forwarding

### <span id="page-528-0"></span>telnet-reply

- **Syntax** [**no**] **telnet-reply**
- **Context** config>router>if>vrrp config>router>if>ipv6>vrrp
- **Description** This command enables the non-owner master to reply to TCP port 23 Telnet requests directed at the virtual router instances' IP addresses.

Non-owner virtual router instances are limited by the VRRP specifications to responding to ARP requests destined to the virtual router IP addresses and routing IP packets not addressed to the virtual router IP addresses. Many network administrators find this limitation frustrating when troubleshooting VRRP connectivity issues.

This limitation can be disregarded for certain applications. Ping, SSH and Telnet can each be individually enabled or disabled on a per-virtual-router-instance basis.

The **telnet-reply** command enables the non-owner master to reply to Telnet requests directed at the virtual router instances' IP addresses. The Telnet request can be received on any routed interface. Telnet must not have been disabled at the management security level (either on the parental IP interface or based on the Telnet source host address). Correct login and CLI command authentication is still enforced.

When **telnet-reply** is not enabled, Telnet requests to non-owner master virtual IP addresses are silently discarded.

Non-owner backup virtual routers never respond to Telnet requests regardless of the **telnetreply** setting.

The **telnet-reply** command is only available in non-owner **vrrp** nodal context.

By default, Telnet requests to the virtual router instance IP addresses will be silently discarded.

The **no** form of the command configures discarding all Telnet request messages destined to the non-owner virtual router instance IP addresses.

**Default** no telnet-reply — Telnet requests to the virtual router instance IP addresses are discarded.

### <span id="page-529-0"></span>traceroute-reply

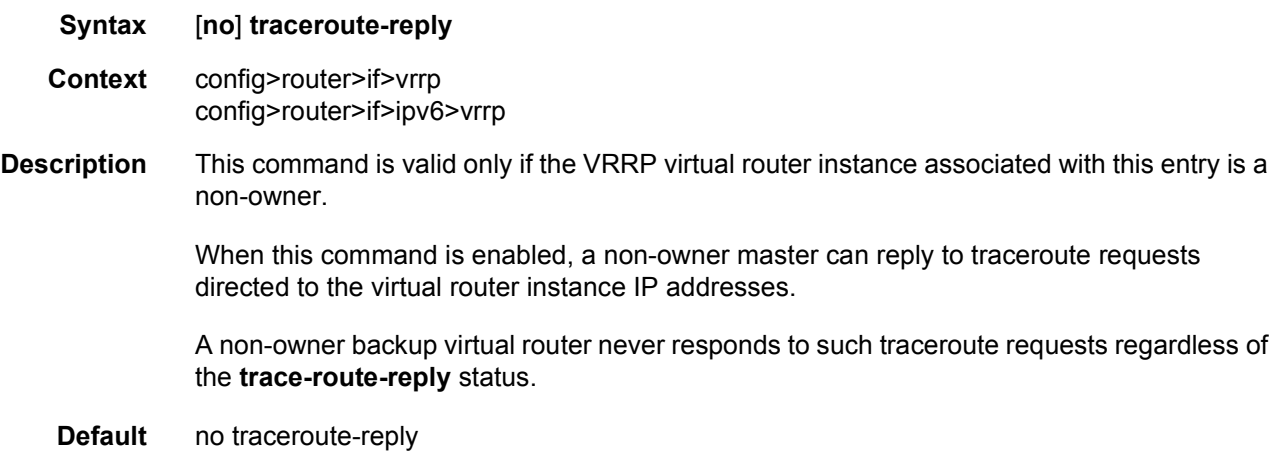

# **3.9.2.2 Priority Control Event Policy Commands**

### <span id="page-529-2"></span><span id="page-529-1"></span>policy

- **Syntax policy** *policy-id* **context** *context-value* **no policy** *policy-id*
- **Context** config>vrrp
- **Description** This command creates the context to configure a VRRP priority control policy which is used to control the VRRP in-use priority based on priority control events. It is a parental node for the various VRRP priority control policy commands that define the policy parameters and priority event conditions.

The virtual router instance **priority** command defines the initial or base value to be used by non-owner virtual routers. This value can be modified by assigning a VRRP priority control policy to the virtual router instance. The VRRP priority control policy can override or diminish the base priority setting to establish the actual in-use priority of the virtual router instance.

The **policy** *policy-id* command must be created first, before it can be associated with a virtual router instance.

Because VRRP priority control policies define conditions and events that must be maintained, they can be resource intensive. The number of policies is limited to 1000.

The *policy-id* do not have to be consecutive integers. The range of available policy identifiers is from 1 to 9999.

The **no** form of the command deletes the specific *policy-id* from the system. The *policy-id* must be removed first from all virtual router instances before the **no policy** command can be issued. If the *policy-id* is associated with a virtual router instance, the command will fail.

- **Parameters** *policy-id* The VRRP priority control ID expressed as a decimal integer that uniquely identifies this policy from any other VRRP priority control policy defined on the system. Up to 1000 policies can be defined.
	- **Values** 1 to 9999
	- **context** *context-value* Specifies the service ID to which this policy applies. A value of zero (0) means that this policy does not apply to a service but applies to the base router instance.

**Values** 1 to 2147483647

### <span id="page-530-0"></span>delta-in-use-limit

- **Syntax delta-in-use-limit** *limit* **no delta-in-use-limit**
- **Context** config>vrrp>policy
- **Description** This command sets a lower limit on the virtual router in-use priority that can be derived from the delta priority control events.

Each *vrrp-priority-id* places limits on the delta priority control events to define the in-use priority of the virtual router instance. Setting this limit prevents the sum of the delta priority events from lowering the in-use priority value of the associated virtual router instances below the configured value.

The limit has no effect on explicit priority control events. Explicit priority control events are controlled by setting the in-use priority to any value between 1 and 254.

Only non-owner virtual router instances can be associated with VRRP priority control policies and their priority control events.

Once the total sum of all delta events is calculated and subtracted from the base **priority** of the virtual router instance, the result is compared to the **delta-in-use-limit** value. If the result is less than the limit, the **delta-in-use-limit** value is used as the virtual router in-use priority value. If an explicit priority control event overrides the delta priority control events, the **deltain-use-limit** has no effect.

Setting the limit to a higher value than the default of 1 limits the effect of the delta priority control events on the virtual router instance base **priority** value. This allows for multiple priority control events while minimizing the overall effect on the in-use priority.

Changing the *in-use-priority-limit* causes an immediate re-evaluation of the in-use priority values for all virtual router instances associated with this *vrrp-policy-id* based on the current sum of all active delta control policy events.

The **no** form of the command reverts to the default value.

- **Default** delta-in-use-limit 1 The lower limit of 1 for the in-use priority, as modified, by delta priority control events.
- **Parameters** *limit* The lower limit of the in-use priority base, as modified by priority control policies. The *in-use-priority-limit* has the same range as the non-owner virtual router instance base-priority parameter. If the result of the total delta priority control events minus the virtual router instances base-priority, is less than the *in-use-priority-limit*, the *in-usepriority-limit* value is used as the virtual router instances in-use priority value.

Setting the *in-use-priority-limit* to a value equal to or larger than the virtual router instance *base-priority* prevents the delta priority control events from having any effect on the virtual router instance in-use priority value.

**Values** 1 to 254

## <span id="page-531-0"></span>description

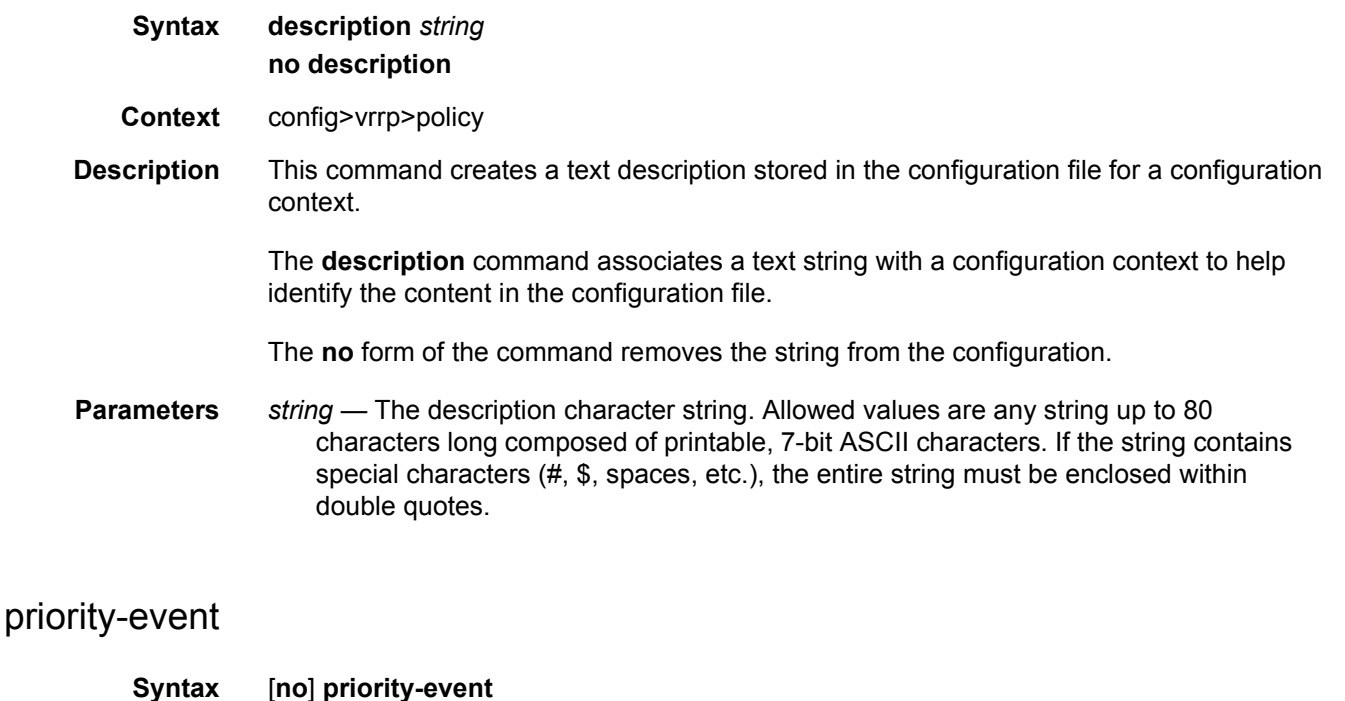

- <span id="page-531-1"></span>
- **Context** config>vrrp>policy>priority-event
- **Description** This command creates the context to configure VRRP priority control events used to define criteria to modify the VRRP in-use priority.

A priority control event specifies an object to monitor and the effect on the in-use priority level for an associated virtual router instance.

Up to 32 priority control events can be configured within the **priority-event** node.

The **no** form of the command clears any configured priority events.

## <span id="page-532-0"></span>host-unreachable

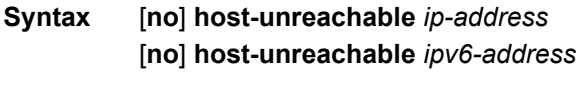

**Context** config>vrrp>policy>priority-event

**Description** This command creates the context to configure a host unreachable priority control event to monitor the ability to receive ICMP echo reply packets from an IP host address.

> A host unreachable priority event creates a continuous ICMP echo request (ping) probe to the specified *ip-address*. If a ping fails, the event is considered to be set. If a ping is successful, the event is considered to be cleared.

Multiple unique (different *ip-address*) **host-unreachable** event nodes can be configured within the **priority-event** node to a maximum of 32 events.

The **host-unreachable** command can reference any valid local or remote IP address. The ability to ARP a local IP address or find a remote IP address within a route prefix in the route table is considered part of the monitoring procedure. The **host-unreachable** priority event operational state tracks ARP or route table entries dynamically appearing and disappearing from the system. The operational state of the **host-unreachable** event are listed in [Table 42](#page-532-1).

| <b>Host Unreachable</b><br><b>Operational State</b> | <b>Description</b>                                                                                                    |
|-----------------------------------------------------|----------------------------------------------------------------------------------------------------|
| Set – no ARP                                        | No ARP address found for ip-addr for drop-count consecutive<br>attempts. Only applies when IP address is considered local.   |
| Set – no route                                      | No route exists for <i>ip-addr</i> for <b>drop-count</b> consecutive attempts.<br>Only when IP address is considered remote. |
| Set – host<br>unreachable                           | ICMP host unreachable message received for <b>drop-count</b><br>consecutive attempts.                                        |
| Set – no reply                                      | ICMP echo request timed out for <b>drop-count</b> consecutive<br>attempts.                                                   |
| Set - reply received                                | Last ICMP echo request attempt received an echo reply but<br>historically not able to clear the event.                       |
| Cleared – no ARP                                    | No ARP address found for ip-addr - not enough failed attempts to<br>set the event.                                           |

<span id="page-532-1"></span>*Table 42* **Host Unreachable Operational States**

| <b>Host Unreachable</b><br><b>Operational State</b> | <b>Description</b>                                                                       |
|-----------------------------------------------------|------------------------------------------------------------------------------------------|
| Cleared – no route                                  | No route exists for <i>ip-addr</i> - not enough failed attempts to set the<br>event.     |
| Cleared – host<br>unreachable                       | ICMP host unreachable message received - not enough failed<br>attempts to set the event. |
| Cleared – no reply                                  | ICMP echo request timed out - not enough failed attempts to set<br>the event.            |
| Cleared – reply<br>received                         | Event is cleared - last ICMP echo request received an echo reply.                        |

*Table 42* **Host Unreachable Operational States (Continued)**

Unlike other priority event types, the **host-unreachable** priority event monitors a repetitive task. A historical evaluation is performed on the success rate of receiving ICMP echo reply messages. The operational state takes its cleared and set orientation from the historical success rate. The informational portion of the operational state is derived from the last attempt's result. It is possible for the previous attempt to fail while the operational state is still cleared due to an insufficient number of failures to cause it to become set. It is also possible for the state to be set while the previous attempt was successful.

When an event transitions from clear to set, the set is processed immediately and must be reflected in the associated virtual router instances in-use priority value. As the event transitions from clear to set, a hold-set timer is loaded with the value configured by the events **hold-set** command. This timer prevents the event from clearing until it expires, damping the effect of event flapping. If the event clears and becomes set again before the hold-set timer expires, the timer is reset to the **hold-set** value, extending the time before another clear can take effect.

The hold-set timer be expired and the historical success rate must be met prior to the event operational state becoming cleared.

The **no** form of the command deletes the specific IP host monitoring event. The event may be deleted at anytime. When the event is deleted, the in-use priority of all associated virtual router instances must be reevaluated. The event's **hold-set** timer has no effect on the removal procedure.

**Default** no host-unreachable — No host unreachable priority events are created.

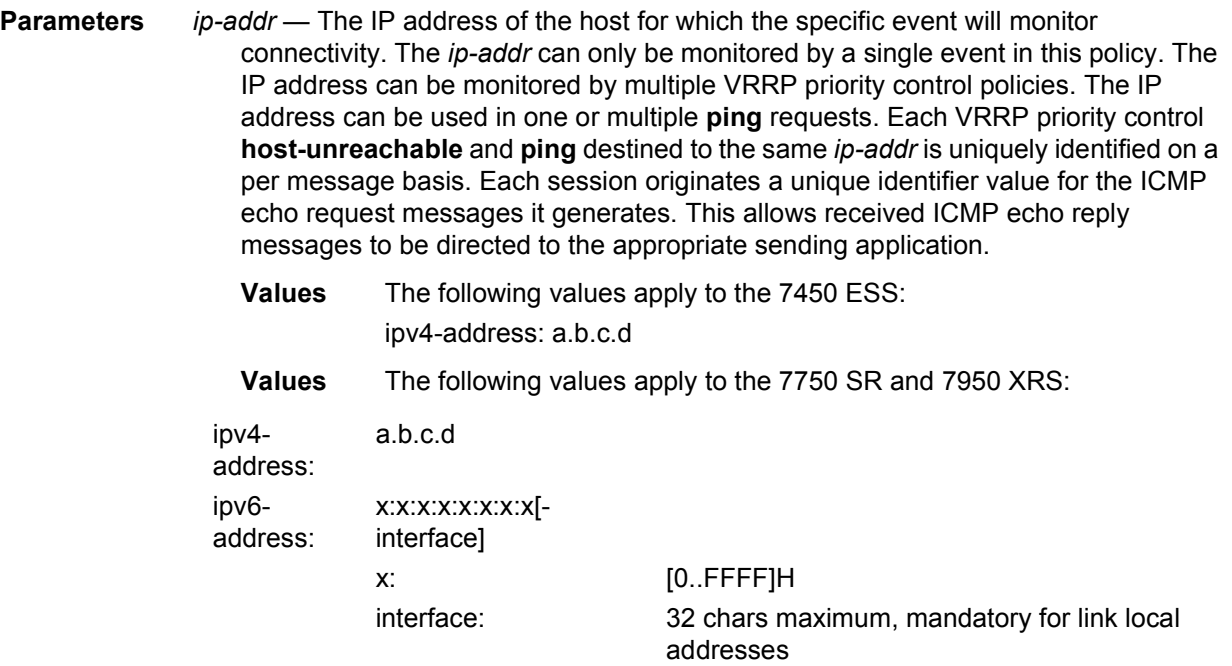

The link-local IPv6 address must have an interface name specified. The global IPv6 address must not have an interface name specified.

## <span id="page-534-0"></span>drop-count

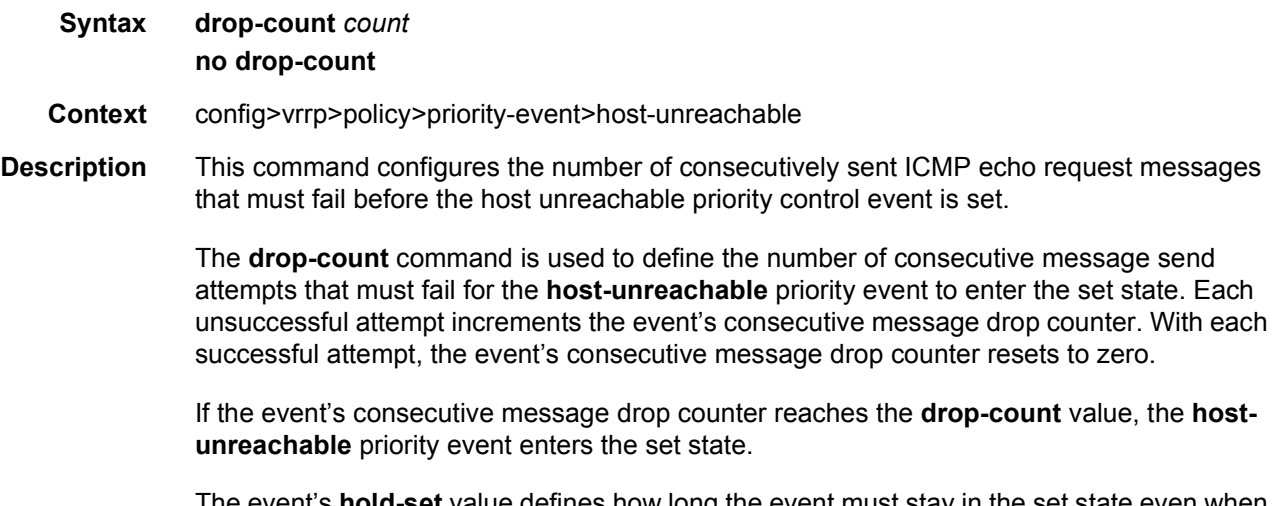

The event's **hold-set** value defines how long the event must stay in the set state even when a successful message attempt clears the consecutive drop counter. The event is not cleared until the consecutive drop counter is less than the **drop-count** value and the **hold-set** timer has a value of zero (expired).

The **no** form of the command reverts to the default value.

- **Default** drop-count 3 3 consecutive ICMP echo request failures are required before the host unreachable priority control event is set.
- **Parameters** *count* The number of ICMP echo request message attempts that must fail for the event to enter the set state. It also defines the threshold so a lower consecutive number of failures can clear the event state.

**Values** 1 to 60

## <span id="page-535-0"></span>hold-clear

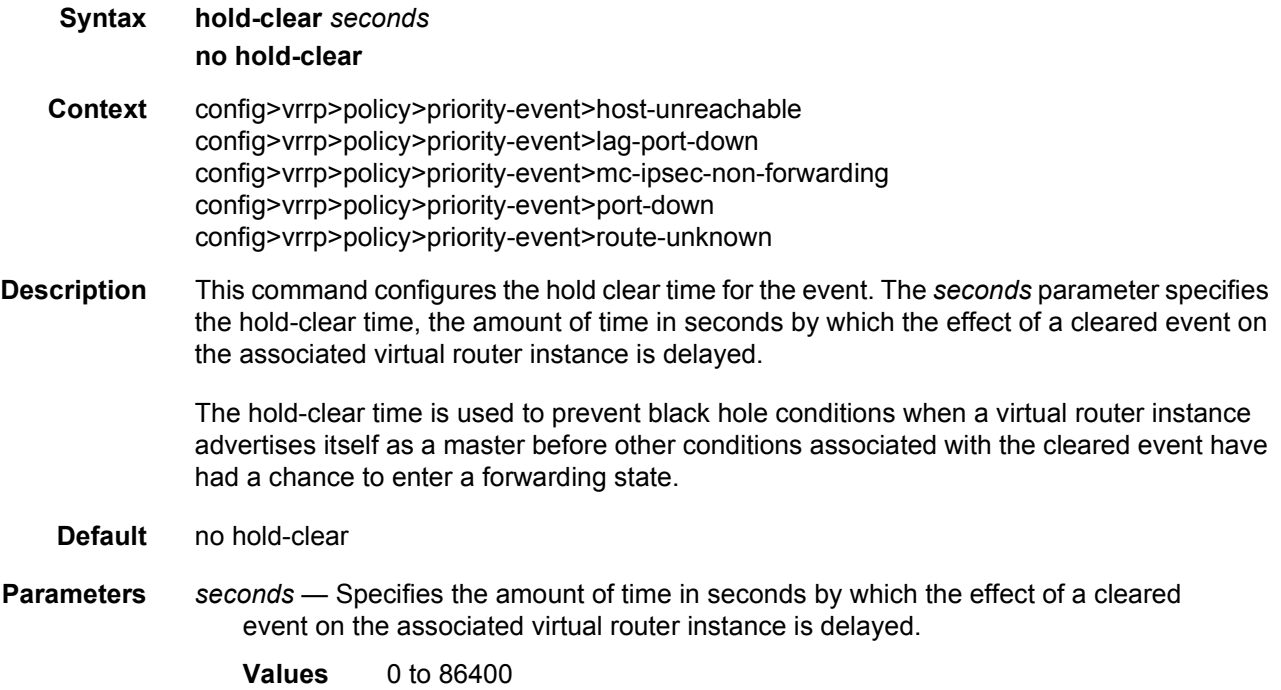

## <span id="page-535-1"></span>hold-set

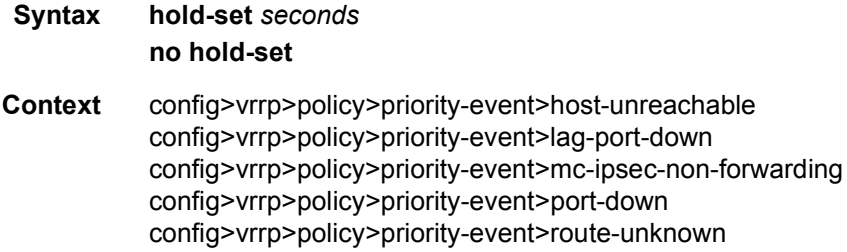

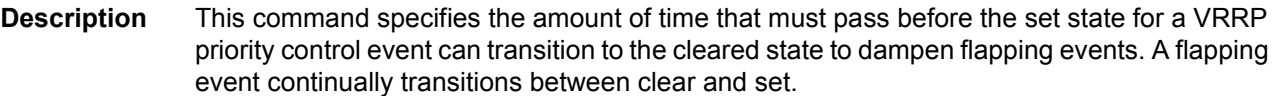

The **hold-set** command is used to dampen the effect of a flapping event. The **hold-set** value is loaded into a hold-set timer that prevents a set event from transitioning to the cleared state until it expires.

Each time an event transitions between cleared and set, the timer is loaded and begins a countdown to zero. When the timer reaches zero, the event is allowed to enter the cleared state. Entering the cleared state is dependent on the object controlling the event, conforming to the requirements defined in the event itself. It is possible, on some event types, to have another set action reload the hold-set timer. This extends the amount of time that must expire before entering the cleared state.

Once the hold-set timer expires and the event meets the cleared state requirements or is set to a lower threshold, the current set effect on the virtual router instances in-use priority can be removed. As with **lag-port-down** events, this may be a decrease in the set effect if the *clearing* amounts to a lower set threshold.

The **hold-set** command can be executed at anytime. If the hold-set timer value is configured larger than the new *seconds* setting, the timer is loaded with the new **hold-set** value.

The **no** form of the command disables the hold timer so that event transitions are processed immediately.

**Default** no hold-set

**Parameters** *seconds* — The number of seconds that the hold-set timer waits after an event enters a set state or enters a higher threshold set state, depending on the event type.

The value of 0 disables the hold-set timer, preventing any delay in processing lower set thresholds or cleared events.

**Values** 0 to 86400

### <span id="page-536-0"></span>interval

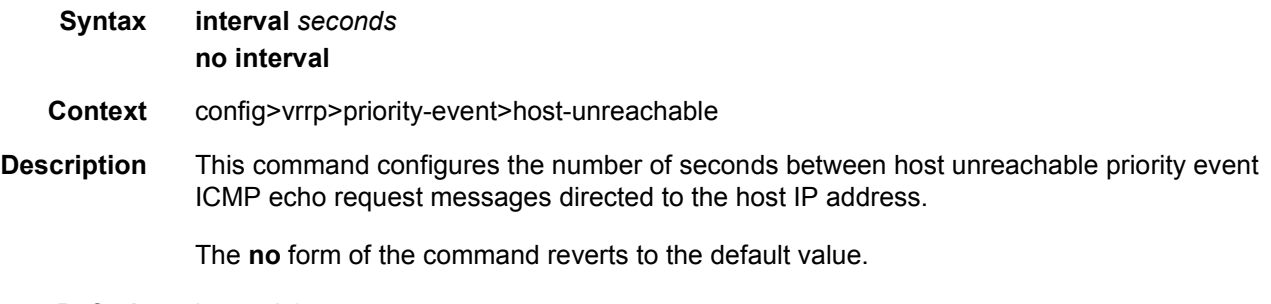

**Default** interval 1

<span id="page-537-1"></span><span id="page-537-0"></span>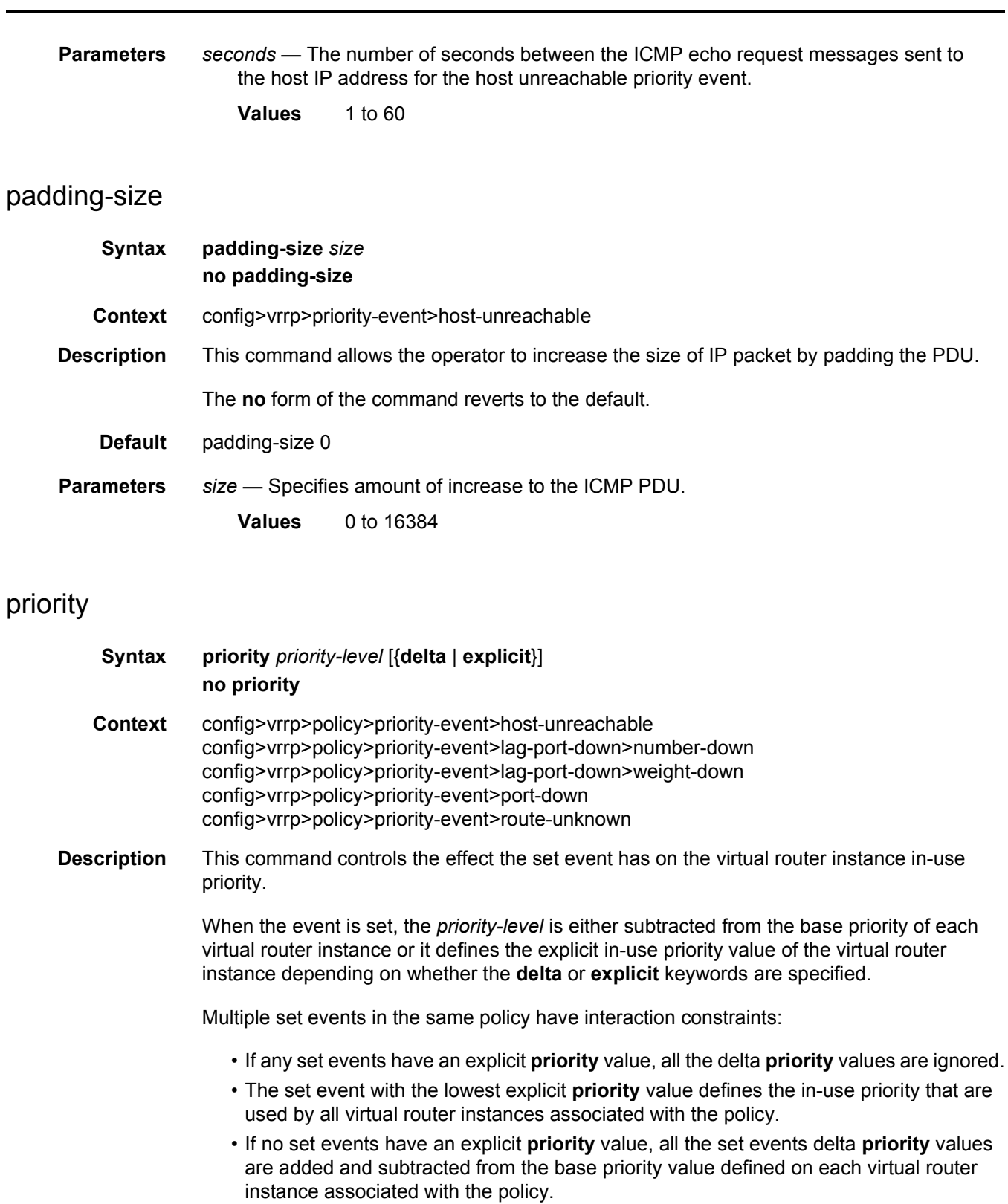

• If the delta priorities sum exceeds the **delta-in-use-limit** parameter, then the **delta-inuse-limit** parameter is used as the value subtracted from the base priority value defined on each virtual router instance associated with the policy.

If the **priority** command is not configured on the priority event, the *priority-value* defaults to 0 and the qualifier keyword defaults to **delta**, therefore, there is no impact on the in-use priority.

The **no** form of the command configures the set event to subtract 0 from the base priority (no effect).

**Default** no priority

**Parameters** *priority-level* — The priority level adjustment value expressed as a decimal integer.

- **Values** 0 to 254
- **delta | explicit** Configures what effect the *priority-level* will have on the base priority value.

When **delta** is specified, the *priority-level* value is subtracted from the associated virtual router instance's base priority when the event is set and no explicit events are set. The sum of the priority event *priority-level* values on all set delta priority events are subtracted from the virtual router base priority to derive the virtual router instance in-use priority value. If the **delta** priority event is cleared, the *priority-level* is no longer used in the in-use priority calculation.

When **explicit** is specified, the *priority-level* value is used to override the base priority of the virtual router instance if the priority event is set and no other **explicit** priority event is set with a lower *priority-level*. The set **explicit** priority value with the lowest *priority-level* determines the actual in-use protocol value for all virtual router instances associated with the policy.

- **Default** delta
- **Values** delta, explicit

### <span id="page-538-0"></span>timeout

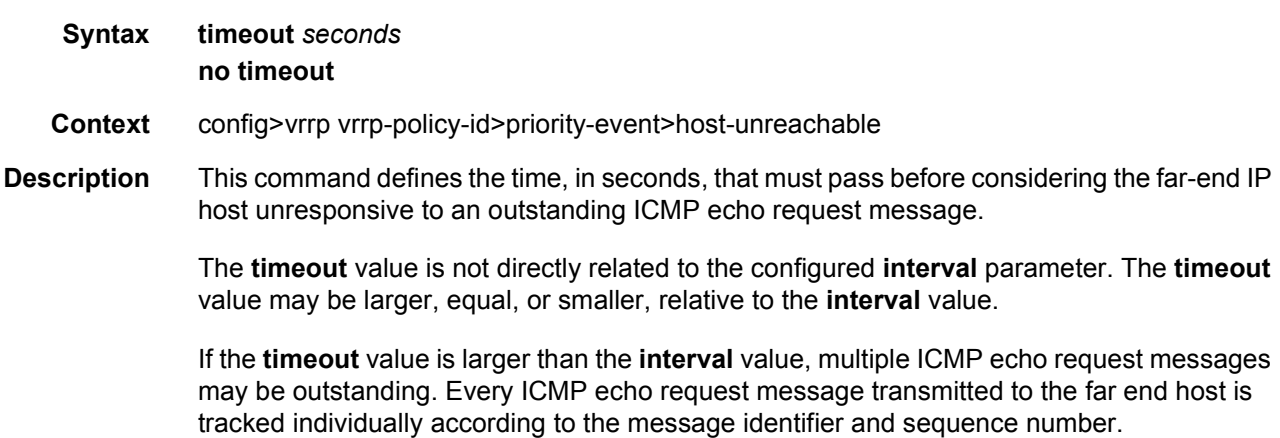

<span id="page-539-0"></span>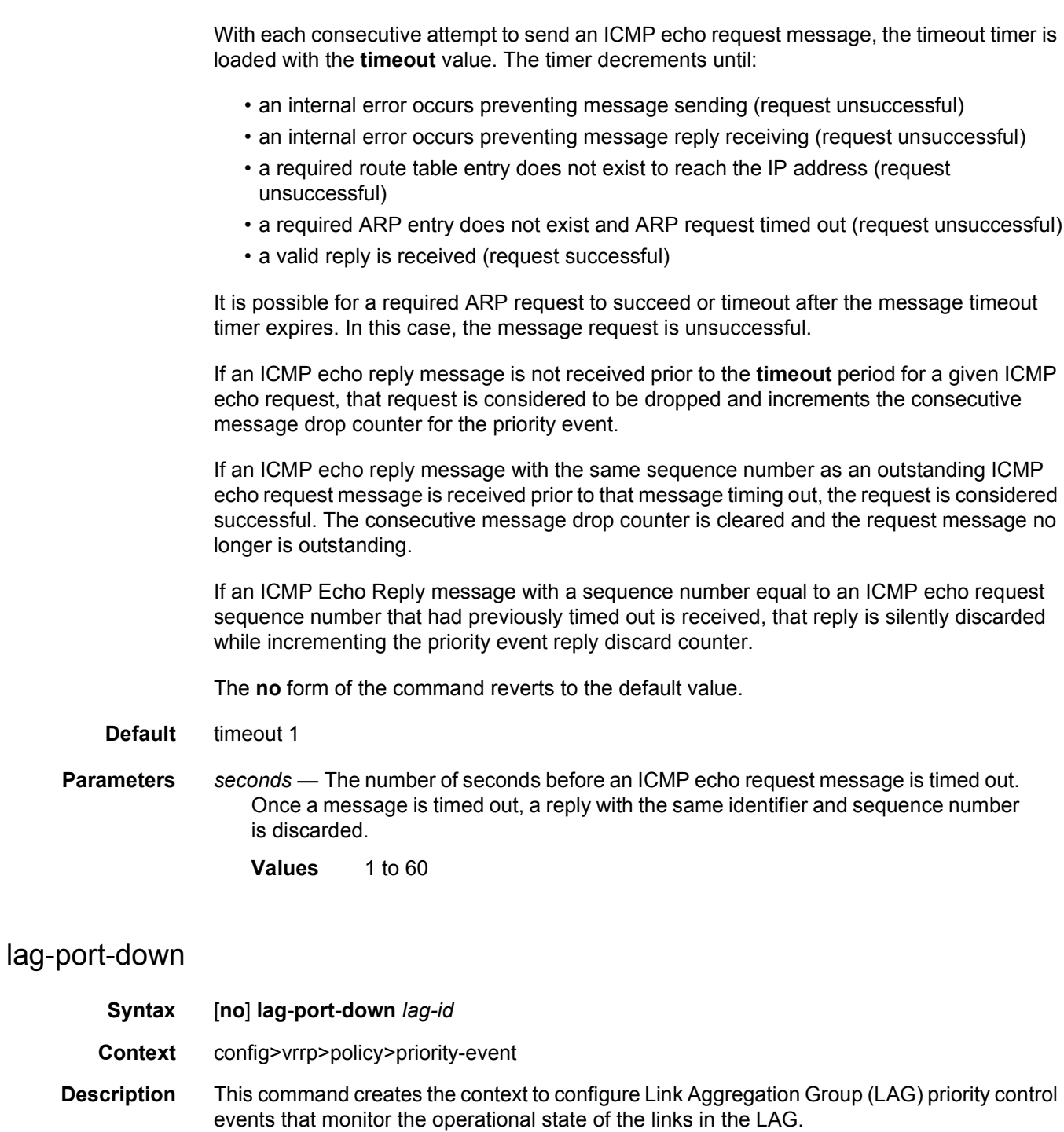
The **lag-port-down** command configures a priority control event. The event monitors the operational state of each port in the specified LAG. When one or more of the ports enter the operational down state, the event is considered to be set. When all the ports enter the operational up state, the event is considered to be clear. As ports enter the operational up state, any previous set threshold that represents more down ports is considered cleared, while the event is considered to be set.

Multiple unique **lag-port-down** event nodes can be configured within the **priority-event**  node up to the maximum of 32 events.

The **lag-port-down** command can reference an arbitrary LAG. The *lag-id* does have to already exist within the system. The operational state of the **lag-port-down** event will indicate:

- Set non-existent
- Set one port down
- Set two ports down
- Set three ports down
- Set four ports down
- Set five ports down
- Set six ports down
- Set seven ports down
- Set eight ports down
- Cleared all ports up

When the *lag-id* is created, or a port in *lag-id* becomes operationally up or down, the event operational state must be updated appropriately.

When one or more of the LAG composite ports enters the operationally down state or the *lagid* is deleted or does not exist, the event is considered to be set. When an event transitions from clear to set, the set is processed immediately and must be reflected in the associated virtual router instances in-use priority value. As the event transitions from clear to set, a holdset timer is loaded with the value configured by the events **hold-set** command. This timer prevents the event from clearing until it expires, damping the effect of event flapping. If the event clears and becomes set again before the hold-set timer expires, the timer is reset to the **hold-set** value, extending the time before another clear can take effect.

The **lag-port-down** event is considered to have a tiered event set state. While the priority impact per number of ports down is totally configurable, as more ports go down, the effect on the associated virtual router instances in-use priority is expected to increase (lowering the priority). When each configured threshold is crossed, any higher thresholds are considered further event sets and are processed immediately with the hold-set timer reset to the configured value of the **hold-set** command. As the thresholds are crossed in the opposite direction (fewer ports down then previously), the priority effect of the event is not processed until the hold-set timer expires. If the number of ports down threshold again increases before the hold-set timer expires, the timer is only reset to the **hold-set** value if the number of ports down is equal to or greater than the threshold that set the timer.

The event contains **number-down** nodes that define the priority delta or explicit value to be used based on the number of LAG composite ports that are in the operationally down state. These nodes represent the event set thresholds. Not all port down thresholds must be configured. As the number of down ports increase, the **number-down** *ports-down* node that expresses a value equal to or less than the number of down ports describes the delta or explicit priority value to be applied.

The **no** form of the command deletes the specific LAG monitoring event. The event can be removed at anytime. When the event is removed, the in-use priority of all associated virtual router instances must be reevaluated. The events **hold-set** timer has no effect on the removal procedure.

- **Default** no lag-port-down No LAG priority control events are created.
- **Parameters** *lag-id* The LAG ID that the specific event is to monitor expressed as a decimal integer. The *lag-id* can only be monitored by a single event in this policy. The LAG may be monitored by multiple VRRP priority control policies. A port within the LAG and the LAG ID itself are considered to be separate entities. A composite port may be monitored with the **port-down** event while the *lag-id* the port is in is monitored by a **lag-port-down** event in the same policy.
	- **Values** 1 to 800 (apply to the 7750 SR and 7950 XRS) 1 to 200 (apply to the 7450 ESS)

#### number-down

- **Syntax** [**no**] **number-down** *number-of-lag-ports-down*
- **Context** config>vrrp>policy>priority-event>lag-port-down
- **Description** This command creates a context to configure an event set threshold within a lag-port-down priority control event.

The **number-down** command defines a sub-node within the **lag-port-down** event and is uniquely identified with the *number-of-lag-ports-down* parameter. Each **number-down** node within the same **lag-port-down** event node must have a unique *number-of-lag-ports-down*  value. Each **number-down** node has its own **priority** command that takes effect whenever that node represents the current threshold.

The total number of sub-nodes (uniquely identified by the *number-of-lag-ports-down*  parameter) allowed in a single **lag-port-down** event is equal to the total number of possible physical ports allowed in a LAG.

A **number-down** node is not required for each possible number of ports that could be down. The active threshold is always the closest lower threshold. When the number of ports down equals a given threshold, that is the active threshold.

The **no** form of the command deletes the event set threshold. The threshold may be removed at any time. If the removed threshold is the current active threshold, the event set thresholds must be re-evaluated after removal.

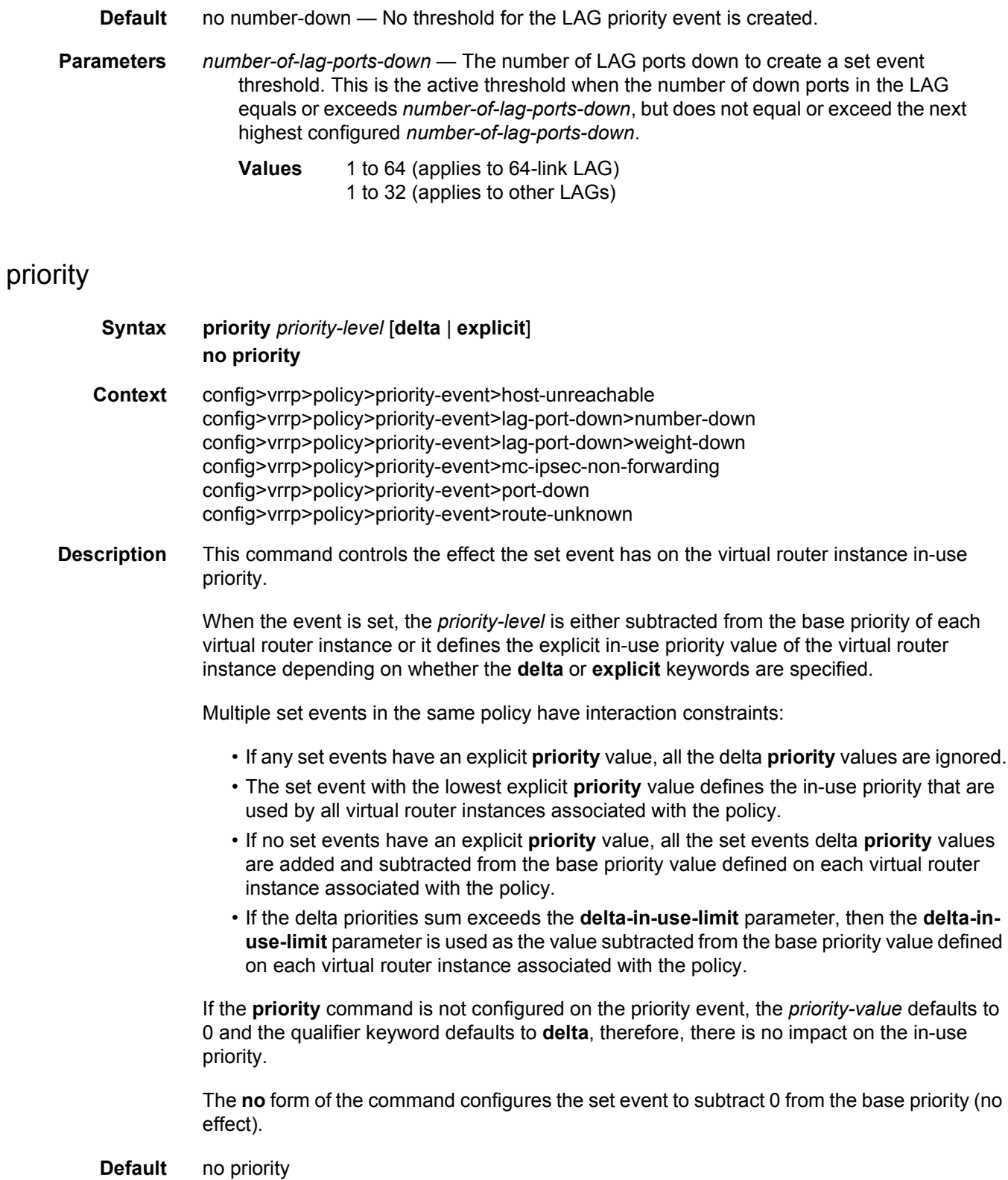

**Parameters** *priority-level* — The priority level adjustment value expressed as a decimal integer.

- **Values** 0 to 254
- **delta | explicit** Configures what effect the *priority-level* will have on the base priority value.

When **delta** is specified, the *priority-level* value is subtracted from the associated virtual router instance's base priority when the event is set and no explicit events are set. The sum of the priority event *priority-level* values on all set delta priority events are subtracted from the virtual router base priority to derive the virtual router instance in-use priority value. If the **delta** priority event is cleared, the *priority-level* is no longer used in the in-use priority calculation.

When **explicit** is specified, the *priority-level* value is used to override the base priority of the virtual router instance if the priority event is set and no other **explicit** priority event is set with a lower *priority-level*. The set **explicit** priority value with the lowest *priority-level* determines the actual in-use protocol value for all virtual router instances associated with the policy.

Default delta

**Values** delta, explicit

#### weight-down

- **Syntax** [**no**] **weight-down** *lag-ports-down-weight*
- **Context** config>vrrp>policy>priority-event>lag-port-down
- **Description** This command creates a context to configure an event set threshold within a lag-port-down priority control event. The weight-down command defines a sub-node within the lag-portdown event and is uniquely identified with the lag-ports-down-weight parameter. Each weight-down node within the same lag-port-down event node must have a unique lag-portsdown-weight value. Each weight-down node has its own priority command that takes effect whenever that node represents the current threshold. A single LAG can use either weightthreshold or port threshold. The command is required for correct operation on mixed portspeed LAGs and can be used for non-mixed port-speed LAGs as well.

The total number of sub-nodes (uniquely identified by the lag-ports-down-weight parameter) allowed in the system is 2048.

A **weight-down** node is not required for each possible number of ports that could be down. The active threshold is always the closest lower threshold.

The **no** form of the command deletes the event set threshold. The threshold may be removed at any time. If the removed threshold is the current active threshold, the event set thresholds must be re-evaluated after removal.

**Default** no weight-down

**Parameters** *lag-ports-down-weight* — The total weight of LAG ports down to create a set event threshold. This is the active threshold when the weight of down ports in the LAG equals or exceeds *lag-ports-down-weight*, but does not equal or exceed the next highest configured *lag-ports-down-weight*.

**Values** 1 to 64

# mc-ipsec-non-forwarding

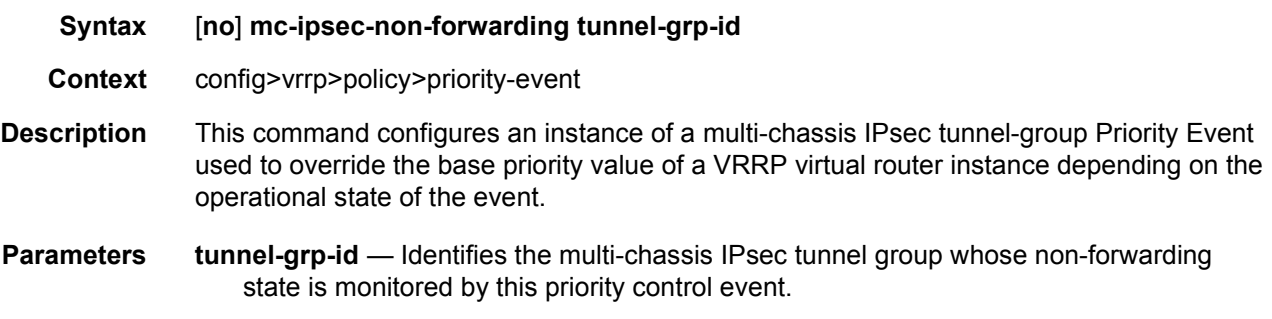

# priority

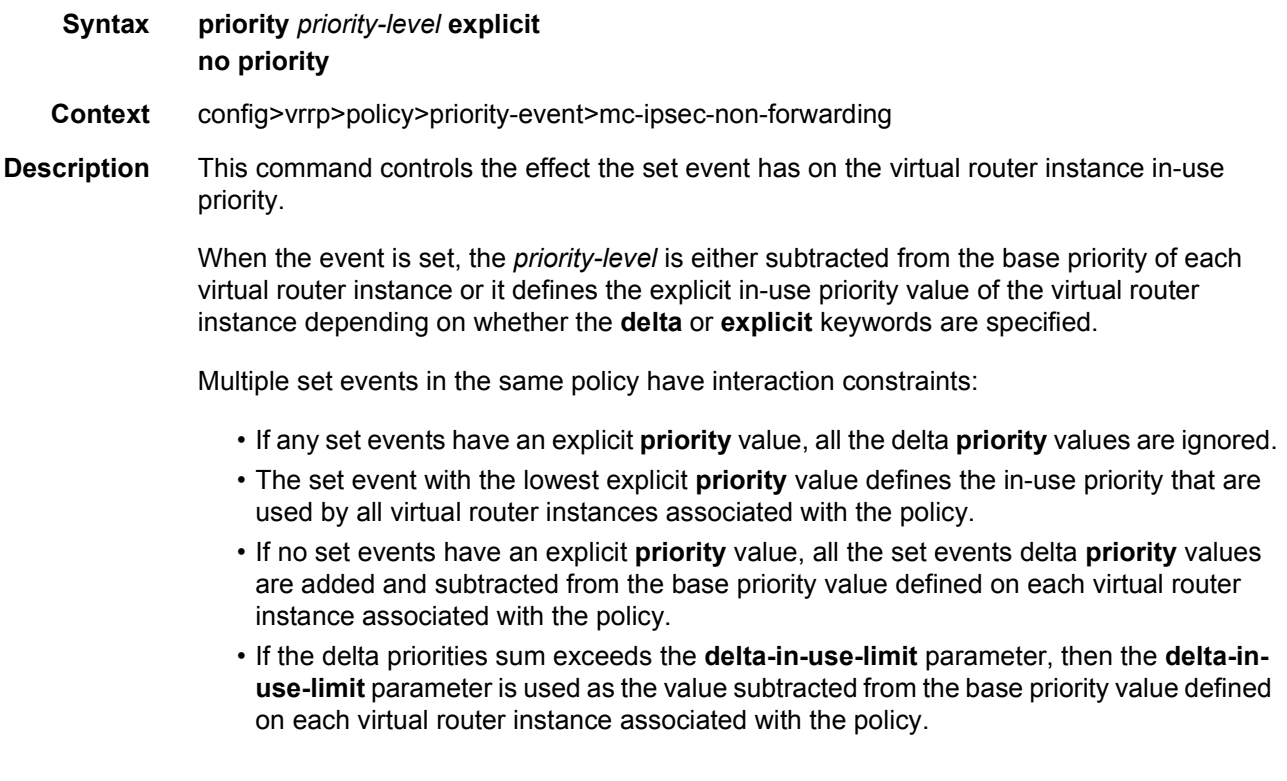

If the **priority** command is not configured on the priority event, the *priority-value* defaults to 0 and the qualifier keyword defaults to **delta**, therefore, there is no impact on the in-use priority.

The **no** form of the command configures the set event to subtract 0 from the base priority (no effect).

**Default** no priority

**Parameters** *priority-level* — The priority level adjustment value expressed as a decimal integer.

**Values** 0 to 254

**explicit** — When **explicit** is specified, the *priority-level* value is used to override the base priority of the virtual router instance if the priority event is set and no other **explicit**  priority event is set with a lower *priority-level*. The set **explicit** priority value with the lowest *priority-level* determines the actual in-use protocol value for all virtual router instances associated with the policy.

#### port-down

- **Syntax** [**no**] **port-down** *port-id*
- **Context** config>vrrp>policy>priority-event
- **Description** This command configures a port down priority control event that monitors the operational state of a port or SONET/SDH channel. When the port or channel enters the operational down state, the event is considered set. When the port or channel enters the operational up state, the event is considered cleared.

Multiple unique **port-down** event nodes can be configured within the **priority-event** context up to the overall limit of 32 events. Up to 32 events can be defined in any combination of types.

The **port-down** command can reference an arbitrary port or channel. The port or channel does not need to be preprovisioned or populated within the system. The operational state of the **port-down** event is set as follows:

- Set non-provisioned
- Set not populated
- Set down
- Cleared up

When the port or channel is provisioned, populated, or enters the operationally up or down state, the event operational state is updated appropriately.

When the event enters the operationally down, non-provisioned, or non-populated state, the event is considered to be set. When an event transitions from clear to set, the set is processed immediately and must be reflected in the associated virtual router instances in-use priority value. As the event transitions from cleared to set, a hold-set timer is loaded with the value configured by the events **hold-set** command. This timer prevents the event from clearing until it expires, damping the effect of event flapping. If the event clears and becomes set again before the hold-set timer expires, the timer is reset to the **hold-set** value, extending the time before another clear can take effect.

When the event enters the operationally up state, the event is considered to be cleared. Once the events **hold-set** expires, the effects of the events **priority** value are immediately removed from the in-use priority of all associated virtual router instances.

The actual effect on the virtual router instance in-use priority value depends on the defined event priority and its delta or explicit nature.

The **no** form of the command deletes the specific port or channel monitoring event. The event may be removed at anytime. When the event is removed, the in-use priority of all associated virtual router instances will be re-evaluated. The events **hold-set** timer has no effect on the removal procedure.

**Default** no port-down — No port down priority control events are defined.

**Parameters** *port-id* — The port ID of the port monitored by the VRRP priority control event.

The *port-id* can only be monitored by a single event in this policy. The port can be monitored by multiple VRRP priority control policies. A port and a specific channel on the port are considered to be separate entities. A port and a channel on the port can be monitored by separate events in the same policy.

**Values** The following values apply to the 7750 SR:

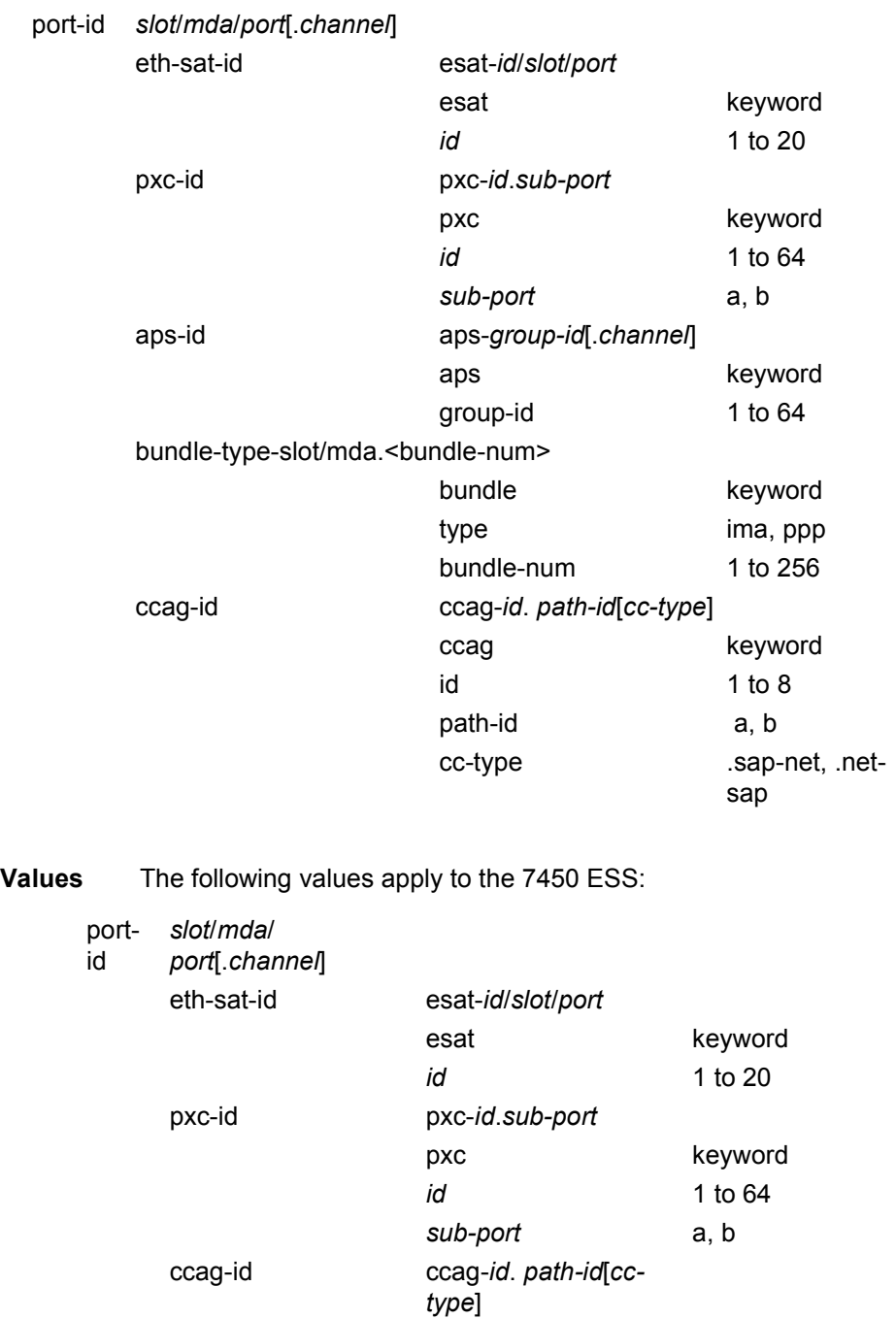

ccag keyword id 1 to 8 path-id a, b

cc-type .sap-net, .net-

sap

The POS channel on the port monitored by the VRRP priority control event. The *port-id***.***channel-id* can only be monitored by a single event in this policy. The channel can be monitored by multiple VRRP priority control policies. A port and a specific channel on the port are considered to be separate entities. A port and a channel on the port can be monitored by separate events in the same policy.

If the port is provisioned, but the *channel* does not exist or the port has not been populated, the appropriate event operational state is Set – non-populated.

If the port is not provisioned, the event operational state is Set – nonprovisioned.

If the POS interface is configured as a clear-channel, the *channel-id* is 1 and the channel bandwidth is the full bandwidth of the port.

#### route-unknown

- **Syntax** [**no**] **route-unknown** [*ip-prefix***/***mask* | *ipv6-address / prefix-length*)
- **Context** config>vrrp>policy>priority-event
- **Description** This command creates a context to configure a route unknown priority control event that monitors the existence of a specific active IP route prefix within the routing table.

The **route-unknown** command configures a priority control event that defines a link between the VRRP priority control policy and the Route Table Manager (RTM). The RTM registers the specified route prefix as monitored by the policy. If any change (add, delete, new next hop) occurs relative to the prefix, the policy is notified and takes correct action according to the priority event definition. If the route prefix exists and is active in the routing table according to the conditions defined, the event is in the cleared state. If the route prefix is removed, becomes inactive or fails to meet the event criteria, the event is in the set state.

The command creates a **route-unknown** node identified by *prefix/mask-length* and containing event control commands.

Multiple unique (different *prefix/mask-length*) **route-unknown** event nodes can be configured within the **priority-event** node up to the maximum limit of 32 events.

The **route-unknown** command can reference any valid IP address mask-length pair. The IP address and associated mask length define a unique IP router prefix. The dynamic monitoring of the route prefix results in one of the event operational states listed in [Table 43.](#page-548-0)

<span id="page-548-0"></span>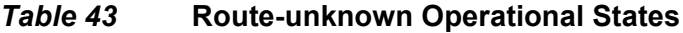

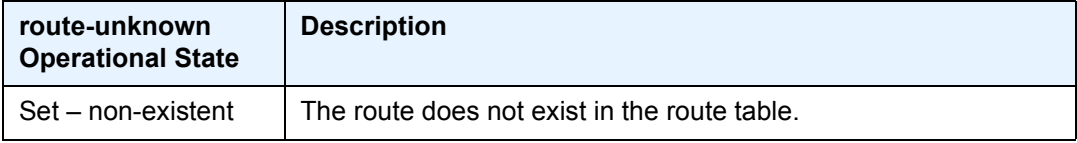

| route-unknown<br><b>Operational State</b> | <b>Description</b>                                                                                                    |
|-------------------------------------------|----------------------------------------------------------------------------------------------------|
| Set – inactive                            | The route exists in the route table but is not being used.                                                                     |
| Set – wrong next hop                      | The route exists in the route table but does not meet the next-hop<br>requirements.                                            |
| Set – wrong protocol                      | The route exists in the route table but does not meet the <b>protocol</b><br>requirements.                                     |
| Set – less specific<br>found              | The route exists in the route table but does is not an exact match<br>and does not meet any <b>less-specific</b> requirements. |
| Set – default best<br>match               | The route exists in the route table as the default route but the<br>default route is not allowed for route matching.           |
| Cleared – less<br>specific found          | A less specific route exists in the route table and meets all criteria<br>including the less-specific requirements.            |
| Cleared - found                           | The route exists in the route table manager and meets all criteria.                                                            |

*Table 43* **Route-unknown Operational States (Continued)**

An existing route prefix in the RTM must be active (used by the IP forwarding engine) to clear the event operational state. It may be less specific (the defined prefix may be contained in a larger prefix according to Classless Inter-Domain Routing (CIDR) techniques) if the event has the **less-specific** statement defined. The less specific route that incorporates the router prefix may be the default route (0.0.0.0) if the **less-specific allow-default** statement is defined. The matching prefix may be required to have a specific next hop IP address if defined by the event **next-hop** command. Finally, the source of the RTM prefix may be required to be one of the dynamic routing protocols or be statically defined if defined by the event **protocol** command. If an RTM prefix is not found that matches all the above criteria (if defined in the event control commands), the event is considered to be set. If a matching prefix is found in the RTM, the event is considered to be cleared.

When an event transitions from clear to set, the set is processed immediately and must be reflected in the associated virtual router instances in-use priority value. As the event transitions from clear to set, a hold-set timer is loaded with the value configured by the events **hold-set** command. This timer prevents the event from clearing until it expires, damping the effect of event flapping. If the event clears and becomes set again before the hold-set timer expires, the timer is reset to the **hold-set** value, extending the time before another clear can take effect.

The **no** form of the command is used to remove the specific *prefix/mask-length* monitoring event. The event can be removed at anytime. When the event is removed, the in-use priority of all associated virtual router instances must be reevaluated. The events **hold-set** timer has no effect on the removal procedure.

**Default** no route-unknown — No route unknown priority control events are defined for the priority control event policy.

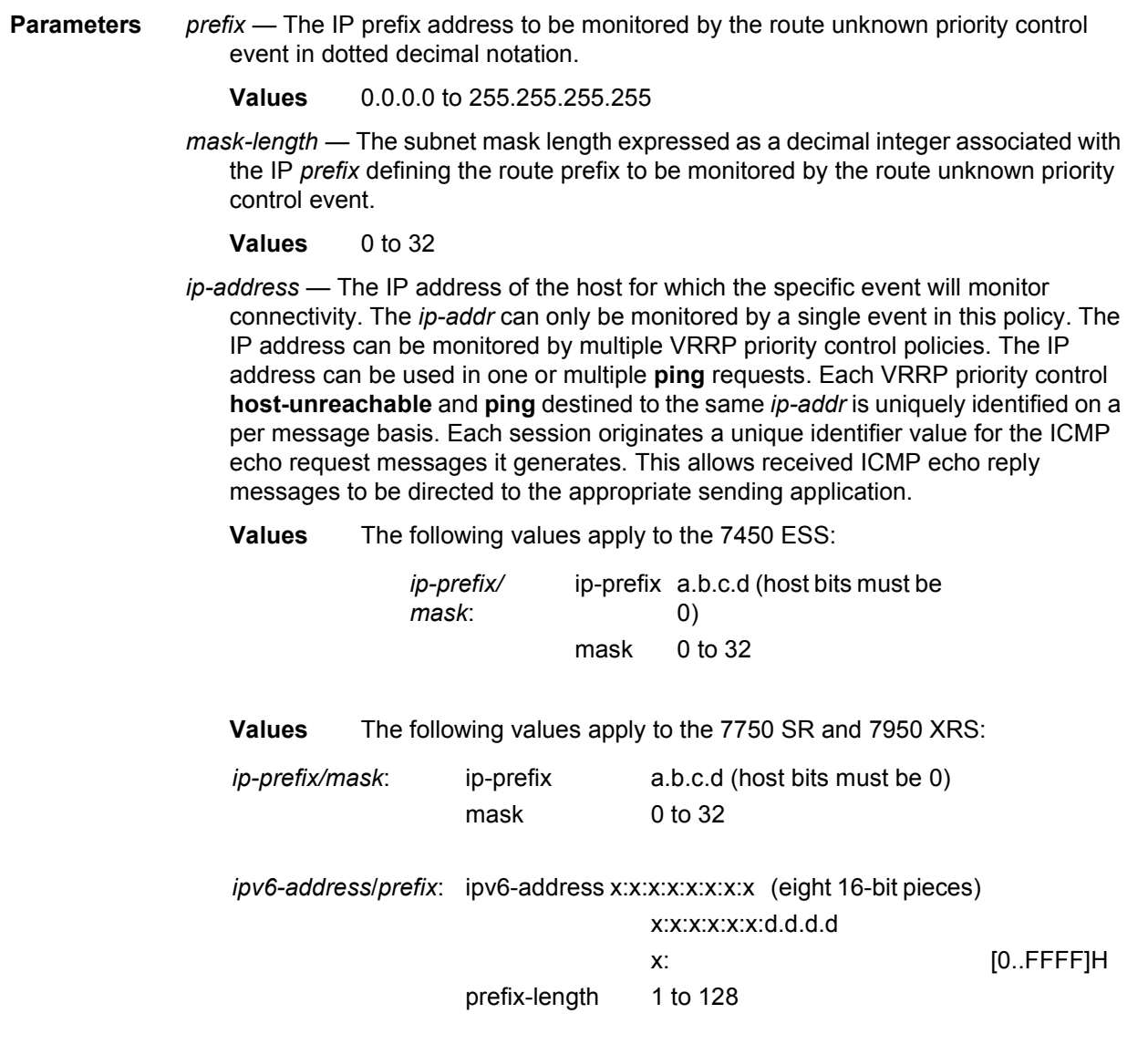

# less-specific

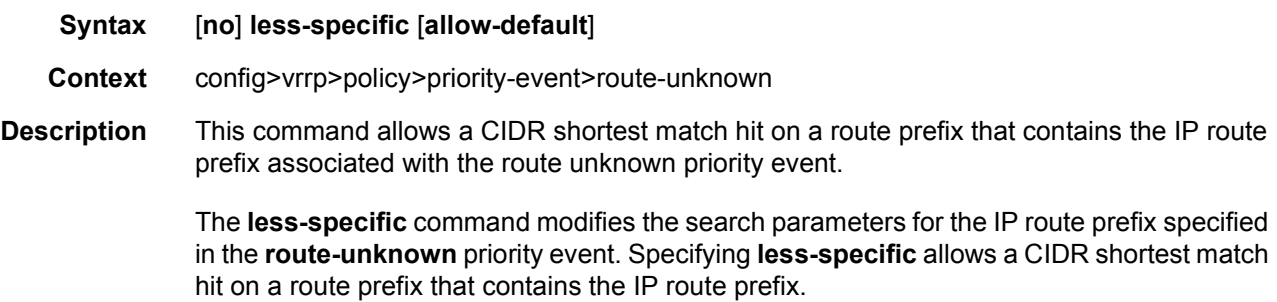

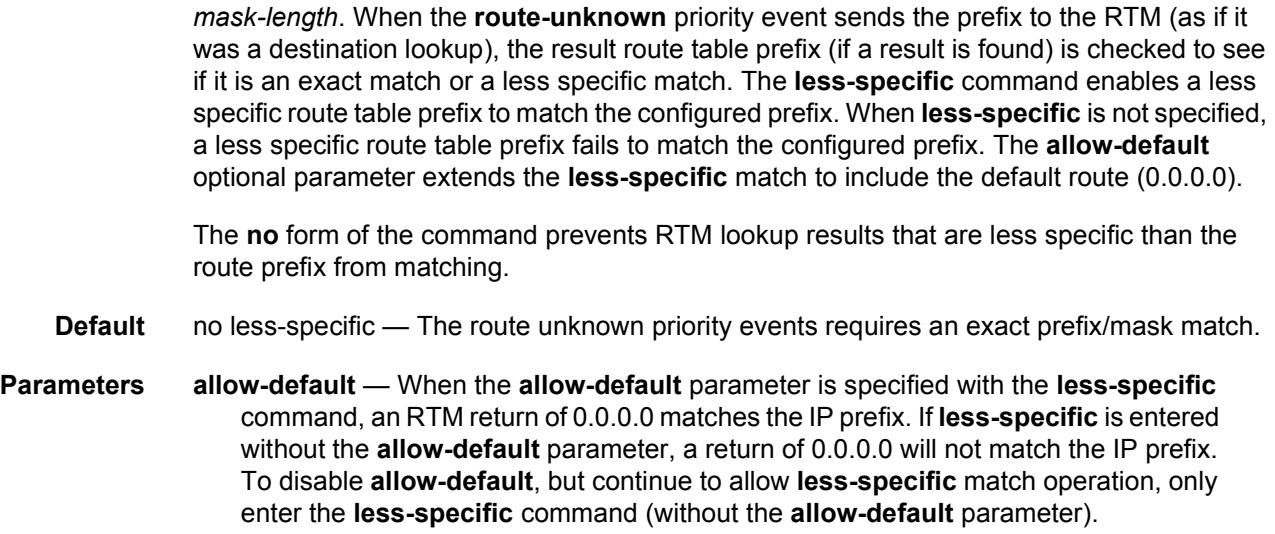

The **less-specific** command eases the RTM lookup criteria when searching for the *prefix/*

# next-hop

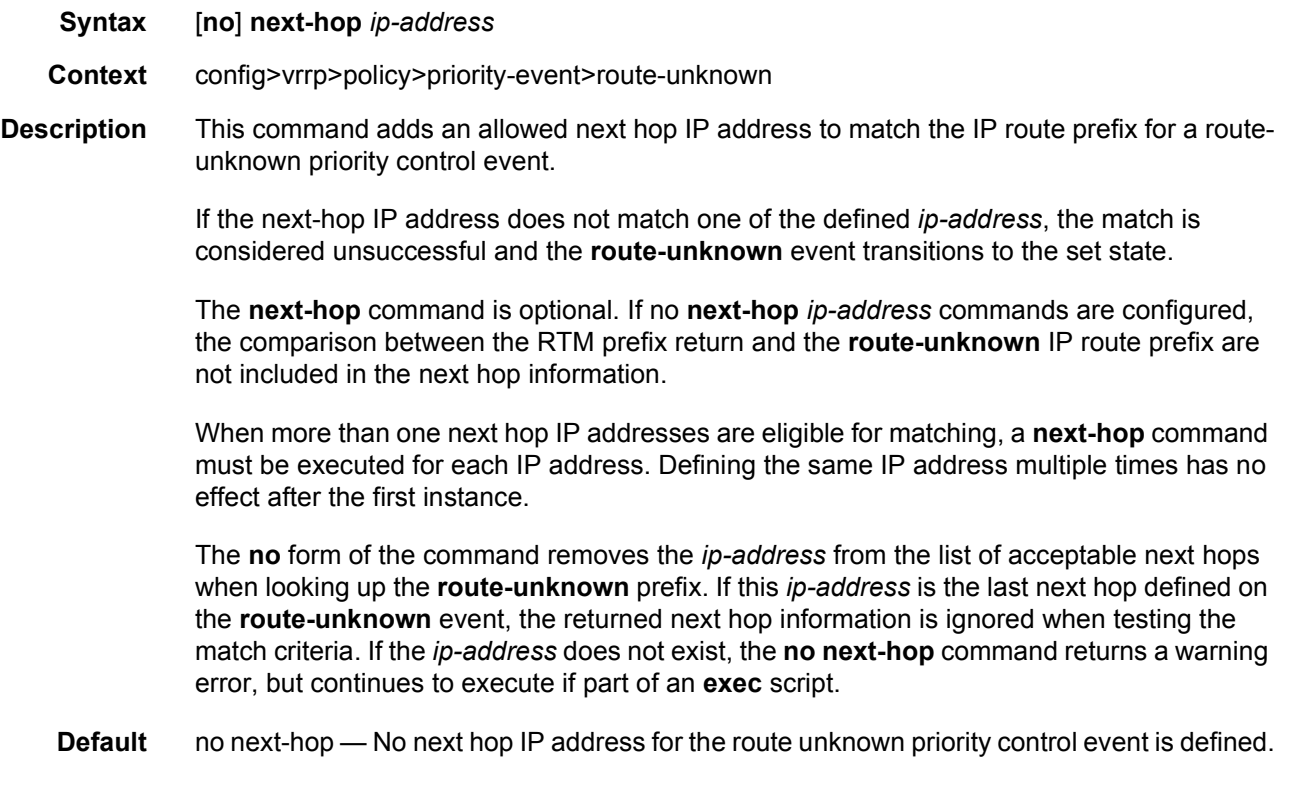

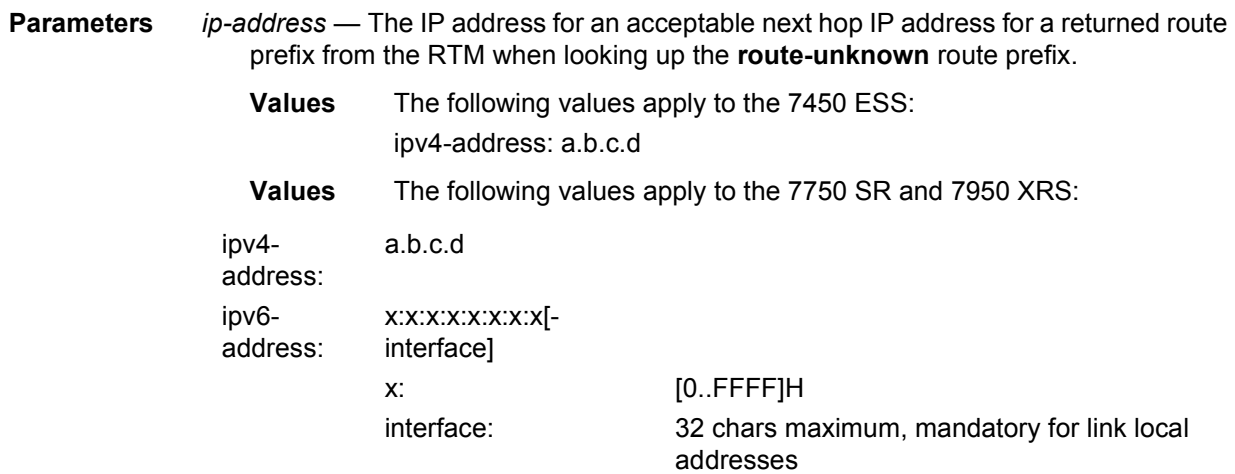

The link-local IPv6 address must have an interface name specified. The global IPv6 address must not have an interface name specified.

# protocol

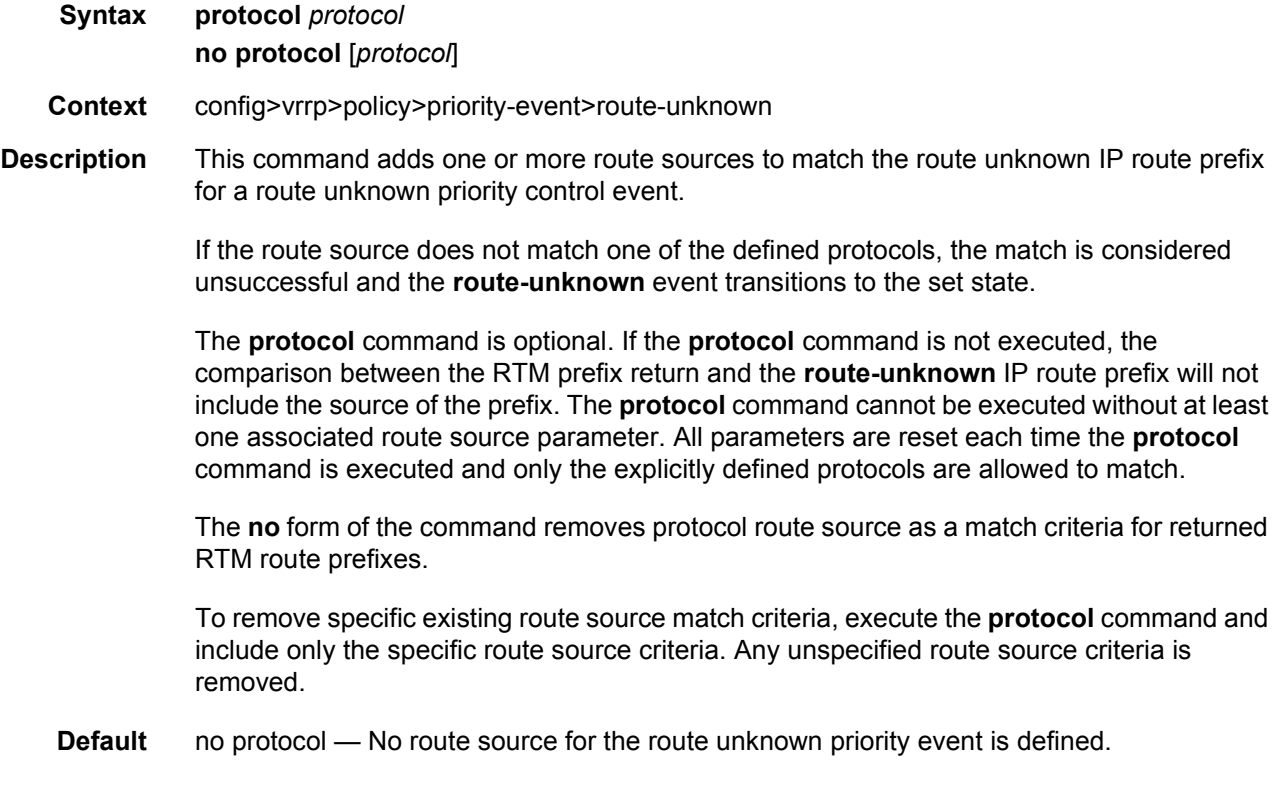

**Parameters** *protocol* — Explicitly defined protocols

**Values bgp** - This parameter defines BGP as an eligible route source for a returned route prefix from the RTM when looking up the **routeunknown** route prefix. The **bgp** parameter is not exclusive from the other available **protocol** parameters. If **protocol** is executed without the **bgp** parameter, a returned route prefix with a source of BGP will not be considered a match and will cause the event to enter the set state. This parameter only applies to the 7750 SR and 7950 XRS.

> **bgp-vpn** - This parameter defines **bgp-vpn** as an eligible route source for a returned route prefix from the RTM when looking up the **route-unknown** route prefix. The **bgp-vpn** parameter is not exclusive from the other available **protocol** parameters. If **protocol**  is executed without the **bgp-vpn** parameter, a returned route prefix with a source of **bgp-vpn** will not be considered a match and will cause the event to enter the set state. This parameter only applies to the 7750 SR and 7950 XRS.

> **ospf** - This parameter defines OSPF as an eligible route source for a returned route prefix from the RTM when looking up the **routeunknown** route prefix. The **ospf** parameter is not exclusive from the other available **protocol** parameters. If **protocol** is executed without the **ospf** parameter, a returned route prefix with a source of OSPF will not be considered a match and will cause the event to enter the set state.

> **is-is** - This parameter defines IS-IS as an eligible route source for a returned route prefix from the RTM when looking up the **routeunknown** route prefix. The **is-is** parameter is not exclusive from the other available **protocol** parameters. If **protocol** is executed without the **is-is** parameter, a returned route prefix with a source of IS-IS will not be considered a match and will cause the event to enter the set state.

> **rip** - This parameter defines RIP as an eligible route source for a returned route prefix from the RTM when looking up the **routeunknown** route prefix. The **rip** parameter is not exclusive from the other available **protocol** parameters. If **protocol** is executed without the **rip** parameter, a returned route prefix with a source of RIP will not be considered a match and will cause the event to enter the set state.

> **static** - This parameter defines a static route as an eligible route source for a returned route prefix from the RTM when looking up the **route-unknown** route prefix. The **static** parameter is not exclusive from the other available **protocol** parameters. If **protocol** is executed without the **static** parameter, a returned route prefix with a source of static route will not be considered a match and will cause the event to enter the set state.

# **3.10 Show, Monitor, Clear, and Debug Command Reference**

- [Command Hierarchies](#page-554-0)
- [Command Descriptions](#page-555-0)

The following command outputs are examples only; actual displays may differ depending on supported functionality and user configuration.

# <span id="page-554-0"></span>**3.10.1 Command Hierarchies**

- [Show Commands](#page-554-1)
- [Monitor Commands](#page-554-2)
- [Clear Commands](#page-555-1)
- [Debug Commands](#page-555-2)

# <span id="page-554-1"></span>**3.10.1.1 Show Commands**

**show — router — vrrp — [instance](#page-555-3) — [instance](#page-555-3) interface** *interface-name* [**vrid** *virtual-router-id*] **— [instance](#page-555-3) interface** *interface-name* **vrid** *virtual-router-id* **ipv6 — [statistics](#page-562-0) — vrrp — [policy](#page-563-0)** [*policy-id* [**event** *event-type specific-qualifier*]]

# <span id="page-554-2"></span>**3.10.1.2 Monitor Commands**

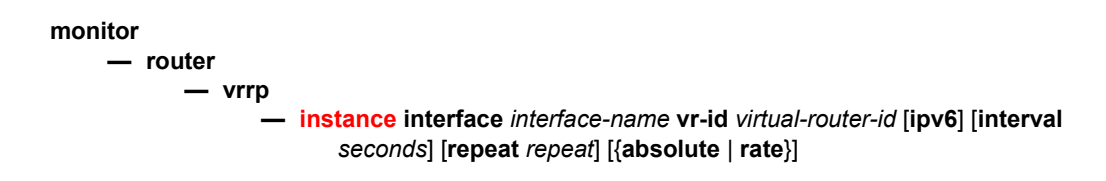

# <span id="page-555-1"></span>**3.10.1.3 Clear Commands**

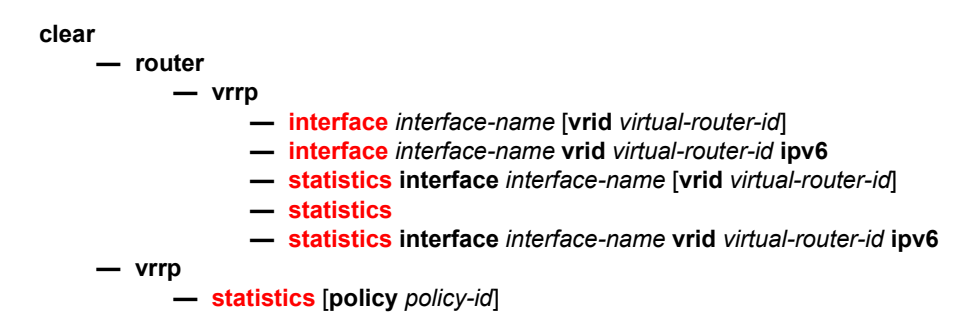

# <span id="page-555-2"></span>**3.10.1.4 Debug Commands**

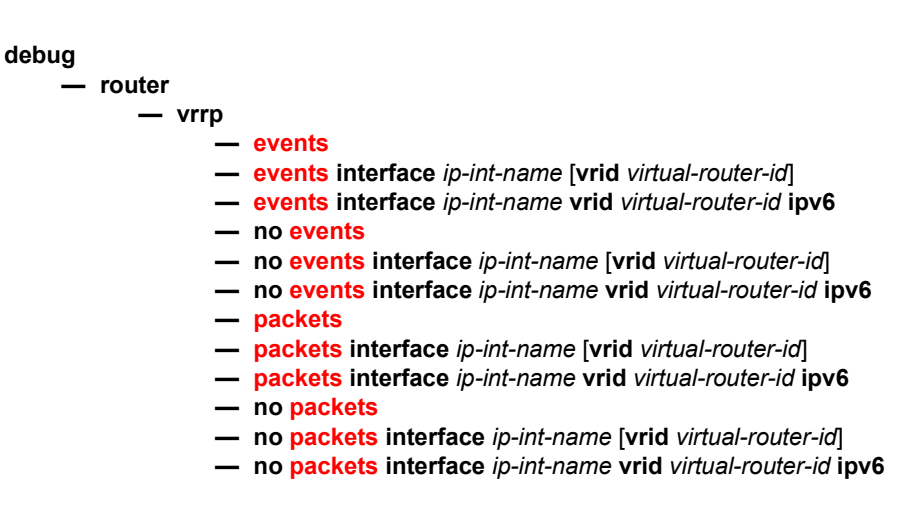

# <span id="page-555-0"></span>**3.10.2 Command Descriptions**

# **3.10.2.1 Show Commands**

The following command outputs are examples only; actual displays may differ depending on supported functionality and user configuration.

<span id="page-555-3"></span>instance

**Syntax instance**

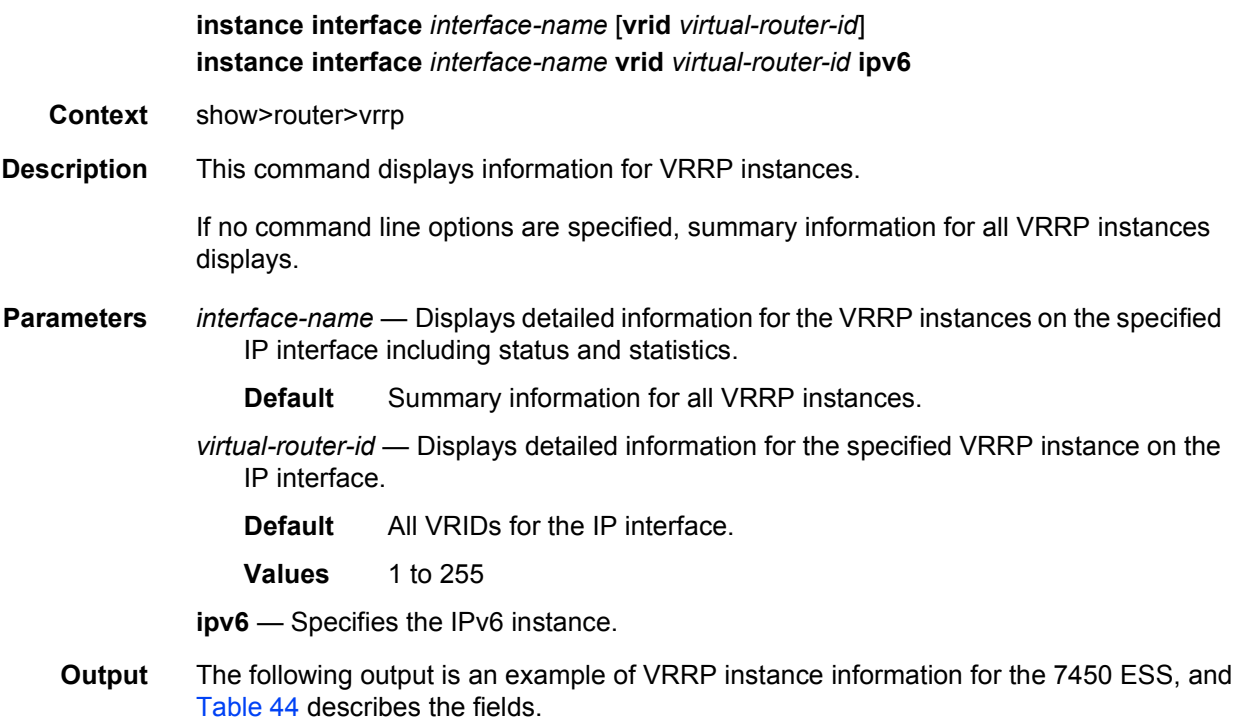

### **Sample Output**

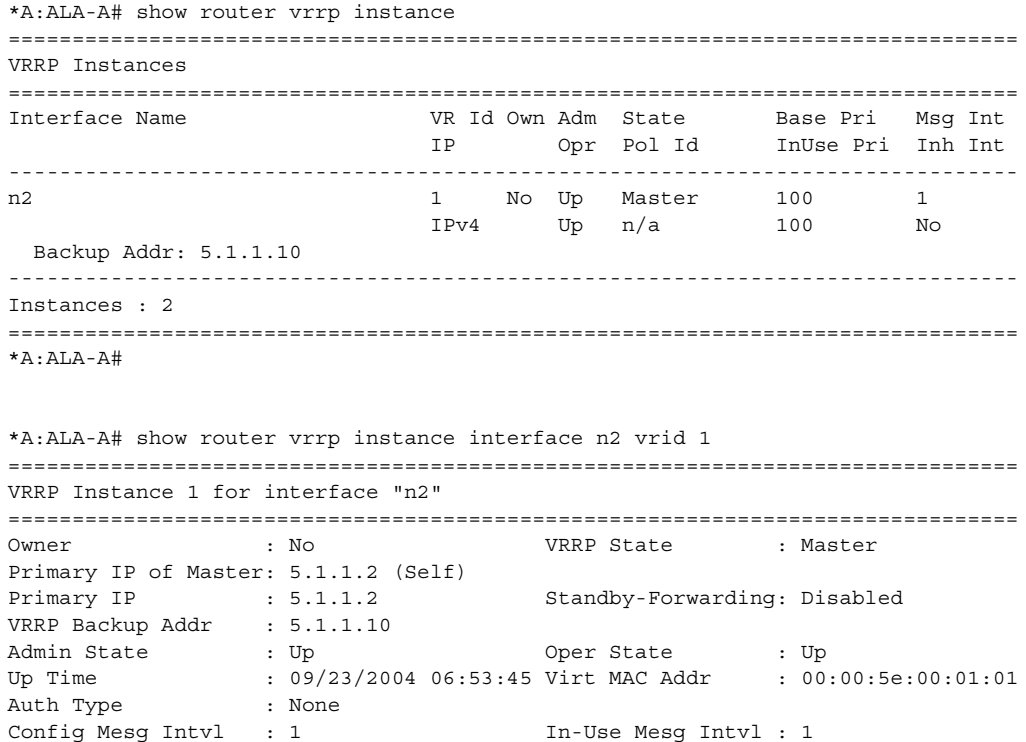

#### ROUTER CONFIGURATION GUIDE RELEASE 16.0.R4

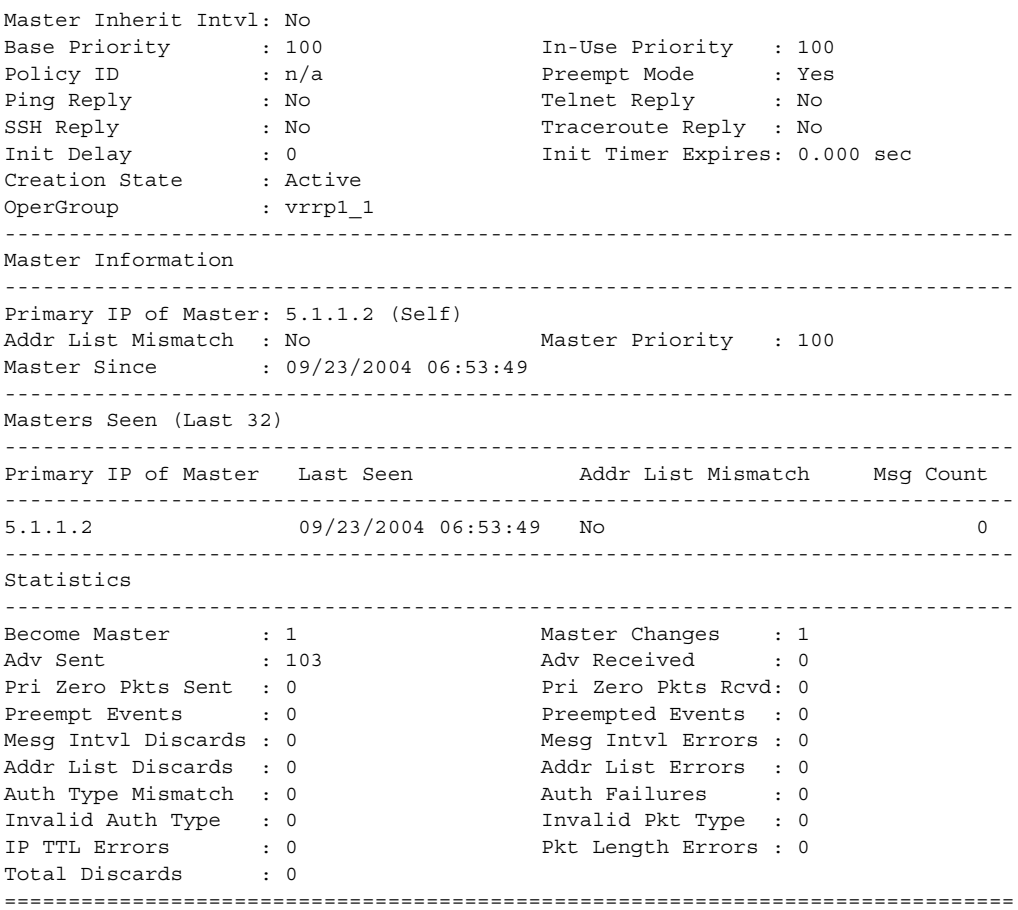

The following output is an example of VRRP instance information for the 7750 SR and 7950 XRS, and [Table 44](#page-558-0) describes the fields

#### **Output Sample**

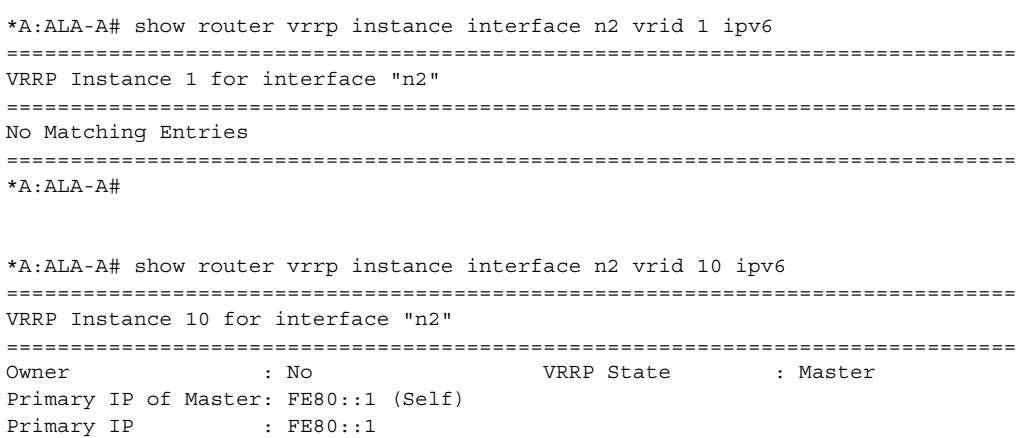

Standby-Forwarding: Disabled

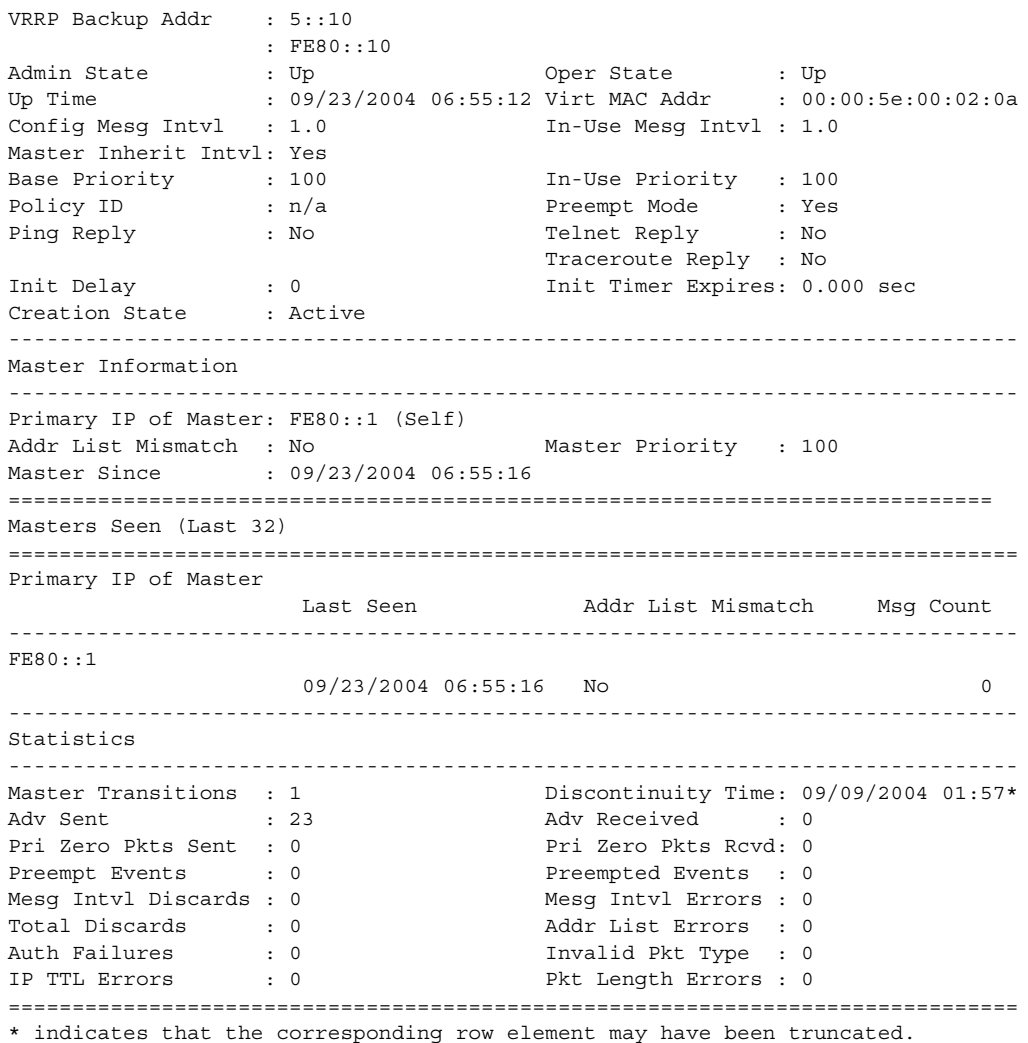

<span id="page-558-0"></span>*Table 44* **Show VRRP Instance Output Fields**

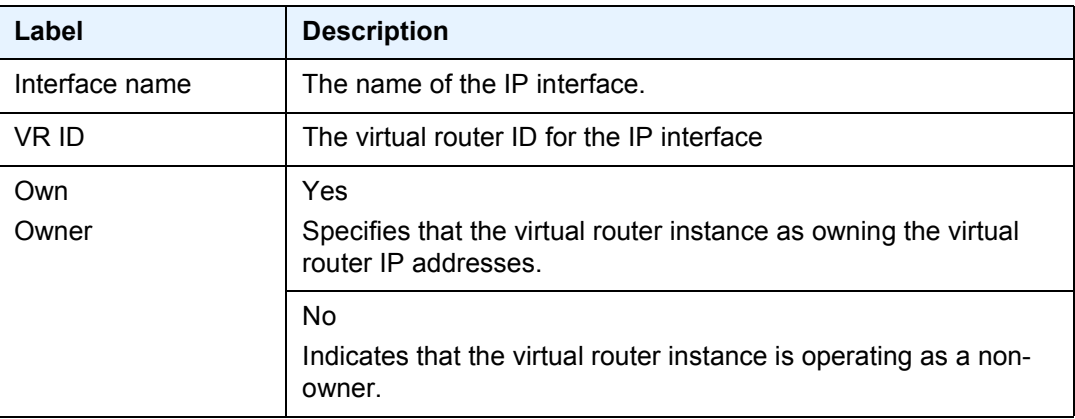

| Label                 | <b>Description</b>                                                                                                    |
|-----------------------|----------------------------------------------------------------------------------------------------|
| Adm                   | Up<br>Indicates that the administrative state of the VRRP instance is up.                                                                                                    |
|                       | Down<br>Indicates that the administrative state of the VRRP instance is<br>down.                                                                                                    |
| Opr                   | Up<br>Indicates that the operational state of the VRRP instance is up.                                                                                                    |
|                       | Down<br>Indicates that the operational state of the VRRP instance is<br>down.                                                                                                    |
| <b>State</b>          | When owner, backup defines the IP addresses that are<br>advertised within VRRP advertisement messages.<br>When non-owner, backup actually creates an IP interface IP<br>address used for routing IP packets and communicating with the<br>system when the access commands are defined (ping-reply,<br>telnet-reply, and ssh-reply). |
| Pol Id                | The value that uniquely identifies a Priority Control Policy.                                                                                                    |
| <b>Base Priority</b>  | The base-priority value used to derive the in-use priority of the<br>virtual router instance as modified by any optional VRRP priority<br>control policy.                                                                                                    |
| <b>InUse Priority</b> | The current in-use priority associated with the VRRP virtual<br>router instance.                                                                                                    |
| Msg Int               | The administrative advertisement message timer used by the<br>master virtual router instance to send VRRP advertisement<br>messages and to derive the master down timer as backup.                                                                                                    |

*Table 44* **Show VRRP Instance Output Fields (Continued)**

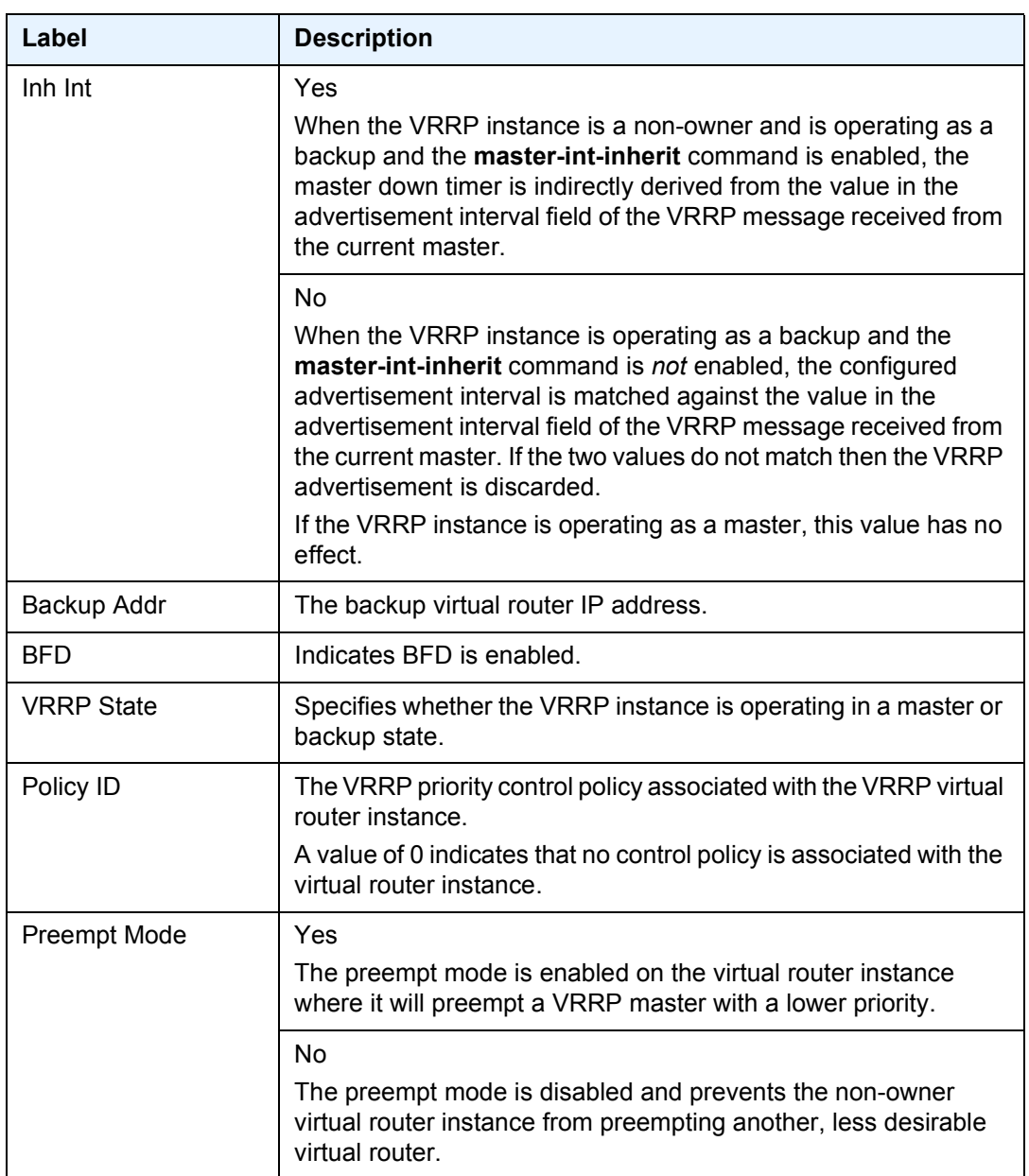

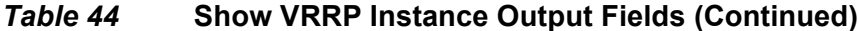

| Label                     | <b>Description</b>                                                                                                    |
|---------------------------|----------------------------------------------------------------------------------------------------|
| Ping Reply                | Yes                                                                                                    |
|                           | A non-owner master is enabled to reply to ICMP Echo requests<br>directed to the virtual router instance IP addresses.                                                                       |
|                           | Ping Reply is valid only if the VRRP virtual router instance<br>associated with this entry is a non-owner.                                                                                  |
|                           | A non-owner backup virtual router never responds to such ICMP<br>echo requests irrespective if Ping Reply is enabled.                                                                       |
|                           | No<br>ICMP echo requests to the virtual router instance IP addresses<br>are discarded.                                                                                                    |
| <b>Telnet Reply</b>       | Yes<br>Non-owner masters can to reply to TCP port 23 Telnet requests<br>directed at the virtual router instances IP addresses.                                                              |
|                           | N <sub>o</sub><br>Telnet requests to the virtual router instance IP addresses are<br>discarded.                                                                                             |
| <b>SSH Reply</b>          | Yes<br>Non-owner masters can to reply to SSH requests directed at the<br>virtual router instances IP addresses.                                                                             |
|                           | No<br>All SSH request messages destined to the non-owner virtual<br>router instance IP addresses are discarded.                                                                             |
| Primary IP of Master      | The IP address of the VRRP master.                                                                                                    |
| Primary IP                | The IP address of the VRRP owner.                                                                                                    |
| Up Time                   | The date and time when the operational state of the event last<br>changed.                                                                                                    |
| Virt MAC Addr             | The virtual MAC address used in ARP responses when the<br>VRRP virtual router instance is operating as a master.                                                                            |
| Auth Type                 | Specifies the VRRP authentication Type 0 (no authentication),<br>Type 1 (simple password), or Type 2 (MD5) for the virtual router.                                                          |
| <b>Addr List Mismatch</b> | Specifies whether a trap was generated when the IP address list<br>received in the advertisement messages received from the<br>current master did not match the configured IP address list. |
|                           | This is an edge triggered notification. A second trap will not be<br>generated for a packet from the same master until this event has<br>been cleared.                                      |

*Table 44* **Show VRRP Instance Output Fields (Continued)**

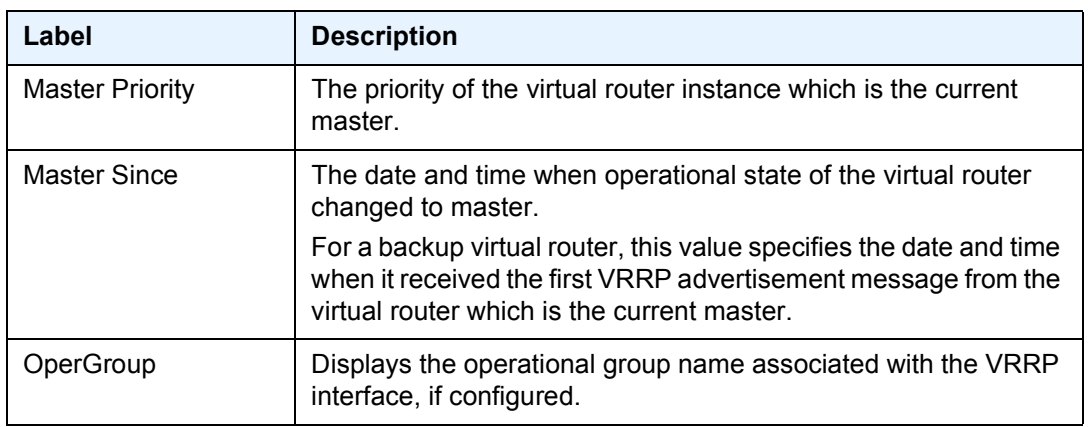

#### *Table 44* **Show VRRP Instance Output Fields (Continued)**

### <span id="page-562-0"></span>statistics

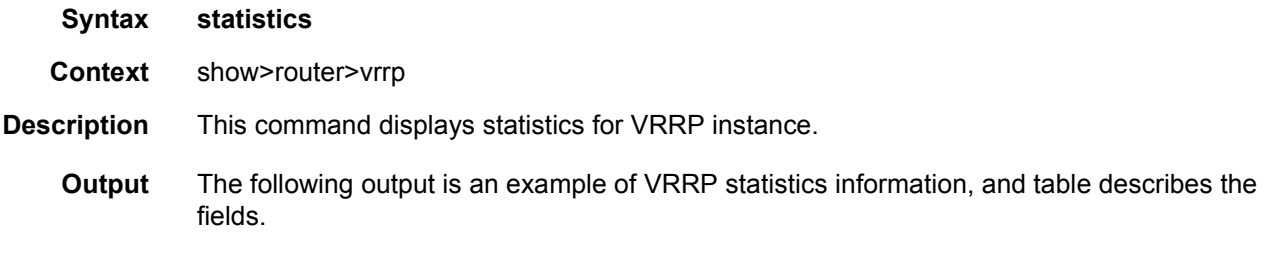

#### **Sample Output**

```
A:ALA-48# show router vrrp statistics
===============================================================================
VRRP Global Statistics
===============================================================================
VR Id Errors : 0 Version Errors : 0
Checksum Errors : 0
===============================================================================
```
#### *Table 45* **Show VRRP Statistics Output Fields**

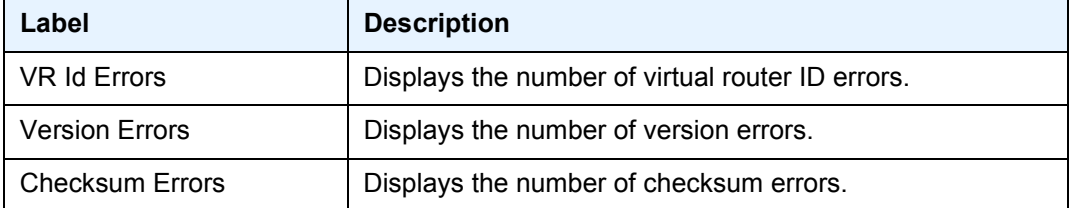

# VRRP

# <span id="page-563-0"></span>policy

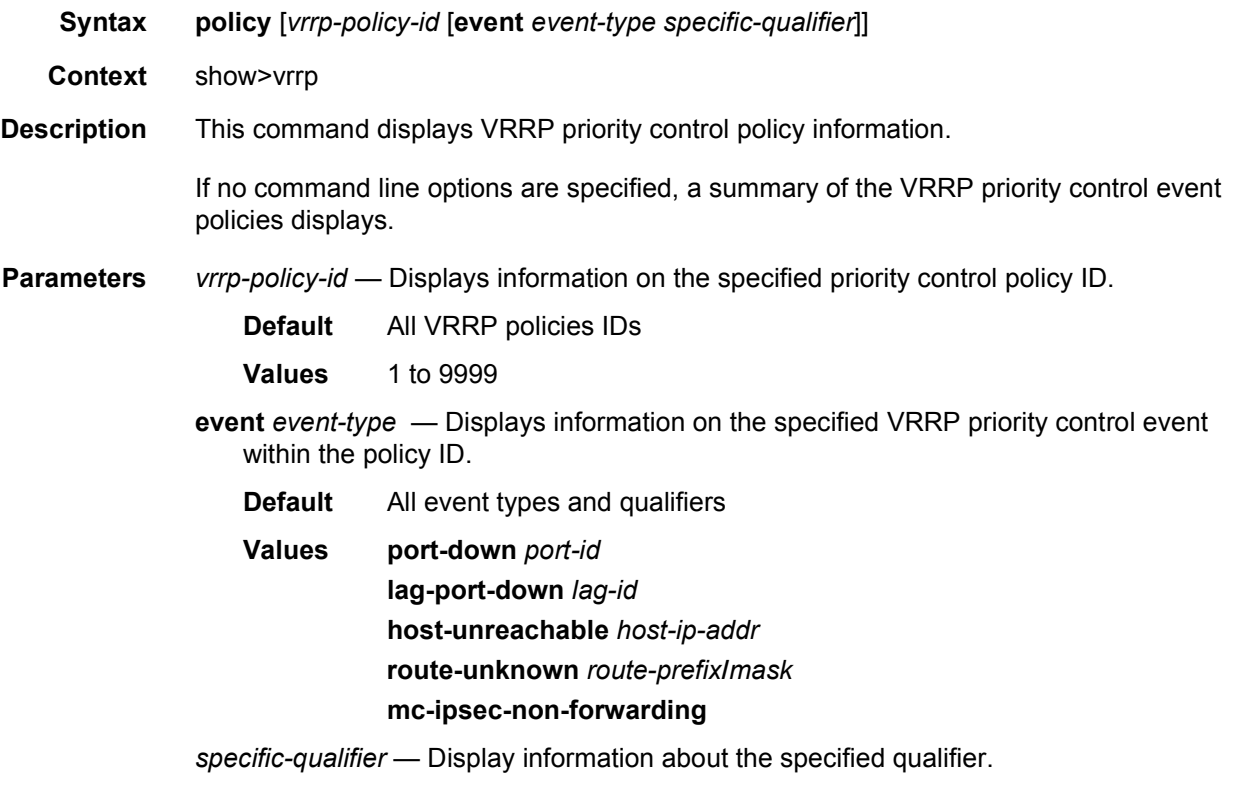

**Values** port-id, lag-id, host-ip-addr, route-prefix/mask, tunnel-group-id

**Output VRRP Policy Output —** The following output is an example of VRRP policy information, and [Table 46](#page-563-1) describes the fields.

### <span id="page-563-1"></span>*Table 46* **Show VRRP Policy Output Fields**

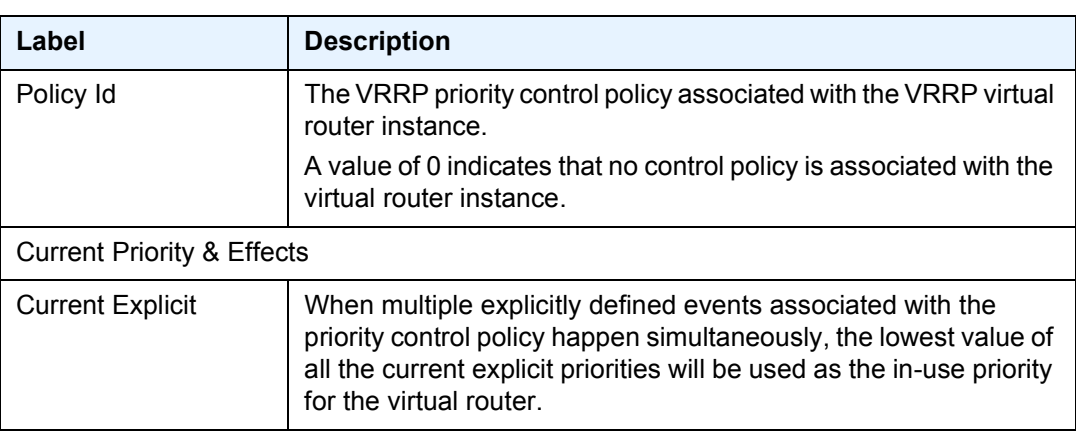

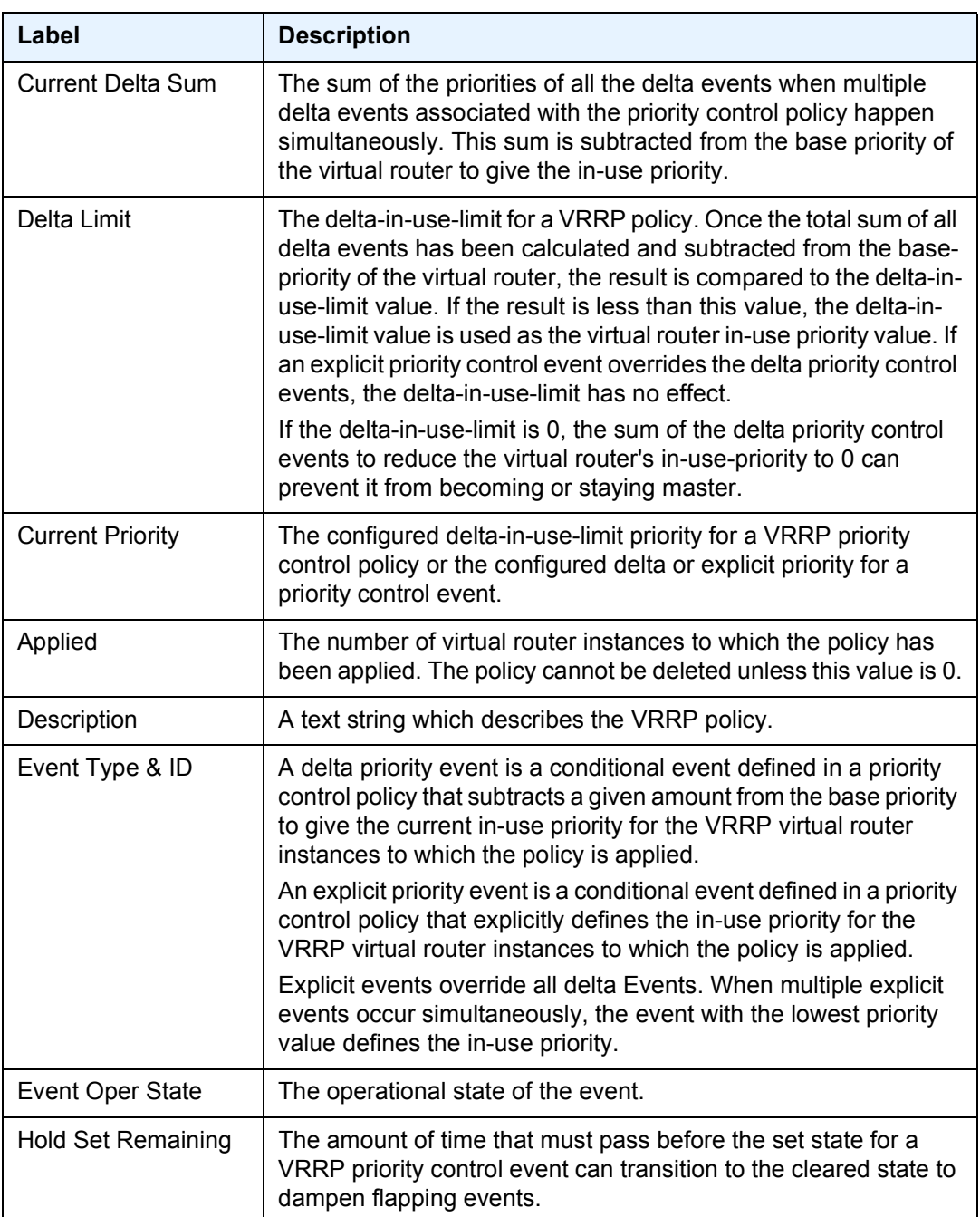

### *Table 46* **Show VRRP Policy Output Fields (Continued)**

| Label             | <b>Description</b>                                                                                                    |
|-------------------|----------------------------------------------------------------------------------------------------|
| Priority & Effect | Delta                                                                                                    |
|                   | The <i>priority-level</i> value is subtracted from the associated virtual<br>router instance's base priority when the event is set and no<br>explicit events are set. The sum of the priority event <i>priority-level</i><br>values on all set delta priority events are subtracted from the<br>virtual router base priority to derive the virtual router instance in-<br>use priority value. |
|                   | If the <b>delta</b> priority event is cleared, the <i>priority-level</i> is no longer<br>used in the in-use priority calculation.                                                                                                    |
|                   | Explicit                                                                                                    |
|                   | The <i>priority-level</i> value is used to override the base priority of the<br>virtual router instance if the priority event is set and no other<br>explicit priority event is set with a lower priority-level.                                                                                                    |
|                   | The set explicit priority value with the lowest priority-level<br>determines the actual in-use protocol value for all virtual router<br>instances associated with the policy.                                                                                                    |
| In Use            | Specifies whether the event is currently affecting the in-use<br>priority of some virtual router.                                                                                                    |

*Table 46* **Show VRRP Policy Output Fields (Continued)**

#### **Sample Output**

```
A:ALA-A# show vrrp policy
===============================================================================
VRRP Policies
===============================================================================
Policy Current Current Current Delta Applied
Id Priority & Effect Explicit Delta Sum Limit
-------------------------------------------------------------------------------
1 None None None 1 Yes
2 None None None 1 No
===============================================================================
A:ALA-A#
A:ALA-A# show vrrp policy 1
===============================================================================
VRRP Policy 1
===============================================================================
Description : 10.10.200.253 reachability
Current Priority: None Applied : No
Current Explicit: None Current Delta Sum : None
Delta Limit : 1
-------------------------------------------------------------------------------
Applied To VR Opr Base In-use Master Is
Interface Name Id Pri Pri Pri Master
-------------------------------------------------------------------------------
```
None

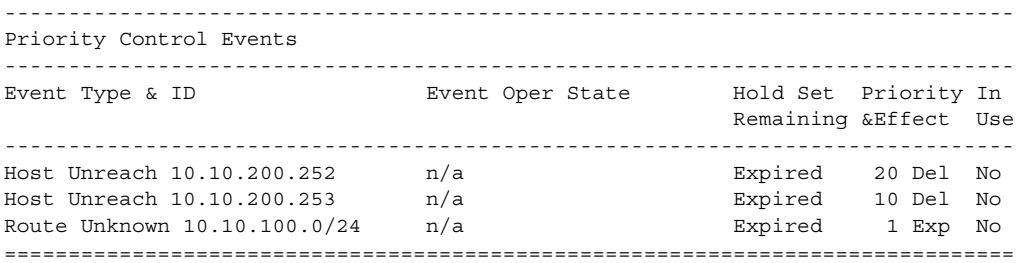

**VRRP Policy Event Output —** The following output is an example of VRRP policy event information, and [Table 47](#page-567-0) describes the fields.

#### **Sample Output**

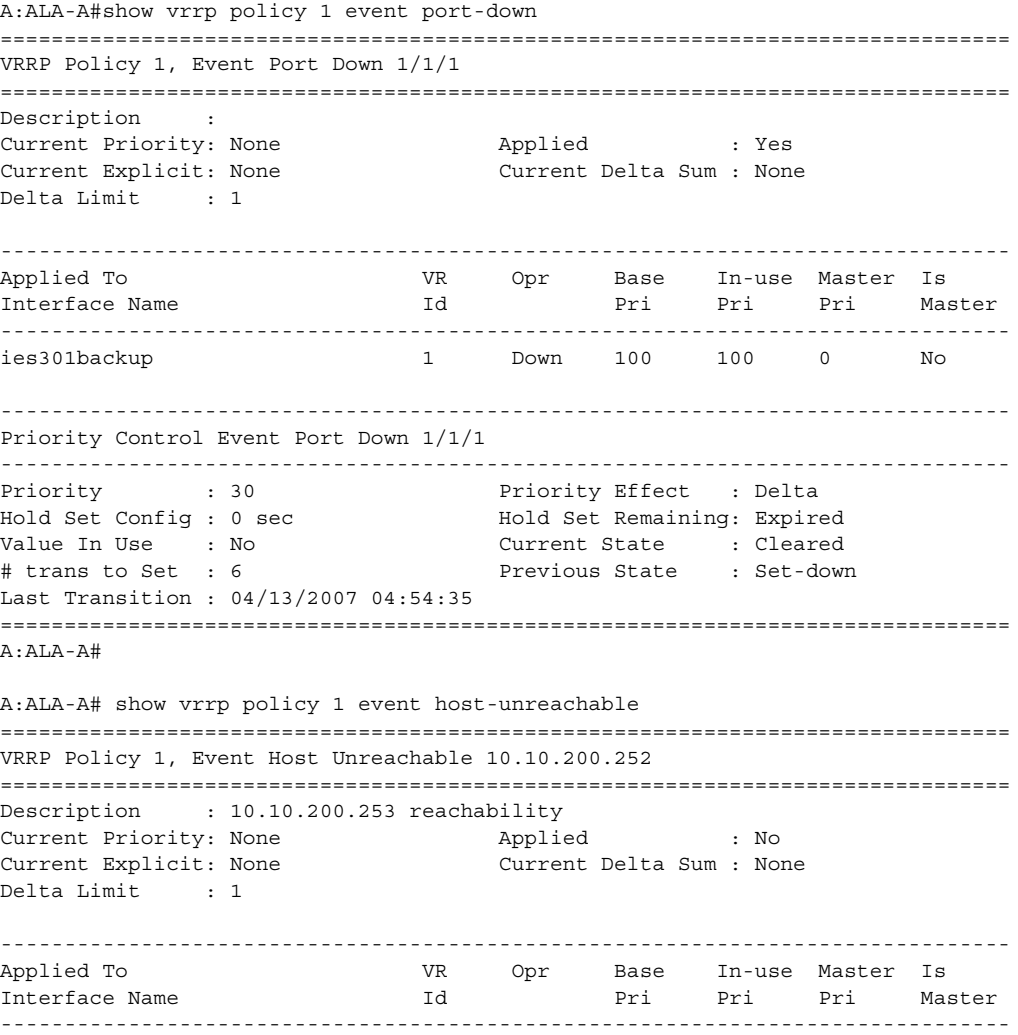

None ------------------------------------------------------------------------------- Priority Control Event Host Unreachable 10.10.200.252 ------------------------------------------------------------------------------- Priority : 20 Priority Effect : Delta Interval : 1 sec Timeout : 1 sec Drop Count : 3 Hold Set Config : 0 sec Hold Set Remaining: Expired<br>Value In Hoc Value In Use : No  $Current$  State : n/a # trans to Set : 0 Previous State : n/a Last Transition : 04/13/2007 23:10:24 =============================================================================== A:ALA-A# A:ALA-A# show vrrp policy 1 event route-unknown =============================================================================== VRRP Policy 1, Event Route Unknown 10.10.100.0/24 =============================================================================== Description : 10.10.200.253 reachability Current Priority: None Applied : No Current Explicit: None Current Delta Sum : None Delta Limit : 1 ------------------------------------------------------------------------------- Applied To VR Opr Base In-use Master Is Interface Name Id Pri Pri Pri Master ------------------------------------------------------------------------------- None ------------------------------------------------------------------------------- Priority Control Event Route Unknown 10.10.100.0/24 ------------------------------------------------------------------------------- Priority : 1 Priority Effect : Explicit Less Specific : No Default Allowed : No Next Hop(s) : None Protocol(s) : None Hold Set Config : 0 sec Hold Set Remaining: Expired Value In Use : No  $Current$  State : n/a # trans to Set : 0 Previous State : n/a Last Transition : 04/13/2007 23:10:24 ===============================================================================

#### <span id="page-567-0"></span>*Table 47* **Show VRRP Policy Event Output Fields**

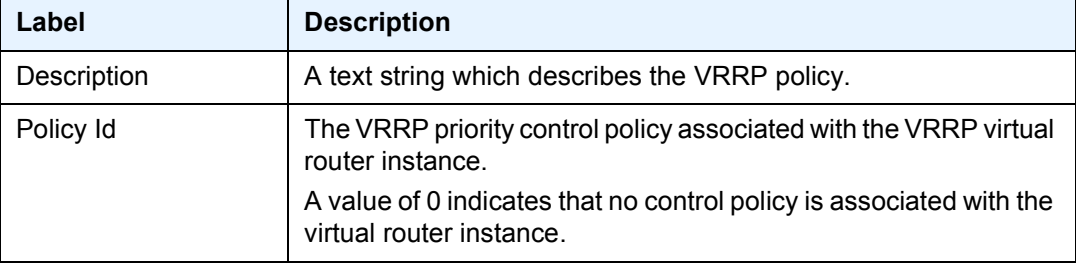

| Label                        | <b>Description</b>                                                                                                    |
|------------------------------|----------------------------------------------------------------------------------------------------|
| <b>Current Priority</b>      | The base router priority for the virtual router instance used in the<br>master election process.                                                                                                    |
| <b>Current Explicit</b>      | When multiple explicitly defined events associated with the<br>priority control policy happen simultaneously, the lowest value of<br>all the current explicit priorities will be used as the in-use priority<br>for the virtual router.                                                                                                    |
| Applied                      | The number of virtual router instances to which the policy has<br>been applied. The policy cannot be deleted unless this value is 0.                                                                                                    |
| <b>Current Delta Sum</b>     | The sum of the priorities of all the delta events when multiple<br>delta events associated with the priority control policy happen<br>simultaneously. This sum is subtracted from the base priority of<br>the virtual router to give the in-use priority.                                                                                                    |
| Delta Limit                  | The delta-in-use-limit for a VRRP policy. Once the total sum of all<br>delta events has been calculated and subtracted from the base-<br>priority of the virtual router, the result is compared to the delta-in-<br>use-limit value. If the result is less than this value, the delta-in-<br>use-limit value is used as the virtual router in-use priority value. If<br>an explicit priority control event overrides the delta priority control<br>events, the delta-in-use-limit has no effect. |
|                              | If the delta-in-use-limit is 0, the sum of the delta priority control<br>events to reduce the virtual router's in-use-priority to 0 can<br>prevent it from becoming or staying master.                                                                                                    |
| Applied to Interface<br>Name | The interface name where the VRRP policy is applied.                                                                                                    |
| VR ID                        | The virtual router ID for the IP interface.                                                                                                    |
| Opr                          | Up<br>Indicates that the operational state of the VRRP instance is up.                                                                                                    |
|                              | Down<br>Indicates that the operational state of the VRRP instance is<br>down.                                                                                                    |
| <b>Base Pri</b>              | The base priority used by the virtual router instance.                                                                                                    |
| <b>InUse Priority</b>        | The current in-use priority associated with the VRRP virtual<br>router instance.                                                                                                    |
| <b>Master Priority</b>       | The priority of the virtual router instance which is the current<br>master.                                                                                                    |
| Priority                     | The base priority used by the virtual router instance.                                                                                                    |

*Table 47* **Show VRRP Policy Event Output Fields (Continued)**

| Label                     | <b>Description</b>                                                                                                    |
|---------------------------|----------------------------------------------------------------------------------------------------|
| <b>Priority Effect</b>    | Delta<br>A delta priority event is a conditional event defined in a priority<br>control policy that subtracts a given amount from the base priority<br>to give the current in-use priority for the VRRP virtual router<br>instances to which the policy is applied.                                                                                                    |
|                           | Explicit<br>A conditional event defined in a priority control policy that<br>explicitly defines the in-use priority for the VRRP virtual router<br>instances to which the policy is applied.<br>Explicit events override all delta events. When multiple explicit<br>events occur simultaneously, the event with the lowest priority<br>value defines the in-use priority.                                                                                                    |
| <b>Current Priority</b>   | The configured delta-in-use-limit priority for a VRRP priority<br>control policy or the configured delta or explicit priority for a<br>priority control event.                                                                                                    |
| Event Oper State          | The operational state of the event.                                                                                                    |
| <b>Hold Set Remaining</b> | The amount of time that must pass before the set state for a<br>VRRP priority control event can transition to the cleared state to<br>dampen flapping events.                                                                                                    |
| Priority                  | The base priority used by the virtual router instance.                                                                                                    |
| <b>Priority Effect</b>    | Delta<br>The priority-level value is subtracted from the associated virtual<br>router instance's base priority when the event is set and no<br>explicit events are set. The sum of the priority event priority-level<br>values on all set delta priority events are subtracted from the<br>virtual router base priority to derive the virtual router instance in-<br>use priority value.<br>If the delta priority event is cleared, the priority-level is no longer<br>used in the in-use priority calculation. |
|                           | <b>Explicit</b><br>The priority-level value is used to override the base priority of the<br>virtual router instance if the priority event is set and no other<br>explicit priority event is set with a lower priority-level.<br>The set explicit priority value with the lowest priority-level<br>determines the actual in-use protocol value for all virtual router<br>instances associated with the policy.                                                                                                   |

*Table 47* **Show VRRP Policy Event Output Fields (Continued)**

| Label                  | <b>Description</b>                                                                                                    |
|------------------------|----------------------------------------------------------------------------------------------------|
| <b>Hold Set Config</b> | The configured number of seconds that the hold-set timer waits<br>after an event enters a set state or enters a higher threshold set<br>state, depending on the event type. |
| Value In Use           | Yes<br>The event is currently affecting the in-use priority of some virtual<br>router.                                                                                      |
|                        | No<br>The event is not affecting the in-use priority of some virtual router.                                                                                                |
| $#$ trans to Set       | The number of times the event has transitioned to one of the 'set'<br>states.                                                                                               |
| <b>Last Transition</b> | The time and date when the operational state of the event last<br>changed.                                                                                                  |

*Table 47* **Show VRRP Policy Event Output Fields (Continued)**

# **3.10.2.2 Monitor Commands**

#### <span id="page-570-0"></span>instance

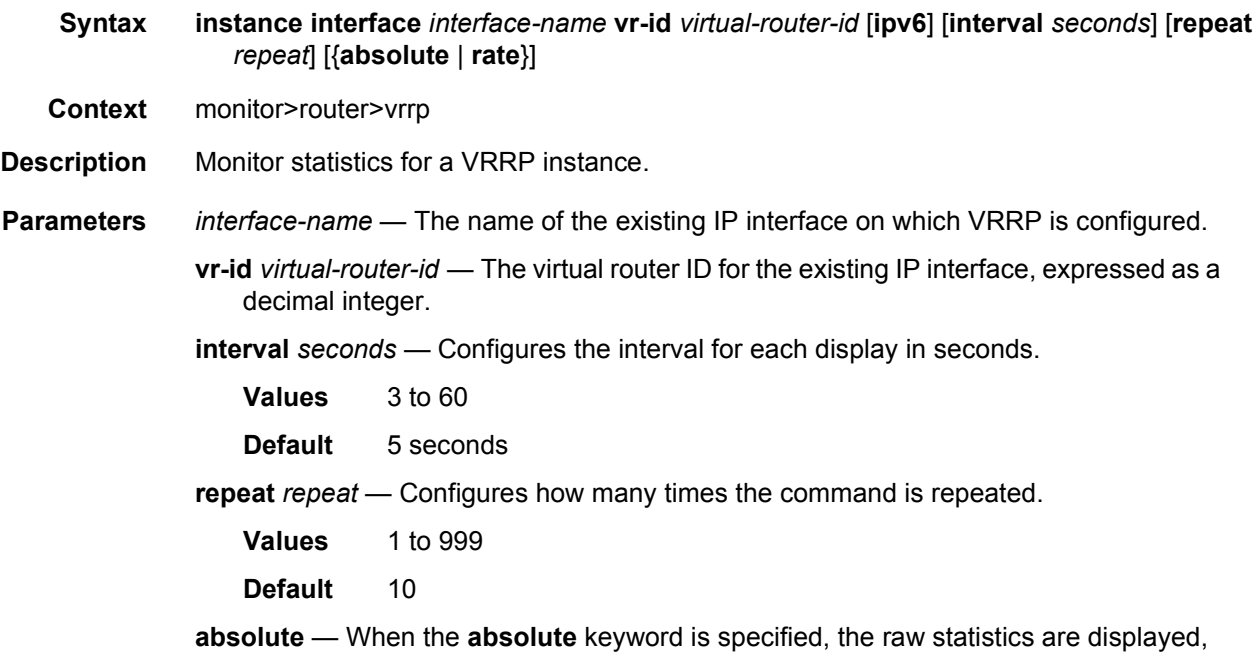

without processing. No calculations are performed on the delta or rate statistics.

- **rate** When the **rate** keyword is specified, the rate-per-second for each statistic is displayed instead of the delta.
- **ipv6** Specifies to monitor IPv6 instances.
- **Output** The following output is an example of VRRP instance information.

#### **Sample Output**

```
*A:ALA-A# monitor router vrrp instance interface n2 vr-id 1
===============================================================================
Monitor statistics for VRRP Instance 1 on interface "n2"
===============================================================================
-------------------------------------------------------------------------------
At time t = 0 sec (Base Statistics)
-------------------------------------------------------------------------------
Become Master : 1 Master Changes : 1
Adv Sent : 1439 Adv Received : 0
Pri Zero Pkts Sent : 0 Pri Zero Pkts Rcvd: 0
Preempt Events : 0 Preempted Events : 0 Preempted Events : 0 Preempted Events : 0 Preempted Events : 0 Preempted Events : 0 Preempted Events : 0 Preempted Events : 0 Preempted Events : 0 Preempted Events : 0 Preempted Even
Mesq Intvl Discards : 0
Addr List Discards : 0 Addr List Errors : 0
Auth Type Mismatch : 0 Auth Failures : 0
Auth Type Mismatch : 0<br>
Invalid Auth Type : 0<br>
Invalid Auth Type : 0<br>
Phit Langth Friens : 0
IP TTL Errors : 0 Pkt Length Errors : 0
Total Discards : 0
===============================================================================
```
The following output is an example of VRRP instance information for the 7750 SR and 7950 XRS.

#### **Sample Output**

```
*A:ALA-A# monitor router vrrp instance interface n2 vr-id 10 ipv6
===============================================================================
Monitor statistics for VRRP Instance 10 on interface "n2"
===============================================================================
-------------------------------------------------------------------------------
At time t = 0 sec (Base Statistics)
-------------------------------------------------------------------------------
Master Transitions : 1 Discontinuity Time: 09/09/2004 01:57*
Adv Sent : 1365 Adv Received : 0
Pri Zero Pkts Sent : 0 Pri Zero Pkts Rcvd: 0
Preempt Events : 0 Preempted Events : 0
Mesg Intvl Discards : 0 Mesg Intvl Errors : 0
Total Discards : 0
Auth Failures : 0 Invalid Pkt Type : 0
IP TTL Errors : 0 Pkt Length Errors : 0
===============================================================================
```
# **3.10.2.3 Clear Commands**

# <span id="page-572-0"></span>interface

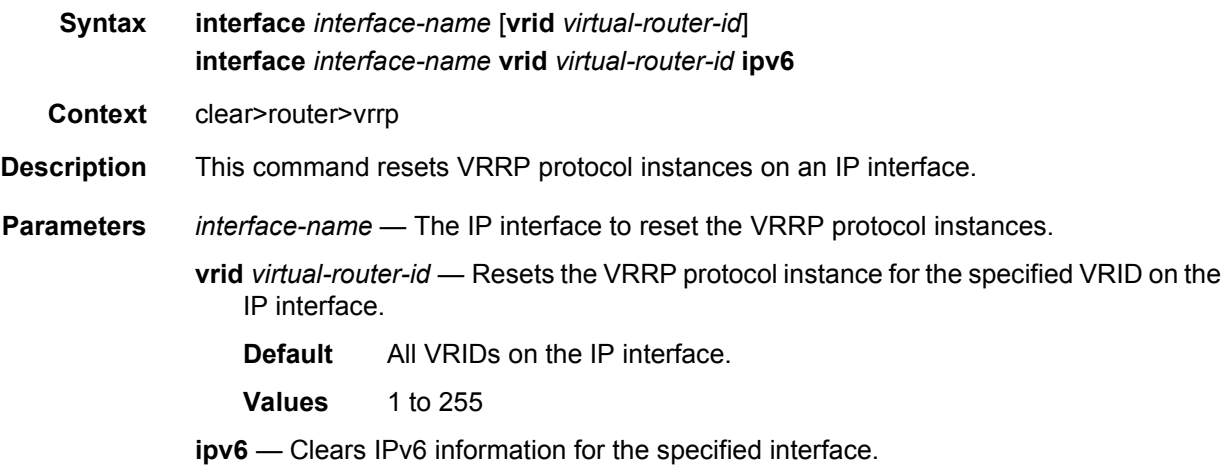

# <span id="page-572-1"></span>statistics

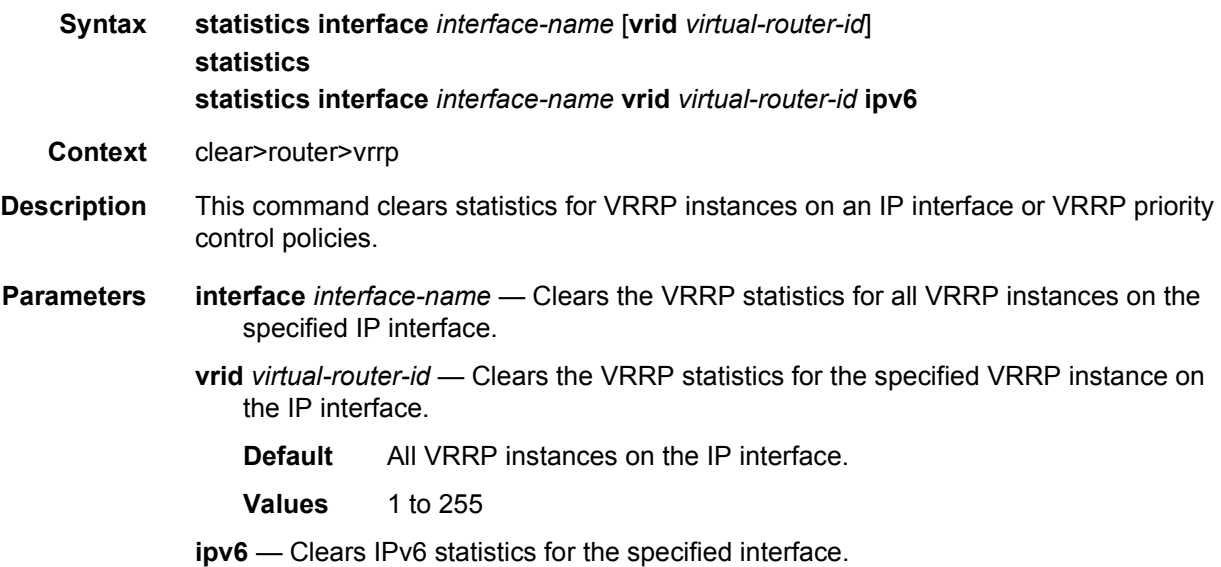

# <span id="page-572-2"></span>statistics

**Syntax statistics** [**policy** *policy-id*]

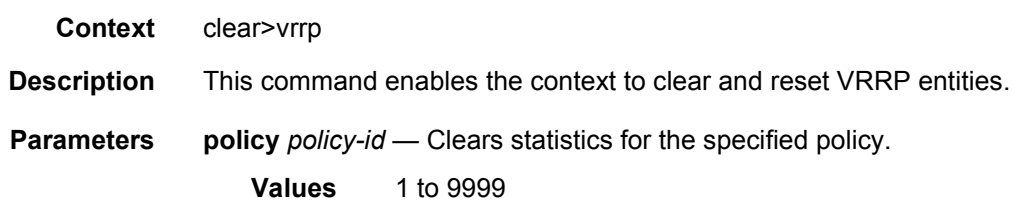

# **3.10.2.4 Debug Commands**

### <span id="page-573-0"></span>events

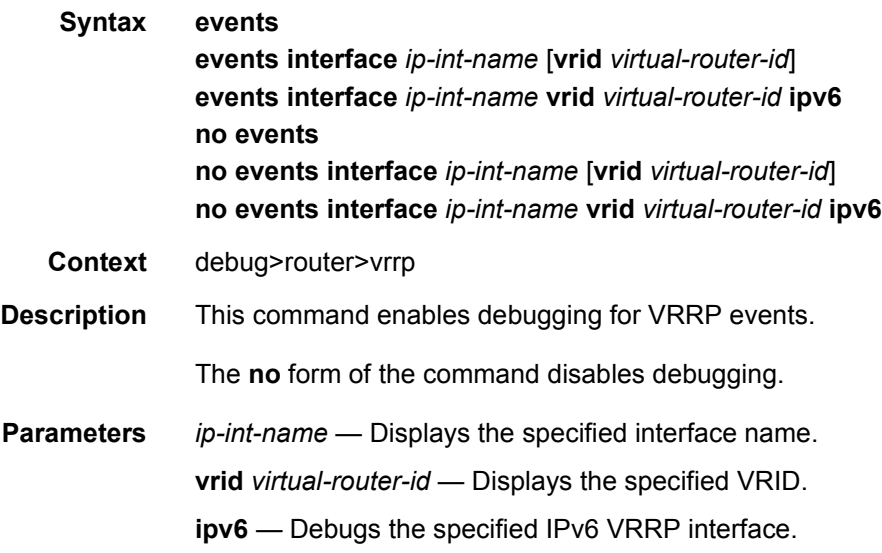

# <span id="page-573-1"></span>packets

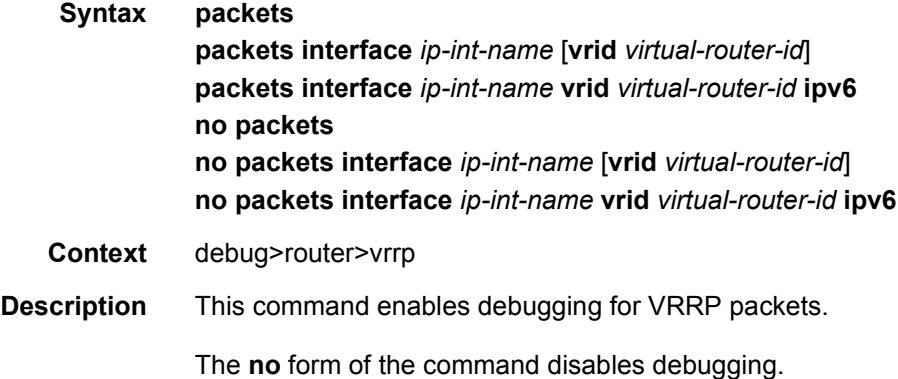

**Parameters** *ip-int-name* — Displays the specified interface name. **vrid** *virtual-router-id* — Displays the specified VRID.

**ipv6** — Debugs the specified IPv6 VRRP interface.
# **4 Filter Policies**

# **4.1 ACL Filter Policy Overview**

ACL filter policies, also referred to as Access Control Lists (ACLs) or just "filters", are sets of ordered rule entries specifying packet match criteria and actions to be performed to a packet upon a match. Filter policies are created with a unique filter ID, but each filter can also have a unique filter name configured after the filter policy has been created. Either filter ID or filter name can be used throughout the system to manage filter policies and assign them to interfaces.

There are three main types of filter policies: IPv4, IPv6, and MAC filter policies. MAC filter policies support three sub-types: **configure**>**filter>mac-filter>type** {**normal** | **isid** | **vid**}. These sub-types allow different Layer 2 match criteria for a MAC filter to be configured.

Additionally, nodes that support Network Group Encryption (NGE) can use IP exception filters. IP exception filters scan all outbound traffic entering an NGE domain and allow packets that match the exception filter criteria to transit the NGE domain unencrypted. For information on IP exception filters supported by NGE nodes, refer to section [2.8.5](#page-92-0) [Router Encryption Exceptions using ACLs](#page-92-0).

There are different kinds of filter policies as defined by the filter policy **scope**:

- An **exclusive** filter defines policy rules explicitly for a single interface. An exclusive filter allows the highest level of customization but uses the most resources, because each exclusive filter consumes hardware resources on line cards on which the interface exists.
- A **template** filter uses an identical set of policy rules across multiple interfaces. Template filters use a single set of resources per line card, regardless of how many interfaces use a specific template filter policy on that line card. Template filter policies used on access interfaces consume resources on line cards only if at least one access interface for a specific template filter policy is configured on a specific line card.
- An **embedded** filter defines a common set of policy rules that can then be used (embedded) by other exclusive or template filters in the system. This allows optimized management of filter policies.

• A **system** filter policy defines a common set of policy rules that can then be activated within other exclusive/template filters. A system filter policy is intended mainly for system-level blacklisting rules but can be used for other applications as well. This allows optimized management of common rules (similarly to embedded filters). However, active system filter policy entries are not duplicated inside each policy that activates the system policy (as is the case when embedding is used). The active system policy is downloaded once to line cards, and activated filter policies are chained to it.

Once created, filter policies must then be associated with interfaces/services/ subscribers or with other filter policies (if the created policy cannot be directly deployed on an interface/service/subscriber), so the incoming/outgoing traffic can be subjected to filter rules. Filter policies are associated with interfaces/services/ subscribers separately in the ingress and egress directions. A policy deployed on ingress and egress direction can be the same or different. In general, Nokia recommends using different filter policies for the ingress and egress directions and to use different filter policies per service type, since filter policies support different match criteria and different actions for different directions/service contexts.

A filter policy is applied to a packet in the ascending rule entry order. When a packet matches all the parameters specified in a filter entry's match criteria, the system takes the action defined for that entry. If a packet does not match the entry parameters, the packet is compared to the next higher numerical filter entry rule, and so on. If the packet does not match any of the entries, the system executes the **default-action** specified in the filter policy: **drop** or **forward**.

For Layer 2, either an IPv4/IPv6 or MAC filter policy can be applied. For Layer 3 and network interfaces, an IPv4/IPv6 policy can be applied. For R-VPLS service, a Layer 2 filter policy can be applied to Layer 2 forwarded traffic and a Layer 3 filter policy can be applied to Layer 3 routed traffic. For dual-stack interfaces, if both IPv4 and IPv6 filter policies are configured, the policy applied will be based on the outer IP header of the packet. Non-IP packets do not affect an IP filter policy, so the default action in the IP filter policy will not apply to these packets. IPv6 filters do not apply to the 7450 ESS except when it is in mixed mode. Egress IPv4 QoS-based classification criteria are ignored when egress MAC filter policy is configured on the same interface.

## **4.1.1 Filter Policy Basics**

The following subsections define main functionality supported by filter policies.

## **4.1.1.1 Filter Policy Packet Match Criteria**

This section defines packet match criteria supported on SR OS for IPv4, IPv6, and MAC filters. Supported criteria types depend on the hardware platform and filter direction, see your Nokia representative for more information.

General notes:

- If multiple unique match criteria are specified in a single filter policy entry, all criteria must be met in order for the packet to be considered a match against that filter policy entry (logical AND).
- Any match criteria not explicitly defined is ignored during match.
- An ACL filter policy entry with match criteria defined, but no action configured, is considered incomplete and inactive (an entry is not downloaded to the line card). A filter policy must have at least one entry active for the policy to be considered active.
- An ACL filter entry with no match conditions defined matches all packets.
- Because an ACL filter policy is an ordered list, entries should be configured (numbered) from the most explicit to the least explicit.

#### **4.1.1.2 IPv4/IPv6 Filter Policy Entry Match Criteria**

The IPv4 and IPv6 match criteria supported by SR OS are listed below. The criteria are evaluated against the outer IPv4/IPv6 header and a Layer 4 header that follows (if applicable). Support for match criteria may depend on hardware or filter direction, as described below. Nokia recommends not configuring a filter in a direction or on hardware where a match criterion is not supported as this may lead to unwanted behavior. Some match criteria may be grouped in match lists and may be autogenerated based on router configuration. See [Filter Policy Advanced Topics](#page-595-0) for more information.

Basic Layer 3 match criteria:

- **dscp** Match for the specified DSCP value against the Differentiated Services Code Point/Traffic Class field in the IPv4 or IPv6 packet header.
- **src-ip/dst-ip** Match for the specified source/destination IPv4/IPv6 address prefix against the source/destination IPv4/IPv6 address field in the IPv4/IPv6 packet header. The operator can optionally configure a mask to be used in a match.
- **flow-label** Match for the specified flow label against the Flow label field in IPv6 packets. The operator can optionally configure a mask to be used in a match. This operation is supported on ingress filters.

Fragmentation match criteria:

• **fragment** — Enable fragmentation support in the filter policy match. For IPv4, match against the MF bit or Fragment Offset field to determine whether the packet is a fragment. For IPv6 for the 7750 SR and 7950 XRS, match against the Next Header Field for Fragment Extension Header value to determine whether the packet is a fragment. Up to six extension headers are matched against to find the Fragmentation Extension Header.

Additionally, IPv6 filters support mating against initial fragment using *first-only* or non-initial fragment *non-first-only*.

IPv4 match fragment criteria are supported on both ingress and egress. IPv6 match fragment criteria are supported on ingress only.

IPv4 options match criteria:

- **ip-option** Matches the specified option value in the first option of the IPv4 packet. Operator can optionally configure a mask to be used in a match.
- **option-present** Matches the presence of IP options in the IPv4 packet. Padding and EOOL are also considered as IP options. Up to six IP options are matched against.
- **multiple-option** Matches the presence of multiple IP options in the IPv4 packet.
- **src-route-option** Matches the presence of IP Option 3 or 9 (Loose or Strict Source Route) in the first three IP options of the IPv4 packet. A packet will also match this rule if the packet has more than three IP options.

IPv6 next-header match criteria: (see the Upper-layer protocol match next-header description below):

- **ah-ext-header** Matches for the presence of the Authentication Header extension header in the IPv6 packet. This match criterion is supported on ingress only. Up to six extension headers are matched against.
- **esp-ext-header** Matches for the presence of the Encapsulating Security Payload extension header in the IPv6 packet. This match criterion is supported on ingress only. Up to six extension headers are matched against.
- **hop-by-hop-opt** Matches for the presence of Hop-by-hop options extension header in the IPv6 packet. This match criterion is supported on ingress only. Up to six extension headers are matched against.
- **routing-type0** Matches for the presence of Routing extension header type 0 in the IPv6 packet. This match criterion is supported on ingress only. Up to six extension headers are matched against.

Upper-layer protocol match criteria:

- **next-header** Matches the specified upper-layer protocol (such as, TCP, UDP, IGMPv6) against the Next Header field of the IPv6 packet header. "\*" can be used to specify TCP or UDP upper-layer protocol match (Logical OR). Nextheader matching allows also matching on presence of a subset of IPv6 extension headers. See CLI section for details on which extension header match is supported.
- **protocol** Matches the specified protocol against the Protocol field in the IPv4 packet header (for example, TCP, UDP, IGMP) of the outer IPv4. "\*" can be used to specify TCP or UDP upper-layer protocol match (Logical OR).
- **icmp-code** Matches the specified value against the Code field of the ICMP/ ICMPv6 header of the packet. This match is supported only for entries that also define protocol/next-header match for "ICMP"/"ICMPv6" protocol.
- **icmp-type**  Matches the specified value against the Type field of the ICMP/ ICMPv6 header of the packet. This match is supported only for entries that also define protocol/next-header match for "ICMP"/"ICMPv6" protocol.
- **src-port/dst-port/port** Matches the specified port value, port list, or port range against the Source Port Number/Destination Port Number of the UDP/ TCP/SCTP packet header. An option to match either source or destination (Logical OR) using a single filter policy entry is supported by using a directionless "port" command. Source/destination match is supported only for entries that also define protocol/next-header match for "TCP", "UDP", "SCTP", or "TCP or UDP" protocols. A non-initial fragment will never match an entry with non-zero port criteria specified. Match on SCTP **src-port**, **dst-port**, or **port** is supported on ingress filter policy.
- **tcp-ack**/**tcp-cwr**/**tcp-ece**/**tcp-fin**/**tcp-ns**/**tcp-psh**/**tcp-rst**/**tcp-syn**/**tcp-urg** Matches the presence or absence of the TCP flags defined in RFC 793/3168/ 3540 in the TCP header of the packet. This match criteria also requires defining the protocol/next-header match as "TCP". **tcp-cwr**, **tcp-ece**, **tcp-fin**, **tcp-ns**, **tcp-psh**, **tcp-rst**, **tcp-urg** are supported on FP4-based line cards only. When configured on other line cards, the bit for the unsupported TCP flags is ignored.

Operational note for fragmented traffic — IP and IPv6 filters defined to match TCP, UDP, ICMP, or SCTP criteria (such as **src-port**, **dst-port**, **port**, **tcp-ack**, **tcp-syn**, **icmp-type**, and **icmp-code**) with values of zero or false will also match non-first fragment packets if other match criteria within the same filer entry are also met. Noninitial fragment packets do not contain a UDP, TCP, ICMP or SCTP header.

### **4.1.1.3 MAC Filter Policy Entry Match Criteria**

The following list describes the MAC match criteria supported by SR OS or switches for all types of MAC filters (normal, isid, and vid). The criteria are evaluated against the Ethernet header of the Ethernet frame. Support for a match criteria may depend on H/W and/or filter direction as per below description. Match criterion is blocked if it is not supported by a specified frame-type or MAC filter sub-type. Nokia recommends not configuring a filter in a direction or on hardware where a match condition is not supported as this may lead to unwanted behavior.

- **frame-type** The filter searches to match a specific type of frame format. For example, configuring frame-type ethernet II will match only Ethernet-II frames.
- **src-mac** The filter searches to match source MAC address frames. Operator can optionally configure a mask to be used in a match.
- **dst-mac** The filter searches to match destination MAC address frames. Operator can optionally configure a mask to be used in a match.
- **dot1p** The filter searches to match 802.1p frames. The operator can optionally configure a mask to be used in a match.
- **etype** The filter searches to match Ethernet II frames. The Ethernet type field is a two-byte field used to identify the protocol carried by the Ethernet frame.
- **ssap** The filter searches to match frames with a source access point on the network node designated in the source field of the packet. Operator can optionally configure a mask to be used in a match.
- **dsap** The filter searches to match frames with a destination access point on the network node designated in the destination field of the packet. Operator can optionally configure a mask to be used in a match.
- **snap-oui** The filter searches to match frames with the specified three-byte OUI field.
- **snap-pid** The filter searches to match frames with the specified two-byte protocol ID that follows the three-byte OUI field.
- **isid** The filter searches to match for the matching Ethernet frames with the 24-bit ISID value from the PBB I-TAG. This match criterion is mutually exclusive of all the other match criteria under a specific MAC filter policy and is applicable to MAC filters of type **isid** only. The resulting MAC filter can only be applied on a BVPLS SAP or PW in the egress direction.
- **inner-tag/outer-tag** The filter searches to match Ethernet frames with the non-service delimiting tags, as described in the [VID MAC Filters](#page-606-0) section. This match criterion is mutually exclusive with all other match criteria under a specific MAC filter policy and is applicable to MAC filters of type **vid** only.

#### **4.1.1.4 IP Exception Filters**

An NGE node supports IPv4 exception filters. For information on IP exception filters supported by NGE nodes, refer to the section [2.8.5](#page-92-0), [Router Encryption Exceptions](#page-92-0)  [using ACLs](#page-92-0).

#### **4.1.1.5 Filter Policy Actions**

The following actions are supported by ACL filter policies:

- **drop** Allows operators to deny traffic to ingress or egress the system.
	- − **IPv4 packet-length and IPv6 payload-length conditional drop** Traffic can be dropped based on IPv4 packet length or IPv6 payload length by specifying a packet length or payload length value or range within the drop filter action (the IPv6 payload length field does not account for the size of the fixed IP header, which is 40 bytes).

This filter action is supported on ingress IPv4 and IPv6 filter policies only, if the filter is configured on an egress interface the **packet-length** or **payloadlength** match condition is always true.

This **drop** condition is a filter entry action evaluation, and not a filter entry match evaluation. Within this evaluation, the condition is checked after the packet matches the entry based on the specified filter entry match criteria.

Packets that match a filter policy entry match criteria and the **drop** *packetlength-value* or *payload-length-value* are dropped. Packets that match only the filter policy entry match criteria and do not match the **drop** *packetlength-value* or **drop** *payload-length*-*value* are forwarded with no further matching in following filter entries.

The filter entry supports cflowd and log regardless of the outcome of the rate limit, while the forwarded packets only are mirrored.

− **IPv4 TTL and IPv6 hop limit conditional drop** — Traffic can be dropped based on a IPv4 TTL or IPv6 hop limit by specifying a TTL or hop limit value or range within the **drop** filter action.

This filter action is supported on ingress IPv4 and IPv6 filter policies only. If the filter is configured on an egress interface the packet-length or payloadlength match condition is always true.

This **drop** condition is a filter entry action evaluation, and not a filter entry match evaluation. Within this evaluation, the condition is checked after the packet matches the entry based on the specified filter entry match criteria. Packets that match filter policy entry match criteria and the **drop** *ttl* or *hoplimit-value* are dropped. Packets that match only the filter policy entry match criteria and do not match the **drop** *ttl* or *hop-limit-value* are forwarded with no further match in following filter entries.

The filter entry supports cflowd and log regardless of the outcome of the rate limit, while forwarded packets only are mirrored.

− **Pattern conditional drop** — Traffic can be dropped when it is based on a pattern found in the packet header or data payload. The **pattern** is defined by an **expression**, **mask**, **offset-type**, and **offset-value** match in the first 256 bytes of a packet.

The pattern expression is up to 8 bytes long. The *offset-type* identifies the starting point for the *offset-value* and the supported offset types are:

- **layer-3**: layer 3 IP header
- **layer-4**: layer 4 protocol header
- **data**: data payload for TCP or UDP protocols
- **dns-qtype**: DNS request or response query type

The content of the packet is compared with the expression/mask value found at the *offset-type* and *offset-value* as defined in the filter entry. For example, if the pattern is expression 0xAA11, mask 0xFFFF, offset-type data, offset-value 20, then the filter entry compares the content of the first 2 bytes in the packet data payload found 20 bytes after the TCP/UDP header with 0xAA11.

This drop condition is a filter entry action evaluation, and not a filter entry match evaluation. Within this evaluation, the condition is checked after the packet matches the entry based on the specified filter entry match criteria.

Packets that match a filter policy's entry match criteria and the pattern, are dropped. Packets that match only the filter policy's entry match criteria and do not match the pattern, are forwarded without a further match in subsequent filter entries.

This filtering capability is supported on ingress IPv4 and IPv6 policies using FP4-based line cards, and cannot be configured on egress. A filter entry using a pattern, is not supported on FP2 or FP3-based line cards. If programmed, the pattern is ignored and the action is **forward**.

Cflowd, logging, and mirroring apply to all traffic matching this filter entry regardless of the pattern value.

• **drop-extracted-traffic** — Traffic extracted to the CPM can be dropped using ingress IPv4 and IPv6 filter policies based on filter match criteria. Any IP traffic extracted to the CPM is subject to this filter action, including routing protocols, snooped traffic, and TTL expired traffic.

Packets that match the filter entry match criteria and extracted to the CPM are dropped. Packets that match only the filter entry match criteria and are not extracted to the CPM are forwarded with no further match in the subsequent filter entries.

Cflowd, log, mirror, and statistics apply to all traffic matching the filter entry, regardless of **drop** or **forward** action.

- **forward** Allows operators to permit traffic to ingress or egress the system and be subject to regular processing.
- **fc** Allows operators to mark the forwarding class (FC) of packets. This command is supported on ingress IP and IPv6 filter policies. This filter action can be combined with the **rate-limit** *value* action.

Packets matching this filter entry action bypass QoS FC marking and are still subject to QoS queuing, policing and priority marking.

The QPPB forwarding class takes precedence over the filter FC marking action.

• **rate-limit** — This action allows operators to rate-limit traffic matching a filter entry match criteria using IPv4, IPv6, or MAC filter policies.

If multiple interfaces (including LAG interfaces) use the same **rate-limit** filter policy on different FPs, then the system allocates a rate limiter resource for each FP; an independent rate limit applies to each FP.

If multiple interfaces (including LAG interfaces) use the same **rate-limit** filter policy on the same FP, then the system allocates a single rate limiter resource to the FP; a common aggregate rate limit is applied to those interfaces.

Note that traffic extracted to the CPM is not rate limited by an ingress **rate-limit** filter policy while any traffic generated by the router can be rate limited by an egress **rate-limit** filter policy.

**rate-limit** filter policy entries can coexist with cflowd, log, and mirror regardless of the outcome of the rate limit. This filter action is not supported on egress on 7750 SR-a.

Interaction with QoS: Packets matching an ingress **rate-limit** filter policy entry bypass ingress QoS queuing or policing, and only the filter rate limit policer is applied. Packets matching an egress **rate-limit** filter policy bypass egress QoS policing, normal egress QoS queuing still applies.

− **IPv4 packet-length and IPv6 payload-length conditional rate limit** — Traffic can be rate limited based on the IPv4 packet length and IPv6 payload length by specifying a packet-length value or payload-length value or range within the **rate-limit** filter action. The IPv6 payload-length field does not account for the size of the fixed IP header, which is 40 bytes.

This filter action is supported on ingress IPv4 and IPv6 filter policies only and cannot be configured on egress access or network interfaces.

This **rate-limit** condition is part a filter entry action evaluation, and not a filter entry match evaluation. It is checked after the packet is determined to match the entry based on the configured filter entry match criteria.

Packets that match a filter policy's entry match criteria and the **rate-limit** *packet-length-value* or **rate-limit** *payload-length-value* are rate limited. Packets that match only the filter policy's entry match criteria and do not match the **rate-limit** *packet-length-value* or **rate-limit** *payload-length-value* are forwarded with no further match in subsequent filter entries.

Cflowd, logging, and mirroring apply to all traffic matching the ACL entry regardless of the outcome of the rate limiter and regardless of the *packetlength-value* or *payload-length-value*.

− **IPv4 TTL and IPv6 hop-limit conditional rate limit** — Traffic can be rate limited based on the IPv4 TTL or IPv6 hop-limit by specifying a TTL or hop limit value or range within the **rate-limit** filter action using ingress IPv4 or IPv6 filter policies.

The match condition is part of action evaluation (for example, after the packet is determined to match the entry based on other match criteria configured). Packets that match a filter policy entry match criteria and the **rate-limit** *ttl* or *hop-limit* value are rate limited. Packets that match only the filter policy entry match criteria and do not match the *rate-limit ttl* or *hop-limit* value are forwarded with no further matching in the subsequent filter entries.

Cflowd, logging, and mirroring apply to all traffic matching the ACL entry regardless of the outcome of the **rate-limit** value and the *ttl-value* or *hoplimit-value*.

- − **Pattern conditional rate limit**: Traffic can be rate limited when it is based on a pattern found in the packet header or data payload. The pattern is defined by an **expression**, **mask**, **offset-type**, and **offset-value** match in the first 256 bytes of a packet. The pattern expression is up to 8 bytes long. The *offset-type* identifies the starting point for the *offset-value* and the supported *offset types* are:
	- **layer-3**: layer 3 IP header
	- **layer-4**: layer 4 protocol header
	- **data**: data payload for TCP or UDP protocols
	- **dns-qtype**: DNS request or response query type

The content of the packet is compared with the expression/mask value found at the *offset-type* and *offset-value* defined in the filter entry. For example, if the pattern is expression 0xAA11, mask 0xFFFF, offset-type data, and offset-value 20, then the filter entry will compare the content of the first 2 bytes in the packet data payload found 20 bytes after the TCP/UDP header with 0xAA11.

This rate limit condition is a filter entry action evaluation, and not a filter entry match evaluation. Within this evaluation, the condition is checked after the packet matches the entry based on the specified filter entry match criteria.

Packets that match a filter policy's entry match criteria and the pattern, are rate limited. Packets that match only the filter policy's entry match criteria and do not match the pattern, are forwarded without a further match in subsequent filter entries.

This filtering capability is supported on ingress IPv4 and IPv6 policies using FP4-based line cards and cannot be configured on egress. A filter entry using a pattern is not supported on FP2 or FP3-based line cards. If programmed, the pattern is ignored and the action is **forward**.

Cflowd, logging, and mirroring apply to all traffic matching this filter entry regardless of the pattern value.

- **forward** "Policy-based Routing/Forwarding (PBR/PBF) action" Allows operators to permit ingress traffic but change the regular routing/forwarding that a packet would be a subject to. The PBR/PBF is applicable to unicast traffic only. The following PBR/PBF actions are supported (See CLI section for command details):
	- − **egress-pbr** Enabling **egress-pbr** activates a PBR action on egress, while disabling **egress-pbr** activates a PBR action on ingress (default).

The following subset of the PBR actions (defined as follows) can be activated on egress: **redirect-policy**, **next-hop router**, and **esi**.

Egress PBR is supported in IPv4 and IPv6 filter policies for ESM only. Unicast traffic that is subject to slow-path processing on ingress (for example, IPv4 packets with options or IPv6 packets with hop-by-hop extension header) will not match egress PBR entries. Filter logging, cflowd, and mirror source are mutually exclusive of configuring a filter entry with an egress PBR action. Configuring **pbr-down-action-override**, if supported with a specific PBR ingress action type, is also supported when the action is an egress PBR action. Processing defined by **pbr-down-action-override** does not apply if the action is deployed in the wrong direction. If a packet matches a filter PBR entry and the entry is not activated for the direction in which the filter is deployed, **action forward** is executed. Egress PBR cannot be enabled in system filters.

− **esi** — Forwards the incoming traffic using VXLAN tunnel resolved using EVPN MP BGP control plane to the first service chain function identified by ESI (Layer 2) or ESI/SF-IP (Layer 3). Supported with VPLS (Layer 2) and IES/VPRN (Layer 3) services. If the service function forwarding cannot be resolved, traffic matches an entry and **action forward** is executed.

For VPLS, no cross-service PBF is supported; that is, the filter specifying ESI PBF entry must be deployed in the VPLS service where BGP EVPN control plane resolution takes place as configured for a specific ESI PBF action. The functionality is supported in filter policies deployed on ingress VPLS interfaces. BUM traffic that matches a filter entry with ESI PBF will be unicast forwarded to the VTEP:VNI resolved through PBF forwarding.

For IES/VPRN, the outgoing R-VPLS interface can be in any VPRN service. The outgoing interface and VPRN service for BGP EVPN control plane resolution must again be configured as part of ESI PBR entry configuration. The functionality is supported in filter policies deployed on ingress IES/ VPRN interfaces and in filter policies deployed on ingress and egress for ESM subscribers. Only unicast traffic is subject to ESI PBR; any other traffic matching a filter entry with Layer 3 ESI action will be subject to **action forward**.

When deployed in unsupported direction, traffic matching a filter policy ESI PBR/PBF entry will be subject to **action forward**.

- − **lsp** Forwards the incoming traffic onto the specified LSP. Supports RSVP-TE LSPs (type **static** or **dynamic** only), MPLS-TP LSPs, or SR-TE LSPs. Supported for ingress IPv4/IPv6 filter policies and only deployed on IES SAPs or network interfaces. If the configured LSP is down, traffic matches the entry and **action forward** is executed.
- − **next-hop**  Changes the IP destination address used in routing from the address in the packet to the address configured in this PBR action. The operator can configure whether the next-hop IP address must be direct (local subnet only) or indirect (any IP). This functionality is supported for ingress IPv4/IPv6 filter policies only, and is deployed on Layer 3 interfaces. If the configured next-hop is not reachable, traffic is dropped and a "ICMP destination unreachable" message is sent. If the indirect keyword is not specified but the IP address is a remote IP address, traffic will be dropped.
	- **interface** Forwards the incoming traffic onto the specified IPv4 interface. Supported for ingress IPv4 filter policies in global routing table instance. If the configured interface is down or not of the supported type, traffic is dropped.
- − **redirect-policy** Implements PBR **next-hop** or PBR **next-hop router** action with ability to select and prioritize multiple redirect targets and monitor the specified redirect targets so PBR action can be changed if the selected destination goes down. Supported for ingress IPv4 and IPv6 filter policies deployed on Layer 3 interfaces only. See section [Redirect Policies](#page-610-0) for further details.
- − **remark dscp** Allows an operator to remark the DiffServ Code Points of packets matching filter policy entry criteria. Packets are remarked regardless of QoS-based in-/out-of- profile classification and QoS-based DSCP remarking is overridden. DSCP remarking is supported both as a main action and as an extended action. As a main action, this functionality applies to IPv4 and IPv6 filter policies of any scope and can only be applied at ingress on either access or network interfaces of Layer 3 services only. Although the filter is applied on ingress the dscp remarking effectively performed on egress. As an extended action, this functionality applies to IPv4 and IPv6 filter policies of any scope and can be applied at ingress on either access or network interfaces of Layer 3 services, or at egress on Layer 3 subscriber interfaces.
- − **router** Changes the routing instance a packet is routed in from the upcoming interface's instance to the routing instance specified in the PBR action (supports both GRT and VPRN redirect). It is supported for ingress IPv4/IPv6 filter policies deployed on Layer 3 interfaces. The action can be combined with the **next-hop** action specifying direct/indirect IPv4/IPv6 next hop. Packets are dropped if they cannot be routed in the configured routing instance. For further details, see section "Traffic Leaking to GRT" in the *7450 ESS, 7750 SR, 7950 XRS, and VSR Layer 3 Services Guide: IES and VPRN*.
- − **sap** Forwards the incoming traffic onto the specified VPLS SAP. Supported for ingress IPv4/IPv6 and MAC filter policies deployed in VPLS service. The SAP that the traffic is to egress on must be in the same VPLS service as the incoming interface. If the configured SAP is down, traffic is dropped.
- − **sdp** Forwards the incoming traffic onto the specified VPLS SDP. Supported for ingress IPv4/IPv6 and MAC filter policies deployed in VPLS service. The SDP that the traffic is to egress on must be in the same VPLS service as the incoming interface. If the configured SDP is down, traffic is dropped.
- − **vprn**-**target** Redirects the incoming traffic in a similar manner to combined next-hop and LSP redirection actions, but with greater control and slightly different behavior. This action is supported for both IPv4 and IPv6 filter policies and is applicable on ingress of access interfaces of IES/ VPRN services. See [Filter Policy Advanced Topics](#page-595-0) for further details.
- forward "isa action" ISA processing actions allow operator to permit ingress traffic and send it for ISA processing as per specified ISA action. The following ISA actions are supported (see CLI section for command details):
	- − **gtp-local-breakout** Forwards matching traffic to NAT instead of being GTP tunneled to the mobile operator's PGW or GGSN. The action applies to GTP-subscriber-hosts. If filter is deployed on other entities, **action forward** is applied. Supported for IPv4 ingress filter policies only. If ISAs performing NAT are down, traffic is dropped.
- − **nat** Forwards matching traffic for NAT. Supported for IPv4/IPv6 filter policies for Layer 3 services in GRT or VPRN. If ISAs performing NAT are down, traffic is dropped. (see CLI for options)
- − **reassemble** Forwards matching packets to the reassembly function. Supported for IPv4 ingress filter policies only. If ISAs performing reassemble are down, traffic is dropped.
- − **tcp-mss-adjust** Forwards matching packets (TCP Syn) to an ISA BB Group for MSS adjustment. In addition to the IP filter, the operator also needs to configure the **mss-adjust-group** command under the Layer 3 service to specify the *bb-group-id* and the new *segment-size*.
- **http-redirect** Implements the HTTP redirect captive portal. HTTP GET is forwarded to CPM card for captive portal processing by router. See the [HTTP-](#page-613-0)[Redirect \(Captive Portal\)](#page-613-0) section for more information.
- **ignore-match** This action allow the operator to disable a filter entry, as a result the entry is not programmed in hardware.

In addition to the above actions:

- An operator can select a **default-action** for a filter policy. The default action is executed on packets subjected to an active filter when none of the filter's active entries matches the packet. By default, filter policies have default action set to drop but operator can select a default action to be forward instead.
- An operator can override default action applied to packets matching a PBR/PBF entry when the PBR/PBF target is down using **pbr-down-action-override**. Supported options are to drop the packet, forward the packet, or apply the same action as configured for the filter policy's **default-action**. The override is supported for the following PBR/PBF actions. For the last three actions, the override is supported whether in redundancy mode or not.
	- − **forward esi** (Layer 2 or Layer 3)
	- − **forward sap**
	- − **forward sdp**
	- − **forward next-hop [indirect] router**

[Table 48](#page-589-0) defines default behavior for packets matching a PBR/PBF filter entry when a target is down.

#### <span id="page-589-0"></span>*Table 48* **Default behavior when a PBR/PBF target is down**

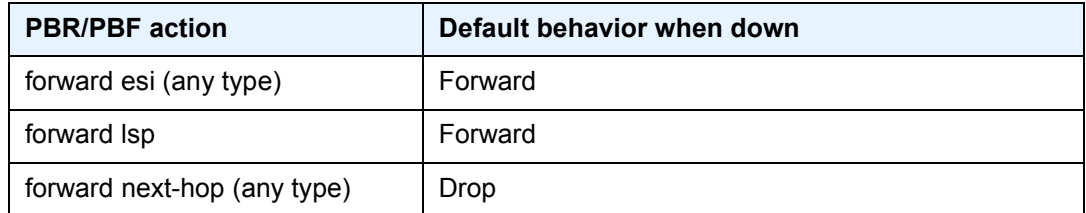

| <b>PBR/PBF</b> action   | Default behavior when down                                                               |
|-------------------------|------------------------------------------------------------------------------------------|
| forward redirect-policy | Forward when redirect policy is shutdown                                                 |
| forward redirect-policy | Forward when destination tests are enabled and the<br>best destination is not reachable  |
| forward redirect-policy | Drop when destination tests are not enabled and the<br>best destination is not reachable |
| forward sap             | Drop                                                                                     |
| forward sdp             | Drop                                                                                     |
| forward router          | Drop                                                                                     |
| forward vprn-target     | Forward                                                                                  |

*Table 48* **Default behavior when a PBR/PBF target is down (Continued)**

## **4.1.1.6 Viewing Filter Policy Actions**

A number of parameters determine the behavior of a packet after it has been matched to a defined criterion or set of criteria:

- the action configured by the user
- the context in which a filter policy is applied. For example, applying a filter policy in an unsupported context can result in simply forwarding the packet rather than applying the configured action.
- external factors, such as the reachability (according to a given test criteria) of a target

Because of this, SR OS provides the following commands that enable the user to capture this context globally and identify how a packet will be handled by the system:

- **show**>**filter**>**ip**
- **show**>**filter**>**ipv6**
- **show**>**filter**>**mac**

This section describes the key information displayed as part of the output for the **show** commands listed above, and explains how to interpret it.

From a configuration point of view, the **show** command output displays the main action (primary and secondary), as well as the extended action.

The "PBR Target Status" field shows the basic information that the system has of the target based on simple verification methods. This information is only shown for the filter entries which are configured in redundancy mode (that is, with both primary and secondary main actions configured), and for ESI redirections. Specifically, the target status in the case of redundancy depends on several factors; for example, on a match in the routing table for next-hop redirects, or on VXLAN tunnel resolution for ESI redirects.

The "Downloaded Action" field specifically describes the action that the system will perform on the packets that match the criterion (or criteria). This typically depends on the context in which the filter has been applied (whether it is supported or not), but in the case of redundancy, it also depends on the target status. For example, the downloaded action will be the secondary main action when the target associated to the primary action is down. In the nominal (for example, non-failure condition) case the "Downloaded Action" will reflect the behavior a packet will be subject to. However, in transient cases (for example, in the case of a failure) it may not be able to capture what will effectively happen to the packet.

The output also displays relevant information such as the default action when the target is down (see [Table 48\)](#page-589-0) as well as the overridden default action when **pbrdown**-**action**-**override** has been configured.

There are situations where, collectively, this information does not capture what will effectively happen to the packet throughout the system. To that end, the **effectiveaction** keyword of the **show**>**filter**>[**ip** | **ipv6** | **mac**] commands enables advanced checks to be performed and accurate packet fates to be displayed.

The criteria for determining when a target is down. While there is little ambiguity on that aspect when the target is local to the system performing the steering action, ambiguity is much more prominent when the target is distant. Therefore, because the use of **effective**-**action** triggers advanced tests, a discrepancy is introduced compared to the action when **effective-action** keyword is not used. This will, for example, be the case for redundant actions.

## **4.1.1.7 Filter Policy Statistics**

Filter policies support per-entry, packet/byte match statistics. The cumulative matched packet/Byte counters are available per ingress and per egress direction. Every packet arriving on an interface/service/subscriber using a filter policy increments ingress or egress (as applicable) matched packet/Byte count for a filter entry the packet matches (if any) on the line card the packet ingresses/egresses. For each policy, the counters for all entries are collected from all line cards, summarized and made available to an operator.

Filter policies applied on access interfaces are downloaded only to line cards that have interfaces associated with those filter policies. If a filter policy is not downloaded to any line card, the statistics show 0. If a filter policy is being removed from any of the line cards the policy is currently downloaded to (as result of association change or when a filter becomes inactive), the associated statistics are reset to 0.

Downloading a filter policy to a new line card continues incrementing existing statistics.

Operational notes:

• Conditional action match criteria filter entries for **ttl**, **hop-limit**, **packet-length**, and **payload-length** support logging and statistics when the condition is met, allowing visibility of filter matched and action executed. If the condition is not met, packets are not logged and statistics against the entry are not incremented.

#### **4.1.1.8 Filter Policy Logging**

SR OS supports logging of the information from the packets that match a specific filter policy. Logging is configurable per filter policy entry by specifying preconfigured filter log (**config>filter>log**). A filter log can be applied to ACL filters and CPM hardware filters. Operators can configure multiple filter logs and specify: memory allocated to a filter log destination, syslog ID for filter log destination, filter logging summarization, and wrap-around behavior.

Notes related to filter log summarization:

- The implementation of the feature applies to filter logs with destination syslog.
- Summarization logging is the collection and summarization of log messages for one specific log ID within a period of time.
- The summarization interval is 100 seconds.
- Upon activation of a summary, a mini-table with src/dst-address and count is created for each type (IPv4/IPv6/MAC).
- Every received log packet (due to filter match) is examined for source or destination address.
- If the log packet (source/destination address) matches a source/destination address entry in the mini-table, from a packet received previously, the summary counter of the matching address is incremented.
- If source or destination address of the log messages does not match an entry already present in the table, the source/destination address is stored in a free entry in the mini-table.
- In case the mini-table has no more free entries, only total counter is incremented.
- At expiry of the summarization interval, the mini-table for each type is flushed to the syslog destination.

Operational note:

• Conditional action match criteria filter entries for **ttl**, **hop-limit**, **packet-length**, and **payload-length** support logging and statistics when the condition is met, allowing visibility of filter matched and action executed. If the condition is not met, packets are not logged and statistics against the entry are not incremented.

#### **4.1.1.9 Filter Policy cflowd Sampling**

Filter policies can be used to control how cflowd sampling is performed on an IP interface. If an IP interface has cflowd sampling enabled, an operator can exclude some flows for interface sampling by configuring filter policy rules that match the flows and by disabling interface sampling as part of the filter policy entry configurations (**interface-disable-sample**). If an IP interface has cflowd sampling disabled, an operator can enable cflowd sampling on a subset of flows by configuring filter policy rules that match the flows and by enabling cflowd sampling as part of the filter policy entry configurations (**filter-sample**).

The above cflowd filter sampling behavior is exclusively driven by match criteria. The sampling logic applies regardless of whether an action was executed (including evaluation of conditional action match criteria, for example, **packet-length** or **ttl**).

#### **4.1.1.10 Filter Policy Management**

#### **4.1.1.10.1 Modifying Existing Filter Policy**

There are several ways to modify an existing filter policy. A filter policy can be modified through configuration change or can have entries populated through dynamic, policy-controlled dynamic interfaces; for example, RADIUS, OpenFlow, flowspec, or Gx. Although in general, SR OS ensures filter resources exist before a filter can be modified, because of the dynamic nature of the policy-controlled interfaces, a configuration that was accepted may not be applied in H/W due to lack of resources. When that happens, an error is raised.

A filter policy can be modified directly—by changing/adding/deleting the existing entry in that filter policy—or indirectly. Examples of indirect change to filter policy include changing embedded filter entry this policy embeds (see the [Embedded](#page-597-0)  [Filters](#page-597-0) section) or changing redirect policy this filter policy uses.

Finally, a filter policy deployed on a specific interface can be changed by changing the policy the interface is associated with.

All of the above changes can be done in service. A filter policy that is associated with service/interface cannot be deleted unless all associations are removed first.

For a large (complex) filter policy change, it may take a few seconds to load and initiate the filter policy configuration. Filter policy changes are downloaded to line cards immediately; therefore, operators should use filter policy copy or transactional CLI to ensure partial policy change is not activated.

#### **4.1.1.10.2 Filter Policy Copy and Renumbering**

To assist operators in filter policy management, SR OS supports entry copy and entry renumbering operations.

Filter **copy** allows operators to perform bulk operations on filter policies by copying one filter's entries to another filter. Either all entries or a specified entry of the source filter can be selected for copy. When entries are copied, entry order is preserved unless destination filter's entry ID is selected (applicable to single-entry copy). The filter copy allows overwrite of the existing entries in the destination filter by specifying "overwrite" option during the copy command. Filter copy can be used, for example, when creating new policies from existing policies or when modifying an existing filter policy (an existing source policy is copied to a new destination policy, the new destination policy is modified, then the new destination policy is copied back to the source policy with overwrite specified).

Entry renumbering allows operators to change relative order of a filter policy entry by changing the entry ID. Entry renumbering can also be used to move two entries closer together or further apart, thereby creating additional entry space for new entries.

# <span id="page-595-0"></span>**4.1.2 Filter Policy Advanced Topics**

## **4.1.2.1 Match List for Filter Policies**

The filter match-list **ip-prefix-list**, **ipv6-prefix-list** and **port-list** define a list of IP, IPv6 and TCP-UDP ports that can be used as match criteria for line card ip-filter, ipv6-filter and CPM filters.

A match-list simplifies the filter policy configuration with multiple prefixes or ports that can be matched in a single filter entry instead of creating an entry for each.

The same match list can be used in one or more line card, or CPM filter policies. A change in a match-list content is automatically propagated across all policies that use that list.

#### **4.1.2.1.1 Apply-Path**

The router supports the auto-generation of IPv4 and IPv6 prefix list entries for BGP peers which are configured in the Base router, or VPRN services using filter **matchlist apply-path**. This capability simplifies the management of CPM filters to allow BGP control traffic from trusted configured peers only.

By using the filter **match-list apply-path**, the operator can:

- specify one or more regex expression matches per match list, including wildcard matches (".\*")
- mix auto-generated entries with statically configured entries within a match list

Additional rules are applied when using **apply-path** as follows:

- Operational and administrative states of a specific router configuration are ignored when auto-generating address prefixes.
- Duplicates are not removed when populated by different auto-generation matches and static configuration.
- Configuration fails if auto-generation of an address prefix results in the filter policy resource exhaustion on a filter entry, system, or line card level.

#### **4.1.2.1.2 Prefix-exclude**

A prefix can be excluded from an IPv4 or IPv6 prefix list by using the **prefix-exclude** command.

For example, when the operator needs to rate-limit traffic to 10.0.0.0/16 at with exception of 10.0.2.0/24, then the following options are available.

• By applying **prefix-exclude**, a single ip-prefix-list with two prefixes is configured:

```
ip-prefix-list "list-1" create
    prefix 10.0.0.0/16
    prefix-exclude 10.0.2.0.24
exit
```
• Without applying **prefix-exclude**, all height included subnets should be manually configured in the ip-prefix-list:

```
ip-prefix-list "list-1" create
   prefix 10.0.0.0/23
   prefix 10.0.3.0/24
   prefix 10.0.4.0/22
   prefix 10.0.8.0/21
   prefix 10.0.16.0/20
   prefix 10.0.32.0/19
   prefix 10.0.64.0/18
   prefix 10.0.128.0/17
exit
```
This is a time consuming, and error-prone task compared to using the **prefixexclude** command.

The filter resources, consumed in hardware, are identical between the two configurations.

A filter match-list using **prefix-exclude** is mutually exclusive with **apply-path**, and is not supported as a match criterion in cpm-filter.

Configured **prefix-exclude** prefixes are ignored when no overlapping larger subnet is configured in the prefix-list. For example: prefix-exclude 1.1.1.1/24 is ignored if the only included subnet is 10.0.0.0/16.

## <span id="page-597-0"></span>**4.1.2.2 Embedded Filters**

When a large number of standard filter policies are configured in a system, a set of policies will often contain one or more common blocks of entries that define, for example, system-wide and/or service-wide security rules. Before introduction of the embedded filters, such common rules would have to be configured separately in each exclusive/template policy.

To simplify management of such common rules across multiple filter policies, the operator can use embedded filter policies. An embedded filter policy is a special type of a filter policy that cannot be deployed directly but instead is used to define a common filter policy rules that are then included in (embedded into) other filter policies in the system. Thanks to embedding, a common set of rules can now be defined and changed in a single place but deployed across multiple filter policies. The following main rules apply when embedding an embedded filter policy:

- 1. An operator can explicitly define an offset at which to embed a specific embedded filter into a specific embedding filter—the embedded filter entry number X becomes an entry  $(X + \text{offset})$  in the embedding filter.
- 2. An exclusive/template filter policy may embed multiple embedded filter policies as long as the embedded entries do not overlap.
- 3. A single embedded filter policy may be embedded in many exclusive/template filter policies.
- 4. When embedding an embedded filter, an operator may want to change or deactivate an embedded filter policy entry in the embedding filter, allowing for customization of the common embedded filter policy rules by the embedding filter. This can be achieved by either defining an entry in the embedding filter that will match ahead of the embedded filter entry or by overwriting the embedded filter entry in the embedding filter.

For example: If embedded filter 99 has entry 20 that drops packets that match IP source address **src\_address**, and filter 200 embeds filter 99 at offset 100, then to *deactivate* the embedded entry 20, an operator could define an entry 120 (embedded entry number 20 + offset 100) in filter policy 200 that has the same match criteria and has either:

- − no action defined (this will deactivate the embedded entry and allow continued evaluation of filter policy 200)
- − **action forward** defined (packets will match the new entry and will be forwarded instead of dropped, evaluation of filter policy 200 will stop)
- 5. Any embedded policy rule edits are automatically applied to all filter policies that embed that embedded filter policy.
- 6. The system verifies whether system and h/w resources exist when a new embedded filter policy is created, changed or embedded. If resources are not available, the configuration is rejected. In rare cases, filter policy resource check may pass but filter policy can still fail to load due to a resource exhaustion on a line card (for example when other filter policy entries are dynamically configured by applications like RADIUS in parallel). If that is the case, the embedded filter policy configured will be deactivated (configuration will be changed from **activate** to **inactivate**).
- 7. An embedded filter is never embedded partially into an exclusive/template filter; that is, resources must exist to embed all embedded filter entries in a specific exclusive/template filter. Although a partial embedding into a single filter will not take place, an embedded filter may be embedded only in a subset of embedding filters (only those where there are sufficient resources available).

[Figure 26](#page-598-0) shows implementation of embedded filter policy using IPv4 ACL filter policy example with an embedded filter 10 being used to define common filter rules that are then embedded into filter 1 and 20 (with filter 20 overwriting rule at offset 50).

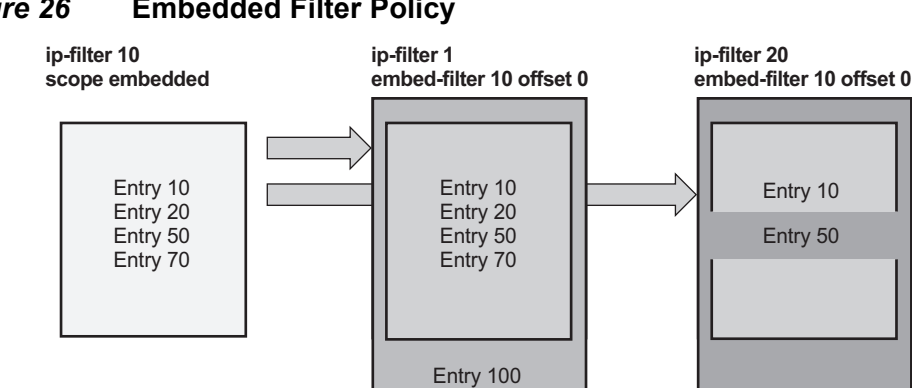

#### <span id="page-598-0"></span>*Figure 26* **Embedded Filter Policy**

**Note:** Embedded filter policies are supported for line card IP(v4) and IPv6 filter policies only.

••• Entry 300 •••

Entry 80 •••

*al\_0167*

→

## **4.1.2.3 System-level IPv4/IPv6 Line Card Filter Policy**

A system filter policy allows the definition of a common set of policy rules that can then be activated within other exclusive/template filters. IPv4/IPv6 system filter policies supports all IPv4/IPv6 filter policy match rules and actions respectively but system policy entries cannot be the sources of mirroring.

System filter policy cannot be used directly; the active system policy is deployed by activating it within any IPv4 or IPv6 exclusive/template filter policy (chaining the system policy and a specific interface policy). When an IPv4/IPv6 filter policy is chained to the active IPv4/IPv6 system filter, system filter rules are evaluated first before any rules of the chaining filter are evaluated (i.e. chaining filter's rules are only matched against if no system filter match took place).

A system filter policy is intended mainly for system-level blacklisting rules, therefore it is recommended to use system policies with drop/forward actions. Other actions like, for example, PBR actions, or redirect to ISAs should not be used unless the system filter policy is activated only in filters used by services that support such action. The "nat" action is not supported and should not be configured. Failure to observe these restrictions can lead to unwanted behavior as system filter actions are not verified against the services the chaining filters are deployed for.

System filter policies can be populated using CLI/SNMP/Netconf management interfaces and Openflow policy interface. System filter policy entries cannot be populated using flowspec, RADIUS, or Gx.

System filter policy scale is identical to a corresponding IPv4 or IPv6 filter policy scale. System filter policy consumes single set of H/W resources on each line card as soon as it is activated, regardless of how many IPv4/IPv6 filters chain to that system policy. This optimizes resource allocation when multiple filter policies activate a specific system policy.

An example (IPv4) configuration is shown below:

```
*A:vm1>config>filter#
# Configure system-policy
       ip-filter 1 create
           scope system
            entry 5 create
               match protocol *
                   fragment true
               exit
               action drop
            exit
       exit
# Activate it
       system-filter
           ip 1
       exit
# Use it in another filter:
```

```
ip-filter 10 name "test-name" create
    chain-to-system-filter
    embed-filter open-flow "test" offset 100
    exit
exit
```
## **4.1.2.4 Primary and Secondary Filter Policy Action for PBR/PBF Redundancy**

In some deployments, operators may want to specify a backup PBR/PBF target if the primary target is down. SR OS allows the configuration of a primary action (**config**>**filter**>{**ip-filter** | **ipv6-filter** | **mac-filter**}>**entry**>**action**) and a secondary action (**config**>**filter**>{**ip-filter** | **ipv6-filter** | **mac-filter**}>**entry**>**action secondary**) as part of a single filter policy entry. The secondary action can only be configured if the primary action is configured.

For Layer 2 PBF redundancy, the operator can configure the following redundancy options:

- **action forward sap** AND **action secondary forward sap**
- **action forward sdp** AND **action secondary forward sdp**
- **action forward sap** AND **action secondary forward sdp**
- **action forward sdp** AND **action secondary forward sap**

For Layer 3 PBR redundancy, an operator can configure any of the following actions as a primary action and any (either same or different than primary) of the following as a secondary action. Furthermore, none of the parameters need to be the same between primary and secondary actions. Although the following commands refer to IPv4 in the *ip-address* parameter, they also apply to IPv6.

- **forward next-hop** *ip-address* **router** *router-instance*
- **forward next-hop** *ip-address* **router service-name** *service-name*
- **forward next-hop indirect** *ip-address* **router** *router-instance*
- **forward next-hop indirect** *ip-address* **router service-name** *service-name*

When primary and secondary actions are configured, PBR/PBF uses the primary action if its target is operationally up, or it uses the secondary action if the primary PBR/PBF target is operationally down. If both targets are down, the default action when the target is down (see Table  $48$ ), as per the primary action, is used, unless **pbr-down-action-override** is configured.

When PBR/PBF redundancy is configured, the operator can use sticky destination functionality for a redundant filter entry. When sticky destination is configured (**config**>**filter**>{**ip-filter** | **ipv6-filter** | **mac-filter**}>**entry**>**sticky-dest**), the functionality mimics that of sticky destination configured for redirect policies. To force a switchover from the secondary to the primary action when sticky destination is enabled and secondary action is selected, the operator can use the **tools**>**perform**>**filter**>{**ip-filter** | **ipv6-filter** | **mac-filter**}>**entry**>**activate-primaryaction** command. Sticky destination can be configured even if no secondary action is configured.

The control plane monitors whether primary and secondary actions can be performed and programs forwarding filter policy to use either the primary or secondary action as required. More generally, the state of PBR/PBF targets is monitored in the following situations:

- when a secondary action is configured
- when sticky destination is configured
- when a **pbr-down-action-override** is configured

The **show**>**filter**>{**ip-filter** | **ipv6-filter** | **mac-filter**} [**entry**] command displays which redundant action is activated or downloaded, including when both PBR/PBF targets are down. The following example shows partial output of the command as applicable for PBF redundancy.

```
*A:vsim-200001# show filter ip 10 entry 1000
…
               : Forward (SAP) <-details of (primary) action
  Next Hop : 1/1/1
  Service Id : Not configured
 PBR Target Status : Does not exist
Secondary Action : Forward (SAP) <-details of secondary action
  Next Hop : 1/1/2
  Service Id : Not configured
 PBR Target Status : Does not exist
PBR Down Action : Forward (pbr-down-action-override) <- PBR down behavior
Downloaded Action : None <- currently downloaded action
Dest. Stickiness : 1000 Hold Remain : 0 <-
sticky dest details
```
## **4.1.2.5 Extended Action for Performing Two Actions at a Time**

In certain deployment scenarios, for example to realize service function chaining, operators may want to perform a second action in addition to a traffic steering action. SR OS allows this behavior by configuring an extended action for a main action. This functionality is supported for Layer 3 traffic steering (that is, PBR) and more specifically for the following main actions:

- **forward esi** (Layer 3 version)
- **forward lsp**
- **forward next-hop** [**indirect**] [**router**]
- **forward next-hop interface**
- **forward redirect-policy**
- **forward router**
- **forward vprn-target**

Furthermore, the capability to specify an extended action is also supported in the case of PBR redundancy, therefore for the following action:

#### • **forward next-hop** [**indirect**] **router**

The supported extended action is:

• **remark dscp** *dscp-name*

The extended action is available in the following contexts: **config>filter>ipfilter>entry>action>extended-action** and **config>filter>ipv6 filter>entry>action>extended-action**.

If the status of the target of the main action is tracked, which is the case, amongst others, for PBR/PBF redundancy, the extended action listed above will not be performed when the PBR target is down. Moreover, a filter policy containing an entry with the extended action **remark dscp** will be blocked in the following cases: if applied on ingress with the **egress-pbr flag** set, if applied on egress without the **egress-pbr flag** set. The latter case includes actions that are not supported on egress (and for which **egress-pbr** cannot be set).

#### **4.1.2.6 Advanced VPRN Redirection**

The **vprn-target** action is a resilient redirection capability which combines both datapath and control plane lookups to achieve the desired redirection. It allows for the following redirection models:

- redirection towards the default PE while selecting a specific LSP to use
- redirection towards an alternative PE while selecting or not a specific LSP to use. If a specific LSP is not selected, then the system will automatically select one based on the BGP next-hop tunnel resolution mechanism
- all of the above within any VPRN

When configuring this action, the user must specify the target BGP next-hop (**bgpnh**) towards which the redirection should occur, as well as the routing context (**router**) in which the necessary lookups will be performed (to derive the service label).

The target BGP next-hop can be configured with any label allocation method (label per VRF, label per next-hop, label per prefix). These methods entail different forwarding behaviors; however, the steering node is not aware of the configuration of the target node. If the user does not specify an advertised route prefix (**advprefix**), the steering node will assume that label per VRF is used by the target node and will select the service label accordingly. If the target node is not operating according to the label per VRF method, the user must specify an appropriate route prefix for which a service label is advertised by the target node, keeping in mind the resulting forwarding behavior at the target node of the redirected packet. This specification will instruct the steering node to use that specific service label.

Be aware that the system will perform and exact match between the specified *ipaddress/mask* (or *ipv6-address/prefix-length*) and the advertised route.

The user can specify an LSP (RSVP-TE, MPLS-TP, or SR-TE LSP) to use towards the BGP next-hop. If no LSP is specified, the system will automatically select one the same way it would have done when normally forwarding a packet towards the BGP next-hop.

**Note:** While the system only performs the redirection when the traffic is effectively able to reach the target BGP next-hop, it does not verify whether the redirected packets will effectively reach their destination after that.

This action is resilient in that it tracks events affecting the redirection at the service level and reacts to those events. As such, the system will perform the redirection as long as it can reach the target BGP next-hop using the proper service label. If the redirection cannot be performed (for example, if no LSP is available, the peer is down, or there is no more specific labeled route), the system will revert to normal forwarding. This can be overridden and configured to drop. A maximum of 8k of unique (3-tuple {**bgp-nh**, **router**, **adv-prefix**}) redirection targets can be tracked.

## **4.1.2.7 Destination MAC Rewrite When Deploying Policy-Based Forwarding**

For Layer 2 Policy-Based Forwarding (PBF) redirect actions, a far-end router may discard redirected packets when the PBF changes the destination IP interface the packet arrives on. This happens when a far-end IP interface uses a different MAC address than the IP interface reachable via normal forwarding (for example, one of the routers does not support a configurable MAC address per IP interface). To avoid the discards, operators can deploy egress destination MAC rewrite functionality for VPLS SAPs (**config>service>vpls>sap>egress>dest-mac-rewrite**). [Figure 27](#page-604-0) shows a sample deployment.

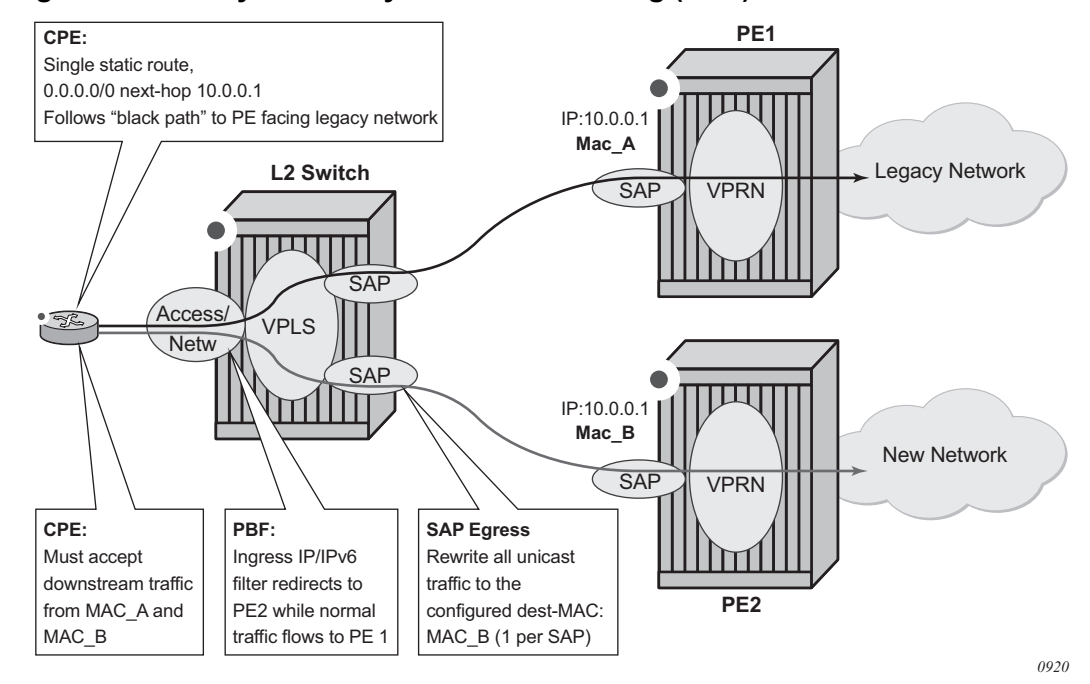

<span id="page-604-0"></span>*Figure 27* **Layer 2 Policy-Based Forwarding (PBF) redirect action**

When enabled, all unicast packets have their destination MAC rewritten to operatorconfigured value on an Layer 2 switch VPLS SAP. Multicast and broadcast packets are unaffected. The feature:

- Is supported for regular and split-horizon group Ethernet SAPs in a regular VPLS Service
- Is expected to be deployed on a SAP that faces far-end IP interface (either a SAP that is the target of PBF action, as shown in [Figure 27](#page-604-0), or a VPLS SAP of a downstream Layer 2 switch that is connected to a far-end router—not shown).
- Applies to any unicast egress traffic including LI and mirror.

Restrictions:

• Is mutually exclusive with SAP MAC ingress and egress loopback feature: **tools perform service id** *service-id* **loopback eth sap** *sap-id* {**ingress** | **egress**} **mac-swap** *ieee-address*

#### **4.1.2.8 Network-port VPRN Filter Policy**

Network-port Layer 3 service-aware filter feature allows operators to deploy VPRN service aware ingress filtering on network ports. A single ingress filter of **scope template** can each be defined for IPv4 and for IPv6 against a VPRN service. The filter applies to all unicast traffic arriving on auto-bind and explicit-spoke network interfaces for that service. The network interface can be either Inter-AS, or Intra-AS. The filter does not apply to traffic arriving on access interfaces (SAP, spoke-sdp, network-ingress (CsC, rVPLS, eVPN).

The same filter can be used on access interfaces of the specific VPRN, can embed other filters (including OpenFlow), can be chained to a system filter, and can be used by other Layer 2 or Layer 3 services.

The filter is deployed on all line cards (chassis network mode D is required). There are no limitations related to filter match/action criteria or embedding. The filter is programmed on line cards against ILM entries for this service. All label-types are supported. If an ILM entry has a filter index programmed, that filter is used when the ILM is used in packet forwarding; otherwise, no filter is used on the service traffic.

Restrictions:

• Network port Layer 3 service-aware filters do not support flowspec and LI (cannot use filter inside LI infrastructure nor have LI sources within the VPRN filter).

#### **4.1.2.9 ISID MAC Filters**

ISID filters are a type of MAC filters that allows filtering based on the ISID values rather than Layer 2 criteria used by MAC filters of type **normal** or **vid**. ISID filters can be deployed on iVPLS PBB SAPs and ePipe PBB SAPs in the following scenarios:

The MMRP usage of the MRP policy ensures automatically that traffic using Group BMAC is not flooded between domains. However, there could be small transitory periods when traffic originated from PBB BEB with unicast BMAC destination may be flooded in the BVPLS context as unknown unicast in the BVPLS context for both IVPLS and PBB Epipe. To restrict distribution of this traffic for local PBB services, ISID filters can be deployed. The MAC filter configured with ISID match criterion can be applied to the same interconnect endpoints (BVPLS SAP or PW) as the MRP policy to restrict the egress transmission of any type of frames that contains a local ISID. The ISID filters will be applied as required on a per B-SAP or B-PW basis, just in the egress direction.

The ISID match criteria are exclusive with any other criteria under **mac-filter**. A new **mac-filter** type attribute is defined to control the use of ISID match criteria and must be set to ISID to allow the use of ISID match criteria.

#### <span id="page-606-0"></span>**4.1.2.10 VID MAC Filters**

VID filters are a type of MAC filters that extend the capability of current Ethernet ports with null or default SAP tag configuration to match and take action on VID tags. Service delimiting tags (for example, QinQ 1/1/1:10.20 or dot1q 1/1/1:10, where outer tag 10 and inner tags 20 are service delimiting) allow fine granularity control of frame operations based on the VID tag. Service delimiting tags are exact match and are stripped from the frame as shown in [Figure 28.](#page-608-0) Exact match or service delimiting tags do not require VID filters. VID filters can only be used to match on frame tags that are after the service delimiting tags.

With VID filters, operators can choose to match VID tags for up to two tags on ingress, egress, or both.

- The outer tag is the first tag in the packet that is carried transparently through the service.
- The inner tag is the second tag in the packet that is carried transparently through the service.

VID filters add the capability to perform VID value filter policies on default tags (1/1/ 1:\*, or 1/1/1:x.\*, or 1/1/1/:\*.0) or null tags (1/1/1, 1/1/1:0, or 1/1/1:x.0). The matching is based on the port configuration and the SAP configuration.

At ingress, the system looks for the two outer-most tags in the frame. If present, any service delimiting tags are removed and not visible to VID MAC filtering. For example:

• 1/1/1:x.y SAP has no tag left for VID MAC filter to match on (outer-tag and inner $tag = 0$ 

- 1/1/1:x.\* SAP has potentially one tag in the \* position for VID MAC filter to match on
- SAP such as 1/1/1, 1/1/1:\*, or 1/1/1:\*.\* can have as many as two tags for VID MAC filter to match on
- For the remaining tags, the left (outer-most) tag is what is used as the outer tag in the MAC VID filter. The following tag is used as the inner tag in the filter. If any of these positions do not have tags, a value of 0 is used in the filter. At egress, the VID MAC filter is applied to the frame prior to adding the additional service tags.

In the industry, the QinQ tags are often referred to as the C-VID (customer VID) and S-VID (service VID). The terms outer tag and inner tag allow flexibility without having to refer to C-TAG and S-TAG explicitly. The position of inner and outer tags is relative to the port configuration and SAP configuration. Matching of tags is allowed for up to the first two tags on a frame because service delimiting tags may be 0, 1, or 2 tags.

The meaning of inner and outer has been designed to be consistent for egress and ingress when the number of non-service delimiting tags is consistent. Service 1 in [Figure 28](#page-608-0) shows a conversion from QinQ to a single dot1q example where there is one non-service delimiting tag on ingress and egress. Service 2 shows a symmetric example with two non-service delimiting tags (plus and additional tag for illustration) to two non-service delimiting tags on egress. Service 3 shows a single non-service delimiting tag on ingress and two tags with one non-service delimiting tag on ingress and egress.

SAP-ingress QoS setting allows for MAC-criteria type VID, which uses the VID filter matching capabilities of QoS and VID Filters (see the *7450 ESS, 7750 SR, 7950 XRS, and VSR Quality of Service Guide*).

A VID filter entry can also be used as a debug or lawful intercept mirror source entry.

<span id="page-608-0"></span>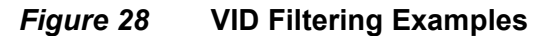

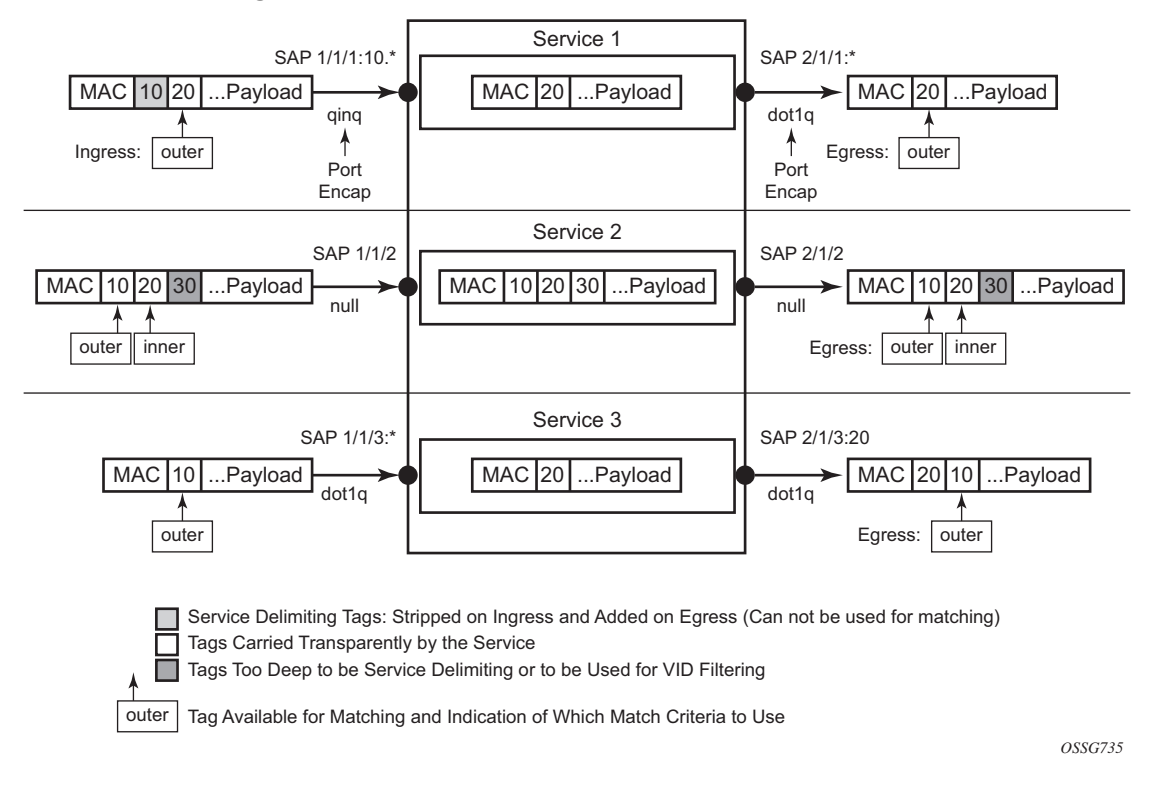

VID filters are available on Ethernet SAPs for Epipe, VPLS, or I-VPLS including ethtunnel and eth-ring services.

#### **4.1.2.10.1 Arbitrary Bit Matching of VID Filters**

In addition to matching an exact value, a VID filter mask allows masking any set of bits. The masking operation is ((value and vid-mask) = = (tag and vid-mask)). For example: A value of 6 and a mask of 7 would match all VIDs with the lower 3 bits set to 6. VID filters allow explicit matching of VIDs and matching of any bit pattern within the VID tag.

When using VID filters on SAPs, only VID filters are allowed on this SAP. Filters of type normal and ISID are not allowed.

An additional check for the "0" VID tag may be required when using certain wild card operations. For example, frames with no tags on null encapsulated ports will match a value of 0 in outer tag and inner tag because there are no tags in the frame for matching. If a zero tag is possible but not wanted, it can be explicitly filtered using exact match on "0" prior to testing other bits for "0".

**config>system>ethernet>new-qinq-untagged-sap** is a special QinQ function for single tagged QinQ frames with a null second tag. Using this in combination with VID filters is not recommended. The outer tag is the only tag available for filtering on egress for frames arriving from MPLS SDPs or from PBB services, even though additional tags may be carried transparently.

#### **4.1.2.10.2 Port Group Configuration Example**

<span id="page-609-0"></span>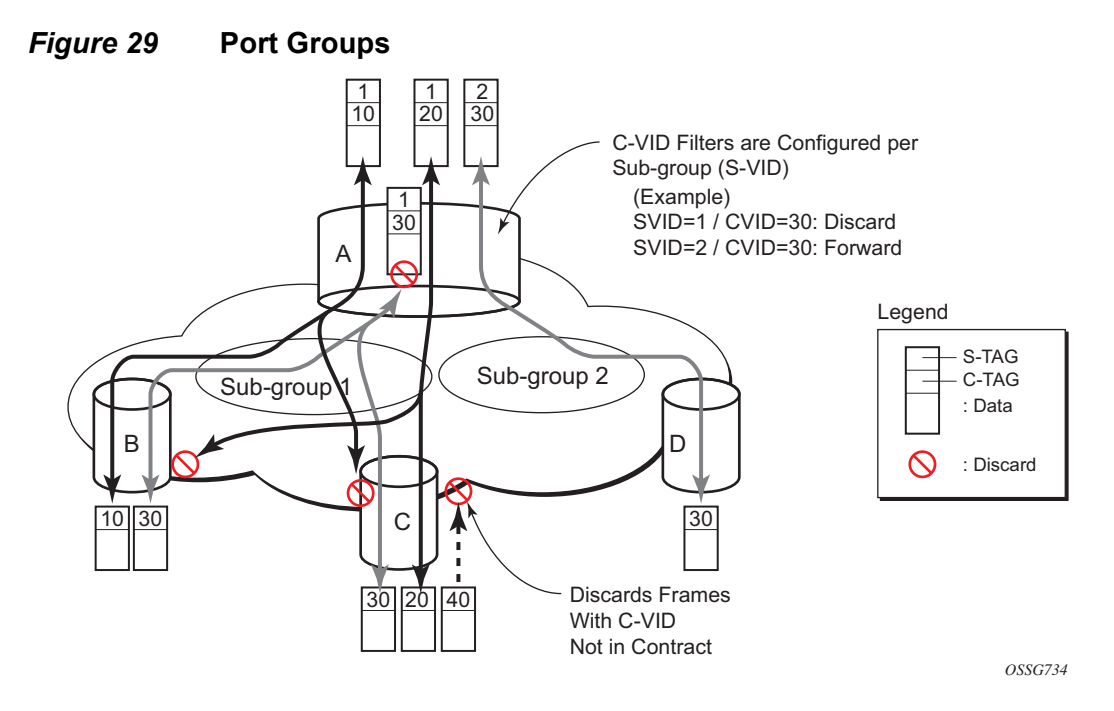

[Figure 29](#page-609-0) shows a customer use example where some VLANs are prevented from ingressing or egressing certain ports. In the example, port A sap 1/1/1:1.\* would have a filter as shown below while port A sap 1/1/1:2.\* would not.:

```
mac-filter 4 create
    default-action forward
            type vid
            entry 1 create
                match frame-type ethernet_II
                    outer-tag 30 4095
                exit
                action drop
            exit
        exit
```
### **4.1.2.11 IP Exception Filters**

IP exception filters scan all outbound traffic entering an NGE domain and allow packets that match the exception filter criteria to transit the NGE domain unencrypted. For information on IP exception filters supported by NGE nodes, refer to section [2.8.5,](#page-92-0) [Router Encryption Exceptions using ACLs.](#page-92-0)

The most basic IP exception filter policy must have the following:

- an exception filter policy ID
- scope, either exclusive or template
- at least one filter entry with a specified matching criteria

#### <span id="page-610-0"></span>**4.1.2.12 Redirect Policies**

SR OS-based routers support configuring of IPv4 and IPv6 redirect policies. Redirect policies allow specifying multiple redirect target destinations and defining status check test methods used to validate the ability for a destination to receive redirected traffic. This destination monitoring allows routers to react to target destination failures. To specify an IPv4 redirect policy, define all destinations to be IPv4. To specify an IPv6 redirect policy, define all destinations to be IPv6. IPv4 redirect policies can only be deployed in IPv4 filter policies. IPv6 redirect policy can only be deployed in IPv6 filter policies.

Redirect policies support the following destination tests:

- **ping test** with configurable interval, drop-count, and time-out
- **url-test** with configurable URL, interval, drop-count, timeout, and configurable action (disable destination, lower or raise priority) based upon return error code
- **snmp-test**  with configurable OID and Community strings, interval, drop-count, timeout, and configurable action (disable destination, lower or raise priority) based upon SNMP return value.
- **unicast-rt-test**  unicast routing reachability, supported only when router instance is configured for a specific redirect policy. The test yields true if the route to the specified destination exists in RTM for the configured router instance.

Each destination is assigned an initial or base priority describing this destination's relative importance within the policy. The destination with the highest priority value is selected as most-preferred destination and programmed on line cards in filter policies using this redirect policy as an action. Only destinations that are not disabled by the programmed test (if configured) are considered when selecting the mostpreferred destination.

In some deployments, it may not be necessary to switch from a currently active, most-preferred redirect-policy destination when a new more-preferred destination becomes available. To support such deployments, operators can enable the sticky destination functionality (**config>filter>redirect-policy>sticky-dest**). When enabled, the currently active destination remains active unless it goes down or an operator forces the switch using the **tools>perform>filter>redirectpolicy>activate-best-dest** command. An optional sticky destination *hold-time-up* is available to delay programming the sticky destination in the redirect policy (transition from **action forward** to PBR action to the most-preferred destination). When the timer is enabled, the first destination that comes up will not be programmed and instead the timer is started. Once the timer expires, the most-preferred destination at that time will be programmed (which may be a different destination from the one that started the timer). Note the following:

- When the manual switchover to most-preferred destination is executed as described above, the hold-time-up is stopped.
- When the timer value is changed, the new value takes immediate effect and the timer is restarted with the new value (or expired if **no-hold-time-up** is configured).

**Note:** The **unicast-rt-test** command will fail when performed in the context of a VPRN routing instance when the destination is routable only through **grt-leak** functionality. **pingtest** is recommended in such cases.

#### Feature restrictions:

- Redirect policy is supported for ingress IPv4 and IPv6 filter policies only.
- SNMP and URL tests are not supported for IPv6.
- Different platforms support different scale for redirect policies. Contact your local Nokia representative to ensure the planned deployment does not exceed recommended scale.
### **4.1.2.12.1 Router Instance Support for Redirect Policies**

There are two modes of deploying redirect policies on VPRN interfaces. The functionality supported depends on the configuration of the **redirect-policy** router option with **config**>**filter**>**redirect-policy**>**router**:

- Redirect policy with router option enabled (recommended):
	- − When a PBR destination is up, the PBR lookup is performed in the redirect policy's configured routing instance. When that instance differs from the incoming interface where the filter policy using the specific redirect policy is deployed, the PBR action is equivalent to forward next-hop router filter policy action.
	- − When all PBR destinations are down (or a hardware does not support action router), **action forward** is programmed and the PBR lookup is performed in the routing instance of the incoming interface where the filter policy using the specific redirect policy is deployed.
	- − Any destination tests configured are executed in the routing context specified by the redirect policy.
	- − Changing router configuration for a redirect policy brings all destinations with a test configured down. The destinations are brought up once the test confirms reachability based on the new redirect policy router configuration.
- Redirect policy without router option disabled (**no router**) or with router options not supported (legacy):
	- − When a PBR destination is up, the PBR lookup is performed in the routing instance of the incoming interface where the filter policy using the specific redirect policy is deployed.
	- − When all PBR destinations are down, **action forward** is programmed and the PBR lookup is performed in the routing instance of the incoming interface where the filter policy using the specific redirect policy is deployed.
	- − Any destination tests configured are always executed in the Base router instance regardless of the router instance of the incoming interface where the filter policy using the specific redirect policy is deployed.

#### Restrictions:

• Only **unicast-rt-test** and **ping-test** are supported when the router option is enabled.

### **4.1.2.12.2 Binding Redirect Policies**

Redirect policies can switch from a specific destination to a new destination in a coordinated manner as opposed to independently as a function of the reachability test results of their configured destinations. This is achieved by binding together destinations of redirect policies using the **config**>**filter**>**redirect-policy-binding** command. SR OS combines the reachability test results (either TRUE or FALSE) from each of the bound destinations and forms a master test result which prevails over each independent result. The combined result can be obtained by applying either an AND function or an OR function. For the AND function, all destinations must be UP (reachability test result equals TRUE) for each destination to be considered UP. Conversely, a single destination must be DOWN for each to be considered DOWN; for the OR case, a single destination needs to be UP for each destination to be considered UP. Apart from the master test, which overrides the test result of each destination forming a binding, redirect policies are unaltered. For stickiness capability, switching towards a more-preferred destination in a specified redirect policy does not occur until the timers (if any) of each of the associated destinations have expired.

There is no specific constraint regarding destinations that can be bound together. For example, it is possible to bind destinations of different address families (IPv4 or IPv6), destinations with no test, destinations with multiple tests, or destinations of redirect policies which are administratively down. However, some specific scenarios exist when binding redirect policies:

- A destination that is in the Administratively down state is considered DOWN (that is, as if its test result was negative, even if no test had been performed).
- An Administratively down redirect policy is equivalent to a policy with all destinations in an Administratively down state. The system will do a simple forward.
- A destination with no test is considered always UP.
- If a destination has multiple tests, all tests must be positive for the destination to be considered UP (logical AND between its own tests results).
- Destination tests are performed even if a redirect policy has not been applied (that is, not declared as an action of a filter which itself has been applied).

# **4.1.2.13 HTTP-Redirect (Captive Portal)**

SR OS routers support redirecting HTTP traffic by using the line card ingress IP and IPv6 filter policy action **http-redirect**. This capability is mainly used in a **subscribermanagement** context to redirect a subscriber web session to a captive portal landing page.

Examples of use-cases include redirecting a subscriber after initial connection to a new network to accept the terms of service, or a subscriber out of quota redirection.

Traffic matching the **http-redirect** filter entry is sent to the SF/CPM for HTTP redirection:

- The SF/CPM completes the TCP three-way handshake for new TCP sessions on behalf of the intended server, and responds to the HTTP GET request with an 302 redirect. Therefore, the subscriber web session is redirected to the portal landing page configured in the **http-redirect** filter action.
- Non TCP flows are ignored
- TCP flows other than HTTP, matching an **http-redirect** filter action, are TCP reset after the three-way handshake. Therefore, it is recommended to configure the **http-redirect** filter entry to match only TCP port 80. HTTPs uses TLS as underlying protocol, and cannot be redirected to a landing page.

Additional subscriber information may be required by the captive portal. This information can be appended as variables in the **http-redirect** URL and automatically substituted with the relevant subscriber session data, as follows:

- \$IP subscriber host IP address
- \$MAC subscriber host MAC address
- \$URL original requested URL
- \$SAP subscriber SAP
- \$SUB subscriber identification string
- \$CID circuit-ID, or interface-ID of the subscriber host (hexadecimal format)
- \$RID remote-ID of the subscriber host (hexadecimal format)
- \$SAPDESC configured SAP description

The recommended filter configuration to redirect HTTP traffic page is described below using ingress ip-filter policy "10":

- entry 10: Allows DNS UDP port 53 to a list of allowed DNS servers. Allowing DNS is mandatory for a web client to resolve a URL in the first place. The UDP port directionality indicates DNS request. The destination IP match criteria is optional, creating a list that includes the operator DNS, and the most common open DNS servers provide the most security, allowing, alternatively, UDP dstport 53 alone is another option.
- entry 20: Allows HTTP TCP port 80 traffic to the portal landing page defined as a prefix-list. The TCP port directionality indicates HTTP request. Also, port 443 can be added if necessary. Optionally, the operator can create an additional entry to allow TCP port 443 in case the landing page uses both HTTP and HTTPS.
- entry 30: Redirects all TCP traffic, other than entry 20, to the landing page URL http://www.mydomain/com/ redirect.html?subscriber=\$SUB&ipaddress=\$IP&mac=\$MAC&location=\$SAP.
- entry 40: Drops explicitly any other IP flows.

```
ip-filter 10 name "10" create
   entry 10 create
       description "Allow DNS Traffic to DNS servers"
       match protocol udp
           dst-ip ip-prefix-list "dns-servers"
           dst-port eq 53
        exit
       action
            forward
        exit
   exit
    entry 20 create
       description "Allow HTTP traffic to redirect portal"
       match protocol tcp
           dst-ip ip-prefix-list "portal-servers"
           dst-port eq 80
       exit
       action
            forward
       exit
   exit
    entry 30 create
       description "HTTP Redirect all other TCP 80 flows"
       match protocol tcp
           dst-port eq 80
       exit
       action
           http-redirect "http://www.mydomain/com/
       redirect.html?subscriber=$SUB&ipaddress=$IP&mac=$MAC&location=$SAP."
       exit
    exit
    entry 40 create
       description "Drop anything else"
       action
            drop
        exit
   exit
exit
```
Also, the router supports two redirect scale modes that are configurable at the system level. The **optimized-mode** improves the number of HTTP redirect sessions supported by system as compared to the **no optimized-mode**, as follows:

```
A>config>system>cpm-http-redirect#
----------------------------------------------
optimized-mode
----------------------------------------------
```
### **4.1.2.13.1 Traffic Flow**

The following example provides a brief scenario of a subscriber connecting to a new network, where it is required to authenticate or accept the network terms of use, before getting access to Internet:

- 1. The subscriber typically receives an IP address upon connecting to the network using DHCP, and is assigned a filter policy to redirect HTTP traffic to a web portal.
- 2. The subscriber HTTP session TCP traffic is intercepted by the router. The CPM completes the TCP three-way handshake on behalf of the destination HTTP server, and responds to the HTTP request with an HTTP 302 "Moved Temporarily" response. This response contains the URL of the web portal configured in the filter policy.
- 3. Upon receiving this redirect message, the subscriber web browser closes the original TCP session, and opens a new TCP session to the redirection portal.
- 4. The subscriber can now authenticate or accept the terms of use. Once done, the subscriber filter policy is dynamically modified.
- 5. The subscriber can now connect to the original Internet site.

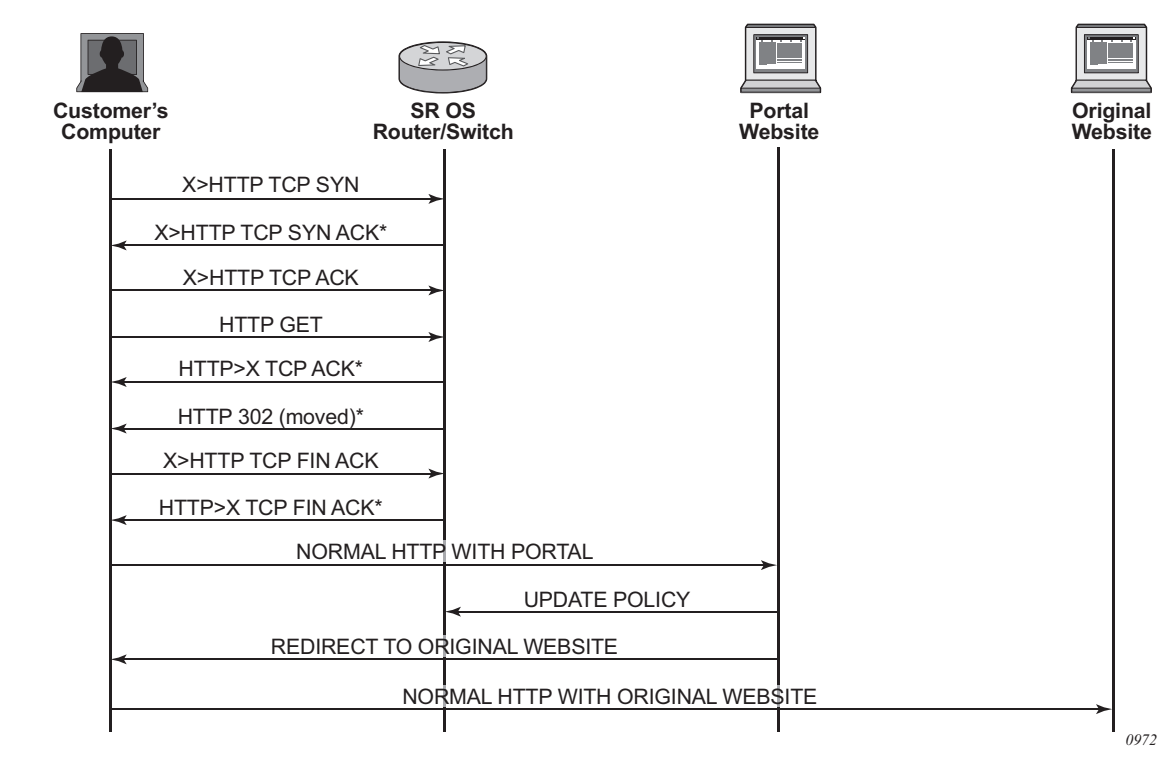

#### *Figure 30* **Web Redirect Traffic Flow**

## **4.1.2.14 Filter Policies and Dynamic Policy-Driven Interfaces**

In addition to configuration interfaces like CLI/SNMP, filter policies can be created and modified by dynamic policy-driven interfaces, such as BGP flowspec, OpenFlow, RADIUS, or XMPP-Python.

For BGP flowspec, routes are learned by a routing instance, and the system autocreates an embedded filter to contain the rules derived from these routes. The maximum number of rules in the embedded filter of each routing instance can be controlled through configuration. The embedded filter containing the flowspec rules of a routing instance can be inserted into any configured exclusive or template-scope IPv4/IPv6 filter, and the embedding is activated if:

- the filter is applied to the ingress context of an IP interface that supports flowspec
- the IP interfaces to which the filter is applied all belong to the same routing instance, and that routing instance is the one associated with the flowspec routes

The insertion point of the flowspec rules in each embedding filter policy is controlled through offset configuration. For more information, see the BGP flowspec section of the *7450 ESS, 7750 SR, 7950 XRS, and VSR Unicast Routing Protocols Guide*.

For RADIUS, operator can assign filter policies to a subscriber, and populate filter policies used by the subscriber within a preconfigured block reserved for RADIUS filter entries. See the *7450 ESS, 7750 SR, and VSR Triple Play Service Delivery Architecture Guide* and filter RADIUS-related commands for more details.

VSD filters are created dynamically via XMPP and managed via Python script so rules can be inserted into or removed from the correct VSD template or embedded filters. XMPP messages received by the 7750 SR are passed transparently to the Python module to generate the appropriate CLI. More information about VSD filter provisioning, automation, and Python scripting details are in the 7450 ESS, 7750 SR, 7950 XRS, and VSR Layer 2 Services and EVPN Guide: VLL, VPLS, PBB, and EVPN.

For OpenFlow, embedded filter infrastructure is used to inject OpenFlow rules into an existing filter policy. See [Hybrid OpenFlow Switch](#page-810-0) for more details.

Policy-controlled auto-created filters are re-created on system reboot. Policycontrolled filter-entries are lost on system reboot and need to be reprogrammed.

# **4.1.2.15 Filter Policy-based ESM Service Chaining**

In some deployments, operators may select to redirect ESM subscribers to Value Added Services (VAS). Various deployment models can be used but often subscribers are assigned to a specific residential tier-of-service, which also defines the VAS available to subscribers of the specific tier. The subscribers are redirected to VAS based on tier-of-service rules but such an approach can be hard to manage when many VAS services/tiers of service are desired. Often the only way to identify a subscriber's traffic with a specific tier-of-service is to preallocate IP/IPv6 address pools to a specific service tier and use those addresses in VAS PBR match criteria. This creates an application-services to network infrastructure dependency that can be hard to overcome, especially if fast and flexible application service delivery is desired.

Filter policy-based ESM service chaining removes ESM VAS steering to network infrastructure inter-dependency. An operator can configure per tier of service or per individual VAS service upstream and downstream service chaining rules without a need to define subscriber or tier-of-service match conditions. [Figure 31](#page-619-0) shows a possible ACL model (embedded filters are used for VAS service chaining rules).

On the left in [Figure 31,](#page-619-0) the per-tier-of-service ACL model is depicted. Each tier of service (Gold or Silver) has a dedicated embedded VAS filter ("Gold VAS", "Silver VAS") that contains all steering rules for all service chains applicable to the specific tier. Each VAS filter is then embedded by the ACL filter used by a specific tier. A subscriber is subject to VAS service chain rules based on the per-tier ACL assigned to that subscriber (for example, via RADIUS). If a new VAS rule needs to be added, an operator must program that rule in all applicable tiers. Upstream and downstream rules can be configured in a single filter (as shown) or can use dedicated ingress and egress filters.

On the right in [Figure 31](#page-619-0), the per-VAS-service ACL model is depicted. Each VAS has a dedicated embedded filter ("VAS 1", "VAS 2", "VAS 3") that contains all steering rules for all service chains applicable to that VAS service. A tier of service is then created by embedding multiple VAS-specific filters: Gold: VAS 1, VAS 2, VAS 3; Silver: VAS 1 and VAS 3. A subscriber is subject to VAS service chain rules based on the per-tier ACL assigned to that subscriber. If a new VAS rule needs to be added, an operator needs to program that rule in a single VAS-specific filter only. Again, upstream and downstream rules can be configured in a single filter (as shown) or can use dedicated ingress and egress filters.

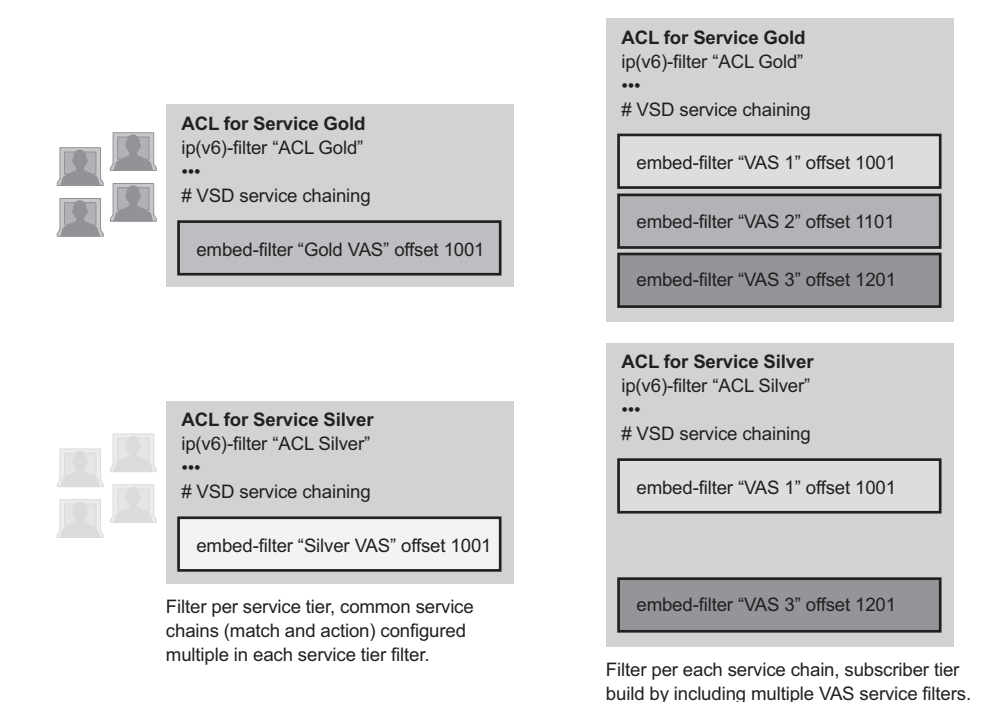

<span id="page-619-0"></span>*Figure 31* **ACL filter modeling for ESM Service Chaining**

[Figure 32](#page-620-0) shows upstream VAS service chaining steering using filter policies. Upstream subscriber traffic entering Res-GW is subject to the subscriber's ingress ACL filter assigned to that subscriber by a policy server. If the ACL contains VAS steering rules, the VAS-rule-matching subscriber traffic is steered for VAS processing over a dedicated to-from-access VAS interface in the same or a different routing instance. After the VAS processing, the upstream traffic can be returned to Res-GW by a to-from-network interface (shown in [Figure 32\)](#page-620-0) or can be injected to WAN to be routed toward the final destination (not shown).

*al\_0703*

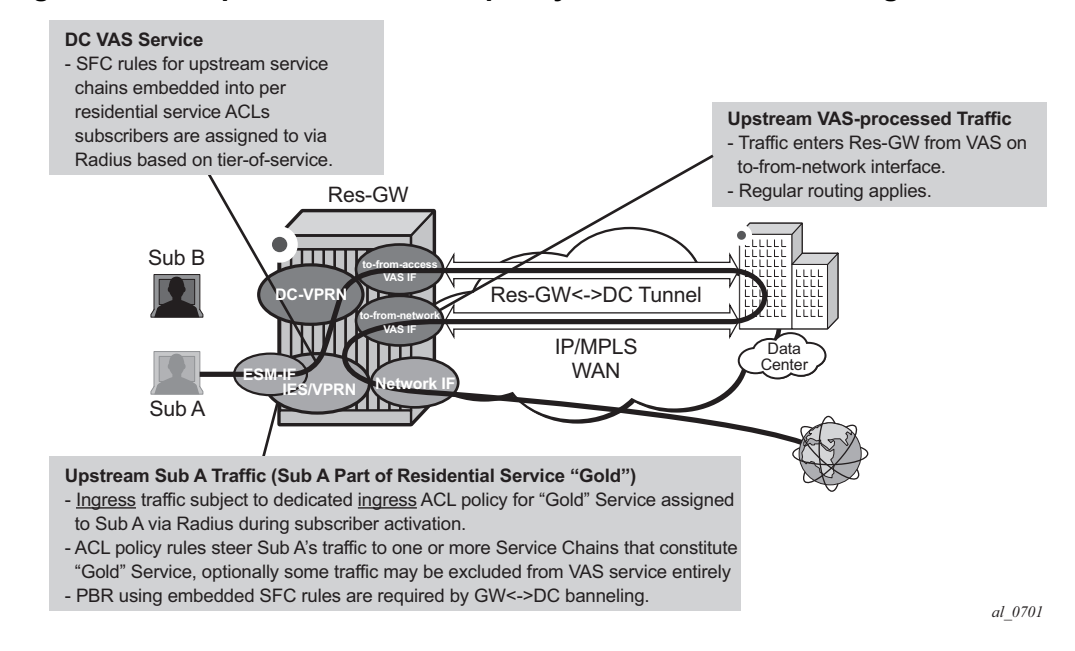

#### <span id="page-620-0"></span>*Figure 32* **Upstream ESM ACL-policy based service chaining**

[Figure 33](#page-621-0) shows downstream VAS service chaining steering using filter policies. Downstream subscriber traffic entering Res-GW is forwarded to a subscriber-facing line card. On that card, the traffic is subject to the subscriber's egress ACL filter policy processing assigned to that subscriber by a policy server. If the ACL contains VAS steering rules, the VAS rule-matching subscriber's traffic is steered for VAS processing over a dedicated to-from-network VAS interface (in the same or a different routing instance). After the VAS processing, the downstream traffic must be returned to Res-GW via a "to-from-network" interface (shown in [Figure 33](#page-621-0)) to ensure the traffic is not redirected to VAS again when the subscriber-facing line card processes that traffic.

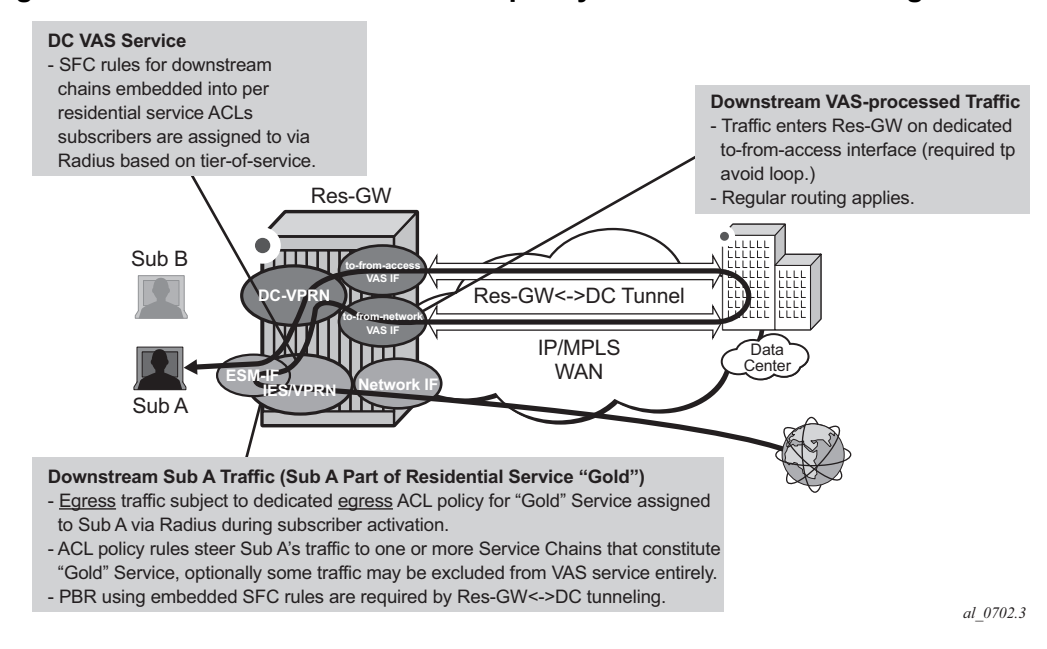

#### <span id="page-621-0"></span>*Figure 33* **Downstream ESM ACL-policy based service chaining**

Ensuring the correct settings for the VAS interface type, for upstream and downstream traffic redirected to a VAS and returned after VAS processing, is critical for achieving loop-free network connectivity for VAS services. The available configuration options (**config**>**service**>**vprn**>**if**>**vas-if-type**, **config**>**service**>**ies**>**if**>**vas-if-type** and **config**>**router**>**if**>**vas-if-type**) are described below:

- deployments that use two separate interfaces for VAS connectivity (recommended, and required if local subscriber-to-subscriber VAS traffic support is required)
	- − **to-from-access**
		- upstream traffic arriving from subscribers over access interfaces must be redirected to a VAS PBR target reachable over this interface for upstream VAS processing
		- downstream traffic destined for subscribers after VAS processing must arrive on this interface, so that the traffic is subject to regular routing but is not subject to Application Assurance diversion, nor to egress subscriber PBR
		- the interface must not be used for downstream pre-VAS traffic; otherwise, routing loops will occur
	- − **to-from-network**
- downstream traffic destined for subscribers arriving from network interfaces must be redirected to a VAS PBR target reachable over this interface for downstream VAS processing
- upstream traffic after VAS processing, if returned to the router, must arrive on this interface so that regular routing can be applied
- deployments that use a single interface for VAS connectivity (optional, no local subscriber-to-subscriber VAS traffic support)
	- − **to-from-both**
		- both upstream traffic arriving from access interfaces and downstream traffic arriving from the network are redirected to a PBR target reachable over this interface for upstream/downstream VAS processing
		- after VAS processing, traffic must arrive on this interface (optional for upstream), so that the traffic is subject to regular routing but is not subject to AA diversion, nor to egress subscriber PBR
		- the interface must be used for downstream pre-VAS traffic; otherwise, routing loops will occur

The ESM filter policy-based service chaining allows operators to do the following:

- Steer upstream and downstream traffic per-subscriber with full ACL-flowdefined granularity without the need to specify match conditions that identify subscriber or tier-of-service
- Steer both upstream and downstream traffic on a single Res-GW
- Flexibly assign subscribers to tier-of-service by changing the ACL filter policy a specific subscriber uses
- Flexibly add new services to a subscriber or tier-of-service by adding the subscriber-independent filter rules required to achieve steering
- Achieve isolation of VAS steering from other ACL functions like security through the use of embedded filters
- Deploy integrated Application Assurance (AA) as part of a VAS service chain both upstream and downstream traffic is processed by AA before a VAS redirect
- Select whether to use IP-Src/IP-Dst address hash or IP-Src/IP-Dst address plus TCP/UDP port hash when LAG/ECMP connectivity to DC is used. Layer 4 inputs are not used in hash with IPv6 packets with extension headers present.

ESM filter policy-based traffic steering supports the following:

- IPv4 and IPv6 steering of unicast traffic using IPv4 and IPv6 ACLs
- **action forward redirect-policy** or **action forward next-hop router** for IP steering with TCAM-based load-balancing, fail-to-wire, and sticky destination

• **action forward esi sf-ip vas-interface router** for an integrated service chaining solution

#### Operational notes:

- Downstream traffic steered toward a VAS on the subscriber-facing IOM is reclassified (FC and profile) based on the subscriber egress QoS policy, and is queued toward the VAS based on the network egress QoS configuration. Packets sent toward VAS will not have DSCP remarked (since they are not yet forwarded to a subscriber). DSCP remarking based on subscriber's egress QoS profile will only apply to traffic ultimately forwarded to the subscriber (after VAS or not subject to VAS).
- If mirroring of subscriber traffic is configured using ACL entry/subscriber/SAP/ port mirror, the mirroring will apply to traffic ultimately forwarded to subscriber (after VAS or not subject to VAS). Traffic that is being redirected to VAS cannot be mirrored using an ACL filter implementing PBR action (the same egress ACL filter entry being a mirror source and specifying egress PBR action is not supported).
- Use dedicated ingress and egress filter policies to prevent accidental match of an ingress PBR entry on egress, and vice-versa, that will result in forwarding/ dropping of traffic matching the entry (based on the filter's default action configuration).

#### Restrictions:

- This feature is not supported with HSMDAs on subscriber ingress.
- This feature is not supported when the traffic is subject to non-AA ISA on Res-GW.
- Traffic that matches an egress filter entry with an egress PBR action cannot be mirrored, cannot be sampled using cflowd, and cannot be logged using filter logging while being redirected to VAS on a sub-facing line card.
- This feature is not supported with LAC/LNS ESM (PPPoE subscriber traffic encapsulated into or de-encapsulated from L2TP tunnels).
- This feature is not supported for system filter policies.

## **4.1.2.16 Policy-Based Forwarding for Deep Packet Inspection in VPLS**

The purpose policy-based forwarding is to capture traffic from a customer and perform a deep packet inspection (DPI) and forward traffic, if allowed, by the DPI. In the following example, the split horizon groups are used to prevent flooding of traffic. Traffic from customers enter at SAP 1/1/5:5. Due to the mac-filter 100 that is applied on ingress, all traffic with dot1p 07 marking will be forwarded to SAP 1/1/22:1, which is the DPI.

DPI performs packet inspection/modification and either drops the traffic or forwards the traffic back into the box through SAP 1/1/21:1. Traffic will then be sent to spokesdp 3:5.

SAP 1/1/23:5 is configured to see if the VPLS service is flooding all the traffic. If flooding is performed by the router then traffic would also be sent to SAP 1/1/23:5 (which it should not).

[Figure 34](#page-624-0) shows an example to configure policy-based forwarding for deep packet inspection on a VPLS service. For information about configuring services, refer to the *7450 ESS, 7750 SR, 7950 XRS, and VSR Layer 2 Services and EVPN Guide: VLL, VPLS, PBB, and EVPN*.

### <span id="page-624-0"></span>*Figure 34* **Policy-Based Forwarding for Deep Packet Inspection**

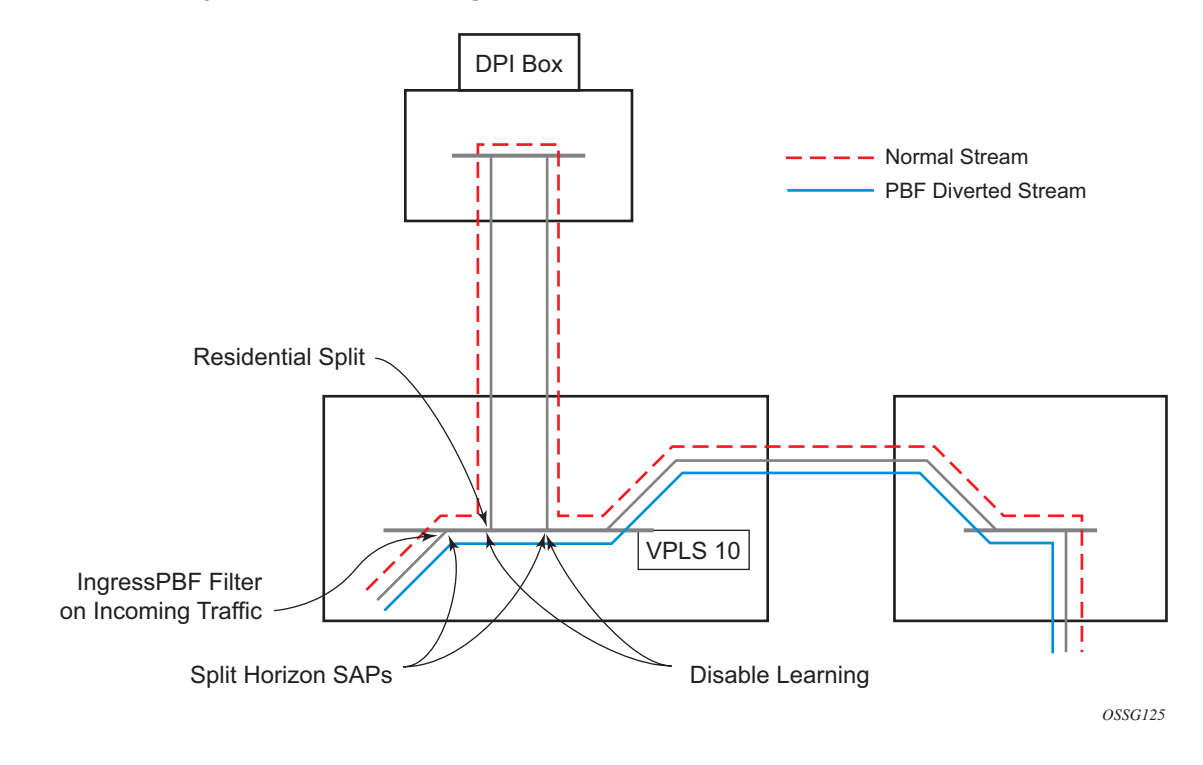

The following displays a VPLS service configuration with DPI example:

\*A:ALA-48>config>service# info ---------------------------------------------- ... vpls 10 customer 1 create

```
service-mtu 1400
           split-horizon-group "dpi" residential-group create
           exit
           split-horizon-group "split" create
           exit
           stp
               shutdown
           exit
           sap 1/1/21:1 split-horizon-group "split" create
               disable-learning
               static-mac 00:00:00:31:11:01 create
           exit
           sap 1/1/22:1 split-horizon-group "dpi" create
               disable-learning
               static-mac 00:00:00:31:12:01 create
           exit
           sap 1/1/23:5 create
               static-mac 00:00:00:31:13:05 create
           exit
           no shutdown
       exit
----------------------------------------------
```

```
*A:ALA-48>config>service#
```
...

The following displays a MAC filter configuration example:

```
*A:ALA-48>config>filter# info
----------------------------------------------
...
       mac-filter 100 create
           default-action forward
            entry 10 create
               match
                    dot1p 7 7
                exit
                log 101
               action forward sap 1/1/22:1
            exit
       exit
...
----------------------------------------------
*A:ALA-48>config>filter#
```
The following displays the MAC filter added to the VPLS service configuration:

```
*A:ALA-48>config>service# info
----------------------------------------------
...
       vpls 10 customer 1 create
           service-mtu 1400
           split-horizon-group "dpi" residential-group create
           exit
           split-horizon-group "split" create
           exit
           stp
               shutdown
```

```
exit
           sap 1/1/5:5 split-horizon-group "split" create
               ingress
                  filter mac 100
               exit
               static-mac 00:00:00:31:15:05 create
           exit
           sap 1/1/21:1 split-horizon-group "split" create
               disable-learning
               static-mac 00:00:00:31:11:01 create
           exit
           sap 1/1/22:1 split-horizon-group "dpi" create
               disable-learning
               static-mac 00:00:00:31:12:01 create
           exit
           sap 1/1/23:5 create
               static-mac 00:00:00:31:13:05 create
           exit
           spoke-sdp 3:5 create
           exit
           no shutdown
       exit
----------------------------------------------
*A:ALA-48>config>service#
```
## **4.1.2.17 Storing Filter Entries**

....

FP2-, FP3-, and FP4-based cards store filter policy entries in dedicated memory banks in hardware, also referred to as CAM tables:

- IP/MAC ingress
- IP/MAC egress
- IPv6 ingress
- IPv6 egress

### **4.1.2.17.1 FP4-based Cards**

To optimize both scale and performance, policy entries configured by the operator are compressed by each FP4 line card prior to being installed in hardware.

This compression can result, in an unexpected scenario typically only achieved in a lab environment, in an overload condition where entries for a filter policy on a line card FP are not programmed. This overload condition can occur when applying a filter policy for the first time on a line card FP or when adding entries to a filter policy.

### **Applying a Filter Policy**

A policy is installed for the first time on a line card FP if no router interface, service interface, SAP, spoke SDP, mesh SDP, or ESM subscriber host was using the policy on this FP.

A policy installed for the first time on a line card FP can lead to a compression failure resulting in an overload condition for this policy on this FP. In this case, none of the entries for the affected filter policy are programmed and traffic is forwarded as if no filter was installed.

#### **Adding Filter Entries**

Adding an additional entry to a filter policy can lead to a compression failure resulting in an overload condition.

In this case, the newly added entry is not programmed on the affected FP. Additional entries added to the same policy after the first overload condition are also not programmed on the affected FP as the system attempts to install all outstanding additions in order.

**Note**: A trap is raised if a policy is in overload, there is no interactive error message.

The CPM filter management task controls the maximum number of filter entries per FP. If the operator attempts to go over the scaling limit, the system will return an interactive error message

#### **Removing Filter Entries**

Removing filter entries from a filter policy is always successful.

#### **Resolving Overload**

The overload condition should be resolved by the network operator before adding new entries in the affected policy.

To identify the affected policy, the system logs the overload event providing slot number, FP number, and impacted memory bank. Based on this information, the **tools**>**dump**>**filter**>**overload** command allows the operator to identify the affected policy and policy entries in the system.

To resolve the overload condition, the network operator can remove the newly added entries from the affected policy or assign a different policy.

# **4.2 Configuring Filter Policies with CLI**

This section provides information to configure filter policies using the command line interface.

# **4.2.1 Common Configuration Tasks**

This section provides a brief overview of the tasks that must be performed for both IP and MAC filter configurations and provides the CLI commands.

# <span id="page-628-0"></span>**4.2.1.1 Creating an IPv4 Filter Policy**

Configuring and applying filter policies is optional. Each filter policy must have the following:

- The filter type specified (IP)
- A filter policy ID
- A default action, either drop or forward
- Filter policy scope specified, either *exclusive* or *template*
- At least one filter entry with matching criteria specified
- Optionally, an existing filter policy can have a Filter Name assigned, that can then be used in CLI to reference that filter policy including assigning it to SAPs and/or network interfaces.

Use the following CLI syntax to create a template IPv4 filter policy:

**CLI Syntax:** config>filter# ip-filter *filter-id* [create] description *description-string* scope {exclusive | template} default-action {drop | forward}

### **4.2.1.1.1 IPv4 Filter Entry**

Within a filter policy, configure filter entries which contain criteria against which ingress, egress, or network traffic is matched. The action specified in the entry determine how the packets are handled, such as dropping or forwarding.

• Enter a filter entry ID. The system does not dynamically assign a value.

- Assign an action.
- Specify matching criteria.

The following displays an IPv4 filter entry configuration example:

```
A:ALA-7>config>filter>ip-filter# info
----------------------------------------------
             description "filter-main"
             scope exclusive
             entry 10 create
                 description "no-91"
                 match
                      dst-ip 10.10.10.91/24
                     src-ip 10.10.0.100/24
                 exit
                 no action
             exit
                                   ----------------------------------------------
A:ALA-7>config>filter>ip-filter#
```
#### **Configuring the HTTP-Redirect Option**

If http-redirect is specified as an action, a corresponding forward entry must be specified before the redirect. Http-redirect is not supported on the 7450 ESS-1 model.

The following displays an http-redirect configuration example:

```
A:ALA-48>config>filter>ip-filter# info
----------------------------------------------
           description "Captive Portal Filter"
            scope template
            entry 10 create
               description "Allow DNS"
               match protocol udp
                   dst-port eq 53
                exit
                action forward
            exit
            entry 20 create
                description "Allow Captive Portal"
                match protocol tcp
                   dst-ip 100.0.0.2/32
                   dst-port eq 80
                exit
                action forward
            exit
            entry 30 create
                description "HTTP Redirect to Captive Portal"
                match protocol tcp
                   dst-port eq 80
                exit
                action http-redirect "http://100.0.0.2/login.cgi?mac=$MAC$sap=$S
```

```
AP&ip=$IP&orig_url=$URL"
           exit
----------------------------------------------
A:ALA-48>config>filter>ip-filter#
```
#### **Cflowd Filter Sampling**

Within a filter entry, you can specify that traffic matching the associated IPv4 filter entry is sampled if the IPv4 interface is set to cflowd acl mode. Enabling **filtersample** enables the cflowd tool.

The following displays an IPv4 filter entry configuration example:

```
A:ALA-7>config>filter>ip-filter# info
----------------------------------------------
           description "filter-main"
           scope exclusive
            entry 10 create
               description "no-91"
               filter-sample
               interface-disable-sample
               match
               exit
               action forward redirect-policy redirect1
           exit
----------------------------------------------
A:ALA-7>config>filter>ip-filter#
```
Within a filter entry, you can also specify that traffic matching the associated IPv4 filter entry is not sampled by cflowd if the IPv4 interface is set to cflowd interface mode. The following displays an IPv4 filter entry configuration example:

```
A:ALA-7>config>filter>ip-filter# info
----------------------------------------------
            description "filter-main"
            scope exclusive
            entry 10 create
                description "no-91"
                no filter-sample
                no interface-disable-sample
                match
                exit
                action forward redirect-policy redirect1
            exit
                ----------------------------------------------
A:ALA-7>config>filter>ip-filter#
```
# **4.2.1.2 Creating an IPv6 Filter Policy**

Configuring and applying IPv6 filter policies is optional. IPv6 filter policies must be configured separately from IP (IPv4) filter policies. The configuration mimics IP filter policy configuration. See [Creating an IPv4 Filter Policy](#page-628-0).

# **4.2.1.3 Creating a MAC Filter Policy**

Configuring and applying filter policies is optional. Each filter policy must have the following:

- The filter policy type specified (MAC normal, MAC isid, MAC vid)
- A filter policy ID
- A default action, either drop or forward
- Filter policy scope, either exclusive or template
- At least one filter entry, with a match criterion defined

### **4.2.1.3.1 MAC Filter Policy**

The following example shows a MAC filter policy configuration:

```
A:ALA-7>config>filter# info
                              ----------------------------------------------
...
        mac-filter 90 create
            description "filter-west"
             scope exclusive
             type normal
        exit
----------------------------------------------
A:ALA-7>config>filter#
```
## **4.2.1.3.2 MAC ISID Filter Policy**

The following example shows an ISID filter policy configuration:

```
A;ALA-7>config>filter# info
----------------------------------------------
mac-filter 90 create
     description "filter-wan-man"
    scope template
    type isid
    entry 1 create
```

```
description "drop-local-isids"
     match
        isid 100 to 1000
     exit
     action drop
exit
entry 2 create
     description "allow-wan-isids"
    match
         isid 150
     exit
     action forward
exit
```
### **4.2.1.3.3 MAC VID Filter Policy**

The following example shows a VID filter policy configuration:

```
A:TOP_NODE>config>filter>mac-filter# info
----------------------------------------------
     default-action forward
     type vic
      entry 1 create
        match frame-type ethernet_II
         ouiter-tag 85 4095
        exit
        action drop
      exit
     entry 2 create
        match frame-type ethernet_II
         ouiter-tag 43 4095
        exit
         action drop
     exit
----------------------------------------------
A:TOP_NODE>config>filter>mac-filter#
```
### **4.2.1.3.4 MAC Filter Entry**

Within a filter policy, configure filter entries that contain criteria against which ingress, egress, or network traffic is matched. The action specified in the entry determines how the packets are handled, such as dropping or forwarding.

- Enter a filter entry ID. The system does not dynamically assign a value.
- Assign an action.
- Specify matching criteria.

The following displays a MAC filter entry configuration example:

A:sim1>config>filter# info

```
----------------------------------------------
       mac-filter 90 create
            entry 1 create
               description "allow-104"
               match
               exit
               action drop
            exit
       exit
----------------------------------------------
A:sim1>config>filter#
```
# **4.2.1.4 Creating an IP Exception Filter Policy**

Configuring and applying IP exception filter policies is optional. Each exception filter policy must have the following:

- an exception filter policy ID
- scope specified, either exclusive or template
- at least one filter entry with matching criteria specified

### **4.2.1.4.1 IP Exception Filter Policy**

Use the following CLI syntax to create an IP exception filter policy:

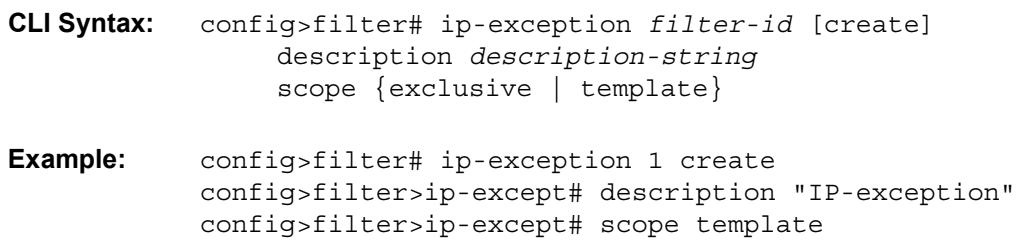

The following example displays a template IP exception filter policy configuration.

```
A:domain1>config>filter# info
----------------------------------------------
...
       ip-exception 1 create
         description "IP-exception"
           scope template
      exit
...
----------------------------------------------
A:domain1>config>filter#
```
### **4.2.1.4.2 IP Exception Entry Matching Criteria**

Within an exception filter policy, configure exception entries that contain criteria against which ingress, egress, and network traffic is matched. Packets that match the entry criteria are allowed to transit the NGE domain in clear text.

- Enter an exception filter entry ID. The system does not dynamically assign a value.
- Specify matching criteria.

Use the following CLI syntax to configure IP exception filter matching criteria:

**CLI Syntax:** config>filter# ip-exception *filter-id* entry *entry-id* [create] description *description-string* match dst-ip {*ip-address/mask* | *ip-address ipv4 address-mask*} dst-port {lt | gt | eq} *dst-port-number* dst-port range *dst-port-number dst-portnumber* icmp-code *icmp-code* icmp-type *icmp-type* src-ip {*ip-address/mask* | *ip-address ipv4 address-mask*} src-port {lt | gt | eq} *src-port-number* src-port range *src-port-number src-portnumber* **Example:** config>filter>ip-except# entry 1 create config>filter>ip-except>entry# match config>filter>ip-except>entry>match# src-ip 10.10.10.10/ 32 config>filter>ip-except>entry>match# dst-ip 10.10.10.91/ 24 config>filter>ip-except>entry>match# exit

The following example displays a matching configuration.

A:domain1>config>filter>ip-exception# info --------------------------------------------- description "exception-main" scope exclusive entry 1 match dst-ip 10.10.10.91/24 src-ip 10.10.10.10/32 exit exit ---------------------------------------------- A:domain1>config>filter>ip-except#

## **4.2.1.5 Creating a Match List for Filter Policies**

IP filter policies support usage of match lists as a single match criteria. To create a match list you must:

- Specify a type of a match list (IPv4 address prefix for example).
- Define a unique match list name (IPv4PrefixBlacklist for example).
- Specify at least one list argument (a valid IPv4 address prefix for example).

Optionally, a description can also be defined.

The following example shows an IPv4 address prefix list configuration and its usage in an IPv4 filter policy:

```
*A:ala-48>config>filter# info
           ----------------------------------------------
      match-list
        ip-prefix-list "IPv4PrefixBlacklist"
           description "default IPv4 prefix blacklist"
           prefix 10.0.0.0/21
           prefix 10.254.0.0/24
        exit
     exit
     ip-filter 10 name "IPv4PrefixBlacklistFilter"
        scope template
        entry 10
           match
              src-ip ip-prefix-list IPv4PrefixBlacklist
           exit
           action drop
        exit
      exit
  ---------------------------------------------
```
## **4.2.1.6 Applying Filter Policies**

Filter policies can be associated with the entities listed in [Table 49.](#page-635-0)

<span id="page-635-0"></span>*Table 49* **Applying Filter Policies**

| <b>IPv4 and IPv6 Filter Policies</b> | <b>MAC Filter Policies</b> |
|--------------------------------------|----------------------------|
| Epipe SAP, spoke SDP                 | Epipe SAP, spoke SDP       |
| Fpipe SAP, spoke SDP                 | N/A                        |

#### *Table 49* **Applying Filter Policies (Continued)**

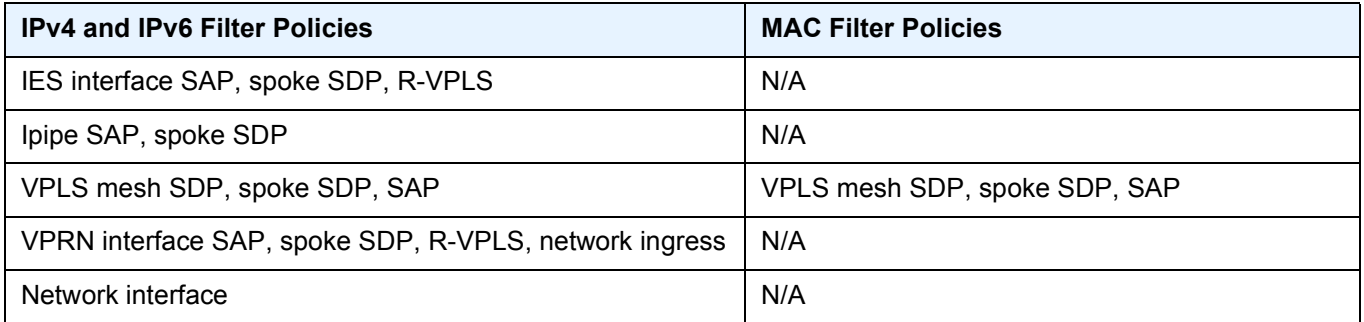

#### **4.2.1.6.1 Applying IPv4/IPv6 and MAC Filter Policies to a Service**

IP and MAC filter policies are applied by associating them with a SAP and/or spokesdp in ingress and/or egress direction as needed. Filter ID is used to associate an existing filter policy, or if defined, a Filter Name for that filter policy can be used in the CLI.

The following output displays IP and MAC filters assigned to an ingress and egress SAP and spoke SDP:

```
A:ALA-48>config>service>epipe# info
----------------------------------------------
           sap 1/1/1.1.1 create
                ingress
                   filter ip 10
                exit
                egress
                   filter mac 92
                exit
            exit
            spoke-sdp 8:8 create
               ingress
                   filter ip "epipe sap default filter"
                exit
                egress
                   filter mac 91
                exit
            exit
           no shutdown
 ----------------------------------------------
A:ALA-48>config>service>epipe#
```
The following output displays an IPv6 filters assigned to an IES service interface:

```
A:ALA-48>config>service>ies# info
                  ----------------------------------------------
             interface "testA" create
                 address 192.22.1.1/24
                  sap 2/1/3:0 create
```

```
exit
                ipv6
                 ingress
                   filter ipv6 100
                 egress
                   filter ipv6 100
                exit
            exit
...
    ----------------------------------------------
A:ALA-48>config>service>ies#
```
#### **4.2.1.6.2 Applying IPv4/IPv6 Filter Policies to a Network Port**

IP filter policies can be applied to network IPv4/IPv6 interfaces. MAC filters cannot be applied to network IP interfaces or to routable IES services. Similarly to applying filter policies to service, IPv4/IPv6 filter policies are applied to network interfaces by associating a policy with ingress and/or egress direction as desired. Filter ID is used to associate an existing filter policy, or if defined, a Filter Name for that Filter ID policy can be used in the CLI.

The following displays an IP filter applied to an interface at ingress.

```
A:ALA-48>config>router# info
#------------------------------------------
# IP Configuration
#------------------------------------------
...
        interface "to-104"
           address 10.0.0.103/24
           port 1/1/1
           ingress
               filter ip 10
            exit
            egress
                filter ip "default network egress policy"
            exit
        exit
...
#------------------------------------------
A:ALA-48>config>router#
```
The following displays IPv4 and IPv6 filters applied to an interface at ingress and egress.

```
A:config>router>if# info
----------------------------------------------
            port 1/1/1
            ipv6
               address 3FFE::101:101/120
            exit
            ingress
               filter ip 2
```

```
filter ipv6 1
            exit
            egress
                filter ip 2
                filter ipv6 1
            exit
----------------------------------------------
A:config>router>if#
```
## **4.2.1.7 Creating a Redirect Policy**

Configuring and applying redirect policies is optional. Each redirect policy must have the following:

- A destination IP address
- A priority (default is 100)
- At least one of the following tests must be enabled:
	- − Ping test
	- − SNMP test
	- − URL test

The following displays a redirection policy configuration:

```
A:ALA-7>config>filter# info
                              ----------------------------------------------
        redirect-policy "redirect1" create
            destination 10.10.10.104 create
                description "SNMP to 104"
                priority 105
                snmp-test "SNMP-1"
                    interval 30
                    drop-count 30 hold-down 120
                exit
                no shutdown
            exit
            destination 10.10.10.105 create
                priority 95
                ping-test
                    timeout 30
                    drop-count 5
                exit
                no shutdown
            exit
            destination 10.10.10.106 create
                priority 90
                url-test "URL to 106"
                    url "http://aww.alcatel.com/ipd/"
                    interval 60
                    return-code 2323 4567 raise-priority 96
                exit
                no shutdown
```
exit

... ----------------------------------------------

A:ALA-7>config>filter#

## **4.2.1.8 Configuring Filter-Based GRE Tunneling**

Traffic matching an IP filter can be tunneled with GRE using the following mechanisms.

- Configure a GRE tunnel template.
- Associate the GRE tunnel template with the forwarding action of an IPv4 or IPv6 filter using the **forward gre-tunnel** *gre-tunnel-template* command.

The *gre-tunnel-template* defines the parameters to create the GRE header used to encapsulate matching IP traffic.

- One or more destination IP addresses must be defined in the *gre-tunneltemplate*.
	- − If more than one destination is configured, then traffic is hashed across all available destinations.
	- − Traffic is routed to the selected destination address based on the route table in the forwarding context of the IP filter.
- The source address can be configured to any value and is not validated against a local IP address on the local router.
- The optional **gre-key** field can be populated with the ifIndex of the ingress interface on which the matching IP packet was received.
- An optional template parameter, **skip-ttl-decrement**, allows the TTL of the encapsulated IP packet to be not decremented when encapsulated into the GRE header.

The following is an example configuration:

```
*A:Nokia-C>config>filter>ip-filter$ default-action
       gre-tunnel-template "test" create
           description "10.20.1.5"
            ipv4
               source-address 10.20.1.3
                destination-address 9.9.9.9
                destination-address 10.20.1.5
               destination-address 13.13.13.13
           exit
       exit
        ip-filter 1 name "1" create
           entry 1 create
               action
               exit
               pbr-down-action-override forward
            exit
           entry 2 create
               action
                   forward gre-tunnel "test"
               exit
            exit
```
exit

# **4.3 Filter Management Tasks**

This section describes filter policy management tasks.

# **4.3.1 Renumbering Filter Policy Entries**

The system exits the matching process when the first match is found and then executes the actions in accordance with the specified action. Because the ordering of entries is important, the numbering sequence may need to be rearranged. Entries should be numbered from the most explicit to the least explicit.

The following example shows renumbering of filter entries.

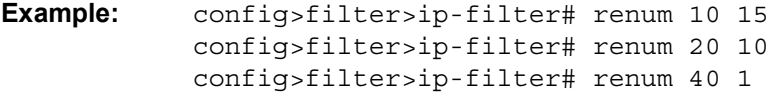

The following displays the original filter entry order, followed by the reordered filter entries:

```
A:ALA-7>config>filter# info
----------------------------------------------
...
       ip-filter 11 create
           description "filter-main"
           scope exclusive
           entry 10 create
               description "no-91"
               filter-sample
               interface-disable-sample
               match
                   dst-ip 10.10.10.91/24
                   src-ip 10.10.10.103/24
               exit
               action forward redirect-policy redirect1
           exit
           entry 20 create
               match
                   dst-ip 10.10.10.91/24
                   src-ip 10.10.0.100/24
               exit
               action drop
           exit
            entry 30 create
               match
                   dst-ip 10.10.10.91/24
                   src-ip 10.10.0.200/24
               exit
               action forward
```

```
exit
            entry 40 create
               match
                   dst-ip 10.10.10.91/24
                   src-ip 10.10.10.106/24
                exit
                action drop
            exit
       exit
...
----------------------------------------------
A:ALA-7>config>filter#
A:ALA-7>config>filter# info
----------------------------------------------
...
        ip-filter 11 create
            description "filter-main"
            scope exclusive
            entry 1 create
               match
                   dst-ip 10.10.10.91/24
                   src-ip 10.10.10.106/24
               exit
                action drop
            exit
            entry 10 create
               match
                   dst-ip 10.10.10.91/24
                   src-ip 10.10.0.100/24
               exit
               action drop
            exit
            entry 15 create
               description "no-91"
               filter-sample
               interface-disable-sample
                match
                   dst-ip 10.10.10.91/24
                   src-ip 10.10.10.103/24
                exit
                action forward redirect-policy
                   redirect1
            exit
            entry 30 create
               match
                   dst-ip 10.10.10.91/24
                   src-ip 10.10.0.200/24
                exit
                action forward
            exit
       exit
...
----------------------------------------------
A:ALA-7>config>filter#
```
# **4.3.2 Modifying a Filter Policy**

There are several ways to modify an existing filter policy. A filter policy can be modified dynamically as part of subscriber management dynamic insertion/removal of filter policy entries (see the *7450 ESS, 7750 SR, and VSR Triple Play Service Delivery Architecture Guide* for details). A filter policy can be modified indirectly by configuration change to a match list the filter policy uses (as described earlier in this guide). In addition, a filter policy can be directly edited as described below.

To access a specific IP (v4/v6), or MAC filter, you must specify the filter ID, or if defined, filter name. Use the **no** form of the command to remove the command parameters or return the parameter to the default setting.

```
Example: config>filter>ip-filter# description "New IP filter 
             info"
            config>filter>ip-filter# entry 2 create
            config>filter>ip-filter>entry$ description "new entry"
            config>filter>ip-filter>entry# action drop
            config>filter>ip-filter>entry# match dst-ip 
             10.10.10.104/32
            config>filter>ip-filter>entry# exit
            config>filter>ip-filter#
```
The following output displays the modified IP filter output:

```
A:ALA-7>config>filter# info
----------------------------------------------
...
       ip-filter 11 create
           description "New IP filter info"
           scope exclusive
           entry 1 create
               match
                   dst-ip 10.10.10.91/24
                   src-ip 10.10.10.106/24
               exit
               action drop
           exit
           entry 2 create
               description "new entry"
               match
                   dst-ip 10.10.10.104/32
               exit
               action drop
           exit
            entry 10 create
               match
                   dst-ip 10.10.10.91/24
                   src-ip 10.10.0.100/24
               exit
               action drop
```

```
exit
            entry 15 create
               description "no-91"
                match
                   dst-ip 10.10.10.91/24
                   src-ip 10.10.10.103/24
                exit
                action forward
            exit
            entry 30 create
                match
                   dst-ip 10.10.10.91/24
                   src-ip 10.10.0.200/24
                exit
                action forward
            exit
       exit
..
   ----------------------------------------------
A:ALA-7>config>filter#
```
# **4.3.3 Deleting a Filter Policy**

Before you can delete a filter, you must remove the filter association from all the applied ingress and egress SAPs and network interfaces by executing **no filter** command in all context where the filter is used.

```
Example: config>service# epipe 5
            config>service>epipe# sap 1/1/2:3 
            config>service>epipe>sap# ingress 
            config>service>epipe>sap>ingress# no filter
```
After you have removed the filter from the SAPs network interfaces, you can delete the filter as shown in the following example.

**Example:** config>filter# no ip-filter 11

# **4.3.4 Modifying a Redirect Policy**

To access a specific redirect policy, you must specify the policy name. Use the **no** form of the command to remove the command parameters or return the parameter to the default setting.

**Example:** config>filter# redirect-policy redirect1

```
config>filter>redirect-policy# description "New redirect 
               info"
              config>filter>redirect-policy# destination 10.10.10.106
              config>filter>redirect-policy>dest# no url-test 
               "URL_to_106"
              config>filter>redirect-policy>dest# url-test 
               "URL_to_Proxy"
              config>filter>redirect-policy>dest>url-test$ url http://
               www.alcatel.com
              config>filter>redirect-policy>dest>url-test# interval 10
              config>filter>redirect-policy>dest>url-test# timeout 10
              config>filter>redirect-policy>dest>url-test# return-
               code 1 
              4294967295 raise-priority 255
A:ALA-7>config>filter# info
----------------------------------------------
...
       redirect-policy "redirect1" create
           description "New redirect info"
           destination 10.10.10.104 create
              description "SNMP to 104"
              priority 105
              snmp-test "SNMP-1"
                 interval 30
                  drop-count 30 hold-down 120
              exit
              no shutdown
           exit
           destination 10.10.10.105 create
              priority 95
              ping-test
                 timeout 30
                 drop-count 5
              exit
              no shutdown
           exit
           destination 10.10.10.106 create
              priority 90
              url-test "URL to Proxy"
                  url "http://www.alcatel.com"
                  interval 10
                  timeout 10
                 return-code 1 4294967295 raise-priority 255
              exit
              no shutdown
           exit
          no shutdown
       exit
...
    ----------------------------------------------
A:ALA-7>config>filter#
```
# **4.3.5 Deleting a Redirect Policy**

Before you can delete a redirect policy from the filter configuration, you must remove the policy association from the IP filter.

The following example shows the command usage to replace the configured redirect policy (**redirect1**) with a different redirect policy (**redirect2**) and then removing the **redirect1** policy from the filter configuration.

```
Example: config>filter>ip-filter 11
             config>filter>ip-filter# entry 1
             config>filter>ip-filter>entry# action forward redirect-
               policy redirect2
             config>filter>ip-filter>entry# exit
             config>filter>ip-filter# exit
             config>filter# no redirect-policy redirect1
A:ALA-7>config>filter>ip-filter# info
----------------------------------------------
           description "This is new"
          scope exclusive
           entry 1 create
             filter-sample
            interface-disable-sample
              match
                 dst-ip 10.10.10.91/24
                  src-ip 10.10.10.106/24
              exit
              action forward redirect-policy redirect2
           exit
           entry 2 create
              description "new entry"
...
----------------------------------------------
A:ALA-7>config>filter>ip-filter#
```
# **4.3.6 Copying Filter Policies**

When changes are to be made to an existing filter policy applied to a one or more SAPs/network interfaces, Nokia recommends to first copy the applied filter policy, then modify the copy and then overwrite the applied policy with the modified copy. This ensures that a policy being modified is not applied when partial changes are done as any filter policy edits are applied immediately to all services where the policy is applied.

New filter policies can also be created by copying an existing policy and renaming the new filter.
The following displays the command usage to copy an existing IP filter (**11**) to create a new filter policy (**12**) that can then be edited. And once edits are completed, it can be used to overwrite existing policy (**11**).

**Example:** config>filter# copy ip-filter 11 to 12 A:ALA-7>config>filter# info ---------------------------------------------- ... ip-filter 11 create description "This is new" scope exclusive entry 1 create match dst-ip 10.10.10.91/24 src-ip 10.10.10.106/24 exit action drop exit entry 2 create ... ip-filter 12 create description "This is new" scope exclusive entry 1 create match dst-ip 10.10.10.91/24 src-ip 10.10.10.106/24 exit action drop exit entry 2 create ... ---------------------------------------------- A:ALA-7>config>filter#

# **4.4 Filter Configuration Command Reference**

- [Command Hierarchies](#page-650-0)
- [Command Descriptions](#page-661-0)

## <span id="page-650-0"></span>**4.4.1 Command Hierarchies**

- [IPv4 Filter Policy Commands](#page-650-1)
- [IPv6 Filter Policy Commands](#page-654-0)
- [MAC Filter Commands](#page-657-0)
- [GRE Tunnel Template Configuration Commands](#page-658-0)
- [System Filter Policy Commands](#page-658-1)
- [Redirect Policy Configuration Commands](#page-658-2)
- [Match Filter List Commands](#page-660-0)
- [Log Filter Commands](#page-660-1)
- [Copy Filter Commands](#page-661-1)
- [Model-Driven Automatic ID Commands](#page-661-2)

#### <span id="page-650-1"></span>**4.4.1.1 IPv4 Filter Policy Commands**

**config**

**— filter**

- **— [ip-filter](#page-663-0)** *filter-id* [**name** *filter-name*] [**create**]
- **no [ip-filter](#page-663-0)** {*filter-id* | *filter-name*}
	- **—** [**no**] **[chain-to-system-filter](#page-663-1)**
	- **— [default-action](#page-664-0)** {**drop** | **forward**}
	- **— [description](#page-662-0)** *description-string*
	- **no [description](#page-662-0)**
	- **— [embed-filter](#page-664-1)** *ip-filter-id* [**offset** *offset*] [{**active** | **inactive**}]
	- **no [embed-filter](#page-664-1)** *ip-filter-id*
	- **— [embed-filter](#page-664-1) flowspec** [**group** *group-id*] [**router** {*router-instance* | **servicename** *vprn-service-name*}] [**offset** *offset*] [{**active** | **inactive**}]
	- **no [embed-filter](#page-664-1) flowspec** [**group** *group-id*]
	- **— [embed-filter](#page-664-1) open-flow** *ofs-name* [{**system** | **service** {*service-id* | *servicename*} | **sap** *sap-id*}] [**offset** *offset*] [{**active** | **inactive**}]
	- **no [embed-filter](#page-664-1) open-flow** *ofs-name* [{**system** | **service** {*service-id* | *servicename*} | **sap** *sap-id*}]
	- **— [embed-filter](#page-664-1) vsd** *vsd-filter-id* [**offset** *offset*] [{**active** | **inactive**}]
	- **no [embed-filter](#page-664-1) vsd** *vsd-filter-id*
	- **— [entry](#page-667-0)** *entry-id* [**create**]

**— no [entry](#page-667-0)** *entry-id*

- **—** [**no**] **[action](#page-668-0)** [**secondary**]
	- **— [drop](#page-668-1)**
	- **— [drop](#page-668-1) packet-length** {**lt** | **gt** | **eq**} *packet-length-value*
	- **— [drop](#page-668-1) packet-length range** *packet-length-value packet-lengthvalue*
	- **— [drop](#page-668-1) pattern expression** *expression* **mask** *mask* **offset-type**  *offset-type* **offset-value** *offset-value*
	- **— [drop](#page-668-1) ttl** {**lt** | **gt** | **eq**} *ttl-value*
	- **— [drop](#page-668-1) ttl range** *ttl-value ttl-value*
	- **— [drop-extracted-traffic](#page-670-0)**
	- **—** [**no**] **[extended-action](#page-670-2)**
		- **— [remark](#page-670-1) dscp** *dscp-name*
	- **— [fc](#page-671-0)** *fc-name*
	- **no [fc](#page-671-0) — [forward](#page-672-0)**
	-
	- **— [forward](#page-672-0) bonding-connection** *connection-id*
	- **— [forward](#page-672-0) esi** *esi* **sf-ip** *ip-address* **vas-interface** *interface-name* **router** *router-instance*
	- **— [forward](#page-672-0) esi** *esi* **sf-ip** *ip-address* **vas-interface** *interface-name* **router service-name** *service-name*
	- **— [forward](#page-672-0) esi** *esi* **service-id** *vpls-service-id*
	- **— [forward](#page-672-0) gre-tunnel** *gre-tunnel-name*
	- **— [forward](#page-672-0) lsp** *lsp-name*
	- **— [forward](#page-672-0) next-hop** *ip-address*
	- **— [forward](#page-672-0) next-hop** *ip-address* **router** *router-instance*
	- **— [forward](#page-672-0) next-hop** *ip-address* **router service-name** *servicename*
	- **— [forward](#page-672-0) next-hop indirect** *ip-address*
	- **— [forward](#page-672-0) next-hop indirect** *ip-address* **router** *router-instance*
	- **— [forward](#page-672-0) next-hop indirect** *ip-address* **router service-name**  *service-name*
	- **— [forward](#page-672-0) next-hop interface** *ip-int-name*
	- **— [forward](#page-672-0) redirect-policy** *policy-name*
	- **— [forward](#page-672-0) router** *router-instance*
	- **— [forward](#page-672-0) router service-name** *service-name*
	- **— [forward](#page-672-0) sap** *sap-id*
	- **— [forward](#page-672-0) sdp** *sdp-id:vc-id*
	- **— [forward](#page-672-0) vprn-target bgp-nh** *ip-address* **router** *router-instance* [**adv-prefix** *ip-address/mask*] [**lsp** *lsp-name*]
	- **— [forward](#page-672-0) vprn-target bgp-nh** *ip-address* **router service-name**  *service-name* [**adv-prefix** *ip-address/mask*] [**lsp** *lspname*]
	- **— [gtp-local-breakout](#page-675-0)**
	- **— [http-redirect](#page-675-1)** *rdr-url-string* [**allow-radius-override**]
	- **— [ignore-match](#page-675-2)**
	- **— [nat](#page-676-0)** [**nat-policy** *nat-policy-name*]
	- **— [rate-limit](#page-676-1)** *value*
	- **— [rate-limit](#page-676-1)** *value* **packet-length** {**lt** | **gt** | **eq**} *packet-length-value*
	- **— [rate-limit](#page-676-1)** *value* **packet-length range** *packet-length-value packet-length-value*
	- **— [rate-limit](#page-676-1)** *value* **pattern expression** *pattern expression* **mask**  *mask* **offset-type** *offset-type* **offset-value** *offset-value*
	- **— [rate-limit](#page-676-1)** *value* **ttl** {**lt** | **gt** | **eq**} *ttl-value*
- **— [rate-limit](#page-676-1)** *value* **ttl range** *ttl-value ttl-value*
- **— [reassemble](#page-677-0)**
- **— [remark](#page-670-1) dscp** *dscp-name*
- **— [tcp-mss-adjust](#page-678-0)**
- **— [description](#page-662-0)** *description-string*
- **no [description](#page-662-0)**
- **— [egress-pbr](#page-678-1)** {**default-load-balancing** | **l4-load-balancing**}
- **no [egress-pbr](#page-678-1)**
- **—** [**no**] **[filter-sample](#page-678-2)**
- **—** [**no**] **[interface-disable-sample](#page-679-0)**
- **— [log](#page-679-1)** *log-id*
- **no [log](#page-679-1)**
- **— [match](#page-679-2)** [**protocol** *protocol-id*]
- **no [match](#page-679-2)**
	- **— [dscp](#page-682-0)** *dscp-name*
	- **no [dscp](#page-682-0)**
	- **— [dst-ip](#page-682-1)** {*ip-address***/***mask* | *ip-address ipv4-address-mask* | **ipprefix-list** *prefix-list-name*}
	- **no [dst-ip](#page-682-1)**
	- **— [dst-port](#page-683-0)** {**lt** | **gt** | **eq**} *dst-port-number*
	- **— [dst-port](#page-683-0) port-list** *port-list-name*
	- **— [dst-port](#page-683-0) range** *dst-port-number dst-port-number*
	- **no [dst-port](#page-683-0)**
	- **— [fragment](#page-684-0)** {**true** | **false**}
	- **no [fragment](#page-684-0)**
	- **— [icmp-code](#page-685-0)** *icmp-code*
	- **no [icmp-code](#page-685-0)**
	- **— [icmp-type](#page-685-1)** *icmp-type*
	- **no [icmp-type](#page-685-1)**
	- **— [ip-option](#page-686-0)** *ip-option-value* [*ip-option-mask*]
	- **no [ip-option](#page-686-0)**
	- **— [multiple-option](#page-687-0)** {**true** | **false**}
	- **no [multiple-option](#page-687-0)**
	- **— [option-present](#page-687-1)** {**true** | **false**}
	- **no [option-present](#page-687-1)**
	- **— [port](#page-688-0)** {**lt** | **gt** | **eq**} *port-number*
	- **— [port](#page-688-0) port-list** *port-list-name*
	- **— [port](#page-688-0) range** *port-number port-number*
	- **no [port](#page-688-0)**
	- **— [src-ip](#page-689-0)** {*ip-address***/***mask* | *ip-address ipv4-address-mask* | **ipprefix-list** *prefix-list-name*}
	- **no [src-ip](#page-689-0)**
	- **— [src-port](#page-690-0)** {**lt** | **gt** | **eq**} *src-port-number*
	- **— [src-port](#page-690-0) port-list** *port-list-name*
	- **— [src-port](#page-690-0) range** *src-port-number src-port-number*
	- **no [src-port](#page-690-0)**
	- **— [src-route-option](#page-691-0)** {**true** | **false**}
	- **no [src-route-option](#page-691-0)**
	- **— [tcp-ack](#page-691-1)** {**true** | **false**}
	- **no [tcp-ack](#page-691-1)**
	- **— [tcp-cwr](#page-691-2)** {**true** | **false**}
	- **no [tcp-cwr](#page-691-2)**
	- **— [tcp-ece](#page-692-0)** {**true** | **false**}
	- **no [tcp-ece](#page-692-0)**
- **— [tcp-fin](#page-692-1)** {**true** | **false**}
- **no [tcp-fin](#page-692-1)**
- **— [tcp-ns](#page-693-0)** {**true** | **false**}
- **no [tcp-ns](#page-693-0)**
- **— [tcp-psh](#page-693-1)** {**true** | **false**}
- **no [tcp-psh](#page-693-1)**
- **— [tcp-rst](#page-694-0)** {**true** | **false**}
- **no [tcp-rst](#page-694-0)**
- **— [tcp-syn](#page-694-1)** {**true** | **false**}
- **no [tcp-syn](#page-694-1)**
- **— [tcp-urg](#page-695-0)** {**true** | **false**}
- **no [tcp-urg](#page-695-0)**
- **— [pbr-down-action-override](#page-695-1)** *filter-action*
- **no [pbr-down-action-override](#page-695-1)**
- **— [sticky-dest](#page-696-0)** *hold-time-up*
- **— [sticky-dest](#page-696-0) no-hold-time-up**
- **no [sticky-dest](#page-696-0)**
- **— [renum](#page-696-1)** *old-entry-id new-entry-id*
- **— [scope](#page-697-0)** {**exclusive** | **template** | **embedded** | **system**}
- **no [scope](#page-697-0)**
- **— [shared-radius-filter-wmark](#page-698-0) low** *low-watermark* **high** *high-watermark*
- **no [shared-radius-filter-wmark](#page-698-0)**
- **— [sub-insert-credit-control](#page-698-1) start-entry** *entry-id* **count** *count*
- **no [sub-insert-credit-control](#page-698-1)**
- **— [sub-insert-radius](#page-698-2) start-entry** *entry-id* **count** *count*
- **no [sub-insert-radius](#page-698-2)**
- **— [sub-insert-shared-pccrule](#page-699-0) start-entry** *entry-id* **count** *count*
- **no [sub-insert-shared-pccrule](#page-699-0)**
- **— [sub-insert-shared-radius](#page-699-1) start-entry** *entry-id* **count** *count*
- **no [sub-insert-shared-radius](#page-699-1)**
- **— [sub-insert-wmark](#page-700-0) low** *low-watermark* **high** *high-watermark*
- **no [sub-insert-wmark](#page-700-0)**

### <span id="page-654-0"></span>**4.4.1.2 IPv6 Filter Policy Commands**

These commands do not apply to the 7450 ESS (except in mixed mode).

**config**

**— filter**

- **— [ipv6-filter](#page-700-1)** *filter-id* [**name** *filter-name*] [**create**]
- **no [ipv6-filter](#page-700-1)** {*filter-id* | *filter-name*}
	- **—** [**no**] **[chain-to-system-filter](#page-663-1)**
	- **— [default-action](#page-664-0)** {**drop** | **forward**}
	- **— [description](#page-662-0)** *description-string*
	- **no [description](#page-662-0)**
	- **— [embed-filter](#page-664-1)** *ipv6-filter-id* [**offset** *offset*] [{**active** | **inactive**}]
	- **no [embed-filter](#page-664-1)** *ipv6-filter-id*
	- **— [embed-filter](#page-664-1) flowspec** [**group** *group-id*] [**router** {*router-instance* | **servicename** *vprn-service-name*}] [**offset** *offset*] [{**active** | **inactive**}]
	- **no [embed-filter](#page-664-1) flowspec** [**group** *group-id*]
	- **— [embed-filter](#page-664-1) open-flow** *ofs-name* [{**system** | **service** {*service-id* | *servicename*} | **sap** *sap-id*}] [**offset** *offset*] [{**active** | **inactive**}]
	- **no [embed-filter](#page-664-1) open-flow** *ofs-name* [{**system** | **service** {*service-id* | *servicename*} | **sap** *sap-id*}]
	- **— [embed-filter](#page-664-1) vsd** *vsd-filter-id* [**offset** *offset*] [{**active** | **inactive**}]
	- **no [embed-filter](#page-664-1) vsd** *vsd-filter-id*
	- **— [entry](#page-667-0)** *entry-id* [**create**]
	- **no [entry](#page-667-0)** *entry-id*
		- **—** [**no**] **[action](#page-668-0)** [**secondary**]
			- **— [drop](#page-701-0)**
			- **— [drop](#page-701-0) hop-limit** {**lt** | **gt** | **eq**} *hop-limit-value*
			- **— [drop](#page-701-0) hop-limit range** *hop-limit-value hop-limit-value*
			- **— [drop](#page-701-0) pattern expression** *expression* **mask** *mask* **offset-type**  *offset-type* **offset-value** *offset-value*
			- **— [drop](#page-701-0) payload-length** {**lt** | **gt** | **eq**} *payload-length-value*
			- **— [drop](#page-701-0) payload-length range** *payload-length-value payloadlength-value*
			- **— [drop-extracted-traffic](#page-670-0)**
			- **—** [**no**] **[extended-action](#page-670-2)**
				- **— [remark](#page-670-1) dscp** *dscp-name*
			- **— [fc](#page-671-0)** *fc-name*
			- **no [fc](#page-671-0)**
			- **— [forward](#page-672-0)**
			- **— [forward](#page-672-0) bonding-connection** *connection-id*
			- **— [forward](#page-672-0) esi** *esi* **sf-ip** *ipv6-address* **vas-interface** *interfacename* **router** *router-instance*
			- **— [forward](#page-672-0) esi** *esi* **sf-ip** *ipv6-address* **vas-interface** *interfacename* **router service-name** *service-name*
			- **— [forward](#page-672-0) esi** *esi* **service-id** *vpls-service-id*
			- **— [forward](#page-672-0) gre-tunnel** *gre-tunnel-name*
			- **— [forward](#page-672-0) lsp** *lsp-name*
			- **— [forward](#page-672-0) next-hop** *ipv6-address*
			- **— [forward](#page-672-0) next-hop** *ipv6-address* **router** *router-instance*
			- **— [forward](#page-672-0) next-hop** *ipv6-address* **router service-name** *servicename*
			- **— [forward](#page-672-0) next-hop indirect** *ipv6-address*
- **— [forward](#page-672-0) next-hop indirect** *ipv6-address* **router** *router-instance*
- **— [forward](#page-672-0) next-hop indirect** *ipv6-address* **router service-name**  *service-name*
- **— [forward](#page-672-0) redirect-policy** *policy-name*
- **— [forward](#page-672-0) router** *router-instance*
- **— [forward](#page-672-0) router service-name** *service-name*
- **— [forward](#page-672-0) sap** *sap-id*
- **— [forward](#page-672-0) sdp** *sdp-id:vc-id*
- **— [forward](#page-672-0) vprn-target bgp-nh** *ip-address* **router** *router-instance* [**adv-prefix** *ipv6-address/prefix-length*] [**lsp** *lsp-name*]
- **— [forward](#page-672-0) vprn-target bgp-nh** *ip-address* **router service-name**  *service-name* [**adv-prefix** *ipv6-address/prefix-length*] [**lsp** *lsp-name*]
- **— [http-redirect](#page-675-1)** *rdr-url-string* [**allow-radius-override**]
- **— [ignore-match](#page-675-2)**
- **— [nat](#page-702-0) nat-type** *nat-type* [**nat-policy** *nat-policy-name*]
- **— [rate-limit](#page-703-0)** *value*
- **— [rate-limit](#page-703-0)** *value* **hop-limit** {**lt** | **gt** | **eq**} *hop-limit-value*
- **— [rate-limit](#page-703-0)** *value* **hop-limit range** *hop-limit-value hop-limit-value* **— [rate-limit](#page-703-0)** *value* **pattern expression** *pattern expression* **mask** 
	- *mask* **offset-type** *offset-type* **offset-value** *offset-value*
- **— [rate-limit](#page-703-0)** *value* **payload-length** {**lt** | **gt** | **eq**} *payload-lengthvalue*
- **— [rate-limit](#page-703-0)** *value* **payload-length range** *payload-length-value payload-length-value*
- **— [remark](#page-670-1) dscp** *dscp-name*
- **— [tcp-mss-adjust](#page-678-0)**
- **— [description](#page-662-0)** *description-string*
- **no [description](#page-662-0)**
- **— [egress-pbr](#page-678-1)** {**default-load-balancing** | **l4-load-balancing**}
- **no [egress-pbr](#page-678-1)**
- **—** [**no**] **[filter-sample](#page-678-2)**
- **—** [**no**] **[interface-disable-sample](#page-679-0)**
- **— [log](#page-679-1)** *log-id*
- **no [log](#page-679-1)**
- **— [match](#page-704-0)** [**next-header** *next-header*]
- **no [match](#page-704-0)**
	- **— [ah-ext-hdr](#page-705-0)** {**true** | **false**}
	- **no [ah-ext-hdr](#page-705-0)**
	- **— [dscp](#page-682-0)** *dscp-name*
	- **no [dscp](#page-682-0)**
	- **— [dst-ip](#page-682-1)** {*ipv6-address***/***prefix-length* | *ipv6-address ipv6-addressmask* | **ipv6-prefix-list** *prefix-list-name*}
	- **no [dst-ip](#page-682-1)**
	- **— [dst-port](#page-683-0)** {**lt** | **gt** | **eq**} *dst-port-number*
	- **— [dst-port](#page-683-0) port-list** *port-list-name*
	- **— [dst-port](#page-683-0) range** *dst-port-number dst-port-number*
	- **no [dst-port](#page-683-0)**
	- **— [esp-ext-hdr](#page-705-1)** {**true** | **false**}
	- **no [esp-ext-hdr](#page-705-1)**
	- **— [flow-label](#page-706-0)** *flow-label* [*mask*]
	- **no [flow-label](#page-706-0)**
	- **— [fragment](#page-684-0)** {**true** | **false** | **first-only** | **non-first-only**}
	- **no [fragment](#page-684-0)**
- **— [hop-by-hop-opt](#page-706-1)** {**true** | **false**}
- **no [hop-by-hop-opt](#page-706-1)**
- **— [icmp-code](#page-685-0)** *icmp-code*
- **no [icmp-code](#page-685-0)**
- **— [icmp-type](#page-685-1)** *icmp-type*
- **no [icmp-type](#page-685-1)**
- **— [port](#page-688-0)** {**lt** | **gt** | **eq**} *port-number*
- **— [port](#page-688-0) port-list** *port-list-name*
- **— [port](#page-688-0) range** *port-number port-number*
- **no [port](#page-688-0)**
- **— [routing-type0](#page-707-0)** {**true** | **false**}
- **no [routing-type0](#page-707-0)**
- **— [src-ip](#page-689-0)** {*ipv6-address***/***prefix-length* | *ipv6-address ipv6-addressmask* | **ipv6-prefix-list** *prefix-list-name*}
- **no [src-ip](#page-689-0)**
- **— [src-port](#page-690-0)** {**lt** | **gt** | **eq**} *src-port-number*
- **— [src-port](#page-690-0) port-list** *port-list-name*
- **— [src-port](#page-690-0) range** *src-port-number src-port-number*
- **no [src-port](#page-690-0)**
- **— [tcp-ack](#page-691-1)** {**true** | **false**}
- **no [tcp-ack](#page-691-1)**
- **— [tcp-cwr](#page-691-2)** {**true** | **false**}
- **no [tcp-cwr](#page-691-2)**
- **— [tcp-ece](#page-692-0)** {**true** | **false**}
- **no [tcp-ece](#page-692-0)**
- **— [tcp-fin](#page-692-1)** {**true** | **false**}
- **no [tcp-fin](#page-692-1)**
- **— [tcp-ns](#page-693-0)** {**true** | **false**}
- **no [tcp-ns](#page-693-0)**
- **— [tcp-psh](#page-693-1)** {**true** | **false**}
- **no [tcp-psh](#page-693-1)**
- **— [tcp-rst](#page-694-0)** {**true** | **false**}
- **no [tcp-rst](#page-694-0)**
- **— [tcp-syn](#page-694-1)** {**true** | **false**}
- **no [tcp-syn](#page-694-1)**
- **— [tcp-urg](#page-695-0)** {**true** | **false**}
- **no [tcp-urg](#page-695-0)**
- **— [pbr-down-action-override](#page-695-1)** *filter-action*
- **no [pbr-down-action-override](#page-695-1)**
- **— [sticky-dest](#page-696-0)** *hold-time-up*
- **— [sticky-dest](#page-696-0) no-hold-time-up**
- **no [sticky-dest](#page-696-0)**
- **— [renum](#page-696-1)** *old-entry-id new-entry-id*
- **— [scope](#page-697-0)** {**exclusive** | **template** | **embedded** | **system**}
- **no [scope](#page-697-0)**
- **— [shared-radius-filter-wmark](#page-698-0) low** *low-watermark* **high** *high-watermark*
- **no [shared-radius-filter-wmark](#page-698-0)**
- **— [sub-insert-credit-control](#page-698-1) start-entry** *entry-id* **count** *count*
- **no [sub-insert-credit-control](#page-698-1)**
- **— [sub-insert-radius](#page-698-2) start-entry** *entry-id* **count** *count*
- **no [sub-insert-radius](#page-698-2)**
- **— [sub-insert-shared-pccrule](#page-699-0) start-entry** *entry-id* **count** *count*
- **no [sub-insert-shared-pccrule](#page-699-0)**
- **— [sub-insert-shared-radius](#page-699-1) start-entry** *entry-id* **count** *count*
- **no [sub-insert-shared-radius](#page-699-1)**
- **— [sub-insert-wmark](#page-700-0) low** *low-watermark* **high** *high-watermark*
- **no [sub-insert-wmark](#page-700-0)**

#### <span id="page-657-0"></span>**4.4.1.3 MAC Filter Commands**

**config** 

**— filter** 

- **— [mac-filter](#page-707-1)** *filter-id* [**name** *filter-name*] [**create**]
- **no [mac-filter](#page-707-1)** {*filter-id* | *filter-name*}
	- **— [default-action](#page-664-0)** {**drop** | **forward**}
	- **— [description](#page-662-0)** *description-string*
	- **no [description](#page-662-0)**
	- **— [embed-filter](#page-664-1) vsd** *vsd-filter-id* [**offset** *offset*] [{**active** | **inactive**}]
	- **no [embed-filter](#page-664-1) vsd** *vsd-filter-id*
	- **— [entry](#page-667-0)** *entry-id* [**create**]
	- **no [entry](#page-667-0)** *entry-id* 
		- **—** [**no**] **[action](#page-668-0)** [**secondary**]
			- **— [drop](#page-708-0)**
			- **— [forward](#page-708-1)**
			- **— [forward](#page-708-1) esi** *esi* **service-id** *vpls-service-id*
			- **— [forward](#page-708-1) sap** *sap-id*
			- **— [forward](#page-708-1) sdp** *sdp-id:vc-id*
			- **— [ignore-match](#page-675-2)**
			- **— [rate-limit](#page-709-0)** *value*
		- **— [description](#page-662-0)** *description-string*
		- **no [description](#page-662-0)**
		- **— [log](#page-679-1)** *log-id*
		- **no [log](#page-679-1)**
		- **— [match](#page-709-1)** [**frame-type** {**802dot3** | **802dot2-llc** | **802dot2-snap** | **ethernet\_II**}]
		- **no [match](#page-709-1)**
			- **— [dot1p](#page-710-0)** *dot1p-value* [*dot1p-mask*]
			- **no [dot1p](#page-710-0)**
				- **— [dsap](#page-711-0)** *dsap-value* [*dsap-mask*]
			- **no [dsap](#page-711-0)**
			- **— [dst-mac](#page-711-1)** *ieee-address* [*ieee-address-mask*]
			- **no [dst-mac](#page-711-1)**
			- **— [etype](#page-712-0)** *0x0600..0xffff*
			- **no [etype](#page-712-0)**
			- **— [inner-tag](#page-713-0)** *value* [*vid-mask*]
			- **no [inner-tag](#page-713-0)**
			- **— [isid](#page-713-1)** *value* [**to** *higher-value*]
			- **no [isid](#page-713-1)**
			- **— [outer-tag](#page-714-0)** *value* [*vid-mask*]
			- **no [outer-tag](#page-714-0)**
			- **— [snap-oui](#page-714-1)** {**zero** | **non-zero**}
			- **no [snap-oui](#page-714-1)**
			- **— [snap-pid](#page-715-0)** *snap-pid*
			- **no [snap-pid](#page-715-0)**
			- **— [src-mac](#page-715-1)** *ieee-address* [*ieee-address-mask*]

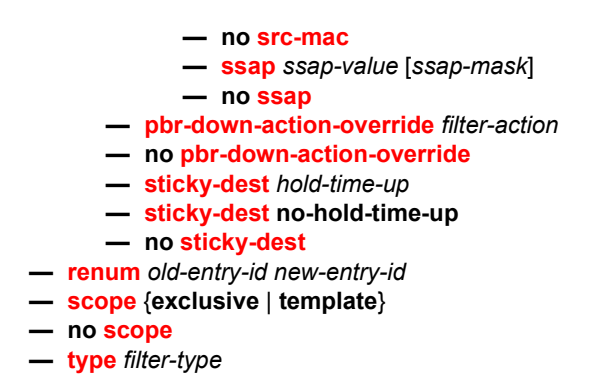

### <span id="page-658-0"></span>**4.4.1.4 GRE Tunnel Template Configuration Commands**

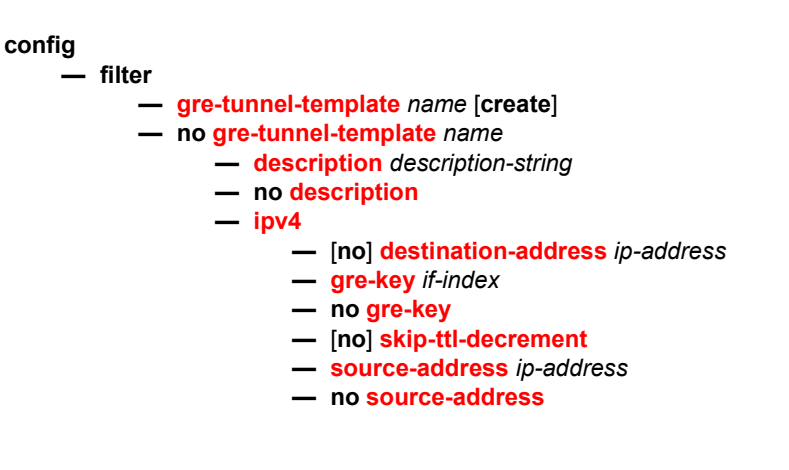

### <span id="page-658-1"></span>**4.4.1.5 System Filter Policy Commands**

**config — filter — [system-filter](#page-719-2) —** [**no**] **[ip](#page-719-3)** *ip-filter-id* **—** [**no**] **[ipv6](#page-720-0)** *ipv6-filter-id*

## <span id="page-658-2"></span>**4.4.1.6 Redirect Policy Configuration Commands**

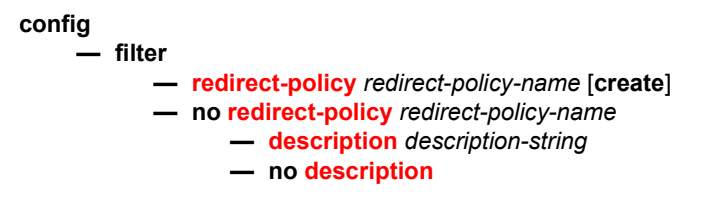

- **— [destination](#page-721-1)** *ip-address* [**create**]
- **no [destination](#page-721-1)** *ip-address*
	- **— [description](#page-662-0)** *description-string*
	- **no [description](#page-662-0)**
	- **—** [**no**] **[ping-test](#page-722-0)**
		- **— [drop-count](#page-722-1)** *consecutive-failures* [**hold-down** *seconds*]
		- **no [drop-count](#page-722-1)**
		- **— [interval](#page-723-1)** [*seconds*]
		- **no [interval](#page-723-1)**
		- **— [source-address](#page-723-0)** [*ip-address*]
		- **no [source-address](#page-723-0)**
		- **— [timeout](#page-723-2)** [*seconds*]
		- **no [timeout](#page-723-2)**
	- **— [priority](#page-724-0)** [*priority*]
	- **no [priority](#page-724-0)**
	- **—** [**no**] **[shutdown](#page-724-1)**
	- **— [snmp-test](#page-725-0)** *test-name* [**create**]
	- **no [snmp-test](#page-725-0)** *test-name*
		- **— [drop-count](#page-722-1)** *consecutive-failures* [**hold-down** *seconds*]
		- **no [drop-count](#page-722-1)**
		- **— [interval](#page-723-1)** [*seconds*]
		- **no [interval](#page-723-1)**
		- **— [oid](#page-725-1)** *oid-string* [**community** *community-string*]
		- **no [oid](#page-725-1)**
		- **— [return-value](#page-725-2)** *return-value* **type** *return-type* [{**disable** | **lowerpriority** *priority* | **raise-priority** *priority*}]
		- **no [return-value](#page-725-2)** *return-value* **type** *return-type*
		- **— [timeout](#page-723-2)** [*seconds*]
		- **no [timeout](#page-723-2)**
	- **—** [**no**] **[unicast-rt-test](#page-726-0)**
	- **— [url-test](#page-726-1)** *test-name* [**create**]
	- **no [url-test](#page-726-1)** *test-name*
		- **— [drop-count](#page-722-1)** *consecutive-failures* [**hold-down** *seconds*]
		- **no [drop-count](#page-722-1)**
		- **— [interval](#page-723-1)** [*seconds*]
		- **no [interval](#page-723-1)**
		- **— [return-code](#page-727-0)** *return-code-1* [*return-code-2*] [{**disable** | **lowerpriority** *priority* | **raise-priority** *priority*}]
		- **no [return-code](#page-727-0)** *return-code-1* [*return-code-2*]
		- **— [timeout](#page-723-2)** [*seconds*]
		- **no [timeout](#page-723-2)**
		- **— [url](#page-727-1)** *url-string* [**http-version** *version-string*]
		- **no [url](#page-727-1)**
- **—** [**no**] **[notify-dest-change](#page-728-0)**
- **— [router](#page-728-1)** *router-instance*
- **— [router](#page-728-1) service-name** *service-name*
- **no [router](#page-728-1)**
- **—** [**no**] **[shutdown](#page-724-1)**
- **— [sticky-dest](#page-696-0)** *hold-time-up*
- **— [sticky-dest](#page-696-0) no-hold-time-up**
- **no [sticky-dest](#page-696-0)**
- **— [redirect-policy-binding](#page-729-0)** *name* [**create**]
- **no [redirect-policy-binding](#page-729-0)** *name*
	- **— [binding-operator](#page-729-1)** {**and** | **or**}
- **no [binding-operator](#page-729-1)**
- **— [redirect-policy](#page-729-2)** *redirect-policy-name* **destination** *ip-address*
- **no [redirect-policy](#page-729-2)** *redirect-policy-name* [**destination** *ip-address*]

#### <span id="page-660-0"></span>**4.4.1.7 Match Filter List Commands**

**config**

**— filter**

**— [match-list](#page-730-0)**

- **— [ip-prefix-list](#page-730-1)** *ip-prefix-list-name* [**create**]
- **no [ip-prefix-list](#page-730-1)** *ip-prefix-list-name*
	- **—** [**no**] **[apply-path](#page-731-0)**
		- **— [bgp-peers](#page-731-1)** *criterion-index* **group** *reg-exp* **neighbor** *reg-exp*
		- **— [bgp-peers](#page-731-1)** *criterion-index* **router** *router-instance* **group** *reg-exp* **neighbor** *reg-exp*
		- **— [bgp-peers](#page-731-1)** *criterion-index* **router service-name** *service-name* **group** *reg-exp* **neighbor** *reg-exp*
		- **no [bgp-peers](#page-731-1)** *criterion-index*
	- **— [description](#page-662-0)** *description-string*
	- **no [description](#page-662-0)**
	- **—** [**no**] **[prefix](#page-732-0)** *ip-prefix/prefix-length*
	- **—** [**no**] **[prefix-exclude](#page-733-2)** *ip-prefix/prefix-length*
- **— [ipv6-prefix-list](#page-733-0)** *ipv6-prefix-list-name* [**create**]
- **no [ipv6-prefix-list](#page-733-0)** *ipv6-prefix-list-name*
	- **—** [**no**] **[apply-path](#page-731-0)**
		- **— [bgp-peers](#page-731-1)** *criterion-index* **group** *reg-exp* **neighbor** *reg-exp*
		- **— [bgp-peers](#page-731-1)** *criterion-index* **router** *router-instance* **group** *reg-exp* **neighbor** *reg-exp*
		- **— [bgp-peers](#page-731-1)** *criterion-index* **router service-name** *service-name*
			- **group** *reg-exp* **neighbor** *reg-exp*
		- **no [bgp-peers](#page-731-1)** *criterion-index*
	- **— [description](#page-662-0)** *description-string*
	- **no [description](#page-662-0)**
	- **—** [**no**] **[prefix](#page-733-1)** *ipv6-prefix/prefix-length*
	- **—** [**no**] **[prefix-exclude](#page-734-0)** *ipv6-prefix/prefix-length*
- **— [port-list](#page-735-0)** *port-list-name* [**create**]
- **no [port-list](#page-735-0)** *port-list-name*
	- **— [description](#page-662-0)** *description-string*
	- **no [description](#page-662-0)**
	- **—** [**no**] **[port](#page-735-1)** *port-number*
	- **—** [**no**] **[port](#page-735-1) range** *start end*

#### <span id="page-660-1"></span>**4.4.1.8 Log Filter Commands**

**config — filter — [log](#page-736-0)** *log-id* [**create**] **— no [log](#page-736-0)** *log-id*

- **— [description](#page-662-0)** *description-string*
- **no [description](#page-662-0)**
- **— [destination](#page-736-1) memory** *num-entries*
- **— [destination](#page-736-1) syslog** *syslog-id*
- **no [destination](#page-736-1)**
- **—** [**no**] **[shutdown](#page-724-1)**
- **— [summary](#page-737-0)**
	- **—** [**no**] **[shutdown](#page-724-1)**
		- **— [summary-crit](#page-737-1) dst-addr**
		- **— [summary-crit](#page-737-1) src-addr**
		- **no [summary-crit](#page-737-1)**
- **—** [**no**] **[wrap-around](#page-737-2)**

### <span id="page-661-1"></span>**4.4.1.9 Copy Filter Commands**

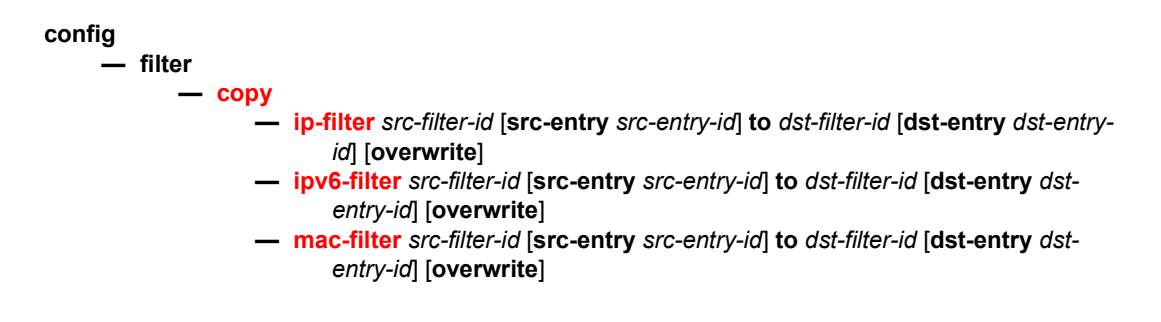

### <span id="page-661-2"></span>**4.4.1.10 Model-Driven Automatic ID Commands**

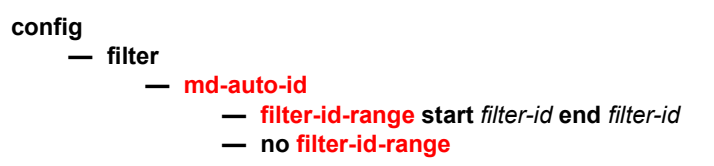

## <span id="page-661-0"></span>**4.4.2 Command Descriptions**

- [Generic Commands](#page-662-1)
- [IPv4 Filter Policy Commands](#page-663-2)
- [IPv6 Filter Policy Commands](#page-700-2)
- [MAC Filter Commands](#page-707-2)
- [GRE Tunnel Template Configuration Commands](#page-717-2)
- [System Filter Policy Commands](#page-719-4)
- [Redirect Policy Configuration Commands](#page-721-2)
- [Match Filter List Commands](#page-730-2)
- [Log Filter Commands](#page-736-2)
- [Copy Filter Commands](#page-738-1)
- [Model-Driven Automatic ID Commands](#page-740-2)

### **4.4.2.1 Generic Commands**

## <span id="page-662-1"></span><span id="page-662-0"></span>description

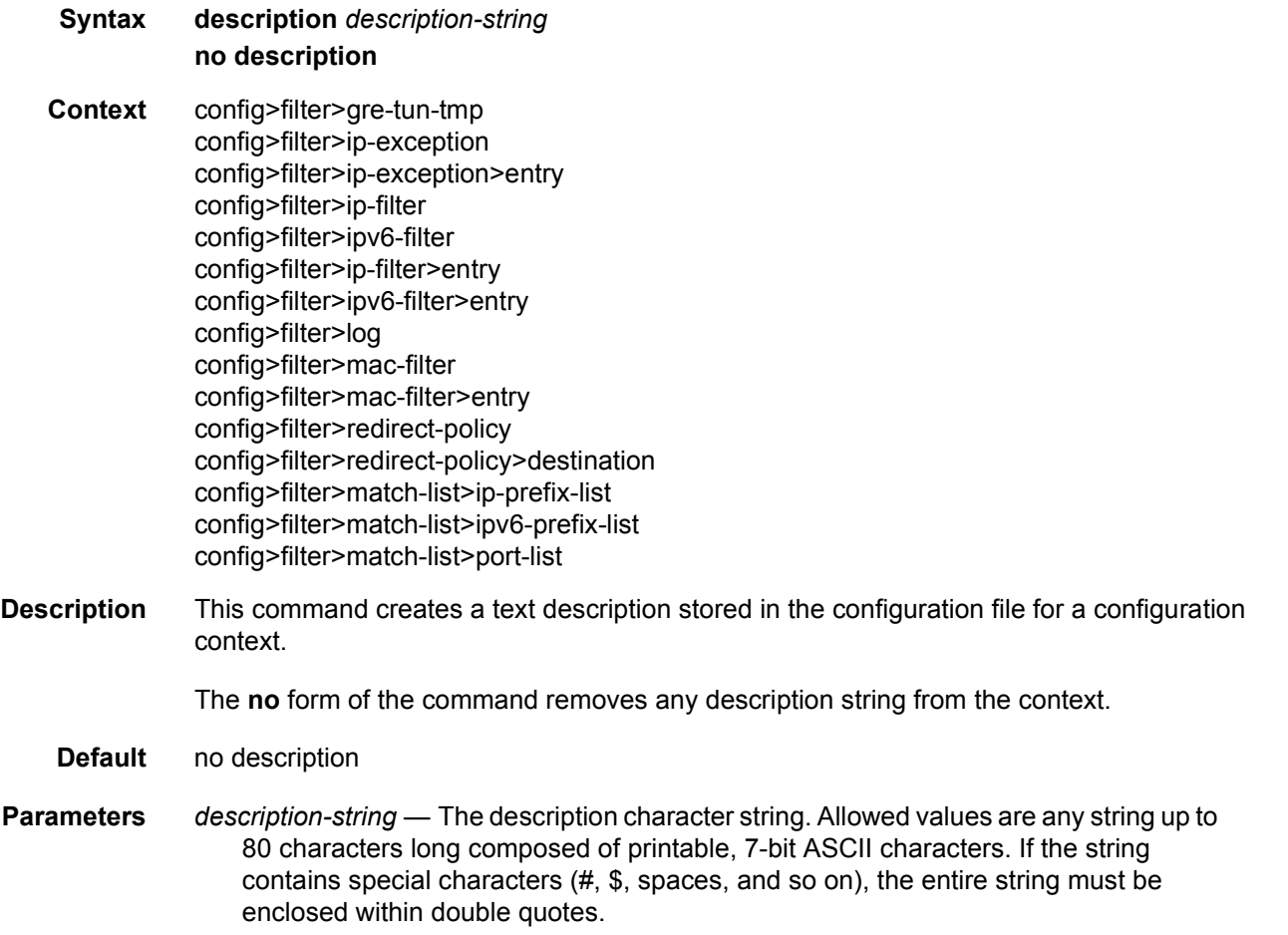

## **4.4.2.2 IPv4 Filter Policy Commands**

### <span id="page-663-2"></span><span id="page-663-0"></span>ip-filter

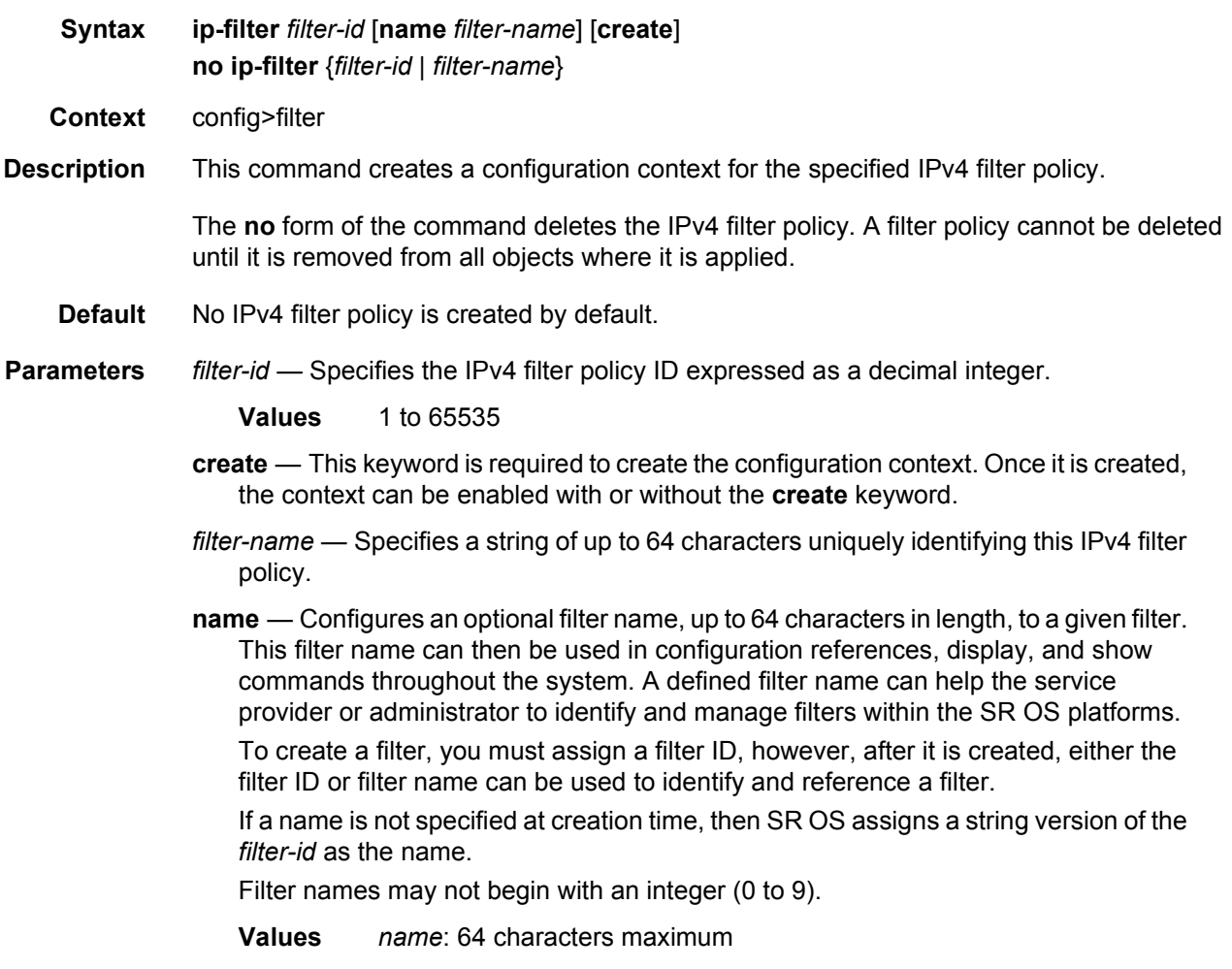

#### <span id="page-663-1"></span>chain-to-system-filter

- **Syntax** [**no**] **chain-to-system-filter**
- **Context** config>filter>ip-filter config>filter>ipv6-filter
- **Description** This command chains this filter to a currently active system filter. When the filter is chained to the system filter, the system filter rules are executed first, and the filter rules are only evaluated if no match on the system filter was found.

<span id="page-664-0"></span>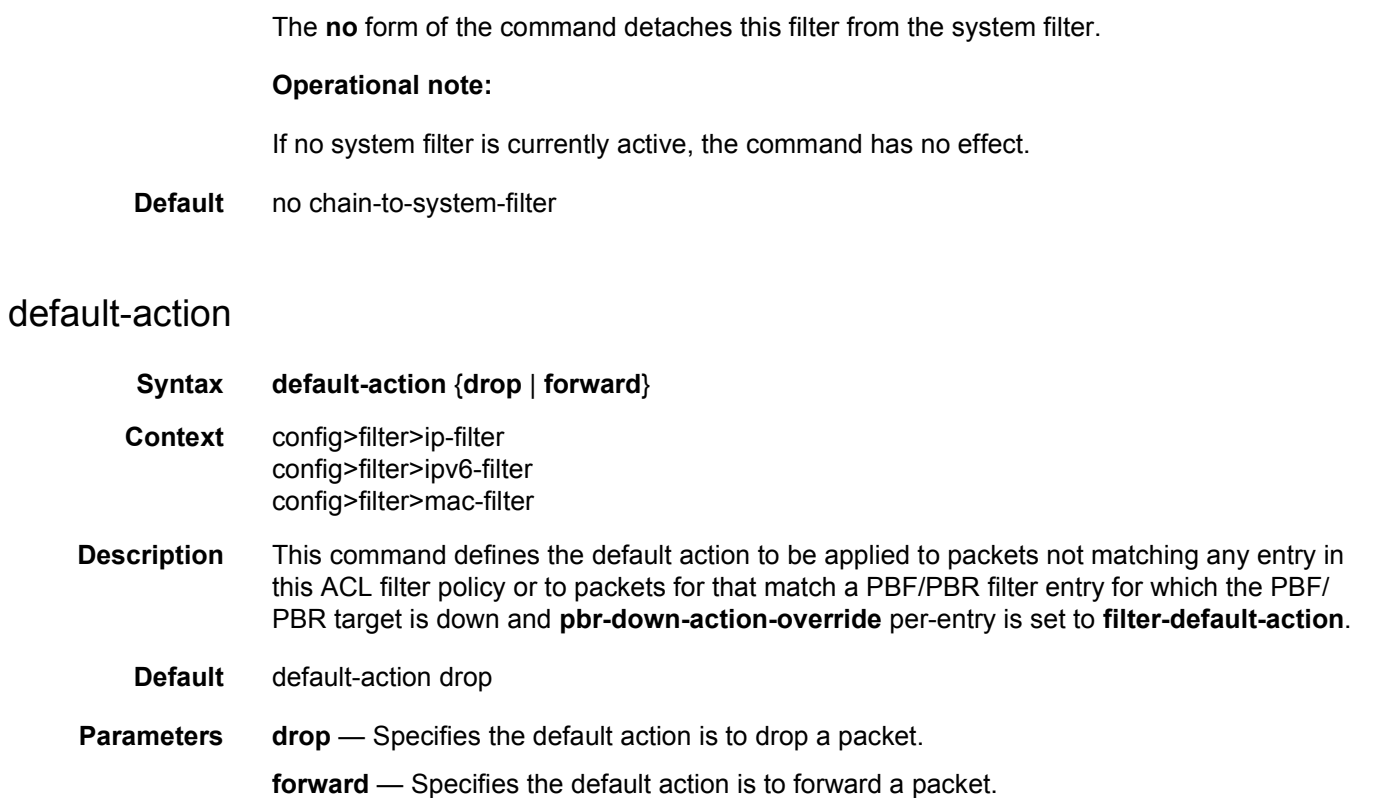

### <span id="page-664-1"></span>embed-filter

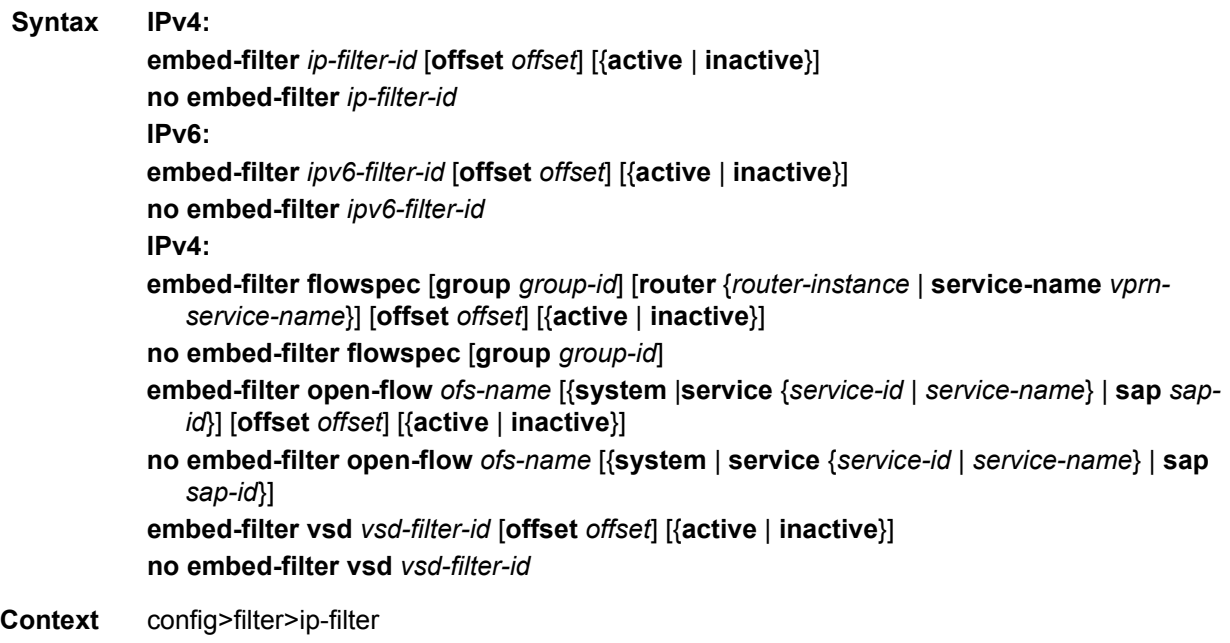

config>filter>ipv6-filter config>filter>mac-filter

**Description** This command embeds a previously defined IPv4, IPv6, or MAC embedded filter policy or Hybrid OpenFlow switch instance into this exclusive, template, or system filter policy at the specified offset value. Rules derived from the BGP flowspec can also be embedded into template filter policies only.

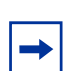

**Note:** For MAC filters, embedding is supported for VSD filters or filter entries only.

The **embed-filter open-flow** *ofs-name* form of this command enables OpenFlow (OF) in GRT either by embedding the specified OpenFlow switch (OFS) instance with **switchdefined-cookie** disabled, or by embedding rules with sros-cookie:type "grt-cookie", value 0, from the specified OFS instance with **switch-defined-cookie** enabled. The embedding filter can only be deployed in GRT context or be unassigned.

The **embed-filter open-flow** *ofs-name* **system** form of this command enables OF in system filters by embedding rules with sros-cookie:type "system-cookie", value 0, from the specified OFS instance with **switch-defined-cookie** enabled. The embedding filter can only be of scope **system**.

The **embed-filter open-flow** *ofs-name* **service** {*service-id* | *service-name*} form of this command enables OF in VPRN/VPLS filters by embedding rules with sros-cookie:type "service-cookie", value **service-id**, from the specified OFS instance with **switch-definedcookie** enabled—per service rules. The embedding filter can only be deployed in the specified VPRN/VPLS service. A single VPLS service can only support OF rules per SAP or per service.

The **embed-filter open-flow** *ofs-name* **sap** *sap-id* form of this command enables OF in VPLS SAP filters by embedding rules with sros-cookie:type "service-cookie", value *service-id* and flow match conditions specifying the sap-id from the specified OFS instance with **switchdefined-cookie** enabled—per SAP OF rules. The embedding filter must be of type exclusive and can only be deployed on the specified SAP in the context of the specified VPLS service. A single VPLS service can only support OF rules per SAP or per service.

The **no embed-filter open-flow** *ofs-name* form of this command removes the OF embedding for the GRT context.

The **embed-filter flowspec** form of this command enables the embedding of rules derived from BGP flowspec routes into the filter policy that is being configured. The optional **group** parameter specifies that only flowspec routes tagged with an interface-set extended community containing this group ID should be selected for embedding. The optional **router** parameter specifies the routing instance source of the BGP flowspec routes; if the parameter is not specified, the routing instance is derived automatically from the context in which the filter policy is applied. Flowspec rules associated with one routing instance cannot be embedded in a filter applied to an interface of a different routing instance. After flowspec rules associated with one routing instance are embedded into a filter, that filter policy cannot be applied to an interface of a different routing instance.

The **no embed-filter flowspec** form of this command removes the flowspec filter embedding from this filter policy.

The **embed-filter vsd** *vsd-filter-id* command refers to the VSD filter ID encoded \_tmnx\_vsd\_filter-id. The filter is created dynamically and managed exclusively using the Python script, so rules can be inserted and removed in the correct VSD filters. The command is supported with IP, IPv6, and MAC filters. For more information about VSD filter provisioning, automation, and the Python script, refer to the *7450 ESS, 7750 SR, 7950 XRS, and VSR Layer 2 Services and EVPN Guide: VLL, VPLS, PBB, and EVPN*.

The **no embed-filter vsd** *vsd-filter-id* form of this command removes the VSD filter embedding from this filter policy.

The **no embed-filter** *filter-id* form of this command removes the embedding from this filter policy.

See the description of embedded filter policies in this guide for further operational details.

- **Parameters IPv4:** *ip-filter-id* Specifies a previously defined IPv4 policy for embedding in this filter.
	- **IPv6:** *ipv6-filter-id* Specifies a previously defined IPv6 policy for embedding in this filter.
	- *offset*  Specifies that an embedded filter entry X will have an entry X + offset in the embedding filter.

**Values** 0 to 2097151

**Default** 0

- **active** Specifies that embedded filter entries are to be included in this embedding filter policy and activated on applicable line cards—default if no keyword is specified and omitted from **info** command output (but not **info detail**), or when saving the configuration.
- **inactive** Specifies that no embedded filter policy entries are to be included in this embedding filter policy. The embedding is configured but will not do anything.
- **flowspec** This keyword indicates that rules derived from BGP flowspec routes should be embedded into (or removed from, in case of the **no** form) the filter.
- *group-id* Specifies that only flowspec routes with an interface-set extended community with this value of *group-id* should be selected for embedding.

**Values** 0 to 16383

*router-instance* — Specifies a router instance.

*vprn-service-name* — Specifies the VPRN service name used for embedding Flowspec rules.

**open-flow** — Indicates that rules derived from OpenFlow should be embedded into (or removed from, in case of the **no** form) the filter. *ofs-name* — Specifies the name of the currently configured Hybrid OpenFlow Switch (OFS) instance. Not including the **system**, **service** or **sap** parameters will specify OF in a GRT instance context by default. This allows embedding of OF rules into filters deployed in GRT instances from OFS with **switch-defined-cookie** disabled, or embedding rules from OFS with **switch-defined-cookie** enabled, when the FlowTable cookie encodes sros-cookie:type "grt-cookie". **system** — Used for OF control of system filters. Allows embedding of OF rules into system filters from OFS with **switch-defined-cookie** enabled. Only the rules with cookie value encoding "system-cookie" are embedded. {*service-id | service-name}* — Used for OF control of VPRN or VPLS services. Allows embedding of OF rules into a VPRN or VPLS access or network filters. Only the rules with cookie value encoding the specified service ID are embedded into the filter. The embedding filter can only be deployed in the context of the specified service. **service-id** — Specifies an existing VPRN or VPLS service ID that the embedding filter can be used for. **service-name** — Specifies an existing VPRN or VPLS service name that the embedding filter can be used for. *sap-id* — Used for OF control of VPLS services when a PortID and VLAN ID match is required. Allows embedding of OF rules with a PortID and VLAN ID match into exclusive VPLS SAP filters. Only the rules with cookie value encoding the VPLS service, and flow table match encoding the specified SAP, are embedded into the filter. The embedding filter can only be deployed in the context of the specified SAP. *sap-id* — Specifies an existing SAP that the embedding filter can be used for. *vsd-filter-id* — Creates an embedded filter (filter ID: \_tmnx\_vsd\_*filter-id*) for population by Nuage VSD.

#### <span id="page-667-0"></span>entry

- **Syntax entry** *entry-id* [**create**] **no entry** *entry-id* **Context** config>filter>ip-filter config>filter>ipv6-filter config>filter>mac-filter
- **Description** This command creates or edits an IPv4, IPv6, MAC, or IP exception filter entry. Multiple entries can be created using unique *entry-id* numbers within the filter. Entries must be sequenced from most to least explicit.

An entry may not have any match criteria defined (in which case everything matches) but must have at least the keyword **action** for it to be considered complete. Entries without the **action** keyword will be considered incomplete and hence will be rendered inactive.

The **no** form of the command removes the specified entry from the filter. Entries removed from the filter are immediately removed from all services or network ports where that filter is applied.

- **Parameters** *entry-id* Uniquely identifies a match criteria and the corresponding action. It is recommended that multiple entries be given *entry-id* in staggered increments. This allows users to insert a new entry in an existing policy without requiring to renumber all the existing entries. The parameter is expressed as a decimal integer.
	- **Values** 1 to 2097151
	- **create** This keyword is required to create the configuration context. Once the context is created, the user can enable the context with or without the **create** keyword.

#### <span id="page-668-0"></span>action

- **Syntax** [**no**] **action** [**secondary**] **Context** config>filter>ip-filter>entry config>filter>ipv6-filter>entry config>filter>mac-filter>entry
- **Description** This command enters the context to configure a primary (no option specified) or secondary (**secondary** option specified) action to be performed on packets matching this filter entry. An ACL filter entry remains inactive (is not programmed in hardware) until a specific action is configured for that entry.

A primary action supports any filter entry action, a secondary action is used for redundancy and defines a redundant L3 PBR action for an L3 PBR primary action or a redundant L2 PBF action for a L2 PBF primary action.

The **no** form of this command removes the specific action configured in the context of the action command. The primary action cannot be removed if a secondary action exists.

- **Default** no action
- **Parameters** secondary Specifies a secondary action to be performed on packets matching this filter entry. A secondary action can only be configured if a primary action is configured.

#### <span id="page-668-1"></span>drop

#### **Syntax**

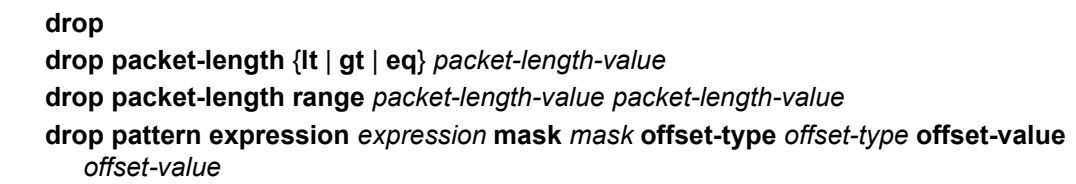

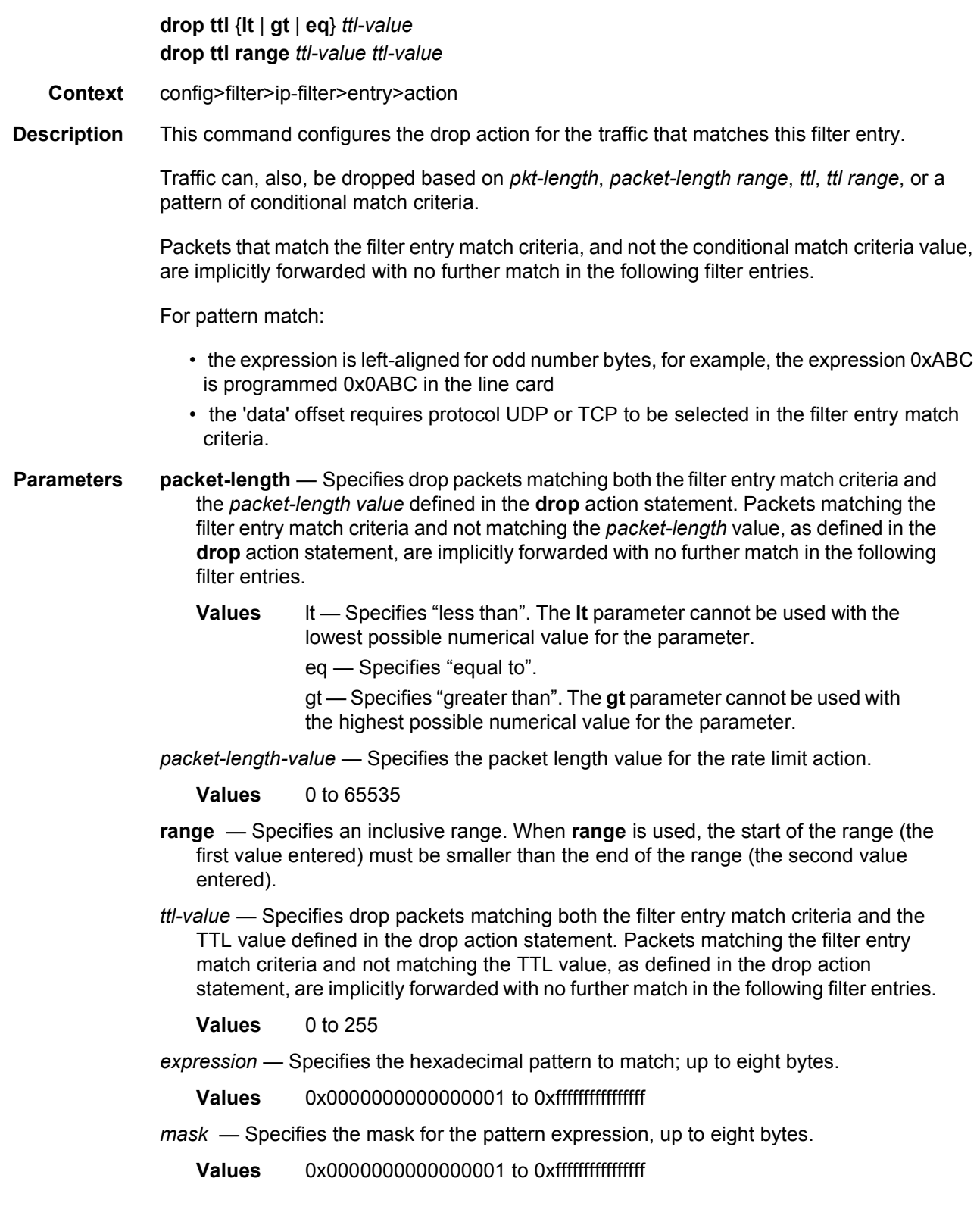

- *offset-type*  Specifies the starting point reference for the offset-value of this pattern.
	- **Values** layer-3, layer-4, data, dns-qtype
- *offset-value*  Specifies the offset value for the pattern expression. Dns-qtype supports offset value of 0.
	- **Values** 0 to 255

#### <span id="page-670-0"></span>drop-extracted-traffic

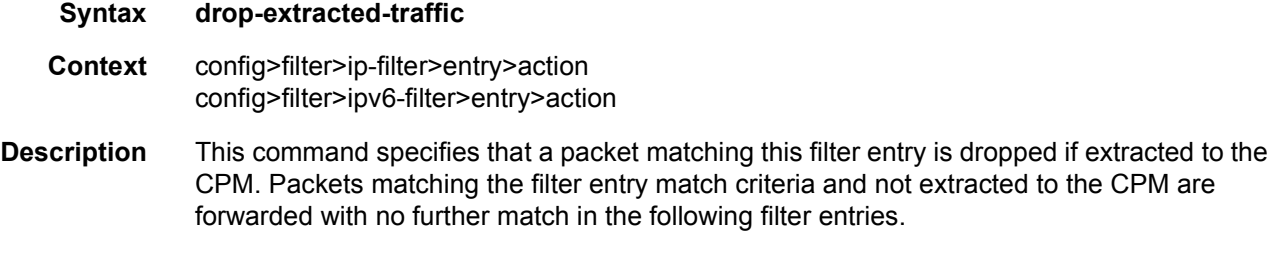

### <span id="page-670-2"></span>extended-action

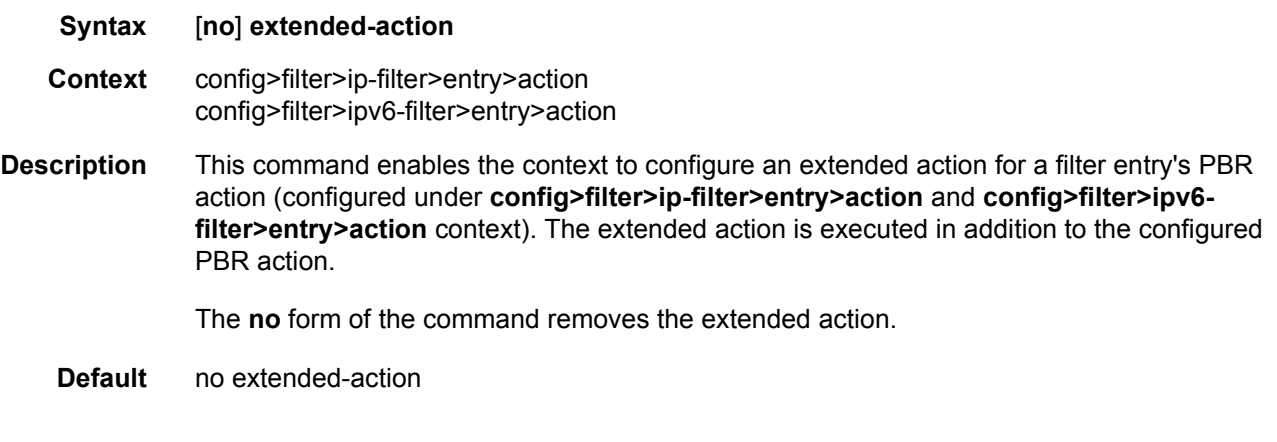

#### <span id="page-670-1"></span>remark

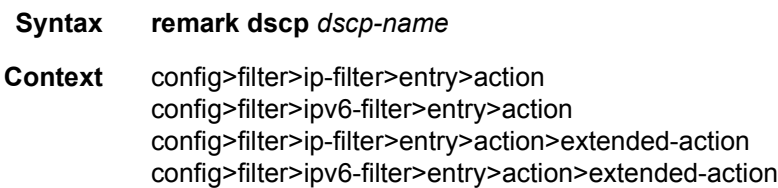

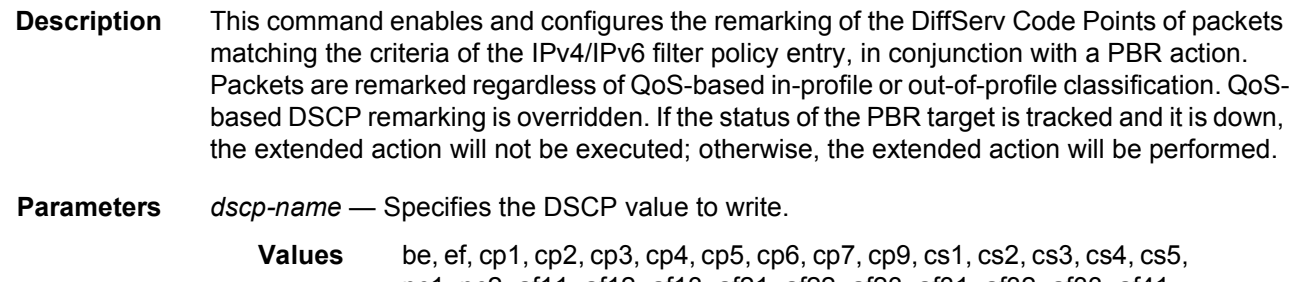

nc1, nc2, af11, af12, af13, af21, af22, af23, af31, af32, af33, af41, af42, af43, cp11, cp13, cp15, cp17, cp19, cp21, cp23, cp25, cp27, cp29, cp31, cp33, cp35, cp37, cp39, cp41, cp42, cp43, cp44, cp45, cp47, cp49, cp50, cp51, cp52, cp53, cp54, cp55, cp57, cp58, cp59, cp60, cp61, cp62, cp63

#### <span id="page-671-0"></span>fc

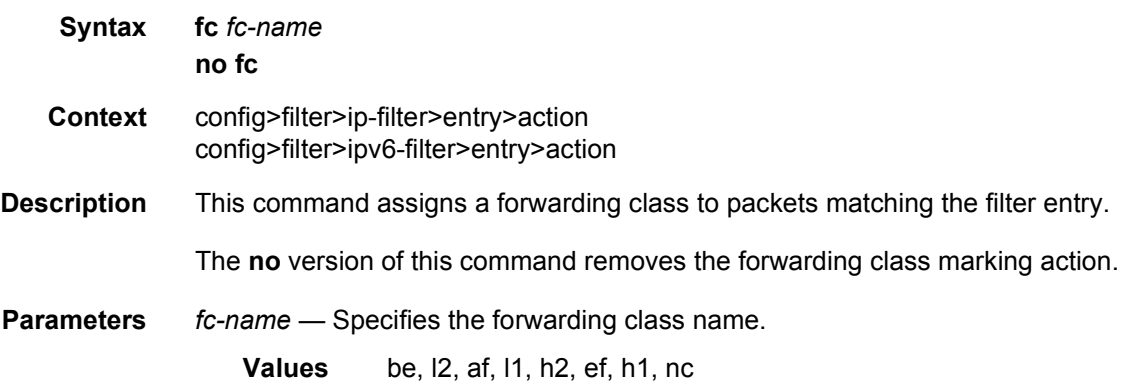

<span id="page-672-0"></span>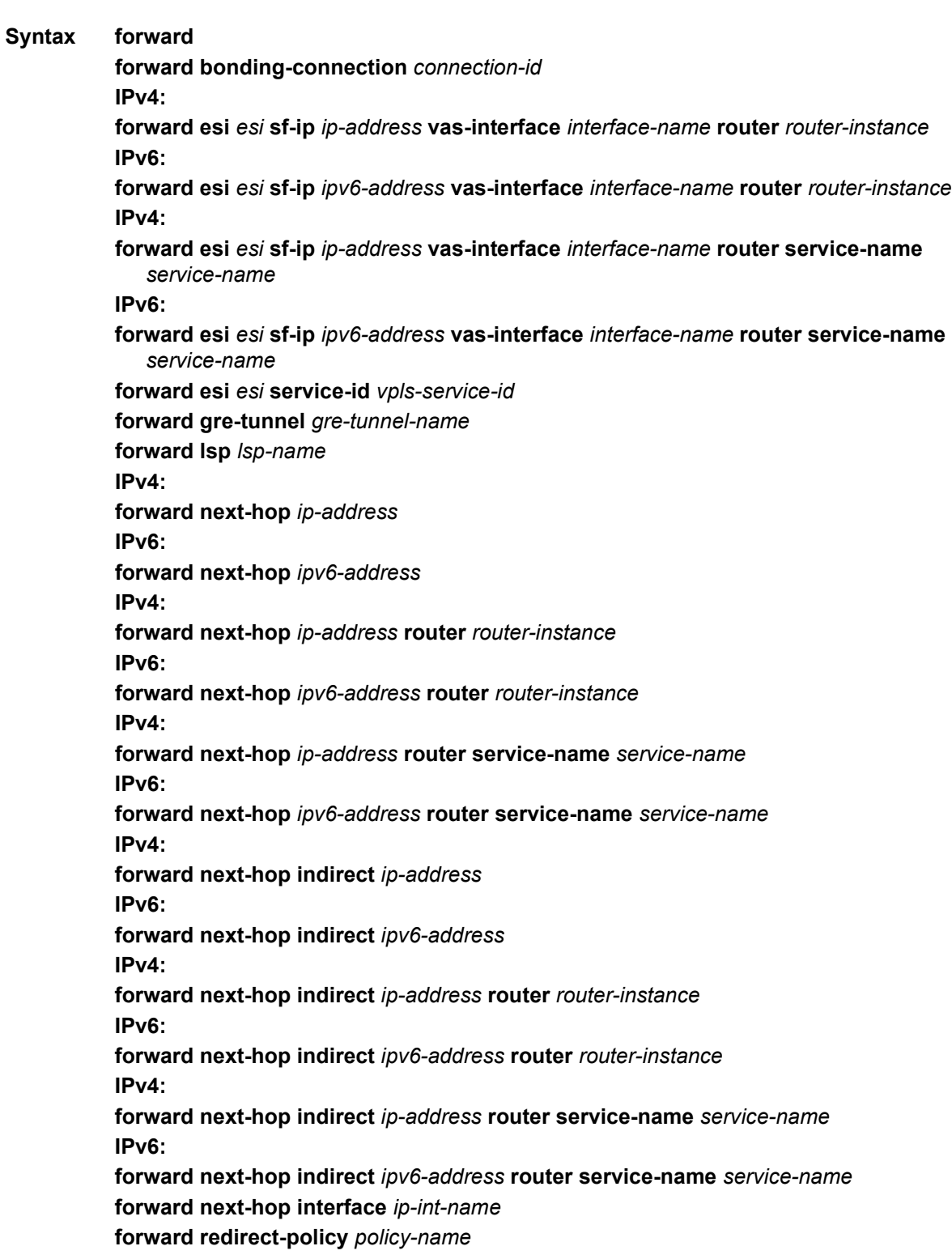

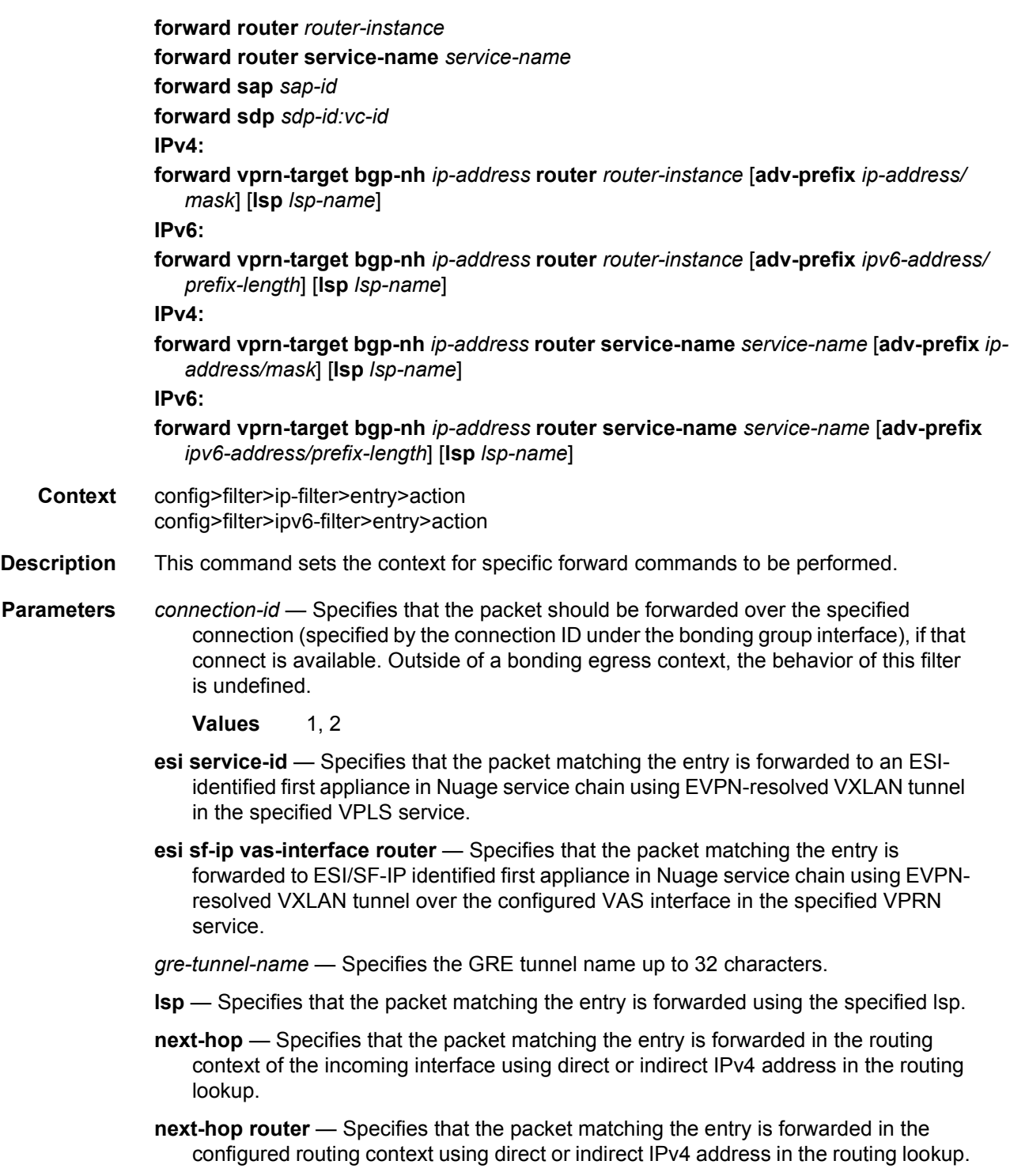

**next-hop interface** — Specifies that the packet matching the entry is forwarded using the configured local interface.

**redirect-policy** — Specifies that the packet matching the entry is forwarded using forward next-hop or forward nexthop router and the IP address of destination selected by the configured redirect policy.

If no destination is selected, packets are subject to action forward.

- **router** Specifies that the packet matching the entry is routed in the configured routing instance and not in the incoming interface routing instance.
- **sap** Specifies that the packet matching the entry is forwarded using the configured SAP.
- **sdp** Specifies that the packet matching the entry is forwarded using the configured SDP.
- **vprn-target** Specifies that the packet matching the entry is redirected towards a designated BGP next-hop (**bgp-nh**). The user may specify an LSP (**lsp** *lsp-name*) to use towards that next-hop. If no LSP is specified, the system will automatically select one. The user must specify the routing context (**router** {*router-instance* | **servicename** *service-name*}) in which the system will perform the lookups in order to derive the proper VPRN service label. The user may specify an advertised prefix route (**advprefix** *ip-address/prefix-length*). This is needed in case label per VRF is not the label allocation method configured at the BGP peer.
- *esi* Specifies a 10-byte Ethernet Segment Identifier.
- *ip-address/mask*  Specifies an IPv4 advertised route in the CIDR notation. The IPv4 address is in dotted decimal notation.
	- **Values** ip-address a.b.c.d (host bits must be 0) mask: 0 to 32
- *ipv6-address/prefix-length*  Specifies an IPv6 advertised route in the CIDR notation.
	- **Values** ipv6-address:
		- x:x:x:x:x:x:x:x (eight 16-bit pieces)
		- x:x:x:x:x:x:d.d.d.d, where "x" is [0..FFFF]H, and "d" is [0..255]

prefix-length: 0 to 128

- **bgp-nh** *ip-address* Specifies the IPv4 address (in dotted decimal notation) of the target BGP next-hop.
	- **Values** ip-address d.d.d.d
- *ip-address* Specifies the IPv4 address of a direct or indirect next hop to which to forward matching packets.
- *ipv6-address* Specifies the IPv6 address of a direct or indirect next hop to which to forward matching packets.
- *ip-int-name* Specifies the name of an egress IP interface where matching packets will be forwarded from. This parameter is only valid for unnumbered point-to-point interfaces. If the string contains special characters (such as #, \$, spaces), the entire string must be enclosed within double quotes.
- *interface-name* Specifies the (maximum 32-character) name of an egress R-VPLS IP interface used to forward the packets using ESI redirect for VPRN/IES service.
- *lsp-name* Specifies an existing RSVP-TE, MPLS-TP, or SR-TE LSP that supports LSP redirect.
- *policy-name* Specifies an IPv4 redirect policy configured in the config>filter>redirectpolicy context.
- *sap-id* Specifies an existing VPLS Ethernet SAP.
- *sdp-id:vc-id*  Specifies an existing VPLS SDP.
- *router-instance* Specifies "Base" or an existing VPRN service ID. For the **forward vprn-target bgp-nh** command, *router-instance* must specify an existing VPRN service ID.
- *service-name* Specifies an existing VPRN service name.
- *vpls-service-id* Specifies an existing VPLS service ID or service name.

#### <span id="page-675-0"></span>gtp-local-breakout

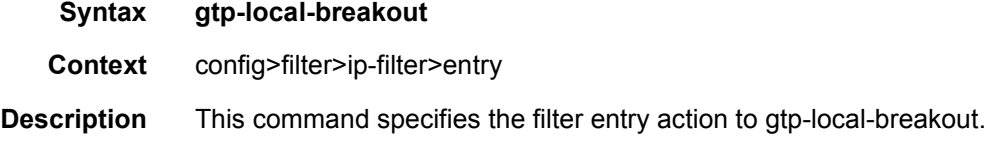

#### <span id="page-675-1"></span>http-redirect

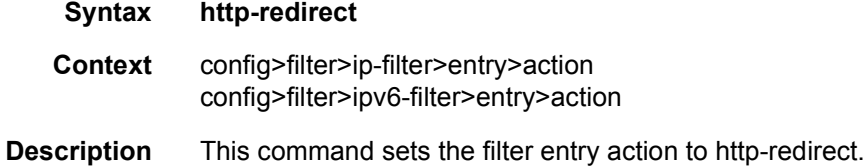

#### <span id="page-675-2"></span>ignore-match

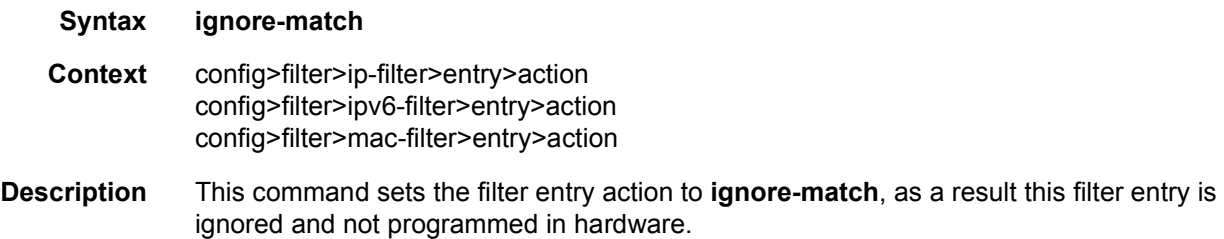

### <span id="page-676-0"></span>nat

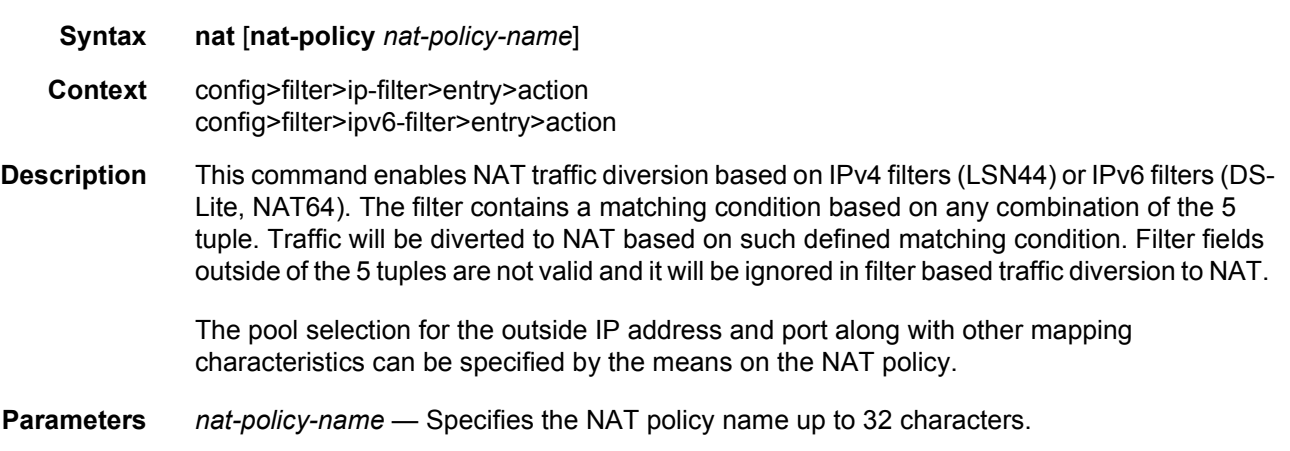

### <span id="page-676-1"></span>rate-limit

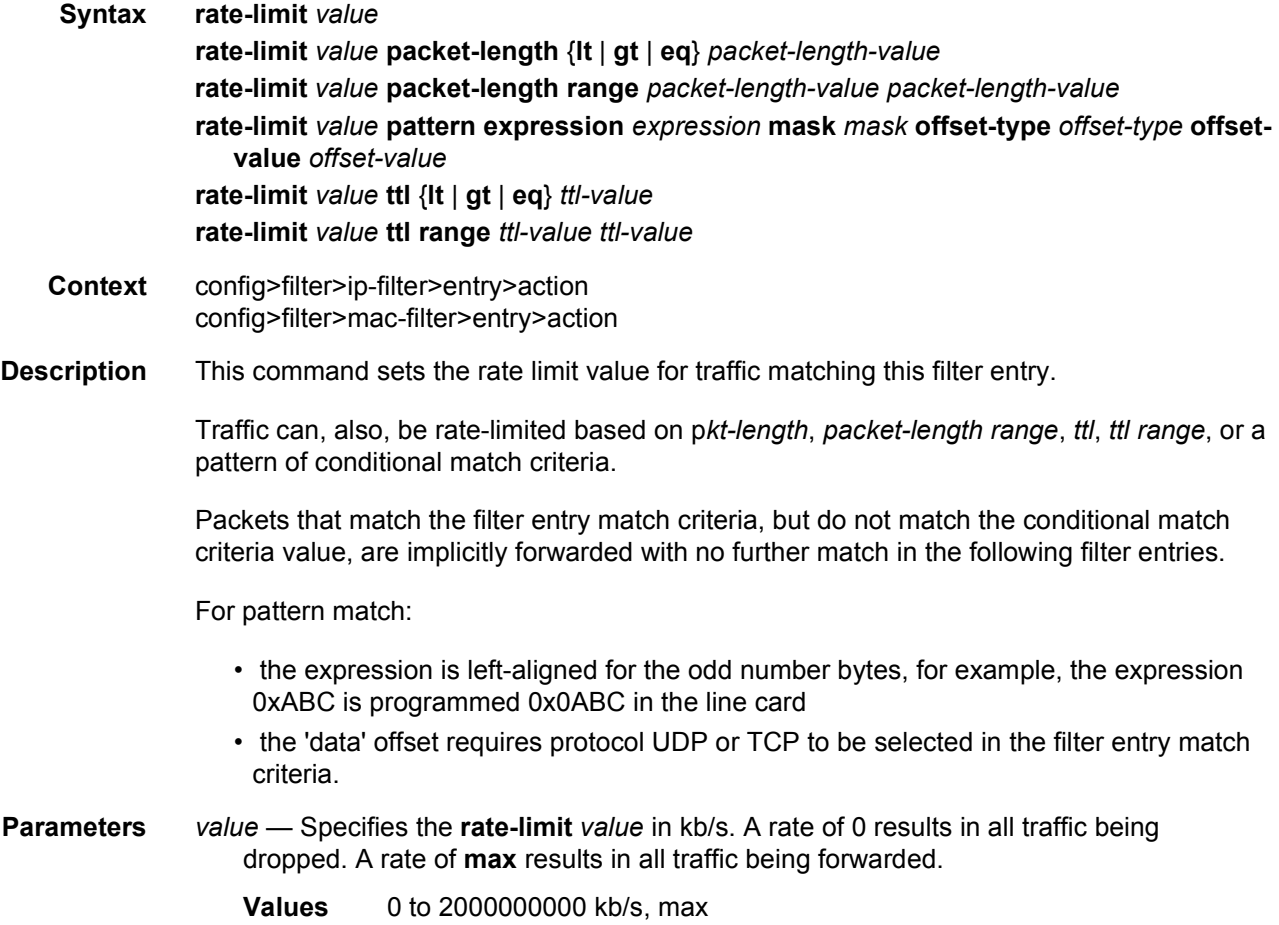

- **packet-length** Specifies rate-limit packets matching both the filter entry match criteria and the *packet-length value* defined in the **rate-limit** action statement. Packets matching the filter entry match criteria and not matching the *packet-length* value, as defined in the **rate-limit** action statement, are implicitly forwarded with no further match in the following filter entries.
	- **Values** lt Specifies "less than". The **lt** parameter cannot be used with the lowest possible numerical value for the parameter.

eq — Specifies "equal to".

gt — Specifies "greater than". The **gt** parameter cannot be used with the highest possible numerical value for the parameter.

- *packet-length-value* Specifies the packet length value for the rate limit action.
	- **Values** 0 to 65535
- **range**  Specifies an inclusive range. When **range** is used, the start of the range (the first value entered) must be smaller than the end of the range (the second value entered).
- *ttl-value* Specifies rate-limit packets matching both the filter entry match criteria and the TTL value defined in the *rate-limit* action statement. Packets matching the filter entry match criteria and not matching the TTL value, as defined in the *rate-limit* action statement, are implicitly forwarded with no further match in the following filter entries.

**Values** 0 to 255

*expression* — Specifies the hexadecimal pattern to match; up to eight bytes.

**Values** 0x0000000000000001 to 0xffffffffffffffff

*mask* — Specifies the mask for the pattern expression, up to eight bytes.

**Values** 0x0000000000000001 to 0xffffffffffffffff

- *offset-type*  Specifies the starting point reference for the offset-value of this pattern.
	- **Values** layer-3, layer-4, data, dns-qtype
- *offset-value*  Specifies the offset value for the pattern expression. Dns-qtype supports offset value of 0.
	- **Values** 0 to 255

#### <span id="page-677-0"></span>reassemble

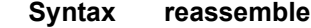

- **Context** config>filter>ip-filter>entry>action
- **Description** This command sets the filter entry action to reassemble.

# <span id="page-678-0"></span>tcp-mss-adjust

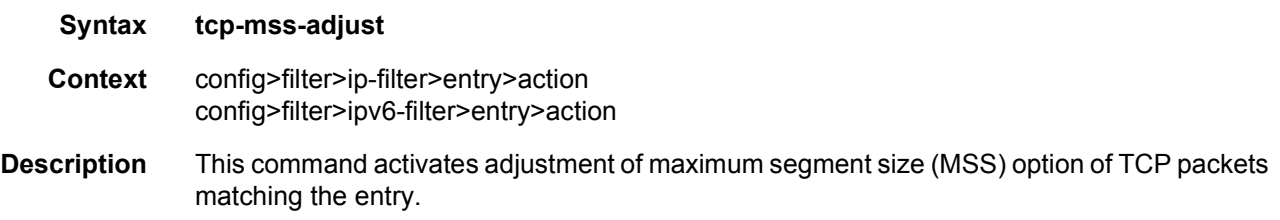

### <span id="page-678-1"></span>egress-pbr

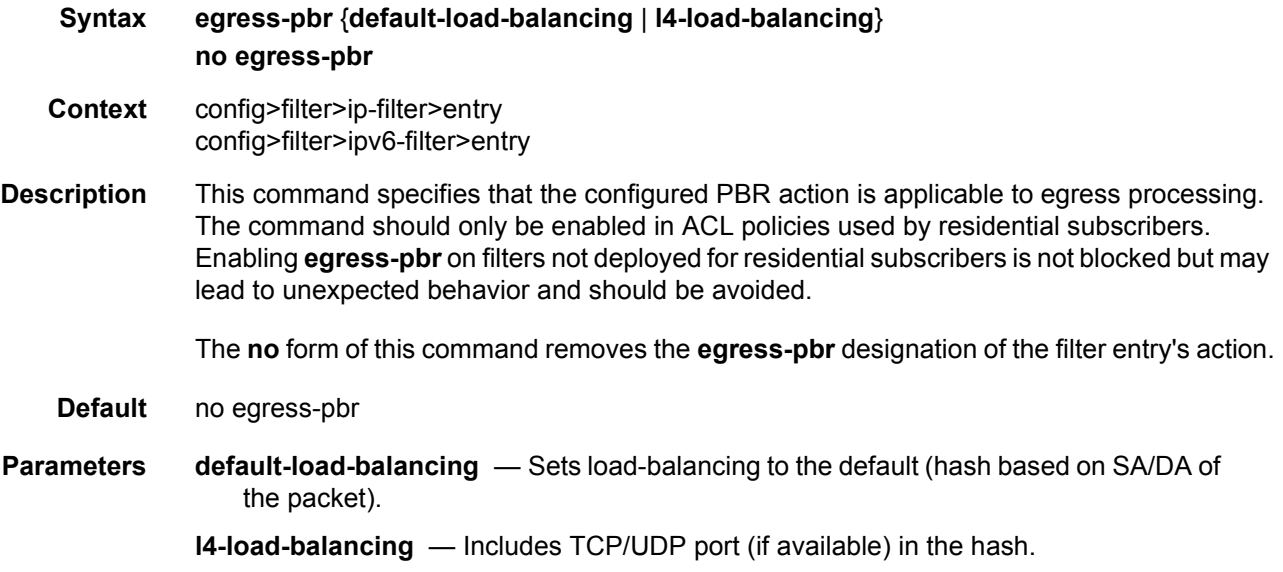

# <span id="page-678-2"></span>filter-sample

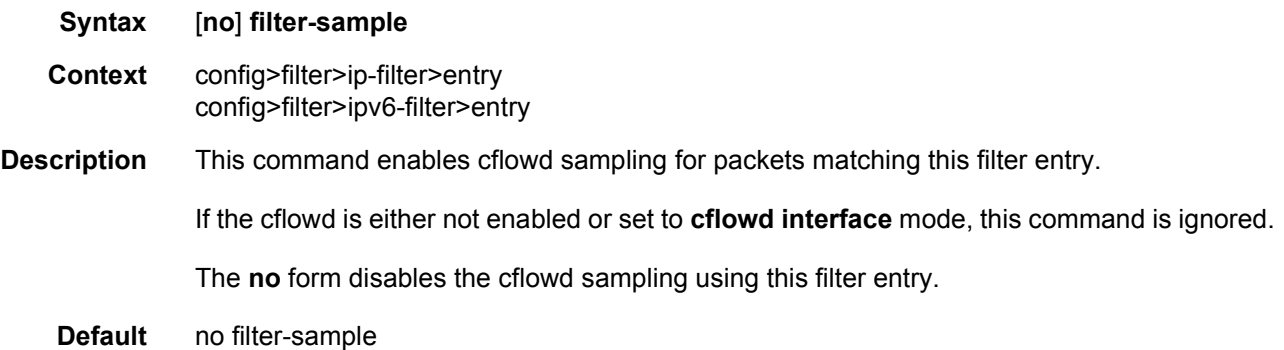

# <span id="page-679-0"></span>interface-disable-sample

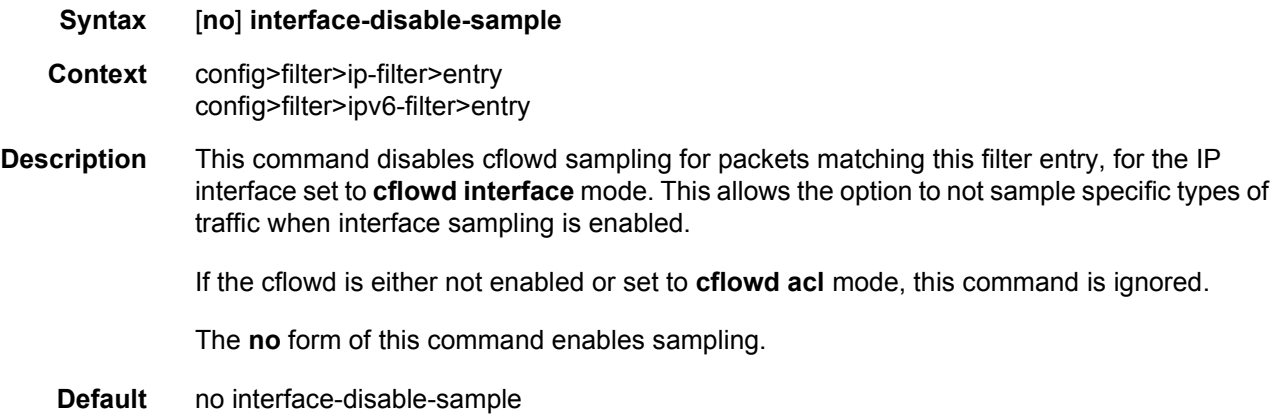

# <span id="page-679-1"></span>log

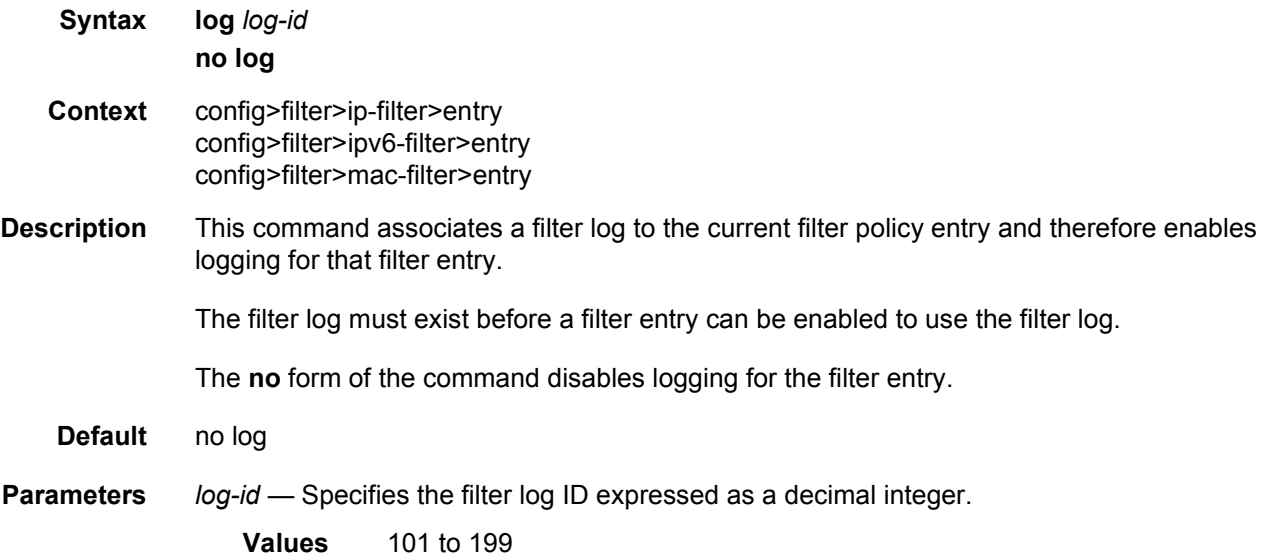

## <span id="page-679-2"></span>match

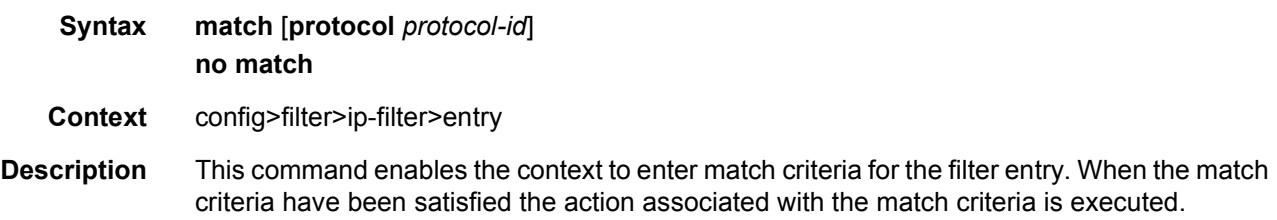

A **match** context may consist of multiple match criteria, but multiple **match** statements cannot be entered per entry. More precisely, the command can be entered multiple times but this only results in modifying the *protocol-id*, and does not affect the underlying match criteria configuration.

The **no** form of the command removes all the match criteria from the filter entry and sets the *protocol-id* of the match command to **none** (keyword). As per above, **match protocol none** is however not equivalent to **no match**.

#### **Default** match protocol none

**Parameters** *protocol-id* — Configures an IP protocol to be used as an IP filter match criterion. The protocol type, such as TCP or UDP, is identified by its respective protocol number.

*protocol-number* — Specifies the protocol number.

**Values** [0..255]D [0x0..0xFF]H [0b0..0b11111111]B

*protocol-name* — Configures the decimal value representing the IP protocol to be used as an IP filter match criterion. Well-known protocol numbers include ICMP(1), TCP(6), UDP(17).

**Default Value:** none (keyword)

**Values** 0 to 255 in decimal format. Values can also be specified in hexadecimal format, in binary format, or using the following keywords: IPv4 filter keywords: none, icmp, igmp, ip, tcp, egp, igp, udp, rdp, ipv6, ipv6-route, ipv6-frag, idrp, rsvp, gre, ipv6-icmp, ipv6-no-nxt, ipv6-opts, iso-ip, eigrp, ospf-igp, ether-ip, encap, pnni, pim, vrrp, l2tp, stp, ptp, isis, crtp, crudp, sctp IP exception filter keywords: none, icmp, igmp, ospf-igp, pim, rsvp, tcp, udp, vrrp **\*** — udp/tcp wildcard

#### *Table 50* **Protocol ID Descriptions**

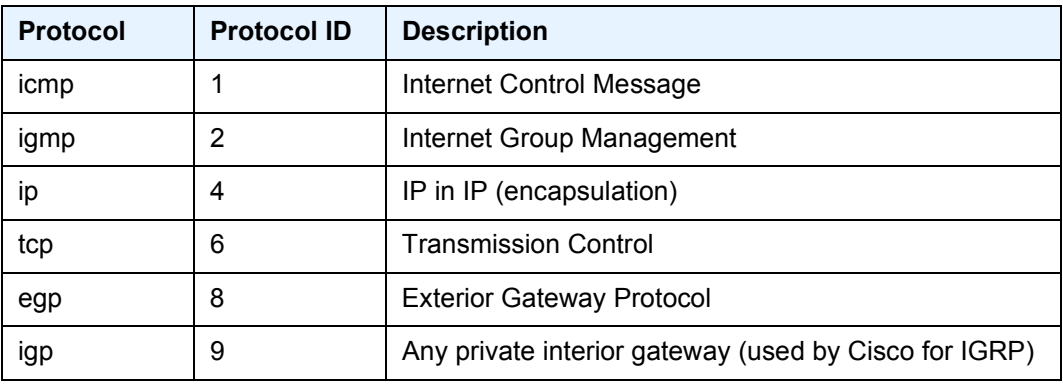

| <b>Protocol</b>   | <b>Protocol ID</b> | <b>Description</b>                          |
|-------------------|--------------------|---------------------------------------------|
| udp               | 17                 | User Datagram                               |
| rdp               | 27                 | Reliable Data Protocol                      |
| ipv6              | 41                 | IP <sub>v6</sub>                            |
| ipv6-route        | 43                 | Routing Header for IPv6                     |
| ipv6-frag         | 44                 | Fragment Header for IPv6                    |
| idrp              | 45                 | Inter-Domain Routing Protocol               |
| rsvp              | 46                 | <b>Reservation Protocol</b>                 |
| gre               | 47                 | <b>General Routing Encapsulation</b>        |
| ipv6-icmp         | 58                 | ICMP for IPv6                               |
| ipv6-no-nxt       | 59                 | No Next Header for IPv6                     |
| ipv6-opts         | 60                 | Destination Options for IPv6                |
| iso-ip            | 80                 | <b>ISO Internet Protocol</b>                |
| eigrp             | 88                 | <b>EIGRP</b>                                |
| ospf-igp          | 89                 | <b>OSPFIGP</b>                              |
| ether-ip          | 97                 | Ethernet-within-IP Encapsulation            |
| encap             | 98                 | <b>Encapsulation Header</b>                 |
| pnni              | 102                | PNNI over IP                                |
| pim               | 103                | <b>Protocol Independent Multicast</b>       |
| vrrp              | 112                | Virtual Router Redundancy Protocol          |
| I <sub>2</sub> tp | 115                | Layer Two Tunneling Protocol                |
| stp               | 118                | <b>Spanning Tree Protocol</b>               |
| ptp               | 123                | Performance Transparency Protocol           |
| isis              | 124                | ISIS over IPv4                              |
| crtp              | 126                | <b>Combat Radio Transport Protocol</b>      |
| crudp             | 127                | Combat Radio User Datagram                  |
| sctp              | 132                | <b>Stream Control Transmission Protocol</b> |

*Table 50* **Protocol ID Descriptions (Continued)**

# <span id="page-682-0"></span>dscp

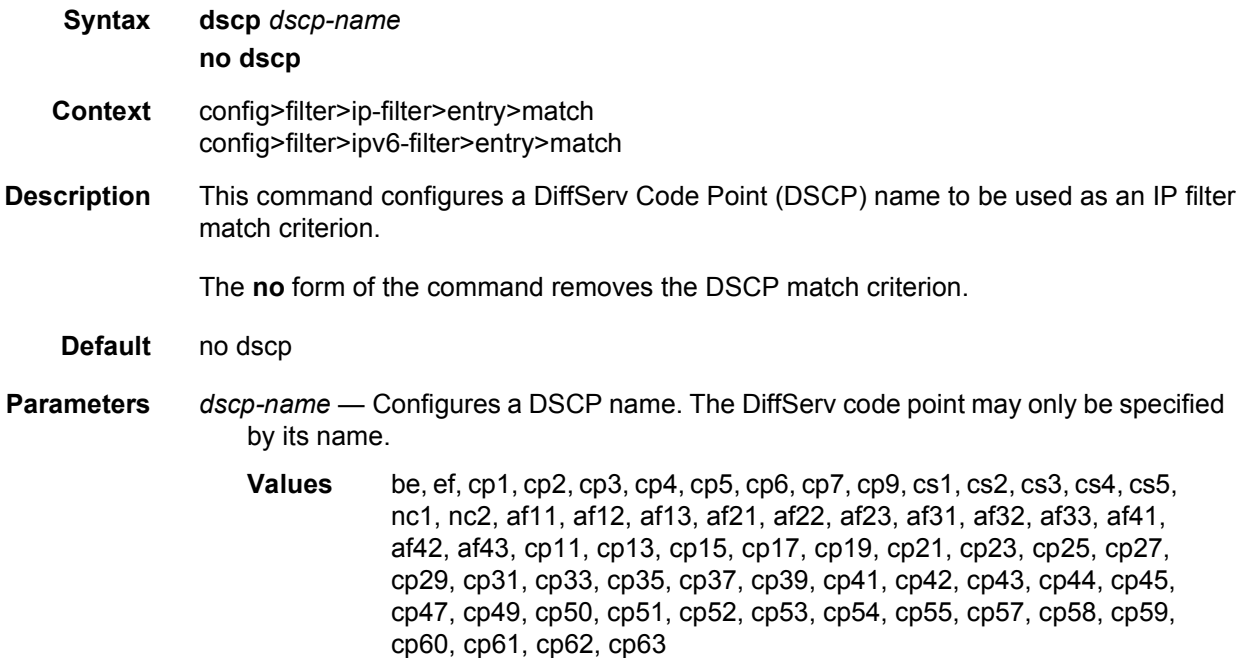

# <span id="page-682-1"></span>dst-ip

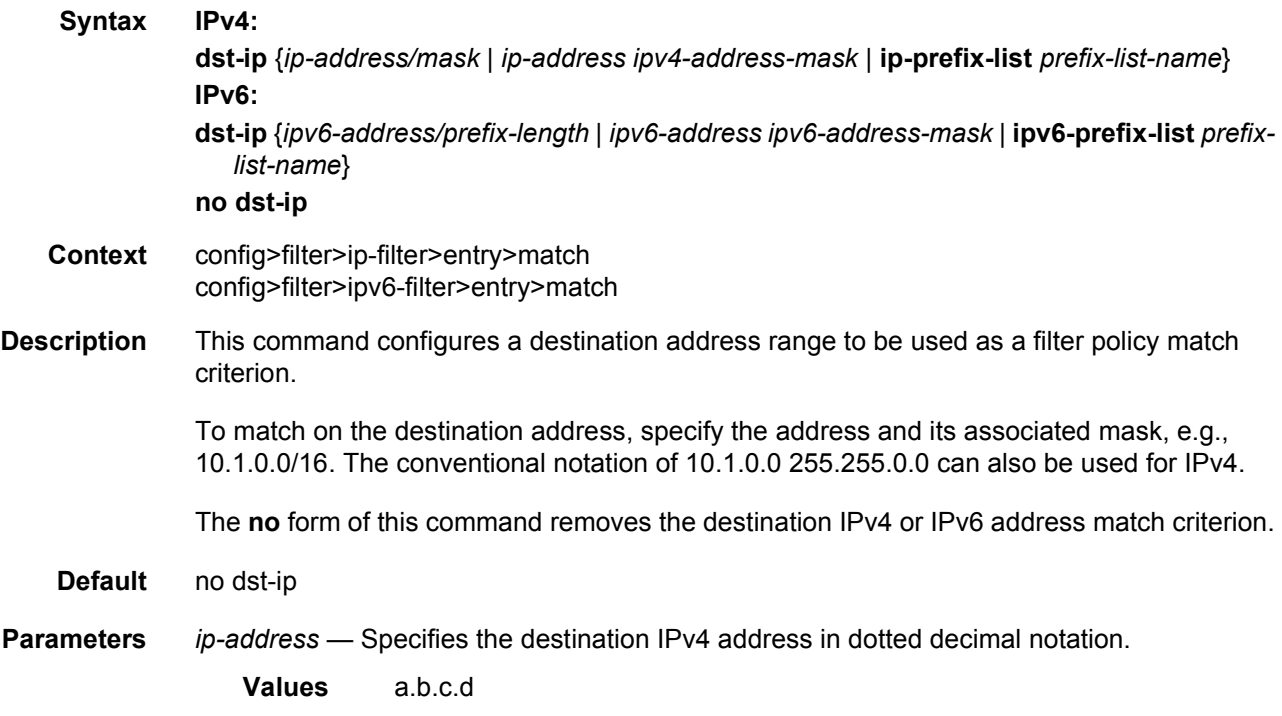

*mask* — Specifies the length in bits of the subnet mask.

**Values** 1 to 32

*ipv4-address-mask* — Specifies the subnet mask in dotted decimal notation.

**Values** a.b.c.d (dotted quad equivalent of mask length)

- **ip-prefix-list** or **ipv6-prefix-list** *prefix-list-name*  Specifies to use a list of IP prefixes referred to by *prefix-list-name*, which is a string of up to 32 characters of printable ASCII characters. If special characters are used, the string must be enclosed within double quotes.
- *ipv6-address*  Specifies the IPv6 prefix for the IP match criterion in hex digits.
	- **Values** x:x:x:x:x:x:x:x (eight 16-bit pieces)

x:x:x:x:x:x:d.d.d.d x: [0..FFFF]H

d: [0..255]D

*prefix-length* — Specifies the IPv6 prefix length for the *ipv6-address* as a decimal integer.

**Values** 1 to 128

*ipv6-address-mask* — Specifies the eight 16-bit hexadecimal pieces representing bit match criteria.

**Values** x:x:x:x:x:x:x:x (eight 16-bit pieces) x:x:x:x:x:x:d.d.d.d x: [0..FFFF]H d: [0..255]D

#### <span id="page-683-0"></span>dst-port

**Syntax dst-port** {**lt** | **gt** | **eq**} *dst-port-number* **dst-port port-list** *port-list-name*  **dst-port range** *dst-port-number dst-port-number* **no dst-port**

- **Context** config>filter>ip-filter>entry>match config>filter>ipv6-filter>entry>match
- **Description** This command configures a destination TCP, UDP, or SCTP port number or port range for an IP filter or IP exception match criterion. An entry containing Layer 4 non-zero match criteria will not match non-initial (2nd, 3rd, etc) fragments of a fragmented packet since only the first fragment contains the Layer 4 information. Similarly an entry containing the "**dst-port eq** 0" match criterion, may match non-initial fragments when the destination port value is not present in a packet fragment and other match criteria are also met.

The **no** form of the command removes the destination port match criterion.
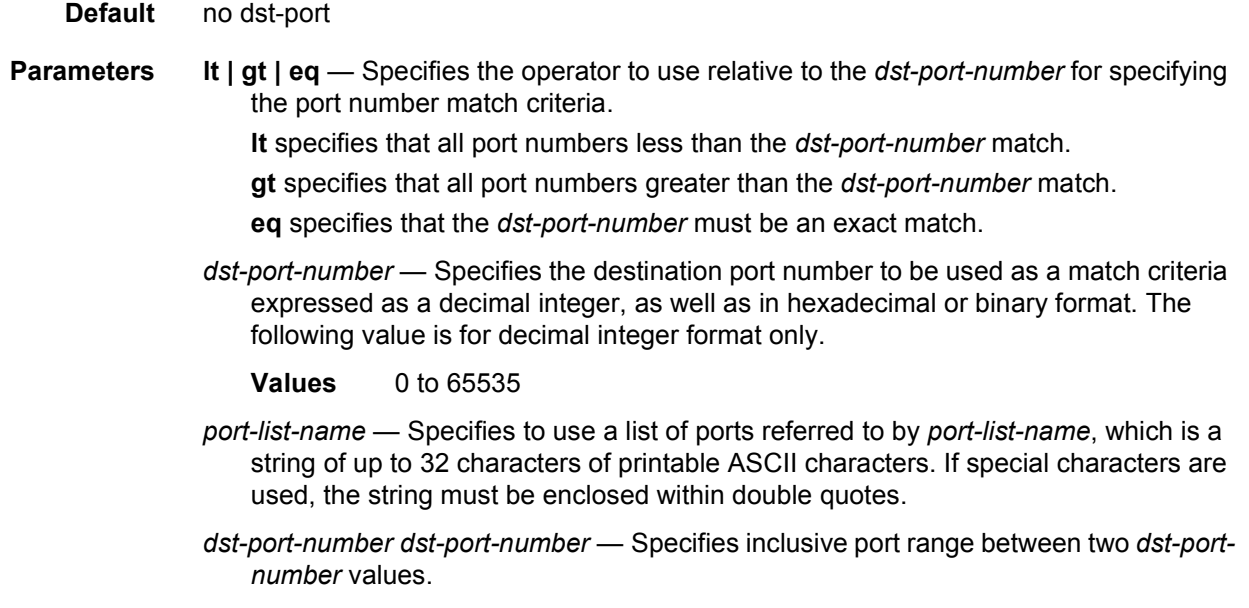

# fragment

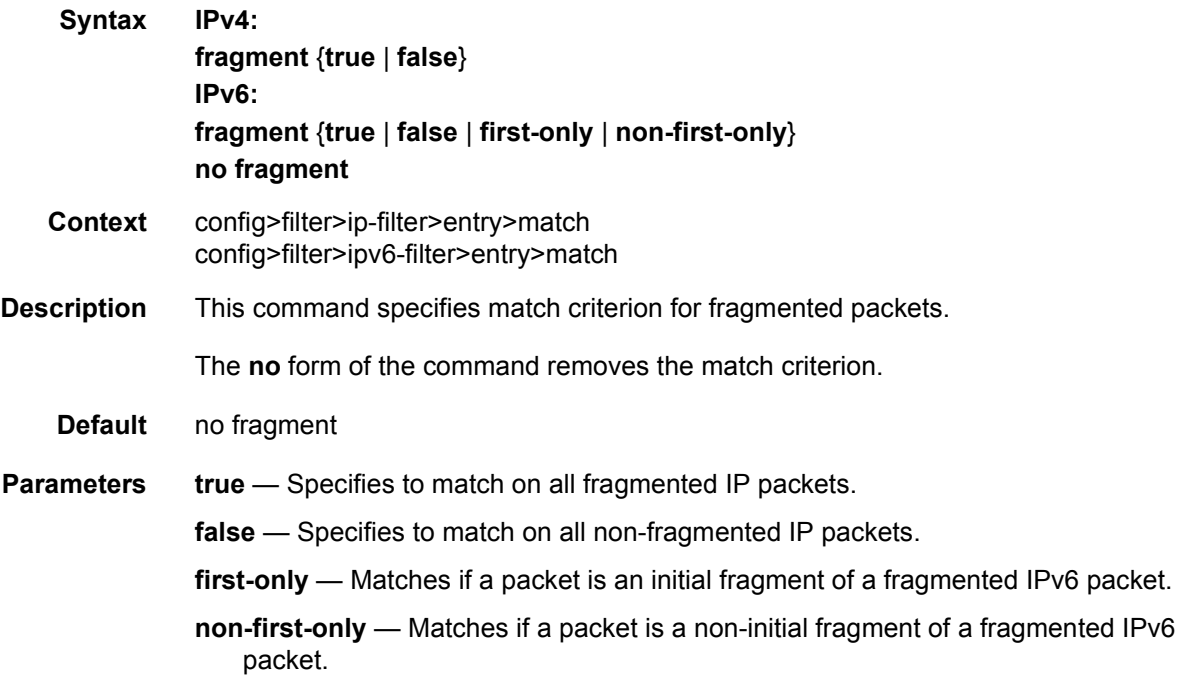

#### icmp-code

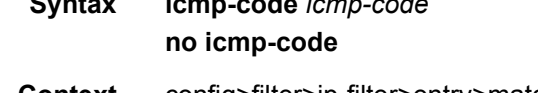

**Syntax icmp-code** *icmp-code*

- **Context** config>filter>ip-filter>entry>match config>filter>ipv6-filter>entry>match
- **Description** Configures matching on ICMP/ICMPv6 code field in the ICMP/ICMPv6 header of an IPv4 or IPv6 packet as a filter match criterion or configures matching on the ICMP code field in the ICMP header of an IPv4 packet as an exception filter match criterion. An entry containing Layer 4 non-zero match criteria will not match non-initial (2nd, 3rd, etc.) fragments of a fragmented packet since only the first fragment contains the Layer 4 information. Similarly an entry containing "**icmp-code** 0" match criterion, may match non-initial fragments when the Layer 4 header is not present in a packet fragment and other match criteria are also met.

The **no** form of the command removes the criterion from the match entry.

- **Default** no icmp-code
- **Parameters** *icmp-code* Specifies the ICMP/ICMPv6 code value that must be present to match. Value can be expressed as a decimal integer, as well as in hexadecimal or binary format, or even using keywords. The following value shows decimal integer only.

**Values** 0 to 255

#### icmp-type

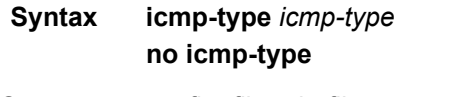

- **Context** config>filter>ip-filter>entry>match config>filter>ipv6-filter>entry>match
- **Description** This command configures matching on the ICMP/ICMPv6 type field in the ICMP/ICMPv6 header of an IPv4 or IPv6 packet as a filter match criterion or configures matching on the ICMP type field in the ICMP header of an IPv4 packet as an exception filter match criterion. An entry containing Layer 4 non-zero match criteria will not match non-initial (2nd, 3rd, etc.) fragments of a fragmented packet since only the first fragment contains the Layer 4 information. Similarly an entry containing "**icmp-type** 0" match criterion, may match noninitial fragments when the Layer 4 header is not present in a packet fragment and other match criteria are also met.

The **no** form of the command removes the criterion from the match entry.

**Default** no icmp-type

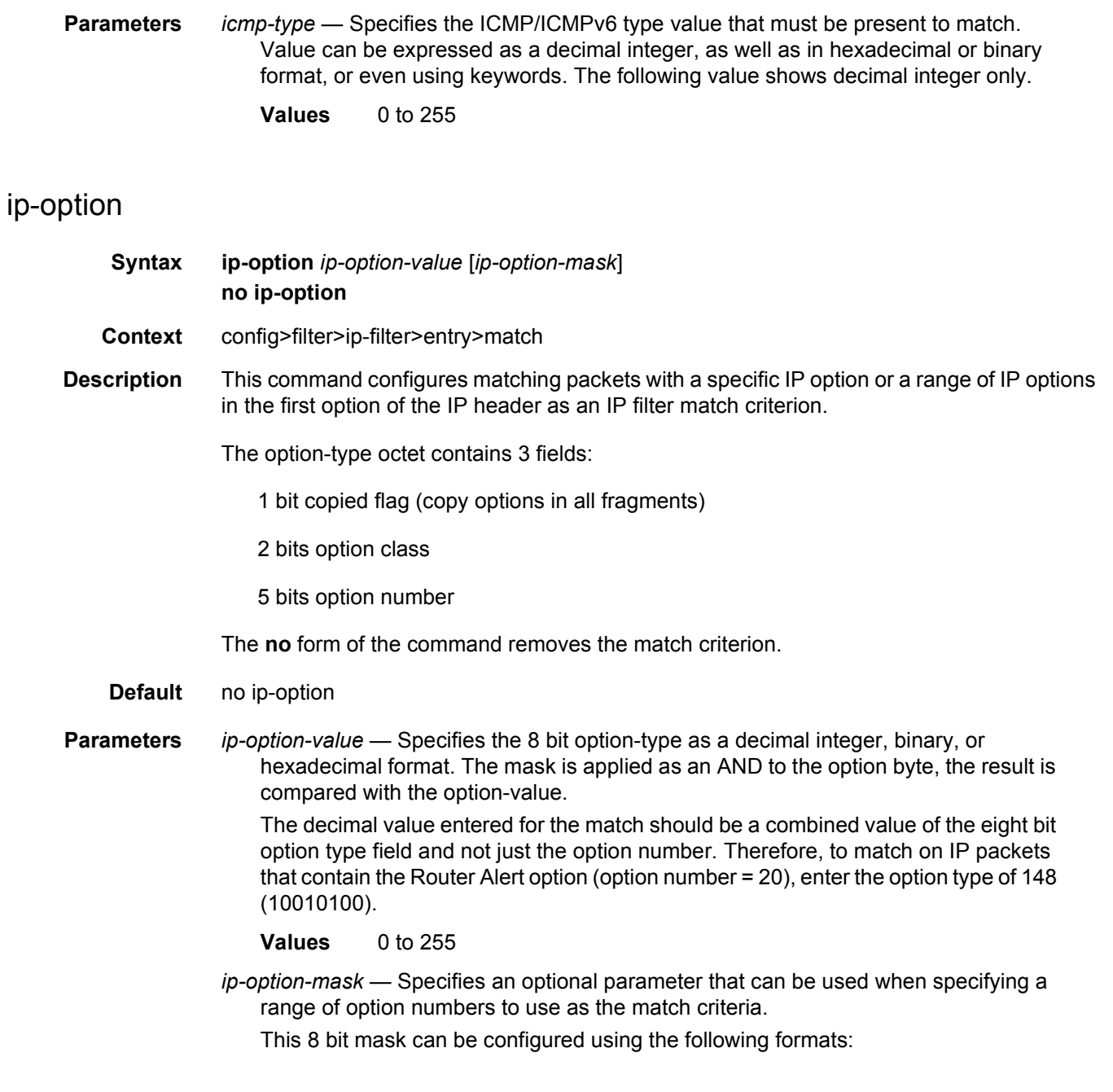

| <b>Format Style</b> | <b>Format Syntax</b> | <b>Example</b> |
|---------------------|----------------------|----------------|
| Decimal             | <b>DDD</b>           | 20             |
| Hexadecimal         | 0xHH                 | 0x14           |
| <b>Binary</b>       | <b>ObBBBBBBBBB</b>   | 0b0010100      |

*Table 51* **ip-option-mask Formats**

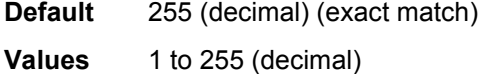

### multiple-option

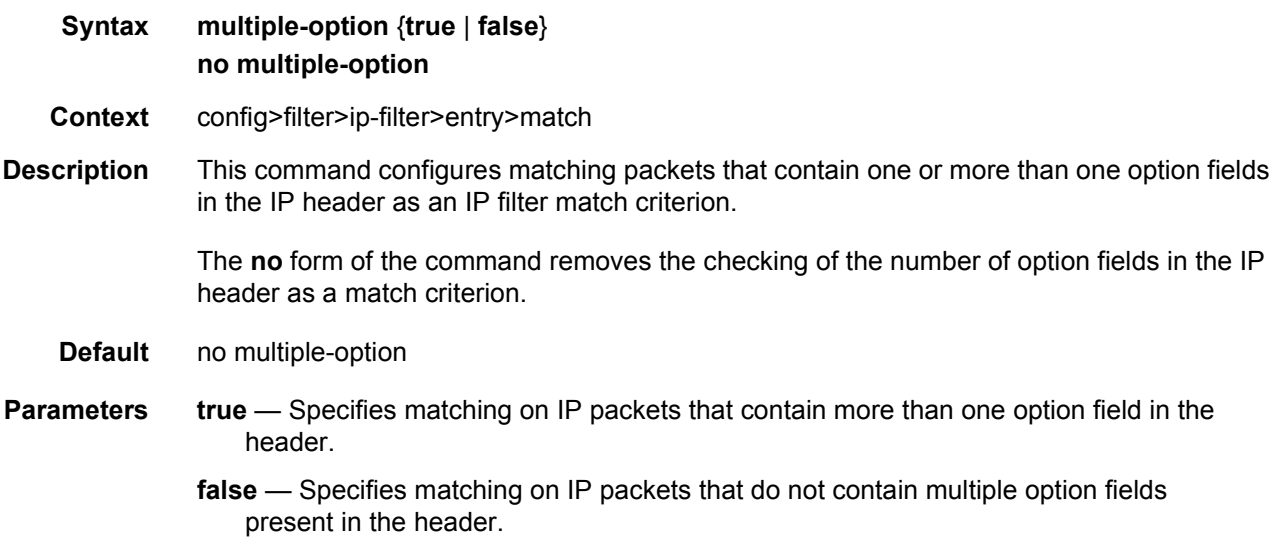

#### option-present

**Syntax option-present** {**true** | **false**} **no option-present**

- **Context** config>filter>ip-filter>entry>match
- **Description** This command configures matching packets that contain any IP options in the IP header as an IP filter match criterion.

The **no** form of the command removes the checking of IP options in the IP header as a match criterion.

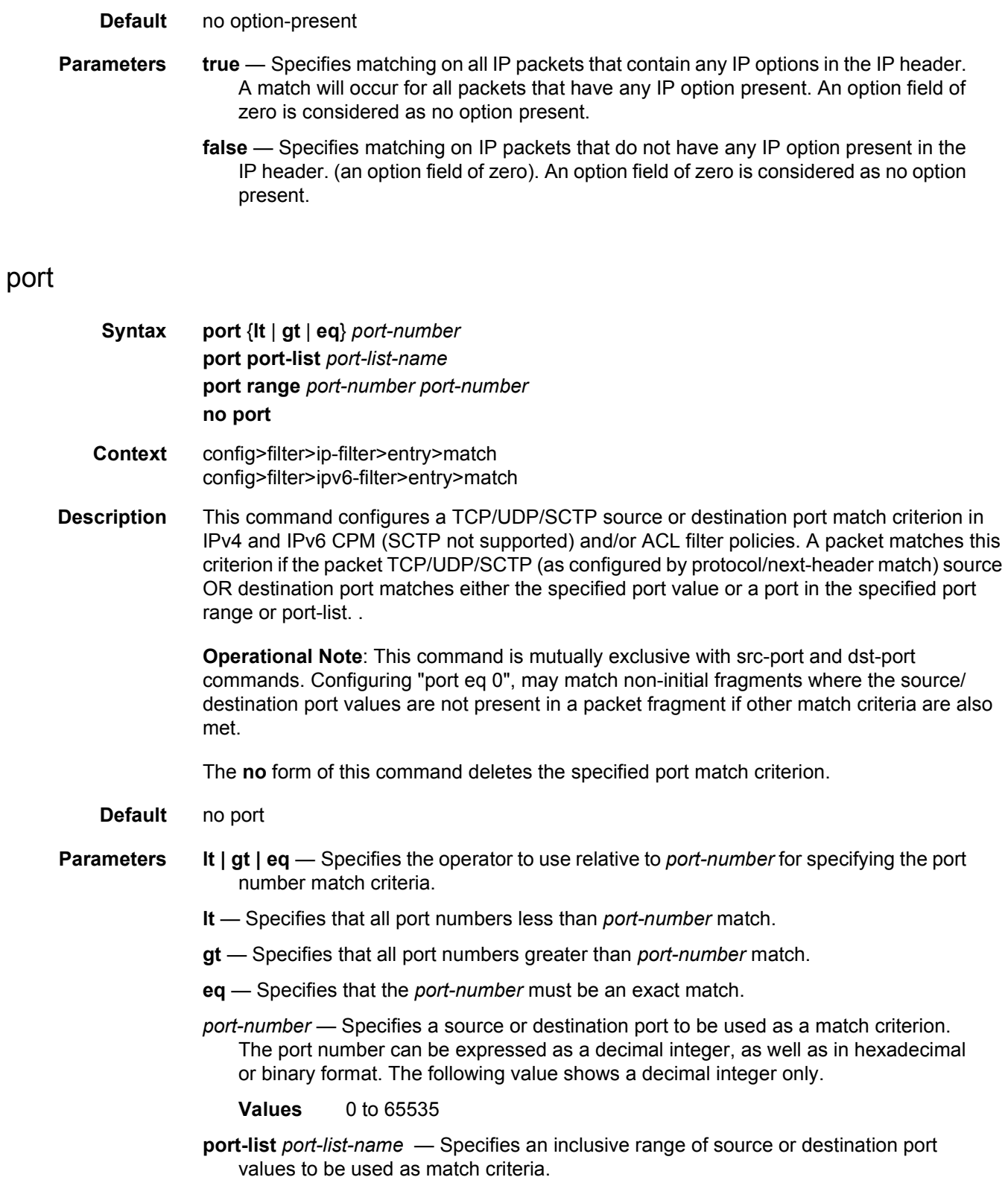

**range** *port-number port-number* — Specifies an inclusive range of source or destination port values to be used as match criteria.

#### src-ip

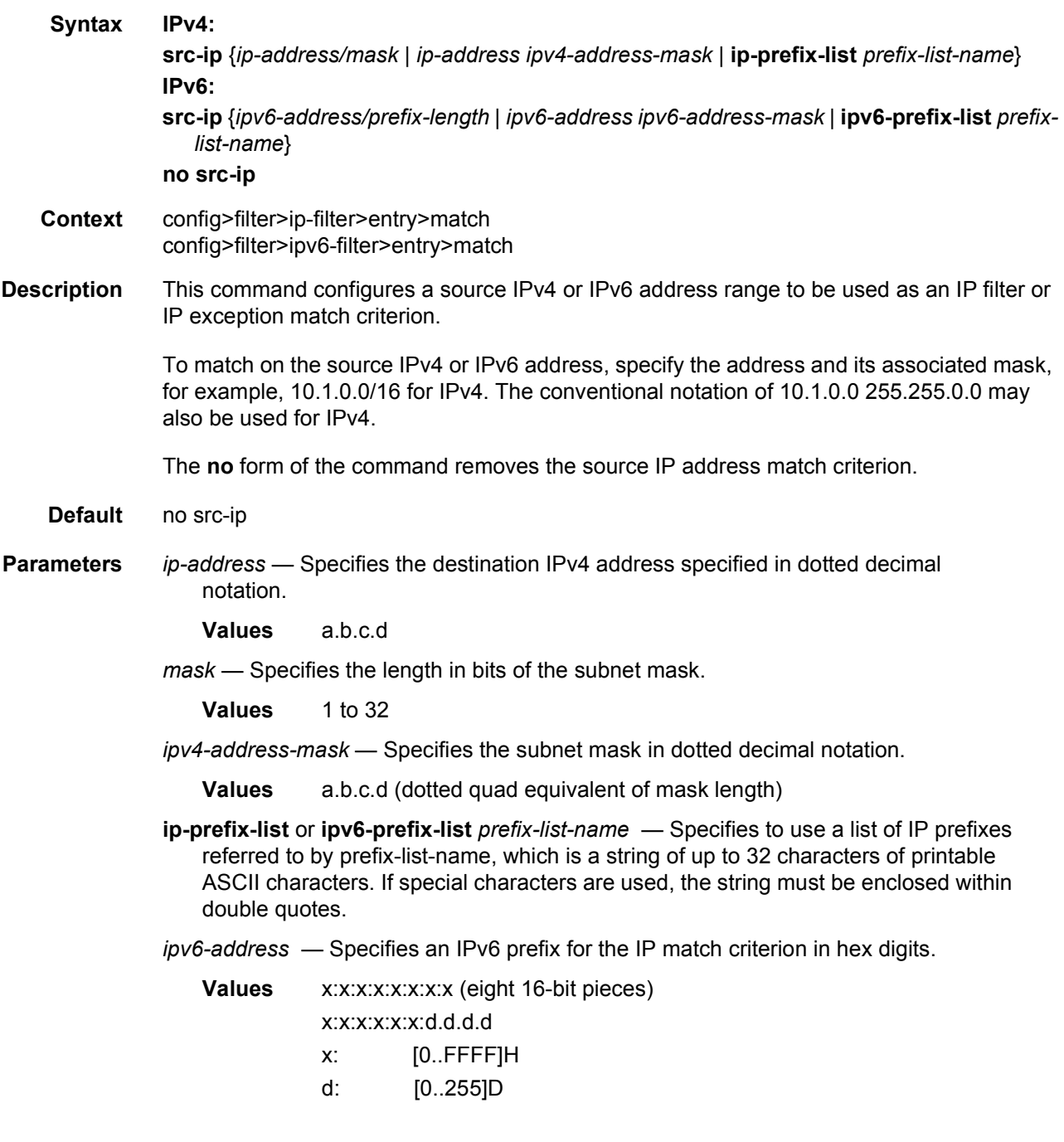

*prefix-length* — Specifies whether a the IPv6 prefix length for the specified *ipv6-address* expressed as a decimal integer.

**Values** 1 to 128

*ipv6-address-mask* — Specifies eight 16-bit hexadecimal pieces representing bit match criteria.

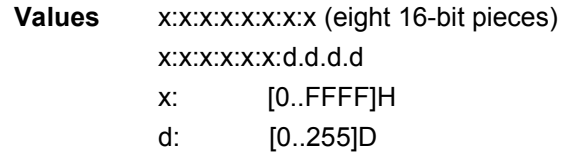

#### src-port

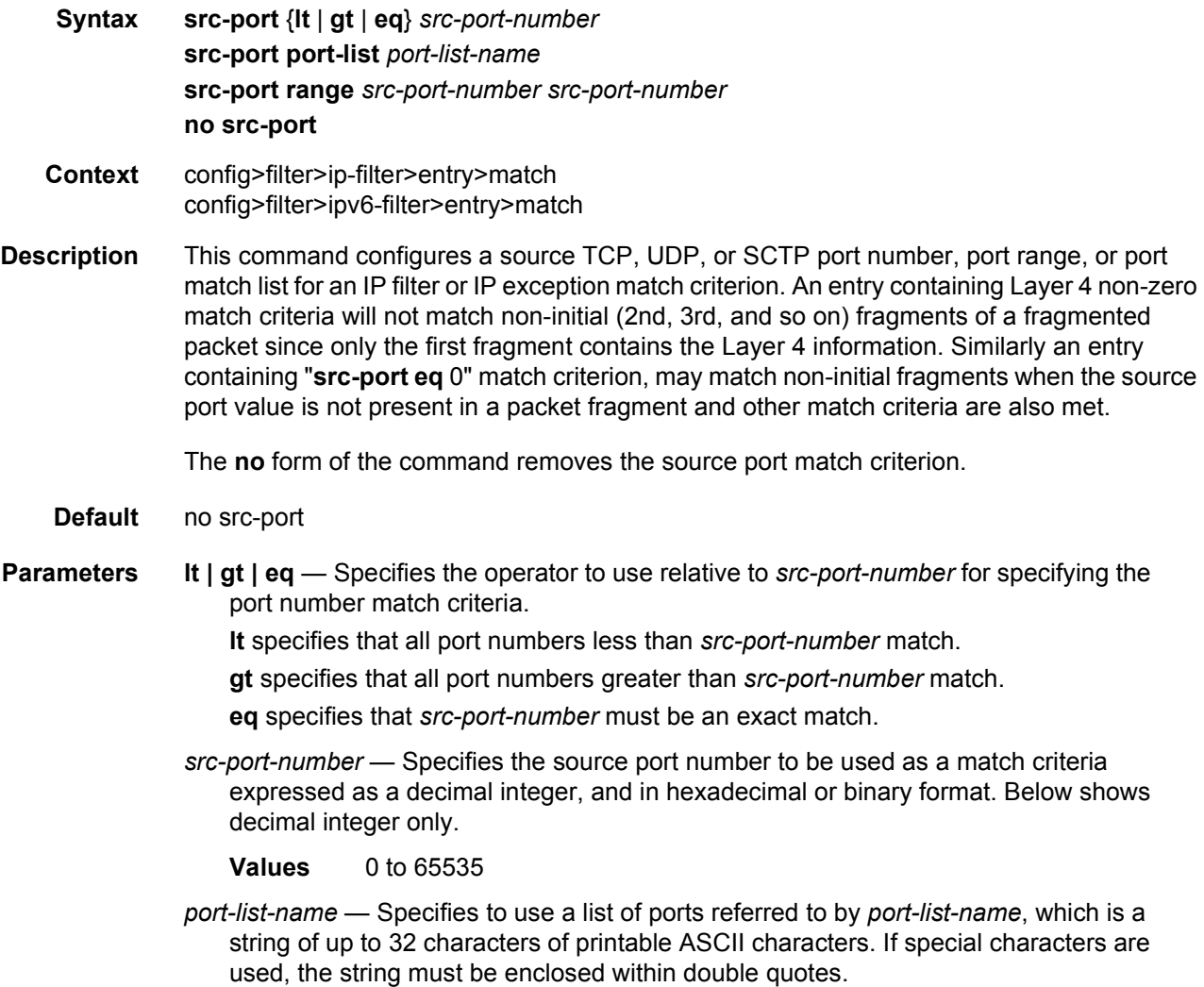

*src-port-number src-port-number* — Specifies inclusive port range between two src-portnumber values.

### src-route-option

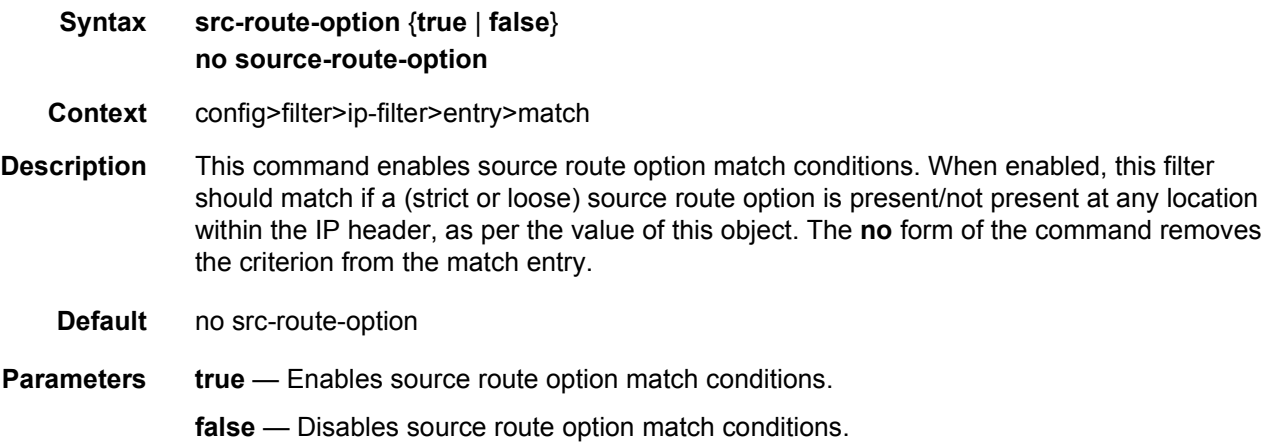

#### tcp-ack

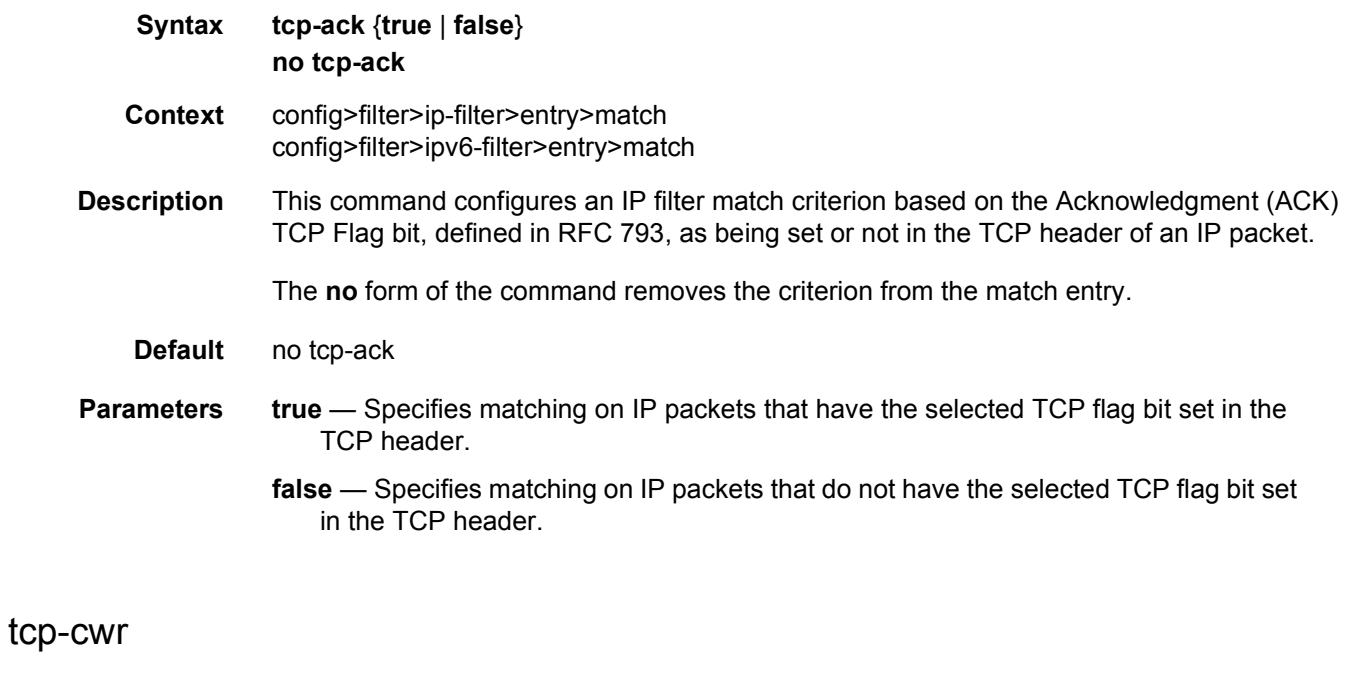

**Syntax tcp-cwr** {**true** | **false**} **no tcp-cwr**

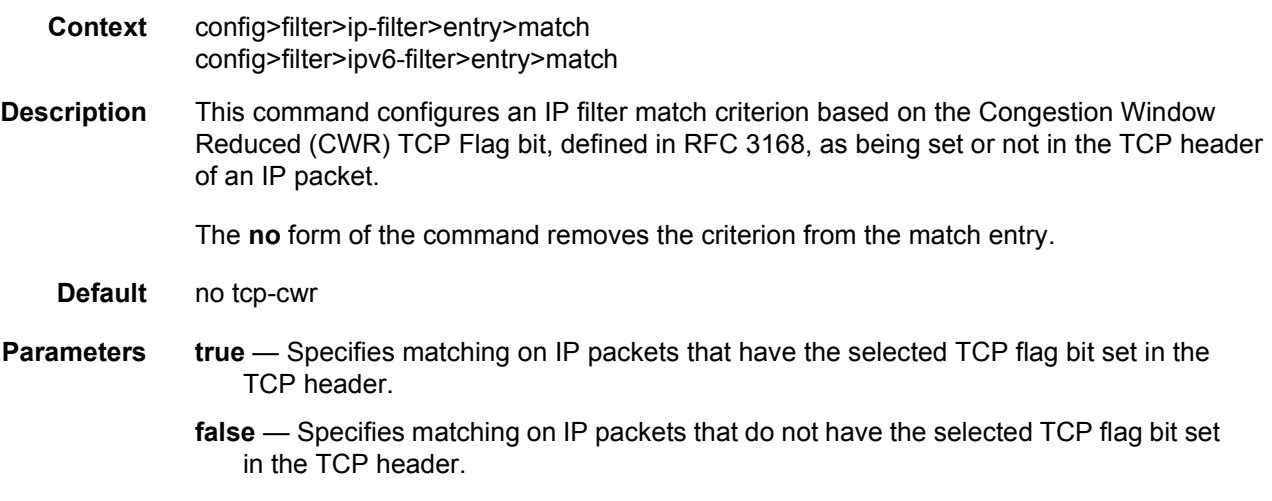

### tcp-ece

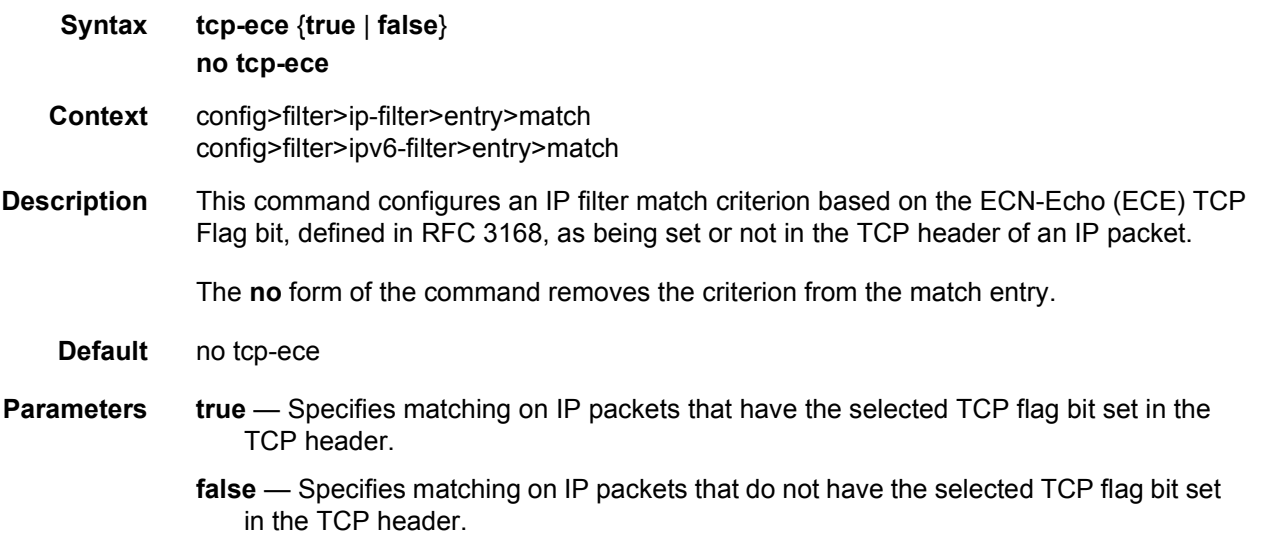

### tcp-fin

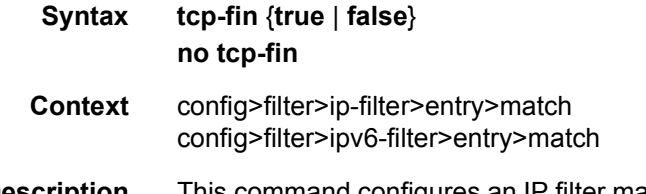

**Description** This command configures an IP filter match criterion based on the FIN TCP Flag bit, defined in RFC 793, as being set or not in the TCP header of an IP packet.

The **no** form of the command removes the criterion from the match entry.

- **Default** no tcp-fin
- **Parameters** true Specifies matching on IP packets that have the selected TCP flag bit set in the TCP header.
	- **false** Specifies matching on IP packets that do not have the selected TCP flag bit set in the TCP header.

#### tcp-ns

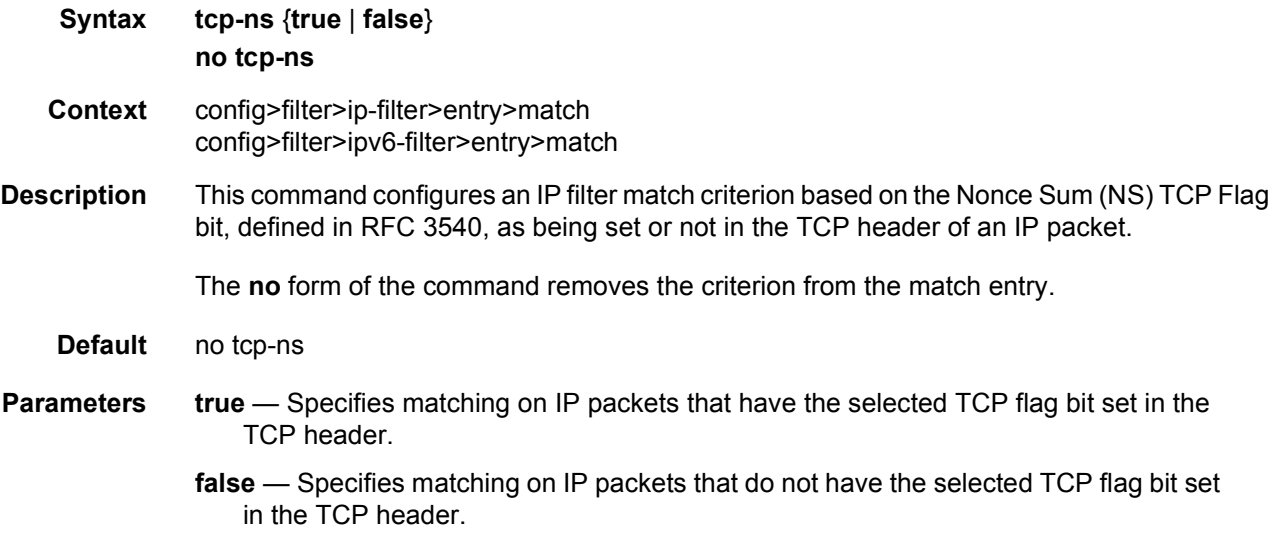

#### tcp-psh

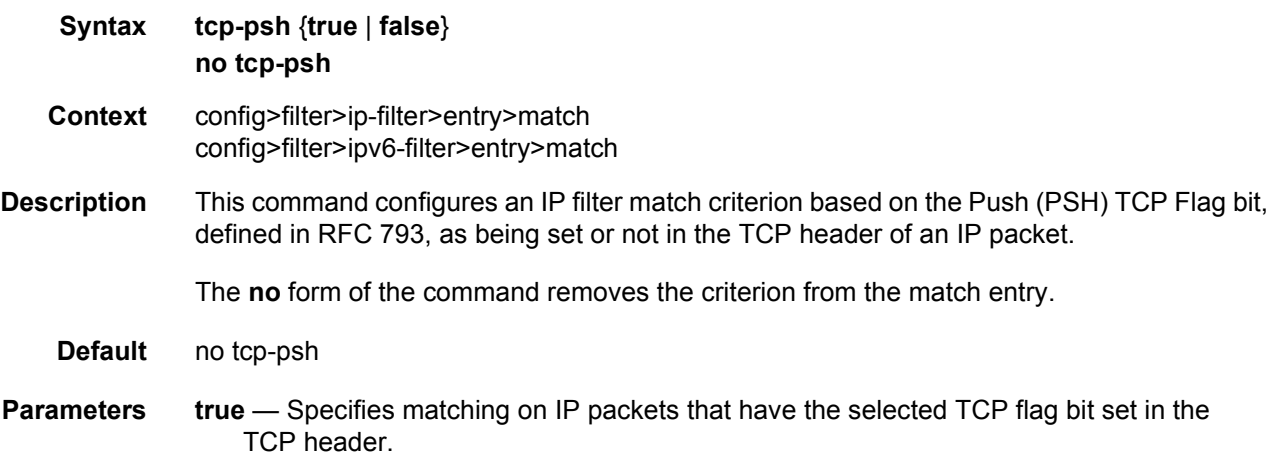

**false** — Specifies matching on IP packets that do not have the selected TCP flag bit set in the TCP header.

#### tcp-rst

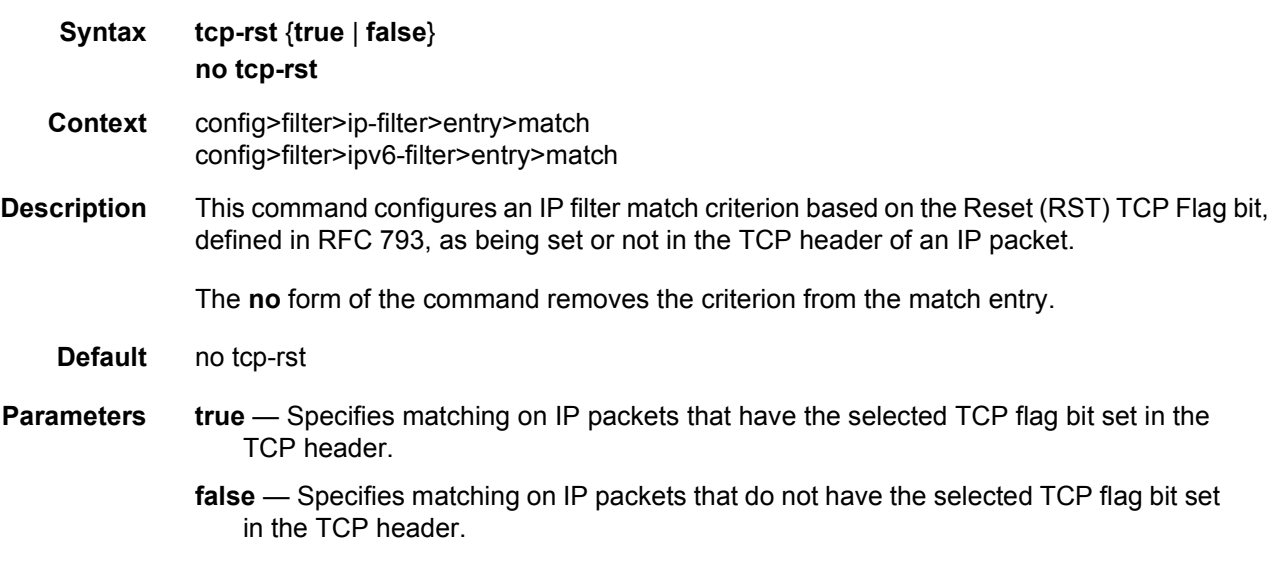

#### tcp-syn

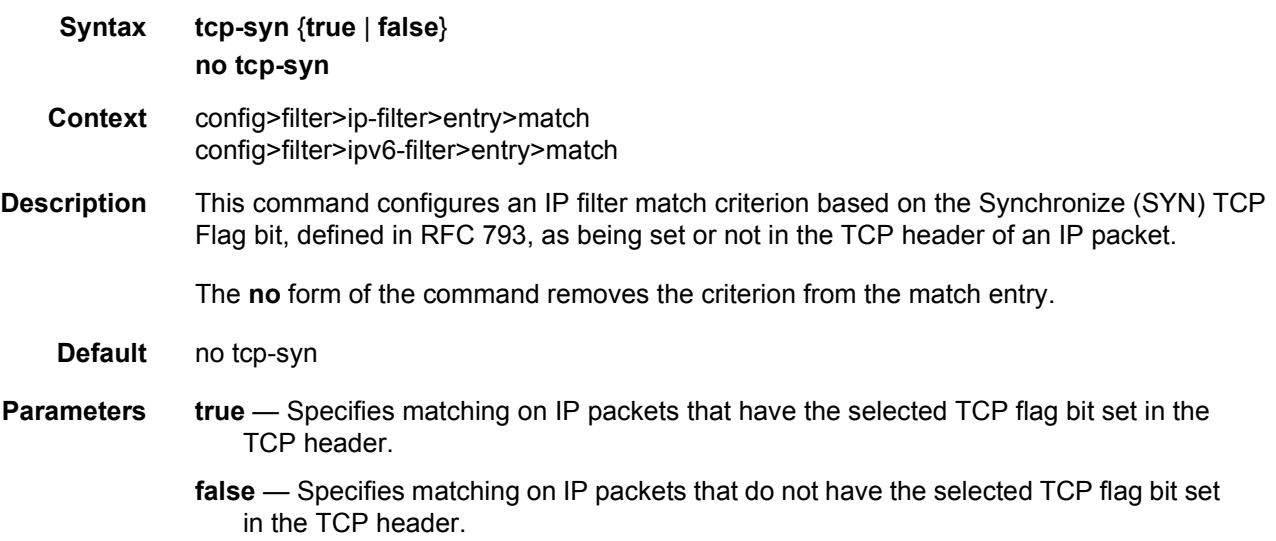

# tcp-urg

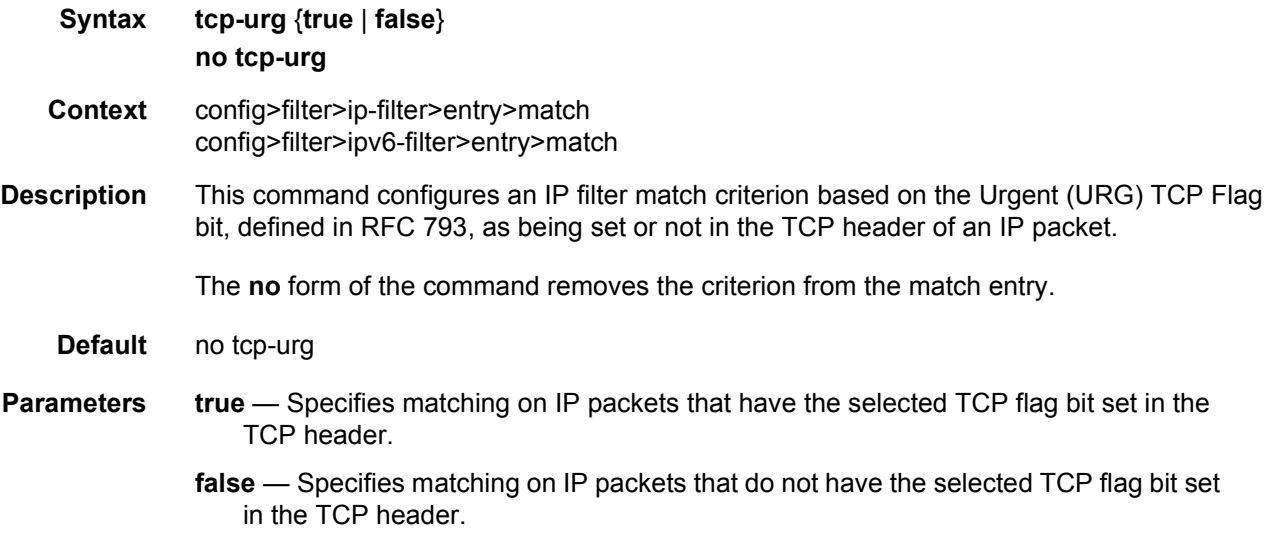

# pbr-down-action-override

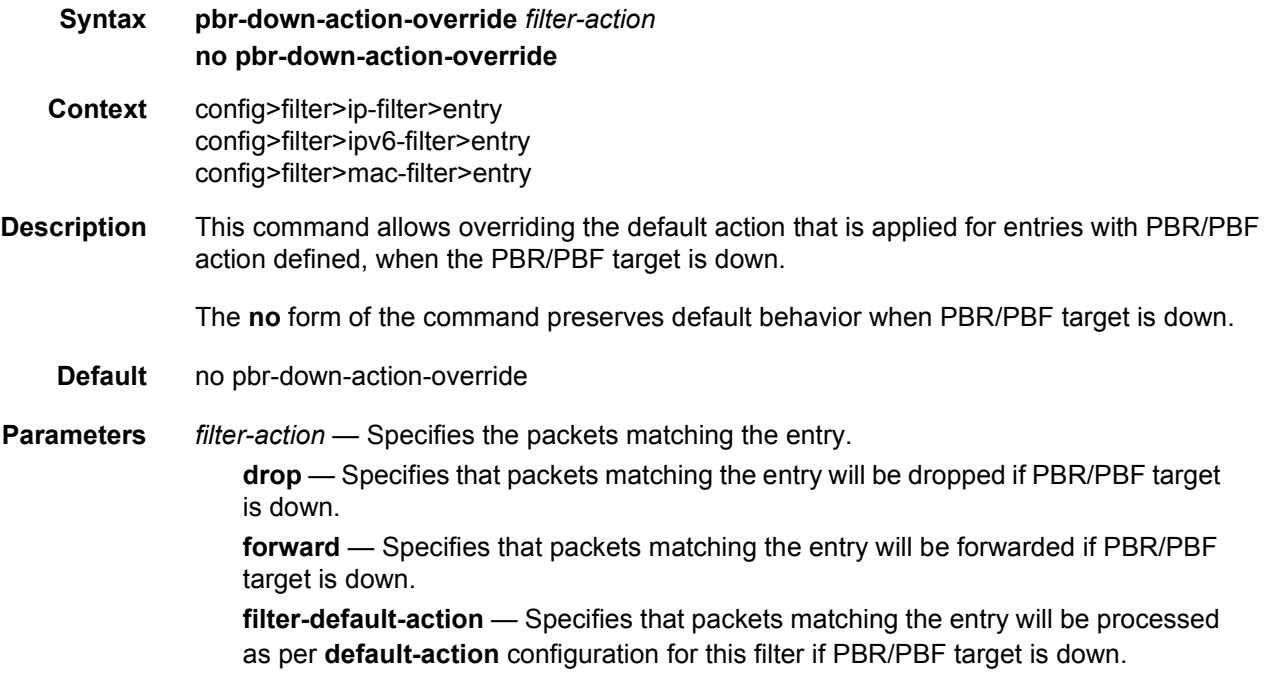

#### sticky-dest

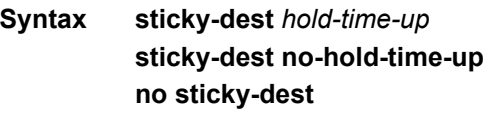

- **Context** config>filter>ip-filter>entry config>filter>ipv6-filter>entry config>filter>mac-filter>entry config>filter>redirect-policy
- **Description** This command configures sticky destination behavior for redundant PBR/PBF actions. Configuring sticky destination has an effect on PBR/PBF actions whether a secondary action is configured.

The *hold-time-up* parameter allows the operator to delay programming of a PBR/PBF action for a specified amount of time. The timer is only started when transitioning from all configured targets being down (that is, the primary target if no secondary target is configured, or both the primary and secondary targets when both are configured) to at least one target being up.

When the timer expires, the primary PBR/PBF action is programmed if its target is up. If the primary PBR/PBF target is down and a secondary PBR/PBF action has been configured and its target is up, then this secondary PBR/PBF action is programmed. In all other cases, no specific programming occurs when the timer expires.

When sticky destination is configured and the secondary PBR/PBF target is up and its associated action is programmed, it is not automatically replaced by the primary PBR/PBF action when its target transitions from down to up. In this situation, programming the primary PBR/PBF action can be forced using the **activate-primary-action** tools command.

Changing the value of the timer while the timer is running takes effect immediately (that is, the timer is restarted immediately using the new value).

The **no** form of the command disables sticky destination behavior.

**Default** no sticky-dest

**Parameters** *hold-time-up* — Specifies the initial delay in seconds. Zero is equivalent to **no-hold-timeup** (no delay).

**Values** 0 to 65535 seconds

#### renum

**Syntax renum** *old-entry-id new-entry-id* **Context** config>filter>ip-filter config>filter>ipv6-filter config>filter>mac-filter

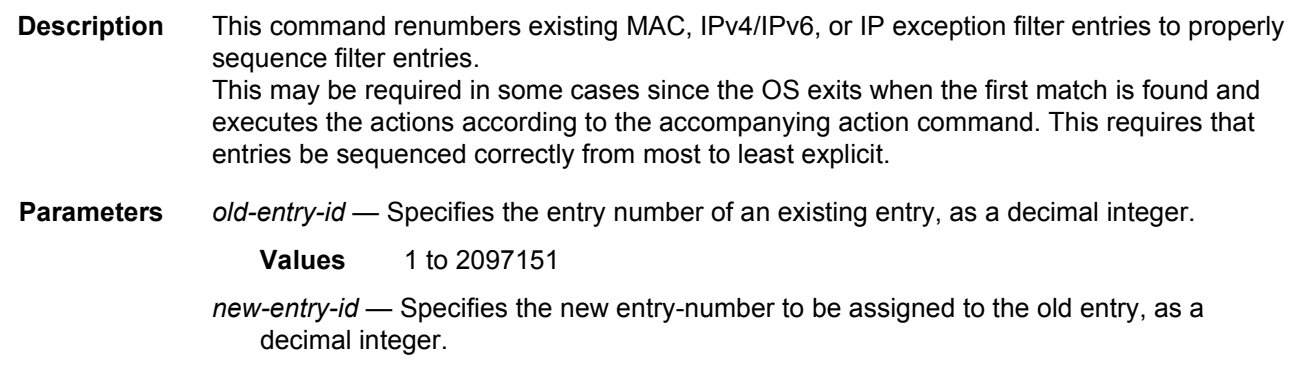

**Values** 1 to 2097151

### scope

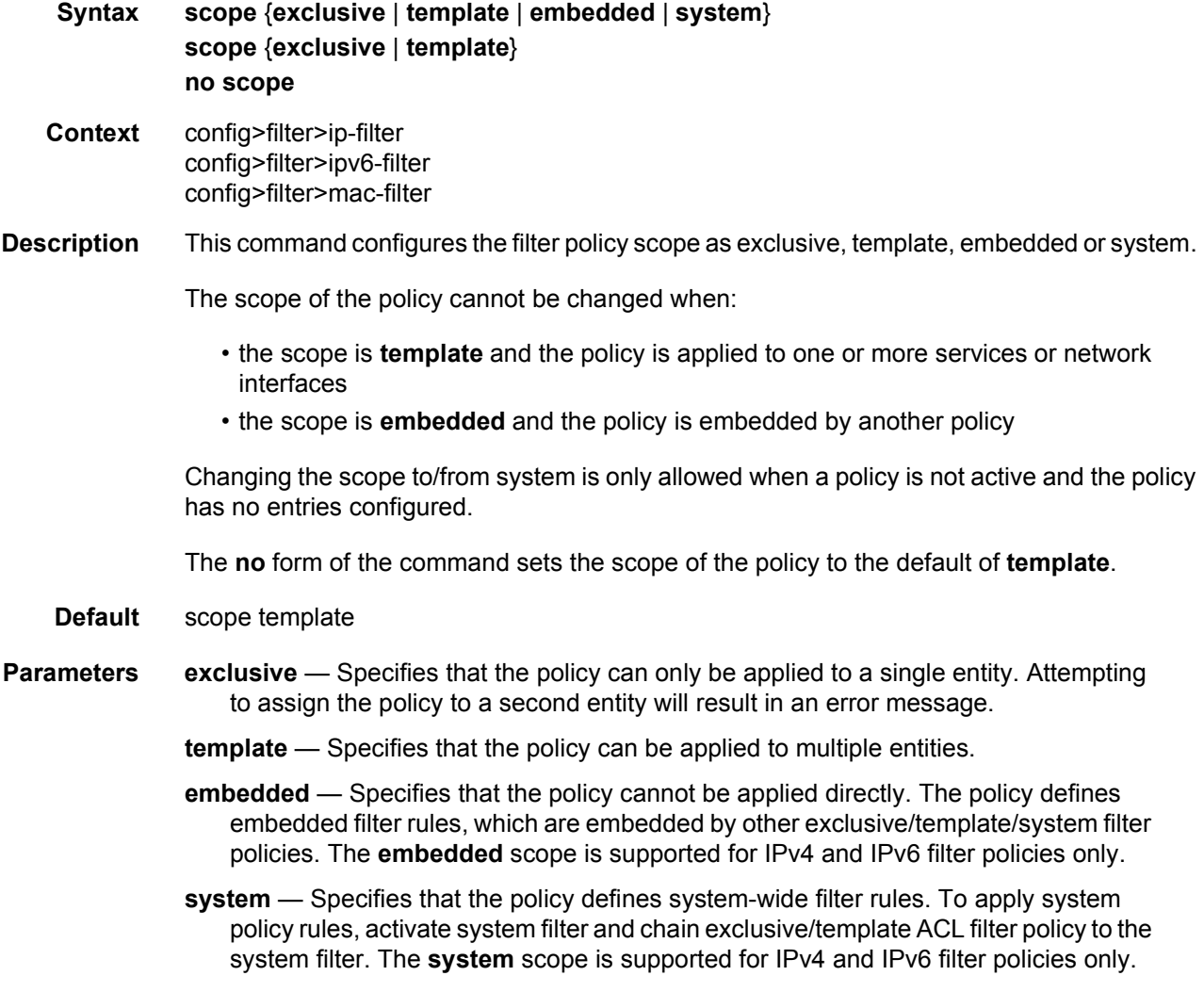

### shared-radius-filter-wmark

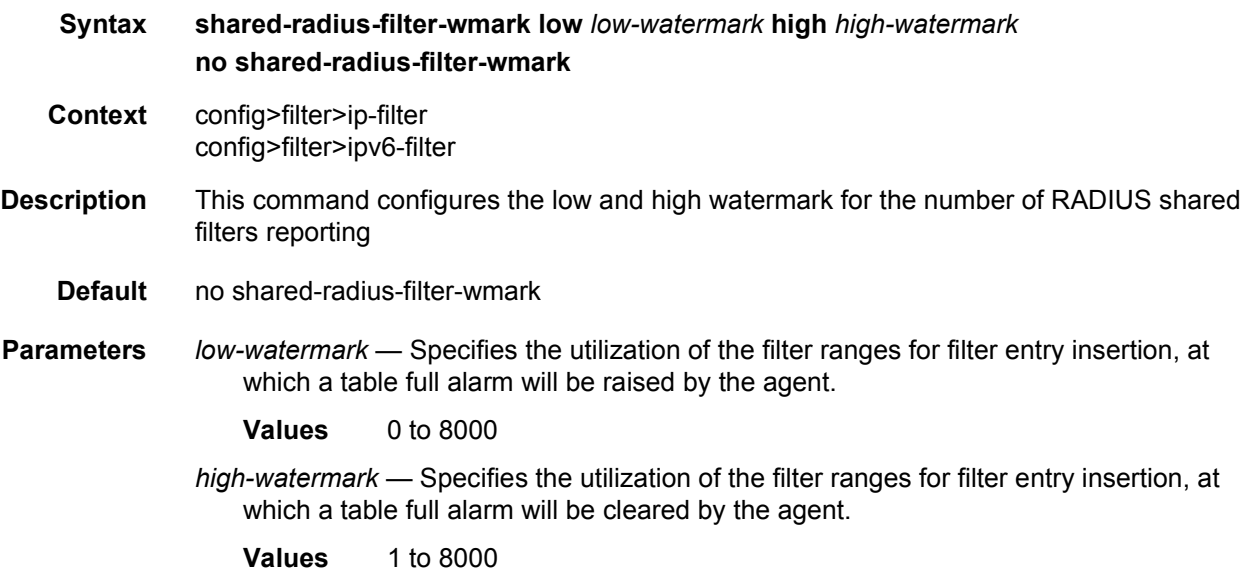

#### sub-insert-credit-control

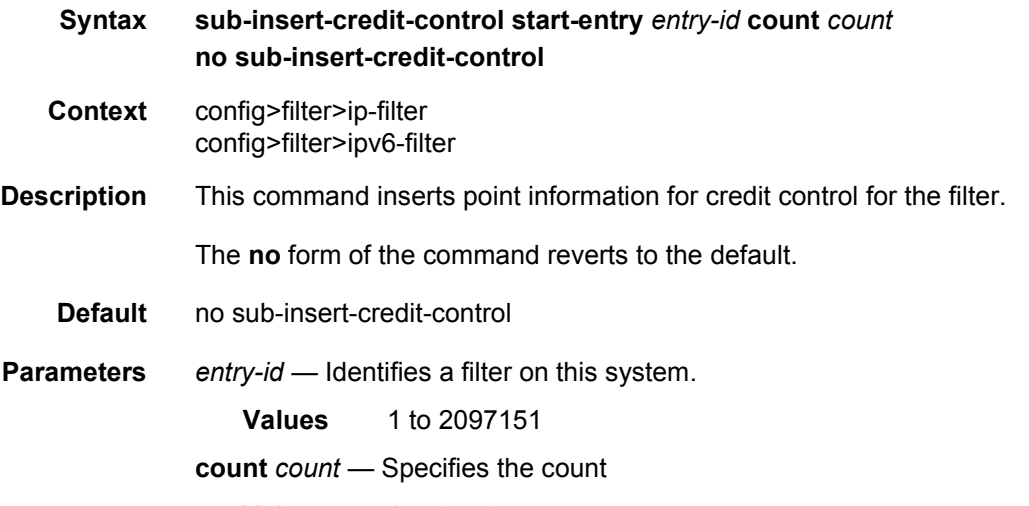

#### **Values** 1 to 65535

### sub-insert-radius

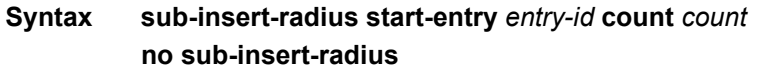

**Context** config>filter>ip-filter

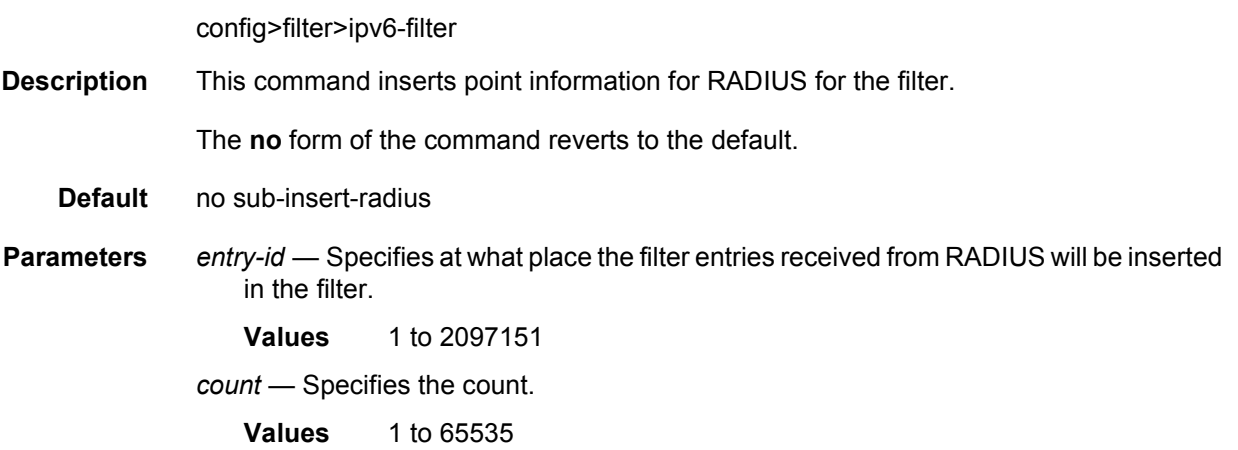

## sub-insert-shared-pccrule

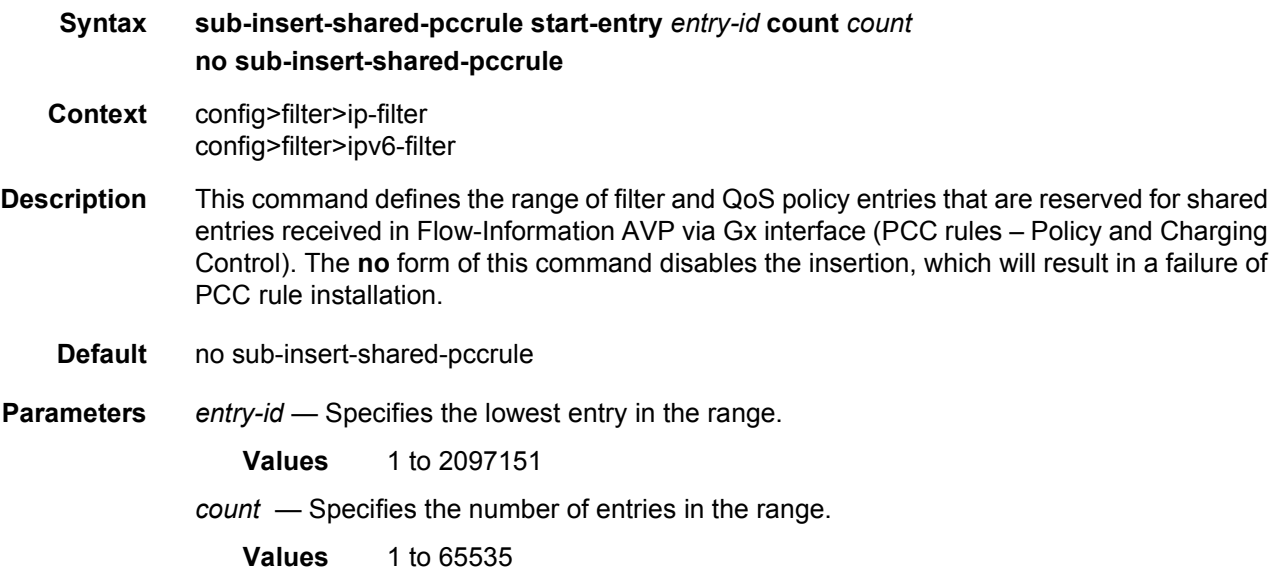

### sub-insert-shared-radius

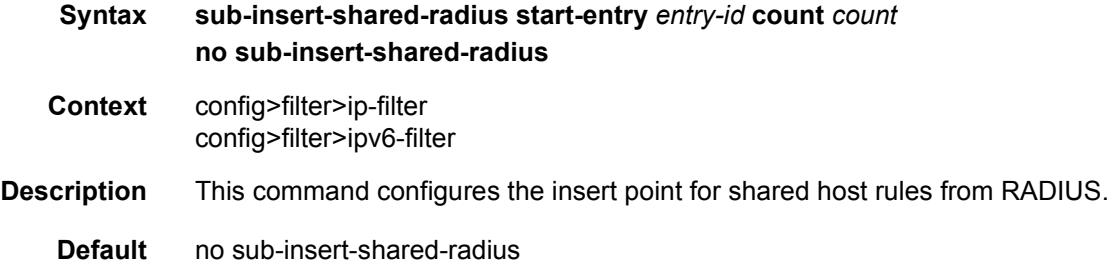

**Parameters** *entry-id* — Identifies a filter on this system. **Values** 1 to 2097151 *count* — Specifies the count. **Values** 1 to 65535

### sub-insert-wmark

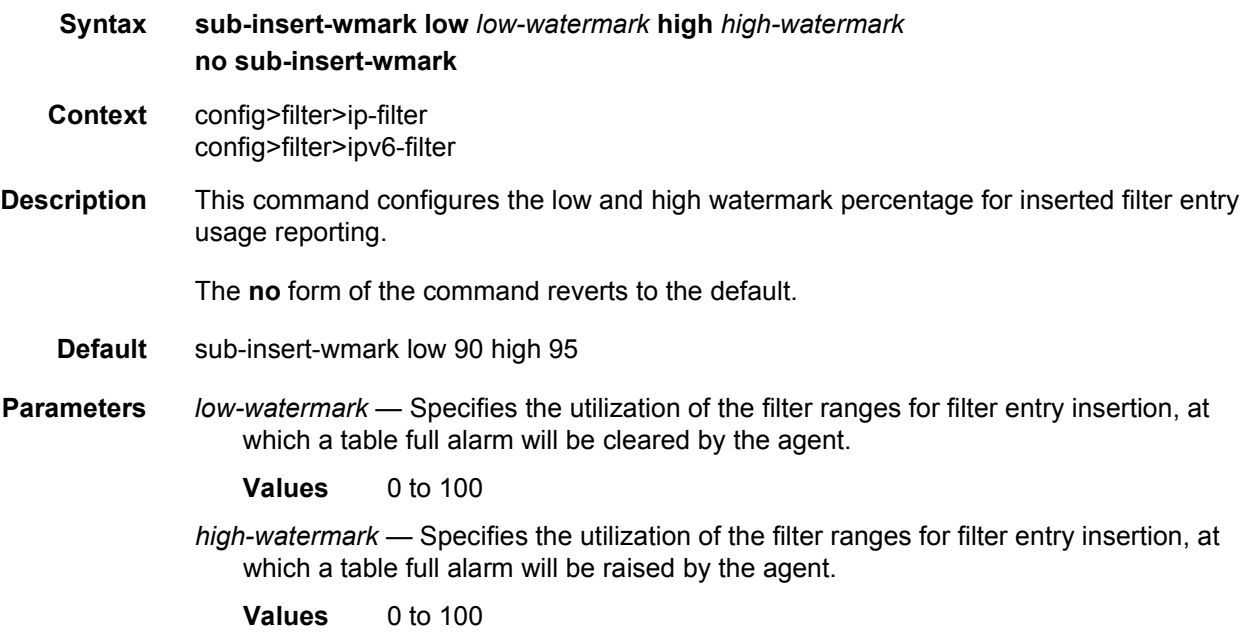

## **4.4.2.3 IPv6 Filter Policy Commands**

# ipv6-filter

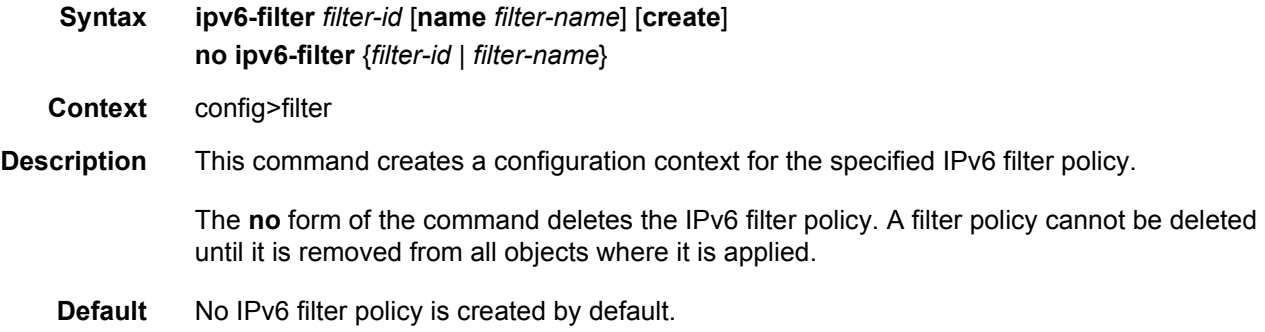

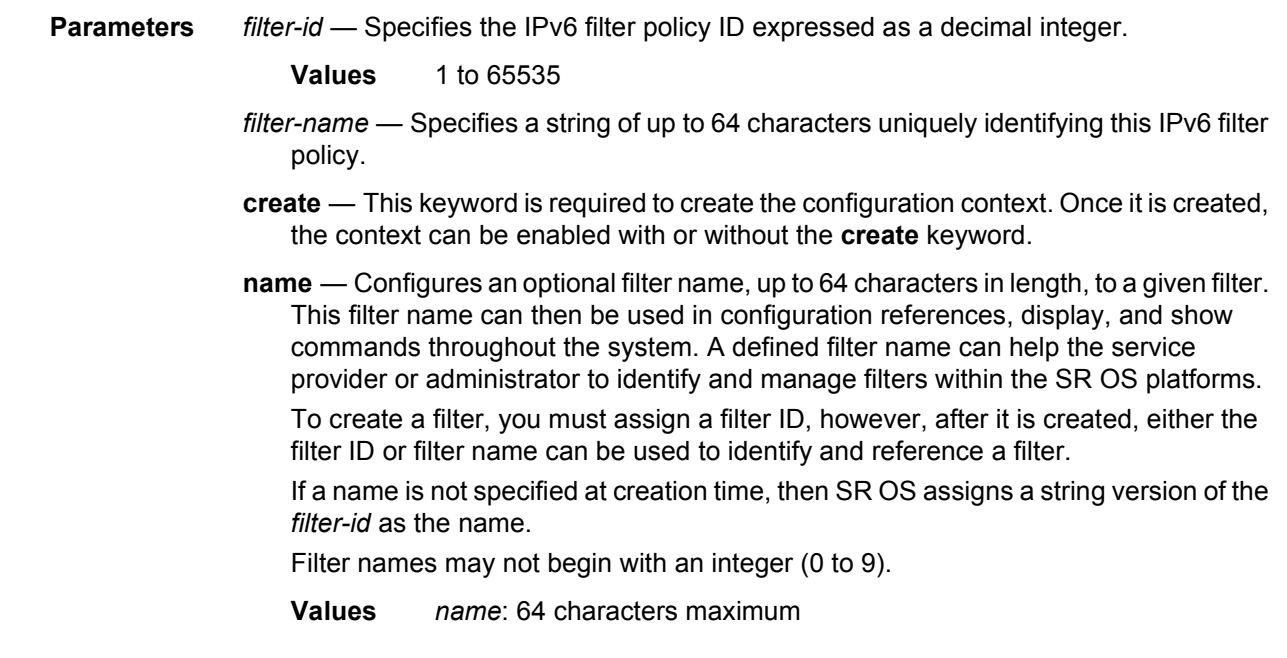

# drop

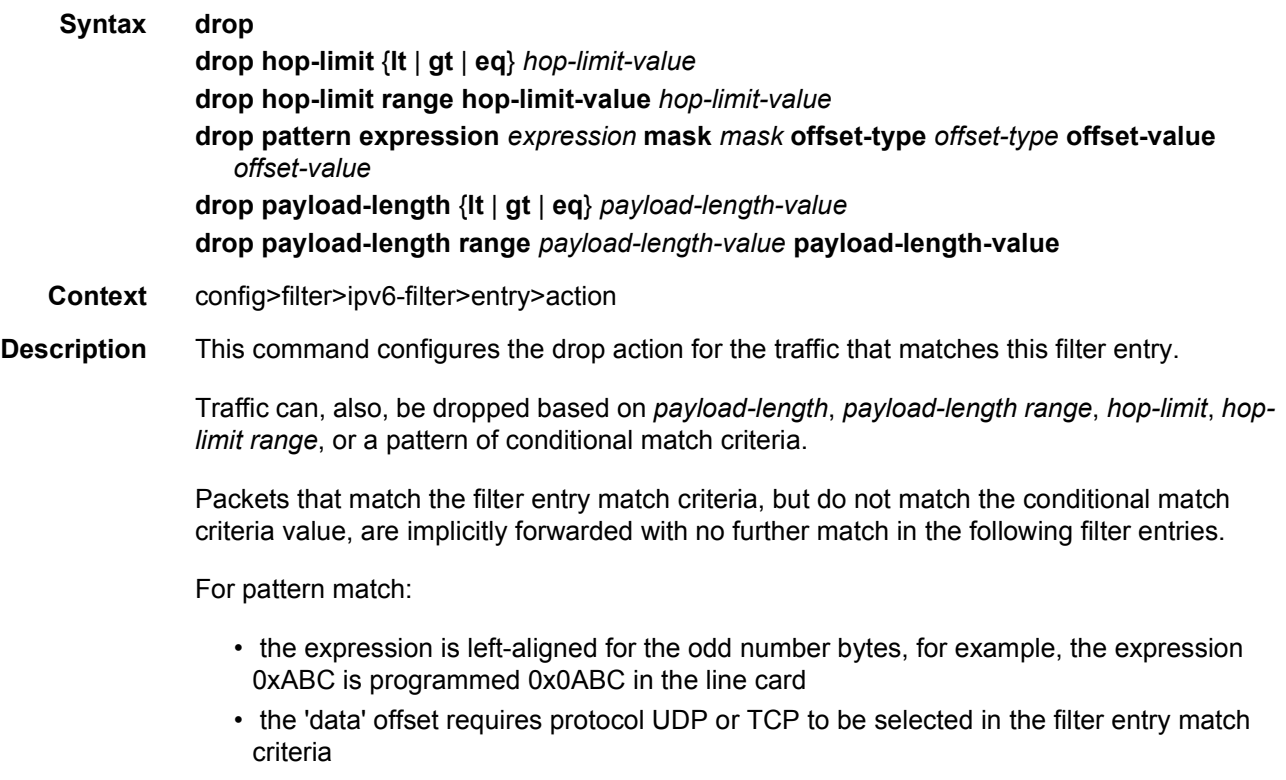

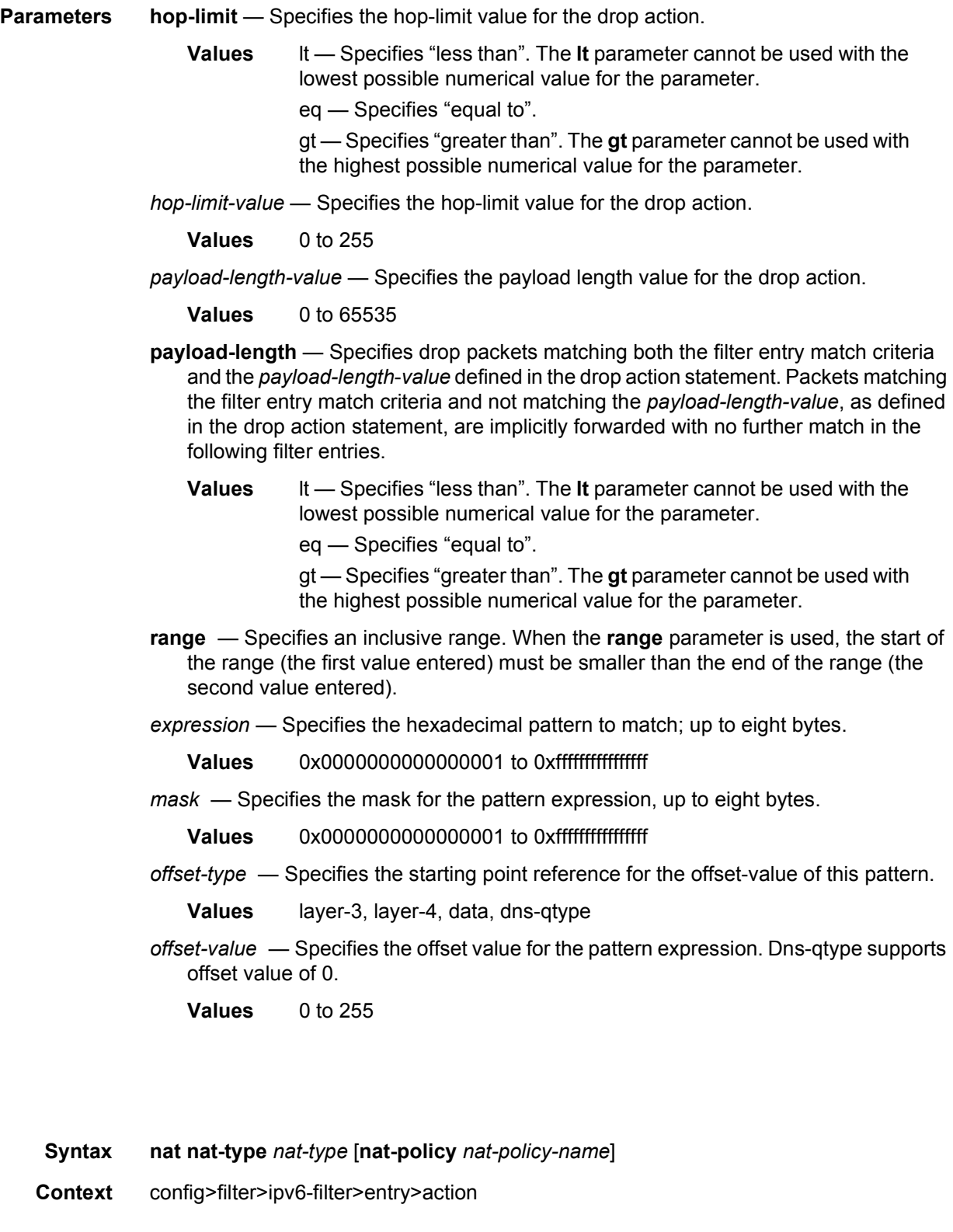

nat

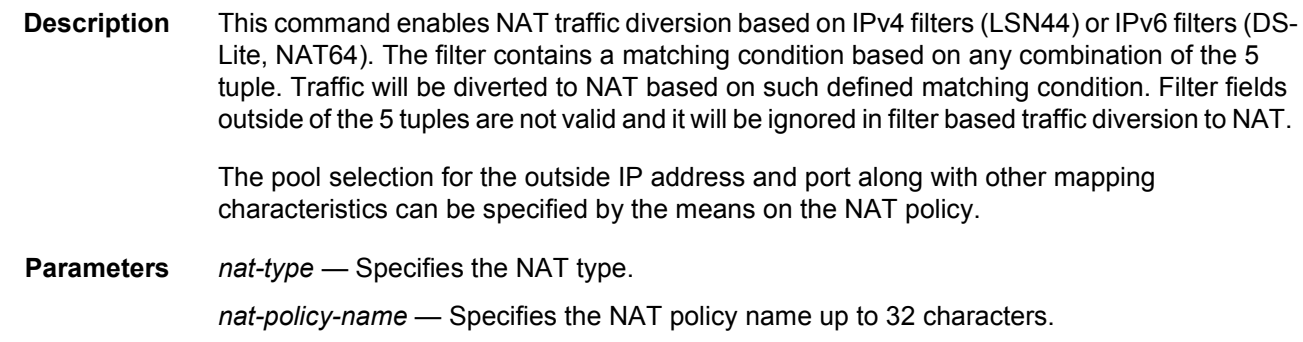

### rate-limit

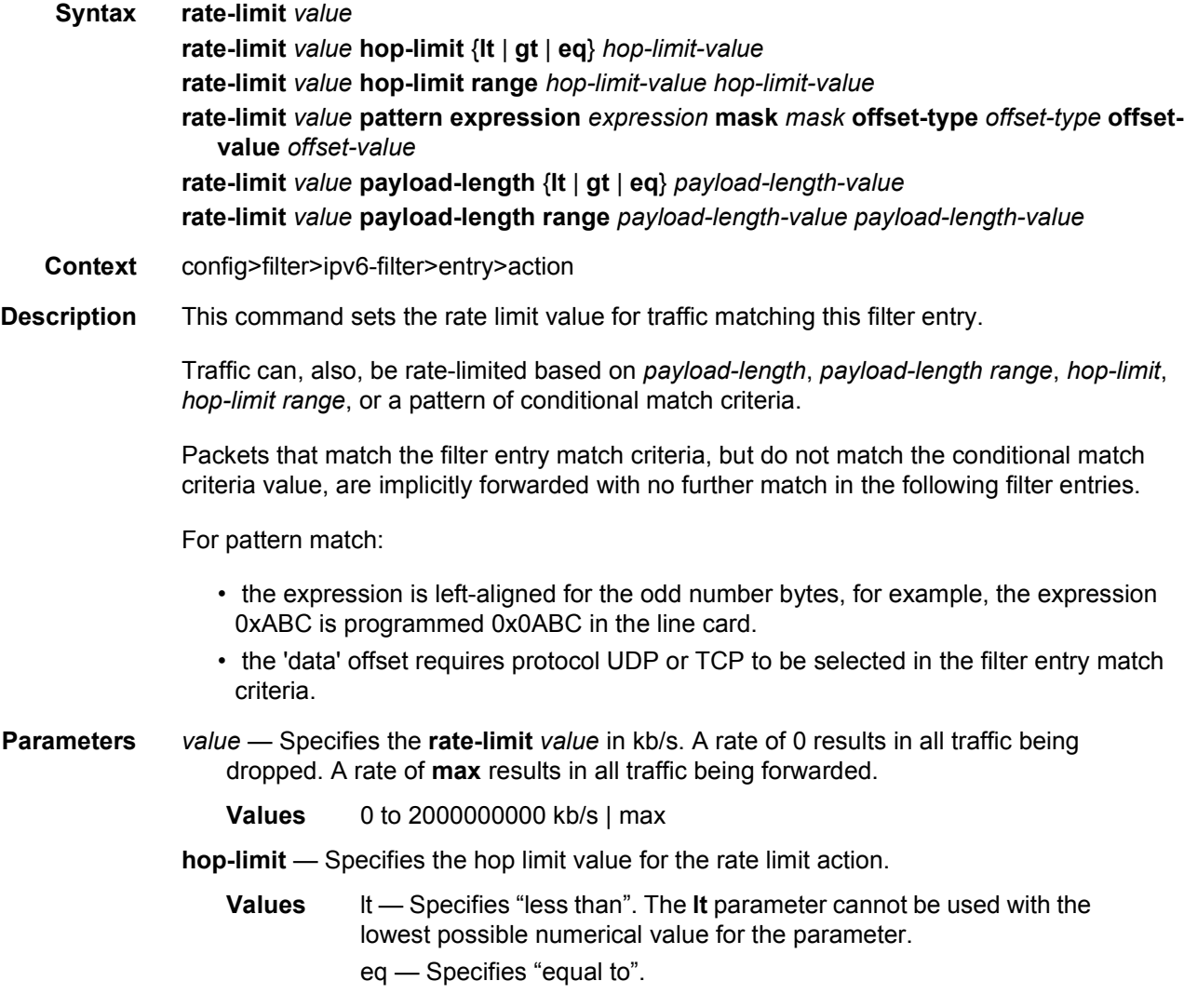

gt — Specifies "greater than". The **gt** parameter cannot be used with the highest possible numerical value for the parameter.

*hop-limit-value* — Specifies the hop limit value for the rate limit action.

**Values** 0 to 255

*payload-length-value* — Specifies the payload length value for the rate limit action.

**Values** 0 to 65535

**payload-length** — Specifies rate-limit packets matching both the filter entry match criteria and the *payload-length*-*value* defined in the **rate-limit** action statement. Packets matching the filter entry match criteria and not matching the *payload-lengthvalue,* as defined in the **rate-limit** action statement, are implicitly forwarded with no further match in the following filter entries.

**Values** lt — Specifies "less than". The **lt** parameter cannot be used with the lowest possible numerical value for the parameter.

eq — Specifies "equal to".

gt — Specifies "greater than". The **gt** parameter cannot be used with the highest possible numerical value for the parameter.

- **range**  Specifies an inclusive range. When the **range** parameter is used, the start of the range (the first value entered) must be smaller than the end of the range (the second value entered).
- *expression* Specifies the hexadecimal pattern to match; up to eight bytes.

**Values** 0x0000000000000001 to 0xffffffffffffffff

*mask* — Specifies the mask for the pattern expression, up to eight bytes.

**Values** 0x0000000000000001 to 0xffffffffffffffff

*offset-type* — Specifies the starting point reference for the offset-value of this pattern.

**Values** layer-3, layer-4, data, dns-qtype

- *offset-value*  Specifies the offset value for the pattern expression. Dns-qtype supports offset value of 0.
	- **Values** 0 to 255

#### match

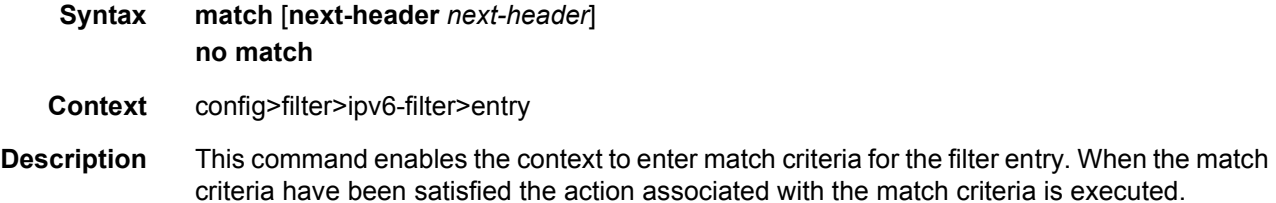

A **match** context may consist of multiple match criteria, but multiple **match** statements cannot be entered per entry. More precisely, the command can be entered multiple times but this only results in modifying the *next-header*, and does not affect the underlying match criteria configuration.

The **no** form of the command removes all the match criteria from the filter entry and sets the *next-header* of the match command to **none** (keyword). As per above, **match next-header none** is however not equivalent to **no match**.

**Default** match next-header none

**Parameters** *next-header* — Specifies the IPv6 next header to match. This parameter is analogous to the protocol parameter used in IPv4 filter match command.

#### **Default Value: none** (keyword)

**Values** [1 to 42 | 45 to 49 | 52 to 59 | 61 to 255] — in decimal format. Values can also be specified in hexadecimal format, in binary format, or using the following keywords: **none**, **icmp**, **igmp**, **ip**, **tcp**, **egp**, **igp**, **udp**, **rdp**, **ipv6**, **idrp**, **rsvp**, **gre**, **ipv6-icmp**, **ipv6-no-nxt**, **iso-ip**, **eigrp**, **ospf-igp**, **ether-ip**, **encap**, **pnni**, **pim**, **vrrp**, **l2tp**, **stp**, **ptp**, **isis**, **crtp**, **crudp**, **sctp \*** — udp/tcp wildcard

#### ah-ext-hdr

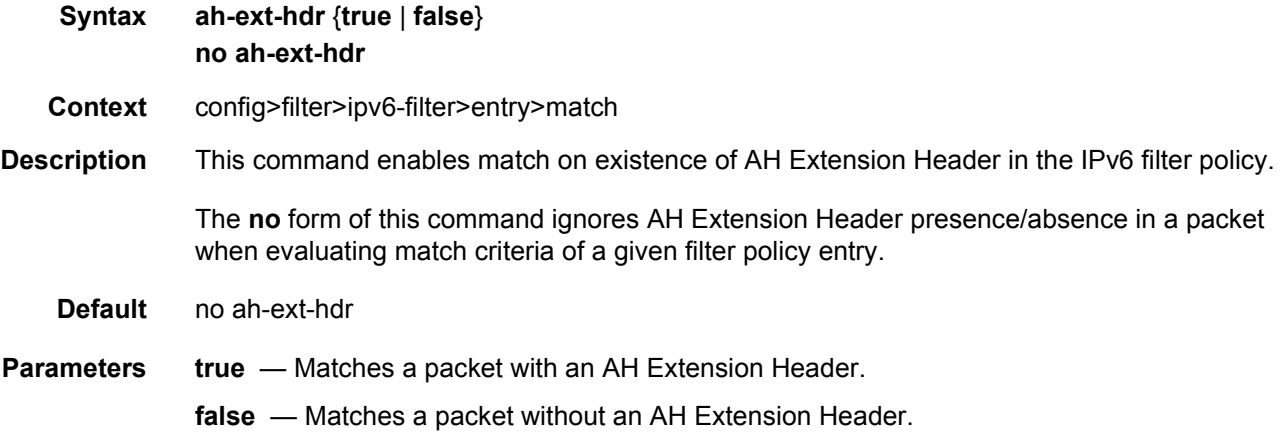

#### esp-ext-hdr

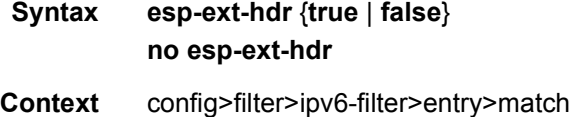

#### ROUTER CONFIGURATION GUIDE RELEASE 16.0.R4

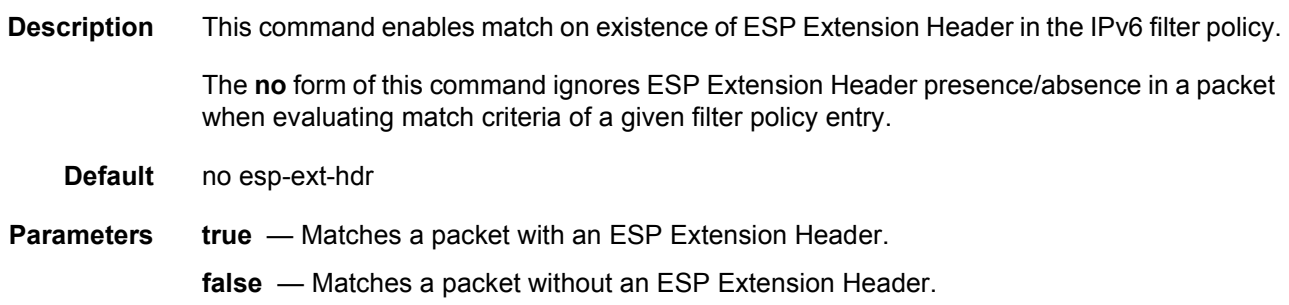

### flow-label

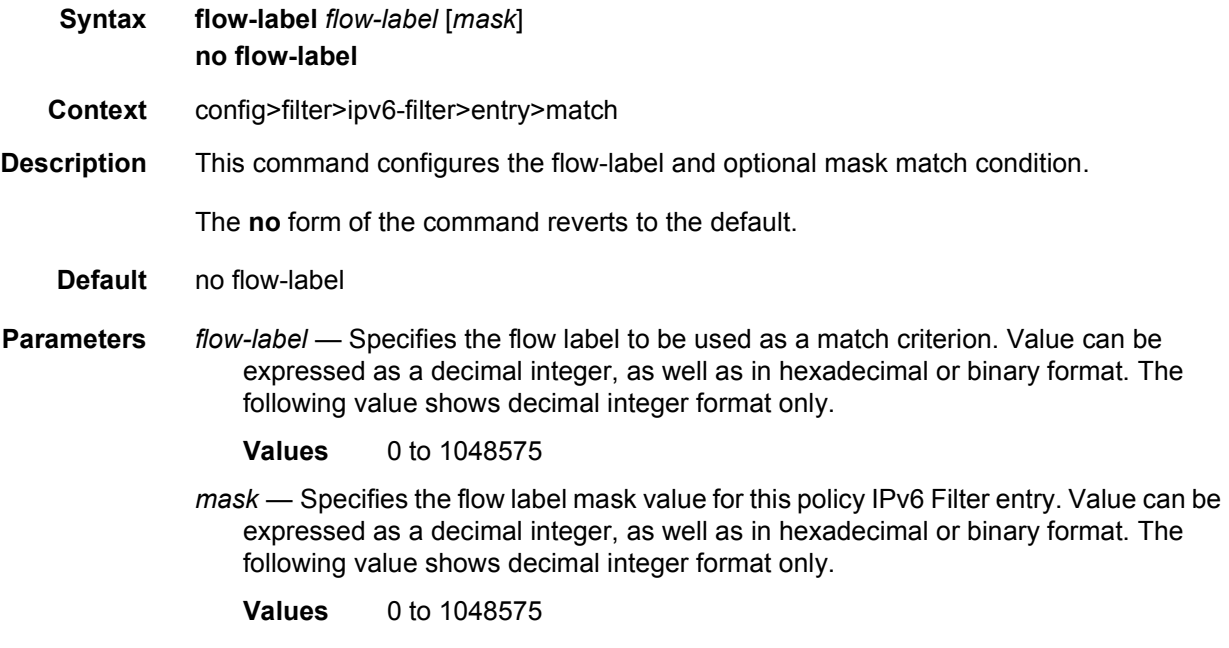

## hop-by-hop-opt

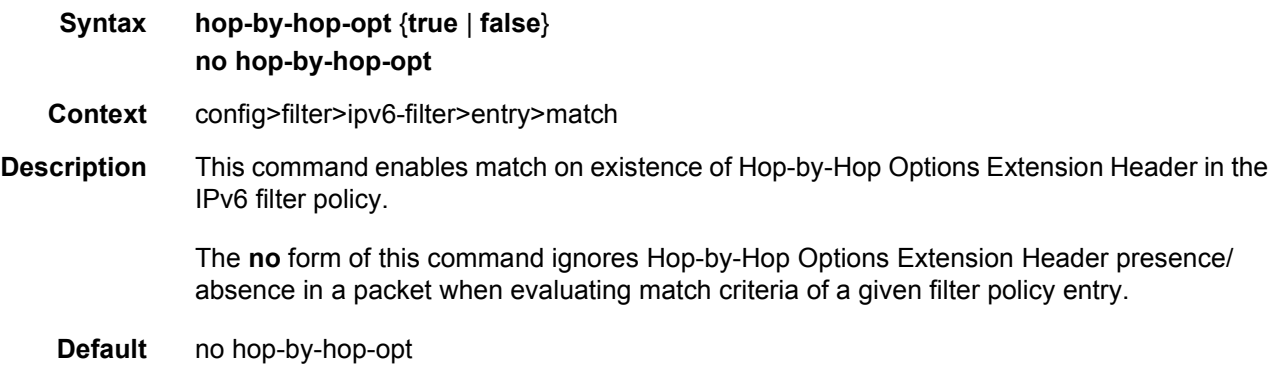

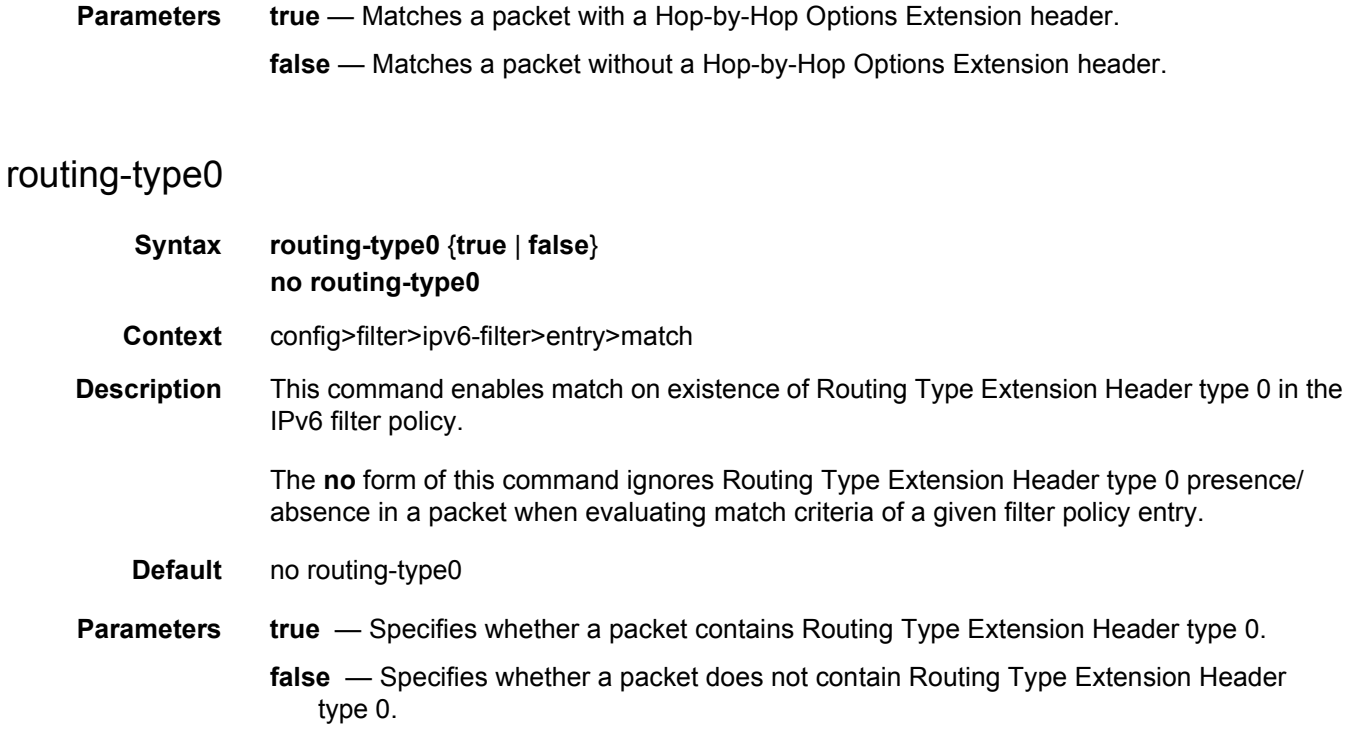

## **4.4.2.4 MAC Filter Commands**

## mac-filter

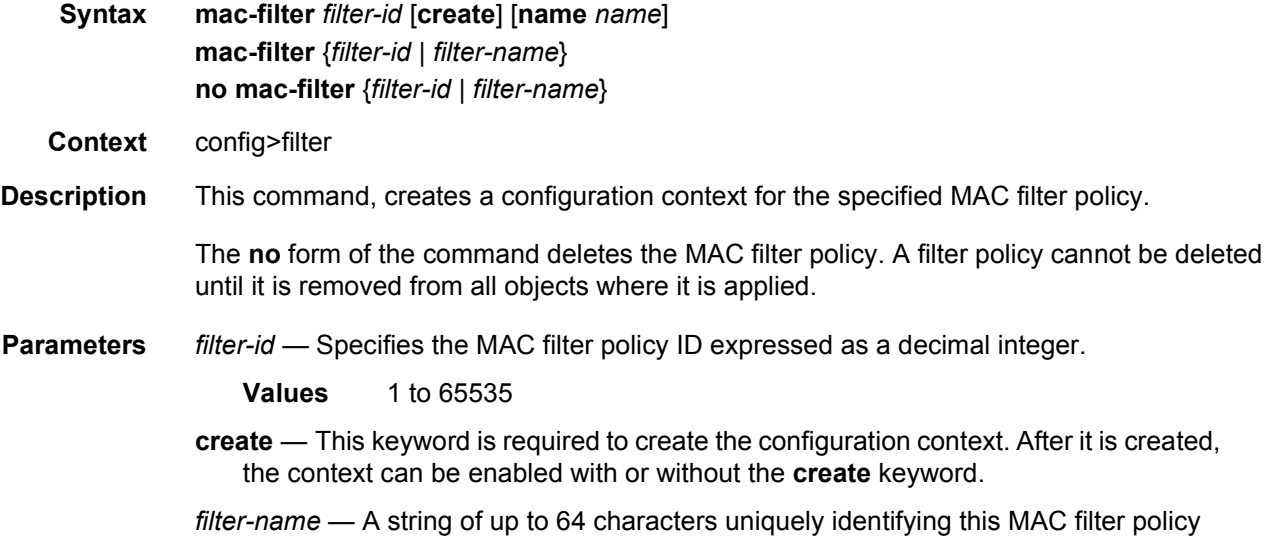

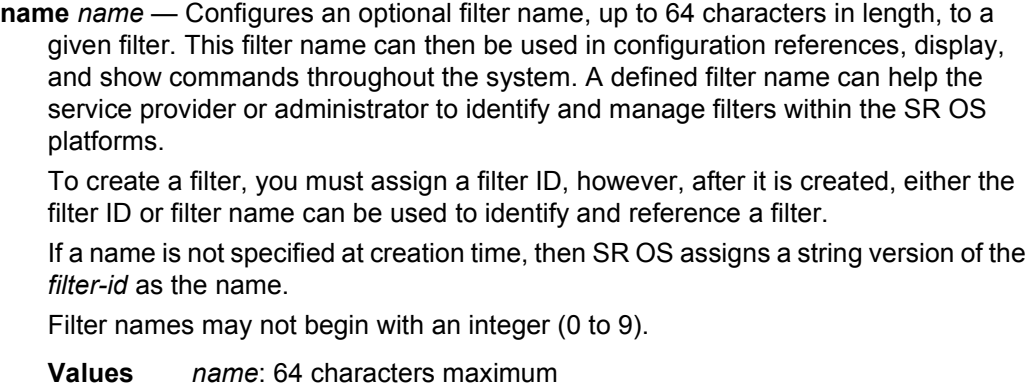

# drop

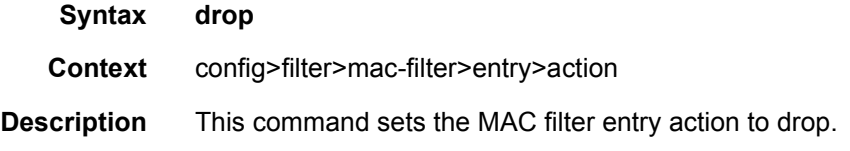

### forward

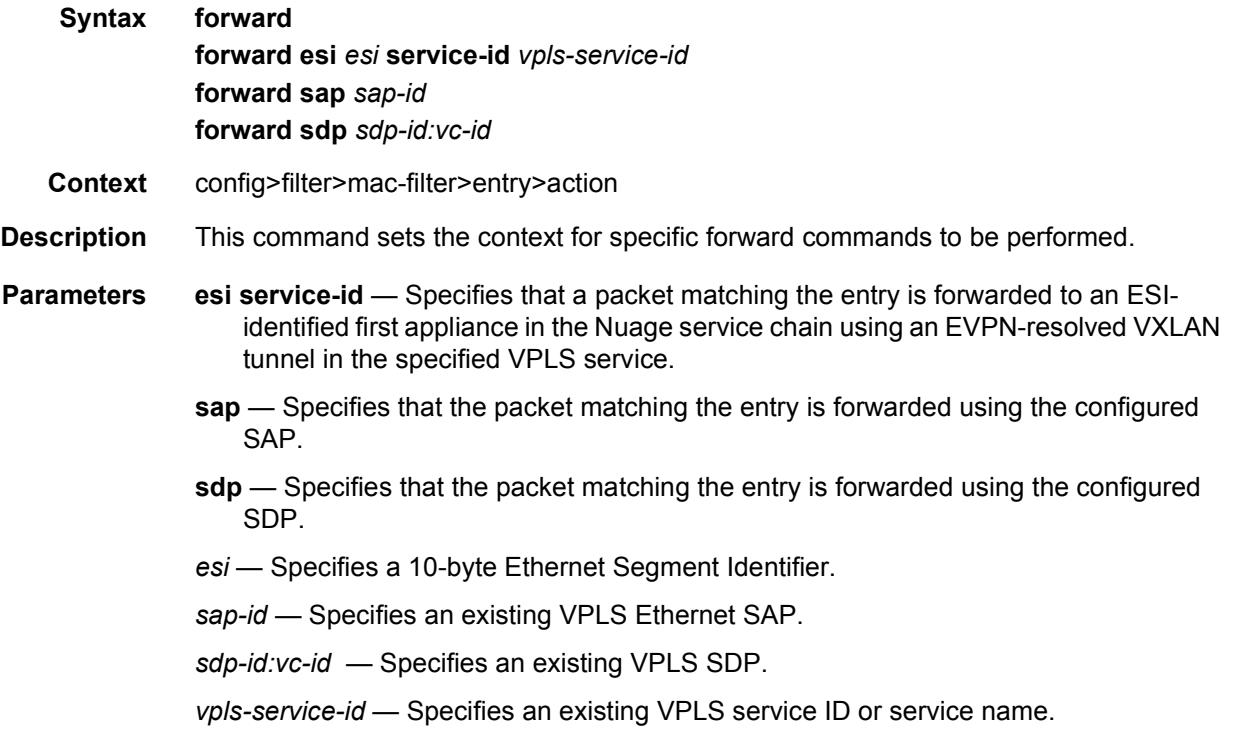

## rate-limit

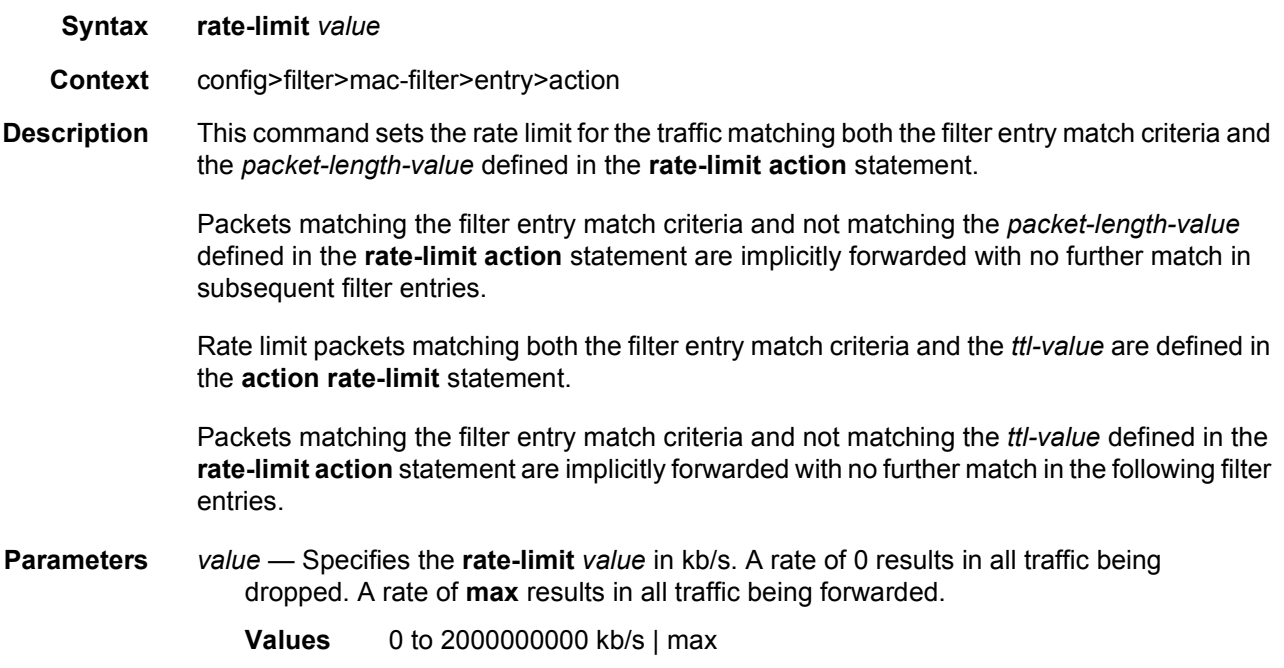

## match

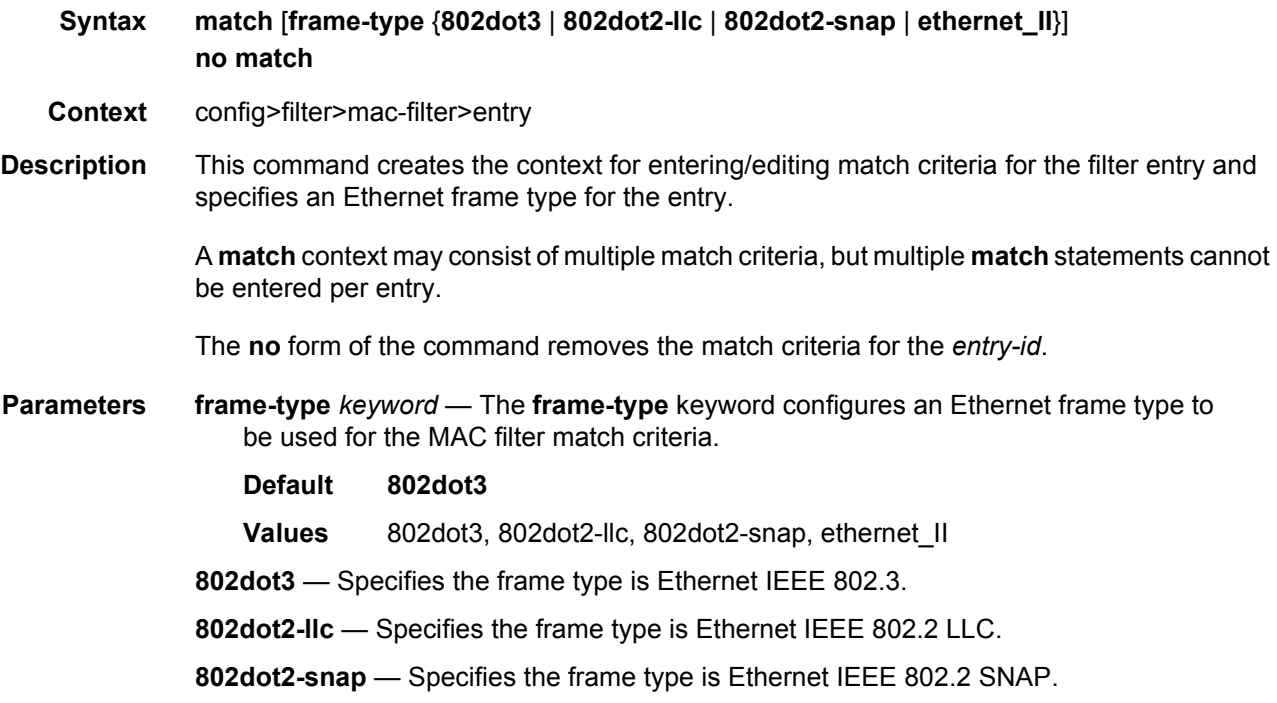

**ethernet\_II** — Specifies the frame type is Ethernet Type II.

## dot1p

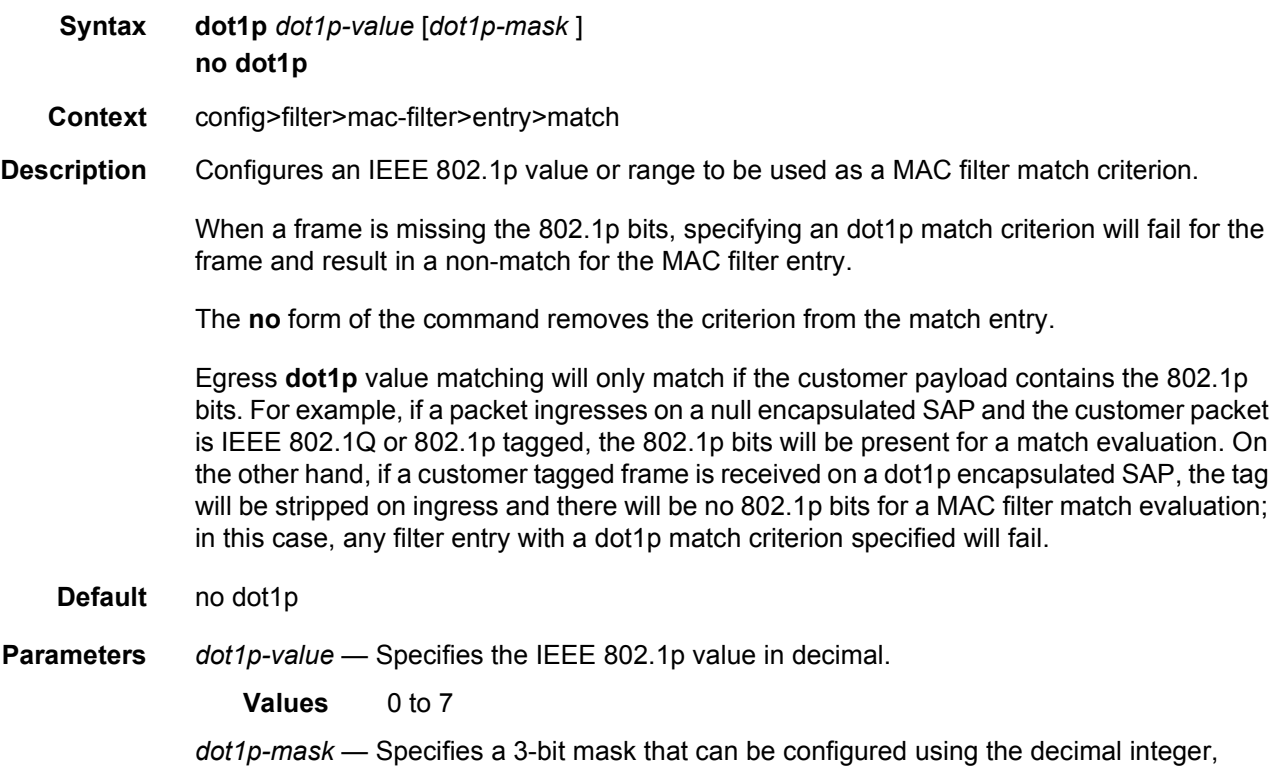

hexadecimal or binary format.

*Table 52* **dot1p-mask Formats**

| <b>Format Style</b> | <b>Format Syntax</b> | <b>Example</b> |
|---------------------|----------------------|----------------|
| Decimal             |                      | 4              |
| Hexadecimal         | 0xH                  | 0x4            |
| Binary              | 0bBBB                | 0b100          |

To select a range from 4 up to 7 specify *dot1p-value* of 4 and a *dot1p-mask* of 0b100 for value and mask.

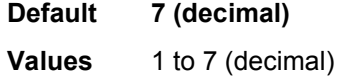

## dsap

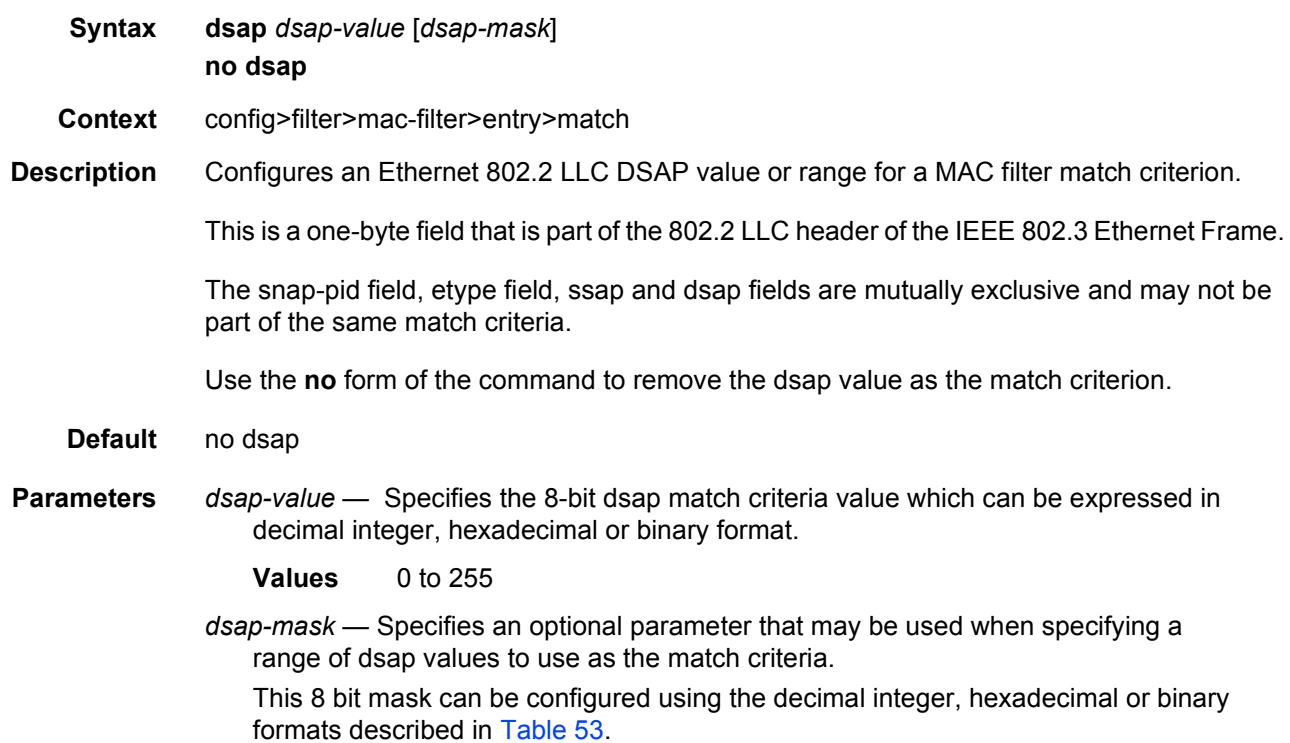

<span id="page-711-0"></span>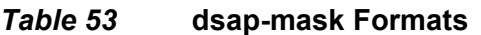

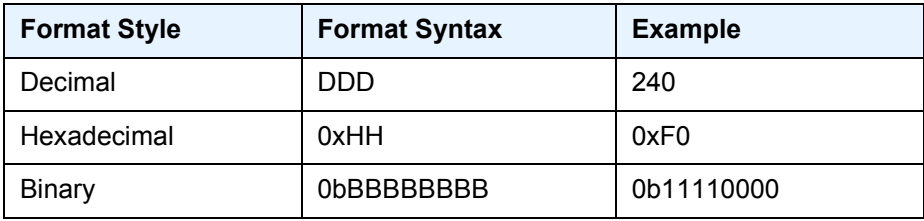

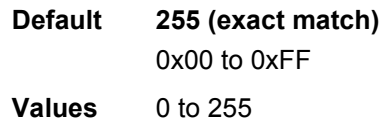

#### dst-mac

**Syntax dst-mac** *ieee-address* [*ieee-address-mask*] **no dst-mac Context** config>filter>mac-filter>entry>match

#### ROUTER CONFIGURATION GUIDE RELEASE 16.0.R4

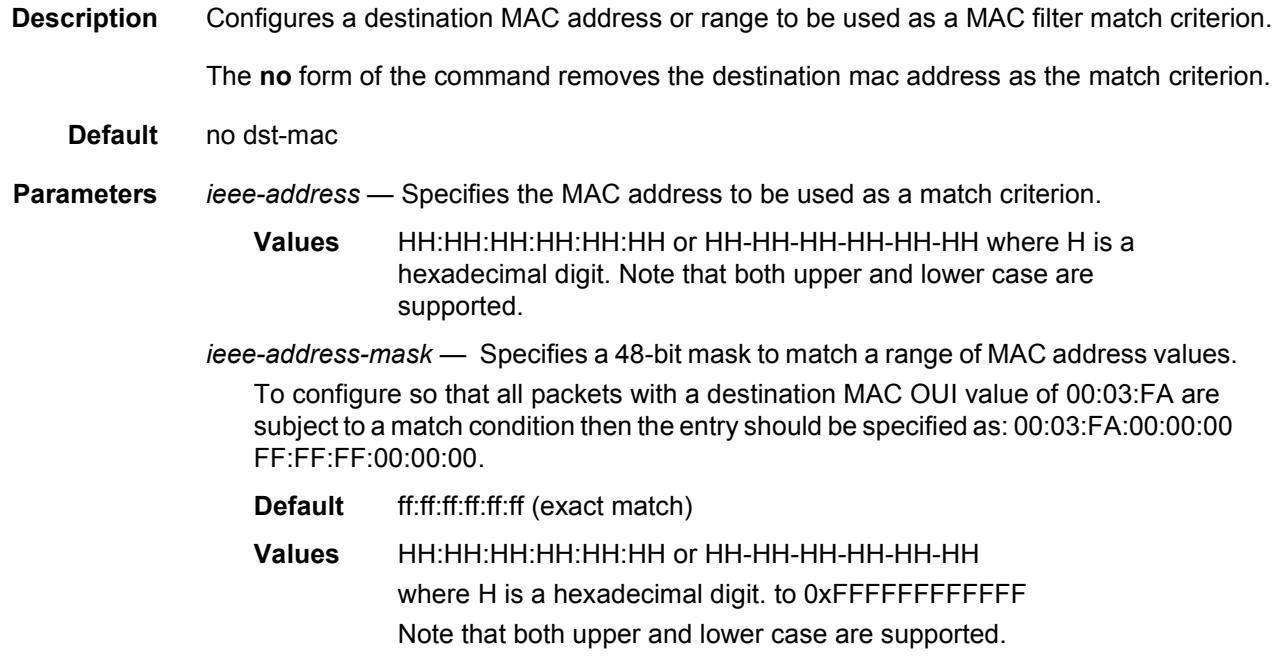

### etype

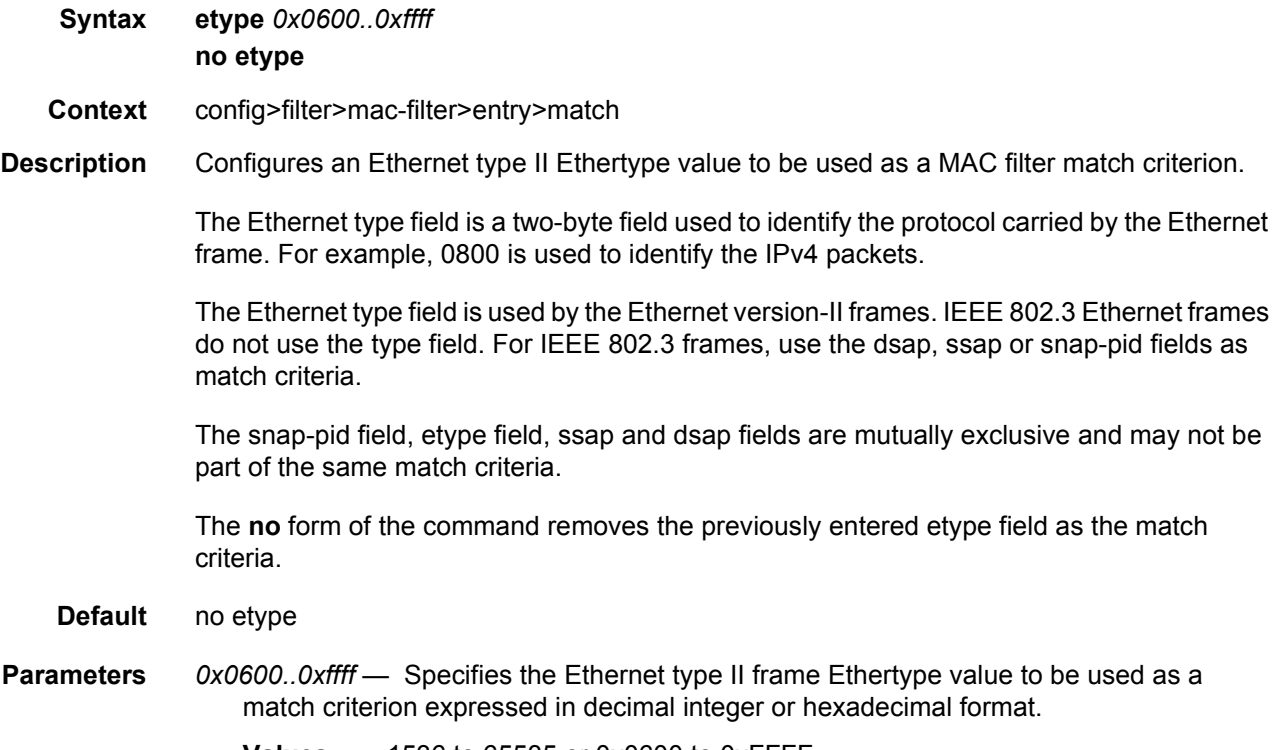

**Values** 1536 to 65535 or 0x0600 to 0xFFFF

#### inner-tag

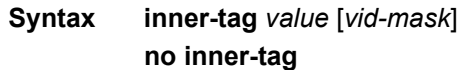

- **Context** config>filter>mac-filter>entry>match
- **Description** This command configures the matching of the second tag that is carried transparently through the service. The inner-tag on ingress is the second tag on the frame if there are no service delimiting tags. Inner tag is the second tag before any service delimiting tags on egress but is dependent in the ingress configuration and may be set to 0 even in cases where additional tags are on the frame. This allows matching VLAN tags for explicit filtering or QoS setting when using default or null encapsulations.

The inner-tag is not applicable in ingress on dot1Q SAPs. The inner-tag may be populated on egress depending on the ingress SAP type.

On QinQ SAPs of null and default that do not strip tags inner-tag will contain the second tag (which is still the second tag carried transparently through the service.) On ingress SAPs that strip any tags, inner-tag will contain 0 even if there are more than 2 tags on the frame.

The optional *vid-mask* is defaulted to 4095 (exact match) but may be specified to allow pattern matching. The masking operation is ((value and vid-mask) =  $=$  (tag and vid-mask)). A value of 6 and a mask of 7 would match all VIDs with the lower 3 bits set to 6.

For QoS the VID type cannot be specified on the default QoS policy.

The default vid-mask is set to 4095 for exact match.

**Default** no inner-tag

#### isid

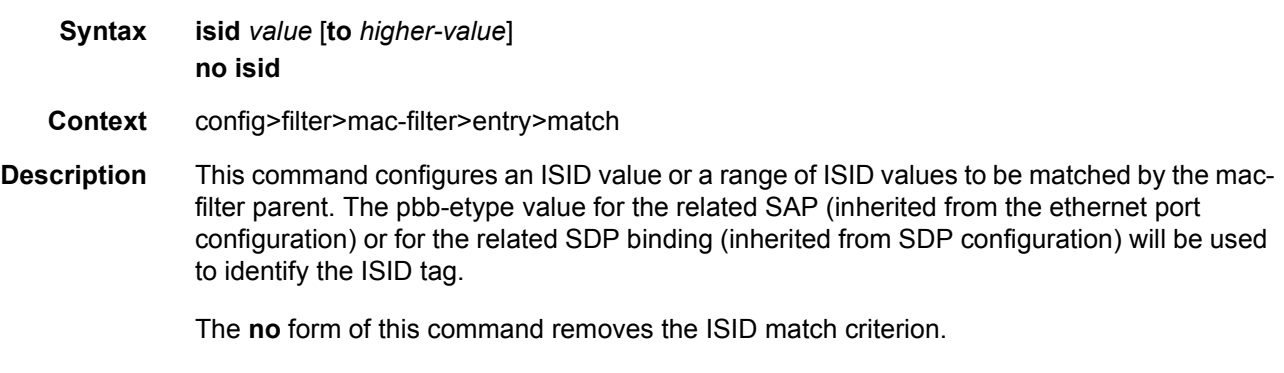

**Default** no isid

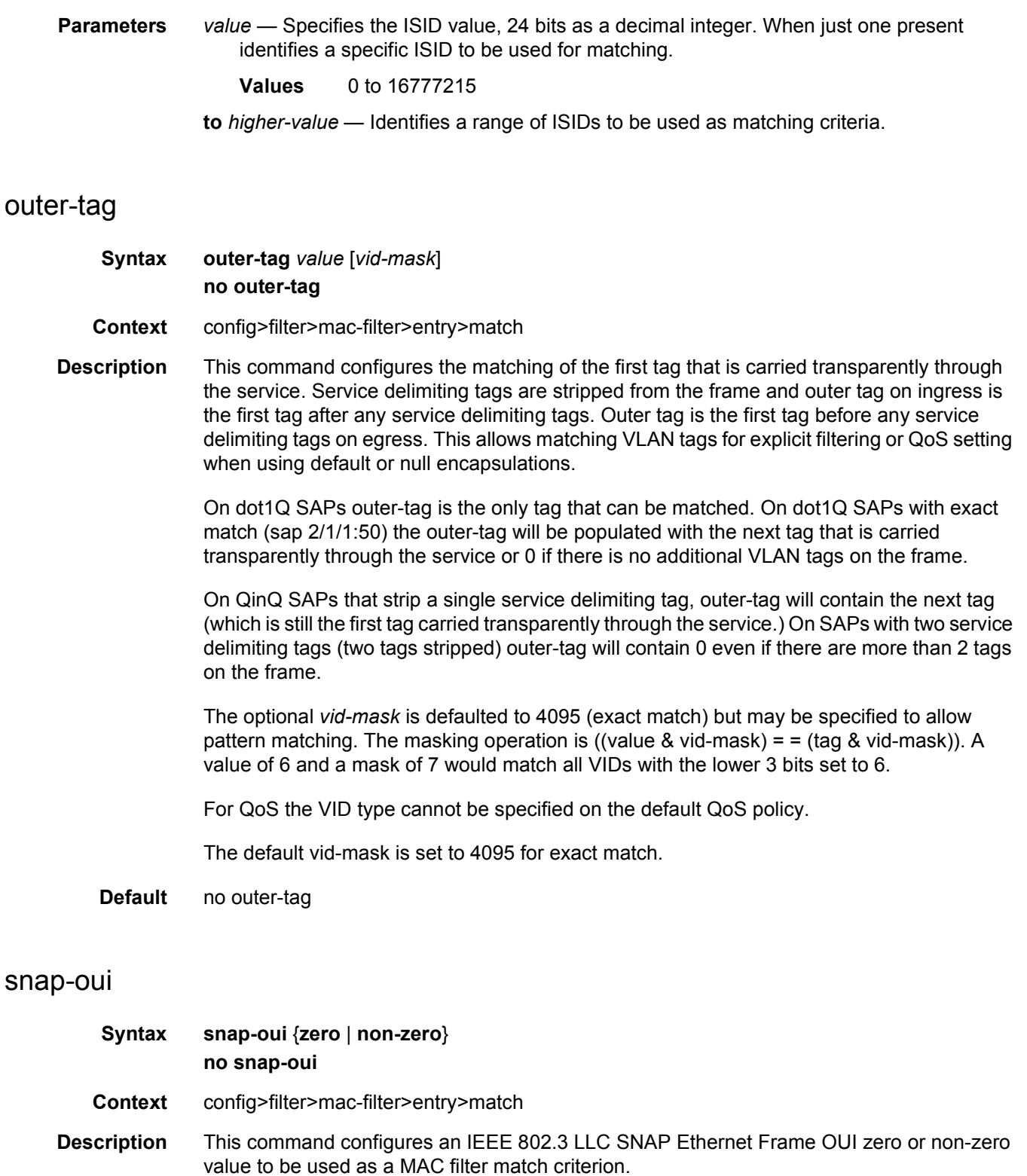

The **no** form of the command removes the criterion from the match criteria.

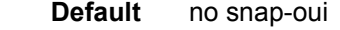

- **Parameters** zero Specifies to match packets with the three-byte OUI field in the SNAP-ID set to zero.
	- **non-zero** Specifies to match packets with the three-byte OUI field in the SNAP-ID not set to zero.

#### snap-pid

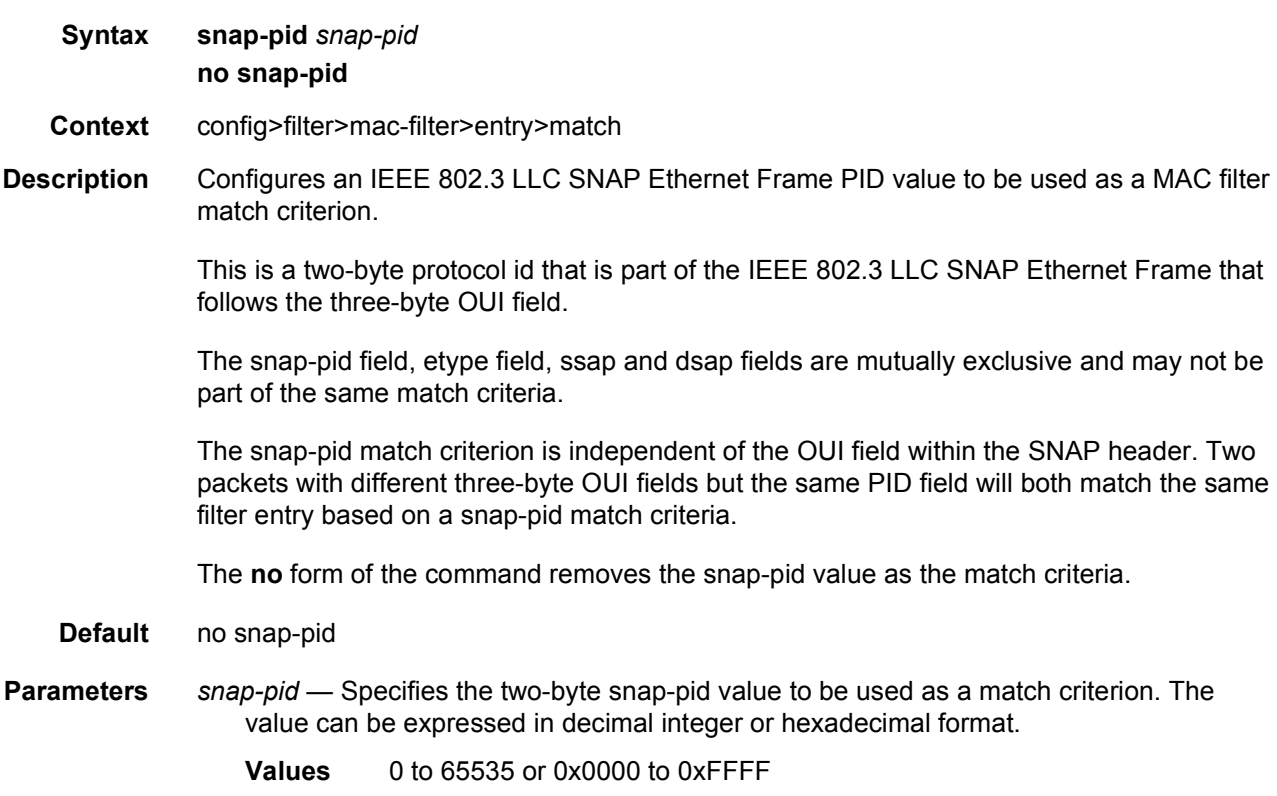

#### src-mac

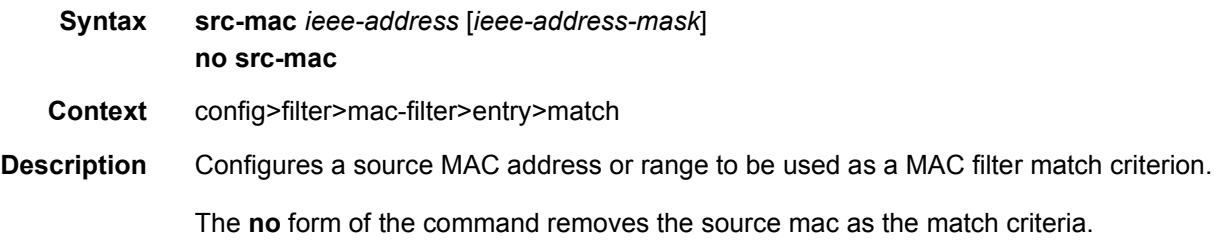

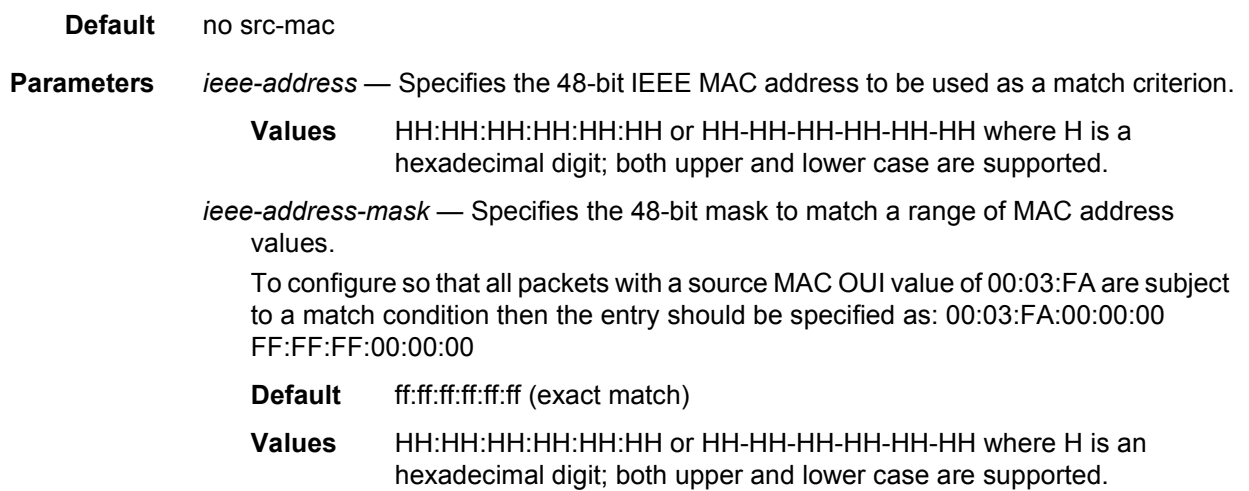

#### ssap

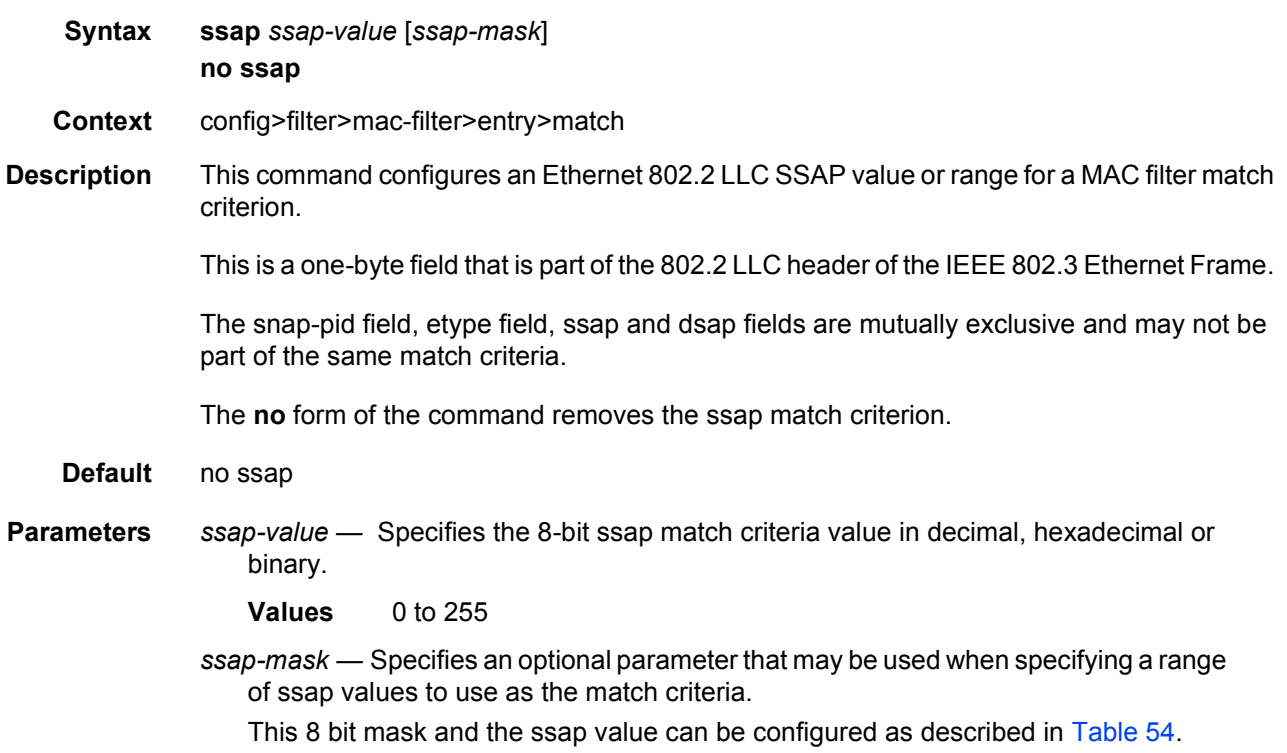

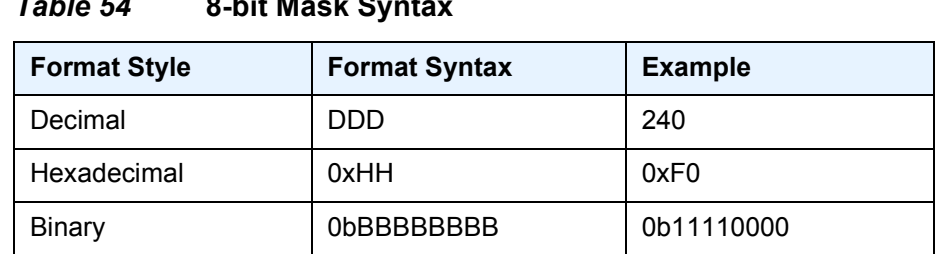

### <span id="page-717-0"></span>*Table 54* **8-bit Mask Syntax**

**Values** 0 to 255

## type

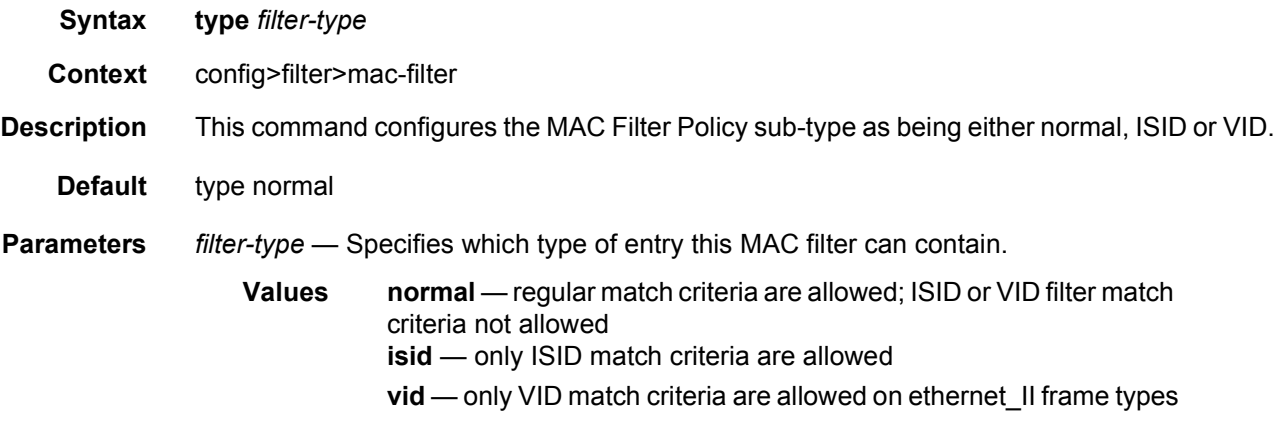

# **4.4.2.5 GRE Tunnel Template Configuration Commands**

## gre-tunnel-template

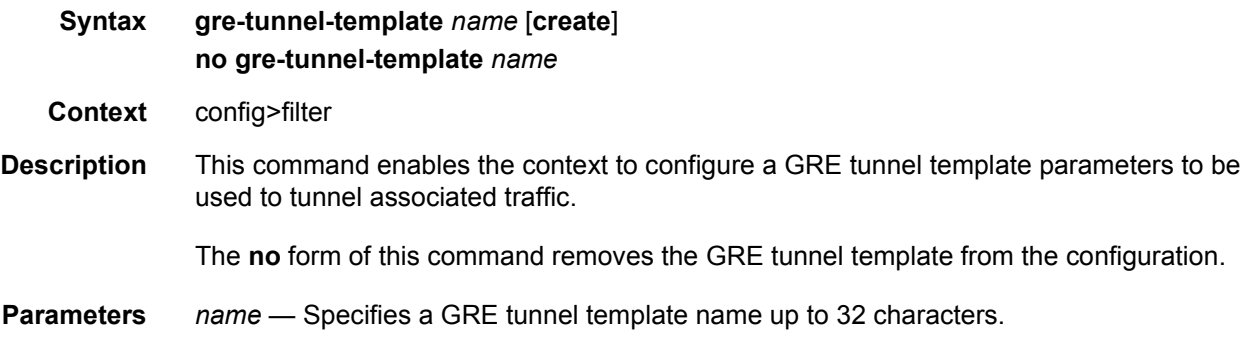

**create** — This keyword is required to create the configuration context. Once it is created, the context can be enabled with or without the **create** keyword.

#### ipv4

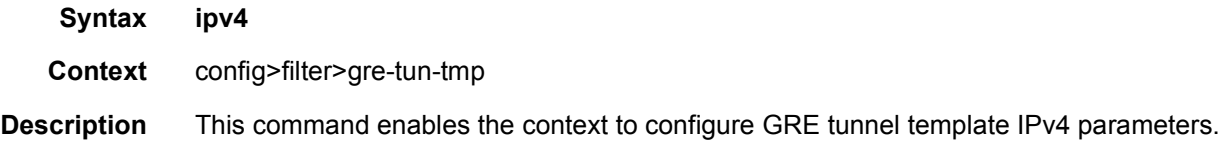

## destination-address

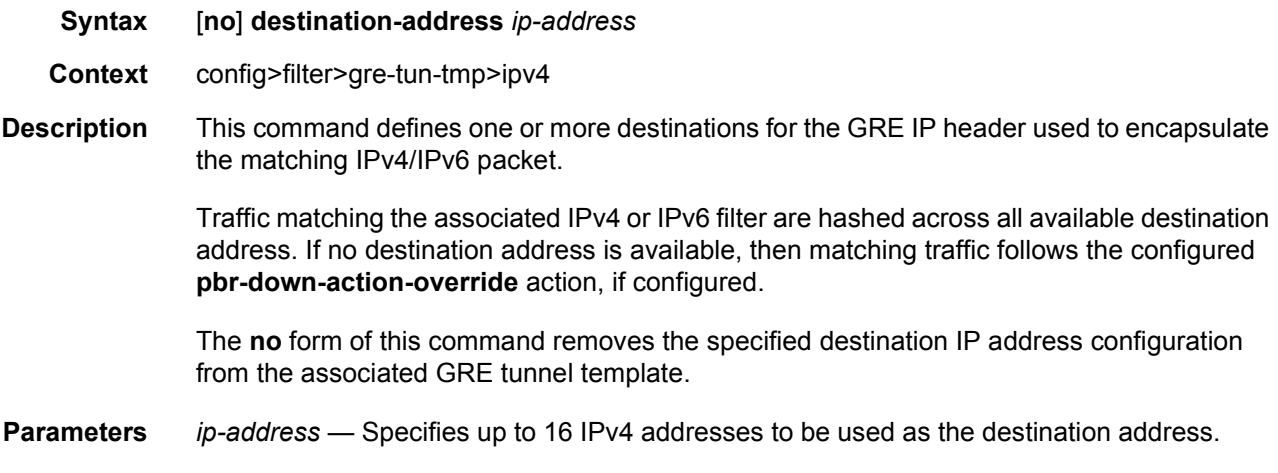

#### gre-key

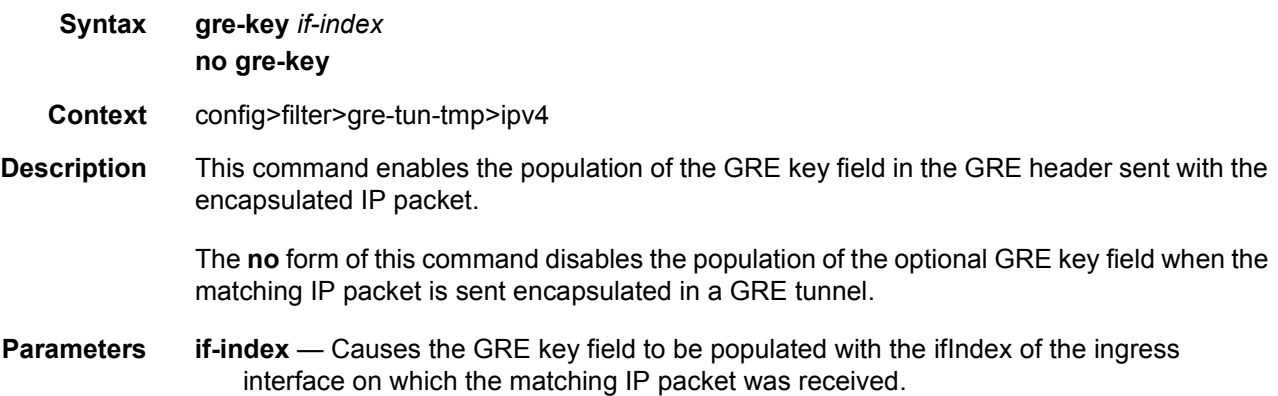

## skip-ttl-decrement

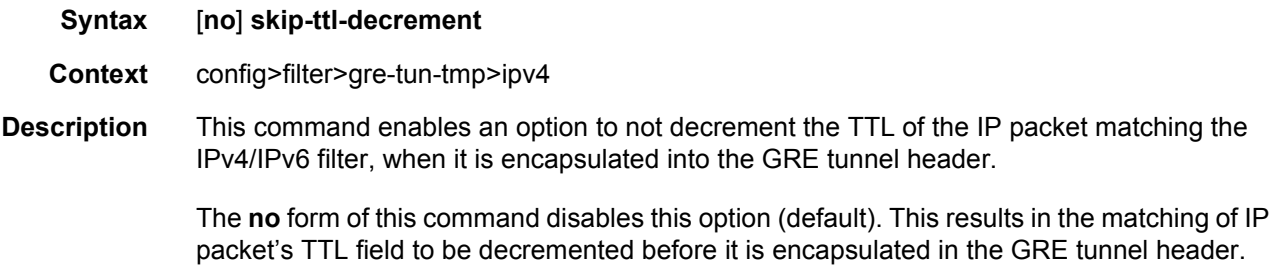

### source-address

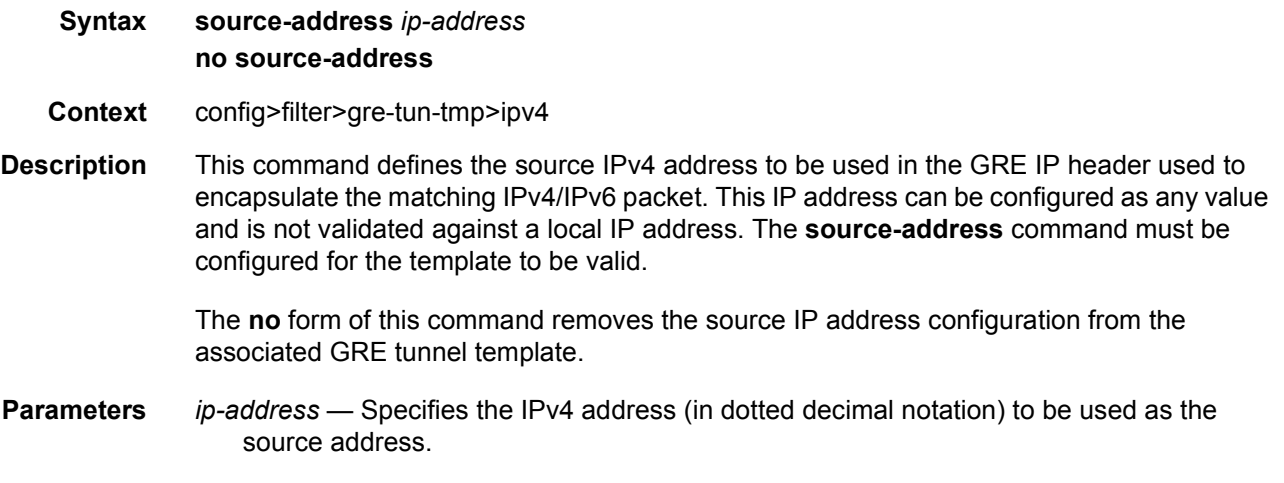

# **4.4.2.6 System Filter Policy Commands**

## system-filter

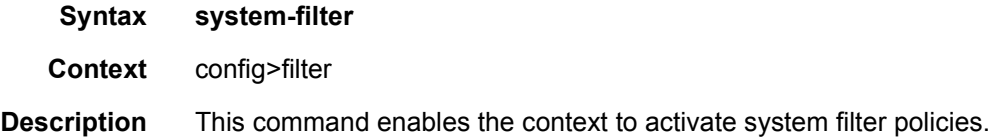

### ip

**Syntax** [**no**] **ip** *ip-filter-id*
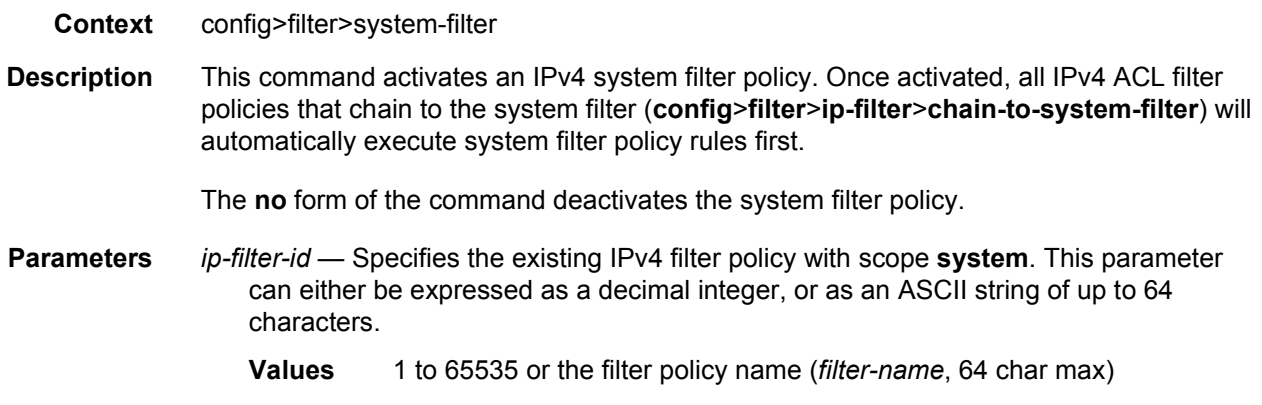

# ipv6

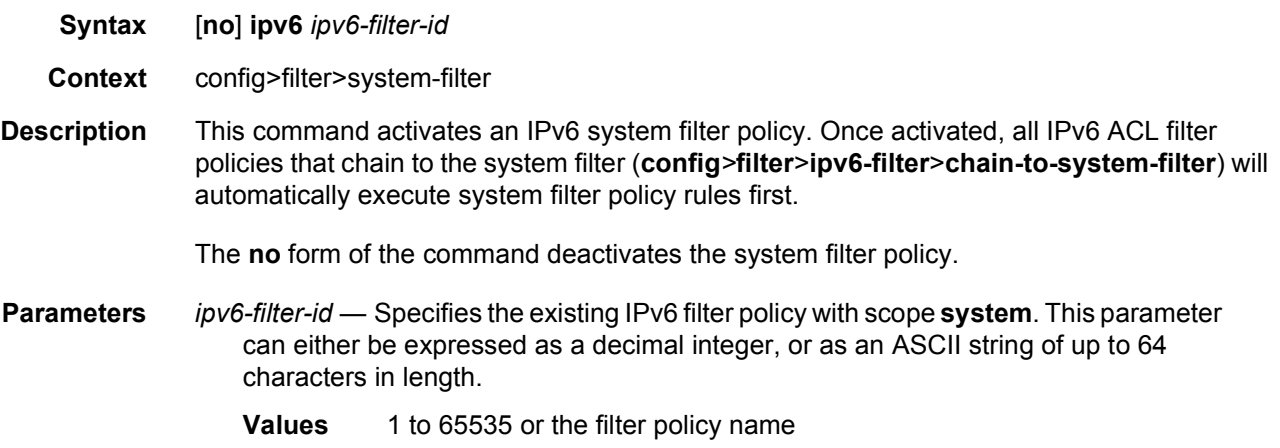

# filter-name

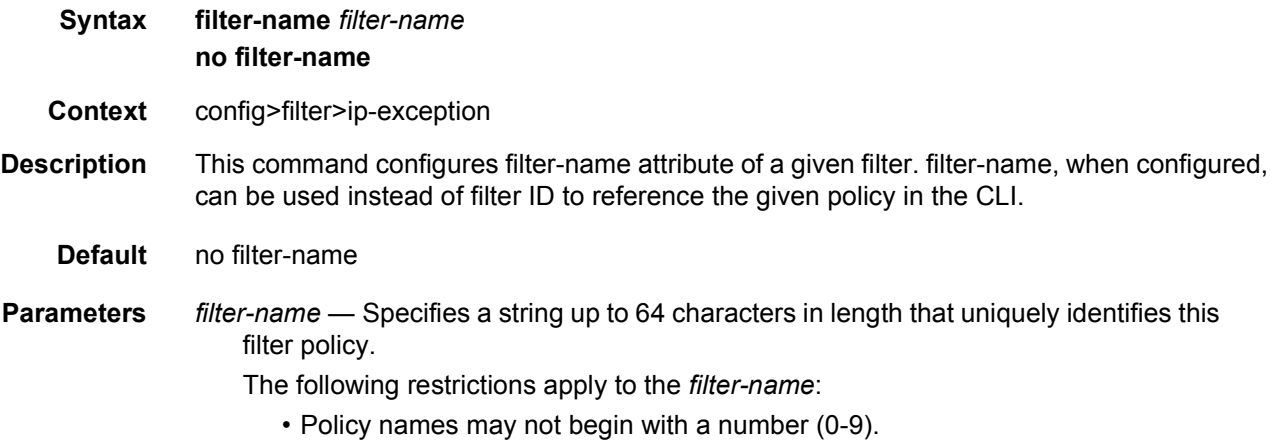

- Policy names may not begin with the underscore "\_" character (e.g. \_myPolicy). Names that start with underscore are reserved for system generated names.
- "fSpec-x" (where x is any number) cannot be used as a user defined filter name.

## **4.4.2.7 Redirect Policy Configuration Commands**

## redirect-policy

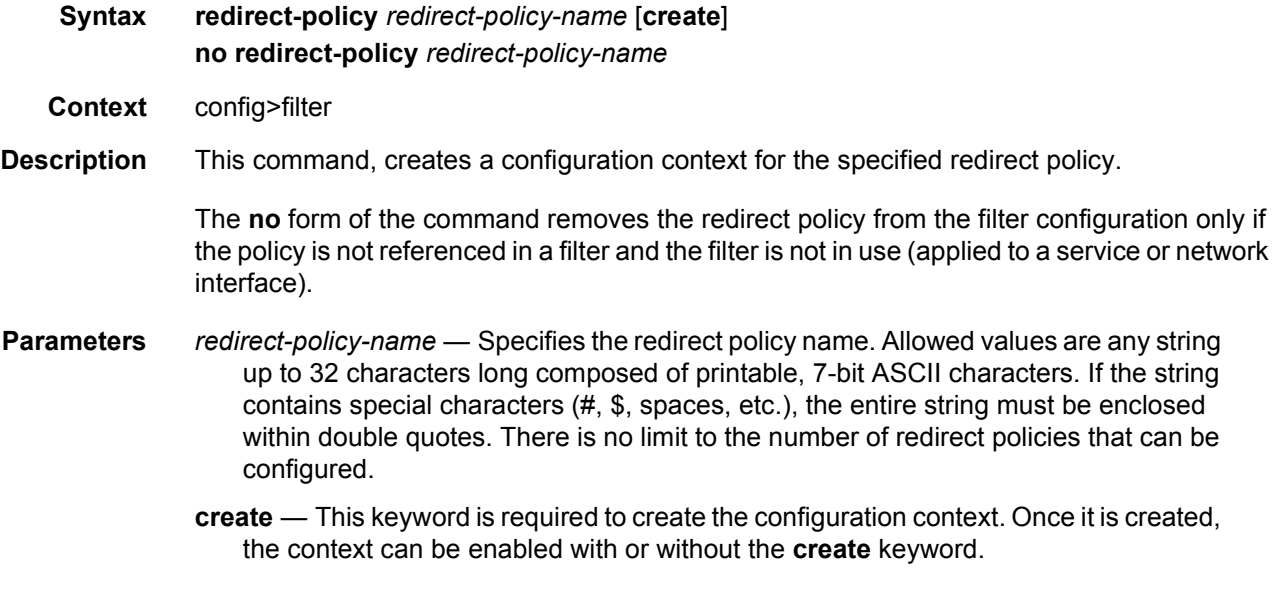

## destination

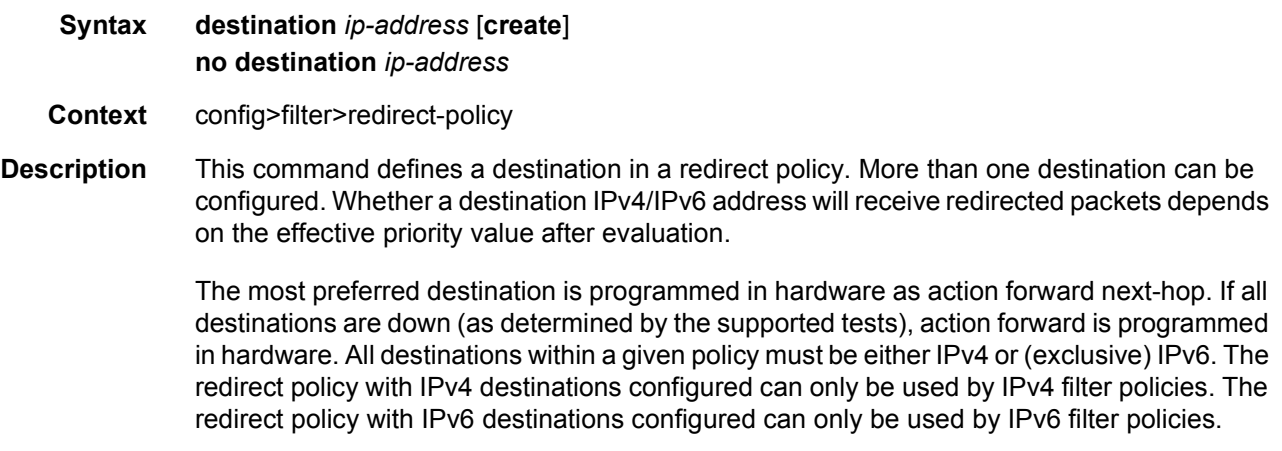

**Default** no destination

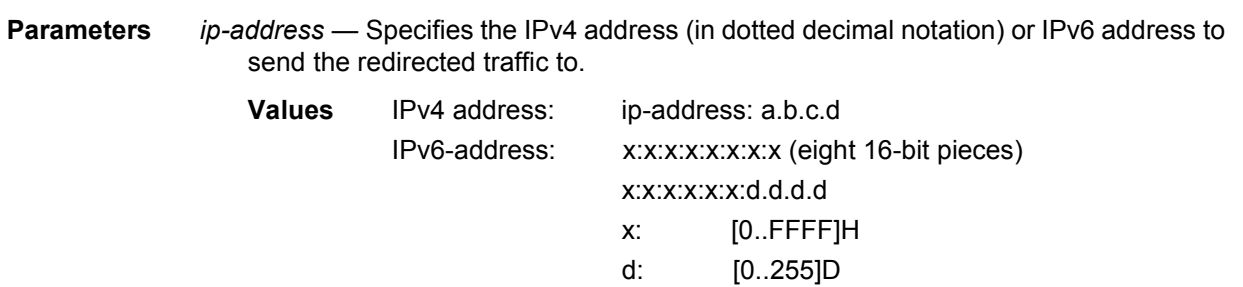

# ping-test

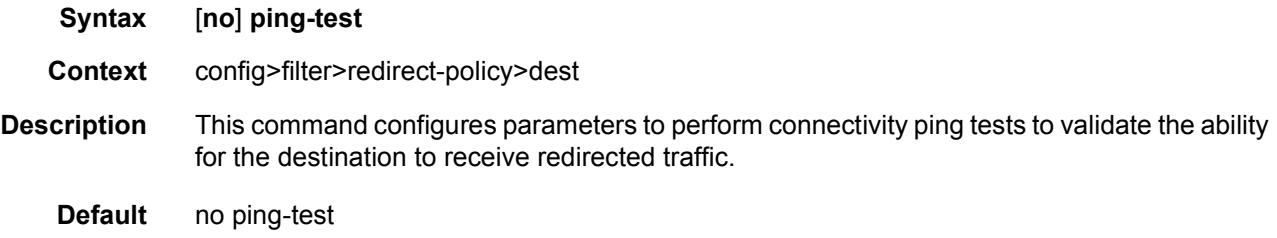

# drop-count

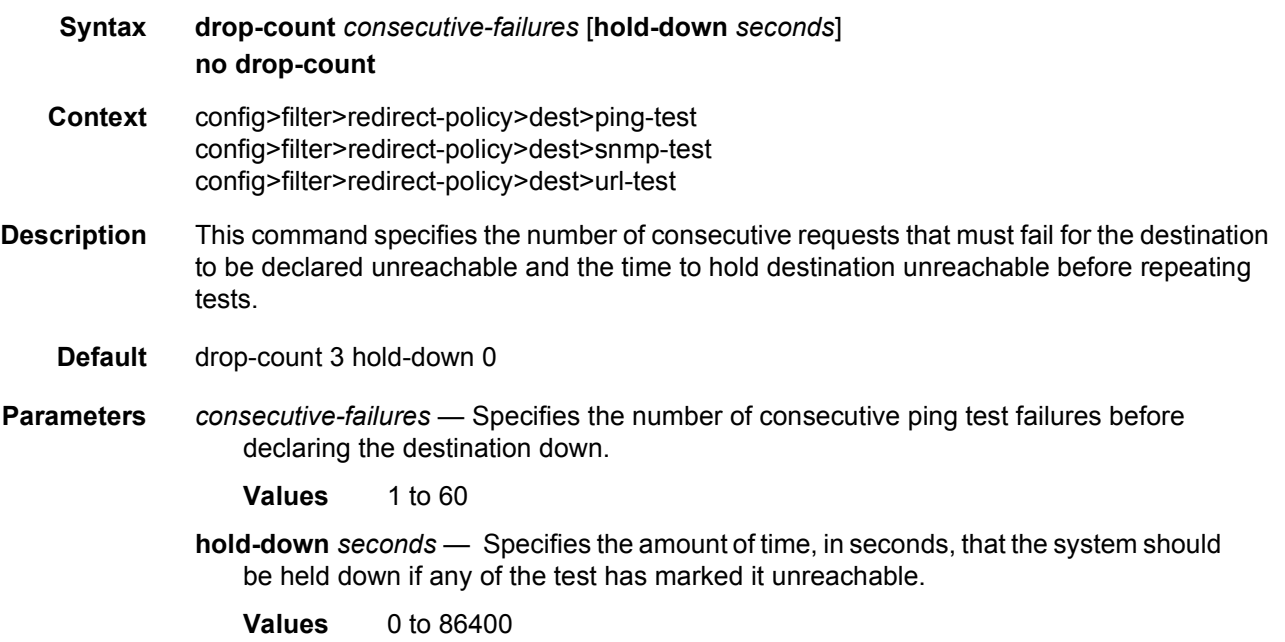

## interval

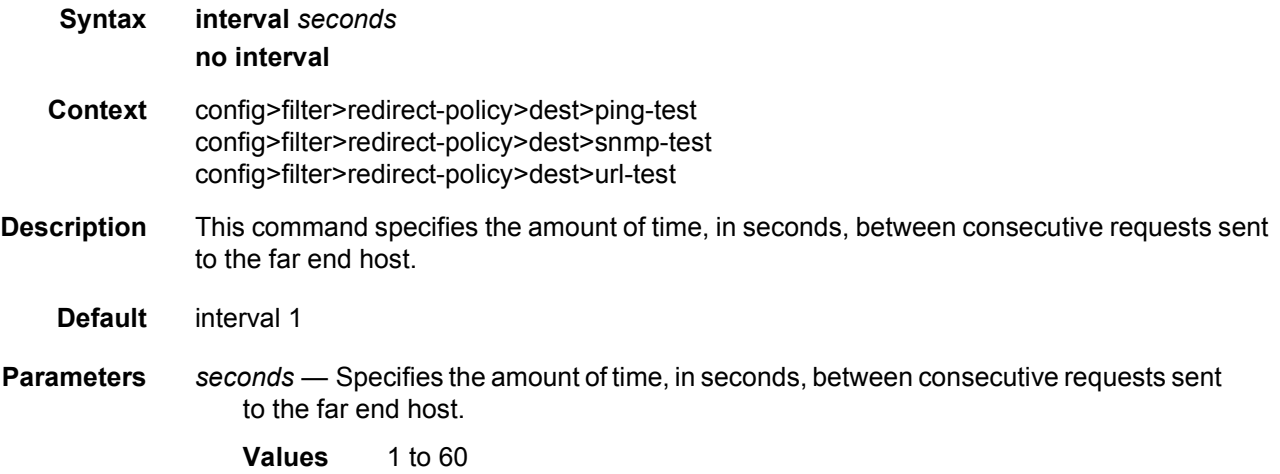

## source-address

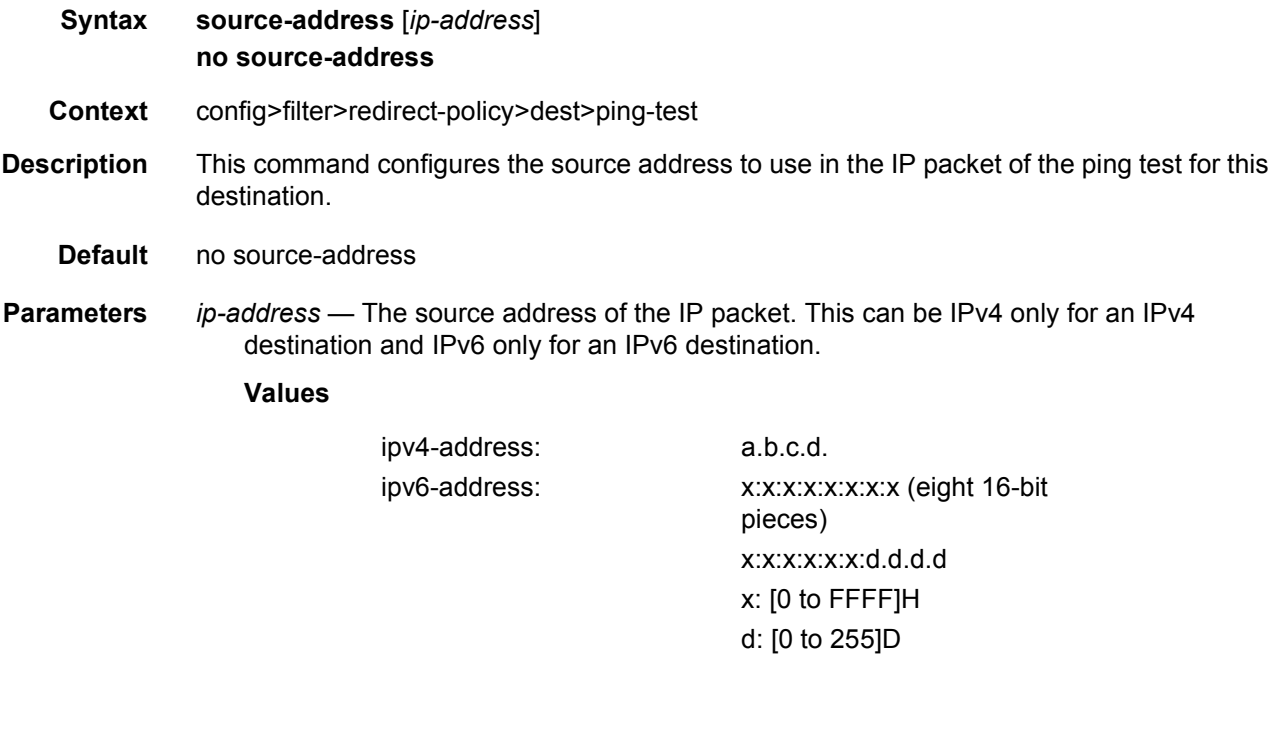

## timeout

**Syntax timeout** *seconds* **no timeout**

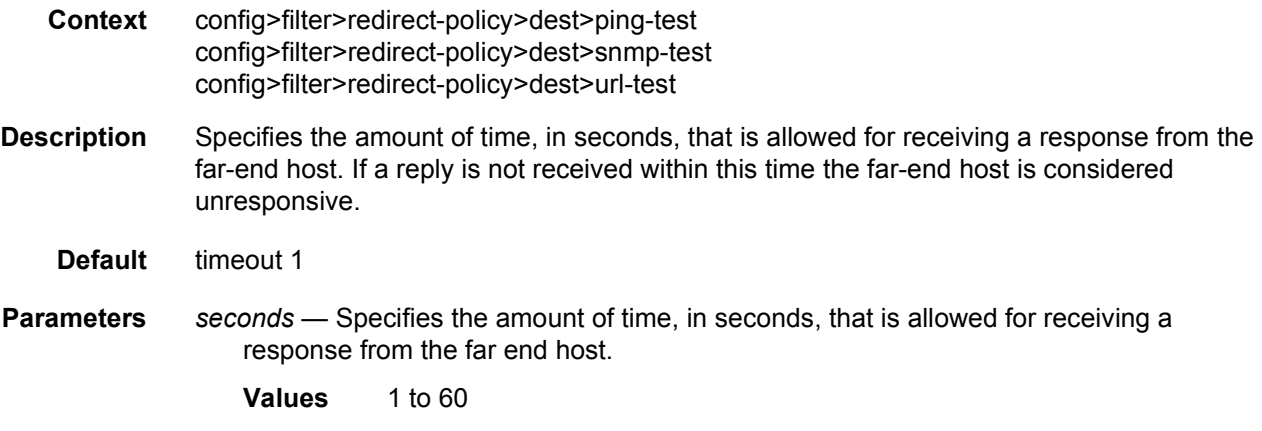

# priority

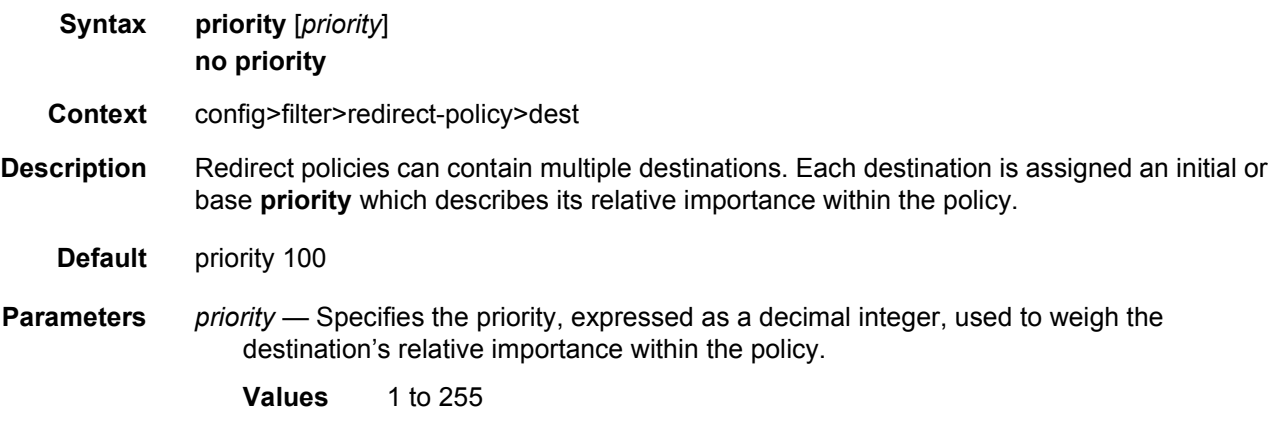

## shutdown

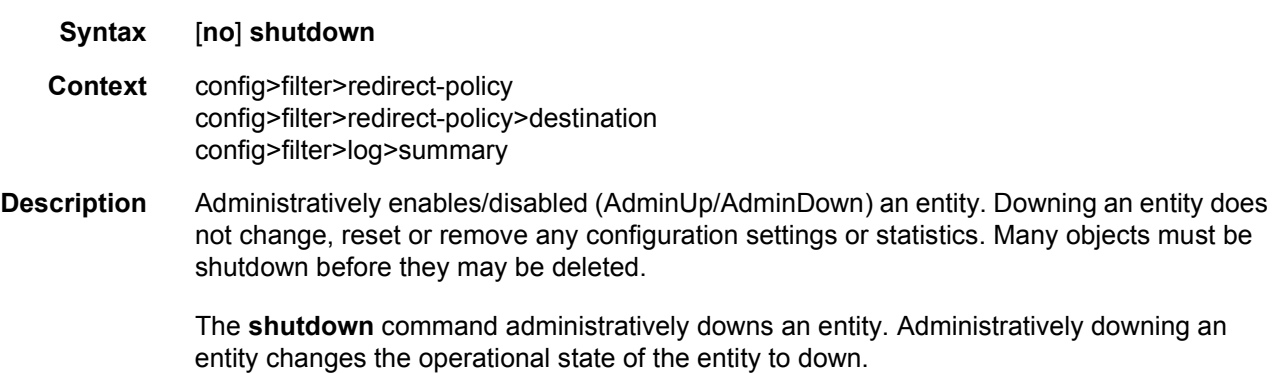

Unlike other commands and parameters where the default state will not be indicated in the configuration file, **shutdown** and **no shutdown** are always indicated in system generated configuration files.

The **no** form of the command puts an entity into the administratively enabled state.

**Default** no shutdown

## snmp-test

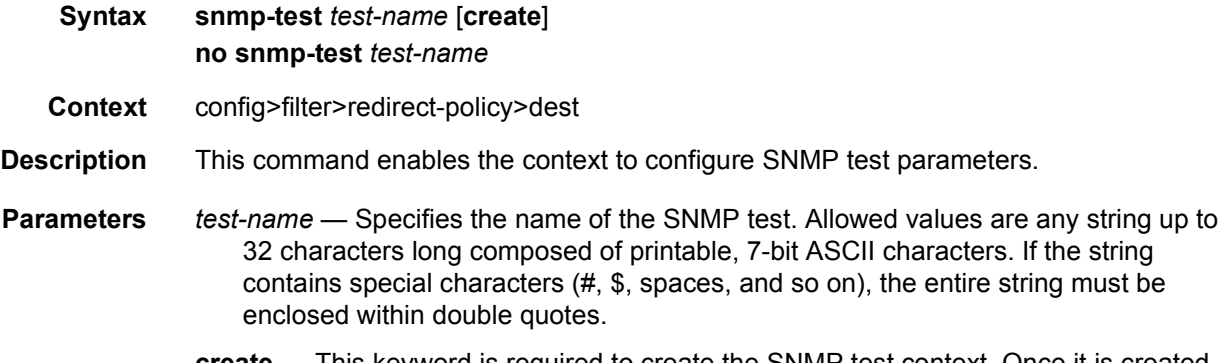

**create** — This keyword is required to create the SNMP test context. Once it is created, the context can be enabled with or without the **create** keyword.

### oid

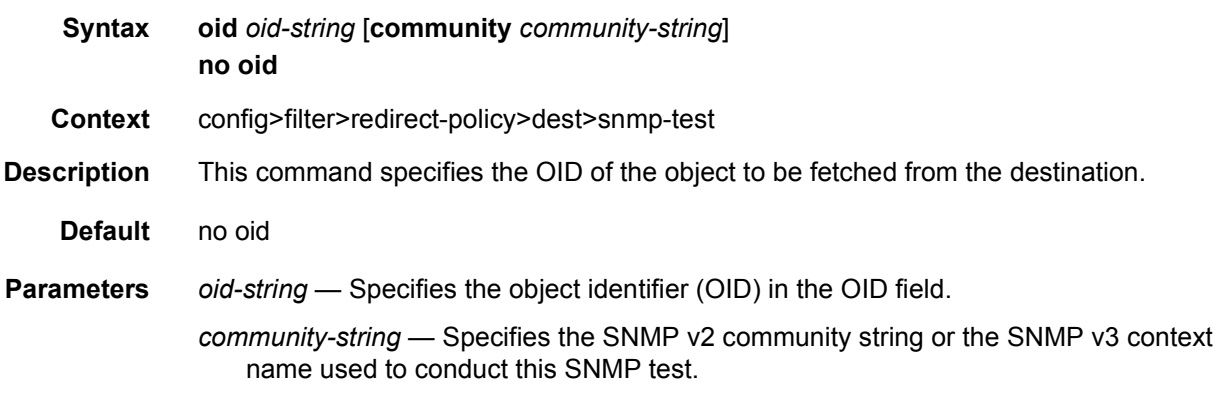

### return-value

**Syntax return-value** *return-value* **type** *return-type* [{**disable** | **lower-priority** *priority* | **raise-priority**  *priority*}]

#### **no return-value** *return-value* **type** *return-type*

- **Context** config>filter>redirect-policy>dest>snmp-test
- **Description** This command specifies the criterion to adjust the priority based on the test result. Multiple criteria can be specified with the condition that they are not conflicting or overlap. If the returned value is within the specified range, the priority can be disabled, lowered or raised.
- **Parameters** *return-value* Specifies the SNMP value against which the test result is matched up to 256 characters in length.
	- r*eturn-type* Specifies the SNMP object type against which the test result is matched.
		- **Values** integer, unsigned, string, ip-address, counter, time-ticks, opaque
	- **disable** Specifies that the destination may not be used for the amount of time specified in the hold-time command when the test result matches the criterion.

*priority* — Specifies the amount to lower the priority of the destination.

**Values** 1 to 255

*priority* — Specifies the amount to raise the priority of the destination.

**Values** 1 to 255

### unicast-rt-test

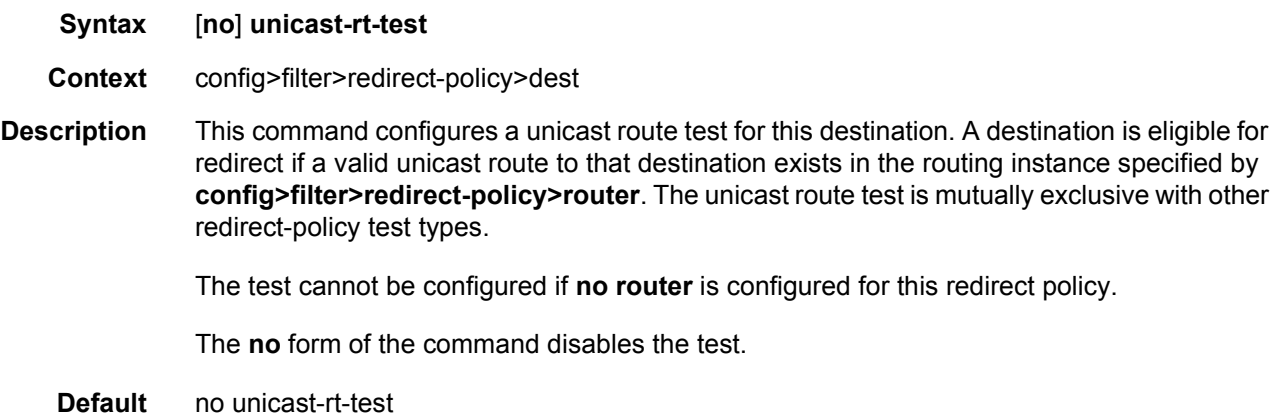

### url-test

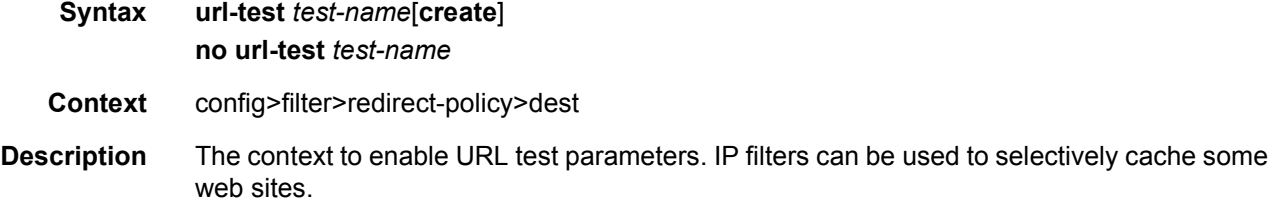

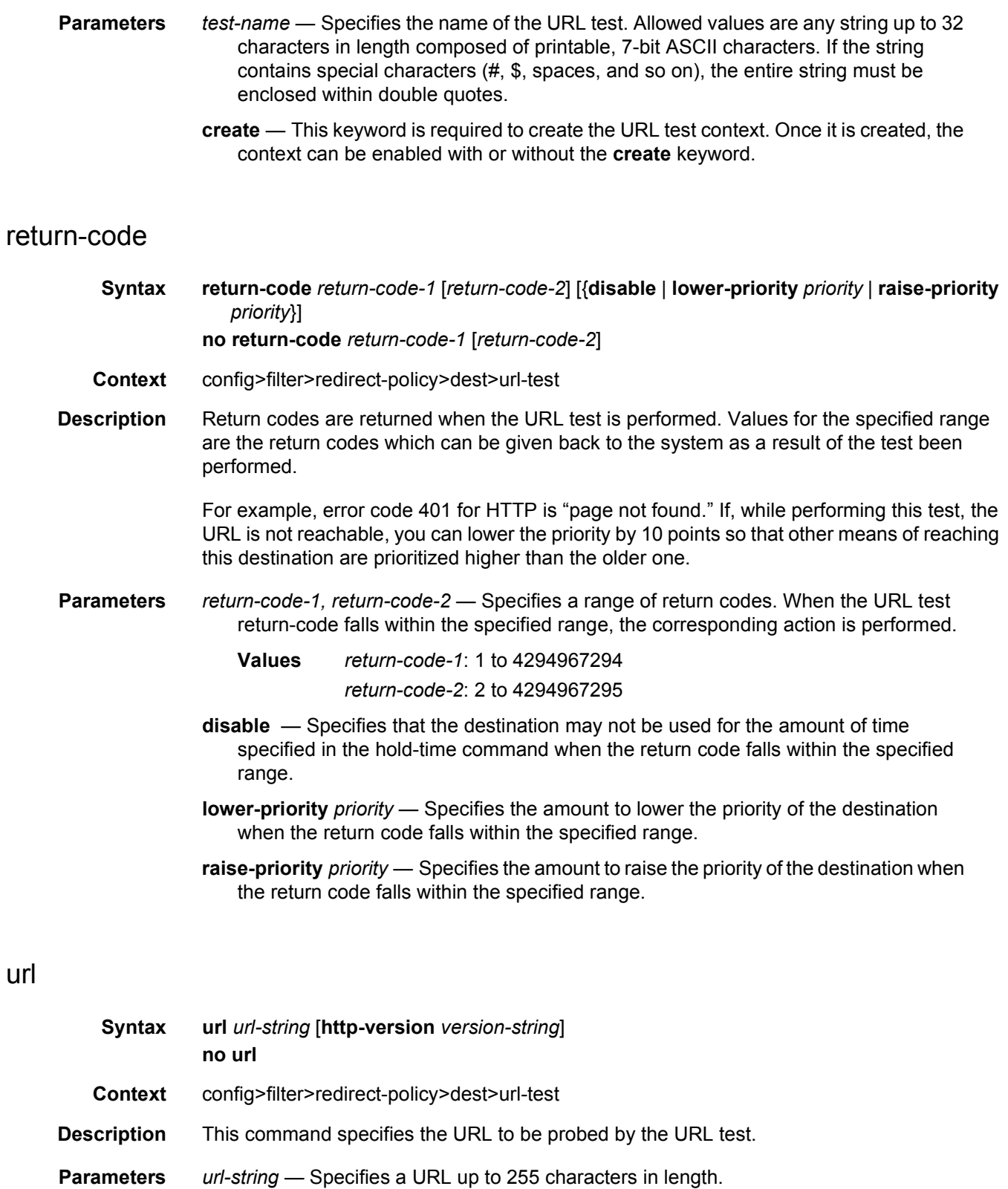

*version-string* — Specifies the HTTP version, 80 characters in length.

## notify-dest-change

- **Syntax** [**no**] **notify-dest-change**
- **Context** config>filter>redirect-policy

#### **Description** This command instructs the system to send notifications (Log, SNMP, …) when the active destination of a redirect policy changes. No notification is sent when there are no more active destinations (as this is covered by a specific other notification). Notifications can be controlled (using the **config**>**log**>**event-control** command) using application ID *2017* and event-name *tFilterRPActiveDstChangeEvent*.

The **no** form of the command disables notification generation.

**Default** no notify-dest-change

### router

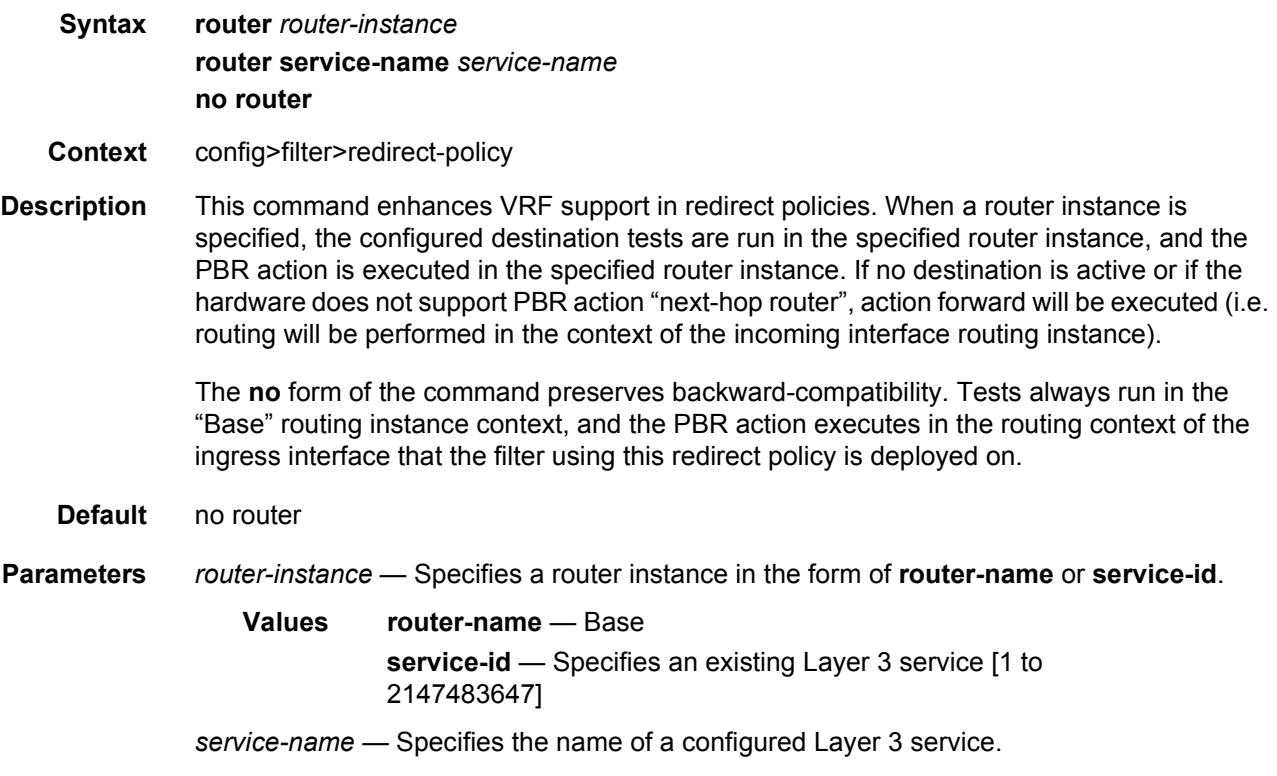

# redirect-policy-binding

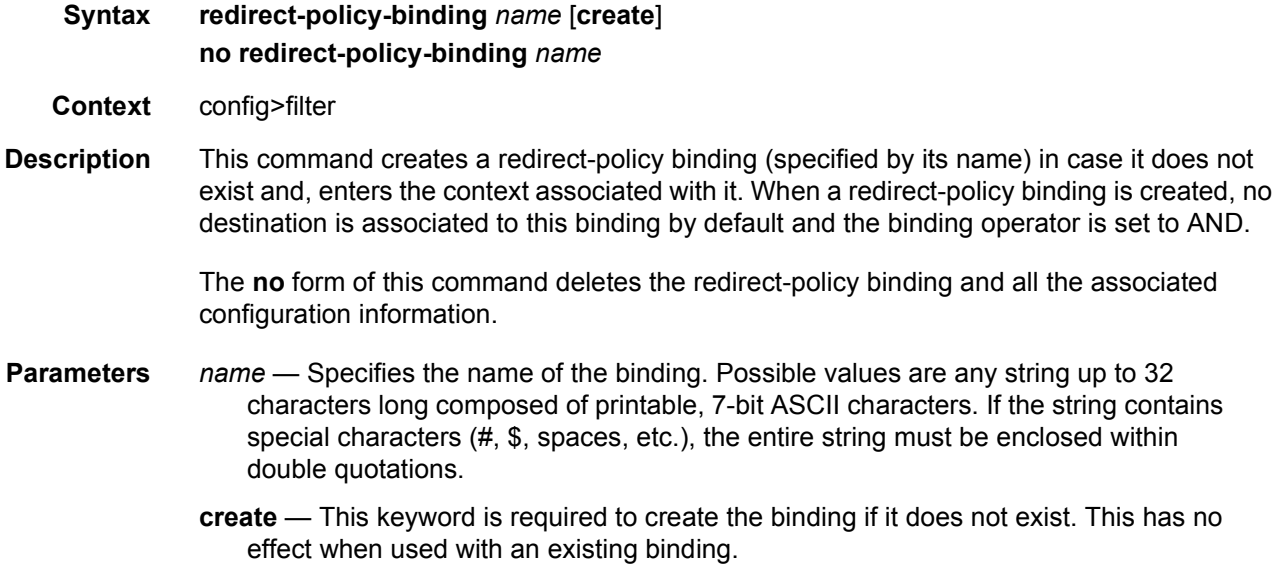

# binding-operator

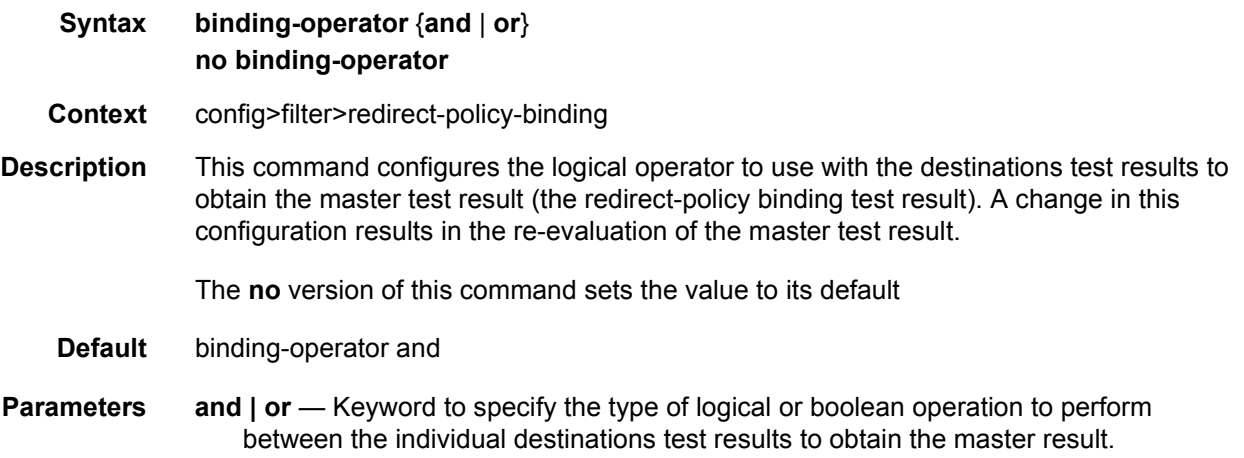

# redirect-policy

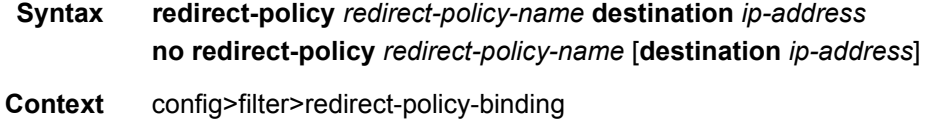

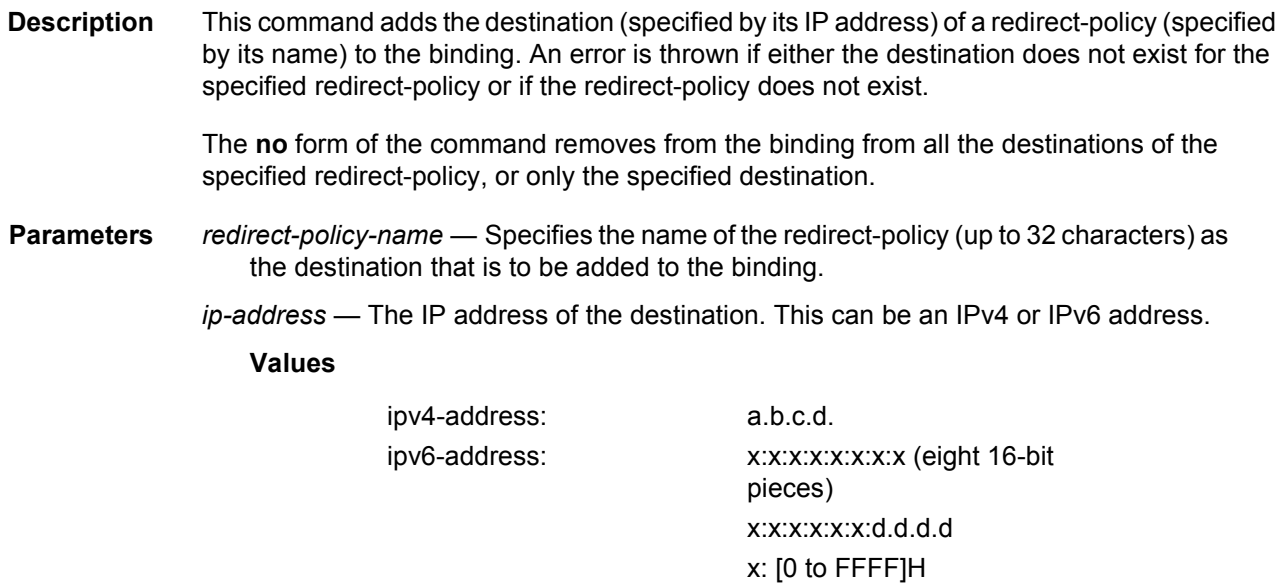

d: [0 to 255]D

## **4.4.2.8 Match Filter List Commands**

## match-list

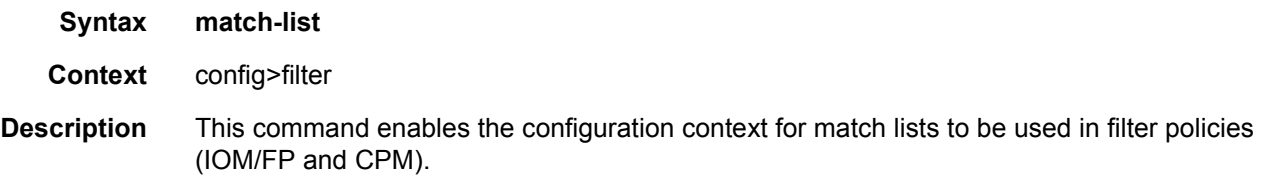

# ip-prefix-list

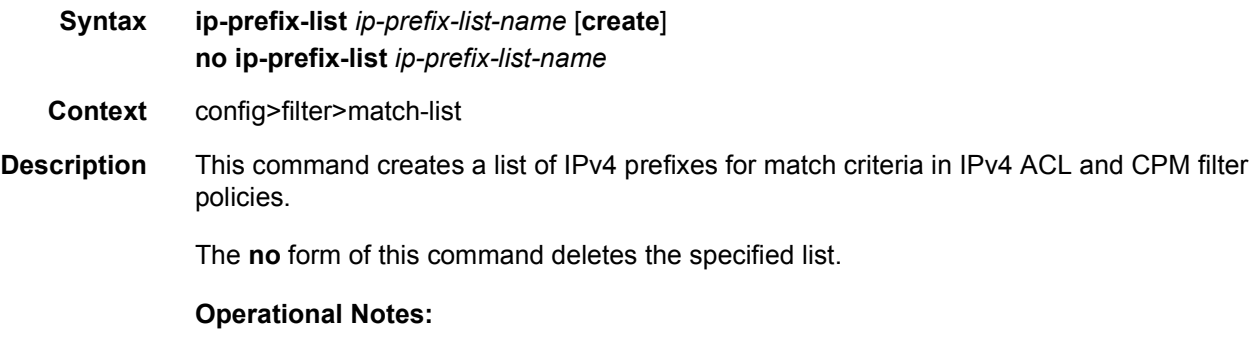

An **ip-prefix-list** must contain only IPv4 address prefixes.

An IPv4 prefix match list cannot be deleted if it is referenced by a filter policy.

See general description related to match-list usage in filter policies.

**Parameters** *ip-prefix-list-name* — Specifies a string of up to 32 printable ASCII characters. If special characters are used, the string must be enclosed within double quotes.

### apply-path

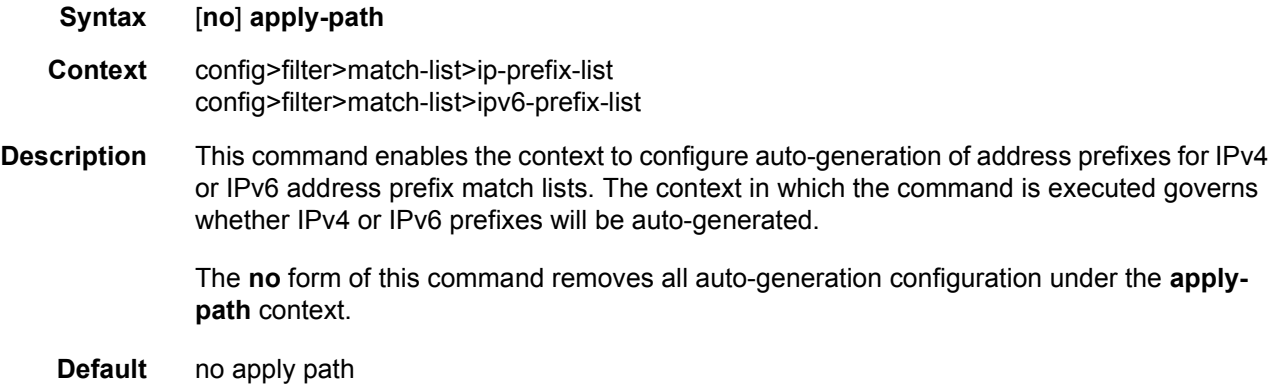

## bgp-peers

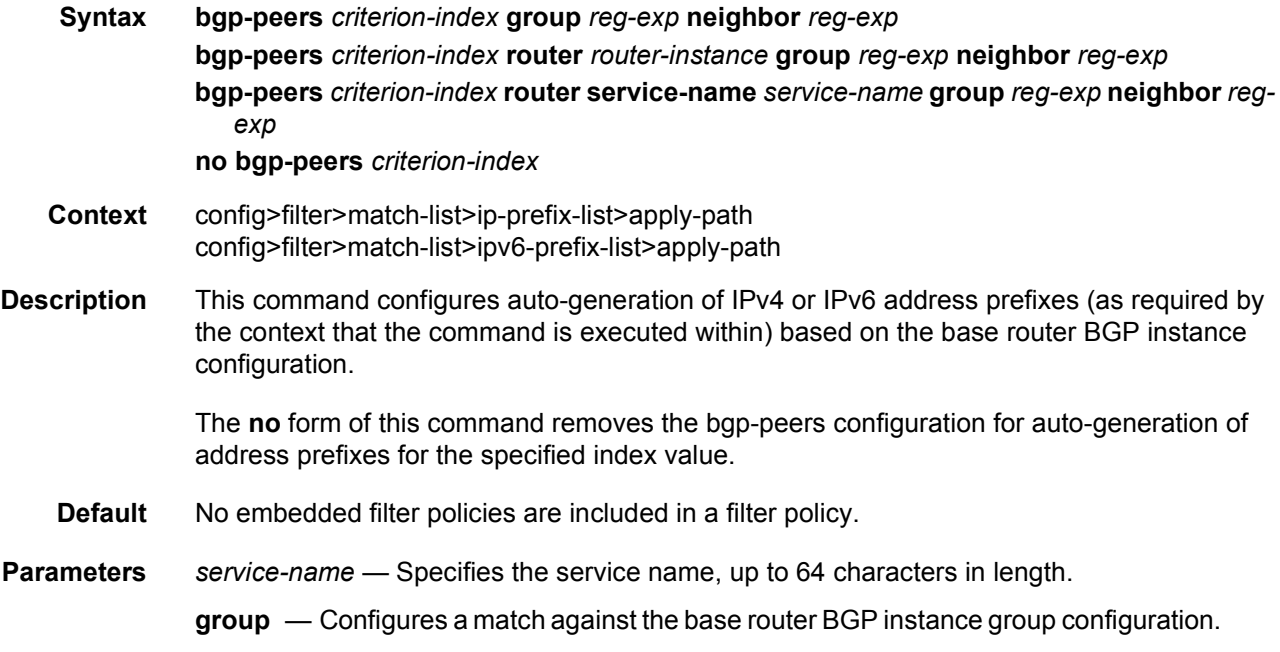

Regex wildcard match (.\*) can be used to match against any group.

**neighbor** — Configures a match against the base router BGP instance neighbor configuration.

Regex wildcard match (.\*) can be used to match against any neighbor.

*criterion-index* — Specifies an integer from 1 to 255 enumerating BGP peers autogeneration configuration within this list.

*router-instance* — Specifies the router name or service ID.

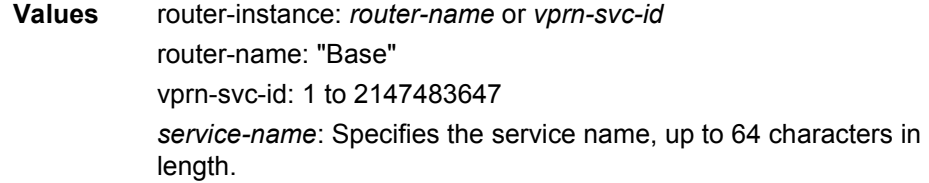

- **router** Configures a match against the base router BGP instance configuration.
- *reg-exp* Specifies a regular expression that defines a match string, up to 255 characters in length, to be used to auto-generate address prefixes. Matching is performed from the least-significant digit. For example, a string **10.0** matches all neighbors with addresses starting with **10**, such as **10.0.x.x** or **10.0xx.x.x**.

### prefix

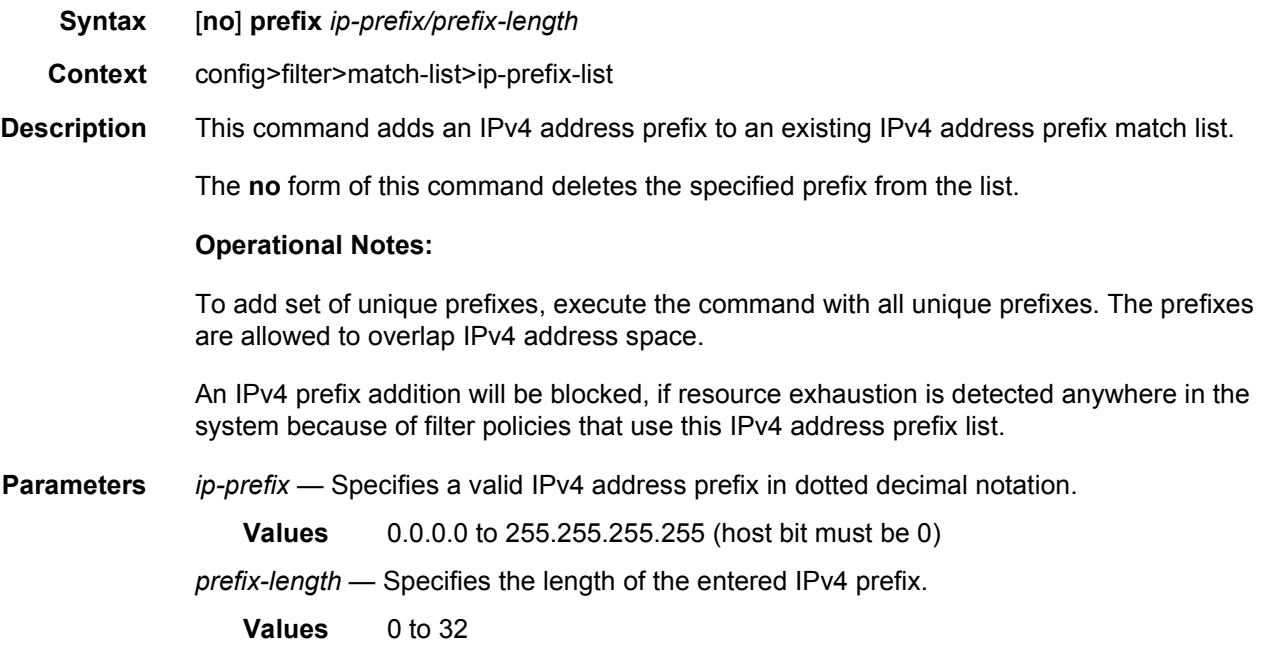

# prefix-exclude

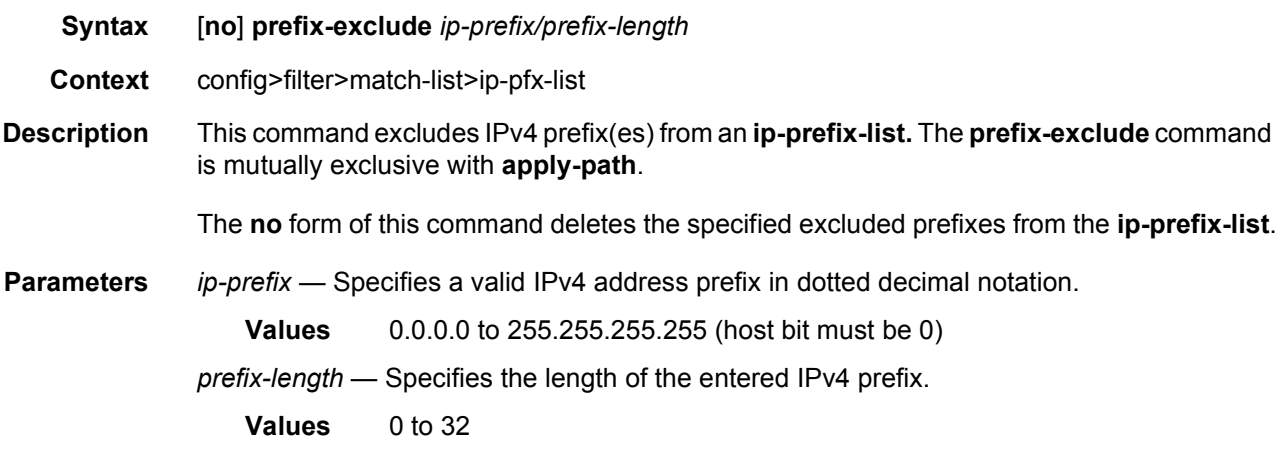

# ipv6-prefix-list

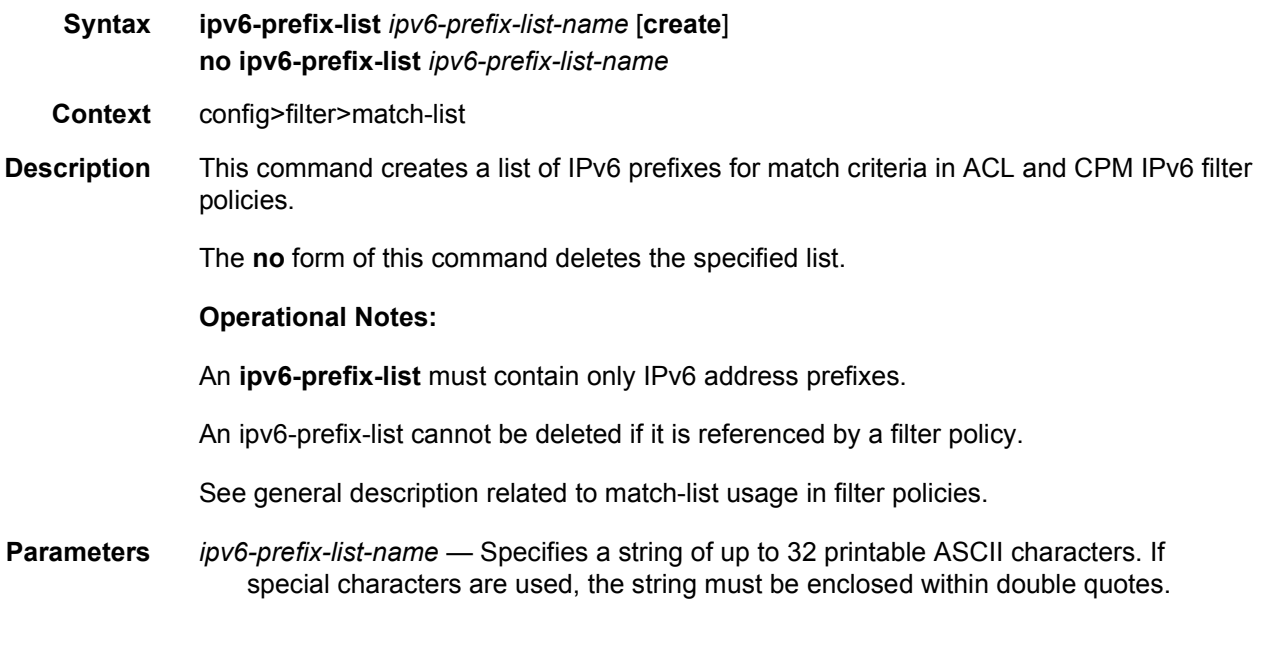

# prefix

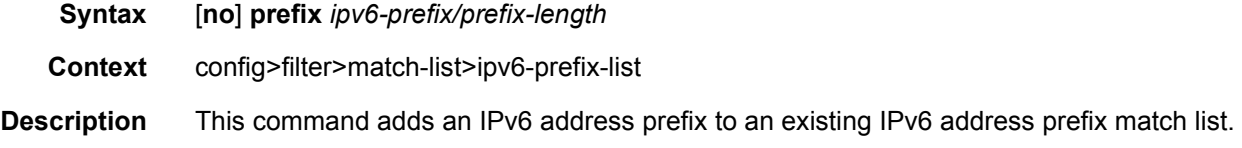

The **no** form of this command deletes the specified prefix from the list.

#### **Operational Notes:**

To add set of different prefixes, execute the command with all unique prefixes. The prefixes are allowed to overlap IPv6 address space.

An IPv6 prefix addition will be blocked, if resource exhaustion is detected anywhere in the system because of filter policies that use this IPv6 address prefix list.

- **Parameters** *ipv6-prefix/prefix-length* Specifies an IPv6 address prefix written as hexadecimal numbers separated by colons with host bits set to 0. One string of zeros can be omitted, so 2001:db8::700:0:217A is equivalent to 2001:db8:0:0:0:700:0:217A.
	- **Values** x:x:x:x:x:x:x:x (eight 16-bit pieces) x:x:x:x:x:x:d.d.d.d x: [0..FFFF]H d: [0..255]D *prefix-length* — Specifies the length of the entered IPv6 prefix. **Values** 1 to 128

### prefix-exclude

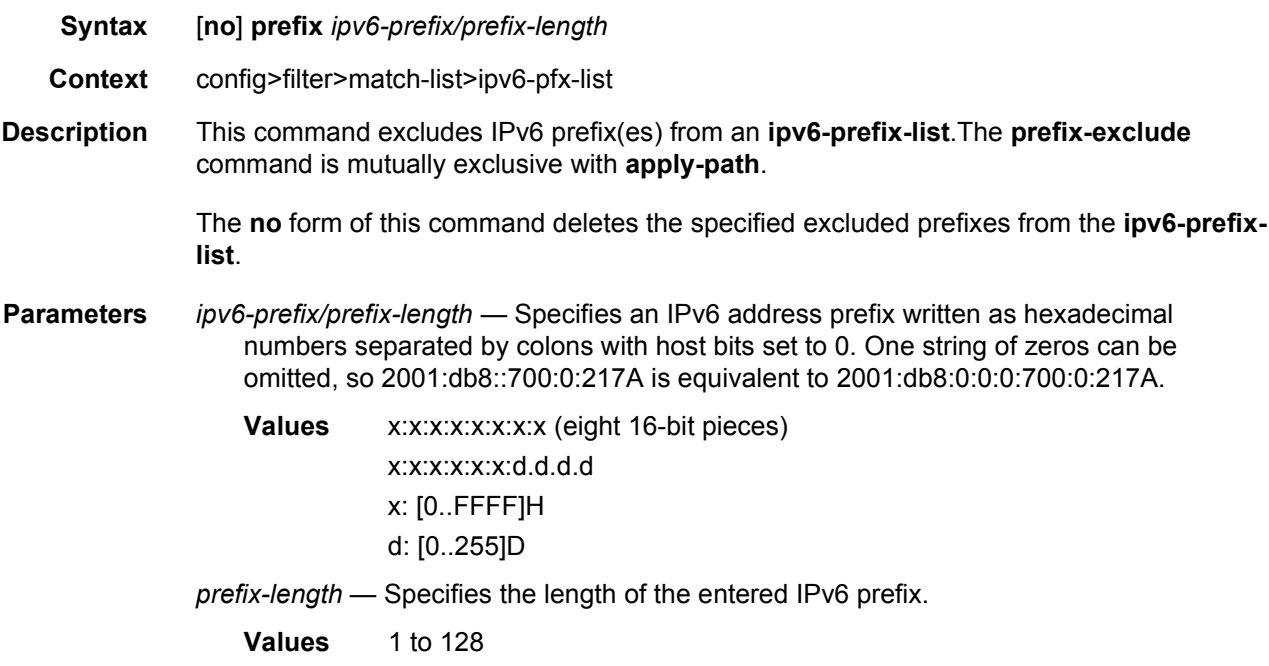

# port-list

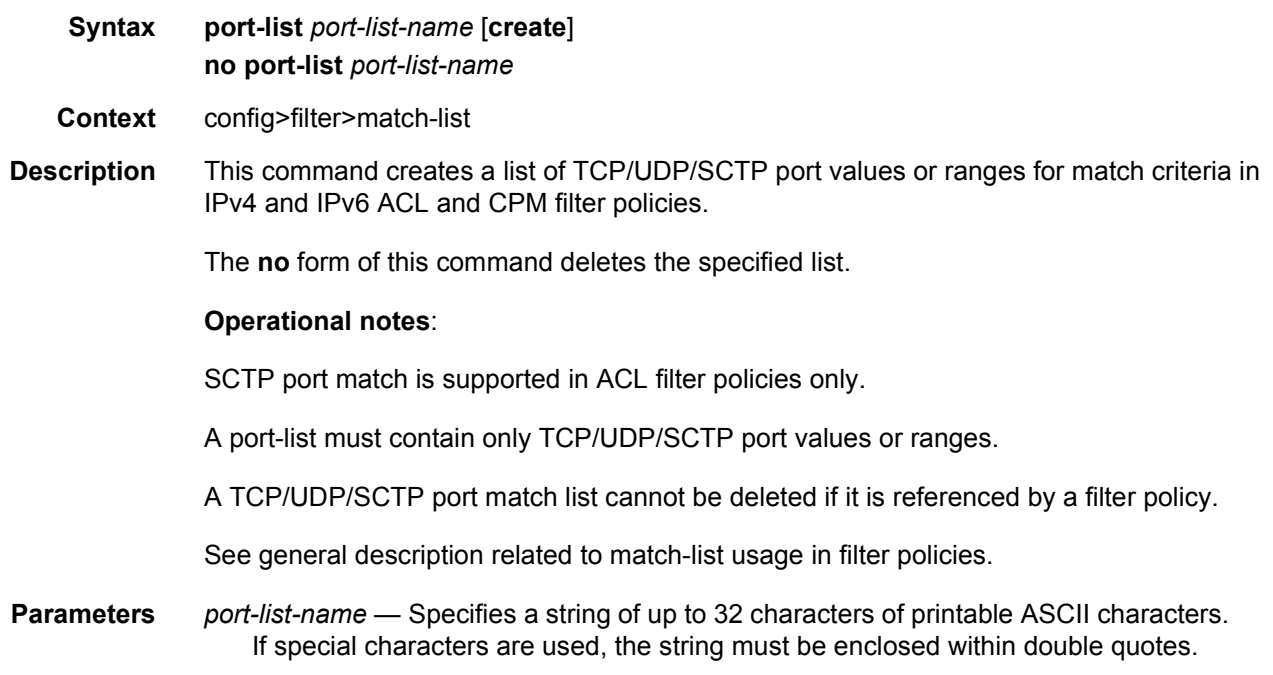

# port

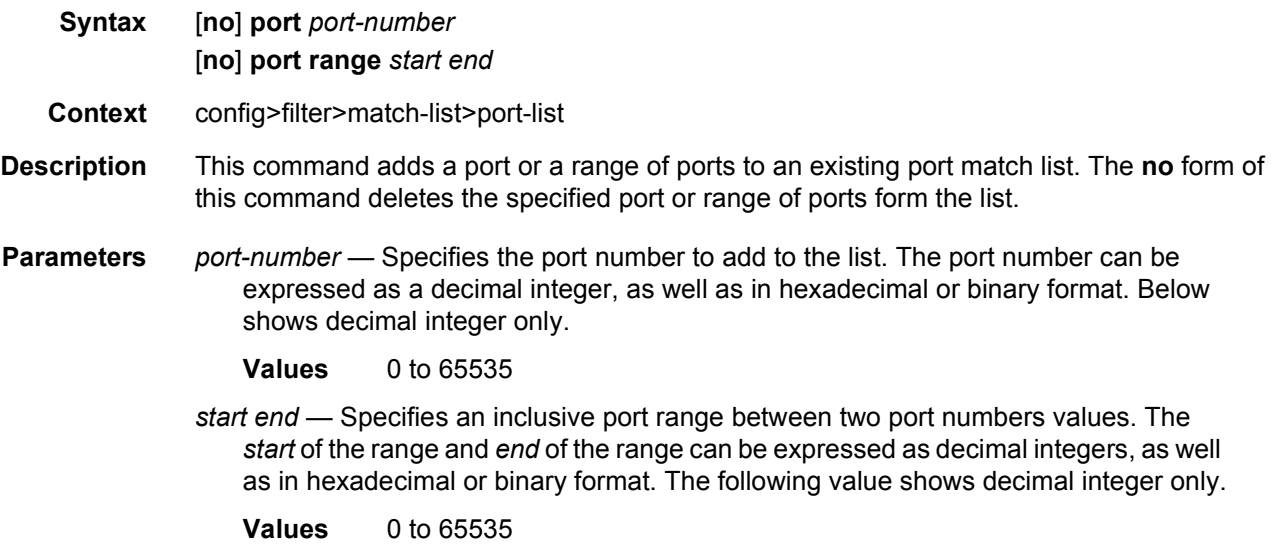

# **4.4.2.9 Log Filter Commands**

## log

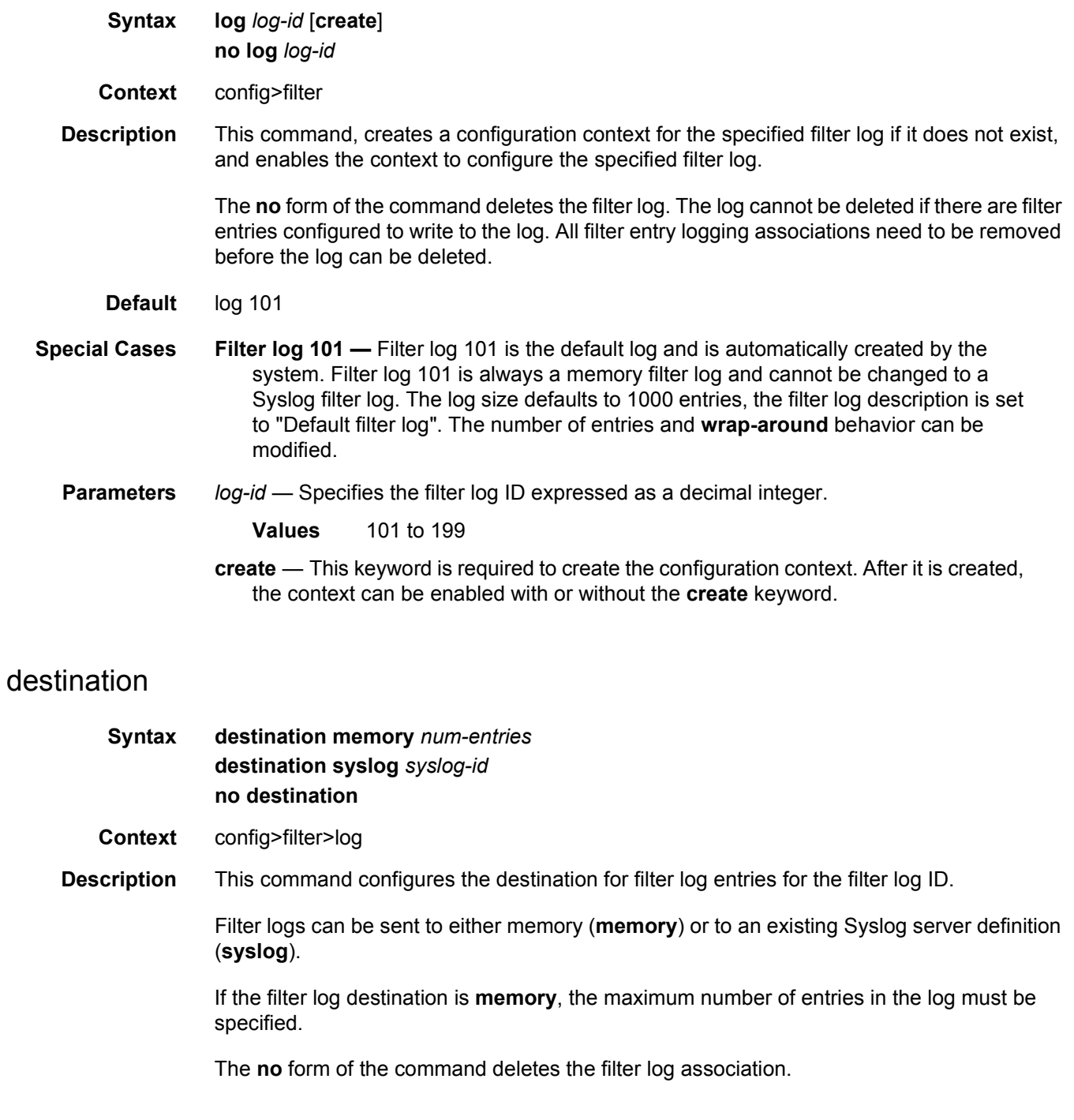

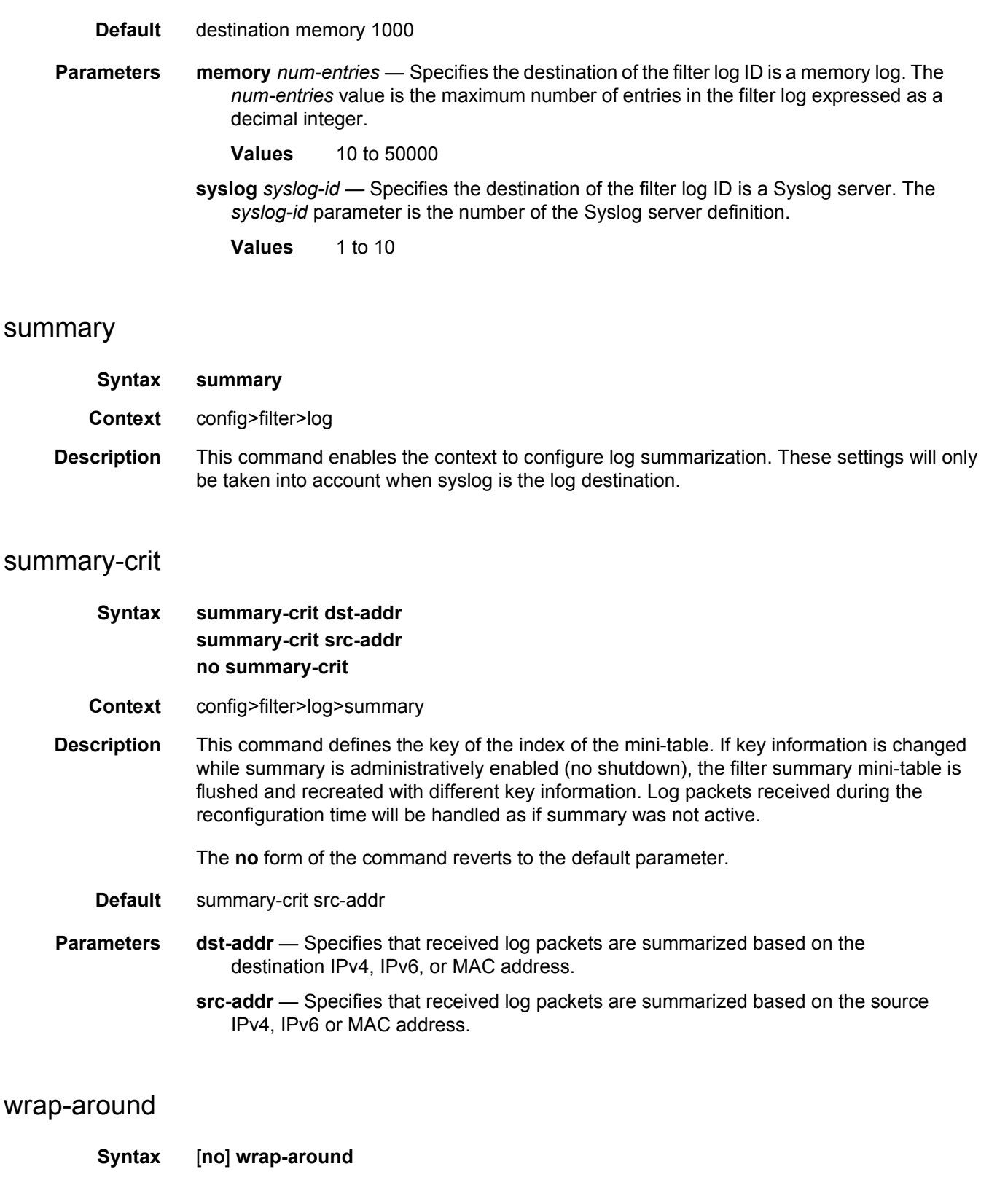

**Context** config>filter>log

**Description** This command configures a memory filter log to log until full or to store the most recent log entries (circular buffer).

> Specifying **wrap-around** configures the memory filter log to store the most recent filter log entries (circular buffer). When the log is full, the oldest filter log entries are overwritten with new entries.

> The **no** form of the command configures the memory filter log to accept filter log entries until full. When the memory filter log is full, filter logging for the log filter ID ceases.

**Default** wrap-around

## **4.4.2.10 Copy Filter Commands**

### copy

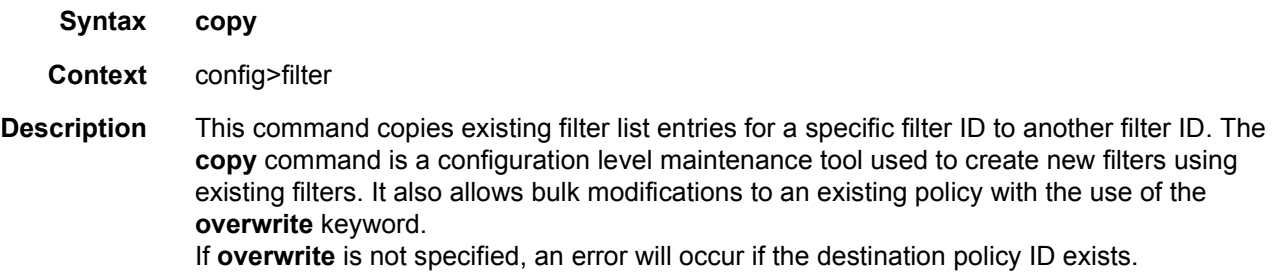

## ip-filter

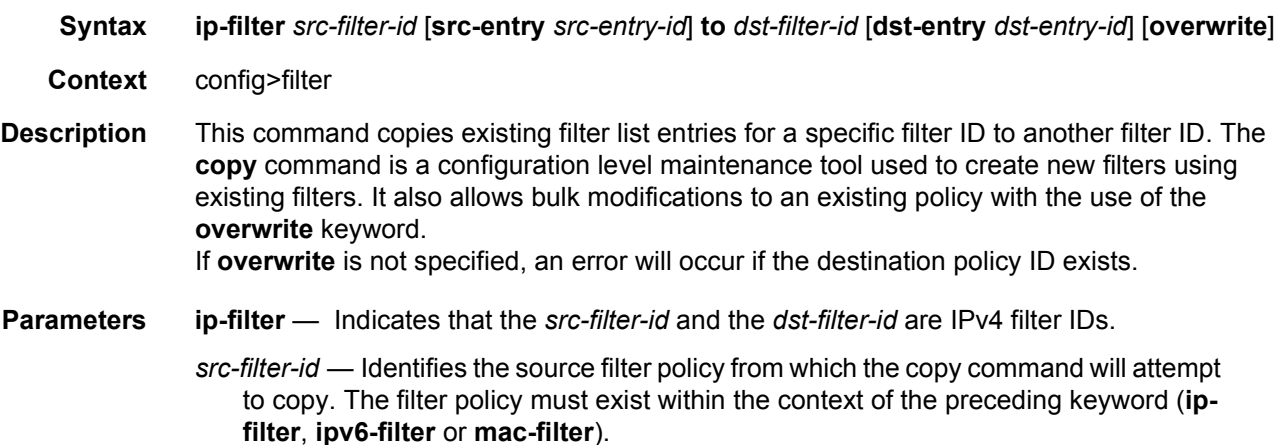

- *dst-filter-id* Identifies the destination filter policy to which the copy command will attempt to copy. If the **overwrite** keyword does not follow, the filter policy ID cannot already exist within the system for the filter type the copy command is issued for. If the **overwrite** keyword is present, the destination policy ID may or may not exist.
- **overwrite** Specifies that the destination filter ID may exist. If it does, everything in the existing destination filter ID will be completely overwritten with the contents of the source filter ID. If the destination filter ID exists, either **overwrite** must be specified or an error message will be returned. If **overwrite** is specified, the function of copying from source to destination occurs in a "break before make" manner and therefore should be handled with care.

### ipv6-filter

- **Syntax ipv6-filter** *src-filter-id* [**src-entry** *src-entry-id*] **to** *dst-filter-id* [**dst-entry** *dst-entry-id*] [**overwrite**]
- **Context** config>filter
- **Description** This command copies existing filter list entries for a specific filter ID to another filter ID. The **copy** command is a configuration level maintenance tool used to create new filters using existing filters. It also allows bulk modifications to an existing policy with the use of the **overwrite** keyword.

If **overwrite** is not specified, an error will occur if the destination policy ID exists.

- **Parameters ipv6-filter** Indicates that the *src-filter-id* and the *dst-filter-id* are IPv6 filter IDs.
	- *src-filter-id* Identifies the source filter policy from which the copy command will attempt to copy. The filter policy must exist within the context of the preceding keyword (**ipfilter**, **ipv6-filter** or **mac-filter**).
	- *dst-filter-id* Identifies the destination filter policy to which the copy command will attempt to copy. If the **overwrite** keyword does not follow, the filter policy ID cannot already exist within the system for the filter type the copy command is issued for. If the **overwrite** keyword is present, the destination policy ID may or may not exist.
	- **overwrite** Specifies that the destination filter ID may exist. If it does, everything in the existing destination filter ID will be completely overwritten with the contents of the source filter ID. If the destination filter ID exists, either **overwrite** must be specified or an error message will be returned. If **overwrite** is specified, the function of copying from source to destination occurs in a "break before make" manner and therefore should be handled with care.

### mac-filter

- **Syntax mac-filter** *src-filter-id* [**src-entry** *src-entry-id*] **to** *dst-filter-id* [**dst-entry** *dst-entry-id*] [**overwrite**]
- **Context** config>filter

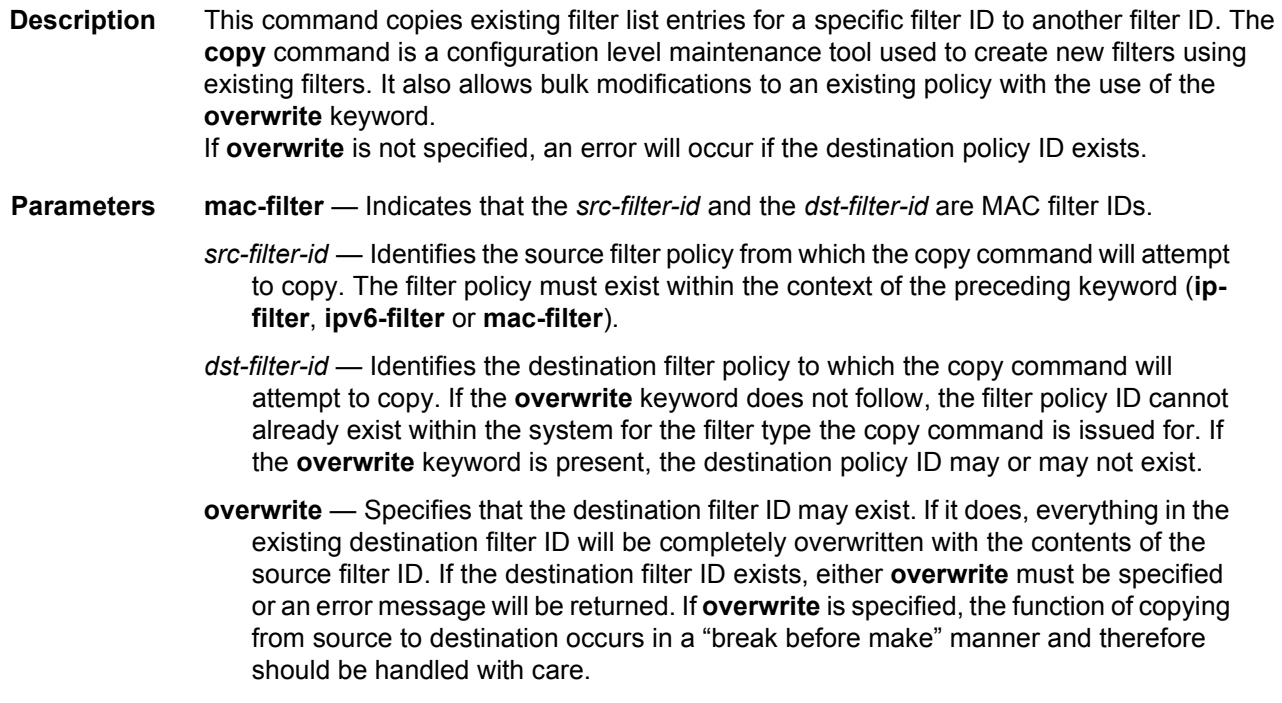

## **4.4.2.11 Model-Driven Automatic ID Commands**

### <span id="page-740-0"></span>md-auto-id

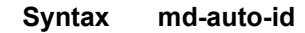

- **Context** config>filter
- **Description** This command automatically assigns numerical ID values for model-driven management interfaces.

Classic management interfaces use a numerical filter ID as the primary key for IP filters, IPv6 filters, and MAC filters. In model-driven interfaces, IP, IPv6, and MAC filters use string names as keys. The filters can optionally be created without having to explicitly select and specify a numerical filter ID. In this case, SR OS assigns an ID using the configured ID range.

## filter-id-range

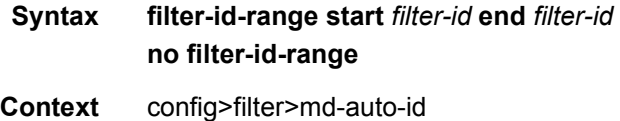

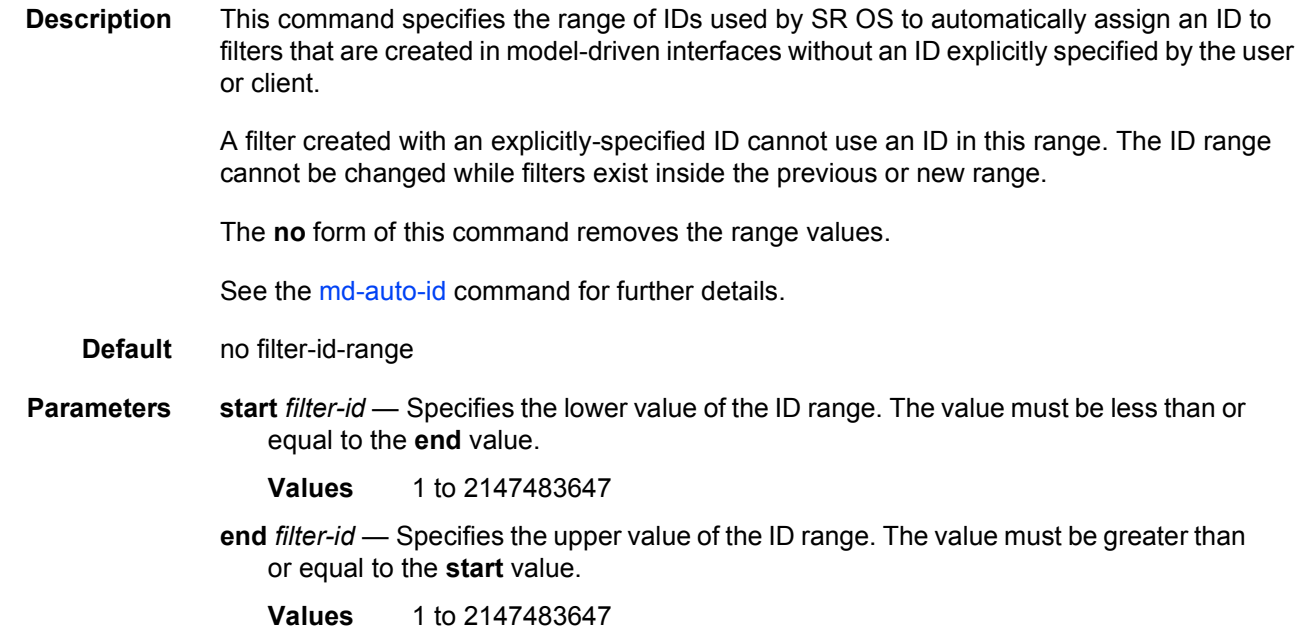

# **4.5 Show, Clear, Monitor, and Debug Command Reference**

- [Command Hierarchies](#page-742-0)
- [Command Descriptions](#page-744-0)

# <span id="page-742-0"></span>**4.5.1 Command Hierarchies**

- [Show Commands](#page-742-1)
- [Clear Commands](#page-743-0)
- [Monitor Commands](#page-743-1)
- [Debug Commands](#page-744-1)
- [Tools Commands](#page-744-2)

### <span id="page-742-1"></span>**4.5.1.1 Show Commands**

#### **show**

#### **— filter**

- **— [dhcp](#page-745-0)** [*filter-id*]
- **— [dhcp6](#page-746-0)** [*filter-id*]
- **— [ip](#page-746-1)** [**filter-type** *filter-type*]
- **— [ip](#page-746-1) embedded** [**inactive**]
- **— [ip](#page-746-1)** *ip-filter-id* **embedded** [**inactive**]
- **— [ip](#page-746-1)** *ip-filter-id* [**detail**]
- **— [ip](#page-746-1)** *ip-filter-id* **associations**
- **— [ip](#page-746-1)** *ip-filter-id* **type** *entry-type*
- **— [ip](#page-746-1)** *ip-filter-id* **counters** [**type** *entry-type*] [**detail**]
- **— [ip](#page-746-1)** *ip-filter-id* **entry** *entry-id* [**counters**] [**detail**]
- **— [ip](#page-746-1)** *ip-filter-id* [**entry** *entry-id*] **effective-action** [{**ingress** | **egress**}]
- **— [ip](#page-746-1)** *ip-filter-id* [**entry** *entry-id*] **effective-action router** [{**ingress** | **egress**}]
- **— [ip](#page-746-1)** *ip-filter-id* [**entry** *entry-id*] **effective-action service** *service-id* [{**ingress** | **egress**}]
- **— [ipv6](#page-759-0)** [**filter-type** *filter-type*]
- **— [ipv6](#page-759-0) embedded** [**inactive**]
- **— [ipv6](#page-759-0)** *ipv6-filter-id* **embedded** [**inactive**]
- **— [ipv6](#page-759-0)** *ipv6-filter-id* [**detail**]
- **— [ipv6](#page-759-0)** *ipv6-filter-id* **associations**
- **— [ipv6](#page-759-0)** *ipv6-filter-id* **type** *entry-type*
- **— [ipv6](#page-759-0)** *ipv6-filter-id* **counters** [**type** *entry-type*] [**detail**]
- **— [ipv6](#page-759-0)** *ipv6-filter-id* **entry** *entry-id* [**counters**] [**detail**]
- **— [ipv6](#page-759-0)** *ipv6-filter-id* [**entry** *entry-id*] **effective-action** [{**ingress** | **egress**}]
- **— [ipv6](#page-759-0)** *ipv6-filter-id* [**entry** *entry-id*] **effective-action router** [{**ingress** | **egress**}]
- **— [ipv6](#page-759-0)** *ipv6-filter-id* [**entry** *entry-id*] **effective-action service** *service-id* [{**ingress** | **egress**}]
- **— [log](#page-774-0)** [**bindings**]
- **— [log](#page-774-0)** *log-id* [**match** *string*]
- **— [mac](#page-777-0)** *mac-filter-id*
- **— [mac](#page-777-0)** *mac-filter-id* **associations**
- **— [mac](#page-777-0)** *mac-filter-id* [**type** *entry-type*] **counters** [**detail**]
- **— [mac](#page-777-0)** *mac-filter-id* [**entry** *entry-id*] **effective-action** [{**ingress** | **egress**}]
- **— [mac](#page-777-0)** *mac-filter-id* [**entry** *entry-id*] **effective-action router** [{**ingress** | **egress**}]
- **— [mac](#page-777-0)** *mac-filter-id* [**entry** *entry-id*] **effective-action service** *service-id* [{**ingress** | **egress**}]
- **— [mac](#page-777-0)** [*mac-filter-id*] **embedded** [**inactive**]
- **— [mac](#page-777-0)** *mac-filter-id* **entry** *entry-id* [**counters**] [**detail**]
- **— [mac](#page-777-0)** [**filter-type** *filter-type*]
- **— [mac](#page-777-0)** *mac-filter-id* **type** *entry-type*
- **— [match-list](#page-787-0)**
	- **— [ip-prefix-list](#page-787-1)** [*prefix-list-name*]
	- **— [ip-prefix-list](#page-787-1)** *prefix-list-name* **references**
	- **— [ipv6-prefix-list](#page-787-2)** [*prefix-list-name*]
	- **— [ipv6-prefix-list](#page-787-2)** *prefix-list-name* **references**
	- **— [port-list](#page-788-0)** [*port-list-name*]
	- **— [port-list](#page-788-0)** *port-list-name* **references**
- **— [md-auto-id](#page-788-1)**
- **— [redirect-policy](#page-789-0)** [*redirect-policy-name* {**dest** *ip-address* | **associations**}]
- **— [redirect-policy-binding](#page-792-0)** [*name*]
- **— [system-filter](#page-793-0)** [**chained-to**]

## <span id="page-743-0"></span>**4.5.1.2 Clear Commands**

**clear**

**— filter**

- **— [ip](#page-794-0)** *ip-filter-id* [**entry** *entry-id*] [{**ingress** | **egress**}]
- **— [ipv6](#page-795-0)** *ipv6-filter-id* [**entry** *entry-id*] [{**ingress** | **egress**}]
- **— [log](#page-795-1)** *log-id*
- **— [mac](#page-795-2)** *mac-filter-id* [**entry** *entry-id*] [{**ingress** | **egress**}]

## <span id="page-743-1"></span>**4.5.1.3 Monitor Commands**

#### **monitor**

**— filter**

- **— [ip](#page-796-0)** *ip-filter-id* **entry** *entry-id* [**interval** *seconds*] [**repeat** *repeat*] [{**absolute** | **rate**}]
- **— [ipv6](#page-797-0)** *ipv6-filter-id* **entry** *entry-id* [**interval** *seconds*] [**repeat** *repeat*] [{**absolute** | **rate**}]
- **— [mac](#page-797-1)** *mac-filter-id* **entry** *entry-id* [**interval** *seconds*] [**repeat** *repeat*] [{**absolute** | **rate**}]

## <span id="page-744-1"></span>**4.5.1.4 Debug Commands**

**tools** 

**— dump**

**— filter**

- **— [overload](#page-798-0)**
- **— [overload](#page-798-0) card** *slot-number* **fp** *fp-number*
- **— [overload](#page-798-0) card** *slot-number* **fp** *fp-number* **cpm-ip**
- **— [overload](#page-798-0) card** *slot-number* **fp** *fp-number* **cpm-ipv6**
- **— [overload](#page-798-0) card** *slot-number* **fp** *fp-number* **cpm-mac**
- **— [overload](#page-798-0) card** *slot-number* **fp** *fp-number* **ip** *ip-filter-id* **direction** *direction*
- **— [overload](#page-798-0) card** *slot-number* **fp** *fp-number* **ipv6** *ipv6-filter-id* **direction** *direction*
- **— [overload](#page-798-0) card** *slot-number* **fp** *fp-number* **mac** *mac-filter-id* **direction** *direction*
- **resources** 
	- **— [cpm](#page-800-0)**
		- **— [dest-tracking](#page-802-0) ip** [**detail**]
		- **— [dest-tracking](#page-802-0) ipv6** [**detail**]
		- **— [dest-tracking](#page-802-0) sap** [**detail**]
		- **— [dest-tracking](#page-802-0) sdp** [**detail**]
		- **— [egress-pbr](#page-803-0)** [**detail**]
		- **— [http-redirect](#page-804-0)** [**detail**]
		- **— [iom](#page-805-0)** [*slot-number*]
		- **— [ip](#page-806-0)** *ip-filter-id*
		- **— [ipv6](#page-807-0)** *ipv6-filter-id*
		- **— [mac](#page-807-1)** *mac-filter-id*
		- **— [sticky-dest](#page-808-0)**

### <span id="page-744-2"></span>**4.5.1.5 Tools Commands**

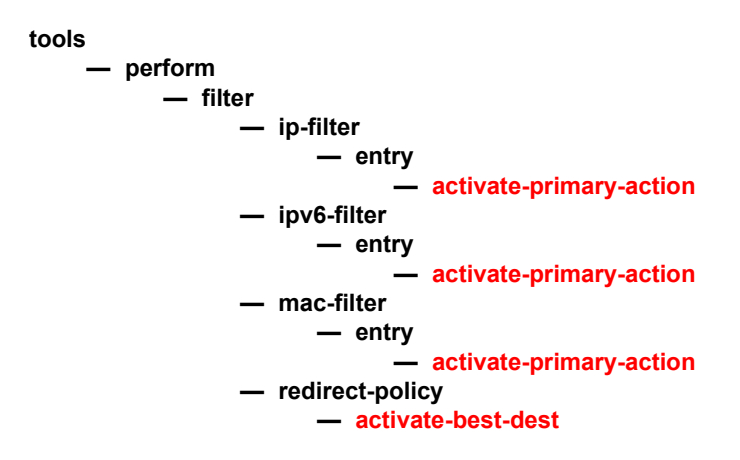

# <span id="page-744-0"></span>**4.5.2 Command Descriptions**

• [Show Commands](#page-745-1)

- [Clear Commands](#page-794-1)
- [Monitor Commands](#page-796-1)
- [Debug Commands](#page-798-1)
- [Tools Commands](#page-809-2)

## <span id="page-745-1"></span>**4.5.2.1 Show Commands**

The following command outputs are examples only; actual displays may differ depending on supported functionality and user configuration.

## <span id="page-745-0"></span>dhcp

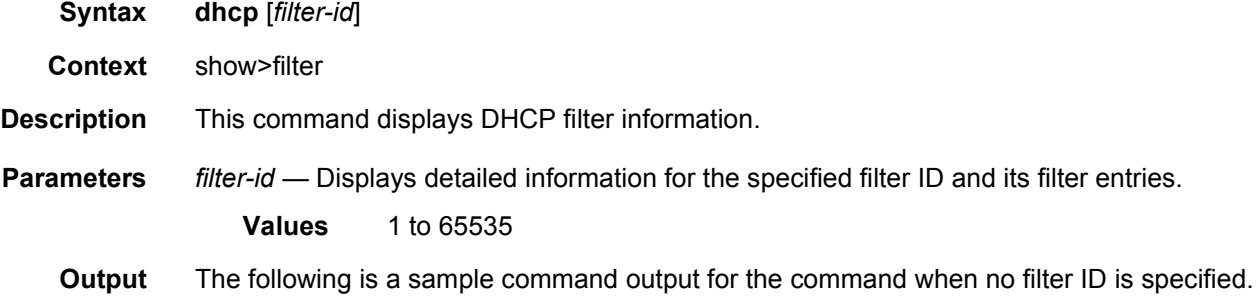

#### **Sample Output**

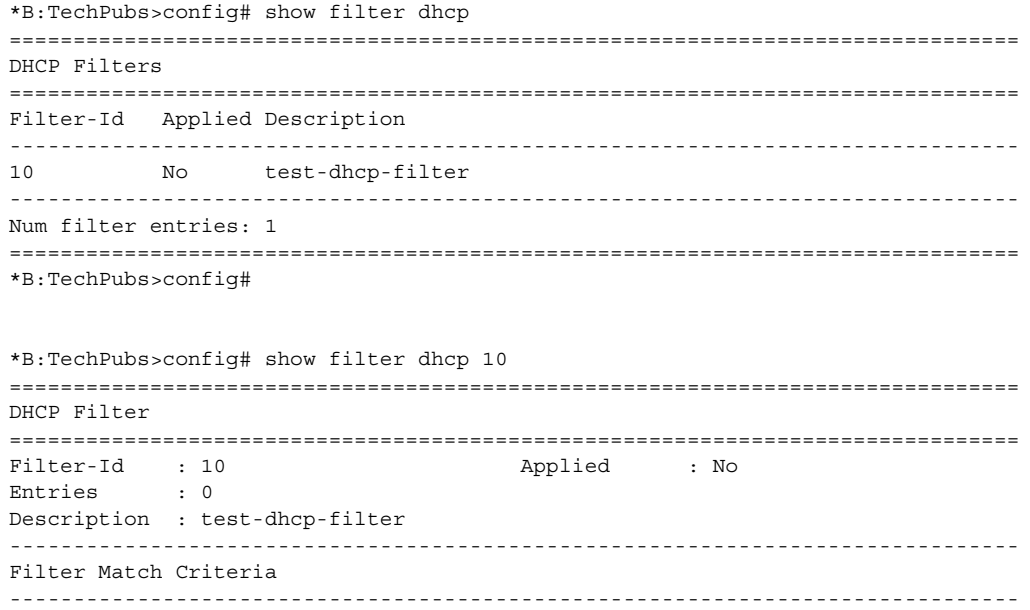

```
No Match Criteria Found
===============================================================================
*B:TechPubs>config#
```
# <span id="page-746-0"></span>dhcp6

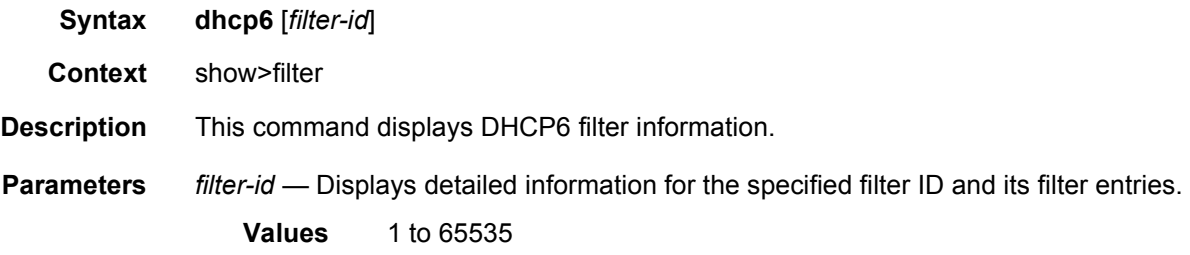

## <span id="page-746-1"></span>ip

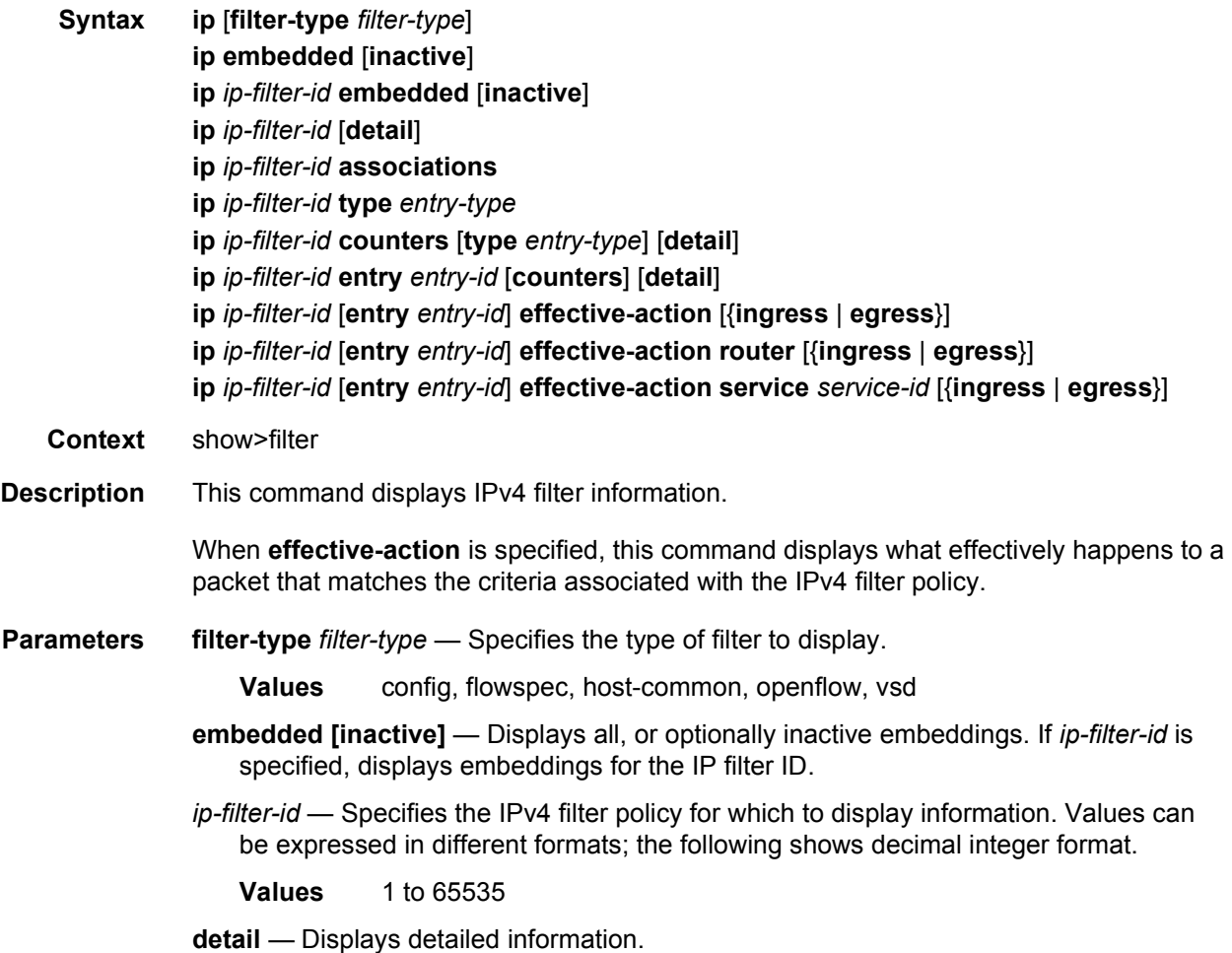

- **associations** Appends, to the detailed filter policy output, information about where the specified filter policy is applied.
- **type** *entry-type* Specifies the type of filter entry to display.
	- **Values** fixed, radius-insert, credit-control-insert, flow-spec, embedded, radius-shared, pcc-rule (applies only to the 7750 SR)
- **counters** Displays counter information for the specified filter ID. Egress counters count the packets without Layer 2 encapsulation. Ingress counters count the packets with Layer 2 encapsulation.
- **entry** *entry-id* Specifies the filter policy entry (of the specified filter policy) for which to display information.

**Values** 1 to 2097151

- **effective-action** Displays the action that the system will effectively apply to the packet.
- **ingress** Filters the output and only displays the information for filter policies applied on ingress.
- **egress** Filters the output and only displays the information for filter policies applied on egress.
- **router** Filters the output and only displays the information for that specific service ("Base" instance).
- **service** *service-id* Filters the output and only displays the information for the specified service. The specified value must correspond to an existing service in which the filter has been applied.
- **Output Show Filter (no policy specified)** The following is a sample output of IPv4 filter information when no policy is specified. [Table 55](#page-748-0) describes the command output fields.

#### **Sample Output**

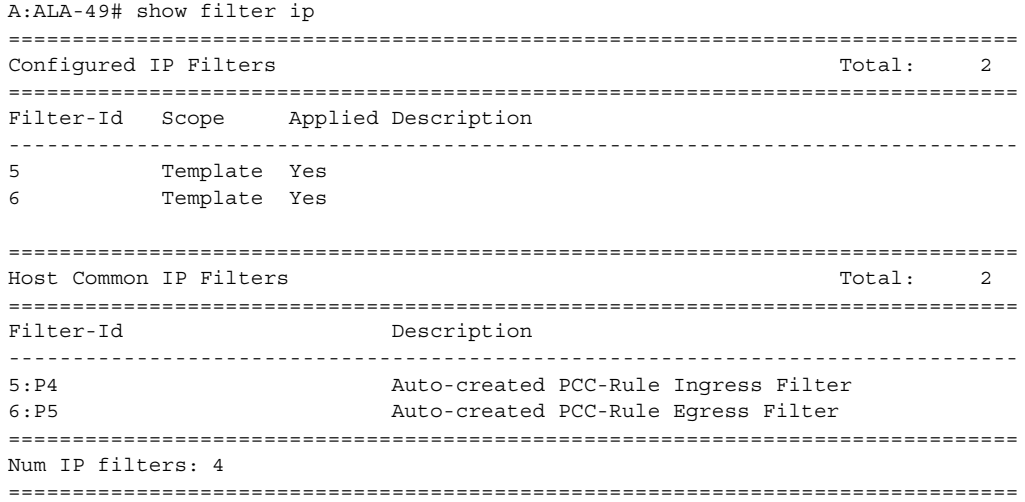

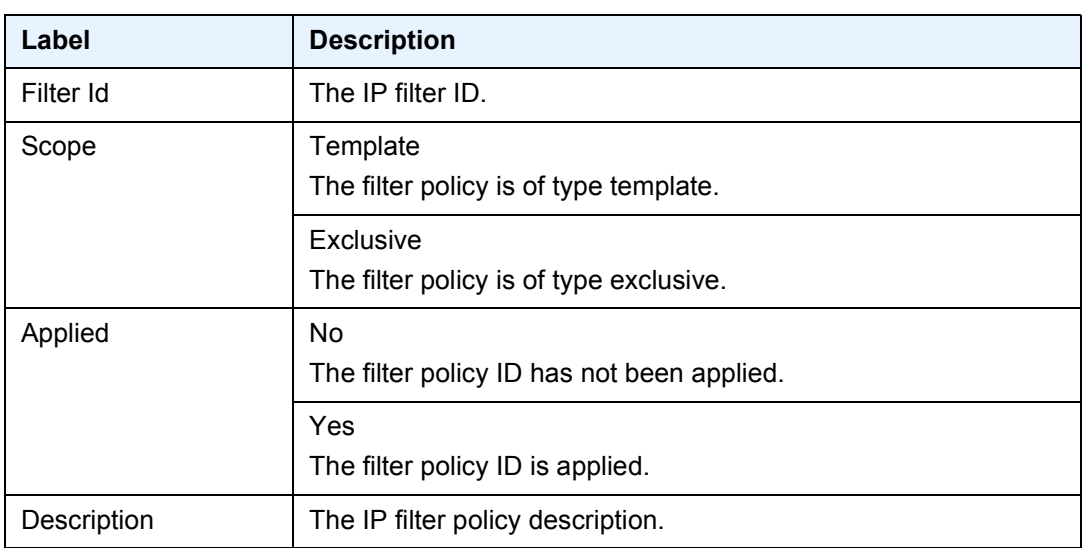

### <span id="page-748-0"></span>*Table 55* **Show IP Filter Output Fields - no policy specified**

**Show Filter (no filter-id specified, embedded keyword specified) —** The following is a sample output of IPv4 filter information when no filter ID is specified but the embedded keyword is specified. [Table 56](#page-748-1) describes the command output fields.

#### **Sample Output**

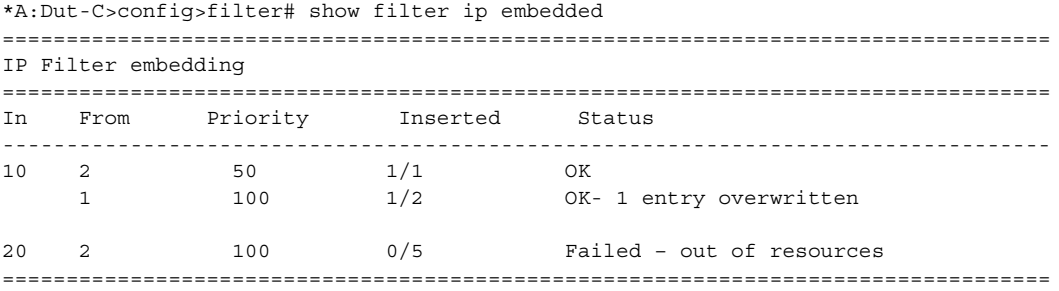

### <span id="page-748-1"></span>*Table 56* **Filter IP Output Fields (No Filter ID Specified, Embedded Keyword Specified)**

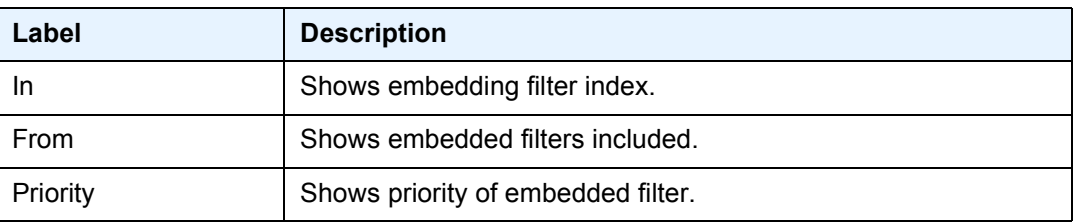

### *Table 56* **Filter IP Output Fields (No Filter ID Specified, Embedded Keyword Specified) (Continued)**

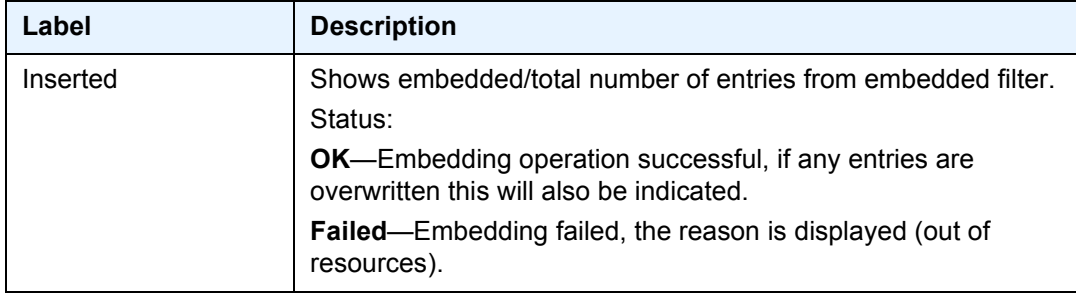

**Show Filter (with filter-id specified) —** The following is a sample output of IPv4 filter information with the filter ID specified. [Table 57](#page-750-0) describes the command output fields.

#### **Sample Output**

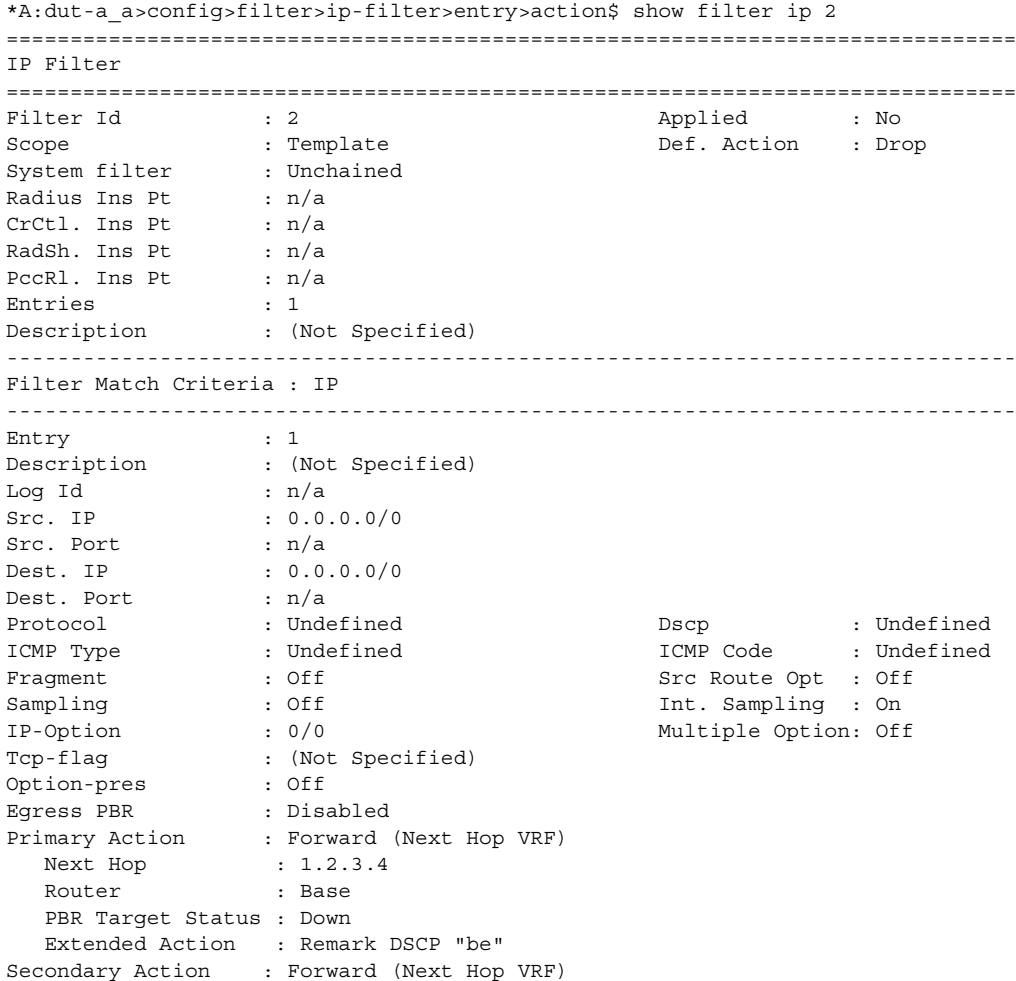

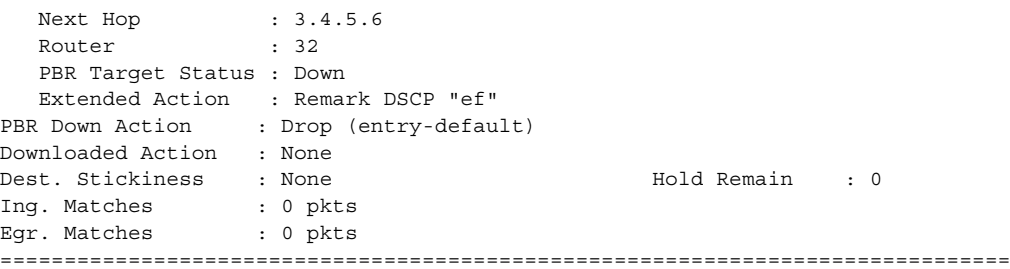

## <span id="page-750-0"></span>*Table 57* **Show IP Filter Policy Output Fields**

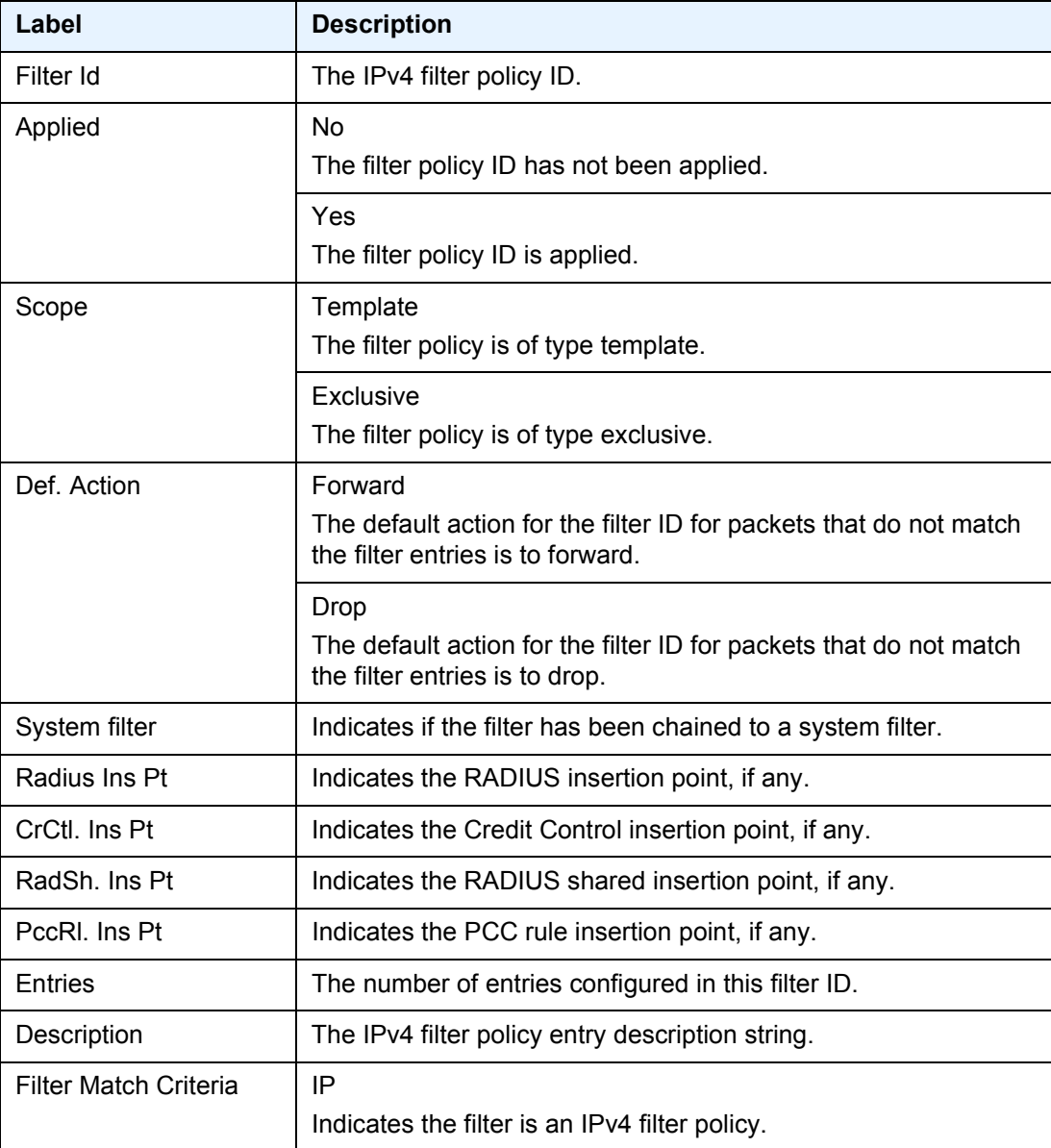

| Label                | <b>Description</b>                                                                                                    |
|----------------------|----------------------------------------------------------------------------------------------------|
| Entry                | The filter entry ID. If the filter entry ID indicates the entry is<br>(Inactive), then the filter entry is incomplete as no action has<br>been specified. |
| Description          | The IPv4 filter policy entry description string.                                                                                                    |
| Log Id               | The filter log ID.                                                                                                    |
| Src. IP              | The source IPv4 address and prefix length match criterion.<br>"0.0.0.0/0" indicates no criterion specified for the filter entry.                          |
| Src. Port            | The source TCP, UDP, or SCTP port number, port range, or port<br>match list.                                                                              |
| Dest. IP             | The destination IPv4 address and prefix length match criterion.<br>"0.0.0.0/0" indicates no criterion specified for the filter entry.                     |
| Dest. Port           | The destination TCP, UDP, or SCTP port number, port range, or<br>port match list.                                                                         |
| Protocol             | The protocol for the match criteria. Undefined indicates no<br>protocol specified.                                                                        |
| Dscp                 | The DiffServ Code Point (DSCP) name.                                                                                                    |
| ICMP Type            | The ICMP type match criterion. Undefined indicates no ICMP<br>type specified.                                                                             |
| <b>ICMP Code</b>     | The ICMP code field in the ICMP header of an IPv4 packet.                                                                                                 |
| Fragment             | False<br>Configures a match on all non-fragmented IPv4 packets.                                                                                           |
|                      | True<br>Configures a match on all fragmented IPv4 packets.                                                                                                |
|                      | Off<br>Fragments are not a matching criteria. All fragments and non-<br>fragments implicitly match.                                                       |
| <b>Src Route Opt</b> | Indicates if the source route option has been set.                                                                                                    |
| Sampling             | Off<br>Specifies that traffic sampling is disabled.                                                                                                    |
|                      | On<br>Specifies that traffic matching the associated IPv4 filter entry is<br>sampled.                                                                     |

*Table 57* **Show IP Filter Policy Output Fields (Continued)**

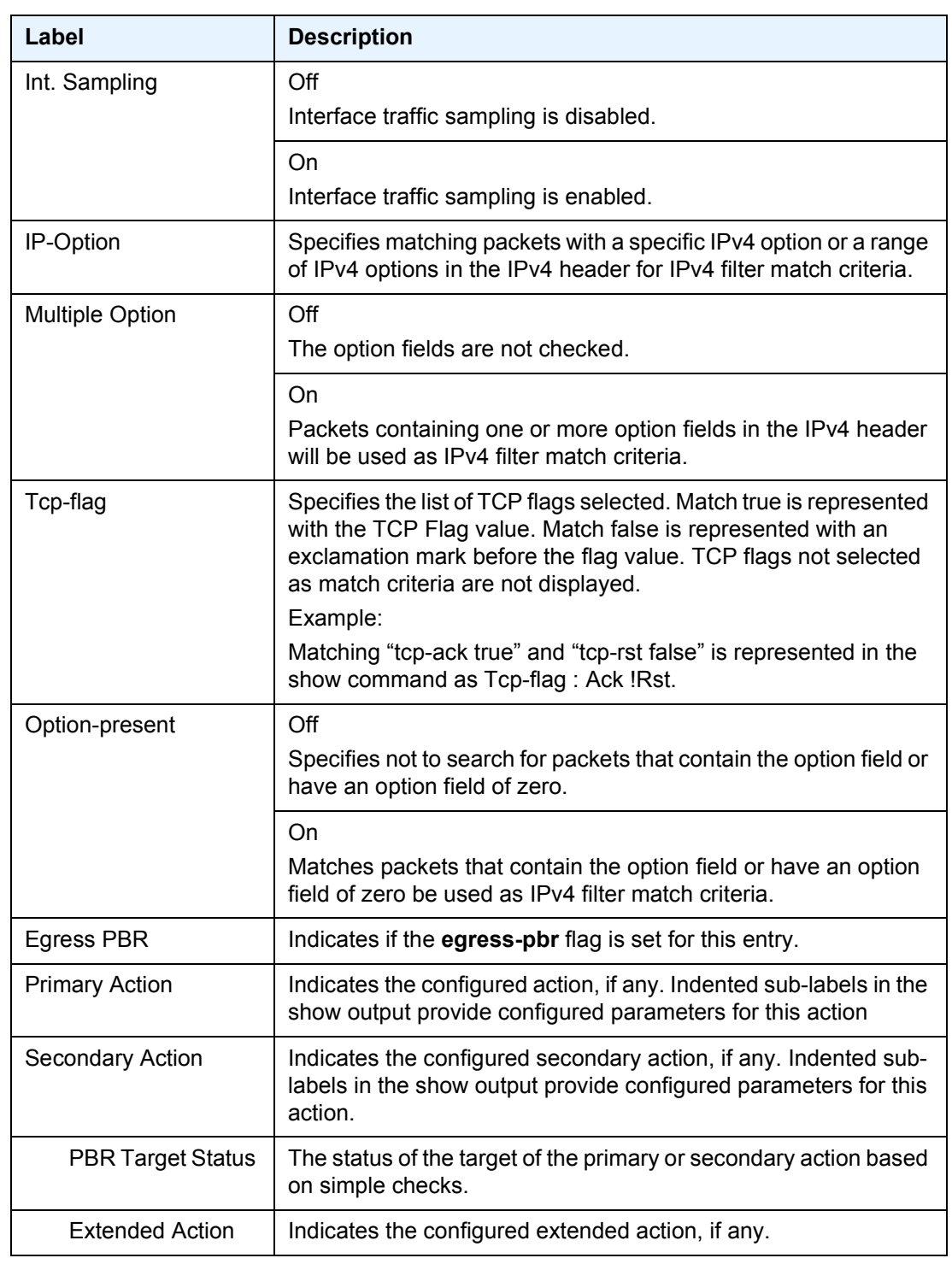

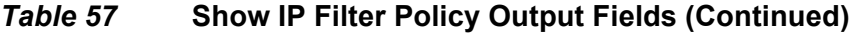

| Label                  | <b>Description</b>                                                                                                    |
|------------------------|----------------------------------------------------------------------------------------------------|
| <b>PBR Down Action</b> | Indicates the action to take when the target is down. Packets that<br>match the entry criteria will be subject to the PBR Down Action in<br>case the target of the main action is down. |
| Downloaded Action      | The action downloaded by CPM to IOM.                                                                                                    |
| Dest. Stickiness       | Indicates whether stickiness is configured.                                                                                                    |
| Hold Remain            | The stickiness timer.                                                                                                    |
| Ing. Matches           | The number of ingress filter matches/hits for the filter entry.                                                                                                    |
| Egr. Matches           | The number of egress filter matches/hits for the filter entry.                                                                                                    |

*Table 57* **Show IP Filter Policy Output Fields (Continued)**

**Show Filter Associations —** The following is a sample output of IPv4 filter information when the **associations** keyword is specified. [Table 58](#page-753-0) describes the command output fields.

#### **Sample Output**

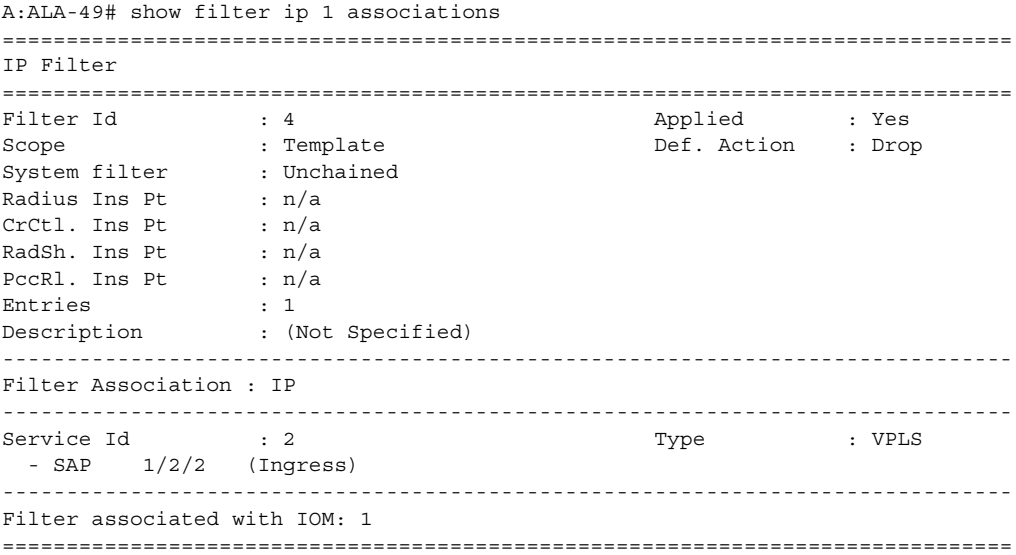

### <span id="page-753-0"></span>*Table 58* **Filter IP Associations Output Fields**

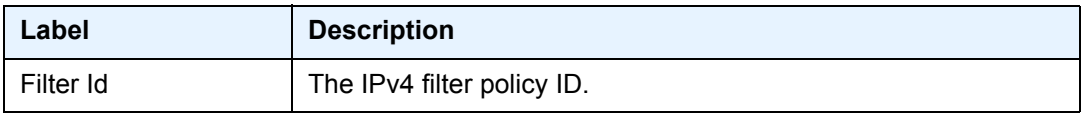

| Label                     | <b>Description</b>                                                                                                    |
|---------------------------|----------------------------------------------------------------------------------------------------|
| Applied                   | No                                                                                                    |
|                           | The filter policy ID has not been applied.                                                                                                    |
|                           | Yes                                                                                                    |
|                           | The filter policy ID is applied.                                                                                                    |
| Scope                     | Template                                                                                                    |
|                           | The filter policy is of type Template.                                                                                                    |
|                           | <b>Exclusive</b><br>The filter policy is of type Exclusive.                                                                                         |
|                           |                                                                                                    |
| Def. Action               | Forward<br>The default action for the filter ID for packets that do not match<br>the filter entries is to forward.                                  |
|                           | Drop                                                                                                    |
|                           | The default action for the filter ID for packets that do not match<br>the filter entries is to drop.                                                |
| System filter             | Indicates if the filter has been chained to a system filter.                                                                                        |
| Radius Ins Pt             | Indicates the RADIUS insertion point, if any.                                                                                                    |
| CrCtl. Ins Pt             | Indicates the Credit Control insertion point, if any.                                                                                               |
| RadSh. Ins Pt             | Indicates the RADIUS shared insertion point, if any.                                                                                                |
| PccRI. Ins Pt             | Indicates the PCC rule insertion point, if any.                                                                                                    |
| <b>Entries</b>            | The number of entries configured in this filter ID.                                                                                                 |
| Description               | The IPv4 filter policy description.                                                                                                    |
| <b>Filter Association</b> | Indicates the filter is an IPv4 filter policy.                                                                                                    |
| Service Id                | The service ID on which the filter policy ID is applied. The output<br>also provides a list of service points where the filter has been<br>applied. |
| <b>Type</b>               | The type of service of the service ID.                                                                                                    |
| (Ingress)                 | The filter policy ID is applied as an ingress filter policy on the<br>interface.                                                                    |
| (Egress)                  | The filter policy ID is applied as an egress filter policy on the<br>interface.                                                                     |

*Table 58* **Filter IP Associations Output Fields (Continued)**

**Show Filter Counters —** The following is a sample output of IPv4 filter information when the **counters** keyword is specified. [Table 59](#page-755-0) describes the command output fields.

Egress counters count the packets without Layer 2 encapsulation. Ingress counters count the packets with Layer 2 encapsulation.

#### **Sample Output**

\*A:ALA-48# show filter ip 100 counters =============================================================================== IP Filter =============================================================================== Filter Id : 4 Applied : Yes Scope : Template : Def. Action : Drop System filter : Unchained Radius Ins Pt : n/a CrCtl. Ins Pt : n/a RadSh. Ins Pt : n/a RadSh. Ins Pt : n/a<br>PccRl. Ins Pt : n/a Entries : 1 Description : (Not Specified) ------------------------------------------------------------------------------- Filter Match Criteria : IP ------------------------------------------------------------------------------- Entry : 4001 Ing. Matches : 9788619 pkts (978861900 bytes) Egr. Matches : 9788619 pkts (978861900 bytes) ===============================================================================

#### <span id="page-755-0"></span>*Table 59* **Filter IP Counters Output Field Descriptions**

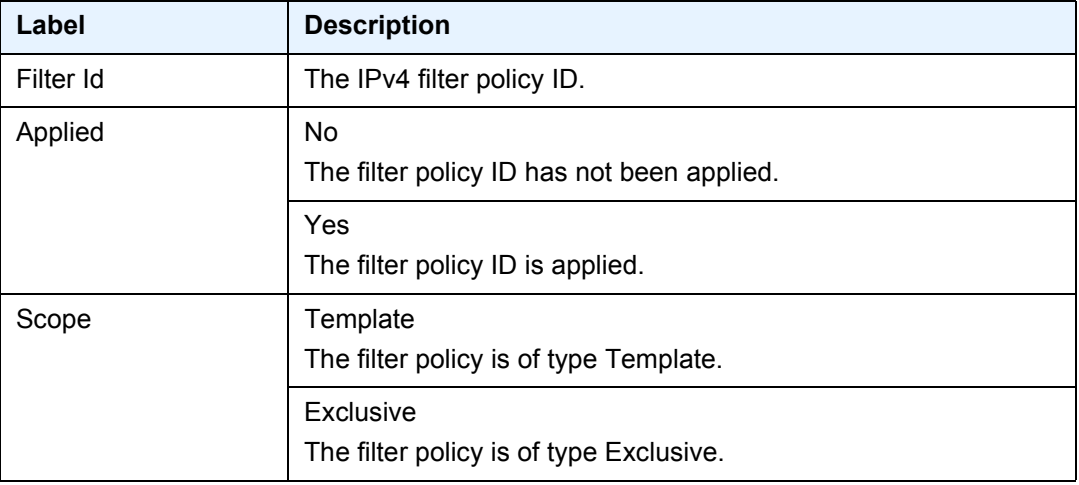
| Label                        | <b>Description</b>                                                                                                    |
|------------------------------|----------------------------------------------------------------------------------------------------|
| Def. Action                  | Forward                                                                                                    |
|                              | The default action for the filter ID for packets that do not match<br>the filter entries is to forward.                                                   |
|                              | Drop                                                                                                    |
|                              | The default action for the filter ID for packets that do not match<br>the filter entries is to drop.                                                      |
| System filter                | Indicates if the filter has been chained to a system filter.                                                                                              |
| Radius Ins Pt                | Indicates the RADIUS insertion point, if any.                                                                                                    |
| CrCtl. Ins Pt                | Indicates the Credit Control insertion point, if any.                                                                                                    |
| RadSh. Ins Pt                | Indicates the RADIUS shared insertion point, if any.                                                                                                    |
| PccRI. Ins Pt                | Indicates the PCC rule insertion point, if any.                                                                                                    |
| Entries                      | The number of entries configured in this filter ID.                                                                                                    |
| Description                  | The IPv4 filter policy description.                                                                                                    |
| <b>Filter Match Criteria</b> | IP                                                                                                    |
|                              | Indicates the filter is an IPv4 filter policy.                                                                                                    |
| Entry                        | The filter entry ID. If the filter entry ID indicates the entry is<br>(Inactive), then the filter entry is incomplete as no action has<br>been specified. |
| Ing. Matches                 | The number of ingress filter matches/hits for the filter entry.                                                                                           |
| Egr. Matches                 | The number of egress filter matches/hits for the filter entry.                                                                                            |

*Table 59* **Filter IP Counters Output Field Descriptions (Continued)**

**Show Filter IP Output (with effective-action specified) —** The following is a sample output of IPv4 filter information when the **effective-action** keyword is specified. [Table 60](#page-757-0) describes the command output fields.

If the main action (either primary or secondary) cannot be performed, a reason will be given. This will be displayed on the same line as the Effective Action. The reason codes as currently defined are:

- action not supported in L2 service
- action not supported in L3 service
- action not supported on egress
- destination not reachable
- egress-pbr is off
- egress-pbr is on
- entry-default
- filter-default-action
- not POS unnumbered interface
- pbr-down-action-override
- target does not exist

### **Sample Output**

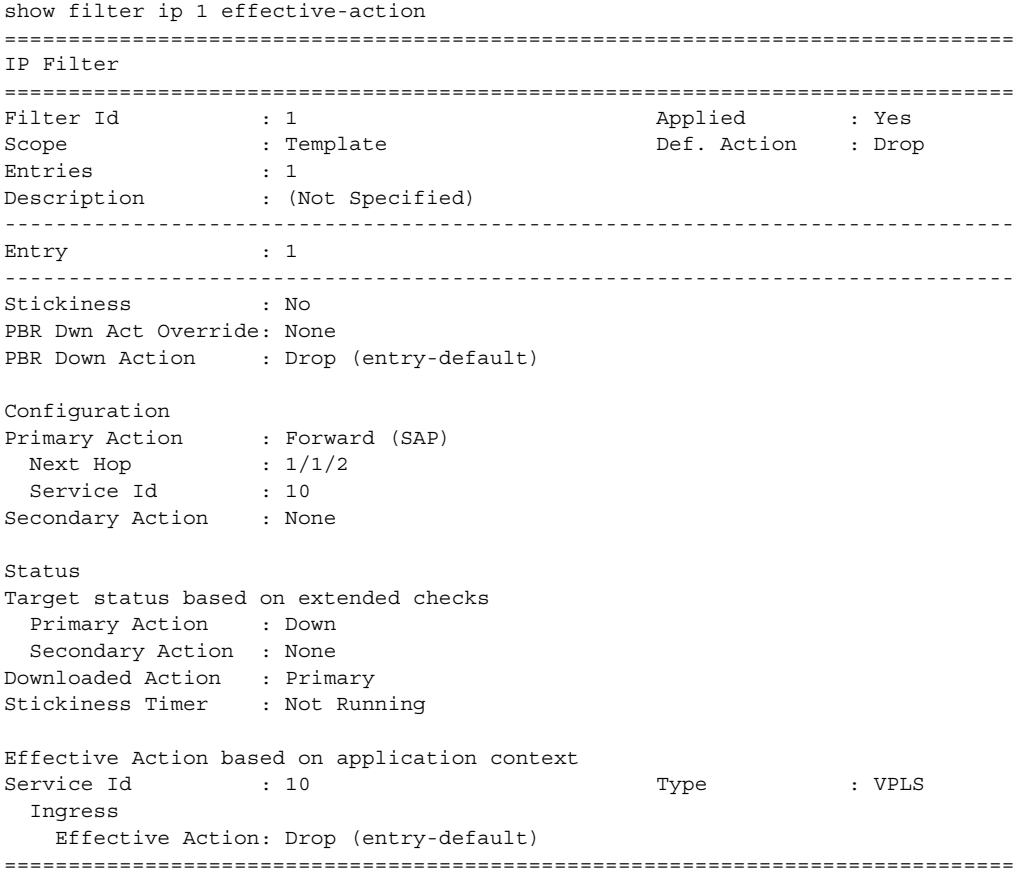

### <span id="page-757-0"></span>*Table 60* **Show Filter IP effective-action Output Field Descriptions**

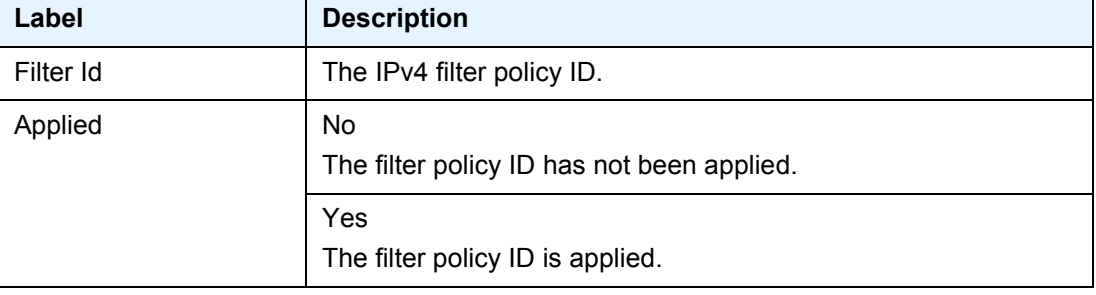

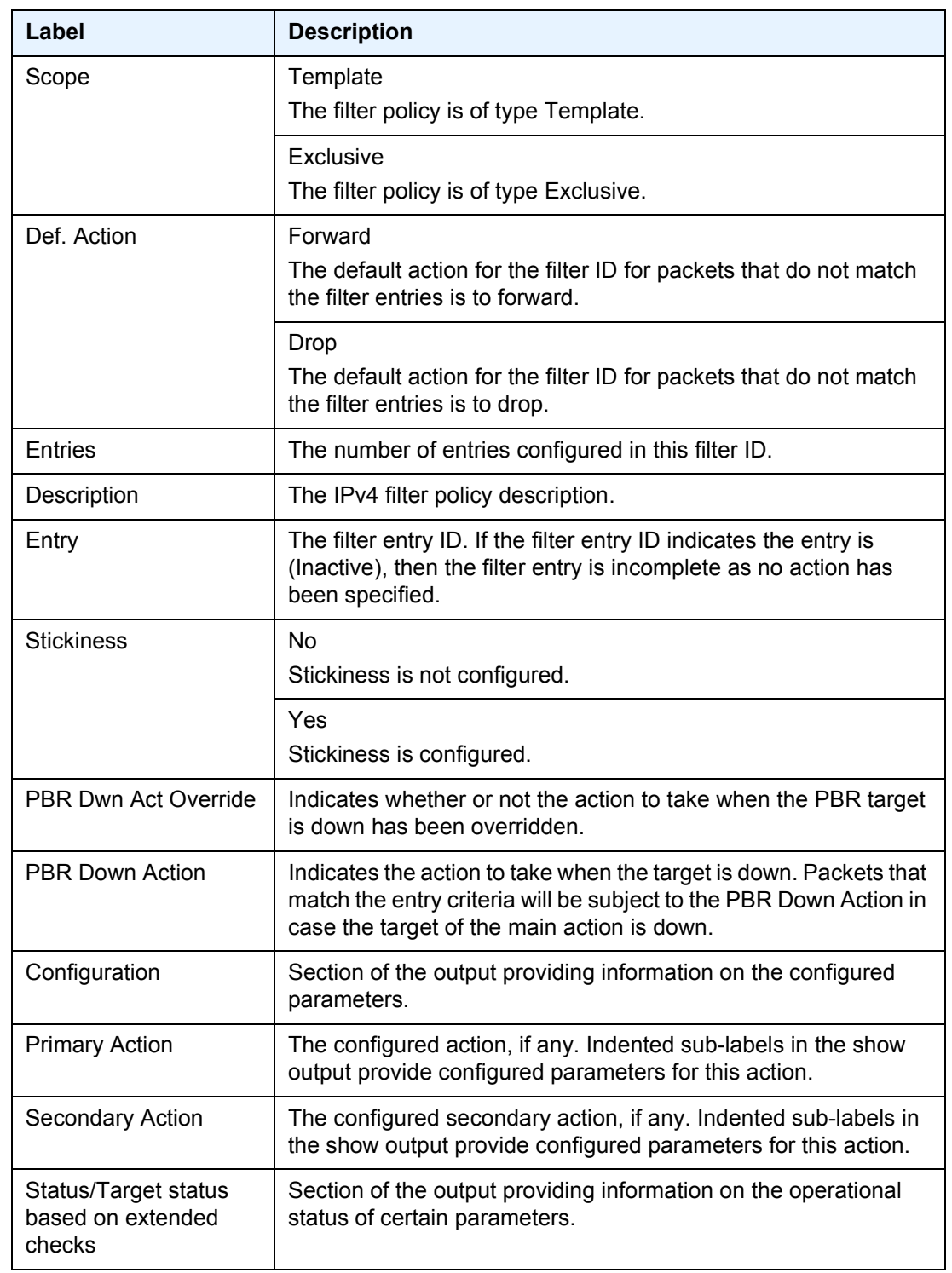

## *Table 60* **Show Filter IP effective-action Output Field Descriptions**

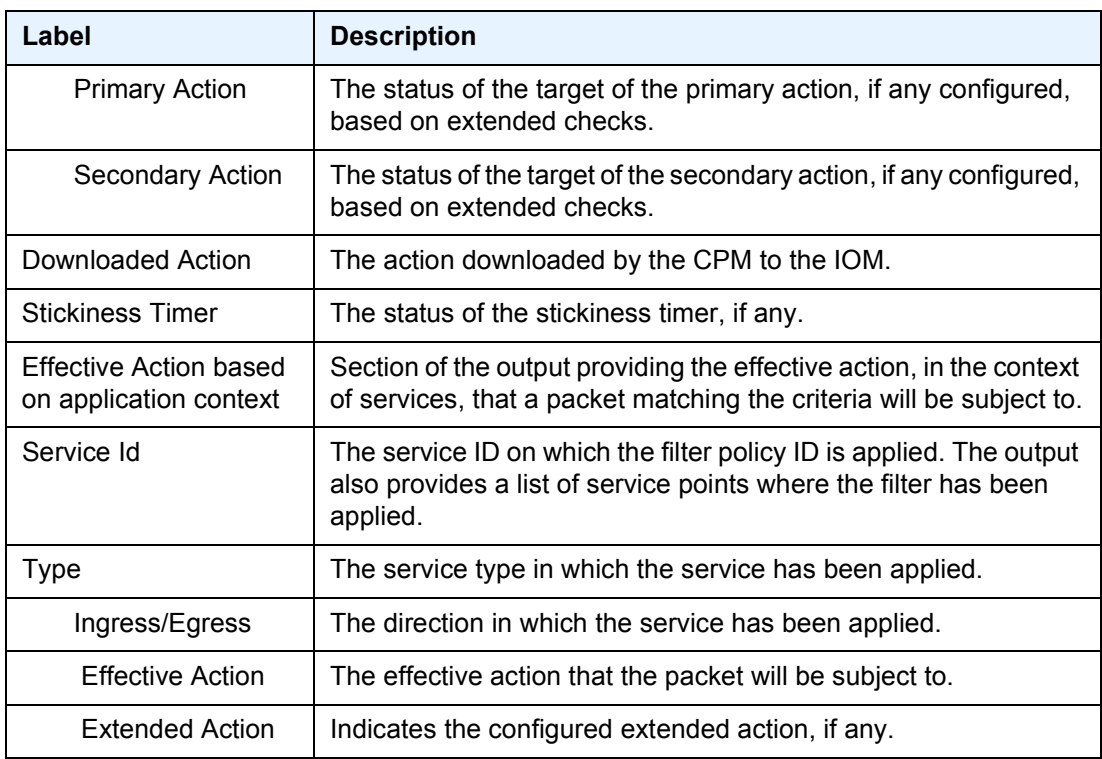

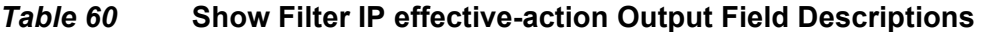

# ipv6

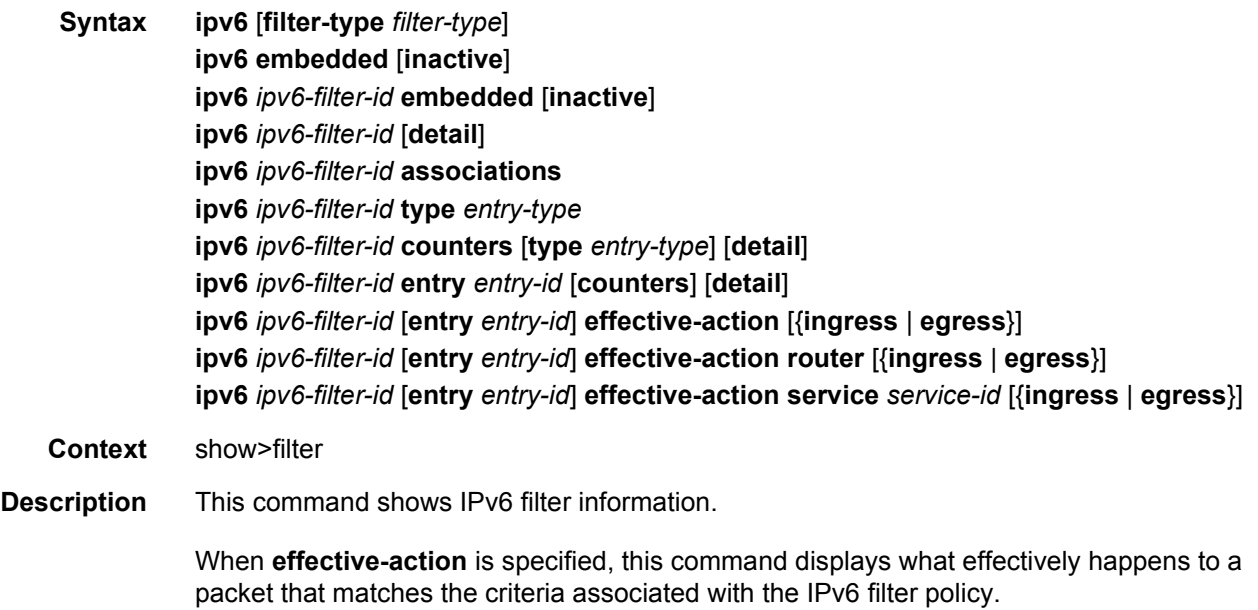

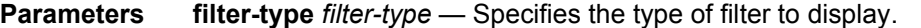

**Values** config, flowspec, host-common, openflow, vsd

- **embedded [inactive]** Shows all embeddings, optionally shows inactive embedding only, if *ipv6-filter-id* is not specified shows all embedded filters.
- *ipv6-filter-id* Specifies the IPv6 filter policy for which to display information. Values can be expressed in different formats. The following only shows decimal integer format.

**Values** 1 to 65535

**detail** — Displays detailed information.

- **associations** Appends, to the detailed filter policy output, information as to where the specified filter policy ID is applied.
- **type** *entry-type* Specifies type of filter entry to display.
	- **Values** fixed, radius-insert, credit-control-insert, embedded, radius-shared
- **counters** Displays counter information. Egress counters count the packets without Layer 2 encapsulation. Ingress counters count the packets with Layer 2 encapsulation.
- **entry** *entry-id* Specifies the filter policy entry (of the specified filter policy) to display information.

**Values** 1 to 2097151

- **effective-action** Displays the action that the system will effectively apply to the packet.
- **ingress** Filters the output and only displays the information for filter policies applied on ingress.
- **egress** Filters the output and only displays the information for filter policies applied on egress.
- **router** Filters the output and only displays the information for that specific service ("Base" instance).
- **service** *service-id* Filters the output and only displays the information for the specified service. The specified value should correspond to an existing service in which the filter has been applied.
- **Output Show Filter (no filter-id specified)** The following output is an example of IPv6 filter information when no filter ID is specified, and [Table 61](#page-761-0) describes the fields.

#### **Sample Output**

```
A:ALA-48# show filter ipv6
===============================================================================
IP Filters
===============================================================================
Filter-Id Scope Applied Description
-------------------------------------------------------------------------------
100 Template Yes test
200 Exclusive Yes
```
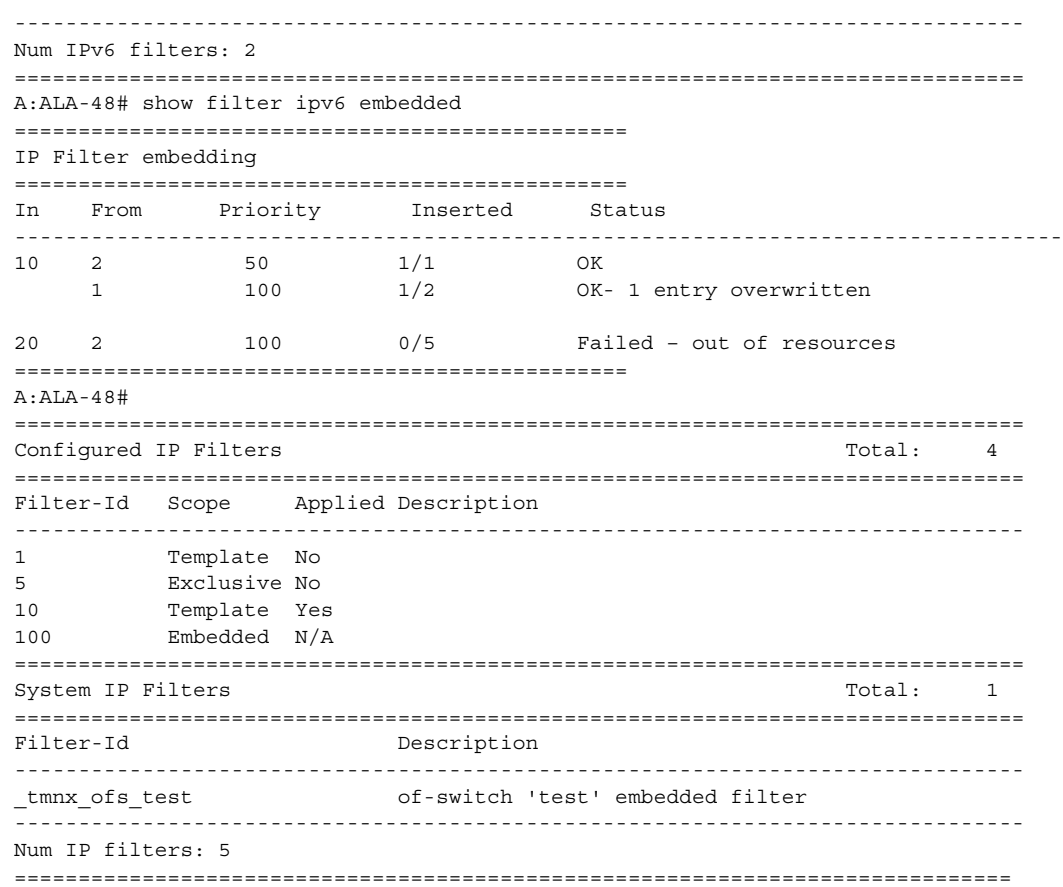

# <span id="page-761-0"></span>*Table 61* **IPv6 Filter Output Fields - no policy specified**

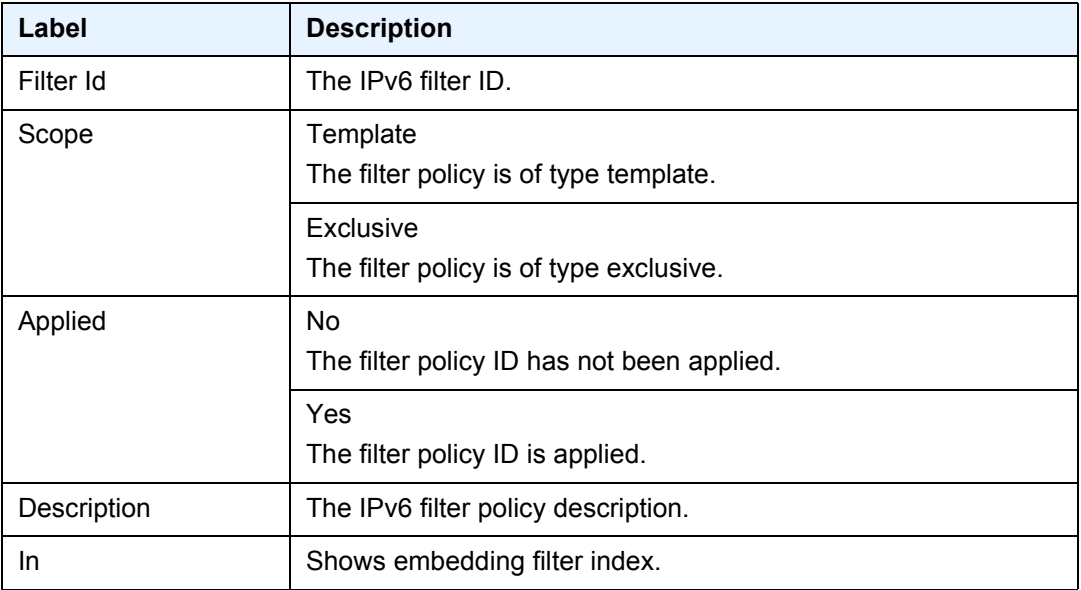

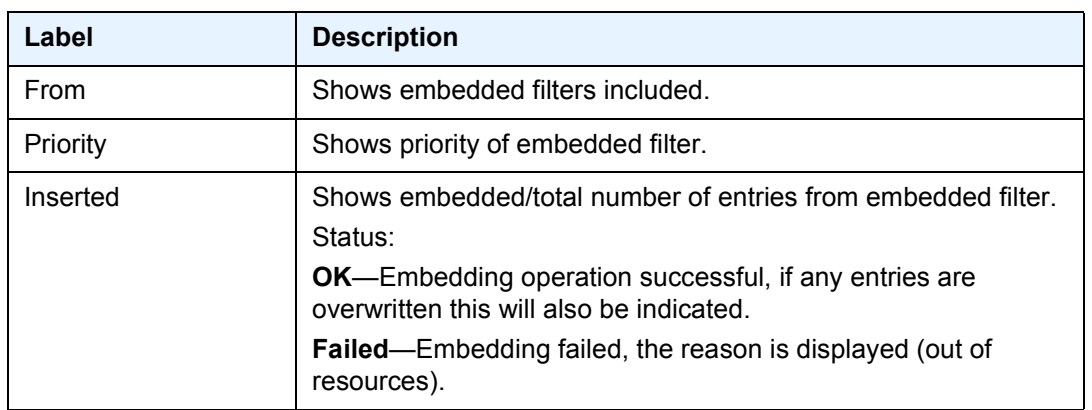

#### *Table 61* **IPv6 Filter Output Fields - no policy specified (Continued)**

**Show Filter (with filter-id specified) —** The following output is an example of IPv6 filter information when filter-id is specified, and [Table 62](#page-762-0) describes the fields.

#### **Sample Output**

A:ALA-48# show filter ipv6 100 =============================================================================== IPv6 Filter =============================================================================== Filter Id : 100 Applied : Yes Applied : Yes<br>Def. Action : Forward Entries : 1 Description : test ------------------------------------------------------------------------------- Filter Match Criteria : IPv6 ------------------------------------------------------------------------------- Entry : 10 Log Id : 101 Src. IP : ::/0 Src. Port : None Dest. IP : ::/0 Dest. Port : None Next Header : Undefined<br>
ICMP Type : Undefined<br>
ICMP Code : Undefined<br>
ICMP Code : Undefined ICMP Type : Undefined ICMP Code : Undefined Tcp-flag : (Not Specified) Match action : Drop Ing. Matches : 0  $Egr.$  Matches : 0 =============================================================================== A:ALA-48#

#### <span id="page-762-0"></span>*Table 62* **IPv6 Filter Policy Output Fields**

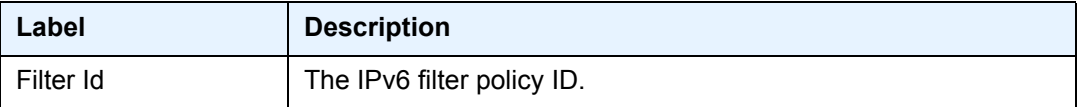

| Label                        | <b>Description</b>                                                                                                    |
|------------------------------|----------------------------------------------------------------------------------------------------|
| Scope                        | Template<br>The filter policy is of type template.                                                                                                    |
|                              | Exclusive<br>The filter policy is of type exclusive.                                                                                                    |
| <b>Entries</b>               | The number of entries configured in this filter ID.                                                                                                    |
| Description                  | The IPv6 filter policy description.                                                                                                    |
| Applied                      | <b>No</b><br>The filter policy ID has not been applied.                                                                                                   |
|                              | Yes<br>The filter policy ID is applied.                                                                                                    |
| Def. Action                  | Forward<br>The default action for the filter ID for packets that do not match<br>the filter entries is to forward.                                        |
|                              | Drop<br>The default action for the filter ID for packets that do not match<br>the filter entries is to drop.                                              |
| <b>Filter Match Criteria</b> | IP<br>Indicates the filter is an IPv6 filter policy.                                                                                                    |
| Entry                        | The filter entry ID. If the filter entry ID indicates the entry is<br>(Inactive), then the filter entry is incomplete as no action has<br>been specified. |
| Log Id                       | The filter log ID.                                                                                                    |
| Src. IP                      | The source IPv6 address and mask match criterion.<br>"::/0" indicates no criterion specified for the filter entry.                                        |
| Dest. IP                     | The destination IPv6 address and mask match criterion.<br>"::/0" indicates no criterion specified for the filter entry.                                   |
| Protocol                     | The protocol ID for the match criteria. Undefined indicates no<br>protocol specified.                                                                     |
| <b>ICMP Type</b>             | The ICMP type match criterion. Undefined indicates no ICMP<br>type specified.                                                                             |

*Table 62* **IPv6 Filter Policy Output Fields (Continued)**

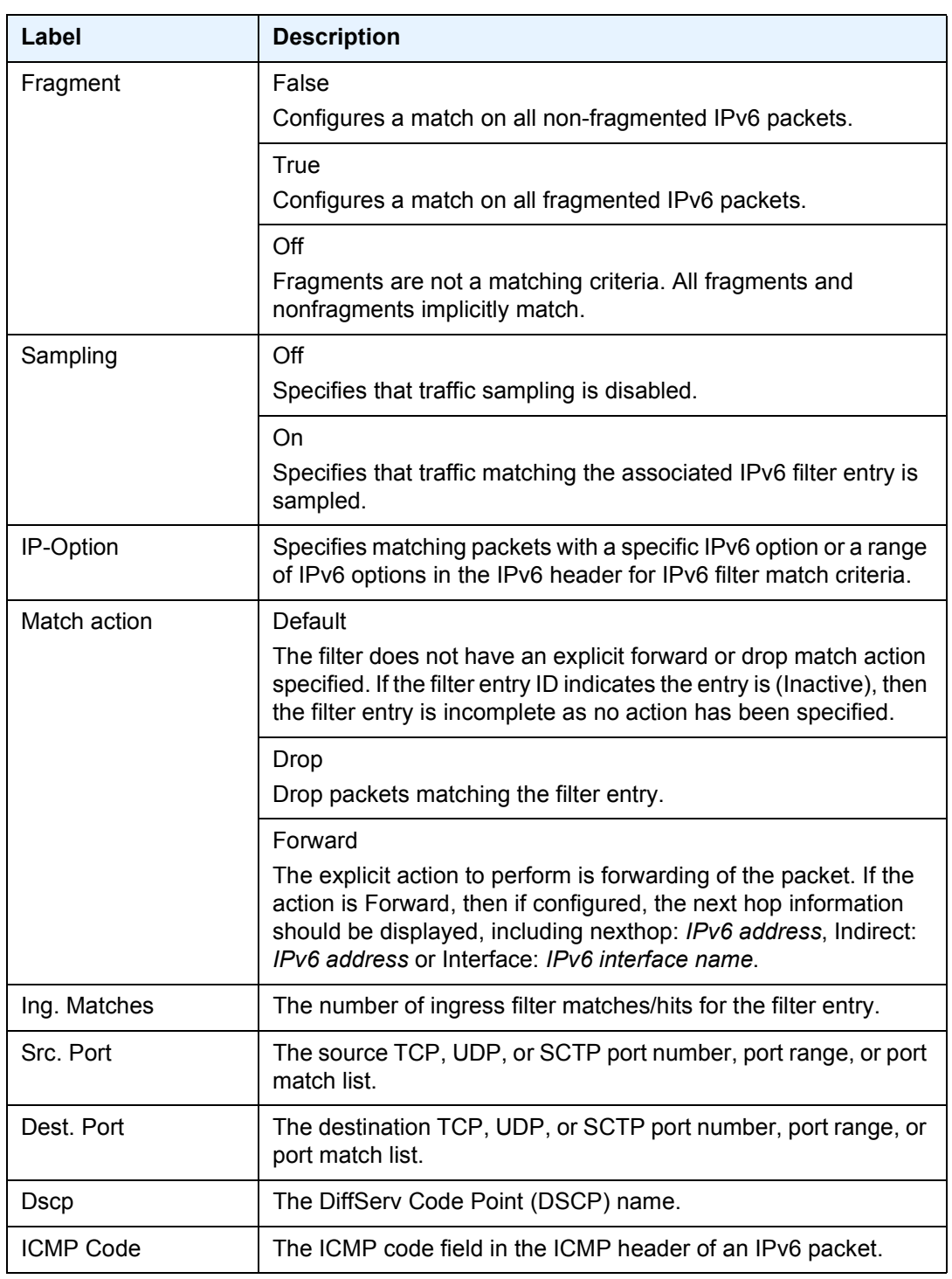

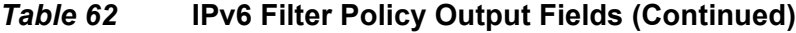

| Label                  | <b>Description</b>                                                                                                    |
|------------------------|----------------------------------------------------------------------------------------------------|
| Tcp-flag               | Specifies the list of TCP flags selected. Match true is represented<br>with the TCP Flag value. Match false is represented with an<br>exclamation mark before the flag value. TCP flags not selected<br>as match criteria are not displayed.<br>Example:<br>Matching "tcp-ack true" and "tcp-rst false" is represented in the |
|                        | show command as Tcp-flag: Ack !Rst.                                                                                                    |
| Option-present         | Off<br>Specifies not to search for packets that contain the option field or<br>have an option field of zero.                                                                                                    |
|                        | On<br>Matches packets that contain the option field or have an option<br>field of zero be used as IPv6 filter match criteria.                                                                                                    |
| Int. Sampling          | Off<br>Interface traffic sampling is disabled.                                                                                                    |
|                        | On<br>Interface traffic sampling is enabled.                                                                                                    |
| <b>Multiple Option</b> | Off<br>The option fields are not checked.                                                                                                    |
|                        | On<br>Packets containing one or more option fields in the IPv6 header<br>will be used as IPv6 filter match criteria.                                                                                                    |
| Egr. Matches           | The number of egress filter matches/hits for the filter entry.                                                                                                    |
| Ing. Rate-limiter      | The number of offered, forwarded, and dropped packet matches<br>for the filter entry.                                                                                                    |

*Table 62* **IPv6 Filter Policy Output Fields (Continued)**

**Show Filter Associations —** The following output is an example of IPv6 filter information when the **associations** keyword is specified, and [Table 63](#page-766-0) describes the fields.

#### **Sample Output**

```
A:ALA-48# show filter ipv6 1 associations
===============================================================================
IPv6 Filter
===============================================================================
Filter Id : 1 Applied : Yes
Scope : Template \qquad Def. Action : Drop
Entries : 1
```
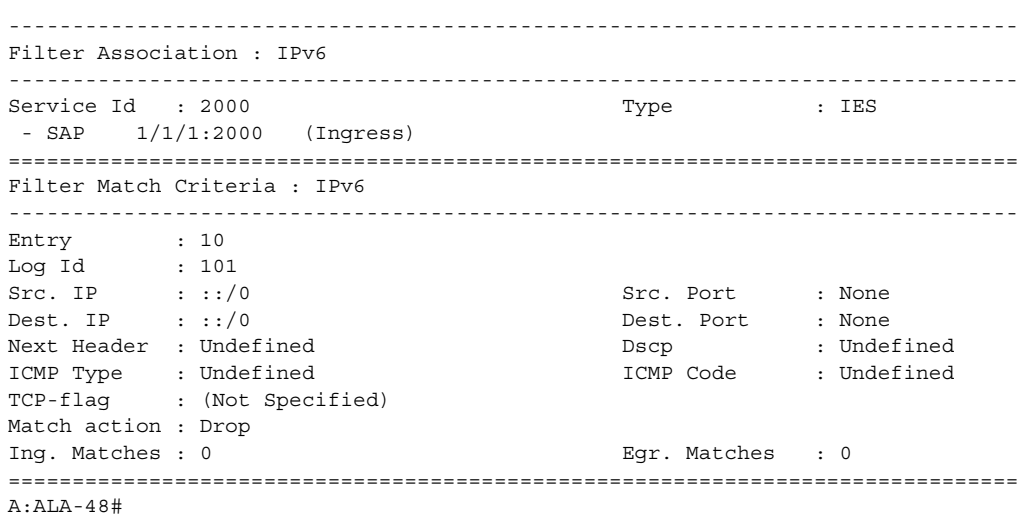

# <span id="page-766-0"></span>*Table 63* **Filter IPv6 Associations Output Fields**

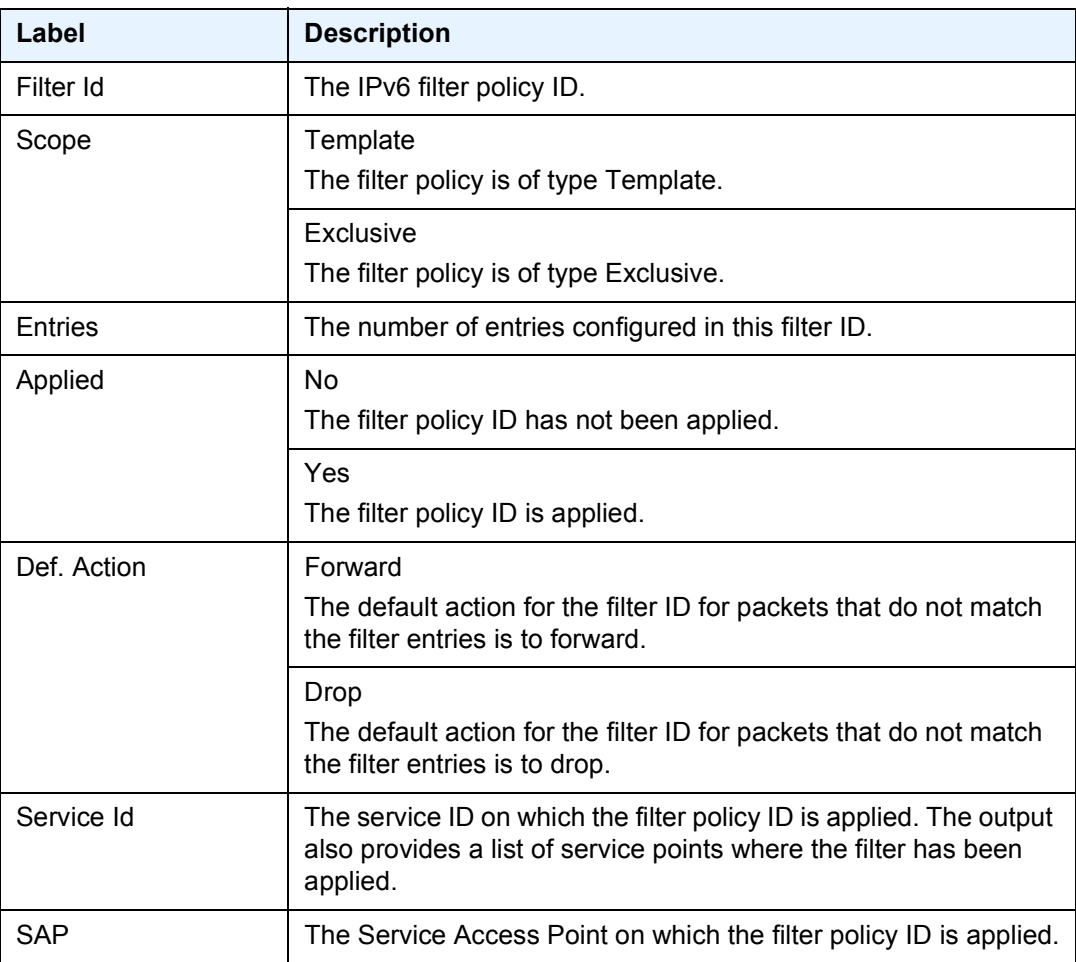

| Label       | <b>Description</b>                                                                                                    |
|-------------|----------------------------------------------------------------------------------------------------|
| (Ingress)   | The filter policy ID is applied as an ingress filter policy on the<br>interface.                                                         |
| (Egress)    | The filter policy ID is applied as an egress filter policy on the<br>interface.                                                          |
| <b>Type</b> | The type of service of the service ID.                                                                                                   |
| Entry       | The filter entry ID. If the filter entry ID indicates the entry is<br>Inactive, the filter entry is incomplete, no action was specified. |
| Log Id      | The filter log ID.                                                                                                    |
| Src. IP     | The source IPv6 address and mask match criterion.<br>"0.0.0.0/0" indicates no criterion specified for the filter entry.                  |
| Dest. IP    | The destination IPv6 address and mask match criterion.<br>"0.0.0.0/0" indicates no criterion specified for the filter entry.             |
| Protocol    | The protocol ID for the match criteria. Undefined indicates no<br>protocol specified.                                                    |
| ICMP Type   | The ICMP type match criterion. Undefined indicates no ICMP<br>type specified.                                                            |
| Fragment    | False<br>Configures a match on all non-fragmented IPv6 packets.                                                                          |
|             | True<br>Configures a match on all fragmented IPv6 packets.                                                                               |
|             | Off<br>Fragments are not a matching criteria. All fragments and<br>nonfragments implicitly match.                                        |
| Sampling    | Off<br>Specifies that traffic sampling is disabled.                                                                                      |
|             | On<br>Specifies that traffic matching the associated IPv6 filter entry is<br>sampled.                                                    |
| IP-Option   | Specifies matching packets with a specific IPv6 option or a range<br>of IPv6 options in the IPv6 header for IPv6 filter match criteria.  |

*Table 63* **Filter IPv6 Associations Output Fields (Continued)**

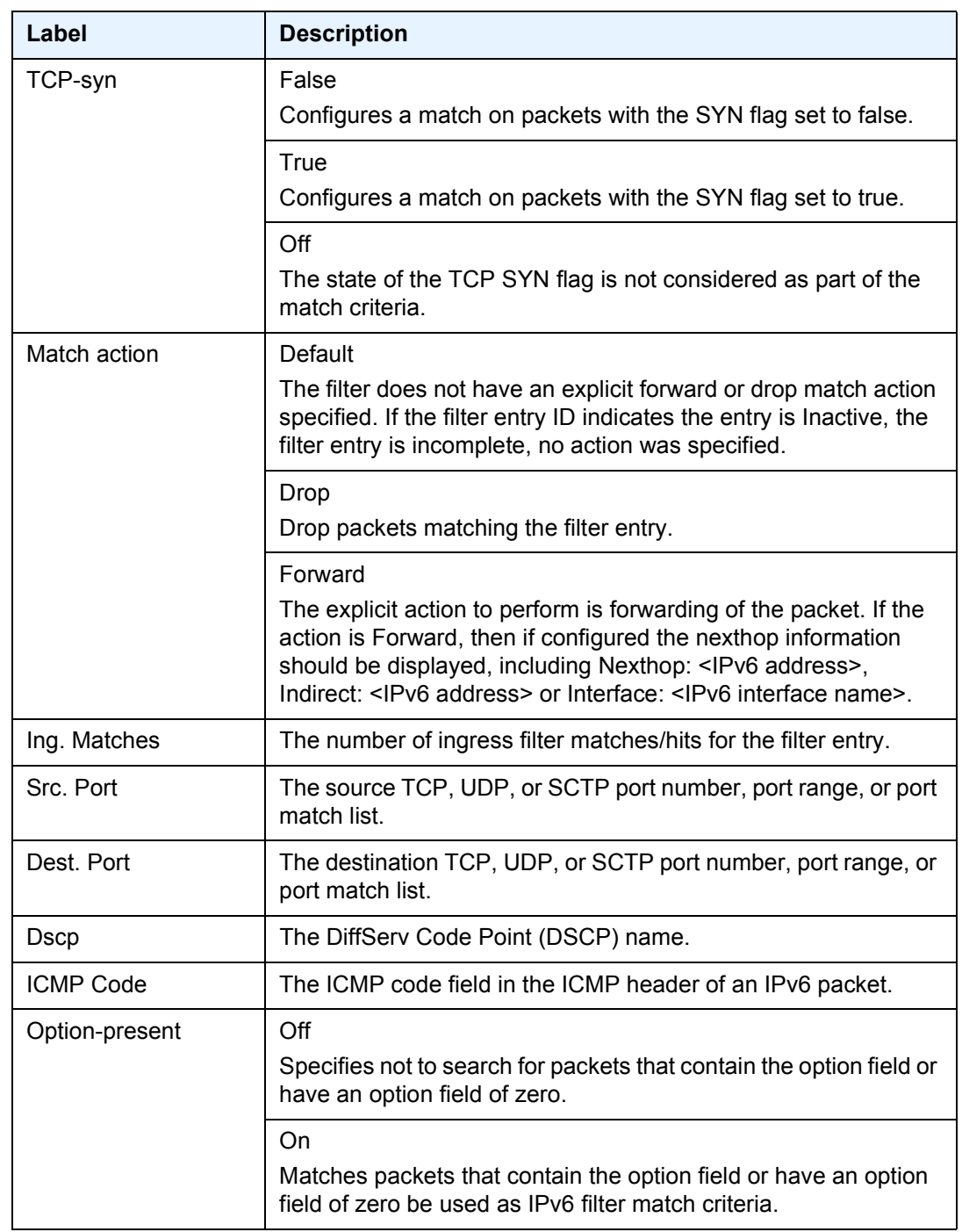

# *Table 63* **Filter IPv6 Associations Output Fields (Continued)**

| Label                  | <b>Description</b>                                                                                             |
|------------------------|----------------------------------------------------------------------------------------------------|
| Int. Sampling          | Off                                                                                                    |
|                        | Interface traffic sampling is disabled.                                                                        |
|                        | On                                                                                                    |
|                        | Interface traffic sampling is enabled.                                                                         |
| <b>Multiple Option</b> | Off                                                                                                    |
|                        | The option fields are not checked.                                                                             |
|                        | On                                                                                                    |
|                        | Packets containing one or more option fields in the IPv6 header<br>will be used as IPv6 filter match criteria. |
| TCP-ack                | False                                                                                                    |
|                        | Configures a match on packets with the ACK flag set to false.                                                  |
|                        | True                                                                                                    |
|                        | Configured a match on packets with the ACK flag set to true.                                                   |
|                        | $\bigcirc$ ff                                                                                                  |
|                        | The state of the TCP ACK flag is not considered as part of the<br>match criteria.                              |
| Egr. Matches           | The number of egress filter matches/hits for the filter entry.                                                 |

*Table 63* **Filter IPv6 Associations Output Fields (Continued)**

**Show Filter Counters —** The following output is an example of IPv6 filter information when the **counters** keyword is specified, and [Table 64](#page-770-0) describes the output fields.

Egress count the packets without Layer 2 encapsulation. Ingress counters count the packets with Layer 2 encapsulation.

#### **Sample Output**

```
A:ALA-48# show filter ipv6 8 counters
===============================================================================
IPv6 Filter
===============================================================================
                                             Applied : Yes
                                              Def. Action : Forward
Scope : Template<br>Entries : 4
Description : Description for Ipv6 Filter Policy id # 8
-------------------------------------------------------------------------------
Filter Match Criteria : IPv6
-------------------------------------------------------------------------------
Entry : 5
Ing. Matches : 0 pkts
Egr. Matches : 0 pkts
```

```
Entry : 6
Ing. Matches : 0 pkts
Egr. Matches : 0 pkts
Entry : 8
Ing. Matches : 160 pkts (14400 bytes)
Egr. Matches : 80 pkts (6880 bytes)
Entry : 10
Ing. Matches : 80 pkts (7200 bytes)
Egr. Matches : 80 pkts (6880 bytes)
====================================================================================
A:ALA-48#
```
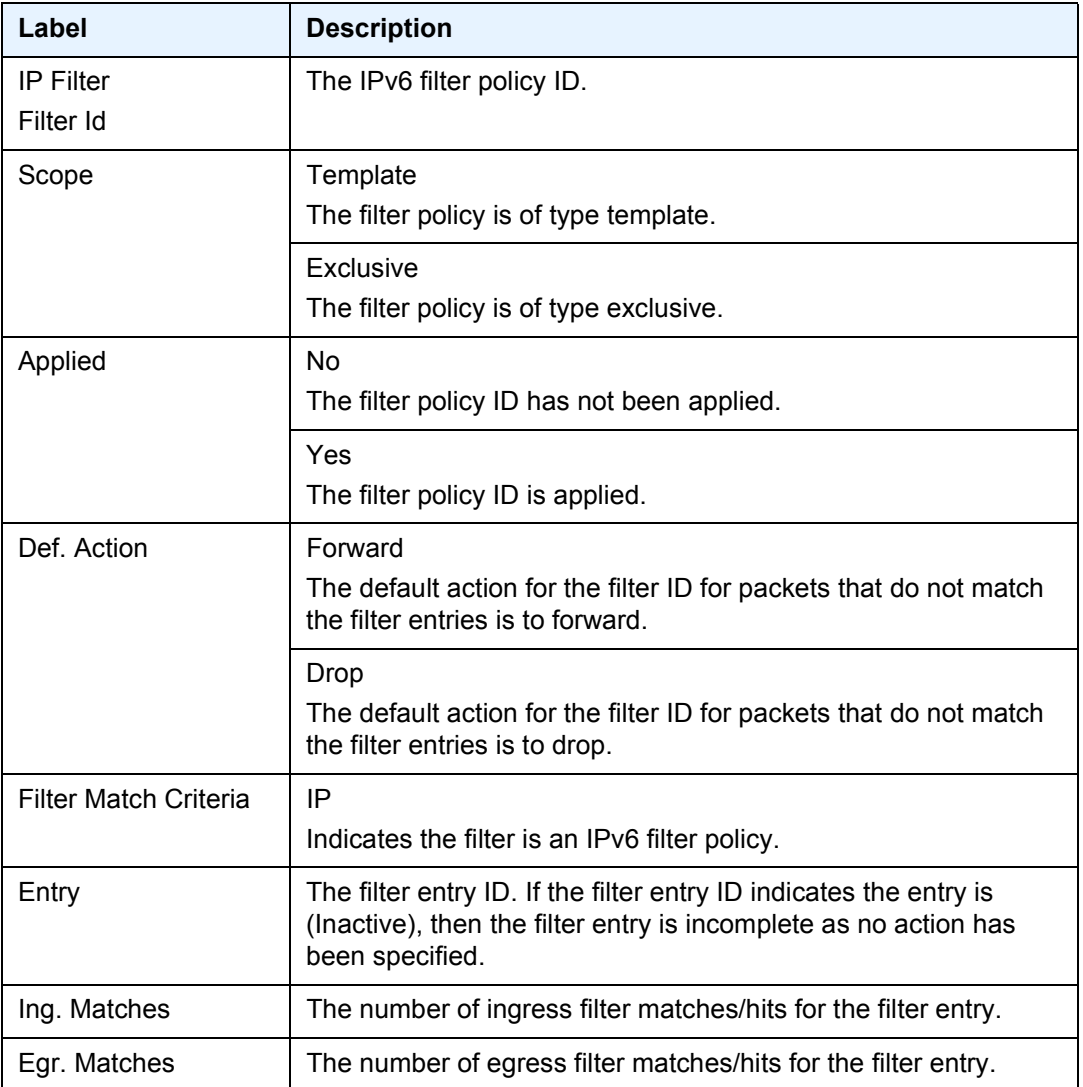

### <span id="page-770-0"></span>*Table 64* **Filter IPv6 Counters Output Fields**

Egress count the packets without Layer 2 encapsulation. Ingress counters count the packets with Layer 2 encapsulation.

**Show Filter IPv6 Output (with effective-action specified) —** The following is a sample output of IPv6 filter information when the **effective-action** keyword is specified. [Table 65](#page-772-0) describes the command output fields.

If the main action (either primary or secondary) cannot be performed, a reason will be given. This will be displayed on the same line as the Effective Action. The reason codes as currently defined are:

- action not supported in L2 service
- action not supported in L3 service
- action not supported on egress
- destination not reachable
- egress-pbr is off
- egress-pbr is on
- entry-default
- filter-default-action
- pbr-down-action-override
- target does not exist

#### **Sample Output**

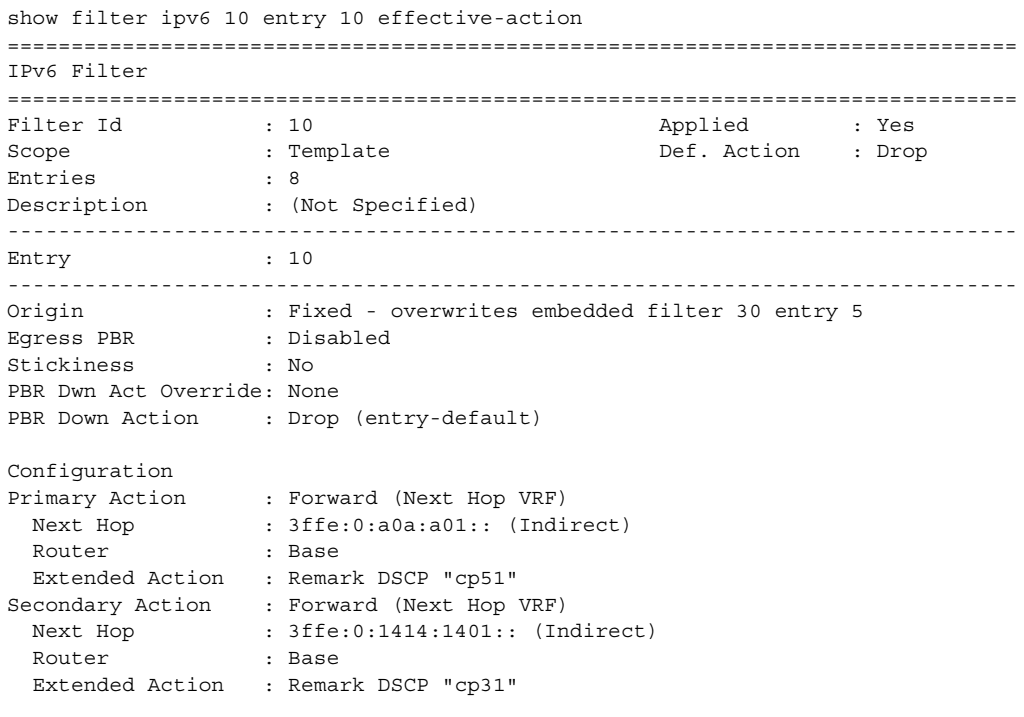

Status

```
Target status based on extended checks
  Primary Action : Up
  Secondary Action : Up
Downloaded Action : Primary
Stickiness Timer : Not Running
Effective Action based on application context
Service Id : 100 : Type : IES
 Ingress
   Effective Action: Primary
  Extended Action : Performed
Service Id : N/A \overline{y} Type : Base Router
 Egress
  Effective Action: Primary
  Extended Action : Performed
===============================================================================
```
<span id="page-772-0"></span>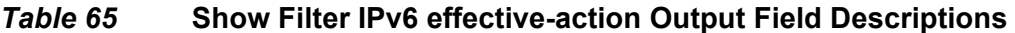

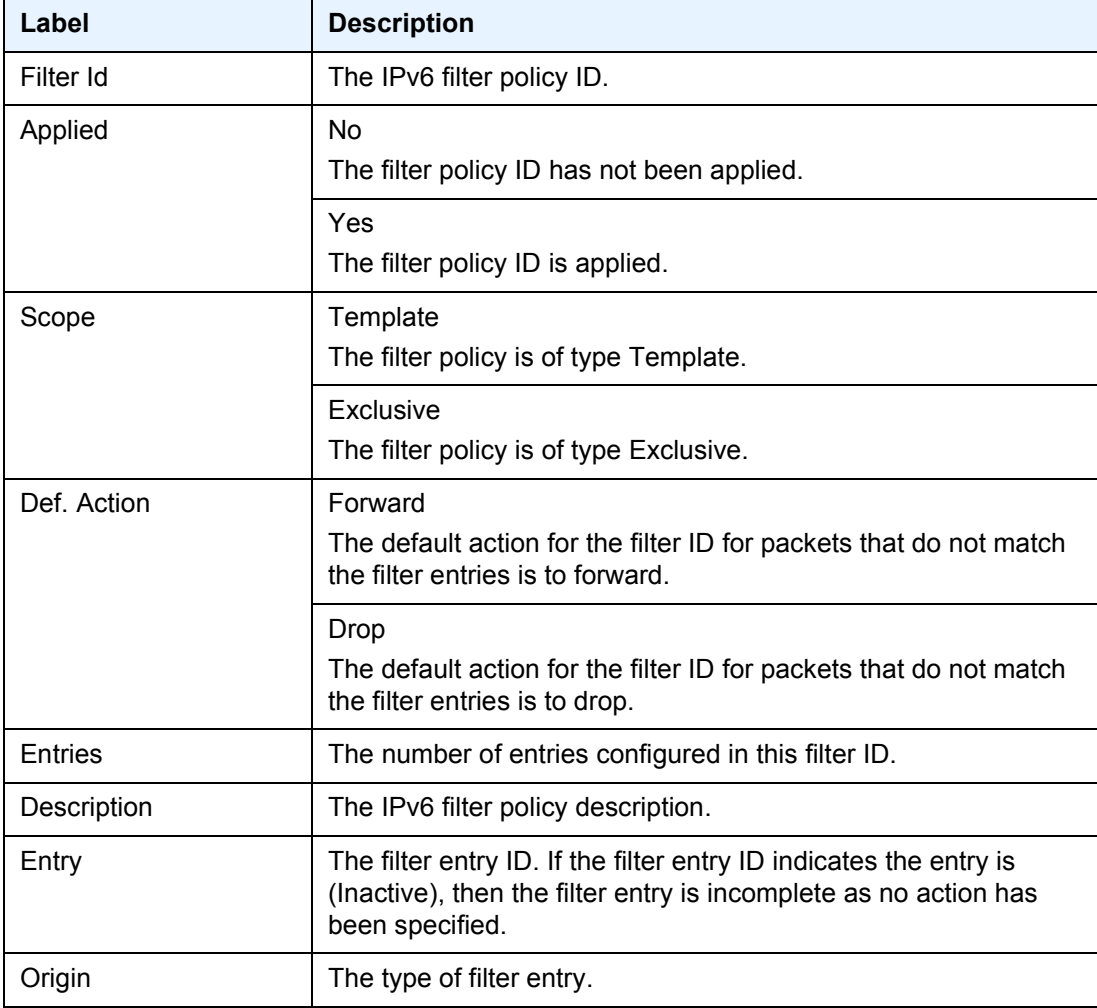

| Label                                                   | <b>Description</b>                                                                                                    |
|---------------------------------------------------------|----------------------------------------------------------------------------------------------------|
| <b>Egress PBR</b>                                       | Indicates if the egress-pbr flag is set for this entry.                                                                                                    |
| <b>Stickiness</b>                                       | No<br>Stickiness is not configured.                                                                                                    |
|                                                         | Yes                                                                                                    |
|                                                         | Stickiness is configured.                                                                                                    |
| PBR Dwn Act Override                                    | Indicates whether or not the action to take when the PBR target<br>is down has been overridden.                                                                                         |
| <b>PBR Down Action</b>                                  | Indicates the action to take when the target is down. Packets that<br>match the entry criteria will be subject to the PBR Down Action in<br>case the target of the main action is down. |
| Configuration                                           | Section of the output providing information on the configured<br>parameters.                                                                                                    |
| <b>Primary Action</b>                                   | The configured action, if any. Indented sub-labels in the show<br>output provide configured parameters for this action.                                                                 |
| Secondary Action                                        | The configured secondary action, if any. Indented sub-labels in<br>the show output provide configured parameters for this action.                                                       |
| Status/Target status<br>based on extended<br>checks     | Section of the output providing information on the operational<br>status of certain parameters.                                                                                         |
| <b>Primary Action</b>                                   | The status of the target of the primary action, if configured, based<br>on extended checks.                                                                                             |
| <b>Secondary Action</b>                                 | The status of the target of the secondary action, if configured,<br>based on extended checks.                                                                                           |
| <b>Downloaded Action</b>                                | The action downloaded by the CPM to the IOM.                                                                                                    |
| <b>Stickiness Timer</b>                                 | The status of the stickiness timer, if any.                                                                                                    |
| <b>Effective Action based</b><br>on application context | Section of the output providing the effective action, in the context<br>of services, that a packet matching the criteria will be subject to.                                            |
| Service Id                                              | The service ID on which the filter policy ID is applied. The output<br>also provides a list of service points where the filter has been<br>applied.                                     |
| <b>Type</b>                                             | The service type in which the service has been applied.                                                                                                    |
| Ingress/Egress                                          | The direction in which the service has been applied.                                                                                                    |
| <b>Effective Action</b>                                 | Indicates the effective action the packet will be subject to.                                                                                                    |

*Table 65* **Show Filter IPv6 effective-action Output Field Descriptions** 

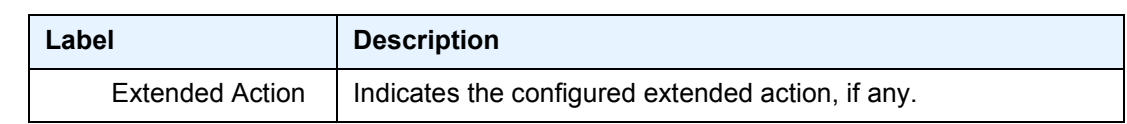

## *Table 65* **Show Filter IPv6 effective-action Output Field Descriptions**

# log

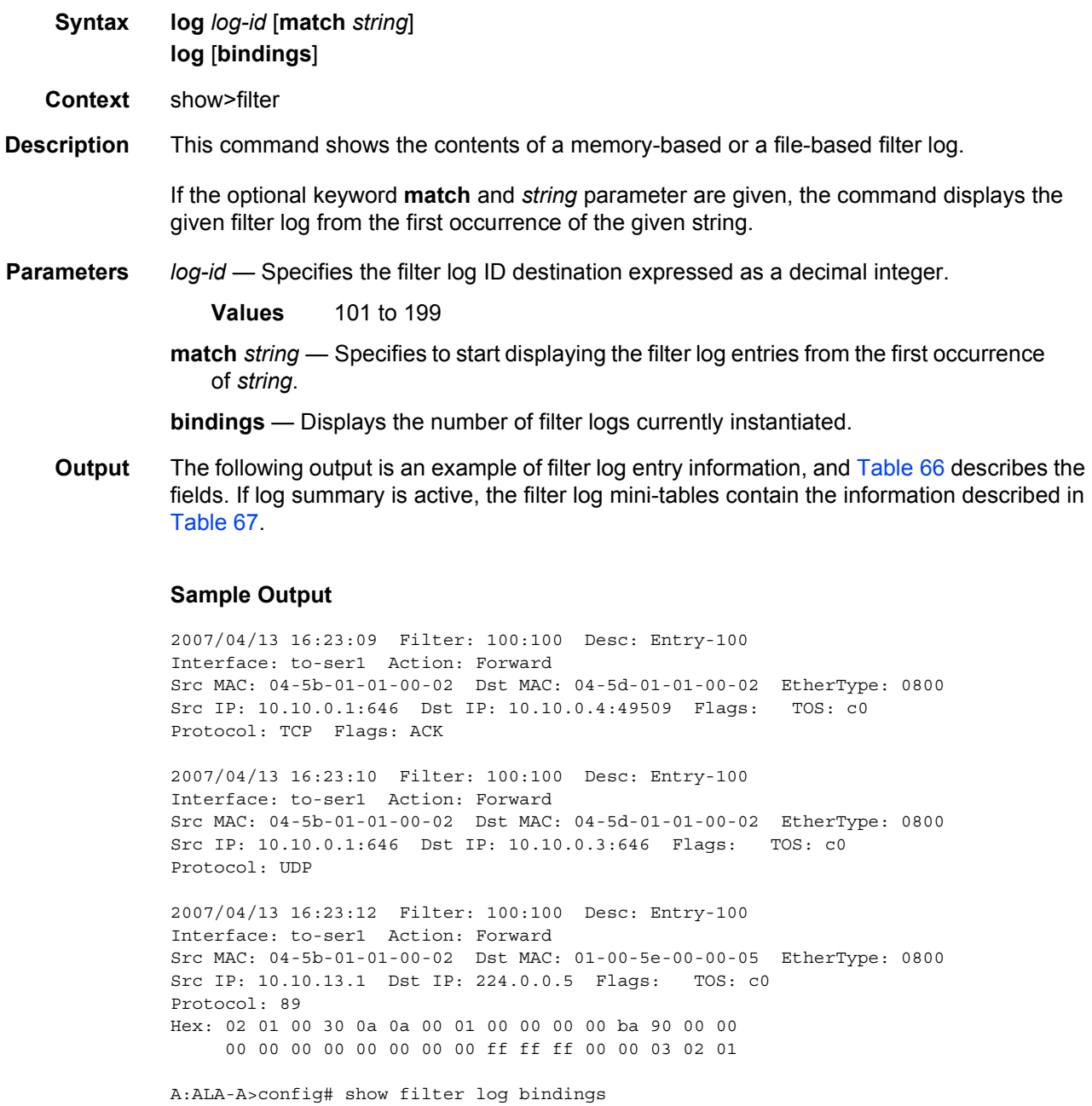

```
===============================================================================
Filter Log Bindings
===============================================================================
Total Log Instances (Allowed) : 2046
Total Log Instances (In Use) : 0
Total Log Bindings : 0
-------------------------------------------------------------------------------
Type FilterId EntryId Log Instantiated
-------------------------------------------------------------------------------
No Instances found
===============================================================================
A:ALA-A>config#
```
A summary log will be printed only in case TotCnt is different from 0. Only the address types with at least 1 entry in the mini-table will be printed.

```
A:ALA-A>config# show filter log 190
```
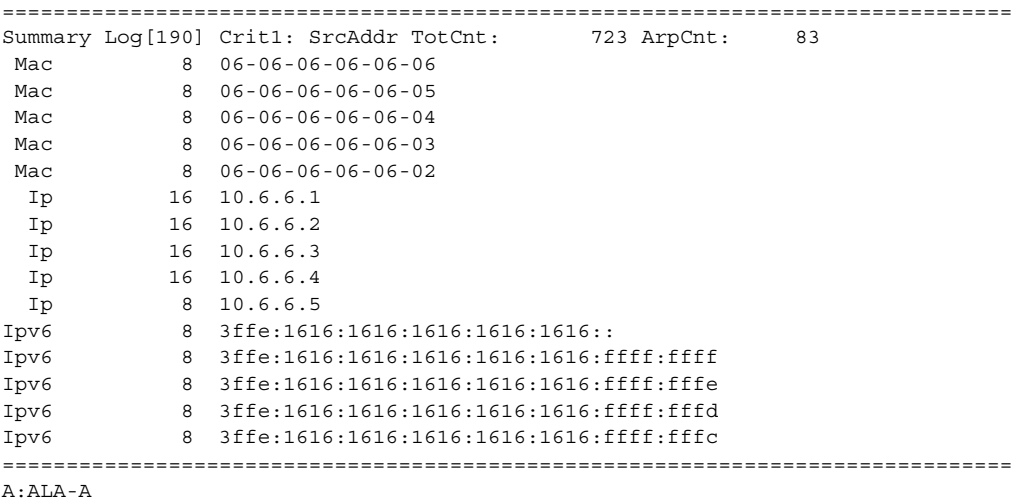

**Log Message Formatting —** Each filter log entry contains the following information in case summary log feature is not active (as appropriate).

<span id="page-775-0"></span>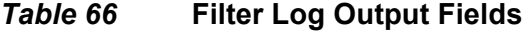

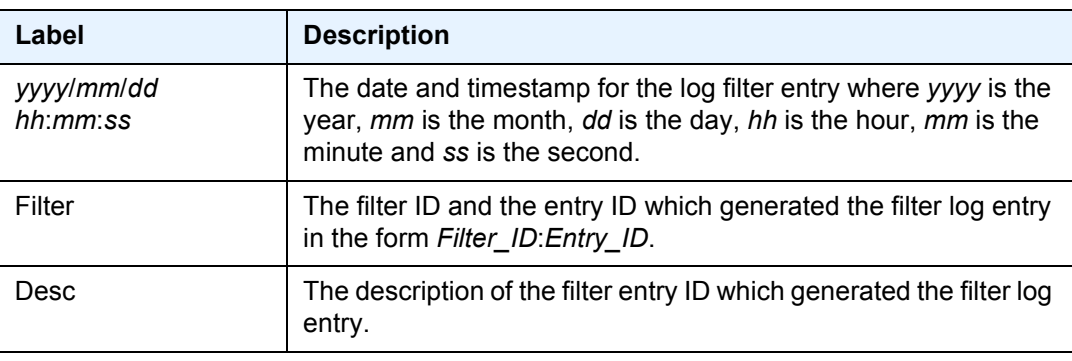

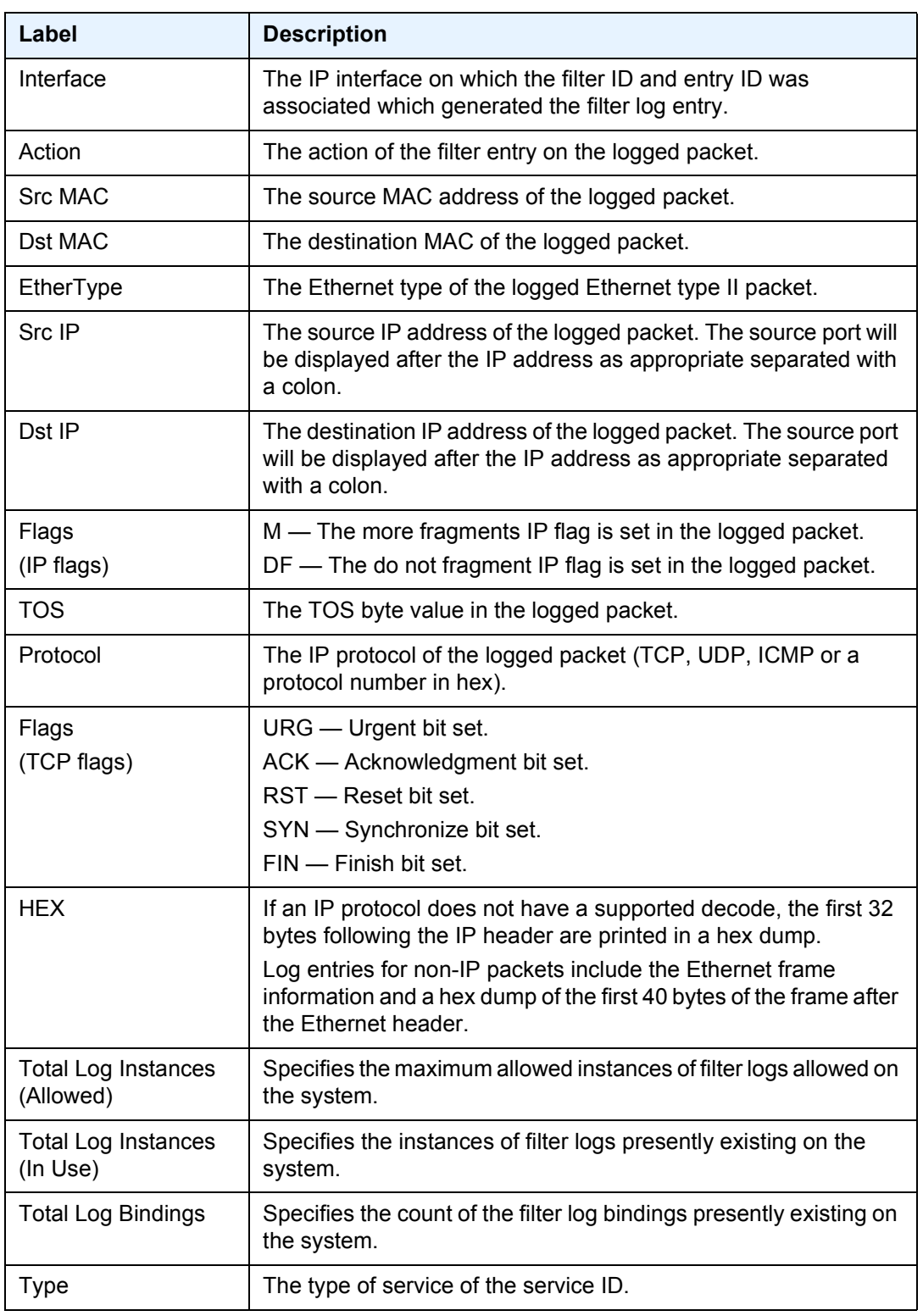

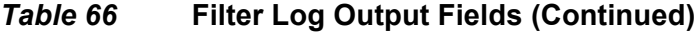

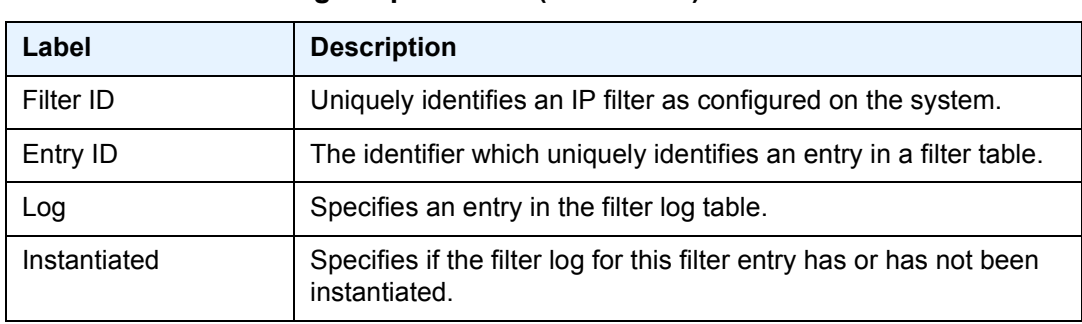

#### *Table 66* **Filter Log Output Fields (Continued)**

If the packet being logged does not have a source or destination MAC address (that is, POS) then the MAC information output line is omitted from the log entry.

If log summary is active, the filter log mini-tables contain the information described in [Table 67.](#page-777-0)

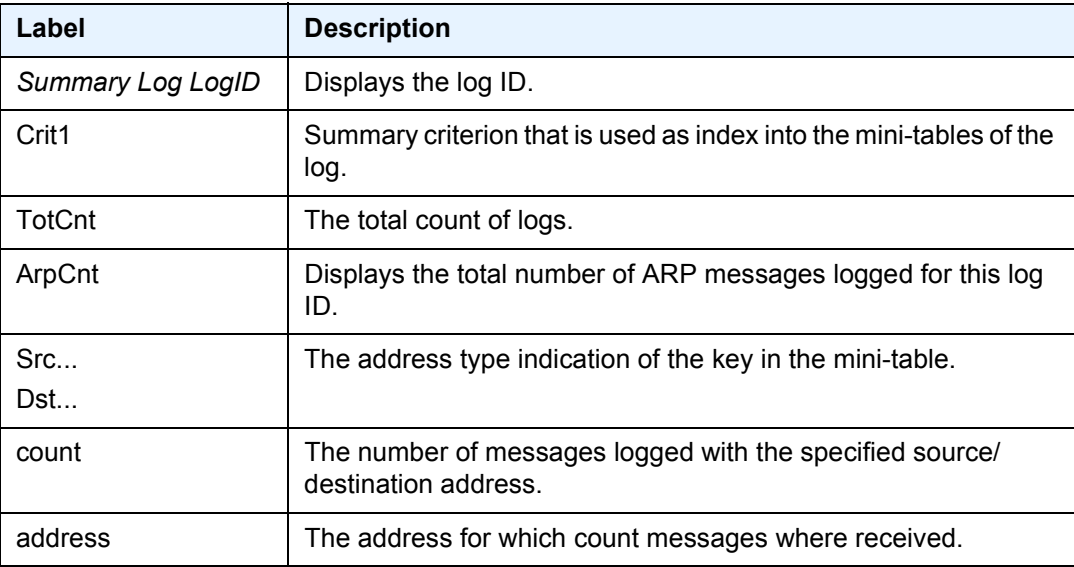

#### <span id="page-777-0"></span>*Table 67* **Filter Log Summary Mini-Table Fields**

### mac

**Syntax mac** *mac-filter-id* **mac** *mac-filter-id* **associations mac** *mac-filter-id* [**type** *entry-type*] **counters** [**detail**] **mac** *mac-filter-id* [**entry** *entry-id*] **effective-action** [{**ingress** | **egress**}] **mac** *mac-filter-id* [**entry** *entry-id*] **effective-action router** [{**ingress** | **egress**}] **mac** *mac-filter-id* [**entry** *entry-id*] **effective-action service** *service-id* [{**ingress** | **egress**}]

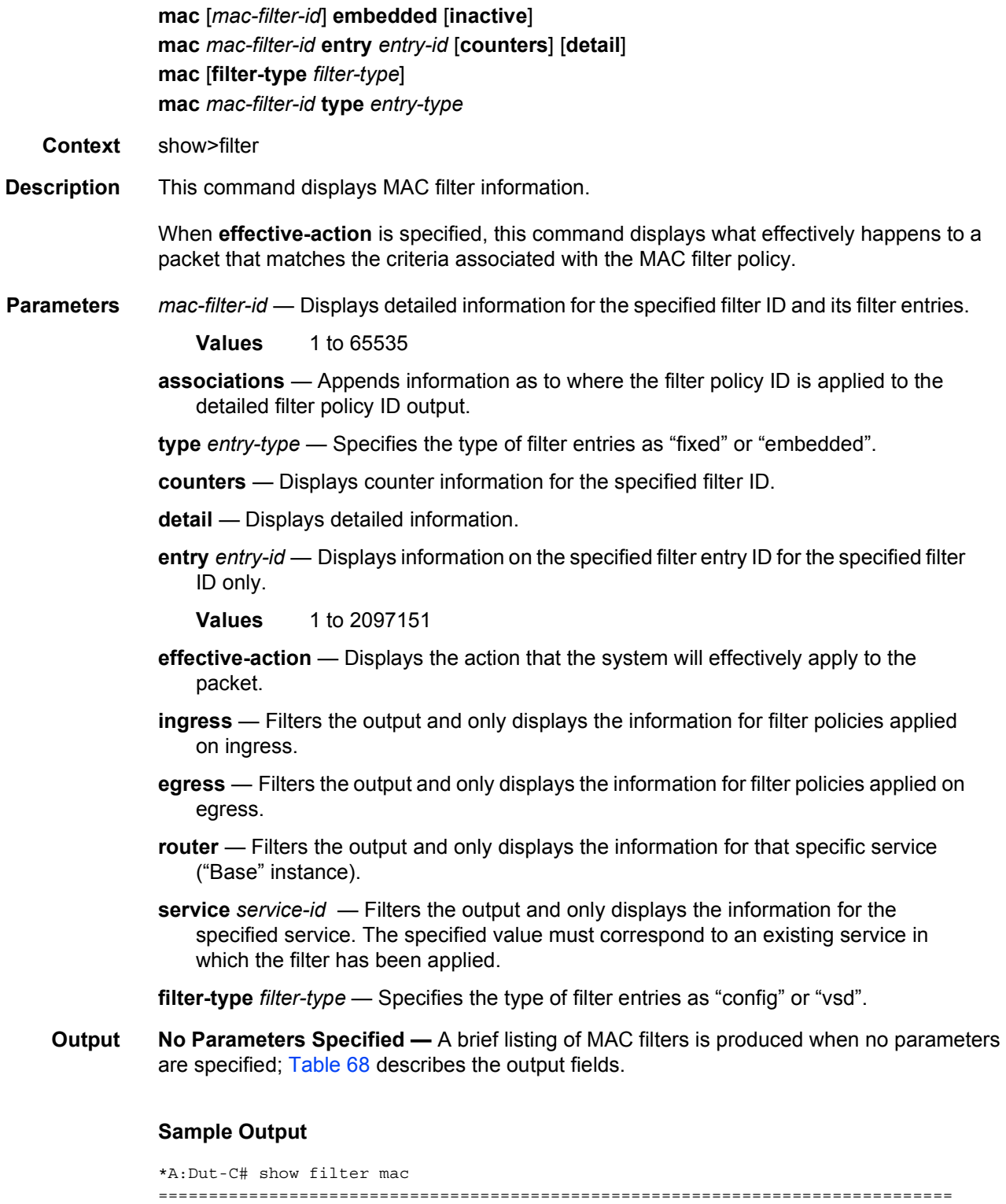

```
Filter-Id Scope Applied Description Type
-------------------------------------------------------------------------------
10 Template No normal
===============================================================================
Num Mac filters: 1
===============================================================================
*A:Dut-C#
```
<span id="page-779-0"></span>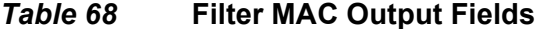

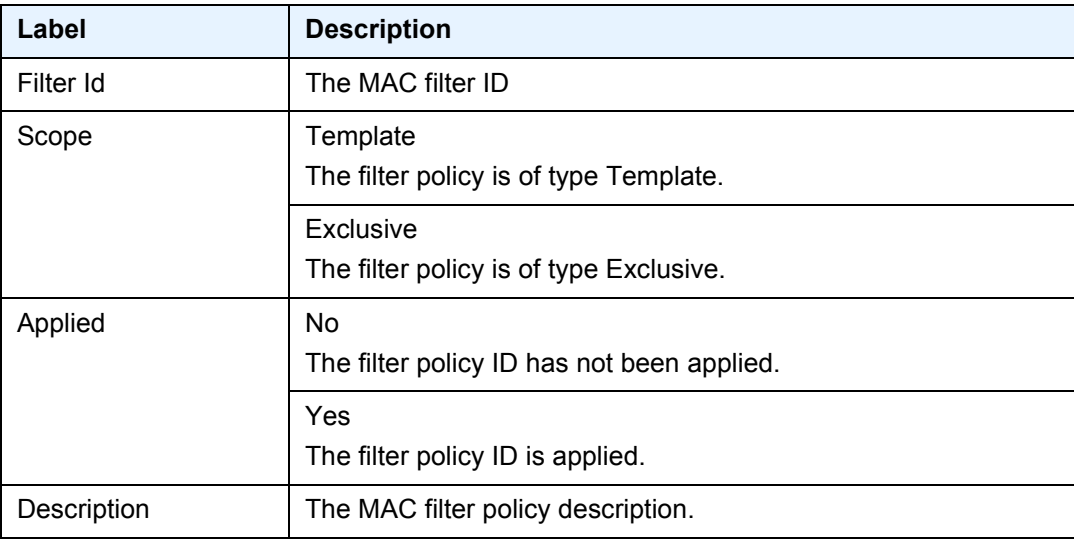

**Filter ID Specified —** The following output is an example of MAC filter information when the filter ID is specified, and [Table 69](#page-780-0) describes the fields. Detailed filter information for the filter ID and its entries is produced when the filter ID is specified.

#### **Sample Output**

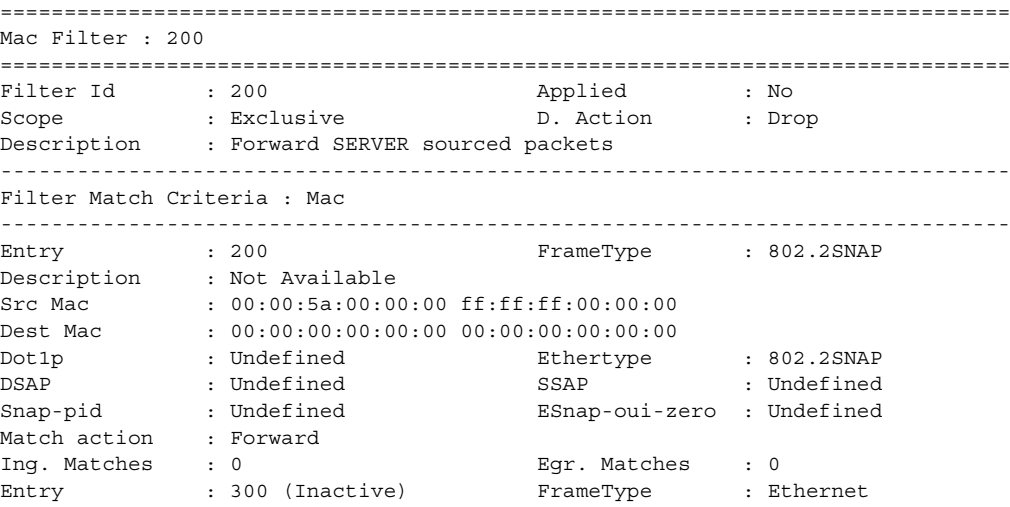

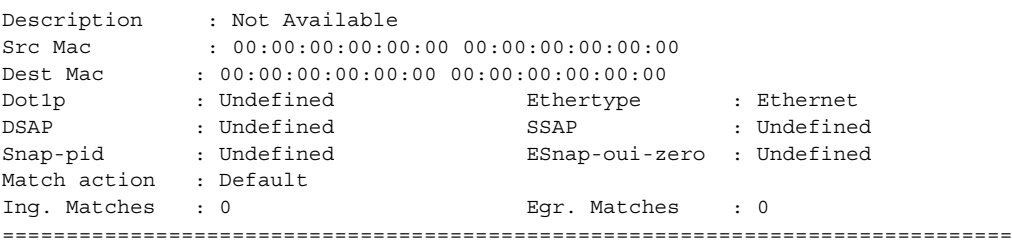

# <span id="page-780-0"></span>*Table 69* **Filter MAC with Filter-ID Specified Output Fields**

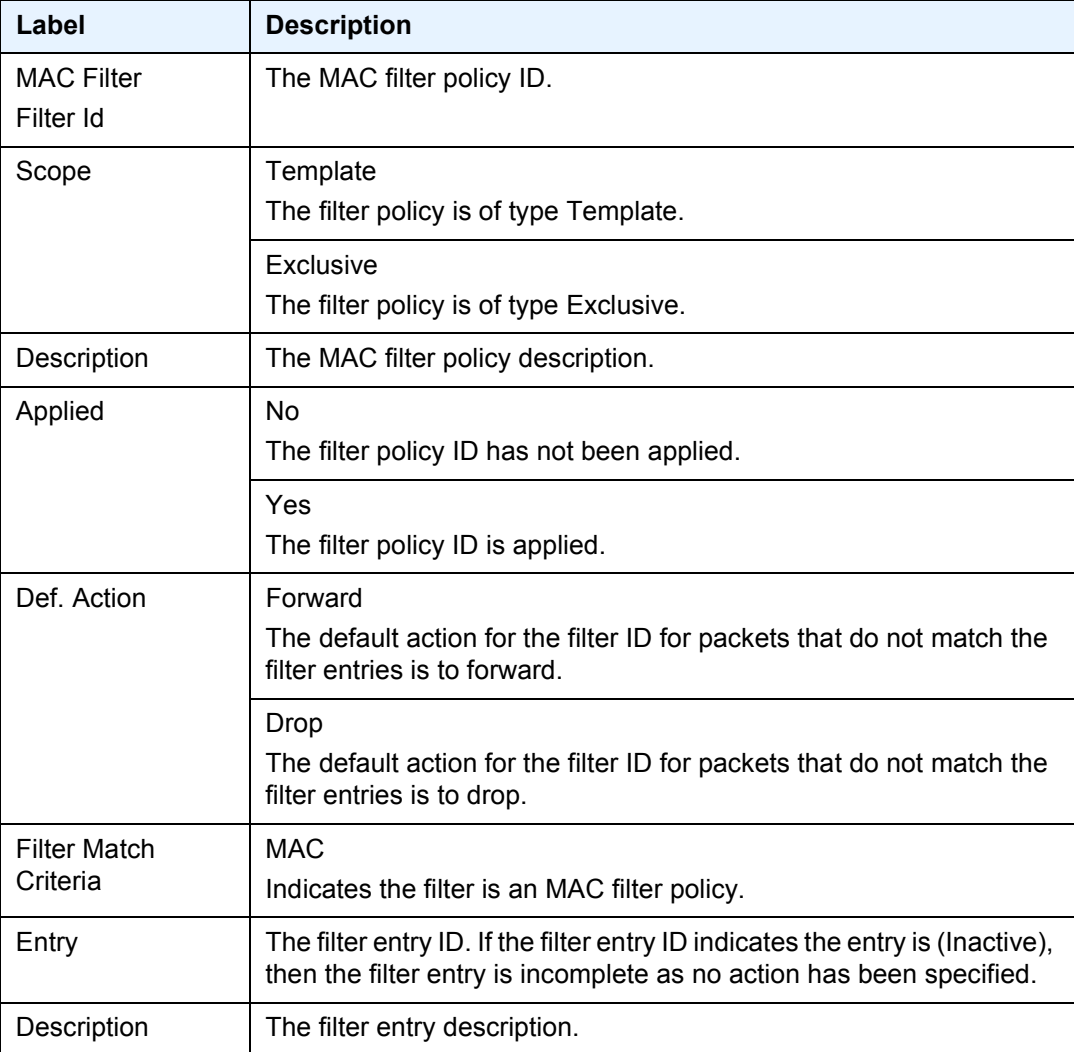

| Label          | <b>Description</b>                                                                                                    |
|----------------|----------------------------------------------------------------------------------------------------|
| FrameType      | Ethernet                                                                                                    |
|                | The entry ID match frame type is Ethernet IEEE 802.3.                                                                                                    |
|                | Ethernet II                                                                                                    |
|                | The entry ID match frame type is Ethernet Type II.                                                                                                    |
| <b>Src MAC</b> | The source MAC address and mask match criterion. When both the<br>MAC address and mask are all zeros, no criterion specified for the<br>filter entry.                                                          |
| Dest MAC       | The destination MAC address and mask match criterion. When both<br>the MAC address and mask are all zeros, no criterion specified for<br>the filter entry.                                                     |
| Dot1p          | The IEEE 802.1p value for the match criteria. Undefined indicates no<br>value is specified.                                                                                                    |
| Ethertype      | The Ethertype value match criterion.                                                                                                    |
| <b>DSAP</b>    | The DSAP value match criterion.                                                                                                    |
|                | Undefined indicates no value specified.                                                                                                    |
| <b>SSAP</b>    | SSAP value match criterion. Undefined indicates no value specified.                                                                                                    |
| Snap-pid       | The Ethernet SNAP PID value match criterion. Undefined indicates<br>no value specified.                                                                                                    |
| Esnap-oui-zero | Non-Zero                                                                                                    |
|                | Filter entry matches a non-zero value for the Ethernet SNAP OUI.                                                                                                    |
|                | Zero                                                                                                    |
|                | Filter entry matches a zero value for the Ethernet SNAP OUI.                                                                                                    |
|                | Undefined                                                                                                    |
|                | No Ethernet SNAP OUI value specified.                                                                                                    |
| Match action   | Default<br>The filter does not have an explicit forward or drop match action<br>specified. If the filter entry ID indicates the entry is Inactive, the filter<br>entry is incomplete, no action was specified. |
|                | Drop                                                                                                    |
|                | Packets matching the filter entry criteria will be dropped.                                                                                                    |
|                | Forward                                                                                                    |
|                | Packets matching the filter entry criteria is forwarded.                                                                                                    |
| Ing. Matches   | The number of ingress filter matches/hits for the filter entry.                                                                                                    |

*Table 69* **Filter MAC with Filter-ID Specified Output Fields (Continued)**

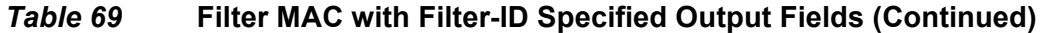

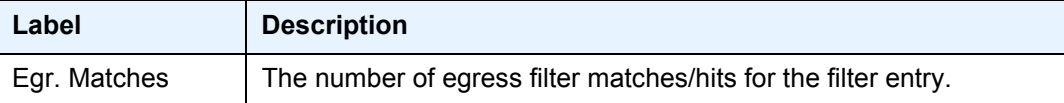

**Filter Associations —** The associations for a filter ID will be displayed if the **associations** keyword is specified. The association information is appended to the filter information.

The following output is an example of MAC filter information when the associations keyword is specified, and [Table 70](#page-782-0) describes the fields.

#### **Sample Output**

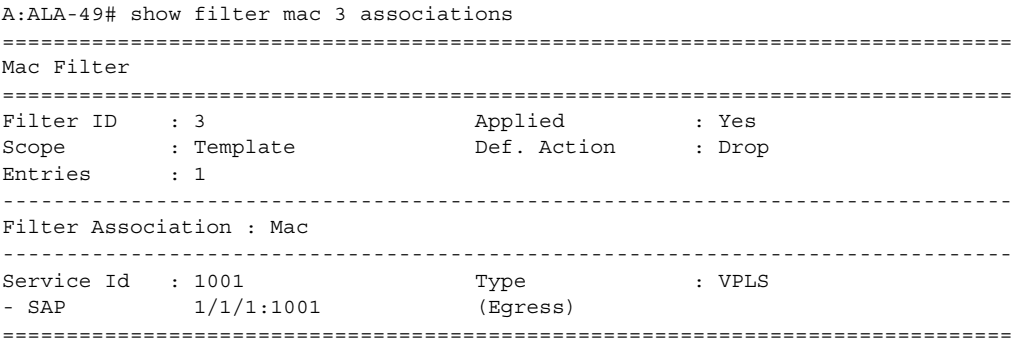

### <span id="page-782-0"></span>*Table 70* **Filter MAC Associations Output Fields**

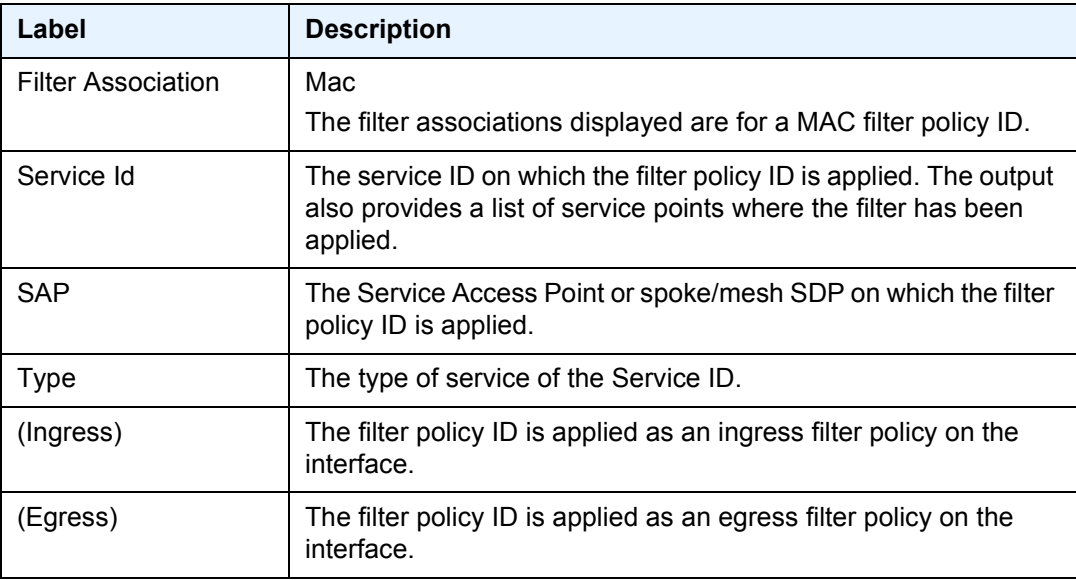

**Filter Entry Counters Output —** When the **counters** keyword is specified, the filter entry output displays the filter matches/hit information. The following table describes the command output for the command.

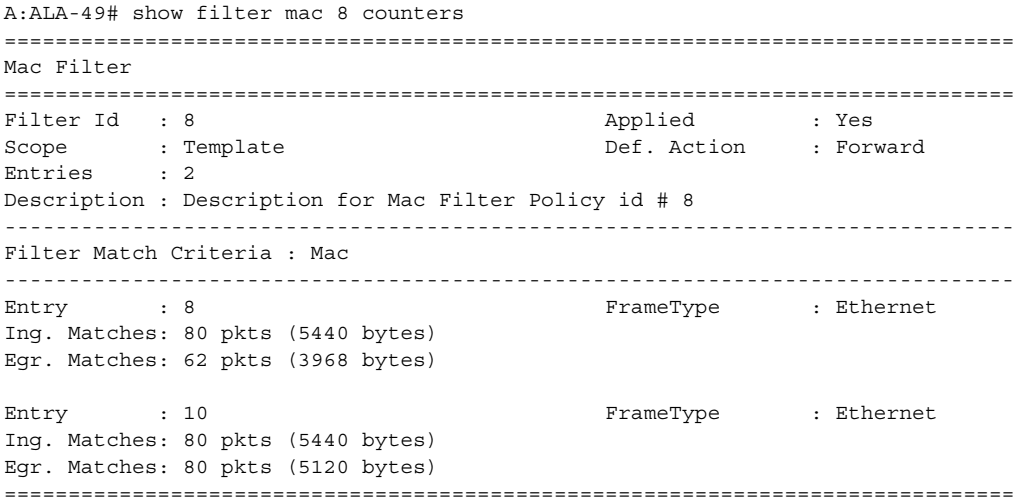

### *Table 71* **Filter MAC Counters Output Field Descriptions**

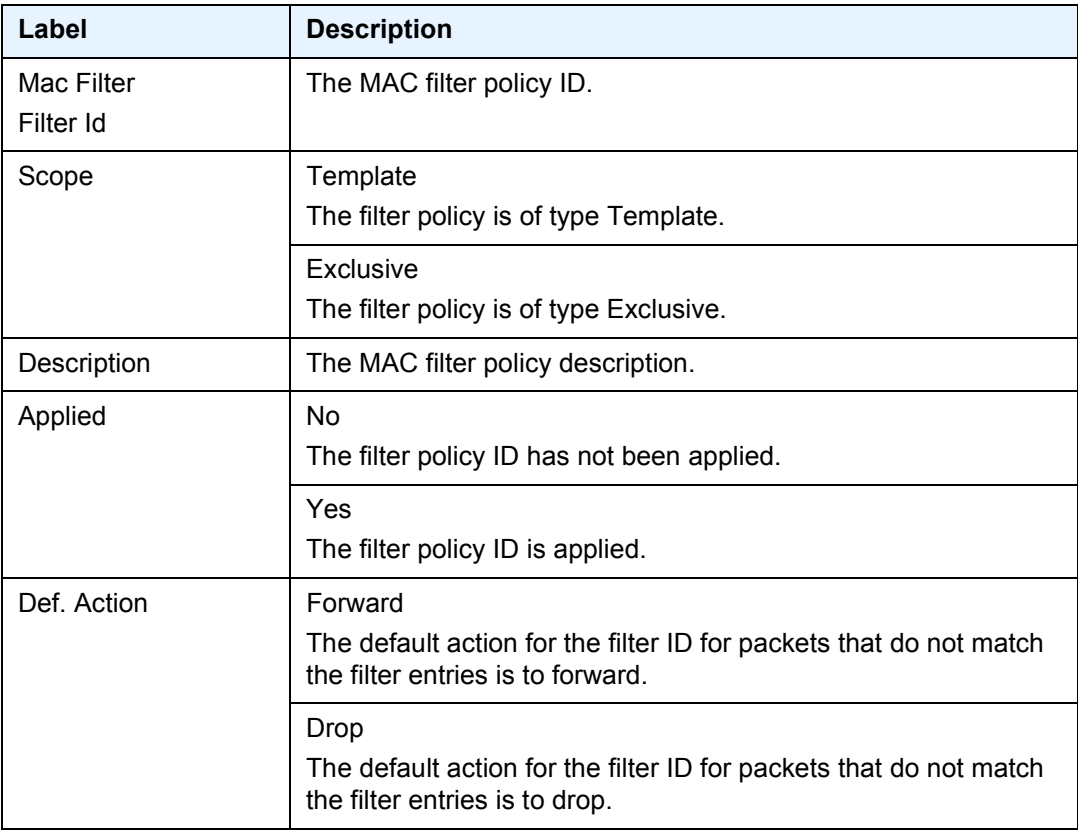

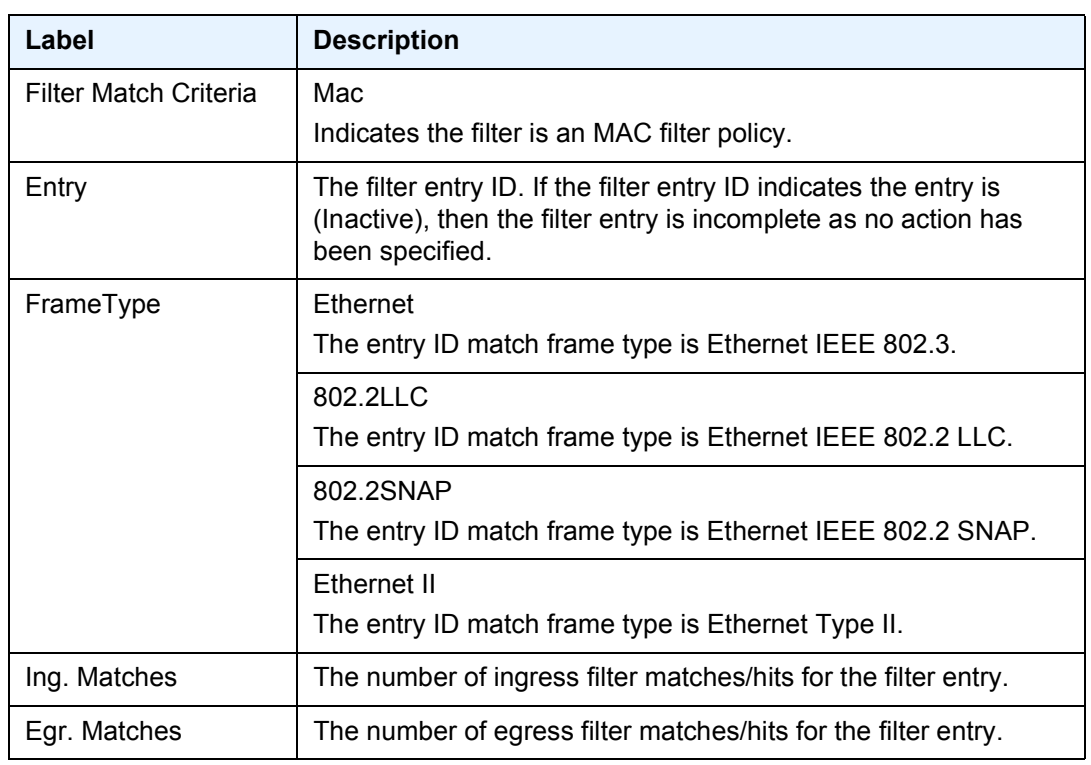

#### *Table 71* **Filter MAC Counters Output Field Descriptions (Continued)**

**Show Filter MAC Output (with effective-action specified) —** The following is a sample output of MAC filter information when the **effective-action** keyword is specified. [Table 72](#page-785-0) describes the command output fields.

If the main action (either primary or secondary) cannot be performed, a reason will be given. This will be displayed on the same line as the Effective Action. The reason codes as currently defined are:

- entry-default
- filter-default-action
- pbr-down-action-override
- action not supported on egress
- target does not exist

#### **Sample Output**

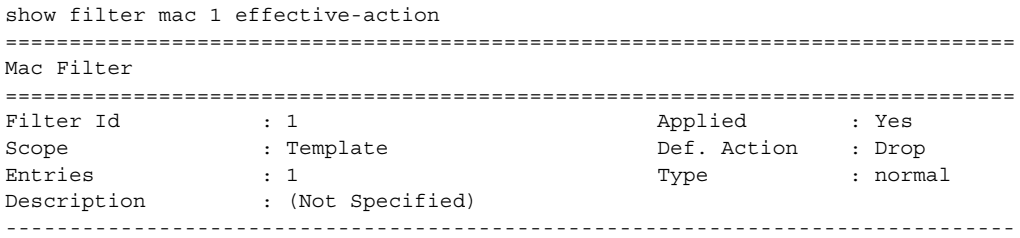

Entry : 2 ------------------------------------------------------------------------------- Stickiness : No PBR Dwn Act Override: None PBR Down Action : Drop (entry-default) Configuration<br>Primary Action Primary Action : Forward (SAP) Next Hop  $: 1/1/3$ Service Id : Not configured Secondary Action : None Status Target status based on extended checks Primary Action : Target does not exist Secondary Action : None Downloaded Action : Forward Stickiness Timer : Not Running Effective Action based on application context Service Id : 10 Type : VPLS Ingress Effective Action: Forward (target does not exist) ===============================================================================

| Label          | <b>Description</b>                                                                                                 |
|----------------|----------------------------------------------------------------------------------------------------|
| Filter Id      | The MAC filter policy ID.                                                                                          |
| Applied        | No<br>The filter policy ID has not been applied.                                                                   |
|                | Yes<br>The filter policy ID is applied.                                                                            |
| Scope          | Template<br>The filter policy is of type Template.                                                                 |
|                | Exclusive<br>The filter policy is of type Exclusive.                                                               |
| Def. Action    | Forward<br>The default action for the filter ID for packets that do not match<br>the filter entries is to forward. |
|                | Drop<br>The default action for the filter ID for packets that do not match<br>the filter entries is to drop.       |
| <b>Entries</b> | The number of entries configured in this filter ID.                                                                |
| Type           | The type of entries configures in this filter.                                                                     |

<span id="page-785-0"></span>*Table 72* **Show Filter MAC effective-action Output Field Descriptions**

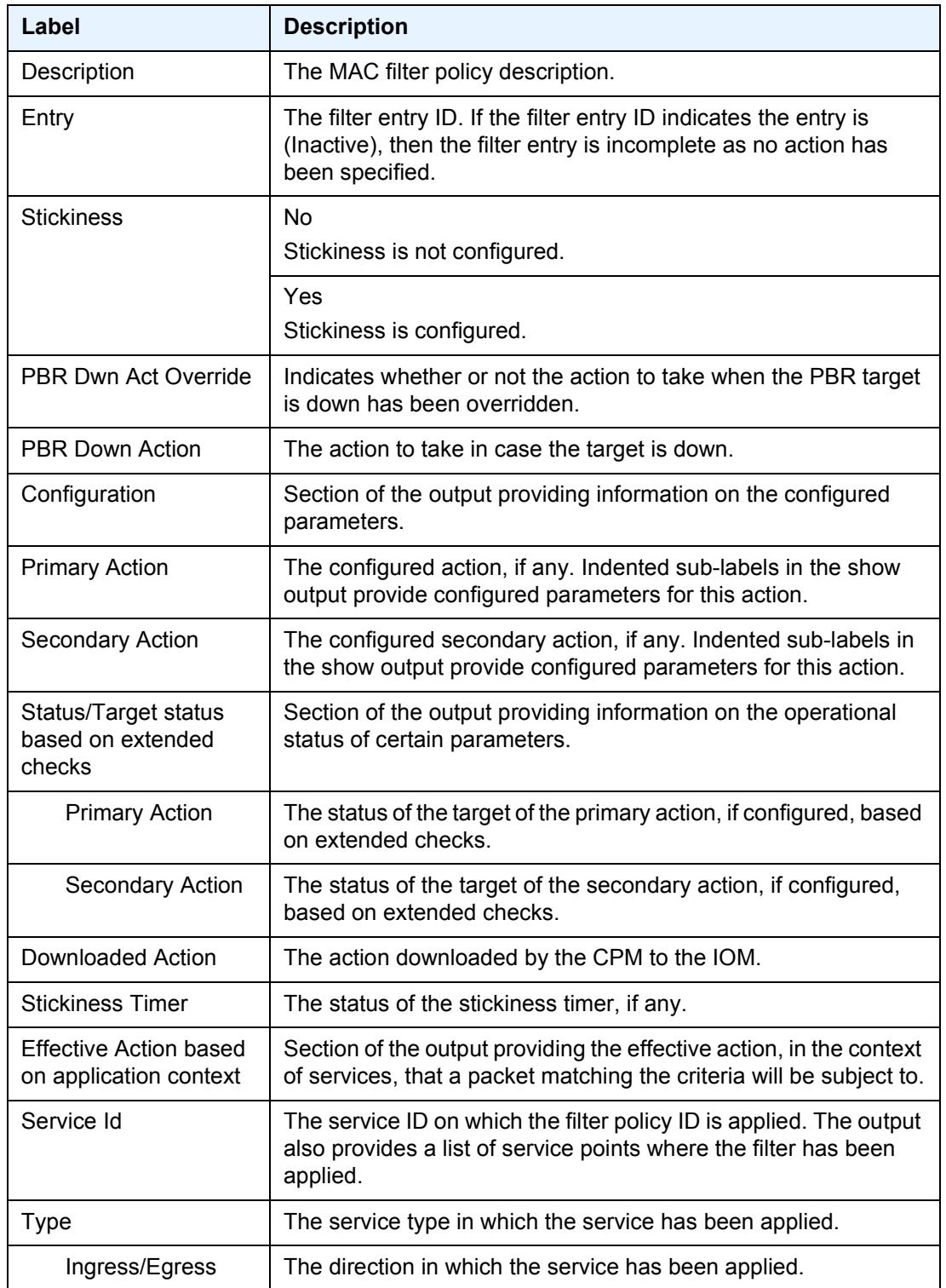

## *Table 72* **Show Filter MAC effective-action Output Field Descriptions**

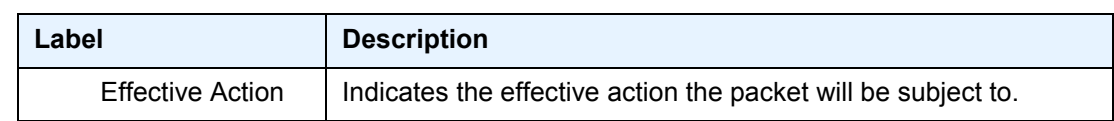

## *Table 72* **Show Filter MAC effective-action Output Field Descriptions**

## match-list

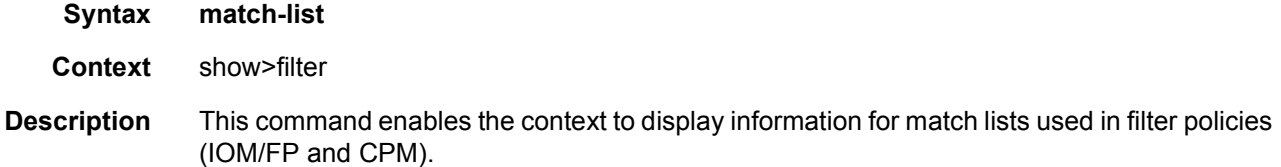

# ip-prefix-list

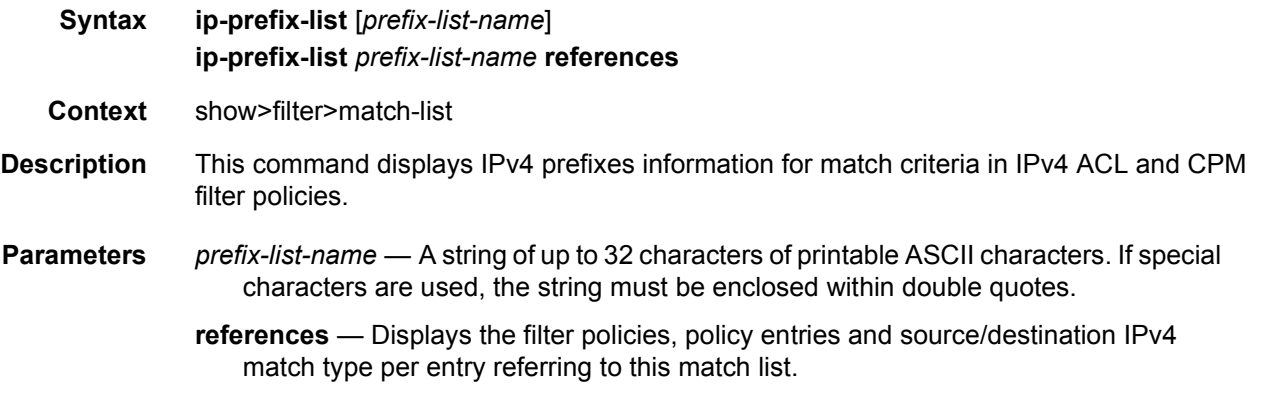

# ipv6-prefix-list

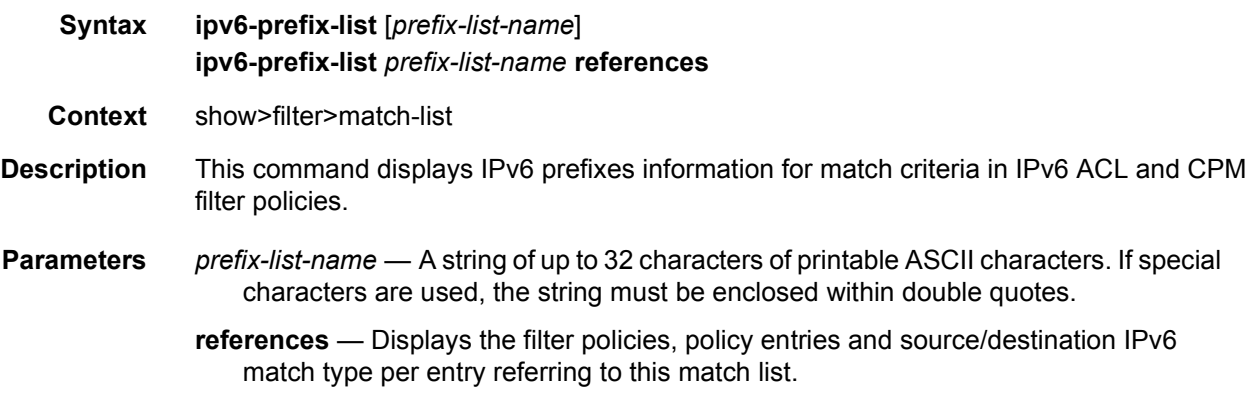

# port-list

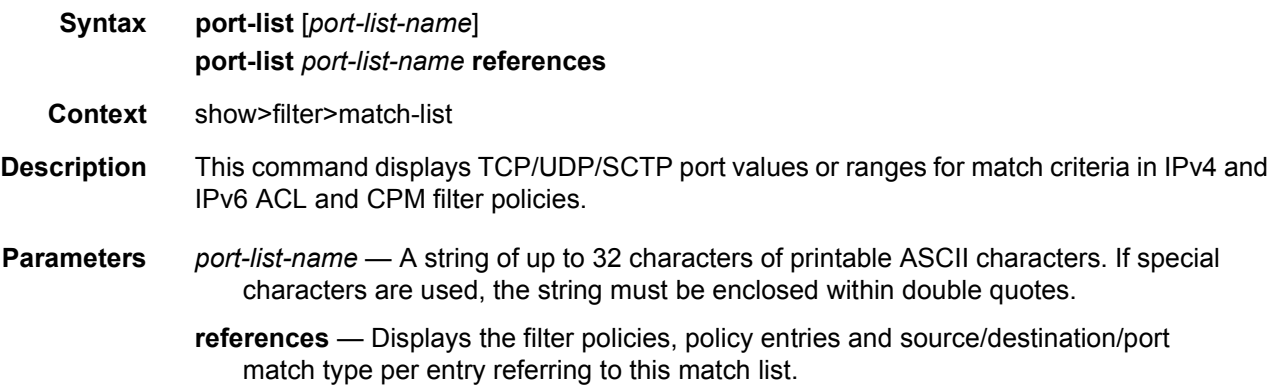

# md-auto-id

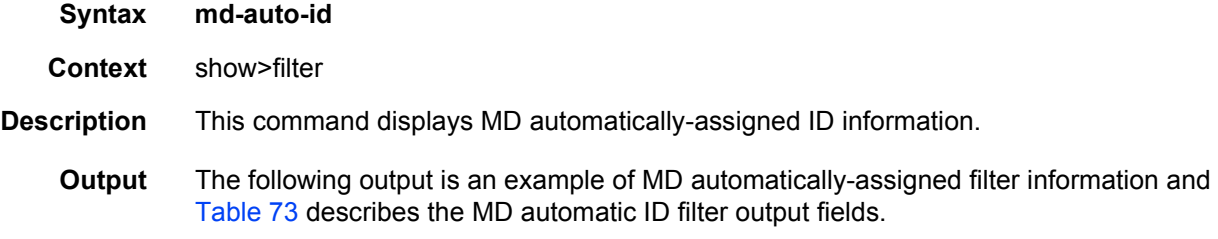

#### **Sample Output**

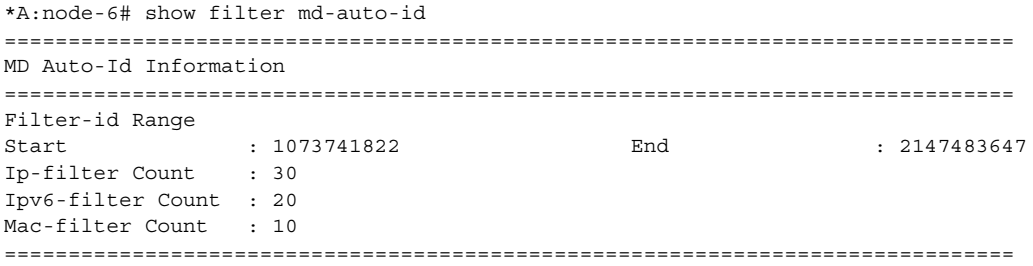

# <span id="page-788-0"></span>*Table 73* **MD Auto-Id Filter Output Fields**

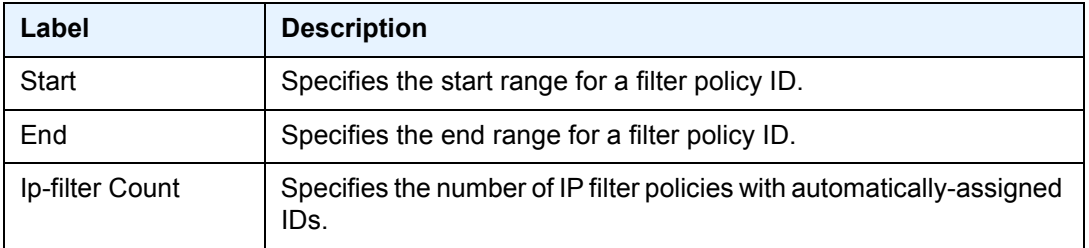

| Label             | <b>Description (Continued)</b>                                                    |
|-------------------|-----------------------------------------------------------------------------------|
| Ipv6-filter Count | Specifies the number of IPv6 filter policies with automatically-<br>assigned IDs. |
| Mac-filter Count  | Specifies the number of MAC filter policies with automatically-<br>assigned IDs.  |

*Table 73* **MD Auto-Id Filter Output Fields (Continued)**

# redirect-policy

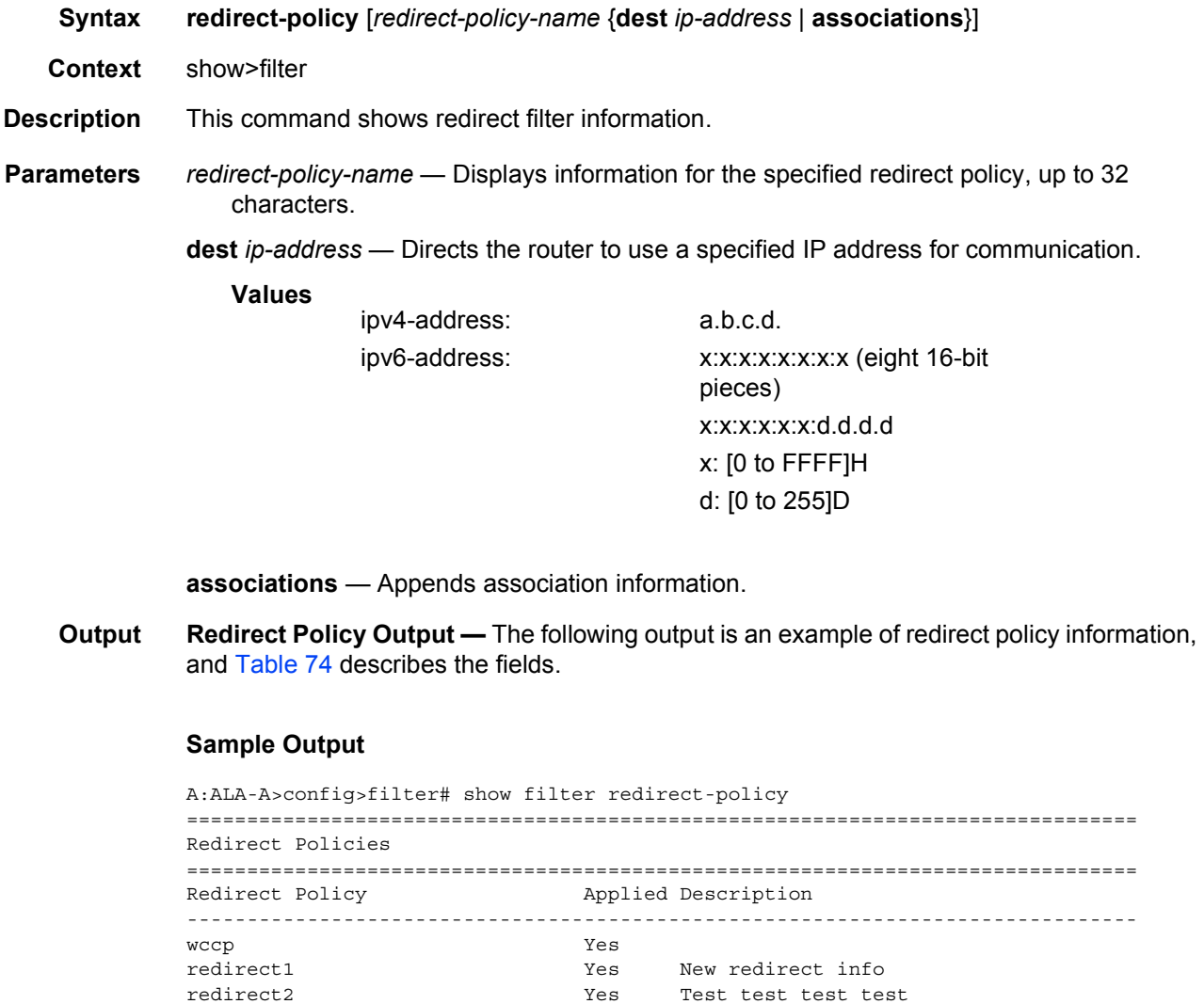

ALA-A>config>filter#

===============================================================================

ALA-A>config>filter# show filter redirect-policy redirect1 =============================================================================== Redirect Policy =============================================================================== Redirect Policy: redirect1 Applied : Yes Description : New redirect info Active Dest : 10.10.10.104 ------------------------------------------------------------------------------- Destination : 10.10.10.104 ------------------------------------------------------------------------------- Description : SNMP\_to\_104 Admin Priority : 105 **Oper Priority: 105** Admin State : Up **Constanting Community** Oper State : Up SNMP Test : SNMP-1 Interval : 30 Timeout : 1 Drop Count : 30 Hold Down : 120 Hold Remain : 0 Last Action at : None Taken ------------------------------------------------------------------------------- Destination : 10.10.10.105 ------------------------------------------------------------------------------- Description : another test Admin Priority : 95 Oper Priority: 105 Admin State : Up **Communisty Communisty** Coper State : Down Ping Test Source Address : None Interval : 1 Timeout : 30 Drop Count : 5 Hold Down : 0 Hold Remain : 0 Last Action at : 03/19/2007 00:46:55 Action Taken : Disable ------------------------------------------------------------------------------- Destination : 10.10.10.106 ------------------------------------------------------------------------------- Description : (Not Specified) Admin Priority : 90 Oper Priority: 90 Admin State : Up **Oper State** : Down URL Test : URL to Proxy Interval : 10 Timeout : 10 Drop Count : 3 Hold Down : 0 Hold Remain : 0 Last Action at : 03/19/2007 05:04:15 Action Taken : Disable Priority Change: 0 and 2008 and 2008 and 2008 and 2008 and 2008 and 2008 and 2008 and 2008 and 2008 and 2008 and 2008 and 2008 and 2008 and 2008 and 2008 and 2008 and 2008 and 2008 and 2008 and 2008 and 2008 and 2008 and 2 =============================================================================== A:ALA-A>config>filter# A:ALA-A>show filter redirect-policy redirect1 dest 10.10.10.106 =============================================================================== Redirect Policy =============================================================================== Redirect Policy: redirect1 Applied : Yes Description : New redirect info Active Dest : 10.10.10.104 ------------------------------------------------------------------------------- Destination : 10.10.10.106

------------------------------------------------------------------------------- Description : (Not Specified) Admin Priority : 90 **Demanuel Priority: 90** Oper Priority: 90 Admin State : Up **Calculate** : Up **Oper State** : Down URL Test : URL to Proxy Interval : 10 Timeout : 10 Drop Count : 3 Hold Down : 0 Hold Remain : 0 Last Action at :  $03/19/2007$   $05:04:15$  Action Taken : Disable Priority Change: 0 **Return Code** : 0 Return Code : 0 =============================================================================== ALA-A#

<span id="page-791-0"></span>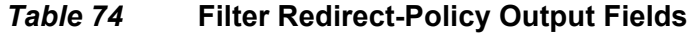

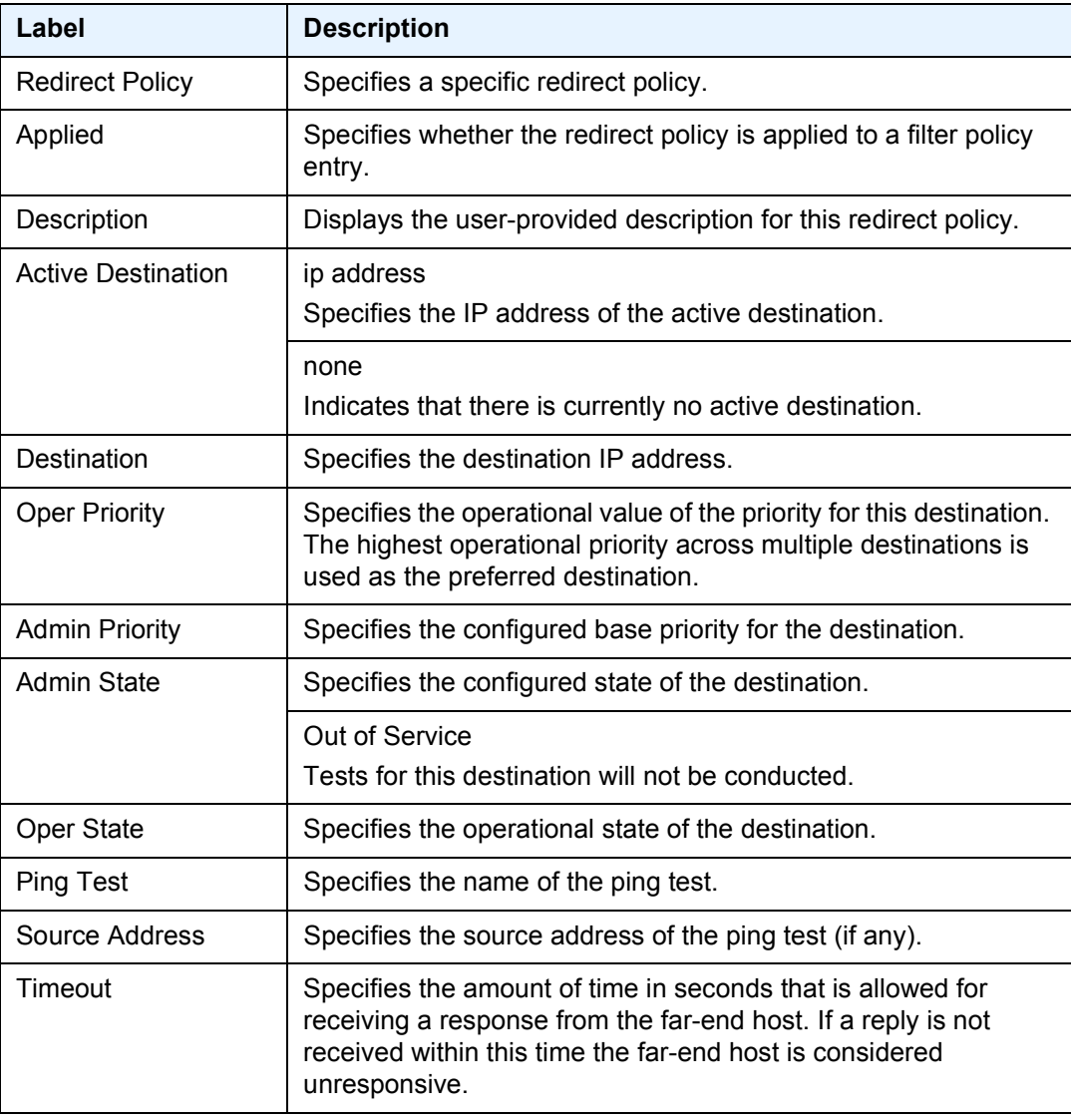
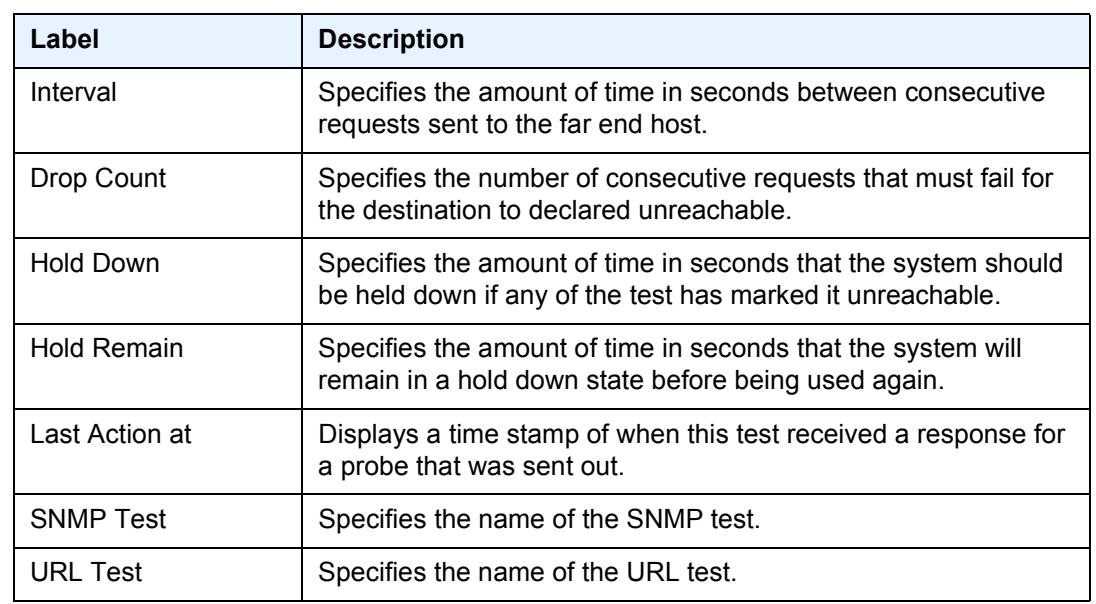

### *Table 74* **Filter Redirect-Policy Output Fields (Continued)**

# redirect-policy-binding

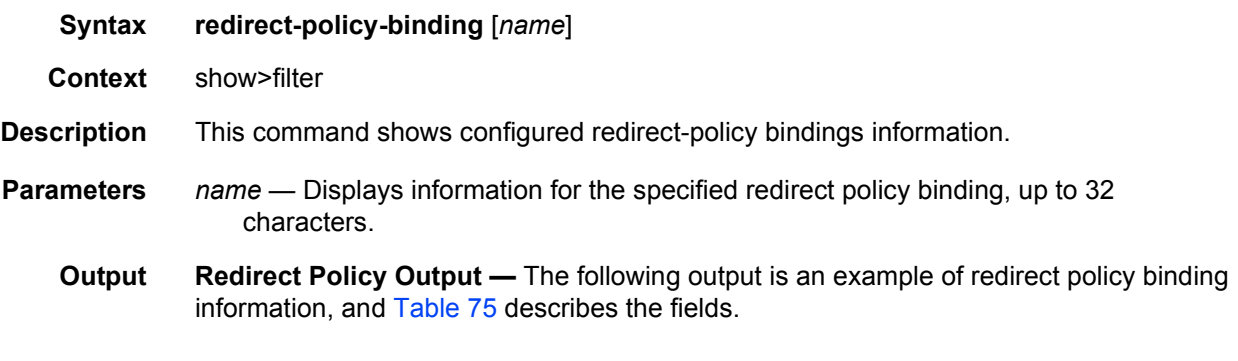

### **Sample Output**

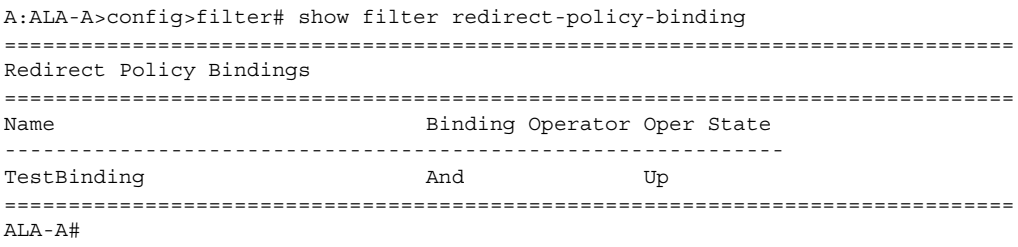

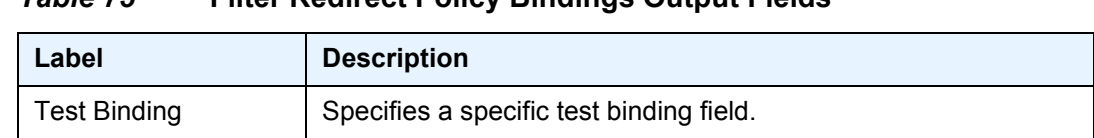

### <span id="page-793-0"></span>*Table 75* **Filter Redirect Policy Bindings Output Fields**

### system-filter

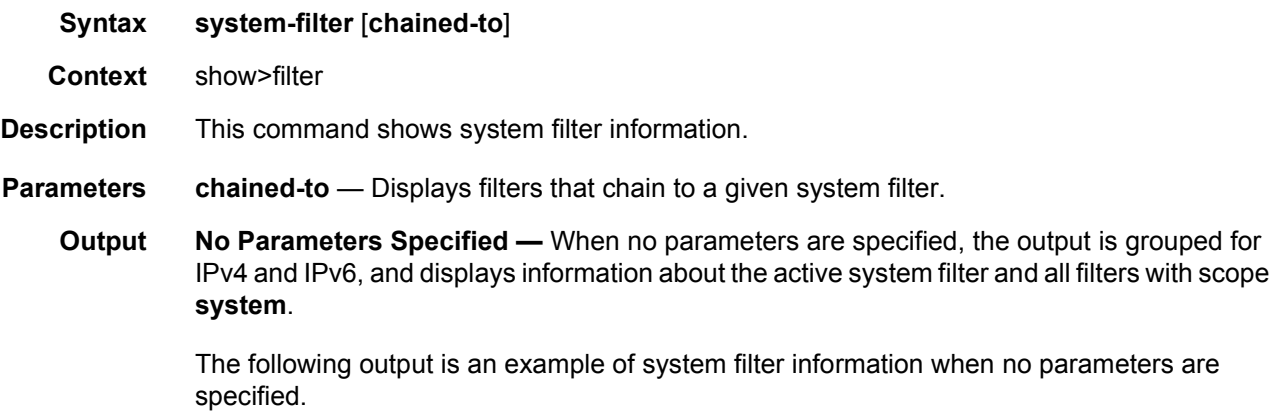

#### **Sample Output**

\*A:Dut-C>show>filter# system-filter

=============================================================================== IP system filters =============================================================================== Filter-Id Active ------------------------------------------------------------------------------- 100 Yes 65535 No ------------------------------------------------------------------------------- No. of IP system filters (total / active):2/1 =============================================================================== =============================================================================== IPv6 system filters =============================================================================== Filter-Id Active ------------------------------------------------------------------------------- No Matching Entries ------------------------------------------------------------------------------- No. of IPv6 system filters (total / active):0/0 ===============================================================================

**With chained-to Option Specified —** The following output is an example of system filter information when the **chained-to** option is specified.

\*A:Dut-C>show>filter# system-filter chained-to

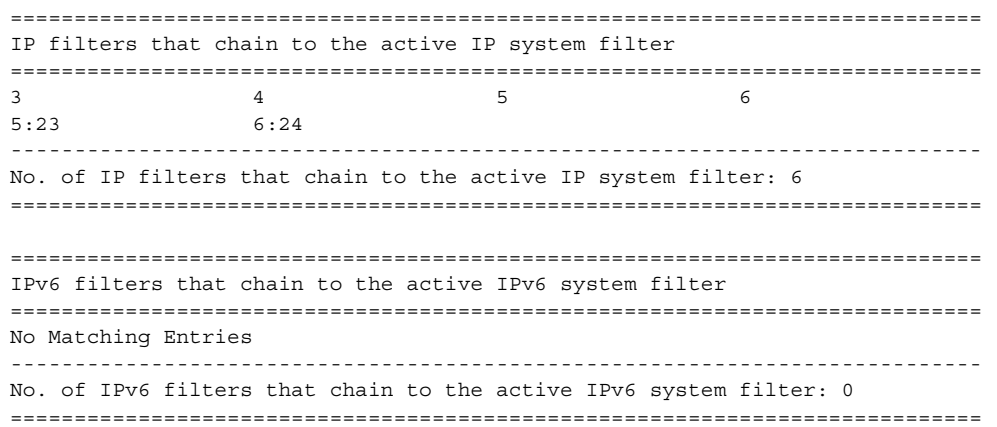

# **4.5.2.2 Clear Commands**

## ip

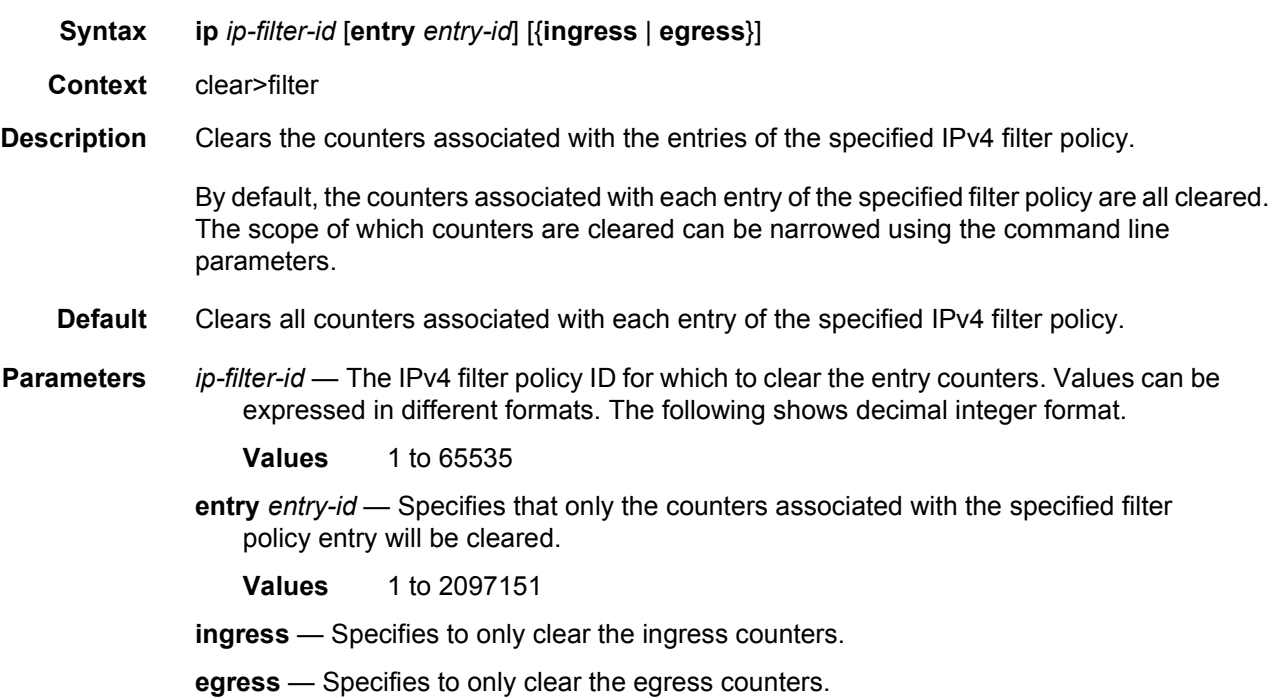

# ipv6

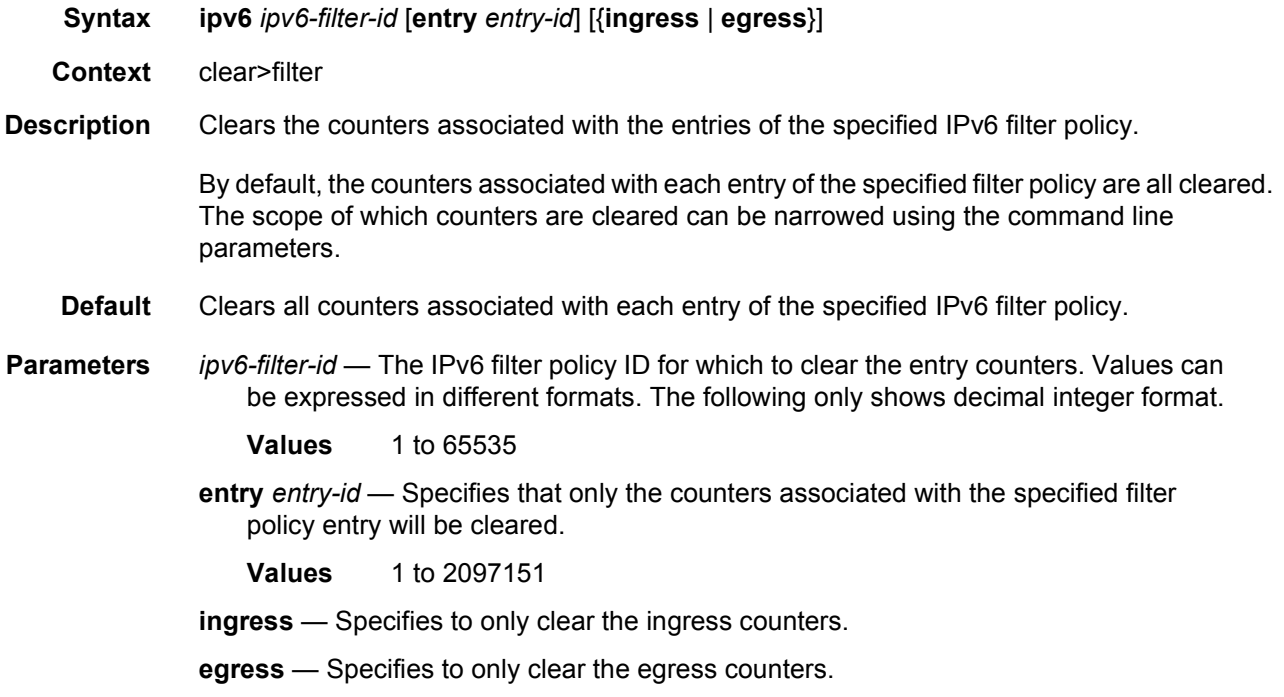

# log

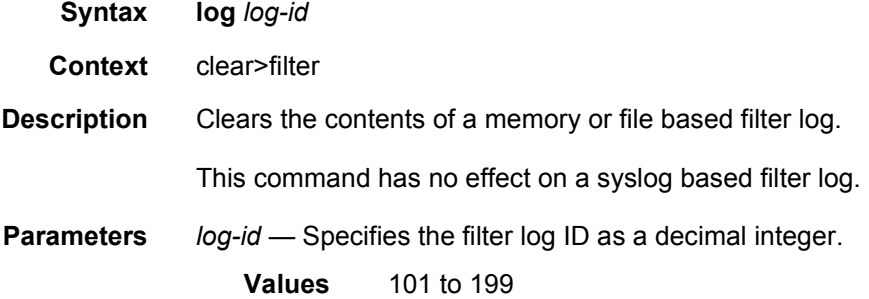

### mac

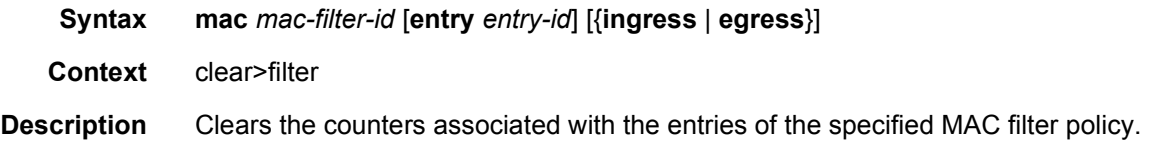

By default, the counters associated with each entry of the specified filter policy are all cleared. The scope of which counters are cleared can be narrowed using the command line parameters.

- **Default** Clears all counters associated with each entry of the specified MAC filter policy.
- **Parameters** *mac-filter-id* The MAC filter policy ID for which to clear the entry counters. Values can either be expressed as a decimal integer or as an ASCII string of up to 64 characters. The following values only shows decimal integer.
	- **Values** 1 to 65535
	- **entry** *entry-id* Specifies that only the counters associated with the specified filter policy entry will be cleared. The values are expressed as a decimal integer.
		- **Values** 1 to 2097151

**ingress** — Specifies to only clear the ingress counters.

**egress** — Specifies to only clear the egress counters.

### **4.5.2.3 Monitor Commands**

The following command outputs are examples only; actual displays may differ depending on supported functionality and user configuration.

### ip

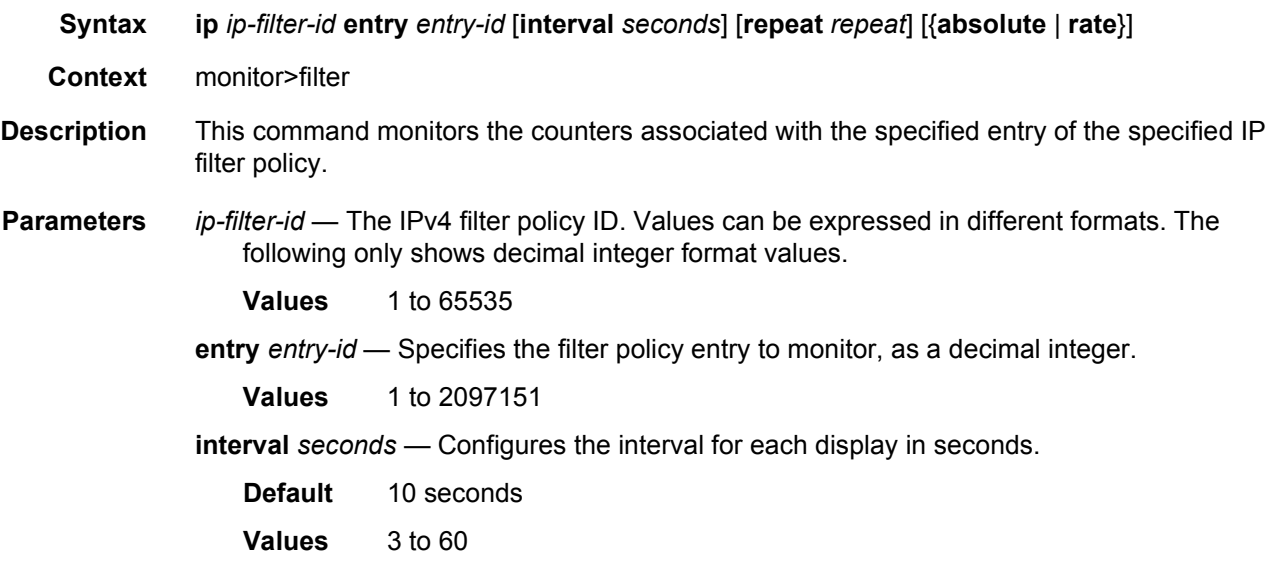

**repeat** *repeat* — Configures how many times the command is repeated. **Default** 10 **Values** 1 to 999 **absolute** — Displays the raw statistics without processing. No calculations are performed on the delta or rate statistics. **rate** — Displays the rate-per-second for each statistic instead of the delta. **Default absolute** ipv6 **Syntax ipv6** *ipv6-filter-id* **entry** *entry-id* [**interval** *seconds*] [**repeat** *repeat*] [{**absolute** | **rate**}] **Context** monitor>filter **Description** This command monitors the counters associated with the IPv6 filter policy. **Parameters** *ipv6-filter-id* — The IPv6 filter policy ID. Values can be expressed in different formats. The following only shows decimal integer format values. **Values** 1 to 65535 **entry** *entry-id* — Specifies the filter policy entry to monitor, as a decimal integer. **Values** 1 to 2097151 **interval** *seconds* — Configures the interval for each display in seconds. **Default** 10 seconds **Values** 3 to 60 **repeat** *repeat* — Configures how many times the command is repeated. **Default** 10 **Values** 1 to 999 **absolute** — Displays the raw statistics without processing. No calculations are performed on the delta or rate statistics. **rate** — Displays the rate-per-second for each statistic instead of the delta. **Default absolute**

#### mac

**Syntax mac** *mac-filter-id* **entry** *entry-id* [**interval** *seconds*] [**repeat** *repeat*] [{**absolute** | **rate**}] **Context** monitor>filter

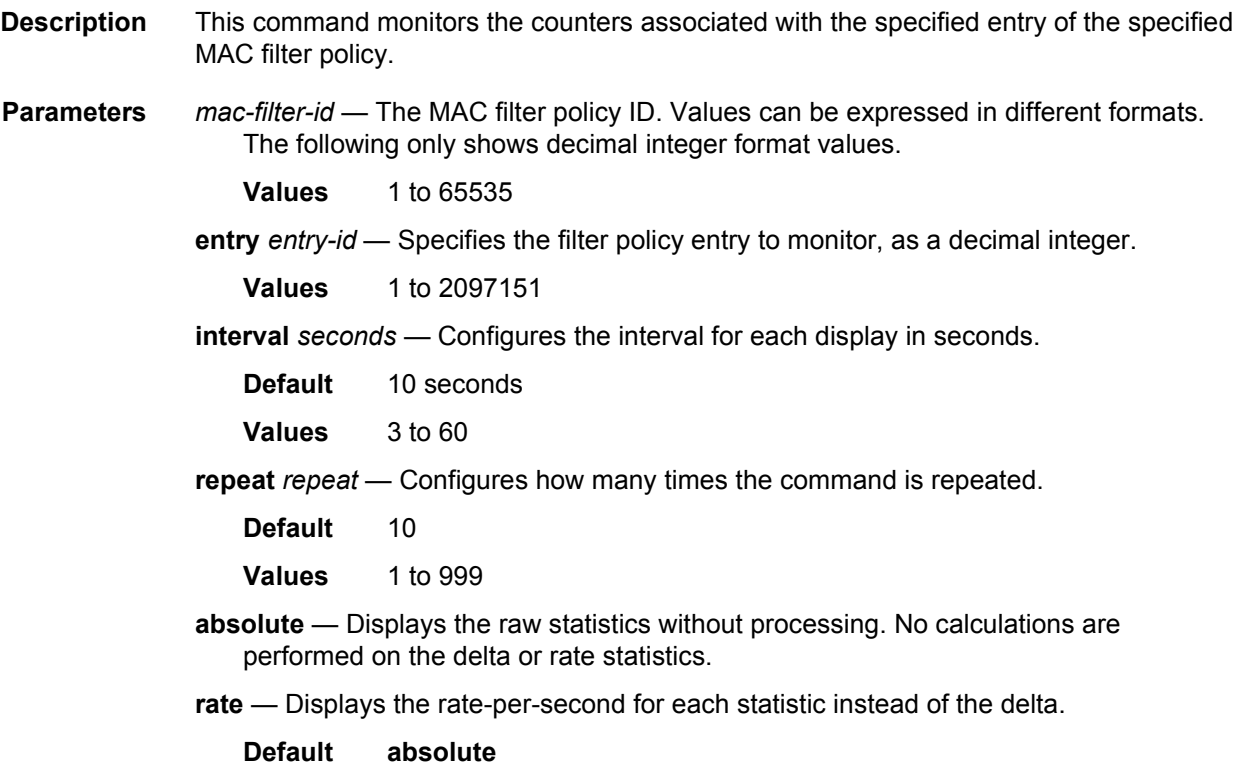

## **4.5.2.4 Debug Commands**

The following command outputs are examples only; actual displays may differ depending on supported functionality and user configuration.

### overload

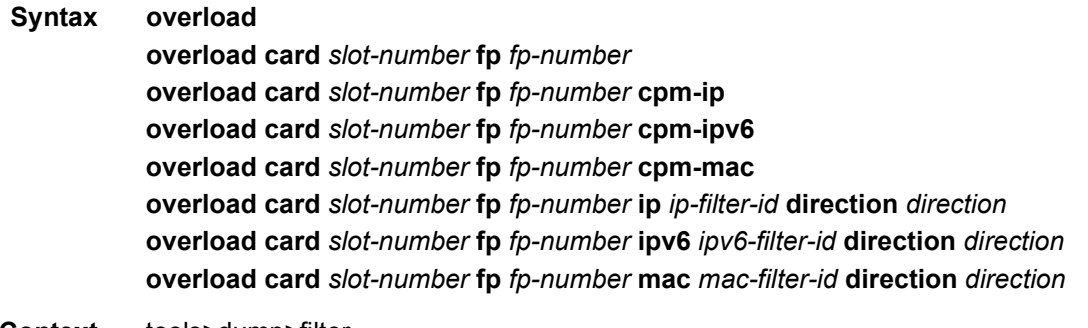

**Context** tools>dump>filter

#### **Description** This command, when used without parameters, allows the operator to identify filter memory banks with one or more policies in overload in the system by slot number, FP number, direction (ingress or egress), and type (IP-MAC or IPv6).

The command, when used with only the **card** and **fp** parameters, lists the filter policy ID as well as the number of entries in overload on a specified FP when the optional parameters *slotnumber* and *fp-number* are specified.

This command, when used with the **ip**, **ipv6**, or **mac** parameters in conjunction with the **direction** parameter, displays the entries not programmed for a specified filter policy due to an overload condition.

This command, when used with the **cpm-ip**, **cpm-ipv6**, or **cpm-mac** parameters, displays the entries not programmed for a specified CPM filter policy. This command is available on applicable platforms only. Refer to the *7450 ESS, 7750 SR, 7950 XRS, and VSR System Management Guide*, *CPM Filters and Traffic Management* section for more details.

#### **Parameters card** *slot-number* — Specifies the IOM slot number or CPM for the overload command.

**Values** 1 to 10

- **Values** A (when used with **cpm-ip**, **cpm-ipv6**, or **cpm-mac** parameters)
- **fp** *fp-number* Specifies the FP number.

**Values** 1 to 8

**ip** *ip-filter-id* — Specifies the IP filter policy ID or name for which to display information.

**Values** 1 to 65535 (Specifies the policy ID) *name* (Specifies a string of up to 64 characters uniquely identifying this filter policy name)

- **direction** *direction* Specifies the direction.
	- **Values** ingress or egress
- **ipv6** *ipv6-filter-id* Specifies the IPv6 filter policy ID or name for which to display information.
	- **Values** 1 to 65535 (Specifies the policy ID)

*name* (Specifies a string of up to 64 characters uniquely identifying this filter policy name)

- **mac** *mac-filter-id* Specifies the MAC filter ID policy for which to display information. Values can be expressed in different formats and refer to static or dynamic filters. The following values only shows decimal integer format.
	- **Values** 1 to 65535

*filter-name* (Specifies a string of up to 64 characters uniquely identifying this filter policy name)

**Output** The following output is an example of filter overload status.

#### **Sample Output**

\*A:Dut# tools dump filter overload

```
==========================================================
Filter Overload Status
==========================================================
Slot FP Dir Type
----------------------------------------------------------
1 1 Ing ip-mac
1 1 Egr ipv6
==========================================================
```
#### Sample overload output with **card** and **fp** parameters only:

```
A:Dut# tools dump filter overload card 1 fp 1
==========================================================
Filter Overload Status
==========================================================
Slot FP Dir Type Filter #Entries
----------------------------------------------------------
1 1 Ing ip 5 1
1 1 Egr ipv6 40008 10
==========================================================
```
Sample overload output with **card**, **fp,** {**cpm-ip, cpm-ipv6**, or **cpm-mac**} parameters only

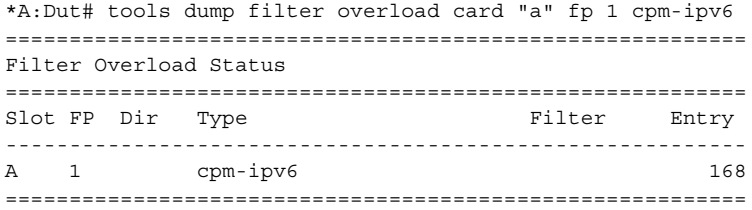

Sample overload output with **card**, **fp,** {**ip, ipv6**, or **mac**} and **direction** parameters only:

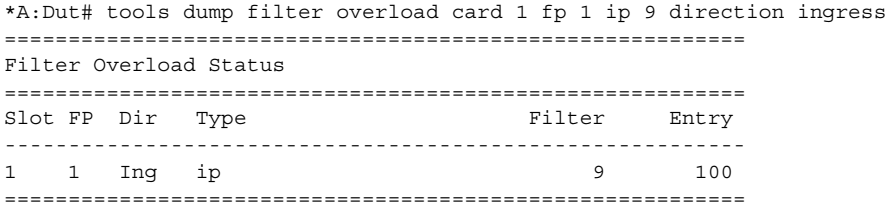

### cpm

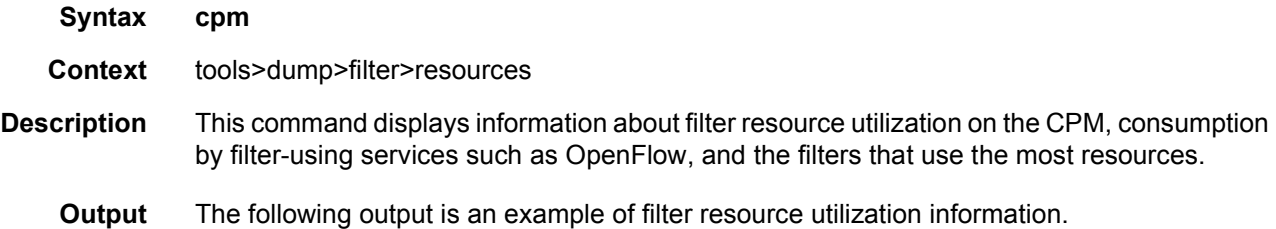

#### **Sample Output**

\*A:Dut-C>tools>dump>filter>resources># cpm

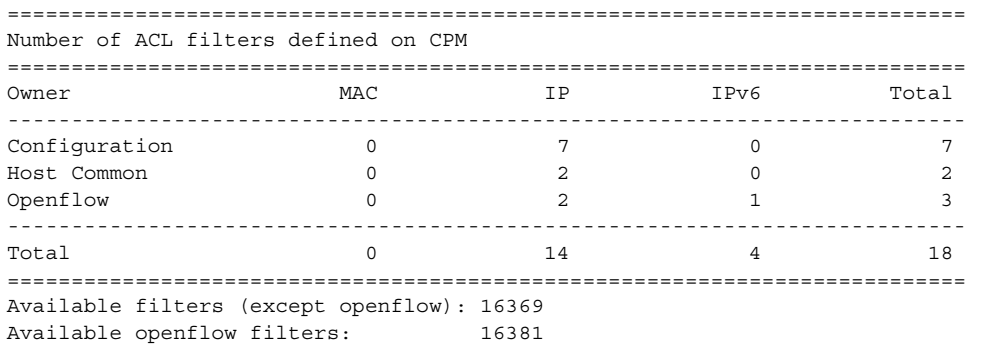

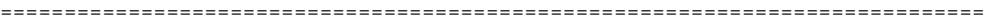

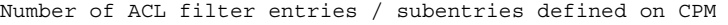

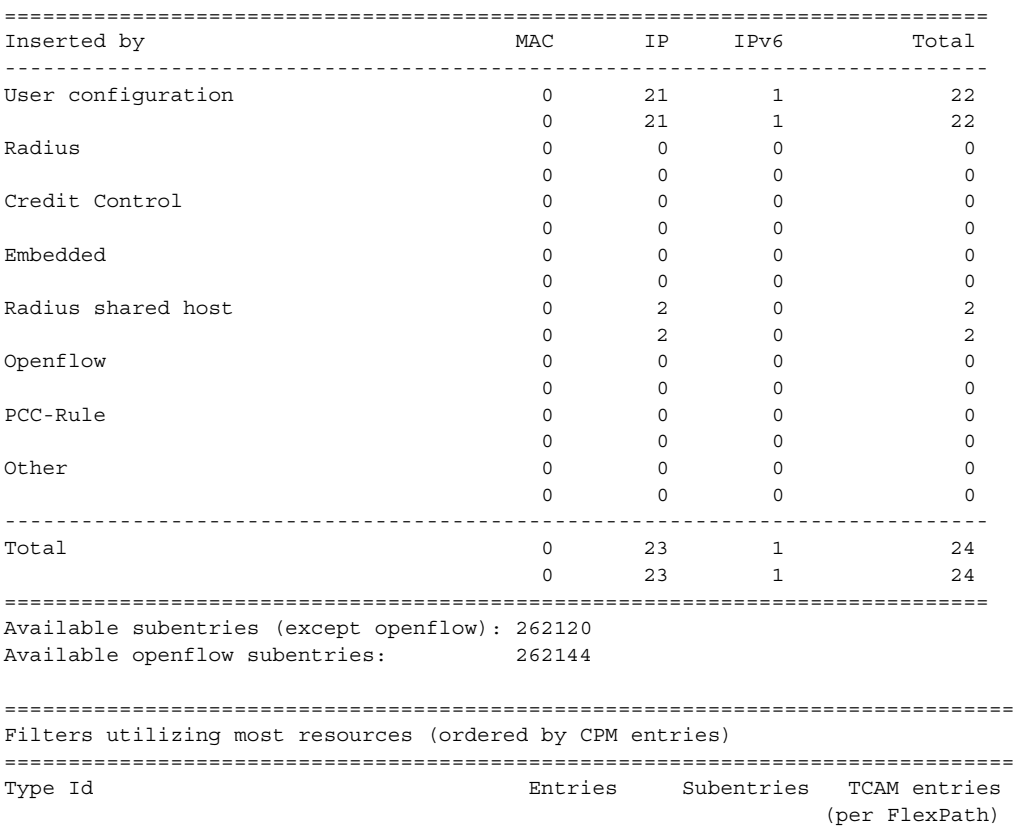

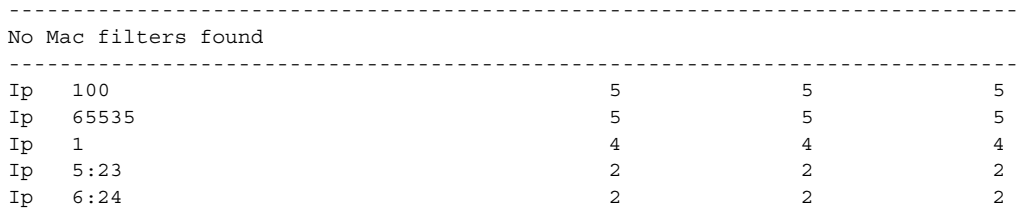

#### ROUTER CONFIGURATION GUIDE RELEASE 16.0.R4

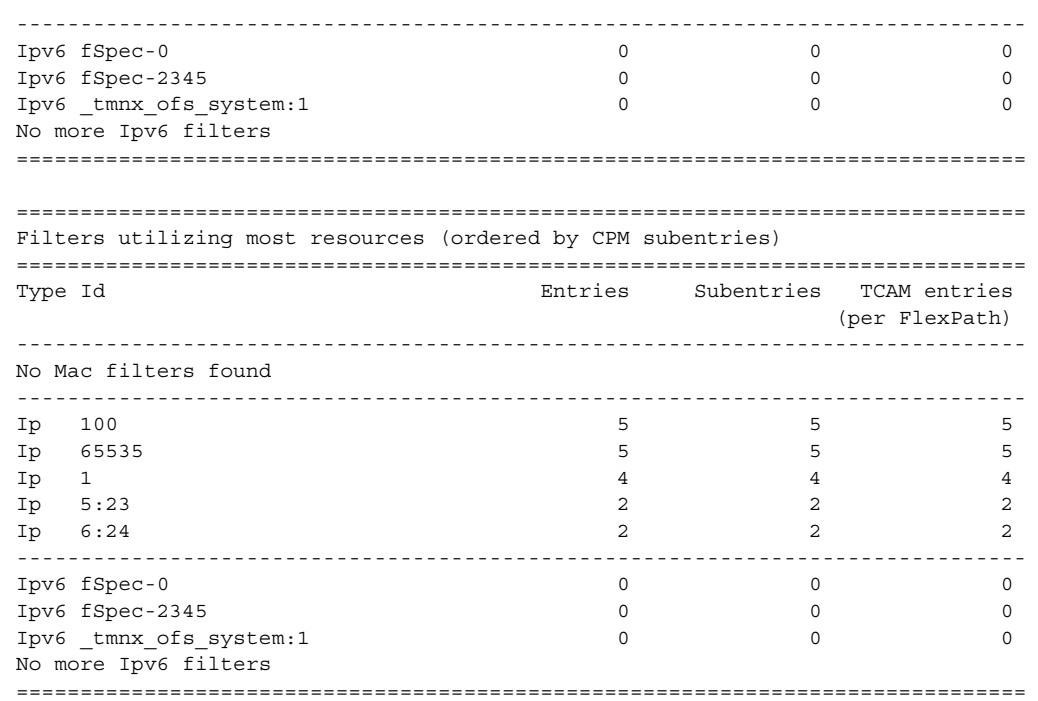

# dest-tracking

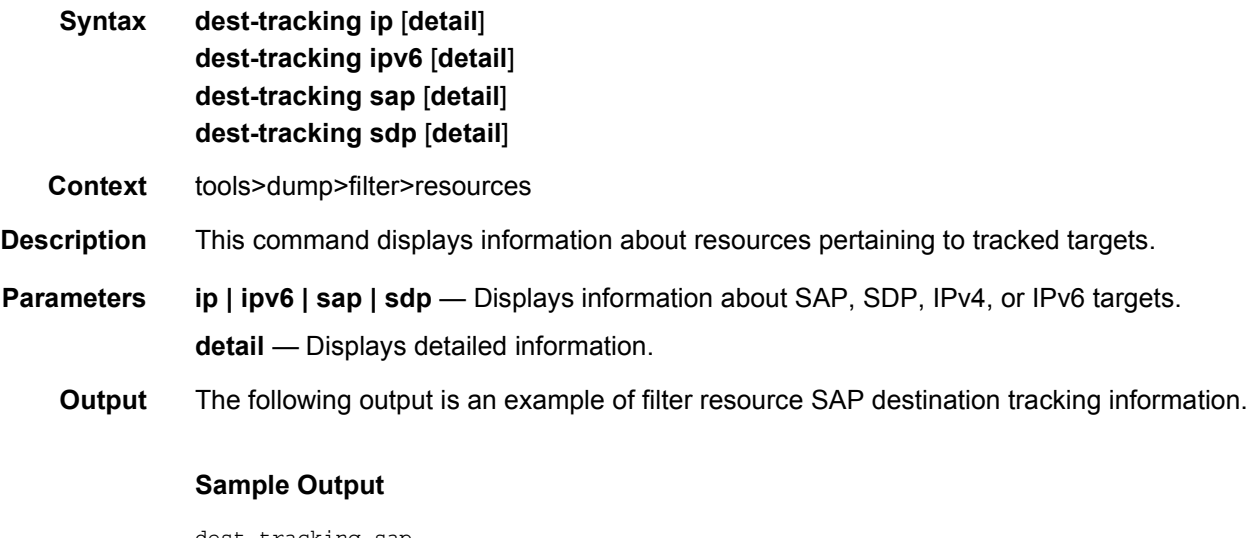

```
dest-tracking sap
===============================================================================
Unique SAPs with tracked forwarding states ====================================
Used : 1
Free : 4095
Total : 4096
===============================================================================
```
The following output is an example of filter resource SAP destination tracking detailed information.

```
dest-tracking# sap detail
===============================================================================
Unique SAPs with tracked forwarding states ====================================
Num Destination Ref. count
-------------------------------------------------------------------------------
   1 sap 1/2/2 1
===============================================================================
Unique SAPs with tracked forwarding states ====================================
Used : 1
Free : 4095
Total : 4096
===============================================================================
```
## egress-pbr

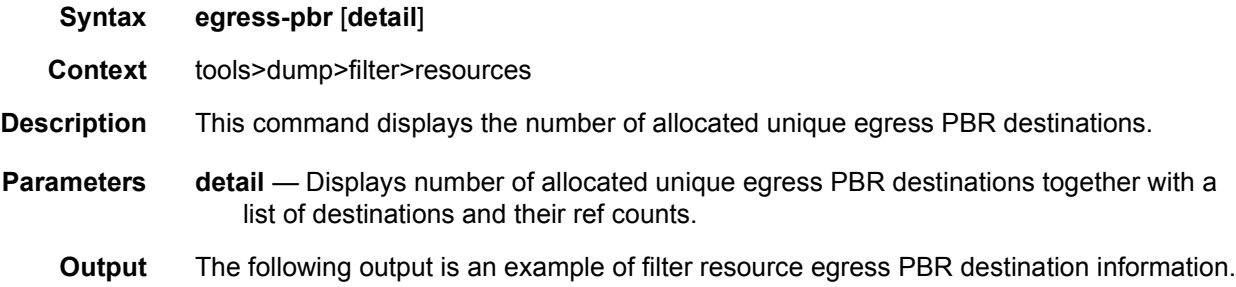

#### **Sample Output**

\*A:Dut-C>tools dump filter resources egress-pbr

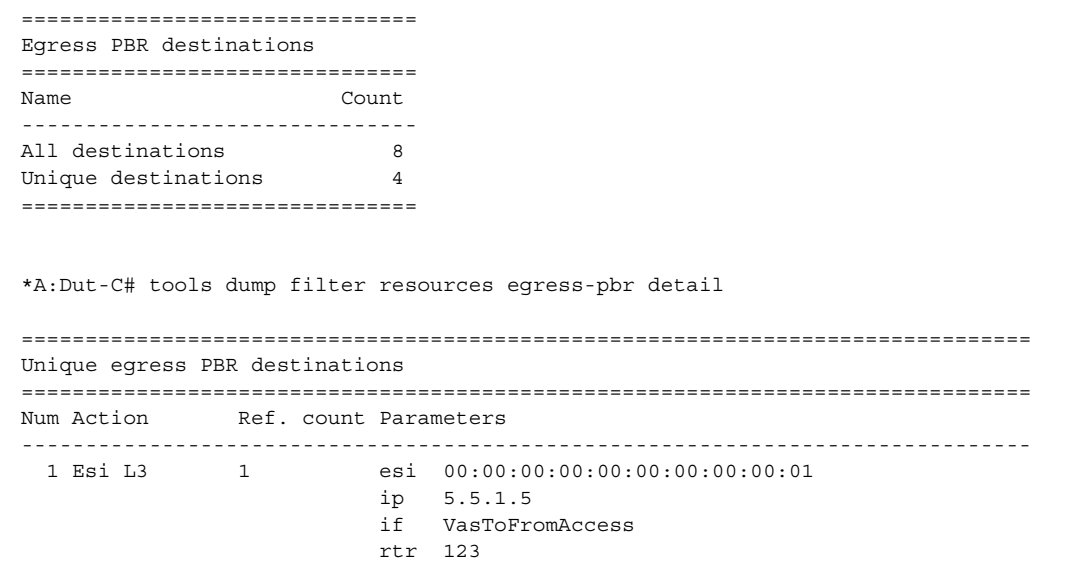

#### ROUTER CONFIGURATION GUIDE RELEASE 16.0.R4

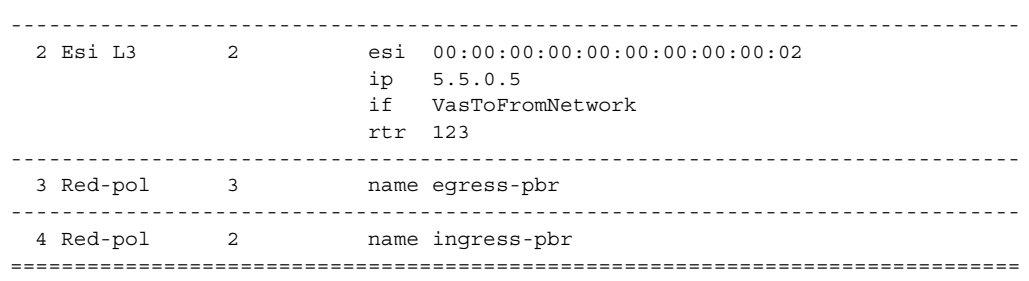

# http-redirect

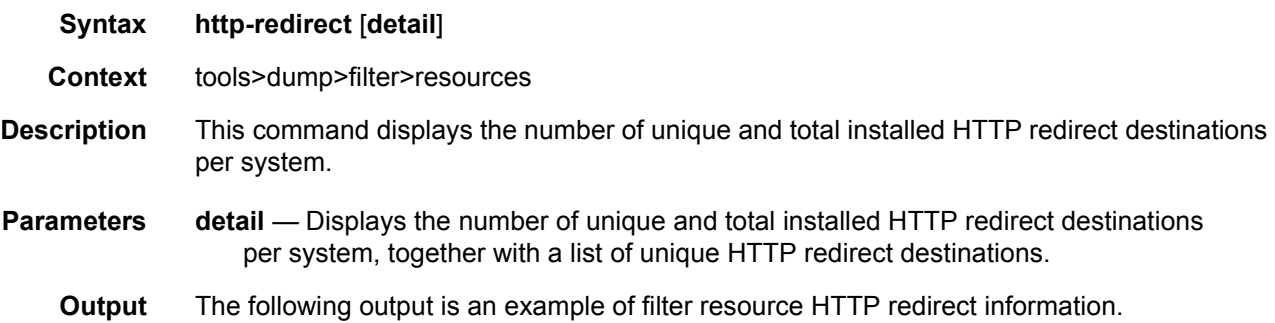

#### **Sample Output**

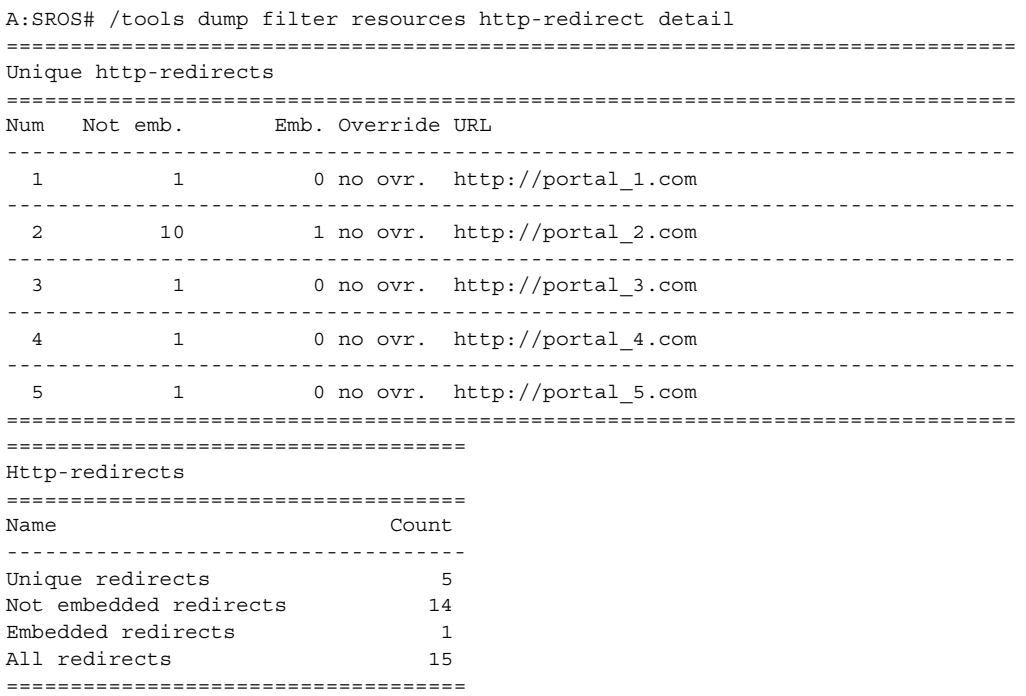

## iom

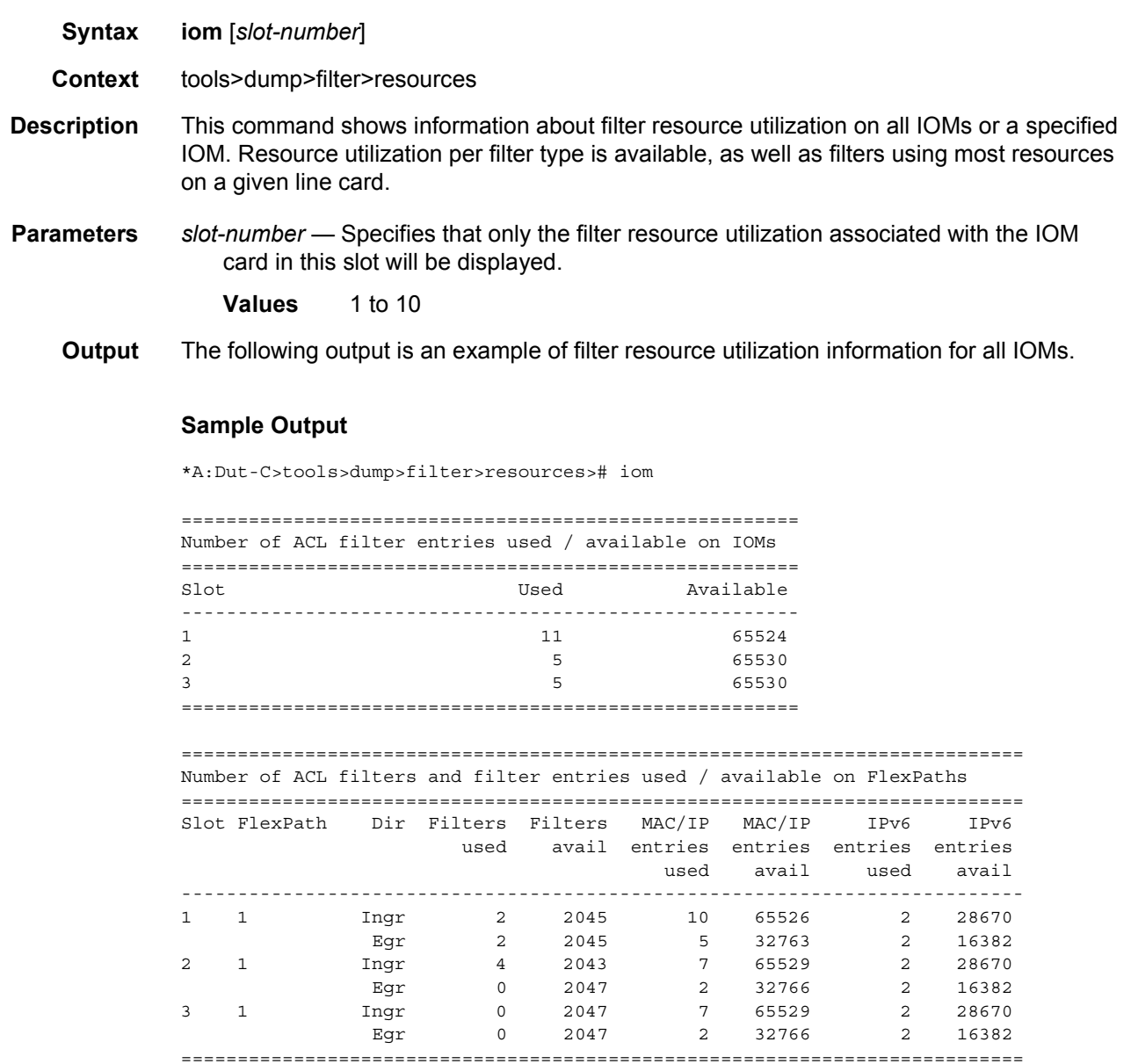

=============================================================================== Filters utilizing most resources (ordered by TCAM entries per FlexPath)

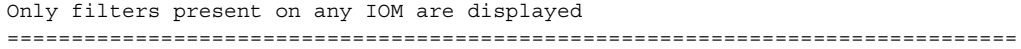

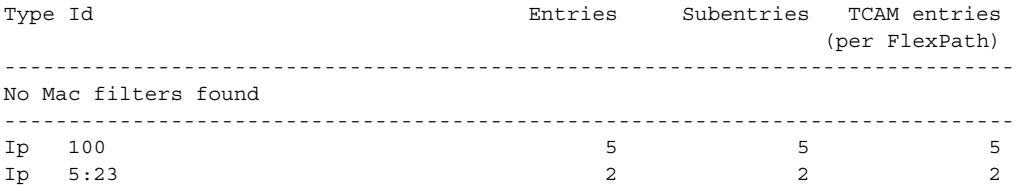

#### ROUTER CONFIGURATION GUIDE RELEASE 16.0.R4

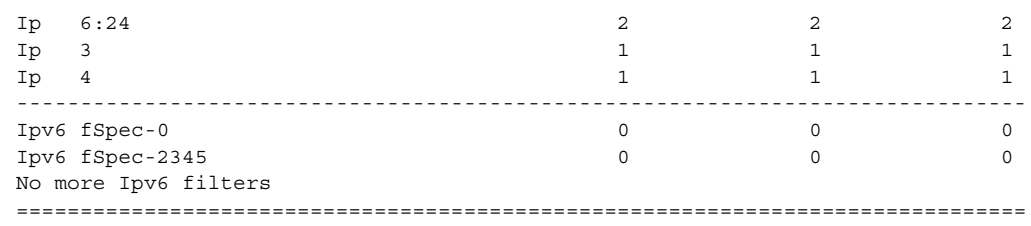

## ip

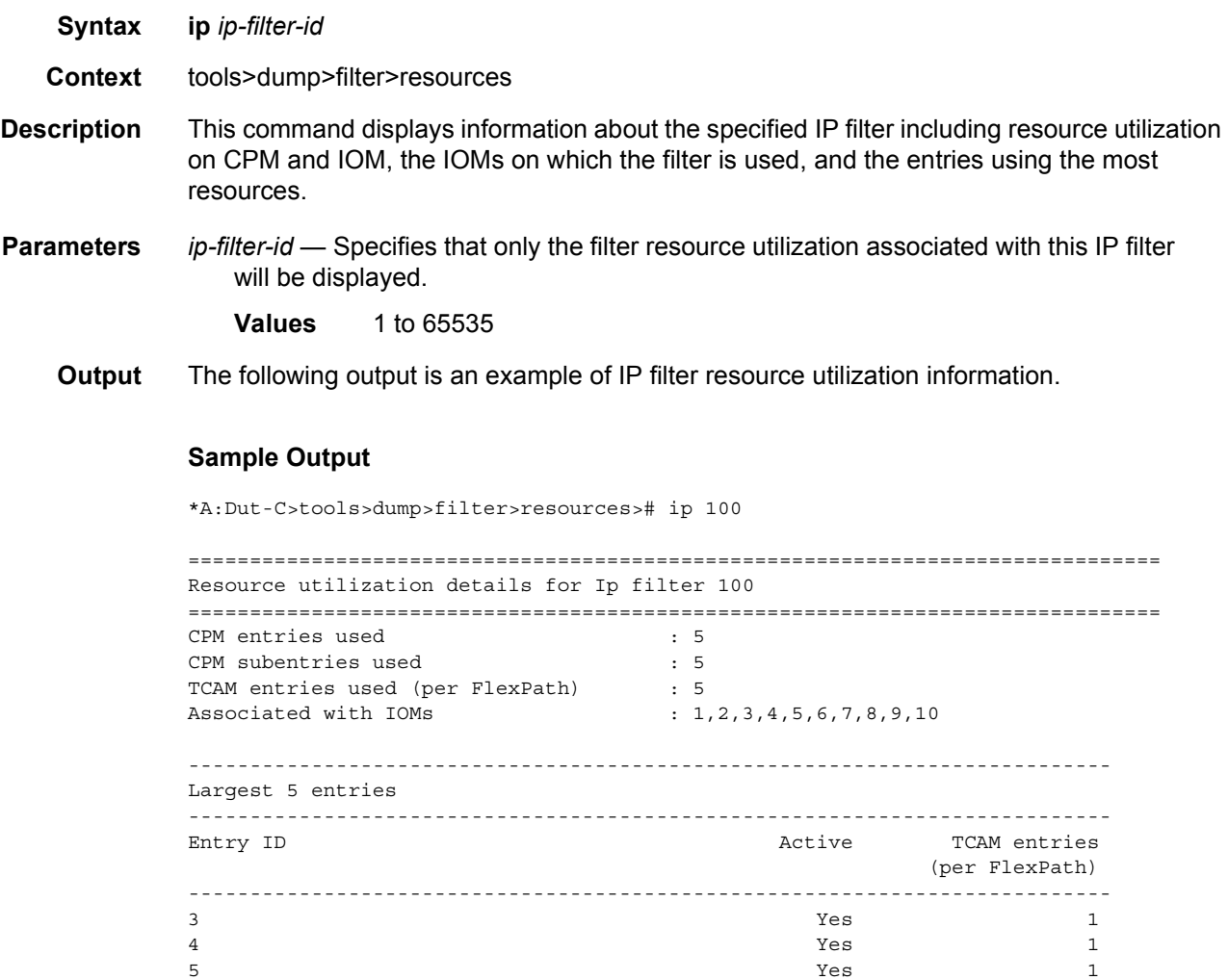

 $\sim$  6  $\sim$  1 100 Yes 1 --------------------------------------------------------------------------- ===============================================================================

## ipv6

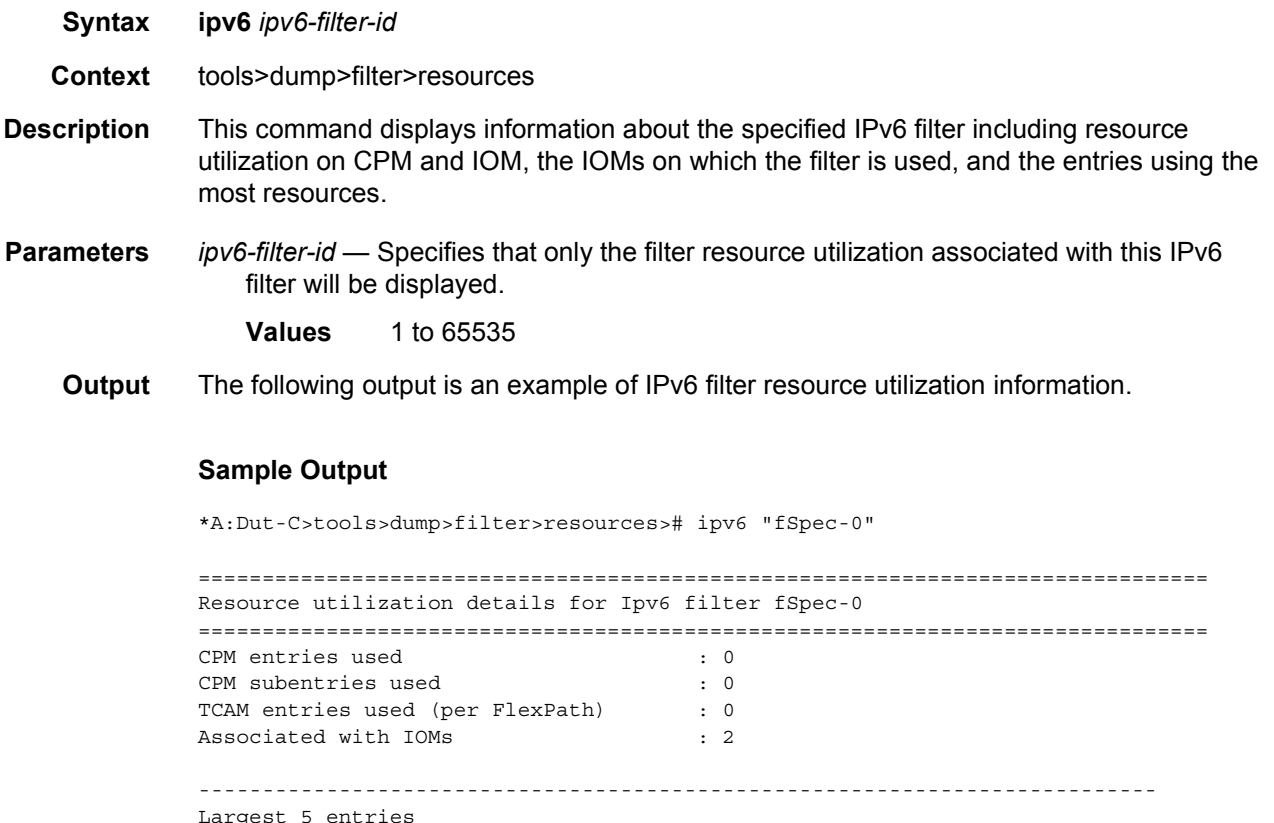

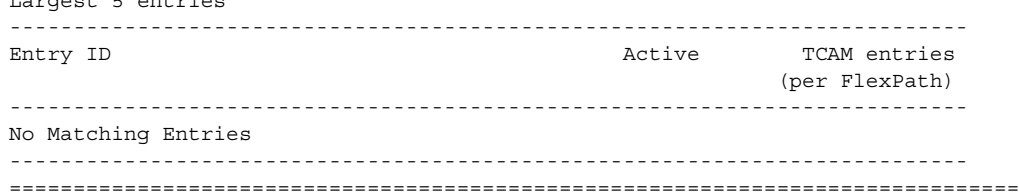

#### mac

- **Syntax mac** *mac-filter-id* **Context** tools>dump>filter>resources
- **Description** This command displays information about the specified MAC filter including resource utilization on CPM and IOM, the IOMs on which the filter is used, and the entries using the most resources.

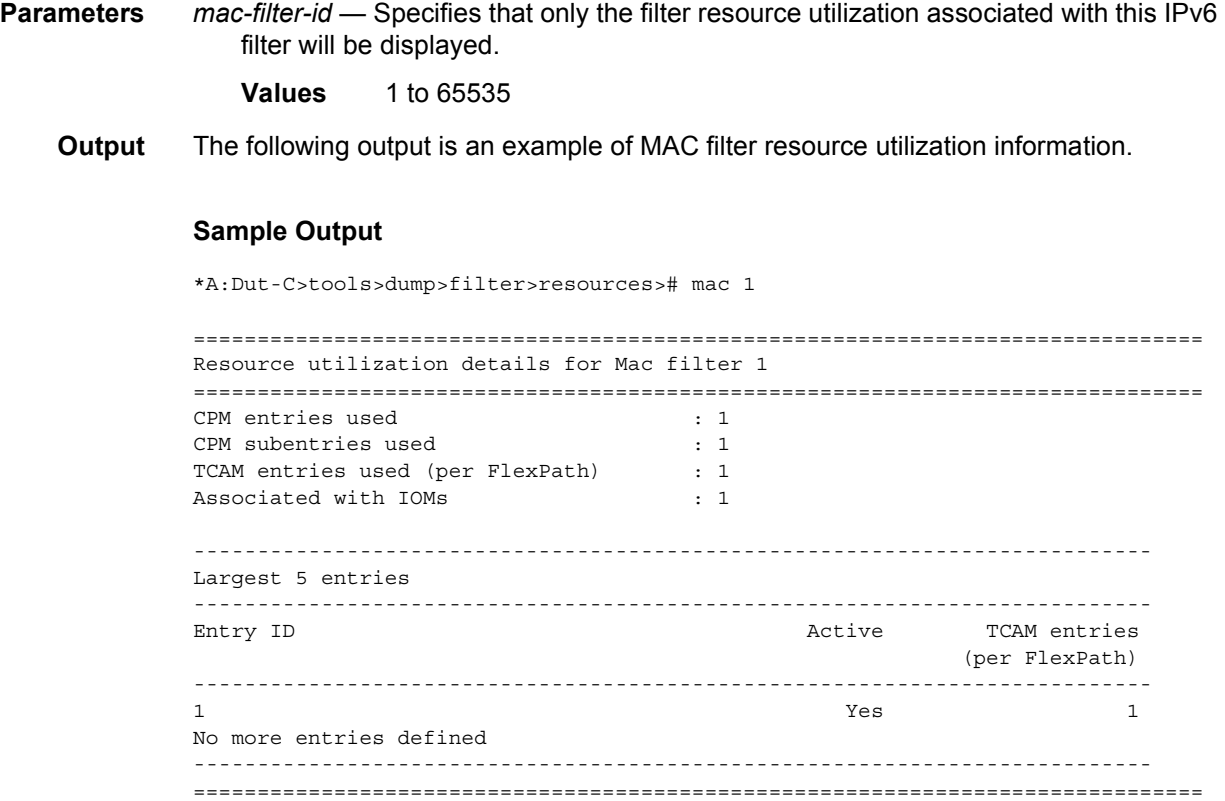

# sticky-dest

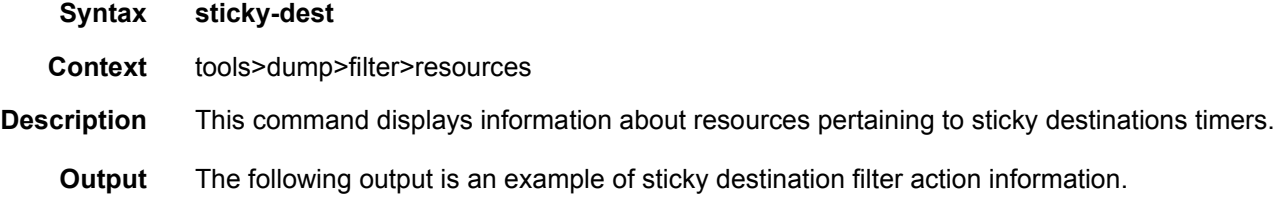

#### **Sample Output**

```
===============================================================================
Filter action - Sticky-dest resources
===============================================================================
Used : 1
Free : 2047
Total : 2048
===============================================================================
```
## **4.5.2.5 Tools Commands**

### activate-primary-action

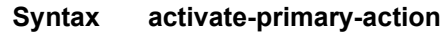

- **Context** tools>perform>filter>ip-filter>entry tools>perform>filter>ipv6-filter>entry tools>perform>filter>mac-filter>entry
- **Description** This command allows an operator to activate the primary action for the given filter policy entry. If the primary action is already active, the command has no effect. If a secondary action is active, the primary action will be activated unless the primary target is down. If the sticky destination timer is running for the primary action entry, it will expire.

### activate-best-dest

- **Syntax activate-best-dest**
- **Context** tools>perform>filter>redirect-policy
- **Description** This command allows the operator to force a PBR switch to the best destination selected by the redirect policy when that destination is not currently active as result of sticky destination functionality being enabled for the specified redirect policy. If **hold-time-up** is running, the timer is also expired.

# **5 Hybrid OpenFlow Switch**

# **5.1 In This Chapter**

Nokia supports Hybrid OpenFlow Switch (H-OFS) functionality. The hybrid model allows operators to deploy Software Defined Networking (SDN) traffic steering using OpenFlow (OF) atop of the existing routing/switching infrastructure.

# **5.2 Hybrid OpenFlow Switching**

The hybrid OpenFlow model allows operators to deploy SDN traffic steering using OpenFlow on top of the existing routing and switching infrastructure. Some of the main benefits of the hybrid model include:

- Increased flexibility and speed for new service deployment—H-OFS implements flexible, policy-driven, standard-based H-OFS traffic steering that allows deployment of new services and on-demand services through policy updates rather than service and infrastructure programming.
- Evolutionary CAPEX/OPEX-optimized SDN deployment—The H-OFS functionality can be deployed on the existing hardware through software upgrade to realize the benefits of FlexPath programmability. The OpenFlow traffic placement is focused access only (that is, flexible, fast, on-demand service deployment) while network infrastructure provides robustness, resiliency, scale, and security.

In a basic mode of operation, a single OpenFlow Switch instance is configured on the router and controlled by a single OpenFlow controller.

The OF controllers and router exchange OF messages using the OF protocol (version 1.3.1) over the TCP/IPv4 control channel. Both out-of-band (default) and inband management are supported for connectivity to the controller. Transport Layer Security (TLS) is also supported on the control channel. An OF message is processed by the OF switch instance on the router that installs all supported H-OFS traffic steering rules in a flow table for the H-OFS instance. A single table per H-OFS instance is supported.

The H-OFS allows operators to:

- Steer IPv4/IPv6 unicast traffic arriving on a Layer 3 interface by programming the 7450 ESS, 7750 SR, and 7950 XRS L3 PBR ACL actions.
- Steer IPv4/IPv6 unicast traffic arriving on a Layer 2 interface by programming the 7450 ESS, 7750 SR, and 7950 XRS L2 PBF ACL actions.
- Drop traffic by programming ACL action drop.
- Forward traffic using regular processing by programming ACL action forward.

Steering actions programmed using OpenFlow are functionally equivalent to ACL actions.

The router allows operators to control traffic using OF, as follows:

- An operator can select a subset of interfaces on the router to have OF rules enabled, by embedding a specific instance of H-OFS in filter policies used only by those interfaces.
- For the interfaces with an H-OFS instance enabled, an operator can:
	- − Steer all traffic arriving on an interface by programming the flow table with a "match all" entry.
	- − Steer a subset of traffic arriving on an interface with this H-OFS instance enabled by programming the flow table with match rules that select a subset of traffic (OpenFlow match criteria are translated to ACL filter match criteria). Unless explicitly listed as a limitation, the SR OS H-OFS supports any OpenFlow match criteria that can be translated to ACL IPv4/IPv6 filter policy match criteria. A default rule can be assigned for packets that do not match specific rules. These packets can be dropped, forwarded, or sent to the OpenFlow controller.

To enable rules in an H-OFS on an existing service router interface, an operator must:

- 1. Create one or more ingress line card policies.
- 2. Assign those line card ingress filter policies to the 7450 ESS, 7750 SR, and 7950 XRS service router interfaces.
- 3. Embed an H-OFS instance into those line card policies.
- 4. Program OF rules as required.

OpenFlow can be embedded in IPv4/IPv6 ACL filter policies deployed on:

- L3 IES service interfaces
- L3 network interfaces in base router context
- L3 VPRN service interfaces, including those with NAT
- L2 VPLS service interfaces
- IES/VPRN r-VPLS service interfaces, including those with NAT
- System ACL filters

OpenFlow functionality can be enabled with no effect on forwarding performance. Operators can move from CLI/SNMP programmed steering rules to OpenFlow operational model in service without service disruption.

The control channel is routed via the GRT, meaning that the controller must be reachable via GRT, or it may be routed via a VPRN. VPRN support requires that a loopback interface corresponding to each OpenFlow switch, reachable via the VPRN, is configured in the VPRN. Then, the VPRN service ID or name and the corresponding OpenFlow control channel loopback address are specified in the OpenFlow switch control channel configuration.

# **5.2.1 Redundant Controllers and Multiple Switch Instances**

The operator can configure one or more instances of an H-OFS (using SNMP or CLI interfaces) with each instance controlled by an OF controller over a unique OF channel using OpenFlow protocol. One OF controller can control multiple H-OFS instances using dedicated channels, or a dedicated OF controller can be deployed per switch. For each switch, up to two OF controllers can be deployed for redundancy. If two controllers are programmed, they can operate in either OFPCR\_ROLE\_EQUAL roles or in OFPCR\_ROLE\_MASTER and OFPCR\_ROLE\_SLAVE roles. [Figure 35](#page-813-0) shows this architecture.

### <span id="page-813-0"></span>*Figure 35* **SR OS/Switch OF Controller/Switch Architecture Overview**

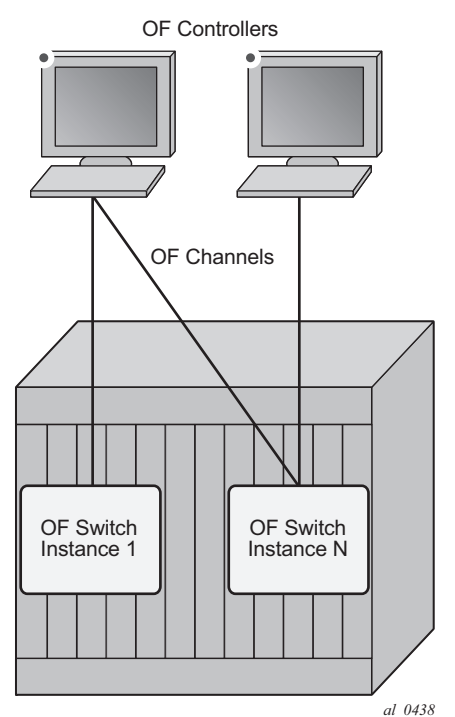

# **5.2.2 GRT-only and Multi-Service H-OFS Modes of Operations**

SR OS supports two modes of operation for an H-OFS instance: GRT-only and multiservice. The modes of operation are operator-controlled per H-OFS instance by enabling or disabling the **switch-defined-cookie** option (**configure**>**open-flow**>**ofswitch**>**flowtable 0**). For backward compatibility, GRT-only mode of operation is default but, because multi-service mode is a functional superset, Nokia recommends operating in multi-service mode whenever possible. The operator can change the mode in which an H-OFS instance operates but a shutdown is required first. This will purge all the rules forcing the OF controller to reprogram the switch instance after it is re-enabled in a new mode. SR OS supports both H-OFS modes of operation concurrently for different switch instances.

Multi-service modes of operation uses part of the FlowTable cookie field (higherorder 32 bits) to provide the enhanced functionality; the lower-order FlowTable cookie bits are fully controlled by the OF controller. [Table 76](#page-814-0) depicts higher-order bit Flow Table cookie encoding used when operating in the multi-service mode of operation.

<span id="page-814-0"></span>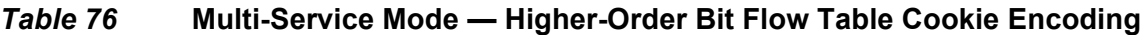

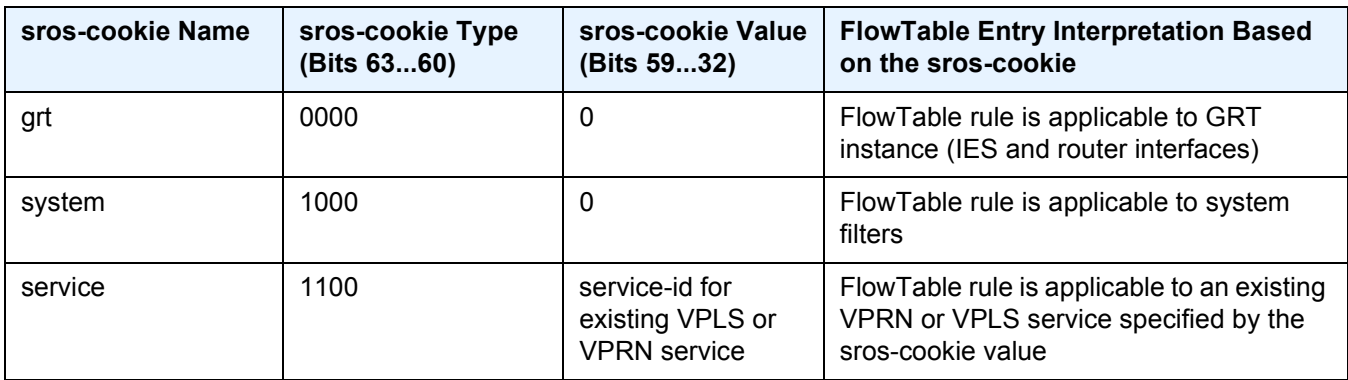

To enable multi-service mode of operation, an operator must embed the OF switch in an ACL filter policy, and, because multi-service H-OFS supports a mix of VPRN/ VPLS/GRT/System rules, an additional scope of embedding must be selected (embed open-flow service, embed open-flow system - grt scope used by default). After embedding H-OFS instance, an ACL policy contains rules specific to a VPRN or VPLS service instance or to a GRT or to a System Filter Policy. Therefore, the ACL filter policy can only be used in the scope defined by H-OFS embedding.

Rules programmed by an OF controller with grt, system, and service cookies specified are accepted even if the H-OFS instance is not embedded by a filter activated in a specific context. Rules programmed by an OF controller with a service cookie specified, when the service ID is not one of the supported service types, or when the service with the specified ID does not exist, are rejected with an error returned back to the controller. If an H-OFS is embedded into a line card policy with a specific service context, the embedding must be removed before that service is deleted.

[Table 77](#page-815-0) summarizes the main differences between the two modes of operation.

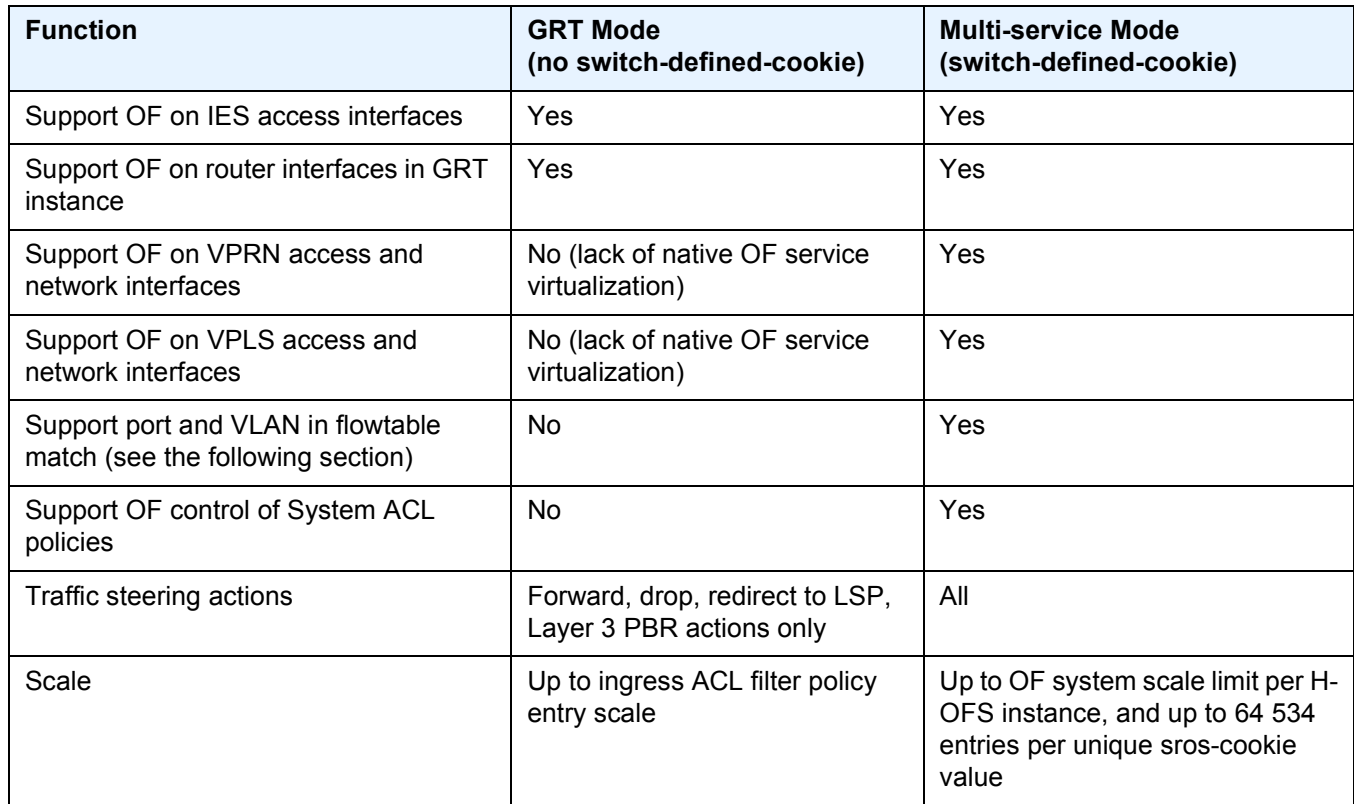

#### <span id="page-815-0"></span>*Table 77* **Differences Between GRT Mode and Multi-service Mode**

Restrictions:

- Refer to the SR OS 16.0.R*x* Software Release Notes for a full list of GRT/IES/ VPRN/VPLS interfaces that support OF control for multi-service mode.
- The 7450 ESS, 7750 SR, and 7950 XRS H-OFS always requires sros-cookie to be provided for FlowTable operations and will fail any operation without the cookie when the **switch-defined-cookie** command is enabled.
- OF no-match-action is not programmed in hardware for system filters, because system filters are chained to other filter policies and no-match-action would break the chaining.
- An H-OFS instance does not support overlapping of priorities (flow priority value) within a single sros-cookie (type+value). The supported values for priority differ based on a value for **switch-define-cookie**:
	- − H-OFS with the **switch-defined-cookie** command disabled
		- Valid flow\_priority\_range 1 to max-size 1
		- flow priority value 0 is reserved (no match action)
	- − H-OFS with the **switch-defined-cookie** command enabled
		- Valid flow priority range 1 to 65534
		- flow priority value 0 is reserved (no match action)
- flow priority must map to a valid filter ID. The following items show how flow\_priority is mapped to a filter policy entry ID:
	- − H-OFS with **switch-define-cookie** disabled
		- filter entry ID = max-size flow\_priority + embedding offset
	- − H-OFS with **switch-define-cookie** enabled
		- filter entry ID =  $65535 -$  flow priority + embedding offset
- When multiple H-OFS instances are embedded into a single ACL filter, no two H-OFS instances can program the same filter entry ID.

## **5.2.2.1 Port and VLAN ID Match in Flow Table Entries**

When operating in multi-service mode, SR OS H-OFS supports matching on port and VLAN IDs as part of Flow Table match criteria. When an OF controller specifies incoming port and VLAN values other than "ANY", the H-OFS instance translates them to an SR OS VPLS SAP (sros-cookie must be set to a valid VPLS service ID). If the translation does not result in an existing VPLS SAP, the rule is rejected and an error is returned to the controller.

A flow table rule with a port/VLAN ID match is programmed only if the matching SAP has this H-OFS instance embedded in its ACL ingress filter policy using SAP scope of embedding (**embed open-flow sap**). See [SR OS H-OFS Port and VLAN](#page-823-0)  [Encoding](#page-823-0) for required encoding of port and VLAN IDs.

The SR OS H-OFS supports a mix of rules with service scope and with SAP scope. For VPLS SAPs, an H-OFS instance must be embedded twice: once for the VPLS service and once for the SAP if both service-level and SAP-level rules are to be activated.

An example of activating both service-level and SAP-level rules inside a single ACL policy 1 used on VPLS SAP 1/1/1:100 is as follows:

```
configure filter ip-filter 1
    scope exclusive
    embed open-flow "ofs1" service vpls100 offset 100
    embed open-flow "ofs1" sap 1/1/1:100 offset 200
```
#### Restrictions:

- Because an H-OFS instance does not support overlapping priorities within a single sros-cookie (type+value), the priority for rules applicable to different SAPs within the same VPLS service must not overlap.
- Masking is not supported when adding a new flow table rule with a port and VLAN ID match.

# **5.2.3 Hybrid OpenFlow Switch Steering using Filter Policies**

A router H-OFS instance is embedded into line card IPv4 and IPv6 filter policies to achieve OF-controlled Policy Based Routing (PBR). When H-OFS instance is created, embedded filters (IP and IPv6) required for that instance are automatically created. The filters are created with names, as follows:

"\_tmnx\_ofs\_<ofs\_name>", with the same name for IPv4 and IPv6 filters used.

If embedded filters cannot be allocated due to the lack of filter policy instances, the creation of an H-OFS instance will fail. When the H-OFS instance is deleted, the corresponding embedded filters are freed.

The H-OFS can be embedded only in ingress filter policies on line cards/platforms supporting embedded filters and for services supporting H-OFS. Embedding of an H-OFS in filter policies on unsupported services is blocked. Embedding of an H-OFS in filter policies in unsupported direction or on unsupported hardware follows the general filter policy misconfiguration behavior and is not recommended. Unsupported match fields are ignored. Other match criteria may cause a packet to match an entry.

As soon as an H-OFS instance is created, the controller can program OF rules for that instance. For instance, the rules can be created prior to the H-OFS instance embedding into a filter policy or prior to a filter policy with H-OFS instance embedded being assigned to an interface. This allows the operator to either pre-program H-OFS steering rules, or to disable the rules without removing them from a flow table by removing the embedding. An error is returned to the controller if it attempts to program rules not supported by the system. The following lists examples of the errors returned:

- unsupported instr: [OFPET\_BAD\_INSTRUCTION, OFPBIC\_UNSUP\_INST]
- unsupported action: [OFPET\_BAD\_ACTION, OFPBAC\_BAD\_TYPE]?
- unsupported output port: [OFPET\_BAD\_ACTION, OFPBAC\_BAD\_OUT\_PORT]?
- unsupported match field: [OFPET\_BAD\_MATCH, OFPBMC\_BAD\_FIELD]?
- unsupported match value: [OFPET\_BAD\_MATCH, OFPBMC\_BAD\_VALUE]?
- output port invalid/deleted after flow\_mod is sent to filter: OFPET\_BAD\_ACTION, OFPBAC\_BAD\_OUT\_PORT]?

When the OF controller updates traffic steering rules, the Hybrid OpenFlow Switch updates the flow table rules. This automatically triggers programming of the embedded filter, which consequently causes instantiation of the rules for all services/ interfaces that have a filter policy embedding this H-OFS instance. Embedded filter policy configuration/operational rules apply also to embedded filters auto-created for an H-OFS instance (see Embedded Filter Support for ACL Filter Policies section of this guide). MPLS cannot be deleted if OFS rules are created that redirect to an LSP.

The auto-created embedded filters can be viewed through CLI but cannot be modified and/or deleted through filter policy CLI/SNMP. The operator can see the above embedded filters under show filter context, including the details about the filters, entries programmed, interface association, statistics, and so on.

Figure 29 shows the H-OFS to service operator-configurable mapping example.

For an H-OFS with the **switch-defined-cookie** command enabled, embedded filters are created for each unique context in the H-OFS instead.

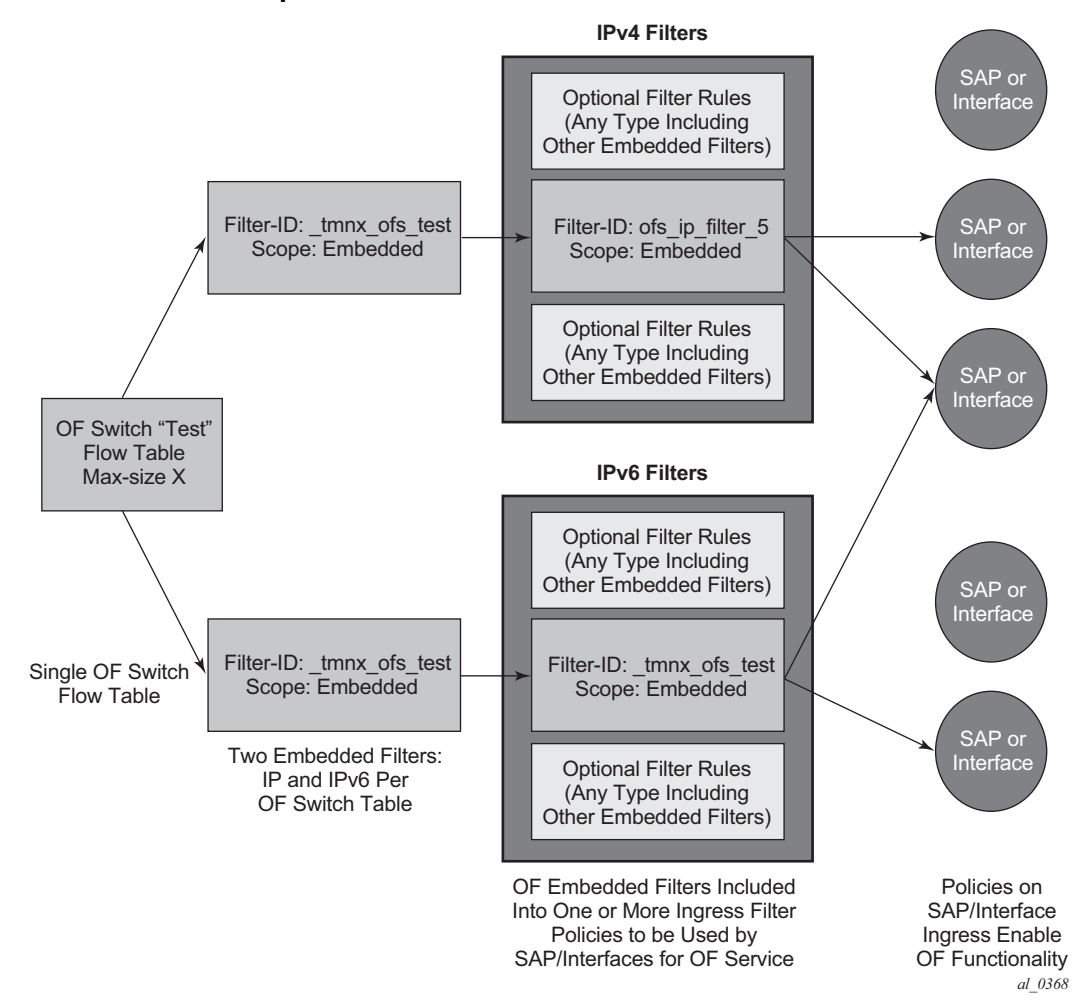

#### *Figure 36* **OF Flow Table Mapping to Router/Switch Service Infrastructure Example — switch-defined-cookie Disabled**

The router allows mixing H-OFS rules from one or more H-OFS instances in a single filter policy. Co-existence of H-OFS rules in a single policy with CLI/SNMP programmed rules and/or BGP flowspec programmed rules in a single line card filter policy is also supported. When a management interface and an OF controller flow entry have the same filter policy entry, the management interface-created entry overrides the OF controller-created entry; see the embedded filter functional description. For mixing of the rules from multiple management entities, the controller should not program an entry in its Flow Table that would match all traffic, because this would stop evaluation of the filter policy.

The router supports HA for the OF Flow Table content and statistics. On an activity switch, the channel goes down and is reestablished by the newly active CPM. "Fail secure mode" operation takes place during channel reestablishment (OpenFlow rules continue to be applied to the arriving traffic). The OF controller is expected to resynchronize the OF table when the channel is reestablished. On a router reboot or H-OFS instance shutdown, H-OFS Flow Table rules and statistics are purged. An H-OFS instance cannot be deleted unless the H-OFS instance is first removed from all embedding filter policies.

# **5.2.4 Hybrid OpenFlow Switch Statistics**

The SR OS Hybrid OpenFlow switch supports statistics retrieval using the OpenFlow protocol. There are two types of statistics that can be collected:

### 1. **Statistics for SR OS H-OFS logical ports**

Logical port statistics are available for RSVP-TE and MPLS-TP LSP logical ports. The non-zero statistics will be returned as long as an LSP has statistics enabled through an MPLS configuration.

Zero is always returned for logical port statistics for SR-TE LSPs when LSP statistics are not supported on SR-TE LSPs. The statistics can be retrieved regardless of whether an OF switch uses the specified LSP. The returned packet/bytes values are an aggregate of all packets/bytes forwarded over the LSP.

Statistics are not available for any other logical ports encodings.

### 2. **Statistics for SR OS H-OFS flow table**

Flow table statistics can be retrieved for one or more flow table entries of an H-OFS. The returned packet/bytes values are based on ACL statistics collected in the hardware. An OpenFlow controller can retrieve statistics either directly from hardware or from the ACL CPM-based bulk request cache. The ACL cache is used when processing an OpenFlow statistics multi-part aggregate request message (OFPMP\_AGGREGATE), or when an OpenFlow statistics multi-part flow message request (OFPM\_FLOW) is translated to multiple flow table entries (a bulk request). When an OpenFlow multi-part flow statistics request message (OFPM\_FLOW) is translated to a single flow table entries request (a single entry request), the counters are read from hardware in real time.

A mix of the two methods can be used to retrieve some flow table statistics from hardware in real time while retrieving other statistics from the cache. See [Filter](#page-591-0)  [Policy Statistics](#page-591-0) for more information about ACL cache and ACL statistics.

When the auxiliary channel is enabled, the switch will set up a dedicated auxiliary channel for statistics. See [OpenFlow Switch Auxiliary Channels](#page-821-0) for more information.

#### **Operational Notes**:

- Flow table statistics displayed through the CLI debugging tools (tools>dump>open-flow>of-switch) are read in real time from hardware. However, to protect the system, executing CLI debugging tool commands within 5 s will return the same statistics for any flow that had its statistics read from hardware within the last 5 s.
- When retrieving flow table statistics at scale, Nokia recommends to either use bulk requests, or to pace single entry requests in order to obtain the desired balance between stats real-time accuracy and CPM activity.

# <span id="page-821-0"></span>**5.2.5 OpenFlow Switch Auxiliary Channels**

The H-OFS supports auxiliary channels, as defined in OpenFlow version 1.3.1. The packet-in and statistics functions are supported on the auxiliary channels as well as on the main channel.

When the auxiliary channel is enabled on a switch (using the **aux-channel-enable**  command), the switch will set up a dedicated auxiliary channel for statistics (Auxiliary ID 1) and a dedicated auxiliary channel for packet-in (Auxiliary ID 2) if a packet-in action is configured, to every controller for a given H-OFS switch instance. Auxiliary connections use the same transport as the main connection. The switch will handle any requests over any established channel and respond on the same channel even if a specific requested auxiliary channel is available.

The H-OFS instance uses the packet-in connection for packet-in functionality by default and expects (but does not require) the controller to use the statistics channel for statistics processing by default.

The switch uses the auxiliary channels (packet-in for packet-in-specific requests and statistics for statistics-specific requests) as long as they are available. If they are not available, the switch will use the next available auxiliary channel. If none of the auxiliary channels are available, the main channel will be used.

Auxiliary connections can be enabled or disabled without shutting down the switch.

# **5.2.6 Hybrid OpenFlow Switch Traffic Steering Details**

As described in the previous section, an update to an OpenFlow Switch's flow table results in the embedded filter updates, which triggers an update to all filter policies embedding those filters. The router automatically downloads the new set of rules to the line cards as defined through service configuration. The rules become part of an ingress line card pipeline, as shown in [Figure 37](#page-822-0).

<span id="page-822-0"></span>*Figure 37* **OpenFlow Switch Embedding in Ingress Pipeline Processing**

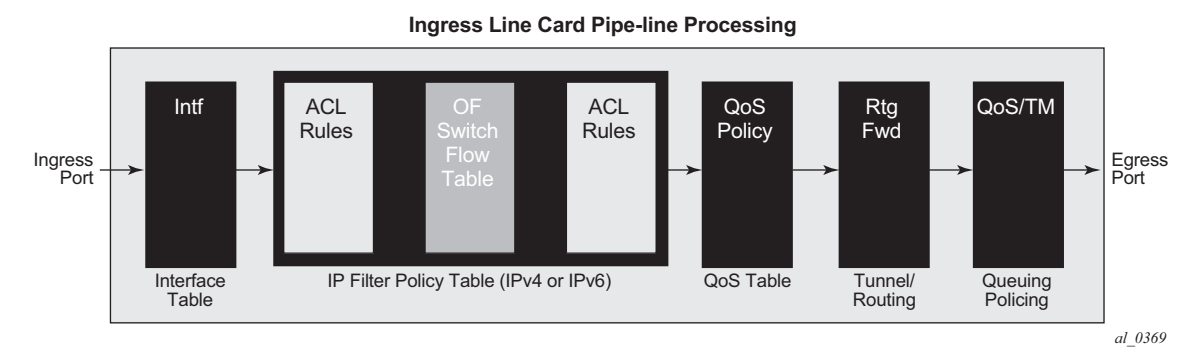

## <span id="page-822-2"></span>**5.2.6.1 SR OS H-OFS Logical Port**

Logical ports are used in OpenFlow to encode switch-specific ports. SR OS H-OFS uses logical ports in steering actions by encoding PBR targets. [Table 78](#page-822-1) lists logical port types supported by SR OS H-OFS:

<span id="page-822-1"></span>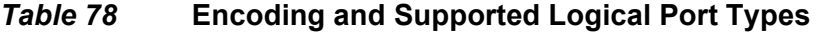

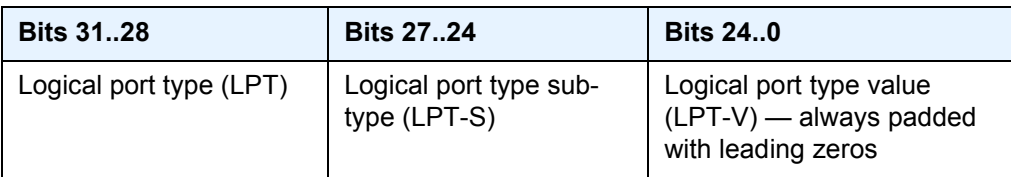

The following encoding sample shows logical port types supported by SR OS H-OFS:

RSVP LSP: LPT: 0100, LPT-S: 0000 (tunnel), LPT-V: RSVP TE Tunnel ID MPLS-TP LSP: LPT: 0100, LPT-S: 0000 (tunnel), LTP-V: MPLS-TP Tunnel Number SR-TE LSP: LPT: 0100, LPT-S: 0000 (tunnel), LTP-V: SR-TE LSP-ID GRT instance: LPT: 0100, LPT-S: 0001 (L3 routing instance), LPT-V: 0 VPRN Id: LPT: 0100, LPT-S: 0001 (L3 routing instance), LPT-V: VPRN Service ID for a VPRN instance configured on the system, NAT: LPT 0100, LPT-S: 0020 (NAT), LPT-V: 0

OF is limited to a 24-bit service ID value range (a subset of VPRN IDs supported by the SR OS system).

Logical port values other than RSVP-TE LSP, SR-TE LSP, and MPLS-TP LSP require H-OFS with the **switch-defined-cookie** command enabled. Only tunnelencoded ports are stored in the H-OFS logical port table. Therefore, functionality such as retrieving statistics per port is not available for logical ports that are not stored in the H-OFS logical port table.

# <span id="page-823-0"></span>**5.2.6.2 SR OS H-OFS Port and VLAN Encoding**

The OF controller can use port and VLAN values other than "ANY" for VPLS SAP match and for VPLS steering to SAP for H-OFS instances with the **switch-definedcookie** command enabled.

To specify a port in an OF message, SR OS TmnxPortId encoding must be used. The allowed values are those for Ethernet physical ports and LAG.

To encode VLAN tags, OXM\_OF\_VLAN\_ID and new experimenter OFL\_OUT\_VLAN\_ID fields are used as shown in [Table 79.](#page-823-1)

### <span id="page-823-1"></span>*Table 79* **VLAN Tag Encoding**

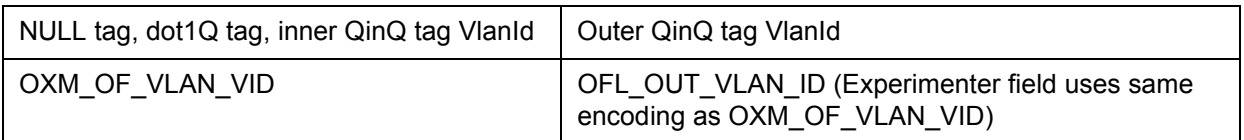

[Table 80](#page-823-2) shows how OF programmed values are translated to SR OS SAPs.

<span id="page-823-2"></span>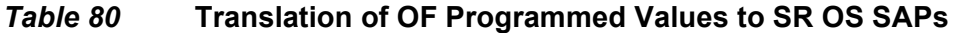

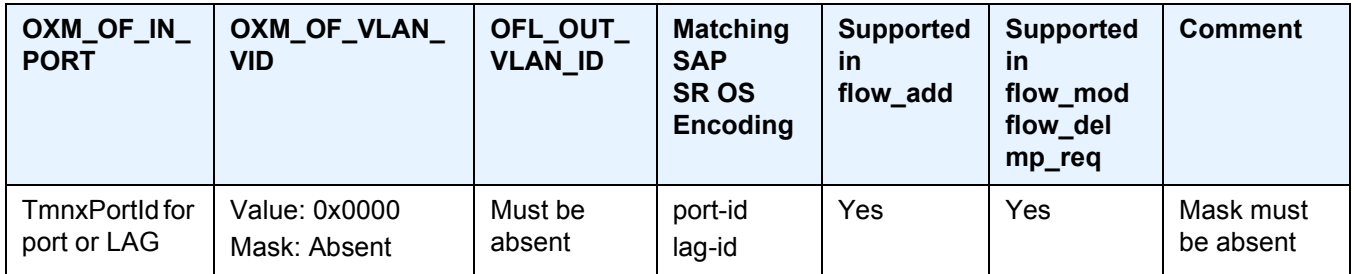

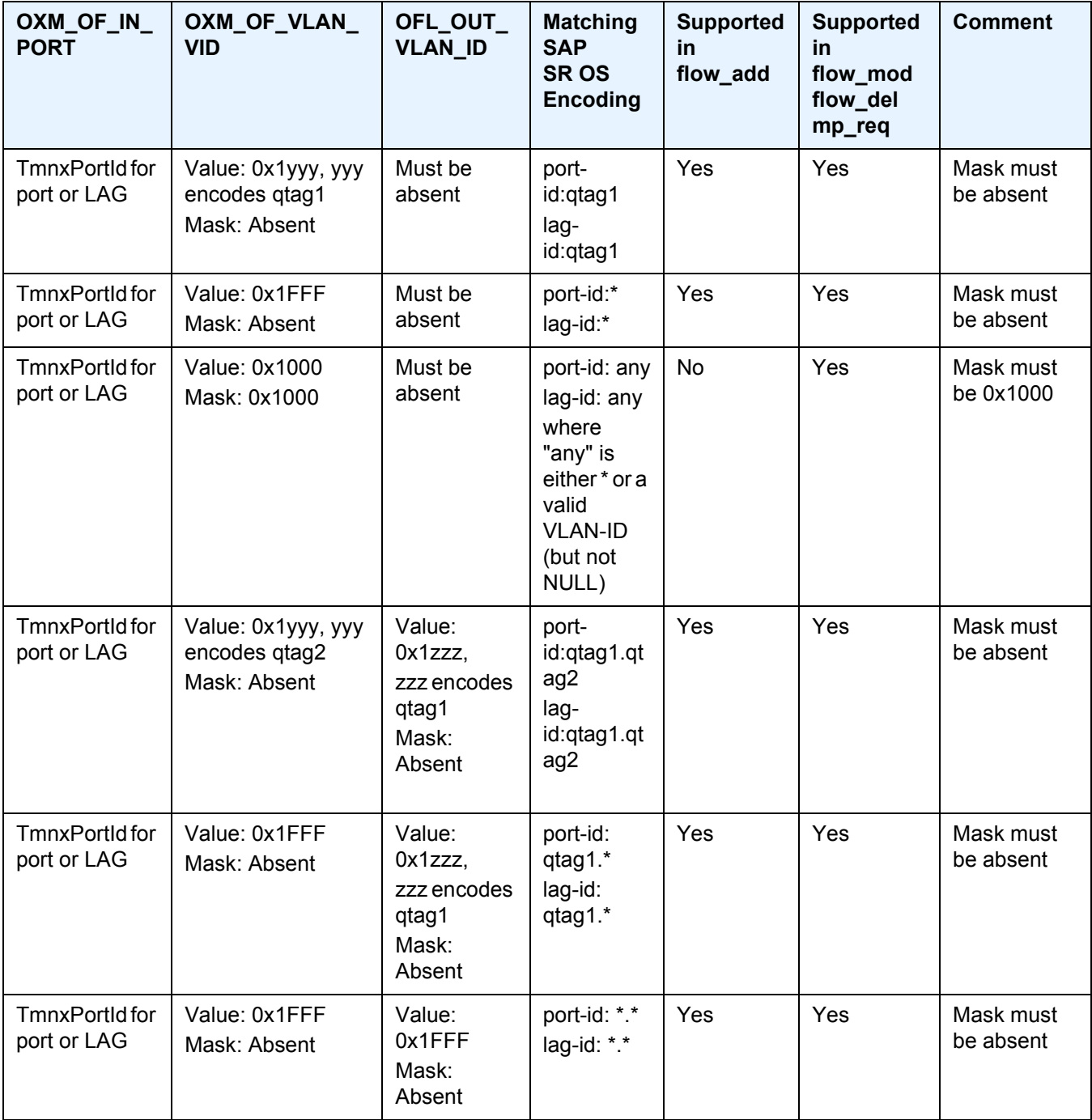

## *Table 80* **Translation of OF Programmed Values to SR OS SAPs (Continued)**

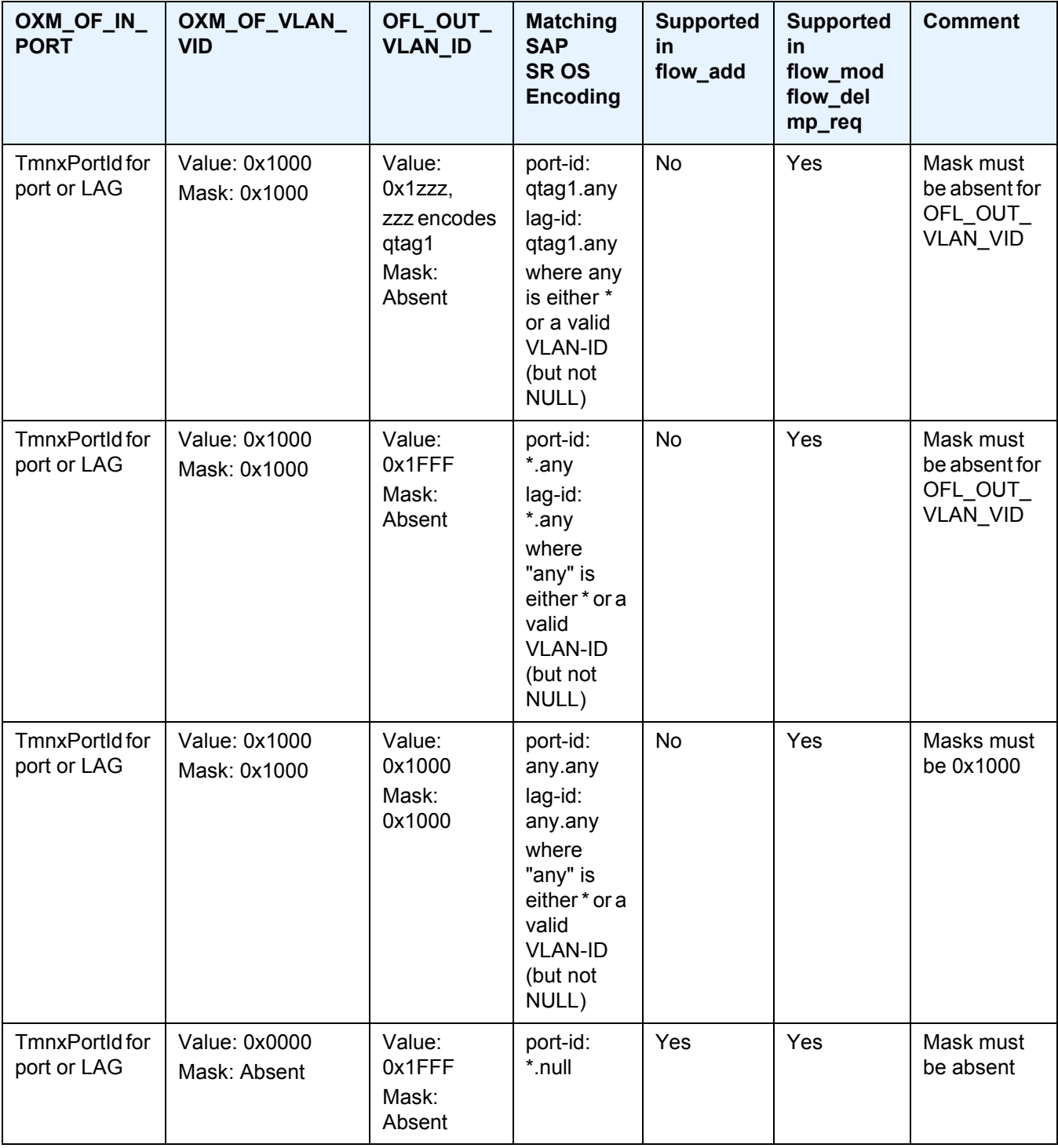

# *Table 80* **Translation of OF Programmed Values to SR OS SAPs (Continued)**

## <span id="page-826-0"></span>**5.2.6.3 Redirect to IP next-hop**

A router supports redirection of IPv4 or IPv6 next-hop for traffic arriving on a Layer 3 interface. An OF controller can rely on this functionality and program PBR next-hop steering actions for H-OFS instances with the **switch-defined-cookie** command enabled using the following OF encoding:

```
ALU_IPD_EXPERIMENTER_ID: 0x000025BA
ALU_AXN_REDIRECT_TO_NEXTHOP: 2
flow mod:
instruction= OFPIT_WRITE_ACTION/OFPIT_APPLY_ACTION,
action= OFPAT EXPERIMENTER(ALU AXN REDIRECT TO NEXTHOP),
encoding:
struct alu_axn_redirect_to_nhopv4{
uint16 t type; / /* OFPAT EXPERIMENTER. */
uint16 t len; \hspace{1cm} /* Total Length is a multiple of 8. */
uint32 t experimenter; \frac{1}{\sqrt{2}} Experimenter ID vendor unique*/
uint8 t redirect type; /* Type = 1 for Nhop*/
uint8 t flags; \overline{ } /* flags is 0-7 bits:
    Bit 0 = \text{Ipv4},
    Bit 1 = \text{Ipv6},
    Bit 2 = indirect
    */
uint8_t pad[2];<br>uint32 t ipaddr;
uint32 t ipaddr; \frac{1}{2} /* ipv4 addr */
unit8 t pad[0]; \sqrt{\phantom{a}} Not needed \phantom{a} /
}; ASSERT(sizeof(alu axn redirect to nhopv4) == 16)
struct alu_axn_redirect_to_nhopv6{
uint16_t type; \begin{array}{ccc} - & - & - & \rightarrow \\ \hline \end{array} /* OFPAT_EXPERIMENTER. */<br>uint16_t len. /* Total Longth is a wult
uint16 t len; /* Total Length is a multiple of 8. */uint32 t experimenter; \frac{1}{\sqrt{2}} Experimenter ID vendor unique*/
uint8 t redirect type; /* Type = 1 for Nhop*/
uint8 t flags; /* flags is 0-7 bits:
    Bit 0 = \text{Ipv4},
    Bit 1 = \text{Ipv6},
    Bit 2 = indirect
     */
uint8 t pad[2];
uint128_t ip6addr; /* ipv6 addr */
unit8 t pad[4]; /* Make total len multiple of 8 */
}; ASSERT(sizeof(alu axn redirect to nhopv6) == 32)
```
In case of erroneous programming, the following experimenter-specific errors are returned to the controller:

```
enum alu_err_exp_class{
ALU ERR CLASS RD TO SDP = 0,ALU ERR CLASS RD TO NHOP = 1,
}
enum alu err subtype redirect to nhop
{
ALU_ERR_RN_INVALID_FLAGS = 0
ALU ERRRRN_INVALID_ARGS = 1
ALU_ERR_RN_INVALID_ADDR = 2
}
```
## **5.2.6.4 Redirect to GRT Instance or VRF Instance**

A router supports redirection of IPv4 or IPv6 traffic arriving on a Layer 3 interface to a different routing instance (GRT or VRF). An OF controller can rely on this functionality and program PBR actions for GRT/VRF steering for H-OFS instances with the **switch-defined-cookie** command enabled using the following OF encoding:

```
flow_mod:
instruction type: OFPIT WRITE ACTIONS/OFPIT APPLY ACTION,
action type: OFPAT_OUTPUT,
```
port= SR OS LOGICAL port encoding GRT or VPRN Service ID as described in the [SR OS H-OFS Logical Port](#page-822-2) section.

Because a 24-bit value is used to encode the VPRN service ID in the logical port, redirection to a VPRN service with a service ID above that range is not supported.

## **5.2.6.5 Redirect to Next-hop and VRF/GRT Instance**

A router supports redirection of IPv4 or IPv6 traffic arriving on a Layer 3 interface to a different routing instance (GRT or VRF) and next-hop IP at the same time. An OF controller can rely on this functionality and program PBR steering action for H-OFS instances with the **switch-defined-cookie** command enabled using the following OF encoding:

```
ALU_IPD_EXPERIMENT_ID:0X000025BA
ALU_AXN_REDIRECT_TO_NEXTHOP:2
flow mod:
Instruction 1:
instruction=OFPIT_WRITE_ACTION/OFPIT_APPLY_ACTION
action=OFPAT_EXPERIMENTER(ALU_AXN_REDIRECT_TO_NEXTHOP),
```
Encoding as described in the [Redirect to IP next-hop](#page-826-0) section (indirect flag must be set).

```
Instruction 2:
instruction type: OFPIT WRITE ACTIONS/OFPIT APPLY ACTION,
action type: OFPAT_OUTPUT,
```
port= SR OS LOGICAL port encoding GRT or VPRN Service ID as described in the [SR OS H-OFS Logical Port](#page-822-2) section.
## **5.2.6.6 Redirect to ESI (L2)**

The router supports redirection of IPv4/IPv6 traffic arriving on a Layer 2 interface to an Ethernet Segment Identifier (ESI) with an EVPN control plane. An OF controller can program L2 ESI steering with the **switch-defined-cookie** command enabled using the following OF encoding:

```
flow_mod:
   instruction type: OFPIT WRITE ACTIONS/OFPIT APPLY ACTION,
   action type: OFPAT EXPERIMENTER(ALU AXN REDIRECT TO ESI L2)
   encoding:
struct alu axn redirect to ESI L2{
    uint16 t type; /* OFPAT EXPERIMENTER. */
    uint16 t len; \hspace{1cm} /* Total Length is a multiple of 8. */
    uint32_t experimenter; /* Experimenter ID vendor unique*/
    uint8 t redirect type ; /* Type = 3 for ESI*/
    uint8 t flags; /* flags is 0-7 bits:
                                   Value 0 = L2,
                               */
    uint8 t esi[10]; \sqrt{\frac{1}{2}} /* 10 byte ESI */
    uint32 t svcId; \overline{\hspace{1cm}} /* Svc-Name Using the OF Encoding */
}; ASSERT(sizeof(alu_axn_redirect_to_ESI_L2) == 24)
```
## **5.2.6.7 Redirect to ESI (L3)**

The router supports redirection of IPv4/IPv6 traffic arriving on a Layer 3 interface to an ESI with an EVPN control plane. An OF controller can program L3 ESI steering with the **switch-defined-cookie** command enabled using the following OF encoding:

```
flow_mod:
     instruction type: OFPIT_WRITE_ACTIONS/OFPIT APPLY ACTION,
     action type: OFPAT EXPERIMENTER(ALU AXN REDIRECT TO ESI L3)
     encoding:
struct alu_axn_redirect_to_ESI_L3_V4{
      uint16 t type; /* OFPAT EXPERIMENTER. */
      uint16 t len; \hspace{1cm} /* Total Length is a multiple of 8. */
      uint32_t experimenter; /* Experimenter ID vendor unique*/
      uint8 t redirect type ; /* Type = 3 for ESI*/
     uint8_t flags; \overline{\qquad} /* flags is 0-7 bits:
                                                       Value 1 = L3 (ipv4)
                                                   */
      uint8 t esi[10]; \sqrt{\frac{1}{2}} /* 10 byte ESI */
      uint32 t svcId; \overline{\hspace{1cm}} /* Svc-Name Using the OF Encoding */
      uint32 t sf-ip; /* v4 address of sf-ip */uint32 t ifIndex; /* interface id*/
}; ASSERT(sizeof(alu axn redirect to ESI L3 V42) == 32)
struct alu axn redirect to ESI L3 V6{
     \begin{tabular}{ll} \bf{uint16\_t} & type \end{tabular} \begin{tabular}{ll} \bf{with} \end{tabular} \begin{tabular}{ll} \bf{with} \end{tabular} \begin{tabular}{ll} \bf{with} \end{tabular} \begin{tabular}{ll} \bf{with} \end{tabular} \begin{tabular}{ll} \bf{with} \end{tabular} \begin{tabular}{ll} \bf{with} \end{tabular} \begin{tabular}{ll} \bf{with} \end{tabular} \begin{tabular}{ll} \bf{with} \end{tabular} \begin{tabular}{ll} \bf{with} \end{tabular} \begin{tabular}{ll} \bf{with} \end{tabular} \begin{tabular
```

```
uint16 t len; \hspace{1cm} /* Total Length is a multiple of 8. */
    uint32_t experimenter; /* Experimenter ID vendor unique*/
    uint8 t redirect type ; /* Type = 1 for Nhop*/
    uint8 t flags; \frac{1}{3} /* flags is 0-7 bits:
                                      Value = 2 = L3 (ipv6)
                                */
    uint8 t esi[10]; /* 10 byte ESI */
    uint32 t svcId; \overline{\hspace{1cm}} /* Svc-Name Using the OF Encoding */
                               % \frac{1}{2} since \frac{1}{2} since \frac{1}{2} interface id*/
    uint32 t ifIndex; /* interface id*/
    uint8 t pad[4];
}; ASSERT(sizeof(alu axn redirect to ESI L3 V6) == 48)
```
## **5.2.6.8 Redirect to ESI IP VAS-Interface Router**

The router supports redirection of IPv4/IPv6 traffic arriving on a Layer 3 interface to a VAS interface bound to an ESI with an EVPN control plane. In this encoding, the SF-IP address represents the VAS interface address, and the ifIndex is the VAS interface ID. An OF controller can program L3 steering with the **switch-definedcookie** command enabled using the following OF encoding:

```
flow_mod:
   instruction type: OFPIT WRITE ACTIONS/OFPIT APPLY ACTION,
   action type: OFPAT EXPERIMENTER(ALU AXN REDIRECT TO ESI L3)
   encoding:
struct alu axn redirect to ESI L3 V4{
    uint16 t type; /* OFPAT EXPERIMENTER. */
    uint16 t len; \hspace{1cm} /* Total Length is a multiple of 8. */
    uint32_t experimenter; /* Experimenter ID vendor unique*/
    uint8 t redirect type ; /* Type = 2 for ESI*/
    uint8 t flags; /* flags is 0-7 bits:
                                    Value 2 = L3 (ipv4)
                                 */
    uint8 t esi[10];
    uint32 t svcId; \overline{\hspace{1cm}} /* Svc-Name Using the OF Encoding */
    uint32 t vas-ip; /* v4 address of sf-ip */uint32 t ifIndex; /* vas interface id*/
}; ASSERT(sizeof(alu axn redirect to ESI L3 V4) == 24)
struct alu_axn_redirect_to_ESI_L3_V6{
  uint16_t type; - - - \frac{1}{4} OFPAT_EXPERIMENTER. */<br>uint16_t len; \frac{1}{4} /* Total Length is a multiple of 8. */
    uint16 t len; \hspace{1cm} /* Total Length is a multiple of 8. */
    uint32_t experimenter; /* Experimenter ID vendor unique*/
    uint8 t redirect type ; /* Type = 2 for ESI*/
    uint8 t flags; /* flags is 0-7 bits:
                                     Value 4 = L3 (ipv6)
                                  */
    uint8 t esi[10]; /* 10 byte ESI */
    uint32 t svcId; \overline{\hspace{1cm}} /* Svc-Name Using the OF Encoding */
    uint128 t vas-ip; /* v6 address of sf-ip */uint128_t vas-ip; x^2 + y^2 = 0<br>uint32_t ifIndex; x^2 + y^2 = 0<br>x^2 + y^2 = 0<br>y^2 + y^2 = 0<br>vas interface id*/
   uint8_t pad[4]
}; ASSERT(sizeof(alu axn redirect to ESI L3 V6) == 40)
```
## **5.2.6.9 Redirect to LSP**

The router supports traffic steering to an LSP. The following shows the OF encoding to be used by an OF controller:

```
flow_mod:
instruction type: OFPIT_WRITE_ACTIONS or OFPIT_APPLY_ACTION,
action type: OFPAT_OUTPUT,
```
The port uses SR OS LOGICAL port encoding RSVP-TE, SR-TE, or MPLS-TP LSP as described in the [SR OS H-OFS Logical Port](#page-822-0) section.

An LSP received in a flow rule is compared against those in the H-OFS logical port table. If the table does not contain the LSP, the rule programming fails. Otherwise, the rule is installed in an ACL filter. As long as any path within the LSP is UP, the redirect rule will forward unicast IPv4 or IPv6 traffic on the current best LSP path by adding an LSP transport label and, in the case of IPv6 traffic, also adding an explicit NULL label.

When an LSP in the H-OFS logical port table goes down, the OF switch removes the LSP from its logical port table and notifies the controller of that fact if the logical port status reporting is enabled. It is up to the OF controller to decide whether to remove rules using this LSP. If the rules are left in the flow table, the traffic that was to be redirected to this LSP will instead be subject to a forward action for this flow rule. If the controller does not remove the entries and the system reuses the LSP identified for another LSP, the rules left in the flow table will start redirecting traffic onto this new LSP.

In some deployments, an SDN controller may need to learn from the router H-OFS logical ports status. To support this function, the OF switch supports optional status reporting using asynchronous OF protocol messages for ports status change.

## **5.2.6.10 Redirect to NAT**

The router supports redirection of IPv4 traffic arriving on a Layer 3 interface for ISA NAT processing. An OF controller can program NAT steering for H-OFS instances with the **switch-defined-cookie** command enabled using the following OF encoding:

```
flow_mod:
   instruction type: OFPIT WRITE ACTIONS/OFPIT APPLY ACTION,
   action type: OFPAT_OUTPUT,
```
The port uses SR-OS LOGICAL port encoding as described in the [SR OS H-OFS](#page-822-0)  [Logical Port](#page-822-0) section.

## **5.2.6.11 Redirect to SAP**

For traffic arriving on a VPLS interface, a router supports PBF to steer traffic over another VPLS SAP in the same service. An OF controller can rely on this functionality and program PBF steering action for H-OFS instances with the **switch-definedcookie** command enabled using the following OF encoding:

```
flow_mod:
instruction type: OFPIT_WRITE_ACTIONS or OFPIT APPLY ACTION,
Action 1:
action type: OFPAT_OUTPUT,
```
The port uses encoding as described in the [SR OS H-OFS Port and VLAN Encoding](#page-823-0) section.

```
Action 2:
action type=OFPAT_SET_FIELD
```
OXM TLVs encode SAP VLANs as described in the [SR OS H-OFS Port and VLAN](#page-823-0)  [Encoding](#page-823-0) section:

```
- OXM_OF_VLAN_VID
- OFL OUT VLAN_ID (optional)
```
## **5.2.6.12 Redirect to SDP**

For traffic arriving on a VPLS interface, a router supports PBF to steer traffic over a VPLS SDP in the same service. An OF controller can rely on this functionality and program PBF steering action for H-OFS instances with **switched-defined-cookie** enabled using the following OF encoding:

```
ALU_IPD_EXPERIMENTER_ID: 0x000025BA
ALU_AXN_REDIRECT_TO_SDP: 1
flow mod:
instruction= OFPIT_WRITE_ACTIONS/OFPIT_APPLY_ACTIONS,
action= OFPAT EXPERIMENTER(ALU AXN REDIRECT TO SDP),
encoding:
struct alu_axn_redirect_to_sdp{
uint16 t type; / /* OFPAT EXPERIMENTER. */
uint16 t len; \hspace{1cm} /* Total Length is a multiple of 8. */
uint32 t experimenter; \frac{1}{\sqrt{2}} Experimenter ID vendor unique*/
uint8 t redirect type; /* Type = 0 for SDP*/
uint8 t flags; /* Flags that can be used to denote info(reserved)*/
uint16 t sdp-id; /* Sdp-id*/
uint32 t vcId; /* Vc-id*/
unit8 t pad[0]; \sqrt{\phantom{a}} Not needed \phantom{a} /
}; ASSERT(sizeof(alu_axn_redirect_to_sdp) == 16)
```
In case of erroneous programming, the following experimenter-specific errors are returned to the controller:

```
enum alu_err_exp_class
{
ALU ERR CLASS RD TO SDP = 0,ALU ERR CLASS RD TO NHOP = 1,
}
enum alu_err_redirect_to_sdp
{
ALU ERR RS INVALID FLAGS = 0ALU_ERR_RS_INVALID_ARGS = 1
ALU ERR RS INVALID SDP ID = 2
ALU ERR RS INVALID VC ID = 3
}
```
## **5.2.6.13 Redirect to a Specific LSP Used by a VPRN Service**

The router supports traffic steering within a VPRN, enabling the transport tunnels used by the SDP to be used for specific flows redirected from the system-selected default. This redirection enables large bandwidth flows to be moved to an alternative LSP.

For matching ingress traffic on a VPRN, the **switch-defined-cookie** command must be enabled, with the cookie encoded to match the ingress VPRN's service ID.

Traffic can be redirected to the following:

- the default PE and a different LSP
- a different PE and the default LSP
- the default PE and the default LSP (traffic that may otherwise egress a SAP will take a specified BGP next hop)
- the default PE and a different VRF
- a different PE, the default LSP, and a different prefix

Parameters must be matched in the OF encoding to steer traffic.

```
flow_mod:
instruction type: OFPIT WRITE ACTIONS/OFPIT APPLY ACTION,
Action 1:
action type: OFPAT_EXPERIMENTER
ALU_IPD_EXPERIMENTER_ID: 0x000025BA
ExpType= ALU AXN REDIRECT TO NEXTHOP,
Action 2:
action type: OFPAT_OUTPUT,
```
port= SR-OS LOGICAL port encoding RSVP-TE, MPLS-TP LSP, or segment routing, as described in [SR OS H-OFS Logical Port](#page-822-0) section.

Action 3 (optional): to redirect to a different VPRN

Action 3: action type: OFPAT\_EXPERIMENTER ALU\_IPD\_EXPERIMENTER\_ID: 0x000025BA ExpType= ALU\_AXN\_REDIRECT\_TO\_VPRN,

#### Encoding:

```
struct alu_axn_redirect_to_vprn {
  uint16_t type; \qquad /* OFPAT_EXPERIMENTER => ff ff */<br>uint16_t len;
   uint16 t len;
   uint32 t experimenter; /
* Vendor specific experimenter id => 00 00 25 ba */
   uint8 t exp axn type; \gamma type => 03 */
   uint8 t exp axn flags; \overline{\hspace{1cm}} /* flag => any value is accepted */
   uint8_t pad[2]; /* pad => 00 00 */
   uint32 t vprn; /* vrpn svc id */
};ASSERT(sizeof(alu axn redirect to vprn) == 16)
```
Action 4 (optional): to redirect to a different prefix

Action 4: action type: OFPAT\_SET\_FIELD

Field is an IP destination address. Subnet masks are not supported in the set\_field instruction.

## **5.2.6.14 Forward Action**

An OF controller can program forward action, when a specific flow is to be forwarded using regular router forwarding. This would be a default behavior if the filter-policy embedding this OF switch instance has a default-action forward and no filter policy rule matches the flow. To implement forward action, the following OF encoding is used:

```
flow_mod:
instruction type: OFPIT WRITE ACTIONS or OFPIT APPLY ACTION,
action type: OFPAT_OUTPUT,
port= NORMAL
```
where NORMAL is an OF reserved value.

### **5.2.6.15 Drop Action**

An OF controller can program a drop action, when packets of a specific flow are to be dropped. To implement a drop action, the OF encoding is a wildcard rule with empty action-set.

## **5.2.6.16 Default No-match Action**

Packets that do not match any of the flow table entries programmed by the controller are subject to a default action. The default action is configurable in the CLI using the **no-match-action** command. Three possible no-match actions are supported: drop, fall-through (packets are forwarded with regular processing by the router), and packet-in.

The packet-in action causes packets that do not match entries in the flow table, as programmed by the OpenFlow controller, to be extracted and sent to the controller in a flow-controlled manner. Because EQUAL is supported, packet-in messages are sent to all controllers in the UP state. To protect the controller, only the first packet of a specific 5-tuple flow (source IP address, destination IP address, source port, destination port, protocol) to which the no-match action is applied is sent to the controller. This 5-tuple flow context ages out after 10 s. Each switch instance maintains contexts for up to 8192 outstanding packet-in messages to the controller. If the packet-in action is used, an auxiliary channel should be enabled for packet-in processing (using the **aux-channel-enable** command). A count of packets to which packet-in is applied is also available through the OpenFlow channel statistics.

### **5.2.6.17 Programming of DSCP Remark Action**

The router supports DSCP remarking of IPv4/IPv6 packets arriving on VPLS, VPRN, GRT, and system interfaces for OFS instances with the **switch-defined-cookie** command enabled using the following OF encoding:

```
flow_mod:
   instruction type: OFPIT_METER
   action type: with the meterId.
```
The meters are configured using meter modification messages, and are configured before the flow messages are sent with meter instruction:

```
typedef struct tOfpMeterModMsg
{
   tOfpMsgHeader msgHdr;
   uint16 t mtrCommand; /* One of OFP MTR CMD *. */
```

```
uint16 t mtrConfig; \quad /* bitmap of OFP MTR CFG *. */
   uint32 t mtrId; \sqrt{ } Meter instance. */
   tOfpMeterBandHeader bands[0]; /* The band list length is inferred from
                                 the length field in the msgHdr. */
} tOfpMeterModMsg;
typedef struct tOfpMeterBandHeader
{
   uint16 t bandType; /* One of OFP MTR BAND *. */
   uint16 t length; \qquad /* Length in bytes of this band. */
   uint32 t rate; /* Rate for this band. */
   uint32 t burstSize; /* Size of bursts. */} tOfpMeterBandHeader;
typedef enum eOfpMeterBandType
{
   OFP MTR BAND DROP = 1, / Drop packet. */
   OFP MTR BAND DSCP REMARK = 2, / Remark DSCP in the IP header. */
   OFP MTR BAND EXPERIMENTER = 0xFFFF /* Experimenter meter band. */
} eOfpMeterBandType;
typedef struct tOfpMeterBandDscpRemark
{
   tOfpMeterBandHeader bandHdr; /* OFP MTR_BAND_DSCP_REMARK */
   uint8 t degelevel; /* Number of drop precedence level to add */
   uint8 t pad[3];
} tOfpMeterBandDscpRemark;
```
## **5.3 Configuration Notes**

The following information describes OF implementation restrictions:

- SR OS Hybrid OpenFlow Switch requires a software upgrade only and can be enabled on any switch. For full functionality, performance, and future scale, IOM3-XP or newer line cards and CPM4 or newer control cards are recommended.
- Some platforms may not support all OF functionality based on the underlying hardware. For example, if the underlying hardware does not support IPv6, OF IPv6 functionality will not be supported. If the underlying hardware does not support redirect to LSP, redirect action will be ignored.
- Each flow in an OF flow table must have unique priority. Overlap is not supported.
- Timed expiry of the flow entries is not supported.
- The implementation is compliant by design with OpenFlow specification as applicable to supported router functionality only.

## **5.4 OpenFlow Command Reference**

- [Command Hierarchies](#page-838-0)
- [Command Descriptions](#page-839-0)

## <span id="page-838-0"></span>**5.4.1 Command Hierarchies**

- [OpenFlow Commands](#page-838-1)
- [Show Commands](#page-838-2)
- [Tools Commands](#page-839-1)

## <span id="page-838-1"></span>**5.4.1.1 OpenFlow Commands**

**config**

#### **— [open-flow](#page-839-2)**

- **— [of-switch](#page-840-0)** *ofs-name* [**ofs-id** *ofs-id*]
- **no [of-switch](#page-840-0)** *ofs-name*
	- **—** [**no**] **[aux-channel-enable](#page-840-1)**
	- **— [description](#page-840-2)** *description-string*
	- **no [description](#page-840-2)**
	- **— [echo-interval](#page-841-0)** *seconds*
	- **no [echo-interval](#page-841-0)**
	- **— [echo-multiple](#page-841-1)** *value*
	- **no [echo-multiple](#page-841-1)**
	- **—** [**no**] **[flowtable](#page-842-0)** *of-table-id*
		- **— [max-size](#page-842-1)** *size*
		- **no [max-size](#page-842-1)**
		- **— [no-match-action](#page-842-2)** *action*
		- **no [no-match-action](#page-842-2)**
		- **—** [**no**] **[switch-defined-cookie](#page-843-0)**
	- **— [logical-port-status](#page-843-1)** {**rsvp-te** | **mpls-tp** | **sr-te**}
	- **no [logical-port-status](#page-843-1)** [{**rsvp-te** | **mpls-tp** | **sr-te**}]
	- **—** [**no**] **[of-controller](#page-844-0)** *ip-address:port*
		- **—** [**no**] **[tls-client-profile](#page-844-1)** *profile-name*
		- **— [vprn](#page-844-2)** *service-id* **ofc-loopback** *ip-address*
		- **no [vprn](#page-844-2)**
	- **—** [**no**] **[shutdown](#page-845-0)**

## <span id="page-838-2"></span>**5.4.1.2 Show Commands**

**show**

**— [open-flow](#page-845-1)**

- **— [of-switch](#page-845-2)**
	- **— [of-switch](#page-845-2)** *ofs-name* **controller** *ip-address:port* **detail**
	- **— [of-switch](#page-845-2)** *ofs-name* **status controller** [*ip-address:port*]
	- **— [of-switch](#page-845-2)** *ofs-name* **controller**
	- **— [of-switch](#page-845-2)** *ofs-name* **flowtable**
	- **— [of-switch](#page-845-2)** *ofs-name* **status**
	- **— [of-switch](#page-845-2)** *ofs-name* **port**

## <span id="page-839-1"></span>**5.4.1.3 Tools Commands**

#### **tools**

**— dump**

- **— [open-flow](#page-851-0)**
	- **— [of-switch](#page-851-1)** *ofs-name* [**flowtable** *of-table-id*] [**controller** *ip-address:port*] [{**grt** | **system** | **service-id** *service-id*}] [**cookie** *hex-string*] [**priority** *priority*]
	- **— [of-switch](#page-851-1)** *ofs-name* [**flowtable** *of-table-id*] [**controller** *ip-address:port*] **service-id** *service-id* **sap** *sap-id* [**cookie** *hex-string*] [**priority** *priority*]
	- **— [of-switch](#page-851-1)** *ofs-name* [**flowtable** *of-table-id*] [**controller** *ip-address:port*] **summary**

## <span id="page-839-0"></span>**5.4.2 Command Descriptions**

- [OpenFlow Commands](#page-839-3)
- [Show Commands](#page-845-3)
- [Tools Commands](#page-851-2)

## **5.4.2.1 OpenFlow Commands**

## <span id="page-839-3"></span><span id="page-839-2"></span>open-flow

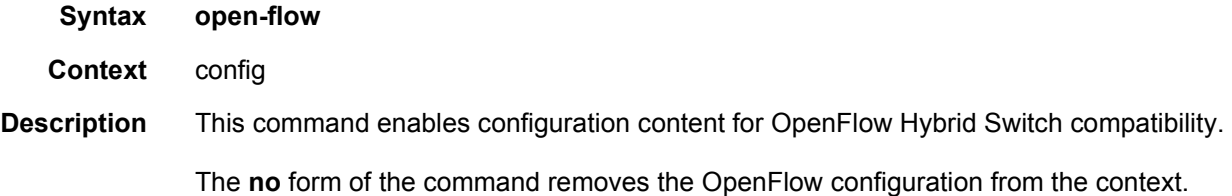

## <span id="page-840-0"></span>of-switch

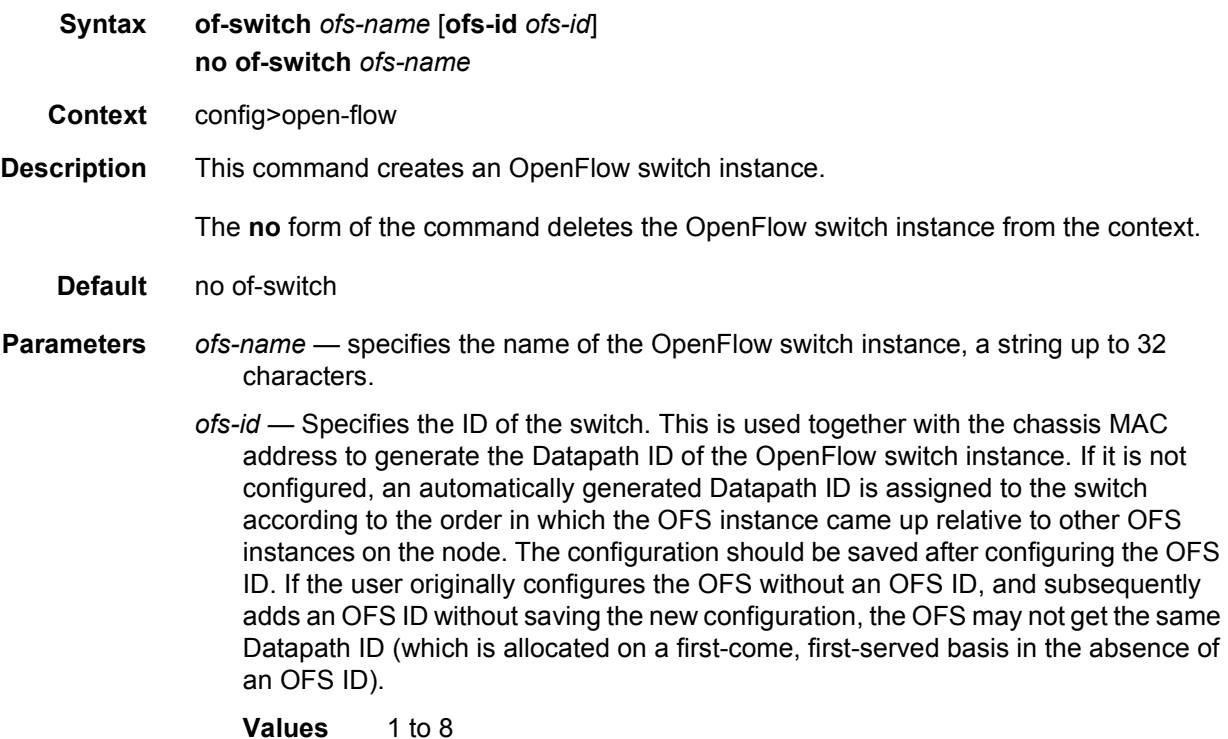

## <span id="page-840-1"></span>aux-channel-enable

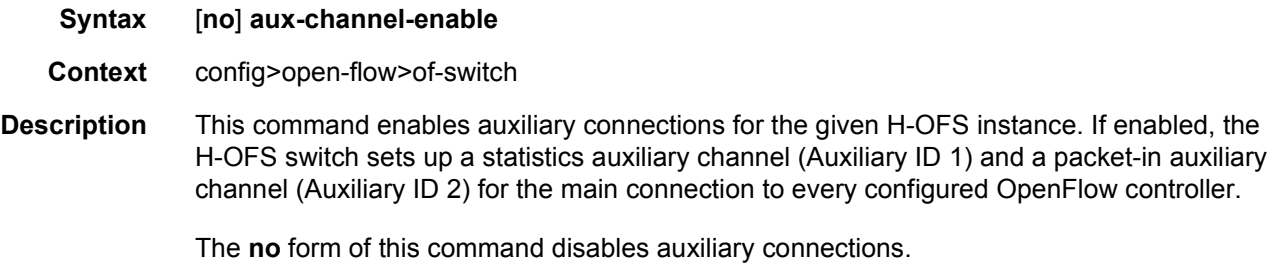

**Default** no aux-channel-enable

## <span id="page-840-2"></span>description

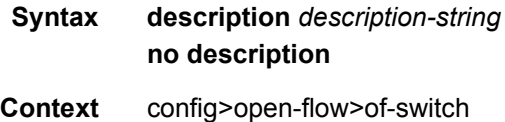

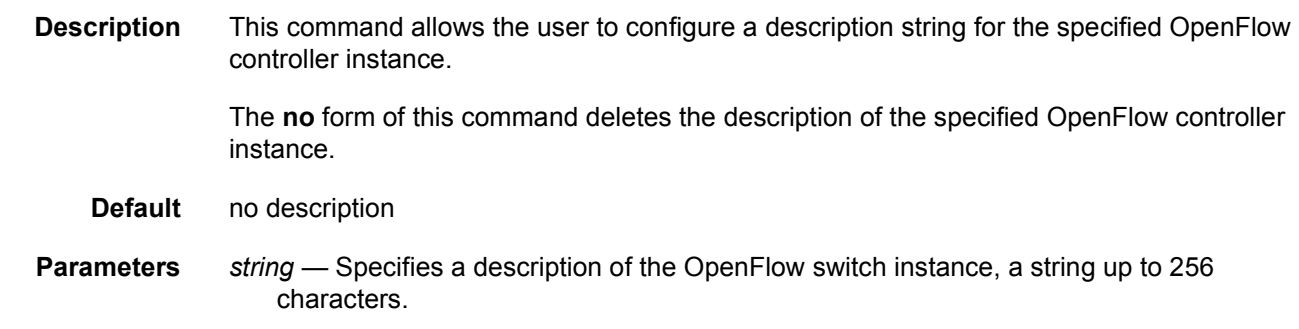

## <span id="page-841-0"></span>echo-interval

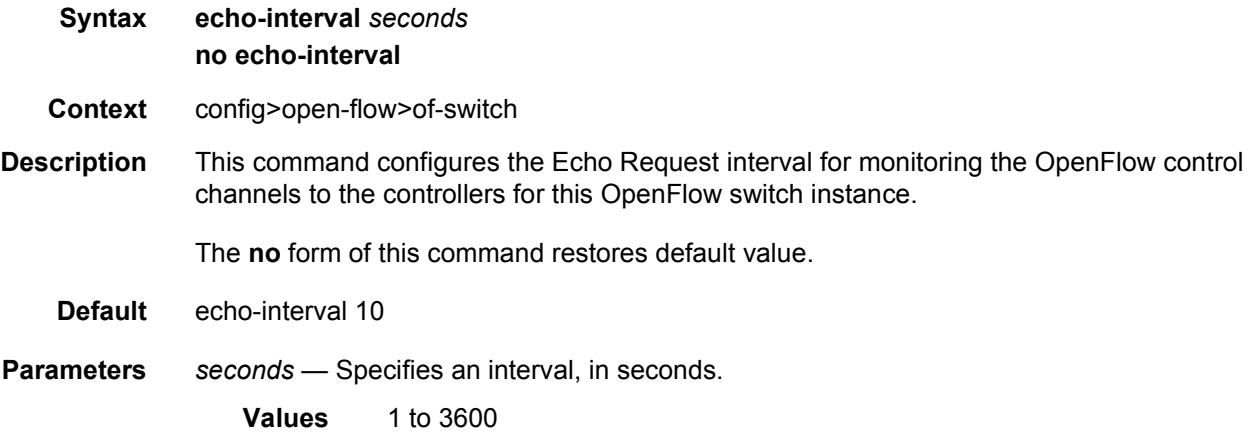

## <span id="page-841-1"></span>echo-multiple

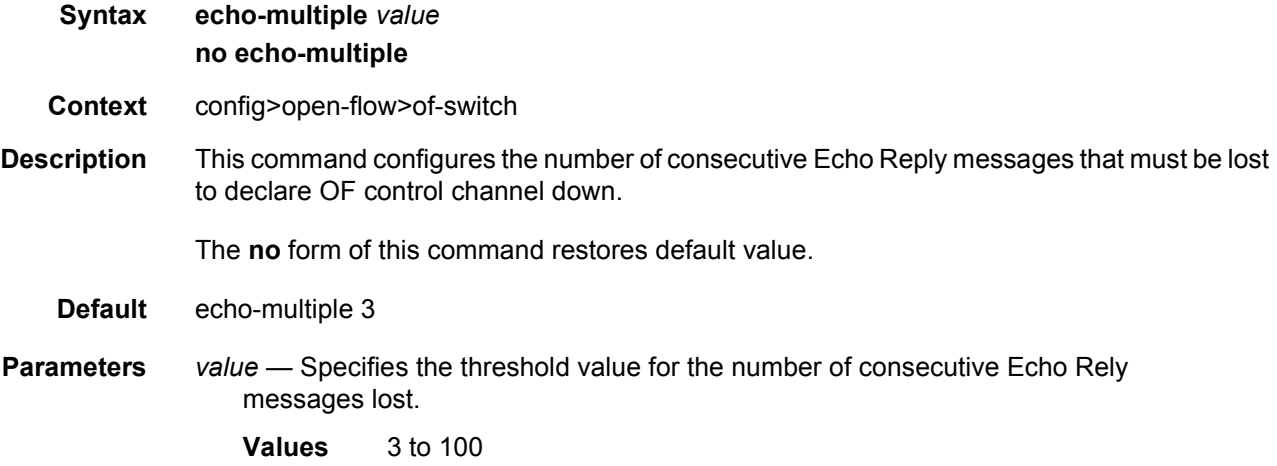

## <span id="page-842-0"></span>flowtable

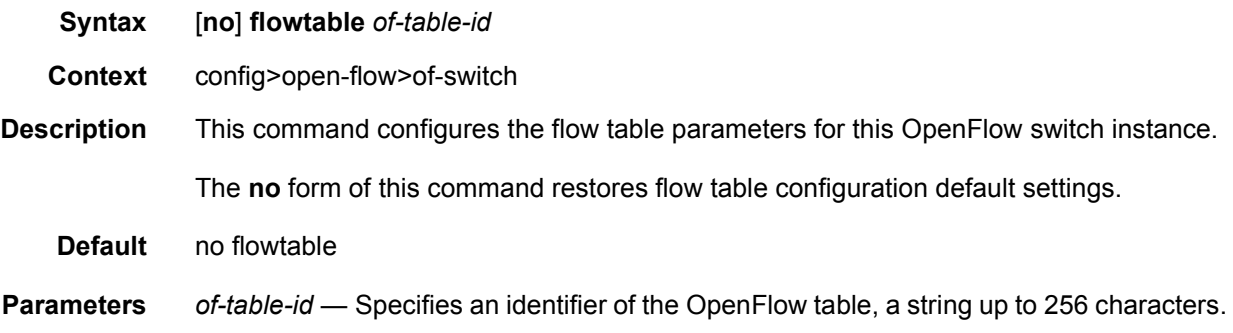

## <span id="page-842-1"></span>max-size

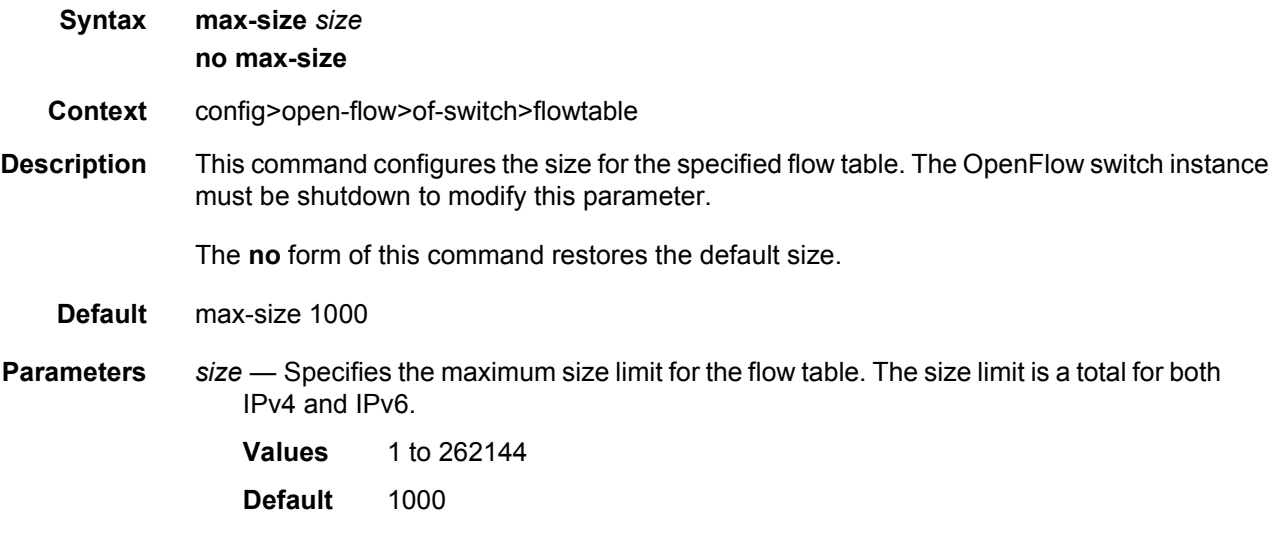

## <span id="page-842-2"></span>no-match-action

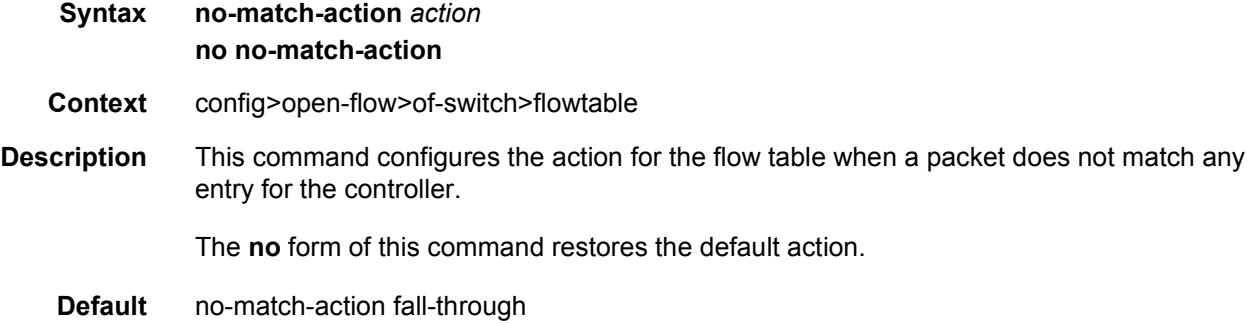

- **Parameters** drop Specifies that packets that do not match entries in the flow table as programmed by the OpenFlow switch will be dropped.
	- **fall-through** Specifies that packets that do not match entries in the flow table as programmed by the OpenFlow switch will be forwarded using regular processing by the router. Fall-through applies if an error occurs that prevents a flow table from being installed in a filter policy.
	- **packet-in** Specifies that packets that do not match entries in the flow table as programmed by the OpenFlow switch will be extracted and sent to the controller in a flow-controlled manner. If this action is used, an auxiliary channel should be enabled for packet-in processing (using the **aux-channel-enable** command).

### <span id="page-843-0"></span>switch-defined-cookie

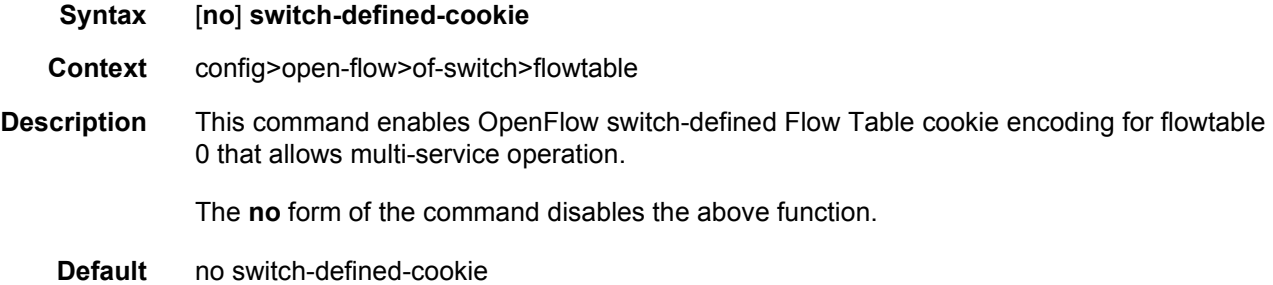

### <span id="page-843-1"></span>logical-port-status

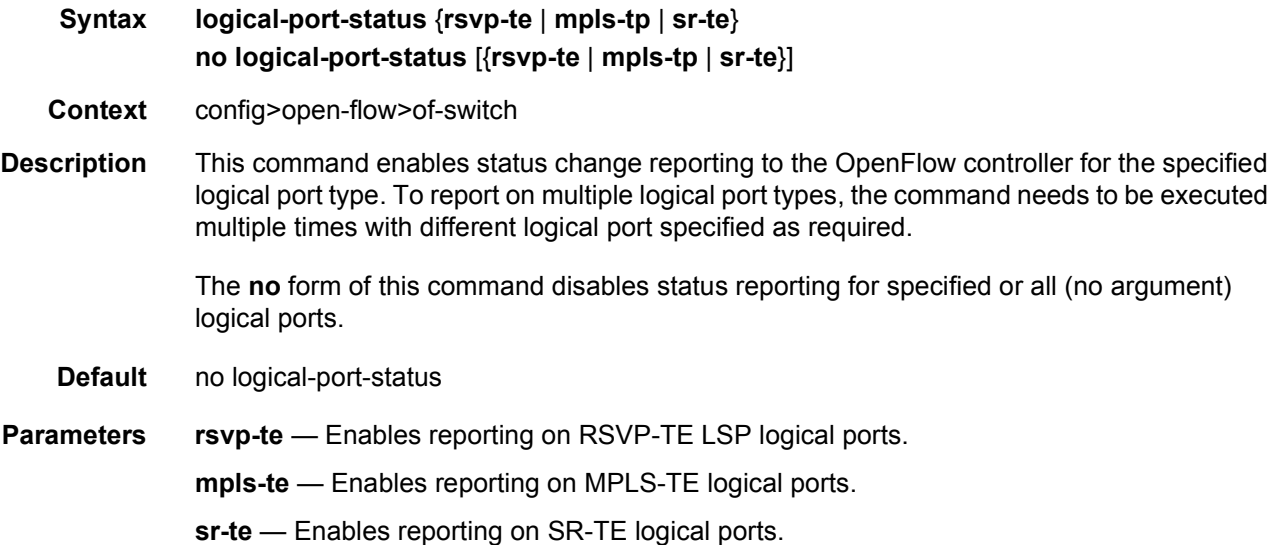

## <span id="page-844-0"></span>of-controller

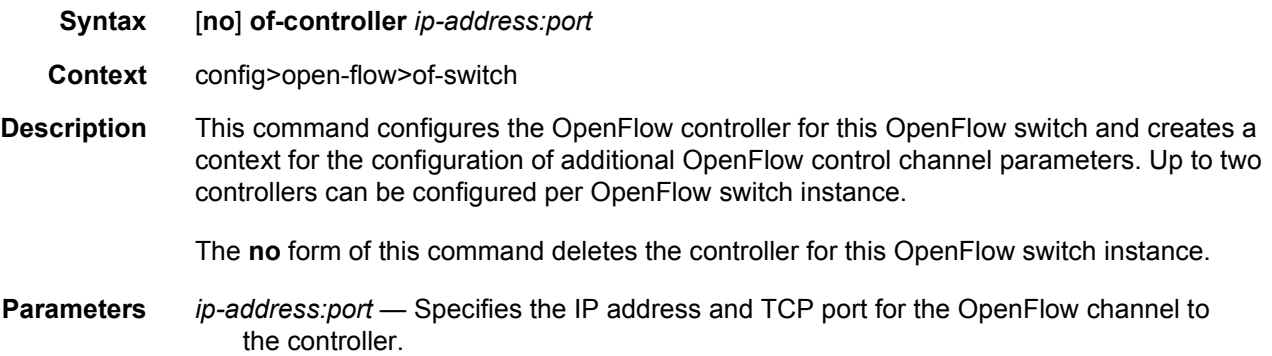

## <span id="page-844-1"></span>tls-client-profile

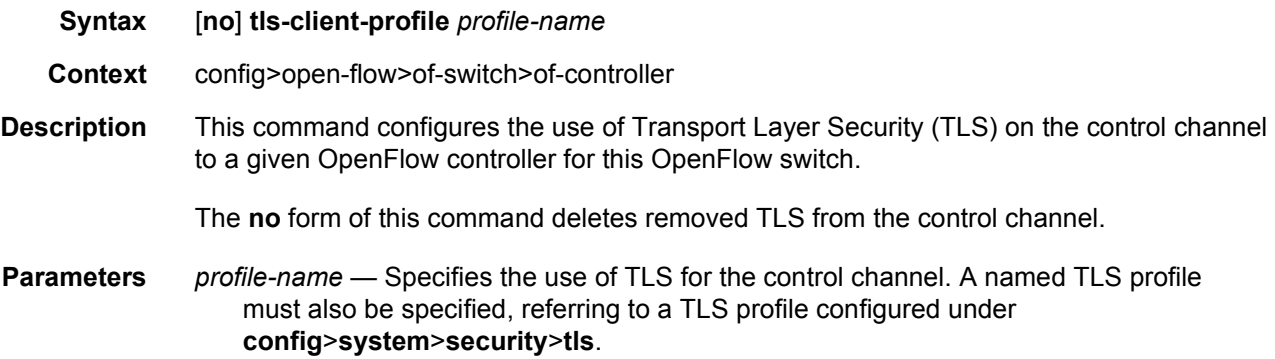

## <span id="page-844-2"></span>vprn

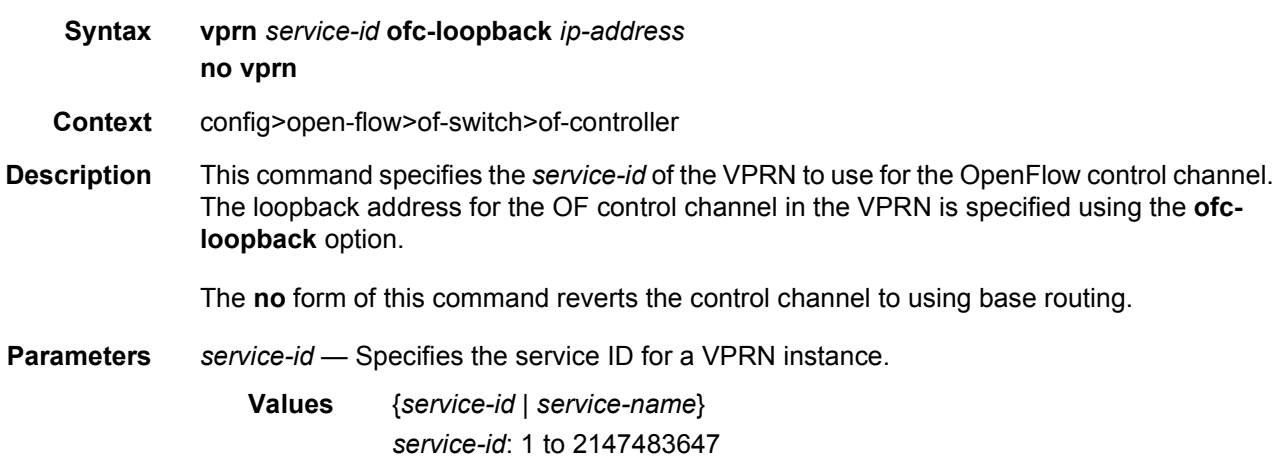

*service-name*: up to 64 characters (*service-name* is an alias for input only. The *service-name* gets replaced with an id automatically by SR OS in the configuration).

*ip-address* — Specifies the loopback IP address in the VPRN for the OpenFlow channel to the controller.

**Values** ip-address: a.b.c.d

### <span id="page-845-0"></span>shutdown

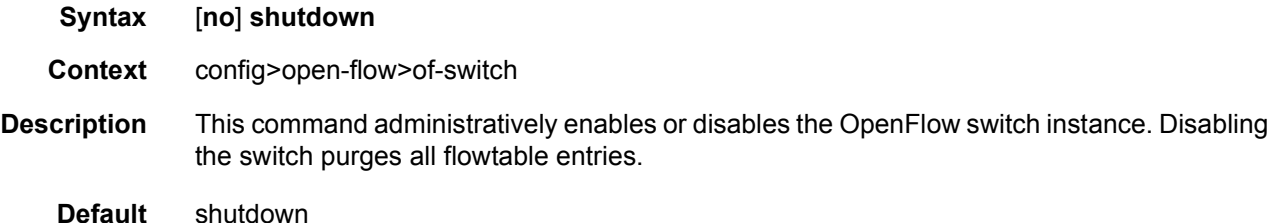

## <span id="page-845-3"></span>**5.4.2.2 Show Commands**

The following command outputs are examples only; actual displays may differ depending on supported functionality and user configuration.

### <span id="page-845-1"></span>open-flow

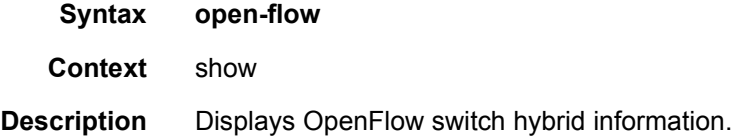

## <span id="page-845-2"></span>of-switch

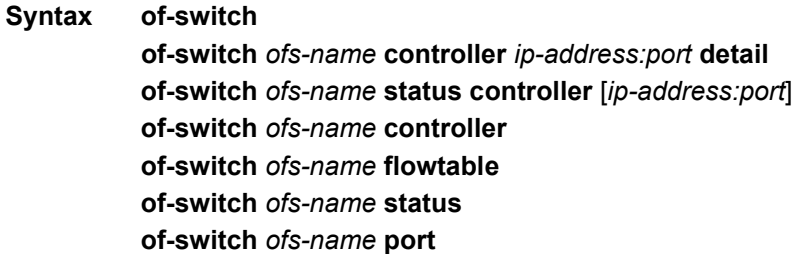

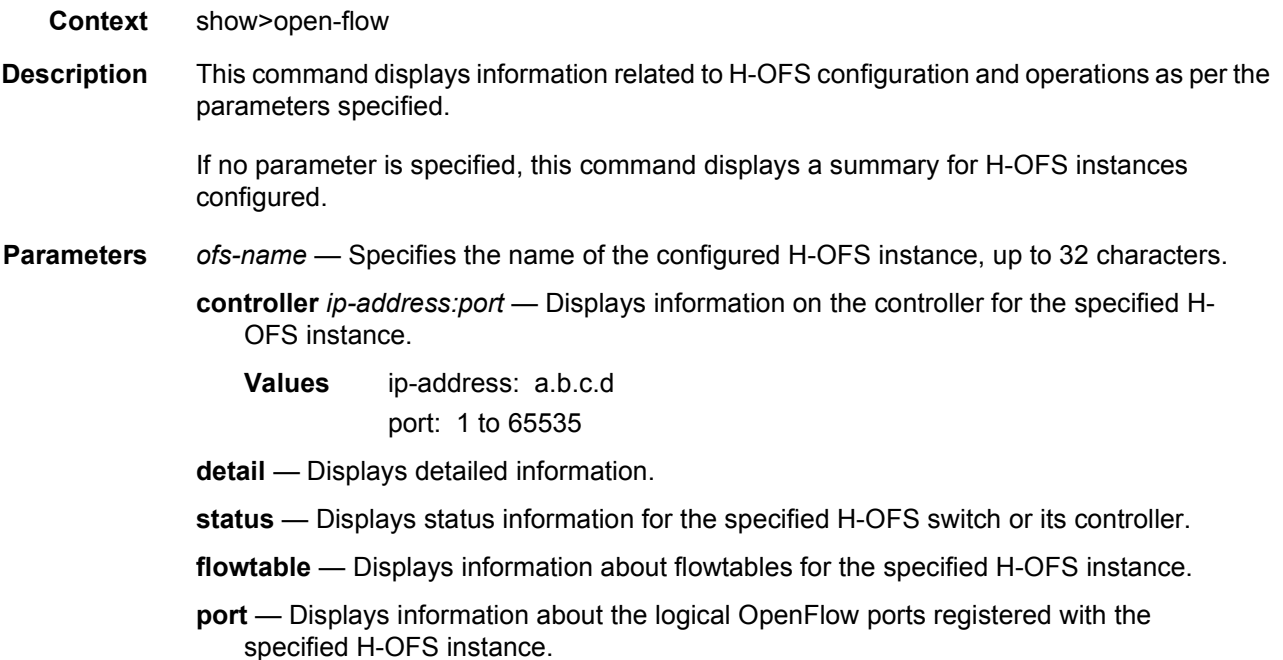

#### **Output**

#### **Sample Output**

```
*A:Dut-A# show open-flow of-switch "s1" status
===============================================================================
Open Flow Switch Information
===============================================================================
Switch Name : s1
Data Path ID : 0 Admin Status : Up
Echo Interval : 10 seconds Echo Multiple : 3
Logical Port Type : all
Buffer Size : 256 Num. of Tables : 1
Description : test-sw1
Capabilities Supp. : flow-stats table-stats port-stats
===============================================================================
*A:Dut-A# show open-flow of-switch "s1" controller
===============================================================================
Open Flow Controller Summary
===============================================================================
IP Address Port
-------------------------------------------------------------------------------
10.20.1.2 6633
10.20.1.3 6633
-------------------------------------------------------------------------------
Number of Controllers : 2
-------------------------------------------------------------------------------
===============================================================================
*A:Dut-A# show open-flow of-switch "s1" controller 10.20.1.2:6633 detail
```
===============================================================================

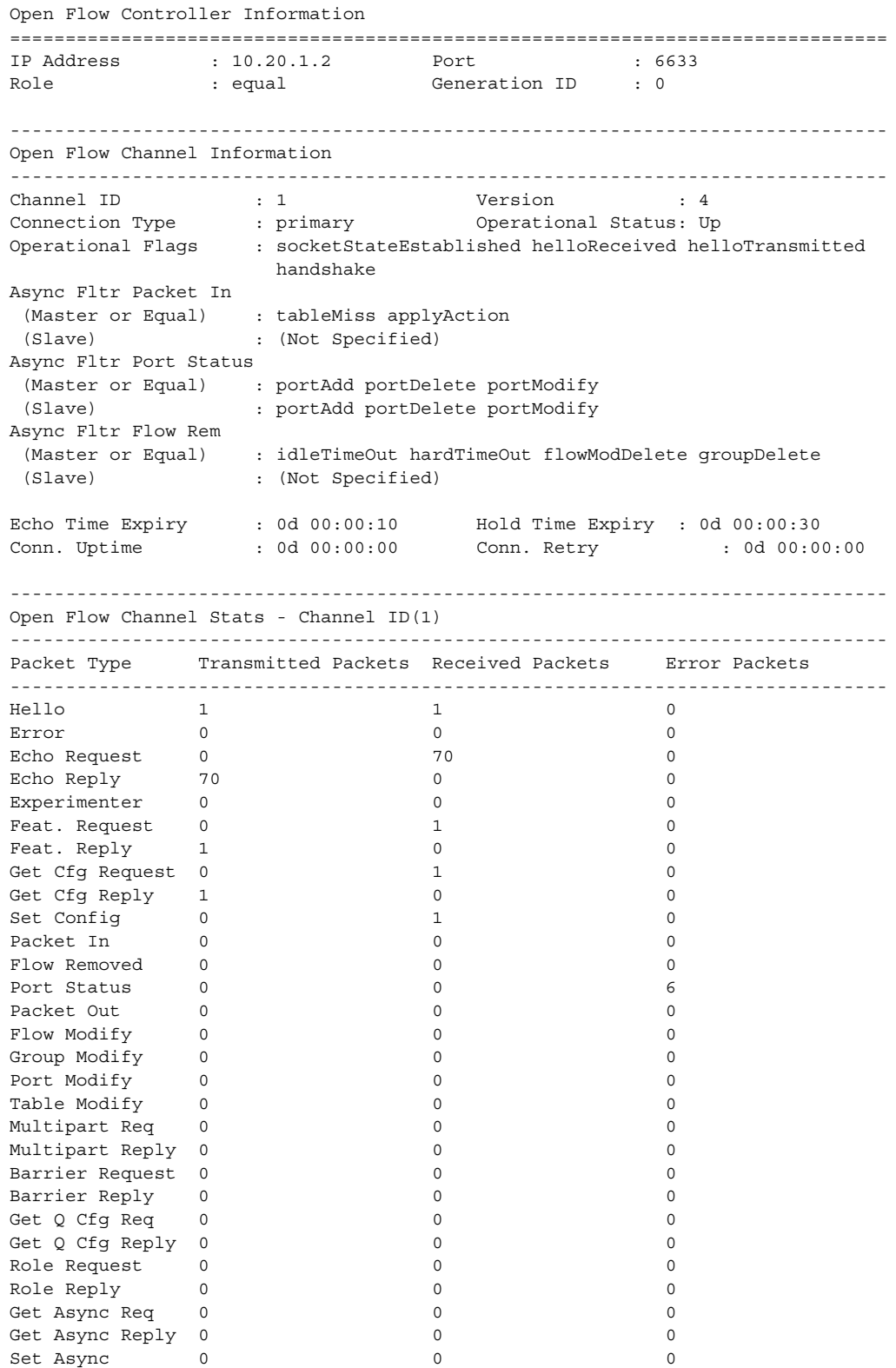

Meter Modify 0 0 0 ------------------------------------------------------------------------------- ------------------------------------------------------------------------------- =============================================================================== \*A:Dut-A# show open-flow of-switch "s1" flowtable =============================================================================== Flow Table Information =============================================================================== Flow Table ID : 0 Max-Size : 1000 No-Match Action : fall-through Curr Num. of Entries : 1 Curr Num. of Entries . . .<br>Max. Num. of Entries : 54<br>-----------=============================================================================== \*A:Dut-A# show open-flow of-switch "s1" port =============================================================================== Open Flow Port Stats =============================================================================== Port ID Port Name Transmitted Packets Transmitted Bytes ------------------------------------------------------------------------------- 1073741825 to\_B 0 0 1073741826 to\_C 0 0 1073741827 to D 0 0 0 0 1073741828 to\_E 0 0 1073741829 to\_F 0 0 1073742824 1 0 0 =============================================================================== \*A:Dut-C# show open-flow of-switch "ofs" controller 1.3.8.8:6633 detail =============================================================================== Open Flow Controller Information =============================================================================== IP Address : 1.3.8.8 Port : 6633 Role : equal Generation ID : 0 ------------------------------------------------------------------------------- Open Flow Channel Information - Channel ID(2) ------------------------------------------------------------------------------- Channel ID : 2 Version : 4 Connection Type : primary Operational Status: Up Auxiliary ID : 0 Source Address : 10.20.1.3 Source Port : 49722 Operational Flags : socket-state-established hello-received hello-transmitted handshake Async Fltr Packet In (Master or Equal): table-miss apply-action (Slave) : (Not Specified) Async Fltr Port Status (Master or Equal): port-add port-delete port-modify (Slave) : port-add port-delete port-modify Async Fltr Flow Rem (Master or Equal): idle-time-out hard-time-out flow-mod-delete group-delete (Slave) : (Not Specified) Echo Time Expiry : 0d 00:00:04 Hold Time Expiry : 0d 00:00:24 Conn. Uptime : 0d 01:27:53 Conn. Retry : 0d 00:00:00 ------------------------------------------------------------------------------- Open Flow Channel Stats - Channel ID(2) ------------------------------------------------------------------------------- Packet Type Transmitted Packets Received Packets Error Packets

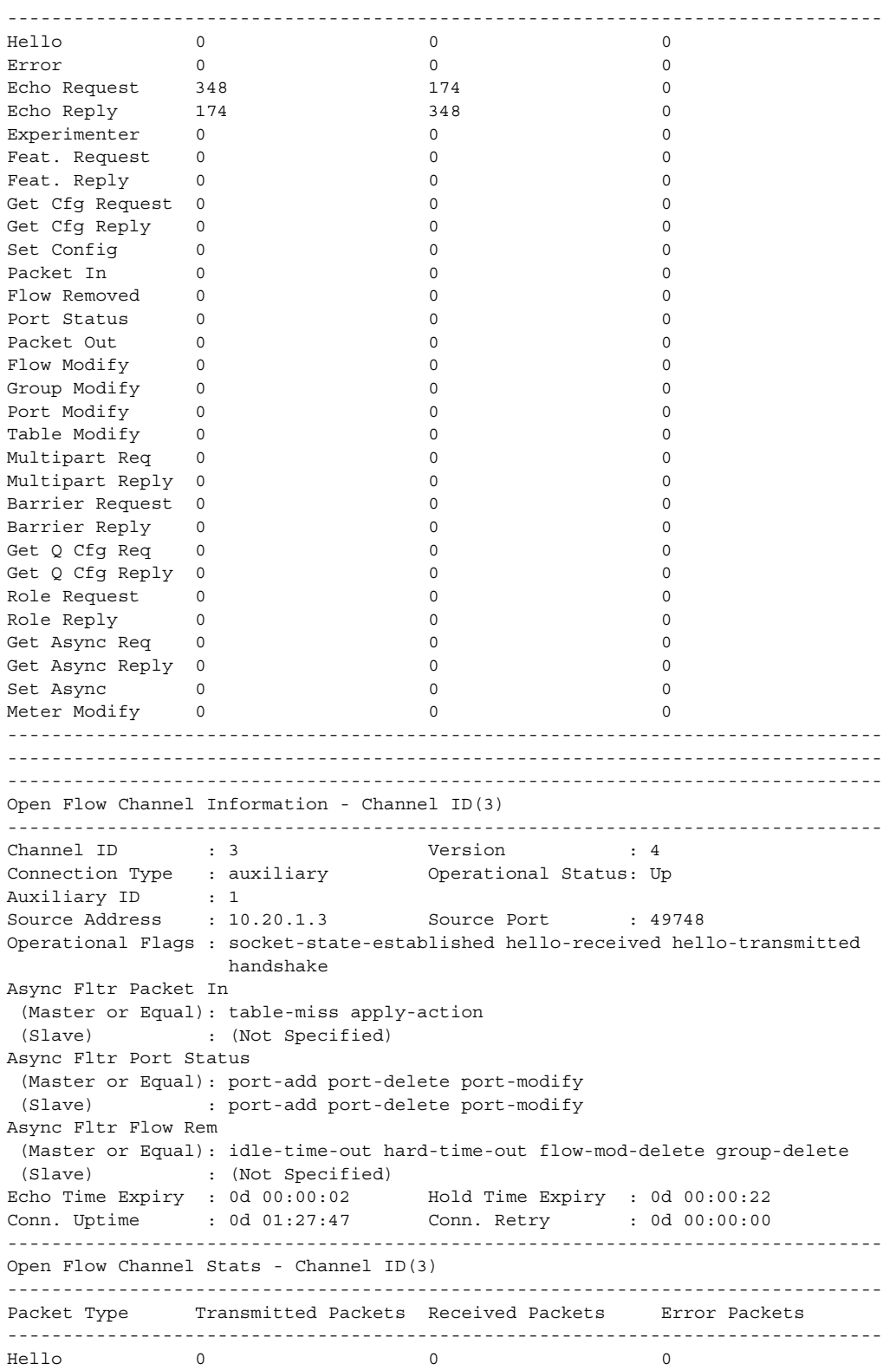

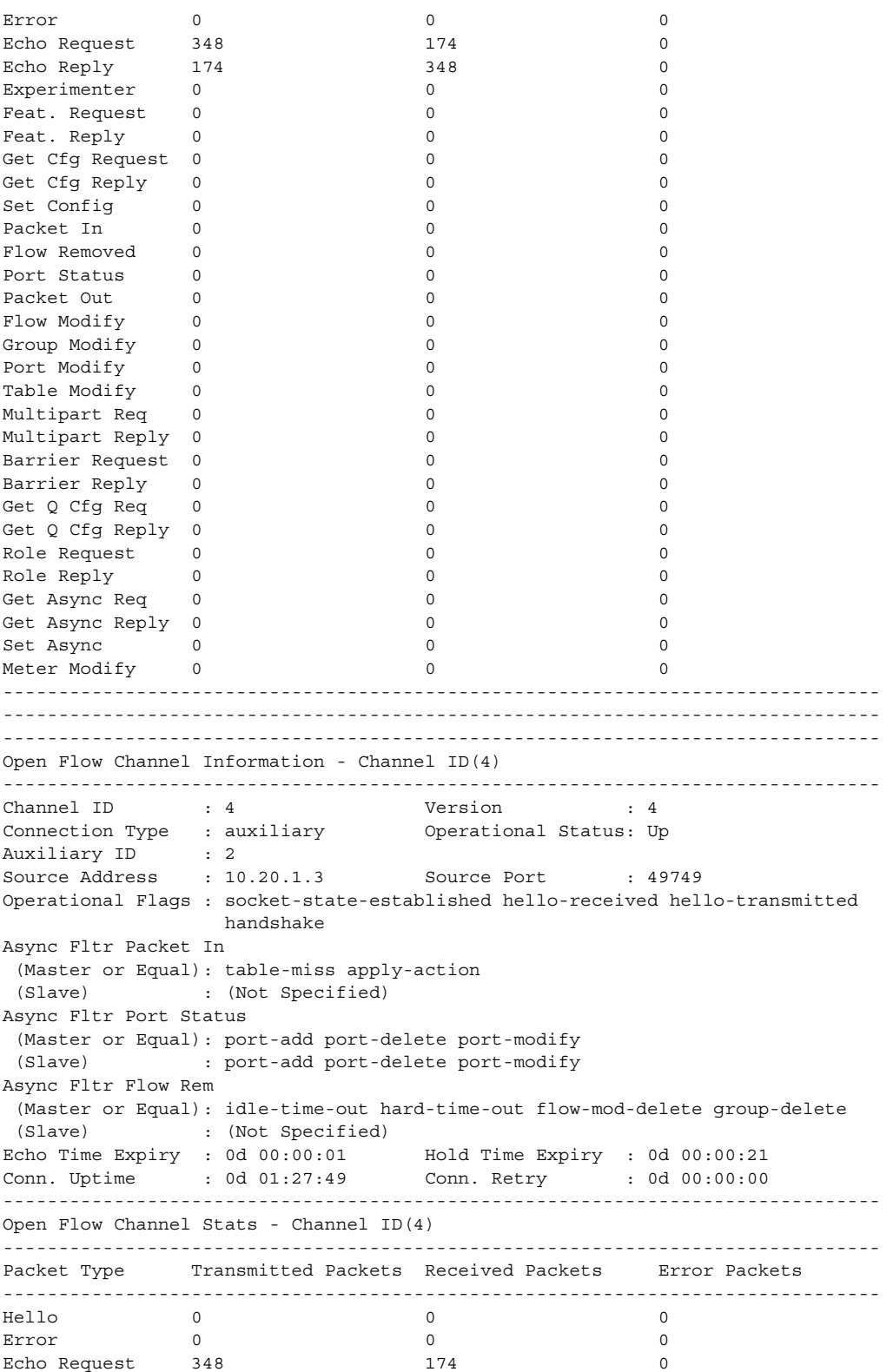

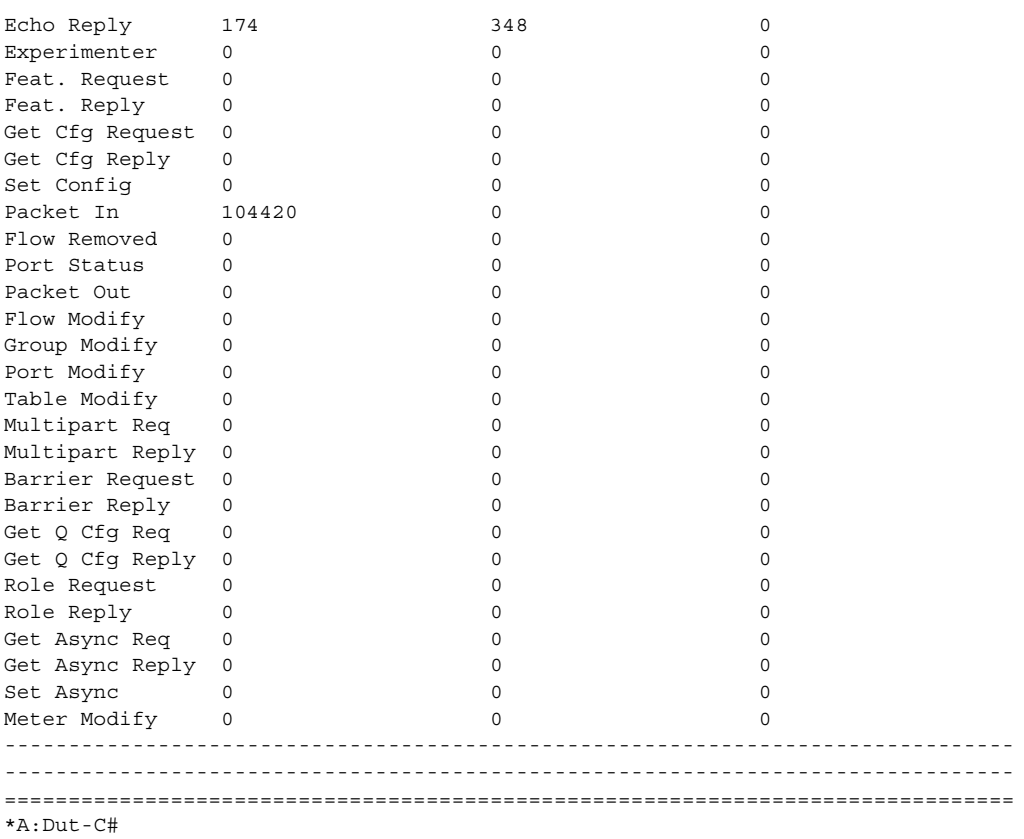

## <span id="page-851-2"></span>**5.4.2.3 Tools Commands**

The following command outputs are examples only; actual displays may differ depending on supported functionality and user configuration.

## <span id="page-851-0"></span>open-flow

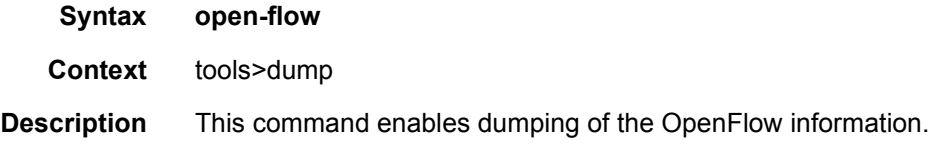

## <span id="page-851-1"></span>of-switch

**Syntax of-switch** *ofs-name* [**flowtable** *of-table-id*] [**controller** *ip-address:port*] [{**grt** | **system** | **service-id** *service-id*}] [**cookie** *hex-string*] [**priority** *priority*]

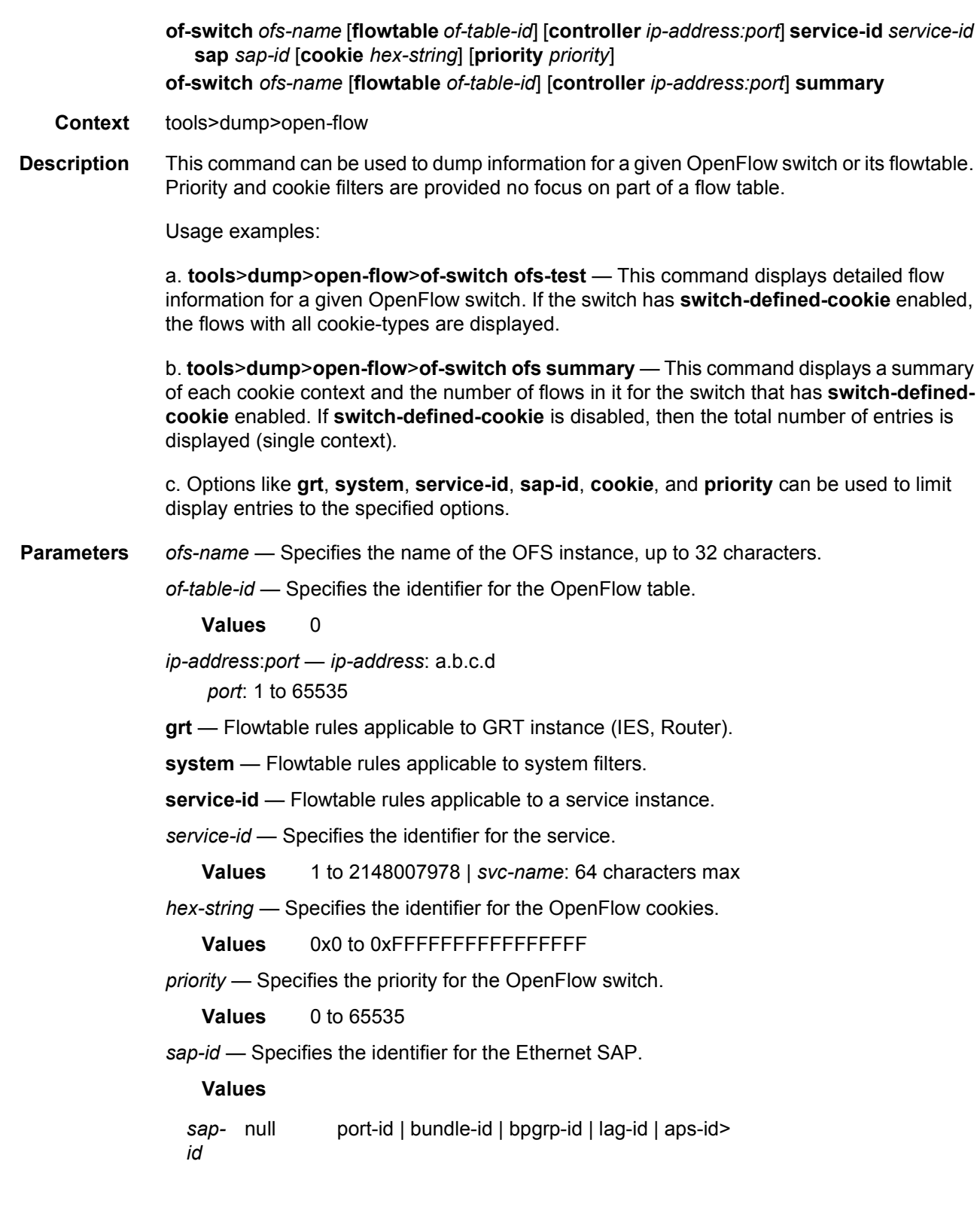

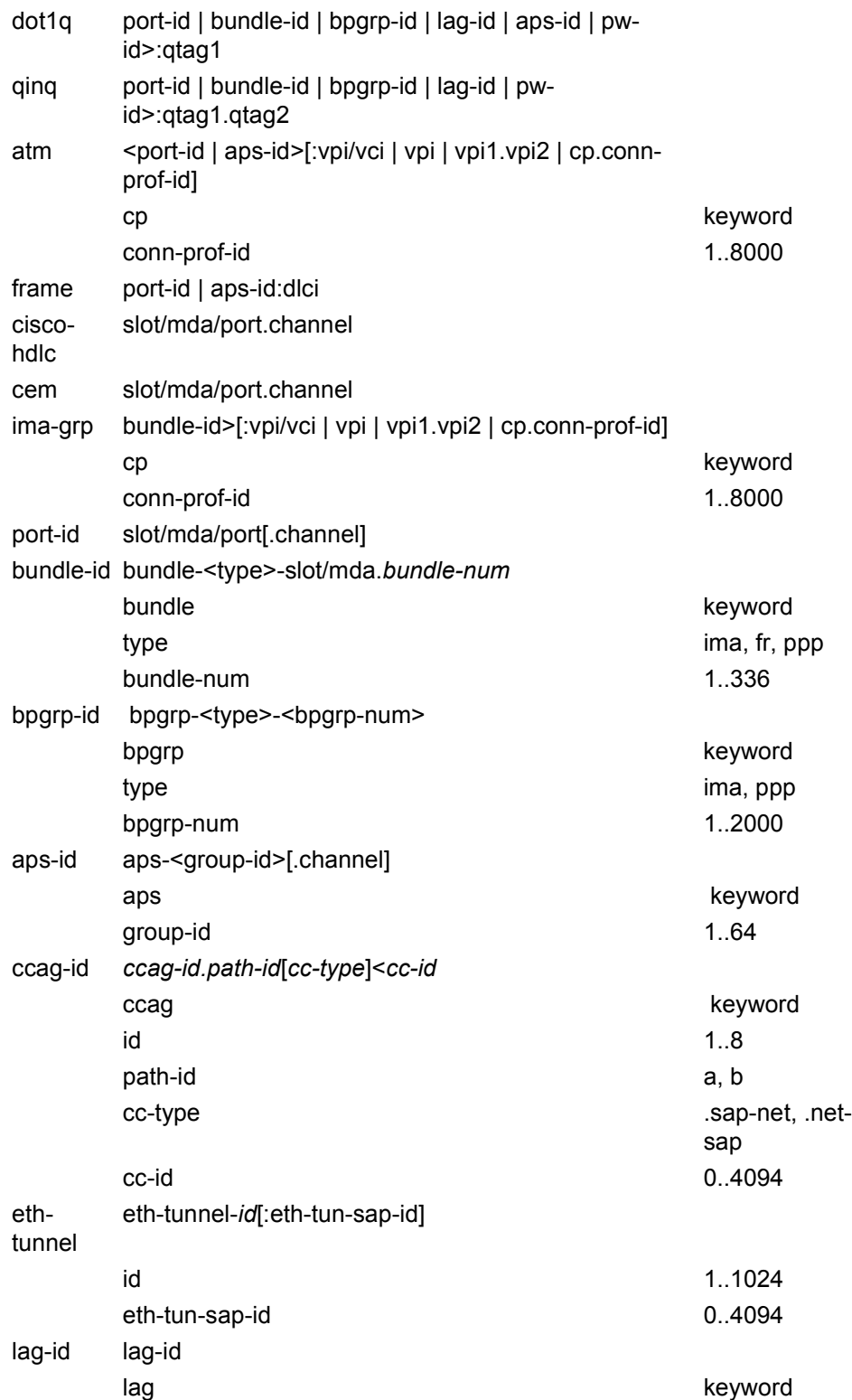

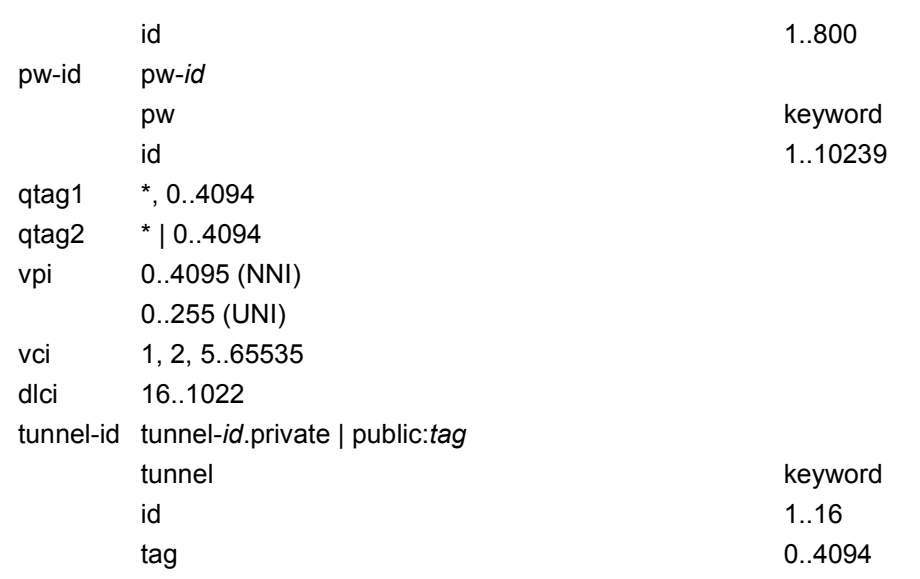

**summary** — keyword to summarize output

#### **Output**

#### **Sample Output**

```
===============================================================================
Switch: ofs
===============================================================================
Table : 0 Flow Pri : 0
Cookie : 0x0000000000000000 CookieType: grt
Controller: :::0
Filter Hnd: 0xC30000010000FFFF
Filter : _tmnx_ofs_ofs:1 entry 65535
In Port : *
VID : * Outer VID : *
EthType : *
Src IP : *
Dst IP : *
IP Proto : * DSCP : *
Src Port : * Dst Port : *
ICMP Type : * ICMP Code : *
Label : *
IPv6ExtHdr: (Not Specified)
Action : Fall-through
Flow Flags: IPv4/6 [!E] [RO] [DEF]
Up Time : 0d 00:03:51 Add TS : 680828
--<br>Mod TS : 0 Stats TS : 703820
#Packets : 0 #Bytes : 0
-------------------------------------------------------------------------------
Table : 0 Flow Pri : 16
Cookie : 0x0000000000000000 CookieType: grt
```
Controller: 1.3.8.8:6633 Filter Hnd: 0x830000010000FFEF Filter : \_tmnx\_ofs\_ofs:1 entry 65519 In Port : \* VID : \* Outer VID : \* EthType : 0x0800 Src IP : \* Dst IP : 22.22.22.1/32 IP Proto : \* DSCP : \* Src Port : \* Dst Port : \* ICMP Type : \* ICMP Code : \* Label : \* Action : Forward On Svc 99 Flow Flags: IPv4 Up Time : 0d 00:01:15 Add TS : 696581 Stats TS : 703820 mod TS : 0 5tats TS : 70<br>
#Packets : 0 #Bytes : 0 ------------------------------------------------------------------------------- Table : 0 Flow Pri : 17 Cookie : 0xC000006300000000 CookieType: service 99 Controller: 1.3.8.8:6633 Filter Hnd: 0x8300000D0000FFEE Filter : \_tmnx\_ofs\_ofs:13 entry 65518 In Port : \* VID : \* Outer VID : \* viD : ^<br>EthType : 0x0800 Src IP : \* Dst IP : 22.22.22.2/32 IP Proto : \* DSCP : \* Src Port : \* Dst Port : \* ICMP Type : \* ICMP Code : \* Label : \* Action : Forward On GRT Flow Flags: IPv4 Up Time : 0d 00:01:10 Add TS : 697095 Mod TS : 0  $Stats TS : 703820$ #Packets : 0 #Bytes : 0 ------------------------------------------------------------------------------- Table : 0 Flow Pri : 4 Cookie : 0xC00007E200000000 CookieType: service 2018 Controller: 1.3.8.8:6633 Filter Hnd: 0x830000050000FFFB Filter : \_tmnx\_ofs\_ofs:5 entry 65531 SAP : 1/1/3:0 In Port : 0x2218000 VID : 0x1000 Outer VID : \* EthType : 0x0800 Src IP : \* Dst IP : \* IP Proto : \* DSCP : \* Src Port : \* Dst Port : \* ICMP Type : \* ICMP Code : \*

Label : \* Action : Forward On Sap Sap 1/1/3:0 Flow Flags: IPv4 Up Time : 0d 00:02:13 Add TS : 690788 Mod TS : 0 Stats TS : 703820 #Packets : 0 #Bytes : 0 ------------------------------------------------------------------------------- Table : 0 Flow Pri : 3 Cookie : 0xC00007E200000000 CookieType: service 2018 Controller: 1.3.8.8:6633 Filter Hnd: 0x830000040000FFFC Filter : tmnx ofs ofs:4 entry 65532 SAP :  $1/1/3:4094$ In Port : 0x2218000 VID : 0x1ffe Outer VID : \* EthType : 0x0800 Src IP : \* Dst IP : \* IP Proto : \* DSCP : \* Src Port : \* Dst Port : \* ICMP Type : \* ICMP Code : \* Label : \* Action : Forward On Sap Sap 1/1/3:4094 Flow Flags: IPv4 Up Time : 0d 00:02:18 Add TS : 690274 Mod TS : 0 Stats TS : 703820 #Packets : 0 #Bytes : 0 ------------------------------------------------------------------------------- Table : 0 Flow Pri : 5 Cookie : 0xC00007E200000000 CookieType: service 2018 Controller: 1.3.8.8:6633 Filter Hnd: 0x830000060000FFFA Filter : \_tmnx\_ofs\_ofs:6 entry 65530 SAP : lag-800:4094 In Port : 0x50000320 VID : 0x1ffe Outer VID : \* EthType : 0x0800  $\begin{tabular}{lllllll} \bf{Src} & \bf{IP} & & \text{ : } * \end{tabular}$ Dst IP : \* IP Proto : \* DSCP : \* Src Port : \* Dst Port : \* ICMP Type : \* Label : \* Action : Forward On Sap Sap lag-800:4094 Flow Flags: IPv4 Up Time : 0d 00:02:09 Add TS : 691201 Mod TS : 0 Stats TS : 703821 #Packets : 0 #Bytes : 0

#### ROUTER CONFIGURATION GUIDE RELEASE 16.0.R4

------------------------------------------------------------------------------- Table : 0 Flow Pri : 8 Cookie : 0xC00007E300000000 CookieType: service 2019 Controller: 1.3.8.8:6633 Filter Hnd: 0x830000090000FFF7 Filter : tmnx ofs ofs:9 entry 65527 SAP : 2/1/3:1.0 In Port : 0x4218000 VID : 0x1000 Outer VID : 0x1001 viD : 0x1000<br>EthType : 0x0800 Src IP : \* Dst IP : \* IP Proto : \* DSCP : \* Src Port : \* Dst Port : \* ICMP Type : \* ICMP Code : \* Label : \* Action : Forward On Sap Sap 2/1/3:1.0 Flow Flags: IPv4 Up Time : 0d 00:01:56 Add TS : 692448 Mod TS : 0 Stats TS : 703821 #Packets : 0 #Bytes : 0 ------------------------------------------------------------------------------- Table : 0 Flow Pri : 7 Cookie : 0xC00007E300000000 CookieType: service 2019 Controller: 1.3.8.8:6633 Filter Hnd: 0x830000080000FFF8 Filter : \_tmnx\_ofs\_ofs:8 entry 65528 SAP : 2/1/3:4094.4094 In Port : 0x4218000 VID : 0x1ffe Outer VID : 0x1ffe EthType : 0x0800<br>Src IP : \* Src IP Dst IP : \* IP Proto : \* DSCP : \* Src Port : \* Dst Port : \* ICMP Code : \* Label : \* Action : Forward On Sap Sap 2/1/3:4094.4094 Flow Flags: IPv4 Up Time : 0d 00:02:01 Add TS : 692032 Mod TS : 0 Stats TS : 703821<br>
#Packets : 0 #Bytes : 0 #Packets : 0 #Bytes : 0 ------------------------------------------------------------------------------- Table : 0 Flow Pri : 10 Cookie : 0xC00007E300000000 CookieType: service 2019 Controller: 1.3.8.8:6633 Filter Hnd: 0x8300000B0000FFF5 Filter : \_tmnx\_ofs\_ofs:11 entry 65525 SAP : lag-799:4094.4094 In Port : 0x5000031f

Outer VID : 0x1ffe VID : 0x1ffe<br>EthType : 0x0800 Src IP : \* Dst IP : \* IP Proto : \* DSCP : \* Src Port : \* Dst Port : \* ICMP Type : \* ICMP Code : \* Label : \* Action : Forward On Sap Sap lag-799:4094.4094 Flow Flags: IPv4 Up Time : 0d 00:01:46 Add TS : 693483 Mod TS : 0 Stats TS : 703821 #Packets : 0 #Bytes : 0 ------------------------------------------------------------------------------- Table : 0 Flow Pri : 1 Cookie : 0xC00007E400000000 CookieType: service 2020 Controller: 1.3.8.8:6633 Filter Hnd: 0x830000020000FFFE Filter : \_tmnx\_ofs\_ofs:2 entry 65534  $SAP$  :  $2/1/4$ In Port : 0x4220000 VID : 0x0 Outer VID : \* EthType : 0x0800 Src IP : \* Dst IP : \* IP Proto : \* DSCP : \* Src Port : \* Dst Port : \* ICMP Type : \* ICMP Code : \* Label : \* Action : Forward On Sap Sap 2/1/4 Flow Flags: IPv4 Up Time : 0d 00:02:27 Add TS : 689443 Mod TS : 0 Stats TS : 703821 #Packets : 0 #Bytes : 0 ------------------------------------------------------------------------------- Table : 0 Flow Pri : 12 Cookie : 0xC00007E400000000 CookieType: service 2020 Controller: 1.3.8.8:6633 Filter Hnd: 0x830000020000FFF3 Filter : \_tmnx\_ofs\_ofs:2 entry 65523 SAP : 2/1/4 In Port : 0x4220000 VID : 0x0 Outer VID : \* EthType : 0x0800 Src IP : \* Dst IP : \* IP Proto : \* DSCP : \* Src Port : \* Dst Port : \* ICMP Type : \* ICMP Code : \* Label : \*

Action : Forward Sdp 12:4294967295 Flow Flags: IPv4 Up Time : 0d 00:01:36 <br>
Add TS : 694524 Mod TS : 0 Stats TS : 703821 #Packets : 0 #Bytes : 0 ------------------------------------------------------------------------------- Table : 0 Flow Pri : 13 Cookie : 0xC00007E400000000 CookieType: service 2020 Controller: 1.3.8.8:6633 Filter Hnd: 0x830000020000FFF2 Filter : tmnx ofs ofs:2 entry 65522  $SAP$  :  $2/1/4$ In Port : 0x4220000 VID : 0x0 Outer VID : \* EthType : 0x0800<br>Src IP : \* Src IP : \*<br>Dst IP : \* Dst IP IP Proto : \* DSCP : \* Src Port : \* Dst Port : \* ICMP Type : \* ICMP Code : \* Label : \* Action : Forward On Nhop(Indirect) Nhop: 200.180.200.180 Flow Flags: IPv4 Up Time : 0d 00:01:31 Add TS : 695037<br>
Mod TS : 0 <br>
#Packets : 0 <br>
#Bytes : 0 <br>
#Bytes : 0 Stats TS : 703821 #Packets : 0 #Bytes : 0 ------------------------------------------------------------------------------- Table : 0 Flow Pri : 15 Cookie : 0xC00007E400000000 CookieType: service 2020 Controller: 1.3.8.8:6633 Filter Hnd: 0x830000020000FFF0 Filter : tmnx ofs ofs:2 entry 65520 SAP : 2/1/4 In Port : 0x4220000 VID : 0x0 Outer VID : \* EthType : 0x0800 Src IP : \* Dst IP : \* IP Proto : \* DSCP : \* Src Port : \* Dst Port : \* ICMP Type : \* ICMP Code : \* Label : \* Action : Forward LspId 1 Lsp lsp1 Flow Flags: IPv4 Up Time : 0d 00:01:21 Add TS : 696067 Mod TS : 0 Stats TS : 703822 #Packets : 0 #Bytes : 0 ------------------------------------------------------------------------------- Table : 0 Flow Pri : 14 Cookie : 0xC00007E400000000 CookieType: service 2020

Controller: 1.3.8.8:6633 Filter Hnd: 0x430000020000FFF1 Filter : \_tmnx\_ofs\_ofs:2 entry 65521  $SAP$  :  $2/1/4$ In Port : 0x4220000 VID : 0x0 Outer VID : \* EthType : 0x86dd  $\begin{tabular}{lllllll} \bf{Src} & \bf{IP} & & \text{ : } * \end{tabular}$ Dst IP : \* IP Proto : \* DSCP : \* Src Port : \* Dst Port : \* ICMP Type : \* ICMP Code : \* Label : \* IPv6ExtHdr: (Not Specified) Action : Forward On Nhop(Indirect) Nhop: 3ffe:1111:1111:2222:2222:3333:3333:4444 Flow Flags: IPv6 Up Time : 0d 00:01:26 <br>
Mod TS : 0 <br>
Stats TS : 703822 Mod TS : 0 Stats TS : 703822<br>
#Packets : 0 #Bytes : 0 #Packets : 0 #Bytes : 0 ------------------------------------------------------------------------------- Table : 0 Flow Pri : 2 Cookie : 0xC00007E400000000 CookieType: service 2020 Controller: 1.3.8.8:6633 Filter Hnd: 0x830000030000FFFD Filter : \_tmnx\_ofs\_ofs:3 entry 65533 SAP : lag-798 In Port : 0x5000031e VID : 0x0 Outer VID : \* EthType : 0x0800 Src IP : \* Dst IP : \* IP Proto : \* DSCP : \* Src Port : \* Dst Port : \* ICMP Type : \* ICMP Code : \* Label : \* Action : Forward On Sap Sap lag-798 Flow Flags: IPv4 Up Time : 0d 00:02:23 Add TS : 689857<br>Mod TS : 0 Stats TS : 703822 Mod TS : 0 Stats TS : 703822 #Packets : 0 #Bytes : 0 ------------------------------------------------------------------------------- Table : 0 Flow Pri : 19 Cookie : 0x8000000000000000 CookieType: system Controller: 1.3.8.8:6633 Filter Hnd: 0x4300000E0000FFEC Filter : tmnx ofs ofs:14 entry 65516 In Port : \* VID : \* Outer VID : \* EthType : 0x86dd Src IP : \*

Dst IP : 3ffe::1616:1601/128 IP Proto : \* DSCP : \* Src Port : \* Dst Port : \* ICMP Type : \* ICMP Code : \* Label : \* IPv6ExtHdr: (Not Specified) Action : Forward On Nhop(Indirect) Nhop: 3ffe:1111:1111:2222:2222:3333:3333:4444 Flow Flags: IPv6 Up Time : 0d 00:01:01 <br>
Mod TS : 0 <br>
Stats TS : 703822 Stats TS : 703822 #Packets : 0 #Bytes : 0 ------------------------------------------------------------------------------- Table : 0 Flow Pri : 18 Cookie : 0x8000000000000000 CookieType: system Controller: 1.3.8.8:6633 Filter Hnd: 0x8300000E0000FFED Filter : tmnx ofs ofs:14 entry 65517 In Port : \*<br>VID : \* VID : \*  $0$ uter VID : \* EthType : 0x0800 Src IP : \* Dst IP : 22.22.22.1/32 IP Proto : \* DSCP : \* Src Port : \* Dst Port : \* ICMP Type : \* ICMP Code : \* Label : \* Action : Forward On Nhop(Indirect) Nhop: 200.180.200.180 Flow Flags: IPv4 Up Time : 0d 00:01:06 <br>Add TS : 697608 Mod TS : 0 Stats TS : 703822 #Packets : 0 #Bytes : 0 ------------------------------------------------------------------------------- Number of flows: 17 ===============================================================================  $*A:$  Dut-C#

# **6 Cflowd**

## **6.1 Cflowd Overview**

Cflowd is a tool used to sample IPv4, IPv6, MPLS, and Ethernet traffic data flows through a router. Cflowd enables traffic sampling and analysis by ISPs and network engineers to support capacity planning, trends analysis, and characterization of workloads in a network service provider environment.

Cflowd is also useful for traffic engineering, network planning and analysis, network monitoring, developing user profiles, data warehousing and mining, as well as security-related investigations. Collected information can be viewed several ways such as in port, AS, or network matrices, and pure flow structures. The amount of data stored depends on the cflowd configurations.

Cflowd maintains a list of data flows through a router. A flow is a unidirectional traffic stream defined by several characteristics such as source and destination IP addresses, source and destination ports, inbound interface, IP protocol and TOS bits.

When a router receives a packet for which it currently does not have a flow entry, a flow structure is initialized to maintain state information regarding that flow, such as the number of bytes exchanged, IP addresses, port numbers, AS numbers, and so on. Each subsequent packet matching the same parameters of the flow contributes to the byte and packet count of the flow until the flow is terminated and exported to a collector for storage.

For the 7450 ESS-7 and 7450 ESS-12, cflowd is only supported if mixed mode is enabled.

## **6.1.1 Operation**

[Figure 38](#page-863-0) shows the basic operation of the cflowd feature. This sample flow is only used to describe the basic steps that are performed. It is not intended to specify implementation.

<span id="page-863-0"></span>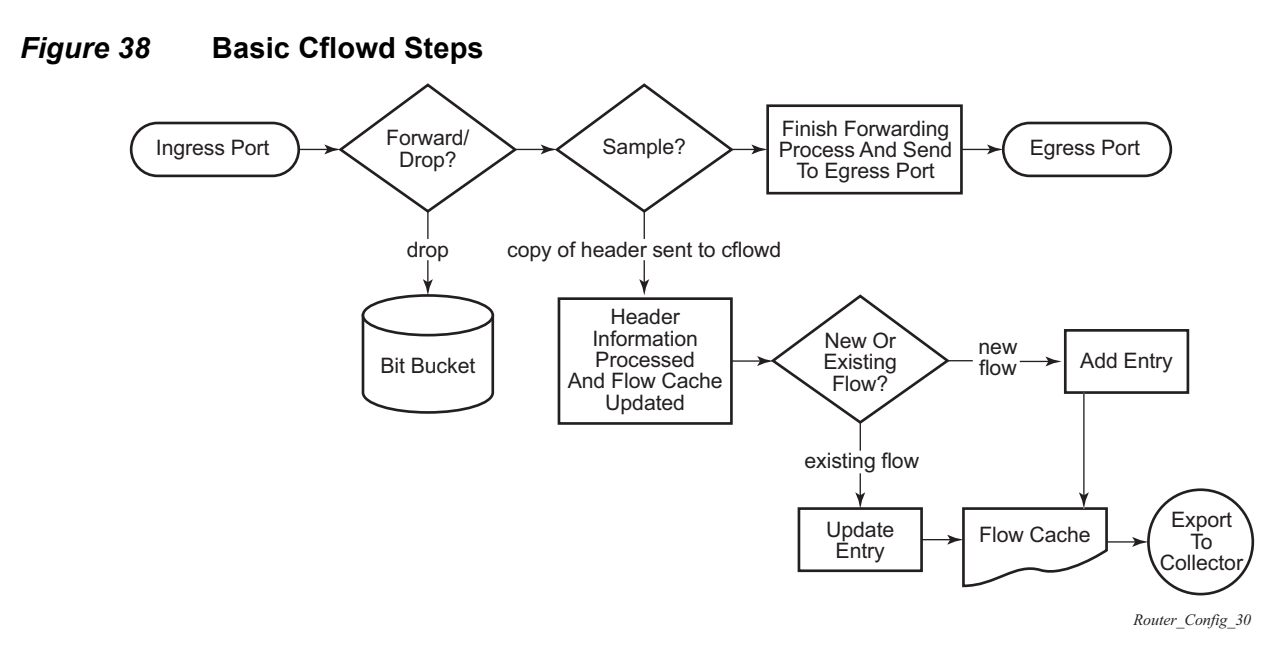

- 1. As a packet ingresses a port, a decision is made to forward or drop the packet.
- 2. If the packet is forwarded, it is then decided whether the packet should be sampled for cflowd.
- 3. If a new flow is found, a new entry is added to the cache. If the flow already exists in the cache, the flow statistics are updated.
- 4. If a new flow is detected and the maximum number of entries are already in the flow cache, the earliest expiry entry is removed. The earliest expiry entry/flow is the next flow that will expire due to the active or inactive timer expiration.
- 5. If a flow has been inactive for a period of time equal to or greater than the inactive timer (default 15 s), the entry is removed from the flow cache.
- 6. If a flow has been active for a period of time equal to or greater than the active timer (default 30 min), the entry is removed from the flow cache.

When a flow is exported from the cache, the collected data is sent to an external collector, which maintains an accumulation of historical data flows that network operators can use to analyze traffic patterns.

Data is exported in one of the following formats:

- Version 5 Generates a fixed export record for each individual flow captured.
- Version 8 Aggregates multiple individual flows into a fixed aggregate record.
- Version 9 Generates a variable export record, depending on user configuration and sampled traffic type (IPv4, IPv6, or MPLS), for each individual flow captured.
• Version 10 (IPFIX) — Generates a variable export record, depending on user configuration and sampled traffic type (IPv4, IPv6, or MPLS), for each individual flow captured.

[Figure 39](#page-864-0) shows V5, V8, V9, and V10 flow processing.

<span id="page-864-0"></span>*Figure 39* **V5, V8, V9, V10, and Flow Processing**

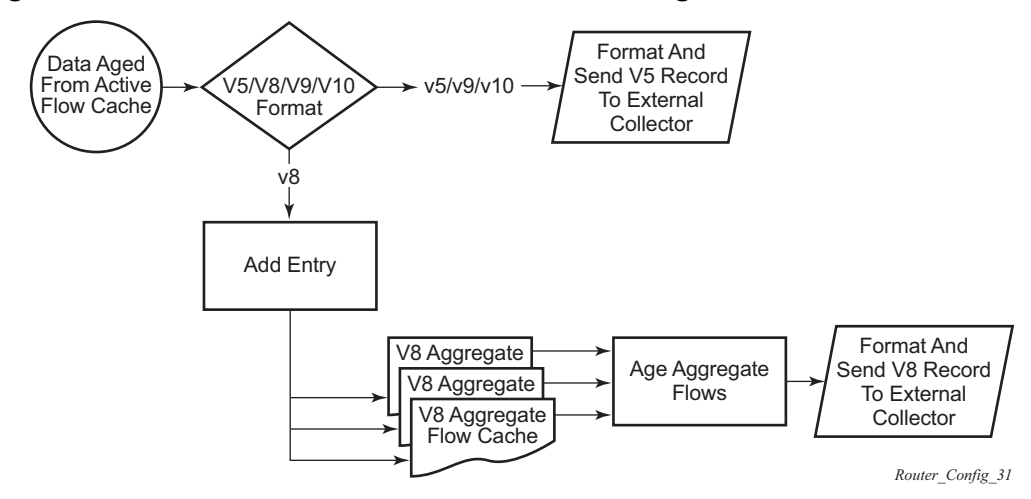

- 1. As flows are expired from the active flow cache, the export format must be determined, either V5, V8, V9, and V10.
	- − If the export format is V5 or V9 and V10, no further processing is performed and the flow data is accumulated to be sent to the external collector.
	- − If the export format is V8, the flow entry is added to one or more of the configured aggregation matrices.
	- − As the entries within the aggregate matrices are aged out, they are accumulated to be sent to the external flow collector in V8 format.

The sample rate and cache size are configurable values. The cache size default is 64K flow entries.

A flow terminates when one of the following conditions is met:

- When the inactive timeout period expires (default: 15 s). A flow is considered terminated when no packets are seen for the flow for *n* seconds.
- When an active timeout expires (default: 30 s). Default active timeout is 30 min. A flow terminates according to the time duration, regardless of whether there are packets coming in for the flow.
- When the user executes a **clear cflowd** command.

• When other measures are met that apply to aggressively age flows as the cache becomes too full (such as overflow percent).

# **6.1.1.1 Version 8**

There are several different aggregate flow types including:

- AS matrix
- Destination prefix matrix
- Source prefix matrix
- Prefix matrix
- Protocol/port matrix.

Version 8 is an aggregated export format. As individual flows are aged out of the raw flow cache, the data is added to the aggregate flow cache for each configured aggregate type. Each of these aggregate flows are also aged in a manner similar to the method the active flow cache entries are aged. When an aggregate flow is aged out, it is sent to the external collector in the V8 record format.

# **6.1.1.2 Version 9**

Version 9 format is a more flexible format and allows for different templates or sets of cflowd data to be sent based on the type of traffic being sampled and the template set configured.

Version 9 is interoperable with RFC 3954, *Cisco Systems NetFlow Services Export Version 9*.

# **6.1.1.3 Version 10**

Version 10 is a new format and protocol that interoperates with the specifications from the IETF as the IP Flow Information Export (IPFIX) standard. Like V9, the V10 format uses templates to allow for different data elements regarding a flow that is to be exported and to handle different type of data flows, such as IPv4, IPv6, and MPLS.

Version 10 is interoperable with RFC 5150 and 5102.

# **6.1.2 Cflowd Filter Matching**

In the filter-matching process, usually every packet is matched against filter (access list) criteria to determine acceptability. With cflowd, only the first packet of a flow is checked. If the first packet is forwarded, an entry is added to the cflowd cache. Subsequent packets in the same flow are then forwarded without needing to be matched against the complete set of filters. Specific performance varies depending on the number and complexity of the filters.

# **6.2 Cflowd Configuration Process Overview**

[Figure 40](#page-867-0) shows the process to configure cflowd parameters.

<span id="page-867-0"></span>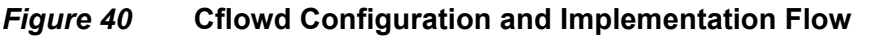

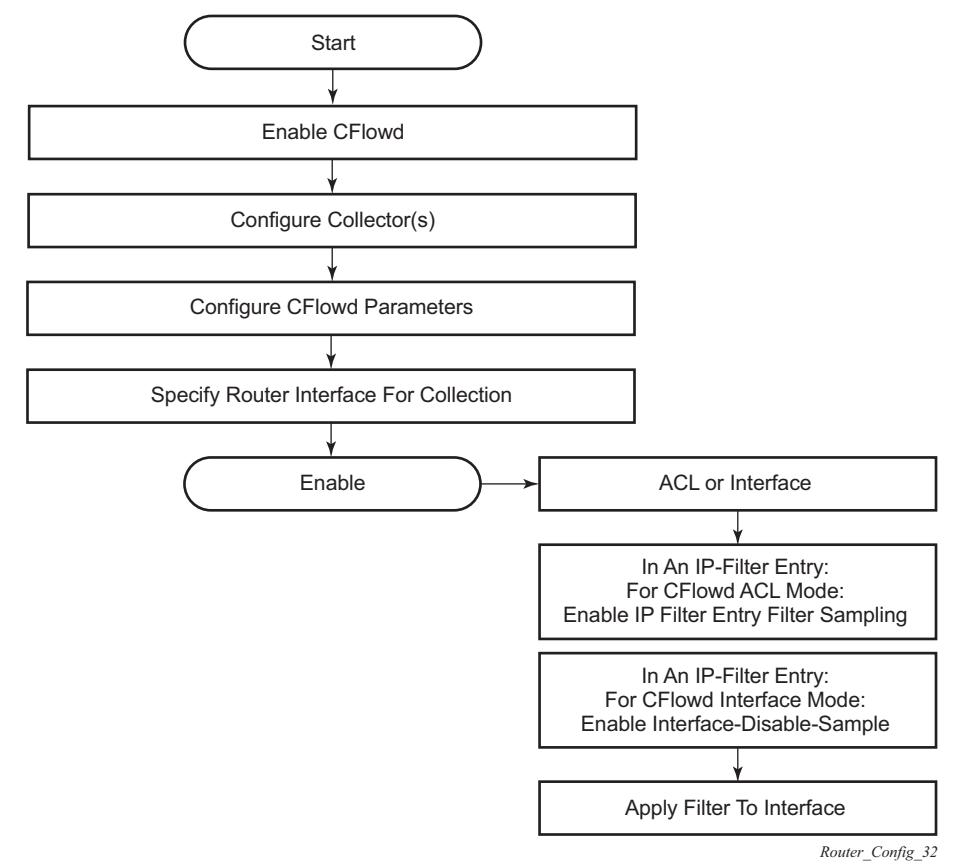

There are three modes in which cflowd can be enabled to sample traffic on an interface:

- Cflowd interface, where all traffic entering a specified port will be subjected to sampling at the configured sampling rate.
- Cflowd interface plus the definition of IP filters that specify an action of interfacedisable-sample, where traffic that matches these filter entries will not be subject to cflowd sampling.
- Cflowd ACL, where IP filters must be created with entries containing the action filter-sampled. In this mode, only traffic matching these filter entries will be subject to the cflowd sampling process.

# **6.3 Configuration Notes**

The following cflowd components must be configured for cflowd to be operational:

- Cflowd is enabled globally.
- At least one collector must be configured and enabled.
- A cflowd option must be specified and enabled on a router interface.
- Sampling must be enabled on either:
	- − An IP filter that is applied to a port or service.
	- − An interface on a port or service.

For the 7450 ESS, cflowd is only available when mixed-mode is enabled on the system.

# **6.4 Configuring Cflowd with CLI**

This section provides information to configure cflowd using the command line interface.

# **6.4.1 Cflowd Configuration Overview**

SR OS implementation of cflowd supports the option to analyze traffic flow. The implementation also supports the use of traffic or access list (ACL) filters to limit the type of traffic that is analyzed.

# **6.4.1.1 Traffic Sampling**

Traffic sampling does not examine all packets received by a router. Command parameters allow the rate at which traffic is sampled and sent for flow analysis to be modified. The default sampling rate is every 1000th packet. Excessive sampling over an extended period of time, for example, more than every 1000th packet, can burden router processing resources.

The following data is maintained for each individual flow in the raw flow cache:

- Source IP address
- Destinations IP address
- Source port
- Destination port
- Forwarding status
- Input interface
- Output interface
- IP protocol
- TCP flags
- First timestamp (of the first packet in the flow)
- Last timestamp (timestamp of last packet in the flow prior to expiry of the flow)
- Source AS number for peer and origin (taken from BGP)
- Destination AS number for peer and origin (taken from BGP)
- IP next hop
- BGP next hop
- ICMP type and code
- IP version
- Source prefix (from routing)
- Destination prefix (from routing)
- MPLS label stack from label 1 to 6

Within the raw flow cache, the following characteristics are used to identify an individual flow:

- Ingress interface
- Source IP address
- Destination IP address
- Source transport port number
- Destination transport port number
- IP protocol type
- IP TOS byte
- Virtual router ID
- ICMP type and code
- Direction
- MPLS labels

SR OS implementation allows you to enable cflowd either at the interface level or as an action to a filter. By enabling cflowd at the interface level, all IP packets forwarded by the interface are subject to cflowd analysis. By setting cflowd as an action in a filter, only packets matching the specified filter are subject to cflowd analysis. This provides the network operator greater flexibility in the types of flows that are captured.

# **6.4.1.2 Collectors**

A collector defines how data flows should be exported from the flow cache. A maximum of five collectors can be configured. Each collector is identified by a unique IP address and UDP port value. Each collector can only export traffic in one version type: V5, V8, V9, or V10.

The parameters within a collector configuration can be modified or the defaults retained.

The **autonomous-system-type** command defines whether the autonomous system information to be included in the flow data is based on the originating AS or external peer AS of the flow.

### **6.4.1.2.1 Aggregation**

V8 aggregation allows for flow data to be aggregated into larger, less granular flows. Use aggregation commands to specify the type of data to be collected. These aggregation types are only applicable to flows being exported to a V8 collector.

The following aggregation schemes are supported:

- AS matrix Flows are aggregated based on source and destination AS and ingress and egress interface.
- Protocol-port Flows are aggregated based on the IP protocol, source port number, and destination port number.
- Source prefix Flows are aggregated based on source prefix and mask, source AS, and ingress interface.
- Destination prefix Flows are aggregated based on destination prefix and mask, destination AS, and egress interface.
- Source-destination prefix Flows are aggregated based on source prefix and mask, destination prefix and mask, source and destination AS, ingress interface and egress interface.
- Raw Flows are not aggregated and are sent to the collector in a V5 record.

# **6.4.2 Basic Cflowd Configuration**

This section provides information to configure cflowd and examples of common configuration tasks. To sample traffic, the following parameters must be configured, as a minimum.

- Cflowd must be enabled.
- At least one collector must be configured and enabled.
- Sampling must be enabled on either:
	- − An IP filter entry (and applied to a service or a port).
	- − An interface applied to a port.

The following example shows a cflowd configuration:

```
A:ALA-1>config>cflowd# info detail
```

```
----------------------------------------------
     active-timeout 30
    cache-size 65536
    inactive-timeout 15
    overflow 1
    rate 1000
    collector 10.10.10.103:2055 version 9
         no aggregation
         autonomous-system-type origin
         description "V9 collector"
         no shutdown
     exit
    template-retransmit 330
    exit
    no shutdown
----------------------------------------------
A:ALA-1>config>cflowd#
```
# **6.4.3 Common Configuration Tasks**

This section provides a brief overview of the tasks that must be performed to configure cflowd and provides the CLI commands. To begin traffic flow sampling, cflowd must be enabled and at least one collector must be configured.

# **6.4.3.1 Global Cflowd Components**

The following common (global) attributes apply to all instances of cflowd:

- Active timeout Controls the maximum time a flow record can be active before it will be automatically exported to defined collectors.
- Inactive timeout Controls the minimum time before a flow is declared inactive. If no traffic is sampled for a flow for the inactive timeout duration, the flow is declared inactive and marked to be exported to the defined collectors.
- Cache size Defines the maximum size of the flow cache.
- Overflow Defines the percentage of flow records that are exported to all collectors if the flow cache size is exceeded.
- Rate Defines the system-wide sampling rate for cflowd.
- Template retransmit— Defines the interval (in seconds) at which the V9 and V10 templates are retransmitted to all configured V9 or V10 collectors.

# **6.4.3.2 Enabling Cflowd**

Cflowd is disabled by default. Cflowd is not shut down but must be configured, including at least one collector, to be active. Executing the **cflowd** command enables cflowd.

Use the following CLI syntax to enable cflowd:

**CLI Syntax:** config# cflowd no shutdown

The following example shows the default values when cflowd is initially enabled. No collectors or collector options are configured.

```
A:ALA-1>config# info detail
...
#------------------------------------------
echo "Cflowd Configuration"
#------------------------------------------
   cflowd
       active-timeout 30
       cache-size 65536
       inactive-timeout 15
       overflow 1
       rate 1000
       template-retransmit 600
       no shutdown
   exit
#------------------------------------------
A:ALA-1>config#
```
# **6.4.3.3 Configuring Global Cflowd Parameters**

The following cflowd parameters apply to all instances where cflowd is enabled.

Use the following CLI commands to configure cflowd parameters:

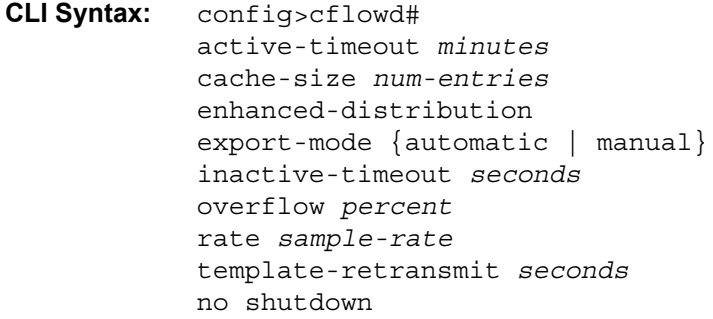

The following example shows a sample cflowd configuration:

```
A:ALA-1>config>cflowd# info
#------------------------------------------
       active-timeout 20
       inactive-timeout 10
       overflow 10
       rate 100
#------------------------------------------
A:ALA-1>config>cflowd#
```
# **6.4.3.4 Configuring Cflowd Collectors**

To configure cflowd collector parameters, enter the following commands:

```
CLI Syntax: config>cflowd#
            collector ip-address[:port] [version version]
                 aggregation
                      as-matrix
                      destination-prefix
                     protocol-port
                      raw
                      source-destination-prefix
                      source-prefix
                 autonomous-system-type [origin | peer]
                 description description-string
                 no shutdown
                 template-set {basic | mpls-ip | l2-ip | mpls-
                   transport}
```
The following example shows a basic cflowd configuration:

```
A:ALA-1>config>cflowd# info
-----------------------------------------
active-timeout 20
       inactive-timeout 10
       overflow 10
       rate 100
       collector 10.10.10.1:2000 version 8
           aggregation
               as-matrix
                raw
            exit
            description "AS info collector"
        exit
        collector 10.10.10.2:5000 version 8
            aggregation
               protocol-port
                source-destination-prefix
            exit
            autonomous-system-type peer
```

```
description "Neighbor collector"
        exit
-----------------------------------------
A:ALA-1>config>cflowd#
Version 9 collector example:
```

```
collector 10.10.10.9:2000 version 9
          description "v9collector"
          template-set mpls-ip
          no shutdown
exit
```
### **6.4.3.4.1 Version 9 and Version 10 Templates**

If the collector is configured to use either V9 or V10 (IPFIX) formats, the flow data is sent to the designated collector using one of the predefined templates. The template used is based on the type of flow for which the data was collected (IPv4, IPv6, MPLS, or Ethernet (Layer 2)), and the configuration of the **template-set** parameter. [Table 81](#page-876-0) lists these values and the corresponding template used to export the flow data.

| <b>Traffic</b><br><b>Flow</b> | <b>Basic</b>      | <b>MPLS-IP</b> |
|-------------------------------|-------------------|----------------|
| IPv4                          | Basic IPv4        | MPLS-IPv4      |
| IP <sub>v6</sub>              | Basic IPv6        | MPLS-IPv6      |
| <b>MPLS</b>                   | <b>Basic MPLS</b> | <b>MPLS-IP</b> |
| <b>Ethernet</b>               | L2-IP             | $L2$ -IP       |

<span id="page-876-0"></span>*Table 81* **Template Sets**

Each flow exported to a collector configured for either V9 or V10 formats will be sent using one of the flow template sets listed in [Table 81](#page-876-0).

[Table 82](#page-876-1) to [Table 89](#page-887-0) list the fields in each template listed in [Table 81](#page-876-0).

<span id="page-876-1"></span>*Table 82* **Basic IPv4 Template** 

| <b>Field Name</b> | Field ID |
|-------------------|----------|
| IPv4 Src Addr     | 8        |

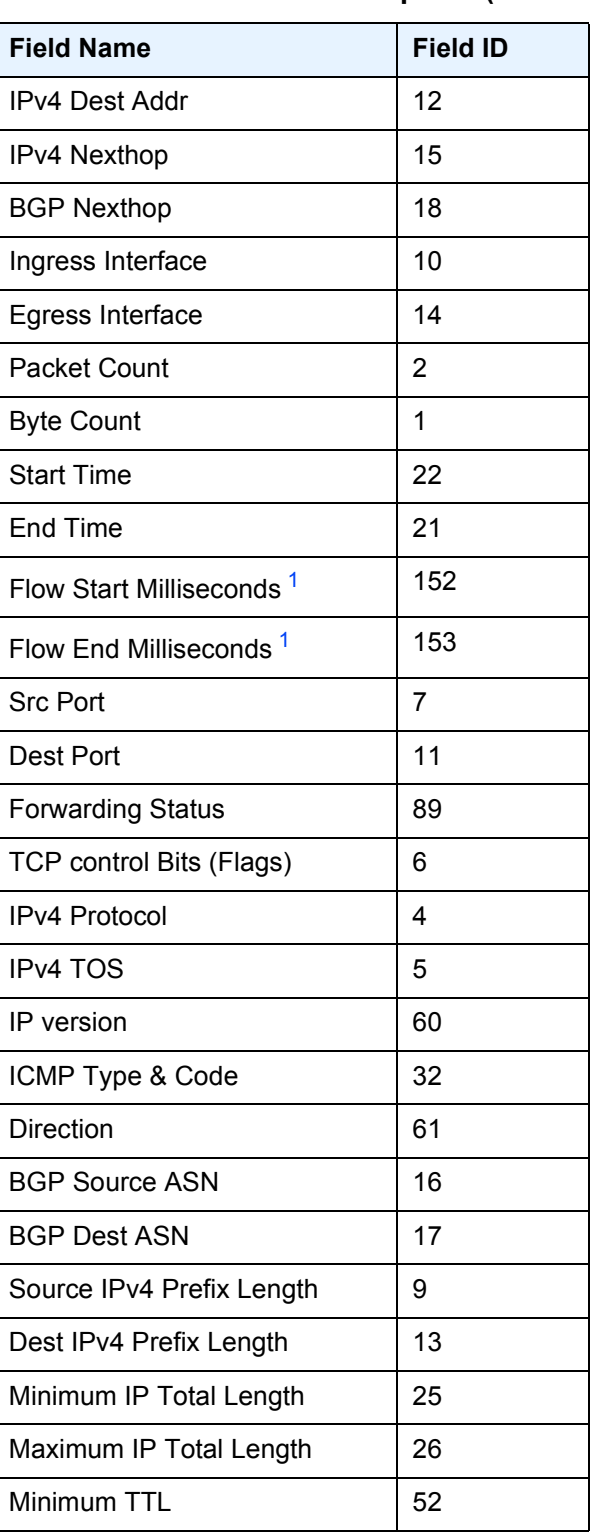

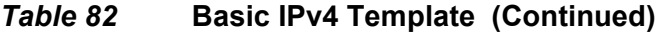

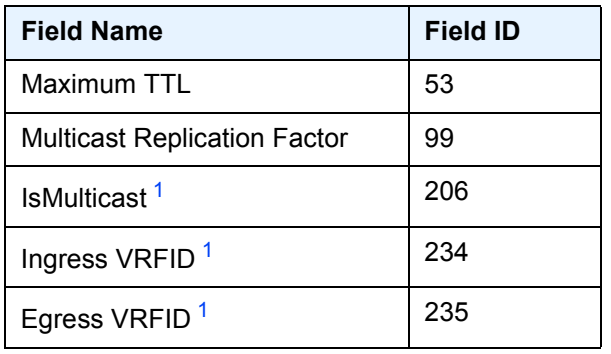

## *Table 82* **Basic IPv4 Template (Continued)**

#### **Note:**

<span id="page-878-0"></span>1. Only sent to collectors configured for V10 format.

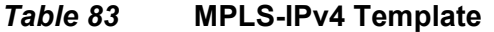

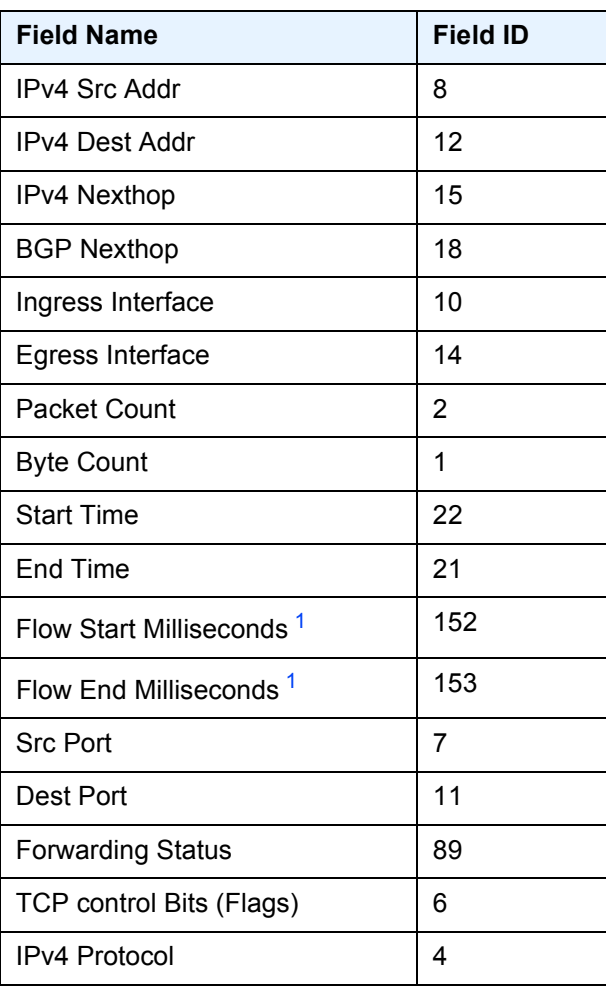

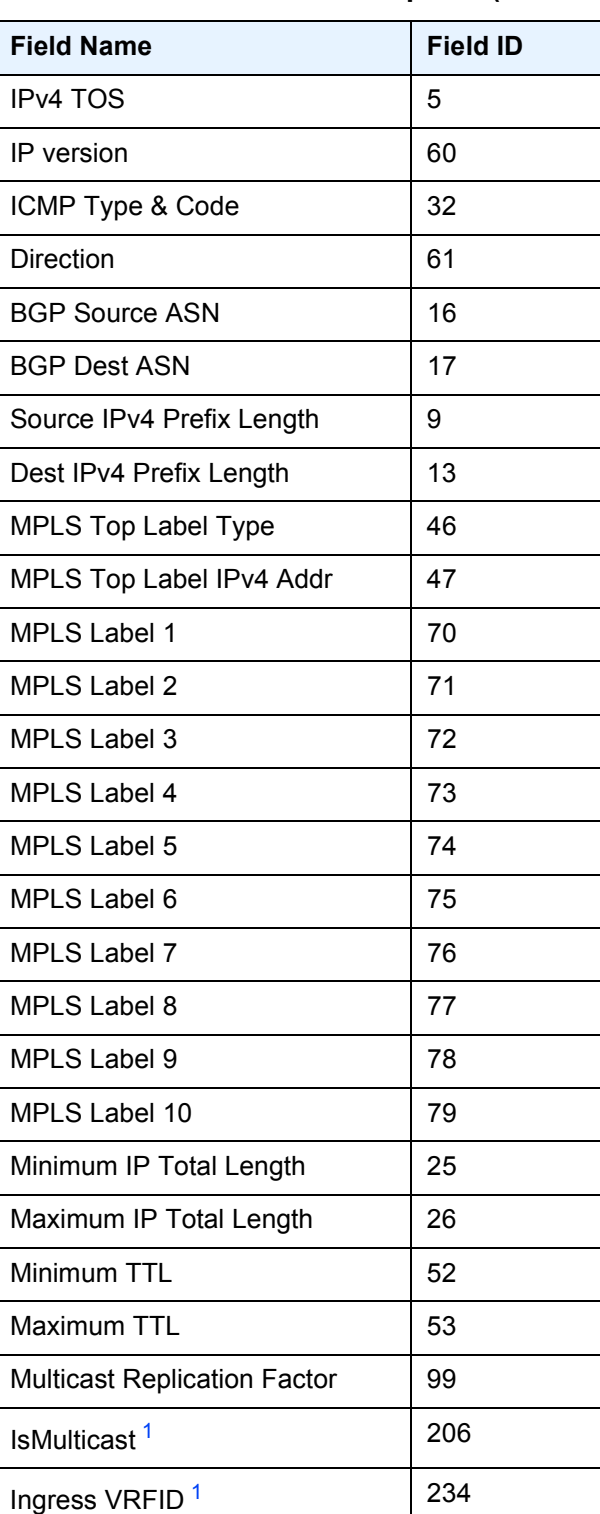

## *Table 83* **MPLS-IPv4 Template (Continued)**

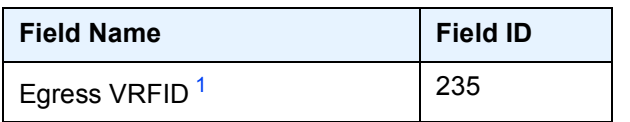

### *Table 83* **MPLS-IPv4 Template (Continued)**

#### **Note:**

<span id="page-880-0"></span>1. Only sent to collectors configured for V10 format.

#### *Table 84* **Basic IPv6 Template**

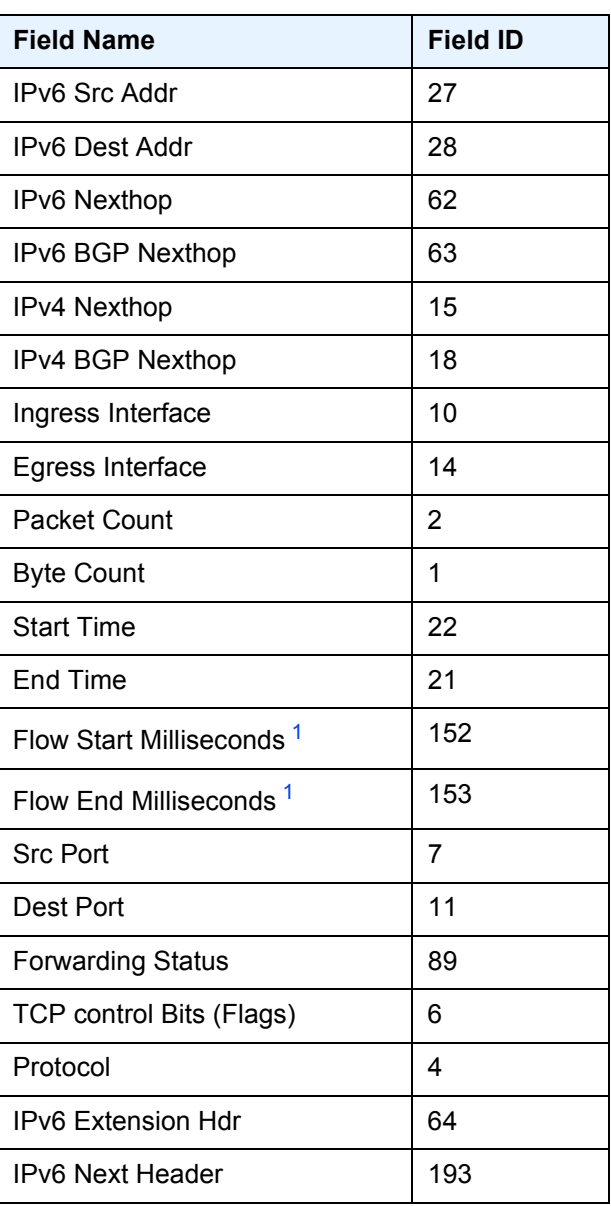

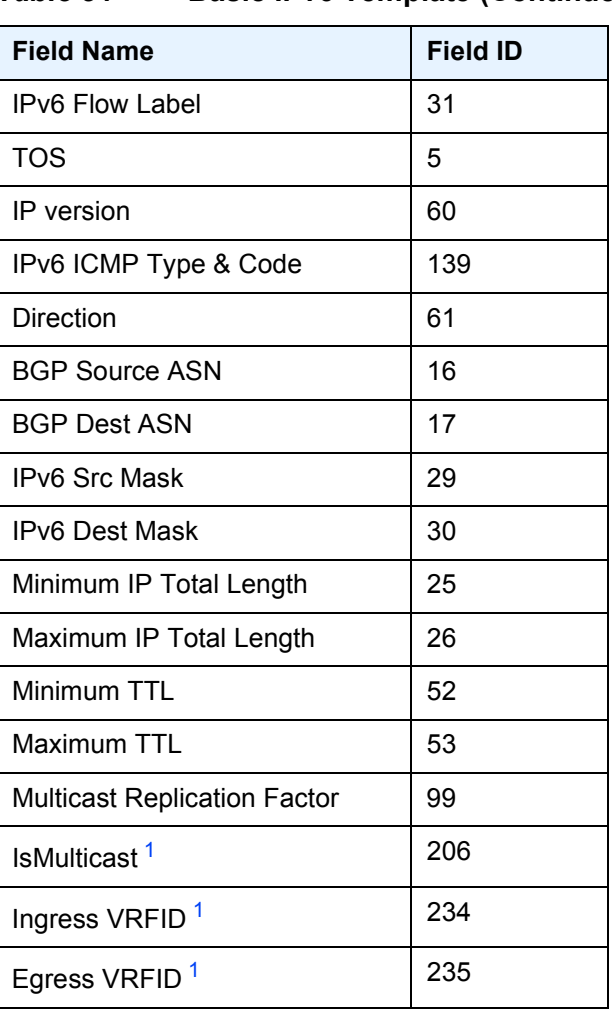

## *Table 84* **Basic IPv6 Template (Continued)**

#### **Note:**

<span id="page-881-0"></span>1. Only sent to collectors configured for V10 format.

### *Table 85* **MPLS-IPv6 Template**

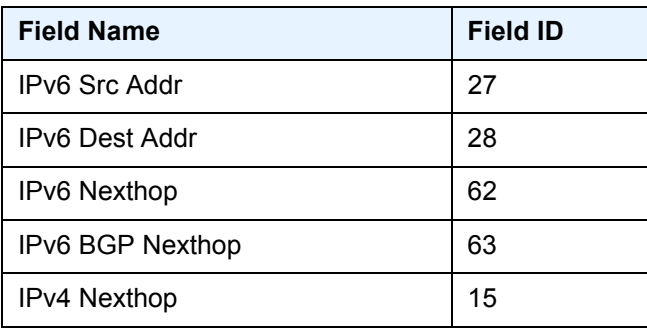

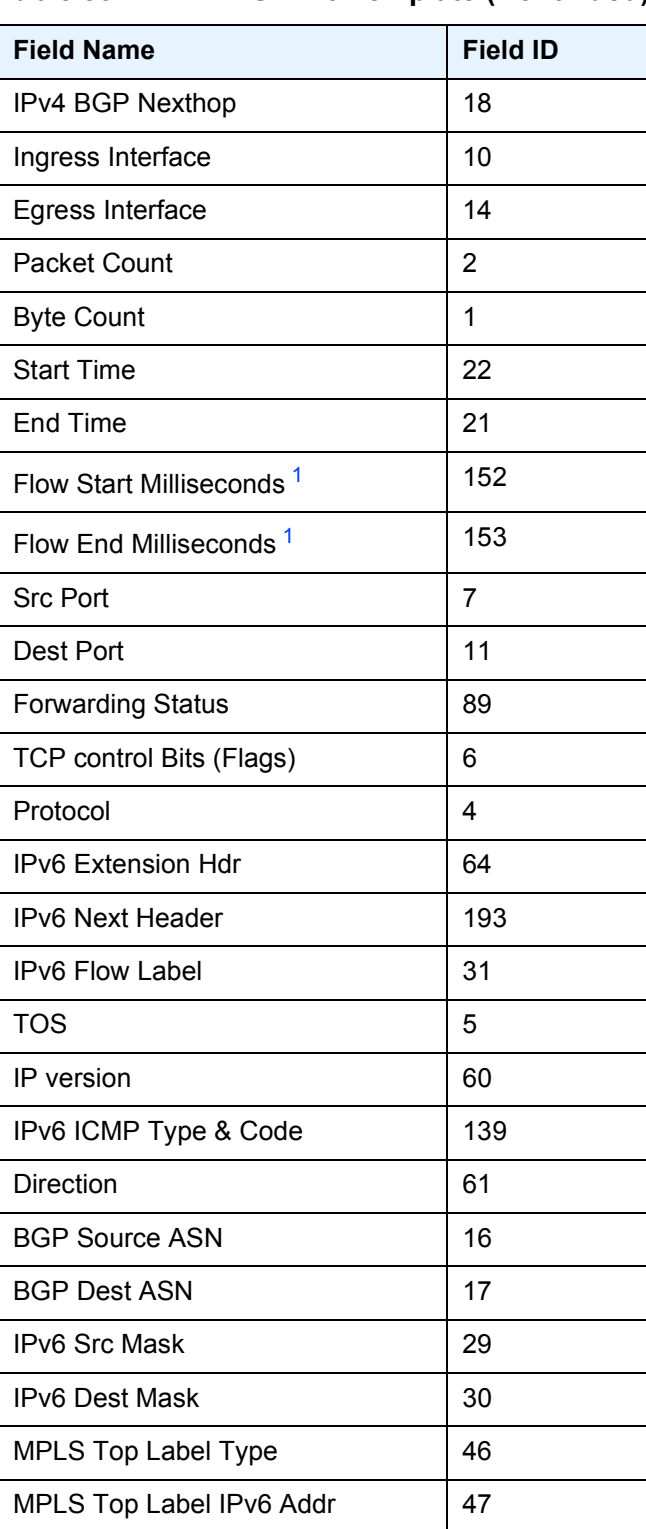

### *Table 85* **MPLS-IPv6 Template (Continued)**

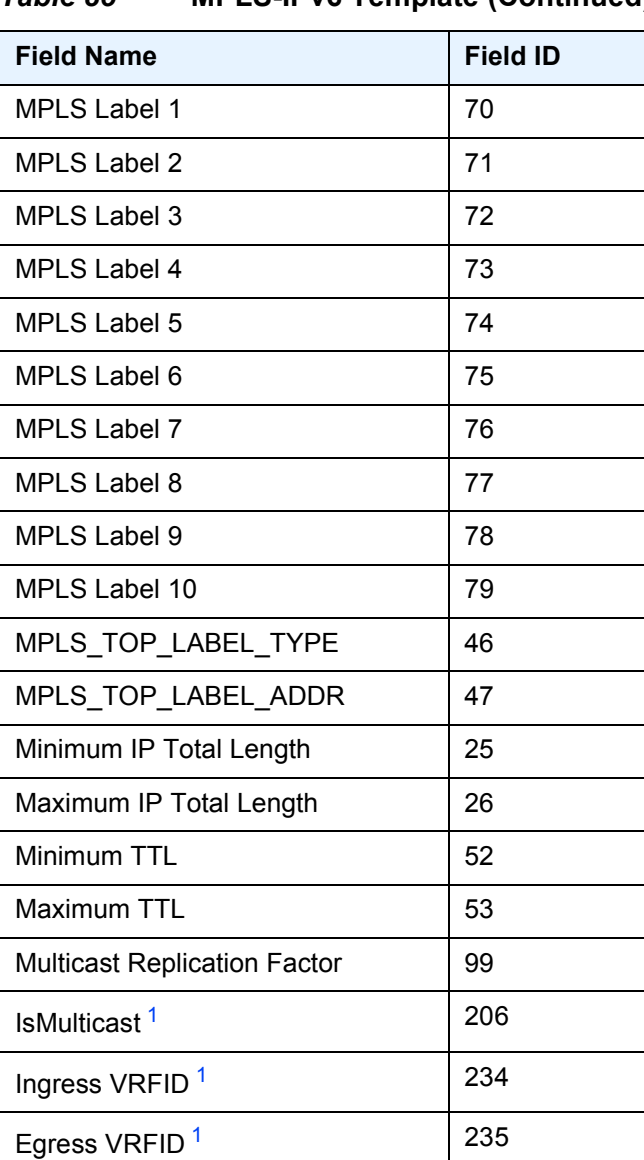

### *Table 85* **MPLS-IPv6 Template (Continued)**

#### **Note:**

<span id="page-883-0"></span>1. Only sent to collectors configured for V10 format.

*Table 86* **Basic MPLS Template**

| <b>Field Name</b> | <b>Field ID</b> |
|-------------------|-----------------|
| <b>Start Time</b> | 22              |
| End Time          | 21              |

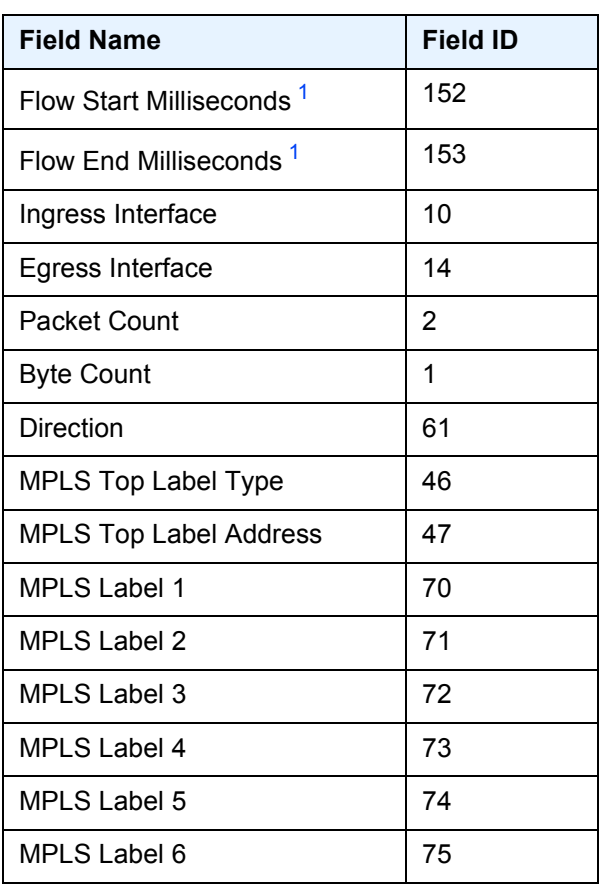

## *Table 86* **Basic MPLS Template (Continued)**

#### **Note:**

<span id="page-884-0"></span>1. Only sent to collectors configured for V10 format.

### *Table 87* **MPLS-IP Template**

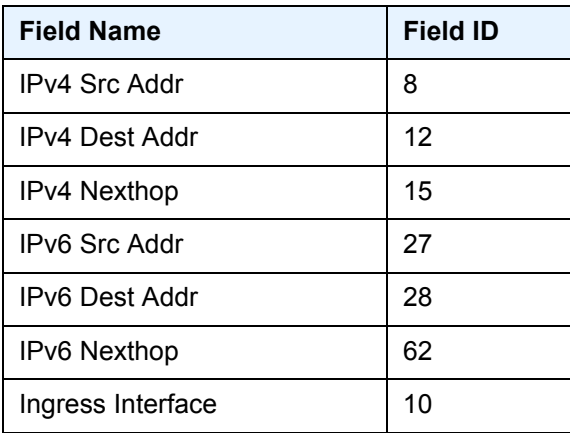

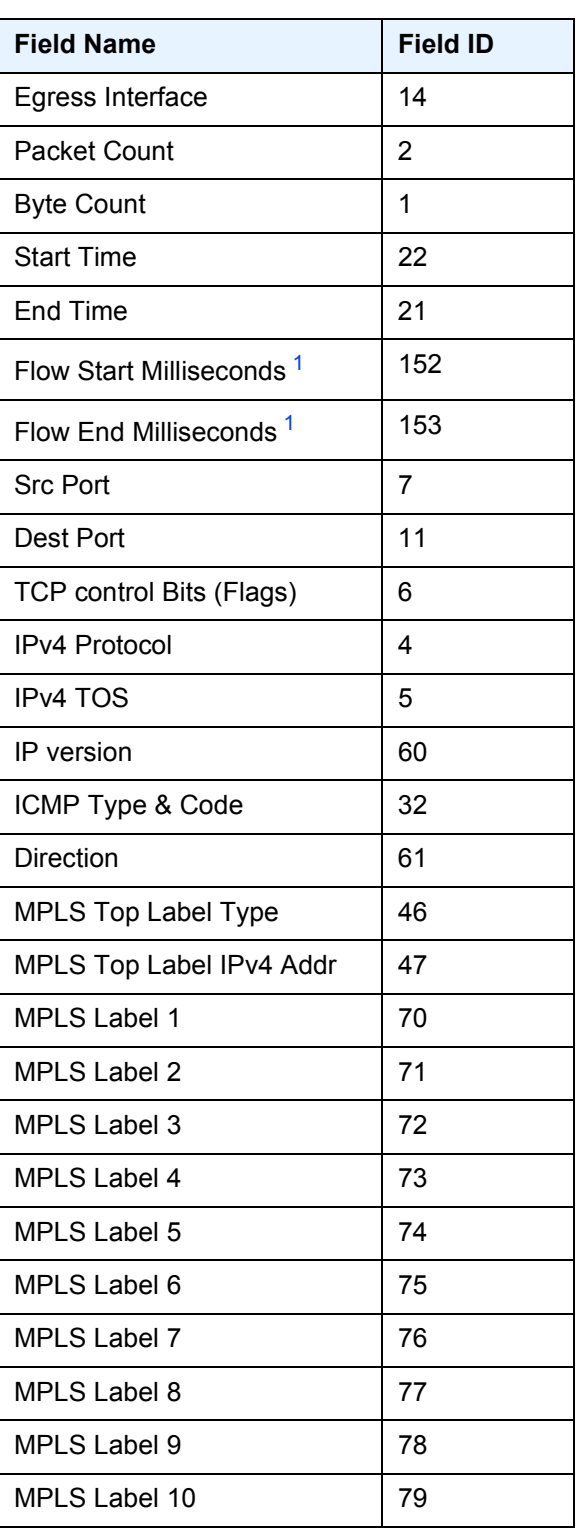

## *Table 87* **MPLS-IP Template (Continued)**

#### **Cflowd**

#### **Note:**

<span id="page-886-0"></span>1. Only sent to collectors configured for V10 format.

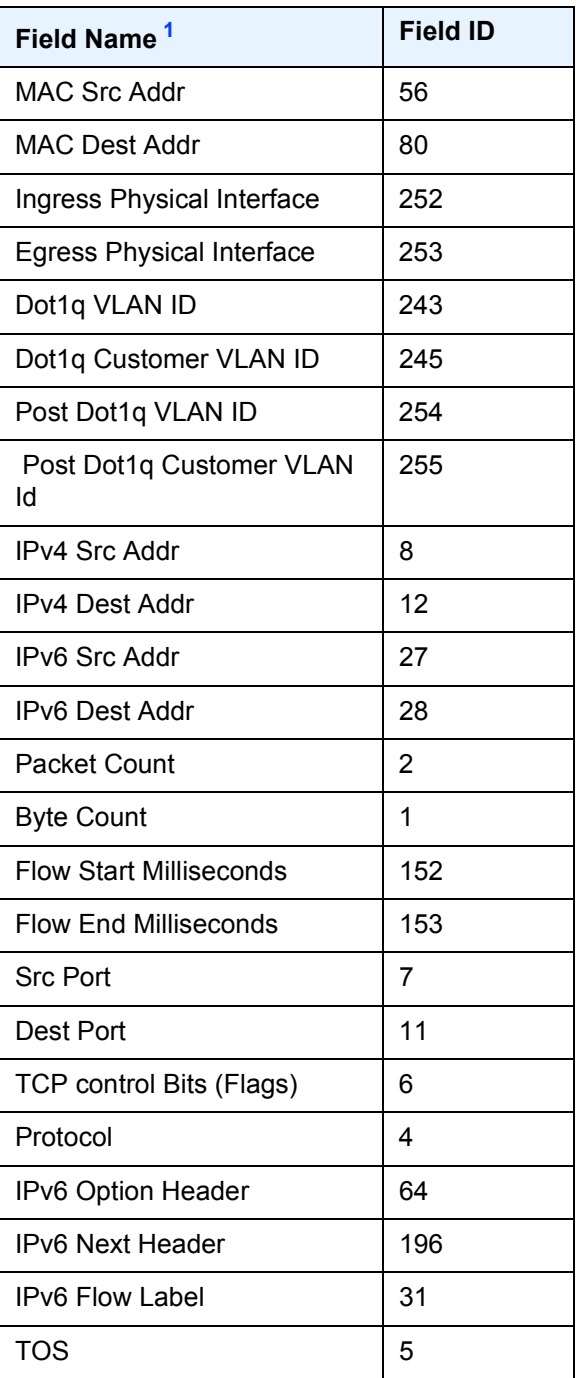

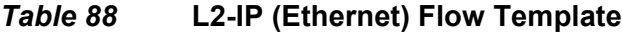

| Field Name <sup>1</sup> | <b>Field ID</b> |
|-------------------------|-----------------|
| <b>IP</b> Version       | 60              |
| ICMP Type Code          | 32              |

*Table 88* **L2-IP (Ethernet) Flow Template (Continued)**

#### **Note:**

<span id="page-887-1"></span>1. Only one Ethernet (L2-IP) flow template is supported and exported to IPFIX (V10) collectors.

<span id="page-887-0"></span>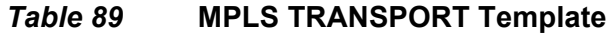

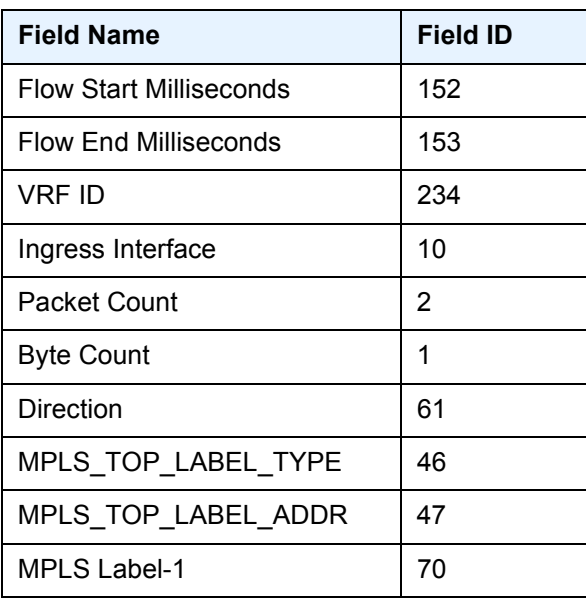

### *Table 90* **GRE Flow Template**

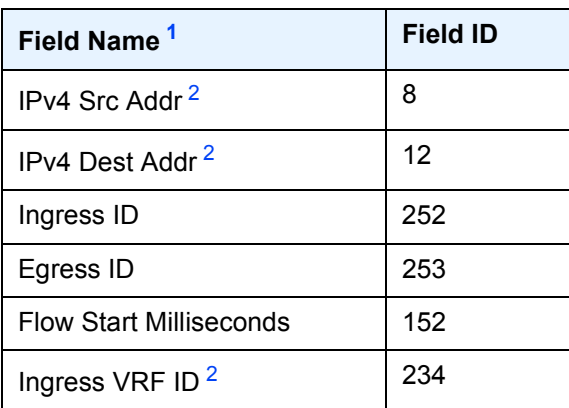

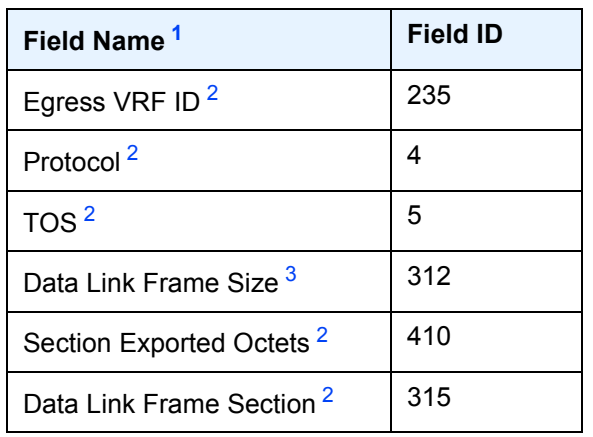

#### *Table 90* **GRE Flow Template (Continued)**

#### **Notes:**

- <span id="page-888-0"></span>1. The field names are exported only to IPFIX (V10) collectors.
- <span id="page-888-1"></span>2. The IP fields contain values from the outer GRE IP header.
- <span id="page-888-2"></span>3. The Data Link Frame section field includes the inner IP headers.

## **6.4.3.5 Specifying Cflowd Options on an IP Interface**

When cflowd is enabled on an interface, all packets forwarded by the interface are subject to analysis according to the global cflowd configuration and sorted according to the collector configurations.

See [Table 91](#page-891-0) for configuration combinations.

When the **cflowd-parameters sampling unicast type interface** option is configured in the **config>router>interface** context, the following requirements must be met to enable traffic sampling on the interface:

- Cflowd must be enabled.
- At least one cflowd collector must be configured and enabled.
- The **config>router>interface>cflowd-parameters sampling {unicast | multicast} type {acl |interface} [direction {ingress-only | egress-only | both}**] must be performed. By default, the direction is ingress-only.
- To prevent certain types of traffic from being sampled when interface sampling is enabled, use the **interface-disable-sample** command in the **config>filter>ip-filter** or **config>filter>ipv6-filter** context. The filter must be applied to the service or network interface on which the traffic to be omitted is to ingress the system.

### <span id="page-889-0"></span>**6.4.3.5.1 Interface Configurations**

```
CLI Syntax: config>router>if#
            cflowd-parameters 
                 sampling {unicast | multicast} type {acl | 
             interface} 
                 no sampling {unicast | multicast} type 
              {acl|interface}
```
Depending on the option selected, either **acl** or **interface**, cflowd extracts traffic flow samples from an IP filter or an interface for analysis. All packets forwarded by the interface are analyzed according to the cflowd configuration.

The **acl** option must be selected to enable traffic sampling on an IP filter. Cflowd (**filter-sample**) must be enabled in at least one IP filter entry.

The **interface** option must be selected to enable traffic sampling on an interface. If cflowd is not enabled **(no cflowd)**, traffic sampling will not occur on the interface.

### <span id="page-889-1"></span>**6.4.3.5.2 Service Interfaces**

**CLI Syntax:** config>router>interface# cflowd-parameters sampling {unicast | multicast} type {acl | interface}

When enabled on a service interface, cflowd collects routed traffic flow samples through a router for analysis. Cflowd is supported on IES and VPRN services interfaces only. Layer 2 traffic is excluded. All packets forwarded by the interface are analyzed according to the cflowd configuration. On the interface level, cflowd can be associated with a filter (ACL) or an IP interface. L2 cflowd ingress sampling in supported on VPLS and Epipe SAPs.

# **6.4.3.6 Specifying Sampling Options in Filter Entries**

Packets are matched against filter entries to determine acceptability. With cflowd, only the first packet of a flow is compared. If the first packet matches the filter criteria, an entry is added to the cflowd cache. Subsequent packets in the same flow are also sampled based on the cache entry.

Because a filter can be applied to more than one interface (when configured with a **scope template**), the **interface-disable-sample** option is intended to enable or disable traffic sampling on an interface-by-interface basis. The command can be enabled or disabled as needed instead of having to create numerous filter versions.

**Cflowd** 

To enable an interface for filter traffic sampling, the following requirements must be met:

- Cflowd must be enabled globally.
- At least one cflowd collector must be configured and enabled.
- On the IP interface being used, the **config>router>interface>cflowdparameters sampling {unicast | multicast} type acl option must be selected.**
- On the IP filter being used, the **entry>filter-sample** option must be explicitly enabled for the entries matching the traffic that should be sampled. The default is **no filter-sample**. See Filter Configuration for more information.
- The filter must be applied to a service or a network interface. The service or port must be enabled and operational.

### <span id="page-890-0"></span>**6.4.3.6.1 Filter Configurations**

```
CLI Syntax: config>filter>ip-filter>entry#
            [no] filter-sample
            [no] interface-disable-sample
```
#### or

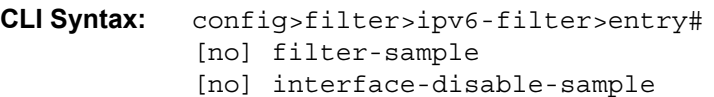

When a filter policy is applied to a service or a network interface, sampling can be configured so that traffic matching the associated IP filter entry is sampled when the IP interface is set to cflowd ACL mode and the **filter-sample** command is enabled. If cflowd is either not enabled (**no filter-sample**) or set to the cflowd interface mode, sampling does not occur.

When the **interface-disable-sample** command is enabled, traffic matching the associated IP filter entry is not sampled if the IP interface is set to cflowd ACL mode.

#### **6.4.3.6.2 Dependencies**

For cflowd to be operational, the following requirements must be met:

• Cflowd must be enabled on a global level. If cflowd is disabled, any traffic sampling instances are also disabled.

- At least one collector must be configured and enabled in order for traffic sampling to occur on an enabled entity.
- If a specific collector UDP port is not identified, flows are sent to port 2055 by default.

Cflowd can also be dependent on the following entity configurations:

- [Interface Configurations](#page-889-0)
- [Service Interfaces](#page-889-1)
- [Filter Configurations](#page-890-0)

The combination of interface and filter entry configurations determines whether flow sampling occurs. [Table 91](#page-891-0) lists the expected results based on cflowd configuration dependencies.

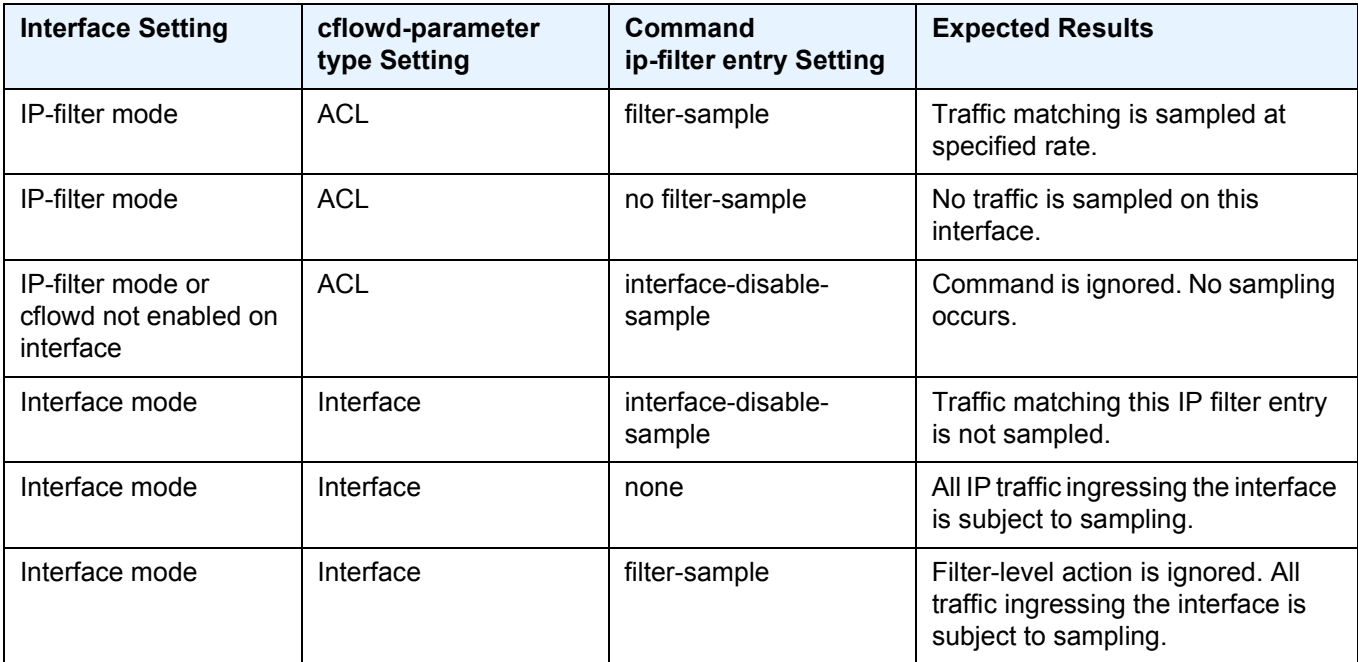

#### <span id="page-891-0"></span>*Table 91* **Cflowd Configuration Dependencies**

# **6.5 Cflowd Configuration Management Tasks**

This section describes Cflowd configuration management tasks:

# **6.5.1 Modifying Global Cflowd Components**

Cflowd parameter modifications apply to all instances where cflowd is enabled. Changes are applied immediately. Use the following cflowd commands to modify global cflowd parameters:

```
CLI Syntax: config>cflowd#
            active-timeout minutes
           no active-timeout 
            cache-size num-entries
            no cache-size
            [no] enhanced-distribution
            export-mode {automatic | manual}
            inactive-timeout seconds
           no inactive-timeout 
            overflow percent
           no overflow
            rate sample-rate
           no rate
            [no] shutdown
            template-retransmit seconds
            no template-retransmit
```
The following example shows the cflowd command syntax to modify configuration parameters:

**Example:** config>cflowd# active-timeout 60 config>cflowd# no inactive-timeout config>cflowd# overflow 2 config>cflowd# rate 10

The following example shows an example cflowd configuration:

```
A:ALA-1>config>cflowd# info
#------------------------------------------
      active-timeout 60
       overflow 2
      rate 10
#------------------------------------------
A:ALA-1>config>cflowd#
```
# **6.5.2 Modifying Cflowd Collector Parameters**

Use the following commands to modify cflowd collector and aggregation parameters:

```
CLI Syntax: config>cflowd#
            collector ip-address[:port] [version version]
            no collector ip-address[:port] 
                 [no] aggregation
                      [no] as-matrix
                      [no] destination-prefix
                      [no] protocol-port
                      [no] raw
                      [no] source-destination-prefix
                      [no] source-prefix
                 [no] autonomous-system-type [origin | peer]
                 [no] description description-string
                 [no] shutdown
                 template-set {basic | mpls-ip | l2-ip | mpls-
                   transport}
```
If a specific collector UDP port is not identified, flows are sent to port 2055 by default.

The following example displays basic cflowd modifications:

```
A:ALA-1>config>cflowd# info
-----------------------------------------
    active-timeout 60
       overflow 2
       rate 10
        collector 10.10.10.1:2000 version 5
           description "AS info collector"
        exit
        collector 10.10.10.2:5000 version 8
            aggregation
               source-prefix
               raw
            exit
            description "Test collector"
       exit
-----------------------------------------
A:ALA-1>config>cflowd#
```
3HE 14136 AAAB TQZZA 01 ISSue: 01

# **6.6 Cflowd Configuration Command Reference**

- [Command Hierarchies](#page-894-0)
- [Command Descriptions](#page-895-0)

# <span id="page-894-0"></span>**6.6.1 Command Hierarchies**

**config**

- **—** [**no**] **[cflowd](#page-895-1)**
	- **— [active-timeout](#page-895-2)** *minutes*
	- **no [active-timeout](#page-895-2)**
	- **—** [**no**] **[analyze-gre-payload](#page-896-0)**
	- **— [cache-size](#page-896-1)** *num-entries*
	- **no [cache-size](#page-896-1)**
	- **— [collector](#page-897-0)** *ip-address*[**:***port*] [**version** *version*]
	- **no [collector](#page-897-0)** *ip-address*[**:***port*]
		- **—** [**no**] **[aggregation](#page-898-0)**
			- **—** [**no**] **[as-matrix](#page-898-1)**
			- **—** [**no**] **[destination-prefix](#page-898-2)**
			- **—** [**no**] **[protocol-port](#page-899-0)**
			- **—** [**no**] **[raw](#page-899-1)**
			- **—** [**no**] **[source-destination-prefix](#page-899-2)**
			- **—** [**no**] **[source-prefix](#page-899-3)**
		- **— [autonomous-system-type](#page-900-0)** {**origin** | **peer**}
		- **— [description](#page-900-1)** *description-string*
		- **no [description](#page-900-1)**
		- **— [export-filter](#page-900-2)**

**—** [**no**] **[family](#page-901-0)**

- **—** [**no**] **[ipv4](#page-901-1)**
- **—** [**no**] **[ipv6](#page-901-2)**
- **—** [**no**] **[l2-ip](#page-901-3)**
- **—** [**no**] **[mcast-ipv4](#page-902-0)**
- **—** [**no**] **[mcast-ipv6](#page-902-1)**
- **—** [**no**] **[mpls](#page-902-2)**
- **— [interface-list](#page-903-0)**
	- **—** [**no**] **[router](#page-903-1)** *router-instance* **interface** *interface-name*
		- **— [service](#page-904-0)**
			- **—** [**no**] **[ies](#page-904-1)** *service-id* **interface** *ip-int-name*
			- **—** [**no**] **[ies](#page-904-1)** *service-id* **subscriber-interface** *ip-int-name* **group-interface** *ip-int-name*
			- **—** [**no**] **[vprn](#page-904-2)** *service-id* **interface** *ip-int-name*
			- **—** [**no**] **[vprn](#page-904-2)** *service-id* **network-interface** *ip-int-name*
			- **—** [**no**] **[vprn](#page-904-2)** *service-id* **subscriber-interface** *ip-int-name*
				- **group-interface** *ip-int-name*
- **—** [**no**] **[router](#page-905-0)** {*router-name* | *vprn-svc-id*}
- **— [router](#page-905-0)** {*router-name* | *vprn-svc-id*}
- **—** [**no**] **[shutdown](#page-906-0)**
- **— [template-set](#page-907-0)** {**basic** | **mpls-ip** | **l2-ip** | **mpls-transport**}
- **—** [**no**] **[enhanced-distribution](#page-907-1)**
- **— [export-mode](#page-908-0)** {**automatic** | **manual**}
- **— [inactive-timeout](#page-908-1)** *seconds*
- **no [inactive-timeout](#page-908-1)**
- **—** [**no**] **[inband-collector-export-only](#page-908-2)**
- **— [overflow](#page-909-0)** *percent*
- **no [overflow](#page-909-0)**
- **— [rate](#page-909-1)** *sample-rate*
- **no [rate](#page-909-1)**
- **—** [**no**] **[shutdown](#page-906-0)**
- **— [template-retransmit](#page-910-0)** *seconds*
- **no [template-retransmit](#page-910-0)**
- **—** [**no**] **[use-vrtr-if-index](#page-910-1)**

# <span id="page-895-0"></span>**6.6.2 Command Descriptions**

## **6.6.2.1 Global Commands**

### <span id="page-895-1"></span>cflowd

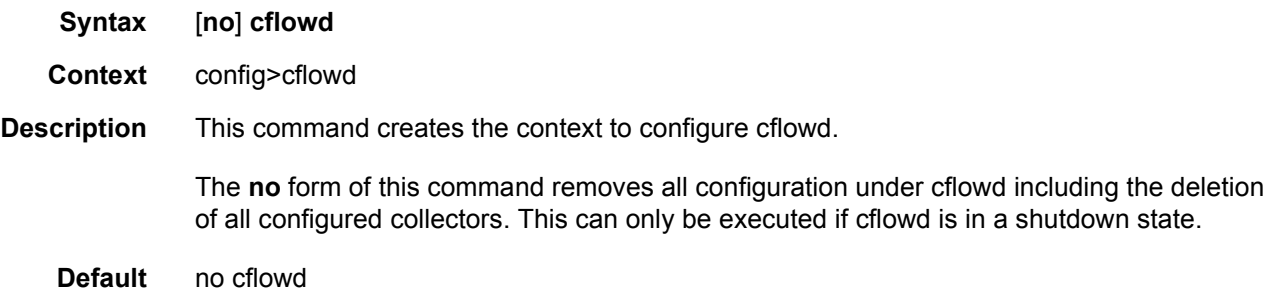

### <span id="page-895-2"></span>active-timeout

- **Syntax active-timeout** *minutes* **no active-timeout**
- **Context** config>cflowd
- **Description** This command configures the maximum amount of time before an active flow is aged out of the active cache. If an individual flow is active for this amount of time, the flow is aged out and a new flow will be created on the next packet sampled for that flow.

Existing flows do not inherit the new active-timeout value if this parameter is changed while cflowd is active. The active-timeout value for a flow is set when the flow is first created in the active cache table and does not change dynamically.

The **no** form of this command resets the inactive timeout back to the default value.

**Default** active-timeout 30

**Parameters** *minutes* — The value expressed in minutes before an active flow is exported.

**Values** 1 to 600

### <span id="page-896-0"></span>analyze-gre-payload

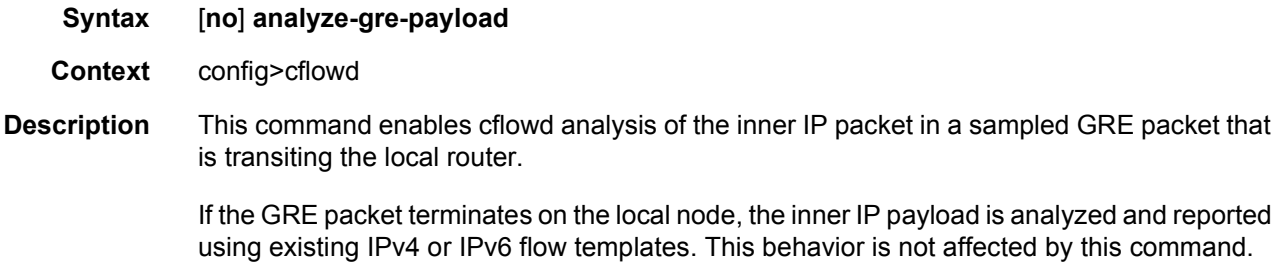

If this parameter is enabled and a GRE packet is transiting the local node, the inner payload is reported using the GRE Flow Template. (Template ID 308 or 309)

This behavior is only supported with V10 (IPFIX) collectors.

The **no** form of this command disables cflowd analysis of the inner IP packet in a sampled GRE packet.

## <span id="page-896-1"></span>cache-size

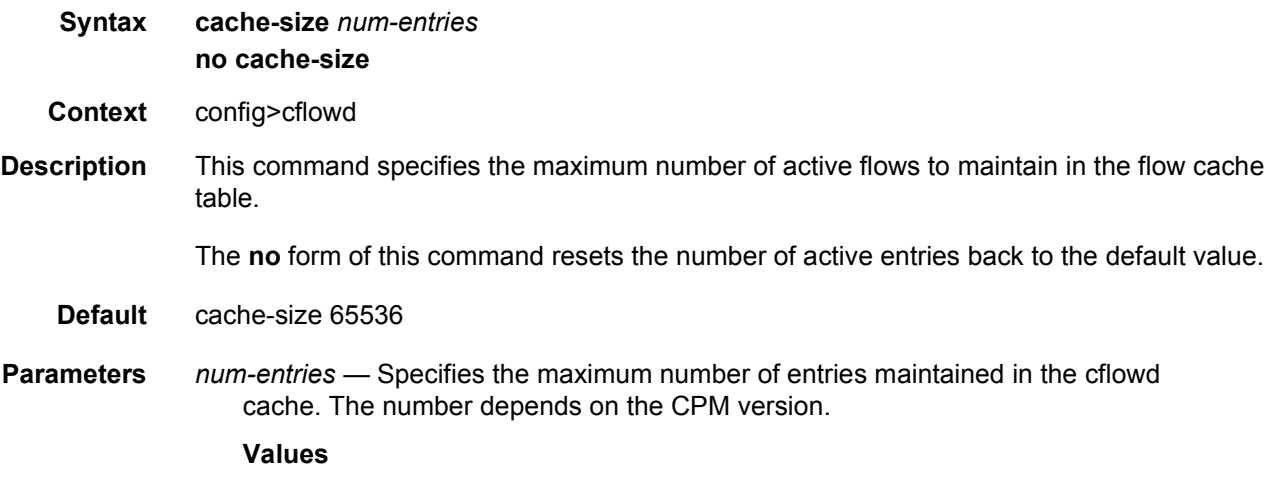

For the 7450 ESS and 7750 SR 1000 to 250000 (cfm-xp, SF/CPM3): For the 7450 ESS and 7750 SR 1000 to 1000000 (CPM4 or CPM5): For the 7950 XRS: 1000 to 1500000

#### **Default**

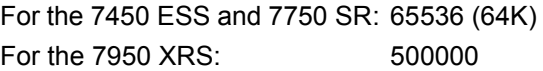

# <span id="page-897-0"></span>collector

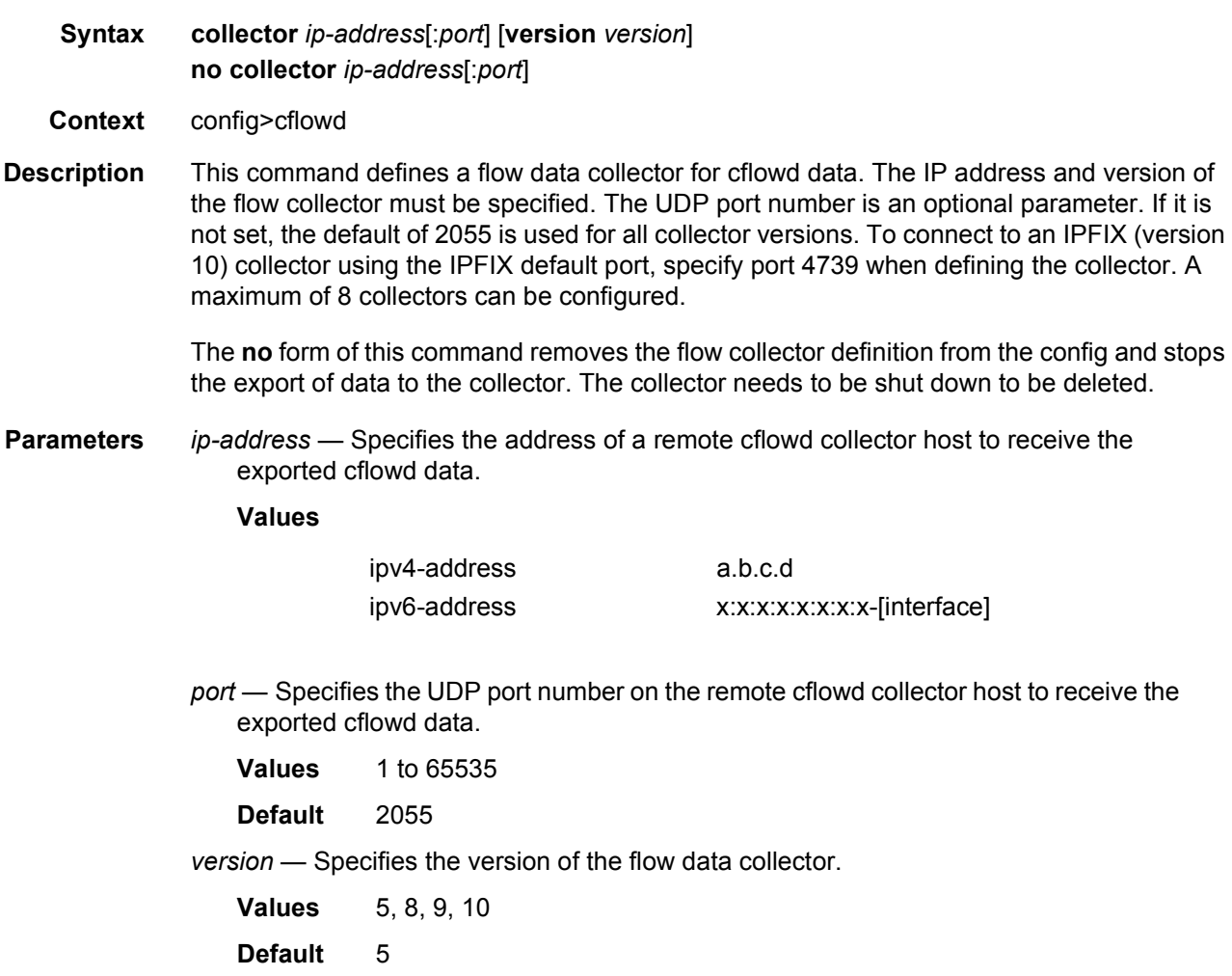

**Cflowd** 

# <span id="page-898-0"></span>aggregation

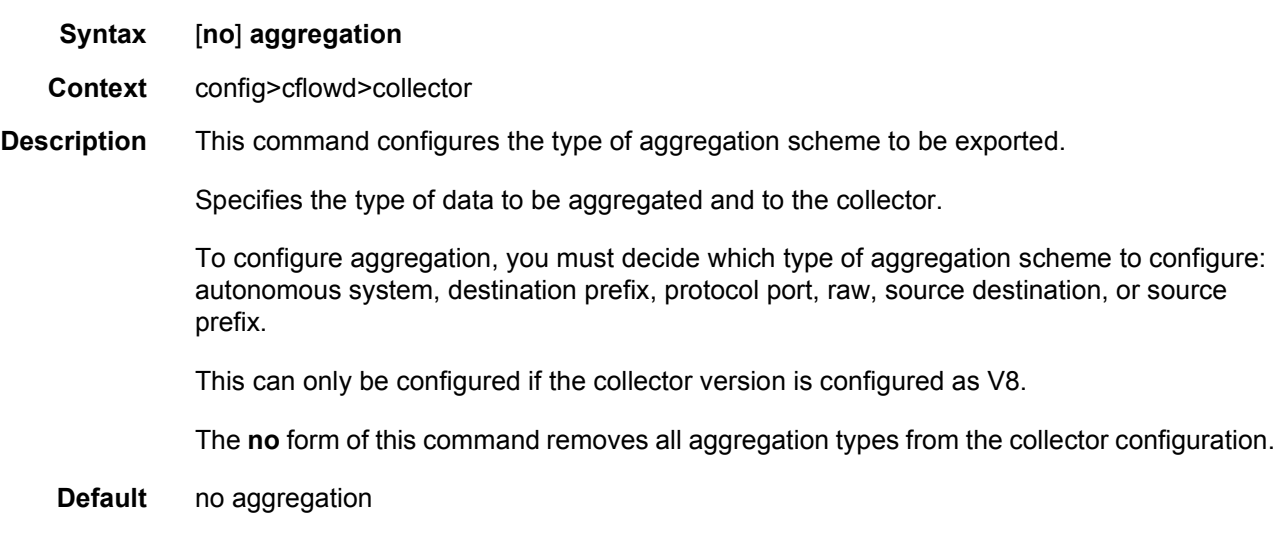

# <span id="page-898-1"></span>as-matrix

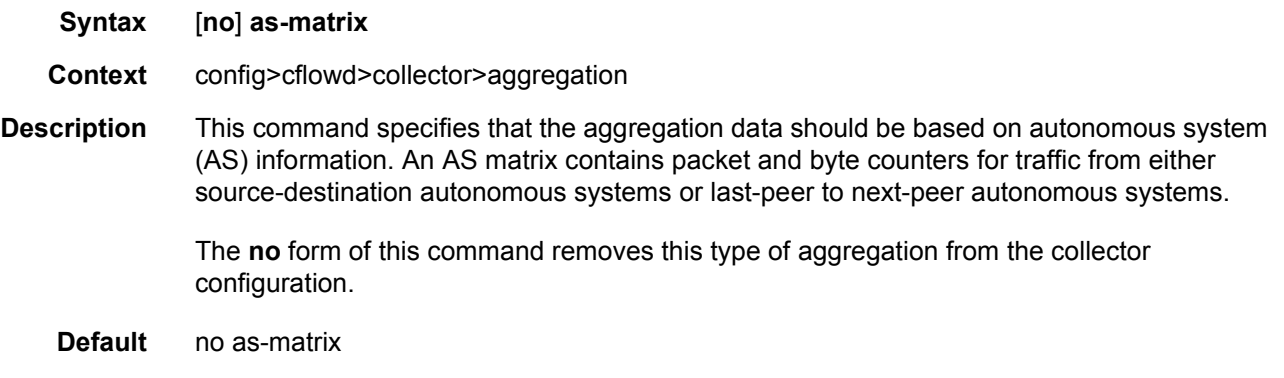

# <span id="page-898-2"></span>destination-prefix

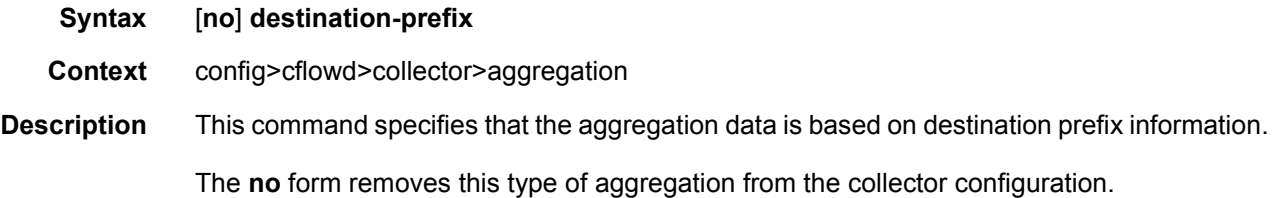

# <span id="page-899-0"></span>protocol-port

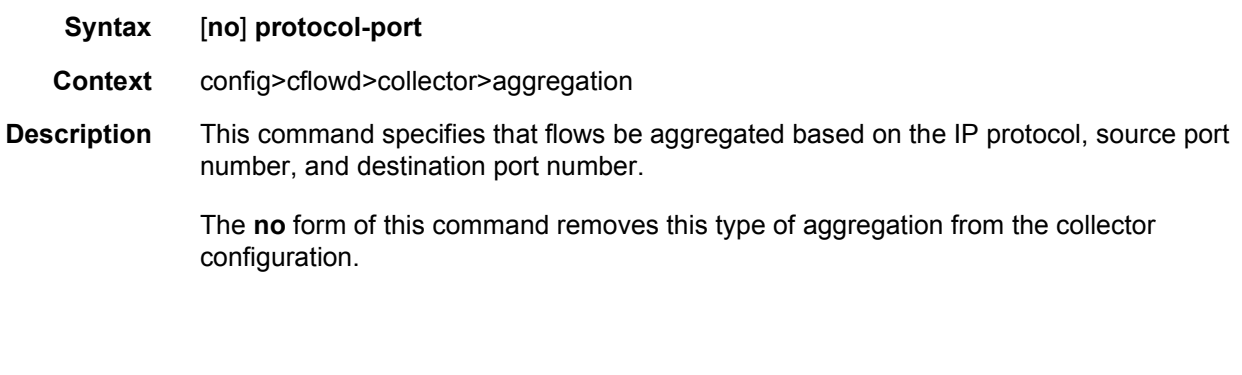

#### <span id="page-899-1"></span>raw

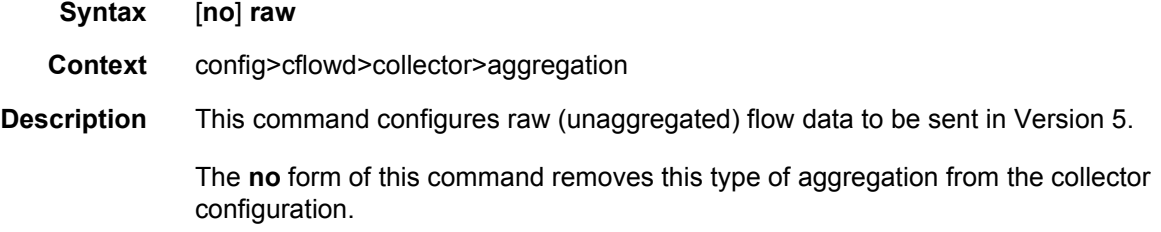

# <span id="page-899-2"></span>source-destination-prefix

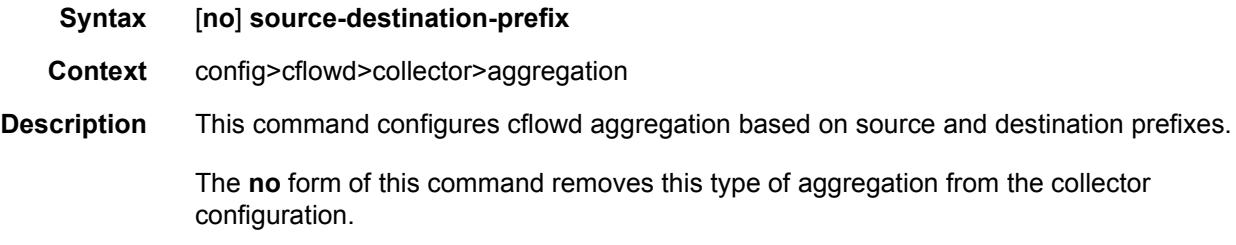

## <span id="page-899-3"></span>source-prefix

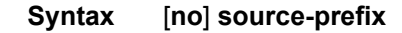

- **Context** config>cflowd>collector>aggregation
- **Description** This command configures cflowd aggregation based on source prefix information.

The **no** form of this command removes this type of aggregation from the collector configuration.
# autonomous-system-type

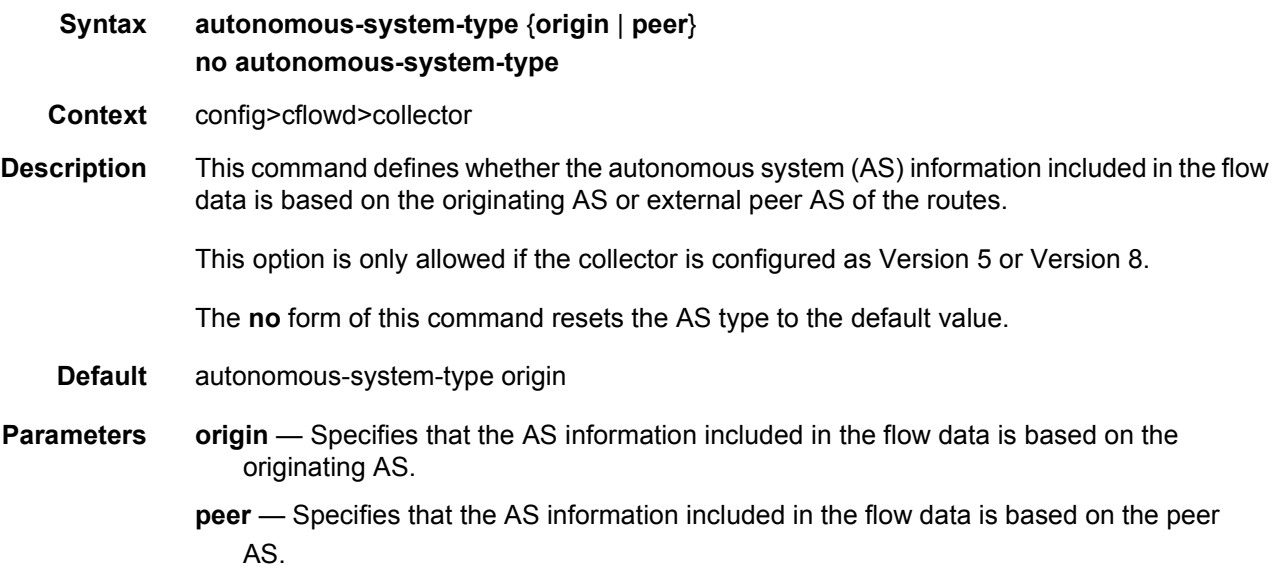

# description

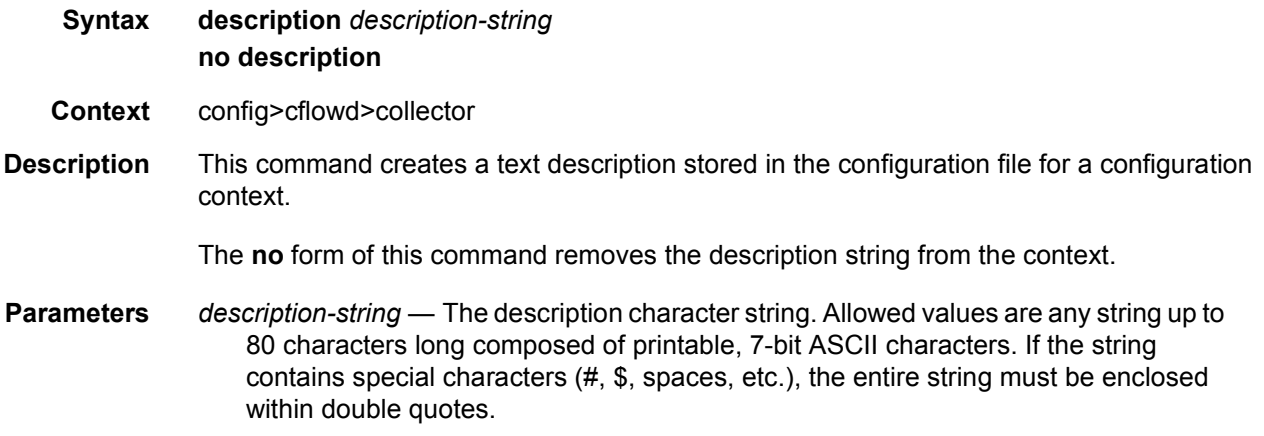

# export-filter

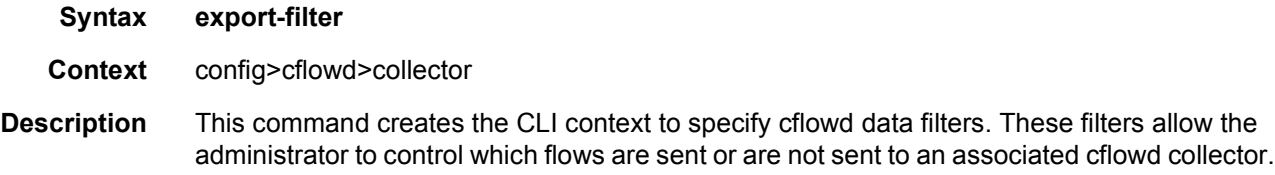

# family

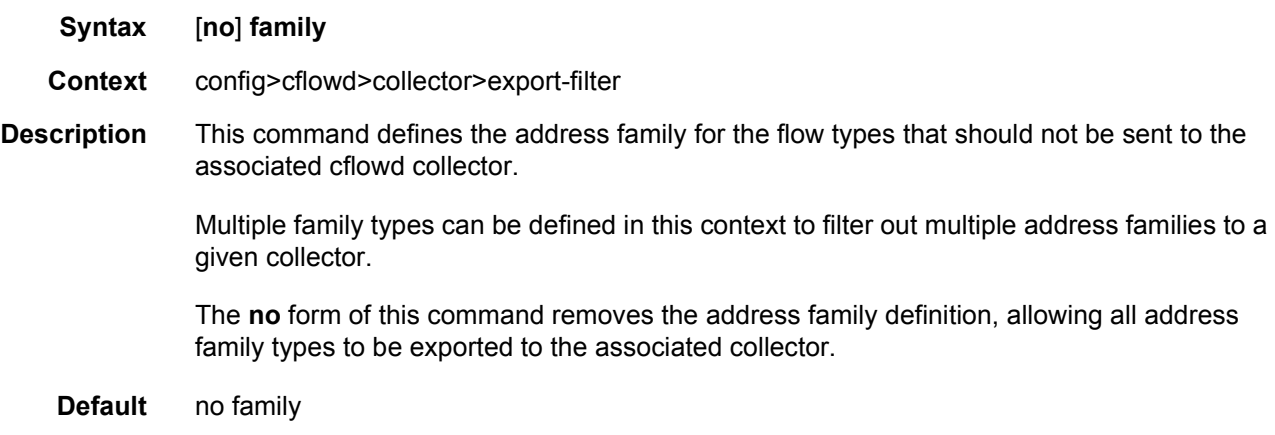

# ipv4

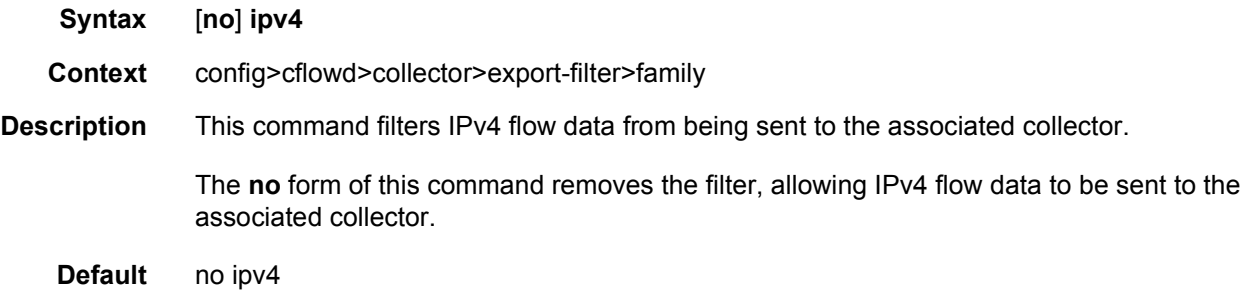

# ipv6

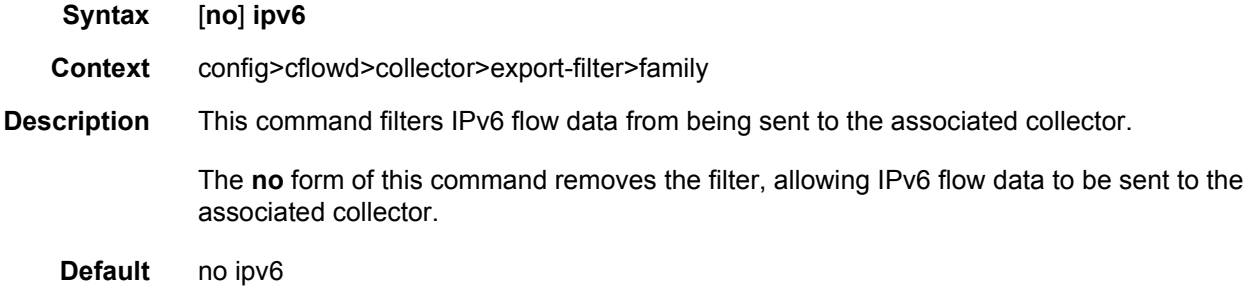

# l2-ip

**Syntax** [**no**] **l2-ip**

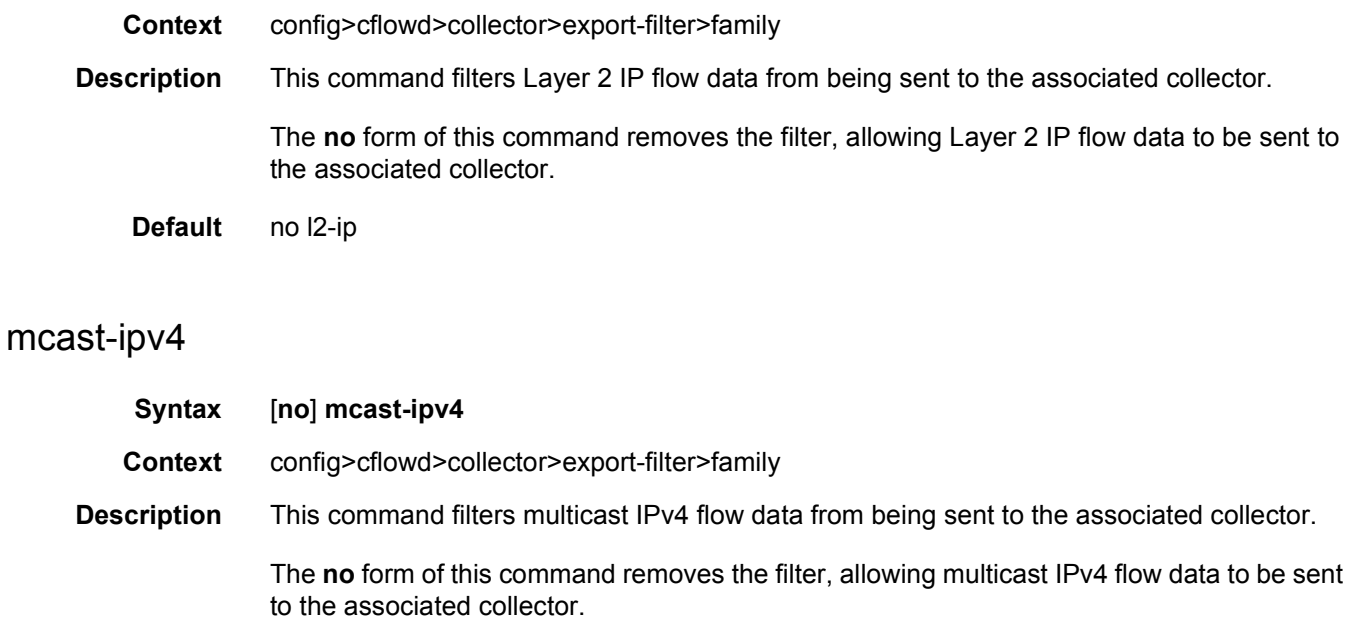

**Default** no mcast-ipv4

# mcast-ipv6

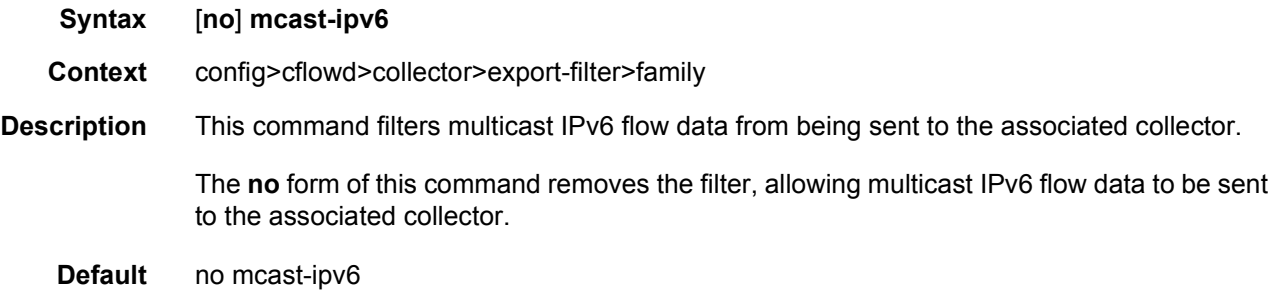

## mpls

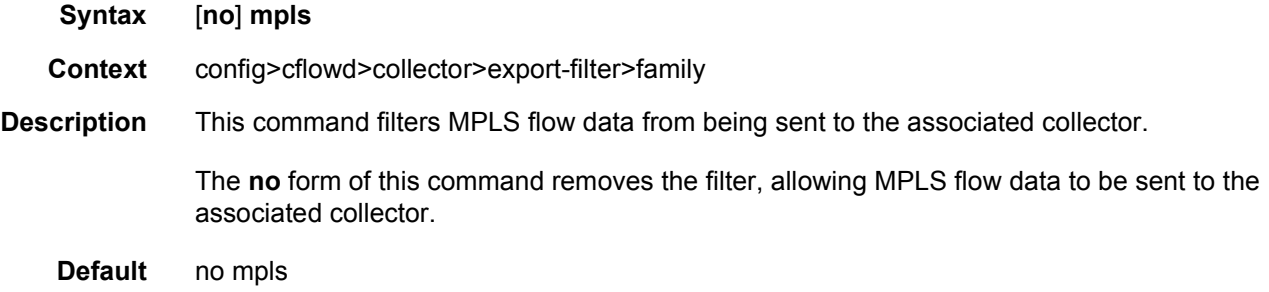

## interface-list

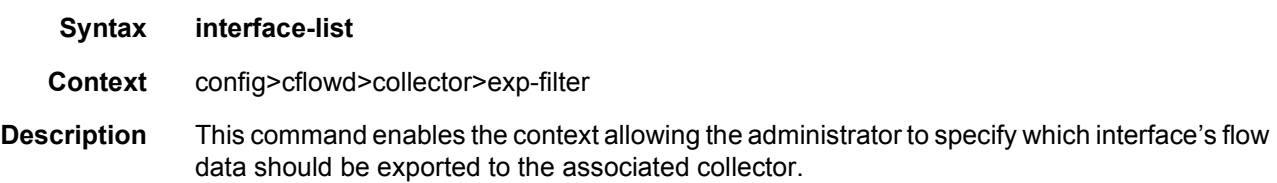

[Table 92](#page-903-0) describes the cflowd export filter precedences.

| <b>Family</b><br><b>Filter</b> | <b>Router</b><br>Filter | <b>Interface</b><br><b>Filter</b> | <b>Export to Collector</b>                  |
|--------------------------------|-------------------------|-----------------------------------|---------------------------------------------|
| 0                              | 0                       | 0                                 | export all                                  |
| 0                              | 0                       |                                   | export if matched interface only            |
| 0                              |                         | $\Omega$                          | export if matched router only               |
| 0                              | 1                       |                                   | export if router match *OR* interface match |
|                                | 0                       | 0                                 | not exported due to family exclusion filter |
|                                | 0                       |                                   | not exported due to family exclusion filter |
|                                |                         | 0                                 | not exported due to family exclusion filter |
|                                |                         |                                   | not exported due to family exclusion filter |

<span id="page-903-0"></span>*Table 92* **Cflowd Export Filter Precedence**

## router

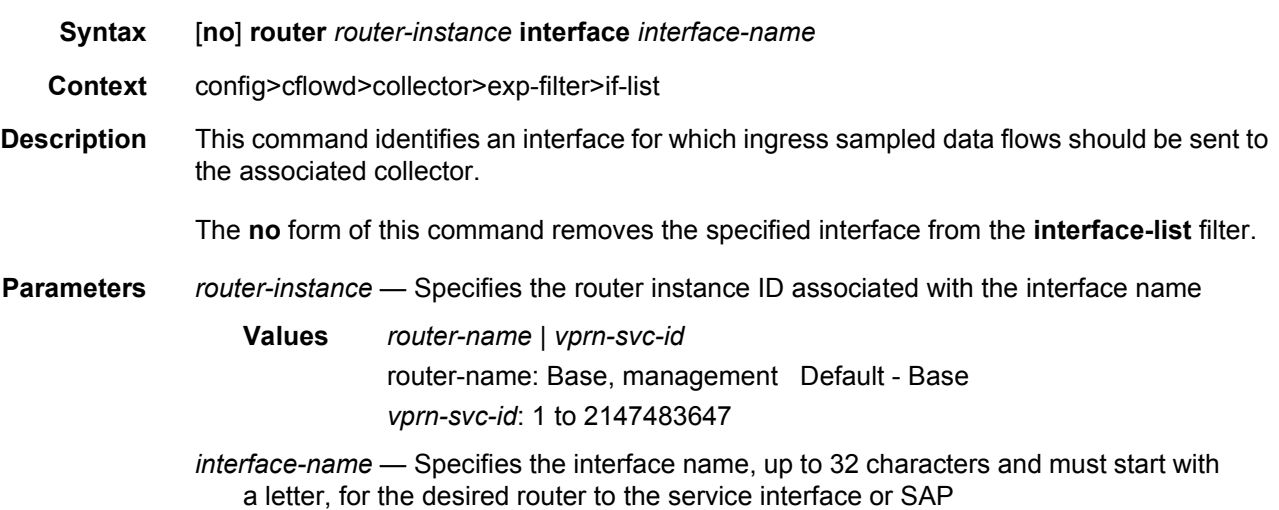

### service

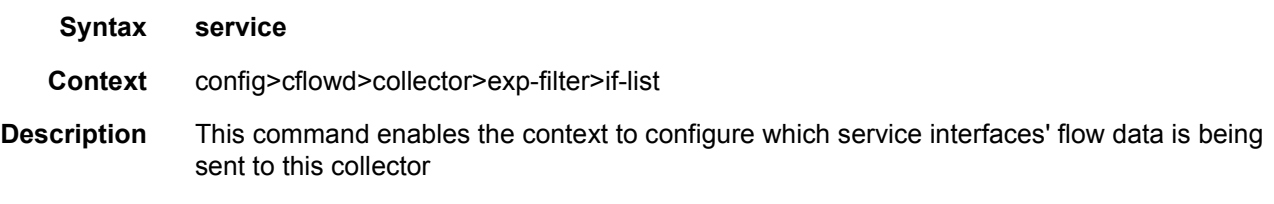

### ies

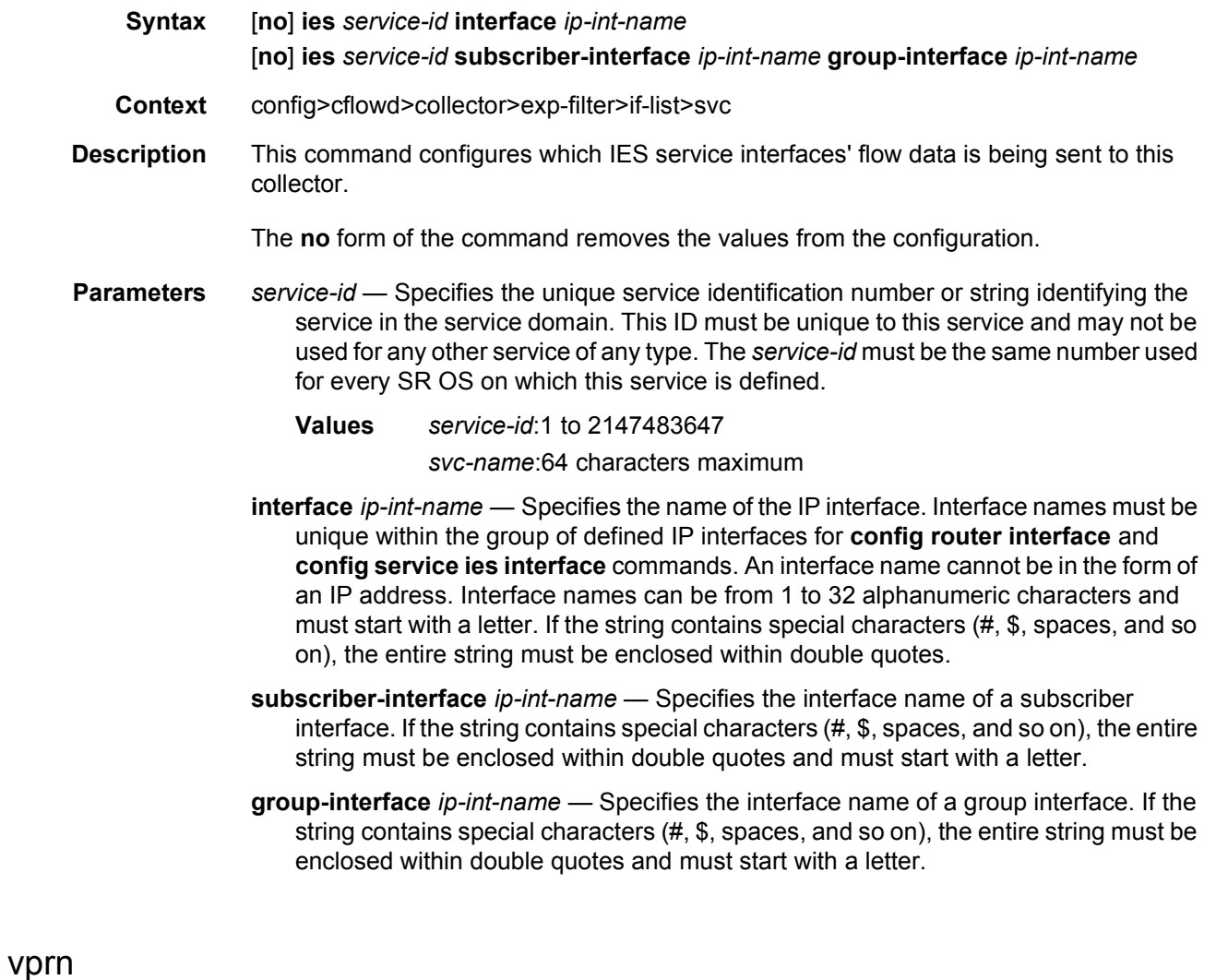

**Syntax** [**no**] **vprn** *service-id* **interface** *ip-int-name* [**no**] **vprn** *service-id* **network-interface** *ip-int-name* [**no**] **vprn** *service-id* **subscriber-interface** *ip-int-name* **group-interface** *ip-int-name*

- **Context** config>cflowd>collector>exp-filter>if-list>svc
- **Description** This command configures which VPRN service interfaces' flow data is being sent to this collector.

The **no** form of the command removes the values from the configuration.

- **Parameters** *service-id* Specifies the unique service identification number or string identifying the service in the service domain. This ID must be unique to this service and may not be used for any other service of any type. The *service-id* must be the same number used for every SR OS on which this service is defined.
	- **Values** *service-id*:1 to 2147483647 *svc-name*:64 characters maximum
	- **interface** *ip-int-name* Specifies the name of an IP interface. Interface names must be
	- unique within the group of defined IP interfaces for **config router interface** and **config service ies interface** commands. An interface name cannot be in the form of an IP address. Interface names can be from 1 to 32 alphanumeric characters and must start with a letter. If the string contains special characters (#, \$, spaces, and so on), the entire string must be enclosed within double quotes.
	- **subscriber-interface** *ip-int-name* Specifies an interface name of a subscriber interface. If the string contains special characters (#, \$, spaces, and so on), the entire string must be enclosed within double quotes and must start with a letter.
	- **group-interface** *ip-int-name* Specifies an interface name of a group interface. If the string contains special characters (#, \$, spaces, and so on), the entire string must be enclosed within double quotes and must start with a letter.
	- **network-interface** *ip-int-name* Specifies the name of a network interface. Interface names must be unique within the group of defined IP interfaces for **config router interface** and **config service ies interface** commands. An interface name cannot be in the form of an IP address. Interface names can be from 1 to 32 alphanumeric characters. If the string contains special characters (#, \$, spaces, and so on), the entire string must be enclosed within double quotes and must start with a letter.

### router

- **Syntax** [**no**] **router** {*router-name* | *vprn-svc-id*}
- **Context** config>cflowd>collector>export-filter
- **Description** This command allows the flow data from only specific router instances to be sent to the associated collector.

Multiple router instances can be configured by issuing the command multiple times with the different router-instances.

The **no** form of this command removes the specified router-instance restriction, which means flows from that router-instance will no longer be exported. If all router-instances are removed, then flows from all router instances are sent to the associated collector.

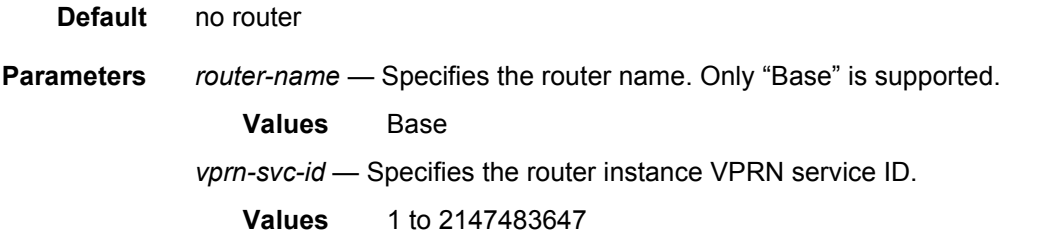

### router

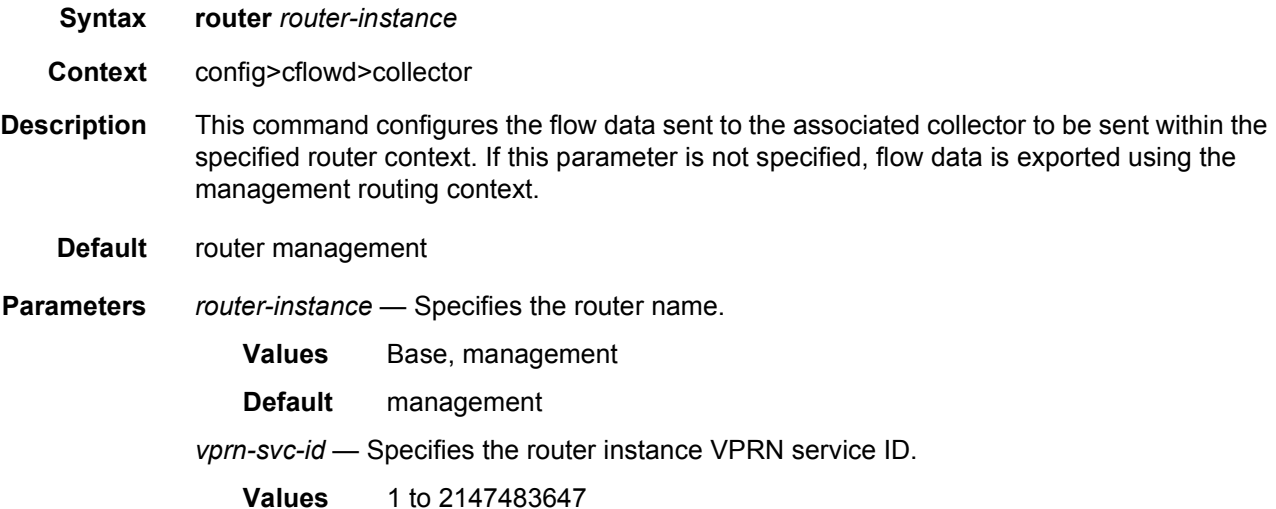

### shutdown

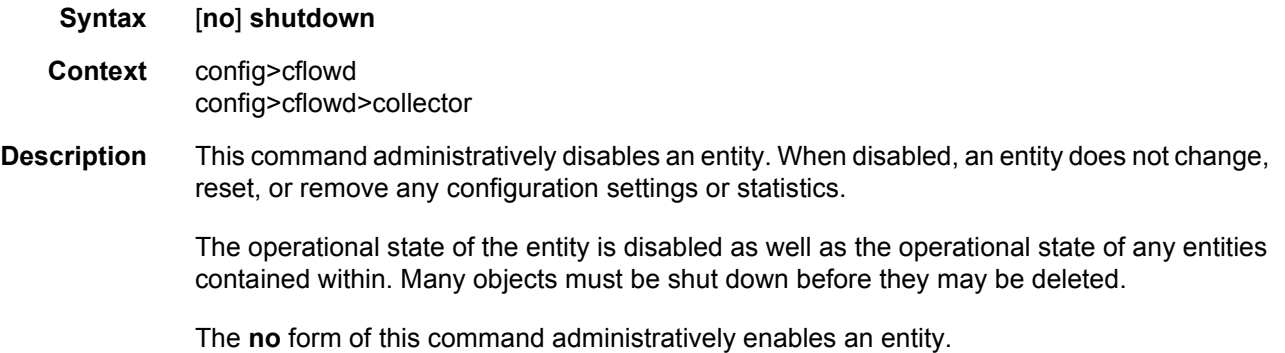

Unlike other commands and parameters where the default state is not indicated in the configuration file. The **shutdown** and **no shutdown** states are always indicated in system generated configuration files.

**Default** no shutdown

### template-set

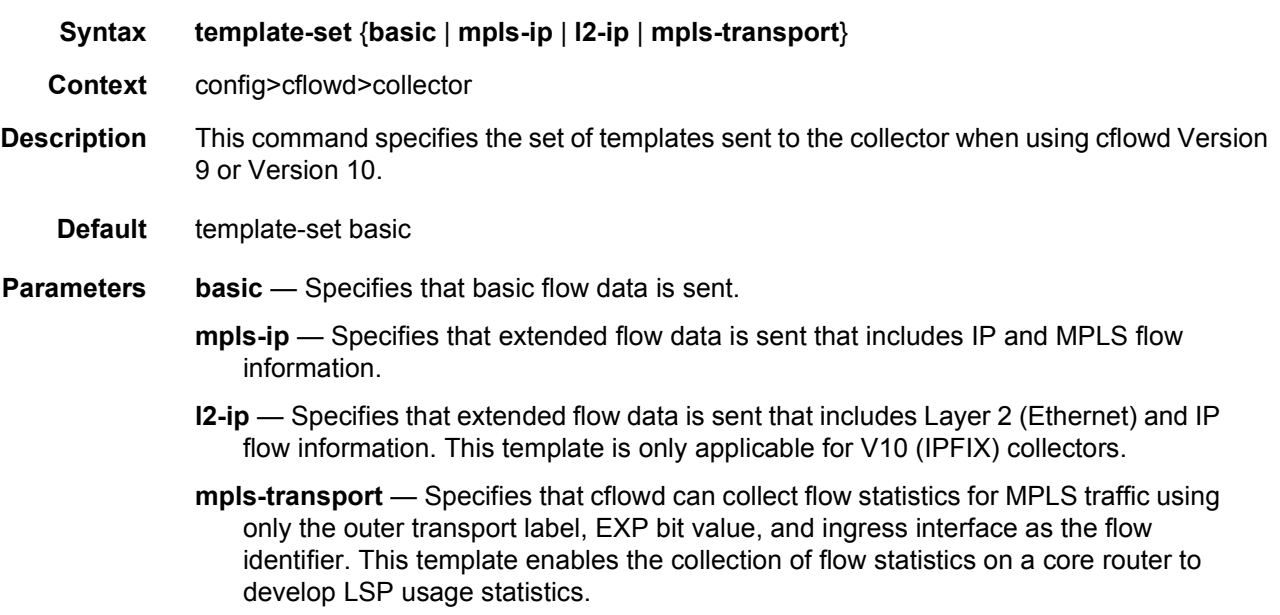

### enhanced-distribution

- **Syntax enhanced-distribution no enhanced-distribution**
- **Context** config>cflowd
- **Description** This command enables the inclusion of the ingress port ID into the hash algorithm used to distribute cflowd sample traffic to cflowd processes running on the 7950 XRS CPM. By including this new attribute, cflowd may see better distribution of flows across processing tasks if there is a limited number of IP interfaces on which sampling is performed, but those interfaces use LAGs with a large number of port members.

By enabling this option, the same flow may be captured multiple times if packets are received on multiple ingress ports.

This command is only applicable to cflowd running on a 7950 XRS platform.

The **no** form of this command removes the command from the configuration and disables the inclusion of the ingress port ID in the cflowd hash algorithm.

**Default** no enhanced-distribution

## export-mode

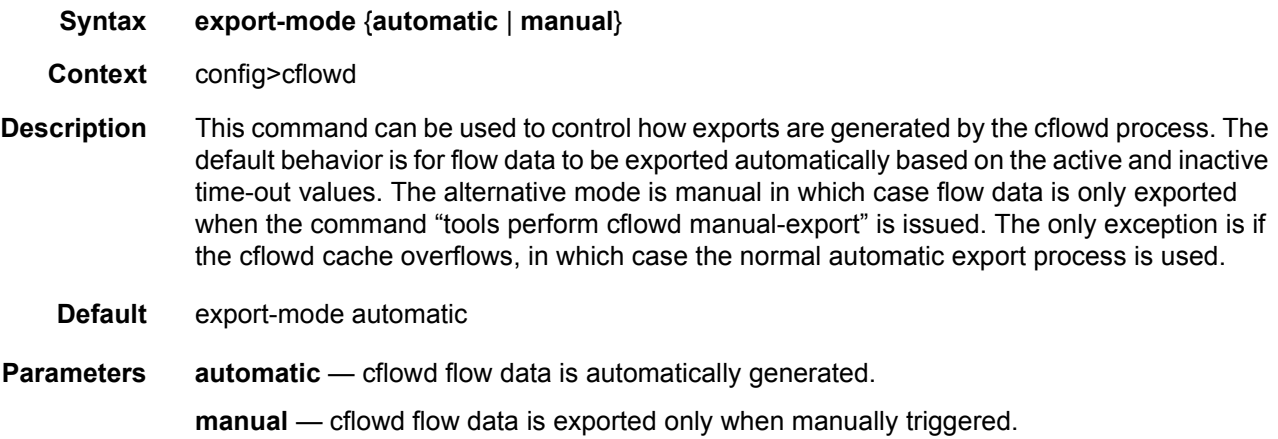

## inactive-timeout

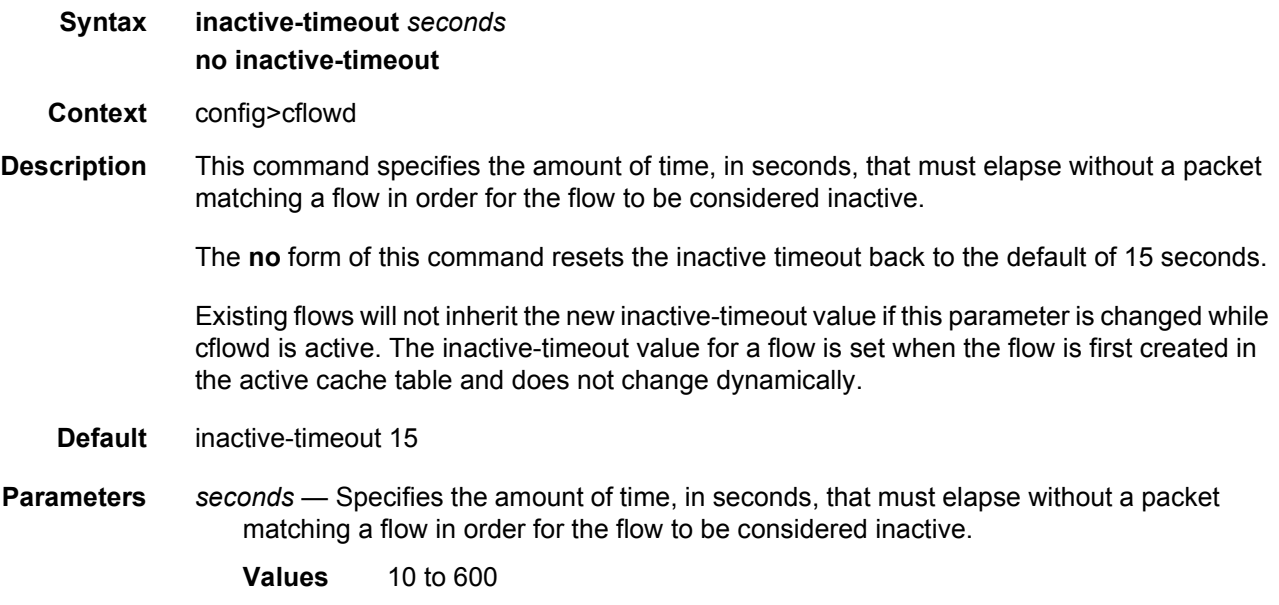

# inband-collector-export-only

**Syntax** [**no**] **inband-collector-export-only**

**Context** config>cflowd

## **Description** This command, when the **inband-collector-export-only** command is enabled, allows only collectors that are reachable through inband interfaces and enables a higher flow export rate.

The **no** form of this command, the default, re-enables the use of the out-of-band management Ethernet port.

### overflow

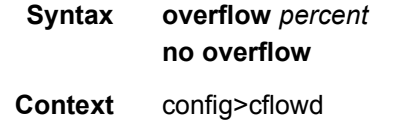

**Description** This command specifies the percentage of the flow cache entries removed when the maximum number of entries is exceeded. The entries removed are the entries that have not been updated for the longest amount of time.

> The **no** form of this command resets the number of entries cleared from the flow cache on overflow to the default value.

**Default** overflow 1

- **Parameters** *percent* Specifies the percentage of the flow cache entries removed when the maximum number of entries is exceeded.
	- **Values** 1 to 50 percent

### rate

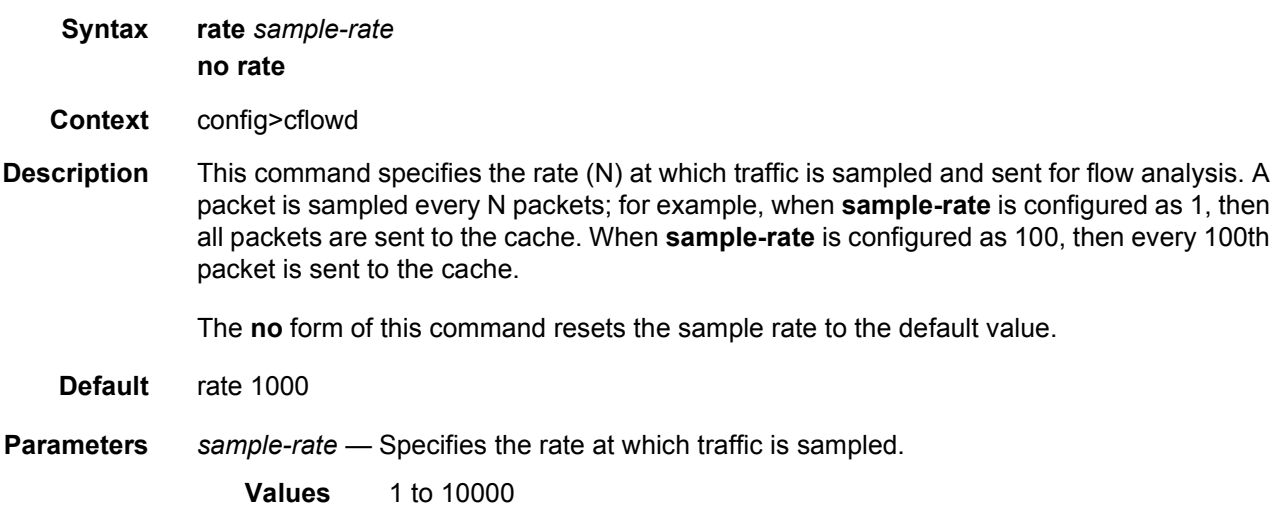

### template-retransmit

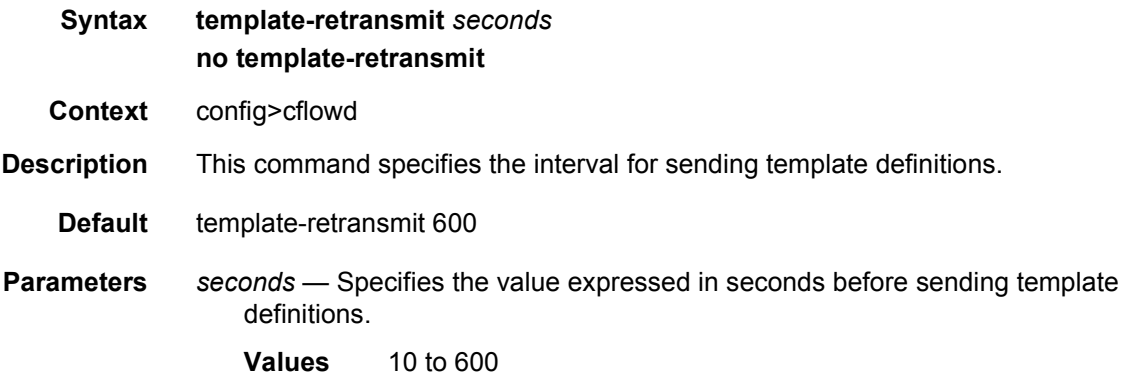

### use-vrtr-if-index

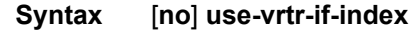

**Context** config>cflowd

**Description** This command is used to export flow data using interface indexes (ifIndex values), which can be used directly as the index into the IF-MIB tables for retrieving interface statistics. Specifically, if this command is enabled, the ingressInterface (ID=10) and egressInterface (ID= 14) fields in IP flow templates used to export the flow data to cflowd version 9 and version 10 collectors will be populated with the IF-MIB ifIndex of that interface. In addition, for version 10 templates, two fields are available in the IP flow templates to specify the virtual router ID associated with the ingress and egress interfaces.

> The **no** form of this command removes the command from the active configuration and causes cflowd to return to the default behavior of populating the ingress and egress interface ID with the global IF index IDs.

**Default** no use-vrtr-if-index

# **6.7 Show, Tools, and Clear Command Reference**

- [Command Hierarchies](#page-912-0)
- [Command Descriptions](#page-913-0)

# <span id="page-912-0"></span>**6.7.1 Command Hierarchies**

- [Show Commands](#page-912-1)
- [Tools Commands](#page-912-2)
- [Clear Commands](#page-912-3)

### <span id="page-912-1"></span>**6.7.1.1 Show Commands**

**show**

**— cflowd**

- **[collector](#page-913-1)** [*ip-address*[**:***port*]] [**detail**]
- **[interface](#page-917-0)** [*ip-int-name*]
- **[status](#page-918-0)**

### <span id="page-912-2"></span>**6.7.1.2 Tools Commands**

**tools**

$$
- \; \mathrm{dump}
$$

**— cflowd**

- **— [cache](#page-921-0) aggregate** {**src-dst-proto** | **src-dst-proto-port**} **family** {**ipv4** | **ipv6**}
- **— [cache](#page-921-0) all family** {**ipv4** | **ipv6**}
- **— [packet-size](#page-923-0)** *protocol* [**clear**]
- **— [top-flows](#page-923-1)** *protocols* [**clear**]
- **— [top-protocols](#page-925-0)** *protocols* [**clear**]

### <span id="page-912-3"></span>**6.7.1.3 Clear Commands**

**clear — [cflowd](#page-927-0)**

# <span id="page-913-0"></span>**6.7.2 Command Descriptions**

## **6.7.2.1 Show Commands**

The following command outputs are examples only; actual displays may differ depending on supported functionality and user configuration.

### <span id="page-913-1"></span>collector

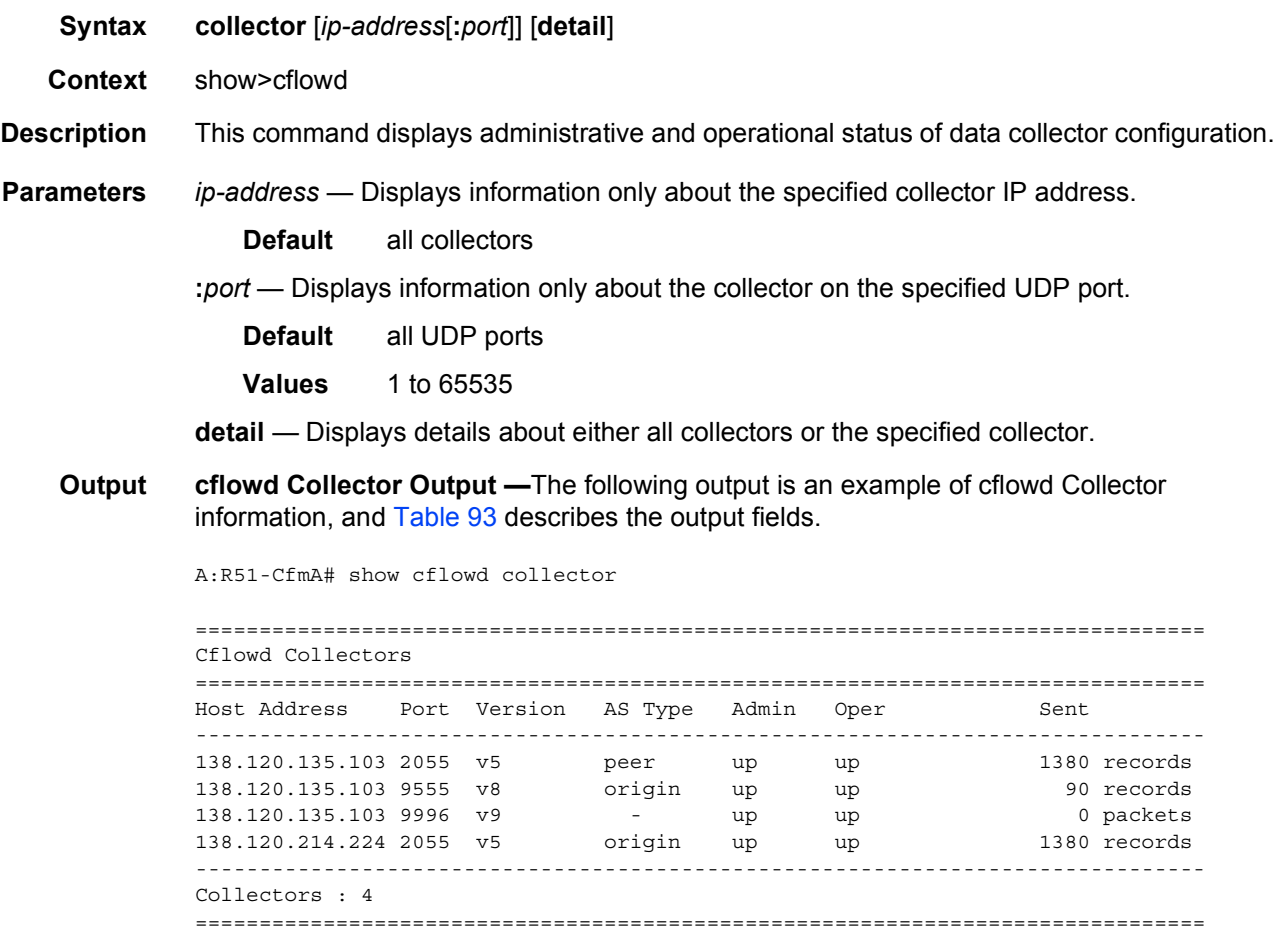

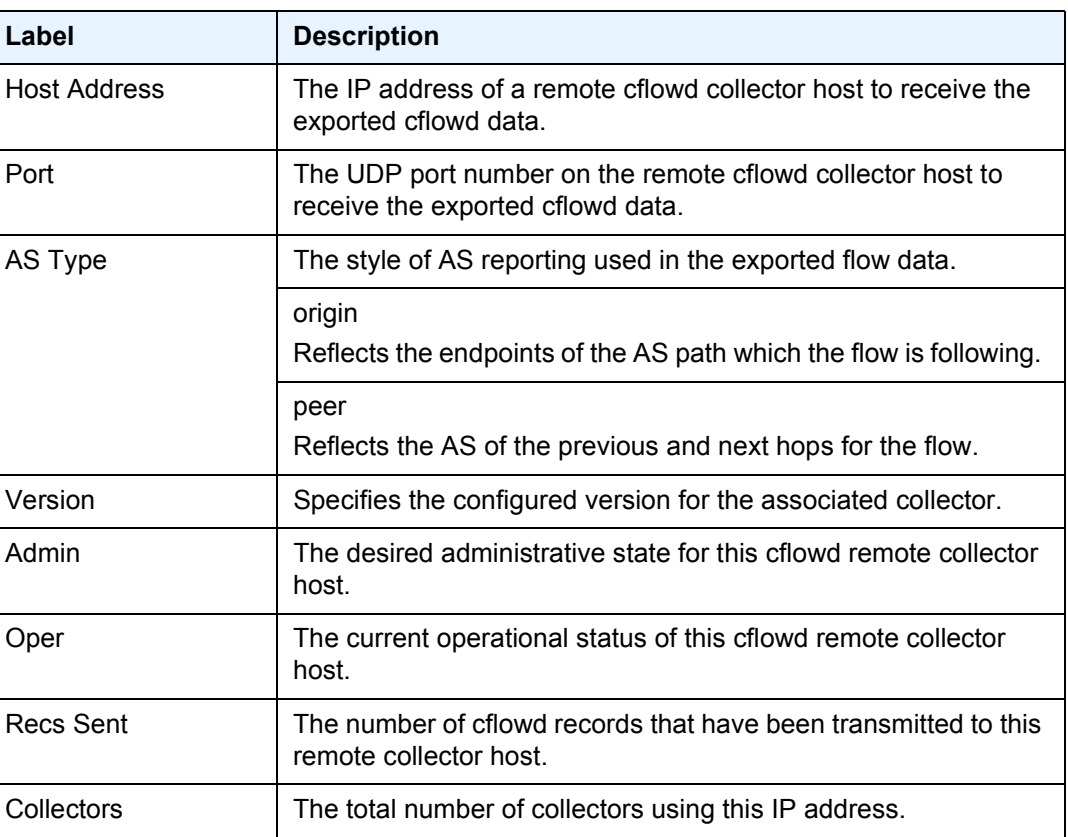

<span id="page-914-0"></span>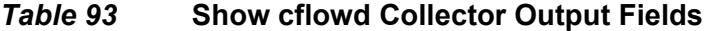

**cflowd Collector Detail Output —**The following output is an example of cflowd Collector information, and [Table 94](#page-915-0) describes the output fields.

#### **Sample Output**

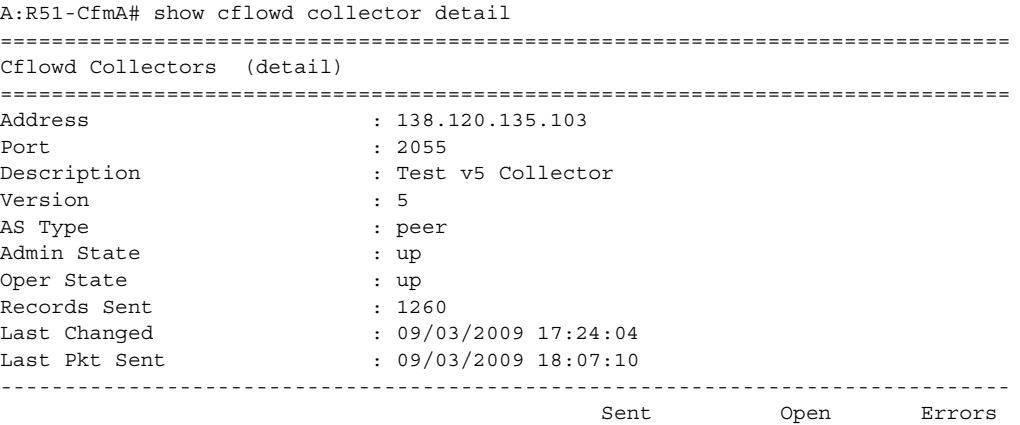

#### ROUTER CONFIGURATION GUIDE RELEASE 16.0.R4

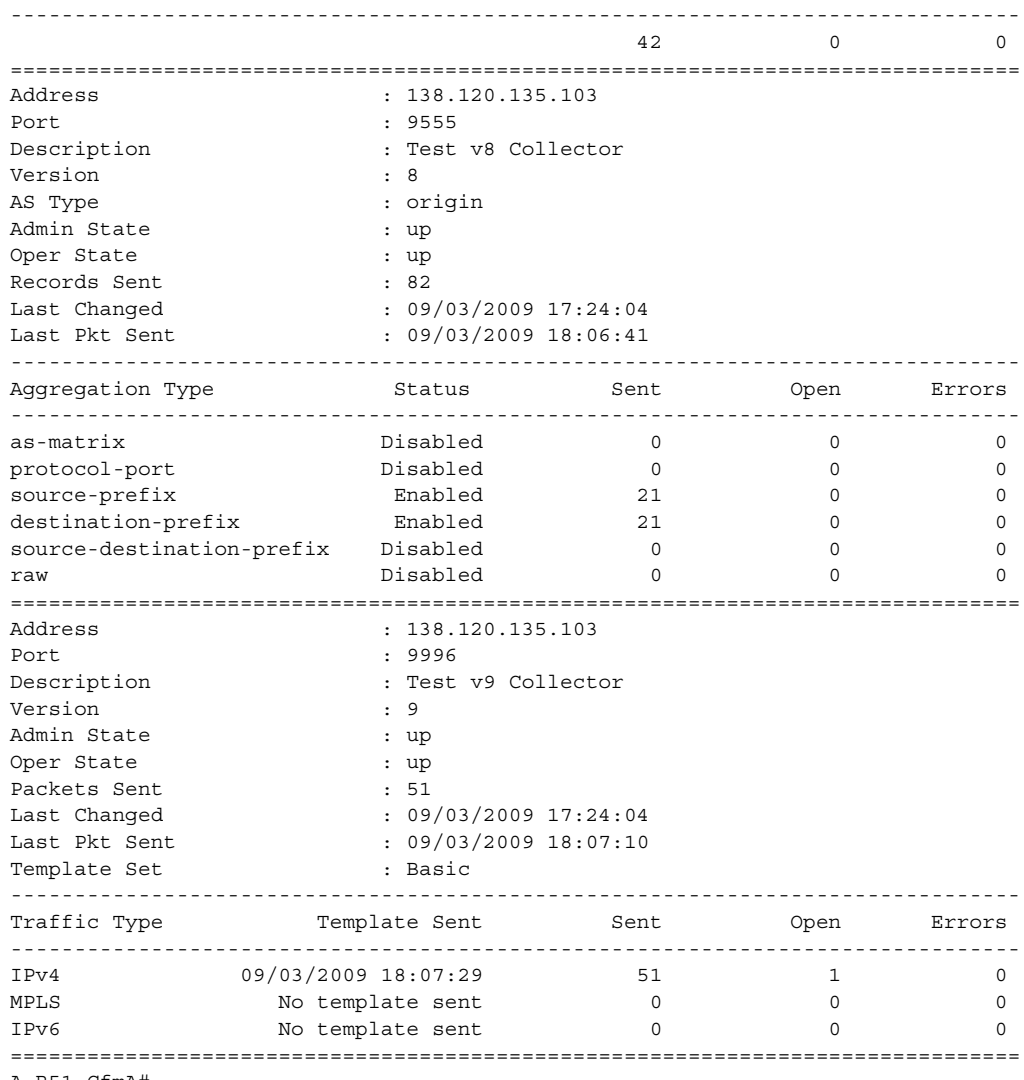

A:R51-CfmA#

### <span id="page-915-0"></span>*Table 94* **Show cflowd Collector Detailed Output Fields**

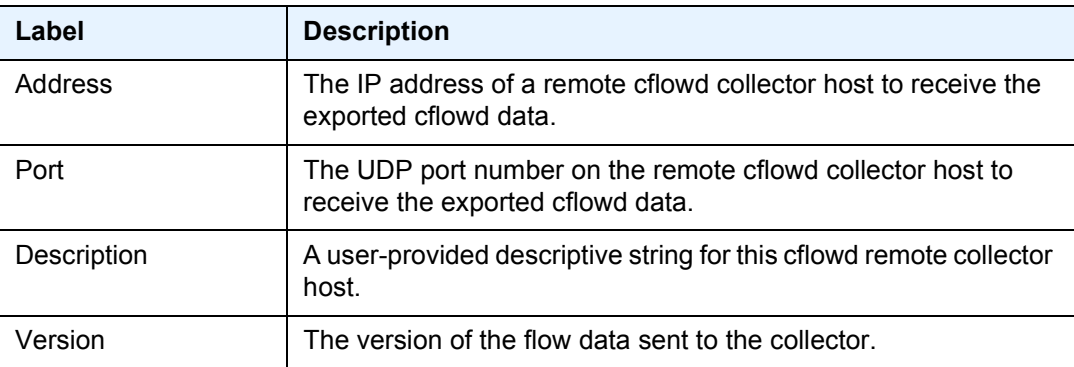

| Label                                                                                                    | <b>Description</b>                                                                                                    |  |
|----------------------------------------------------------------------------------------------------|----------------------------------------------------------------------------------------------------|--|
| AS Type                                                                                                    | The style of AS reporting used in the exported flow data.                                                                                                    |  |
|                                                                                                    | origin<br>Reflects the endpoints of the AS path which the flow is following.                                                                                                    |  |
|                                                                                                    | peer<br>Reflects the AS of the previous and next hops for the flow.                                                                                                    |  |
| <b>Admin State</b>                                                                                                    | The desired administrative state for this cflowd remote collector<br>host.                                                                                                    |  |
| Oper State                                                                                                    | The current operational status of this cflowd remote collector<br>host.                                                                                                    |  |
| <b>Records Sent</b>                                                                                                    | The number of cflowd records that have been transmitted to this<br>remote collector host.                                                                                                  |  |
| Last Changed                                                                                                    | The time when this row entry was last changed.                                                                                                    |  |
| Last Pkt Sent                                                                                                    | The time when the last cflowd packet was sent to this remote<br>collector host.                                                                                                    |  |
| <b>Aggregation Type</b>                                                                                                    | The bit mask which specifies the aggregation schemes used to<br>aggregate multiple individual flows into an aggregated flow for<br>export to this remote host collector.                   |  |
|                                                                                                    | none<br>No data will be exported for this remote collector host.                                                                                                    |  |
|                                                                                                    | raw<br>Flow data is exported without aggregation in version 5 format.                                                                                                    |  |
|                                                                                                    | All other aggregation types use version 8 format to export the<br>flow data to this remote host collector.                                                                                 |  |
| Collectors                                                                                                    | The total number of collectors using this IP address.                                                                                                    |  |
| Sent<br>The number of packets with flow date sent to the associated<br>collector.                                                                                     |                                                                                                    |  |
| This counter shows the number of partially filled packets which<br>Open<br>have some flow data but are not yet filled or have been timed out<br>(60 seconds maximum). |                                                                                                    |  |
| Error                                                                                                    | This counter increments when there was an error during<br>exporting of the collector packet. The most common reason will<br>be a UDP unreachable destination for the configured collector. |  |

*Table 94* **Show cflowd Collector Detailed Output Fields (Continued)**

### <span id="page-917-0"></span>interface

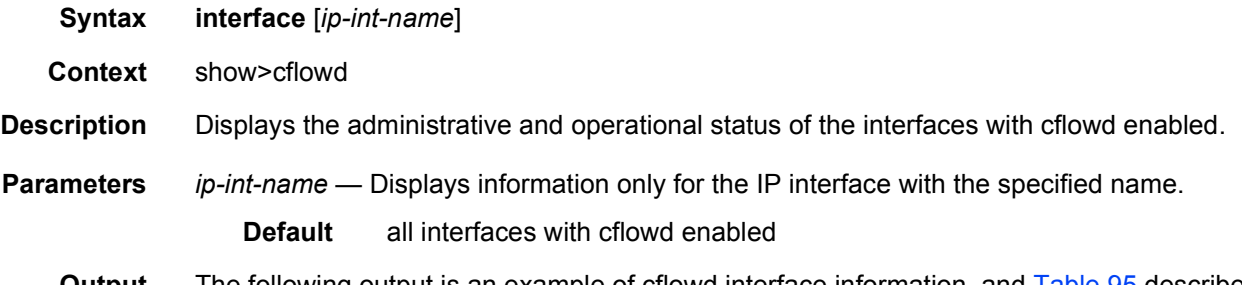

**Output** The following output is an example of cflowd interface information, and [Table 95](#page-917-1) describes the output fields.

| Label               | <b>Description</b>                                                 |  |
|---------------------|--------------------------------------------------------------------|--|
| Interface           | Displays the physical port identifier.                             |  |
| <b>IPv4 Address</b> | Displays the primary IPv4 address for the associated IP interface. |  |
| <b>IPv6 Address</b> | Displays the primary IPv6 address for the associated IP interface. |  |
| Router              | Displays the virtual router index (Base = $0$ ).                   |  |
| IF Index            | Displays the Global IP interface index.                            |  |
| Mode                | Displays the cflowd sampling type and direction.                   |  |
|                     | intf — Interface based sampling                                    |  |
|                     | acl - ACL based sampling                                           |  |
|                     | ingr - Ingress sampling                                            |  |
|                     | egr — Egress sampling                                              |  |
|                     | both — Both ingress and egress sampling                            |  |
| Admin               | Displays the administrative state of the interface.                |  |
| Opr-IPv4            | Displays the operational state for IPv4 sampling.                  |  |
| Opr-IPv6            | Displays the operational state for IPv6 sampling.                  |  |

<span id="page-917-1"></span>*Table 95* **Show cflowd Interface Output Fields**

### **Sample Output**

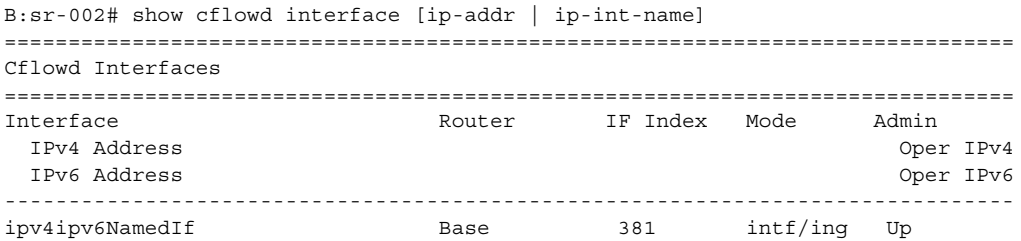

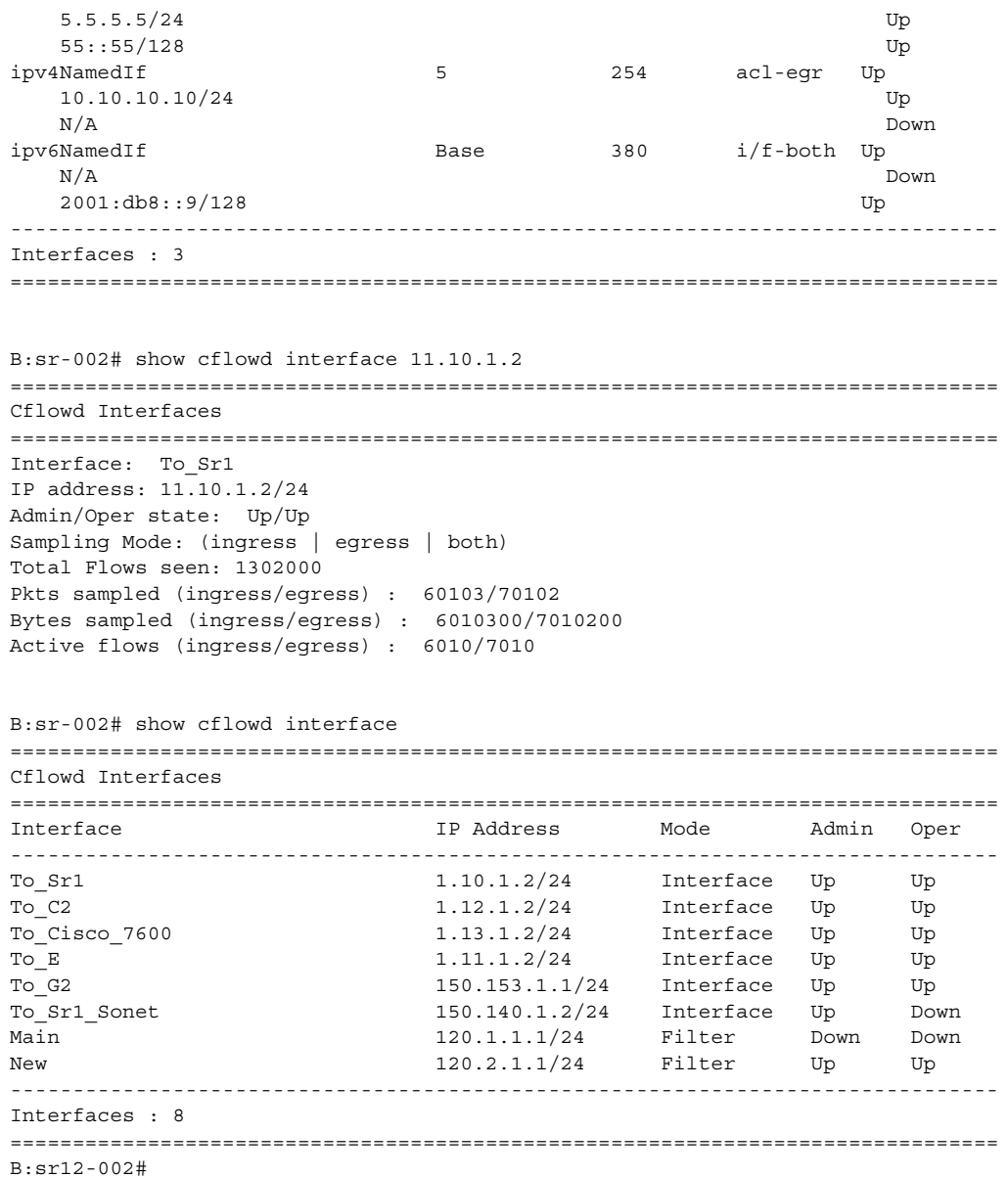

### <span id="page-918-0"></span>status

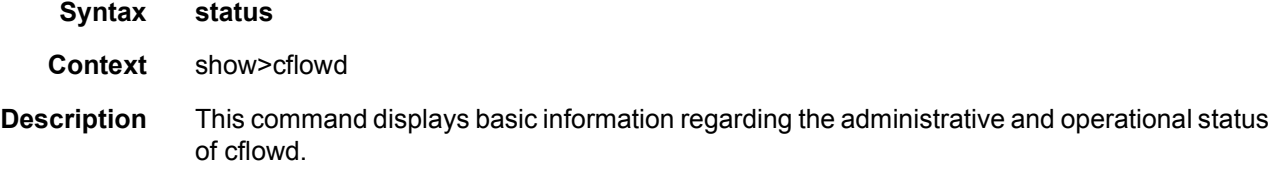

**Output** The following output is an example of cflowd status information, and [Table 96](#page-920-0) describes the output fields.

#### **Sample Output**

```
sr1# show cflowd status
===============================================================================
Cflowd Status
===============================================================================
Cflowd Admin Status : Enabled
Cflowd Oper Status : Enabled
Active Timeout : 1 minutes
Inactive Timeout : 30 seconds
Template Retransmit : 60 seconds
Cache Size : 65536 entries
Overflow : 1%
Sample Rate : 1
Active Flows : 34000
Overflow events 10
Dropped Flows: 0
Pkts Rcvd : 801600
Total Pkts Dropped : 0
                       Raw
Times flow created 160000<br>Times flow matched 224428382
Times flow matched
Total flows flushed 150000
===============================================================================
Version Info
===============================================================================
Version Status Sent Open Errors
-------------------------------------------------------------------------------
5 Enabled 92 0 0
8 Enabled 46 0 0
9 Enabled 56 1 0
10 Enabled 39 1 0
===============================================================================
===============================================================================
Cflowd Status
===============================================================================
Cflowd Admin Status : Enabled
Cflowd Oper Status : Enabled
Active Timeout : 1 minutes<br>Inactive T.
Inactive Timeout : 30 seconds
Template Retransmit : 60 seconds
Cache Size : 65536 entries
Overflow : 1%
Sample Rate : 1
Active Flows : 34
Total Pkts Rcvd : 801600
Total Pkts Dropped : 0
===============================================================================
Version Info
===============================================================================
Version Status Sent Open Errors
-------------------------------------------------------------------------------
    5 Enabled 92 0 0
```
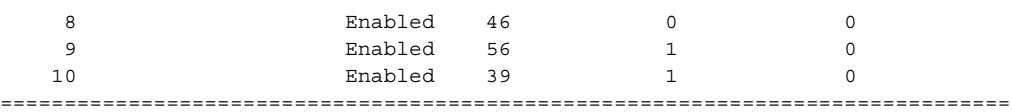

<span id="page-920-0"></span>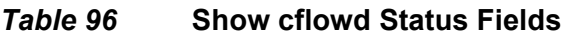

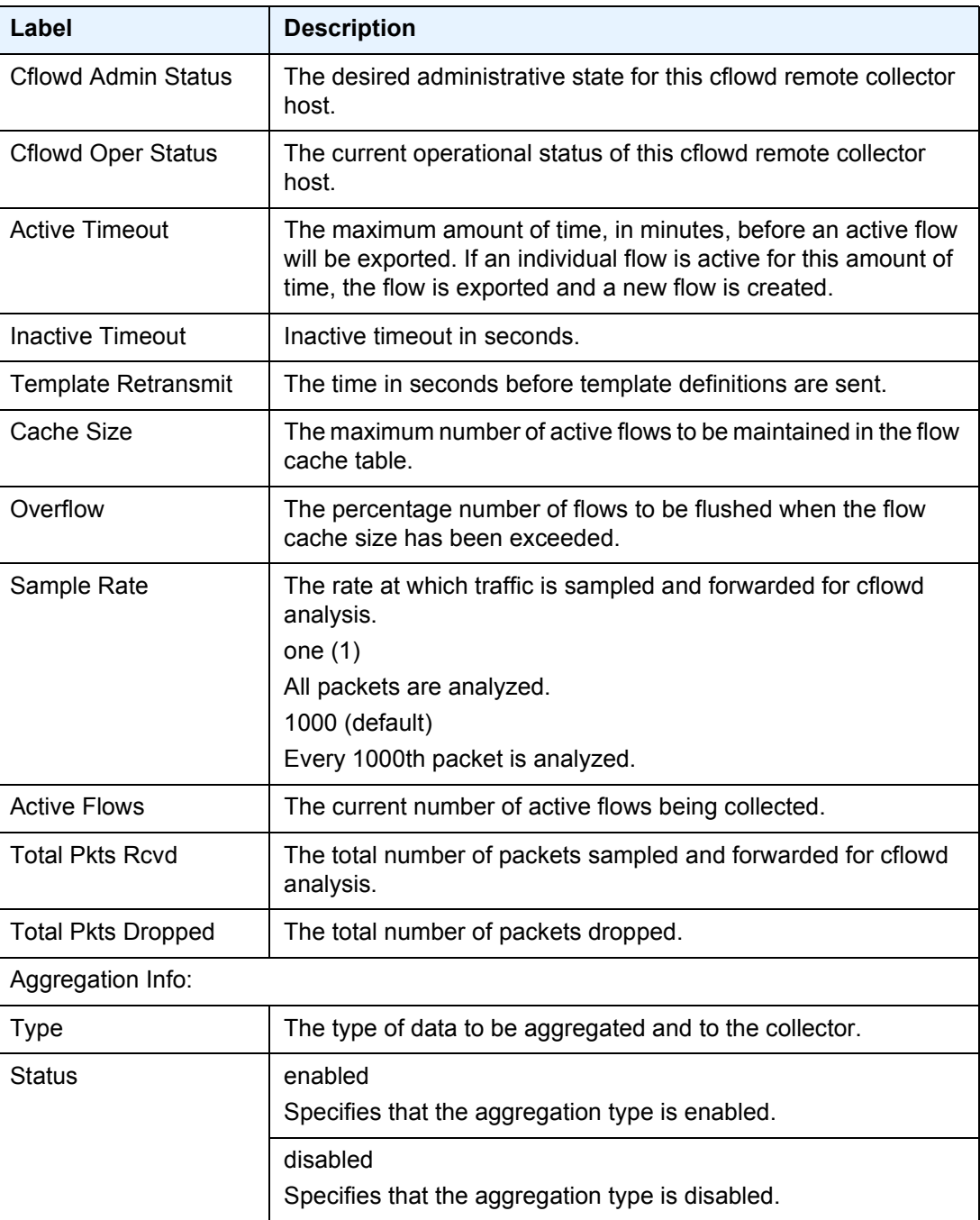

| Label           | <b>Description</b>                                                                                                    |
|-----------------|----------------------------------------------------------------------------------------------------|
| Sent            | The number of packets with flow date sent to the associated<br>collector.                                                                                                    |
| Open            | This counter shows the number of partially filled packets which<br>have some flow data but are not yet filled or have been timed out<br>(60 seconds maximum).                              |
| Error           | This counter increments when there was an error during<br>exporting of the collector packet. The most common reason will<br>be a UDP unreachable destination for the configured collector. |
| Overflow events | The number of times the active cache overflowed.                                                                                                    |
| Dropped Flows   | Total number of flows dropped due to cache overflow events.                                                                                                    |

*Table 96* **Show cflowd Status Fields (Continued)**

## **6.7.2.2 Tools Commands**

The following command outputs are examples only; actual displays may differ depending on supported functionality and user configuration.

### <span id="page-921-0"></span>cache

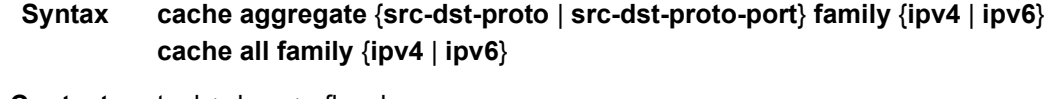

**Context** tools>dump>cflowd

**Description** This command displays the contents of the cflowd active cache. This information can be displayed either in raw form where every flow entry is displayed or in an aggregated form.

[Table 97](#page-921-1) describes the cflowd cache output fields.

<span id="page-921-1"></span>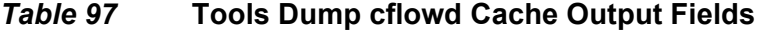

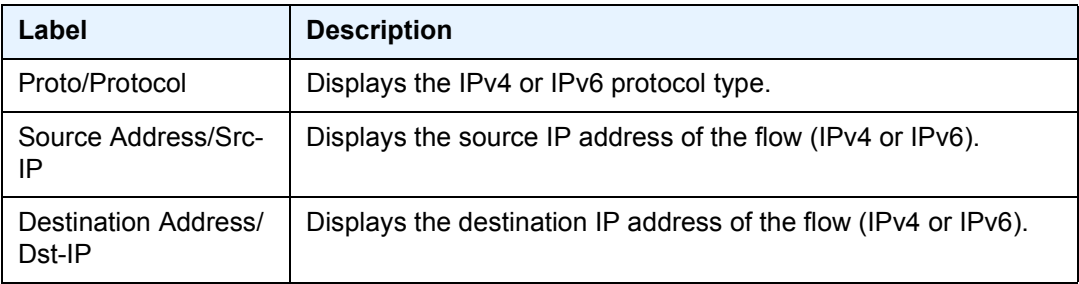

| Label      | <b>Description</b>                                                                                                    |  |
|------------|----------------------------------------------------------------------------------------------------|--|
| Intf/Ingr  | Displays the ingress interface associated with the sampled flow<br>(only displayed with the raw (all) output).                                           |  |
| Intf/Egr   | Displays the egress interface associated with the sampled flow<br>(only displayed with the raw (all) output).                                            |  |
| S-Port     | Displays the source protocol port number.                                                                                                    |  |
| D-Port     | Displays the destination protocol port number.                                                                                                    |  |
| Pkt-Cnt    | Displays the total number of packets sampled for the associated<br>flow.                                                                                 |  |
| Byte-Cnt   | Displays the total number of bytes of traffic sampled for the<br>associated flow.                                                                        |  |
| Start-Time | Displays the system time when the first packet was sampled for<br>the associated flow.                                                                   |  |
| Flags      | Displays the IP flag value from the sampled IP flow header (only<br>displayed with the raw (all) output).                                                |  |
| ToS        | Displays the ToS byte values from the sampled IP flow header<br>(only displayed with the raw (all) output).                                              |  |
| (Src) Mask | Displays the IP route mask for the route to the flow source IP<br>address associated with the flow (only displayed with the raw (all)<br>output).        |  |
| (Dst) Mask | Displays the IP route mask for the route to the flow destination IP<br>address associated with the flow (only displayed with the raw (all)<br>output).   |  |
| (Src) AS   | Displays the ASN associated with the route to the flow source IP<br>address associated with the flow (only displayed with the raw (all)<br>output).      |  |
| (Dst) AS   | Displays the ASN associated with the route to the flow<br>destination IP address associated with the flow (only displayed<br>with the raw (all) output). |  |
| vRtr-ID    | Displays the Virtual Router ID associated with the reported IP<br>flow (only displayed with the raw (all) output).                                       |  |

*Table 97* **Tools Dump cflowd Cache Output Fields (Continued)**

**Parameters** aggregate — Displays the aggregated active cache flow data.

**src-dst-proto** — Aggregates the active flow cache based on the source and destination IP address and the IP protocol value.

**src-dst-proto-port** — Aggregates the active flow cache based on the source and destination IP address, IP protocol value, and the source and destination port numbers.

**family** — Specifies which IP address family flow data should be displayed.

**ipv4** — Displays the IPv4 flow data.

- **ipv6** Displays the IPv6 flow data.
- **all** Displays the raw active cache flow data with no aggregation.

#### <span id="page-923-0"></span>packet-size

- **Syntax packet-size** *protocol* [**clear**]
- **Context** tools>dump>cflowd
- **Description** This command displays packet size distribution for sampled IP traffic. Values are displays in decimal format (1.0 = 100%, .500 = 50%). Separate statistics are maintained and shown for IPv4 and IPv6 traffic.
	- **Output** The following output is an example of cflowd packet size information.

#### **Sample Output**

SR-12# tools dump cflowd packet-size ipv4 IP packet size distribution (801600 total packets): 1-32 64 96 128 160 192 224 256 288 320 352 384 416 448 480 .000 .250 .000 .000 .010 .100 .500 .090 .000 .000 .000 .000 .000 .000 .000 512 544 576 1024 1536 2048 2560 3072 3584 4096 4608 9000 .000 .000 .000 .050 .000 .000 .000 .000 .000 .000 .000 .000

### <span id="page-923-1"></span>top-flows

- **Syntax top-flows** *protocols* [**clear**]
- **Context** tools>dump>cflowd
- **Description** This command displays the top 20 (highest traffic volume) flows for IPv4, IPv6 or MPLS traffic types collected since the cflowd top-flow table was last cleared or initialized.
	- **Output** The following output is an example of cflowd top flow information, and [Table 98](#page-924-0) describes the output fields.

#### **Sample Output**

12345678 12345678901234567890123456789012345678901234567890123456789012345678901234567890 Sr1# tools dump cflowd top-flows ipv4

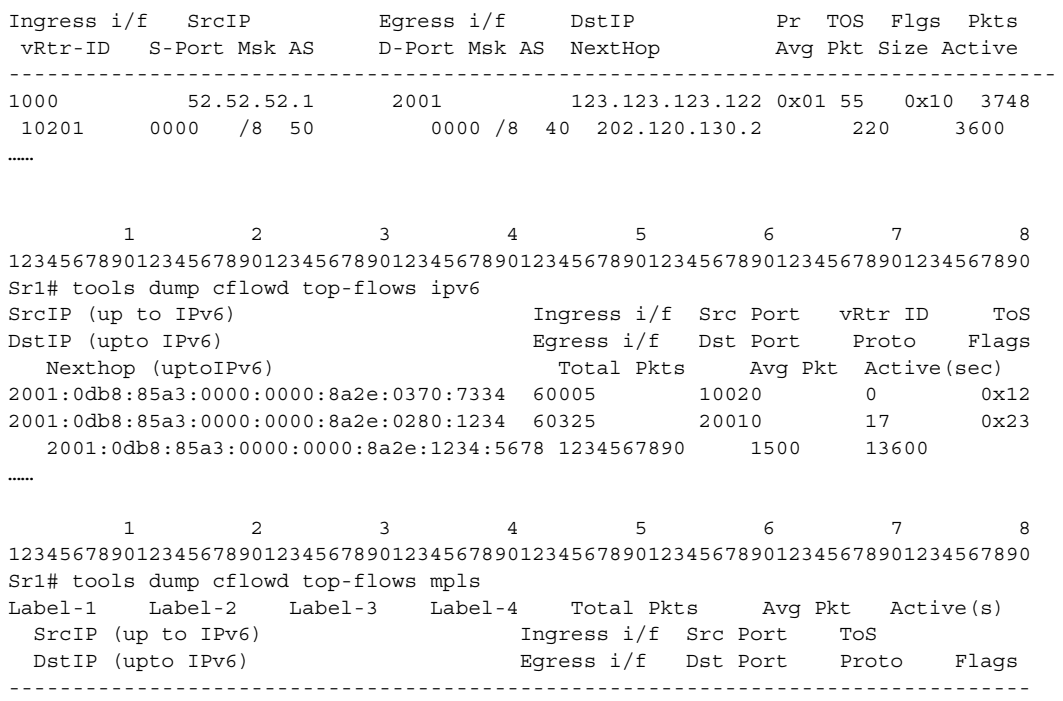

<span id="page-924-0"></span>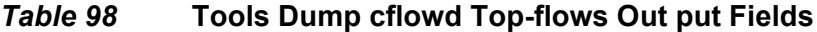

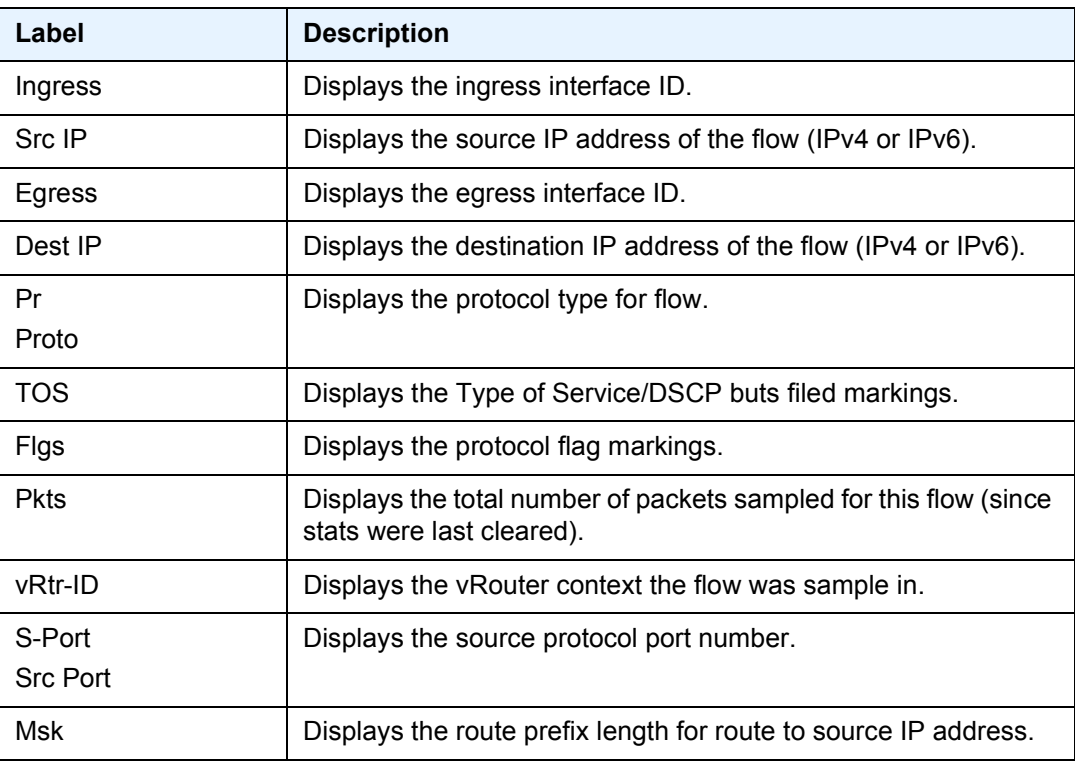

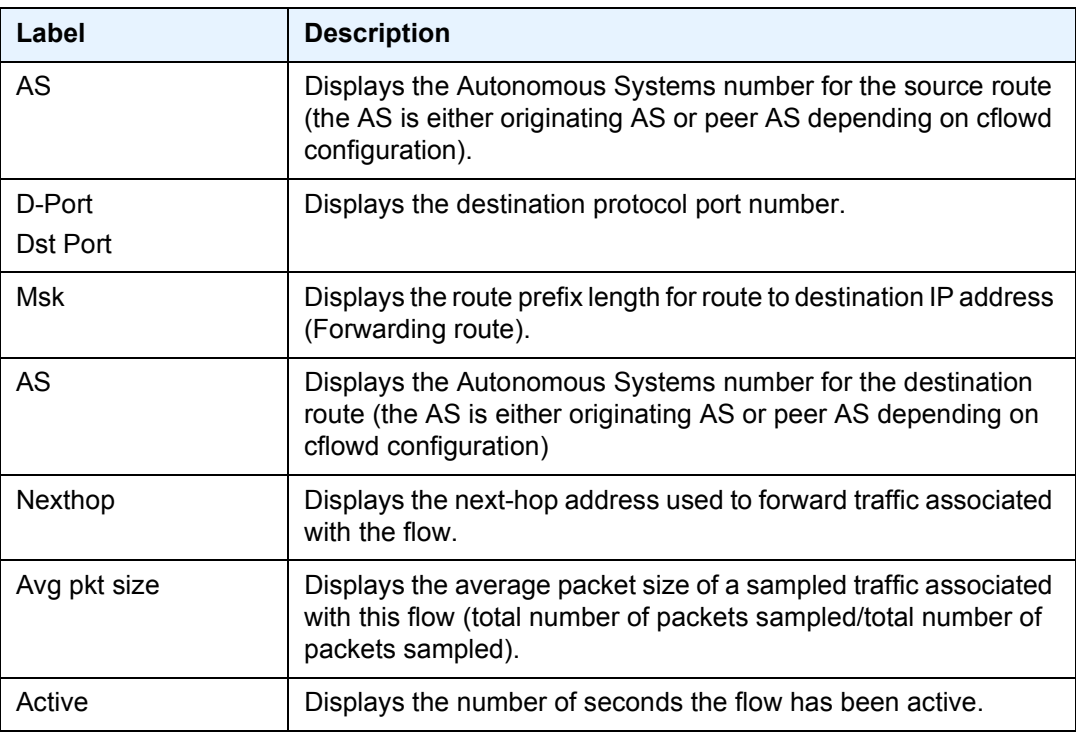

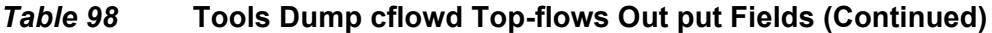

### <span id="page-925-0"></span>top-protocols

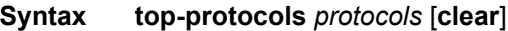

**Context** tools>dump>cflowd

**Description** This command displays the summary information for the top 20 protocol traffic seen in the cflowd cache. All statistics are calculated based on the data collected since the last clearing of the cflowd stats with clear keyword for this command.

> If the **clear** optional keyword is given, then the top-flows are displayed, and then this cache is cleared.

**Output** The following output is an example of cflowd top protocol traffic information, and [Table 99](#page-926-0) describes the output fields.

#### **Sample Output**

SR# tools dump cflowd top-protocols The top 20 IPv4 protocols seen by cflowd are: Current Time: 08/29/2011 15:36:15 Last Cleared Time: 08/29/2011 15:35:08

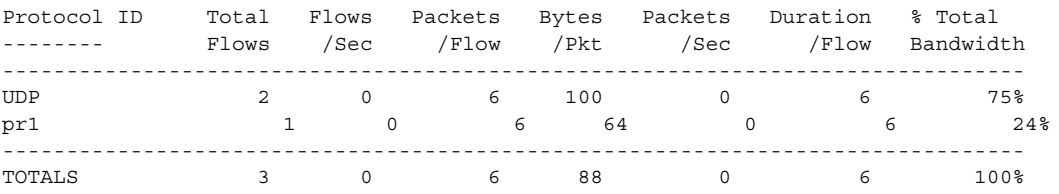

<span id="page-926-0"></span>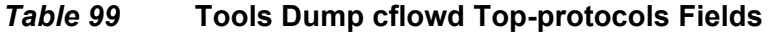

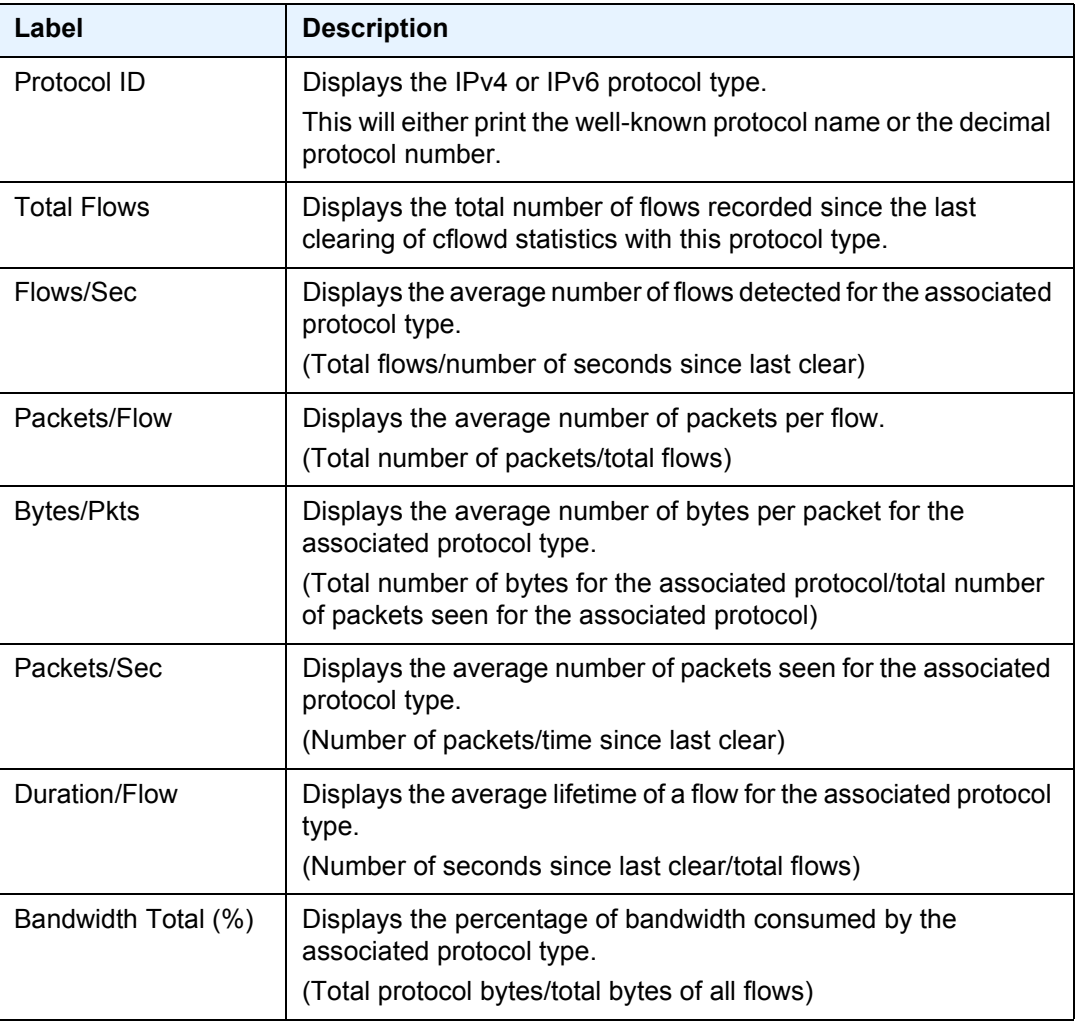

## **6.7.2.3 Clear Commands**

## <span id="page-927-0"></span>cflowd

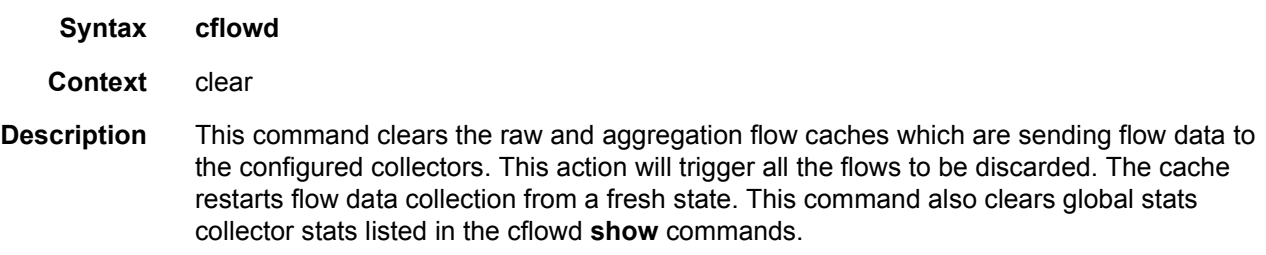

# **7 gRPC-based RIB API**

# **7.1 RIB/FIB API Overview**

Each router stores information about how to forward IP and MPLS packets in a set of RIB (routing information base) and FIB (forwarding information base) tables. These tables are conventionally populated by the management plane of the router (static entries) and by control plane protocols such as BGP, OSPF, ISIS, RSVP, LDP or segment routing.

In some SDN (Software Defined Networking) use cases, it may be useful to augment the RIB/FIB state held by a router to also include forwarding entries programmed by an external controller. SR OS supports a powerful and flexible gRPC-based RIB API service for this purpose. Using gRPC between a controller (gRPC client) and a router (gRPC server) has many benefits:

- gRPC is open source, with broad industry support and a rich ecosystem of tools and applications.
- gRPC is fast and efficient. The combination of HTTP/2 and protocol buffers ensures that a minimum number of bytes are sent across the wire as part of an RPC.
- gRPC is supported by many languages and platforms, including C, C++, C#, Go, Java, Node.js, Python, and Ruby.

To build a gRPC client that implements the RIB API service you must obtain, from Nokia, the protobuf definition file for the Nokia SR OS RIB API service. This protobuf file defines a RIB API service and its supported RPCs. The RIB API service supports one bidirectional streaming RPC called *Modify* and one unary RPC called GetVersion. The *Modify* RPC is used to add, delete or replace entries in any of the following RIB/FIB tables:

- IPv4 route table of the base router
- IPv6 route table of the base router
- IPv4 tunnel table
- IPv6 tunnel table
- MPLS label forwarding table

The *GetVersion* RPC allows the client to request the overall RIB API version and the individual RIB table versions supported by the router.

For maximum programming flexibility and speed, the entries added by the RIB-API service are not processed or stored as configuration data; they are provided directly to the control plane and modeled as though learned from a pseudo-protocol. RIB-API entries have the same persistence characteristics as protocol routes: if a router (gRPC server) detects that a gRPC client has disconnected or terminated its RPC, or if the router reboots, dependent RIB API entries are removed and must be reprogrammed if persistence is required.

A gRPC client cannot delete entries it does not own, including routes from other protocols, but it can supersede routes from other sources through appropriate programming of preference values.

A gRPC client can read RIB/FIB entries programmed using the RIB API service (by any client) and obtain other state information that it needs using the gNMI management interface. gNMI is another gRPC-based service supported by the router and it supports RPCs for configuration, one-time state retrieval and telemetry state subscriptions. The same client can have active gNMI and RIB API RPCs with the same target router and at the same time using the same TCP connection.

# **7.2 RIB/FIB API Fundamentals**

The *Modify* RPC allows a gRPC client to add, modify or delete RIB/FIB entries. To accomplish this, the client sends a stream of *ModifyRequest* messages to the server (router) and receives, in return, a stream of *ModifyResponse* messages. Each *ModifyRequest* message can include multiple *Request* messages. Each *Request* message has a 64-bit ID (used to pair it with a *Response* message) and conveys one of the following instructions:

- A request to **add** an entry to one of the five supported RIB/FIB tables. The add operation requires the client to specify values for all parameters of the route, tunnel or label entry being programmed. If the add operation is successful, the RIB/FIB entry is considered owned by the client that carried out the transaction.
- A request to **replace** an entry in one of the five supported RIB/FIB tables. This operation completely replaces a RIB/FIB entry that was previously programmed by the same client. All the parameters of the new route, tunnel or label entry must be specified, even values that did not change from the previous entry.
- A request to **delete** an entry in one of the five supported RIB/FIB tables. This operation deletes a RIB/FIB entry that was previously programmed by the same client. The delete operation requires only the key values of the entry that should be deleted.
- An **end-of-rib** marker for one of the five supported RIB/FIB tables. This operation is used to accelerate the removal of stale entries associated with a RIB/FIB table, rather than waiting for purge timers to expire. Additional details are discussed in this chapter.
- A **next-hop-switch** instruction. The client sends this request in order to manually activate the primary or backup next hop associated with a specific next-hop-group of a specific tunnel or label entry. This might be done to facilitate a maintenance action or to manually revert traffic back to a primary next hop after it recovers from a failure that diverted traffic to a backup next hop.

The following general points should be noted:

- The router does not support multiple RIB API RPC sessions with the same client IP. If a client machine has multiple independent controllers, they need to interact with the router using different IP addresses.
- It is up to the client to choose a unique 64-bit identifier for each *Request* transaction, but Request IDs must increase throughout the lifetime of the RPC session.
- If a gRPC client omits any parameter that is considered mandatory by the server side, the router assumes that the intended value for the parameter is zero (0). This may cause an error if the zero value is invalid or unavailable.
- A status code of OK sent by the router to a client (in a *ModifyResponse* message) only indicates that the request was valid. In the case of an add/delete/ modify operation, it does not mean that the FIB was actually modified and in the case of a next-hop-switchover it does not mean that the switchover has actually occurred.
- A RIB/FIB entry programmed by a gRPC client may be unusable because none of its next hops are resolvable or the requested label resources are not available. The entry is still accepted by the router and acknowledged with an OK status code response to the client. If at a later time the entry becomes usable, it will be activated by the router automatically.

# **7.2.1 RIB/FIB API Entry Persistence**

All states created by the RIB API service are ephemeral. In other words, when the router reboots, none of the API-programmed entries are preserved. The necessary entries must be reprogrammed by a gRPC client in the same way that BGP routes must be relearned from BGP peers after a reboot.

The persistence of a programmed RIB/FIB entry also depends on the liveness of the RPC session with the client that owns the entry, and this in turn depends on the liveness of the underlying TCP connection. If the TCP connection with a client goes down (due to link and/or router failures, client failure, or CPM switchover by the router) the router starts a purge timer for all affected clients and marks their owned RIB/FIB entries as stale. When a client's purge timer expires all of its stale entries are removed. While a purge timer is running, the associated stale entries remain valid and usable for forwarding but are less preferred than any non-stale entry. The purge timer gives an opportunity for the disconnected client or some other client to reprogram the necessary RIB/FIB tables so that forwarding continues uninterrupted.

Detection of TCP connection failures by the router (gRPC server) can be assisted by enabling TCP **keepalive** on the gRPC TCP connections. When it is enabled, TCP keepalive messages are sent to all gRPC clients, regardless of the RPCs they support (gNMI or RIB API).

On the router, TCP **keepalive** is configured by specifying 3 parameters: *idle-time*, *interval*, and *retries*. These parameters are configured in the **config**>**system**>**grpc**>**tcp-keepalive** context. The sending of TCP keepalives starts when the connection has been idle (no TCP segments sent or received) for more than **idle-time** seconds. At that point the router sends a probe (TCP ACK with a sequence number = current sequence number - 1) and expects a TCP ACK. It repeats this probe every **interval** seconds for the configured number of **retries** and if no response is received to any of them the connection is immediately closed, starting the purge timer if the TCP connection is supporting a Modify RPC.

When a client is done programming all entries in a particular RIB/FIB table it can optionally send an **end-of-rib** request for that table in order to immediately remove all stale RIB entries associated with that table, regardless of the owner client IP.

# **7.3 RIB/FIB API Configuration Overview**

Configuration related to the RIB/FIB API service on the router is spread across two general areas:

- system-level GRPC configuration (**config**>**system**>**grpc** or **config**>**system**>**security**>**profile**>**grpc**)
- routing instance configuration (**config**>**router** or **config**>**service**>**vprn**)

To enable the router to receive and process RIB API requests from a client:

- 1. The RIB API service must be enabled at the gRPC system level: **config**>**system**>**grpc**>**rib-api**>**no shutdown**.
- 2. Optionally, a non-zero purge-timeout can be configured: **config**>**system**>**grpc**>**rib-api**>**purge-timeout**. The purge-timeout applies to all gRPC clients participating in the RIB API service.
- 3. Optionally, the sending of TCP keepalives can be enabled towards all gRPC clients by configuring values under the **config**>**system**>**grpc**>**tcp-keepalive** context.
- 4. One or more gRPC user accounts should be created, and these user accounts should be attached to a profile that authorizes the *GetVersion* and *Modify* RPCs associated with the RIB API service. Clients need to send a valid username and password when initiating any RPC.
- 5. Nokia recommends using TLS-based encryption between the client and server. This involves associating a **tls-server-profile** with the gPRC server. For more information, refer to the *System Management Guide*.
- 6. If you want to use the RIB API service to program MPLS label entries then a **reserved-label-block** must be configured using the **config**>**router**>**ribapi**>**mpls**>**reserved-label-block** command and MPLS programming functionality must be enabled using the **config**>**router**>**rib-api**>**mpls**>**no shutdown** command.

To enable the router to use RIB API tunnel entries for resolving certain types of static and BGP routes, additional configuration is needed. For more information, refer to the *Unicast Routing Protocols Guide*.

# **7.4 RIB/FIB API - IPv4 Route Table Programming**

The RIB API service proto definition requires the client to provide values for all of the parameters listed in [Table 100](#page-934-0) when performing an **add** or **replace** of an IPv4 route. When performing a **delete** operation, only the bolded parameters (the lookup keys) are required. [Table 100](#page-934-0) describes the meaning of each parameter and its valid range.

| <b>Parameter</b> | <b>Type</b>         | <b>Description</b>                                                                                      |
|------------------|---------------------|----------------------------------------------------------------------------------------------------|
| prefix           | string              | IPv4 prefix and prefix-length in CIDR<br>format                                                         |
| preference       | uint32 (0-65535)    | RIB API preference, used to compare one<br>RIB API entry to another one. The lowest<br>preference wins. |
| rtm_preference   | uint32 (0-255)      | RTM preference, used to compare RIB<br>API entry to other routes in RTM. The<br>lowest preference wins. |
| metric           | uint32 (0-16777215) | Route cost/metric                                                                                       |
| tunnel next hop  | string              | A remote IPv4 address that must<br>correspond to an API-programmed IPv4<br>tunnel                       |

<span id="page-934-0"></span>*Table 100* **IPv4 Route Table Programming**

The router's RIB API database can hold up to eight different gPRC-programmed entries per IPv4 prefix. Typically N entries would be associated with N different gRPC clients although the same client can program multiple entries for the same prefix as long as the preference values are unique.

When an IPv4 route entry is successfully added or modified in the RIB API database, the router assesses whether the entry is valid or invalid and constantly re-evaluates this status. The entry is invalid if its next hop cannot be resolved to a gRPCprogrammed IPv4 tunnel that is up.

If the entry is valid, the router compares it to all other valid API-programmed entries for the same IPv4 prefix. The router chooses any non-stale entry over a stale entry, then the entry with the lowest preference value, and then if there is a tie, the lowest metric, and then if there is a still a tie, the entry from the client with the lowest 128 bit IP address (an IPv4 address is encoded in the lower 32 bits).

If the entry is valid and the best relative to other RIB API entries then it is submitted to the route table manager. This software task compares the API route to all other non-API routes it has for the same IPv4 prefix. The router chooses the entry with the lowest RTM preference value, and then if there is a tie, the lowest metric, and then if there is still a tie, the entry submitted by the protocol with the lowest default preference.

If the route table manager selects the API route as the best route it is sent to the FIB manager for programming into the datapath.
# **7.5 RIB/FIB API - IPv6 Route Table Programming**

The RIB API service proto definition requires the client to provide values for all of the parameters listed in [Table 101](#page-936-0) when performing an **add** or **replace** of an IPv6 route. When performing a **delete** operation, only the bolded parameters (the lookup keys) are required. [Table 101](#page-936-0) describes the meaning of each parameter and its valid range.

| <b>Parameter</b> | <b>Type</b>         | <b>Description</b>                                                                                      |
|------------------|---------------------|----------------------------------------------------------------------------------------------------|
| prefix           | string              | IPv6 prefix and prefix-length in CIDR<br>format                                                         |
| preference       | uint32 (0-65535)    | RIB API preference, used to compare one<br>RIB API entry to another one. The lowest<br>preference wins. |
| rtm preference   | uint32 (0-255)      | RTM preference, used to compare RIB<br>API entry to other routes in RTM. The<br>lowest preference wins. |
| metric           | uint32 (0-16777215) | Route cost/metric                                                                                       |
| tunnel next hop  | string              | A remote IPv6 address that must<br>correspond to an API-programmed IPv6<br>tunnel                       |

<span id="page-936-0"></span>*Table 101* **IPv6 Route Table Programming**

The router's RIB API database can hold up to eight different gPRC-programmed entries per IPv6 prefix. Typically N entries would be associated with N different gRPC clients although the same client can program multiple entries for the same prefix as long as the preference values are unique.

When an IPv6 route entry is successfully added or modified in the RIB API database, the router assesses whether the entry is valid or invalid and constantly re-evaluates this status. The entry is invalid if its next hop cannnot be resolved to a gRPCprogrammed IPv6 tunnel that is up.

If the entry is valid, the router compares it to all other valid API-programmed entries for the same IPv6 prefix. The router chooses any non-stale entry over a stale entry, then the entry with the lowest preference value, and then if there is a tie, the lowest metric, and then if there is a still a tie, the entry from the client with the lowest 128 bit IP address (an IPv4 address is encoded in the lower 32 bits).

If the entry is valid and the best relative to other RIB API entries then it is submitted to the route table manager. This software task compares the API route to all other non-API routes it has for the same IPv6 prefix. The router chooses the entry with the lowest RTM preference value, and then if there is a tie, the lowest metric, and then if there is still a tie, the entry submitted by the protocol with the lowest default preference.

If the route table manager selects the API route as the best route it is sent to the FIB manager for programming into the datapath.

# **7.6 RIB/FIB API - IPv4 Tunnel Table Programming**

The RIB API service proto definition requires the client to provide values for all of the parameters listed in [Table 102](#page-938-0) when performing an **add** or **replace** of an IPv4 MPLS tunnel. When performing a **delete** operation, only the bolded parameters (the lookup keys) are required. [Table 102](#page-938-0) describes the meaning of each parameter and its valid range.

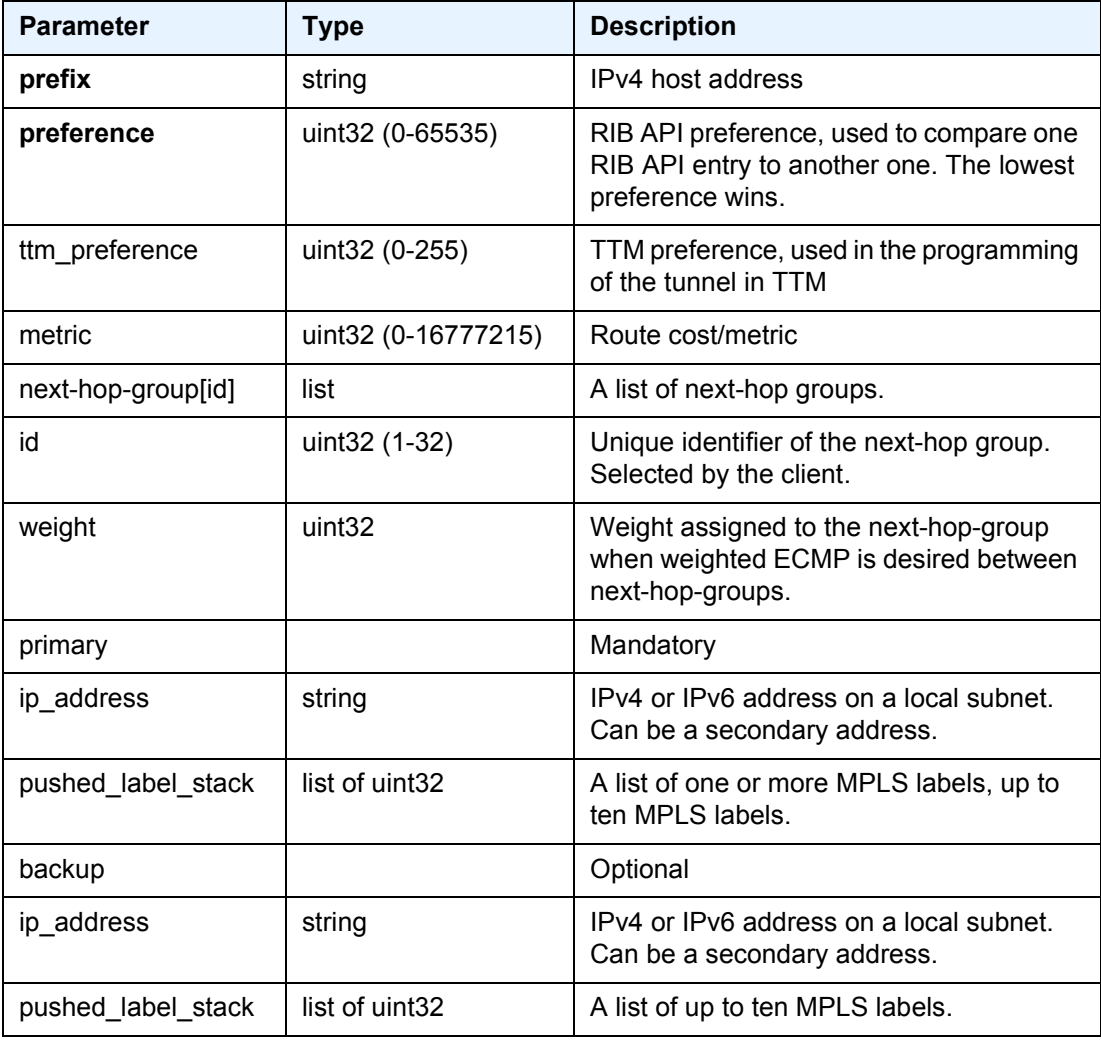

#### <span id="page-938-0"></span>*Table 102* **IPv4 Tunnel Table Programming**

The router's RIB API database can hold up to eight different gPRC-programmed entries per IPv4 tunnel endpoint. Typically N entries would be associated with N different gRPC clients although the same client can program multiple entries for the same tunnel endpoint as long as the preference values are unique

When an IPv4 tunnel endpoint entry is successfully added or modified in the RIB API database, the router assesses whether the entry is valid or invalid and constantly reevaluates this status. The tunnel is invalid if none of its primary next hops can be resolved to an interface that is up or if MPLS programming using the RIB API is currently administratively disabled.

If the IPv4 tunnel entry is valid the router compares it to all other valid APIprogrammed entries for the same IPv4 endpoint address. The router chooses any non-stale entry over a stale entry, then the entry with the lowest preference value, and then if there is a tie, the lowest metric, and then if there is a still a tie, the entry from the client with the lowest 128-bit IP address (an IPv4 address is encoded in the lower 32 bits).

If the entry is valid and the best relative to other RIB API entries then it is programmed into the FIB and added to the base router IPv4 tunnel table. The tunnel entry is now active and can be used to resolve the next hops of other routes. For more information, refer to the *Unicast Routing Protocols Guide*.

# **7.7 RIB/FIB API - IPv6 Tunnel Table Programming**

The RIB API service proto definition requires the client to provide values for all of the parameters listed in [Table 103](#page-940-0) when performing an **add** or **replace** of an IPv6 MPLS tunnel. When performing a **delete** operation, only the bolded parameters (the lookup keys) are required. [Table 103](#page-940-0) describes the meaning of each parameter and its valid range.

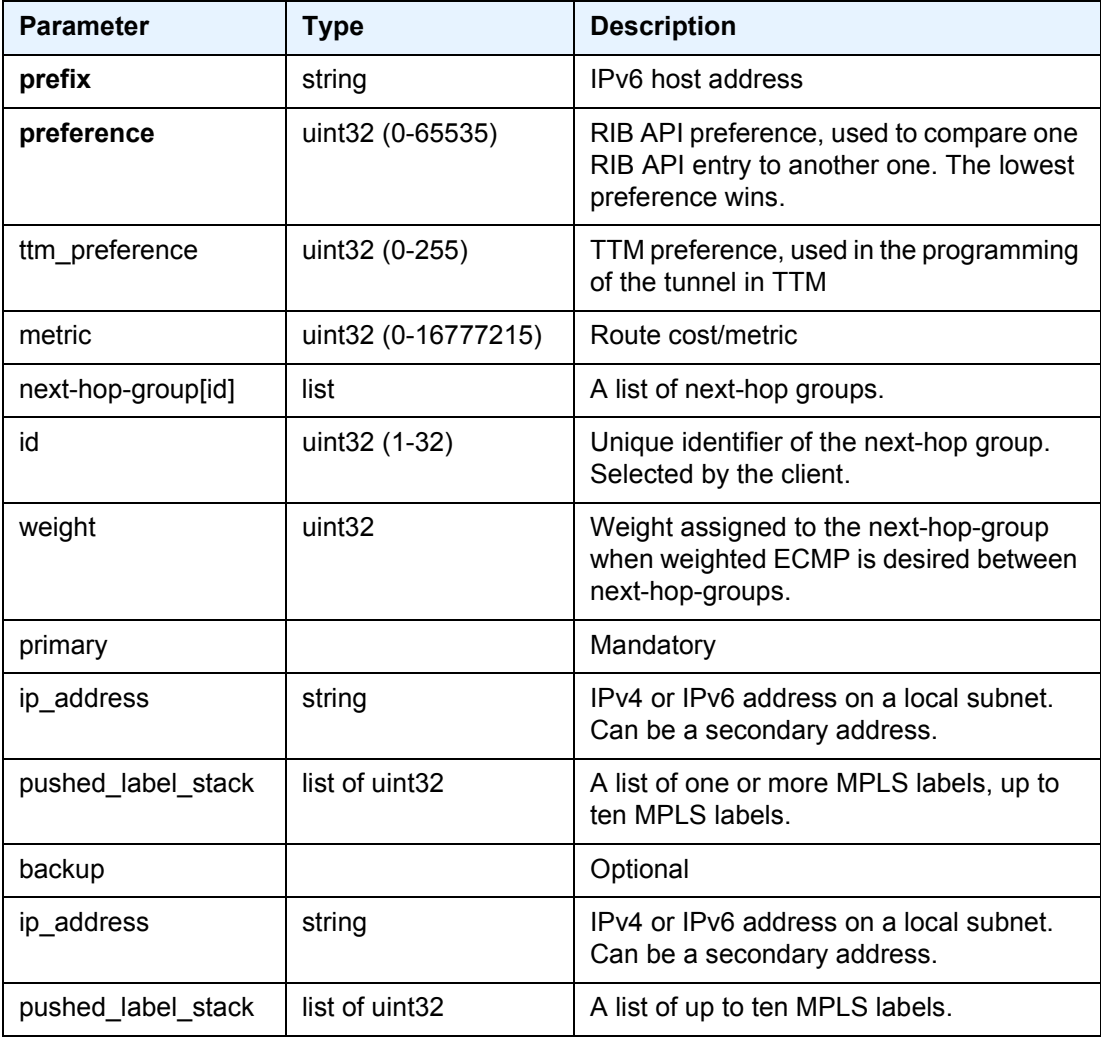

#### <span id="page-940-0"></span>*Table 103* **IPv6 Tunnel Table Programming**

The router's RIB API database can hold up to eight different gPRC-programmed entries per IPv6 tunnel endpoint. Typically N entries would be associated with N different gRPC clients although the same client can program multiple entries for the same tunnel endpoint as long as the preference values are unique.

When an IPv6 tunnel endpoint entry is successfully added or modified in the RIB API database, the router assesses whether the entry is valid or invalid and constantly reevaluates this status. The tunnel is invalid if none of its primary next hops can be resolved to an interface that is up or if MPLS programming using the RIB API is currently administratively disabled.

If the IPv6 tunnel entry is valid the router compares it to all other valid APIprogrammed entries for the same IPv6 endpoint address. The router chooses any non-stale entry over a stale entry, then the entry with the lowest preference value, and then if there is a tie, the lowest metric, and then if there is a still a tie, the entry from the client with the lowest 128-bit IP address (an IPv4 address is encoded in the lower 32 bits).

If the entry is valid and the best relative to other RIB API entries then it is programmed into the FIB and added to the base router IPv6 tunnel table. The tunnel entry is now active and can be used to resolve the next hops of other routes. For more information, refer to the *Unicast Routing Protocols Guide*.

# **7.8 RIB/FIB API - MPLS LFIB Programming**

The RIB API service proto definition requires the client to provide values for all of the parameters listed in [Table 104](#page-942-0) when performing an **add** or **replace** of an MPLS LFIB entry. When performing a **delete** operation, only the bolded parameters (the lookup keys) are required. [Table 104](#page-942-0) describes the meaning of each parameter and its valid range.

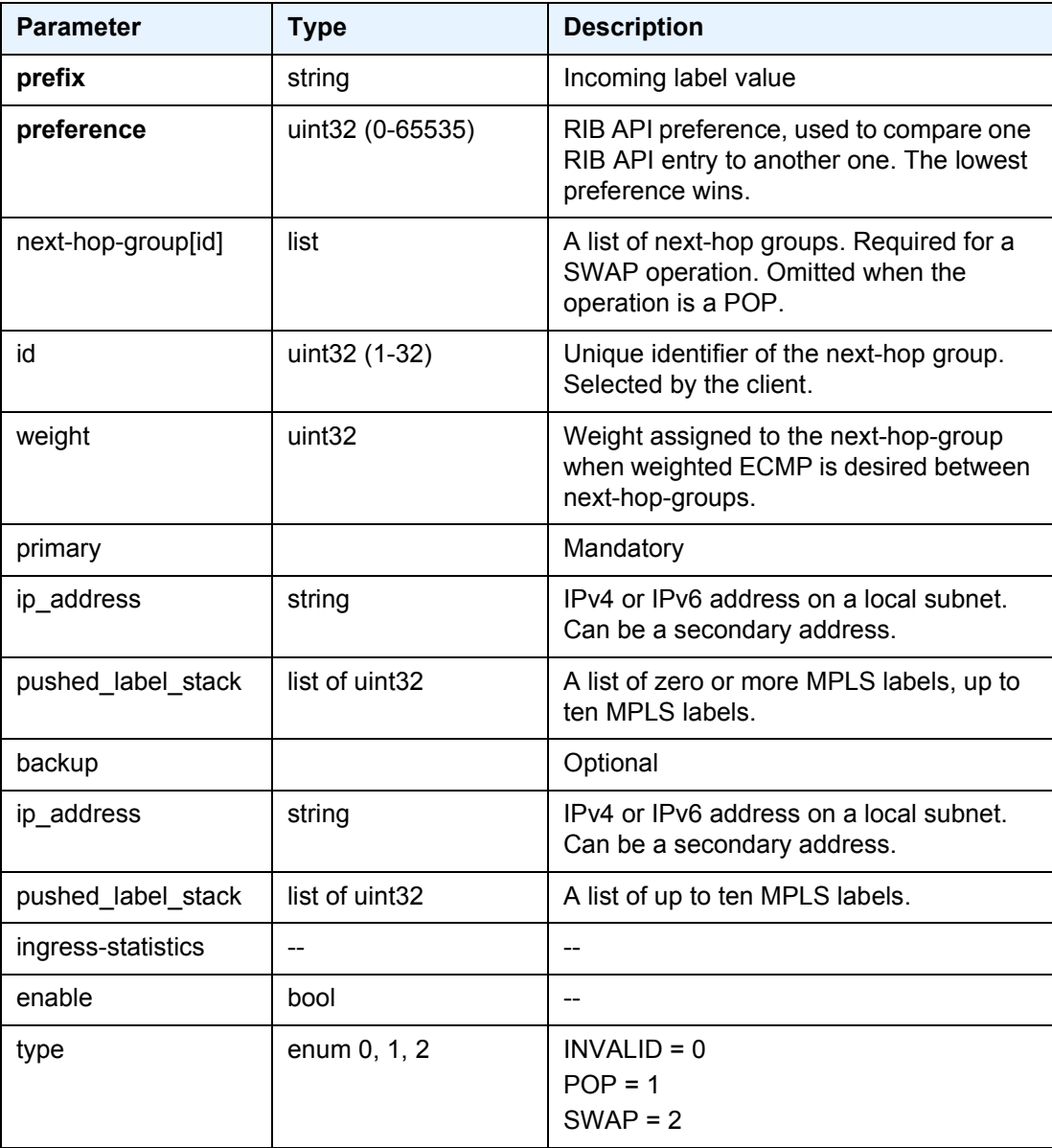

#### <span id="page-942-0"></span>*Table 104* **MPLS LFIB Programming**

The router's RIB API database can hold up to eight different gPRC-programmed entries per MPLS label value. Typically N entries would be associated with N different gRPC clients although the same client can program multiple entries for the same label value as long as the preference values are unique.

When an MPLS label entry is successfully added or modified in the RIB API database, the router assesses whether the entry is valid or invalid and constantly reevaluates this status. The label entry is invalid if it is a SWAP operation and none of the primary next hops can be resolved to an interface that is up or if MPLS programming using the RIB API is administratively disabled or if the requested incoming label has already been allocated to another owner sharing the same reserved label block or if the requested incoming label is outside the reserved label block range.

If the label entry is valid the router compares it to all other valid API-programmed entries for the same label value. The router chooses any non-stale entry over a stale entry, then the entry with the lowest preference value, and then if there is a tie, the entry from the client with the lowest 128-bit IP address (an IPv4 address is encoded in the lower 32 bits).

If the label entry is valid and best relative to other RIB API entries then it is programmed into the forwarding plane.

# **7.9 RIB/FIB API - Using Next-Hop-Groups, Primary Next Hops, and Backup Next Hops**

The RIB API service proto definition allows each MPLS tunnel and each MPLS label entry to have multiple next-hop-groups, each with a primary next hop and optionally one backup next hop. When a tunnel or label entry has more than one next-hopgroup, this instructs the router to spray matching traffic across the next-hop-groups based on an ECMP or weighted-ECMP algorithm.

At any time, traffic hashed to a particular next-hop-group uses only the primary or backup next hop for forwarding. The selection of the active next hop within each nexthop-group is influenced by failures and by **next-hop-switch** *Request* messages made by the owner gRPC client. The specific rules are:

- If the primary next hop is resolved to an up interface when the next-hop-group is initially activated then it immediately becomes the active next hop.
- If the primary next hop is unresolved when the next-hop-group is initially activated then no next hop is immediately activated (even if the backup next hop is up) and a fixed wait-timer is started (three seconds). If the primary next hop comes up during that timer window then it is immediately activated. If the timer runs out and the primary has not yet come up the backup next hop is activated and stays active even if the primary comes up a short while later, after the timer expired.
- If the currently active next hop fails, the system automatically activates the other next hop.
- If the system receives a **next-hop-switch** *Request* targeting this specific entry and next-hop-group then the next hop indicated in the *Request* message is immediately activated, as long as it is up. If the requested next hop is down the message is ignored.

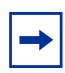

**Note:** The router returns a status of OK in response to a **next-hop-switch** *Request* as long as the key values identify a next-hop-group that exists for a tunnel or label entry owned by the gRPC client, even if the desired next hop is not activated.

# **7.10 RIB/FIB API - State and Telemetry**

A gRPC client can use the gRPC gNMI service (Get RPC, Subscribe RPC) to retrieve state information from the router that can help it make better programming decisions. All states maintained by the router (and exposed to model-driven management interfaces) are available to the gRPC client.

RIB/FIB API also introduces additional YANG state models that are complementary to the programming actions. This new state is available through the following YANG paths:

- state/router/route-fib
- state/router/tunnel-fib
- state/router/label-fib
- state/router/rib-api/route
- state/router/rib-api/tunnel
- state/router/rib-api/label

The corresponding **show** commands are also provided for reference.

- **show router fib-telemetry route**
- **show router fib-telemetry tunnel**
- **show router fib-telemetry label**
- **show router rib-api route**
- **show router rib-api tunnel**
- **show router rib-api label**

The state information represented by the state/router/route-fib and state/router/ tunnel-fib paths, and the **show router fib-telemetry route** and **show router fibtelemetry tunnel** show commands list are not collected by default, since it requires additional processing. In order for this state to be collected you must configure the **configure router fib-telemetry** command. If this command is not configured then these states are not collected at all, and telemetry subscriptions are not supported for any of the following paths:

- /state/router/route-fib
- /state/router/tunnel-fib
- /state/router/label-fib

It is not possible for a single telemetry subscription to include any of these three paths in addition to other state paths outside of this tree. This is because of the potential volume of information in the tables described in this chapter.

For gNMI telemetry subscriptions, the following restrictions should be noted:

- If a route, tunnel or MPLS label entry is modified, and it covered by an ON-CHANGE subscription to a state path enabled by **config**>**router**>**fib-telemetry**, the update replays the current values of the entire entry (except for statistics), including values did not change from the last update. It is up to the client to compare the update to the previous one received if it needs to know the exact properties that changed.
- Subscriptions to list keys of state paths enabled by **fib-telemetry** are not supported.

# **8 Standards and Protocol Support**

**Note:** The information presented is subject to change without notice.

Nokia assumes no responsibility for inaccuracies contained herein.

## **Access Node Control Protocol (ANCP)**

- draft-ietf-ancp-protocol-02, *Protocol for Access Node Control Mechanism in Broadband Networks*
- RFC 5851, *Framework and Requirements for an Access Node Control Mechanism in Broadband Multi-Service Networks*

## **Application Assurance (AA)**

3GPP Release 12 (ADC rules over Gx interfaces) RFC 3507, *Internet Content Adaptation Protocol (ICAP)*

#### **Asynchronous Transfer Mode (ATM)**

AF-ILMI-0065.000, *Integrated Local Management Interface (ILMI) Version 4.0*

AF-PHY-0086.001, *Inverse Multiplexing for ATM (IMA) Specification Version 1.1*

- AF-TM-0121.000, *Traffic Management Specification Version 4.1*
- AF-TM-0150.00, *Addendum to Traffic Management v4.1 optional minimum desired cell rate indication for UBR*
- GR-1113-CORE, *Asynchronous Transfer Mode (ATM) and ATM Adaptation Layer (AAL) Protocols Generic Requirements, Issue 1*
- GR-1248-CORE, *Generic Requirements for Operations of ATM Network Elements (NEs), Issue 3*
- ITU-T I.432.1, *B-ISDN user-network interface Physical layer specification: General characteristics (02/99)*
- ITU-T I.610, *B-ISDN operation and maintenance principles and functions (11/95)*
- RFC 1626, *Default IP MTU for use over ATM AAL5*
- RFC 2684, *Multiprotocol Encapsulation over ATM Adaptation Layer 5*

#### **Bidirectional Forwarding Detection (BFD)**

RFC 5880, *Bidirectional Forwarding Detection (BFD)*

- RFC 5881, *Bidirectional Forwarding Detection (BFD) IPv4 and IPv6 (Single Hop)*
- RFC 5883, *Bidirectional Forwarding Detection (BFD) for Multihop Paths*

RFC 7130, *Bidirectional Forwarding Detection (BFD) on Link Aggregation Group (LAG) Interfaces*

## **Border Gateway Protocol (BGP)**

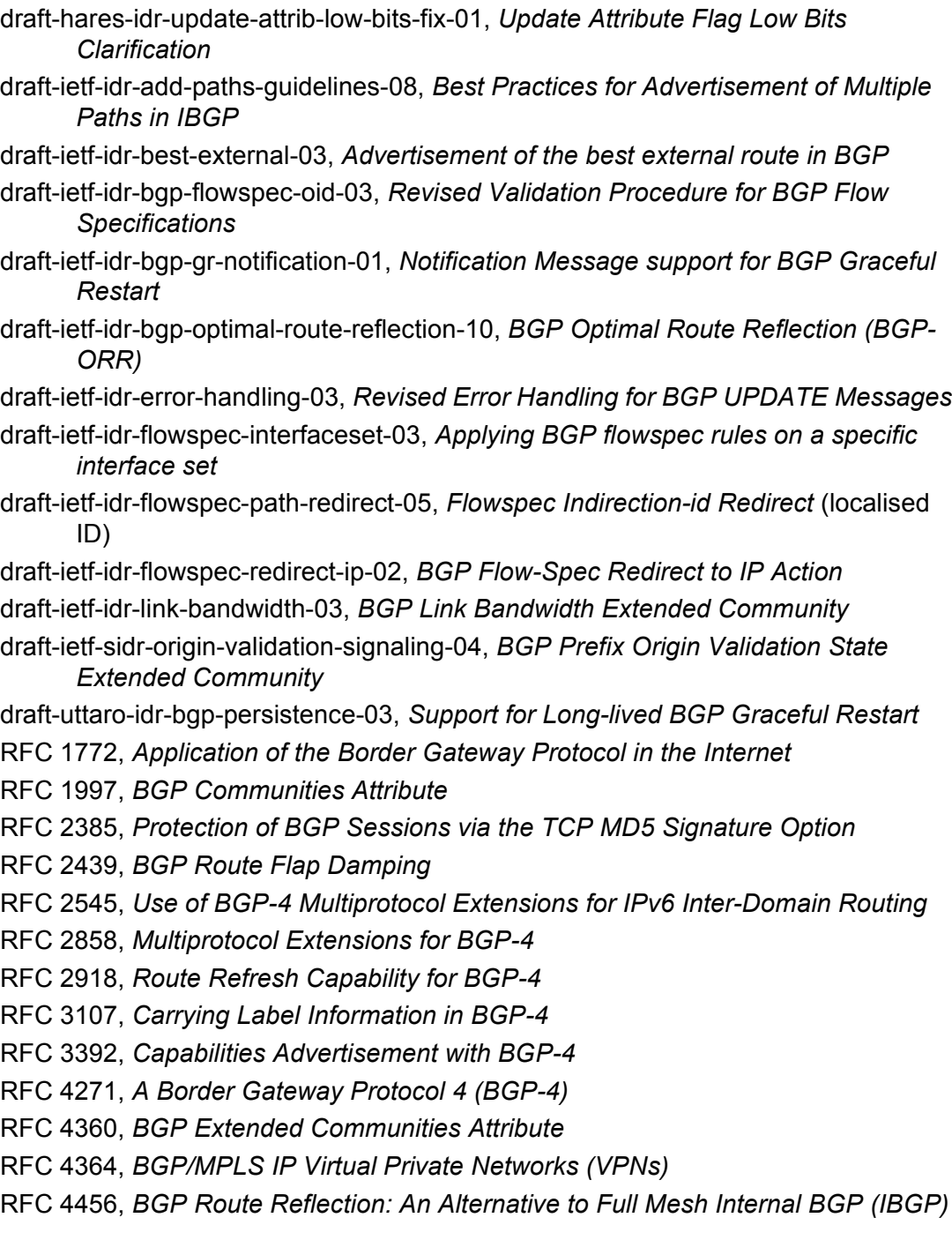

RFC 4486, *Subcodes for BGP Cease Notification Message*

- RFC 4659, *BGP-MPLS IP Virtual Private Network (VPN) Extension for IPv6 VPN*
- RFC 4684, *Constrained Route Distribution for Border Gateway Protocol/ MultiProtocol Label Switching (BGP/MPLS) Internet Protocol (IP) Virtual Private Networks (VPNs)*
- RFC 4724, *Graceful Restart Mechanism for BGP* (helper mode)
- RFC 4760, *Multiprotocol Extensions for BGP-4*
- RFC 4798, *Connecting IPv6 Islands over IPv4 MPLS Using IPv6 Provider Edge Routers (6PE)*
- RFC 4893, *BGP Support for Four-octet AS Number Space*
- RFC 5004, *Avoid BGP Best Path Transitions from One External to Another*
- RFC 5065, *Autonomous System Confederations for BGP*
- RFC 5291, *Outbound Route Filtering Capability for BGP-4*
- RFC 5396, *Textual Representation of Autonomous System (AS) Numbers* (asplain)
- RFC 5549, *Advertising IPv4 Network Layer Reachability Information with an IPv6 Next Hop*
- RFC 5575, *Dissemination of Flow Specification Rules*
- RFC 5668, *4-Octet AS Specific BGP Extended Community*
- RFC 6286, *Autonomous-System-Wide Unique BGP Identifier for BGP-4*
- RFC 6810, *The Resource Public Key Infrastructure (RPKI) to Router Protocol*
- RFC 6811, *Prefix Origin Validation*
- RFC 6996, *Autonomous System (AS) Reservation for Private Use*
- RFC 7311, *The Accumulated IGP Metric Attribute for BGP*
- RFC 7607, *Codification of AS 0 Processing*
- RFC 7674, *Clarification of the Flowspec Redirect Extended Community*
- RFC 7752, *North-Bound Distribution of Link-State and Traffic Engineering (TE) Information Using BGP*
- RFC 7854, *BGP Monitoring Protocol (BMP)*
- RFC 7911, *Advertisement of Multiple Paths in BGP*
- RFC 7999, *BLACKHOLE Community*
- RFC 8092, *BGP Large Communities Attribute*

#### **Circuit Emulation**

- RFC 4553, *Structure-Agnostic Time Division Multiplexing (TDM) over Packet (SAToP)*
- RFC 5086, *Structure-Aware Time Division Multiplexed (TDM) Circuit Emulation Service over Packet Switched Network (CESoPSN)*

RFC 5287, *Control Protocol Extensions for the Setup of Time-Division Multiplexing (TDM) Pseudowires in MPLS Networks*

#### **Ethernet**

IEEE 802.1AB, *Station and Media Access Control Connectivity Discovery*

- IEEE 802.1ad, *Provider Bridges*
- IEEE 802.1ag, *Connectivity Fault Management*
- IEEE 802.1ah, *Provider Backbone Bridges*
- IEEE 802.1ak, *Multiple Registration Protocol*
- IEEE 802.1aq, *Shortest Path Bridging*
- IEEE 802.1ax, *Link Aggregation*
- IEEE 802.1D, *MAC Bridges*
- IEEE 802.1p, *Traffic Class Expediting*
- IEEE 802.1Q, *Virtual LANs*
- IEEE 802.1s, *Multiple Spanning Trees*
- IEEE 802.1w, *Rapid Reconfiguration of Spanning Tree*
- IEEE 802.1X, *Port Based Network Access Control*
- IEEE 802.3ab, *1000BASE-T*
- IEEE 802.3ac, *VLAN Tag*
- IEEE 802.3ad, *Link Aggregation*
- IEEE 802.3ae, *10 Gb/s Ethernet*
- IEEE 802.3ah, *Ethernet in the First Mile*
- IEEE 802.3ba, *40 Gb/s and 100 Gb/s Ethernet*
- IEEE 802.3i, *Ethernet*
- IEEE 802.3u, *Fast Ethernet*
- IEEE 802.3x, *Ethernet Flow Control*
- IEEE 802.3z, *Gigabit Ethernet*
- ITU-T G.8031/Y.1342, *Ethernet Linear Protection Switching*
- ITU-T G.8032/Y.1344, *Ethernet Ring Protection Switching*
- ITU-T Y.1731, *OAM functions and mechanisms for Ethernet based networks*

#### **Ethernet VPN (EVPN)**

draft-ietf-bess-evpn-ac-df-01, *AC-Influenced Designated Forwarder Election for EVPN*

draft-ietf-bess-evpn-pref-df-01, *Preference-based EVPN DF Election* draft-ietf-bess-evpn-prefix-advertisement-11, *IP Prefix Advertisement in EVPN*

- draft-ietf-bess-evpn-proxy-arp-nd-04, *Operational Aspects of Proxy-ARP/ND in EVPN Networks*
- draft-ietf-bess-evpn-vpls-seamless-integ-03, *(PBB-)EVPN Seamless Integration with (PBB-)VPLS*
- draft-snr-bess-pbb-evpn-isid-cmacflush-01, *PBB-EVPN ISID-based CMAC-Flush*
- RFC 7432, *BGP MPLS-Based Ethernet VPN*
- RFC 7623, *Provider Backbone Bridging Combined with Ethernet VPN (PBB-EVPN)*
- RFC 8214, *Virtual Private Wire Service Support in Ethernet VPN*
- RFC 8317, *Ethernet-Tree (E-Tree) Support in Ethernet VPN (EVPN) an Provider Backbone Bridging EVPN (PBB-EVPN)*
- RFC 8365, *A Network Virtualization Overlay Solution Using Ethernet VPN (EVPN)*

# **Frame Relay**

- ANSI T1.617 Annex D, *DSS1 Signalling Specification For Frame Relay Bearer Service*
- FRF.1.2, *PVC User-to-Network Interface (UNI) Implementation Agreement*
- FRF.12, *Frame Relay Fragmentation Implementation Agreement*
- FRF.16.1, *Multilink Frame Relay UNI/NNI Implementation Agreement*
- FRF.5, *Frame Relay/ATM PVC Network Interworking Implementation*
- FRF2.2, *PVC Network-to-Network Interface (NNI) Implementation Agreement*
- ITU-T Q.933 Annex A, *Additional procedures for Permanent Virtual Connection (PVC) status management*

## **Generalized Multiprotocol Label Switching (GMPLS)**

- draft-ietf-ccamp-rsvp-te-srlg-collect-04, *RSVP-TE Extensions for Collecting SRLG Information*
- RFC 3471, *Generalized Multi-Protocol Label Switching (GMPLS) Signaling Functional Description*
- RFC 3473, *Generalized Multi-Protocol Label Switching (GMPLS) Signaling Resource ReserVation Protocol-Traffic Engineering (RSVP-TE) Extensions*
- RFC 4204, *Link Management Protocol (LMP)*
- RFC 4208, *Generalized Multiprotocol Label Switching (GMPLS) User-Network Interface (UNI): Resource ReserVation Protocol-Traffic Engineering (RSVP-TE) Support for the Overlay Model*
- RFC 4872, *RSVP-TE Extensions in Support of End-to-End Generalized Multi-Protocol Label Switching (GMPLS) Recovery*
- RFC 5063, *Extensions to GMPLS Resource Reservation Protocol (RSVP) Graceful Restart* (helper mode)

## **gRPC Remote Procedure Calls (gRPC)**

gnmi.proto, *gRPC Network Management Interface (gNMI), version 0.4.0* gRPC Network Management Interface (gNMI), *Capabilities, Get, Set, Subscribe (ONCE, SAMPLE, ON\_CHANGE)*

### **Intermediate System to Intermediate System (IS-IS)**

draft-ietf-isis-mi-02, *IS-IS Multi-Instance*

draft-kaplan-isis-ext-eth-02, *Extended Ethernet Frame Size Support*

ISO/IEC 10589:2002, Second Edition, Nov. 2002, *Intermediate system to Intermediate system intra-domain routeing information exchange protocol for use in conjunction with the protocol for providing the connectionless-mode Network Service (ISO 8473)*

RFC 1195, *Use of OSI IS-IS for Routing in TCP/IP and Dual Environments*

- RFC 2973, *IS-IS Mesh Groups*
- RFC 3359, *Reserved Type, Length and Value (TLV) Codepoints in Intermediate System to Intermediate System*
- RFC 3719, *Recommendations for Interoperable Networks using Intermediate System to Intermediate System (IS-IS)*
- RFC 3787, *Recommendations for Interoperable IP Networks using Intermediate System to Intermediate System (IS-IS)*
- RFC 4971, *Intermediate System to Intermediate System (IS-IS) Extensions for Advertising Router Information*
- RFC 5120, *M-ISIS: Multi Topology (MT) Routing in IS-IS*
- RFC 5130, *A Policy Control Mechanism in IS-IS Using Administrative Tags*
- RFC 5301, *Dynamic Hostname Exchange Mechanism for IS-IS*
- RFC 5302, *Domain-wide Prefix Distribution with Two-Level IS-IS*
- RFC 5303, *Three-Way Handshake for IS-IS Point-to-Point Adjacencies*
- RFC 5304, *IS-IS Cryptographic Authentication*
- RFC 5305, *IS-IS Extensions for Traffic Engineering TE*
- RFC 5306, *Restart Signaling for IS-IS* (helper mode)
- RFC 5307, *IS-IS Extensions in Support of Generalized Multi-Protocol Label Switching (GMPLS)*
- RFC 5308, *Routing IPv6 with IS-IS*
- RFC 5309, *Point-to-Point Operation over LAN in Link State Routing Protocols*
- RFC 5310, *IS-IS Generic Cryptographic Authentication*
- RFC 6213, *IS-IS BFD-Enabled TLV*
- RFC 6232, *Purge Originator Identification TLV for IS-IS*
- RFC 6233, *IS-IS Registry Extension for Purges*

RFC 6329, *IS-IS Extensions Supporting IEEE 802.1aq Shortest Path Bridging* RFC 7775, *IS-IS Route Preference for Extended IP and IPv6 Reachability* RFC 7794, *IS-IS Prefix Attributes for Extended IPv4 and IPv6 Reachability* RFC 8202, *IS-IS Multi-Instance* (single topology)

## **Internet Protocol (IP) — Fast Reroute**

draft-ietf-rtgwg-lfa-manageability-08, *Operational management of Loop Free Alternates*

RFC 5286, *Basic Specification for IP Fast Reroute: Loop-Free Alternates*

RFC 7431, *Multicast-Only Fast Reroute*

RFC 7490, *Remote Loop-Free Alternate (LFA) Fast Reroute (FRR)*

## **Internet Protocol (IP) — General**

draft-grant-tacacs-02, *The TACACS+ Protocol* RFC 768, *User Datagram Protocol* RFC 793, *Transmission Control Protocol* RFC 854, *Telnet Protocol Specifications* RFC 1350, *The TFTP Protocol (revision 2)* RFC 2347, *TFTP Option Extension* RFC 2348, *TFTP Blocksize Option* RFC 2349, *TFTP Timeout Interval and Transfer Size Options* RFC 2428, *FTP Extensions for IPv6 and NATs* RFC 2784, *Generic Routing Encapsulation (GRE)* RFC 2890, *Key and Sequence Number Extensions to GRE* RFC 4250, *The Secure Shell (SSH) Protocol Assigned Numbers* RFC 4251, *The Secure Shell (SSH) Protocol Architecture* RFC 4252, *The Secure Shell (SSH) Authentication Protocol* (publickey, password) RFC 4253, *The Secure Shell (SSH) Transport Layer Protocol* RFC 4254, *The Secure Shell (SSH) Connection Protocol* RFC 4632, *Classless Inter-domain Routing (CIDR): The Internet Address Assignment and Aggregation Plan* RFC 5082, *The Generalized TTL Security Mechanism (GTSM)* RFC 5656, *Elliptic Curve Algorithm Integration in the Secure Shell Transport Layer* (ECDSA) RFC 5925, *The TCP Authentication Option* RFC 5926, *Cryptographic Algorithms for the TCP Authentication Option (TCP-AO)* RFC 6398, *IP Router Alert Considerations and Usage* (MLD)

RFC 6528, *Defending against Sequence Number Attacks*

#### **Internet Protocol (IP) — Multicast**

- cisco-ipmulticast/pim-autorp-spec01, *Auto-RP: Automatic discovery of Group-to-RP mappings for IP multicast* (version 1)
- draft-dolganow-bess-mvpn-expl-track-01, *Explicit Tracking with Wild Card Routes in Multicast VPN*
- draft-ietf-bier-mvpn-11, *Multicast VPN Using BIER*
- draft-ietf-idmr-traceroute-ipm-07, *A "traceroute" facility for IP Multicast*
- draft-ietf-l2vpn-vpls-pim-snooping-07, *Protocol Independent Multicast (PIM) over Virtual Private LAN Service (VPLS)*
- draft-ietf-mboned-mtrace-v2-17, *Mtrace Version 2: Traceroute Facility for IP Multicast*
- RFC 1112, *Host Extensions for IP Multicasting*
- RFC 2236, *Internet Group Management Protocol, Version 2*
- RFC 2365, *Administratively Scoped IP Multicast*
- RFC 2375, *IPv6 Multicast Address Assignments*
- RFC 2710, *Multicast Listener Discovery (MLD) for IPv6*
- RFC 3306, *Unicast-Prefix-based IPv6 Multicast Addresses*
- RFC 3376, *Internet Group Management Protocol, Version 3*
- RFC 3446, *Anycast Rendevous Point (RP) mechanism using Protocol Independent Multicast (PIM) and Multicast Source Discovery Protocol (MSDP)*
- RFC 3590, *Source Address Selection for the Multicast Listener Discovery (MLD) Protocol*
- RFC 3618, *Multicast Source Discovery Protocol (MSDP)*
- RFC 3810, *Multicast Listener Discovery Version 2 (MLDv2) for IPv6*
- RFC 3956, *Embedding the Rendezvous Point (RP) Address in an IPv6 Multicast Address*
- RFC 3973, *Protocol Independent Multicast Dense Mode (PIM-DM): Protocol Specification (Revised)* (auto-RP groups)
- RFC 4541, *Considerations for Internet Group Management Protocol (IGMP) and Multicast Listener Discovery (MLD) Snooping Switches*
- RFC 4604, *Using Internet Group Management Protocol Version 3 (IGMPv3) and Multicast Listener Discovery Protocol Version 2 (MLDv2) for Source-Specific Multicast*
- RFC 4607, *Source-Specific Multicast for IP*
- RFC 4608, *Source-Specific Protocol Independent Multicast in 232/8*
- RFC 4610, *Anycast-RP Using Protocol Independent Multicast (PIM)*
- RFC 4611, *Multicast Source Discovery Protocol (MSDP) Deployment Scenarios*
- RFC 5059, *Bootstrap Router (BSR) Mechanism for Protocol Independent Multicast (PIM)*
- RFC 5186, *Internet Group Management Protocol Version 3 (IGMPv3) / Multicast Listener Discovery Version 2 (MLDv2) and Multicast Routing Protocol Interaction*
- RFC 5384, *The Protocol Independent Multicast (PIM) Join Attribute Format*
- RFC 5496, *The Reverse Path Forwarding (RPF) Vector TLV*
- RFC 6037, *Cisco Systems' Solution for Multicast in MPLS/BGP IP VPNs*
- RFC 6512, *Using Multipoint LDP When the Backbone Has No Route to the Root*
- RFC 6513, *Multicast in MPLS/BGP IP VPNs*
- RFC 6514, *BGP Encodings and Procedures for Multicast in MPLS/IP VPNs*
- RFC 6515, *IPv4 and IPv6 Infrastructure Addresses in BGP Updates for Multicast VPNs*
- RFC 6516, *IPv6 Multicast VPN (MVPN) Support Using PIM Control Plane and Selective Provider Multicast Service Interface (S-PMSI) Join Messages*
- RFC 6625, *Wildcards in Multicast VPN Auto-Discover Routes*
- RFC 6826, *Multipoint LDP In-Band Signaling for Point-to-Multipoint and Multipointto-Multipoint Label Switched Path*
- RFC 7246, *Multipoint Label Distribution Protocol In-Band Signaling in a Virtual Routing and Forwarding (VRF) Table Context*
- RFC 7385, *IANA Registry for P-Multicast Service Interface (PMSI) Tunnel Type Code Points*
- RFC 7716, *Global Table Multicast with BGP Multicast VPN (BGP-MVPN) Procedures*
- RFC 7761, *Protocol Independent Multicast Sparse Mode (PIM-SM): Protocol Specification (Revised)*
- RFC 8279, *Multicast Using Bit Index Explicit Replication (BIER)*
- RFC 8296, *Encapsulation for Bit Index Explicit Replication (BIER) in MPLS and Non-MPLS Networks* (MPLS encapsulation)
- RFC 8401, *Bit Index Explicit Replication (BIER) Support via IS-IS*

#### **Internet Protocol (IP) — Version 4**

- RFC 791, *Internet Protocol*
- RFC 792, *Internet Control Message Protocol*
- RFC 826, *An Ethernet Address Resolution Protocol*
- RFC 951, *Bootstrap Protocol (BOOTP)*
- RFC 1034, *Domain Names Concepts and Facilities*
- RFC 1035, *Domain Names Implementation and Specification*
- RFC 1191, *Path MTU Discovery* (router specification)
- RFC 1519, *Classless Inter-Domain Routing (CIDR): an Address Assignment and Aggregation Strategy*
- RFC 1534, *Interoperation between DHCP and BOOTP*
- RFC 1542, *Clarifications and Extensions for the Bootstrap Protocol*
- RFC 1812, *Requirements for IPv4 Routers*
- RFC 1918, *Address Allocation for Private Internets*
- RFC 2003, *IP Encapsulation within IP*
- RFC 2131, *Dynamic Host Configuration Protocol*
- RFC 2132, *DHCP Options and BOOTP Vendor Extensions*
- RFC 2401, *Security Architecture for Internet Protocol*
- RFC 3021, *Using 31-Bit Prefixes on IPv4 Point-to-Point Links*
- RFC 3046, *DHCP Relay Agent Information Option (Option 82)*
- RFC 3768, *Virtual Router Redundancy Protocol (VRRP)*
- RFC 4884, *Extended ICMP to Support Multi-Part Messages* (ICMPv4 and ICMPv6 Time Exceeded)

#### **Internet Protocol (IP) — Version 6**

- RFC 2464, *Transmission of IPv6 Packets over Ethernet Networks*
- RFC 2529, *Transmission of IPv6 over IPv4 Domains without Explicit Tunnels*
- RFC 3122, *Extensions to IPv6 Neighbor Discovery for Inverse Discovery Specification*
- RFC 3315, *Dynamic Host Configuration Protocol for IPv6 (DHCPv6)*
- RFC 3587, *IPv6 Global Unicast Address Format*
- RFC 3596, *DNS Extensions to Support IP version 6*
- RFC 3633, *IPv6 Prefix Options for Dynamic Host Configuration Protocol (DHCP) version 6*
- RFC 3646, *DNS Configuration options for Dynamic Host Configuration Protocol for IPv6 (DHCPv6)*
- RFC 3736, *Stateless Dynamic Host Configuration Protocol (DHCP) Service for IPv6*
- RFC 3971, *SEcure Neighbor Discovery (SEND)*
- RFC 3972, *Cryptographically Generated Addresses (CGA)*
- RFC 4007, *IPv6 Scoped Address Architecture*
- RFC 4193, *Unique Local IPv6 Unicast Addresses*
- RFC 4291, *Internet Protocol Version 6 (IPv6) Addressing Architecture*
- RFC 4443, *Internet Control Message Protocol (ICMPv6) for the Internet Protocol Version 6 (IPv6) Specification*
- RFC 4861, *Neighbor Discovery for IP version 6 (IPv6)*
- RFC 4862, *IPv6 Stateless Address Autoconfiguration* (router functions)
- RFC 4890, *Recommendations for Filtering ICMPv6 Messages in Firewalls*
- RFC 4941, *Privacy Extensions for Stateless Address Autoconfiguration in IPv6*
- RFC 5007, *DHCPv6 Leasequery*
- RFC 5095, *Deprecation of Type 0 Routing Headers in IPv6*
- RFC 5722, *Handling of Overlapping IPv6 Fragments*
- RFC 5798, *Virtual Router Redundancy Protocol (VRRP) Version 3 for IPv4 and IPv6* (IPv6)
- RFC 5952, *A Recommendation for IPv6 Address Text Representation*
- RFC 6092, *Recommended Simple Security Capabilities in Customer Premises Equipment (CPE) for Providing Residential IPv6 Internet Service* (Internet Control and Management, Upper-Layer Transport Protocols, UDP Filters, IPsec and Internet Key Exchange (IKE), TCP Filters)
- RFC 6106, *IPv6 Router Advertisement Options for DNS Configuration*
- RFC 6164, *Using 127-Bit IPv6 Prefixes on Inter-Router Links*
- RFC 8021, *Generation of IPv6 Atomic Fragments Considered Harmful*
- RFC 8200, *Internet Protocol, Version 6 (IPv6) Specification*
- RFC 8201, *Path MTU Discovery for IP version 6*

### **Internet Protocol Security (IPsec)**

draft-ietf-ipsec-isakmp-mode-cfg-05, *The ISAKMP Configuration Method*

- draft-ietf-ipsec-isakmp-xauth-06, *Extended Authentication within ISAKMP/Oakley (XAUTH)*
- RFC 2401, *Security Architecture for the Internet Protocol*
- RFC 2403, *The Use of HMAC-MD5-96 within ESP and AH*
- RFC 2404, *The Use of HMAC-SHA-1-96 within ESP and AH*
- RFC 2405, *The ESP DES-CBC Cipher Algorithm With Explicit IV*
- RFC 2406, *IP Encapsulating Security Payload (ESP)*
- RFC 2407, *IPsec Domain of Interpretation for ISAKMP (IPsec DoI)*
- RFC 2408, *Internet Security Association and Key Management Protocol (ISAKMP)*
- RFC 2409, *The Internet Key Exchange (IKE)*
- RFC 2410, *The NULL Encryption Algorithm and Its Use With IPsec*
- RFC 3526, *More Modular Exponential (MODP) Diffie-Hellman group for Internet Key Exchange (IKE)*
- RFC 3566, *The AES-XCBC-MAC-96 Algorithm and Its Use With IPsec*
- RFC 3602, *The AES-CBC Cipher Algorithm and Its Use with IPsec*
- RFC 3706, *A Traffic-Based Method of Detecting Dead Internet Key Exchange (IKE) Peers*
- RFC 3947, *Negotiation of NAT-Traversal in the IKE*
- RFC 3948, *UDP Encapsulation of IPsec ESP Packets*
- RFC 4106, *The Use of Galois/Counter Mode (GCM) in IPsec ESP*
- RFC 4210, *Internet X.509 Public Key Infrastructure Certificate Management Protocol (CMP)*
- RFC 4211, *Internet X.509 Public Key Infrastructure Certificate Request Message Format (CRMF)*
- RFC 4301, *Security Architecture for the Internet Protocol*
- RFC 4303, *IP Encapsulating Security Payload*
- RFC 4307, *Cryptographic Algorithms for Use in the Internet Key Exchange Version 2 (IKEv2)*
- RFC 4308, *Cryptographic Suites for IPsec*
- RFC 4434, *The AES-XCBC-PRF-128 Algorithm for the Internet Key Exchange Protocol (IKE)*
- RFC 4543, *The Use of Galois Message Authentication Code (GMAC) in IPsec ESP and AH*
- RFC 4868, *Using HMAC-SHA-256, HMAC-SHA-384, and HMAC-SHA-512 with IPSec*
- RFC 4945, *The Internet IP Security PKI Profile of IKEv1/ISAKMP, IKEv2 and PKIX*
- RFC 5019, *The Lightweight Online Certificate Status Protocol (OCSP) Profile for High-Volume Environments*
- RFC 5280, *Internet X.509 Public Key Infrastructure Certificate and Certificate Revocation List (CRL) Profile*
- RFC 5282, *Using Authenticated Encryption Algorithms with the Encrypted Payload of the IKEv2 Protocol*
- RFC 5903, *ECP Groups for IKE and IKEv2*
- RFC 5998, *An Extension for EAP-Only Authentication in IKEv2*
- RFC 6379, *Suite B Cryptographic Suites for IPsec*
- RFC 6380, *Suite B Profile for Internet Protocol Security (IPsec)*
- RFC 6712, *Internet X.509 Public Key Infrastructure -- HTTP Transfer for the Certificate Management Protocol (CMP)*
- RFC 6960, *X.509 Internet Public Key Infrastructure Online Certificate Status Protocol - OCSP*
- RFC 7296, *Internet Key Exchange Protocol Version 2 (IKEv2)*
- RFC 7321, *Cryptographic Algorithm Implementation Requirements and Usage Guidance for Encapsulating Security Payload (ESP) and Authentication Header (AH)*
- RFC 7383, *Internet Key Exchange Protocol Version 2 (IKEv2) Message Fragmentation*
- RFC 7427, *Signature Authentication in the Internet Key Exchange Version 2 (IKEv2)*
- RFC 7468, *Textual Encodings of PKIX, PKCS, and CMS Structures*

## **Label Distribution Protocol (LDP)**

- draft-ietf-mpls-ldp-ip-pw-capability-09, *Controlling State Advertisements Of Nonnegotiated LDP Applications*
- draft-pdutta-mpls-ldp-adj-capability-00, *LDP Adjacency Capabilities*
- draft-pdutta-mpls-ldp-v2-00, *LDP Version 2*
- draft-pdutta-mpls-mldp-up-redundancy-00, *Upstream LSR Redundancy for Multipoint LDP Tunnels*

draft-pdutta-mpls-multi-ldp-instance-00, *Multiple LDP Instances*

- draft-pdutta-mpls-tldp-hello-reduce-04, *Targeted LDP Hello Reduction*
- RFC 3037, *LDP Applicability*
- RFC 3478, *Graceful Restart Mechanism for Label Distribution Protocol* (helper mode)
- RFC 5036, *LDP Specification*
- RFC 5283, *LDP Extension for Inter-Area Label Switched Paths (LSPs)*
- RFC 5443, *LDP IGP Synchronization*
- RFC 5561, *LDP Capabilities*
- RFC 5919, *Signaling LDP Label Advertisement Completion*
- RFC 6388, *Label Distribution Protocol Extensions for Point-to-Multipoint and Multipoint-to-Multipoint Label Switched Paths*
- RFC 6512, *Using Multipoint LDP When the Backbone Has No Route to the Root*
- RFC 6826, *Multipoint LDP in-band signaling for Point-to-Multipoint and Multipoint-to-Multipoint Label Switched Paths*
- RFC 7032, *LDP Downstream-on-Demand in Seamless MPLS*
- RFC 7552, *Updates to LDP for IPv6*

## **Layer Two Tunneling Protocol (L2TP) Network Server (LNS)**

- draft-mammoliti-l2tp-accessline-avp-04, *Layer 2 Tunneling Protocol (L2TP) Access Line Information Attribute Value Pair (AVP) Extensions*
- RFC 2661, *Layer Two Tunneling Protocol "L2TP"*
- RFC 2809, *Implementation of L2TP Compulsory Tunneling via RADIUS*
- RFC 3438, *Layer Two Tunneling Protocol (L2TP) Internet Assigned Numbers: Internet Assigned Numbers Authority (IANA) Considerations Update*
- RFC 3931, *Layer Two Tunneling Protocol Version 3 (L2TPv3)*
- RFC 4719, *Transport of Ethernet Frames over Layer 2 Tunneling Protocol Version 3 (L2TPv3)*
- RFC 4951, *Fail Over Extensions for Layer 2 Tunneling Protocol (L2TP) "failover"*

#### **Management**

draft-ieft-snmpv3-update-mib-05, *Management Information Base (MIB) for the Simple Network Management Protocol (SNMP)* draft-ietf-isis-wg-mib-06, *Management Information Base for Intermediate System to Intermediate System (IS-IS)* draft-ietf-mboned-msdp-mib-01, *Multicast Source Discovery protocol MIB* draft-ietf-mpls-ldp-mib-07, *Definitions of Managed Objects for the Multiprotocol Label Switching, Label Distribution Protocol (LDP)* draft-ietf-mpls-lsr-mib-06, *Multiprotocol Label Switching (MPLS) Label Switching Router (LSR) Management Information Base Using SMIv2* draft-ietf-mpls-te-mib-04, *Multiprotocol Label Switching (MPLS) Traffic Engineering Management Information Base* draft-ietf-ospf-mib-update-08, *OSPF Version 2 Management Information Base* draft-ietf-vrrp-unified-mib-06, *Definitions of Managed Objects for the VRRP over IPv4 and IPv6* (IPv6) ianaaddressfamilynumbers-mib, *IANA-ADDRESS-FAMILY-NUMBERS-MIB* ianagmplstc-mib, *IANA-GMPLS-TC-MIB* ianaiftype-mib, *IANAifType-MIB* ianaiprouteprotocol-mib, *IANA-RTPROTO-MIB* IEEE8021-CFM-MIB, *IEEE P802.1ag(TM) CFM MIB* IEEE8021-PAE-MIB, *IEEE 802.1X MIB* IEEE8023-LAG-MIB, *IEEE 802.3ad MIB* LLDP-MIB, *IEEE P802.1AB(TM) LLDP MIB* openconfig-bgp.yang version 3.0.1, *BGP Module* openconfig-bgp-common.yang version 3.0.1, *BGP Common Module* openconfig-bgp-common-multiprotocol.yang version 3.0.1, *BGP Common Multiprotocol Module* openconfig-bgp-common-structure.yang version 3.0.1, *BGP Common Structure Module* openconfig-bgp-global.yang version 3.0.1, *BGP Global Module* openconfig-bgp-neighbor.yang version 3.0.1, *BGP Neighbor Module* openconfig-bgp-peer-group.yang version 3.0.1, *BGP Peer Group Module* openconfig-bgp-policy.yang version 4.0.1, *BGP Policy Module* openconfig-if-aggregate.yang version 2.0.0, *Interfaces Aggregated Model* openconfig-if-ethernet.yang version 2.0.0, *Interfaces Ethernet Model* openconfig-if-ip.yang version 2.0.0, *Interfaces IP Module* openconfig-if-ip-ext.yang version 2.0.0, *Interfaces IP Extensions Module* openconfig-interfaces.yang version 2.0.0, *Interfaces Module*

openconfig-isis.yang version 0.3.0, *IS-IS Module* openconfig-isis-lsp.yang version 0.3.0, *IS-IS LSP Module* openconfig-isis-routing.yang version 0.3.0, *IS-IS Routing Module* openconfig-lacp.yang version 1.1.0, *LACP Module* openconfig-lldp.yang version 0.1.0, *LLDP Module* openconfig-local-routing.yang version 1.0.1, *Local Routing Module* openconfig-network-instance.yang version 0.8.0, *Network Instance Module* openconfig-routing-policy.yang version 3.0.0, *Routing Policy Module* openconfig-vlan.yang version 2.0.0, *VLAN Module* RFC 1157, *A Simple Network Management Protocol (SNMP)* RFC 1212, *Concise MIB Definitions* RFC 1213, *Management Information Base for Network Management of TCP/IPbased Internets: MIB-II* RFC 1215, *A Convention for Defining Traps for use with the SNMP* RFC 1724, *RIP Version 2 MIB Extension* RFC 1901, *Introduction to Community-based SNMPv2* RFC 2021, *Remote Network Monitoring Management Information Base Version 2 using SMIv2* RFC 2115, *Management Information Base for Frame Relay DTEs Using SMIv2* RFC 2206, *RSVP Management Information Base using SMIv2* RFC 2213, *Integrated Services Management Information Base using SMIv2* RFC 2494, *Definitions of Managed Objects for the DS0 and DS0 Bundle Interface Type* RFC 2514, *Definitions of Textual Conventions and OBJECT-IDENTITIES for ATM Management* RFC 2515, *Definitions of Managed Objects for ATM Management* RFC 2570, *SNMP Version 3 Framework* RFC 2571, *An Architecture for Describing SNMP Management Frameworks* RFC 2572, *Message Processing and Dispatching for the Simple Network Management Protocol (SNMP)* RFC 2573, *SNMP Applications* RFC 2574, *User-based Security Model (USM) for version 3 of the Simple Network Management Protocol (SNMPv3)* RFC 2575, *View-based Access Control Model (VACM) for the Simple Network Management Protocol (SNMP)* RFC 2578, *Structure of Management Information Version 2 (SMIv2)* RFC 2579, *Textual Conventions for SMIv2* RFC 2580, *Conformance Statements for SMIv2*

- RFC 2787, *Definitions of Managed Objects for the Virtual Router Redundancy Protocol*
- RFC 2819, *Remote Network Monitoring Management Information Base*
- RFC 2856, *Textual Conventions for Additional High Capacity Data Types*
- RFC 2863, *The Interfaces Group MIB*
- RFC 2864, *The Inverted Stack Table Extension to the Interfaces Group MIB*
- RFC 2933, *Internet Group Management Protocol MIB*
- RFC 3014, *Notification Log MIB*
- RFC 3164, *The BSD syslog Protocol*
- RFC 3165, *Definitions of Managed Objects for the Delegation of Management Scripts*
- RFC 3231, *Definitions of Managed Objects for Scheduling Management Operations*
- RFC 3273, *Remote Network Monitoring Management Information Base for High Capacity Networks*
- RFC 3416. *Version 2 of the Protocol Operations for the Simple Network Management Protocol (SNMP)*
- RFC 3417, *Transport Mappings for the Simple Network Management Protocol (SNMP)* (SNMP over UDP over IPv4)
- RFC 3419, *Textual Conventions for Transport Addresses*
- RFC 3498, *Definitions of Managed Objects for Synchronous Optical Network (SONET) Linear Automatic Protection Switching (APS) Architectures*
- RFC 3584, *Coexistence between Version 1, Version 2, and Version 3 of the Internetstandard Network Management Framework*
- RFC 3592, *Definitions of Managed Objects for the Synchronous Optical Network/ Synchronous Digital Hierarchy (SONET/SDH) Interface Type*
- RFC 3593, *Textual Conventions for MIB Modules Using Performance History Based on 15 Minute Intervals*
- RFC 3635, *Definitions of Managed Objects for the Ethernet-like Interface Types*
- RFC 3637, *Definitions of Managed Objects for the Ethernet WAN Interface Sublayer*
- RFC 3826, *The Advanced Encryption Standard (AES) Cipher Algorithm in the SNMP User-based Security Model*
- RFC 3877, *Alarm Management Information Base (MIB)*
- RFC 3895, *Definitions of Managed Objects for the DS1, E1, DS2, and E2 Interface Types*
- RFC 3896, *Definitions of Managed Objects for the DS3/E3 Interface Type*
- RFC 4001, *Textual Conventions for Internet Network Addresses*
- RFC 4022, *Management Information Base for the Transmission Control Protocol (TCP)*
- RFC 4113, *Management Information Base for the User Datagram Protocol (UDP)*
- RFC 4220, *Traffic Engineering Link Management Information Base*
- RFC 4273, *Definitions of Managed Objects for BGP-4*
- RFC 4292, *IP Forwarding Table MIB*
- RFC 4293, *Management Information Base for the Internet Protocol (IP)*
- RFC 4379, *Detecting Multi-Protocol Label Switched (MPLS) Data Plane Failures*
- RFC 4511, *Lightweight Directory Access Protocol (LDAP): The Protocol*
- RFC 4513, *Lightweight Directory Access Protocol (LDAP): Authentication Methods and Security Mechanisms* (TLS)
- RFC 4631, *Link Management Protocol (LMP) Management Information Base (MIB)*
- RFC 4878, *Definitions and Managed Objects for Operations, Administration, and Maintenance (OAM) Functions on Ethernet-Like Interfaces*
- RFC 5101, *Specification of the IP Flow Information Export (IPFIX) Protocol for the Exchange of IP Traffic Flow Information*
- RFC 5102, *Information Model for IP Flow Information Export*
- RFC 5246, *The Transport Layer Security (TLS) Protocol Version 1.2* (TLS client, RSA public key)
- RFC 6424, *Mechanism for Performing Label Switched Path Ping (LSP Ping) over MPLS Tunnels*
- RFC 6425, *Detecting Data Plane Failures in Point-to-Multipoint Multiprotocol Label Switching (MPLS) - Extensions to LSP Ping*
- RFC 6991, *Common YANG Data Types*
- RFC 7420, *Path Computation Element Communication Protocol (PCEP) Management Information Base (MIB) Module*
- RFC 7950, *The YANG 1.1 Data Modeling Language*
- SFLOW-MIB, *sFlow MIB Version 1.3 (Draft 5)*

#### **Multiprotocol Label Switching — Transport Profile (MPLS-TP)**

RFC 5586, *MPLS Generic Associated Channel*

- RFC 5921, *A Framework for MPLS in Transport Networks*
- RFC 5960, *MPLS Transport Profile Data Plane Architecture*
- RFC 6370, *MPLS Transport Profile (MPLS-TP) Identifiers*
- RFC 6378, *MPLS Transport Profile (MPLS-TP) Linear Protection*
- RFC 6426, *MPLS On-Demand Connectivity and Route Tracing*
- RFC 6427, *MPLS Fault Management Operations, Administration, and Maintenance (OAM)*
- RFC 6428, *Proactive Connectivity Verification, Continuity Check and Remote Defect indication for MPLS Transport Profile*
- RFC 6478, *Pseudowire Status for Static Pseudowires*

RFC 7213, *MPLS Transport Profile (MPLS-TP) Next-Hop Ethernet Addressing*

#### **Multiprotocol Label Switching (MPLS)**

- draft-ietf-teas-sr-rsvp-coexistence-rec-02, *Recommendations for RSVP-TE and Segment Routing LSP co-existence*
- RFC 3031, *Multiprotocol Label Switching Architecture*
- RFC 3032, *MPLS Label Stack Encoding*
- RFC 3443, *Time To Live (TTL) Processing in Multi-Protocol Label Switching (MPLS) Networks*
- RFC 4023, *Encapsulating MPLS in IP or Generic Routing Encapsulation (GRE)*
- RFC 4182, *Removing a Restriction on the use of MPLS Explicit NULL*
- RFC 5332, *MPLS Multicast Encapsulations*
- RFC 5884, *Bidirectional Forwarding Detection (BFD) for MPLS Label Switched Paths (LSPs)*
- RFC 6790, *The Use of Entropy Labels in MPLS Forwarding*
- RFC 7510, *Encapsulating MPLS in UDP*

## **Network Address Translation (NAT)**

- draft-ietf-behave-address-format-10, *IPv6 Addressing of IPv4/IPv6 Translators*
- draft-ietf-behave-v6v4-xlate-23, *IP/ICMP Translation Algorithm*
- draft-miles-behave-l2nat-00, *Layer2-Aware NAT*
- draft-nishitani-cgn-02, *Common Functions of Large Scale NAT (LSN)*
- RFC 4787, *Network Address Translation (NAT) Behavioral Requirements for Unicast UDP*
- RFC 5382, *NAT Behavioral Requirements for TCP*
- RFC 5508, *NAT Behavioral Requirements for ICMP*
- RFC 6146, *Stateful NAT64: Network Address and Protocol Translation from IPv6 Clients to IPv4 Servers*
- RFC 6333, *Dual-Stack Lite Broadband Deployments Following IPv4 Exhaustion*
- RFC 6334, *Dynamic Host Configuration Protocol for IPv6 (DHCPv6) Option for Dual-Stack Lite*
- RFC 6887, *Port Control Protocol (PCP)*
- RFC 6888, *Common Requirements For Carrier-Grade NATs (CGNs)*
- RFC 7915, *IP/ICMP Translation Algorithm*

### **Network Configuration Protocol (NETCONF)**

RFC 5277, *NETCONF Event Notifications*

RFC 6022, *YANG Module for NETCONF Monitoring* RFC 6241, *Network Configuration Protocol (NETCONF)* RFC 6242, *Using the NETCONF Protocol over Secure Shell (SSH)* RFC 6243, *With-defaults Capability for NETCONF* RFC 7895, *YANG Module Library*

# **Open Shortest Path First (OSPF)**

draft-ietf-ospf-ospfv3-lsa-extend-13, *OSPFv3 LSA Extendibility*

- RFC 1586, *Guidelines for Running OSPF Over Frame Relay Networks*
- RFC 1765, *OSPF Database Overflow*

RFC 2328, *OSPF Version 2*

- RFC 3101, *The OSPF Not-So-Stubby Area (NSSA) Option*
- RFC 3509, *Alternative Implementations of OSPF Area Border Routers*
- RFC 3623, *Graceful OSPF Restart Graceful OSPF Restart* (helper mode)
- RFC 3630, *Traffic Engineering (TE) Extensions to OSPF Version 2*
- RFC 4203, *OSPF Extensions in Support of Generalized Multi-Protocol Label Switching (GMPLS)*
- RFC 4222, *Prioritized Treatment of Specific OSPF Version 2 Packets and Congestion Avoidance*
- RFC 4552, *Authentication/Confidentiality for OSPFv3*
- RFC 4576, *Using a Link State Advertisement (LSA) Options Bit to Prevent Looping in BGP/MPLS IP Virtual Private Networks (VPNs)*
- RFC 4577, *OSPF as the Provider/Customer Edge Protocol for BGP/MPLS IP Virtual Private Networks (VPNs)*
- RFC 5185, *OSPF Multi-Area Adjacency*
- RFC 5187, *OSPFv3 Graceful Restart* (helper mode)
- RFC 5243, *OSPF Database Exchange Summary List Optimization*
- RFC 5250, *The OSPF Opaque LSA Option*
- RFC 5309, *Point-to-Point Operation over LAN in Link State Routing Protocols*
- RFC 5340, *OSPF for IPv6*
- RFC 5709, *OSPFv2 HMAC-SHA Cryptographic Authentication*
- RFC 5838, *Support of Address Families in OSPFv3*
- RFC 6987, *OSPF Stub Router Advertisement*
- RFC 7684, *OSPFv2 Prefix/Link Attribute Advertisement*
- RFC 7770, *Extensions to OSPF for Advertising Optional Router Capabilities*

## **OpenFlow**

TS-007, *OpenFlow Switch Specification Version 1.3.1* (OpenFlow-hybrid switches)

# **Path Computation Element Protocol (PCEP)**

draft-alvarez-pce-path-profiles-04, *PCE Path Profiles* draft-ietf-pce-segment-routing-08, *PCEP Extensions for Segment Routing* draft-ietf-pce-stateful-pce-14, *PCEP Extensions for Stateful PCE* RFC 5440, *Path Computation Element (PCE) Communication Protocol (PCEP)*

## **Point-to-Point Protocol (PPP)**

RFC 1332, *The PPP Internet Protocol Control Protocol (IPCP)*

- RFC 1377, *The PPP OSI Network Layer Control Protocol (OSINLCP)*
- RFC 1661, *The Point-to-Point Protocol (PPP)*
- RFC 1662, *PPP in HDLC-like Framing*
- RFC 1877, *PPP Internet Protocol Control Protocol Extensions for Name Server Addresses*
- RFC 1989, *PPP Link Quality Monitoring*
- RFC 1990, *The PPP Multilink Protocol (MP)*
- RFC 1994, *PPP Challenge Handshake Authentication Protocol (CHAP)*
- RFC 2153, *PPP Vendor Extensions*
- RFC 2516, *A Method for Transmitting PPP Over Ethernet (PPPoE)*
- RFC 2615, *PPP over SONET/SDH*
- RFC 2686, *The Multi-Class Extension to Multi-Link PPP*
- RFC 2878, *PPP Bridging Control Protocol (BCP)*
- RFC 4638, *Accommodating a Maximum Transit Unit/Maximum Receive Unit (MTU/ MRU) Greater Than 1492 in the Point-to-Point Protocol over Ethernet (PPPoE)*
- RFC 5072, *IP Version 6 over PPP*

### **Policy Management and Credit Control**

- 3GPP TS 29.212 Release 11, *Policy and Charging Control (PCC); Reference points* (Gx support as it applies to wireline environment (BNG))
- RFC 3588, *Diameter Base Protocol*
- RFC 4006, *Diameter Credit-Control Application*

### **Pseudowire**

draft-ietf-l2vpn-vpws-iw-oam-04, *OAM Procedures for VPWS Interworking*

- MFA Forum 12.0.0, *Multiservice Interworking Ethernet over MPLS*
- MFA Forum 13.0.0, *Fault Management for Multiservice Interworking v1.0*
- MFA Forum 16.0.0, *Multiservice Interworking IP over MPLS*
- MFA Forum 9.0.0, *The Use of Virtual trunks for ATM/MPLS Control Plane Interworking*
- RFC 3916, *Requirements for Pseudo-Wire Emulation Edge-to-Edge (PWE3)*
- RFC 3985, *Pseudo Wire Emulation Edge-to-Edge (PWE3)*
- RFC 4385, *Pseudo Wire Emulation Edge-to-Edge (PWE3) Control Word for Use over an MPLS PSN*
- RFC 4446, *IANA Allocations for Pseudowire Edge to Edge Emulation (PWE3)*
- RFC 4447, *Pseudowire Setup and Maintenance Using the Label Distribution Protocol (LDP)*
- RFC 4448, *Encapsulation Methods for Transport of Ethernet over MPLS Networks*
- RFC 4619, *Encapsulation Methods for Transport of Frame Relay over Multiprotocol Label Switching (MPLS) Networks*
- RFC 4717, *Encapsulation Methods for Transport Asynchronous Transfer Mode (ATM) over MPLS Networks*
- RFC 4816, *Pseudowire Emulation Edge-to-Edge (PWE3) Asynchronous Transfer Mode (ATM) Transparent Cell Transport Service*
- RFC 5085, *Pseudowire Virtual Circuit Connectivity Verification (VCCV): A Control Channel for Pseudowires*
- RFC 5659, *An Architecture for Multi-Segment Pseudowire Emulation Edge-to-Edge*
- RFC 5885, *Bidirectional Forwarding Detection (BFD) for the Pseudowire Virtual Circuit Connectivity Verification (VCCV)*
- RFC 6073, *Segmented Pseudowire*
- RFC 6310, *Pseudowire (PW) Operations, Administration, and Maintenance (OAM) Message Mapping*
- RFC 6391, *Flow-Aware Transport of Pseudowires over an MPLS Packet Switched Network*
- RFC 6575, *Address Resolution Protocol (ARP) Mediation for IP Interworking of Layer 2 VPNs*
- RFC 6718, *Pseudowire Redundancy*
- RFC 6829, *Label Switched Path (LSP) Ping for Pseudowire Forwarding Equivalence Classes (FECs) Advertised over IPv6*
- RFC 6870, *Pseudowire Preferential Forwarding Status bit*
- RFC 7023, *MPLS and Ethernet Operations, Administration, and Maintenance (OAM) Interworking*

RFC 7267, *Dynamic Placement of Multi-Segment Pseudowires*

## **Quality of Service (QoS)**

- RFC 2430, *A Provider Architecture for Differentiated Services and Traffic Engineering (PASTE)*
- RFC 2474, *Definition of the Differentiated Services Field (DS Field) in the IPv4 and IPv6 Headers*
- RFC 2598, *An Expedited Forwarding PHB*
- RFC 3140, *Per Hop Behavior Identification Codes*
- RFC 3260, *New Terminology and Clarifications for Diffserv*

## **Remote Authentication Dial In User Service (RADIUS)**

RFC 2865, *Remote Authentication Dial In User Service (RADIUS)*

- RFC 2866, *RADIUS Accounting*
- RFC 2867, *RADIUS Accounting Modifications for Tunnel Protocol Support*
- RFC 2868, *RADIUS Attributes for Tunnel Protocol Support*
- RFC 2869, *RADIUS Extensions*
- RFC 3162, *RADIUS and IPv6*
- RFC 4818, *RADIUS Delegated-IPv6-Prefix Attribute*
- RFC 5176, *Dynamic Authorization Extensions to RADIUS*
- RFC 6911, *RADIUS attributes for IPv6 Access Networks*
- RFC 6929, *Remote Authentication Dial-In User Service (RADIUS) Protocol Extensions*

## **Resource Reservation Protocol — Traffic Engineering (RSVP-TE)**

- draft-newton-mpls-te-dynamic-overbooking-00, *A Diffserv-TE Implementation Model to dynamically change booking factors during failure events*
- RFC 2702, *Requirements for Traffic Engineering over MPLS*
- RFC 2747, *RSVP Cryptographic Authentication*
- RFC 2961, *RSVP Refresh Overhead Reduction Extensions*
- RFC 3097, *RSVP Cryptographic Authentication -- Updated Message Type Value*
- RFC 3209, *RSVP-TE: Extensions to RSVP for LSP Tunnels*
- RFC 3473, *Generalized Multi-Protocol Label Switching (GMPLS) Signaling Resource ReserVation Protocol-Traffic Engineering (RSVP-TE) Extensions* (IF\_ID RSVP\_HOP object with unnumbered interfaces and RSVP-TE graceful restart helper procedures)
- RFC 3477, *Signalling Unnumbered Links in Resource ReSerVation Protocol Traffic Engineering (RSVP-TE)*
- RFC 3564, *Requirements for Support of Differentiated Services-aware MPLS Traffic Engineering*
- RFC 3906, *Calculating Interior Gateway Protocol (IGP) Routes Over Traffic Engineering Tunnels*
- RFC 4090, *Fast Reroute Extensions to RSVP-TE for LSP Tunnels*
- RFC 4124, *Protocol Extensions for Support of Diffserv-aware MPLS Traffic Engineering*
- RFC 4125, *Maximum Allocation Bandwidth Constraints Model for Diffserv-aware MPLS Traffic Engineering*
- RFC 4127, *Russian Dolls Bandwidth Constraints Model for Diffserv-aware MPLS Traffic Engineering*
- RFC 4561, *Definition of a Record Route Object (RRO) Node-Id Sub-Object*
- RFC 4875, *Extensions to Resource Reservation Protocol Traffic Engineering (RSVP-TE) for Point-to-Multipoint TE Label Switched Paths (LSPs)*
- RFC 4950, *ICMP Extensions for Multiprotocol Label Switching*
- RFC 5151, *Inter-Domain MPLS and GMPLS Traffic Engineering -- Resource Reservation Protocol-Traffic Engineering (RSVP-TE) Extensions*
- RFC 5712, *MPLS Traffic Engineering Soft Preemption*
- RFC 5817, *Graceful Shutdown in MPLS and Generalized MPLS Traffic Engineering Networks*

## **Routing Information Protocol (RIP)**

RFC 1058, *Routing Information Protocol* RFC 2080, *RIPng for IPv6* RFC 2082, *RIP-2 MD5 Authentication* RFC 2453, *RIP Version 2*

# **Segment Routing (SR)**

- draft-filsfils-spring-segment-routing-policy-05, *Segment Routing Policy for Traffic Engineering*
- draft-francois-rtgwg-segment-routing-ti-lfa-04, *Topology Independent Fast Reroute using Segment Routing*
- draft-gredler-idr-bgp-ls-segment-routing-ext-03, *BGP Link-State extensions for Segment Routing*
- draft-ietf-idr-segment-routing-te-policy-02, *Advertising Segment Routing Policies in BGP*
- draft-ietf-isis-segment-routing-extensions-04, *IS-IS Extensions for Segment Routing*
- draft-ietf-mpls-spring-lsp-ping-02, *Label Switched Path (LSP) Ping/Trace for Segment Routing Networks Using MPLS Dataplane*
- draft-ietf-ospf-segment-routing-extensions-04, *OSPF Extensions for Segment Routing*
- draft-ietf-spring-conflict-resolution-05, *Segment Routing MPLS Conflict Resolution* draft-ietf-spring-segment-routing-ldp-interop-09, *Segment Routing interworking with LDP*

## **Synchronous Optical Networking (SONET)/Synchronous Digital Hierarchy (SDH)**

- ANSI T1.105.03, *Jitter Network Interfaces*
- ANSI T1.105.06, *Physical Layer Specifications*
- ANSI T1.105.09, *Network Timing and Synchronization*
- ITU-T G.703, *Physical/electrical characteristics of hierarchical digital interfaces*
- ITU-T G.707, *Network node interface for the synchronous digital hierarchy (SDH)*
- ITU-T G.813, *Timing characteristics of SDH equipment slave clocks (SEC)*
- ITU-T G.823, *The control of jitter and wander within digital networks which are based on the 2048 kbit/s hierarchy*
- ITU-T G.824, *The control of jitter and wander within digital networks which are based on the 1544 kbit/s hierarchy*
- ITU-T G.825, *The control of jitter and wander within digital networks which are based on the synchronous digital hierarchy (SDH)*
- ITU-T G.841, *Types and Characteristics of SDH Networks Protection Architecture, issued in October 1998 and as augmented by Corrigendum 1, issued in July 2002*
- ITU-T G.957, *Optical interfaces for equipments and systems relating to the synchronous digital hierarchy*

## **Time Division Multiplexing (TDM)**

- ANSI T1.403, *DS1 Metallic Interface Specification*
- ANSI T1.404, *DS3 Metallic Interface Specification*

### **Timing**

- GR-1244-CORE, *Clocks for the Synchronized Network: Common Generic Criteria, Issue 3, May 2005*
- GR-253-CORE, *SONET Transport Systems: Common Generic Criteria. Issue 3, September 2000*
- IEEE 1588-2008, *IEEE Standard for a Precision Clock Synchronization Protocol for Networked Measurement and Control Systems*
- ITU-T G.781, *Synchronization layer functions, issued 09/2008*
- ITU-T G.813, *Timing characteristics of SDH equipment slave clocks (SEC), issued 03/2003*
- ITU-T G.8261, *Timing and synchronization aspects in packet networks, issued 04/ 2008*
- ITU-T G.8262, *Timing characteristics of synchronous Ethernet equipment slave clock (EEC), issued 08/2007*
- ITU-T G.8264, *Distribution of timing information through packet networks, issued 10/ 2008*
- ITU-T G.8265.1, *Precision time protocol telecom profile for frequency synchronization, issued 10/2010*
- ITU-T G.8275.1, *Precision time protocol telecom profile for phase/time synchronization with full timing support from the network, issued 07/2014*
- RFC 5905, *Network Time Protocol Version 4: Protocol and Algorithms Specification*

## **Two-Way Active Measurement Protocol (TWAMP)**

- RFC 5357, *A Two-Way Active Measurement Protocol (TWAMP)* (server, unauthenticated mode)
- RFC 5938, *Individual Session Control Feature for the Two-Way Active Measurement Protocol (TWAMP)*
- RFC 6038, *Two-Way Active Measurement Protocol (TWAMP) Reflect Octets and Symmetrical Size Features*

### **Virtual Private LAN Service (VPLS)**

- RFC 4761, *Virtual Private LAN Service (VPLS) Using BGP for Auto-Discovery and Signaling*
- RFC 4762, *Virtual Private LAN Service (VPLS) Using Label Distribution Protocol (LDP) Signaling*
- RFC 5501, *Requirements for Multicast Support in Virtual Private LAN Services*
- RFC 6074, *Provisioning, Auto-Discovery, and Signaling in Layer 2 Virtual Private Networks (L2VPNs)*
- RFC 7041, *Extensions to the Virtual Private LAN Service (VPLS) Provider Edge (PE) Model for Provider Backbone Bridging*

RFC 7117, *Multicast in Virtual Private LAN Service (VPLS)*

## **Voice and Video**

- DVB BlueBook A86, *Transport of MPEG-2 TS Based DVB Services over IP Based Networks*
- ETSI TS 101 329-5 Annex E, *QoS Measurement for VoIP Method for determining an Equipment Impairment Factor using Passive Monitoring*
- ITU-T G.1020 Appendix I, *Performance Parameter Definitions for Quality of Speech and other Voiceband Applications Utilizing IP Networks - Mean Absolute Packet Delay Variation & Markov Models*
- ITU-T G.107, *The E Model A computational model for use in planning*
- ITU-T P.564, *Conformance testing for voice over IP transmission quality assessment models*
- RFC 3550 Appendix A.8, *RTP: A Transport Protocol for Real-Time Applications* (estimating the interarrival jitter)
- RFC 4585, *Extended RTP Profile for Real-time Transport Control Protocol (RTCP)- Based Feedback (RTP/AVPF)*
- RFC 4588, *RTP Retransmission Payload Format*

### **Wireless Local Area Network (WLAN) Gateway**

3GPP TS 23.402, *Architecture enhancements for non-3GPP accesses* (S2a roaming based on GPRS)

# **Customer Document and Product Support**

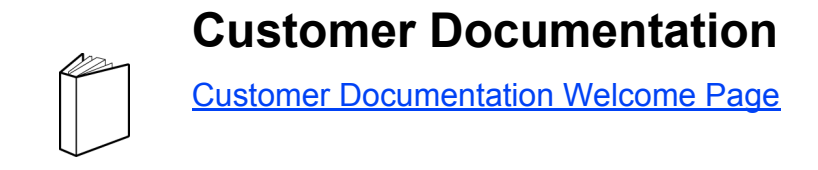

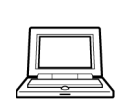

**Technical Support**

[Product Support Portal](http://support.alcatel-lucent.com)

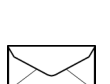

**Documentation Feedback**

**[Customer Documentation Feedback](mailto:documentation.feedback@nokia.com)**